**IBM** 

IBM Workload Scheduler User's Guide and Reference Version 9.5 Fix Pack 7

## Note

Before using this information and the product it supports, read the information in Notices on page mciii.

This edition applies to version 9, release 5, modification level 0 of IBM Workload Scheduler (program number 5698-WSH) and to all subsequent releases and modifications until otherwise indicated in new editions.

## Contents

| List of Figures                                   | Χ                                                        |
|---------------------------------------------------|----------------------------------------------------------|
| List of Tablesx                                   | ii                                                       |
| About this publicationxv                          | ۷i                                                       |
| What is new in this releasexv                     | ۷i                                                       |
| What is new in this publicationxv                 | ۷i                                                       |
| Accessibilityxv                                   | ۷i                                                       |
| Technical trainingxv                              | ۷i                                                       |
| Support informationxv                             | ۷i                                                       |
| Conventions used in this publicationxv            | Ίİ                                                       |
| Typeface conventionsxv                            | Ίİ                                                       |
| Operating system-dependent variables and pathsxvi | ii                                                       |
| Command syntaxxvi                                 | ii                                                       |
| Chapter 1. IBM Workload Scheduler2                | 0                                                        |
| Understanding basic concepts2                     | 0                                                        |
| IBM Workload Scheduler database objects2          | 0                                                        |
| The IBM Workload Scheduler network3               | 8                                                        |
| Configuring your runtime environment3             | 9                                                        |
| Defining scheduling activities4                   | 0                                                        |
| Controlling job and job stream processing4        | 0                                                        |
| Managing production scheduling activities4        | 6                                                        |
| Automating workload using event rules4            | 7                                                        |
| IDMANU II TO LELL COLO                            | o                                                        |
| IBM Workload Scheduler user interfaces4           | О                                                        |
| Starting production5                              |                                                          |
|                                                   | 0                                                        |
| Starting production                               | 0<br><b>4</b>                                            |
| Starting production                               | 0<br><b>4</b><br>4                                       |
| Starting production                               | 0<br><b>4</b><br>4<br>4                                  |
| Starting production                               | 0<br><b>4</b><br>4<br>4<br>8                             |
| Starting production                               | 0<br><b>4</b><br>4<br>4<br>8<br>1                        |
| Starting production                               | 0<br><b>4</b><br>4<br>4<br>8<br>1<br>4                   |
| Starting production                               | 0<br>4<br>4<br>8<br>1<br>4<br>6                          |
| Starting production                               | 0<br>4<br>4<br>8<br>1<br>4<br>6<br>8                     |
| Starting production                               | 0<br>4<br>4<br>8<br>1<br>4<br>6<br>8<br>8                |
| Starting production                               | 0<br>4<br>4<br>8<br>1<br>4<br>6<br>8<br>9                |
| Starting production                               | 0<br>4<br>4<br>8<br>1<br>4<br>6<br>8<br>9<br>2           |
| Starting production                               | 0<br>4<br>4<br>8<br>1<br>4<br>6<br>8<br>8<br>9<br>2<br>2 |
| Starting production                               | 0<br>4<br>4<br>8<br>1<br>4<br>6<br>8<br>8<br>9<br>2<br>4 |
| Starting production                               | 0 <b>4</b> 44 8 1 44 6 <b>8</b> 8 9 2 2 4 5 5            |

| Customizing job processing on a Windows workstati<br>- djobmanrc.cmd                   | on<br>. 79 |
|----------------------------------------------------------------------------------------|------------|
| Setting up options for using the user interfaces                                       |            |
| Chapter 4. Managing the production cycle                                               |            |
| Plan management basic concepts                                                         |            |
| Preproduction plan                                                                     |            |
| Identifying job stream instances in the plan                                           | .86        |
| Managing external follows dependencies for job and job streams                         | s<br>87    |
| Production plan                                                                        | .99        |
| Understanding carry forward options1                                                   | 00         |
| Trial plan1                                                                            |            |
| Forecast plan1                                                                         | 02         |
| Customizing plan management using global options1                                      | 103        |
| Creating and extending the production plan                                             | 07         |
| JnextPlan1                                                                             | 09         |
| Planman command line1                                                                  | 11         |
| Creating an intermediate production plan1                                              | 12         |
| Creating an intermediate plan for a plan extension1                                    | 114        |
| Retrieving the production plan information 1                                           |            |
| Creating a trial plan1                                                                 | 16         |
| Creating a trial plan of a production plan extension1                                  | 117        |
| Creating a forecast plan1                                                              |            |
| Deploying rules1                                                                       | 20         |
| Unlocking the production plan1                                                         | 21         |
| Resetting the production plan1                                                         | 21         |
| Removing the preproduction plan1                                                       | 22         |
| Replicating plan data in the database                                                  | 22         |
| Monitoring the replication of plan data in the database                                | 124        |
| The stageman command1                                                                  | 25         |
| Managing concurrent accesses to the Symphony file1                                     | 127        |
| Scenario 1: Access to Symphony file locked by other IBM Workload Scheduler processes 1 | 27         |
| Scenario 2: Access to Symphony file locked by stageman1                                | 127        |
| Managing follows dependencies using carry forward prompt                               | 127        |
| The logman command1                                                                    | 28         |
| Estimated duration of a job and related confiden factor                                | се<br>130  |
| Starting production plan processing                                                    | 31         |
| Automating production plan processing                                                  | 32         |
| Chapter 5. Using workload service assurance 1                                          | 34         |

| Enabling and configuring workload service                                                | 105 | Setting up the composer environment                  | 374            |
|------------------------------------------------------------------------------------------|-----|------------------------------------------------------|----------------|
| assurance                                                                                |     | Running the composer program                         |                |
| Planning critical jobs                                                                   |     | Running commands from composer                       |                |
| Processing and monitoring critical jobs                                                  |     | Filters and wildcards                                |                |
| Workload service assurance scenario  Chapter 6. Customizing your workload using variable |     | Delimeters and special characters                    |                |
| tables                                                                                   |     | Composer return codes                                |                |
| Migrating global parameters from previous version                                        | ons | COMPOSER COMMANDS                                    |                |
|                                                                                          |     | Referential integrity check                          |                |
| The default variable table                                                               |     | Add                                                  |                |
| Data integrity for variable tables                                                       |     | Authenticate                                         |                |
| Locking mechanism for variable tables                                                    |     | Chfolder                                             |                |
| Variable table security                                                                  | 145 | Continue                                             |                |
| Variable resolution                                                                      |     | Delete                                               |                |
| Chapter 7. Condition-based workload automation                                           |     | Display                                              | 403            |
| A business scenario                                                                      | 152 | Edit                                                 | 410            |
| Chapter 8. Running event-driven workload                                                 | 154 | Exit                                                 |                |
| automation                                                                               |     | Extract                                              | 412            |
| The event rule management process<br>Using the involved interfaces and command           |     | Help                                                 | 417            |
| Defining event rules                                                                     |     | List                                                 |                |
| Security checks on event rules                                                           |     | Listfolder                                           |                |
| •                                                                                        |     | Lock                                                 |                |
| Event rule examples                                                                      |     | Mkfolder                                             |                |
| Rule operation notes                                                                     |     | Modify                                               | 435            |
| Triggered rule elements                                                                  |     | New                                                  |                |
| Defining custom events                                                                   |     | Print                                                | 444            |
| Chapter 9. Defining objects in the database  Defining scheduling objects                 |     | Redo                                                 | 444            |
| Workstation definition                                                                   |     | Rmfolder                                             | 446            |
|                                                                                          |     | Rename                                               |                |
| Workstation class definition  Domain definition                                          |     | Renamefolder                                         |                |
|                                                                                          |     | Replace                                              |                |
| Job definition                                                                           |     | System command                                       |                |
| User definition<br>Calendar definition                                                   |     | Unlock                                               |                |
|                                                                                          |     | Update                                               |                |
| Folder definition  Variable and parameter definition                                     |     | Validate                                             | 460            |
| Variable and parameter definition                                                        |     | Version                                              |                |
| Prompt definition                                                                        |     | Organizing scheduling objects into folders           |                |
| Resource definition                                                                      |     | Chapter 11. Managing workload applications           |                |
| Run cycle group definition                                                               |     | Reusing a workload in another environment            |                |
| Job stream definition                                                                    |     | Resolving the mapping file                           | 473            |
| Job stream definition keyword details                                                    |     | Using regular expressions to modify the mapping file | 470            |
| Variable table                                                                           |     | Deploying a workload application                     |                |
| Event rule definition                                                                    |     | wappman command                                      |                |
| Workload application definition                                                          |     | Chapter 12. Managing objects in the plan - conman    |                |
| Security object definition                                                               |     | Setting up the conman command-line program           |                |
| Chapter 10. Managing objects in the database -                                           | 333 | Setting up the comman environment                    |                |
| composer                                                                                 | 373 | Running conman                                       |                |
| Setting up the composer command-line program                                             |     | Running commands from conman                         |                |
|                                                                                          |     | Ramming Communities Horn Communities                 | <del></del> 50 |

| Wildcards                         | 497 | Setsym                                                                                                    | 582     |
|-----------------------------------|-----|----------------------------------------------------------------------------------------------------|---------|
| Delimiters and special characters | 498 | Showcpus                                                                                                    | 583     |
| Conman commands processing        | 499 | Showdomain                                                                                                    | 592     |
| Selecting jobs in commands        | 499 | Showfiles                                                                                                    | 594     |
| Syntax                            | 500 | Showjobs                                                                                                    | 597     |
| Arguments                         | 500 | Showprompts                                                                                                    | 621     |
| Selecting job streams in commands | 510 | Showresources                                                                                                    | 624     |
| Syntax                            | 510 | Showschedules                                                                                                    | 627     |
| Arguments                         | 511 | Shutdown                                                                                                    | 634     |
| Conman return codes               | 518 | Start                                                                                                    | 635     |
| Conman commands                   | 519 | Startappserver                                                                                                    | 638     |
| Adddep job                        | 523 | Starteventprocessor                                                                                                    | 638     |
| Addep Sched                       | 526 | Startmon                                                                                                    |         |
| Altjob                            | 529 | Status                                                                                                    | 640     |
| Altpass                           | 530 | Stop                                                                                                    | 641     |
| Altpri                            | 531 | Stop ;progressive                                                                                                    | 643     |
| Bulk_discovery                    | 532 | Stopappserver                                                                                                    |         |
| Cancel job                        | 533 | Stopeventprocessor                                                                                                    |         |
| Cancel sched                      | 534 | Stopmon                                                                                                    |         |
| Checkhealthstatus                 | 536 | Submit docommand                                                                                                    |         |
| Chfolder                          | 537 | Submit file                                                                                                    | 651     |
| Confirm                           | 538 | Submit job                                                                                                    | 656     |
| Console                           | 542 | Submit sched                                                                                                    |         |
| Continue                          | 543 | Switcheventprocessor                                                                                                    | 665     |
| Deldep job                        | 543 | Switchmgr                                                                                                    |         |
| Deldep sched                      |     | System command                                                                                                    |         |
| Deployconf                        |     | Tellop                                                                                                    |         |
| Display                           |     | Unlink                                                                                                    |         |
| Exit                              |     | Version                                                                                                    | 671     |
| Fence                             | 552 | Chapter 13. Monitoring with Prometheus                                                                                                    | 673     |
| Help                              | 553 | Chapter 14. Predicting job duration                                                                                                    |         |
| Kill                              | 554 | Selecting the jobs to be measured by the job do                                                                                                    | uration |
| Limit cpu                         |     | predictor system                                                                                                    | 678     |
| Limit sched                       |     | Importing and configuring the job stream                                                                                                    | 679     |
| Link                              |     | Chapter 15. Extending IBM Workload Scheduler                                                                                                    | 600     |
| Listfolder                        |     | capabilitiesith advantage of the street with advantage of the street with advantage of the street with advantage of the street with advantage of the street with a street with a s |         |
| Listsym                           | 561 | Prerequisite steps to create job types with adversariant options                                                                                                    |         |
| Listsucc                          |     | Creating advanced job definitions                                                                                                    |         |
| Recall                            |     | Job definition - z/OS jobs                                                                                                    |         |
| Redo                              | 566 | Remote command jobs                                                                                                    |         |
| Release job                       | 567 | IBM i jobs                                                                                                    |         |
| Release sched                     |     | Executable jobs                                                                                                    |         |
| Reply                             |     | Access method jobs                                                                                                    |         |
| Rerun                             |     | Prerequisite steps to create Provisioning jobs                                                                                                    |         |
| Rerunsucc                         |     | SmartCloud Provisioning jobs                                                                                                    |         |
| ResetFTA                          |     | Shadow jobs                                                                                                    |         |
| Resource                          |     | Prerequisite steps to create OSLC Automation OSLC Provisioning jobs                                                                                                    | and     |

|    | Job definition - OSLC Automation707                                                                 | Makecal                                           | 811 |
|----|----------------------------------------------------------------------------------------------------|---------------------------------------------------|-----|
|    | Job definition - OSLC Provisioning709                                                               | Metronome                                         | 814 |
|    | Variable Table jobs711                                                                              | Morestdl                                          | 814 |
|    | Job Management jobs714                                                                              | Parms                                             | 816 |
|    | Job Stream Submission jobs720                                                                       | Release                                           | 819 |
|    | Job Duration Predictor jobs723                                                                      | Rmstdlist                                         | 824 |
|    | Return Codes for job types with advanced                                                            | Sendevent                                         | 825 |
|    | options725                                                                                          | Showexec                                          | 827 |
|    | Defining variables and passwords for local resolution on dynamic agents727                          | Shutdown                                          |     |
|    | Specifying local variables and passwords in the job definitions727                                  | ShutDownLwa<br>StartUp                            |     |
|    | Defining variables in dynamic workload broker                                                       | StartUpLwa                                        | 830 |
|    | jobs730                                                                                             | version                                           | 831 |
|    | Passing variables between jobs742                                                                   | wa_pull_info                                      | 833 |
|    | Passing job properties from one job to another in the same job stream instance743                   | Unsupported commands                              |     |
|    | Passing job standard output from one job to                                                         | Chapter 18. Using utility commands in the dynamic |     |
|    | another in the same job stream instance761                                                          | environment                                       |     |
|    | Passing job standard output from one job to                                                         | Command-line configuration file                   |     |
|    | another as standard input in the same job stream instance762                                        | exportserverdata                                  |     |
|    | Passing variables set by using jobprop in one job                                                   | importserverdata                                  |     |
|    | to another in the same job stream instance763                                                       | jobprop<br>movehistorydata                        |     |
|    | Passing variables from one job to another in the<br>same job stream or in a different job stream by | •                                                 |     |
|    | using variable tables764                                                                            | paramresource                                     |     |
|    | Running a script when a job completes765                                                            | Using the resource command from an agent          |     |
| Ch | apter 16. Managing dynamic scheduling767                                                            | Sendevent                                         |     |
|    | Dynamic capability: a business scenario768                                                          | twstrace                                          |     |
|    | Scenario: Creating a job definition using a dynamic pool                                            | Chapter 19. Getting reports and statistics        | 865 |
|    | Scenario: Creating a job definition and submitting to a                                             | Setup for using report commands                   |     |
|    | pool770                                                                                             | Changing the date format                          |     |
|    | Defining file dependencies in dynamic scheduling771                                                 | Command descriptions                              | 866 |
|    | Promoting jobs scheduled on dynamic pools773                                                        | Rep1 - rep4b                                      | 867 |
|    | Limitations in dynamic scheduling773                                                                | Rep7                                              | 869 |
| Ch | apter 17. Using utility commands 775                                                                | Rep8                                              | 870 |
|    | Command descriptions775                                                                             | Rep11                                             | 872 |
|    | at and batch778                                                                                     | Reptr                                             | 873 |
|    | Cpuinfo781                                                                                          | Xref                                              | 875 |
|    | Dataexport784                                                                                       | Sample report outputs                             | 876 |
|    | Dataimport785                                                                                       | Report 01 - Job Details Listing                   | 876 |
|    | Datecalc785                                                                                         | Report 02 - Prompt Listing                        | 879 |
|    | da_test_connection791                                                                               | Report 03 - Calendar Listing                      | 879 |
|    | DELETE792                                                                                           | Report 04A - Parameter Listing                    | 880 |
|    | Evtdef793                                                                                           | Report 04B - Resource Listing                     |     |
|    | Evtsize798                                                                                          | Report 07 - Job History Listing                   |     |
|    | Filemonitor800                                                                                      | Report 08 - Job Histogram                         | 882 |
|    | Jobinfo806                                                                                          | Report 9B - Planned Production Detail             |     |
|    | Jobstdl808                                                                                          | Report 10B - Actual Production Detail             |     |
|    | Maestro811                                                                                          | Report 11 - Planned Production Schedule           |     |
|    |                                                                                                    |                                                   |     |

| Report 12 - Cross Reference Report                                      | 886        | States of jobs defined in the EXTERNAL job                      | 0.40             |
|-------------------------------------------------------------------------|------------|-----------------------------------------------------------------|------------------|
| Report extract programs                                                 | 888        | stream<br>Working with jobs defined in the EXTERNAL job         |                  |
| Jbxtract                                                                |            | stream                                                          | )<br>. 943       |
| Prxtract                                                                |            | Sample internetwork dependency managemen                        | t                |
| caxtract                                                                |            | scenarios                                                       | .943             |
| Paxtract                                                                |            | Internetwork dependencies in a mixed environment                | 015              |
| Rextract                                                                |            | Chapter 23. Applying conditional branching logic                |                  |
| R11xtr                                                                  |            | Setting up conditional dependencies                             |                  |
| Xrxtrct                                                                 |            | Joining or combining conditional dependencies                   |                  |
| Running reports and batch reports                                       |            | Scheduling and submitting conditional                           | . 901            |
| Historical reports                                                      |            | dependenciesdependencies                                        | . 953            |
| Production reports                                                      |            | Evaluating and processing a conditional dependence              | :y               |
| Running batch reports from the command li interface                     | ine<br>011 | flow                                                            |                  |
| Chapter 20. Managing time zones                                         |            | Monitoring conditional dependencies                             |                  |
| Enabling time zone management                                           |            | Plan handling of conditional dependencies                       | . 963            |
| How IBM Workload Scheduler manages time                                 | 910        | Chapter 24. Defining and managing cross dependencies            | 965              |
| zones                                                                   | 919        | An introduction to cross dependencies                           |                  |
| Moving to daylight saving time on                                       | 921        | Processing flow across the distributed scheduling               | 900              |
| Moving to daylight saving time off                                      | 922        | environment                                                     | .967             |
| General rules                                                           | 922        | Defining a cross dependency                                     | .970             |
| Chapter 21. Defining access methods for agents  Access method interface |            | Monitoring a cross dependency resolution in the production plan | . 972            |
| Method command line syntax                                              |            | How the shadow job status changes until a bin                   | d is             |
| Method command line syntax                                              |            | established                                                     | .972             |
| Method response messages  Method options file                           |            | How the shadow job status changes after the bis established     | indد             |
| Running methods                                                         |            | How to see why the shadow job status is                         | 970              |
| Launch job task (LJ)                                                    |            | FAIL                                                            | .979             |
| Manage job task (MJ)                                                    |            | Shadow job status during the remote job recov                   | ery              |
| Check file task (CF)                                                    |            | or rerun                                                        |                  |
| Get status task (GS)                                                    |            | How carry forward applies to shadow jobs                        |                  |
| Cpuinfo command for extended agents only                                |            | Managing shadow jobs in the production plan                     |                  |
| Troubleshooting                                                         |            | Chapter 25. Managing an IBM i dynamic environment               |                  |
| Job standard list error messages                                        |            | Defining agents on IBM i systems                                |                  |
| Method not executable                                                   |            | Defining IBM i jobs                                             |                  |
| Console Manager messages for extended a                                 |            | Managing agents on IBM i systems                                | .982             |
| only                                                                    | 935        | Starting and stopping agents on IBM i systems                   | .982             |
| Composer and compiler messages for exter agents only                    | 935        | Using utility commands on agents on IBM i systems               | .983             |
| Jobman messages for extended agents only                                | •          | Scheduling jobs on IBM i systems                                | 983              |
| Chapter 22. Managing internetwork dependencies                          |            | The agent joblog and TWSASPOOLS environment                     | ent              |
| Internetwork dependencies overview                                      |            | variable                                                        |                  |
| Understanding how an internetwork depend shown                          |            | Child job monitoring on IBM i agents                            |                  |
| Configuring a network agent                                             |            | The agent return code retrieval                                 | . 990            |
| A sample network agent definition                                       |            | Controlling the job environment with the user return code       | 991              |
| Defining an internetwork dependency                                     | 941        | Alternative method to set the user return code                  |                  |
| Managing internetwork dependencies in the plar                          | า942       | Appendix A. Event-driven workload automation event a            |                  |
|                                                                         |            | action definitions                                              | <u>.</u><br>.994 |

| Event providers and definitions                                                                                                    | 994                                      |
|----------------------------------------------------------------------------------------------------|------------------------------------------|
| TWSObjectsMonitor events                                                                                                    | 994                                      |
| FileMonitor events                                                                                                    | 997                                      |
| TWSApplicationMonitor events                                                                                                    | 1007                                     |
| DatasetMonitor events                                                                                                    |                                          |
| Action providers and definitions                                                                                                    | 1010                                     |
| GenericAction actions                                                                                                    | 1010                                     |
| MailSender actions                                                                                                    | 1011                                     |
| MessageLogger actions                                                                                                    | 1011                                     |
| SmartCloud Control Desk actions                                                                                                    | 1012                                     |
| ServiceNow actions                                                                                                    | 1012                                     |
| TBSMEventForwarder actions                                                                                                    | 1012                                     |
| TECEventForwarder actions                                                                                                    | 1013                                     |
| TWSAction actions                                                                                                    | 1013                                     |
| TWSForZosAction actions                                                                                                    | 1014                                     |
| Annendix R. Joh Suhmission Description Language                                                                                                    |                                          |
| schema reference                                                                                                    | 1016                                     |
| Appendix B. Job Submission Description Language schema reference                                                                                                    |                                          |
| JSDL elements                                                                                                    | 1022                                     |
| JSDL elements<br>Resources in the job definition                                                                                                    | 1022<br>1067                             |
| JSDL elements  Resources in the job definition  Appendix C. Quick reference for commands                                                                                                    | 1022<br>1067<br><b>1070</b>              |
| JSDL elements  Resources in the job definition  Appendix C. Quick reference for commands  Managing the plan                                                                                                    | 1022<br>1067<br><b>1070</b><br>1070      |
| JSDL elements  Resources in the job definition  Appendix C. Quick reference for commands  Managing the plan  Managing objects in the database                                                                                                | 1022<br>1067<br>1070<br>1070<br>1072     |
| JSDL elements                                                                                                    | 1022<br>1067<br>1070<br>1070<br>1072     |
| JSDL elements  Resources in the job definition  Appendix C. Quick reference for commands  Managing the plan  Managing objects in the database  General purpose commands  Scheduling objects                                                  | 1022<br>1067<br>1070<br>1072<br>1072     |
| JSDL elements  Resources in the job definition  Appendix C. Quick reference for commands  Managing the plan  Managing objects in the database  General purpose commands  Scheduling objects  Composer commands                               | 1022106710701070107210721072             |
| JSDL elements  Resources in the job definition  Appendix C. Quick reference for commands  Managing the plan  Managing objects in the database  General purpose commands  Scheduling objects  Composer commands  Managing objects in the plan | 10221067107010721072107210801086         |
| JSDL elements                                                                                                    | 10221067107010721072107210801086         |
| JSDL elements  Resources in the job definition  Appendix C. Quick reference for commands  Managing the plan  Managing objects in the database  General purpose commands  Scheduling objects  Composer commands  Managing objects in the plan | 102210671070107210721072108010871095     |
| JSDL elements Resources in the job definition                                                                                                    | 1022106710701072107210721080108610871095 |
| JSDL elements Resources in the job definition                                                                                                    | 1022106710701072107210721080108610871099 |

# List of Figures

| Figure 1: Single-domain network35                                                                            |
|----------------------------------------------------------------------------------------------------|
| Figure 2: Multiple-domain network36                                                                          |
| Figure 3: Process tree in UNIX®                                                                              |
| Figure 4: Process tree in Windows®58                                                                         |
| Figure 5: Inter-process communication on the master domain manager                                           |
| Figure 6: Inter-process communication on the master domain manager and fault-tolerant agent64                |
| Figure 7: Sameday matching criteria87                                                                        |
| Figure 8: Closest preceding matching criteria88                                                              |
| Figure 9: Within a relative interval matching criteria 88                                                    |
| Figure 10: Within an absolute interval matching criteria89                                                   |
| Figure 11: Closest preceding predecessor job90                                                               |
| Figure 12: Pending predecessor instance 91                                                                   |
| Figure 13: Sameday matching criteria - Step 1: at Start of Day (SOD) on a Thursday92                         |
| Figure 14: Sameday matching criteria - Step 2: at 9:00 93                                                    |
| Figure 15: Sameday matching criteria - Step 3: at 15:0093                                                    |
| Figure 16: Closest preceding matching criteria - Step 1: before 08:0094                                      |
| Figure 17: Closest preceding matching criteria - Step 2: at 08:00 on weekdays except Thursdays and Fridays95 |
| Figure 18: Closest preceding matching criteria - Step 3: at 09:00 on Thursdays and Fridays95                 |
| Figure 19: Closest preceding matching criteria - Step 4: at 15:00 on every day96                             |
| Figure 20: Relative Interval matching criteria - at start of day on Thursday98                               |
| Figure 21: Absolute interval matching criteria - at start of day on Thursday99                               |
| Figure 22: Critical path140                                                                                  |
| Figure 23: Condition-based workload automation 151                                                           |
| Figure 24: User definition236                                                                                |

| Figure 25: Network links                                                                                                    | 559         |
|----------------------------------------------------------------------------------------------------|-------------|
| Figure 26: Example network                                                                                                    | 637         |
| Figure 27: Example network                                                                                                    | 542         |
| Figure 28: Example network                                                                                                    | <b>54</b> 4 |
| Figure 29: Unlinked network workstations                                                                                                    | 670         |
| Figure 30: Example when start of day conversion is applied                                                                                       |             |
| Figure 31: Example when start of day conversion applied                                                                                          |             |
| Figure 32: Local and remote networks                                                                                                    | 940         |
| Figure 33: A follows dependency on the ABSENCES job                                                                                              | 954         |
| Figure 34: Two different conditional dependencies on SU and ABEND statuses on the ABSENCES job                                                   |             |
| Figure 35: Conditional dependencies on output conditions the ABSENCES job                                                                        |             |
| Figure 36: A join dependency containing three dependency on SUCC status                                                                          |             |
| Figure 37: Status conditional dependency on a job v                                                                                              |             |
| Figure 38: ABEND status conditional dependency                                                                                                   | 958         |
| Figure 39: STATUS_OK output condition                                                                                                    | 959         |
| Figure 40: ERROR output condition                                                                                                    | 959         |
| Figure 41: STATUS_OK output condition                                                                                                    | 960         |
| Figure 42: Cross dependency logic                                                                                                    | 967         |
| Figure 43: Shadow job status transition until the bind established                                                                               |             |
| Figure 44: Instance to be bound if the shadow job schedu time is included in the CP interval                                                     |             |
| Figure 45: Instance to be bound if the instance that m closely precedes the shadow job scheduled time exists in LTP but was canceled from the CP | the         |
| Figure 46: The scheduled time of the shadow job is include                                                                                       | dec         |
| in the CP but no instance to hind exists                                                                                                    | 77۵         |

| Figure 47: The instance to be bound exist     | ts but it is not yet |
|-----------------------------------------------|----------------------|
| included in the CP                            | 977                  |
| Figure 48: The LTP interval still does not co | ontain the shadow    |
| job scheduled time                            | 978                  |
| Figure 49: Shadow job status transition ch    | nain after the bind  |
| was established                               | 979                  |

# List of Tables

| Table 1: Command syntaxxviii                                                                                                |
|----------------------------------------------------------------------------------------------------|
| Table 2: Scenario 1. No time restriction in the run cycle group27                                                           |
| Table 3: Scenario 2. Time restriction in the run cycle group without offset                                                 |
| Table 4: Scenario 3. Time restriction in the run cycle group with offset (+1 12:00)                                         |
| Table 5: Starting and stopping IBM Workload Scheduler on a workstation                                                      |
| Table 6: Starting and stopping the agent61                                                                                  |
| Table 7: Job environment variables for Windows® 69                                                                          |
| Table 8: Job environment variables for UNIX®70                                                                              |
| Table 9: Variables defined by default in the jobmanrc file 73                                                               |
| Table 10: Variables defined by default in the jobmanrc.cmd file                                                             |
| Table 11: Carry forward global options settings 100                                                                         |
| Table 12: Resulting carry forward settings101                                                                               |
| Table 13: Workload service assurance global options 135                                                                     |
| Table 14: Workload service assurance local options 136                                                                      |
| Table 15: The relationship between variable tables and their enclosed variables in the IBM Workload Scheduler security file |
|                                                                                                    |
| Table 16: conman commands for managing monitoring engines                                                                   |
| Table 17: conman commands for managing the event processing server                                                          |
| Table 18: Interfaces and commands for managing event-driven workload automation160                                          |
| Table 19: List of supported scheduling object keywords 178                                                                  |
| Table 20: List of supported security object keywords 178                                                                    |
| Table 21: List of reserved words when defining jobs and job streams                                                         |

| Table 22: List of reserved words when defining workstations                                                    |
|----------------------------------------------------------------------------------------------------|
| Table 23: List of reserved words when defining users 180                                                       |
| Table 24: Attribute settings for management workstation                                                        |
| types                                                                                                    |
| Table 25: Attribute settings for target workstation types 184                                                  |
| Table 26: Type of communication depending on the security                                                      |
| level value                                                                                                    |
| Table 27: Examples: renaming the job definition 206                                                            |
| Table 28: Comparison operators211                                                                              |
| Table 29: Logical operators211                                                                                 |
| Table 30: Recovery options and actions215                                                                      |
| Table 31: Supported IBM Workload Scheduler variables in JSDL definitions                                       |
| Table 32: Folder commands239                                                                                   |
| Table 33: How to handle a backslash in variable substitution                                                   |
| Table 34: Keywords that can take local parameters in submit commands                                           |
| Table 35: Required access keyword on variable table in Security file (vartable object) and allowed actions 247 |
| Table 36: List of scheduling keywords                                                                          |
| Table 37: Explanation of the notation defining the number of occurrences for a language element                |
| Table 38: TWSObjectsMonitor events                                                                             |
| Table 39: TWSApplicationMonitor events                                                                         |
| Table 40: FileMonitor events                                                                                   |
| Table 41: DatasetMonitor events                                                                                |
| Table 42: Action types by action provider346                                                                   |
| Table 43: Security object types                                                                                |
| Table 44: Actions that users or groups can perform on the different objects                                    |

| Table 45: Actions that users or groups can perform when                        | Table 66: List of conman commands 520                                                           |
|--------------------------------------------------------------------------------|-------------------------------------------------------------------------------------------------|
| designing and monitoring the workload361                                       | Table 67: State change after confirm command539                                                 |
| Table 46: Actions that users or groups can perform when                        | Table 68: Opened links 559                                                                      |
| modifying current plan362                                                      | Table 69: Recovery options retrieval criteria 574                                               |
| Table 47: Actions that users or groups can perform when submitting workload363 | Table 70: Successors status 578                                                                 |
| Table 48: Actions that users or groups can perform when                        | Table 71: Started workstations 637                                                              |
| managing the workload environment363                                           | Table 72: Stopped workstations642                                                               |
| Table 49: Actions that users or groups can perform when                        | Table 73: Stopped workstations with stop ;progressive644                                        |
| managing event rules364                                                        | Table 74: Unlinked workstations670                                                              |
| Table 50: Administrative tasks that users or groups can                        | Table 75: Workload Automation exposed metrics 673                                               |
| perform                                                                        | Table 76: Job types with advanced options 680                                                   |
| Table 51: Actions that users or groups can perform on workload reports         | Table 77: Required and optional attributes for the definition of a z/OS job                     |
| Table 52: Actions that users or groups can perform on Application Lab367       | Table 78: Required and optional attributes for the definition of a remote command job689        |
| Table 53: Actions that users or groups can perform on folders                  | Table 79: Required and optional attributes for the definition of an IBM i job692                |
| Table 54: Attributes for security object types368                              | Table 80: Required and optional attributes for the definition                                   |
| Table 55: Scheduling objects filtering criteria                                | of an executable job                                                                            |
| Table 56: Delimeters and special characters for composer                       | Table 81: Required and optional attributes for the definition of an access method job697        |
| Table 57: List of composer commands387                                         | Table 82: Required and optional attributes for the definition                                   |
| Table 58: Object identifiers for each type of object defined in the database   | of a Provisioning job                                                                           |
| Table 59: Object definition update upon deletion of                            | Table 83: Required and optional attributes for the definition of an OSLC Automation job707      |
| referenced object389                                                           | Table 84: Required and optional attributes for the definition                                   |
| Table 60: Referential integrity check when deleting an object                  | of an OSLC Provisioning job709                                                                  |
| from the database390                                                           | Table 85: Required and optional attributes for the definition                                   |
| Table 61: Output formats for displaying scheduling                             | of a Variable Table job712                                                                      |
| objects409                                                                     | Table 86: Required and optional attributes for the definition                                   |
| Table 62: Output formats for displaying scheduling objects424                  | of a Job Management job715                                                                      |
| Table 63: Objects extracted during the export process 474                      | Table 87: Required and optional attributes for the definition of a Job Stream Submission job720 |
| Table 64: Resolving the mapping file478                                        | Table 88: Required and optional attributes for the definition                                   |
| Table 65: Delimiters and special characters for comman 498                     | of a Job Duration Predictor job723                                                              |

| Table 89: Supported IBM Workload Scheduler variables in      |                                                             |  |  |
|--------------------------------------------------------------|-------------------------------------------------------------|--|--|
| JSDL definitions                                             | custom events795                                            |  |  |
| Table 90: Properties for IBM InfoSphere DataStage jobs 748   | Table 118: List of utility commands for dynamic             |  |  |
| Table 91: Properties for shadow jobs750                      | workstations                                                |  |  |
| Table 92: Properties for OSLC jobs751                        | Table 119: Date formats                                     |  |  |
| Table 93: Properties for IBM WebSphere® MQ jobs751           | Table 120: List of report commands                          |  |  |
| Table 94: Properties for IBM Sterling Connect:Direct         | Table 121: Report extract programs                          |  |  |
| obs751                                                       | Table 122: Jbxtract output fields                           |  |  |
| Fable 95: Properties for Salesforce jobs                     | Table 123: Prxtract output fields891                        |  |  |
| Table 96: Properties for SAP BusinessObjects BI jobs 753     | Table 124: Caxtract output fields892                        |  |  |
| Table 97: Properties for Oracle E-Business Suite jobs753     | Table 125: Paxtract output fields                           |  |  |
| Table 98: Properties for file transfer jobs754               | Table 126: Rextract output fields894                        |  |  |
| Table 99: Properties for Hadoop Map Reduce jobs 754          | Table 127: R11xtr output fields895                          |  |  |
| Table 100: Properties for Hadoop Distributed File System     | Table 128: Xdep_job output fields897                        |  |  |
| obs755                                                       | Table 129: Xdep_job output fields (continued)897            |  |  |
| Table 101: Properties for IBM® BigInsights jobs, Application | Table 130: Xdep_sched output fields898                      |  |  |
| section                                                      | Table 131: Xfile output fields899                           |  |  |
| Table 102: Properties for JSR 352 Java Batch jobs756         | Table 132: Xjob output fields899                            |  |  |
| Table 103: Properties for MQTT jobs756                       | Table 133: Xprompts output fields900                        |  |  |
| Table 104: Properties for Apache Oozie jobs                  | Table 134: Xresource output fields900                       |  |  |
| Fable 105: Properties for Cloudant jobs758                   | Table 135: Xsched output fields901                          |  |  |
| Table 106: Properties for OpenWhisk jobs758                  | Table 136: Xwhen output fields902                           |  |  |
| Table 107: Properties for Job Management jobs759             | Table 137: Supported report output formats904               |  |  |
| Table 108: Properties for Job Stream Submission jobs759      | Table 138: Summary of historical reports905                 |  |  |
| Table 109: Properties for database jobs759                   | Table 139: Summary of production reports910                 |  |  |
| Table 110: Properties for Apache Spark jobs760               | Table 140: Method command task options926                   |  |  |
| Table 111: Properties for Amazon EC2 jobs 760                | ·                                                           |  |  |
| Table 112: Properties for IBM® SoftLayer jobs760             | Table 141: Launch job task (LJ) messages932                 |  |  |
| Table 113: Properties for Microsoft Azure jobs760            | Table 142: Check file task (CF) messages933                 |  |  |
| Fable 114: Properties for EJB jobs761                        | Table 143: Get status task (GS) messages934                 |  |  |
| Fable 115: Features partially or not supported for dynamic   | Table 144: Internetwork dependencies in a mixed environment |  |  |
| scheduling774                                                |                                                             |  |  |
| Table 116: List of utility commands 775                      | Table 145: Shadow job status transition967                  |  |  |

| Table 146: Matching criteria for distributed shado                             |    |
|--------------------------------------------------------------------------------|----|
| jobs97                                                                         | /1 |
| Table 147: Regular expression syntax99                                         | 98 |
| Table 148: Regular expression examples100                                      | )0 |
| Table 149: SMF events                                                          | )8 |
| Table 150: Parameters of ReadCompleted ar ModificationCompleted event types100 |    |
| Table 151: Hierarchical structure of the JSDL file101                          | 17 |
| Table 152: Resource types and properties106                                    | 58 |
| Table 153: Commands used against the plan107                                   | 70 |
| Table 154: General purpose commands107                                         | 72 |
| Table 155: Composer commands108                                                | 31 |
| Table 156: Commands that can be run from conman 108                            | 38 |
| Table 157: Utility commands available for both UNIX® ar Windows®109            |    |
| Table 158: Utility commands available for UNIX® only109                        | 99 |
| Table 159: Utility commands available for Windows only109                      |    |
| Table 160: Report commands110                                                  | )0 |
| Table 161: Report extract programs110                                          | )1 |

## About this publication

IBM Workload Scheduler simplifies systems management across distributed environments by integrating systems management functions. IBM Workload Scheduler plans, automates, and controls the processing of your enterprise's entire production workload. The *IBM Workload Scheduler User's Guide and Reference* provides detailed information about the command line interface, scheduling language, and utility commands for IBM Workload Scheduler.

### What is new in this release

Learn what is new in this release.

For information about the new or changed functions in this release, see *IBM Workload Automation: Overview*, section *Summary of enhancements*.

For information about the APARs that this release addresses, see the IBM Workload Scheduler Release Notes at IBM Workload Scheduler Release Notes and the Dynamic Workload Console Release Notes at Dynamic Workload Console Release Notes. For information about the APARs addressed in a fix pack, refer to the readme file for the fix pack.

New or changed content is marked with revision bars.

## What is new in this publication

Learn what is new in this publication.

APARs and defects have been fixed. All changes are marked with revision bars.

## Accessibility

Accessibility features help users with a physical disability, such as restricted mobility or limited vision, to use software products successfully.

With this product, you can use assistive technologies to hear and navigate the interface. You can also use the keyboard instead of the mouse to operate all features of the graphical user interface.

For full information, see the Accessibility Appendix in the IBM Workload Scheduler User's Guide and Reference.

## Technical training

Cloud & Smarter Infrastructure provides technical training.

For Cloud & Smarter Infrastructure technical training information, see: http://www.ibm.com/software/tivoli/education

## Support information

IBM provides several ways for you to obtain support when you encounter a problem.

If you have a problem with your IBM software, you want to resolve it quickly. IBM provides the following ways for you to obtain the support you need:

- Searching knowledge bases: You can search across a large collection of known problems and workarounds,
   Technotes, and other information.
- Obtaining fixes: You can locate the latest fixes that are already available for your product.
- Contacting IBM Software Support: If you still cannot solve your problem, and you need to work with someone from IBM, you can use a variety of ways to contact IBM Software Support.

For more information about these three ways of resolving problems, see the appendix about support information in *IBM Workload Scheduler: Troubleshooting Guide*.

## Conventions used in this publication

Learn what conventions are used in this publication.

This publication uses several conventions for special terms and actions, operating system-dependent commands and paths, command syntax, and margin graphics.

### Typeface conventions

This publication uses the following typeface conventions:

#### Bold

- Lowercase commands and mixed case commands that are otherwise difficult to distinguish from surrounding text
- Interface controls (check boxes, push buttons, radio buttons, spin buttons, fields, folders, icons, list boxes, items inside list boxes, multicolumn lists, containers, menu choices, menu names, tabs, property sheets), labels (such as **Tip:**, and **Operating system considerations**:)
- · Keywords and parameters in text

#### Italic

- Words defined in text
- · Emphasis of words (words as words)
- · New terms in text (except in a definition list)
- · Variables and values you must provide

#### Monospace

- · Examples and code examples
- File names, programming keywords, and other elements that are difficult to distinguish from surrounding text
- · Message text and prompts addressed to the user

- Text that the user must type
- · Values for arguments or command options

## Operating system-dependent variables and paths

This publication uses the UNIX® convention for specifying environment variables and for directory notation, except where the context or the example path is specifically Windows.

When using the Windows® command line, replace \$variable with % variable% for environment variables and replace each forward slash (/) with a backslash (\) in directory paths. The names of environment variables are not always the same in Windows® and UNIX® environments. For example, %TEMP% in Windows® is equivalent to \$tmp in UNIX® environments.

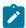

**Note:** If you are using the bash shell on a Windows® system, you can use the UNIX® conventions.

## Command syntax

This publication uses the following syntax wherever it describes commands:

Table 1. Command syntax

| Syntax convention | Description                                                                                                    | Example                           |
|-------------------|----------------------------------------------------------------------------------------------------|-----------------------------------|
| Name of command   | The first word or set of consecutive characters.                                                                                                    | conman                            |
| Brackets ([])     | The information enclosed in brackets ([]) is optional.  Anything not enclosed in brackets must be specified.                                                       | [-file definition_file]           |
| Braces ({ })      | Braces ({ }) identify a set of mutually exclusive options, when one option is required.                                                                            | {-prompts   -prompt prompt_name } |
| Underscore<br>(_) | An underscore (_) connects multiple words in a variable.                                                                                                    | prompt_name                       |
| Vertical bar      | Mutually exclusive options are separated by a vertical bar ( ).                                                                                                    | {-prompts   -prompt prompt_name } |
|                   | You can enter one of the options separated by the vertical bar, but you cannot enter multiple options in a single use of the command.                              |                                   |
| Bold              | <b>Bold</b> text designates literal information that must be entered on the command line exactly as shown. This applies to command names and non-variable options. | composer add file_name            |

Table 1. Command syntax (continued)

| Syntax convention | Description                                                                                                    | Example                                                                                                    |
|-------------------|----------------------------------------------------------------------------------------------------|----------------------------------------------------------------------------------------------------|
| Italic            | Italic text is variable and must be replaced by whatever it represents. In the example to the right, the user would replace file_name with the name of the specific file. | file_name                                                                                                    |
| Ellipsis ()       | An ellipsis () indicates that the previous option can be repeated multiple times with different values. It can be used inside or outside of brackets.                     | [-x file_name]  An ellipsis outside the brackets indicates that - x file_name is optional and may be repeated as follows: -x file_name1 -x file_name2-x file_name3  [-x file_name]  An ellipsis inside the brackets indicates that -x file_name is optional, and the file variable can be repeated as follows: -x file_name1 file_name2 file_name3  -x file_name [-x file_name]  An ellipsis used with this syntax indicates that you must specify -x file_name at least once. |

## Chapter 1. IBM Workload Scheduler overview

IBM Workload Scheduler provides you with the ability to manage your production environment and automate many operator activities. IBM Workload Scheduler manages job processing, resolves interdependencies, and launches and tracks jobs. Because jobs start as soon as their dependencies are satisfied, idle time is minimized and throughput is significantly improved. If a job fails, IBM Workload Scheduler manages the recovery process with little or no operator intervention.

This chapter is divided into the following sections:

- Understanding basic concepts on page 20
- IBM Workload Scheduler user interfaces on page 48
- Starting production on page 50

## Understanding basic concepts

This section describes the basic concepts of IBM Workload Scheduler and is divided into the following sections:

- IBM Workload Scheduler database objects on page 20
- The IBM Workload Scheduler network on page 38
- Configuring your IBM Workload Scheduler runtime environment on page 39
- Defining scheduling activities using IBM Workload Scheduler on page 40
- Managing production scheduling activities with IBM Workload Scheduler on page 46

## IBM Workload Scheduler database objects

This section introduces the IBM Workload Scheduler database objects that you work with. The following database objects are described:

- · Job, see Job on page 21
- Job stream, see Job stream on page 21
- Workload application, see Workload application on page 22
- Run cycle, see Run cycle on page 23
- Run cycle group, see Run cycle group on page 24
- Calendar, see Calendar on page 29
- Prompt, see Prompt on page 29
- · Workstation, see Workstation on page 30
- · Workstation class, see Workstation class on page 34
- Domain, see Domain on page 35
- Event rule, see Event rule on page 37
- Resource, see Resource on page 37
- Parameter, see Parameter on page 37
- Variable table, see Variable table on page 38

### Job

A *job* is a unit of work specifying an action, such as a weekly data backup, to be performed on specific workstations in the IBM Workload Scheduler network. In a IBM Workload Scheduler distributed environment, jobs can be defined either independently from job streams or within a job stream definition. workflow folders.

Job types can be divided between existing IBM Workload Scheduler jobs and job types with advanced options. The existing job types are standard jobs with generic scripts or commands you customize according to your needs. The job types with advanced options are jobs designed to perform specific operations, such as database, file transfer, Java, and web service operations. You schedule these jobs types only on dynamic agents, pools and dynamic pools.

If you want to leverage the dynamic capability when scheduling job types with advanced options, you schedule them on pools and dynamic pools, which assign the job dynamically to the best available resource. If you are interested only in defining job types with advanced options, without using the dynamic scheduling capability, you schedule these jobs on a specific agent on which the job runs statically.

Regardless whether the IBM Workload Scheduler engine is distributed or z/OS based, you can define locally a *shadow job* to map a remote job instance running on a different IBM Workload Scheduler engine.

For information about how to define jobs, see Job definition on page 204.

For information about how to define workstations, see Workstation definition on page 181.

Once job definitions have been submitted into the production plan, you still have the opportunity to make one-off changes to the definitions before they run, or after they have run. You can update the definition of a job that has already run and then rerun it. The job definition in the database remains unchanged.

#### Job stream

A *job stream* is a sequence of jobs to be run, together with times, priorities, and other dependencies that determine the order of processing. Each job stream is assigned a time to run, represented by run cycle with type calendar, set of dates, or repetition rates. Job streams can be defined in a specific workflow folder if you want to organize them by line of business or some other custom category.

#### Dependencies in a distributed environment:

You can have dependencies between both jobs and job streams. They can be:

#### Internal dependencies

These are dependencies established between jobs belonging to the same job stream.

#### **External dependencies**

These are dependencies between job streams, or between job streams and jobs belonging to other job streams, or between jobs belonging to different job streams.

#### Internetwork dependencies

These are dependencies on jobs or job streams running in another IBM Workload Scheduler network. Internetwork dependencies require a network agent workstation to communicate with the external IBM Workload Scheduler network.

Dependencies on resources are supported by IBM Workload Scheduler both in the distributed and in the z/OS environments.

For information about how to define job streams, see Job stream definition on page 262.

### Workload application

A workload application is one or more job streams together with all the referenced jobs that can be shared with other IBM Workload Scheduler environments through an easy deployment process.

A workload application is an IBM Workload Scheduler database object that acts as a container for one or more job streams. You can use workload applications to standardize a workload automation solution so that the solution can be reused in one or more IBM Workload Scheduler environments thereby automating business processes.

You can prepare a workload application template in a source IBM Workload Scheduler environment and then export it so that it can be deployed in a target environment. The export process extracts from the source environment all of the elements necessary to reproduce the solution in another environment. It produces a compressed file containing a number of files required to import the workload application into the target environment. These files contain a definition of the objects in the source environment extracted from the IBM Workload Scheduler database. For those elements that depend on the topology of the target environment, some manual configuration is required. For example, the definitions extracted from the source environment contain references to workstations that do not exist in the target environment. For this reason, before proceeding with the import, a mapping of some of the elements must be made associating the name of the object in the target environment.

The exported workload application template contains definitions or references for all of the following objects:

- Job streams
- Jobs
- · Workstations, workstation classes
- Calendars
- Prompts
- · Run cycles
- · Run cycle groups
- Resources
- · Internetwork dependencies
- · External dependencies
- Event rules

For information about how to define workload application templates, see "Defining workload application" in the *User's Guide* and *Reference*.

### Run cycle

A *run cycle* specifies the days that a job stream is scheduled to run. A cycle is defined for a specific job stream and cannot be used by multiple job streams. You can specify the following types of run cycle:

#### simple

A specific set of user-defined days a job stream is run. A simple run cycle is defined for a specific job stream and cannot be used by other job streams.

#### daily

A run cycle that specifies that the job stream runs according to a day frequency and type that you set. For example, it might run daily, every three days, or just on working days.

#### weekly

A run cycle that specifies the days of the week that a job stream is run. For example, a job stream can be specified to run every Monday, Wednesday, and Friday using a weekly run cycle.

#### monthly

A run cycle that specifies that the job stream runs according to a monthly day or date that you set. For example, it might run every 1st and 2nd day of the month, every two months, or every 1st Monday and 2nd Tuesday of the month, every three months.

#### yearly

A run cycle that specifies that a job stream runs, for example, yearly or every three years.

#### offset-based

A run cycle that uses a combination of user-defined periods and offsets. For example, an offset of 3 in a period of 15 days is the third day from the beginning of the period. It is more practical to use offset-based run cycles when the cycle is based on cyclic periods. This term is only used as such in IBM Z Workload Scheduler, but the concept applies also to the distributed product.

#### rule-based

A run cycle that uses rules based on lists of ordinal numbers, types of days, and common calendar intervals (or period names in IBM Z Workload Scheduler. For example, the last Thursday of every month. Rule-based run cycles are based on conventional periods, such as calendar months, weeks of the year, and days of the week. In IBM Z Workload Scheduler, run cycles can also be based on periods that you define, such as a semester. This term is only used as such in IBM Z Workload Scheduler, but the concept applies also to the distributed product. You can also specify a rule to establish when a job stream runs if it falls on a free day.

Any of these run cycle types can be either inclusive or exclusive; that is:

#### inclusive

A run cycle that specifies the days and times that a job stream is scheduled to run. Inclusive run cycles give precedence to exclusive run cycles.

#### exclusive

A run cycle that specifies the days and times that a job stream cannot be run. Exclusive run cycles take precedence over inclusive run cycles.

### Run cycle group

You can optionally define a run cycle group for your job stream instead of, or in addition to, a number of single run cycles.

A run cycle group is a list of run cycles that are combined together to produce a set of run dates.

By using run cycle groups, you can benefit from the following advantages:

#### A run cycle group is a distinct database object

It is defined by itself and can be matched with one or more job streams. It is not defined as part of a specific job stream like single run cycles.

#### The same run cycle group can be used on different job streams

This improves the overall usability of the run cycles, because you can specify the same run cycle group in multiple job streams, avoiding the need to have multiple run cycle definitions for the same scheduling rules.

#### Run cycle groups enhance the use of exclusive run cycles

Exclusive (or negative) run cycles are used to generate negative occurrences, which identify the days when a job stream would normally be scheduled but is not required. The sum of the exclusive run cycles are subtracted from the inclusive ones. A negative occurrence always cancels any matching positive occurrences and you can specify a negative occurrence only if the positive equivalent already exists. An exact matching of the days, as well as any time restrictions, is required between the exclusive and inclusive run cycles for the cancellation to occur. Run cycle groups add much flexibility by allowing users to apply exclusive run cycles to a subset of the positive ones rather than to all of them. Group your run cycles into *subsets* so that the exclusive run cycles can be applied only to the positive occurrences generated by the run cycles belonging to the same set.

Run cycles must be organized into *subsets* within a run cycle group. The subsets are always in a logical **OR** relationship with each other. The result of the run cycle group is always a date or set of dates; it cannot be negative.

For example, you might want your job stream to run every day of the month except the last day of the month. But, you also want the it to be scheduled on the last day of the year (the last day of December). You can define a run cycle group using subsets, as follows:

#### Subset 1

- Run cycle 1 Inclusive run cycle every day of the month
- Run cycle 2 Exclusive run cycle on the last day of the month

#### Subset 2

• Run cycle 3 - Inclusive run cycle on December 31st

where, run cycle 2 cancels the last day of each month in Subset 1, while run cycle 3 generates December 31st as a separate date and therefore you can schedule the job stream on Dec 31st.

#### Run cycle groups allow the use of a logical AND between individual run cycles in the subset

By default, the run cycles within a subset are in a logical **OR** relationship but you can change this to a logical **AND**, if the run cycle group result is a positive date or set of dates (Inclusive). For each run cycle, you can specify either operator (**AND**, **OR**), obtaining the following behavior:

- All the run cycles of the group that are in AND relationship are calculated first. The result of this
  calculation is a date or a set of dates.
- 2. Then, all the run cycles in an OR relationship are added to the result of the previous step.

A similar behavior is applied to inclusive and exclusive run cycles to determine the final date or set of dates of a group.

#### Inclusive (A)

Rule-based run cycle. Select days when the job stream is to be run if they belong to all A types of the set of run cycles.

#### **Exclusive (D)**

Exclusion rule-based run cycle. Select days when the job stream is NOT to be run if they belong to all D types of the set of run cycles.

For example, you can add two conditions together:

Run on Wednesday AND the 8th workday of the month.

In this way, the only scheduled dates are any 8th work day of the month that falls on a Wednesday.

#### Full compatibility with traditional run cycles

The *traditional* run cycles specified in the job stream definition can reference run cycle groups, with the possibility to specify shift or offsets on them (as with periods for z/OS or calendars for distributed systems).

A set of dates (interval starts) is created automatically either at run cycle level directly (inclusively or exclusively with offsets, or in the rule. This is a two-step process with run cycles:

- 1. Define the key "business event", such as, Month End, using run cycles and free day rules
- 2. Define rules that use the dates of the "business event" as the intervals against which the other batch run can be scheduled relative to.

For example, you have a *Month End process* that runs on the Last Friday of a month, but that moves forward to the next working day, except in December when it runs on the 3rd Friday of the month. This scheduling rule can be defined with a few rules, run cycles, and free day rules.

Two working days before Month End you need to run a pre-validation process to allow problems to be addressed before the run. You cannot choose the last Wednesday of the month, because in some months this might occur after the last Friday. Similarly, if the last Friday was a free day, the last Wednesday will not be 2

working days before it, because the Free Day rule applies ONLY to the day the rule falls on, it cannot look at anything else.

Many other batch runs might also need to be run on a certain number of days before or after the Month End, but the same restrictions apply.

You can now define work to run relative to something defined by a combination of run cycles and free day rules.

#### Use of calendars with run cycles within a run cycle group

Optionally, you can specify more than one calendar to calculate the working and non-working days definition for a run cycle. The primary calendar is used to calculate which working days are valid, and a secondary calendar is used to calculate specific non-working dates. If the dates calculated according to the secondary calendar match with the working days in the primary calendar, the job is scheduled; if they do not match, the job is not scheduled.

For example, a global company that runs workload in the United States for many other countries needs many calendar combinations to ensure that the batch jobs only run on a day that is a working day both in the United States and the other country. The calendar can be defined at job stream level and, if not specified, a default calendar is used. However, the calendar at run cycle level, whenever defined, can be used as secondary calendar and the job stream (or default) calendar can be used as the primary calendar.

**For example**, Primary calendar can be *WORKDAYS*, which is defined as MONDAY to FRIDAY excluding US holiday dates. You might also need to calculate the job runs based on calendar *HKWORK*, which is defined as Monday to Friday excluding Hong Kong holiday dates. The job might have several schedules:

- · Run on working days, but not the last working day and not Mondays
- · Run on Mondays, but not on the last working day
- · Run on the last working day

Because each schedule is calculated against the *WORKHK* calendar it is also checked against the *WORKDAYS* calendar to ensure that it is scheduled on a US working day.

#### The use of time restrictions with run cycle groups

You can specify time constraints to define the time when processing must start or the time after which processing must no longer start. To do this, you can associate *time restrictions* to job, job streams, run cycles, and run cycle groups. When you define a time restriction, you basically obtain a *time*. Because you can associate time restrictions to multiple objects, the following hierarchy shows the order by which the different time restrictions are taken into consideration to actually define when to start the processing:

- 1. Time restriction defined in the run cycle into the job stream
- 2. Time restriction defined in the job stream
- 3. Time restriction defined in the run cycle contained in the run cycle group associated to the job stream.
- 4. Time restriction defined in the run cycle group associated to the job stream.
- 5. Start of Day

#### This means that:

#### Time restrictions in the job stream

Override and take precedence over any other time restrictions defined in the run cycles or run cycle groups associated to the job stream.

#### No time restrictions in the job stream nor in the run cycle group

The group generates only a date that is the Start Of Day. If offsets and free day rules are to be calculated, the calculation always starts from the Start Of Day.

#### Time restrictions in the run cycle group (not in the job stream)

Time restrictions (and possible offset) are calculated starting from the Start Of Day and the resulting date and time indicate the start of processing.

#### **Examples**

Table 2. Scenario 1. No time restriction in the run cycle group

| Run cycle group                                                             | Scheduled date   | Earliest Start              |  |
|-----------------------------------------------------------------------------|------------------|-----------------------------|--|
| Run cycle group                                                             | 10/24            | 10/24                       |  |
| Run cycle group with offset (+ 3 days)                                      | 10/27 (Saturday) | 10/27/ (Saturday)           |  |
| Run cycle group with free day rule                                          | 10/29/ (Monday)  | 0/29/ (Monday)              |  |
| Run cycle in the job stream with time restrictions                          |                  |                             |  |
| Run cycle in the job stream with + 4 working days shift                     | 11/02 (Friday)   | 11/02 (Friday)              |  |
| Run cycle in the job stream with free day rule                              | 11/02 (Friday)   | 11/02 (Friday)              |  |
| Run cycle in the job stream with earliest start +1<br>1pm                   | 11/02 (Friday)   | 11/03 (Saturday) 1pm        |  |
| Run cycle in the job stream without time restrictions                       |                  |                             |  |
| Run cycle in the job stream with + 4 working days shift                     | 11/02 (Friday)   | 11/02 (Friday) Start of Day |  |
| Run cycle in the job stream with free day rule                              | 11/02 (Friday)   | 11/02 (Friday) Start of Day |  |
| Table 3. Scenario 2. Time restriction in the run cycle group without offset |                  |                             |  |

| Run cycle group | Scheduled date | Earliest Start |
|-----------------|----------------|----------------|
| Run cycle group | 10/24          | 10/24          |

Table 3. Scenario 2. Time restriction in the run cycle group without offset (continued)

| Run cycle group                                           | Scheduled date    | Earliest Start              |
|-----------------------------------------------------------|-------------------|-----------------------------|
| Run cycle group with calendar offset (+ 3 days)           | 10/27/ (Saturday) | 10/27/ (Saturday)           |
| Run cycle group with free day rule                        | 10/29/ (Monday)   | 0/29/ (Monday)              |
| Run cycle in the job stream with time restrictions        |                   |                             |
| Run cycle in the job stream with + 4 working days shift   | 11/02 (Friday)    | 11/02 (Friday)              |
| Run cycle in the job stream with free day rule            | 11/02 (Friday)    | 11/02 (Friday)              |
| Run cycle in the job stream with earliest start +1<br>1pm | 11/02 (Friday)    | 11/03 (Saturday) 1pm        |
| Run cycle in the job stream without time restrictions     |                   |                             |
| Run cycle in the job stream with + 4 working days shift   | 11/02 (Friday)    | 11/02 (Friday) Start of Day |
| Run cycle in the job stream with free day rule            | 11/02 (Friday)    | 11/02 (Friday) Start of Day |

Table 4. Scenario 3. Time restriction in the run cycle group with offset (+1 12:00)

| Run cycle group                                           | Scheduled date    | Earliest Start        |
|-----------------------------------------------------------|-------------------|-----------------------|
| Run cycle group                                           | 10/24             | 10/24                 |
| Run cycle group with calendar offset (+ 3 days)           | 10/27/ (Saturday) | 10/27/ (Saturday)     |
| Run cycle group with free day rule                        | 10/29/ (Monday)   | 10/29/ (Monday)       |
| Run cycle group with offset +1 12:00                      | 10/29/ (Monday)   | 10/30 12:00 (Tuesday) |
| Run cycle in the job stream with time restrictions        |                   |                       |
| Run cycle in the job stream with + 4 working days shift   | 11/02 (Friday)    | 11/02 (Friday)        |
| Run cycle in the job stream with free day rule            | 11/02 (Friday)    | 11/02 (Friday)        |
| Run cycle in the job stream with earliest start +1<br>1pm | 11/02 (Friday)    | 11/03 (Saturday) 1pm  |

# Run cycle in the job stream without time restrictions

Table 4. Scenario 3. Time restriction in the run cycle group with offset (+1 12:00) (continued)

| Run cycle group                                         | Scheduled date | Earliest Start         |
|---------------------------------------------------------|----------------|------------------------|
| Run cycle in the job stream with + 4 working days shift | 11/02 (Friday) | 11/03 12:00 (Saturday) |
| Run cycle in the job stream with free day rule          | 11/02 (Friday) | 11/03 12:00 (Saturday) |

#### Availability of the GENDAYS command at run cycle group level

Using GENDAYS, you can check the result of the combination of all the run cycles in the group.

#### Folder

A folder is used to organize jobs and job streams.

A workflow folder is a container of jobs, job streams, and other folders. Use workflow folders to organize your jobs and job streams according to your lines of business or other custom categories. A folder can contain one or more jobs or job streams, while each job stream can be associated to one folder. If no folder is defined for a job stream, the root folder (/) is used by default.

You can move and rename scheduling objects into folders in batch mode using the composer rename command. Parts of the object names are used to name the folders.

For information about how to define folders, see Folder definition on page 238.

#### Calendar

A calendar is a list of dates which define if and when a job stream runs.

A calendar can also be designated for use as a *non-working days* calendar in a job stream. A non-working days calendar is a calendar that is assigned to a job stream to represent the days when the job stream and its jobs do not run. It can also be used to designate Saturdays or Sundays, or both, as workdays. By convention many users define a non-working days calendar named *holidays*, where habitually Saturday and Sunday are specified as non-working days.

For information about how to define calendars, see Calendar definition on page 237.

### **Prompt**

A *prompt* identifies a textual message that is displayed to the operator and halts processing of the job or job stream until an affirmative answer is received (either manually from the operator or automatically by an event rule action). After the prompt is replied to, processing continues. You can use prompts as dependencies in jobs and job streams. You can also use prompts to alert an operator that a specific task was performed. In this case, an operator response is not required.

#### global or named

A prompt that is defined in the database as a scheduling object. It is identified by a unique name and can be used by any job or job stream.

#### local or ad-hoc

A prompt that is defined within a job or job stream definition. It does not have a name, and it is not defined as a scheduling object in the database, therefore it cannot be used by other jobs or job streams.

#### recovery or abend

A special type of prompt that you define to be used when a job ends abnormally. The response to this prompt determines the outcome of the job or job stream to which the job belongs. A recovery prompt can also be associated to an action and to a special type of job called a *recovery job*.

For information about how to define prompts, see Prompt definition on page 247

### Workstation

Read this section for information about the use of workstations for scheduling jobs and job streams. If, instead, you want to learn about workstations because you are planning your network, you can find the information you need in the *IBM Workload Scheduler: Planning and Installation*.

The computer system where you run your jobs and job streams is called a *workstation*. When you define a job or job stream in the IBM Workload Scheduler database you identify the workstation definitions for the physical or virtual computer systems on which your job is scheduled to run. Workstations can be grouped logically into *workstation classes* and organized hierarchically into *domains*, managed by *domain managers*.

When creating a workstation, you can define it in a folder. If no folder path is specified, then the workstation is created in the current folder. By default, the current folder is the root (\) folder, but you can customize it to a different folder path. You can also use the composer rename command to move and rename workstation in batch mode that use a naming convention to a different folder using part of the workstation name to name the folder.

For more information about workstation classes, see Workstation class on page 34, and for domains, see Domain on page 35.

When you create a workstation definition for a system in your network you define a set of characteristics that uniquely identify the system and affect the way jobs run on it. Some examples of these characteristics are the IP address of the workstation, if it is positioned behind a firewall, the secure or unsecure communication, the time zone where the workstation is located, and the identity of its domain manager.

Workstations in the IBM Workload Scheduler scheduling network perform job and job stream processing, but can also have other roles. When your network was designed, these roles were assigned to these workstations to suit the specific needs of your business. The following list describes all the workstation roles:

#### Master domain manager

A workstation acting as the management hub for the network. It manages all your scheduling objects. This workstation is registered in the IBM Workload Scheduler database as **master**.

#### Backup master domain manager

A workstation which can act as a backup for the master domain manager, when problems occur. It is effectively a master domain manager, waiting to be activated. Its use is optional. Learn more about switching to a backup master domain manager in the *IBM Workload Scheduler: Administration Guide*. This workstation must be installed as "master domain manager configured as backup". This workstation is registered in the IBM Workload Scheduler database as **fta**.

#### **Domain manager**

A workstation that controls a domain and shares management responsibilities for part of the IBM Workload Scheduler network. It is installed as an agent, and then configured as a domain manager workstation when you define the workstation in the database. This workstation is registered in the IBM Workload Scheduler database as manager.

#### Dynamic domain manager

An installed component in a distributed IBM Workload Scheduler network that is the management hub in a domain. All communication to and from the agents in the domain is routed through the dynamic domain manager. When you install a dynamic domain manager the following workstation types are created in the database:

#### fta

Fault-tolerant agent component manually configured as domain manager

#### broker

Broker server component

#### agent

Dynamic agent component

#### Backup dynamic domain manager

A workstation that can act as a backup for the dynamic domain manager when problems occur. It is effectively a dynamic domain manager, waiting to be activated. Its use is optional. Learn more about switching to a backup dynamic domain manager in the *IBM Workload Scheduler: Administration Guide*. When you install a dynamic domain manager the following workstation types are created in the database:

#### fta

Fault-tolerant agent component.

#### broker

Broker server component

#### agent

Dynamic agent component

#### Fault-tolerant agent

A workstation that receives and runs jobs. If there are communication problems with its domain manager, it can run jobs locally. It is installed as an agent, and then configured as a fault-tolerant agent workstation when you define the workstation in the database. This workstation is registered in the IBM Workload Scheduler database as **fta**.

#### Standard agent

A workstation that receives and runs jobs only under the control of its domain manager. It is installed as an agent, and then configured as a standard agent workstation when you define the workstation in the database. This workstation is registered in the IBM Workload Scheduler database as **s-agent**.

#### **Extended agent**

A workstation on which an IBM Workload Scheduler access method has been installed as a bridge so that you can schedule jobs in the SAP R/3, Oracle E-Business Suite, PeopleSoft, z/OS, or custom applications. It must be physically hosted by a master domain manager, domain manager, standard agent, or a fault-tolerant agent (up to 255 extended agents per fault-tolerant agent) and then defined as an extended agent in the database. For more information, see the *IBM Workload Scheduler User's Guide*. This workstation is registered in the IBM Workload Scheduler database as **x-agent**.

#### Workload broker

A workstation that runs both existing job types and job types with advanced options. It is the broker server installed with the master domain manager and the dynamic domain manager. It can host one or more of the following workstations:

- · Extended agent
- · Remote engine
- Pool
- · Dynamic pool
- · Agent. This definition includes the following agents:
  - Agent
  - IBM Z Workload Scheduler Agent
  - Agent for z/OS

For more information about the agent and IBM Z Workload Scheduler Agent, see *IBM Workload Scheduler: Scheduling Workload Dynamically.* For more information about the agent for z/OS, see *IBM Workload Scheduler: Scheduling with the Agent for z/OS.* 

This workstation is registered in the IBM Workload Scheduler database as **broker**.

#### Dynamic agent

A workstation that manages a wide variety of job types, for example, specific database or FTP jobs, in addition to existing job types. This workstation is automatically created and registered in the IBM Workload Scheduler database when you install the agent. The agent is hosted by the workload broker workstation. Because the installation and registration processes are performed automatically, when you view the agent in the Dynamic

Workload Console, it results as updated by the Resource Advisor Agent. You can group agents in pools and dynamic pools. This workstation is registered in the IBM Workload Scheduler database as **agent**.

In a simple configuration, dynamic agents connect directly to a master domain manager or to a dynamic domain manager. However, in more complex network topologies, if the network configuration prevents the master domain manager or the dynamic domain manager from directly communicating with the dynamic agent, then you can configure your dynamic agents to use a local or remote gateway.

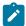

**Note:** If you have the <code>enAddWorkstation</code> global option set to "yes", the dynamic agent workstation definition is automatically added to the Plan after the installation process creates the dynamic agent workstation in the database.

#### Pool

A logical workstation that groups a set of agents with similar hardware or software characteristics to which to submit jobs. IBM Workload Scheduler balances the jobs among the agents within the pool and automatically reassigns jobs to available agents if an agent is no longer available. To create a pool of agents in your IBM Workload Scheduler environment, define a workstation of type **pool** hosted by the workload broker workstation, then select the agents you want to add to the pool. You can define the pool using the Dynamic Workload Console or the **composer** command.

You can also register an agent with a pool by directly editing the pools.properties file located in <TWS\_home>/ITA/cpa/config. See the topic about automatically registering agents to a pool in the Planning and Installation.

This workstation is registered in the IBM Workload Scheduler database as **pool**. When you create a pool in your IBM Workload Scheduler environment, a logical resource with the same name is automatically created in the Dynamic Workload Broker. This logical resource is used to correlate and group together the agents belonging to the same pool, and as a requirement for the jobs scheduled in the IBM Workload Scheduler pool. Consider that these database objects are two different objects. If you rename the IBM Workload Scheduler pool, this change is not made to the Dynamic Workload Broker logical resource.

#### Dynamic pool

A logical workstation that groups a set of agents,which is dynamically defined based on the resource requirements you specify and hosted by the workload broker workstation. For example, if you require a workstation with low CPU usage and Windows installed to run your job, you specify these requirements using the Dynamic Workload Console or the **composer** command. When you save the set of requirements, a new workstation is automatically created in the IBM Workload Scheduler database. This workstation maps all the agents in your environment that meet the requirements you specified. The resulting pool is dynamically updated whenever a new suitable agent becomes available. Jobs scheduled on this workstation automatically inherit the requirements defined for the workstation. This workstation is hosted by the workload broker workstationand registered in the IBM Workload Scheduler database as **d-pool**.

#### Remote engine

A workstation that manages the exchange of information about cross dependencies resolution between your environment and a remote IBM Workload Scheduler engine (controller) or an IBM Workload Scheduler engine (master domain manager or backup master domain manager). This workstation is hosted by the workload broker workstation and registered in the IBM Workload Scheduler database as **rem-eng**.

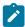

**Note:** If you plan to change the workstation types, consider the following rules:

- You can change fault-tolerant agent, standard agent, extended agent, domain manager and dynamic workload broker workstations to any workstation type, with the exception of dynamic agent, pool, dynamic pool, and remote engine.
- You cannot change the type of dynamic agent, pool, dynamic pool, and remote engine.

For information about how to define workstations, see Workstation definition on page 181.

#### Workstation class

Workstations can be grouped into classes. A *workstation class* is a group of workstations with similar job scheduling characteristics. Any number of workstations can be grouped in a class, and a workstation can be in many classes. Jobs and job streams can be assigned to run on a specific workstation class and this makes the running of jobs and job streams across multiple workstations easier.

For example, you can set up the following types of workstation classes:

- Workstation classes that group workstations according to your internal departmental structure, so that you can define a job to run on all the workstations in a department
- Workstation classes that group workstations according to the software installed on them, so that you can define a job to run on all the workstations that have a particular application installed
- Workstation classes that group workstations according to the role of the user, so that you can define a job to run on all the workstations belonging to, for example, managers

In this example, an individual workstation can be in one workstation class for its department, another for its user, and several for the software installed on it.

When creating a workstation class, you can define it in a folder. If no folder path is specified, then the workstation class is created in the current folder. By default, the current folder is the root (/) folder, but you can customize it to a different folder path. You can also use the composer rename command to move and rename workstation classes in batch mode that use a naming convention to a different folder using part of the workstation class name to name the folder.

Workstations can also be grouped into domains. This is done when your network is set up. The domain name is not one of the selection criteria when choosing where to run a job, so you might need to mirror your domain structure with workstation classes if you want to schedule a job to run on all workstations in a domain.

Workstation classes can be defined in a specific workflow folder if you want to organize them by line of business or some other custom category.

For more information about domains, see Domain on page 35

For more information about how to define workstation classes, see Workstation class definition on page 201.

#### Domain

All workstations in a distributed IBM Workload Scheduler network are organized in one or more *domains*, each of which consists of one or more agents and a domain manager acting as the management hub. Most communication to and from the agents in the domain is routed through the domain manager.

All networks have a master domain where the domain manager is the master domain manager. It maintains the database of all scheduling objects in the domain and the central configuration files. The master domain manager generates the plan and creates and distributes the Symphony file. In addition, logs and reports for the network are maintained on the master domain manager.

You can organize all agents in your network in a single domain, or in multiple domains.

#### Single-domain networks

A single domain network consists of a master domain manager and any number of agents. The following shows an example of a single domain network. A single domain network is well suited to companies that have few locations and business functions. All communication in the network is routed through the master domain manager. With a single location, you are concerned only with the reliability of your local network and the amount of traffic it can handle.

Figure 1. Single-domain network

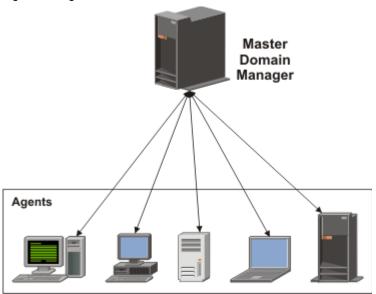

#### Multiple-domain network

Multiple domain networks are especially suited to companies that span multiple locations, departments, or business functions. A multiple domain network consists of a master domain manager, any number of lower tier domain managers, and any number of agents in each domain. Agents communicate only with their domain managers, and domain managers communicate with their parent domain managers. The hierarchy of domains can go down to any number of levels.

Figure 2. Multiple-domain network

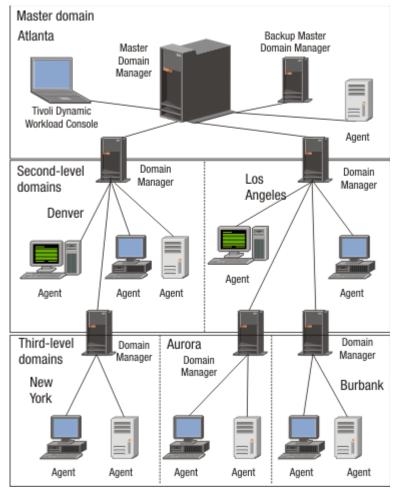

In this example, the master domain manager is located in Atlanta. The master domain manager contains the database files used to document the scheduling objects, and distributes the Symphony file to its agents and the domain managers in Denver and Los Angeles. The Denver and Los Angeles domain managers then distribute the Symphony file to their agents and subordinate domain managers in New York, Aurora, and Burbank. The master domain manager in Atlanta is responsible for broadcasting inter-domain information throughout the network.

All communication to and from the Boulder domain manager is routed through its parent domain manager in Denver. If there are schedules or jobs in the Boulder domain that are dependent on schedules or jobs in the Aurora domain, those dependencies are resolved by the Denver domain manager. Most inter-agent dependencies are handled locally by the lower tier domain managers, greatly reducing traffic on the network.

You can change the domain infrastructure dynamically as you develop your network. To move a workstation to a different domain, just requires you to change the domain name in its database definition.

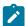

**Note:** You cannot schedule jobs or job streams to run on all workstations in a domain by identifying the domain in the job or job stream definition. To achieve this, create a *workstation class* that contains all workstations in the domain.

For more information about workstation classes, see Workstation class on page 34

For information about how to define domains, see Domain definition on page 203.

## Event rule

An *event rule* defines a set of actions that run when specific event conditions occur. An event rule definition correlates events and trigger actions.

For information about how to define event rules, see Defining event rules on page 162.

#### Resource

A resource is either a physical or logical system resource that you use as a dependency for jobs and job streams. A job or job stream with a resource dependency cannot start to run until the required quantity of the defined resource is available.

For information about how to define resources, see Resource definition on page 249.

## Parameter

A *parameter* is an object to which you assign different values to be substituted in jobs and job streams, either from values in the database or at run time. Parameters are useful when you have values that change depending on your job or job stream. Job and job stream definitions that use parameters are updated automatically with the value at the start of the production cycle. Use parameters as substitutes for repetitive values when defining jobs and job streams. For example, using parameters for user logon and script file names in job definitions and for file and prompt dependencies allows the use of values that can be maintained centrally in the database on the master.

For more information about how to define parameters, see Variable and parameter definition on page 240.

#### User

A *User* is the user name used as the logon value for several operating system job definition. Users must be defined in the database.

If you schedule a job on an agent, on a pool, or on a dynamic pool, the job runs with the user defined on the pool or dynamic pool. However, the user must exist on all workstations in the pool or dynamic pool where you plan to run the job.

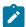

**Note:** If you have the <code>enAddUser</code> global option set to "yes", the user definition is automatically added to the plan after you create or modify the user definition in the database.

## Variable table

A *variable table* is a table containing multiple variables and their values. All global parameters, now called *variables*, are contained in at least one variable table.

You are not required to create variable tables to be able to use variables, because the scheduler provides a default variable table.

However, you might want to define a variable with the same name, but different values, depending on when and where it is used. You do this by assigning different values to the same variable in different variable tables. You can then use the same variable name in different job definitions and when defining prompts and file dependencies. Variable tables can be assigned at run cycle, job stream, and workstation level.

Variable tables can be particularly useful in job definitions when a job definition is used as a template for a job that belongs to more than one job stream. For example, you can assign different values to the same variable and reuse the same job definition in different job streams.

For information about how to define variable tables, see Variable table definition on page 245.

#### The IBM Workload Scheduler network

An IBM Workload Scheduler network consists of a set of linked **workstations** on which you perform batch job processing using IBM Workload Scheduler management capabilities.

Workstations communicate using TCP/IP links, and a store-and-forward technology to maintain consistency and fault-tolerance across the network. This means that if a workstation is not linked, all the information is stored in the messages file and only sent when the link is reestablished.

The IBM Workload Scheduler network consists of one or more domains, each having a **domain manager** workstation acting as a management hub, and one or more **agent** workstations.

There are four types of agent: *standard*, *fault-tolerant*, *extended*, and *workload broker*. Standard and fault-tolerant agents can be defined on UNIX® and Windows® computers. Extended agents are logical definitions, each hosted by a physical workstation, and are used to perform job processing where an agent is not installed. For example, extended agents are available for Peoplesoft, SAP R/3, z/OS®, CA-7, JES, OPC, Oracle EBS, and VMS but you can also install them on UNIX® and Windows® systems. Workload broker agents are workstations that manage the lifecycle of IBM Workload Scheduler Workload Broker type jobs in dynamic workload broker.

Another type of workstation that you can define in your network is a *remote engine workstation*. This kind of workstation is used to manage the communication with a remote IBM Workload Scheduler engine, either distributed or z/OS based, to manage dependencies for local jobs from jobs defined on the remote engine. For more information, see Defining and managing cross dependencies on page 965.

For information about workstations, see Workstation definition on page 181.

In the hierarchical IBM Workload Scheduler topology, the *master domain manager* is the domain manager of the topmost domain. All production setup tasks and the generation of the *production plan* are performed on the master domain manager. A production plan contains all job management activities to be performed across the IBM Workload Scheduler network during a specific time frame. A copy of the production plan is distributed from the master domain manager to the other workstations. On each workstation IBM Workload Scheduler launches and tracks its own jobs, and sends job processing status to the master domain manager.

For more information about IBM Workload Scheduler plan management capabilities, refer to Managing the production cycle on page 83.

# Configuring your IBM Workload Scheduler runtime environment

#### About this task

This section gives you a high level overview of how you can configure your IBM Workload Scheduler runtime environment.

# Configuring properties

#### **About this task**

You can set two types of properties to configure your IBM Workload Scheduler runtime environment, properties that are set on the master domain manager and affect processing on all workstations in the IBM Workload Scheduler network, and properties that are set locally on a workstation and affect processing on that workstation only. The former are managed using the IBM Workload Scheduler command line program named **optman**, and the latter you define locally on the workstation by customizing the configuration files useropts, localopts, and jobmans.

For more information on how to use the **optman** command line to manage global options and about local options defined in the localopts file, refer to *Administration Guide*.

For more information about the local options defined in the useropts file, refer to Setting up options for using the user interfaces on page 81.

# Configuring security

#### About this task

Each time you run an IBM Workload Scheduler program, or invoke an IBM Workload Scheduler command, security information is read from a special file, the **Security file**, to determine your user capabilities. This file contains one or more user definitions. A user definition is a group of one or more users who are either allowed or denied to perform specific actions against specific scheduling object types.

The main IBM Workload Scheduler user, **TWS\_user**, is defined at installation time in the security file. That user ID can be used to complete the setup procedure, to set properties, and to manage user definitions inside the security file. You can modify the security file at any time to meet your system requirements.

For more information about managing user authorizations, refer to IBM Workload Scheduler: Administration Guide.

# Defining scheduling activities using IBM Workload Scheduler

#### About this task

To perform scheduling activities using IBM Workload Scheduler you must first define the environment you want to manage in terms of *scheduling objects* and in terms of rules to be applied when scheduling operations to run on these objects. This information is stored by IBM Workload Scheduler in a DB2® or other supported database, herein referred to as *database*.

In addition to the definitions of scheduling objects, such as jobs, job streams, resources, workstations, and so on, the database also contains statistics about processed jobs and job streams, as well as information about the user who created an object and when an object was last modified. You can manage the scheduling object definitions in the database using either the IBM Workload Scheduler command-line program named **composer** or the graphical user interfaces, the **Dynamic Workload Console**. You can retrieve statistics or history information about processed jobs and job streams in the database using:

- The IBM Workload Scheduler report utilities from the command line.
- The Dynamic Workload Console.
- · The database views.

For more information about how to define scheduling objects, see Defining objects in the database on page 177.

For more information about report utility commands, refer to Getting reports and statistics on page 865.

For more information about the Dynamic Workload Console, refer to the corresponding documentation.

For more information on database views, refer to Database Views.

# Controlling job and job stream processing

#### About this task

You can control how jobs and job streams are processed by setting one or more rules from the following:

# Defining dependencies

#### **About this task**

A *dependency* is a prerequisite that must be satisfied before processing can proceed. You can define dependencies for both jobs and job streams to ensure the correct order of processing. Within your IBM Workload Scheduler distributed scheduling environment you can choose from the following different types of dependencies:

- On successful completion of jobs and job streams: a job or a job stream, named successor, must not begin
  processing until other jobs and job streams, named predecessor, have completed successfully. For more information,
  see follows on page 289.
- On satisfaction of specific conditions by jobs and job streams: a job or a job stream, named successor, must not begin processing until other jobs and job streams, named predecessor, have met one, all, or a subset of specific conditions that can be related to the status of the job or job stream, the return code, output variables, or job log content. When the conditions are not met by the predecessor, then any successor jobs with a conditional dependency associated to them are put in suppress state. Successor jobs with a standard dependency are evaluated as usual.

You can also join or aggregate conditional dependencies related to different predecessors into a single join dependency. A join contains multiple dependencies, but you decide how many of those dependencies must be satisfied for the join to be considered satisfied. You can define an unlimited number of conditional dependencies, standard dependencies, or both in a join. Ensure that all the components in the IBM® Workload Scheduler environment are at version 9.3 Fix Pack 1, or later. This dependency type is not supported on Limited Fault-Tolerant Agent IBM i. For more information, see Applying conditional branching logic on page 947, follows on page 289, and join on page 296.

- **Resource**: a job or a job stream needs one or more resources available before it can begin to run. For more information, refer to needs on page 307.
- *File*: a job or a job stream needs to have access to one or more files before it can begin to run. For more information, refer to opens on page 317.
- **Prompt**: a job or a job stream needs to wait for an affirmative response to a prompt before it can begin processing. For more information, refer to Prompt definition on page 247 and prompt on page 321.

You can define up to 40 dependencies for a job or job stream. If you need to define more than 40 dependencies, you can group them in a join dependency. In this case, the join is used simply as a container of standard dependencies and therefore any standard dependencies in it that are not met are processed as usual and do not cause the join dependency to be considered as suppressed. For more information about join dependencies, see Joining or combining conditional dependencies on page 951 and join on page 296.

In an IBM Workload Scheduler network, dependencies can cross workstation boundaries. For example, you can make <code>job1</code>, which runs on your IBM Workload Scheduler local environment <code>site1</code>, dependent on the successful completion of <code>job2</code>, which runs on a remote IBM Workload Scheduler environment <code>site2</code>. The remote scheduling environment can be either IBM Z Workload Scheduler engines (controller) or another IBM Workload Scheduler engines (master domain manager). Two types of dependencies implement such requirement:

#### Internetwork dependency

It is a simple and distributed based implementation. Use this type of dependency when:

- The local IBM Workload Scheduler environment is distributed.
- You want to search for a remote predecessor job instance only in the plan currently running (production plan) on the remote environment.
- You need to match a predecessor instance in the remote plan, not that specific predecessor instance.

- You can wait for the polling interval to expire before being updated about the remote job status transition.
- You do not mind using different syntaxes and configurations based on whether the remote IBM Workload Scheduler environment is distributed rather than z/OS.
- · You do not mind using a proprietary connection protocol for communicating with the remote engine.

For more information, see Managing internetwork dependencies on page 937.

#### Cross dependency

It is a more comprehensive and complete implementation. Use this type of dependency when:

- Your local IBM Workload Scheduler environment can be either distributed or z/OS.
- You want to search for the remote predecessor instance also among the scheduled instances that are not yet included in the plan currently running on the remote engine.
- You want to match a precise remote predecessor instance in the remote engine plan. To do this you can use different out-of-the-box matching criteria.
- You want your dependency to be updated as soon as the remote job instance changes status. To do this the product uses an asynchronous notifications from the remote engine to the local engine.
- You want to use the same syntax and configuration regardless of whether the local IBM Workload Scheduler environment is distributed or z/OS.
- You want to use HTTP or HTTPS connections for communicating with the remote engine.

For more information, see Defining and managing cross dependencies on page 965.

# Setting time constraints

#### About this task

*Time constraints* can be specified for both jobs and job streams. For a specific run cycle, you can specify the time that processing begins, by using the keyword **at**, or the time after which processing is no longer started, by using the keyword **until**. By specifying both, you define a time window within which a job or job stream runs. Both **at** and **until** represent time dependencies.

As an alternative to the **until** keyword, you can specify the **jsuntil** keyword. The **jsuntil** keyword also defines the latest start time of a job stream. It also determines the behavior of the jobs in the job stream when the job stream is approaching its latest start time. Use the **jsuntil** keyword to avoid that the job stream is either suppressed, canceled, or set to continue (depending on the action specified in the **onuntil** keyword) if it starts before its latest start time. For example, if you have a job stream with **jsuntil** set to 10:00 am, and one of the jobs starts running at 9:59 am, the job and its successors run as scheduled.

There is also a major difference with between the until and jsuntil keywords:

#### If you specify the until keyword in your job stream definition

This keyword is evaluated also after the job stream has started. As a result, if the latest start time expires before the job stream completes successfully, the action specified in the related **onuntil** keyword is performed on the job stream and on its jobs, which have not yet started.

#### If you specify the jsuntil keyword in your job stream definition

This keyword is evaluated only once, as soon as all dependencies of the job stream are satisfied and the job stream state changes to READY. If the latest start time defined using the **jsuntil** keyword has not expired at this time, it is no longer evaluated and the job stream runs independently of it. However, to prevent the job stream from remaining in READY state indefinitely, two days after the time specified in the **jsuntil** keyword has expired, the job stream is suppressed by default.

Another time setting that can be specified is the **schedtime**; it indicates the time that is referred to when calculating jobs and job streams dependencies. You can also specify a *repetition rate*; for example, you can have IBM Workload Scheduler launches the same job every 30 minutes between 8:30 a.m. and 1:30 p.m.

You can also specify a **maximum duration** or a **minimum duration** for a job defined within a job stream. If a job is running and the maximum duration time has been exceeded, then the job can either be killed or can continue to run. If a job does not run long enough to reach the minimum duration time specified, then the job can be set to Abend status, to Confirm status awaiting user confirmation, or it can continue running.

## Setting job priority and workstation fence

#### About this task

IBM Workload Scheduler has its own queuing system, consisting of levels of *priority*. Assigning a priority to jobs and job streams gives you added control over their precedence and order of running.

The *job fence* provides another type of control over job processing on a workstation. When it is set to a priority level, it only allows jobs and job streams whose priority exceeds the job fence to run on that workstation. Setting the fence to 40, for example, prevents jobs with priorities of 40 or less from being launched.

For more information, refer to fence on page 552 and priority on page 320.

## Setting limits

#### About this task

The *limit* provides a means of setting the highest number of jobs that IBM Workload Scheduler is allowed to launch. You can set a limit:

- In the job stream definition using the job limit argument
- In the workstation definition using the *limit cpu* command

Setting the limit on a workstation to 25, for example, allows IBM Workload Scheduler to have no more than 25 jobs running concurrently on that workstation.

For more information, refer to limit cpu on page 555, and limit sched on page 557.

# **Defining resources**

#### About this task

You can define **resources** to represent physical or logical assets on your system. Each resource is represented by a name and a number of available units. If you have three tape units, for example, you can define a resource named tapes with three available units. A job that uses two units of the tapes resource would then prevent other jobs requiring more than the one remaining unit from being launched. However because a resource is not strictly linked to an asset, you can use a mock resource as a dependency to control job processing.

For more information, refer to Resource definition on page 249.

# Asking for job confirmation

#### About this task

There might be scenarios where the completion status of a job cannot be determined until you have performed some tasks. You might want to check the results printed in a report, for example. In this case, you can set in the job definition that the job requires *confirmation*, and IBM Workload Scheduler waits for your response before marking the job as successful or failed.

For more information, refer to confirm on page 538.

# Defining job rerun and recovery actions

#### About this task

You have several options when defining recovery actions for your jobs, both when creating the job definition in the database and when monitoring the job execution in the plan.

When you create a job definition, either in the composer command line or in the Workload Designer, you can specify the type of recovery you want performed by IBM Workload Scheduler if the job fails. The predefined recovery options are:

#### stop

If the job ends abnormally, do not continue with the next job.

You can also stop the processing sequence after a prompt is issued which requires a response from the operator.

#### continue

If the job ends abnormally, continue with the next job.

You can also continue with the next job after a prompt is issued which requires a response from the operator.

#### rerun

If the job ends abnormally, rerun the job.

You can add flexibility to the rerun option by defining a rerun sequence with specific properties. The options described below are mutually exclusive.

#### repeatevery hhmm for number attempts

You can specify how often you want IBM Workload Scheduler to rerun the failed job and the maximum number of rerun attempts to be performed. If any rerun in the sequence completes successfully, the remaining rerun sequence is ignored and any job dependencies are released.

#### rerun after prompt

IBM Workload Scheduler reruns the failed job after the operator has replied to a prompt.

#### same\_workstation

If the parent job ran on a workstation that is part of a pool or a dynamic pool, you can decide whether it must rerun on the same workstation or on a different one. This is because the workload on pools and dynamic pools is assigned dynamically based on a number of criteria and the job might be rerun on a different workstation.

You can also decide to rerun the job in the IBM Workload Scheduler plan. In this case, you have the option of rerunning the job, or rerunning the job with its successors, either all successors in the same job stream, or all successors overall, both in the same job stream and in other job streams, if any. From the **conman** command line, use the Listsucc on page 563 command to identify the job's successors and the Rerunsucc on page 577 command to rerun them.

The rerun option is especially useful when managing long and complex job streams. In case of a job completing in error, you can rerun the job with all its successors. You can easily identify the job successors, both in the same job stream and in any external job streams from the **conman** Listsucc on page 563 and Rerunsucc on page 577 commands or the Dynamic Workload Console. From the Dynamic Workload Console, you can easily view the list of all job successors before rerunning them from the **Monitor Workload** view, by selecting the job and clicking **More Actions> Rerun with successors**. You can also choose whether you want to run all successors of the parent job or only the successors in the same job stream as the parent job. To manage the rerun option for parent job successors, see Rerunsucc on page 577 and Listsucc on page 563.

When you decide to rerun the job in the IBM Workload Scheduler plan, you have the option to modify the previous job definition. From the **conman** rerun on page 573 command, you can specify that the job is rerun under a new user name in place of the original user name. Also, you can specify the new command or script that the rerun job must run in place of the original command or script. From the Dynamic Workload Console, this is done from the **Monitor Workload** view, by selecting the job and clicking **Rerun>Edit Definition**.

#### recovery job

If the job ends abnormally, run a recovery job you have previously defined to try and solve the error condition. For example, you know that a job which requires a database connection might fail because the database happens to be unreachable. To solve this error condition, you might define a recovery job which restarts the database.

You can combine the rerun sequence with the recovery job, so that if the parent job fails, a recovery job is started. When the recovery job completes successfully, the parent job is restarted after the specified interval, if any, for a specific number of times, with or without its successors.

For example, if you define a rerun sequence in which a parent job is associated with a recovery job and the parent job is scheduled to be rerun for three times after waiting for one minute for the recovery job to complete, the rerun sequence unfolds as follows:

- 1. The parent job runs and ends abnormally.
- 2. The recovery job starts and completes successfully.
- 3. The parent job waits for the specified interval after the recovery job completion before restarting, then restarts.
- 4. If it completes successfully, the remaining rerun sequence is ignored and any job dependencies are released. If the parent job completes in error again, steps 2 and 3 are repeated for three times, unless one of the reruns completes successfully.
- 5. If all reruns end abnormally, the job stream fails or remains in STUCK state.

For more information, refer to Job definition on page 204.

# Modifying job instances in the plan to control job processing

Even after your jobs have been submitted into the current plan, you still have opportunities to modify them without having to go back to the original job definition in the database. When modifying a job instance, you can change the definition if the job has not yet started to run, or you can change the definition of a job that has already run and rerun it with the new definition. For example, you can update a command or script, rerun a job with a different logon name or priority, or edit connection server details. Whatever the change, this is a quick and easy way to react and recover.

To modify the job definition of a job instance that has not yet run, perform the following steps:

- 1. From Monitor Workload, run a query on your jobs.
- 2. From the resulting list of jobs, select a job that has not yet run and click More Actions > Edit Job.
- 3. Modify the job definition then click **OK** to save the changes. To restore original definition, click **Reload**.

To rerun a job with a different definition, perform the following steps:

- 1. From **Monitor Workload**, run a query on your jobs.
- 2. From the resulting list of jobs, select a job that has already run and then click Rerun.
- 3. From the Rerun Job dialog, select Edit Job and then click Edit Job.
- 4. Modify the job definition then click **OK** to save the changes. To restore original definition, click **Reload**.
- 5. Click **Rerun** to rerun the job with the modified definition.

# Managing production scheduling activities with IBM Workload Scheduler

#### About this task

Each time a new production plan is generated, IBM Workload Scheduler selects the job streams that run in the time window specified for the plan, and carries forward uncompleted job streams from the previous production plan. All the required information is written in a file, named *Symphony*, which is continually updated while processing to indicate work completed, work in progress, and work to be done. The IBM Workload Scheduler **conman** (Console Manager) command-line program is used to manage the information in the symphony file. The **conman** command-line program can be used to:

- Start and stop IBM Workload Scheduler control processes.
- Display the status of jobs and job streams.
- · Alter priorities and dependencies.
- Alter the job fence and job limits.
- · Rerun jobs.
- · Cancel jobs and job streams.
- Submit new jobs and job streams.
- · Reply to prompts.
- · Link and unlink workstations in the IBM Workload Scheduler network.
- · Modify the number of available resources.

Starting with version 9.1, all of the plan information written to the Symphony file is then replicated to the database. Various monitoring operations requested from the Dynamic Workload Console access the database, rather than the Symphony file, resulting in quicker response times and overall performance. The following operations requested from the Dynamic Workload Console access information from the database:

- Monitoring jobs and job streams
- · Refreshing job and job stream monitoring views
- · Monitoring workstations
- Monitoring resources, files, prompts
- · Running baseline reports
- Displaying the plan in a graphical view
- Displaying the job stream in a graphical view

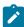

**Note:** This feature does not work with DB2 JDBC driver type = 2. IBM Workload Scheduler is supplied with JDBC driver type 4

# Automating workload using event rules

#### About this task

Beside doing plan-based job scheduling, you can automate workload based on demand with the aid of event rules. The objective of event rules is to carry out a predefined set of actions in response to specific events affecting IBM Workload Scheduler and non-IBM Workload Scheduler objects.

With respect to IBM Workload Scheduler objects, the product provides a plug-in that you can use to detect the following events:

- A specific job or job stream:
  - · Changes status
  - Is beyond its latest start time
  - Is submitted
  - Is cancelled
  - Is restarted
  - Becomes late
- · A certain workstation:
  - · Changes status
  - · Changes its link status from its parent workstation
  - · Changes its link status from its child workstation
- · A specific prompt is displayed or replied to
- The application server on a certain workstation is started or stopped

When any of these events takes place, any of the following actions can be triggered:

- · Submit a job stream, a job, or a task
- · Reply to a prompt
- Run non-IBM Workload Scheduler commands
- · Log an operator message
- · Notify users via email
- · Send messages to Tivoli Enterprise Console

You can also define and run event rules that act either on the detection of one or more of these events or on a sequence or set of these events not completing within a specific length of time.

More information is available on Running event-driven workload automation on page 154.

# IBM Workload Scheduler user interfaces

A combination of graphical and command-line and API interface programs are provided to work with IBM Workload Scheduler. In particular, the command-line interface is available for certain advanced features which are not available in the graphical user interface. The available IBM Workload Scheduler user interface programs are:

#### **Single Entry Point**

Single Entry Point is a web-based page to access all the IBM Workload Scheduler user interfaces:

- · Dynamic Workload Console
- Self Service Uls (Self-Service Catalog and Self-Service Dashboards)

Single Entry Point is a role-based interface that you can access from any computer in your environment by using a web browser through the secure HTTPS.

Single Entry Point provides quick links to the most important Dynamic Workload Console tasks: connect your engines, design your workload, monitor your workload, and dashboard. With Single Entry Point you can access the mobile applications, the Self-Service Catalog and the Self-Service Dashboards, through the link or the Orcode.

#### **Dynamic Workload Console**

A Web-based user interface available for viewing and controlling scheduling activities in production on both the IBM Workload Scheduler distributed and z/OS environments. With the Dynamic Workload Console you can use any supported browser to access the IBM Workload Scheduler environment from any location in your network.

You can use the Dynamic Workload Console to:

- Define scheduling objects in the IBM Workload Scheduler database
- · Browse and manage scheduling objects involved in current plan activities
- Create and control connections to IBM Workload Scheduler environments
- · Submit jobs and job streams in production
- Set user preferences
- · Create and manage event rules
- · Define and manage mission-critical jobs

Dynamic Workload Console must be installed on a server that can reach the IBM Workload Scheduler nodes using network connections. See the *IBM Workload Scheduler: Planning and Installation* for information.

#### composer

A command-line program used to define and manage scheduling objects in the database. This interface program and its use are described in Defining scheduling objects on page 177 and Managing objects in the database - composer on page 373.

#### conman

A command-line program used to monitor and control the IBM Workload Scheduler production plan processing. This interface program is described in Managing objects in the plan - conman on page 489.

#### Java™ API and plug-ins

A set of available classes and methods running in a JAVA environment that you use to create your custom interface to manage scheduling objects in the database and in the plan. This API cannot be used to create your custom interface to set global options. In addition, you can use and modify a set of plug-ins that perform specific tasks, or create your own plug-ins. The API is available through a Software Development Kit, which is part of the product. For more information and to learn how to access the documentation of the API and plug-ins, refer to IBM Workload Automation: Developer's Guide: Extending IBM Workload Automation.

#### optman

A command-line program used to manage the settings that affect the entire IBM Workload Scheduler environment. These settings, also called global options, are stored in the database. This interface program is described in the IBM Workload Scheduler: Administration Guide.

#### planman

A command-line program used to manage the IBM Workload Scheduler planning capability. This interface program is described in Planman command line on page 111.

#### **Web Services Interface**

An interface that provides you with a web services based access mechanism to a subset of functionality used to manage jobs and job streams in the plan. It does not allow you to manage the plan, to set global options, to manage objects in the database. For more information refer to *IBM Workload Automation: Developer's Guide: Driving IBM Z Workload Scheduler.* 

You must install the IBM Workload Scheduler Command Line Client feature on fault-tolerant agents and systems outside the IBM Workload Scheduler network to use the **composer** and **optman** command-line programs and to run **planman showinfo** and **planman unlock** commands.

For information on how to set the options needed to allow a user to access the command-line interfaces, refer to Setting up options for using the user interfaces on page 81.

# Starting production

#### About this task

This section provides you with a step-by-step path of basic operations you can perform quickly implement IBM Workload Scheduler in your environment using the command-line interface. It is assumed that:

- These steps are performed on the master domain manager immediately after successfully installing the product on the systems where you want to perform your scheduling activities.
- The user ID used to perform the operations is the same as the one used for installing the product.

If you are not familiar with IBM Workload Scheduler you can follow the non-optional steps to define a limited number of scheduling objects, and add more as you become familiar with the product. You might start, for example, with two or three of your most frequent applications, defining scheduling objects to meet their requirements only.

Alternatively, you can use the Dynamic Workload Console to perform both the modeling and the operational tasks. Refer to the corresponding product documentation for more information.

The first activity you must perform is to access the IBM Workload Scheduler database and to define the environment where you want to perform your scheduling activities using the IBM Workload Scheduler scheduling object types. To do this perform the following steps:

#### 1. Set up the IBM Workload Scheduler environment variables

Run one of the following scripts:

```
. ./TWS_home/tws_env.sh for Bourne and Korn shells in UNIX®
. ./TWS home/tws_env.csh for C shells in UNIX®
```

TWS\_home\tws\_env.cmd in Windows®

in a system shell to set the PATH and TWS\_TISDIR variables.

#### 2. Connect to the IBM Workload Scheduler database

You can use the following syntax to connect to the master domain manager as TWS\_user.

```
composer -user <TWS_user> -password <TWS_user_password>
```

where TWS\_user is the user ID you specified at installation time.

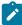

**Note:** If you want to perform this step and the following ones from a system other than the master domain manager you must specify the connection parameters when starting **composer** as described in Setting up options for using the user interfaces on page 81.

#### 3. Optionally add in the database the definitions to describe the topology of your scheduling environment in terms of:

#### Domains

Use this step if you want to create a hierarchical tree of the path through the environment. Using multiple domains decreases the network traffic by reducing the communications between the master domain manager and the other workstations. For additional information, refer to Domain definition on page 203.

#### Workstations

Define a workstation for each machine belonging to your scheduling environment with the exception of the master domain manager which is automatically defined during the IBM Workload Scheduler installation. For additional information, refer to Workstation definition on page 181. The master domain manager is automatically defined in the database at installation time.

#### 4. Optionally define the users allowed to run jobs on Windows® workstations

Define any user allowed to run jobs using IBM Workload Scheduler by specifying user name and password. For additional information, refer to User definition on page 232.

#### 5. Optionally define calendars

Calendars allow you to determine if and when a job or a job stream has to run. You can use them to include or exclude days and times for processing. Calendars are not strictly required to define scheduling days for the job streams (simple or rule run cycles may be used as well); their main goal is to define *global* sets of dates that can be reused in multiple job streams. For additional information refer to Calendar definition on page 237.

#### 6. Optionally define parameters, prompts, and resources

For additional information refer to Variable and parameter definition on page 240, Prompt definition on page 247, and Resource definition on page 249.

#### 7. Define jobs and job streams

For additional information refer to Job on page 1074, and to Job stream definition on page 262.

#### 8. Optionally define restrictions and settings to control when jobs and job streams run.

You can define dependencies for jobs and job streams. There can be up to 40 dependencies for a job stream. If you need to define more than 40 dependencies, you can group them in a join dependency. In this case, the join is used simply as a container of standard dependencies and therefore any standard dependencies in it that are not met are processed as usual and do not cause the join dependency to be considered as suppressed. For more information about join dependencies, see Joining or combining conditional dependencies on page 951 and join on page 296. They can be:

- Resource dependencies
- File dependencies
- Job and job stream follow dependencies, both on successful completion of jobs and job streams and on satisfaction of specific conditions by jobs and job streams
- Prompt dependencies

You can define time settings for jobs and job streams to run in terms of:

- · Run cycles
- Time constraints

You can tailor the way jobs run concurrently either on a workstation or within a job stream by setting:

- Limit
- Priority

#### 9. Automate the plan extension at the end of the current production term

Add the final job stream to the database to perform automatic production plan extension at the end of each current production term by running the following command:

add Sfinal

For additional information, refer to Automating production plan processing on page 132.

#### 10. Generate the plan

Run the **JnextPlan** command to generate the production plan. This command starts the processing of the scheduling information stored in the database and creates the production plan for the time frame specified in the **JnextPlan** command. The default time frame is 24 hours. If you automated the plan generation as described in the previous step, you only need to run the **JnextPlan** command the first time.

When you complete this step-by-step process, your scheduling environment is up and running, with batch processing of an ordered sequence of jobs and job streams being performed against resources defined on a set of workstations, if defined. By default, the first time you run the **JnextPlan** command, the number of jobs that can run simultaneously on a workstation is zero, so make sure that you increase this value by changing the <code>limit cpu</code> to allow job execution on that workstation, see the section limit cpu on page 555 for more details.

If you want to modify anything while the production plan is already in process, use the **conman** program. While the production plan is processing across the network you can still continue to define or modify jobs and job streams in the database. Consider however that these modifications will only be used if you submit the modified jobs or job streams,

using the command **sbj** for jobs or **sbs** for job streams, on a workstation which has already received the plan, or after a new production plan is generated using **JnextPlan**. See Managing objects in the plan - conman on page 489 for more details about the **conman** program and the operations you can perform on the production plan in process.

# Chapter 2. Understanding basic processes and commands

In a multi-tier IBM Workload Scheduler network, locally on each workstation a group of specialized scheduling processes performs job management and sends back the information about job processing throughout the hierarchical tree until the master domain manager is reached. Using the information received from the workstations, the master domain manager then updates both its copy of the symphony file and the replicated plan in the database, which contain the records describing the job processing activities to be performed across the IBM Workload Scheduler network during the current production plan, and sends the updates on the activities to be performed to the workstations involved.

# Issuing commands on Windows operating systems

On Windows operating systems, ensure that you are issuing the IBM Workload Scheduler commands from a command prompt with the **Run as administrator** privilege level.

# IBM Workload Scheduler workstation processes

The management of communication between workstations and local job processing, together with the notification of state updates, are performed on each IBM Workload Scheduler workstation by a series of management processes that are active while the engine is running. On fault-tolerant agents and domain managers these processes are based on the WebSphere Application Server Liberty Base infrastructure. This infrastructure is automatically installed with the workstation and allows IBM Workload Scheduler to:

- · Communicate across the IBM Workload Scheduler network.
- Manage authentication mechanisms for remote clients, such as command-line programs, connecting to the master domain manager using the HTTP or HTTPS protocols.

For information on how to start and stop both the WebSphere Application Server Liberty Base infrastructure and the IBM Workload Scheduler processes on a workstation refer to Starting and stopping processes on a workstation on page 58. Except for manually starting and stopping the WebSphere Application Server Liberty Base and managing connection parameters when communicating across the IBM Workload Scheduler network, the WebSphere Application Server Liberty Base infrastructure is transparent when using IBM Workload Scheduler.

In this guide IBM Workload Scheduler processes or workstation processes are used to identify the following processes:

| netman   |
|----------|
| monman   |
| writer   |
| mailman  |
| batchman |
| jobman   |

With the exception of standard agents, these processes are started in the following order on the IBM Workload Scheduler workstations:

#### netman

**Netman** is the Network Management process. It is started by the **Startup** command and it behaves like a network listener program which receives start, stop, link, or unlink requests from the network. **Netman** examines each incoming request and creates a local IBM Workload Scheduler process.

#### monman

**Monman** is a process started by **netman** and is used in event management. It starts monitoring and **ssmagent** services that have the task of detecting the events defined in the event rules deployed and activated on the specific workstation. When these services catch any such events, after a preliminary filtering action, they send them to the event processing server that runs usually in the master domain manager. If no event rule configurations are downloaded to the workstation, the monitoring services stay idle.

**Ssmagent** services are used only for file monitoring event types. For more information, see paragraph "File monitoring events" in the section "Event management" in chapter "IBM Workload Scheduler Concepts" of the Dynamic Workload Console User's Guide.

The communication process between the monitoring agents and the event processing server is independent of the IBM Workload Scheduler network topology. It is based directly on the EIF port number of the event processor and the event information flows directly from the monitoring agents without passing through intermediate domain managers. A degree of fault-tolerance is guaranteed by local cache memories that temporarily store the event occurrences on the agents in case communication with the event processor is down.

#### writer

**Writer** is a process started by **netman** to pass incoming messages to the local **mailman** process. The **writer** processes (there might be more than one on a domain manager workstation) are started by link requests (see link on page 558) and are stopped by unlink requests (see unlink on page 669) or when the communicating **mailman** ends.

#### mailman

**Mailman** is the Mail Management process. It routes messages to either local or remote workstations. On a domain manager, additional **mailman** processes can be created to divide the load on **mailman** due to the initialization of agents and to improve the timeliness of messages. When the domain manager starts, it creates a separate **mailman** process instance for each *ServerID* specified in the workstation definitions of the fault-tolerant agents and standard agents it manages. Each workstation is contacted by its own *ServerID* on the domain manager. For additional information, refer to Workstation definition on page 181.

#### batchman

**Batchman** is the Production Control process. It interacts directly with the copy of the symphony file distributed to the workstations at the beginning of the production period and updates it. **Batchman** performs several functions:

- · Manages locally plan processing and updating.
- Resolves dependencies of jobs and job streams.

- Selects jobs to be run.
- · Updates the plan with the results of job processing.

**Batchman** is the only process that can update the symphony file.

#### jobman

Jobman is the Job Management process. It launches jobs under the direction of batchman and reports job status back to mailman. It is responsible for tracking job states and for setting the environment as defined in the jobmanrc and .jobmanrc scripts when requesting to launch jobs. For information about these scripts, see Configuring the job environment on page 68. When the jobman process receives a launch job message from batchman, it creates a job monitor process. The maximum number of job monitor processes that can be created on a workstation is set by using the limit cpu command from the conman command line prompt (see limit cpu on page 555).

#### job monitor (jobman on UNIX®, JOBMON.exe and joblnch.exe on Windows® operating system)

The job monitor process first performs a set of actions that set the environment before the job is launched, and then launches the job by running the script file or command specified in the job definition. For additional details on how to specify the script file or the command launched with the job, refer to Job on page 1074.

The setup activities consist of launching the standard configuration file (<code>TWS\_home/jobmanrc</code> in UNIX® and <code>TWS\_home/jobmanrc.cmd</code> in Windows®) which contains settings that apply to all jobs running on the workstation. In addition, on UNIX® workstations a local configuration script <code>TWS\_user/.jobmanrc</code> is launched, if it exists in the home directory of the user launching the job. This local configuration file contains settings that apply only to jobs launched by the specific user. If any of these steps fails, the job ends in the FAIL state.

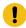

**Attention:** If, on Windows systems, a system variable called <code>TEMP</code> exists, user *TWS\_user* must be authorized to create files in the directory to which the variable is set. If this requirement is not met, the **JOBMON.exe** binary file fails to start successfully.

All processes, except **jobman**, run as the *TWS\_user*. **Jobman** runs as root.

On standard agent workstations, the **batchman** process is not launched because this type of workstation does not manage job scheduling. These workstations only launch jobs under the direction of their domain manager. Locally on the workstation the management processes wait for a request to launch a job from the domain manager in LISTEN mode. When the request is received the job is launched locally and the result is sent back to the domain manager. For additional information on standard agent workstations refer to *IBM Workload Scheduler: Planning and Installation Guide*.

Figure 3: Process tree in UNIX on page 57 shows the process tree on IBM Workload Scheduler workstations, other than standard agents, installed on UNIX®:

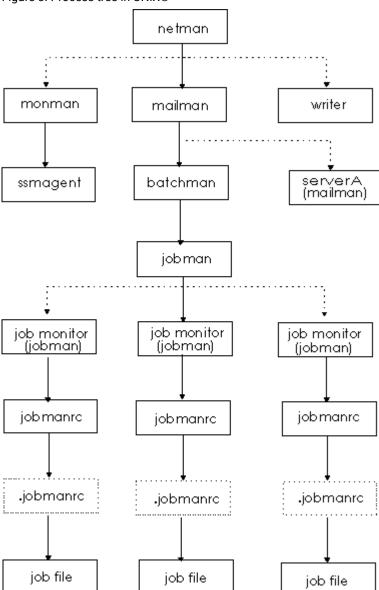

Figure 3. Process tree in UNIX®

Figure 4: Process tree in Windows on page 58 shows the process tree on IBM Workload Scheduler workstations, other than standard agents, installed on Windows®:

Figure 4. Process tree in Windows®

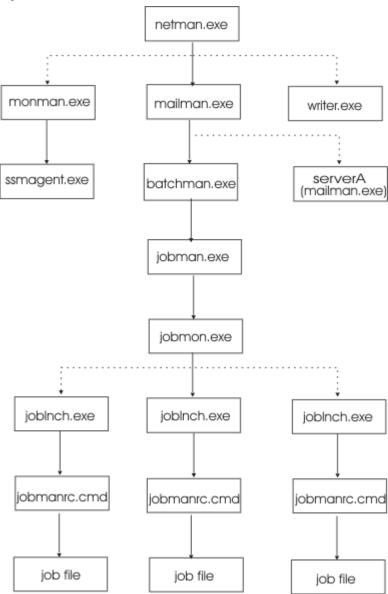

On Windows® platforms there is an additional service, the Tivoli Token Service, which enables IBM Workload Scheduler processes to be launched as if they were issued by the IBM Workload Scheduler user.

# Starting and stopping processes on a workstation

#### About this task

The type of operating system installed on the workstation determines how IBM Workload Scheduler processes can be started from the command line. Table 5: Starting and stopping IBM Workload Scheduler on a workstation on page 59 explains how you can start and stop both the WebSphere Application Server Liberty Base infrastructure and IBM Workload Scheduler processes on a workstation based on the operating system installed.

Table 5. Starting and stopping IBM Workload Scheduler on a workstation

| Action                                                                                                    | Commands used on UNIX® platform                    | Commands used on Windows® platform                       |
|----------------------------------------------------------------------------------------------------|----------------------------------------------------|----------------------------------------------------------|
| Start all IBM Workload Scheduler processes including WebSphere Application Server Liberty Base and the event monitoring engine.             | conman start conman startappserver conman startmon | conman start<br>conman startappserver<br>conman startmon |
| Start netman and WebSphere Application<br>Server Liberty Base. On Windows starts<br>also the Tivoli Token Service                           | ./StartUp.sh                                       | StartUp                                                  |
| Stop all IBM Workload Scheduler<br>processes and WebSphere Application<br>Server Liberty Base.                                              | conman shutdown<br>stopAppServer                   | conman shutdown -appsrv<br>shutdown -appsrv              |
| Stop all IBM Workload Scheduler processes with the exception of WebSphere Application Server Liberty Base.                                  | conman shutdown                                    | conman shutdown<br>shutdown                              |
| Start all IBM Workload Scheduler processes with the exception of WebSphere Application Server Liberty Base and the event monitoring engine. | conman start                                       | conman start                                             |
| Stop all IBM Workload Scheduler processes but netman, monman, writer, and appservman.                                                       | conman stop                                        | conman stop                                              |
| Stop all IBM Workload Scheduler processes (including <b>netman</b> ).                                                                       | conman shutdown                                    | conman shutdown<br>shutdown                              |
| Start WebSphere Application Server<br>Liberty Base                                                                                          | conman startappserver                              | conman startappserver                                    |
| Stop WebSphere Application Server<br>Liberty Base                                                                                           | conman stopappserver                               | conman stopappserver                                     |
| Start the event monitoring engine                                                                                                    | conman startmon                                    | conman startmon                                          |
| Stop the event monitoring engine                                                                                                    | conman stopmon                                     | conman stopmon                                           |
| Start the agent locally                                                                                                    | ./StartUpLwa.sh                                    | startuplwa                                               |

Table 5. Starting and stopping IBM Workload Scheduler on a workstation (continued)

Action Commands used on Commands used on Windows® platform **UNIX®** platform Note: can be run by Note: On Windows 2008 must be TWS user or root user run as Administrator. only. Stop the agent locally ./ShutDownLwa.sh shutdownlwa Note: can be run by Note: On Windows 2008 must be TWS user or root user run as Administrator. only.

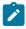

**Note:** On Windows systems refrain from using Windows services to stop WebSphere Application Server Liberty Base. Use one of the commands listed in this table instead. If you use Windows services to stop WebSphere Application Server Liberty Base, the *appserverman* process, which continues to run, will start it again.

Refer to StartUp on page 830 for more information about the StartUp utility command.

Refer to shutdown on page 828 for more information about the shutdown utility command.

Refer to the section about starting and stopping the application server in *Administration Guide* for more information about starting and stopping WebSphere Application Server Liberty Base.

Refer to start on page 635 for more information about the comman start command.

Refer to stop on page 641 for more information about the **conman stop** command.

Refer to shutdown on page 634 for more information about the conman shutdown command.

Refer to startappserver on page 638 for more information about the conman startappserver command.

Refer to stopappserver on page 644 for more information about the conman stopappserver command.

Refer to startmon on page 639 for more information about the conman startmon command.

Refer to stopmon on page 646 for more information about the conman stopmon command.

If the agent is installed on a Windows® system, WebSphere Application Server Liberty Base and the **netman** processes are automatically started at start time as services together with the Tivoli Token Service.

If the agent is installed on a UNIX® system, WebSphere Application Server Liberty Base and the **netman** processes can be automatically started at start time by adding a statement invoking **Startup** in the <code>/etc/inittab</code> file.

# Starting and stopping the agent

#### About this task

The type of operating system installed on the workstation determines how agents can be started from the command line.

Table 6. Starting and stopping the agent

| Action                  | Commands used on UNIX® platform                  | Commands used on Windows® platform                  |
|-------------------------|--------------------------------------------------|-----------------------------------------------------|
| Start the agent locally | ./StartUpLwa.sh                                  | startuplwa                                          |
|                         | Note: can be run by  TWS_user or root user only. | Note: On Windows 2008 must be run as Administrator. |
| Stop the agent locally  | ./ShutDownLwa.sh                                 | shutdownlwa                                         |
|                         | Note: can be run by  TWS_user or root user only. | Note: On Windows 2008 must be run as Administrator. |

For more infomation about stopping and starting the agent, see ShutDownLwa and StartUpLwa.

# Workstation inter-process communication

IBM Workload Scheduler uses message queues for local inter-process communication. There are 11 message files, which reside in the *TWS\_home* directory:

#### Appserverbox.msg

This message file is written by the **conman** and **mailman** processes and read by the **appservman** process. It receives messages such as WebSphere Application Server Liberty Base START and STOP.

#### auditbox.msg

This message file is written by the **mailman** process and read by the WebSphere Application Server Liberty Base process. It receives audit messages to be stored in the database.

#### Courier.msg

This message file is written by the **batchman** process and read by the **jobman** process.

#### Intercom.msg

This message file is read by the **batchman** process and contains instructions sent by the local **mailman** process.

## Mailbox.msg

This message file is read by the **mailman** process. It receives messages, through the graphical user interface (Dynamic Workload Console) or the console manager (**conman**), incoming from the local **batchman** and **jobman** processes and from other IBM Workload Scheduler workstations in the network.

#### mirrorbox.msg

This message file is written by the **mailman** process and read by the WebSphere Application Server Liberty Base process. It receives any **batchman** incoming messages.

#### Monbox.msg

This message file is written by the **mailman**, **batchman**, and **appservman** processes and read by the **monman** process. It receives messages such as QUEUE\_EVENT.

#### Moncmd.msg

This message file is written by the **conman**, **batchman**, **mailman** processes and by the Dynamic Workload Console, and read by the **monman** process. It receives messages such as STOP, DEPLOY\_CONFIG, UPGRADE\_WORKSTATION

#### NetReq.msg

This message file is read by the **netman** process for local commands. It receives messages such as START, STOP, LINK, and UNLINK.

#### PlanBox.msg

This message file is written by the **batchman** process and read by the engine.

#### Server.msg

This message file is written by the **batchman** process and read by the engine.

This figure illustrates the inter-process communication on the master domain manager.

conman stop, start or shutdown Operator input Appserver box.msg appservman Dynamic PlanBox.msg Workload Console or conman Auditbox.msg application server Mirrorbox.msg

Figure 5. Inter-process communication on the master domain manager

This figure illustrates the inter-process communication on the master domain manager and fault-tolerant agent.

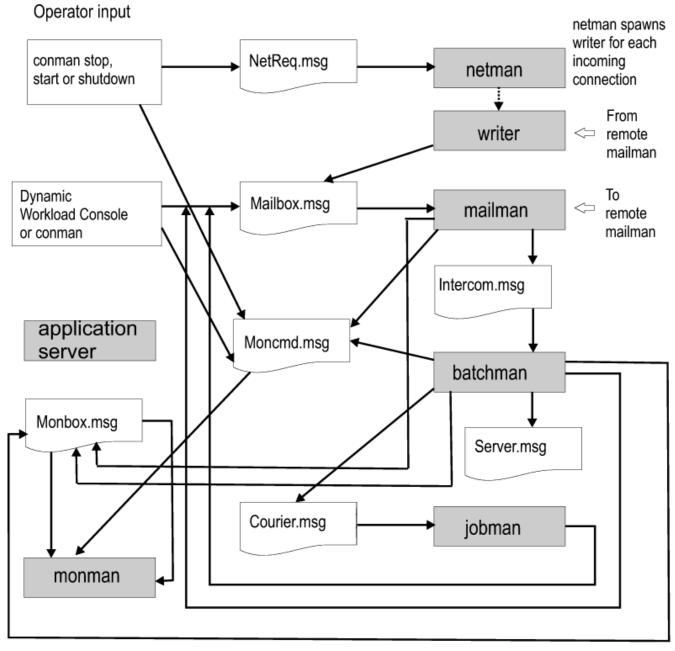

Figure 6. Inter-process communication on the master domain manager and fault-tolerant agent

These files have a default maximum size of 10MB. The maximum size can be changed using the **evtsize** utility (see evtsize on page 798).

# IBM Workload Scheduler network communication

IBM Workload Scheduler uses the TCP/IP protocol for network communication. The node name and the port number used to establish the TCP/IP connection are set for each workstation in its workstation definition. Refer to Workstation definition on page 181 for additional details.

A *store-and-forward* technology is used by IBM Workload Scheduler to maintain consistency and fault-tolerance at all times across the network by queuing messages in message files while the connection is not active. When TCP/IP communication is established between systems, IBM Workload Scheduler provides bi-directional communication between workstations using links. Links are controlled by the **autolink** flag set in the Workstation definition on page 181, and by the link on page 558 and unlink on page 669 commands issued from the **conman** command-line program.

When a link is opened, messages are passed between two workstations. When a link is closed, the sending workstation stores messages in a local message file and sends them to the destination workstation as soon as the link is re-opened.

There are basically two types of communication that take place in the IBM Workload Scheduler environment, connection initialization and scheduling event delivery in the form of change of state messages during the processing period. These two types of communication are now explained in detail.

#### Connection initialization and two-ways communication setup

These are the steps involved in the establishment of a two-ways IBM Workload Scheduler link between a domain manager and a remote fault-tolerant agent:

- 1. On the domain manager, the **mailman** process reads the host name, TCP/IP address, and port number of the fault-tolerant agent from the symphony file.
- 2. The **mailman** process on the domain manager establishes a TCP/IP connection to the **netman** process on the fault-tolerant agent using the information obtained from the symphony file.
- The netman process on the fault-tolerant agent determines that the request is coming from the mailman process on the domain manager, and creates a new writer process to handle the incoming connection.
- 4. The mailman process on the domain manager is now connected to the writer process on the fault-tolerant agent. The writer process on the fault-tolerant agent communicates the current run number of its copy of the symphony file to the mailman process on the domain manager. This run number is the identifier used by IBM Workload Scheduler to recognize each symphony file generated by JnextPlan. This step is necessary for the domain manager to check if the current plan has already been sent to the fault-tolerant agent.
- 5. The **mailman** process on the domain manager compares its symphony file run number with the run number of the symphony file on the fault-tolerant agent. If the run numbers are different, the **mailman** process on the domain manager sends to the **writer** process on the fault-tolerant agent the latest copy of the symphony file.
- 6. When the current symphony file is in place on the fault-tolerant agent, the **mailman** process on the domain manager sends a start command to the fault-tolerant agent.
- 7. The **netman** process on the fault-tolerant agent starts the local **mailman** process. At this point a one-way communication link is established from the domain manager to the fault-tolerant agent.
- 8. The **mailman** process on the fault-tolerant agent reads the host name, TCP/IP address, and port number of the domain manager from the <code>symphony</code> file and uses them to establish the uplink back to the **netman** process on the domain manager.
- 9. The **netman** process on the domain manager determines that the request is coming from the **mailman** process on the fault-tolerant agent, and creates a new **writer** process to handle the incoming

connection. The **mailman** process on the fault-tolerant agent is now connected to the **writer** on the domain manager and a full two-way communication link is established. As a result of this, the **writer** process on the domain manager writes messages received from the fault-tolerant agent into the Mailbox.msg file on the domain manager, and the **writer** process on the fault-tolerant agent writes messages from the domain manager into the Mailbox.msg file on the fault-tolerant agent.

# Job processing and scheduling event delivery in the form of change of state messages during the processing day performed locally by the fault-tolerant agent

During the production period, the <code>symphony</code> file present on the fault-tolerant agent is read and updated with the state change information about jobs that are run locally by the IBM Workload Scheduler workstation processes. These are the steps that are performed locally on the fault-tolerant agent to read and update the <code>symphony</code> file and to process jobs:

- 1. The **batchman** process reads a record in the symphony file that states that job1 is to be launched on the workstation.
- 2. The **batchman** process writes in the <code>courier.msg</code> file that <code>job1</code> has to start.
- 3. The **jobman** process reads this information in the <code>courier.msg</code> file, starts <code>job1</code>, and writes in the <code>Mailbox.msg</code> file that <code>job1</code> started with its <code>process\_id</code> and <code>timestamp</code>.
- 4. The **mailman** process reads this information in its Mailbox.msg file, and sends a message that job1 started with its *process\_id* and *timestamp*, to both the Mailbox.msg file on the domain manager and the local Intercom.msg file on the fault-tolerant agent.
- 5. The **batchman** process on the fault-tolerant agent reads the message in the Intercom.msg file and updates the local copy of the Symphony file.
- 6. When job job1 completes processing, the **jobman** process updates the Mailbox.msg file with the information that says that job1 completed.
- 7. The **mailman** process reads the information in the Mailbox.msg file, and sends a message that job1 completed to both the Mailbox.msg file on the domain manager and the local Intercom.msg file on the fault-tolerant agent.
- 8. The **batchman** process on the fault-tolerant agent reads the message in the Intercom.msg file, updates the local copy of the Symphony file, and determines the next job that has to be run.

For information on how to tune job processing on a workstation, refer to the IBM Workload Scheduler: Administration Guide.

# Support for Internet Protocol version 6

IBM Workload Scheduler supports Internet Protocol version 6 (IPv6) in addition to the legacy IPv4. To assist customers in staging the transition from an IPv4 environment to a complete IPv6 environment, IBM Workload Scheduler provides IP dual-stack support. In other terms, the product is designed to communicate using both IPv4 and IPv6 addresses simultaneously with other applications using IPv4 or IPv6.

To this end, the <code>gethostbyname</code> and the <code>gethostbyaddr</code> functions were dropped from IBM Workload Scheduler as they exclusively support IPv4. They are replaced by the new <code>getaddrinfo</code> API that makes the client-server mechanism entirely protocol independent.

The <code>getaddrinfo</code> function handles both name-to-address and service-to-port translation, and returns <code>sockaddr</code> structures instead of a list of addresses These <code>sockaddr</code> structures can then be used by the socket functions directly. In this way, <code>getaddrinfo</code> hides all the protocol dependencies in the library function, which is where they belong. The application deals only with the socket address structures that are filled in by <code>getaddrinfo</code>.

# Chapter 3. Configuring the job environment

This chapter describes how to customize the way job management is performed on a workstation. This customization is made by assigning locally on each workstation values to variables that have an impact on the processing of **jobman**. This chapter includes the following sections:

- · Job environment overview on page 68
- Environment variables exported by jobman on page 69
- Customizing job processing on a UNIX workstation jobmanrc on page 72
- Customizing job processing for a user on UNIX workstations .jobmanrc on page 75
- Customizing job processing on a Windows workstation jobmanrc.cmd on page 77
- Customizing job processing on a Windows workstation djobmanrc.cmd on page 79

## Job environment overview

On each workstation, jobs are launched by the **batchman** production control process. The **batchman** process resolves all job dependencies to ensure the correct order of job processing, and then queues a job launch message to the **jobman** process.

Each of the processes launched by **jobman**, including the configuration scripts and the jobs, retains the user name recorded with the logon of the job. Submitted jobs (jobs, files, or commands submitted not through a scheduled plan, but *manually* by a user) retain the submitting user's name.

The **jobman** process starts a job monitor process that begins by setting a group of environment variables, and then runs a standard configuration script named <code>TWS\_home/jobmanrc</code> which can be customized. The <code>jobmanrc</code> script sets variables that are used to configure locally on the workstation the way jobs are launched, regardless of the user.

On UNIX® workstations, if the user is allowed to use a local configuration script, and the script <code>USER\_HOME/.jobmanrc</code> exists, the local configuration script <code>.jobmanrc</code> is also run. The job is then run either by the standard configuration script, or by the local one. The results of job processing are reported to **jobman** which, in turn, updates the <code>Mailbox.msg</code> file with the information on job completion status. To have jobs run with the user's environment, add the following instruction in the local configuration script:

. \$USER\_home/.profile

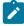

**Note:** Before adding the <code>.profile</code> in the <code>.jobmanrc</code> file, make sure that it does not contain any *stty* setting or any step that requires user manual intervention. In case it does, add in the <code>.jobmanrc</code> file only the necessary steps contained in the <code>.profile</code>.

On Windows workstations the local configuration script djobmanrc.cmd is run if it exists in the user's Documents and Settings directory which is represented by the environment variable %USERPROFILE% and depends on the Windows language installation. The djobmanrc.cmd script will be ran by jobmanrc.cmd script.

# Environment variables exported by jobman

The variables listed in Table 7: Job environment variables for Windows on page 69 are set locally on the workstation and exported by **jobman** on Windows® operating systems:

Table 7. Job environment variables for Windows®

| Variable Name        | Value                                                                                                    |
|----------------------|----------------------------------------------------------------------------------------------------|
| COMPUTERNAME         | The value of the COMPUTERNAME set in the user environment.                                                                                                    |
| НОМЕ                 | The path where the IBM Workload Scheduler instance was installed.                                                                                                    |
| HOMEDRIVE            | The value of the HOMEDRIVE set in the user environment.                                                                                                    |
| НОМЕРАТН             | The value of the HOMEPATH set in the user environment.                                                                                                    |
| LANG                 | The value of the <i>LANG</i> set in the user environment. If not set, its value is set to C.                                                                                                   |
| LOGNAME              | The login user's name.                                                                                                    |
| MAESTRO_OUTPUT_STYLE | The setting for output style for long object names.                                                                                                    |
| SystemDrive          | The value of the SYSTEMDRIVE set in the user environment.                                                                                                    |
| SystemRoot           | The value of the SYSTEMROOT set in the user environment.                                                                                                    |
| TEMP                 | The value of the <i>TEMP</i> set in the user environment. If not specified, its value is set to $c:\neq mp$ .                                                                                  |
| TIVOLI_JOB_DATE      | The scheduled date for a job.                                                                                                    |
| ТМРТЕМР              | The value of the $TMP$ set in the user environment. If not specified, its value is set to $c:\neq p$ .                                                                                         |
| TMPDIR               | The value of the $TMPDIR$ set in the user environment. If not specified, its value is set to c:\temp.                                                                                          |
| TWS_PROMOTED_JOB     | Applies to the Workload Service Assurance functions. Can be $_{YES}$ or $_{No}$ . When the value is $_{YES}$ , it means that the job (a critical job or one of its predecessors) was promoted. |
| тz                   | The time zone, if it was set in the operating system environment.                                                                                                    |
| UNISON_CPU           | The name of this workstation.                                                                                                    |
| UNISON_DIR           | The value of the UNISON_DIR set in the user environment.                                                                                                    |
| UNISON_EXEC_PATH     | The jobmanrc fully qualified path.                                                                                                    |
| UNISONHOME           | The path where the IBM Workload Scheduler instance was installed.                                                                                                    |
| UNISON_HOST          | The name of the host CPU.                                                                                                    |
| UNISON_JOB           | The absolute job identifier: worktation#sched_id.job.                                                                                                    |

Table 7. Job environment variables for Windows® (continued)

| Variable Name      | Value                                                                                            |
|--------------------|--------------------------------------------------------------------------------------------------|
| UNISON_JOBNUM      | The job number.                                                                                  |
| UNISON_MASTER      | The name of the master workstation.                                                              |
| UNISON_RUN         | The IBM Workload Scheduler current production run number.                                        |
| UNISON_SCHED       | The job stream name.                                                                             |
| UNISON_SCHED_DATE  | The IBM Workload Scheduler production date (yymmdd) reported in the header of the Symphony file. |
| UNISON_SCHED_ID    | The jobstreamID of the job stream containing the job in process.                                 |
| UNISON_SCHED_IA    | The date when the job stream has been added to the plan.                                         |
| UNISON_SCHED_EPOCH | The IBM Workload Scheduler production date expressed in epoch form.                              |
| UNISON_SHELL       | The login shell of the user running the job.                                                     |
| UNISON_STDLIST     | The path name of the standard list file of the job.                                              |
| UNISON_SYM         | The symphony record number of the launched job.                                                  |
| USERDOMAIN         | The value of the USERDOMAIN set in the user environment.                                         |
| USERNAME           | The value of the USERNAME set in the user environment.                                           |
| USERPROFILE        | The value of the USERPROFILE set in the user environment.                                        |

The variables listed in Table 8: Job environment variables for UNIX on page 70 are set locally on the workstation and exported by **jobman** on UNIX® operating systems:

Table 8. Job environment variables for UNIX®

| Variable Name            | Value                                                                |
|--------------------------|----------------------------------------------------------------------|
| HOME                     | The home directory of the user.                                      |
| LANG                     | The value of the <i>LANG</i> set in the user environment.            |
| LD_LIBRARY_PA<br>TH      | The value of the <i>LD_LIBRARY_PATH</i> set in the user environment. |
| LD_RUN_PATH              | The value of the <i>LD_RUN_PATH</i> set in the user environment.     |
| LOGNAME                  | The login user name.                                                 |
| MAESTRO_OUT<br>PUT_STYLE | The setting for output style for long object names.                  |
| PATH                     | /bin:/usr/bin                                                        |

Table 8. Job environment variables for UNIX® (continued)

| Variable Name          | Value                                                                                                    |
|------------------------|----------------------------------------------------------------------------------------------------|
| TIVOLI_JOB_DA<br>TE    | The scheduled date for a job.                                                                                                    |
| TWS_PROMOTE<br>D_JOB   | Applies to the Workload Service Assurance functions. Can be $_{\text{YES}}$ or $_{\text{No}}$ . When the value is $_{\text{YES}}$ , it means that the job (a critical job or one of its predecessors) was promoted. |
| TWS_TISDIR             | The value of the TWS_TISDIR set in the user environment.                                                                                                    |
| TZ                     | The time zone set.                                                                                                    |
| UNISON_CPU             | The name of this workstation.                                                                                                    |
| UNISON_DIR             | The value of the UNISON_DIR set in the user environment.                                                                                                    |
| UNISON_EXEC_<br>PATH   | The . jobmanrc fully qualified path.                                                                                                    |
| UNISONHOME             | The path where the IBM Workload Scheduler instance was installed.                                                                                                    |
| UNISON_HOST            | The name of the host CPU.                                                                                                    |
| UNISON_JOB             | The absolute job identifier: worktation#sched_id.job.                                                                                                    |
| UNISON_JOBN<br>UM      | The job number.                                                                                                    |
| UNISON_MAST<br>ER      | The name of the master workstation.                                                                                                    |
| UNISON_RUN             | The IBM Workload Scheduler current production run number.                                                                                                    |
| UNISON_SCHED           | The job stream name.                                                                                                    |
| UNISON_SCHED<br>_DATE  | The IBM Workload Scheduler production date (yymmdd) reported in the header of the symphony file.                                                                                                    |
| UNISON_SCHED<br>_ID    | The <i>jobstreamID</i> of the job stream containing the job in process.                                                                                                    |
| UNISON_SCHED<br>_IA    | The date when the job stream has been added to the plan.                                                                                                    |
| UNISON_SCHED<br>_EPOCH | The IBM Workload Scheduler production date, expressed in epoch form.                                                                                                    |
| UNISON_SHELL           | The login shell of the user running the job.                                                                                                    |
| UNISON_STDLI<br>ST     | The path name of the standard list file of the job.                                                                                                    |
| UNISON_SYM             | The symphony record number of the launched job.                                                                                                    |

# Customizing date formatting in the stdlist

#### About this task

You can use an environment variable named **UNISON\_DATE\_FORMAT** to specify the date format that is used for the date in the header and in the footer of the stdlist file. This variable can be set on both UNIX® and Windows® workstations and must be set before starting IBM Workload Scheduler processes on that workstation to become effective. To set this variable, follow these steps:

#### On UNIX® workstations

- 1. Add the statement to export the UNISON\_DATE\_FORMAT variable in the root .profile file.
- 2. Run the .profile file.
- 3. Run conman shutdown and then ./StartUp.sh.

#### On Windows® workstations

- 1. From the System Properties set the UNISON\_DATE\_FORMAT in the System Variable.
- 2. Run conman shutdown and then StartUp.

These are some examples of the settings used to display the year format in the date field in the header and footer of the stdlist file. The setting:

```
UNISON_DATE_FORMAT = "%a %x %X %Z %Y"
```

produces an output with the following format:

```
Fri 15/10/04 11:05:24 AM GMT 2004
```

The setting:

```
UNISON_DATE_FORMAT = "%a %x %X %Z"
```

produces an output with the following format:

```
Fri 15/10/04 11:05:24 AM GMT
```

Set this variable locally on every workstation for which you want to display the 4-digit year format. If omitted, the standard 2-digit format is used.

# Customizing job processing on a UNIX workstation - jobmanrc

#### About this task

A standard configuration script template named <code>TWS\_home/config/jobmanrc</code> is supplied with IBM Workload Scheduler. It is installed automatically as <code>TWS\_home/jobmanrc</code>. This script can be used by the system administrator to set the required environment before each job is run. To alter the script, make your modifications in the working copy (<code>TWS\_home/jobmanrc</code>), leaving the template file unchanged. The file contains variables which can be configured, and comments to help you understand the methodology. Table 9: Variables defined by default in the jobmanrc file on page 73 describes the <code>jobmanrc</code> variables.

Table 9. Variables defined by default in the jobmanrc file

| Variable Name  | Value                                                                                                    |
|----------------|----------------------------------------------------------------------------------------------------|
| UNISON_JCL     | The path name of the job's script file.                                                                                                    |
| UNISON_STDLIST | The path name of the job's standard list file.                                                                                                    |
| UNISON_EXIT    | yes   no                                                                                                    |
|                | If set to <b>yes</b> , the job ends immediately if any command returns a nonzero exit code. If set to <b>no</b> , the job continues to run if a command returns a nonzero exit code. Any other setting is interpreted as <b>no</b> .                                                                                                    |
| LOCAL_RC_OK    | yes   no                                                                                                    |
|                | If set to <b>yes</b> , the user's local configuration script is run (if it exists), passing \$UNISON_JCL as the first argument.  The user might be allowed or denied this option. See  Customizing job processing for a user on UNIX workstations jobmanrc on page 75 for more information. If set to <b>no</b> , the presence of a local configuration script is ignored, and \$UNISON_JCL is run. Any other setting is interpreted as <b>no</b> . |
| MAIL_ON_ABEND  | yes   no                                                                                                    |
|                | For UNIX® operating systems: If set to <b>yes</b> , a message is mailed to the login user's mailbox if the job ends with a non zero exit code. This can also be set to one or more user names, separated by spaces so that a message is mailed to each user. For example, "root mis sam mary". If set to <b>no</b> , no messages are mailed if the job abends. Abend messages have the following format:                                            |
|                | cpu#sched.job                                                                                                    |
|                | jcl-file failed with exit-code                                                                                                    |
|                | You can change the wording of the message or translate the message into another language. For an explanation of how to do this, see Customizing the MAIL_ON_ABEND section of jobmanrc on page 74.                                                                                                    |
| SHELL_TYPE     | standard   user   script                                                                                                    |
|                | If set to <b>standard</b> , the first line of the JCL file is read to determine which shell to use to run the job. If the first                                                                                                    |

Table 9. Variables defined by default in the jobmanrc file (continued)

| Variable Name | Value                                                                                                    |
|---------------|----------------------------------------------------------------------------------------------------|
|               | line does not start with #!, then /bin/sh is used to run the local configuration script or \$UNISON_JCL. Commands are echoed to the job's standard list file. If set to user, the local configuration script or \$UNISON_JCL is run by the user's login shell (\$UNISON_SHELL). Commands are echoed to the job's standard list file. If set to script, the local configuration script or \$UNISON_JCL is run directly, and commands are not echoed unless the local configuration script or \$UNISON_JCL contains a set -x command. Any |
|               | other setting is interpreted as <b>standard</b> .                                                                                                    |
| USE_EXEC      | yes   no  If set to yes, the job, or the user's local configuration script is run using the exec command, thus eliminating an extra process. This option is overridden if MAIL_ON_ABEND is also set to yes. Any other setting is interpreted as no, in which case the job or local configuration script is run by another shell process.                                                                                                    |

# Customizing the MAIL\_ON\_ABEND section of jobmanrc

# About this task

You can modify the wording used in the message sent to the users specified in the *MAIL\_ON\_ABEND* field of the *TWS\_home/jobmanrc* configuration file by accessing that file and changing the wording in the parts highlighted in bold:

```
Please review $UNISON_STDLIST
!
    fi
elif [ "$MAIL_ON_ABEND" != "NO" ]
then
    if [ $UNISON_RETURN -ne 0 ]
    then
    mail $MAIL_ON_ABEND <<-!
        $UNISON_JOB
        \'$UNISON_JCL\' failed with $UNISON_RETURN
        Please review $UNISON_STDLIST
!
    fi
fi</pre>
```

# Customizing job processing for a user on UNIX® workstations - .jobmanrc

#### About this task

On UNIX® workstations, the local configuration script .jobmanrc permits users to establish a required environment when processing their own jobs. Unlike the jobmanrc script, the .jobmanrc script can be customized to perform different actions for different users. Each user defined as *tws\_user* can customize in the home directory the .jobmanrc script to perform preand post-processing actions. The .jobmanrc script is an extra step that occurs before the job is actually launched.

The .jobmanrc script runs only under the following conditions:

- The standard configuration script, jobmanic, is installed, and the environment variable *LOCAL\_RC\_OK* is set to **yes** (see Table 9: Variables defined by default in the jobmanic file on page 73).
- If the file <a href="mailto:tws\_home/localrc.allow">tws\_home/localrc.allow</a> exists, the user's name must appear in the file. If the <a href="mailto:tws\_home/localrc.allow">tws\_home/localrc.allow</a> file does not exist, the user's name must not appear in the file, <a href="mailto:tws\_home/localrc.deny">tws\_home/localrc.deny</a>. If neither of these files exists, the user is permitted to use a local configuration script.
- The local configuration script is installed in the user's home directory (USER\_home / . jobmanrc), and it has execute permission.

Jobs are not automatically run, the command or script must be launched from inside the .jobmanrc. Depending on the type of process activity you want to perform, the command or script is launched differently. Follow these general rules when launching scripts from inside .jobmanrc:

- Use **eval** if you want to launch a command.
- Use either eval or exec if you want to launch a script that does not need post processing activities.
- Use **eval** if you want to launch a script that requires post processing activities.

If you intend to use a local configuration script, it must, at a minimum, run the job's script file (\$UNISON\_JCL). IBM Workload Scheduler provides you with a standard configuration script, jobmanic, which runs your local configuration script as follows:

```
$EXECIT $USE_SHELL $USER_home/.jobmanrc "$UNISON_JCL" $IS_COMMAND
```

where:

- The value of *USE\_SHELL* is set to the value of the jobmanrc **SHELL\_TYPE** variable (see Table 9: Variables defined by default in the jobmanrc file on page 73).
- IS\_COMMAND is set to **yes** if the job was scheduled or submitted in production using **submit docommand**.
- EXECIT is set to **exec** if the variable **USE\_EXEC** is set to **yes** (see Table 9: Variables defined by default in the jobmanrc file on page 73), otherwise it is null.

All the variables exported into jobmanrc are available in the .jobmanrc shell, however, variables that are defined, but not exported, are not available.

The following example shows how to run a job's script file, or command, in your local configuration script:

```
#!/bin/ksh
PATH=TWS_home:TWS_home/bin:$PATH
export PATH
/bin/sh -c "$UNISON_JCL"
```

The following is an example of a . jobmanc that does processing based on the exit code of the user's job:

```
#!/bin/sh
#
PATH=TWS_home:TWS_home/bin:$PATH
export PATH
/bin/sh -c "$UNISON_JCL"
#or use eval "$UNISON_JCL" and the quotes are required
RETVAL=$?
if [ $RETVAL -eq 1 ]
then
echo "Exit code 1 - Non Fatal Error"
exit 0
elif [ $RETVAL -gt 1 -a $RETVAL -lt 100 ]
then
conman "tellop This is a database error - page the dba"
elif [ $RETVAL -ge 100 ]
then
conman "tellop Job aborted. Please page the admin"
fi
```

If jobs on dynamic agents fail with exit code 126 displaying error "script.sh: cannot execute [Text file busy]", and .jobmanrc is used, add the following:

```
eval $JCL

stat=$?

if [ $stat -eq 126 ]

then

echo "JOB ERROR: The command $JCL ended with error 126."

echo "JOB ERROR: try the workaround"

echo running ksh $JCL
```

```
ksh $JCL
stat=$?
if [ $stat -eq 126 ]
then
echo "#!/bin/ksh" > $HOME/tmp.$$.sh
echo $JCL >> $HOME/tmp.$$.sh
chmod +x $HOME/tmp.$$.sh
echo running ksh $HOME/tmp.$$.sh
ksh $HOME/tmp.$$.sh
stat=$?
rm $HOME/tmp.$$.sh
else
echo "JOB OK: using workaround 1, exit code=$stat"
fi
fi
echo rc $stat
exit $stat
```

# Customizing job processing on a Windows workstation - jobmanrc.cmd

# About this task

A standard configuration script template named <code>TWS\_home\config\jobmanrc.cmd</code> is supplied with IBM Workload Scheduler. It is installed automatically as <code>TWS\_home\jobmanrc.cmd</code>. You can use this command file to set the required environment before each job is run. To alter the file, make your modifications in the working copy (<code>TWS\_home\jobmanrc.cmd</code>), leaving the template file unchanged. The file contains variables which can be configured, and comments to help you understand the methodology. Table 10: Variables defined by default in the jobmanrc.cmd file on page 77 describes the <code>jobmanrc.cmd</code> variables.

Table 10. Variables defined by default in the jobmanrc.cmd file

| Variable Name | Value                                                          |
|---------------|----------------------------------------------------------------|
| HOME          | The path to the TWS_home directory                             |
| POSIXHOME     | The path to the <i>TWS_home</i> directory in a POSIX complaint |
|               | format                                                         |

Table 10. Variables defined by default in the jobmanrc.cmd file (continued)

| Variable Name | Value                                                                                                    |
|---------------|----------------------------------------------------------------------------------------------------|
| LOCAL_RC_OK   | <ul> <li>If set to yes, the user's local configuration script is run, if existing.</li> <li>If set to no, the presence of a local configuration script is ignored. Any other setting is interpreted as no.</li> </ul>                                                                                                    |
| MAIL_ON_ABEND | <ul> <li>If set to YES, an email is sent to the email ID defined in the email_ID variable, if the job ends in error.</li> <li>If set to any value other than YES or NO, an email is sent to the email ID specified in this variable if the job ends in error.</li> <li>If set to NO, no messages are sent if the job ends in error.</li> <li>For more details, see Customizing the MAIL_ON_ABEND section of jobmanrc.cmd on page 78.</li> </ul> |

# Customizing the MAIL\_ON\_ABEND section of jobmanrc.cmd

# **About this task**

You can modify the wording used in the message sent to the users specified in the *MAIL\_ON\_ABEND* field of the *TWS\_home/jobmanrc.cmd* configuration file by accessing that file and changing the wording in the parts highlighted in bold. To clarify how to generate the email message, a sample mail program with name bmail.exe is used.

```
if /I "%MAIL_ON_ABEND%"=="NO" (goto :out) else (goto :mail_on_abend)

:mail_on_abend

REM ******email, task or other action inserted here ************
if /I "%MAIL_ON_ABEND%"=="YES" (goto :email) else (goto :email_spec)

:email
c:\"Program Files"\utils\bmail.exe -s smtp.yourcompany.com -t %EMAIL_ID%
-f %COMPUTERNAME%@yourcompany.com -h -a "Subject: Job %UNISON_JOB% abended"
-b "Job %UNISON_JOB% Job Number %UNISON_JOBNUM% abended"
goto :out

:email_spec
REM set > c:\tmp\abended_jobs\%UNISON_JOB%.j%UNISON_JOBNUM%
c:\"Program Files"\utils\bmail.exe -s smtp.yourcompany.com -t %MAIL_ON_ABEND%
-f %COMPUTERNAME%@yourcompany.com -h -a "Subject: Job %UNISON_JOB% abended"
-b "Job %UNISON_JOB% Job Number %UNISON_JOBNUM% abended"
```

# Customizing job processing on a Windows workstation - djobmanrc.cmd

#### About this task

On Windows workstations, you can use the local configuration script djobmanrc.cmd to establish a specific environment when processing your custom jobs. Unlike the jobmanrc.cmd script, you can customize the djobmanrc.cmd script to perform different actions for different users.

The following conditions apply:

- The script must contain all environment application variables or paths necessary for IBM Workload Scheduler to launch correctly.
- The script must exist if a user-specific environment for running job is required or if an email must be sent to the job logon user when the IBM Workload Scheduler job ends in error.

To create a custom djobmanrc.cmd script, perform the following steps:

- 1. Logon as the user who defines environment variables for launching IBM Workload Scheduler jobs.
- 2. Open a DOS command prompt.
- 3. Type the **set** command redirecting standard output to a flat file named user\_env.
- 4. Create a file named djobmanrc.cmd in the user's Documents and Settings directory with the following default text at the beginning:

```
@ECHO OFF
  echo Invoking %USERNAME% DJOBMANRC.CMD V.1
  set USERPROFILE=%USERPROFILE%
  ::Setup User Environment Phase
```

- 5. Edit the user\_env file created in step 3.
- 6. Insert the **set** command on each line before each environment variable.
- 7. Add the changes to the PATH variable at the end of the djobmanrc.cmd in a string similar to the following:

```
set PATH=<TWSHOME>;<TWSHOME>\bin;%PATH%
```

8. Add the following text at the end of the user\_env file and replace the string *user email id* with the email ID of the user that receives the email notification if the job ends in error.

```
set EMAIL_ID=<user email id>
    ::Launch Operation Phase
%ARGS%
    ::Post Operations Phase
    :out
```

9. Add the updated user\_env file to the end of the djobmanrc.cmd file. The edited djobmanrc.cmd file should look like the following example:

```
@ECHO OFF
   echo Invoking %USERNAME% DJOBMANRC.CMD V.1
set USERPROFILE=%USERPROFILE%
::Setup User Environment Phase
set ALLUSERSPROFILE=C:\Documents and Settings\All Users
set APPDATA=C:\Documents and Settings\petes\Application Data
set CommonProgramFiles=C:\Program Files\Common Files
set COMPUTERNAME=PSOTOJ
set ComSpec=C:\WINDOWS\system32\cmd.exe
```

```
set CURDRIVE=C
set FP_NO_HOST_CHECK=NOset
set HOMEDRIVE=c:
set HOMEPATH=\docs
set LOGONSERVER=\\PSOTOJ
set NEWVAR=c:\tmp\tmp\mlist1
set NUMBER_OF_PROCESSORS=1
set OPC_CLIENT_ROOT=C:\opc\Client
set OS=Windows_NT
set Path=C:\Program Files\utils;C:\PROGRAM
FILES\THINKPAD\UTILITIES; C:\WINDOWS\system32; C:\WINDOWS; C:\WINDOWS\System32\Wbem; C:\Program Annual Control of the Control of the Contro
Files\IBM\Infoprint Select;C:\Utilities;C:\Notes;C:\Program Files\IBM\Trace Facility\;C:\Program
Program Files\C:\Program Files\Symantec\pcAnywhere\;"C:\Program Files\Symantec\Norton Ghost
2003\";C:\Infoprint;
set PATHEXT=.COM:.EXE:.BAT:.CMD:.VBS:.VBE:.JS:.JSE:.WSF:.WSH
set PCOMM_Root=C:\Program Files\IBM\Personal Communications\
set PDBASE=C:\Program Files\IBM\Infoprint Select
set PDHOST=
set PD SOCKET=6874
set PROCESSOR_ARCHITECTURE=x86
set PROCESSOR_IDENTIFIER=x86 Family 6 Model 9 Stepping 5, GenuineIntel
set PROCESSOR_LEVEL=6
set PROCESSOR_REVISION=0905
set ProgramFiles=C:\Program Files
set PROMPT=$P$G
set SESSIONNAME=Console
set SystemDrive=C:
set SystemRoot=C:\WINDOWS
set TEMP=C:\DOCUME~1\petes\LOCALS~1\Temp
set TMP=C:\DOCUME~1\petes\LOCALS~1\Temp
set tvdebugflags=0x260
set tvlogsessioncount=5000
set TWS4APPS_JDKHOME=c:\win32app\TWS\pete\methods\_tools
set USERDOMAIN=PSOTOJ
set USERNAME=petes
set USERPROFILE=C:\Documents and Settings\petes
set windir=C:\WINDOWSPATH=c:\win32app\tws\twsuser:c:\win32app\tws\twsuser\bin:%PATH%
set PATH=c:\win32app\TWS\twsuser;c:\win32app\TWS\twsuser\bin;%PATH%
set EMAIL_ID=johndoe@yourcompany.com
::Launch Operation Phase
::Post Operations Phase
```

The Launch Operations Phase in the script is where script, binary or command defined for job is completed. The "%ARGS%? text is required.

The Post Operations Phase in the script is where a job exit code might be re-adjusted from ABEND to SUCC state, changing a non-zero exit code to a zero exit code. Some applications might have exit codes that might be warnings. IBM Workload Scheduler evaluates exit codes as either zero or non-zero. Zero exit codes indicate a job in "SUCC? state. All other codes indicate a job in ABEND state. Specific non-zero exit codes can be adjusted if necessary. The following example shows what might be included in the Post Operations Phase. The example retrieves the exit code of the defined job to determine how to handle itbased on the If statements:

```
set EMAIL_ID=johndoe@yourcompany.com
    ::Launch Operation Phase
%ARGS%
    ::Post Operations Phase
set RETVAL=%ERRORLEVEL%
if "%RETVAL\%?=="0? goto out
if "%RETVAL\%?=="1? set RETVAL=0
if "%RETVAL\%?=="6? set RETVAL=0
:out
exit %RETVAL%
```

# Setting up options for using the user interfaces

#### About this task

To use the Dynamic Workload Console, the connection parameters are supplied within the console and saved as part of its configuration.

To use the IBM Workload Scheduler command line client, you need to provide the following setup information (called the *connection\_parameters*) to connect to the master domain manager via HTTP/HTTPS using the WebSphere Application Server Liberty Base infrastructure:

#### hostname

The hostname of the master domain manager.

# port number

The port number used when establishing the connection with the master domain manager.

#### user name, password

The credentials, user name and password, of the TWS\_user.

# proxy hostname

The proxy hostname used in the connection with the HTTP protocol.

### proxy port number

The proxy port number used in the connection with the HTTP protocol.

# protocol

The protocol used during the communication. This can be HTTP with basic authentication, or HTTPS with certificate authentication.

### timeout

The timeout indicating the maximum time the connecting user interface program can wait for the master domain manager response before considering the communication request as failed.

# default workstation

The workstation name of the master domain manager you want to connect to.

# **SSL** parameters

If you have configured your network to use SSL to communicate between the interfaces and the master domain manager, you need also to supply the appropriate set of SSL parameters (which depends on how your SSL is configured.

In the case of the command line client installed on the master domain manager, this configuration is performed automatically at installation.

For the command line client installed on other workstations, this information can be supplied either by storing it in properties files on those workstations, or by supplying the information as part of the command string of the commands you use.

The properties files referred to are the localopts and useropts files:

### localopts

This contains a set of parameters applicable to the local workstation for a specific instance of the installed product. See the localopts details in the *Administration Guide* 

#### useropts

This contains a subset of those localopts parameters that have custom values for a specific user. The path of this file is within the user's home directory, which maintains the privacy of this information. See the useropts details in the *Administration Guide* 

Because IBM Workload Scheduler supports multiple product instances installed on the same machine, there can be more than one useropts file instance of each user. The possibility to have more useropts files, having a different name each, provides the ability to specify different sets of connection settings for users defined on more than one instance of the product installed on the same machine.

In the localopts file of each instance of the installed product the option named *useropts* identifies the file name of the useropts file that has to be accessed to connect to that installation instance.

This means that, if two IBM Workload Scheduler instances are installed on a machine and a system user named <code>operator</code> is defined as user in both instances, then in the <code>localopts</code> file of the first instance the local option <code>useropts = useropts1</code> identifies the <code>useropts1</code> file containing the connection parameters settings that user <code>operator</code> needs to use to connect to that IBM Workload Scheduler instance. On the other hand, in the <code>localopts</code> file of the second IBM Workload Scheduler instance the local option <code>useropts = useropts2</code> identifies the <code>useropts2</code> file containing the connection parameters settings that user <code>operator</code> needs to use to connect to that IBM Workload Scheduler instance.

Full details of how to configure this access are given in the *Administration Guide*, in the topic entitled "Configuring command-line client access authentication".

# Chapter 4. Managing the production cycle

The core part of a job management and scheduling solution is the creation and management of the *production plan*. The production plan is the to-do list that contains the actions to be performed in a stated interval of time on the workstations of the scheduling network using the available resources and preserving the defined relationships and restrictions.

This chapter describes how IBM Workload Scheduler manages plans.

The chapter is divided into the following sections:

- Plan management basic concepts on page 83
- Customizing plan management using global options on page 103
- Creating and extending the production plan on page 107
- Planman command line on page 111
- Starting production plan processing on page 131
- Automating production plan processing on page 132

# Plan management basic concepts

The *production plan* contains information about the jobs to run, on which fault-tolerant agent, and what dependencies must be satisfied before each job is launched. IBM Workload Scheduler creates the production plan starting from the modeling data stored in the database and from an intermediate plan called the *preproduction plan*. The preproduction plan is automatically created and managed by the product. To avoid problems, the database is locked during the generation of the plan, and is unlocked when the generation completes or if an error condition occurs. The preproduction plan is used to identify in advance the job stream instances and the external follows job stream dependencies involved in a specified timewindow.

You use the **JnextPlan** script on the master domain manager to generate the production plan and distribute it across the IBM Workload Scheduler network.

You can run the JnextPlan command from a command prompt shell on the master domain manager if you are one of the following users:

- The TWS\_user user for which you installed the product on that machine, if not disabled by the settings that are defined in the security file.
- Root on UNIX operating systems or Administrator on Windows operating systems, if not disabled by the settings that are defined in the security file.

For additional information on the **JnextPlan** script, refer to Creating and extending the production plan on page 107.

To generate and start a new production plan IBM Workload Scheduler performs the following steps:

- 1. Updates the preproduction plan with the objects defined in the database that were added or updated since the last time the plan was created or extended.
- 2. Retrieves from the preproduction plan the information about the job streams to run in the specified time period and saves it in an intermediate production plan.
- 3. Includes in the new production plan the uncompleted job streams from the previous production plan.
- 4. Creates the new production plan and stores it in a file named symphony. The plan data is also replicated in the database.
- 5. Distributes a copy of the symphony file to the workstations involved in the new product plan processing.
- 6. Logs all the statistics of the previous production plan into an archive
- 7. Updates the job stream states in the preproduction plan.

The copy of the newly generated symphony file is deployed starting from the top domain's fault-tolerant agents and domain managers of the child domains and down the tree to all subordinate domains.

Each fault-tolerant agent and domain manager that receives the new symphony file, archives the previous symphony to symphony.last in the path <TWA\_home>/TWS/, so that a backup copy is maintained. This permits viewing of the previous symphony data in case there were any message updates on the job and job stream states that were lost between the agent and its master domain manager.

Each fault-tolerant agent that receives the production plan can continue processing even if the network connection to its domain manager goes down.

At each destination fault-tolerant agent the IBM Workload Scheduler processes perform the following actions to manage job processing:

- 1. Access the copy of the symphony file and read the instructions about which jobs to run.
- 2. Make calls to the operating system to launch jobs as required.
- 3. Update its copy of the symphony file with the job processing results and send notification back to the master domain manager and to all full status fault-tolerant agents. The original copy of the symphony file stored on the master domain manager and the copies stored on the backup master domain managers, if defined, are updated accordingly.

This means that during job processing, each fault-tolerant agent has its own copy of the <code>symphony</code> file updated with the information about the jobs it is running (or that are running in its domain and child domains if the fault-tolerant agent is full-status or a domain manager). Also the master domain manager (and backup master domain manager if defined) has the copy of the <code>symphony</code> file that contains all updates coming from all fault-tolerant agents. In this way the <code>symphony</code> file on the master domain manager is kept up-to-date with the jobs that must be run, those that are running, and those that have completed.

The processing that occurs on each workstation involved in the current production plan activities is described in more detail in IBM Workload Scheduler workstation processes on page 54.

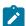

**Note:** While the current production plan is in process, any changes you make to the plan using **conman** do not affect the definitions in the database, but the replica of the plan data in the database is updated with the changes. Subsequent updates to job instances in the plan are supported, but do not affect the job definitions in the database.

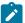

Changes to the objects in the database do not affect the plan until the production plan is extended or created again using the **JnextPlan** script or **planman** command-line interface. Updates to objects in the database do not affect instances of those objects already in the production plan.

# Preproduction plan

The preproduction plan is used to identify in advance the job stream instances and the job stream dependencies involved in a specified time period.

This improves performance when generating the production plan by preparing in advance a high-level schedule of the anticipated production workload.

The preproduction plan contains:

- The job stream instances to be run during the covered time interval.
- The external follows dependencies that exist between the job streams and jobs included in different job streams.

A job or job stream that cannot start before another specific external job or job stream is successfully completed is named *successor*. An external job or job stream that must complete successfully before the successor job or job stream can start is named *predecessor*.

IBM Workload Scheduler automatically generates, expands, and updates, if necessary, the preproduction plan by performing the following steps:

- Removes the job stream instances in COMPLETE and CANCEL states.
- Selects all the job streams scheduled after the end of the current production plan and generates their instances.
- Resolves all job and job stream dependencies, including external follows dependencies, according to the defined matching criteria.

To avoid any conflicts the database is locked during the generation of the preproduction plan and unlocked when the generation completes or if an error condition occurs.

At this stage only the job streams with the time they are scheduled to start and their dependencies are highlighted. All the remaining information about the job streams and the other scheduling objects (calendars, prompts, domains, workstations, resources, files, and users) that will be involved in the production plan for that time period are not included, but are retrieved from the database as soon as the production plan is generated.

When the production plan is extended, old job stream instances are automatically removed. The criteria used in removing these instances takes into account this information:

- The first job stream instance that is not in COMPLETE state at the time the new plan is generated (FNCJSI). This job stream instance can be both a planned instance, that is an instance added to the plan when the production plan is generated, and a job stream instance submitted from the command line during production using the **comman sbs** command.
- The time period between the time FNCJSI is planned to start and the end time of the old production plan.

Assuming **T** is this time period, the algorithm used to calculate which job stream instances are removed from the preproduction plan is the following:

### if T < 7

All job stream instances older than 7 days from the start time of the new production plan are removed from the preproduction plan; all job stream instances closer than 7 days to the start time of the new production plan are kept regardless of their states.

#### if T > 7

All job stream instances older than FNCJSI are removed from the preproduction plan; all job stream instances younger than FNCJSI are kept.

This algorithm is used to ensure that the preproduction plan size does not increase continuously and, at the same time, to ensure that no job stream instance that is a potential predecessor of a job stream newly added to the new preproduction plan is deleted.

For more information about how you can open the preproduction plan in view mode from the Dynamic Workload Console, see the Dynamic Workload Console Users Guide, section about View preproduction plan.

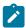

**Note:** In the IBM Z Workload Scheduler terminology the concept that corresponds to the preproduction plan is *long term plan* (LTP).

# Identifying job stream instances in the plan

In earlier versions than 8.3 the plan had a fixed duration of one day. Since version 8.3 the plan can cover a period lasting several days or less than one day. This change has added the possibility to have in the same plan more than one instance of the same job stream with the same name, and also the need to define a new convention to uniquely identify each job stream instance in the plan. Each job stream instance is identified in the plan by the following values:

#### workstation

Specifies the name of the workstation on which the job stream is scheduled to run.

### jobstreamname

Corresponds to the job stream name used in earlier versions of IBM Workload Scheduler.

#### scheddateandtime

Represents when the job stream instance is planned to start in the preproduction plan. It corresponds to the day specified in the run cycle set in the job stream definition by an **on** clause and the time set in the job stream definition by an **at** or **schedtime** keyword. If set, the **schedtime** keyword is used only to order chronologically the job stream instances in the preproduction plan while, if set, the **at** keyword also represents a dependency for the job stream. For more information about these keywords refer to on on page 309, at on page 271 and schedtime on page 323.

Together with these two values that you can set in the job stream definition, IBM Workload Scheduler generates and assigns a unique alphanumeric identifier to each job stream instance, the *jobstream\_id*, for its internal processing. For more information on the format of the *jobstream\_id* refer to showjobs on page 597.

You can use any of the two types of identifiers, workstation#jobstreamname and scheddateandtime instead of workstation#jobstream\_id, to uniquely identify a job stream instance when managing job streams in the plan using the conman command-line program. The default convention used to identify a job stream instance, both in this guide and in the command-line interfaces of the product, is the one that uses workstation#jobstreamname and scheddateandtime. For more information on how to specify a job stream instance in a command using conman, refer to Selecting job streams in commands on page 510.

# Managing external follows dependencies for jobs and job streams

During the creation of the preproduction plan, all external follows dependencies to job streams and jobs are resolved using four different possible *matching criteria*:

# Same day

Considering the job or job stream instances planned to run on the same day. In this case you set the clause **follows...sameday** in the object definition. Figure 7: Sameday matching criteria on page 87 shows a job stream named Js1 which has an external follows dependency on the instance of the job stream Js2 that is scheduled to start on the same day.

Figure 7. Sameday matching criteria

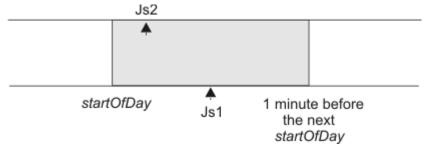

Below is an example of how to define the involved job streams.

| schedule Js2 | schedule Js1            |
|--------------|-------------------------|
| on everyday  | on everyday             |
| at 0700      | at 1000                 |
| :job2        | follows wk1#Js2 sameday |
| end          | :job1                   |
|              | end                     |

The job stream  $_{Js1}$  in not launched until the job stream instance of  $_{Js2}$  on the workstation  $_{wk1}$  completes successfully.

# Closest preceding

Using the closest job or job stream instance (earlier or same time). The job or job stream instance that IBM Workload Scheduler uses to resolve the dependency is the closest in time before the instance that includes the dependency. In this case you set the **follows ... previous** clause in the object definition. Figure 8: Closest

preceding matching criteria on page 88 shows a job stream named  $_{\rm Js1}$  which has an external follows dependency on the closest earlier instance of job stream  $_{\rm Js2}$ . The time frame where the predecessor is searched is greyed out in the figure.

Figure 8. Closest preceding matching criteria

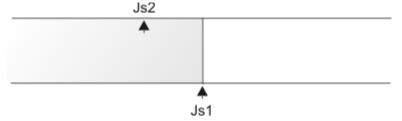

Below is an example of how to define the involved job streams.

| schedule Js2 | schedule Js1             |
|--------------|--------------------------|
| on Th        | on Fr                    |
| at 0700      | at 1000                  |
| :job2        | follows wk1#Js2 previous |
| end          | :job1                    |
|              | end                      |

The job stream  $_{\mathtt{JS1}}$  in not launched until the closest preceding job stream instance of  $_{\mathtt{JS2}}$  on the workstation  $_{\mathtt{wk1}}$  completes successfully.

# Within a relative interval

Considering the job or job stream instances defined in a range with an offset relative to the start time of the dependent job or job stream. For example, from 25 hours before the dependent job stream start time to 5 hours after the dependent job stream start time. In this case you set the **follows** ... **relative from** ... **to** ... clause in the object definition. Figure 9: Within a relative interval matching criteria on page 88 shows a job stream named J<sub>S1</sub> which has an external follows dependency on the job stream instance of J<sub>S2</sub> that starts with an offset of 2 hours with respect to J<sub>S1</sub>. The job or job stream instance that IBM Workload Scheduler considers to resolve the dependency is the closest one within the relative time interval you chose.

Figure 9. Within a relative interval matching criteria

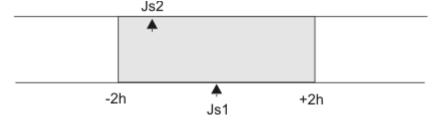

Below is an example of how to define the involved job streams.

| schedule Js2 | schedule Js1                               |
|--------------|--------------------------------------------|
| on everyday  | on everyday                                |
| at 0900      | at 1000                                    |
| :job2        | follows wk1#Js2 relative from 0200 to 0200 |
| end          | :job1                                      |
|              | end                                        |

The job stream  $J_{s1}$  in not launched until the job stream instance of  $J_{s2}$  on the workstation wk1 that runs in the 08:00 to 12:00 time frame completes successfully.

#### Within an absolute interval

Using only the job or job stream instances defined in a range. For example from today at 6:00 a.m. to the day after tomorrow at 5:59 a.m. In this case you set the **follows ... from ... to ...** clause in the object definition. Figure 10: Within an absolute interval matching criteria on page 89 shows a job stream named Js2 which has an external follows dependency on the instance of job stream Js1 that is positioned in the preproduction plan between 7 a.m. and 9 a.m. The job or job stream instance that IBM Workload Scheduler considers to resolve the dependency is the closest one within the absolute time interval you chose. The time interval specifies the time of the day on which the interval starts and ends, either on the same day as the instance that include the dependency or on a day defined relative to that day.

Figure 10. Within an absolute interval matching criteria

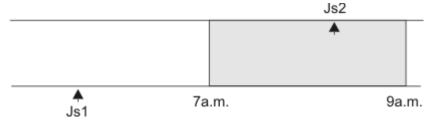

Below is an example of how to define the involved job streams.

| schedule Js1 | schedule Js2                      |
|--------------|-----------------------------------|
| on everyday  | on everyday                       |
| at 0800      | at 1000                           |
| :job1        | follows wk1#Js1 from 0700 to 0900 |
| end          | :job2                             |
|              | end                               |

The job stream  $J_{s2}$  in not launched until the job stream instance of  $J_{s1}$  on the workstation wk1 that runs in the 07:00 to 09:00 time frame on the same day completes successfully.

Regardless of which matching criteria are used, if multiple instances of potential predecessor job streams exist in the specified time interval, the rule used by the product to identify the correct predecessor instance is the following:

- 1. IBM Workload Scheduler searches for the closest instance that precedes the depending job or job stream start time.

  If such an instance exists, this is the predecessor instance.
- 2. If there is no preceding instance, IBM Workload Scheduler considers the correct predecessor instance as the closest instance that starts after the depending job or job stream start time.

This behavior applies for external follows dependencies between job streams. For external follows dependencies of a job stream or job from another job the criteria are matched by considering the start time of the job stream hosting the predecessor job instead of the start time of the predecessor job itself. Figure 11: Closest preceding predecessor job on page 90 shows in bold the instances of <code>job1</code> the successor job or job stream is dependent on.

Figure 11. Closest preceding predecessor job

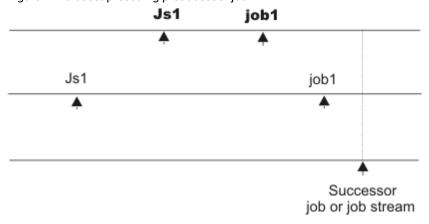

External follows dependencies are identified between jobs and job streams stored in the database whose instances are added to the preproduction plan when the preproduction plan is automatically created or extended. Job and job stream instances submitted in production from the **conman** command line are written in the preproduction plan but they are not used to recalculate predecessors of external follows dependencies already resolved in the preproduction plan.

The scheduler classifies follows dependencies as *internal* when they are specified only by their job name within the job stream. It classifies them as *external* when they are specified in the *jobStreamName.workstationName.jobName* format.

When a job stream includes a job with a follows dependency that shares the same job stream name (for example, job stream scheda includes a job named job6 that has a follows dependency on scheda. job2), the dependency is added to the plan as an *external* follows dependency. Since Version 8.3, unlike in previous versions, because the scheduler uses the sameday matching criteria to resolve external dependencies, dependencies originated in this way are never added the first time the object is submitted.

A job or job stream not yet included in the production plan, but that can be a potential predecessor of instances of jobs and job streams added to the production plan as the production plan is extended, is called a **pending predecessor**. A pending predecessor is like a dummy occurrence created by the planning process to honor a dependency that has been resolved in the preproduction plan, but that cannot be resolved in the current production plan because the predecessor's start time is not

within the current production plan end time. Figure 12: Pending predecessor instance on page 91 shows how a pending predecessor and its successor are positioned in the preproduction plan.

Figure 12. Pending predecessor instance

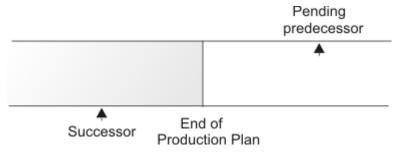

The way in which pending predecessors are managed is strictly linked to whether or not the successor job or job stream is carried forward:

- If the successor is carried forward when the production plan is extended, the predecessor is included in the new production plan and the dependency becomes current. A pending predecessor job or job stream is marked with a [P] in the Dependencies column in the output of the conman showjobs on page 597 and conman showschedules on page 627 commands.
- If the predecessor is not carried forward when the production plan is extended, the successor is included in the new production plan, but the dependency becomes *orphaned*. This can happen, for example, if, when extending the production plan, the successor is carried forward and the pending predecessor is not added to the plan because it was flagged as *draft* in the database. The orphaned dependencies are marked with a [o] in the Dependencies column in the output of the conman showjobs on page 597 command. When dealing with an orphaned dependency you must verify if it can be released and, if so, cancel it.

When the product evaluates matching criteria to resolve external follows dependencies it compares the start times using local time if both job stream instances use the same timezone, or it uses UTC in case they use different timezones. However, if you set the EnLegacyStartOfDayEvaluation to yes, the product compares the local times of the job stream instances, regardless of whether the instances are defined on the same timezone or on different timezones.

### External follows dependency resolution and status transition examples

This section includes examples for each of the four matching criteria described in the previous paragraphs. In all the examples, the start of day time (SOD) is set to 06:00 AM.

#### Same day

The job or job stream instance to be considered in resolving the dependency is the closest one on the same day in which the instance that includes the dependency is scheduled to run. In this example, two job streams,  $J_{S1}$  and  $J_{S2}$ , each have one job. Job stream  $J_{S1}$  is scheduled to run every day at 08:00 and on Thursdays also at 07:00.  $J_{S1}$ .  $J_{Ob1}$  runs at 09:00. Job stream  $J_{S2}$  has no time restrictions and is scheduled by default at the defined start of day time.  $J_{S2}$ .  $J_{Ob2}$  is scheduled to run at 15:00 and has an external follows dependency on the closest earlier instance of the job stream  $J_{S1}$  running on the same day. The two job streams are defined in this way:

```
SCHEDULE MY_MASTER#JS1
ON RUNCYCLE RULE1 "FREQ=WEEKLY;BYDAY=TH"
(AT 0700)
ON RUNCYCLE RULE2 "FREQ=DAILY"
(AT 0800)
:
MY_MASTER#JOB1
AT 0900
END

SCHEDULE MY_MASTER#JS2
ON RUNCYCLE RULE2 "FREQ=DAILY;"
FOLLOWS MY_MASTER#JS1.@ SAMEDAY
:
MY_MASTER#JOB2
AT 1500
END
```

When the schedules are included in the plan, the sequence of graphics illustrate how the dependency is resolved:

1. On Thursdays, the instance of Js2 scheduled at 06:00 depends on the instance of Js1 scheduled to run at 07:00. On any other day of the week, Js2 has a dependency on the instance of Js1 scheduled at 08:00. Figure 13: Sameday matching criteria - Step 1: at Start of Day (SOD) on a Thursday on page 92 shows the status of the two job streams in the plan at 06:00 (SOD) on Thursday: Figure 13. Sameday matching criteria - Step 1: at Start of Day (SOD) on a Thursday

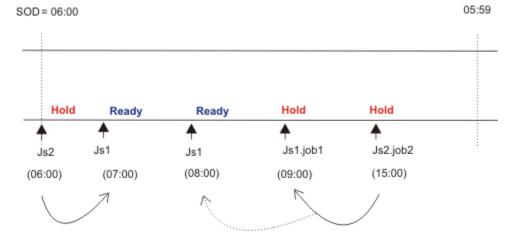

2. At 09:00, Js1.job1 starts and Js1 changes status. Js2.job2 is held until its scheduled time. Figure 14: Sameday matching criteria - Step 2: at 9:00 on page 93 shows the status of the job streams in the plan at 09:00.

05:59 SOD = 06:00 Hold Started Started Started Hold Js2 Js2.job2 Js1.job1 Js1 (06:00)(07:00)(08:00)(09:00)(15:00)

Figure 14. Sameday matching criteria - Step 2: at 9:00

3. On Thursdays at 15:00,  $_{\mathtt{JS2}}$  changes to ready status and  $_{\mathtt{JS2.job2}}$  starts. Figure 15: Sameday matching criteria - Step 3: at 15:00 on page 93 shows the status of the two job streams in the plan at 15:00.

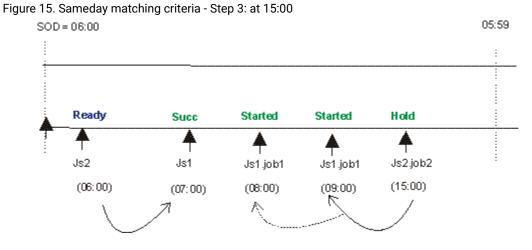

# **Closest preceding**

• In this example, two job streams,  $J_{S1}$  and  $J_{S2}$ , each have one job. The job in  $J_{S2}$  has an external follows dependency on the closest preceding instance of the job in  $J_{S1}$ . The two job streams are defined in this way:

```
SCHEDULE MY_MASTER#JS1
ON RUNCYCLE RULE1 "FREQ=DAILY;"
(AT 0800)
ON RUNCYCLE RULE2 "FREQ=WEEKLY;BYDAY=TH,FR"
(AT 0900)
:
MY_MASTER#JOB1
END

SCHEDULE MY_MASTER#JS2
ON RUNCYCLE RULE1 "FREQ=DAILY;"
(AT 1200)
```

```
FOLLOWS MY_MASTER#JS1.@ PREVIOUS
MY_MASTER#JOB2
AT 1500
```

Job stream Js1 runs every day at 0800 and on Thursdays and Fridays also at 0900. Job stream Js2 runs every day at 1200, and has an external dependency on the closest preceding instance of Js1. When the job streams are included in the plan, the sequence of graphics illustrates how the dependency is resolved:

1. Before 12:00 on Thursdays and Fridays, there are two instances of Js1.Job1. Job stream Js2 has a dependency on the instance of JS1. Job1 that is scheduled to run at 09:00, because it is the closest preceding in terms of time. Figure 16: Closest preceding matching criteria - Step 1: before 08:00 on page 94 shows the status of the two job streams in the plan on Thursdays and Fridays.

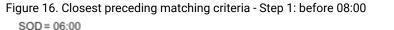

Ready

Js1.job1

(09:00)

Ready

Js1.job1

(08:00)

Hold Hold Js2.job2 (12:00)(15:00)

05:59

2. On any other day of the week, the only instance of JS1.Job1 in plan, is the one scheduled to run at 08:00. In this case, Js2 has a dependency on this instance. When Job1 completes successfully, the status of Js2 becomes Ready. Figure 17: Closest preceding matching criteria -Step 2: at 08:00 on weekdays except Thursdays and Fridays on page 95 shows the status of the two job streams in the plan on any other weekday except Thursdays and Fridays.

Js2

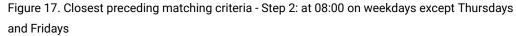

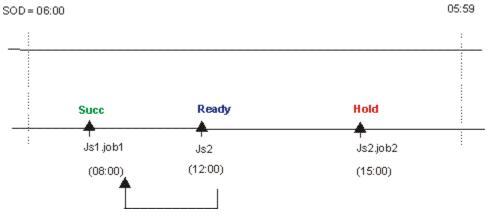

3. On Thursdays and Fridays at 09:00, the second instance of JS1.Job1 completes successfully. Job stream JS2 changes to **Ready**. JS2.Job2 is held until its scheduled start time. Figure 18: Closest preceding matching criteria - Step 3: at 09:00 on Thursdays and Fridays on page 95 shows the status of the two job streams in the plan.

Figure 18. Closest preceding matching criteria - Step 3: at 09:00 on Thursdays and Fridays SOD = 06:00 05:59

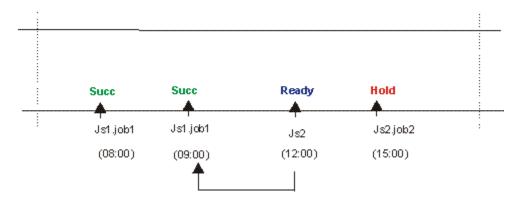

4. At 15:00 the time dependency of Js2.Job2 is satisfied and Job2 starts. Figure 19: Closest preceding matching criteria - Step 4: at 15:00 on every day on page 96 shows the status of the two job streams in the plan at 15:00.

Figure 19. Closest preceding matching criteria - Step 4: at 15:00 on every day SOD = 06:00

05:59

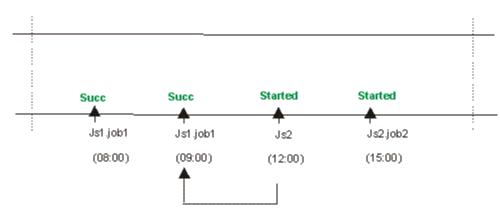

In the job stream definition, run cycle Rule1 can be substituted by the keywords on EVERYDAY.

• In this second example, the difference between the use of sameday and closest preceding matching criteria in a plan is described. Job stream JS1 runs every Friday at 0900, while job stream JS2 and JS3 run every Saturday at 0900. The three job streams are defined in this way:

```
SCHEDULE ACCOUNTING#JS1
ON RUNCYCLE RULE1 "FREQ=WEEKLY; BYDAY=FR"
ACCOUNTING#JOB1
 AT 0900
END
SCHEDULE ACCOUNTING#JS2
ON RUNCYCLE RULE2 "FREQ=WEEKLY; BYDAY=SA"
FOLLOWS ACCOUNTING#JS1.@ PREVIOUS
ACCOUNTING#JOB1
AT 0900
END
SCHEDULE ACCOUNTING#JS3
ON RUNCYCLE RULE2 "FREQ=WEEKLY; BYDAY=SA"
FOLLOWS ACCOUNTING#JS1.@
ACCOUNTING#JOB1
 AT 0900
```

Job stream  $J_{S2}$  has an external dependency on the closest preceding instance of  $J_{S1}$ , which is resolved as described in the previous example. Job stream  $J_{S3}$  is defined with  $J_{SM}$  matching criteria, so it does not have any dependency on job stream  $J_{S1}$ , because  $J_{S1}$  is not defined to run on the same day as  $J_{S2}$ .

#### Within a relative interval

In this example, the job or job stream instance considered to resolve the dependency is the closest one in a time interval of your choice, which is defined relatively to the time when the instance that includes the dependency is scheduled to run. Job stream JS1 is scheduled to run every day at 15:00 and on Thursdays also at 08:00. JS2 is scheduled to run every day at 13:00 and on Thursdays also at 06:00, because no specific time is defined in the run cycle, it is scheduled at start of day time. JS2 uses the relative interval criteria (-04:00 to +04:00) to determine which instance is used to solve the dependency. The interval is based on the time the job stream enters the plan. The job streams are defined as follows:

```
SCHEDULE MY_MASTER#JS1
ON RUNCYCLE RULE1 "FREQ=WEEKLY;BYDAY=TH"
(AT 0800)
ON RUNCYCLE RULE2 "FREQ=DAILY"
(AT 1500)
:
MY_MASTER#JOB1
END

SCHEDULE MY_MASTER#JS2
ON RUNCYCLE RULE3 "FREQ=WEEKLY;BYDAY=TH"
ON RUNCYCLE RULE2 "FREQ=DAILY;"
(AT 1300)
FOLLOWS MY_MASTER#JS1.@
RELATIVE FROM -0400 TO 0400
:
MY_MASTER#JOB2
AT 1300
END
```

At plan creation time, **conman showjobs** produces the following output:

```
%sj @#@

(Est) (Est)

CPU Schedule SchedTime Job State Pr Start Elapse RetCode Deps

MY_MASTER#JS1 0800 11/13 ******** READY 10 (00:06)

JOB1 HOLD 10 (00:06)

MY_MASTER#JS1 1500 11/13 ******** READY 10 (00:06)

JOB1 HOLD 10 (00:06)

MY_MASTER#JS2 0600 11/13 ********* HOLD 10 JS1(0800 11/13/09).@

JOB2 HOLD 10(13:00)

MY_MASTER#JS2 1300 11/13 ********* HOLD 10 (13:00)

JOB2 HOLD 10(13:00)
```

Figure 20: Relative Interval matching criteria - at start of day on Thursday on page 98 shows the status of the job streams in the plan at start of day on Thursday.

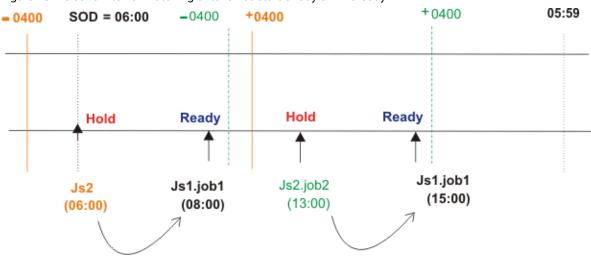

Figure 20. Relative Interval matching criteria - at start of day on Thursday

The instance of  $_{\tt JS2}$  scheduled at 06:00 has a dependency on  $_{\tt JS1.job1}$  which is scheduled at 08:00, within the relative interval based on the scheduled time (06:00).  $_{\tt JS2.job2}$  depends on the instance of  $_{\tt JS1.job1}$  within the relative interval based on the scheduled time (13:00). When the instance of  $_{\tt JS1.job1}$  starts at 08:00, the status of  $_{\tt JS2}$  changes to Ready. From this point onwards, the sequence in which the job streams and jobs run follows the typical process.

#### Within an absolute interval

In this example, the job or job stream instance considered to resolve the dependency is the closest one in a fixed time interval of your choice. The time interval specifies the time of day on which the interval begins and the time of day on which it ends, either on the same day as the instance that includes the dependency, or on a day defined relatively to that date. Js1 is scheduled to run every day at 08:00 and on Thursdays also at 07:00. Job Js1.job1 is scheduled to run at 09:00. Job stream Js2 is scheduled every day at 10:00 and on Thursdays also at start of day (06:00) and has a dependency on Js1 based on the absolute interval occurring on the same day between 06:00 and 11:00. The job streams are defined as follows:

```
SCHEDULE MY_MASTER#JS1
ON RUNCYCLE RULE1 "FREQ=WEEKLY; BYDAY=TH"
(AT 0700)
ON RUNCYCLE RULE2 "FREQ=DAILY"
(AT 0800)
:
MY_MASTER#JOB1
AT 0900
END

SCHEDULE MY_MASTER#JS2
ON RUNCYCLE RULE3 "FREQ=WEEKLY; BYDAY=TH"
ON RUNCYCLE RULE2 "FREQ=DAILY;"
(AT 1000)
FOLLOWS MY_MASTER#JS1.@ FROM 0600 TO 1100
:
MY_MASTER#JOB2
```

```
AT 1300
END
```

At plan creation time, conman showjobs produces the following output:

```
%sj @#@
                                                    (Est)
                                              (Est)
CPU
         Schedule SchedTime Job
                                     State Pr Start Elapse RetCode Deps
MY MASTER#JS1
                  0700 11/13***** READY 10
                                                    (00:06)
                            JOB1
                                     HOLD 10(09:00)(00:06)
MY_MASTER#JS1
                  0800 11/13 ****** READY 10
                                                     (00:06)
                            JOB1
                                     HOLD 10(09:00)(00:06)
MY_MASTER#JS2
                  0600 11/13 ****** HOLD 10
                                                             JS1(0700 11/13/09).@
                            JOB2
                                     HOLD 10(15:00)
MY MASTER#JS2
                  1000 11/13 ****** HOLD 10(10:00)
                                                             JS1(0800 11/1309).@
                            JOB2
                                     HOLD 10(15:00)
```

Figure 21: Absolute interval matching criteria - at start of day on Thursday on page 99 shows the status of the job streams in the plan at start of day on Thursday.

Figure 21. Absolute interval matching criteria - at start of day on Thursday

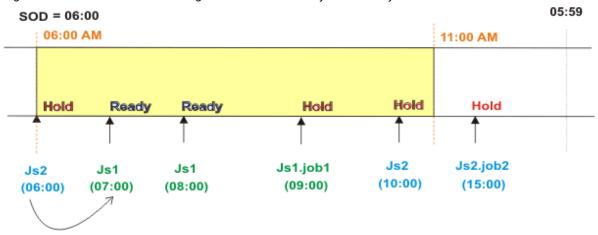

At 09:00,  $_{Js1.\,job1}$  starts, and at 10:00 the dependency is released and  $_{Js2}$  becomes ready. From this point onwards, the sequence is the same as described in the previous matching criteria.

# Production plan

After having created or updated the preproduction plan, IBM Workload Scheduler completes the information stored in the preproduction plan with the information stored in the database about the operations to be performed in the selected time period and the other scheduling objects involved when processing the plan and copies it in a new <code>symphony</code> file. It also adds in this file the cross-plan dependencies, such as job streams carried forward from the production plan already processed, and archives the old <code>symphony</code> file in the <code>schedlog</code> directory.

At the end of this process, the new symphony file contains all the information implementing the new production plan, and in addition, all of the plan data is replicated in the database for easy querying from the Dynamic Workload Console and APIs.

A copy of the new symphony file is distributed to all the workstations involved in running jobs or job streams for that production plan.

In the security file the user authorization required to generate the production plan is the *build* access keyword on the prodsked and symphony files.

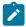

**Note:** To avoid running out of disk space, keep in mind that each job or job stream instance increases the size of the symphony file by 512 bytes.

For information on how to generate the production plan refer to Creating and extending the production plan on page 107.

# Understanding carry forward options

Job streams are carried forward when the production plan is generated. How the job stream is carried forward depends on:

- The carryforward keyword in the job stream. See carryforward on page 272.
- The enCarryForward global option. See IBM Workload Scheduler Administration Guide.
- The stageman -carryforward command-line keyword. See The stageman command on page 125.
- The carryStates global option. See IBM Workload Scheduler Administration Guide.

If a job is running when the production plan is generated, and the job stream that contains it is not carried forward, the job continues to run and is placed in a dedicated job stream called USERJOBS in the new production plan.

Table 11: Carry forward global options settings on page 100 shows how the carry forward global options work together.

Table 11. Carry forward global options settings

| Global options                          | Carry forward operation                                                                                                    |
|-----------------------------------------|----------------------------------------------------------------------------------------------------|
| enCarryForward=all carryStates=()       | Job streams are carried forward only if they did not complete. All jobs are carried forward with the job streams. This is the default setting.                                                                                            |
| enCarryForward=no                       | No job streams are carried forward. If this option is set to no, running jobs are moved to the USERJOBS job stream.                                                                                                    |
| enCarryForward=yes carryStates=(states) | Job streams are carried forward only if they have both jobs in the specified states and the <b>carryforward</b> keyword set in the job stream definition. Only the jobs in the specified states are carried forward with the job streams. |
| enCarryForward=yes carryStates=()       | Job streams are carried forward only if they did not complete and have the <b>carryforward</b> keyword set in the job stream definition. All jobs are carried forward with the job streams.                                               |
| enCarryForward=all carryStates=(states) | Job streams are carried forward only if they have jobs in the specified states. Only jobs in the specified states are carried forward with the job streams.                                                                               |

Table 12: Resulting carry forward settings on page 101 shows the result of the carry forward setting based on how the **enCarryForward** global option and the **stageman -carryforward** keywords are set.

Table 12. Resulting carry forward settings

| enCarryForward | stageman -carryforward | Resulting carry forward setting |
|----------------|------------------------|---------------------------------|
| NO             | YES                    | NO                              |
| NO             | ALL                    | NO                              |
| YES            | NO                     | NO                              |
| ALL            | NO                     | NO                              |
| ALL            | YES                    | ALL                             |
| YES            | ALL                    | ALL                             |
| YES            | YES                    | YES                             |

The carry forward option set in the job stream definition is persistent. This means that an unsuccessful job stream that is marked as **carryforward**, continues to be carried forward until one of the following occurs:

- · It ends in a SUCC state
- · Its UNTIL time is reached
- · It is cancelled.

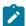

Note: Regardless of how carry forward options are set, job streams that do not contain jobs are not carried forward.

If you set carryStates=(succ) and either enCarryForward=all or enCarryForward=yes, then the next time you run JnextPlan there will be misalignment between the preproduction plan and the new symphony file. This happens because, the preproduction plan does not contain the instances of job streams that ended successfully, but the new symphony file does. The result of this misalignment is that dependencies are not resolved according to carried forward successful job stream instances because they no longer exist in the preproduction plan.

The decision to carry forward a repetitive job, that is a job that contains an **every** time setting in its definition, or a chain of rerun jobs is based on the state of its most recent run. Only the first job and the last job of the chain are carried forward.

# Trial plan

A trial plan is a projection of what a production plan would be if it covered a longer period of time. For example, if you generate a production plan that covers two days, but you want to know what the plan would be if it covered three days you can generate a trial plan.

These are the characteristics of a trial plan:

- Its start date matches:
  - The preproduction plan start date.
  - The production plan end date.
- It is based on the static information stored in the current preproduction plan.

- It cannot be run to manage production.
- It can be managed by users with access build on trialsked file object type set in the security file on the master domain manager.
- It produces a file stored in the schedlog directory with these properties:
  - The same format as the symphony file.
  - The file name starts with a leading T.

Trial plan generations may result in the extension of the preproduction plan end time. This depends on the settings of the minLen on page 104 and maxLen on page 104 global options. When this happens, the database is locked and only unlocked when the operation completes.

There is no restriction on the time period selected for a trial plan, but the size of the resulting file containing all trial plan information must be taken into account.

Because the trial plan is based on the static information stored in the preproduction plan, it does not take into account any dynamic updates made to the symphony file while the production plan is being processed, so all the job streams it contains are in one of these two states:

#### **HOLD**

If they are dependent on other job streams or if their start time is later than the start of plan time.

#### **READY**

If they are free from dependencies and their start time has elapsed.

The operations that can be performed on a trial plan on the master domain manager are:

# creation

Used to create a trial plan to have an overview of production when a production plan does not yet exist.

### extension

Used to create a trial plan of the extension of the current production plan to have an overview of how production evolves in the future.

For information on how to create or extend a trial plan, refer to Planman command line on page 111.

# Forecast plan

The *forecast plan* is a projection of what the production plan would be in a chosen time frame. For example, if you generated a production plan that covers two days and you want to know what the plan would be for the next week you can generate a forecast plan.

These are the characteristics of a forecast plan:

- It covers any time frame, in the future, in the past or even partially overlapping the time period covered by the current production plan.
- It is based on a sample preproduction plan covering the same time period selected for the forecast plan. This sample preproduction plan is deleted after the forecast plan is created.
- It cannot be run to manage production.
- It can be managed by users with access build on trialsked file object type set in the security file on the master domain manager.
- It produces a file stored in the schedlog directory with these properties:
  - The same format as the symphony file.
  - The file name starts with a leading F.
- When workload service assurance is enabled, it can calculate the predicted start time of each job in the job stream. You can enable and disable this feature using the **enForecastStartTime** global option. IBM Workload Scheduler calculates the average run duration for each job based on all previous runs. For complex plans, enabling this feature could negatively impact the time taken to generate the forecast plan.

While creating a forecast plan the database is locked, and only unlocked when the operation completes.

There is no restriction on the time period selected to generate a forecast plan, but the size of the resulting file containing all forecast plan information must be taken into account.

Because the forecast plan is based on the static information stored in the database, it does not take into account any dynamic updates made to the <a href="Symphony">Symphony</a> file while the production plan is being processed or the preproduction plan, so all the job streams it contains are in one of these two states:

### **HOLD**

If they are dependent on other job streams or if their start time is later than the start of plan time.

#### **READY**

If they are free from dependencies and their start time has elapsed.

The operation that can be performed on a forecast plan on the master domain manager is:

#### creation

It is used to create a forecast plan to have an overview of production in a chosen time frame.

For information on how to create a forecast plan, refer to Planman command line on page 111.

# Customizing plan management using global options

#### About this task

You can customize some criteria for IBM Workload Scheduler to use when managing plans by setting specific options on the master domain manager using the **optman** command-line program. You need to generate the plan again to activate the new settings. The options you can customize are:

### Properties impacting the generation of the preproduction plan:

#### minLen

It is the minimum length, calculated in days, of the preproduction plan which is left, as a buffer, after the end of the newly generated production plan. The value assigned to this option is used when the script **UpdateStats** is run from within **JnextPlan**. The value can be from 7 to 365 days. The default is 8 days.

#### maxLen

It is the maximum length, calculated in days, of the preproduction plan which is left, as a buffer, after the end of the newly generated production plan. The value can be from 8 to 365 days. The default is 14 days.

If the values of minLen and maxLen are equal, the preproduction plan is updated during the MakePlan phase. In general, the value of maxLen should exceed the value of minLen by at least 1 day, so that the preproduction plan can be updated during the updateStats phase.

### Properties impacting the generation or extension of the production plan:

### startOfDay

It represents the start time of the IBM Workload Scheduler processing day in 24-hour format: hhmm (0000-2359). The default setting is 0000.

#### enCarryForward

This is an option that affects how the **stageman** command carries forward job streams. Its setting determines whether or not job streams that did not complete are carried forward from the old to the new production plan. The available settings for *enCarryForward* are **yes**, **no**, and **all**. The default setting is **all**.

# carryStates

This is an option that affects how the **stageman** command manages jobs in carried forward job streams. Its setting determines, based on their state, the jobs to be included in job streams that are carried forward. For example if:

```
carryStates='abend exec hold'
```

then all jobs that are in states  $_{\rm abend}$ ,  $_{\rm exec}$ , or  $_{\rm hold}$  are included in carried forward job streams. The default setting is:

```
carryStates=null
```

that means that all jobs are included regardless of their states.

# untilDays

If an **until** time (latest start time) has not been specified for a job stream, then the default **until** time is calculated adding the value of this option, expressed in number of days, to the scheduled time for the job stream. If the *enCarryForward* option is set to **all**, and the number of days specified for *untilDays* is reached, then any job stream instances in the plan that ended in error

are automatically removed from the plan and not added to the new production plan. The default value is **0**. If the default value is used, then no default time is set for the **until** time (latest start time).

# enCFInterNetworkDeps

This is an option that affects how the **stageman** command manages internetwork dependencies. Enter **yes** to have all EXTERNAL job streams carried forward. Enter **no** to completely disable the carry forward function for internetwork dependencies. The default setting is **yes**.

### enCFResourceQuantity

This is an option that affects how the **stageman** command manages resources. When the production plan is extended, one of the following situations occurs:

- A resource not used by any of the job streams carried forward from the previous production plan is referenced by new job or job stream instances added to the new production plan. In this case the quantity of the resource is obtained from the resource definition stored in the database.
- A resource used by one or more job streams carried forward from the previous production plan is not referenced by job or job stream instances added to the new production plan. In this case the quantity of the resource is obtained from the old symphony file.
- A resource used by one or more job streams carried forward from the previous production
  plan is referenced by job or job stream instances added to the new production plan. In this
  case the quantity of the resource that is taken into account is based on the value assigned
  to the enCFResourceQuantity option:

# If enCFResourceQuantity is set to YES

The quantity of the resource is obtained from the old Symphony file.

# If enCFResourceQuantity is set to NO

The quantity of the resource is obtained from the resource definition stored in the database.

The default setting is yes.

# enEmptySchedsAreSucc

This option rules the behavior of job streams that do not contain jobs. The available settings are:

### yes

The jobs streams that do not contain jobs are marked as SUCC as their dependencies are resolved.

no

The jobs streams that do not contain jobs remain in READY state.

#### enPreventStart

This is an option to manage, for multiple day production plan, any job streams without an **at** time constraint set. It is used to prevent job stream instances not time dependent from starting all at once as the production plan is created or extended. The available settings are:

#### yes

A job stream cannot start before the *startOfDay* of the day specified in its scheduled time even if free from dependencies.

no

A job stream can start immediately as the production plan starts if all its dependencies are resolved.

# enLegacyld

Starting from version 9.5, this option is no longer supported. As a result, the job stream identifier *jobstream\_id* is generated as described in showjobs on page 597. Carried forward job streams now keep their original names and identifiers, and they report between braces {} the date when they were carried forward. If you have defined in your environment any automated procedures based on the name of carried forward job steams, you need to take this change into account.

### IogmanSmoothPolicy

This is an option that affects how the **logman** command handles statistics and history. It sets the weighting factor that favors the most recent job run when calculating the normal (average) run time for a job. This is expressed as a percentage. The default setting is **10**.

### IogmanMinMaxPolicy

This option defines how the minimum and maximum job run times are logged and reported by **logman**. The available settings for the *logmanMinMaxPolicy* option are:

# elapsedtime

The maximum and minimum run times and dates that are logged are based only on a job's elapsed time. Elapsed time, expressed in minutes, is greatly affected by system activity. It includes both the amount of time a job used the CPU and the time the job had to wait for other processes to release the CPU. In periods of high system activity, for example, a job might have a long elapsed time, and yet use no more CPU time than in periods of low system activity. The values are updated only if the latest job run has an elapsed time greater than the existing maximum, or less than the existing minimum.

#### cputime

The maximum and minimum run times and dates that are logged are based only on a job's CPU time. The CPU time is a measure, expressed in seconds, of the actual time a job used the CPU, and it does not include the intervals when the job was

waiting. The values are updated only if the latest job run has a CPU time greater than the existing maximum, or less than the existing minimum.

#### both

The elapsed time and CPU time values are updated independently to indicate their maximum and minimum extremes, but the run dates correspond only to the elapsed time values. No record is kept, in this case, of the run dates for maximum and minimum CPU times.

The default setting is both.

#### enTimeZone

Enables the time zone option.

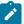

**Note:** Starting from version 9.5, this option is deprecated and must not be modified. By default, its value is set to **yes**.

# enLegacyStartOfDayEvaluation

This option affects the way the *startOfDay* variable is managed across the IBM Workload Scheduler network. This option requires the *enTimeZone* variable set to **yes** to become operational. The available settings for the *enLegacyStartOfDayEvaluation* option are:

no

The value assigned to the *startOfDay* option on the master domain manager is not converted to the local time zone set on each workstation across the network.

yes

The value assigned to the *startOfDay* option on the master domain manager is converted to the local time zone set on each workstation across the network.

Refer to How IBM Workload Scheduler manages time zones on page 919 for more information about the *enLegacyStartOfDayEvaluation* variable.

For information on how to set options using the **optman** command-line program, refer to the *IBM Workload Scheduler* Administration Guide.

# Creating and extending the production plan

The entire process of moving from an old to a new production plan, including its activation across the IBM Workload Scheduler network, is managed by the JnextPlan script. You can run JnextPlan at any time during the processing day. The new production plan that is generated is immediately activated on the target workstations regardless of the time set in the **startOfDay** variable. When the **JnextPlan** command is run, the **\$MANAGER** variable is managed as follows:

- The variable is resolved if the workstation is a fault-tolerant agent of a version earlier than 8.6.
- The variable is left unresolved for fault-tolerant agent workstations version 8.6.

When you run the **JnextPlan** script, the workstation processes are stopped and restarted on all the workstations across the IBM Workload Scheduler network. For more information about workstation processes, see Understanding basic processes and commands on page 54.

The JnextPlan script can be run only from the master domain manager. It uses the default connection parameters defined in either the localopts or useropts files (see Setting up options for using the user interfaces on page 81). If you want to run JnextPlan using different connection parameter settings, you can edit the MakePlan script and modify the invocation to the planman statement as described in Planman command line on page 111.

The **JnextPlan** script is composed of the following sequence of commands and specialized scripts, each managing a specific aspect of the production plan generation:

#### conman startappserver

This command is invoked to start WebSphere Application Server Liberty Base if it is not already running.

#### MakePlan

This script inherits the flags and the values assigned to them from JnextPlan. Its syntax is:

MakePlan [-from mm/dd/[yy]yy[hh[:]mm[tz | timezone tzname]]] {-to mm?dd?[yy]yy[hh[:]mm[tz | timezone tzname]] | -for [h]hh[:]mm [-days n] | -days n}

MakePlan invokes internally the planman command line. MakePlan performs the following actions:

- 1. Creates a new plan or extends the current plan and stores the information in an intermediate production plan containing:
  - All the scheduling objects (jobs, job streams, calendars, prompts, resources, workstations, domains, files, users, dependencies) defined in the selected time period.
  - All dependencies between new instances of jobs and job streams and the jobs and job streams existing in the previous production plan.
  - $^{\circ}$  All bind requests whose scheduled time is included in the selected time period.
- 2. Deletes all bind requests in final state.
- 3. Prints preproduction reports.

### **SwitchPlan**

This script invokes internally the **stageman** command. For more information refer to The stageman command on page 125. **SwitchPlan** performs the following actions:

- 1. Stops IBM Workload Scheduler processes.
- 2. Generates the new symphony file starting from the intermediate production plan created by MakePlan.
- 3. Archives the old plan file with the current date and time in the schedlog directory.
- 4. Creates a copy of the symphony file to distribute to the workstations.
- 5. Restarts IBM Workload Scheduler processes which distribute the copy of the symphony file to the workstation targets for running the jobs in plan.

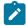

Note: Make sure no comman start command is run while the production plan is been processed.

## CreatePostReports

This script prints postproduction reports.

# **UpdateStats**

This script invokes internally the **logman** command. For more information refer to The logman command on page 128. UpdateStats performs the following actions:

- 1. Logs job statistics.
- 2. Checks the policies and if necessary extends the preproduction plan.
- 3. Updates the preproduction plan reporting the job stream instance states.

For more information about how to use the JnextPlan script, see JnextPlan on page 109.

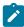

Note: Every time you extend the production plan, its run number increases by one. When the run number exceeds 32000, jobs submitted on dynamic agents remain in intro status indefinitely. To solve this problem, perform the steps described in Reset run number to 0.

# **JnextPlan**

The JnextPlan script is used to manage the entire process of moving from an old to a new production plan (Symphony), including its activation across the IBM Workload Scheduler network. Every time you run JnextPlan all workstations are stopped and restarted.

When you run JnextPlan command a joblog file is created in the directory <TWS\_INST\_DIR>\TWS\stdlist\<DATE>, where <TWS\_INST\_DIR> is the IBM Workload Scheduler installation directory and <DATE> is the date when the script run.

### **Authorization**

You can run the JnextPlan command from a command prompt shell on the master domain manager if you are one of the following users:

- The TWS\_user user for which you installed the product on that machine, if not disabled by the settings that are defined in the security file.
- · Root on UNIX operating systems or Administrator on Windows operating systems, if not disabled by the settings that are defined in the security file.

# **Syntax**

### **JnextPlan**

[-V|-U]|

[-from mm?dd?[yy]yy[hh[:]mm[tz | timezone tzname]]]

```
{-to mm?dd?[yy]yy[hh[:]mm[tz | timezone tzname]] | -for [h]hh[:]mm [-days n] | -days n} [-noremove]
```

# **Arguments**

-V

Displays the command version and exits.

-U

Displays command usage information and exits.

### -from

Sets the start time of the production plan. The format of the date is specified in the <code>localopts</code> file; where *hhmm* identifies the hours and the minutes and *tz* is the time zone. This flag is used only if a production plan does not exist. If the **-from** argument is not specified, the default value is "today +startOfDay".

If the time zone is not specified, time zone GMT is used by default.

-to

Is the production plan end time. The format for the date is the same as that used for the **-from** argument. The **-to** argument is mutually exclusive with the **-for** and **-days** arguments.

If the time zone is not specified, time zone GMT is used by default.

### -for

Is the plan extension expressed in time. The format is *hhhmm*, where *hhh* are the hours and *mm* are the minutes. The **-for** argument is mutually exclusive with **-to**.

# -days n

Is the number of days you want to create or extend the production plan for. The **-days** parameter is mutually exclusive with the **-to** parameter.

#### -noremove

Ensures that the completed job stream instances are not removed from the new production plan.

If no -to, -for, or -days arguments are specified, then the default production plan length is one day.

# JnextPlan -for 0000

The JnextPlan -for 0000 command extends by 0 hours and 0 minutes the production plan and adds into the production plan (Symphony) the newly-created workstation, user, and calendar definitions in the database. It also removes all the successfully completed job stream instances.

If you use the JnextPlan -for 0000 -noremove command, all the successfully completed job stream instances in the Symphony are not removed.

The encarryForward global option setting specifies if job streams that did not complete are carried forward from the old to the new production plan. Ensure that the encarryForward option is set to ALL before running the command to have all incompleted job stream instances in the new production plan or use the -noremove option.

### **Example**

# **Example**

Assuming that the value assigned to *startOfDay* is 00:00 a.m. and that the date format set in the localopts file is *mm/dd/yyyy*, if the values set are **-from** 07/05/2011 and **-to** 07/07/2011, then the plan is created to span the time frame from 07/05/2011 at 00:00 a.m. to 07/06/2011 at 11:59 p.m. and not to 07/07/2011 at 11:59 p.m.

# Planman command line

The **planman** command line is used to manage *intermediate* production plans, *trial* plans, and *forecast* plans. It is also used to have information about the currently active production plan, to unlock the database entries locked by the plan management processes, to deploy scheduling event rules, and to replicate plan data in the database. The command runs on the master domain manager. Use the following syntax when running **planman**:

planman -U

planman -V

planman [connection\_parameters] command

where:

-U

Displays command usage information and exit.

-V

Displays the command version and exit.

## connection\_parameters

If you are using **planman** from the master domain manager, the connection parameters were configured at installation and do not need to be supplied, unless you do not want to use the default values.

If you are using **planman** from the command line client on another workstation, the connection parameters might be supplied by one or more of these methods:

- Stored in the localopts file
- Stored in the useropts file
- · Supplied to the command in a parameter file
- Supplied to the command as part of the command string

For an overview of these options see Setting up options for using the user interfaces on page 81. For full details of the configuration parameters see the topic on configuring the command-line client access in the *IBM Workload Scheduler: Administration Guide*.

#### command

Represents the command you run to manage plans using the **planman** interface. These are the actions you can perform with plans:

- Creating an intermediate production plan on page 112
- Creating an intermediate plan for a plan extension on page 114
- Retrieving the production plan information on page 115
- Creating a trial plan on page 116
- Creating a trial plan of a production plan extension on page 117
- Creating a forecast plan on page 118
- Unlocking the production plan on page 121
- Removing the preproduction plan on page 122
- Resetting the production plan on page 121
- Replicating plan data in the database on page 122
- Monitoring the replication of plan data in the database on page 124

You can also use **planman** to deploy scheduling event rules on page 154. The command is explained in: Deploying rules on page 120. Refer to the related subsections for additional details on these commands.

## **Comments**

If you receive the AWSBEH021E error message, check the WebSphere Application Server Liberty Basemessage.log file to obtain further details of the error. Note that the planman command is also run by JnextPlan and by the MakePlan job.

# Creating an intermediate production plan

The planman with the crt option is invoked from within the JnextPlan command in one of these two situations:

- The first time the **JnextPlan** command is run after having installed the product.
- When generating a production plan after having reset the production plan using the **ResetPlan** command.

The result of running this command is the creation of a new intermediate production plan, named symnew, covering the whole time the new production plan that is being generated will cover. The following syntax is used:

```
planman [connection_parameters] crt

[-from mm/dd/[yy]yy [hh[:]mm [tz | timezone tzname]]]

{-to mm/dd/[yy]yy[hh[:]mm[tz | timezone tzname]] |

-for [h]hh[:]mm [-days n] |
```

## -days n}

where:

### connection\_parameters

Defines the settings to use when establishing the connection using HTTP or HTTPS through WebSphere Application Server Liberty Base to the master domain manager. For more information refer to Planman command line on page 111.

#### -from

Sets the start time of the new production plan.

If the -from argument is omitted, then:

- The default date is today.
- The default hour is the value set in the startOfDay global option using optman on the master domain manager.

#### -to

Is the new production plan end time. The format for the date is the same as that used for the **-from** argument. The **-to** argument is mutually exclusive with the **-for** and **-days** arguments.

#### -for

Is the plan extension expressed in time. The format is *hhhmm*, where *hhh* are the hours and *mm* are the minutes. The **-for** argument is mutually exclusive with **-to** argument.

## -days n

Is the number of days you want to create the production plan for. The **-days** argument is mutually exclusive with the**-to** argument.

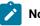

## Note:

- 1. Make sure you run the **planman** command from within the **JnextPlan** command.
- 2. The format used for the date depends on the value assigned to the *date format* variable specified in the localopts file.

If no -to, -for, or -days arguments are specified then the default production plan length is one day.

These are some examples of using the planman command assuming the date format set in the localopts file is mm/dd/yyyy.

1. This command creates the production plan from 03/13/2021 at 23:07 (11:07 PM) to 03/14/2021 at 23:06 (11:06 PM) in the local time zone:

```
planman crt -from 03/13/21 2307 -to 03/14/21 2306
```

2. This command creates the production plan from 03/13/2021 at 09:00 (9:00 AM) to 03/13/2011 at 15:00 (3:00 PM):

```
planman crt -from 03/13/2021 0900 -for 0600
```

3. This command creates a production plan from 03/13/2021 at 18:05 to 03/24/2021 at 23:00 in the time zone of Europe\Paris:

```
planman crt -from 03/13/2021 1805 tz Europe/Rome
-to 03/24/2021 2300 tz Europe/Rome
```

4. This command creates a plan which runs for 6 hours:

```
planman crt -for 0600
```

# Creating an intermediate plan for a plan extension

The planman command with the ext option is invoked from within the JnextPlan command when:

- · JnextPlan is invoked.
- A production plan, represented by the symphony file on the master domain manager, already exists.

The result of running this command is the creation of a new intermediate production plan, named symnew, covering the extra time the new production plan that is being generated will span. The following syntax is used:

planman [connection\_parameters] ext

{-to mm/dd/[yy]yy[hh[:]mm[tz | timezone tzname]] |

-for [h]hh[:]mm [-days n] |

-days n}

where:

## connection\_parameters

Defines the settings to use when establishing the connection using HTTP or HTTPS through WebSphere Application Server Liberty Base to the master domain manager. For more information refer to Planman command line on page 111.

-to

Sets the end time of the extended production plan. The **-to** argument is mutually exclusive with the **-for** and **-days** arguments.

-for

Sets the length of the production plan extension. The format is *hhhmm*, where *hhh* are the hours and *mm* are the minutes. The **-for** argument is mutually exclusive with the **-to** argument.

### -days n

Sets the number of days you want to extend the production plan for. The **-days** argument is mutually exclusive with the**-to** argument.

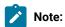

- 1. Make sure you run the planman command from within the JnextPlan command.
- 2. The format used for the date depends on the value assigned to the *date format* variable specified in the localopts file.
- 3. When the production plan is extended the numbers associated to prompts already present in the plan are modified.

If no -to, -for, or -days arguments are specified then the production plan is extended by one day.

# Retrieving the production plan information

The following syntax is used to show information about the current production plan:

planman [connection\_parameters] showinfo

where:

### connection\_parameters

Defines the settings to use when establishing the connection using HTTP or HTTPS through WebSphere Application Server Liberty Base to the master domain manager. For more information refer to Planman command line on page 111.

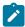

**Note:** You can install the IBM Workload Scheduler Command Line Client feature on fault-tolerant agents and systems outside the IBM Workload Scheduler network to issue from those systems the **planman showinfo** command.

The output of this command shows:

- · The installation path.
- The start time of the production plan.
- The end time of the production plan.
- The duration of the production plan, after the last plan extension, if extended.
- The date and time of the last plan update, done either using JnextPlan or planman.
- The end time of the preproduction plan.
- The start time of the first not completed job stream instance.
- The run number, that is the total number of times the plan was generated.
- The confirm run number, that is the number of times the plan was successfully generated.

The start and end times of the production and preproduction plans are displayed using the format specified in the *date format* variable set in the <code>localopts</code> file and the time zone of the local machine.

A sample output of this command is the following:

```
# planman showinfoIBM Workload Scheduler (UNIX)/PLANMAN 8.6 (20100715)
Licensed Materials - Property of IBM*
5698-WSH
(C) Copyright IBM Corp. 1998, 2016 All rights reserved.
(C) Copyright HCL Technologies Ltd. 2016, 2022 All rights reserved.
* Trademark of International Business Machines
Installed for user "aix61usr".
Locale LANG set to the following: "en"
Plan creation start time: 07/21/2021 06:00 TZ Europe/Rome
Production plan start time of last extension: 07/21/2021 06:00 TZ Europe/Rome
Production plan end time: 07/22/2021 05:59 TZ Europe/Rome
Production plan time extension: 024:00
Plan last update: 07/21/2021 10:05 TZ Europe/Rome
Preproduction plan end time: 08/05/2021 06:00 TZ Europe/Rome
Start time of first not complete preproduction plan job stream instance:
   07/21/2021 10:30 TZ Europe/Rome
Run number: 1
Confirm run number: 1
```

# Creating a trial plan

The following syntax is used to create a trial plan:

```
planman [connection_parameters] crttrial file_name
```

[ -from mm/dd/[yy]yy [hh[:]mm [tz | timezone tzname]]]

{-to mm/dd/[yy]yy[hh[:]mm[tz | timezone tzname]] |

**-for** [h]hh[:]mm [-**days** n] |

-days n}

where:

# connection\_parameters

Defines the settings to use when establishing the connection using HTTP or HTTPS through WebSphere Application Server Liberty Base to the master domain manager. For more information refer to Planman command line on page 111.

### file name

Assigns a name to the file to be created under the directory <code>TWS\_home/schedTrial</code> and that contains the trial plan. The file name of the file containing the trial plan is <code>Tfilename</code>. This means that if the value assigned to <code>file\_name</code> is <code>myfile</code> then the file name that contains the generated trial plan is <code>Tmyfile</code>.

### -from

Sets the start time of the trial plan.

If the **-from** argument is omitted, then:

- The default date is today.
- The default hour is the value set in the startOfDay global option using optman on the master domain manager.

-to

Sets the end time of the trial plan. The -to argument is mutually exclusive with the -for and -days arguments.

-for

Sets the length of the trial plan. The format is *hhhmm*, where *hhh* are the hours and *mm* are the minutes. The **-for** argument is mutually exclusive with the **-to** argument.

### -days n

Sets the number of days you want the trial plan to last for. The **-days** argument is mutually exclusive with the **-to** argument.

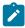

**Note:** The format used for the date depends on the value assigned to the *date format* variable specified in the localopts file.

If no -to, -for, or -days arguments are specified then the default trial plan length is one day.

### See also

From the Dynamic Workload Console you can perform the same task as described in:

the Dynamic Workload Console Users Guide, section Generating Trial and Forecast Plans.

# Creating a trial plan of a production plan extension

The following syntax is used to create a trial plan with the extension of the current production plan:

planman [connection\_parameters] exttrial file\_name

{-to mm/dd/[yy]yy[hh[:]mm[tz | timezone tzname]] |

**-for** [h]hh[:]mm [-days n] |

-days n}

where:

# connection\_parameters

Defines the settings to use when establishing the connection using HTTP or HTTPS through WebSphere Application Server Liberty Base to the master domain manager. For more information refer to Planman command line on page 111.

## file\_name

Assigns a name to the file to be created under the directory <code>TWS\_home/schedTrial</code> and that contains the trial plan. The file name of the file containing the trial plan is **Tfilename**. This means that if the value assigned to <code>file\_name</code> is <code>myfile</code> then the file name that contains the generated trial plan is <code>Tmyfile</code>.

-to

Sets the end time of the trial plan containing the production plan extension. The **-to** argument is mutually exclusive with the **-for** and **-days** arguments.

-for

Sets the length of the trial plan containing the production plan extension. The format is *hhhmm*, where *hhh* are the hours and *mm* are the minutes. The **-for** argument is mutually exclusive with the **-to** argument.

## -days n

Sets the number of days you want the trial plan containing the production plan extension to last for. The **-days** argument is mutually exclusive with the **-to** argument.

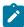

**Note:** The format used for the date depends on the value assigned to the *date format* variable specified in the localopts file.

If no -to, -for, or -days arguments are specified then the default production plan extension contained in the trial plan is one day.

# See also

From the Dynamic Workload Console you can perform the same task as described in:

the Dynamic Workload Console Users Guide, section Generating Trial and Forecast Plans.

# Creating a forecast plan

The following syntax is used to create a forecast plan:

planman [connection\_parameters] crtfc file\_name

[ -from mm/dd/[yy]yy [hh[:]mm [tz | timezone tzname]]]

{-to mm/dd/[yy]yy[hh[:]mm[tz | timezone tzname]] |

**-for** [h]hh[:]mm [-days n] |

-days n}

where:

## connection\_parameters

Defines the settings to use when establishing the connection using HTTP or HTTPS through WebSphere Application Server Liberty Base to the master domain manager. For more information refer to Planman command line on page 111.

### file\_name

Assigns a name to the file to be created under the directory <u>TWS\_home/schedForecast</u> and that contains the forecast plan. The name of the file containing the forecast plan is **Ffilename**. This means that if the value assigned to *file\_name* is <u>myfile</u> then the file name that contains the generated forecast plan is <u>Fmyfile</u>.

The maximum length of file\_name can be 148 characters.

### -from

Sets the start time of the forecast plan. It includes the specified minute.

If the -from argument is omitted, then:

- The default date is today.
- The default hour is the value set in the startOfDay global option using optman on the master domain manager.

#### -to

Sets the end time of the forecast plan. It excludes the specified minute. The **-to** argument is mutually exclusive with the **-for** and **-days** arguments.

#### -for

Sets the length of the forecast plan. The format is *hhhmm*, where *hhh* are the hours and *mm* are the minutes. The **-for** argument is mutually exclusive with the **-to** argument.

### -days n

Sets the number of days you want the forecast plan to last for. If the interval contains DST (daylight savings time), it is automatically included in the calculation. The **-days** argument is mutually exclusive with the **-to** argument.

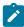

**Note:** The format used for the date depends on the value assigned to the *date format* variable specified in the localopts file.

If no -to, -for, or -days arguments are specified then the default forecast plan length is one day.

# See also

From the Dynamic Workload Console you can perform the same task as described in:

the Dynamic Workload Console Users Guide, section Generating Trial and Forecast Plans.

# Deploying rules

The planman deploy command is used in event management on page 154. You can use it to manually deploy all rules that are not in draft state (the isDraft property is set to No in their definition). The command operates as follows:

- 1. Selects all event rule definitions not in draft state from the IBM Workload Scheduler database.
- 2. Builds event rule configuration files.
- 3. Deploys the configuration files to the monitoring engines running on the IBM Workload Scheduler agents.

The new configuration files update the event rules running on each monitoring engine in terms of:

- New rules
- Changed rules
- Rules deleted or set back to draft state

You can use this command in addition to, or in replacement of, the deploymentFrequency (df) optman configuration option, which periodically checks event rule definitions for changes to deploy (see *Administration Guide* for details on this option).

The changes applied to the event rule definitions in the database become effective only after deployment has taken place.

The command syntax is:

planman [connection\_parameters] deploy [-scratch]

where:

### connection\_parameters

Defines the settings to use when establishing the connection using HTTP or HTTPS through WebSphere Application Server Liberty Base to the master domain manager. For more information refer to Planman command line on page 111.

# -scratch

Without this option, the command affects only the rules that have been added, changed, deleted, or set back to draft state.

With this option, the command deploys all the non-draft rules existing in the database, including the ones that are already in deployment and have not changed.

Note that the deployment time increases proportionally with the number of active rules to deploy. If you need to deploy a large number of new or changed rules, run planman deploy with this option to reduce the deployment time.

Use of this option results in a complete reset of the event processor and should be used with caution. The command may cause the loss of any rule instances in progress at the time you issue it. The typical case is a sequential rule that has been triggered and is waiting for additional events to take place: if you use the option at this time, the event rule environment is reset and the tracked events are lost.

To run this command, you need build access on the prodsked file.

# Unlocking the production plan

When IBM Workload Scheduler starts to create the production plan, it locks the definitions of scheduling objects in the database and then unlocks them either when the creation of the production plan is finished or if an error condition occurs. The lock is applied to prevent object definitions from being modified when the production plan in generated or extended. If the processing ends abnormally the database entries might remain locked. Only users with **build** access on the **prodsked** file object type specified in the security file on the master domain manager are allowed to unlock the database. The command used to perform this action is:

planman [connection\_parameters] unlock

where:

## connection\_parameters

Defines the settings to use when establishing the connection using HTTP or HTTPS through WebSphere Application Server Liberty Base to the master domain manager. For more information refer to Planman command line on page 111.

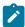

**Note:** You can install the IBM Workload Scheduler Command Line Client feature on fault-tolerant agents and systems outside the IBM Workload Scheduler network to issue from those systems the **planman unlock** command.

# Resetting the production plan

The following script is used to either reset or scratch the production plan:

ResetPlan [connection parameters] [-scratch]

where:

### connection\_parameters

Defines the settings to use when establishing the connection using HTTP or HTTPS through WebSphere Application Server Liberty Base to the master domain manager. For more information refer to Planman command line on page 111.

The difference between resetting and scratching the production plan is the following:

- If you *reset* the production plan, the preproduction plan is kept, it is updated with job statistics, and it is used later to generate a new production plan. This means that when you create a new production plan, it will contain all job stream instances which were not in COMPLETE state when you run the **ResetPlan**. The steps performed by the product when resetting the production plan are the following:
  - 1. The current symphony file is archived.
  - 2. The job statistics are updated.
- If you scratch the production plan, the preproduction plan is scratched too. The preproduction plan will be created again based on the modeling information stored in the database when you later generate a new production plan. This

means that the new production plan will contain all job stream instances scheduled to run in the time frame covered by the plan regardless of whether or not they were already in COMPLETE state when the plan was scratched. The steps performed by the product when scratching the production plan are the following:

- 1. The current symphony file is archived and the plan data replicated in the database is deleted.
- 2. The job statistics are updated.
- 3. The preproduction plan is scratched.

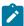

**Note:** If you use the **-scratch** option, make sure you run **dbrunstats** before the **JnextPlan** script. See the *Administration Guide* for details on dbrunstats.

When you run ResetPlan command a joblog file is created in the directory <TWS\_INST\_DIR>\TWS\stdlist\<DATE>, where <TWS\_INST\_DIR> is the IBM Workload Scheduler installation directory and <DATE> is the date when the script run.

# Removing the preproduction plan

The following script is used to remove the preproduction plan, while maintaining the symphony file:

### Planman reset -scratch

When you run this command, the preproduction plan is scratched. The preproduction plan will be created again based on the modeling information stored in the database when you later generate a new production plan. This means that the new production plan will contain all job stream instances scheduled to run in the time frame covered by the plan regardless of whether or not they were already in COMPLETE state when the plan was scratched. The steps performed by the product when scratching the production plan are the following:

- 1. The symphony file is maintained.
- 2. The job statistics are updated.
- 3. The preproduction plan is scratched.

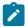

**Note:** If you use the **-scratch** option, make sure you run **dbrunstats** before the **JnextPlan** script. See the *Administration Guide* for details on dbrunstats.

# Replicating plan data in the database

Storing information about objects in the plan into a database makes accessing the plan data easier and faster. When large numbers of users are accessing the IBM Workload Scheduler backend environment concurrently, performance and reliability can be compromised. By replicating the plan in a relational database, users can access data quickly and reliably.

For versions earlier than 9.1, the following operations required access to the Symphony plan:

- · Running baseline reports
- · Displaying the plan in a graphical view
- · Displaying the job stream graphical view

- · Triggering actions
- · Refreshing job and job stream monitoring views

All of these modelling or monitoring activities required access to the plan and, if you multiply these scenarios by the number of users who concurrently request access to the plan to perform one or more of these activities, the result is slow response times and overall performance.

To address this issue, IBM Workload Scheduler replicates the plan in a relational database where SQL statements are used to retrieve data rapidly and reliably. New message boxes, mirrorbox.msg and mirrorbox<n>.msg, are used to synchronize the database with the Symphony file. If the mirrorbox.msg file becomes full, for example, if the database remains unavailable for a long period of time, then the plan is automatically reloaded into the database using the information in the Symphony file.

In particular, the performance and response times of the UpdateStats script have greatly improved with this new way of managing plan data.

In addition, each time the plan is extended, the plan in the database is scratched and re-created, making the latest information available to all users. To manually replicate plan data from the Symphony file to the database, run the planman resync command.

The synchronization of the Symphony file with the database is enabled automatically when you add the Sfinal file to the database with the composer add Sfinal command. A new job, CHECKSYNC, has been added to the FINALPOSTREPORTS job stream contained in the Sfinal file that is responsible for monitoring the state of the process of replicating the Symphony file in the database. it sends the progress and status of this process to the job log. If the CHECKSYNC job should fail, then refer to the job log of the CHECKSYNC job, as well as the WebSphere Application Server Liberty Base log to determine the problem. After resolving the problem, run the planman resync command to reload the plan data from the Symphony file into the database.

To simplify integrations, a set of database views for a set of tables containing plan data in the IBM Workload Scheduler database are provided.

To see the database views containing information about IBM Workload Scheduler objects in the plan, refer to the views beginning with "PLAN\_" in IBM Workload Scheduler: Database Views.

When running operations from the Dynamic Workload Console that retrieve current plan data, if you suspect the data is not up-to-date, you can run planman resync to update the plan data in the database with the latest information in the Symphony file. If the message box, mirrorbox < n > .msg, responsible for synchronizing the database with the Symphony file becomes full, for example, the database is unavailable for a long period of time, then a planman resync is automatically issued so that the plan is fully reloaded in the database.

The following syntax is used to replicate plan data in the database with the data in the Symphony file:

planman [connection\_parameters] resync

where:

## connection\_parameters

Defines the settings to use when establishing the connection using HTTP or HTTPS through WebSphere Application Server Liberty Base to the master domain manager. For more information, see Planman command line on page 111.

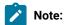

- If you are upgrading your IBM® Workload Scheduler environment to version 9.2, then there are a few manual steps you need to implement before your plan data is replicated in the database. See the section about customizing and submitting the optional final job stream in *Planning and Installation* and Automating production plan processing on page 132 for more information.
- Replicating plan data in the database requires that DB2 JDBC Driver Type 4 is installed. DB2 JDBC Driver Type 2 is not supported.
- Ensure that in the database configuration the CUR\_COMMIT property is set to ENABLED. See DB2 documentation for more information about this setting.

For more information about how to optimize the process of plan replication in the database see the topic about tuning plan replication in the *Administration Guide*.

# Monitoring the replication of plan data in the database

The following syntax is used to monitor the progress and outcome of replicating plan data in the database with the data in the Symphony file:

planman [connection\_parameters] checksync

where:

# connection\_parameters

Defines the settings to use when establishing the connection using HTTP or HTTPS through WebSphere Application Server Liberty Base to the master domain manager. For more information refer to Planman command line on page 111.

Messages are written to standard output with the progress and status of the command. The planman checksync command is also defined in the job, CHECKSYNC, contained in the FINALPOSTREPORTS job stream contained in the Sfinal file. If the CHECKSYNC job should fail, then refer to the job log of the CHECKSYNC job, as well as the WebSphere Application Server Liberty Base log to determine the problem. After resolving the problem, run the planman resync command to reload the plan data from the Symphony file into the database.

For information about how to optimize the process of plan replication in the database see the topic about tuning plan replication in the *Administration Guide*.

# The stageman command

The **stageman** command carries forward uncompleted job streams, archives the old production plan, and installs the new production plan. A copy of Symphony, is sent to domain managers and agents as part of the initialization process for the new production plan. When running **JnextPlan**, **stageman** is invoked from within the **SwitchPlan** script.

# **Syntax**

```
stageman -V | -U | -parse
```

## stageman

```
[-carryforward{yes|no|all}]
[-log log_file| -nolog]
```

[symnew]

# **Arguments**

-V

Displays the command version and exits.

-U

Displays command usage information and exits.

## -parse

Reads the global options from the database to check that job streams to be carried forward do not contain parsing errors.

# -carryforward

Defines how uncompleted job streams are managed when moving to a new production plan. The available settings are:

no

Does not carry forward any job streams.

### yes

Carries forward only the uncompleted job streams whose definition contains the keyword carryforward.

all

Carries forward all uncompleted job streams, regardless whether or not contain the keyword carryforward in the job stream definition.

If you omit this keyword, by default it is set to the value specified globally using **optman** for the *enCarryForward* option. Refer to Understanding carry forward options on page 100 to have information on the resulting carry forward setting when both the *enCarryForward* global option and the **-carryforward** keywords are set.

## -log

Archives the old production plan in the directory <code>TWS\_home/schedlog</code> with file name <code>log\_file</code>. The archived production plans can then be listed and selected using the commands listsym on page 561 and setsym on page 582. If neither <code>-log</code> nor <code>-nolog</code> keywords are specified, IBM Workload Scheduler archives the old production plan using the following naming convention:

### Myyyymmddhhtt

where *yyyymmddhhtt* corresponds to the year, month, day, hour, minutes the old production plan is archived. If you generate the production plan using **JnextPlan** you can customize this naming convention in the **SwitchPlan** script.

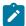

**Note:** Be sure to monitor the disk space in the schedlog directory and remove older log files on a regular basis.

### -nolog

Does not archive the old production plan.

## symnew

The name assigned to the intermediate production plan file created by **planman**. If not specified, **stageman** uses the file name symnew.

### **Comments**

To allow carry forward procedures to work properly in a network, the master domain manager's production plan file, symphony, must be updated with the latest job stream status from its agents and subordinate domain managers. Run the following command:

```
conman "link @"
```

before running **stageman**. This command links any unlinked workstations so that messages about job processing status queued in the Mailbox.msg file are sent back to the master domain manager to update the Symphony file.

### **Example**

# **Examples**

Carry forward all uncompleted job streams (regardless of the status of the Carry Forward option), log the old symphony file, and create the new symphony file:

```
DATE='datecalc today pic YYYYMMDDHHTT'
stageman -carryforward all -log schedlog/M$DATE
```

Carry forward uncompleted job streams as defined by the *carryforward* global option, do not log the old symphony file, and create an intermediate production plan named mysym:

```
stageman -nolog mysym
```

# Managing concurrent accesses to the Symphony file

This section contains two sample scenarios describing how IBM Workload Scheduler manages possible concurrent accesses to the symphony file when running **stageman**.

# Scenario 1: Access to Symphony file locked by other IBM Workload Scheduler processes

If IBM Workload Scheduler processes are still active and accessing the symphony file when **stageman** is run, the following message is displayed:

```
Unable to get exclusive access to Symphony.
Shutdown batchman and mailman.
```

To continue, stop IBM Workload Scheduler and rerun **stageman**. If **stageman** aborts for any reason, you must rerun both **planman** and **stageman**.

# Scenario 2: Access to Symphony file locked by stageman

If you try to access the plan using the command-line interface while the symphony is being switched, you get the following message:

```
Current Symphony file is old. Switching to new Symphony.
Schedule mm/dd/yyyy (nnnn) on cpu, Symphony switched.
```

# Managing follows dependencies using carry forward prompt

To retain continuity when carrying forward job streams, **stageman** generates prompts for each job stream that is carried forwarded and has a follows dependency on another job stream which is not carried forward. These prompts are issued after the new processing period begins, when IBM Workload Scheduler checks to see if the job or job stream is ready to launch, and are replied to as standard prompts. The following is an example of a *carry forward prompt*:

```
INACT 1(SYS2#SKED2[(0600 01/11/06),(0AAAAAAAAAAAAAAAA)]) follows
    SYS1#SKED1, satisfied?
```

This prompt indicates that a job stream, which is carried forward from the previous production plan, (SYS2#SKED2[(0600 01/11/06), (OAAAAAAAAAAAAAA2Y)]), has a follows dependency from a job stream named SYS1#SKED1 which was not carried forward. For information on the syntax used to indicate the carried forward job stream refer to Selecting job streams in commands on page 510.

The state of the prompt, **INACT** in this case, defines the state of the corresponding follows dependency. The possible states are:

### **INACT**

The prompt has not been issued and the dependency is not satisfied.

#### **ASKED**

The prompt has been issued, and is awaiting a reply. The dependency is not satisfied.

### NO

Either a "no" reply was received, or it was determined before carry forward occurred that the followed job stream SKED3 had not completed successfully. The dependency is not satisfied.

#### YES

Either a "yes" reply was received, or it was determined before carry forward occurred that the followed job stream SKED3 had completed successfully. The dependency is satisfied.

# The logman command

The logman command logs job statistics from a production plan log file.

## **Syntax**

logman -V|-U

# logman

```
[connectionParameters]
{-prod | symphony-file]
[-smooth weighting]
[-minmax {elapsed | cpu}]}
```

## **Arguments**

-U

Displays command usage information and exits.

-V

Displays the command version and exits.

### connectionParameters

Represents the set of parameters that control the interaction between the product interface, **logman** running on the master domain manager in this case, and the WebSphere Application Server Liberty Base infrastructure using HTTP or HTTPS. Use this syntax to specify the settings for the connection parameters:

[-host hostname] [-port port\_number] [-protocol protocol\_name] [-proxy proxy\_name] [-proxyport proxy\_port\_number] [-password user\_password] [-timeout timeout] [-username]

where:

### hostname

The hostname of the master domain manager.

### port\_number

The port number used when establishing the connection with the master domain manager.

### protocol\_name

The protocol used during the communication. It can be HTTP with basic authentication, or HTTPS with certificate authentication.

### proxy\_name

The proxy hostname used in the connection.

### proxy\_port\_number

The proxy port number used in the connection.

### user\_password

The password of the user that is used to run logman.

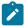

**Note:** On Windows workstations, when you specify a password that contains double quotation marks (") or other special characters, make sure that the character is escaped. For example, if your password is twsll"tws, write it as "twsll\"tws".

### timeout

The maximum time, expressed in seconds, the connecting command-line program can wait for the master domain manager response before considering the communication request as failed.

### username

The name of the user running logman.

If any of these parameters is omitted when invoking **logman**, IBM Workload Scheduler searches for a value first in the useropts file and then in the localopts file. If a setting for the parameter is not found an error is displayed. Refer to Setting up options for using the user interfaces on page 81 for information on useropts and localopts files.

### -prod

Updates the preproduction plan with the information on the job streams in COMPLETE state in production. By doing so the preproduction plan is kept up-to-date with the latest processing information. This avoids the possibility of the new production plan running again, job streams already completed in the previous production period.

## -minmax {elapsed | cpu}

Defines how the minimum and maximum job run times are logged and reported. The available settings are:

#### elapsed

Base the minimum and maximum run times on elapsed time.

cpu

Base the minimum and maximum run times on CPU time.

This setting is used when the **logman** command is run from the command line and not by the **JnextPlan** script. When the **logman** command is run by **JnextPlan**, the setting used is the one specified in the *logmanMinMaxPolicy* global option.

# -smooth weighting

Uses a weighting factor that favors the most recent job run when calculating the normal (average) run time for a job. This is expressed as a percentage. For example, **-smooth 40** applies a weighting factor of 40% to the most recent job run, and 60% to the existing average. The default is **-smooth 10**. This setting is used when the **logman** command is run from the command line, as you may need in case of job recovery if you want to replace the job statistics in the database. When the **logman** command is run by **JnextPlan**, the setting used is the one specified in the *logmanSmoothPolicy* global option.

# symphony-file

The name of an archived symphony file from which job statistics are extracted.

# **Comments**

Jobs that have already been logged, cannot be logged again. Attempting to do so generates a o jobs logged error message.

# Example

# **Examples**

Log job statistics from the log file M201403170935:

logman schedlog/M201403170935

# Estimated duration of a job and related confidence factor

The **estimated duration** of a job run, and related **confidence factor**, are provided by logman as part of the daily planning cycle. The estimated duration of a job run is based on the average of its preceding runs, calculated analyzing five different time series: GLOBAL, WEEK\_DAY, MONTH\_DAY, MONTH\_DAY\_REVERSE, RUN\_CYCLE. To compute the average run time for a job, logman divides the total run time for all successful runs by the number of successful runs. If a large number of runs is used to compute the average, a sudden change in a job's run time will not immediately be reflected in the average. To respond more quickly to such changes, you can use the **smooth** option so that the average can be weighted in favor of the most recent job runs. Use the **-smooth** option to enter a weighting factor, as a percentage, for current job runs. For example, the **logman -smooth** 40 command will cause logman to use a weighting factor of 40 percent for the most recent runs of the

job, and 60 percent for the existing average. The logman -smooth 100 command will cause the most recent runs of the job to override the existing average. The default value for the -smooth option is 10.

Logman retains the statistical data of job runs in the IBM Workload Scheduler database. There is no limit to the number of job instances retained in the job history.

For each critical job, a percentage value indicates the confidence with which the critical job will meet its deadline. The confidence factor is calculated as the normal cumulative density function: it is the probability that the job will end within its deadline, calculated by using a Gaussian function, where the estimated end time is the mean and the estimated end variance is the standard deviation. To reduce the performance effort to a minimum, the confidence factor is calculated only when the estimated times are updated. Consequently, the value of the confidence factor always corresponds to the latest calculation.

A 95% confidence factor is associated to the estimated duration of a job. The confidence factor provides an estimated range of values, which is likely to include the job duration. For example, if the estimated duration of a job is 00:03:00, with a confidence factor of 00:00:05, it means that you can be 95% certain that the actual duration of the job is included between (00:03:00 - 00:00:05) and (00:03:00 + 00:00:05), that is, between 00:02:55 and 00:03:05.

When a new production plan is generated, you can display the estimated duration of a job, and the related confidence factor, by running the following command, from the **conman** command line:

showjobs job\_name;props

You can display the same information from the Monitor Workload of the Dynamic Workload Console.

Under certain conditions, you might decide to override the estimated duration of a job, for example:

- For a new job, whose estimated duration is set, by default, to 00:00:00. You might want to set the estimated duration to an initial value that is more realistic, based on your experience.
- For a job whose estimated duration has a high confidence factor. You might want to change the job scheduling and, consequently, its estimated duration.

Once the job completes, the confidence factor is set to 0% when the estimated duration is exceeded and when the estimated duration is not exceeded, the confidence factor is set to 100%. While statistical data is collected, the estimated duration that you set is replaced by logman, according to the algorithm described above.

You can override the estimated duration of a job in a job stream from the **Workload Designer** of the Dynamic Workload Console.

An alternative tool that provides estimated job duration forecasts and confidence intervals through the same media is based on machine learning algorithms. See Predicting job duration using Al-based algorithms on page 678 for details.

# Starting production plan processing

### About this task

To start a production cycle, follow these steps:

- 1. Log in as TWS\_user on the master domain manager.
- 2. At a command prompt, run the script command . . ./TWS\_home/tws\_env.sh in UNIX® or TWS\_home\tws\_env.cmd in Windows® to set up the environment, then run the JnextPlan job by entering, for example on a UNIX® workstation, the following command:

```
JnextPlan.sh -from 05/03/06 0400 tz Europe/Rome -to 06/06/06
```

This creates a new production plan that starts on the third of May 2006 at 4:00 a.m. (Europe/Rome time) and stops on the sixth of June 2006 at 3:59 a.m. The processing day will start at the time specified on the master domain manager in the variable **startOfDay**.

3. When the JnextPlan job completes, check the status of IBM Workload Scheduler:

conman status

If IBM Workload Scheduler started correctly, the status is

Batchman=LIVES

If mailman is still running a process on the remote workstation, you might see that the remote workstation does not initialize immediately. This happens because the workstation needs to complete any ongoing activities involving the mailman process before re-initializing. After the interval defined in the *mm retry link* parameter set in the <code>TWS\_home/localopts</code> configuration file elapses, the domain manager tries again to initialize the workstation. As soon as the ongoing activities complete, the activities for the next day are initialized. For information about the <code>localopts</code> configuration file, refer to *IBM Workload Scheduler Administration Guide*.

4. Increase the limit to allow jobs to run. The default job limit after installation is zero. This means no jobs will run.

conman "limit;10"

# Automating production plan processing

If you want to extend your production plan at a fixed time interval, for example every week, you have the option to automate the extension. This section explains how you can do this.

With IBM® Workload Scheduler version 9.1 and later, the Sfinal file has been modified to include two sample job streams named FINAL and FINALPOSTREPORTS that help you automate plan management. A copy of these job streams are found in the sfinal file in the TWS\_home directory. In addition, a copy of the job scripts is also located in this same location.

You can use either this Sfinal file or create and customize a new one.

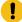

**Important:** In any case, to be able to run these job streams successfully, the  $TWS\_user$  must have Write access to the tmp default temporary directory.

The FINAL job stream runs the sequence of script files described in JnextPlan to generate the new production plan. See Creating and extending the production plan on page 107 for reference.

The FINALPOSTREPORTS job stream, responsible for printing postproduction reports, follows the FINAL job stream and starts only when the last job listed in the FINAL job stream (SWITCHPLAN) has completed successfully. The FINALPOSTREPORTS

job stream also includes a job named, CHECKSYNC, that monitors the progress and outcome of the planman resync command. The planman resync command loads the plan data from the Symphony file to the database.

With IBM® Workload Scheduler version 9.1 and later, plan data is now fully replicated in the database. Each time the plan is extended, the plan in the database is recreated, making the latest information available to all users. If you are performing a fresh install of IBM Workload Scheduler, then this synchronization of the Symphony file with the database is enabled automatically when you add the Sfinal file to the database with the composer add Sfinal command. Since the Sfinal file is not overwritten during an upgrade, you must add the updated FINAL and FINALPOSTREPORTS job streams to the database by running the composesr add Sfinal command. This ensures that you have the CHECKSYNC job that is responsible for replicating plan data in the database. The updated Sfinal final can be found in TWA\_home/config/directory. You must then run JnextPlan to include the FINAL and FINALPOSTREPORTS job streams in the current production plan. See the section about customizing and submitting the optional final job stream in *Planning and Installation* 

By default, the FINAL job stream is set to run once a day followed by the FINALPOSTREPORTS job stream. You can modify the time the job streams run by modifying two settings in the job stream definition. These are the details about the two steps you need to follow to do this, for example, to make the job streams run every three days:

- Schedule the job stream to run every three days by modifying the run cycle inside the job stream definition.
- In the statement that invokes **MakePlan** inside the FINAL job stream, set the production plan to last for three days by specifying -for 72.

Then you need to add the job streams to the database by performing the following steps:

- 1. Log in as TWS\_user.
- 2. Run the tws\_env script to set the IBM Workload Scheduler environment as follows:
  - UNIX®: on C shells launch < TWS\_home / tws\_env.csh
  - UNIX®: on Korn shells launch <TWS\_home/tws\_env.sh
  - From a Windows® command line: launch TWS\_home \tws\_env.cmd

where TWS\_home represents the product installation directory.

3. Add the FINAL and FINALPOSTREPORTS job stream definitions to the database by running the following command:

```
composer add Sfinal
```

If you did not use the sfinal file provided with the product but you created a new one, use its name in place of sfinal.

4. Start the production cycle by running the **JnextPlan** script. In this way the FINAL and FINALPOSTREPORTS job streams will be included in the current production plan.

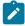

Note: Even if you decided to automate the production plan extension you can still run JnextPlan at any time.

# Chapter 5. Using workload service assurance

Workload service assurance is an optional feature that provides the means to flag jobs as mission critical for your business and to ensure that they are processed in a timely manner. Using this function benefits your scheduling operations personnel by enhancing their ability to meet defined service levels.

When the workload service assurance feature is enabled, you can flag jobs as mission critical and ensure they have an associated completion deadline specified in their definition or at submission. Two additional threads of execution, Time Planner and Plan Monitor, that run within WebSphere Application Server Liberty Base, are thereafter engaged to make sure that the critical jobs are completed on time.

Defining a critical job and its deadline triggers the calculation of the start times of all the other jobs that are predecessors of the critical job. The set of predecessors of a critical job make up its *critical network*. This might include jobs from other job streams. Starting from the critical job's deadline and duration, Time Planner calculates its *critical start time*, which is the latest starting time for the job to keep up with its deadline. Moving backwards from the critical start time it calculates the latest time at which each predecessor within the critical network can start so that the critical job at the end of the chain can complete on time.

While the plan runs, Plan Monitor constantly checks the critical network to ensure that the deadline of the critical job can be met. When changes that have an impact on timings are made to the critical network, for example addition or removal of jobs or follows dependencies, Plan Monitor requests Time Planner to recalculate the critical start times. Also, when a critical network job completes, timings of jobs that follow it are recalculated to take account of the actual duration of the job.

Within a critical network, the set of predecessors that more directly risk delaying the critical start time is called *critical path*. The critical path is dynamically updated as predecessors complete or their risk of completing late changes.

The scheduler (batchman) acts automatically to remedy delays by prioritizing jobs that are actually or potentially putting the target deadline at risk, although some conditions that cause delays might require operator intervention. A series of specialized critical job views, available on the Dynamic Workload Console, allows operators to browse critical jobs, display their predecessors and the critical paths associated with them, identify jobs that are causing problems, and drill down to identify and remedy problems.

For detailed information, see:

- Enabling and configuring workload service assurance on page 135
- Planning critical jobs on page 137
- Processing and monitoring critical jobs on page 139
- Workload service assurance scenario on page 141

For information about troubleshooting and common problems with the workload service assurance, see the Workload Service Assurance chapter in *Troubleshooting Guide*.

# Enabling and configuring workload service assurance

A number of global and local options control the management of critical jobs. The IBM Workload Scheduler security file also must authorize users with proper access to all jobs, job streams, and workstations associated with critical jobs.

# **Global options**

The workload service assurance feature is enabled and disabled by the global option <code>enWorkloadServiceAssurance</code>. It is enabled by default. Other global and local options are used to control different aspects of the processing of critical jobs and their predecessors.

Table 13. Workload service assurance global options (continued)

# Option Description

ateoff job runs longer than its estimated duration, the situation does not immediately become critical. Therefore, if a job set | has not started and the critical start time is only a few minutes away, the timely completion of the critical job is considered to be potentially at risk.

The approachingLateOffset option allows you to determine the length of time before the critical start time of a job in the critical network at which you are to alerted to this potential risk. If a job has still not started the specified number of seconds before the critical start time, the job is added to a hot list that can be viewed on the Dynamic Workload Console. The default is 120 seconds.

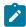

**Note:** The value of this parameter is checked regularly. JnextPlan does not need to be run for changes to take effect.

deadli In general, a deadline should be specified for a job flagged as critical. If it is not, the scheduler uses the deadline defined for the job stream.

set | do

The deadlineOffset option provides an offset used to calculate the critical start time in case the deadline is missing for both a critical job and its job stream. The plan end plus this offset is assumed as the critical job's deadline. The offset is expressed in minutes. The default is 2 minutes.

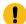

**Important:** When the plan is extended, the start time of critical jobs whose deadline is calculated with this mechanism is automatically changed as a consequence of the fact that it must now match the new plan finishing time.

For more information about global options, see IBM Workload Scheduler Administration Guide.

## **Local options**

Workload service assurance uses local options to control the priority allocation of system resources to jobs in the critical network that must be promoted to maintain the critical deadline. Table 14: Workload service assurance local options on page 136 shows the local options used by the workload service assurance feature. To set local options, edit the <a href="https://www.localopts">tws.home\localopts</a> file on each workstation where critical jobs will be running. Run JnextPlan or restart the agent for changes to the local options to take effect.

Table 14. Workload service assurance local options

| Opt |             |
|-----|-------------|
| ion | Description |

Jm Sets the nice value to be assigned to critical jobs or critical job predecessors that need to be promoted on UNIX and promo Linux operating systems, so that they are assigned more resources and processed ahead of other jobs.

Table 14. Workload service assurance local options (continued)

Opt

ion Description

ted nice

Specific values vary for the different platforms, but in general, the setting must be a negative integer. The default is -1 and lower numbers represent higher priorities. If you specify a positive integer, the default value is used.

The **jm nice** local option has a similar role in prioritizing jobs that have been submitted by the root user. A critical job that has been submitted by the root user could be eligible for both prioritization mechanisms. In such a case, values would be added together. For example, if **jm promoted nice** is set to -4 and **jm nice** to -2, the critical job submitted by user root would have a priority of -6.

Jm Sets the priority value for critical jobs or critical job predecessors that need to be promoted so that Windows operating systems assign them more resources and process them ahead of other jobs.

ted prior

The possible values are:

ity

- High
- AboveNormal
- Normal
- BelowNormal
- · Low or Idle

The default is AboveNormal.

Note that if you set a lower priority value than the one non-critical jobs might be assigned, no warning is given and no mechanism such as the one available for jm promoted nice sets it back to the default.

## Security file requirements

It is mandatory that the users who own the IBM Workload Scheduler instances running critical jobs are authorized to work with all jobs, job streams, and workstations associated with these jobs. These users must therefore have DISPLAY, MODIFY, and LIST rights in the security file for all the JOB, SCHEDULE and CPU associated objects.

# Planning critical jobs

Workload service assurance provides the means to identify critical jobs, define deadlines, and calculate timings for all jobs that must precede the critical job.

If it is critical that a job must be completed before a specific time, you can flag it as critical when you add it to a job stream using the Workload Designer functions on the Dynamic Workload Console. You can define the deadline either at job or job stream level.

Jobs can also be flagged as critical by including the **critical** keyword in the job statement when you create or modify a job stream using the **composer** command line.

When the **JnextPlan** command is run to include the new job in the production plan, all jobs that are direct or indirect predecessors of the critical job are identified. These jobs, together with the critical job itself, form a critical network.

Because timing of jobs in the critical network must be tightly controlled, Time Planner calculates the following timing benchmarks for each critical network job:

### **Critical start**

It applies to distributed systems only and represents the latest time at which the job can start without causing the critical job to miss its deadline.

Critical start times are calculated starting with the deadline set for the critical job and working backwards using the estimated duration of each job to determine its critical start time. For example, if the critical job deadline is 19:00 and the estimated duration of the critical job is 30 minutes, the critical job will not finish by the deadline unless it has started by 18:30. If the immediate predecessor of the critical job has an estimated duration of 20 minutes, it must start at latest by 18.10.

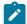

**Note:** Only the deadline of the critical job is considered when calculating critical start times for jobs in the critical network. If other jobs have deadlines defined, their critical start times might be later than their deadlines.

#### **Earliest start**

Represents the earliest time at which a job in the critical network could start, taking into consideration all dependencies and resource requirements.

#### Estimated start and end times

Estimated start times are calculated starting with the earliest time at which the first job or jobs in the critical network could start and working forward using the estimated duration of each job to estimate the start time of the job that follows it.

# Planned start and end times

For the initial calculations, these values are set to the estimated start and end times. They are subsequently recalculated to take into consideration any changes or delays in the plan.

# **Estimated duration**

The estimated duration of a job is based on the statistics collected from previous runs of the job. Take this into account when considering the accuracy of calculated timings for the critical job networks that include jobs running for the first time. In the case of a shadow job, the estimated duration is always set to the default value of one minute. This applies to shadow jobs running for the first time, as well as any subsequent runs of the shadow job.

### **Confidence Factor**

For each critical job, you are provided with a percentage that indicates the confidence with which the critical job will meet its deadline. When a job finishes running, the confidence factor is overwritten and set to 0% when the estimate deadline was exceeded and is set to 100% when the deadline was not exceeded.

The timings for each job in the critical network are added to the Symphony file that includes all the plan information and that is distributed to all workstations on which jobs are to be run.

As the plan is run, Plan Monitor monitors all critical networks: subsequent changes to the critical network that affect the timing of jobs will trigger the recalculation of the critical and estimated start times. Changes might include manual changes, for example releasing dependencies or rerunning jobs, and changes made automatically by the system in response to a potential or actual risk to the timely completion of the critical job.

Specific views for critical jobs and their predecessors, available from the Dynamic Workload Console, allow you to keep track of the processing of the critical network. The views can immediately identify problems in your planning of the critical job. For example, if the estimated start time of a job in the critical network is later than the critical start time, this is immediately signalled as a potential risk to the critical job.

# Processing and monitoring critical jobs

Workload service assurance provides automatic tracking and prioritizing of critical network jobs and online functions that you use to monitor and intervene in the processing of critical network jobs.

# Automatic tracking and prioritizing

To ensure that critical deadlines can be met, workload service assurance provides the following automated services to critical jobs and the predecessor jobs that form their critical networks:

### **Promotion**

When the critical start time of a job is approaching and the job has not started, the promotion mechanism is used. A promoted job is assigned additional operating system resources and its submission is prioritized.

The timing of promotions is controlled by the global option promotionoffset. Promoted jobs are selected for submission after jobs that have priorities of "high" and "go", but before all other jobs. Prioritizing of operating system resources is controlled by the local options jm promoted nice (UNIX and Linux) and jm promoted priority (Windows).

# Calculation of the critical path

The critical path is the chain of dependencies, leading to the critical job, that is most at risk of causing the deadline to be missed at any given time. The critical path is calculated using the estimated end times of the critical job predecessors. Working back from the critical job, the path is constructed by selecting the predecessor with the latest estimated end time. If the actual end time differs substantially from the estimated end time, the critical path is automatically recalculated.

Figure 22: Critical path on page 140 shows the critical path through a critical network at a specific moment during the processing of the plan.

Figure 22. Critical path

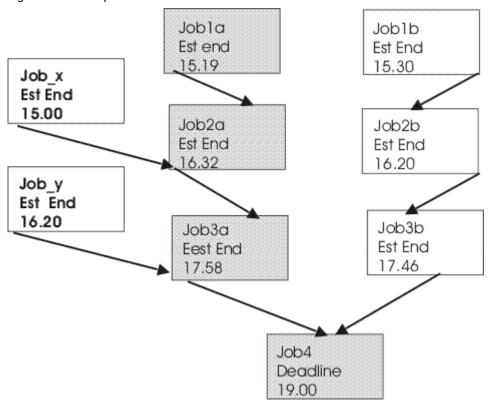

At this time, the critical path includes Job3a, Job2a, and Job1a. Job3a and Job3b are the immediate predecessors of the critical job, Job4, and Job3a has the later estimated end date. Job3a has two immediate predecessors, Job2a and Job\_y. Job2a has the later estimated end time, and so on.

## Addition of jobs to the hot list

Jobs that are part of the critical network are added to a hot list that is associated to the critical job itself. The hot list includes any critical network jobs that have a real or potential impact on the timely completion of the critical job. Jobs are added to the hot list for the one or more of the reasons listed next. Note that only the jobs beginning the current critical network, for which there is no predecessor, can be included in the hot list.

- The job has stopped with an error. The length of time before the critical start time is determined by the approachingLateOffset global option.
- The job has been running longer than estimated by a factor defined in the <code>longDurationThreshold</code> global option.
- The job has still not started, though all its follows dependencies have either been resolved or released, and at least one of the following conditions is true:
  - The critical start time has nearly been reached.
  - The job is scheduled to run on a workstation where the limit is set to zero.
  - The job belongs to a job stream for which the limit is set to zero.

- The job or its job stream has been suppressed.
- · The job or its job stream currently has a priority that is lower than the fence or is set to zero.

### Setting a high or potential risk status for the critical job

A risk status can be set for the critical job, as follows:

### High risk

Calculated timings show that the critical job will finish after its deadline.

### Potential risk

Critical predecessor jobs have been added to the hot list.

# Online tracking of critical jobs

The Dynamic Workload Console provides specialized views for tracking the progress of critical jobs and their predecessors. You can access the views from the Dashboard or create a task to monitor critical tasks using Monitor Workload.

The initial view lists all critical jobs for the engine, showing the status: normal, potential risk, or high risk. From this view, you can navigate to see:

- · The hot list of jobs that put the critical deadline at risk.
- · The critical path.
- Details of all critical predecessors.
- Details of completed critical predecessors.
- · Job logs of jobs that have already run.
- The confidence factor expressed as a percentage. The probability with which a critical job will meet its deadline.

Using the views, you can monitor the progress of the critical network, find out about current and potential problems, release dependencies, and rerun jobs.

# Workload service assurance scenario

This scenario illustrates the use of workload service assurance in ensuring that important production deadlines can be met.

Fine Cola uses IBM Workload Scheduler to manage the timing and interdependencies of its production and supply process.

Fine Cola has service level agreements with many customers that support "just-in-time" restocking. This means that late starts on any of the delivery routes will almost certainly result in Fine Cola's products not being on the shelves.

The job that produces the loading orders for trucks must be completed at latest by 5.30 a.m. This job is dependent on the successful completion of other jobs. For example, although orders are processed ahead of time, last-minute changes often arrive when trucks return after completing a delivery route. Fine Cola also provides invoices with delivery notes, so changes to orders must also be reflected in the pricing and might trigger special-offer adjustments to prices.

# Planning the critical job

Using the Workload Designer on the Dynamic Workload Console, the Fine Cola scheduler flags the loading order job as critical and sets the deadline for 5 a.m.

When **JnextPlan** is run, the critical start dates for this job and all the jobs that are identified as predecessors of the critical job are calculated.

# Tracking the critical job

- 1. The IBM Workload Scheduler operator checks the dashboards and sees that there are critical jobs scheduled on one of the engines.
- 2. He sees that there is a critical job in potential risk. He clicks the potential risk link to get the list of critical jobs in this state.

The loading orders job shows a status of "potential risk".

3. He selects the job and clicks Hot List to see the job or jobs that are putting the critical job at risk.

The orders adjustment job is listed as being in error.

4. He selects the job and clicks **Job log**.

The log shows that the job failed because of incorrect credentials for the orders database.

- 5. After discovering that the database password was changed that day, he changes the job definition in the symphony file and reruns the job.
- 6. When he returns to the dashboard, he sees that there are no longer any jobs in potential risk. Also, the critical jobs list that was opened when clicking on the potential risk link no longer shows the critical job after the job is rerun.
- 7. The job is now running and has been automatically promoted to give it higher priority for submission and system resources.
- 8. No further problems need fixing and the critical job finally completes at 4.45 a.m.

# Chapter 6. Customizing your workload using variable tables

This chapter introduces the concept of variable tables to group global parameters, from now on called variables, to customize your workload.

Starting from IBM® Workload Scheduler version 8.5, what were called global parameters in previous versions, are now called variables. Variable definitions are contained in variable tables. A variable table is an object that groups together multiple variables. Using variable tables you can assign different values to the same variable for use in job and job stream definitions in JCL, log on, prompts dependencies, file dependencies, and recovery prompts. This is particularly useful when a job definition is used as a template for a job that belongs to more than one job stream. For example, you can assign different values to the same variable and reuse the same job definition in different job streams saving therefore time and avoiding errors.

When you define a variable, you assign it to a variable table because the same variable can be defined in different variable tables with different values. Or, a better approach is to create one or more variable tables, specifying a list of variable names and values for each table. While doing this, you can add the same variable name with different values in different tables. When you request a list of variables you get *variabletable.variablename* pairs to easily identify to which variable table the variable belongs.

For example, the VAR1 variable defined in the REP1\_TABLE1 variable table is shown as:

REP1\_TABLE1.VAR1

You can assign variable tables to run cycles, job streams, and workstations.

Using variable tables you change the behavior of the workload according to when, why, and where you want to run your schedule giving you more flexibility in customizing your workload and meet your service level agreements. In detail:

### When

To change the behavior of jobs and job streams based on when they are scheduled to run, that is, on which days they run. Using variable tables with run cycles.

## Why

To change the behavior of jobs and job streams based on why they are scheduled to run, for example to create a job that runs different commands. Using variable tables with job streams.

# Where

To change the behavior of jobs and job streams based on where they run, for example on different workstations. Using variable tables with workstations.

# Migrating global parameters from previous versions

Considerations when migrating global parameters from previous versions

When you upgrade from versions earlier than 8.5, the global parameter definitions, now called variable definitions, that you have in the database, are automatically migrated to the default variable table called MAIN\_TABLE. After the upgrade:

All variables are preceded by the default table name. For example, after you migrate, the REP\_PATH variable
acquires the following name:

```
MAIN_TABLE.REP_PATH
```

When you request a list of variables you get *variabletable.variablename* pairs to easily identify to which variable table the variable belongs.

- Your workload is resolved in the same way as before the migration because any IBM Workload Scheduler object containing variables refers to the MAIN\_TABLE for variable resolution.
- For every user section that includes the parameter keyword, the following row is added in the security file:

```
vartable name=@ access=add,delete,display,modify,list,use,unlock
```

For details about the upgrade process, see IBM Workload Scheduler: Planning and Installation.

When upgrading from version 8.3 or later, do not modify variables until you migrate the master domain manager and all its backup masters because in this transition phase you have two different versions of the database. If you must add or modify variables during this transition phase, make sure you make the change in both version 8.3 or 8.4 and version 8.5 of the master domain managers.

Local parameters that were created and managed with the **parms** utility command in the local parameter database on the workstations, work in the same way as before.

In V8.3 and V8.4 the parameters are stored in the MDL.VAR\_VARIABLES table of the database. After you upgrade to V8.5 or later, the same parameters are stored in the MAIN\_TABLE contained in the MDL.VAR\_VARIABLES2 database table. If you started to migrate your environment, but did not yet complete the migration, and the master domain manager is V8.3 or V8.4 and the backup master domain manager is V8.5 or later, or viceversa, the V8.3 or V8.4 master domain manager does not recognize the table MDL.VAR\_VARIABLES2 so if you change a parameter in the V8.3 or V8.4 master domain manager this change is stored in the old table (MDL.VAR\_VARIABLES). If you change the parameter in the V8.5 master domain manager the change is stored in the MDL.VAR\_VARIABLES2 table.

# The default variable table

This topic describes the default variable table and how it works.

The default variable table is the table that contains all the variables that you defined without specifying any variable table name. The default name of the default variable table is **MAIN\_TABLE**. You can modify this name at any time or set another variable table as the default variable table. You cannot delete the default variable table. When you set another variable table as the default, the original default variable table is no longer marked as default. You can work with the default variable table in the same way as any other variable table. You can easily identify the default variable table on the user interface because it is marked with a **Y** in the **default** field.

## Example

#### **Example**

This example shows a list of variable tables

| Variable Table Name         | Default | Updated On | Locked By |
|-----------------------------|---------|------------|-----------|
|                             |         |            |           |
| MAIN_TABLE                  | Υ       | 05/07/2008 | -         |
| VT_1                        |         | 05/07/2008 | -         |
| VT_2                        |         | 05/07/2008 | -         |
| VARTABLE3                   |         | 05/07/2008 | -         |
| V4                          |         | 05/07/2008 | -         |
| VT5                         |         | 05/07/2008 | -         |
|                             |         |            |           |
| AWSBIA291I Total objects: 6 |         |            |           |

# Data integrity for variable tables

This topic explains how data integrity is guaranteed using variable tables.

In the same way as for other objects, IBM Workload Scheduler maintains variable table data integrity whenever you run commands that create, modify, rename, or delete the definition of a variable table.

When referencing a variable table from any run cycle, job stream, or workstation IBM Workload Scheduler checks that the variable table exists and preserves the link between it and the run cycle, job stream, and workstation. This means that you cannot delete a variable table definition while a reference from a run cycle, a job stream, or a workstation still exists.

Referential integrity is guaranteed at variable table level and not at variable level, that is, when a run cycle, a job stream, and a workstation references a variable table, IBM Workload Scheduler checks that the variable table exists, not that the referenced variable exists.

# Locking mechanism for variable tables

This topic describes how the locking mechanism works for variable tables.

Locking is set at variable table level to ensure that definitions in the database are not overwritten by different users concurrently accessing the same variable table. This means that both when you lock a variable table and when you lock a variable you gain exclusive permissions for all the variables in that variable table. That is, you can perform any commands on the locked variable table and on all the variables in it. Any other user only has read-only access to this variable table and to the variables in it.

This prevents any other user from changing the same variable table that you are changing. If another user tries to lock a variable table or a variable that you have already locked, an error message is returned.

# Variable table security

This topic describes how to define security settings for variable tables.

User access to variable tables must be authorized in the IBM Workload Scheduler security file. As for other objects, the connector verifies the existence of proper authorization before executing an action that requires access to a variable table. The following new keyword is available in the security file for this purpose:

```
vartable name=@ access=add,delete,display,modify,list,use,unlock
```

You need use access to be able to reference a variable table from other objects (job streams, run cycles and workstations). Security filters are based on the name attribute only, but your IBM Workload Scheduler administrator has the option to use the **\$default** keyword to specify security permissions on the default table, regardless of its name.

Permission to work on a variable is no longer based on the individual variable but on the table enclosing it. Access to a variable is granted only if the corresponding action on the enclosing variable table is permitted. The following table shows the corresponding permissions for variables and variable tables:

Table 15. The relationship between variable tables and their enclosed variables in the IBM Workload Scheduler security file

Defined access to variable

Allowed action on enclosed variables

|         | add     |
|---------|---------|
| modify  | delete  |
|         | modify  |
| display | display |
| unlock  | unlock  |

Starting with version 8.5, the parameter keyword in the security file applies to local parameters only.

See the IBM Workload Scheduler Administration Guide for details about the security file.

### Variable resolution

This topic describes how variables are resolved both when you generate a plan and when you submit a job or a job stream to be run.

The format used to specify a variable can also determine when a variable is resolved with a value. See Variable and parameter definition on page 240 for information about the formats you can use.

When you generate a plan, IBM Workload Scheduler analyzes the variable tables in the order shown below for variable resolution:

- 1. In the run cycle. The run cycle in the job stream is checked first, then the run cycle in a run cycle group, and finally the variable table defined at the run cycle group level.
- 2. In the job stream.
- 3. In the workstation. See Workstation considered for variable resolution on page 147.
- 4. In the default variable table, but only when the variables are specified in the *^variablename^* on page 241 format in the job definition. Variables specified in the *\${variablename}* format are not resolved.

At plan resolution time each level is analyzed in the order described above. If you specify a variable that is not contained in any variable table, including the default, a warning message containing the name of the unresolved variable is written in the systemout.log log file and the variable name is left in the plan. The systemout.log log file is located in

#### On Windows systems

<TWA\_home>\stdlist\appserver\engineServer\logs

#### On UNIX systems

TWA\_DATA\_DIR/stdlist/appserver/engineServer/logs

When you submit a job stream, IBM Workload Scheduler resolves variables by analyzing the variable tables in the order shown below:

- 1. Specified during the submit operation.
- 2. In the job stream.
- 3. In the workstation. See Workstation considered for variable resolution on page 147.
- 4. In the default variable table, but only when the variables are specified in the *^variablename^* on page 241 format in the job definition. Variables specified in the *\${variablename}* format are not resolved.

When you submit a job, IBM Workload Scheduler resolves variables by analyzing the variable tables in the order shown below:

- Specified during the submit operation, but only when the variables are specified in the "variablename" on page 241 format in the job definition. Variables specified in the \${variablename} format are not resolved.
- 2. In the workstation. See Workstation considered for variable resolution on page 147.
- 3. In the default variable table, but only when the variables are specified in the *^variablename^* on page 241 format in the job definition. Variables specified in the *\${variablename}* format are not resolved.

#### Workstation considered for variable resolution

When the variable is resolved by the variable table specified in the workstation, the workstation taken into consideration is:

#### For variable in file dependency

The workstation where the file resides.

#### For variable in job

The workstation where the job is defined.

#### For variable in prompt dependency

#### **Global prompt**

No workstation is taken into consideration. Variables in global prompts are resolved always using the default variable table. This is because global prompt are used by all jobs and job streams so just one value must be used for variable resolution.

#### Ad hoc prompt

The workstation where the job or the job stream that depends on the prompt dependency is defined

# Chapter 7. Condition-based workload automation

Condition-based workload automation provides a simple and immediate way to have your workflows start at just the right time. You can define in your job stream a start condition that, when met, releases the job stream to run as scheduled.

For example, if you have a job stream containing jobs which analyze one or more files, you can have the job stream start only after the file or files have been modified or created. Also, you can condition the job stream to the output condition of a specific job: the job stream starts only when the specified output condition is met. For example, if the job stream contains jobs which process the data in a database, you might want to have the job stream start after a new row has been written into the database.

You can start your workflow based on one of the following conditions:

- · One or more files being created
- · One or more files being modified
- · A job completing with its output condition satisfied

For conditions based on files being created or modified, when you save the job stream, a monitoring job is automatically created to monitor the specified condition. This job becomes the first job in the job stream and remains in EXEC status until the condition it is monitoring is met or the job's deadline expires.

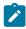

**Note:** If you do not specify a deadline, by default the value is defined using the **startConditionDeadlineOffset** optman option.

This job type is identified by the **+AUTOGEN+** label in the command line and by an icon with the **A** character in the Dynamic Workload Console.

For conditions based on the result of a specified job, when you save the job stream, the job becomes the first job in the job stream and restarts until the condition is satisfied, or the job's deadline expires.

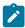

**Note:** If you do not specify a deadline, by default the value is defined using the **startConditionDeadlineOffset** optman option.

This applies also if the job completes in Success status. This is the monitoring job. When you specify this condition type, IBM® Workload Scheduler automatically defines a success output condition on the monitoring job. As a result, the monitoring job completes successfully when any of its output conditions is satisfied, including the condition on the monitoring job itself. You can apply this logic to the job stream or to specific jobs in the job stream. For more information about output conditions, see the section about Applying conditional branching logic in *User's Guide and Reference*.

When the condition is met, the job completes successfully and releases the remaining part of the job stream. When the job's deadline expires without the condition being met, the job stream is suppressed.

In the Workload Designer, you define condition-based workload automation in the **Start Condition** tab when creating a job stream. You can select the type of condition you want to monitor and specify the related settings. For more information,

see A business scenario on page 152 and the online help. From the **composer** command line, you can define the start condition in the job stream definition. For more information, see .

By default, IBM® Workload Scheduler keeps monitoring the condition also after it is first met. This is accomplished by automatically creating a new Job Stream Submission job and adding it to the job stream as a successor of the monitoring job. This job type is identified by the **+AUTOGEN+** label in the command line and by an icon with the **A** character in the Dynamic Workload Console. To have IBM® Workload Scheduler stop when the condition is first met, select the **Start once** check box in the Workload Designer, or omit the **rerun** keyword in the **composer** command line.

The Job Stream Submission job is defined on a specific pool workstation named MASTERAGENTS. This pool workstation contains the dynamic agent installed on the master domain manager and on the backup domain manager, if present. The dynamic agent installed on the master domain manager and backup domain manager (if present) are automatically added at installation time to this pool workstation. If you delete the MASTERAGENTS pool workstation and then recreate it, you must stop and restart the dynamic agent to add it back to the MASTERAGENTS pool workstation. See the topic about automatically registering agents to pools in the *Planning and Installation Guide*.

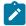

**Note:** The default name for the pool workstation, MASTERAGENTS, can be modified using the optman global option resubmitJobName. See the detailed description of the global options in the *Administration Guide* for details about this option.

The Job Stream Submission job creates a new instance of the job stream in which the start condition is defined. By default, the new job stream instance starts also if the previous instance is still running and the two instances run concurrently. To change this behavior, in the Workload Designer, switch to the **Scheduling options** tab and select **Queue the new instance** in the **Actions** section. From the **composer** command line, use the **onoverlap** keyword. For more information, see . The newly-generated instance is identical to the previous one it and is set to repeat the condition check, therefore a series of new instances is created until the job stream's deadline expires.

Figure 23: Condition-based workload automation on page 151 illustrates the details of the default process. If you select the **Start once** check box, the process stops after the condition is first met, therefore the steps within the dotted line in the graphic are not performed.

Monitoring job NO Is the condition verified? Start once check box empty Check condition again YES JS Submission job Job1 A new instance of the JS Job2 is submitted Job3

Figure 23. Condition-based workload automation

The monitoring job, the Job Stream Submission job, and the additional instances of the job stream, are not visible in the database, but are visible in the plan, so that you can check on the progress of the plan. In the Dynamic Workload Console,

you can check the progress of the plan by the **Monitor workload** view, and in the **conman** command line, you can use the **showjobs** command.

#### A business scenario

This scenario outlines one of the many ways in which condition-based workload automation can help you improve your workload automation

#### About this task

IBM® Workload Scheduler offers a number of powerful solutions to help make your automation smarter. For example, using the iterative workflow automation feature, you can implement iterative processing of a sequence of jobs within a job stream.

In an online retailer company, this feature is very useful, because it iterates the processing of each item in each customer order, for each order in the database, by scheduling just a single job stream.

But it is also possible to take this scenario further and make the automation even more responsive to your needs. For example, you might want to have the orders processed as soon as they are placed in the database, to ensure a quicker response to customers' requests.

You can now create the job stream that processes the orders and add a start condition to it, so that the job stream verifies that an order is placed in the database before starting. As soon as the condition is met, the job stream starts.

In the following example, the ORDERS job stream starts running as soon as an order is created in the database.

To set up this type of job processing, complete the following steps:

- 1. Create the job stream definition.
- 2. Define the start condition.

To create the ORDERS job stream, complete the following steps:

- 1. In the Workload Designer, create the ORDERS job stream definition.
- 2. In the Start Condition tab, select Job condition met.
- 3. In the **Job definition** field, select the job whose output condition you want to monitor: the QUERY\_DB\_ORDERS, the job that queries the orders in the database. This is the monitoring job.
- 4. In the Workstation field, specify the workstation where the monitoring job is scheduled to run.
- 5. In the **Output condition value** field, specify the output condition that, when met, causes the job stream to start running.
  - In the current scenario, the condition to be met is that the number of rows in the database is higher than zero. To monitor this condition, specify the following string: f(this.NumberOfRows) > 0. As a result, the ORDERS job stream will start when the monitoring job completes with the specified output condition.
- 6. Leave the **Start Once** check box empty to keep monitoring the condition also after it is first met. This is the default behavior.
- 7. Complete the remaining tabs and fields as required and add the relevant jobs.
- 8. Save the job stream.

#### Results

The monitoring job starts checking the orders in the database repeatedly. As soon as an order is found, the monitoring job releases the remaining part of the job stream and then completes successfully.

A new instance of the job stream is automatically resubmitted, containing the same start condition, so that the cycle iterates and verifies for the next order to be inserted in the database. By default, the job stream instances run in parallel, processing each order as it is stored in the database, and iterating for each item in the order. If you do not want the instances to run in parallel, select **Queue the new instance** in the **Scheduling options** tab. By selecting this option, the new instance starts only after the previous instance has completed.

By combining two features, the automation of iterative workflows and condition-based workload automation, you can increase control over your workflow start conditions and process orders in real time. For more information about iterative workflows, see the section about automation of iterative workflows in *Overview*.

#### **Example**

You can define the same scenario by using the composer command line as follows:

```
SCHEDULE NewYork#ORDERS

ON RUNCYCLE RC_DST "FREQ=DAILY;INTERVAL=1;BYWORKDAY"

STARTCOND JOB S_AGT#QUERY_DB_ORDERS OUTCOND "${this.NumberOfRows} > 0" INTERVAL 300

( RERUN )

:
Dallas#DBUpdate

Denver#OrderProcess

Lexington#WarehouseInfo
END
```

For more information about defining start conditions using the composer command line see Job stream definition on page 262.

# Chapter 8. Running event-driven workload automation

Event-driven workload automation adds the capability to perform on-demand workload automation in addition to plan-based job scheduling. It provides the capability to define rules that can trigger on-demand workload automation.

The object of event-driven workload automation in IBM Workload Scheduler is to carry out a predefined set of actions in response to events that occur on nodes running IBM Workload Scheduler (but also on non-IBM Workload Scheduler ones, when you use the sendevent command line). This implies the capability to submit workload and run commands on the fly, notify users via email, or send messages to IBM Tivoli® Enterprise Console.

The main tasks of event-driven workload automation are:

- Trigger the execution of batch jobs and job streams based on the reception or combination of real time events.
- · Reply to prompts
- Notify users when anomalous conditions occur in the IBM Workload Scheduler scheduling environment or batch scheduling activity.
- Invoke an external product when a particular event condition occurs.

Event-driven workload automation is based upon the concept of event rule. In IBM Workload Scheduler an event rule is a scheduling object that includes the following items:

- Events
- · Event-correlating conditions
- Actions

When you define an event rule, you specify one or more events, a correlation rule, and the one or more actions that are triggered by those events. Moreover, you can specify validity dates, a daily time interval of activity, and a common time zone for all the time restrictions that are set.

The events that IBM Workload Scheduler can detect for action triggering can be:

#### Internal events

They are events involving IBM Workload Scheduler internal application status and changes in the status of IBM Workload Scheduler objects. Events of this category can be job or job stream status changes, critical jobs or job streams being late or canceled, and workstation status changes.

#### **External events**

They are events not directly involving IBM Workload Scheduler that may nonetheless impact workload submission. Events of this category can be messages written in log files, events sent by third party applications, or a file being created, updated, or deleted.

Within a rule, two or more events can be correlated through correlation attributes such as a common workstation or job. The correlation attributes provide a way to direct the rule to create a separate rule (or copy of itself) for each group of events that share common characteristics. Typically, each active rule has one copy that is running in the event processing server. However, sometimes the same rule is needed for different groups of events, which are often related to different groups of

resources. Using one or more correlation attributes is a method for directing a rule to create a separate rule copy for each group of events with common characteristics.

The actions that IBM Workload Scheduler can run when it detects any of these events can be:

#### **Operational actions**

They are actions that cause the change in the status of scheduling objects. Actions of this category are submitting a job, job stream, or command, or replying to a prompt.

#### **Notification actions**

They are actions that have no impact on the status of scheduling objects. Actions belonging to this category are sending an email, logging the event in an internal auditing database, forwarding the event to Tivoli Enterprise Console, or running a non-IBM Workload Scheduler command.

This classification of events and actions is conceptual. It has no impact on how they are handled by the event-driven mechanism.

#### Simple event rule scenarios

This section lists some simple scenarios involving the use of event rules. The corresponding XML coding is shown in Event rule examples on page 165.

#### Scenario 1: Send email notification

- 1. The administrator defines the following event rule:
  - When any of the job123 jobs terminates in error and yields the following error message:

```
AWSBHT001E The job "MYWORKSTATION#JOBS.JOB1234" in file "ls" has failed with the error: AWSBDW009E The following operating system error occurred retrieving the password structure for either the logon user...
```

send an email to operator <code>john.smith@mycorp.com</code>. The subject of the email includes the names of the job instance and of the associated workstation.

The event rule is valid from December 1st to December 31st in the 12:00-16:00 EST time window.

- 2. The administrator saves the rule as non-draft in the database and it is readily deployed by IBM Workload Scheduler.
- 3. The scheduler starts monitoring the jobs and every time one of them ends in error, John Smith is sent an email so that he can check the job and take corrective action.

#### Scenario 2: Monitor that workstation links back

- 1. The administrator defines the following event rule:
  - If workstation CPU1 becomes unlinked and does not link back within 10 minutes, send a notification email to chuck.derry@mycorp.com.
- 2. The administrator saves the rule as non-draft in the database and it is readily deployed by IBM Workload Scheduler.

3. The scheduler starts monitoring CPU1.

If the workstation status becomes unlinked, IBM Workload Scheduler starts the 10 minute timeout. If the CPUI linked event is not received within 10 minutes, the scheduler sends the notification email to Chuck Derry.

4. Chuck Derry receives the email, queries the actions/rules that were triggered in the last 10 minutes, and from there navigates to the CPU1 instance and runs a first problem analysis.

#### Scenario 3: Submit job stream when FTP has completed

- 1. The administrator defines the following event rule:
  - When file daytransac\* is created in the spoperation directory in workstation system1, and modifications to the file have terminated, submit the calmonthlyrev job stream.

The event rule is valid year-round in the 18:00-22:00 EST time window.

- 2. The administrator saves the rule as non-draft in the database and it is readily deployed by IBM Workload Scheduler.
- 3. The scheduler starts monitoring the SFOPEration directory. As soon as file daytransac\* is created and is no longer in use, it submits job stream calmonthlyrev.
- 4. The operator can check the logs to find if the event rule or the job stream were run.

#### Scenario 4: Start long duration jobs based on timeout

- 1. The administrator defines the following event rule:
  - When the job-x=exec event and the job-x=succ/abend event are received in 5 minutes, the scheduler should reply Yes to prompt-1 and start the jobstream-z job stream, otherwise it should send an email to twsoper@mycompany.com alerting that the job is late.
- 2. The administrator saves the event rule in draft status. After a few days the administrator edits the rule, changes the email recipient and saves it as non-draft. The rule is deployed.
- 3. Every time the status of job-x becomes exec, IBM Workload Scheduler starts the 5 minutes timeout.

If the internal state of job-x does not change to succ or abend within 5 minutes and the corresponding event is not received, IBM Workload Scheduler sends the email, otherwise it replies yes to the prompt and submits jobstream-z.

#### Scenario 5: Monitoring process status and running a batch script

The administrator creates a rule to monitor the status of IBM Workload Scheduler processes and run a batch script.

#### Scenario 6: Integration with SAP R/3 (in combination with IBM Workload Scheduler)

- 1. The administrator defines the following event rule:
  - When an event called ID3965 is generated on SAP R/3 server Billing, IBM Workload Scheduler must.
    - a. Run the command:

```
"/usr/apps/helpDesk -openTicket -text

'Processing error $parameter

on SAP system $wsname'
```

to open a service desk ticket

- b. Send an event to Tivoli Enterprise Console.
- 2. The administrator saves the rule as non-draft and it is readily deployed.
- IBM Workload Scheduler starts monitoring the status of SAP R/3 events activated on the Billing system.

When the ID3965 event is detected, IBM Workload Scheduler runs the specified help desk command and sends an event to TEC.

4. After some time, the administrator sets the event rule in draft status. The rule is automatically deactivated. It can be deployed again when needed.

#### Scenario 7: Monitoring the Symphony file status and logging the occurrence of a corrupt record

The administrator creates a rule to monitor the status of the Symphony file in the IBM Workload Scheduler instance and logs the occurrence of a corrupt Symphony dependency record in the internal auditing database.

For a detailed example about how to set up an event rule that monitors the used disk space, see the section about Maintaining the file system in the *Administration Guide*.

# The event rule management process

Event-driven workload automation is an ongoing process and can be reduced to the following steps:

- An event rule definition is created or modified with the Dynamic Workload Console or with the composer command line and saved in the objects database. Rule definitions can be saved as draft on page 162 or non-draft on page 163.
- 2. All new and modified non-draft rules saved in the database are periodically (by default every five minutes) found, built, and deployed by an internal process named rule builder. At this time they become active. Meanwhile, an event processing server, which is normally located in the master domain manager, receives all events from the agents and processes them.
- 3. The updated monitoring configurations are downloaded to the IBM Workload Scheduler agents and activated. Each IBM Workload Scheduler agent runs a component named monman that manages two services named monitoring engine and ssmagent that are to catch the events occurring on the agent and perform a preliminary filtering action on them.

- 5. The event processing server receives the events and checks if they match any deployed event rule.
- 6. If an event rule is matched, the event processing server calls an action helper to carry out the actions.
- 7. The action helper creates an event rule instance and logs the outcome of the action in the database.
- 8. The administrator or the operator reviews the status of event rule instances and actions in the database and logs.

The event-driven workload automation feature is automatically installed with the product. You can at any time change the value of the <code>enEventDrivenWorkloadAutomation</code> global option if you do not want to use it in your IBM Workload Scheduler network.

Event-driven workload automation is based on a number of services, subsystems, and internal mechanisms. The following ones are significant because they can be managed:

#### monman

Is installed on every IBM Workload Scheduler agent where it checks for all local events. All detected events are forwarded to the event processing server. The following commands are available to manage monman:

Table 16. conman commands for managing monitoring engines

| Command         | Purpose                                                                                                    |
|-----------------|----------------------------------------------------------------------------------------------------|
| deployconf      | Updates the monitoring configuration file for the event monitoring engine on an agent. It is an optional command since the configuration is normally deployed automatically.                    |
| showcpus getmon | Returns the list of event rules defined for the monitor running on an agent. This command can be used remotely to get the information of the configuration file in another agent of the network |
| startmon        | Starts monman on an agent. Can be issued from a different agent.                                                                                                    |
| stopmon         | Stops monman on an agent. Can be issued from a different agent.                                                                                                    |

monman starts automatically each time a new Symphony is activated. This is determined by the autostart monman local option that is set to yes by default (and that you can disable if you do not want to monitor events on a particular agent).

Following each rule deployment cycle, updated monitoring configurations are automatically distributed to the agents hosting rules that have been changed since the last deployment. Note that there might be some transitory situations while deployment is under course. For example, if a rule is pending deactivation, the agents might be sending events in the time fraction that the new configuration files have not been deployed yet, but the event processor already discards them.

If an agent is unable to send events to the event processing server for a specified period of time, the monitoring status of the agent is automatically turned off. The period of time can be customized (in seconds) with the edwa connection timeout parameter in the localopts file. By default, it is set to 300 seconds (5 minutes).

The following events can be configured in the BMEvents.conf file to post the monitoring status of an agent:

- TWS\_Stop\_Monitoring (261): sent when the monitoring status of an agent is set to off (for stopmon command or because the agent is unable to send events to the event processing server).
- TWS\_Start\_Monitoring (262): sent when the monitoring status of an agent is set to on (for startmon command or because the agent has restarted to send events to the event processing server).

These events have the following positional fields:

- 1. Event number
- 2. Affected workstation
- 3. Reserved, currently always set to 1

#### **Event processing server**

Can be installed on the master domain manager, the backup master, or on any fault-tolerant agent installed as a backup master. It runs in the application server. It can be active on only one node in the network. It builds the rules, creates configuration files for the agents, and notifies the agents to download the new configurations. It receives and correlates the events sent by the monitoring engines and runs the actions. The following commands are available to manage the event processing server:

Table 17. conman commands for managing the event processing server

| Command              | Purpose                                                                                                    |
|----------------------|----------------------------------------------------------------------------------------------------|
| starteventprocessor  | Starts the event processing server                                                                                                    |
| stopeventprocessor   | Stops the event processing server                                                                                                    |
| switcheventprocessor | Switches the event processing server from the master domain manager to the backup master or fault-tolerant agent installed as a backup master, or vice versa |

The event processing server starts automatically with the master domain manager. Only one event processor may run in the network at any time. If you want to run the event processor installed on a workstation other than the master (that is, on the backup master or on any fault-tolerant agent installed as backup master), you must first use the switcheventprocessor on page 665 command to make it the active event processing server.

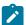

**Note:** If you set the ignore keyword on the workstation definition on page 181 of the agent (installed as backup master) that at the time hosts the active event processor, the first following JnextPlan occurrence acknowledges that this particular agent is out of the plan. As a consequence, it cannot restart the event processor hosted there. For this reason, the scheduler yields a warning message and starts the event processor hosted by the master domain manager.

#### Using the involved interfaces and commands

#### About this task

Running and managing event-driven workload automation calls for the following tasks:

- · Edit configuration settings
- Model event rules
- · Manually deploy or undeploy event rules
- Manage monitoring and event processing devices
- · Monitor and manage event rule instances

You must be ready to use several IBM Workload Scheduler interfaces and commands to do them. Table 18: Interfaces and commands for managing event-driven workload automation on page 160 summarizes the ones you need:

Table 18. Interfaces and commands for managing event-driven workload automation

Interface or command Use to...

optman

Change the default values of global options associated with event management. Global options are used to configure:

- The frequency with which rule definitions are checked for updates (deploymentFrequency). Modified definitions are deployed in the IBM Workload Scheduler domain
- The EIF port number where the event processing server receives events (eventProcessorEIFPort, Or eventProcessorEIFSSLPort when SSL-protected).
- Management of the cleanup policies of rule instance, action run, and message log data (logCleanupFrequency).
- SMTP server properties if you deploy rules implementing actions that send emails via an SMTP server (smtpServerName, smtpServerPort, smtpUseAuthentication, smtpUserName, smtpUserPassword, smtpUseSSL, smtpUseTLS).
- Tivoli Enterprise Console server properties if you deploy rules implementing actions that forward events to TEC (TECSETVETNAME, TECSETVETPORT).
- The possibility to disable the event rule management mechanism
   (enEventDrivenWorkloadAutomation) which is installed by default with the
   product.

See the Administration Guide for a list of global options.

composer

Run modeling and management tasks of event rule definitions like add, create, delete, display, extract, list, lock, modify, new, print, unlock, validate. Event rules are defined in XML.

Query the IBM Workload Scheduler relational database for:

Table 18. Interfaces and commands for managing event-driven workload automation (continued)

Interface or command

Use to...

- event rule definitions filtered by:
  - rule, event, and action properties
  - jobs and job streams involved with the rule action
- event rule instances, actions run, and message log records

See Event rule definition on page 336 to learn how to define event rules. See Managing objects in the database - composer on page 373 for command reference.

Dynamic Workload Console

Have a graphical user interface to:

- Model and manage event rule definitions (browse, create, delete, modify, query, unlock)
- Query the IBM Workload Scheduler relational database for:
  - event rule definitions filtered by:
    - rule, event, and action properties
    - jobs and job streams involved with the rule action
  - event rule instances, actions run, and message log records
- Manage the event processing server and monitoring engines, as described in tables Table 16: conman commands for managing monitoring engines on page 158 and Table 17: conman commands for managing the event processing server on page 159

See the Dynamic Workload Console documentation:

Dynamic Workload Console Users Guide, section about Creating an event rule.

Dynamic Workload Console Users Guide, section about Event management tasks.

conman

Manage the monitoring devices, namely the event processing server and monitoring engines, as described in tables Table 16: conman commands for managing monitoring engines on page 158 and Table 17: conman commands for managing the event processing server on page 159.

See Managing objects in the plan - conman on page 489 for command reference.

Table 18. Interfaces and commands for managing event-driven workload automation (continued)

# Use to... Use to... See evit definitions and manually send custom events to the event processing server. See evitdef on page 793 and sendevent on page 825 for details on these commands. See Deploying rules on page 120 for details. See Deploying rules on page 120 for details. Security file Set security authorizations to manage event rules, events, actions, and their instances. See the IBM Workload Scheduler Administration Guide for reference about configuring the IBM Workload Scheduler security file.

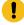

**Important:** If you use a security firewall, make sure that the ports defined in global option eventProcessorEIFPort and in the nm port local option on each agent are open for incoming and outgoing connections.

# Defining event rules

#### About this task

When you define an event rule, you specify one or more events, a correlation rule, and one or more actions. To define event rules you can use:

- The composer command line
- The Dynamic Workload Console
- · A set of APIs described in a separate document

You can also access some IBM Workload Scheduler REST API samples here: REST API samples.

In composer, you edit the rules with an XML editor of your choice (preferable but not mandatory) since event rule definitions are made using XML syntax.

The explanation of how you use composer to define event rules is in Event rule definition on page 336, while the explanation of how you use the Dynamic Workload Console can be found in: Dynamic Workload Console Users Guide, section about Creating an event rule.

Event rule definitions are saved in the IBM Workload Scheduler database like all other scheduling objects. You can save them as:

#### Draft

The rule is saved in the database but is not ready yet to be deployed and activated.

This state is determined by the isDraft=yes attribute.

#### Not draft

This rule is being deployed or is ready to be deployed in the scheduling environment.

This state is determined by the isDraft=no attribute.

Non-draft rules are ready to be activated. The rule builder calculates the status of each rule. The status on page 173 can be:

- · active
- not active
- update pending
- · update error
- · activation pending
- · activation error
- · deactivation pending
- · deactivation error

The scheduler periodically (every five minutes or in accordance with a time set in the deploymentFrequency global configuration option) scans the database for non-draft rules and builds rule configuration files for deployment. The new monitoring configurations are downloaded to the agents (each agent gets its own configuration file containing strictly the rules it is to run) only if there have been changes since the previous configuration files.

As an additional feature, a planman deploy command is available to deploy rules manually at any time.

The time required for deployment increases proportionally with the number of active rules to deploy. If you need to manually deploy a large number of new or changed rules, and you are concerned with keeping the deployment time low, run planman deploy -scratch to reduce the deployment time.

You can deploy and undeploy rules as you need by setting the <code>isDraft</code> attribute to no or to <code>yes</code> with <code>composer</code> or with the Dynamic Workload Console.

Based on their characteristics, rules are classified as:

#### filter

The rule is activated upon the detection of a single specific event.

#### sequence

The rule is activated when an ordered group of events is detected or fails to complete within a specific time interval.

#### set

The rule is activated when an unordered group of events is detected or fails to complete within a specific time interval.

Filter rules are based on the detection of one event such as a job being late, an IBM Workload Scheduler workstation going down, a file being modified, a job stream completing its run successfully, and so on.

Set and sequence rules are based on the detection of more events. Optionally, they can be based on a timeout condition. A rule times out when the first event(s) in a sequence or part of the events in a set are received, but not all the events are received within a specified time interval counted from when the first event was received.

Rule definitions may include attributes that specify a validity period and an activity time window within each day of validity. If you do not specify these attributes, the rule is active perpetually at all times once it is deployed and until it is changed back to draft status or deleted from the database.

You can use variable substitution. This means that when you define action parameters, you can use attributes of occurrences of events that trigger the event rule in either of these two forms:

• \${event.property}

Replaces the value as is. This is useful to pass the information to an action that works programmatically with that information, for example the schedTime of a job stream.

\*{event.property}

Replaces the value formatted in human readable format. This is useful to pass the information to an action that forwards that information to a user, for example to format the schedTime of a job stream in the body of an email.

#### Where:

#### event

Is the name you set for the triggering eventCondition.

#### property

Is the attributeFilter name in the filtering predicate of the triggering event condition. The value taken by the attribute filter when the rule is triggered is replaced as a parameter value in the action definition before it is performed.

Note that you can use variable substitution also if no attributeFilter was specified for an attribute and also if the attribute is read-only.

You can see the use of variable substitution in some of the following sample definitions, where attribute filter values are replaced in email subject and body matters.

#### Security checks on event rules

Security checks on event rules enabled by default starting from version 9.5, Fix Pack 1.

Starting from product version 9.5, Fix Pack 1, security checks are enabled by default on event rules. The checks are enabled both for fresh installations and for upgrades from previous versions.

These checks verify that the user saving the event rule has DISPLAY permission on the relevant objects and thereby ensure a higher level of security when accessing event rules data.

To disable the security checks, set the <code>com.ibm.tws.conn.event.security.enabled</code> property to <code>false</code> in the <code>TWSConfig.properties</code> file. The <code>TWSConfig.properties</code> file is located in the following path:

#### On UNIX operating systems

TWA\_DATA\_DIR/usr/servers/engineServer/resources/properties

#### On Windows operating systems

TWA\_home\usr\servers\engineServer\resource\properties

When you save the event rules, a security check is automatically performed to verify that you have DISPLAY permission for the following events:

#### **FileMonitor**

for all events that reference a workstation, DISPLAY permission is required on the specified workstation.

#### **TWSObjectsMonitor**

- for all job events, such as JobStatusChanged, DISPLAY permission is required on the specified job.
- for all job stream events, such as Job Stream Status Changed, DISPLAY permission is required on the specified job stream.
- for Alert, Application Server and Workstation events, DISPLAY permission is required on the specified workstation. If the event type is Child Workstation Link Changed Or Parent Workstation Link Changed, DISPLAY permission is required on the specified child or parent workstation.
- · for all prompt events, the following considerations apply:
  - if the prompt name refers to a global prompt, DISPLAY permission is required on the specified prompt.
  - if the prompt name refers to a local prompt, DISPLAY permission is required on the specified job and job stream. If no job nor job stream is specified, the \* wildcard is assumed.
  - if the prompt name starts with the \* wildcard, DISPLAY permission is required on the specified prompt, job, and job stream. If no job nor job stream is specified, the \* wildcard is assumed.

If the user does not have the required permission, the event rule is not saved and an error message is displayed.

For more information about configuring security, see the section about configuring user authorization (Security file) in *Administration Guide*.

#### Event rule examples

The following are examples of event rule definitions that apply to the scenarios described in Simple event rule scenarios on page 155.

When any of the job123 jobs terminates in error and yields the following error message:

```
AWSBHT001E The job "MYWORKSTATION#JOBS.JOB1234" in file "ls" has failed with the error: AWSBDW009E The following operating system error occurred retrieving the password structure for either the logon user...
```

send an email to operator john.smith@mycorp.com. The subject of the email includes the names of the job instance and of the associated workstation.

The event rule is valid from December 1st to December 31st in the 12:00-16:00 EST time window.

```
<?xml version="1.0"?>
  <eventRuleSet xmlns:xsi="http://www.w3.org/2001/XMLSchema-instance"</pre>
     xmlns="http://www.ibm.com/xmlns/prod/tws/1.0/event-management/rules"
     xsi:schemaLocation="http://www.ibm.com/xmlns/prod/tws/1.0/
                          event-management/rules/EventRules.xsd">
                          <eventRule name="scenario1_rule" ruleType="filter" isDraft="no">
                          <description>This is the definition for scenario1</description>
                          <timeZone>America/Indianapolis</timeZone>
  <validity from="2015-12-01" to="2015-12-31" />
  <activeTime start="12:00:00" end="16:00:00" />
  <eventCondition name="event1"</pre>
                      eventProvider="TWSObjectsMonitor"
                      eventType="JobStatusChanged">
                      <filteringPredicate>
                      <attributeFilter name="JobStreamWorkstation" operator="eq">
                      <value>*</value>
                      </attributeFilter>
                      <attributeFilter name="JobStreamName" operator="eq">
                      <value>*</value>
                      </attributeFilter>
                      <attributeFilter name="JobName" operator="eq">
                      <value>job123*</value>
                      </attributeFilter>
                      <attributeFilter name="Status" operator="eq">
                      <value>Error</value>
                      </attributeFilter>
                      <attributeFilter name="ErrorMessage" operator="eq">
                      <value>*AWSBDW009E*</value>
                      </attributeFilter>
                      </filteringPredicate>
                      </eventCondition>
                      <action actionProvider="MailSender"
              actionType="SendMail"
              responseType="onDetection">
              <description>Send email to John Smith including names of job
              and associated workstation</description>
  <parameter name="To">
  <value>john.smith@mycorp.com</value>
  </parameter>
  <parameter name="Subject">
  <value>Job %{event1.JobName} on agent %{event1.Workstation}
  ended in error</value>
  </parameter>
  </action>
  </eventRule>
```

</eventRuleSet>

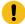

**Important:** The error message that explains why a job terminates in error can be found in the TWSMERGE log file. In this scenario, the TWSMERGE log file contains the following statement:

```
BATCHMAN:+
BATCHMAN:+ AWSBHT001E The job "MYWORKSTATION#JOBS.JOB1234" in file "ls"
has failed with the error: AWSBDW009E The following operating system
error occurred retrieving the password structure for either the logon
user, or the user who owns a file or external dependency
BATCHMAN:+
```

where the error message is everything that follows the string:

```
has failed with the error:
```

#### Event rule definition for scenario #2

If workstation CPUI becomes unlinked and does not link back within 1 hour, send a notification email to

chuck.derry@mycorp.com.

```
<?xml version="1.0"?>
      <eventRuleSet xmlns:xsi="http://www.w3.org/2001/XMLSchema-instance"</pre>
       xmlns="http://www.ibm.com/xmlns/prod/tws/1.0/event-management/rules"
       xsi:schemaLocation="http://www.ibm.com/xmlns/prod/tws/1.0/
              event-management/rules http://www.ibm.com/xmlns/prod/tws/1.0/
              event-management/rules/EventRules.xsd">
              <eventRule name="SCENARIO2_RULE" ruleType="sequence" isDraft="no">
              <description>This is the definition for scenario2</description>
              <timeZone>America/Anchorage</timeZone>
              <timeInterval amount="10" unit="minutes"/>
              <eventCondition name="WSevent"</pre>
                             eventProvider="TWSObjectsMonitor"
                             eventType="ChildWorkstationLinkChanged">
                             <scope>
       * TO CPU1
       </scope>
       <filteringPredicate>
       <attributeFilter name="Workstation" operator="eq">
       <value>CPU1</value>
       </attributeFilter>
       <attributeFilter name="LinkStatus" operator="eq">
       <value>Unlinked</value>
       </attributeFilter>
       </filteringPredicate>
       </eventCondition>
       <eventCondition name="childWksLnkChgEvt1"</pre>
                             eventProvider="TWSObjectsMonitor"
                             eventType="ChildWorkstationLinkChanged">
                             <scope>
    * TO CPU1
    </scope>
    <filteringPredicate>
    <attributeFilter name="Workstation" operator="eq">
    <value>CPU1</value>
    </attributeFilter>
```

```
<attributeFilter name="LinkStatus" operator="eq">
<value>Linked</value>
</attributeFilter>
</filteringPredicate>
</eventCondition>
<action actionProvider="MailSender" actionType="SendMail"
          responseType="onTimeOut">
          <scope>
 CHUCK.DERRY@MYCORP.COM : AGENT CPU1 HAS BEEN UNLINKED FOR AT LEAST 10 MINUTES
 </scope>
 <parameter name="Subject">
 <value>Agent CPU1 has been unlinked for at least 10 minutes</value>
 </parameter>
 <parameter name="To">
 <value>chuck.derry@mycorp.com</value>
 </parameter>
 <parameter name="Body">
 <value>The cause seems to be: %{WSevent.UnlinkReason}</value>
 </parameter>
 </action>
 </eventRule>
  </eventRuleSet>
```

When file daytransac is created in the spoperation directory in workstation system1, and modifications to the file have terminated, submit the calmonthlyrev job stream.

The event rule is valid year-round in the 18:00-22:00 EST time window.

```
<?xml version="1.0"?>
      <eventRuleSet xmlns:xsi="http://www.w3.org/2001/XMLSchema-instance"</pre>
      xmlns="http://www.ibm.com/xmlns/prod/tws/1.0/event-management/rules"
      xsi:schemaLocation="http://www.ibm.com/xmlns/prod/tws/1.0/
                          event-management/rules/EventRules.xsd">
                          <eventRule name="scenario3_rule"</pre>
              ruleType="filter"
              isDraft="no">
              <description>This is the definition for scenario3</description>
              <timeZone>America/Louisville</timeZone>
      <validity from="2015-01-01" to="2015-12-31" />
      <activeTime start="18:00:00" end="22:00:00" />
      <eventCondition eventProvider="FileMonitor"</pre>
                      eventType="ModificationCompleted">
                      <filteringPredicate>
                      <attributeFilter name="FileName" operator="eq">
                      <value>daytransac</value>
                      </attributeFilter>
                      <attributeFilter name="Workstation" operator="eq">
                      <value>EVIAN1</value>
                      </attributeFilter>
                      </filteringPredicate>
                      </eventCondition>
                      <action actionProvider="TWSAction"
              actionType="sbs"
              responseType="onDetection">
              <description>Submit the calmonthlyrev job stream.</description>
```

When the job-x=exec event and the job-x=succ/abend event are received in 500 seconds, the scheduler should reply Yes to prompt-1 and start the jobstream-z job stream, otherwise it should send an email to twsoper@mycompany.com alerting that the job is late.

```
<?xml version="1.0"?>
      <eventRuleSet xmlns:xsi="http://www.w3.org/2001/XMLSchema-instance"</pre>
      xmlns="http://www.ibm.com/xmlns/prod/tws/1.0/event-management/rules"
      xsi:schemaLocation="http://www.ibm.com/xmlns/prod/tws/1.0/
                          event-management/rules/EventRules.xsd">
                          <eventRule name="scenario4_rule"</pre>
              ruleType="sequence"
              isDraft="yes">
              <description>This is the definition for scenario4</description>
              <timeZone>America/Buenos_Aires</timeZone>
      <timeInterval amount="500" unit="seconds" />
      <eventCondition eventProvider="TWSObjectsMonitor"</pre>
                      eventType="JobStatusChanged">
                      <filteringPredicate>
                      <attributeFilter name="JobName" operator="eq">
                      <value>job-x</value>
      </attributeFilter>
      <attributeFilter name="InternalStatus" operator="eq">
      <value>EXEC</value>
      </attributeFilter>
      </filteringPredicate>
      </eventCondition>
      <eventCondition eventProvider="TWSObjectsMonitor"</pre>
                      eventType="JobStatusChanged">
                      <filteringPredicate>
                      <attributeFilter name="JobName" operator="eq">
                      <value>job-x</value>
                      </attributeFilter>
                      <attributeFilter name="InternalStatus" operator="eq">
                      <value>ABEND</value>
                      <value>SUCC</value>
                      </attributeFilter>
                      </filteringPredicate>
                      </eventCondition>
                      <action actionProvider="MailSender"
              actionType="SendMail"
              responseType="onTimeOut">
              <description>Send email to operator saying that job-x
              is late</description>
              <parameter name="To">
              <value>twsoper@mycorp.com</value>
```

```
</parameter>
<parameter name="Subject">
<value>Job-x is late by at least 5 minutes</value>
</parameter>
</action>
<action actionProvider="TWSAction"
       actionType="Reply"
        responseType="onDetection">
        <description>Reply Yes to prompt-1</description>
        <parameter name="PromptName">
   <value>prompt-1</value>
   </parameter>
   <parameter name="PromptAnswer">
   <value>Yes</value>
   </parameter>
   </action>
   <action actionProvider="TWSAction"
       actionType="sbs"
        responseType="onDetection">
        <description>Submit jobstream-z</description>
        <parameter name="JobStreamName">
        <value>jobstream-z</value>
        </parameter>
        <parameter name="JobStreamWorkstationName">
        <value>act23cpu</value>
        </parameter>
        </action>
        </eventRule>
        </eventRuleSet>
```

Monitor the status of IBM Workload Scheduler processes listed in ProcessName and run the RUNCMDFM.BAT batch script located in E:\production\eventRules.

The TWSPATH keyword indicates the fully qualified path where the monitored IBM Workload Scheduler instance is installed, including the /TWS suffix.

On Windows operating systems, the event rule is triggered every time the agent is stopped using the ShutDownLwa command and every time the agent is stopped manually. On UNIX operating systems, the event rule is triggered when you stop the process manually, while it is not triggered by the ShutDownLwa command.

If you specify ProcessName=agent, the agent component is monitored, while the TWS JobManager process is not monitored.

```
AGENT, NETMAN DOWN ON WIN86MAS
                </scope>
                <filteringPredicate>
                <attributeFilter name="ProcessName" operator="eq">
                <value>agent</value>
                <value>appservman</value>
                <value>batchman</value>
                <value>jobman</value>
                <value>mailman</value>
                <value>monman</value>
                <value>netman</value>
                </attributeFilter>
                <attributeFilter name="TWSPath" operator="eq">
                <value>E:\Program Files\IBM\TWA\TWS</value>
      </attributeFilter>
      <attributeFilter name="Workstation" operator="eq">
      <value>win86mas</value>
      </attributeFilter>
      <attributeFilter name="SampleInterval" operator="eq">
      <value>5</value>
      </attributeFilter>
</filteringPredicate>
</eventCondition>
<action actionProvider="GenericActionPlugin" actionType="RunCommand"</pre>
    responseType="onDetection">
    <scope>
                RUNCMDFM.BAT
                </scope>
                <parameter name="Command">
                <value>runCmdFM.bat</value>
      </parameter>
      <parameter name="WorkingDir">
      <value>E:\production\eventRules</value>
      </parameter>
      </action>
      </eventRule>
      </eventRuleSet>
```

When a specific event named ID3965 is generated, a command is run to open a service ticket and an event is sent to the Tivoli Enterprise Console.

```
<attributeFilter name="Workstation" operator="eq">
   <value>SAP_WKS</value>
     </attributeFilter>
     <attributeFilter name="SAPEventId" operator="eq">
     <value>ID3965</value>
     </attributeFilter>
</filteringPredicate>
</eventCondition>
<action actionProvider="TWSAction" actionType="sbd" responseType="onDetection">
<scope>
   SBD "/USR/APPS/HELPDESK -OPENTICKET -TEXT 'PROCESSING ERROR
                            %{R3EVENTRAISED1.SAPEVENTID} ON SAP SYSTEM %{R3EVE
                             <parameter name="JobType">
                             <value>Script</value>
     </parameter>
     <parameter name="JobTask">
     <value>"/usr/apps/helpDesk -openTicket -text 'Processing error
                              %{R3EventRaised1.SAPEventId} on SAP system
                             %{R3EventRaised1.Workstation}'?</value>
     </parameter>
     <parameter name="JobLogin">
     <value>userLogin</value>
     </parameter>
     <parameter name="JobWorkstationName">
     <value>AGENT1</value>
     </parameter>
     <parameter name="JobUseUniqueAlias">
     <value>true</value>
     </parameter>
     </action>
      </eventRule>
      </eventRuleSet>
```

Monitor the Symphony file status in the *ITO41866-9088* workstation and logs the occurrence of a corrupt Symphony record in the internal auditing log database.

In each workstation, the Batchman process monitors the Symphony file. When it detects a corrupt record, it send the corruption event to the Monman process message queue and then to Event Processor in the Master workstation.

The event rule is triggered every time the Batchman process finds a corrupt dependency record in the workstation specified in the event rule definition.

If you set the workstation value to IT041866-9088, the Symphony file on this workstation is monitored, and the event rule is triggered when the Batchman process on this workstation detects a corrupt record in the Symphony file.

The occurrence of the corrupt record is written to the Messagge logger audit file.

```
?xml version="1.0"?>
    <eventRuleSet xmlns:xsi="http://www.w3.org/2001/XMLSchema-instance"
xmlns="http://www.ibm.com/xmlns/prod/tws/1.0/event-management/rules"
xsi:schemaLocation="http://www.ibm.com/xmlns/prod/tws/1.0/event-management/rules</pre>
```

```
http://www.ibm.com/xmlns/prod/tws/1.0/event-management/rules/EventRules.xsd">
<eventRule name="TEST1" ruleType="filter" isDraft="no">
<eventCondition name="productAlertEvt1" eventProvider="TWSObjectsMonitor"</pre>
eventType="ProductAlert">
<scope>
IT041866-9088
</scope>
  <filteringPredicate>
   <attributeFilter name="Workstation" operator="eq">
   <value>IT041866-9088
   </attributeFilter>
</filteringPredicate>
</eventCondition>
<action actionProvider="MessageLogger" actionType="MSGLOG"
responseType="onDetection">
OBJECT=%{PRODUCTALERTEVT1.WORKSTATION} MESSAGE=%{PRODUCTALERTEVT1.WORKSTATION}
corruption
</scope>
<parameter name="ObjectKey">
<value>%{productAlertEvt1.Workstation}</value>
  </parameter>
   <parameter name="Message">
   <value>%{productAlertEvt1.Workstation} corruption</value>
   </parameter>
   <parameter name="Severity">
   <value>Info</value>
   </parameter>
   </action>
   </eventRule>
   </eventRuleSet>
```

#### Rule operation notes

The following contains critical information on event rule behavior that might help you understand the reason for unexpected results:

#### Notes on rule status

- Depending on its from and to validity dates, the status of any rule changes as follows upon deployment:
  - If you create a rule with already expired from and to validity dates, the rule is saved in activation pending state. When the rule is deployed, it remains in activation pending status.
  - If you set the to validity field to a future date, the rule is deployed in the active state. If you reset it to a past date, the rule is redeployed in the no active state.
- Rule activity times (start and end) do not affect rule status. As long as a rule is within the right validity
  dates, the rule remains in the active state regardless whether it is within its defined activity times. If the
  scheduler receives a rule 's defined events outside its activity time, the events are discarded but the rule
  stays in the active status.

#### **Event rule paths**

Only on Windows operating systems, when you define a path for an event rule, you cannot use the slash / but only the single backslash \ or double backslash \ \.

#### Event rules constrained by files

When you have a file monitoring event rule constrained by the creation or existence of a file, if this file is deleted and then re-created in the same time interval between two consecutive checks, this file is unchanged for IBM Workload Scheduler and the event rule is not triggered. The time interval between checks can be reduced to a minimum of 5 seconds, but this involves a significant performance degradation. To avoid this issue, do not make file actions during this time interval. File checks are performed using the permissions of the user running ssmagent.

#### File monitoring event rules for files on Network File Systems

To activate a file monitoring event rule for files on Network File Systems, you must enable the property MonitorRemoteFs in the file <tws\_install\_dir>/ssm/Config/init.cfg (for fault-tolerant agents), or in the file <tws\_install\_dir>/EDWA/ssm/Config/init.cfg (for lightweight agents), where <tws\_install\_dir> is the directory path where the IBM Workload Scheduler agent is installed. To activate this property, perform the following actions:

- 1. Edit the init.cfg file.
- 2. Change from MonitorRemoteFS=off to MonitorRemoteFS=on.
- 3. Stop the System Service Monitor (SSM) agent.
- 4. Start the SSM agent.

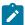

**Note:** On Windows operating systems, the remote workstation address must be included at the beginning of the full path of the file to be monitored. For example: \\123.123.123.123\images \\Automation\myFile.txt. This is not needed on UNIX operating systems.

#### Lack of persistence in rule instance status

If the event processor is stopped or crashes, the status of rule instances that are only partially matched is lost.

#### Repeating set and sequence rules

Typically, each active rule has one, and only one, copy that runs in the event processing server. set and sequence rules use the mechanism explained in the following example:

- 1. You define a sequence rule with two events, A and B.
- 2. When the first event that matches the sequence occurs (event A), it activates the rule and waits for the second event (event B).
  - Once the rule is active, any additional event A events that may arrive are ignored. No additional rules are created for any newly detected event A events as long as the rule is waiting for event B.
- 3. Once event B occurs, the rule is completed and resets, waiting for event A to occur again.

The mechanism of set and sequence rules is such that any additional occurrences of an already detected event are ignored and discarded if the other defined events have not arrived.

You can prevent this problem by using correlation attributes. Using one or more correlation attributes is a method for directing a rule to create a separate rule copy when another event A arrives.

set and sequence rule types on page 338 with shorter than 24 hours activity time on page 340 windows

Occurrences of set or sequence rules that were defined to be active for only a few hours of every day, are not purged when the activity period within each day expires if only part of the events arrive. They remain in an idle state, waiting to receive the remaining events in the following days.

For example, you define a set rule that includes two events. The rule is valid from January 1 to January 10, and is active daily from 6 to 10 AM.

If on January 1 the first event is received at 8 AM, the rule waits for the second event to take place, and stays *alive* beyond 10 AM if the event is not detected.

If the second event is received at 11 AM (which is out of the activity time window), it is discarded, but the rule keeps on staying *alive*. If the second event is received again at 7 AM of January 2, the rule is triggered and the actions are implemented.

If you don not want the rule to carry over to the next day, you should purge it.

# Triggered rule elements

Every time the event conditions listed in a deployed event rule are matched, or timeout, an event rule instance is created. An event rule instance includes information like event rule name, date and time when it was matched, and the list of action instances, and their status, that were run as a result of the matching event conditions. The RuleInstance object is used to collect information about triggered rules in a history log of rule instances.

Actions carried out by a triggered rule are collected in a history log of action runs. The provided information includes action runs that have been completed with errors or warnings, as opposed to successful ones. If at least one action ends in error, then the whole rule instance will be reported in error. As part of the information tracked in action runs, rule fields are also maintained, and queries can be executed to look for action runs based on these fields (the rule instance identifier is also available).

# Defining custom events

In addition to the already defined event types and event classes (known as providers) listed in detail in Event providers and definitions on page 994, IBM Workload Scheduler supplies the template of a generic event provider named <a href="GenericEventPlugIn">GenericEventPlugIn</a> that programmers with specific application and XML programming skills can modify to define custom event types that might be of use to the organization.

The tools supplied to define custom event types are:

- The GenericEventPlugIn event provider in XML
- The evtdef on page 793 utility command with which a programmer can download the GenericEventPlugIn event provider as a local file to define the custom events
- The XML schema definition (XSD) files necessary to validate the modified generic event provider. They also contain online guidelines to aid in the programming task.
- The sendevent on page 825 utility command with which the custom events can be sent to the event processing server to trigger rules from any agent or any workstation running simply the IBM Workload Scheduler remote command line client.

This is the flow for defining and using custom events:

- 1. With the evtdef on page 793 command, the programmer:
  - a. Downloads the generic event provider as a local file.
  - b. Follows the schema definitions to add custom event types and to define their properties and attributes in the file with an XML editor.
  - c. Uploads the local file as the modified generic event provider containing the new custom event type definitions. The modified generic event provider is saved in an XML file on the master domain manager.
- 2. The rule builder, or the administrator, defines, with either composer or the Dynamic Workload Console, the event rules that are to be triggered by these custom events, specifying:
  - The generic event provider as the event provider
  - The custom event types as the event types
  - The custom event type properties (or attributes) defined for the custom events in the generic event provider with the particular values that will trigger the rules.
- 3. Deploy the rules.
- 4. When the occurrence of a custom event takes place, it can be sent to the event processing server in one of the following ways:
  - ∘ By the sendevent on page 825 command, run from a script or from the command line
  - ∘ By another application, such as Tivoli Enterprise Console or Tivoli Monitoring

As soon as the event is received by the event processing server, it triggers the rule.

# Chapter 9. Defining objects in the database

IBM Workload Scheduler is based on a set of object definitions that are used to map your scheduling environment into the database. Scheduling objects are:

- · calendars
- · domains
- · event rules
- iobs
- job streams
- · prompts
- · parameters
- resources
- run cycle groups
- folders
- · variable tables
- workload applications
- · workstations
- · workstation classes
- users

A special set of scheduling objects is composed of the security objects. Security objects map the role-based security in your scheduling environment. Security objects are:

- · access control lists
- · security domains
- · security roles

# Defining scheduling objects

Scheduling objects are managed with the **composer** command-line program and are stored in the IBM Workload Scheduler database. The **composer** command-line program can be installed and used on any machine connected through TCP/IP to the system where the master domain manager is installed. It does not require the installation of an IBM Workload Scheduler workstation as a prerequisite. It communicates through HTTP/HTTPS with the master domain manager where the DB2® database is installed. The HTTP/HTTPS communication setup and the authentication check are managed by the WebSphere Application Server Liberty Base infrastructure. The **composer** program uses edit files to update the scheduling database. The format of the edit file used to define a specific object is described later in this chapter. For example, to create a new object, enter its definition in an edit file, and then use **composer** to add it to the database by specifying the edit file containing the definition. The **composer** command-line program checks for correct syntax inside the edit file, and, if correct, transforms the object definition into XML language and then sends the request through HTTP/HTTPS to the master domain manager.

On the master domain manager the XML definition is parsed, semantic and integrity checks are performed, and then the update is stored in the database.

All entries are managed individually and an object locking mechanism is used to manage concurrent access. Scheduling objects defined in the database are locked while accessed by a user to prevent concurrent accesses. This means that only the user locking the object has write permission to that object, and other users have read only access to that object. For additional information refer to lock on page 429 and unlock on page 453.

You can use short and long keywords when issuing commands from **composer**, as shown in Table 19: List of supported scheduling object keywords on page 178 and Table 20: List of supported security object keywords on page 178. The first two columns on the left list the long and short keyword formats currently supported by IBM Workload Scheduler. The rightmost column lists the formats compatible with earlier versions that you want to use if your network includes pre-version 8.3 installations.

Table 19. List of supported scheduling object keywords

|                  |                |           | Keywords compatible with               |
|------------------|----------------|-----------|----------------------------------------|
| Long keywords    | Short keywords |           | installations earlier than version 8.3 |
| calendar         | cal            | calendars |                                        |
| domain           | dom            | cpu       |                                        |
| eventrule        | erule   er     | _         |                                        |
| jobdefinition    | jd             | jobs      |                                        |
| jobstream        | js             | sched     |                                        |
| parameter        | parm           | parms     |                                        |
| prompt           | prom           | prompts   |                                        |
| resource         | res            | resources |                                        |
| user             | user           | users     |                                        |
| variabletable    | vt             | _         |                                        |
| wat              | wat            | _         |                                        |
| workstation      | WS             | cpu       |                                        |
| workstationclass | wscl           | cpu       |                                        |

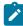

**Note:** The **cpu** keyword is maintained to represent domains, workstations, and workstation classes for compatibility with earlier versions.

Table 20. List of supported security object keywords

|                |                |   | Keywords compatible with               |  |  |
|----------------|----------------|---|----------------------------------------|--|--|
| Long keywords  | Short keywords |   | installations earlier than version 8.3 |  |  |
| accesscontroll | acl            | _ |                                        |  |  |
| iet            |                |   |                                        |  |  |

Table 20. List of supported security object keywords (continued)

# Keywords compatible with installations earlier than version 8.3 securitydomain sdom - securityrole srol -

The **composer** program does not issue specific warnings if scheduling language keywords are used as names of scheduling objects. However, the use of such keywords can result in errors, so avoid using the keywords listed in Table 21: List of reserved words when defining jobs and job streams on page 179 when defining jobs and job streams:

Table 21. List of reserved words when defining jobs and job streams

Avoid using the keywords listed in Table 22: List of reserved words when defining workstations on page 180 when defining workstations, workstation classes, and domains:

Table 22. List of reserved words when defining workstations

| List of reserved words: |                   |                |             |                    |  |
|-------------------------|-------------------|----------------|-------------|--------------------|--|
| access                  | AIX               | agent_type     | autolink    | behindfirew<br>all |  |
| command                 | cpuclass          | cpuname        | description | domain             |  |
| enabled                 | end               | extrane<br>ous | for         | force              |  |
| fta                     | fullstatus        | host           | hpux        | ibm i              |  |
| ignore                  | isdefault         | linkto         | maestro     | manager            |  |
| master                  | members           | mpeix          | mpev        | mpexl              |  |
| mpix                    | node              | number         | off         | on                 |  |
| os                      | other             | parent         | posix       | server             |  |
| securea<br>ddr          | securityle<br>vel | tcpaddr        | timezone    | type               |  |
| tz                      | tzid              | UNIX           | using       | vartable           |  |
| wnt                     |                   |                |             |                    |  |

Avoid using the keywords listed in Table 23: List of reserved words when defining users on page 180 when defining users:

Table 23. List of reserved words when defining users

| List of reserved words: |       |     |  |
|-------------------------|-------|-----|--|
| username                | passw | end |  |
|                         | ord   |     |  |

#### Using object definition templates

Scheduling object definition templates are available for your use in the  ${\it tws\_home \setminus templates}$  directory. You can use the templates as a starting point when you define scheduling objects.

Note that the dates in the templates are in the format expressed in the  ${\tt date}\ {\tt format}$  local option.

## Workstation definition

In an IBM Workload Scheduler network, a workstation is a scheduling object that runs jobs. You create and manage the scheduling object workstation in the IBM Workload Scheduler database by using a workstation definition. A workstation definition is required for every object that runs jobs. Typically, a workstation definition is used to represent a physical workstation but, in the case of extended agents for example, it represents a logical definition that must be hosted by a physical workstation.

The composer command cannot perform a full validation of the workstation definition. If you need a validation on the workstation, use the Dynamic Workload Console to create it.

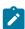

**Note:** You can add workstation definitions to the database at any time, but you must run **JnextPlan -for 0000** again to be able to run jobs on newly created workstations. Every time you run **JnextPlan**, all workstations are stopped and restarted.

When creating a scheduling object, you can define it in a folder. If no folder path is specified, then the object definition is created in the current folder. By default, the current folder is the root (\) folder, but you can customize it to a different folder path. You can also use the composer rename command to move and rename objects in batch mode that use a naming convention to a different folder using part of the object name to assign a name to the object.

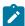

**Note:** When the workstation or pool is renamed, the application creates a new name with a renamed value while preserving the old. The old name is no longer required. The workstation or pool can be deleted using the standard command.

When defining a new workstation, you can choose the licensing type to be applied to it. The licensing type determines the criteria by which the workload run by IBM Workload Scheduler on the workstation is accounted for and license consumption is evaluated. For more information about licensing, see the section about **License Management in IBM License Metric Tool** in *Administration Guide*.

You can include multiple workstation definitions in the same text file, together with workstation class definitions and domain definitions. A workstation definition has the following syntax:

## **Syntax**

cpuname [folder/]workstation [description "description"]

[licensetype type]

[vartable table\_name]

os os-type

[node hostname] [tcpaddr port]

[secureaddr port] [timezone|tz tzname]

[domain domainname]

[for maestro [host [folder/]workstation [access method | agentID agentID]]

[type fta | s-agent | x-agent | manager | broker | agent | rem-eng |

```
pool | d-pool]
[ignore]
[autolink on | off]
[behindfirewall on | off]
[securitylevel enabled | on | force | force_enabled]
[fullstatus on | off]
[server serverid]]
[protocol http | https]
[members [[folder/]workstation] [...]]
[requirements jsdl_definition]]
end
[cpuname ...]
[cpuclass ...]
```

# **Arguments**

[domain ...]

Table 24. Attribute settings for management workstation types

| Attributes    | Master domain manager                                                 | Domain manager                                                                                                    | Backup domain manager                     |  |  |  |  |
|---------------|-----------------------------------------------------------------------|----------------------------------------------------------------------------------------------------|-------------------------------------------|--|--|--|--|
| cpuname       | The name of the workstation.                                          |                                                                                                    |                                           |  |  |  |  |
| description   | A description for the workstation is optional.                        | A description for the workstation enclosed within double quotation marks. This attribute is optional.                                                    |                                           |  |  |  |  |
| licensetype   | Specifies the licensing type to b                                     | e applied to the workstation                                                                                                    | on.                                       |  |  |  |  |
| vartable      |                                                                       | The name of a variable table associated with the workstation. Variables used with the workstation are defined in this table. This attribute is optional. |                                           |  |  |  |  |
| os            | The operating system installed                                        | on the system. Specify one                                                                                                    | e of the following values:                |  |  |  |  |
|               | UNIX WNT OTHER IBM_i                                                  |                                                                                                    |                                           |  |  |  |  |
| node          | The system host name or IP ad                                         | dress.                                                                                                    |                                           |  |  |  |  |
| tcpaddr       | The value to be assigned to <i>nm</i> system, enter an unused port no |                                                                                                    | ·                                         |  |  |  |  |
| secureaddr    | The value to be assigned to nm set to on, force, enabled, Or force    |                                                                                                    | le. Specify it if <b>securitylevel</b> is |  |  |  |  |
| timezone   tz | The time zone in which the syst                                       |                                                                                                    | nended that the value matches             |  |  |  |  |

Table 24. Attribute settings for management workstation types (continued)

| Attributes     | Master domain manager                                          | Domain manager                                                                     | Backup domain manager           |
|----------------|----------------------------------------------------------------|------------------------------------------------------------------------------------|---------------------------------|
| domain         | MASTERDM                                                       | The name of the managed d                                                          | omain.                          |
| host           | Not applicable                                                 |                                                                                    |                                 |
| access         | Not applicable                                                 |                                                                                    |                                 |
| type           | manager                                                        |                                                                                    | fta                             |
| ignore         | Use this attribute if you do n plan.                           | ot want this workstation to be                                                     | included in the next production |
| autolink       | It indicates if a link between<br>Specify one of the following | workstations is automatically values:                                              | opened at startup time.         |
|                | ON                                                             |                                                                                    |                                 |
|                | This is an optional attribute.                                 | The default value is $on$ .                                                        |                                 |
| behindfirewall | This setting is ignored.                                       | It indicates if there is a firew<br>and the master domain man<br>following values: |                                 |
|                |                                                                | ON<br>OFF                                                                          |                                 |
|                |                                                                | The default value is OFF.                                                          |                                 |
| securitylevel  | The type of SSL authenticati                                   | on to use:                                                                         |                                 |
|                | enabled on force force_enabled                                 |                                                                                    |                                 |
| fullstatus     | ON                                                             |                                                                                    |                                 |
| server         | Not applicable                                                 |                                                                                    | This setting is ignored.        |
| protocol       | Not applicable                                                 |                                                                                    |                                 |
| members        | Not applicable                                                 |                                                                                    |                                 |
| requirements   | Not applicable                                                 |                                                                                    |                                 |

Table 25: Attribute settings for target workstation types on page 184 describes the values that you set for each attribute for target workstation types. Following the table you find additional details about each attribute.

Table 25. Attribute settings for target workstation types

| Attribute   | Fault-tolerant agent and standard agent                                  | Workload broker workstation | Extended agent                      | Agent                               | Remote engine workstation      | Pool Dynamic pool                              |
|-------------|--------------------------------------------------------------------------|-----------------------------|-------------------------------------|-------------------------------------|--------------------------------|------------------------------------------------|
| cpuname     | The name of the workstati                                                | ion.                        |                                     |                                     |                                |                                                |
| description | A description for the work                                               | station enclosed wit        | thin double quotation               | n marks. This attribu               | te is optional.                |                                                |
| licensetype | Specifies the licensing typ                                              | e to be applied to th       | e workstation. This                 | property applies to th              | ne following worksta           | tion types:                                    |
|             | <ul><li>Fault-tolerant ag</li><li>Standard agent</li><li>Agent</li></ul> | ent                         |                                     |                                     |                                |                                                |
| vartable    | The name of a variable tab                                               | ole associated with t       | the workstation. Vari               | ables used with the                 | workstation are defir          | ned in this table. This                        |
| os          | The operating system installed on the system.                            | OTHER                       | The operating system installed      | This value setting is discovered on | The operating system installed | The operating system installed on the machine. |
|             | Specify one of the                                                       |                             | on the machine.                     | the system.                         | on the machine.                | Specify one of the                             |
|             | following values:                                                        |                             | Specify one of the                  |                                     | Specify one of the             | following values:                              |
|             | UNIX                                                                     |                             | following values:                   |                                     | following values:              | UNIX                                           |
|             | WNT                                                                      |                             | UNIX                                |                                     | UNIX                           | WNT                                            |
|             | OTHER                                                                    |                             | WNT                                 |                                     | WNT                            | OTHER                                          |
|             | IBM_i                                                                    |                             | OTHER                               |                                     | ZOS                            | IBM_i                                          |
|             | Specify OTHER for IBM                                                    |                             | IBM_i                               |                                     |                                |                                                |
|             | i systems running as                                                     |                             |                                     |                                     |                                |                                                |
|             | limited fault-tolerant                                                   |                             |                                     |                                     |                                |                                                |
|             | agents.                                                                  |                             |                                     |                                     |                                |                                                |
| node        | The system host name or                                                  | IP address.                 | The system                          | Agent host name                     | Remote engine                  | Not applicable                                 |
|             |                                                                          |                             | host name or IP                     | or IP address.                      | host name or IP                |                                                |
|             |                                                                          |                             | address. Specify                    |                                     | address.                       |                                                |
|             |                                                                          |                             | $\mathtt{NULL}$ when <b>host</b> is |                                     |                                |                                                |
|             |                                                                          |                             | set to smaster, or                  |                                     |                                |                                                |
|             |                                                                          |                             | when defining an                    |                                     |                                |                                                |
|             |                                                                          |                             | extended agent                      |                                     |                                |                                                |
|             |                                                                          |                             | for PeopleSoft,                     |                                     |                                |                                                |
|             |                                                                          |                             | SAP or Oracle.                      |                                     |                                |                                                |
| tcpaddr     | The value to be assigned                                                 | The value to                | See the selected                    | The port number                     | The port number                | Not applicable                                 |
|             | to <i>nm port</i> in the                                                 | be assigned                 | access method                       | to communicate                      | to communicate                 |                                                |
|             | localopts file. When                                                     | to <i>nm port</i> in        | specifications.                     | with the agent                      | with the remote                |                                                |
|             | defining multiple                                                        | the localopts               |                                     | when the protocol                   | engine when the                |                                                |
|             | workstations on a                                                        | file. When                  |                                     | is http.                            | protocol is http.              |                                                |

Table 25. Attribute settings for target workstation types (continued)

| Attribute     | Fault-tolerant agent              | Workload broker      | Extended agent      | Agent              | Remote engine      | Pool       | Dynamic      |
|---------------|-----------------------------------|----------------------|---------------------|--------------------|--------------------|------------|--------------|
|               | and standard agent                | workstation          |                     |                    | workstation        |            | pool         |
|               | system, enter an unused           | defining multiple    |                     |                    |                    |            |              |
|               | port number. The default          | workstations on      |                     |                    |                    |            |              |
|               | value is 31111.                   | a system, enter      |                     |                    |                    |            |              |
|               |                                   | an unused port       |                     |                    |                    |            |              |
|               |                                   | number. The          |                     |                    |                    |            |              |
|               |                                   | default value is     |                     |                    |                    |            |              |
|               |                                   | 41114.               |                     |                    |                    |            |              |
| secureaddr    | The value to be assigned          | Not Applicable       | Not Applicable      | The port number    | The port number    | Not applic | able         |
|               | to nm ssl port in the             |                      |                     | to communicate     | to communicate     |            |              |
|               | localopts file. Specify           |                      |                     | with the agent     | with the remote    |            |              |
|               | it if <b>securitylevel</b> is set |                      |                     | when the protocol  | engine when the    |            |              |
|               | to on, force, enabled.or          |                      |                     | is https.          | protocol is https. |            |              |
|               | force_enabled                     |                      |                     |                    |                    |            |              |
| timezone   tz | The time zone in which th         | e system is located. | The time zone set   | The time zone set  | The time zone      | The time   | The time     |
|               | It is recommended that th         | e value matches the  | on the workstation  | on the agent.      | set on the remote  | zone       | zone set on  |
|               | value set on the operating        | system.              | specified in the    |                    | engine.            | set on     | the dynamic  |
|               |                                   |                      | host attribute.     |                    |                    | the pool   | pool agents. |
|               |                                   |                      |                     |                    |                    | agents.    |              |
| domain        | Specify an existing               | Specify an           | This setting is     | Not applicable     |                    |            |              |
|               | domain. The default               | existing domain.     | needed only if the  |                    |                    |            |              |
|               | value for fault-tolerant          | This setting is      | value assigned to   |                    |                    |            |              |
|               | agents is MASTERDM. This          | mandatory.           | host is smanager.   |                    |                    |            |              |
|               | setting is mandatory for          |                      |                     |                    |                    |            |              |
|               | standard agents.                  |                      |                     |                    |                    |            |              |
| host          | Not Applicable                    |                      | The host            | The broker worksta | ation.             |            |              |
|               |                                   |                      | workstation. It can |                    |                    |            |              |
|               |                                   |                      | be set to \$MASTER  |                    |                    |            |              |
|               |                                   |                      | or \$manager.       |                    |                    |            |              |
| access        | Not Applicable                    |                      |                     | Select the         | Not Applicable     |            |              |
|               |                                   |                      |                     | appropriate        |                    |            |              |
|               |                                   |                      |                     | access method      |                    |            |              |
|               |                                   |                      |                     | file name.         |                    |            |              |
| agentID       |                                   |                      |                     | The unique         |                    |            |              |
|               |                                   |                      |                     | identifier of the  |                    |            |              |
|               |                                   |                      |                     | agent              |                    |            |              |
|               |                                   |                      |                     |                    |                    |            |              |

Table 25. Attribute settings for target workstation types (continued)

| Attribute      | Fault-tolerant agent              | Workload broker<br>workstation | Extended agent       | Agent               | Remote engine workstation | Pool | Dynamic<br>pool |
|----------------|-----------------------------------|--------------------------------|----------------------|---------------------|---------------------------|------|-----------------|
| type           | fta                               | broker                         | x-agent              | agent               | rem-eng                   | pool | d-pool          |
|                | s-agent                           |                                |                      |                     |                           |      |                 |
|                | The default value is fta.         |                                |                      |                     |                           |      |                 |
|                | Specify fta for IBM               |                                |                      |                     |                           |      |                 |
|                | isystems running as               |                                |                      |                     |                           |      |                 |
|                | limited fault-tolerant            |                                |                      |                     |                           |      |                 |
|                | agents.                           |                                |                      |                     |                           |      |                 |
| ignore         | Use this attribute if you d       | lo not want this works         | station to appear in | the next production | ı plan.                   |      |                 |
| autolink       | It indicates if a link betwe      | een workstations is            | OFF                  | Not applicable      |                           |      |                 |
|                | automatically opened at           | startup. Specify one           |                      |                     |                           |      |                 |
|                | of the following values:          |                                |                      |                     |                           |      |                 |
|                | ON                                |                                |                      |                     |                           |      |                 |
|                | OFF                               |                                |                      |                     |                           |      |                 |
|                | This is an optional attribu       | ute. The default value         |                      |                     |                           |      |                 |
|                | is on.                            |                                |                      |                     |                           |      |                 |
| behindfirewall | It indicates if there is a fi     | rewall between the             | OFF                  | Not applicable      |                           |      |                 |
|                | workstation and the mas           | ter domain manager.            |                      |                     |                           |      |                 |
|                | Specify one of the follow         | ing values:                    |                      |                     |                           |      |                 |
|                | ON                                |                                |                      |                     |                           |      |                 |
|                | OFF                               |                                |                      |                     |                           |      |                 |
|                | The default value is ${\tt OFF}.$ |                                |                      |                     |                           |      |                 |
| securitylevel  | The type of SSL                   | Not Applicable                 |                      |                     |                           |      |                 |
|                | authentication to use:            |                                |                      |                     |                           |      |                 |
|                | enabled                           |                                |                      |                     |                           |      |                 |
|                | on                                |                                |                      |                     |                           |      |                 |
|                | force_enabled                     |                                |                      |                     |                           |      |                 |
|                | Not applicable for IBM            |                                |                      |                     |                           |      |                 |
|                | i systems running as              |                                |                      |                     |                           |      |                 |
|                | limited fault-tolerant            |                                |                      |                     |                           |      |                 |
|                | agents.                           |                                |                      |                     |                           |      |                 |
| fullstatus     | It indicates if the               | OFF                            |                      | Not applicable      |                           |      |                 |
|                | workstation is updated            |                                |                      |                     |                           |      |                 |
|                | about job processing              |                                |                      |                     |                           |      |                 |
|                | status in its domain and          |                                |                      |                     |                           |      |                 |

Table 25. Attribute settings for target workstation types (continued)

| Attribute    | Fault-tolerant agent         | Workload broker  | Extended agent | Agent                            | Remote engine          | Pool        | Dynamic    |
|--------------|------------------------------|------------------|----------------|----------------------------------|------------------------|-------------|------------|
|              | and standard agent           | workstation      |                |                                  | workstation            |             | pool       |
|              | subdomains. Specify one      |                  |                |                                  |                        |             |            |
|              | of the following values:     |                  |                |                                  |                        |             |            |
|              | ON                           |                  |                |                                  |                        |             |            |
|              | OFF                          |                  |                |                                  |                        |             |            |
|              | Specify OFF for standard     |                  |                |                                  |                        |             |            |
|              | agents.                      |                  |                |                                  |                        |             |            |
| server       | 0-9, A-Z. When specified, it | requires the     | Not Applicable |                                  |                        |             |            |
|              | creation of a dedicated ma   | ailman processes |                |                                  |                        |             |            |
|              | on the parent workstation.   |                  |                |                                  |                        |             |            |
| protocol     | Not applicable               |                  |                | Specify one of the               | following values:      | Not applica | able       |
|              |                              |                  |                | http                             |                        |             |            |
|              |                              |                  |                | https                            |                        |             |            |
|              |                              |                  |                | This attribute is o              | ptional. When          |             |            |
|              |                              |                  |                | not specified, it is             | automatically          |             |            |
|              |                              |                  |                | determined from t                | the settings specified |             |            |
|              |                              |                  |                | for <b>tcpaddr</b> and <b>se</b> | ecureaddr.             |             |            |
| members      | Not applicable               |                  |                |                                  |                        | Required    | Not        |
|              |                              |                  |                |                                  |                        | value       | applicable |
| requirements | Not applicable               |                  |                |                                  |                        |             | Required   |
|              |                              |                  |                |                                  |                        |             | value      |

The following list gives additional details for the workstation definition attributes:

# cpuname [folder/]workstation

Specifies the name of the folder within which the workstation is defined, if any, and the workstation name. Workstation names must be unique and cannot be the same as workstation class names.

The name must start with a letter, and can contain alphanumeric characters, dashes, and underscores. It can contain up to 16 characters.

Do not use in this field any of the reserved words specified in Table 21: List of reserved words when defining jobs and job streams on page 179.

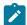

**Note:** Renaming any kind of domain manager, such as master domain manager, dynamic domain manager, or their backups is not a supported operation and might lead to unpredictable results.

## description "description"

Provides a description of the workstation. The description can contain up to 120 alphanumeric characters. The text must be enclosed within double quotation marks.

## licensetype type

Specifies the licensing type to be applied to the workstation. Use this keyword when you set the **licenseType** optman keyword to **byWorkstation**. The licensing type determines the criteria by which the workload run by IBM Workload Scheduler on the workstation is accounted for and license consumption is evaluated. For more information about licensing, see the section about **License Management in IBM License Metric Tool** in *Administration Guide*. Supported values are as follows:

#### perJob

Your license consumption is evaluated based on the number of jobs that run on the workstation each month.

### perServer

Your license consumption is evaluated based on the number of chargeable IBM Workload Scheduler components installed on the workstation.

If you install a dynamic agent and a fault-tolerant agent on the same workstation in the same path, the agents share the same license file. As a result, only the license type which is defined later in time is applied. For this reason, it is advisable to define the same license type for both agent workstations.

### vartable table\_name

Specifies the name of the variable table that you want to associate with the workstation. Variables used with the workstation are defined in this table.

The name must start with a letter, and can contain alphanumeric characters, dashes, and underscores. It can contain up to 80 characters.

### os os\_type

Specifies the operating system of the workstation. When used in remote engine workstation definitions it represents the operating system of the IBM Workload Scheduler remote engine.

Valid values are:

#### UNIX

For supported operating systems running on UNIX-based systems, including LINUX systems.

#### **WNT**

For supported Windows operating systems.

### **OTHER**

Mandatory value for: dynamic workload broker workstations, and IBM i systems running as limited fault-tolerant agents. Optional value for other types of workstations.

## zos

Used with remote engine workstations that are defined to communicate with IBM Z Workload Scheduler remote engine.

## IBM\_i

For supported IBM i operating systems.

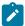

**Note:** For an up-to-date list of supported operating systems, see IBM Workload Scheduler Detailed System Requirements.

### node hostname

Specify the host name or the TCP/IP address of the workstation. Fully-qualified domain names are accepted.

For host names, valid characters are alphanumeric, including dash (-). The maximum length is 51 characters.

Specify NULL when:

- · Defining an extended agent for PeopleSoft, SAP or Oracle.
- host is set to \$MASTER

If you are defining a remote engine workstation, specify the host name of the system where the remote engine is installed.

## tcpaddr port

Specifies the **netman** TCP/IP port number that IBM Workload Scheduler uses for communicating between workstations.

## For workload broker workstations

Specify the value of the TWS.Agent.Port property of the TWSAgentConfig.properties file.

For remote engine workstations using HTTP protocol to communicate with the remote engine

Specify the HTTP port number of the remote engine.

### For other types of workstations

Specify the value assigned in the localopts file for variable *nm port*.

The default value for this field is 31111. Specify a value in the range from 1 to 65535.

### secureaddr

Defines the port used to listen for incoming SSL connections. This value is read when the **securitylevel** attribute is set.

#### For workload broker workstations

Ignore this attribute.

## For remote engine workstations using HTTPS protocol to communicate with the remote engine

Specify the HTTPS port number of the remote engine.

### For other types of workstations

Specify the value assigned in the <code>localopts</code> file for variable *nm ssl port*. The value must be different value from the value assigned to *nm port* variable in the <code>localopts</code> file.

If **securitylevel** is specified, but this attribute is missing, the default value for this field is 31113. Specify a value in the range from 1 to 65535.

See the *Administration Guide* for information about SSL authentication and local options set in the <code>TWS\_home/localopts</code> configuration file.

## timezone|tz tzname

Specifies the time zone of the workstation. To ensure the accuracy of scheduling times, this time zone must be the same as the computer operating system time zone.

When used in remote engine workstation definitions it represents the time zone set on the IBM Workload Scheduler remote engine.

See Managing time zones on page 918 for valid time zone names.

#### domain domainname

Specifies the name of IBM Workload Scheduler domain the workstation belongs to. The default value for fault-tolerant workstation is MASTERDM.

IBM Workload Scheduler ignores domain setting when defined for extended agents, except when the **host** attribute is set to MASTER.

This setting is mandatory for standard agent and dynamic workload broker workstations.

## host host-workstation

This attribute is mandatory for extended agents and remote engine workstations and specifies:

## For remote engine workstations, agents, pools and dynamic pools:

The broker workstation hosting the workstation. This field cannot be updated after the remote engine workstation creation.

# For extended agents

The workstation with which the extended agent communicates and where its access method is installed. The hosting workstation cannot be another extended agent.

If the hosting workstation is a domain manager for which you have defined a backup, you can specify one of the following values to ensure the extended agent is not isolated if the hosting workstation becomes unavailable:

### **\$MASTER**

To indicate that the host workstation for the extended agent is the master domain manager.

### **\$MANAGER**

To indicate that the host workstation for the extended agent is the domain manager. In this case you must specify the domain where the agent is located.

In this case make sure that the extended agent methods are installed also on the backup workstation. You can enable and disable the automatic resolution of the SMASTER key using the *mm resolve master* option in the localopts file.

For more information about the options available in the localopts file, see *IBM Workload Scheduler Administration Guide*.

#### access method

Specifies an access method for extended and network agents. It corresponds to the name of a file that is located in the TWS\_home/methods directory on the hosting workstation.

Specify NULL when defining an extended agent for PeopleSoft, SAP, or Oracle.

## agentID agentID

The unique identifier of the agent.

## type

Specifies the type of the workstation. If you plan to change the workstation types, consider the following rules:

- You can change fault-tolerant agent, standard agent, extended agent, domain manager and dynamic workload broker workstations to any workstation type, with the exception of dynamic agent, pool, dynamic pool, and remote engine.
- You cannot change the type of dynamic agent, pool, dynamic pool, and remote engine.

Enter one of the following values:

### fta

If you define a *fault-tolerant agent*, that is an agent workstation that launches jobs and resolves local dependencies without a domain manager. This is the default value for this attribute.

You must specify fta if you want to assign the workstation the role of backup domain manager or backup master domain manager.

Specify fta for IBM isystems running as limited fault-tolerant agents.

## s-agent

If you define a *standard agent*, that is an agent workstation that launches jobs only under the direction of its domain manager.

## x-agent

If you define an *extended agent*, that is an agent workstation that launches jobs only under the direction of its hosting workstation. Extended agents can be used to interface IBM Workload Scheduler with non-IBM systems and applications. To create an extended agent for SAP, define an **r3batch** access method. Consider the following example:

```
CPUNAME XA_R3
OS OTHER
NODE na TCPADDR 32111
FOR MAESTRO HOST LONDON ACCESS "r3batch"
TYPE X-AGENT
AUTOLINK OFF
BEHINDFIREWALL OFF
FULLSTATUS OFF
```

For more information, see Scheduling Applications with IBM Workload Automation.

## manager

If you define a *domain manager*, that is a workstation that manages a domain. When defining this type of workstation, specify:

## Server

NULL

#### **Domain**

The name of the domain the workstation manages, if different from MASTERDM domain.

You specify that a workstation is a manager also in the *manager* field of the Domain definition on page 203. IBM Workload Scheduler automatically checks that the values specified in these fields are consistent.

#### broker

If you define a *dynamic workload broker* workstation, that is a workstation that runs both existing job types and job types with advanced options. It is the broker server installed with the master domain manager and the dynamic domain manager. It hosts the following workstations:

- Extended agent
- · Remote engine
- Pool
- Dynamic pool
- · Agent. This definition includes the following agents:

- agent
- · IBM Z Workload Scheduler Agent
- agent for z/OS

For more information about the agent for z/OS, see *IBM Workload Scheduler: Scheduling with the Agent for z/OS*.

## agent

If you define a *dynamic agent*, that it is a workstation that manages a wide variety of job types, for example, specific database or file transfer jobs, in addition to traditional job types. It is hosted by the workload broker workstation. The workstation definition is automatically created and registered when you install the dynamic agent component. In its definition you can edit only the following attributes:

- Description
- Vartable

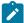

**Note:** If you have the <code>enAddWorkstation</code> global option set to "yes", the dynamic agent workstation definition is automatically added to the Plan after the installation process creates the dynamic agent workstation in the database.

#### rem-eng

If you define a *remote engine workstation*, that it is a workstation used to communicate with a remote engine when binding a locally defined job, named *shadow job*, to a specific job running on the remote engine, named *remote job*. When the two jobs are bound, the shadow job status transition maps the remote job status transition. This mapping is useful also to define and monitor dependencies of local jobs on jobs running on the remote engine; such dependencies are called *cross dependencies*.

For more information about shadow jobs and cross dependencies, see Defining and managing cross dependencies on page 965.

When defining this type of workstation, specify the following fields:

os

The operating system of the remote engine.

### host

The name of the hosting broker workstation.

## node

The hostname or the IP address of the remote engine.

When specifying the port number to use to communicate with the remote engine, use **secureaddr** if the protocol used is HTTPS, **tcpaddr** if the protocol used is HTTP. It is recommended that you specify in the **timezone** field the time zone set on the remote engine.

## pool

If you define a *pool*, that is a set of dynamic agents with similar hardware or software characteristics to submit jobs to. This workstation is hosted by the workload broker workstation. In its definition you can edit only the following attributes:

- Description
- Vartable
- Members

## d-pool

If you define a *dynamic pool*, that is a set of dynamic agents which is dynamically defined based on the requirements listed in the JSDL file specified in the **resources** attribute. This workstation is hosted by the workload broker workstation. In its definition you can edit only the following attributes:

- Description
- Vartable
- Requirements

### ignore

Specifies that the workstation definition must not be added to the production plan. If you specify this setting, job streams scheduled to run on this workstation are not added to the production plan.

### autolink

Specifies whether to open the link between workstations at startup. Depending on the type of the workstation, when you set its value to on:

## On a fault-tolerant agent or on a standard agents

It means that the domain manager open the link to the agent when the domain manager is started.

## On a domain manager

It means that its agents open links to the domain manager when they are started.

This setting is particularly useful when a new production plan is created on the master domain manager: As part of the production plan generation all workstations are stopped and then restarted. For each agent with **autolink** turned on, the domain manager automatically sends a copy of the new production plan and then starts the agent. If **autolink** is turned on also for the domain manager, the agent opens a link back to the domain manager.

If the value of **autolink** is off for an agent, you can open the link from its domain manager by running the **conman link** command on the agent's domain manager or the master domain manager.

## behindfirewall

If set to on, it means there is a firewall between the workstation and the master domain manager. In this case only a direct connection between the workstation and its domain manager is allowed and the **start** *workstation*, **stop** *workstation*, and **showjobs** commands are sent following the domain hierarchy, instead of making the master domain manager or the domain manager open a direct connection with the workstation.

Set this attribute to off if you are defining a workstation with type broker.

### fullstatus

Specify this setting when defining a fault-tolerant agent workstation. For domain managers this keyword is automatically set to on. Specify one of the following values:

#### on

If you want the fault-tolerant agent workstation to operate in *full status* mode, meaning that the workstation is updated with the status of jobs and job streams running on all other workstations in its domain and subordinate domains, but not on peer or parent domains. The copy of the production plan on the agent is kept at the same level of detail as the copy of the production plan on its domain manager.

#### off

If you want the fault-tolerant agent workstation to be informed about the status of jobs and job streams only on other workstations that affect its own jobs and job streams. Specifying "off" can improve performance by reducing network activity.

## securitylevel

Specifies the type of SSL authentication for the workstation. Do not specify this attribute for a workstation with type <code>broker</code>. It can have one of the following values:

### enabled

The workstation uses SSL authentication only if its domain manager workstation or another fault-tolerant agent below it in the domain hierarchy requires it.

### on

The workstation uses SSL authentication when it connects with its domain manager. The domain manager uses SSL authentication when it connects to its parent domain manager. The fault-tolerant agent refuses any incoming connection from its domain manager if it is not an SSL connection.

### force

The workstation uses SSL authentication for all of its connections and accepts connections from both parent and subordinate domain managers.

## force\_enabled

The workstation uses SSL authentication for all of its connections to all target workstations which are set to this value. The workstation tries to establish a connection in FULLSSL mode and, if the attempt fails, it tries to establish an unsecure connection. If you plan to set different security levels between master domain manager and fault-tolerant agents, ensure all these components are at version 95 Fix Pack 4 or later. For versions earlier than 95 Fix Pack 4, the same security level is required for master domain manager and fault-tolerant agents.

If this attribute is omitted, the workstation is not configured for SSL connections and any value for **secureaddr** is ignored. Make sure, in this case, that the *nm ssl port* local option is set to 0 to ensure that **netman** process does not try to open the port specified in **secureaddr**. See the *Administration Guide* for information about SSL authentication and local options set in the <code>TWS\_home/localopts</code> configuration file.

The following table describes the type of communication used for each type of securitylevel setting.

Table 26. Type of communication depending on the security level value

| Value set on the Fault-tolerant | Value set on its Domain Manager   | Type of connection established |  |  |
|---------------------------------|-----------------------------------|--------------------------------|--|--|
| Agent (or the Domain Manager)   | (or on its Parent Domain Manager) |                                |  |  |
| Not specified                   | Not specified                     | TCP/IP                         |  |  |
| Enabled                         | Not specified                     | TCP/IP                         |  |  |
| On                              | Not specified                     | No connection                  |  |  |
| Force                           | Not specified                     | No connection                  |  |  |
| Not specified                   | On                                | TCP/IP                         |  |  |
| Enabled                         | On                                | TCP/IP                         |  |  |
| On                              | On                                | SSL                            |  |  |
| Force                           | On                                | SSL                            |  |  |
| Not specified                   | Enabled                           | TCP/IP                         |  |  |
| Enabled                         | Enabled                           | TCP/IP                         |  |  |
| On                              | Enabled                           | SSL                            |  |  |
| Force                           | Enabled                           | SSL                            |  |  |
| Not specified                   | Force                             | No connection                  |  |  |
| Enabled                         | Force                             | SSL                            |  |  |
| On                              | Force                             | SSL                            |  |  |
| Force                           | Force                             | SSL                            |  |  |

The value for **securitylevel** is not specified for dynamic workload broker workstations or for workstations with an IBM® Workload Scheduler agent V8.2 or earlier.

### server ServerID

Use the **server** attribute in the fault-tolerant agent workstation definition to reduce the time required to initialize agents and to improve the timeliness of messages. By default, communications with the fault-tolerant agent are handled by a **mailman** process running on the domain manager. The **server** attribute allows you to start a **mailman** process on the domain manager to handle communications with this fault-tolerant agent workstation only.

If you are defining a fault-tolerant agent that can work as a backup domain manager, the *ServerID* is used only when the workstation works as a fault-tolerant agent; the setting is ignored when the workstation works as a backup domain manager.

Within the *ServerID*, the ID is a single letter or a number (A-Z and 0-9). The IDs are unique to each domain manager, so you can use the same IDs in other domains without conflict. A specific *ServerID* can be dedicated to more than one fault-tolerant agent workstation.

## As best practices:

- If more than 36 server IDs are required in a domain, consider to splitting the domain into two or more domains.
- If the same ID is used for multiple agents, a single server is created to handle their communications.

  Define extra servers to prevent a single server from handling more than eight agents.

If a *ServerID* is not specified, communications with the agent are handled by the main **mailman** process on the domain manager.

## protocol http | https

Specifies the protocol to use to communicate with:

## The broker workstation

If the workstation is an agent workstation.

## The remote engine

If the workstation is a remote engine workstation.

### members [workstation] [...]

Use this value for a pool workstation to specify the agents that you want to add to the pool.

### requirements jsdl\_definition

Use this value for a dynamic pool workstation to specify the requirements, in JSDL format; the agents that satisfy the requirement automatically belong to the dynamic pool. You use the following syntax:

```
<jsdl_definition:>
<jsdl:resources>
<jsdl:logicalResource subType="MyResourceType"/>
</jsdl:resources>
```

For more information about JSDL syntax, see Job Submission Description Language schema reference on page 1016.

## **Example**

# **Examples**

The following example creates a master domain manager named hdq-1, and a fault-tolerant agent named hdq-2 in the master domain. Note that a **domain** argument is optional in this example, because the master domain defaults to **masterdm**.

```
cpuname hdq-1 description "Headquarters master DM"
    os unix
    tz America/Los_Angeles
    node sultan.ibm.com
    domain masterdm
    for maestro type manager
         autolink on
         fullstatus on
end
cpuname hdq-2
    os wnt
    tz America/Los_Angeles
    node opera.ibm.com
    domain masterdm
    for maestro type fta
         autolink on
end
```

The following example creates a domain named <code>distr-a</code> with a domain manager named <code>distr-a1</code> and a standard agent named <code>distr-a2</code>:

```
domain distr-a
    manager distr-al
    parent masterdm
end
cpuname distr-al description "District A domain mgr"
    os wnt
    tz America/New_York
    node pewter.ibm.com
    domain distr-a
    for maestro type manager
         autolink on
         fullstatus on
end
cpuname distr-a2
    os wnt
    node quatro.ibm.com
    tz America/New_York
    domain distr-a
    for maestro type s-agent
end
```

The following example creates a fault-tolerant workstation with SSL authentication. The **securitylevel** security definition specifies that the connection between the workstation and its domain manager can be only of the SSL type. Port 32222 is reserved for listening for incoming SSL connections.

```
cpuname ENNETI3

os WNT

node apollo

tcpaddr 30112

secureaddr 32222

for maestro

autolink off

fullstatus on

securitylevel on
```

The following example creates a broker workstation. This workstation manages the lifecycle of IBM Workload Scheduler workload broker type jobs in dynamic workload broker.

```
cpuname ITDWBAGENT

vartable TABLE1
os OTHER
node itdwbtst11.ibm.com TCPADDR 41114
timezone Europe/Rome
domain MASTERDM
for MAESTRO

type BROKER
autolink OFF
behindfirewall OFF
fullstatus OFF
```

The following example creates a remote engine workstation to use to manage cross dependencies and communicate with a remote engine installed on a system with hostname London-hdq using the default HTTPS port 31116. The remote engine workstation is hosted by the broker workstation ITDWBAGENT

```
cpuname REW_London

description "Remote engine workstation to communicate with London-hdq"

os WNT

node London-hdq secureaddr 31116

timezone Europe/London

for maestro host ITDWBAGENT

type rem-eng

protocol HTTPS
```

The following example shows how to create a dynamic pool of agents. All agents in the dynamic pool must have the HP-UX or Linux operating systems installed:

```
CPUNAME DPOOLUNIX

DESCRIPTION "Sample Dynamic Pool Workstation"

VARTABLE table1

OS OTHER

TIMEZONE Europe/Rome

FOR MAESTRO HOST MAS86MAS_DWB

TYPE D-POOL

REQUIREMENTS
```

The following example shows how to create a dynamic pool of agents. All agents in the dynamic pool must have the Windows 2000 operating system installed:

```
CPUNAME DPOOLWIN

DESCRIPTION "Sample Dynamic Pool Workstation"

OS WNT

TIMEZONE Europe/Rome

FOR MAESTRO HOST MAS86MAS_DWB

TYPE D-POOL

REQUIREMENTS

<?xml version="1.0" encoding="UTF-8"?>

<jsdl:resourceRequirements xmlns:jsdl="http://www.ibm.com/xmlns/prod/scheduling/1.0/jsdl">>

<jsdl:resources>

<jsdl:candidateOperatingSystems>

<jsdl:candidateOperatingSystems>

</jsdl:candidateOperatingSystems>

</jsdl:resources>

</jsdl:resources>

</jsdl:resources>

</jsdl:resourceRequirements>

END
```

The following example shows how to create a pool of agents with name POOLUNIX and containing two agents: NC121105 and NC117248:

```
CPUNAME POOLUNIX

DESCRIPTION "Sample Pool Workstation"

OS OTHER

TIMEZONE Europe/Rome

FOR MAESTRO HOST MAS86MAS_DWB

TYPE POOL

MEMBERS

NC121105

NC117248

END
```

The following example shows how to create a standard agent on which license consumption is evaluated based on the number of jobs that run on the workstation each month:

```
CPUNAME SA1

DESCRIPTION "Sample Standard Agent"

LICENSETYPE PERJOB

VARTABLE TABLE1

OS UNIX

NODE sa1.mycompany.com TCPADDR 31111

SECUREADDR 31113

TIMEZONE Europe/Rome

DOMAIN MASTERDM
```

```
FOR MAESTRO

TYPE S-AGENT

IGNORE

AUTOLINK ON

BEHINDFIREWALL ON

SECURITYLEVEL FORCE

FULLSTATUS OFF

SERVER B

END
```

### See also

For information about how to perform the same task from the Dynamic Workload Console, see:

the Dynamic Workload Console Users Guide, section about Creating distributed workstations.

## Workstation class definition

A workstation class is a group of workstations for which common jobs and job streams can be written. You can include multiple workstation class definitions in the same text file, along with workstation definitions and domain definitions.

When defining workstation classes, ensure that the workstations in the class support the job types you plan to run on them. The following rules apply:

- Job types with advanced options run only on dynamic agents, pools, and dynamic pools.
- Shadow jobs run only on remote engines.

When creating a scheduling object, you can define it in a folder. If no folder path is specified, then the object definition is created in the current folder. By default, the current folder is the root (\) folder, but you can customize it to a different folder path. You can also use the composer rename command to move and rename objects in batch mode that use a naming convention to a different folder using part of the object name to assign a name to the object.

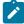

**Note:** When defining a workstation class containing fault-tolerant agents at versions earlier than 9.3 Fix Pack 1, the following problems might be encountered: scheduled objects on the fault-tolerant agents are not correctly managed, the statuses of jobs and job streams are not reported consistently, and the number and statuses of unsatisfied dependencies related to conditional dependencies are reported incorrectly.

Each workstation class definition has the following format and arguments:

## **Syntax**

```
cpuclass [folder/]workstationclass

[description "description"]

[ignore]

members [[folder/]workstation | @] [...]

end

[cpuname ...]
```

```
[cpuclass ...]
[domain ...]
```

## **Arguments**

## cpuclass [folder/]workstationclass

Specifies the name of the folder within which the workstation class is defined, if any, and the name of the workstation class. The name must start with a letter, and can contain alphanumeric characters, dashes, and underscores. It can contain up to 16 characters.

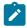

Note: You cannot use the same names for workstations and workstation classes.

### description "description"

Provides a description of the workstation class. The description can contain up to 120 alphanumeric characters. The text must be enclosed within double quotes.

#### ignore

Specifies that IBM Workload Scheduler must ignore all workstations included in this workstation class when generating the production plan.

## members [folder/]workstation

Specifies a list of workstation names, preceded by the folder name within which the workstation class is defined, if any, separated by spaces, that are members of the class. The @ wildcard character means that the workstation class includes all workstations.

With the introduction of folders in which to define workstation classes, a change has taken place with respect to the use of wildcards in specifying workstation classes. While in the previous releases, wildcards applied to all workstation classes matching the specified requirements, starting from version 9.5, Fix Pack 2, wildcards apply to all workstation classes matching the specified requirements and stored in the same folder as the specified workstation class and all its subfolders.

For all workstations that you want to add as members to a workstation class, ensure you update your security file to include USE access.

## **Example**

### **Examples**

The following example defines a workstation class named backup:

```
cpuclass backup
members
main
site1
site2
```

The following example defines a workstation class named allcpus that contains every workstation:

```
cpuclass allcpus
members
@
end
```

## See also

For more information about how to perform the same task from the Dynamic Workload Console, see:

the Dynamic Workload Console Users Guide, "Designing your Workload" section.

## Domain definition

A domain is a group of workstations consisting of one or more agents and a domain manager. The domain manager acts as the management hub for the agents in the domain. You can include multiple domain definitions in the same text file, along with workstation definitions and workstation class definitions. Each domain definition has the following format and arguments:

## **Syntax**

```
domain domainname[description "description"]

* manager [folder/]workstationname
[parent domainname | ismaster]
end
[cpuname ...]
[cpuclass ...]
```

## **Arguments**

## domain domainname

The name of the domain. It must start with a letter, and can contain alphanumeric characters, dashes, and underscores. It can contain up to 16 characters.

# description "description"

Provides a description of the domain. The text must be enclosed within double quotation marks.

## \* manager [folder/]workstation

This is a commented field used only to show, when displaying the domain definition, the name of the workstation that has the role of domain manager for that domain. Make sure this field remains commented. It is kept for compatibility with earlier versions. With IBM® Workload Scheduler version 8.3, the information about whether a workstation is a domain manager is set in the **type** field in the Workstation definition on page 181.

## parent domainname

The name of the parent domain to which the domain manager is linked. The default is the master domain, which does not require a domain definition. The master domain is defined by the global options **master** and **master domain**.

#### ismaster

If specified, indicates that the domain is the top domain of the IBM Workload Scheduler network. If set it cannot be removed later.

## **Example**

## **Examples**

The following example defines a domain named east, with the master domain as its parent, and two subordinate domains named northeast and southeast:

```
domain east
    description "The Eastern domain?
    * manager cyclops
end

domain northeast
    description "The Northeastern domain?
    * manager boxcar
    parent east
end

domain southeast
    description "The Southeastern domain?
    * manager sedan
    parent east
end
```

## See also

From the Dynamic Workload Console you can perform the same task as described in:

the Dynamic Workload Console Users Guide, section about Creating a domain.

# Job definition

A job is an executable file, program, or command that is scheduled and launched by IBM Workload Scheduler. You can write job definitions in edit files and then add them to the IBM Workload Scheduler database with the **composer** program. You can include multiple job definitions in a single edit file.

Two different job types are available: the standard IBM Workload Scheduler job is a generic executable file, program, or command that you can run statically, while the job types with advanced options are predefined jobs that you can use to run specific tasks, either statically or dynamically, such as file transfer operations or integration with other databases.

The job types with advanced options run only on dynamic agents, pools, dynamic pools, and remote engines.

To define standard jobs in the **composer** command line, you use the **script** and **docommand** arguments; to define job types with advanced options, you use the **task** argument.

For more information about job types with advanced options, see Extending IBM Workload Scheduler capabilities on page 680.

For information about how to pass variables between jobs in the same job stream instance, see Passing variables between jobs on page 742.

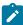

**Note:** Starting from product version 9.4, Fix Pack 1, the composer command line to create job definitions uses REST APIs. This means that when you create a job using composer, new APIs are used, which are not compatible with the APIs installed on masters with previous product versions. As a result, you cannot use a composer at version 9.4, Fix Pack1 level, to create a job definition on a master where a previous version of the product is installed.

Each job definition has the following format and arguments:

## **Syntax**

```
$jobs
```

[[folder/]workstation#][folder/]jobname

{scriptname filename streamlogon username |
 docommand "command" streamlogon username |
 task job\_definition }

[description "description"]

[tasktype tasktype]

[interactive]

[succoutputcond Condition\_Name "Condition\_Value"]
[outputcond Condition\_Name "Condition\_Value"]

## [recovery

{stop

[after [[folder/]workstation#][folder/]jobname]

[abendprompt "text"]]

continue

[after [[folder/]workstation#][folder/]jobname]

[abendprompt "text"]]

|rerun [same\_workstation]

[[repeatevery hhmm] [for number attempts]]
[after [[folder/]workstation#][folder/]jobname]
[after [[folder/]workstation#][folder/]jobname]
[abendprompt "text"]}

A job itself has no settings for dependencies, these must be added to the job when it is included in a job stream definition.

You can add or modify job definitions from within job stream definitions. Modifications to jobs definitions made in job streams definitions are reflected in the job definitions stored in the database. This means that if you modify the job definition of job1 in job stream definition js1 and job1 is used also in job stream js2, also the definition of job1 in js2 definition is modified accordingly.

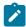

**Note:** Wrongly typed keywords used in job definitions lead to truncated job definitions stored in the database. In fact the wrong keyword is considered extraneous to the job definition and so it is interpreted as the job name of an additional job definition. Usually this misinterpretation causes also a syntax error or a non-existent job definition error for the additional job definition.

Special attention is required in the case where an alias has been assigned to a job. You can decide to use a different name to refer to a particular job instance within a job stream, but the alias name must not conflict with the job name of another job in the same job stream. If a job definition is renamed then jobs having the same name as the job definition modify the name in accordance with the job definition name. Here are some examples to understand the behavior of jobs when the job definition name is modified:

Table 27. Examples: renaming the job definition

| Original job definition names in job stream                          | Rename job<br>definition                              | Outcome                                                                                                    |
|----------------------------------------------------------------------|-------------------------------------------------------|----------------------------------------------------------------------------------------------------|
| SCHEDULE [folder/]WKS#/APPS/DEV/JS :                                 | Rename job <b>A</b> to <b>D</b>                       | SCHEDULE [folder/]WKS#/APPS/DEV/JS :                                                                                |
| [folder/]FTA1#/APPS/DEV1/A<br>[folder/]FTA1#/APPS/DEV1/B as C<br>END |                                                       | [folder/]FTA1#/APPS/DEV1/ <b>D</b> [folder/]FTA1#/APPS/DEV1/ <b>B as C</b> END                                      |
|                                                                      | Rename job <b>B</b> to <b>D</b>                       | SCHEDULE WKS#JS : FTA1#/APPS/DEV1/A FTA1#/APPS/DEV1/D as C END                                                      |
|                                                                      | Rename<br>job /<br>APPS/DEV1/ <b>A</b><br>to <b>C</b> | An error occurs when renaming job <b>A</b> to <b>C</b> because job C already exists as the alias for job <b>B</b> . |

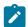

**Note:** Because a job in a job stream is identified only by its name, jobs with the same name require an alias even if their definitions have different workstations or folders.

Refer to section Job stream definition on page 262 for information on how to write job stream definitions.

## **Arguments**

## [folder/]workstation#

Specifies the name of the workstation or workstation class on which the job runs. The default is the workstation specified for *defaultws* when starting the **composer** session.

For more information on how to start a composer session refer to Running the composer program on page 376.

The pound sign (#) is a required delimiter. If you specify a workstation class, it must match the workstation class of any job stream in which the job is included.

If you are defining a job that manages a workload broker job, specify the name of the workstation where the workload broker workstation is installed. Using the workload broker workstation, IBM Workload Scheduler can submit job in the dynamic workload broker environment using the dynamic job submission.

## [folder/]jobname

Specifies the name of the folder within which the job is defined and the job name. The job name must start with a letter, and can contain alphanumeric characters, dashes, and underscores. It can contain up to 40 characters. If you generally work from a precise folder, then you can use the chfolder command to navigate to folders and sub-folders. The chfolder command changes the working directory or current folder, which is set to root ("/") by default, so that you can use relative folder paths when submitting commands. If no folder path is specified, then the job definition is created in the current folder. If a relative path is specified, the path is relative to the current folder. See chfolder on page 396 for more information about changing folder paths. See Folder definition on page 238 for specifications about folder names.

## scriptname filename

Specifies the name of the file the job runs. Use **scriptname** for UNIX® and Windows® jobs. For an executable file, enter the file name and any options and arguments. The length of *filename* plus the length of *Success Condition* (of the **rccondsucc** keyword) must not exceed 4095 characters. You can also use IBM Workload Scheduler parameters.

If you are defining a job that manages a workload broker job specify the name of the workload broker job. Additionally you can specify variables and the type of affinity that exists between the IBM Workload Scheduler job and the workload broker job using the syntax outlined in the list below. To identify an affine job using the:

## IBM Workload Scheduler job name

jobName [-var var1Name=var1Value,...,varNName=varNValue] [-twsAffinity jobname=twsJobName]

## dynamic workload broker job ID

jobName [-var var1Name=var1Value,...,varNName=varNValue] [-affinity jobid=jobid]

## dynamic workload broker job alias

jobName [-var var1Name=var1Value,...,varNName=varNValue] [-affinity alias=alias]

For more information about Workload Broker, see the documentation in the previous release at IBM Workload Automation 9.4.0 and browse to the **Scheduling Workload Dynamically** manual.

If the file path or the file name of the **scriptname** argument contains spaces, the entire string must be enclosed between "\" and \" " as shown below:

```
scriptname "\"C:\Program Files\tws\myscript.cmd\""
```

If special characters are included, other than slashes (/) and backslashes (\), the entire string must be enclosed in quotes (").

The job fails if the script specified in the **scriptname** option is not found or does not have execute permission. It abends if the script that is not found or does not have execute permission includes parameters.

#### docommand command

Specifies a command that the job runs. Enter a valid command and any options and arguments enclosed in double quotation marks ("). The length of *command* plus the length of *Success Condition* (of the **rccondsucc** keyword) must not exceed 4095 characters. You can also enter IBM Workload Scheduler parameters.

Use this argument to define standard IBM Workload Scheduler jobs.

The job abends if the file specified with the **docommand** option is not found or does not have execute permission.

See Using variables and parameters in job definitions on page 218 for more information.

## task job\_definition

Specifies the XML syntax for job types with advanced options and shadow jobs.

To define standard job types, use the **docommand** or the **scriptname** arguments.

This argument applies only to workstations of the following types:

- · agent
- · pool

- d-pool
- · rem-eng

The syntax of the job depends on the job type you define.

For a complete list of supported job types, see Creating advanced job definitions on page 687.

## streamlogon username

The user name under which the job runs. This attribute is mandatory when **scriptname** or **docommand** are specified. The name can contain up to 47 characters. If the name contains special characters it must be enclosed in double quotation marks ("). Specify a user that can log on to the workstation on which the job runs. You can also enter IBM Workload Scheduler parameters.

## description "description"

Provides a description of the job. The text must be enclosed between double quotation marks. The maximum number of bytes allowed is 120.

## tasktype tasktype

Specifies the job type. It can have one of the following values:

## **UNIX**®

For jobs that run on UNIX® platforms.

## **WINDOWS**

For jobs that run on Windows® operating systems.

### **OTHER**

For jobs that run on extended agents. Refer to *IBM Workload Scheduler for Applications: User's Guide* for information about customized task types for supported vendor acquired applications.

### **BROKER**

For jobs that manage the lifecycle of a dynamic workload broker job. Refer to *IBM Workload Scheduler: Scheduling Workload Dynamically* for information about how to use dynamic workload broker.

When you define a job, IBM Workload Scheduler records the job type in the database without performing further checks. However, when the job is submitted, IBM Workload Scheduler checks the operating system on the target workstation and defines the job type accordingly.

#### interactive

If you are defining a job that manages a dynamic workload broker job ignore this argument. Specifies that the job runs interactively on your desktop. This feature is available only on Windows® environments.

# succoutputcond Condition\_Name "Condition\_Value"

A condition that when satisfied qualifies a job as having completed successfully and the job is set to the SUCC status. The condition is used when you need a successor job to start only after the successful completion of the predecessor job or job stream. They can also be used to specify alternative flows in a job stream starting from a predecessor job or job stream. The successor job is determined by which conditions the predecessor job or job stream satisfies.

When the predecessor is a job stream, the conditional dependency is only a status condition, as follows:

abend, succ, and suppr. The successor job runs when the predecessor job stream status satisfies the job status specified using these arguments. You can specify one status, a combination of statuses, or all statuses. When specifying more than one status or condition name, separate the statuses or names by using the pipe (I) symbol.

You can specify any number of successful output conditions. The condition can be expressed as follows:

#### A return code

On fault-tolerant and dynamic agent workstations only, you can assign which return code signifies the successful completion of a job. Job return codes can be expressed in various ways:

### Comparison expression

The syntax to use to specify a job return code: The syntax is:

(RC operator operand)

RC

The RC keyword.

# operator

Comparison operator. It can have the following values:

**Table 28. Comparison operators** 

| Example                                                   | Operator        | Description              |  |
|-----------------------------------------------------------|-----------------|--------------------------|--|
| RC <value< td=""><td>&lt;</td><td>Less than</td></value<> | <               | Less than                |  |
| RC<=value                                                 | <=              | Less than or equal to    |  |
| RC>value                                                  | >               | Greater than             |  |
| RC>=value                                                 | >=              | Greater than or equal to |  |
| RC=value                                                  | =               | Equal to                 |  |
| RC!=value                                                 | !=              | Not equal to             |  |
| RC<>value                                                 | <b>&lt;&gt;</b> | Not equal to             |  |

## operand

An integer between -2147483647 and 2147483647.

For example, you can define a successful job as a job that ends with a return code less than or equal to 3 as follows:

```
succoutputcond UPDATE_OK "(RC <= 3)"</pre>
```

## **Boolean expression**

Specifies a logical combination of comparison expressions. The syntax is:

comparison\_expression operator comparison\_expression

## comparison\_expression

The expression is evaluated from left to right. You can use parentheses to assign a priority to the expression evaluation.

### operator

Logical operator. It can have the following values:

Table 29. Logical operators

| Example           | Operator | Result                                   |
|-------------------|----------|------------------------------------------|
| expr_a and expr_b | And      | TRUE if both expr_a and expr_b are TRUE. |
| expr_a or expr_b  | Or       | TRUE if either expr_a or expr_b is TRUE. |
| Not expr_a        | Not      | TRUE if expr_a is not TRUE.              |

For example, you can define a successful job as a job that ends with a return code less than or equal to 3 or with a return code not equal to 5, and less than 10 as follows:

```
succoutputcond "(RC<=3) OR ((RC!=5) AND (RC<10))"
```

## A job state

On fault-tolerant and dynamic agent workstations only, you can assign which job state signifies the successful completion of a job.

#### An output variable

On dynamic agent workstations only, qualify a job as having completed successfully using output variables.

 You can set a success condition or other condition for the job by analyzing the job properties.

For example, for a file transfer job specifically, you enter the following expression:

```
${this.File.1.Size}>0
```

if you want to qualify a file transfer job as successful when the size of the transferred file is greater than zero.

You can set a success or other condition for the job by analyzing the job properties or the
job output of another job in the same job stream.

For example, for a file transfer job, you enter the following expression:

```
${this.NumberOfTransferredFiles}=
${job.DOWNLOAD.NumberOfTransferredFiles}
```

If you want to qualify a file transfer job as successful when the number of uploaded files in the job is the same as the number of downloaded files in another job, named DOWNLOAD, in the same job stream.

- All Xpath (XML Path Language) functions and expressions are supported, for the above conditions, in the succoutputcond field:
  - String comparisons (contains, starts-with, matches, and so on)
  - String manipulations (concat, substring, uppercase, and so on)
  - Numeric comparison (=, !=, >, and so on)
  - Functions on numeric values (abs, floor, round, and so on)
  - Operators on numeric values (add, sum, div, and so on)
  - Boolean operators

## Content in the job log

On dynamic agent workstations only, you can consider a job successful by analyzing the content of the job log.

You can set a success or unsuccessful condition for the job by analyzing the job output. To analyze the job output, you must check the this.stdlist variable. For example, you enter the following expression:

```
contains(${this.stdlist},"error")
```

The condition is satisfied if the word "error" is contained in the job output.

## outputcond Condition\_Name "Condition\_Value"

An output condition that when satisfied determines which successor job runs. The condition is expressed as *Condition\_Name* "*Condition\_Value*". The format for the condition expression is the same as that for the **succoutputcond** conditions. The following are some examples of output conditions. For example, to create a condition that signifies that the predecessor job has completed with errors, you define the output condition as follows:

- outputcond STATUS\_ERR1 "RC=1" to create a condition named STATUS\_ERR1 that signifies that if the predecessor job completes with return code = 1, then the job completed with errors.
- outputcond BACKUP\_FLOW "RC! = 5 and RC > 2" to create a condition named BACKUP\_FLOW. If the predecessor job satisfies the condition then the successor job connected to the predecessor with this conditional dependency runs.

### recovery

Recovery options for the job. The default is **stop** with no recovery job and no recovery prompt. Enter one of the recovery options, **stop**, **continue**, or **rerun**. This can be followed by a recovery job, a recovery prompt, or both.

#### stop

If the job ends abnormally, do not continue with the next job.

### continue

If the job ends abnormally, continue with the next job. The job is not listed as abended in the properties of the job stream. If no other problems occur, the job stream completes successfully.

#### rerun

If the job ends abnormally, rerun the job. You can use it in association with the after [folder/] [workstation#][folder/]jobname on page 214 and repeatevery hhmm on page 213 options, or with the after [folder/][workstation#][folder/]jobname on page 214 and abendprompt "text" on page 214 options. You can optionally specify one or more of the following options to define a rerun sequence:

### same\_workstation

Specifies whether the job must be rerun on the same workstation as the parent job. This option is applicable only to pool and dynamic pool workstations.

## repeatevery hhmm

Specifies how often IBM® Workload Scheduler attempts to rerun the failed job. The default value is 0. The maximum supported value is 99 hours and 59 minutes.

The countdown for starting the rerun attempts begins after the parent job, or the recovery job if any, has completed.

## for *number* attempts

Specifies the maximum number of rerun attempts to be performed. The default value is 1. The maximum supported value is 10.000 attempts.

If you specify a recovery job and both the parent and recovery jobs fail, the dependencies of the parent job are not released and its successors, if any, are not run. If you have set the rerun option, the rerun is not performed. In this case, you must manually perform the following steps:

- 1. Manually confirm the recovery job is in SUCC state.
- 2. Clean up the environment by performing manually the operations that were to be performed by the recovery job.
- 3. Submit a rerun of the parent job.

## after [folder/][workstation#][folder/]jobname

Specifies the name of a recovery job to run if the parent job ends abnormally. Recovery jobs are run only once for each abended instance of the parent job.

You can specify the recovery job's workstation if it is different from the parent job's workstation. The default is the parent job's workstation. Not all jobs are eligible to have recovery jobs run on a different workstation. Follow these guidelines:

- If the job has a recovery job in another workstation, not only the recovery job workstation needs to have the value **on** for **fullstatus** but also the parent job's workstation needs to have its value **on** for **fullstatus**.
- If either workstation is an extended agent, it must be hosted by a domain manager or a fault-tolerant agent with a value of on for fullstatus.
- The recovery job workstation can be in the same domain as the parent job workstation or in a higher domain.
- If the recovery job workstation is a fault-tolerant agent, it must have a value of **on** for **fullstatus**.

## abendprompt "text"

Specifies the text of a recovery prompt, enclosed between double quotation marks, to be displayed if the job ends abnormally. The text can contain up to 64 characters. If the text begins with a colon (:), the prompt is displayed, but no reply is required to continue processing. If the text begins with an exclamation mark (!), the prompt is displayed, but it is not recorded in the log file. You can also use IBM Workload Scheduler parameters.

See Using variables and parameters in job definitions on page 218 for more information.

Table 30: Recovery options and actions on page 215 summarizes all possible combinations of recovery options and actions.

The table is based on the following criteria from a job stream called sked1:

- Job stream sked1 has two jobs, job1 and job2.
- If selected for job1, the recovery job is jobr.
- job2 is dependent on job1 and does not start until job1 has completed.

Table 30. Recovery options and actions

|                                           | Stop                                                                                                    | Continue                                                    | Rerun                                                                                                    |
|-------------------------------------------|----------------------------------------------------------------------------------------------------|-------------------------------------------------------------|----------------------------------------------------------------------------------------------------|
| Recovery prompt: No<br>Recovery job: No   | Intervention is required.                                                                                                    | Run job2.                                                   | Rerun job1. If job1 ends abnormally, issue a prompt. If reply is yes, repeat above. If job1 is successful, run job2.                                                                                              |
| Recovery prompt: Yes<br>Recovery job: No  | Issue recovery prompt. Intervention is required.                                                                                  | Issue recovery prompt. If reply is <i>yes</i> , run job2.   | Issue recovery prompt. If reply is yes, rerun job1. If job1 ends abnormally, repeat above. If job1 is successful, run job2.                                                                                       |
| Recovery prompt: No<br>Recovery job: Yes  | Run jobr. If it ends abnormally, intervention is required. If it is successful, run job2.                                         | Run jobr. Run job2.                                         | Run jobr. If jobr ends abnormally, intervention is required. If jobr is successful, rerun job1. If job1 ends abnormally, issue a prompt. If reply is yes, repeat above. If job1 is successful, run job2.          |
| Recovery prompt: Yes<br>Recovery job: Yes | Issue recovery prompt. If reply is yes, run jobr. If it ends abnormally, intervention is required. If it is successful, run job2. | Issue recovery prompt. If reply is yes, run jobr. Run job2. | Issue recovery prompt.  If reply is yes, run jobr.  If jobr ends abnormally, intervention is required. If jobr is successful, rerun jobl. If jobl ends abnormally, repeat above. If jobl is successful, run job2. |

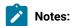

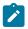

- 1. "Intervention is required" means that <code>job2</code> is not released from its dependency on <code>job1</code>, and therefore must be released by the operator.
- The continue recovery option overrides the ends abnormally state, which might cause the job stream containing the ended abnormally job to be marked as successful. This prevents the job stream from being carried forward to the next production plan.
- 3. If you select the **rerun** option without supplying a recovery prompt, IBM Workload Scheduler generates its own prompt.
- 4. To reference a recovery job in **conman**, use the name of the original job (job1 in the scenario above, not jobr). Only one recovery job is run for each abnormal end.

### Example

## **Examples**

The following is an example of a file containing two job definitions:

```
$jobs
cpu1#gl1
    scriptname "/usr/acct/scripts/gl1"
    streamlogon acct
    description "general ledger job1"
bkup
    scriptname "/usr/mis/scripts/bkup"
    streamlogon "^mis^"
    recovery continue after myfolder/recjob1
```

The following example shows how to define the IBM Workload Scheduler TWSJOB job stored in the APP/DEV folder that manages the workload broker broker\_1 job that runs on the same workload broker agent where the TWSJOB2 ran:

The following example shows how to define a job which is assigned to a dynamic pool of UNIX agents and runs the df script:

```
DESCRIPTION "Added by composer."
RECOVERY STOP
```

The following example shows how to define a job which is assigned to a dynamic pool of Windows agents and runs the dir script:

The following example shows how to define a job which is assigned to the NC115084 agent and runs the dir script:

The following example shows how to define a job which is assigned to a pool of UNIX agents and runs the script defined in the script tag:

The following example shows how to define a job which is assigned to a pool of Windows agents and runs the script defined in the script tag:

### See also

From the Dynamic Workload Console you can perform the same task as described in

the Dynamic Workload Console User's Guide, section about Creating job definitions.

For more information about how to create and edit scheduling objects, see

the Dynamic Workload Console User's Guide, section about Designing your Workload.

# Using variables and parameters in job definitions

A variable is a scheduling object that is part of a variable table and is defined in the IBM Workload Scheduler database. It can be used by all the agents in the domain as long as the users have proper authorization in the security file.

A parameter is defined and used locally on an agent (with the parms utility command).

Variables and parameters have the following uses and limitations in job definitions:

- Variables and parameters are allowed in the values for the **streamlogon**, **scriptname**, **docommand**, and **abendprompt** keywords.
- A variable or parameter can be used as an entire string or as part of it.
- Multiple variables and parameters are permitted in a single field.
- Enclose variable names in carets (^), and enclose the entire string in quotation marks. Ensure that caret characters are not preceded by a backslash in the string. If necessary, include the backslash in the definition of the variable or parameter.
- Enclose parameter names in single quotes (') in UNIX, and enclose the entire string in quotation marks.
- Refer to Variable and parameter definition on page 240 for additional information and examples.

In the following example a variable named **mis** is used in the **streamlogon** value:

```
$jobs
cpul#bkup
```

```
scriptname "/usr/mis/scripts/bkup"
streamlogon "^mis^"
recovery continue after recjob1
```

For additional examples, see Variable and parameter definition on page 240.

For information about how to pass variables between jobs in the same job stream instance, see Passing variables between jobs on page 742.

## Using variables in Workload Broker jobs

This section explains how to define and use variables in jobs for additional flexibility.

Dynamic workload broker supports the use of variables in jobs for additional flexibility. You can assign values to the variables or leave them blank, so that you can define the value when the job is submitted.

When you define jobs that will be processed through dynamic scheduling, you can include variables that can be used at run time to assign a value or override the variables defined in the JSDL job definition.

You define the variables in the Task String section of the IBM Workload Scheduler job, as described in the following example:

```
jobName -var var1Name=var1Value,..., varNName=varNValue
```

To define variables in the IBM Workload Scheduler job, perform the following steps:

- 1. Create a JSDL job definition using the Job Brokering Definition Console.
- 2. Define the variables for the job. For example, you can define the **memory** variable to specify the amount of memory required for the job to run.
- 3. Move to the Resources tab, Hardware Requirements section and type the name of the variable in the Exact value field in the Physical Memory section. When the job is submitted, the value assigned to the memory variable defines the amount of physical memory.
- 4. Save the job definition in the **Job Repository** database.
- 5. Create a job to be submitted in IBM Workload Scheduler. This job contains the reference to the job in IBM® Workload Scheduler created in step 1. Define the IBM Workload Scheduler job as follows:
  - a. In the Dynamic Workload Console, from the navigation bar, click **Administration > Workload Design > Manage**Workload **Definitions**.
  - b. Select New > Job Definition > Cloud > Workload Broker.
  - c. In the **General** tab, in the **Workstation** field specify the workload broker workstation.
  - d. In the **Task** tab, in the **Workload Broker job name** field specify the name of the JSDL job definition you created in step 1.
- 6. Add the IBM Workload Scheduler job to a job stream.
- 7. Submit or schedule the IBM Workload Scheduler job using either the Dynamic Workload Console or conman.
- 8. After any existing dependencies are resolved, the master domain manager submits the IBM Workload Scheduler job to IBM® Workload Scheduler via the workload broker workstation.
- 9. The workload broker workstation identifies the job definition to be submitted based on the information on the **Task String** section of the IBM Workload Scheduler job. It also creates an alias which contains the association with the job.
- 10. The job definition is submitted to IBM® Workload Scheduler with the value specified for the memory variable.

- 11. Dynamic workload broker manages and monitors the whole job lifecycle.
- 12. Dynamic workload broker returns status information on the job to the workload broker workstation, which communicates it to the Master Domain Manager. The job status is mapped to the IBM Workload Scheduler status as described in Table 1.

# Using variables in IBM® Workload Scheduler jobs

| This  | section  | explains  | how to a  | add va | ariables t | n inhs | VOLL  | nlan to  | run  | with | IRM® | Workload | Scheduler. |
|-------|----------|-----------|-----------|--------|------------|--------|-------|----------|------|------|------|----------|------------|
| 11113 | 36611011 | CAPIGILIS | TIOW TO C | auu ve |            |        | y O u | Diaii to | ıuıı | **!  |      | WOINIOAU | ocneduler. |

 $When importing jobs from IBM \ Workload \ Scheduler, you \ can \ add \ variables \ to \ obtain \ higher \ flexibility \ for \ your \ job.$ 

Table 31. Supported IBM Workload Scheduler variables in JSDL definitions. (continued)

|                     | Variables that can be inserted in the IBM® Workload Scheduler job definition | Des<br>crip<br>tion      |
|---------------------|------------------------------------------------------------------------------|--------------------------|
|                     |                                                                              | job<br>(UNI<br>SON       |
|                     |                                                                              | _J<br>OB)                |
| tws.job.ia          |                                                                              | In<br>put<br>arri        |
|                     |                                                                              | val<br>time              |
|                     |                                                                              | of<br>the<br>job         |
| tws.job.interactive |                                                                              | Job<br>is                |
|                     |                                                                              | inter<br>acti            |
|                     |                                                                              | ve.<br>Val<br>ues        |
|                     |                                                                              | can<br>be                |
|                     |                                                                              | true<br><b>Or</b><br>fal |
|                     |                                                                              | se.<br>Appl<br>ies       |
|                     |                                                                              | only<br>to               |
|                     |                                                                              | back<br>wa<br>rd-c       |
|                     |                                                                              | omp<br>ati               |

Table 31. Supported IBM Workload Scheduler variables in JSDL definitions. (continued)

| Variables that can be inserted in the IBM® Workload Scheduler job definition ton the jobs.    Description                                                                                                    |               |                                                                              | Des   |
|----------------------------------------------------------------------------------------------------|---------------|------------------------------------------------------------------------------|-------|
| tws.job.logon  Cred enti els of the user when the job (LO Gl N). Appl ies only to back ward-company to back ward-company to back ward-c |               | Variables that can be inserted in the IBM® Workload Scheduler job definition | crip  |
| tws.job.logon                                                                                                    |               |                                                                              | tion  |
| tws.job.logon                                                                                                    | -             |                                                                              | ble   |
| enti als of the user who runs the job (LC) GI N). Appl ies only to back wa rd-c omp ati ble jobs.  tws.job.name  Name of the sub tws.job.name  tws.job.name  UNIS                                                                                                    |               |                                                                              | jobs. |
| enti als of the user who runs the job (LC) GI N). Appl ies only to back wa rd-c omp ati ble jobs.  tws.job.name  Name of the sub tws.job.name  tws.job.name  UNIS                                                                                                    | tws.iob.logon |                                                                              | Cred  |
| als of the user who runs the job (LO GI N). Appl ies only to back wa rd-c omp ati ble jobs.  tws.job.name  tws.job.name  N ame of the sub nit ted job tws.job.num  tws.job.num  wa.job.num                                                                                                    |               |                                                                              |       |
| of the user who runs the job (LO GI N). Appl ies only to back wa rd-c omp ati ble jobs.  tws.job.name N ame of the sub mit ted job tws.job.num UNIS                                                                                                    |               |                                                                              |       |
| tws.job.name user who runs the job (LO GI N). Appl ies only to back wa rd-c omp jobs. the jobs. tws.job.name N ame of the sub ami ted job ttws.job.num                                                                                                    |               |                                                                              |       |
| tws.job.name       who         runs       the         job       (LO         GI       N).         Appl       ies         only       to         back       wa         rd-c       omp         ati       ble         jobs.       jobs.         tws.job.name       N         ame       of         the       sub         mit       ted         job       tws.job.num                                                                                                    |               |                                                                              |       |
| runs                                                                                                    |               |                                                                              | user  |
| tws.job.name the giob (LC) (LC) (LC) (LC) (LC) (LC) (LC) (LC)                                                                                                    |               |                                                                              | who   |
| job (LO GI N). Appl ies only to back wa rd-company ati ble jobs.    tws.job.name                                                                                                    |               |                                                                              | runs  |
| (LO         GI         N).         Appl         ies         only         to         back         wa         rd-c         omp         ati         ble         jobs.         tws.job.name         N         ame         of         the         sub         mit         ted         job         tws.job.num         UNIS                                                                                                    |               |                                                                              | the   |
| GI   N).   Appl   ies   only   to   back   wa   rd-c   omp   ati   ble   jobs.   tws.job.name   N   ame   of   the   sub   mit   ted   job   tws.job.num   UNIS   tws.job.num   UNIS   tws.job.num   UNIS   UNIS   UNIS   Ies   Ies   Ie   |               |                                                                              |       |
| N).   Appl   ies   only   to   back   wa   rd-c   omp   ati   ble   jobs.   tws.job.name   N   ame   of   the   sub   mit   ted   job   tws.job.num   UNIS   tws.job.num   UNIS   tws.job.num   UNIS   UNIS   Ies   Ies   Ie   |               |                                                                              |       |
| Appl           ies           only           to           back           wa           rd-c           omp           ati           ble           jobs.           tws.job.name           N           ame           of           the           sub           mit           ted           job           tws.job.num                                                                                                    |               |                                                                              |       |
| ies   only   to   back   wa   rd-c   omp   ati   ble   jobs.   tws.job.name   N   ame   of   the   sub   mit   ted   job   tws.job.num   UNIS                                                                                                    |               |                                                                              | N).   |
| Only to                                                                                                    |               |                                                                              | Appl  |
| tws.job.name   to back wa rd-c omp ati ble jobs.  tws.job.name   N ame of the sub mit ted job tws.job.num   UNIS                                                                                                    |               |                                                                              | ies   |
| back   wa   rd-c   omp   ati   ble   jobs.   tws.job.name   N   ame   of   the   sub   mit   ted   job   tws.job.num   tws.job.num   UNIS                                                                                                    |               |                                                                              | only  |
| wa         rd-c         omp         ati         ble         jobs.         tws.job.name         N         ame         of         the         sub         mit         ted         job         tws.job.num         UNIS                                                                                                    |               |                                                                              |       |
| rd-c omp ati   ble   jobs.   tws.job.name   N   ame   of   the   sub   mit   ted   job   tws.job.num   UNIS                                                                                                    |               |                                                                              |       |
| Omp ati   ble   jobs.                                                                                                    |               |                                                                              |       |
| ati ble jobs. tws.job.name  N ame of the sub mit ted job tws.job.num                                                                                                    |               |                                                                              |       |
| ble jobs. tws.job.name  N ame of the sub mit ted job tws.job.num                                                                                                    |               |                                                                              |       |
| tws.job.name polysested in the sub-mit ted jobs.  tws.job.num  tws.job.num  ipobs.  name of the sub mit ted job  UNIS                                                                                                    |               |                                                                              |       |
| tws.job.name       N         ame       of         the       sub         mit       ted         job       tws.job.num                                                                                                    |               |                                                                              |       |
| ame of the sub mit ted job                                                                                                    |               |                                                                              | jobs. |
| of         the         sub         mit         ted         job         tws.job.num       UNIS                                                                                                    | tws.job.name  |                                                                              | N     |
| tws.job.num       the sub sub mit ted job         tws.job.num       type                                                                                                    |               |                                                                              | ame   |
| sub           mit           ted           job           tws.job.num         UNIS                                                                                                    |               |                                                                              | of    |
| mit ted job tws.job.num                                                                                                    |               |                                                                              | the   |
| tws.job.num ted job                                                                                                    |               |                                                                              |       |
| tws.job.num job UNIS                                                                                                    |               |                                                                              |       |
| tws.job.num UNIS                                                                                                    |               |                                                                              |       |
|                                                                                                    |               |                                                                              | job   |
|                                                                                                    | tws.job.num   |                                                                              | UNIS  |
|                                                                                                    | -             |                                                                              | ON_   |

Table 31. Supported IBM Workload Scheduler variables in JSDL definitions. (continued)

| Table 31. Supported | i Divi Workload Scheduler Variables in JSDE definitions. (Continued)         |        |
|---------------------|------------------------------------------------------------------------------|--------|
|                     |                                                                              | Des    |
|                     | Variables that can be inserted in the IBM® Workload Scheduler job definition | crip   |
|                     |                                                                              | tion   |
|                     |                                                                              | JOB    |
|                     |                                                                              | NUM    |
| tws.job.priority    |                                                                              | Prior  |
| , , ,               |                                                                              | ity of |
|                     |                                                                              | the    |
|                     |                                                                              | sub    |
|                     |                                                                              | mit    |
|                     |                                                                              | ted    |
|                     |                                                                              | job    |
| tws.job.promoted    |                                                                              | Job    |
|                     |                                                                              | is     |
|                     |                                                                              | pro    |
|                     |                                                                              | mot    |
|                     |                                                                              | ed.    |
|                     |                                                                              | Val    |
|                     |                                                                              | ues    |
|                     |                                                                              | can    |
|                     |                                                                              | be     |
|                     |                                                                              | YES    |
|                     |                                                                              | or     |
|                     |                                                                              | No.    |
|                     |                                                                              | For    |
|                     |                                                                              | m      |
|                     |                                                                              | ore    |
|                     |                                                                              | infor  |
|                     |                                                                              | mat    |
|                     |                                                                              | ion    |
|                     |                                                                              | ab     |
|                     |                                                                              | out    |
|                     |                                                                              | pro    |
|                     |                                                                              | mot    |
|                     |                                                                              | ion    |
|                     |                                                                              | for    |
|                     |                                                                              | dyna   |
|                     |                                                                              | mic    |
|                     |                                                                              | jobs,  |

Table 31. Supported IBM Workload Scheduler variables in JSDL definitions. (continued)

| See   See   |                                                                              | Des  |
|----------------------------------------------------------------------------------------------------|------------------------------------------------------------------------------|------|
| see the sect ion ab out pro mot ing jobs sche du led on dyna mic po ols in IBM Wor k! oad Sch edul er: Use r's Use r's Gu ide and Refe and Refe ren ce. tws.job.recnum                                                                                                    | Variables that can be inserted in the IBM® Workload Scheduler job definition | crip |
| tws.job.recnum the sect ion ab sect ion ab out processed in materials and section ab out processed in materials and section and section about processed in motion ing jobs sche du led on on on on on on on on ing mice pools in mice pools in mice pools in in mice pools in in mice pools in in mice pools in in mice pools in in mice pools in in mice pools in in mice in mice in |                                                                              | tion |
| sect   lon   ab   out   pro   mot   ing   jobs   sche   du   led   on   dynamic   pro   ols   in   in   in   in   in   in   in   i                                                                                                    |                                                                              | see  |
| ion ab out pro- mot ing jobs sche du led on dyna mic po ols in IBM Wor kl oad Sch edul er: Use r's Che edul er: Use r's Gu ide and Referen ce. tws.job.recnum                                                                                                    |                                                                              | the  |
| ab out pro mot ing jobs sche du led on dyna mic po ols in IBM Wor ki doad Sch edul er: Use sche edul er: Use r's Gu ide and Refe and Refe ren ce. tws.job.recnum                                                                                                    |                                                                              | sect |
| out pro mot ing jobs sche du led on dynam mic po ols in IBM Worn kl oad Sch edul er. Use r's Gu kle and Referent ce. tws.job.recnum                                                                                                    |                                                                              | ion  |
| promoting jobs sche du led on dyna mic po ols in IBM Work kl oad Schi dedu ond Schi dedu led oad Schi dedu let oad Schi dedu let oad Schi de deu let oad schi de and Referente ce.                                                                                                    |                                                                              | ab   |
| mot ing jobs sche du led on dyna mic po ols in IBM Wor kl oadd Sch edul er. Use r's Gu ide and Referen ce. tws.job.recnum                                                                                                    |                                                                              | out  |
| ing jobs sche du led on dyna mic po ols in IBM Wor kl oad Sch edul er. Use r's Gu ide and Reference.                                                                                                    |                                                                              | pro  |
| jobs sche du led on dyna mic po ols in IBM Wor kl oad Sch edul er: Use r's Gu ide and Reference. tws.job.recnum                                                                                                    |                                                                              | mot  |
| sche du led on dyna mic po ols in IBM Wor kl oad Sch edul er: Use r's Gu ide and Referen ce.                                                                                                    |                                                                              | ing  |
| du led on dyna mic po ols in IBM Work kl oad Sch edul er: Use r's Gu ide and Referen ce. tws.job.recnum                                                                                                    |                                                                              | jobs |
| led on dyna mic po ols in IBM Wor kl oad Sch edul er: Use r's Gu ide and Referen ce. tws.job.recnum                                                                                                    |                                                                              | sche |
| on dyna mic po ols in IBM Work kl oad Sch edul er: Use r's Gu ide and Reference.                                                                                                    |                                                                              | du   |
| dyna mic po ols in IBM Wor kl oad Sch edul er: Use r's Gu ide and Reference. tws.job.recnum                                                                                                    |                                                                              | led  |
| mic po ols in IBM Wor kl oad Sch edul er: Use r's Gu ide and Refe ren ce. tws.job.recnum                                                                                                    |                                                                              | on   |
| po ols in IBM Work! Work! oad Sch edul er: Use r's Gu ide and Referen ce. tws.job.recnum                                                                                                    |                                                                              | dyna |
| ols in IBM Wor kl oad Sch edul er: Use r's Gu ide and Refe ren ce. tws.job.recnum                                                                                                    |                                                                              | mic  |
| in IBM Wor kl oad Sch edul er: Use r's Gu ide and Refe ren ce. tws.job.recnum                                                                                                    |                                                                              | ро   |
| IBM Wor kl oad Sch edul er: Use r's Gu ide and Refer ren ce.                                                                                                    |                                                                              | ols  |
| Workl oad Sch edul er: Use r's Gu ide and Refe ren ce. tws.job.recnum                                                                                                    |                                                                              | in   |
| kl oad Sch edul er: Use r's Gu ide and Referen ce.  tws.job.recnum                                                                                                    |                                                                              | IBM  |
| oad Sch edul er: Use r's Gu ide and Refe ren ce.                                                                                                    |                                                                              | Wor  |
| Sch   edul   er:   Use   r's   Gu   ide   and   Refe   ren   ce.   tws.job.recnum   Rec                                                                                                    |                                                                              | kl   |
| edul er: Use r's Gu ide and Refe ren ce. tws.job.recnum                                                                                                    |                                                                              | oad  |
| er: Use r's Gu ide and Refe ren ce. tws.job.recnum                                                                                                    |                                                                              | Sch  |
| Use r's Gu ide and Refe ren ce. tws.job.recnum                                                                                                    |                                                                              | edul |
| r's                                                                                                    |                                                                              | er:  |
| Gu           ide           and           Refe           ren           ce.           tws.job.recnum   Rec                                                                                                    |                                                                              | Use  |
| ide and Refe ren ce. tws.job.recnum                                                                                                    |                                                                              | r's  |
| and Reference ren ce. tws.job.recnum                                                                                                    |                                                                              | Gu   |
| Reference ce.  tws.job.recnum                                                                                                    |                                                                              | ide  |
| ren ce. tws.job.recnum                                                                                                    |                                                                              | and  |
| tws.job.recnum ce.                                                                                                    |                                                                              | Refe |
| tws.job.recnum Rec                                                                                                    |                                                                              | ren  |
|                                                                                                    |                                                                              | ce.  |
|                                                                                                    | tws.iob.recnum                                                               | Rec  |
|                                                                                                    |                                                                              | ord  |

Table 31. Supported IBM Workload Scheduler variables in JSDL definitions. (continued)

|                                                                              | Des   |
|------------------------------------------------------------------------------|-------|
| Variables that can be inserted in the IBM® Workload Scheduler job definition | crip  |
|                                                                              | tion  |
|                                                                              | num   |
|                                                                              | ber   |
|                                                                              | of    |
|                                                                              | the   |
|                                                                              | job.  |
| tws.job.resourcesForPromoted                                                 | Qua   |
|                                                                              | ntity |
|                                                                              | of    |
|                                                                              | the   |
|                                                                              | requi |
|                                                                              | red   |
|                                                                              | logi  |
|                                                                              | cal   |
|                                                                              | reso  |
|                                                                              | ur    |
|                                                                              | ces   |
|                                                                              | assi  |
|                                                                              | gned  |
|                                                                              | on a  |
|                                                                              | dyna  |
|                                                                              | mic   |
|                                                                              | pool  |
|                                                                              | to a  |
|                                                                              | pro   |
|                                                                              | mo    |
|                                                                              | ted   |
|                                                                              | job.  |
|                                                                              | Val   |
|                                                                              | ues   |
|                                                                              | can   |
|                                                                              | be    |
|                                                                              | ı if  |
|                                                                              | the   |
|                                                                              | job   |
|                                                                              | is    |
|                                                                              | pro   |

Table 31. Supported IBM Workload Scheduler variables in JSDL definitions. (continued)

| Table 51. Supported ibivi workload Scrieduler variables in 350L definitions. (continued) |              |
|------------------------------------------------------------------------------------------|--------------|
|                                                                                          | Des          |
| Variables that can be inserted in the IBM® Workload Scheduler job definition             | crip         |
|                                                                                          | tion         |
|                                                                                          | mo           |
|                                                                                          | ted          |
|                                                                                          | or           |
|                                                                                          | 10 <b>if</b> |
|                                                                                          | the          |
|                                                                                          | job          |
|                                                                                          | is           |
|                                                                                          | not          |
|                                                                                          | pro          |
|                                                                                          | mot          |
|                                                                                          | ed.          |
|                                                                                          | For          |
|                                                                                          | m            |
|                                                                                          | ore          |
|                                                                                          | infor        |
|                                                                                          | mat          |
|                                                                                          | ion          |
|                                                                                          | ab           |
|                                                                                          | out          |
|                                                                                          | pro          |
|                                                                                          | mot          |
|                                                                                          | ion          |
|                                                                                          | for          |
|                                                                                          | dyna         |
|                                                                                          | mic          |
|                                                                                          | jobs,        |
|                                                                                          | see          |
|                                                                                          | the          |
|                                                                                          | sect         |
|                                                                                          | ion          |
|                                                                                          | ab           |
|                                                                                          | out          |
|                                                                                          | pro          |
|                                                                                          | mot          |
|                                                                                          | ing          |
|                                                                                          | jobs         |
|                                                                                          | sche         |
|                                                                                          |              |

Table 31. Supported IBM Workload Scheduler variables in JSDL definitions. (continued)

|                                                                      | Des  |
|----------------------------------------------------------------------|------|
| Variables that can be inserted in the IBM® Workload Scheduler job de |      |
| ·                                                                    | tion |
|                                                                      | du   |
|                                                                      | led  |
|                                                                      | on   |
|                                                                      | dyna |
|                                                                      | mic  |
|                                                                      | ро   |
|                                                                      | ols  |
|                                                                      | in   |
|                                                                      | IBM  |
|                                                                      | Wor  |
|                                                                      | kl   |
|                                                                      | oad  |
|                                                                      | Sch  |
|                                                                      | edul |
|                                                                      | er:  |
|                                                                      | Use  |
|                                                                      | r's  |
|                                                                      | Gu   |
|                                                                      | ide  |
|                                                                      | and  |
|                                                                      | Refe |
|                                                                      | ren  |
|                                                                      | ce.  |
| tws.job.taskstring                                                   | Task |
|                                                                      | str  |
|                                                                      | ing  |
|                                                                      | of   |
|                                                                      | the  |
|                                                                      | sub  |
|                                                                      | mit  |
|                                                                      | ted  |
|                                                                      | job. |
|                                                                      | Appl |
|                                                                      | ies  |
|                                                                      | only |
|                                                                      | to   |

Table 31. Supported IBM Workload Scheduler variables in JSDL definitions. (continued)

|                     |                                                                              | Des   |
|---------------------|------------------------------------------------------------------------------|-------|
|                     | Variables that can be inserted in the IBM® Workload Scheduler job definition | crip  |
|                     |                                                                              | tion  |
|                     |                                                                              | back  |
|                     |                                                                              | wa    |
|                     |                                                                              | rd-c  |
|                     |                                                                              | omp   |
|                     |                                                                              | ati   |
|                     |                                                                              | ble   |
|                     |                                                                              | jobs. |
| tws.job.workstation |                                                                              | N     |
| ,                   |                                                                              | ame   |
|                     |                                                                              | of    |
|                     |                                                                              | the   |
|                     |                                                                              | work  |
|                     |                                                                              | stat  |
|                     |                                                                              | ion   |
|                     |                                                                              | on    |
|                     |                                                                              | wh    |
|                     |                                                                              | ich   |
|                     |                                                                              | the   |
|                     |                                                                              | job   |
|                     |                                                                              | is    |
|                     |                                                                              | defi  |
|                     |                                                                              | ned   |
| tws.jobstream.id    |                                                                              | ID of |
|                     |                                                                              | the   |
|                     |                                                                              | job   |
|                     |                                                                              | str   |
|                     |                                                                              | eam   |
|                     |                                                                              | that  |
|                     |                                                                              | inclu |
|                     |                                                                              | des   |
|                     |                                                                              | the   |
|                     |                                                                              | job   |
|                     |                                                                              | (UNI  |
|                     |                                                                              | SON   |
|                     |                                                                              | _SC   |

Table 31. Supported IBM Workload Scheduler variables in JSDL definitions. (continued)

|                                                                              | Des   |
|------------------------------------------------------------------------------|-------|
| Variables that can be inserted in the IBM® Workload Scheduler job definition | crip  |
| ·                                                                            | tion  |
|                                                                              | HED   |
|                                                                              | _ID)  |
| two jobatraam nama                                                           | N N   |
| tws.jobstream.name                                                           | ame   |
|                                                                              | of    |
|                                                                              | the   |
|                                                                              | job   |
|                                                                              | str   |
|                                                                              | eam   |
|                                                                              | that  |
|                                                                              | inclu |
|                                                                              | des   |
|                                                                              | the   |
|                                                                              | job   |
|                                                                              | (UNI  |
|                                                                              | SON   |
|                                                                              | _SC   |
|                                                                              | Н     |
|                                                                              | ED)   |
| tws.jobstream.workstation                                                    | N     |
|                                                                              | ame   |
|                                                                              | of    |
|                                                                              | the   |
|                                                                              | work  |
|                                                                              | stat  |
|                                                                              | ion   |
|                                                                              | on    |
|                                                                              | wh    |
|                                                                              | ich   |
|                                                                              | the   |
|                                                                              | job   |
|                                                                              | str   |
|                                                                              | eam   |
|                                                                              | that  |
|                                                                              | inclu |
|                                                                              | des   |

Table 31. Supported IBM Workload Scheduler variables in JSDL definitions. (continued)

|                                                                              | Des         |
|------------------------------------------------------------------------------|-------------|
| Variables that can be inserted in the IBM® Workload Scheduler job definition | crip        |
|                                                                              | tion        |
|                                                                              | the         |
|                                                                              | job         |
|                                                                              | is          |
|                                                                              | defi        |
|                                                                              | ned         |
| tws.master.workstation                                                       | N           |
|                                                                              | ame         |
|                                                                              | of          |
|                                                                              | the         |
|                                                                              | mas         |
|                                                                              | ter         |
|                                                                              | dom         |
|                                                                              | ain         |
|                                                                              | man         |
|                                                                              | ager        |
|                                                                              | INU)        |
|                                                                              | SON         |
|                                                                              | _MA<br>ST   |
|                                                                              | ER)         |
|                                                                              |             |
| tws.plan.date                                                                | Start       |
|                                                                              | date        |
|                                                                              | of          |
|                                                                              | the         |
|                                                                              | prod<br>uct |
|                                                                              | ion         |
|                                                                              | plan        |
|                                                                              | (UNI        |
|                                                                              | SON         |
|                                                                              | _SC         |
|                                                                              | HED         |
|                                                                              | _DA         |
|                                                                              | TE)         |
| twe plan data anach                                                          | Start       |
| tws.plan.date.epoch                                                          | date        |
|                                                                              | uale        |

Table 31. Supported IBM Workload Scheduler variables in JSDL definitions. (continued)

| • •                | , ,                                                                          |       |
|--------------------|------------------------------------------------------------------------------|-------|
|                    |                                                                              | Des   |
|                    | Variables that can be inserted in the IBM® Workload Scheduler job definition | crip  |
|                    |                                                                              | tion  |
|                    |                                                                              | of    |
|                    |                                                                              | the   |
|                    |                                                                              | prod  |
|                    |                                                                              | uct   |
|                    |                                                                              | ion   |
|                    |                                                                              | plan, |
|                    |                                                                              | in    |
|                    |                                                                              | ер    |
|                    |                                                                              | och   |
|                    |                                                                              | for   |
|                    |                                                                              | mat   |
|                    |                                                                              | (UNI  |
|                    |                                                                              | SON   |
|                    |                                                                              | _SC   |
|                    |                                                                              | HED   |
|                    |                                                                              | _EP   |
|                    |                                                                              | 0     |
|                    |                                                                              | CH)   |
| tws.plan.runnumber |                                                                              | Run   |
|                    |                                                                              | num   |
|                    |                                                                              | ber   |
|                    |                                                                              | of    |
|                    |                                                                              | the   |
|                    |                                                                              | prod  |
|                    |                                                                              | uct   |
|                    |                                                                              | ion   |
|                    |                                                                              | plan  |
|                    |                                                                              | (UNI  |
|                    |                                                                              | SON   |
|                    |                                                                              | _R    |
|                    |                                                                              | UN)   |
|                    |                                                                              |       |

If you want to create a IBM® Workload Scheduler job to be submitted from IBM Workload Scheduler, you can add one or more of the variables listed in Table 31: Supported IBM Workload Scheduler variables in JSDL definitions. on page 220 in the **Variables** field of the **Overview** pane as well as in the **Script** field of the **Application** pane in the Job Brokering Definition Console.

If you plan to use the variables in a script, you also define the variables as environment variables in the **Environment**Variables field in the **Application** pane. Specify the IBM Workload Scheduler name of the variable as the variable value. You can find the IBM Workload Scheduler name of the variable in the **Variables inserted in the IBM® Workload Scheduler job**definition column.

You then create a IBM Workload Scheduler job which contains the name of the job definition, as explained in Creating IBM Workload Scheduler jobs managed by IBM Workload Scheduler.

The following example illustrates a JSDL file with several of the supported IBM Workload Scheduler variables defined:

```
...<jsdl:jobDefinition xmlns:jsdl="http://www.abc.com/xmlns/prod/scheduling/1.0/jsdl"
xmlns:jsdle="http://www.abc.com/xmlns/prod/scheduling/1.0/jsdle" description="This jobs prints
UNISON Variables received from TWS in standard OutPut " name="sampleUNISON_Variables">
 <jsdl:annotation>This jobs prints UNISON Variables received from TWS in standard OutPut
</jsdl:annotation>
 <jsdl:variables>
   <jsdl:stringVariable name="tws.jobstream.name">none</jsdl:stringVariable>
   <jsdl:stringVariable name="tws.job.fqname">none</jsdl:stringVariable>
   <jsdl:stringVariable name="tws.master.workstation">none</jsdl:stringVariable>
   <jsdl:stringVariable name="tws.plan.runnumber">none</jsdl:stringVariable>
   <jsdl:stringVariable name="tws.plan.date">none</jsdl:stringVariable>
   <jsdl:stringVariable name="tws.plan.date.epoch">none</jsdl:stringVariable>
   <jsdl:stringVariable name="tws.job.logon">none</jsdl:stringVariable>
 </jsdl:variables>
 <jsdl:application name="executable">
   <jsdle:executable output="${tws.plan.runnumber}">
      <jsdle:environment>
        <jsdle:variable name="UNISON_SCHED">${tws.jobstream.name}</jsdle:variable>
        <jsdle:variable name="UNISON_JOB">${tws.job.fqname}</jsdle:variable>
        <jsdle:variable name="UNISON_MASTER">${tws.master.workstation}</jsdle:variable>
        <jsdle:variable name="UNISON_RUN">${tws.plan.runnumber}</jsdle:variable>
        <jsdle:variable name="UNISON_SCHED_DATE">${tws.plan.date}</jsdle:variable>
        <jsdle:variable name="UNISON_SCHED_EPOCH">${tws.plan.date.epoch}</jsdle:variable>
        <jsdle:variable name="LOGIN">${tws.job.logon}</jsdle:variable>
      </jsdle:environment>
```

## User definition

The user names that are used as the **streamlogon** value for Windows® job definitions must have user definitions. This is not required for users who run jobs on other operating systems. If you are using job types with advanced options, you can use these values regardless of the operating system. For more information, see Using user definitions on job types with advanced options on page 236.

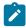

**Note:** If you have the <code>enAddUser</code> global option set to "yes", the user definition is automatically added to the plan after you create or modify the user definition in the database.

Each user definition has the following format and arguments:

### **Syntax**

username[workstation#][domain\]username[@internet\_domain]
password "password"
end

## **Arguments**

#### username

### [folder/] [workstation#]username

### [folder/]workstation

Specifies the workstation on which the user is allowed to launch jobs and the folder where the workstation is defined, if any. The # symbol is required. The default is blank, meaning all workstations.

#### username

Specifies the name of the Windows user. The *username* field value can contain up to 47 characters.

## [folder/] [workstation#]domain\username

### [folder/]workstation

Specifies the workstation on which the user is allowed to launch jobs and the folder where the workstation is defined, if any. The # symbol is required. The default is blank, meaning all workstations.

### domain\username

Specifies the name of the Windows® domain user. The *domain\username* field value can contain up to 47 characters.

## [folder/] [workstation#]username@internet\_domain

### [folder/]workstation

Specifies the workstation on which the user is allowed to launch jobs and the folder where the workstation is defined, if any. The # symbol is required. The default is blank, meaning all workstations.

## username@internet\_domain

Specifies the name of the user in User Principal Name (UPN) format. UPN format is the name of a system user in an email address format. The user name is followed by the at symbol followed by the name of the Internet domain with which the user is associated. The *username@internet\_domain* field value can contain up to 47 characters.

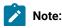

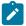

If you define a user for Windows® operating systems:

- In composer, user names are case-sensitive only if there are duplicate names in the database.
   User names are not case-sensitive in conman. Also, the user must be authorized to log on to the workstation on which IBM Workload Scheduler launches jobs, and have the permission to Log on as batch.
- If the user name is not unique, it is taken to mean a local user, a domain user, or a trusted domain user, in that order.

### password

Specifies the user password. The password can contain up to 31 characters, and must be enclosed in double quotation marks. To indicate a null password, use two consecutive double quotation marks with no blanks in between, ". When a user definition has been saved, you cannot read the password. Users with appropriate security privileges can modify or delete a user, but password information is never displayed.

#### Example

## **Examples**

The following example defines four users:

```
username joe
     password "okidoki"
end
#
username server#jane
    password "okitay"
end
username dom1\jane
     password "righto"
end
username jack
    password ""
end
username administrator@twsbvt.com
     password "internetpwd"
end
#
username serverA#dom1\jack
     password "righto"
end
username serverB#user1@twsbvt.com
     password "internetpwd"
end
```

### **Comments**

Passwords extracted with the <code>composer extract</code> command are of limited use. When you run the <code>composer extract</code> command on a user definition, the password is obfuscated with the "\*\*\*\*\*\*\*\*" reserved keyword. If you try running the composer <code>import</code>, <code>replace</code>, or <code>modify</code> commands on an extracted user password, the password replacement has no effect and the old password is maintained. Also, if you try running the composer <code>create</code>, <code>new</code>, or <code>add</code> commands on a user where the password equals the "\*\*\*\*\*\*\*\*\*\*" reserved keyword, the following error is returned:

```
AWSJCL521E The password specified for the Windows user "USER_NAME" does not comply with password security policy requirements.
```

Note that the reserved keyword is a string of ten asterisks (\*). You cannot enter a sequence of ten asterisks as a password, but you can have a password with any other number of asterisks.

To fix this problem, make sure you run the composer extract with the ;password on page 412 option.

## See also

For more information about how to perform the same task from the Dynamic Workload Console, see:

the Dynamic Workload Console Users Guide, "Designing your Workload" section.

## Using the IBM Workload Scheduler user and streamlogon definitions

On Windows® workstations, user definitions are specified using **composer** in the form **[workstation#]username**. The instance **[workstation#]username** uniquely identifies the Windows® user in the IBM Workload Scheduler environment. The workstation name is optional; its absence indicates that the user named *username* is defined on all the Windows® workstations in the IBM Workload Scheduler network. If the user named *username* is only defined on some Windows® workstations in the IBM Workload Scheduler network, to avoid inconsistencies, you must create a user definition **[workstation#]username** for each workstation running on Windows® where the user *username* is defined.

If you schedule a job on an agent, on a pool or a dynamic pool, the job runs with the user defined on the pool or dynamic pool. However, the user must exist on all workstations in the pool or dynamic pool where you plan to run the job.

When you define a job using **composer**, you must specify both a workstation and a valid user logon for the workstation. The logon is just a valid user name for Windows®, without the workstation name. For example, in the following job definition:

```
$JOB

workstation#job01 docommand "dir"

streamlogon username
```

the value for streamlogon is username and not workstation#username.

However, when you use the altpass command, you must use the user definition in the format

```
workstation#username
```

For this command, you can omit the workstation name only when changing the password of the workstation from where you are running the command.

## Trusted domain user

If IBM Workload Scheduler is to launch jobs for a trusted domain user, follow these guidelines when defining the user accounts. Assuming IBM Workload Scheduler is installed in <code>Domain1</code> for user account <code>maestro</code>, and user account <code>sue</code> in <code>Domain2</code> needs to launch a job, the following must be true:

- There must be mutual trust between Domain1 and Domain2.
- In Domain1 on the computers where jobs are launched, sue must have the right to Log on as batch.
- In Domain1, maestro must be a domain user.
- On the domain controllers in Domain2, maestro must have the right to Access this computer from network.

## Using user definitions on job types with advanced options

On job types with advanced options, regardless of the operating system of the dynamic agent that will run the job, you can provide the username of a user definition in the credentials section of the job and have the password field resolved at runtime with the password value stored in the database.

For example, when you define the job with the Dynamic Workload Console, you enter the username of a user definition and click the ellipsis (...) located next to the password field to display the following Password type widget:

Figure 24. User definition

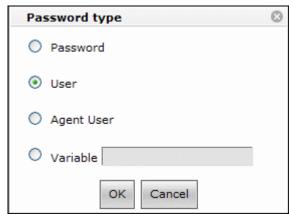

where you select User as shown. You can likewise code this option in the task section (JSDL) of the job definition in composer. See the related sections for more information.

To be able to use this option when you define a job, you need to be authorized in the security file with the use access keyword for object type userobj, that is:

```
userobj access=use
```

IBM Workload Scheduler follows this sequence when it is called to resolve the username and the password at runtime:

- If the workstation is not specified (for example, \${password:myuser}):
  - 1. Searches myuser on the workstation running the job applying a case sensitive policy.
  - 2. Searches myuser on the workstation running the job applying a case insensitive policy.

- 3. Searches myuser without an associated workstation applying a case sensitive policy.
- 4. Searches myuser without an associated workstation applying a case insensitive policy.
- If the workstation is specified (for example, \${password:agent#myuser}):
  - 1. Searches myuser on workstation agent applying a case sensitive policy.
  - 2. Searches myuser on workstation agent applying a case insensitive policy.
  - 3. Searches myuser without an associated workstation applying a case sensitive policy.
  - 4. Searches myuser without an associated workstation applying a case insensitive policy.
- If the workstation is specified but is empty (for example, \${password:#myuser}):
  - 1. Searches myuser without an associated workstation applying a case sensitive policy.
  - 2. Searches myuser without an associated workstation applying a case insensitive policy.

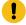

**Attention:** User definitions lack referential integrity. This implies that, if a user definition referenced in the credentials section of a job type with advanced options is changed or deleted, no warning or error message is returned until the job is run.

## Calendar definition

A calendar is a list of dates which define if and when a job stream runs.

## **Syntax**

### **\$calendar**

[folder/]calendarname ["description"] date [...]

[calendarname ...]

## **Arguments**

## [folder/]calendarname

Specifies the name of the calendar. For calendar definitions defined in the root (/) folder, the name can contain up to 8 alphanumeric characters. For calendar definitions defined in a folder different from the root, the name can contain up to 16 characters. The character limit includes dashes (-) and underscores (\_), and the name must start with a letter.

## "description"

Provides a description of the calendar. The description can contain up to 120 alphanumeric characters. It must be enclosed in double quotation marks. It can contain alphanumeric characters as long as it starts with a letter. It can contain the following characters: comma (,), period (.), dash (-), plus (+), single quote ('), and equal (=). It cannot contain double quotation marks (") other than the enclosing ones, colon (:), semi-colon (;), and ampersand (&).

### date [...]

Specifies one or more dates, separated by spaces. The format is mm/dd/yy.

## Example

## **Examples**

The following example defines three calendars named monthend, paydays, and holidays:

## See also

For more information about how to perform the same task from the Dynamic Workload Console, see:

the Dynamic Workload Console Users Guide, "Designing your Workload" section.

## Folder definition

A workflow folder is a container of jobs, job streams, and other folders. Use workflow folders to organize your jobs and job streams according to your lines of business or other custom categories. A folder can contain one or more jobs or job streams, while each job stream can be associated to one folder. If no folder is defined for a job stream, the root folder (/) is used by default.

Each folder definition has the following format and arguments:

## **Syntax**

folder foldername end folder foldername/foldername end

## **Arguments**

### folder foldername

A folder is a container of jobs, job streams, or sub-folders and has a tree-like structure similar to a file system. The folder name is an alphanumeric string that cannot start with a "-" (hyphen), but it can contain the following characters: "/" (forward slash), "-" (hyphen), and "\_" (underscore). It cannot contain spaces. If an object is not defined in a folder, then the default folder "/" is used. If you specify an absolute path, include a "/" forward slash before the folder name. A forward slash is not necessary for relative paths. The maximum length for the full folder path (that is, the path name including the parent folder and all nested sub-folders) is 800 characters, while each folder name supports a maximum of 256 characters. Wildcard characters are supported. A single scheduling object belongs to one folder only, but each folder can contain numerous objects.

There are a number of convenient commands dedicated to managing folders:

Table 32. Folder commands

| Command                  |                        | Description                                          |  |
|--------------------------|------------------------|------------------------------------------------------|--|
| Composer                 | Conman                 |                                                      |  |
| chfolder on page 396     | chfolder on page 537   | Changes the working directory or the current folder. |  |
| listfolder on page 428   | listfolder on page 560 | Lists all folders in the root or in a folder.        |  |
| mkfolder on page 434     | -                      | Creates a new folder in the database.                |  |
| rmfolder on page 446     | -                      | Deletes a folder defined in the database.            |  |
| renamefolder on page 450 | -                      | Renames a folder definition in the database.         |  |

## **Example**

## **Examples**

The following example defines a folder named Europe, and two folders nested within each other: England and London:

folder Europe end

```
folder Europe/England
end
folder Europe/England/London
end
```

In this example, the folder "Europe" and the sub-folders "England" and "London" are created in the same directory path from where you launched composer.

#### See also

From the Dynamic Workload Console, you can perform the same task as described in:

the Dynamic Workload Console Users Guide, section about designing smart workflow folders.

## Variable and parameter definition

Variables and parameters are objects to which you assign different values.

Variables and parameters are useful when you have values that change depending on your job streams and jobs. Job stream, job, and prompt definitions that use them are updated automatically either at the start of the production cycle or at the time the job runs depending on the format used when the variable is specified.

Use variables and parameters as substitutes for repetitive values when defining prompts, jobs, and job streams. For example, using variables for user logon and script file names in job definitions and for file and prompt dependencies permits the use of values that can be maintained centrally in the database on the master.

While variables are scheduling objects that are defined in the IBM Workload Scheduler database and can be used by any authorized users in the domain, parameters are defined and used locally on individual agents.

The following sections describe variables and parameters in detail.

### **Variables**

Variables are defined as scheduling objects in the database. Variables can be defined individually with the following command:

### \$parm

[tablename.][folder/]variablename "variablevalue"

where:

## tablename

Is the name of the variable table that is to contain the new variable. The variable table must be already defined. If you do not specify a variable table name, the variable is added to the default table.

## [folder/]variablename

Is the name of the variable, optionally preceded by the folder name within which the variable table is defined. The variable table name can contain up to 64 alphanumeric characters, including dashes (-) and underscores (\_), and must start with a letter.

#### value

Is the value assigned to the variable. The value can contain up to 1024 alphanumeric characters. Do not include the names of other variables.

However, the recommended way to define variables is to use a Variable table definition on page 245. In any case, all variables are placed in a variable table. If you define a variable and do not specify the name of a variable table, it is included in the default variable table.

Variables can be used in job and job stream definitions. They are resolved; that is, they are replaced with their assigned value when the production plan is generated or extended, or when you submit a job or a job stream for running. The format used to specify a variable also determines when the variable is resolved with a value. The following formats can be used when specifying a variable:

#### ^variablename^

Specify the variable in this format if you want it resolved when the plan is generated or extended.

## \${variablename}

Specify the variable in this format if you want it resolved or overwritten when the job or job stream is submitted to be run. An option in the job definition that indicates to resolve variables at the job run time must also be specified. If this variable is present only in the default variable table, the variable cannot be resolved. See an example of an application of this kind of variable in the section Examples on page 243.

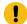

**Attention:** When submitting a job stream from the Self-Service Catalog that contains variables or that has a variable table associated to it, variables specified in this format, \${variablename}, are not supported. They must be specified in the ^variablename^ format.

For details on variable resolution, see Variable resolution on page 146.

The variable names specified in these definitions are first resolved against variable table definitions and then on local parameters if the variables are not found.

When you specify a variable, enclose the entire string containing the variable in quotation marks (" ").

If the variable contains a portion of a path, ensure that the caret characters are not immediately preceded by a backslash (\) because, in that case, the \simple sequence could be wrongly interpreted as an escape sequence and resolved by the parser as caret character. If necessary, move the backslash into the definition of the variable between carets to avoid bad interpretation of the backslash character. For example, the following table shows the correct way for defining and using a variable named MYDIR in the default variable table:

Table 33. How to handle a backslash in variable substitution

Wrong way Right way

1. Define the MYDIR variable as:

```
$PARM
MYDIR "scripts"
```

2. Use it in this way:

```
job01 scriptname
"c:\operid\^MYDIR^\test.cmd"
```

3. Use it in this way:

```
job01 scriptname
"c:\operid\${MYDIR}\test.cmd"
```

1. Define the MYDIR variable as:

```
$PARM
MYDIR "\scripts"
```

2. Use it in this way:

```
job01 scriptname
"c:\operid^MYDIR^\test.cmd"
```

3. Use it in this way:

```
job01 scriptname
"c:\operid${MYDIR}\test.cmd"
```

This is true for all command line commands, graphical user interfaces, and APIs through which you use variable substitution.

### **Parameters**

Local parameters are defined in a local database on the workstation where the jobs using them will run. To define them, you do not use this **composer** command but the parms on page 816 utility command.

Local parameters can be used in:

- JCL
- Log on
- · Prompts dependencies
- · File dependencies
- · Recovery prompts

A local parameter is defined within these keywords or from within the invoked job script using the following syntax:

```
'bin\parms PARAMETERNAME'
```

Local parameters are resolved using the definitions stored in the local PARMS database as follows:

- At run time on the workstation where job processing occurs.
- At submission time on the workstation where the job or job stream is submitted from the comman command line.
   Table 34: Keywords that can take local parameters in submit commands on page 242 summarizes in which submit command keyword you can use parameters.

Table 34. Keywords that can take local parameters in submit commands

| Keyword     | submit docommand | submit file (sbf | submit job (sbj | submit job stream |
|-------------|------------------|------------------|-----------------|-------------------|
|             | (sbd command)    | command)         | command)        | (sbs command)     |
| abendprompt | <b>√</b>         | <b>√</b>         | <b>✓</b>        |                   |

| Keyword    | submit docommand<br>(sbd command) | submit file (sbf<br>command) | submit job (sbj<br>command) | submit job stream<br>(sbs command) |
|------------|-----------------------------------|------------------------------|-----------------------------|------------------------------------|
| scriptname |                                   | <b>√</b>                     |                             |                                    |
| docommand  | $\checkmark$                      |                              |                             |                                    |
| logon      | $\checkmark$                      | ✓                            |                             |                                    |
| opens      | $\checkmark$                      | <b>√</b>                     | ✓                           | $\checkmark$                       |
| prompt     | $\checkmark$                      | ✓                            | ✓                           | ✓                                  |

For more information on how to submit jobs and job streams in production from the **conman** command line refer to Managing objects in the plan - conman on page 489.

On UNIX, when you define a job or job stream in the database, you must enclose the string

```
path/parms parametername
```

between '' characters to ensure the parameter is solved at run time on the workstation even if a parameter with the same name is defined as a global parameter in the IBM Workload Scheduler database. For example, if you add to the database the following job definition:

```
$jobs
myjob
docommand "ls ^MYDIR^"
streamlogon "^MYUSER^"
```

and two parameters named MYDIR and MYUSER are defined in the database, then, as the production plan is created or extended, the two parameters are resolved using the definitions contained in the database and their corresponding values are carried with the symphony file. If you define in the database myjob as follows:

```
$jobs
myjob
docommand "ls 'bin/parms MYDIR'"
streamlogon "'bin MYUSER'"
```

then as the production plan is created or extended the only action that is performed against the two parameters in the definition of myjob is the removal of the '' characters, the parameters are carried in the symphony file unresolved and then are resolved at run time locally on the target workstation using the value stored in the PARMS database.

### **Example**

## **Examples**

Two parameters, glpah and gllogon, are defined as follows:

```
$parm
glpath "/glfiles/daily"
gllogon "gluser"
```

The glpath and gllogon parameters are used in the gljob2 job of theglsched job stream:

```
schedule glsched on weekdays
:
gljob2
    scriptname "/usr/gl^glpath^"
    streamlogon "^gllogon^"
    opens "^glpath^/datafile"
    prompt ":^glpath^ started by ^gllogon^"
end
```

An example of a variable used with the docommand keyword is:

```
docommand "ls ^MY_HOME^"
```

The following example demonstrates how specifying variables in different formats allow for variables to have different values because they are resolved at different times. It also demonstrates how variables can be passed from job to job in a job stream. The variable, *SWITCH\_VAR* is defined in the variable table, STATETABLE, with an initial default value of on. The job, UPDATE1, is responsible for changing the value of the *SWITCH\_VAR* variable in the STATETABLE variable table to off. The job stream PROCJS contains two identical jobs, PROC1 and PROC2, in which the *SWITCH\_VAR* variable has been specified in two different formats. The first sets off the variable with the caret (^) symbol ^var\_name^, and the second, uses the format \${var\_name}:

```
<jsdle:script>echo ^SWITCH_VAR^:${SWITCH_VAR}</jsdle:script>
```

The order in which these jobs run is the following:

```
SCHEDULE NC117126#PROCJS

VARTABLE STATETABLE

:

NC117126_1# PROC1

NC117126_1# PROC2

FOLLOWS UPDATE1

NC117126_1# UPDATE1

FOLLOWS PROC1

END
```

When the job stream is added to the plan, *SWITCH\_VAR*, defined in both PROC1 and PROC2, immediately assumes the default value assigned in the variable table, on. When the job stream is submitted to be run, the first job to be submitted is PROC1 and the variable defined as *SWITCH\_VAR* is resolved to on so that the variables in the PROC1 job are resolved as:

```
<jsdle:scriptecho>on:onjsdle:script>echo on:on</jsdle:script>
```

UPDATE1 then runs setting the value of *SWITCH\_VAR* in the variable table to off so that when PROC2 runs, the variables are resolved as:

```
<jsdle:script>echo on:onjsdle:script>echo on:off </jsdle:script>
```

The variable specified as *SWITCH\_VAR* in the job maintains the value of on because variables in this format are resolved when the job stream is added to the plan and are not refreshed when the job is submitted to run. Instead, the variable specified in the format, *SSWITCH\_VAR*, which was previously set to on is now updated with the new value in the variable table off.

## Creating a variable definition using the Dynamic Workload Console

To create a variable definition in the Dynamic Workload Console, you must add it to a variable table definition:

- 1. Click IBM Workload Scheduler&→; Workload&→; Design&→; Create Workload Definitions
- 2. Select an engine name and click Go
- 3. Open in edit mode an existing variable table from the Quick Open pane, or create a new variable table as described in Variable table definition on page 245
- 4. In the Properties Variable Table panel, click the Variables tab and add new variable definitions by clicking the "+" (Add) icon and specifying variable names and values

For more information, see Customizing your workload using variable tables on page 143.

## Variable table definition

A variable table is an object that groups multiple variables. All the global parameters (now named *variables*) that you use in workload scheduling are contained in at least one variable table. Two ways of defining variables are available:

- Define them when you define a variable table in the way described here. This is the recommended way.
- Define them individually with the **composer \$parm on page 240** command in the [tablename.]variablename "variablevalue" format. If you do not specify a table name, the new variable is placed in the default variable table.

You are not forced to create variable tables to be able to create and use variables. You might never create a table and never use one explicitly. In any case, the scheduler provides a default table and every time you create or manage a variable without naming the table, it stores it or looks for it there.

You can define more than one variable with the same name but different value and place them in different tables. Using variable tables you assign different values to the same variable and therefore reuse the same variable in job definitions and when defining prompts and file dependencies. Variable tables can be assigned at run cycle, job stream, and workstation level.

Variable tables can be particularly useful in job definitions when a job definition is used as a template for a job that belongs to more than one job stream. For example, you can assign different values to the same variable and reuse the same job definition in different job streams.

For more information, see Customizing your workload using variable tables on page 143.

When creating a scheduling object, you can define it in a folder. If no folder path is specified, then the object definition is created in the current folder. By default, the current folder is the root (\) folder, but you can customize it to a different folder path. You can also use the composer rename command to move and rename objects in batch mode that use a naming convention to a different folder using part of the object name to assign a name to the object.

### **Syntax**

vartable [folder/]tablename
[description "description"]

### [isdefault]

### members

```
[variablename "variablevalue"]
...
[variablename "variablevalue"]
```

#### end

## **Arguments**

### vartable [folder/]tablename

The name of the variable table and, optionally, the name of the folder within which the variable table is defined. The name must start with a letter, and can contain alphanumeric characters, dashes, and underscores. It can contain up to 80 characters.

### description "tabledescription"

The description of the variable table. The text must be enclosed within double quotation marks. The description can contain up to 120 alphanumeric characters. It cannot contain double quotation marks (") other than the enclosing ones, colon (:), semicolon (;), and ampersand (&).

### isdefault

When specified, the table is the default table. You cannot mark more than one table as the default table. When you mark a variable table as the default variable table, the current variable table is no longer the default one. When migrating the database from a previous version, the product creates the default variable table with all the variables already defined.

### members variablename "variablevalue"

The list of variables and their values separated by spaces. The name can contain up to 64 alphanumeric characters, including dashes (-) and underscores (\_), and must start with a letter. The value can contain up to 1024 alphanumeric characters. Values must be enclosed within double quotation marks.

### **Example**

## **Example**

The following example shows a variable table and its contents.

```
VARTABLE TEST1

MEMBERS

DEVBATCH "DOMD\IMSBATCH\SAME"

PARAM_01 "date"

PARAM_02 "root"

PARM_01 "PARM_001"

PRPT_02 "PARM_002"

PRPT_03 "PARM_003"

PRPT_04 "PARM_004"

PRPT_05 "PARM_005"

SAME17 "test/for/variable with samename > variable/table"

SLAV10 "/nfsdir/billingprod/crmb/MAESTRO_JOB/AG82STGGDWHSCART"

SLAV11 "/nfsdir/billingprod/crmb/MAESTRO_JOB/AG82CDMGALLBCV"
```

```
SLAV12 "/nfsdir/billingprod/crmb/MAESTRO_JOB/AG82CDMGRISCTRAF"

SLAV13 "/opt/crm/DWH_OK/Businness_Copy_ok"

SLAV14 "/opt/crm/DWH_OK/DW_Canc_Cust_Gior_ok_"

TRIGGER "/usr/local/samejobtriggers"

VFILE2 "testforvarwithsamename2.sh"

VUSER2 "same_user2"

WRAPPER "/usr/local/sbin/same/phi_job.ksh"

END
```

## Security file considerations

From the standpoint of security file authorizations, permission to act on the variable entries contained in a variable table is dependent on the overall permission granted on the variable table, as shown in following table.

Table 35. Required access keyword on variable table in Security file (vartable object) and allowed actions.

| Required security file access keyword on enclosing variable table | Allowed action on listed variable entries |  |
|-------------------------------------------------------------------|-------------------------------------------|--|
|                                                                   | Add                                       |  |
| N. 116                                                            | Delete                                    |  |
| Modify                                                            | Modify                                    |  |
|                                                                   | Rename                                    |  |
| Display                                                           | Display                                   |  |
| Unlock                                                            | Unlock                                    |  |

### See also

For more information about how to perform the same task from the Dynamic Workload Console, see:

the Dynamic Workload Console Users Guide, "Designing your Workload" section.

## Prompt definition

A prompt identifies a textual message that is displayed to the operator and halts processing of the job or job stream until an affirmative answer is replied (either manually by the operator or automatically by an event rule action). After the prompt is replied to, processing continues. You can use prompts as dependencies in jobs and job streams. You can use variables in prompts.

### global or named prompts

A global prompt is defined in the database as a scheduling object, it is identified by a unique name and it can be used by any job or job stream. Variables in global prompts are resolved always using the default variable table. This is because global prompt are used by all jobs and job streams so just one value must be used for variable resolution.

This section describes global prompts. For more information on local prompts refer to Job on page 1074 and Job stream definition on page 262.

When creating a scheduling object, you can define it in a folder. If no folder path is specified, then the object definition is created in the current folder. By default, the current folder is the root (\) folder, but you can customize it to a different folder path. You can also use the composer rename command to move and rename objects in batch mode that use a naming convention to a different folder using part of the object name to assign a name to the object.

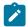

Note: Predefined or global prompt definitions are reset each time the JnextPlan job is run.

## **Syntax**

### \$prompt

[folder/]promptname "[: | !]text?

[promptname ...]

## **Arguments**

### [folder/]promptname

Specifies the name of the prompt, optionally preceded by the folder within which the prompt is defined. The prompt name can contain up to 8 alphanumeric characters, including dashes (-) and underscores (\_), and must start with a letter.

## text

Provides the text of the prompt. The text of the prompt can contain up to two hundred alphanumeric characters. Based on the character preceding the text, the prompt can behave differently:

- If the text begins with a colon (:), the prompt is displayed, but no reply is required to continue processing.
- If the text begins with an exclamation mark (!), the prompt is displayed, but it is not recorded in the log file.

You can use one or more parameters as part or all of the text string for a prompt. If you use a parameter, the parameter string must be enclosed in carets (^). See Variable and parameter definition on page 240 for an example.

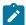

**Note:** Within local prompts, carets (^) not identifying a parameter, must be preceded by a backslash (\) to prevent them from causing errors in the prompt. Within global prompts, carets do not have to be preceded by a backslash.

You can include backslash n (\n) within the text to create a new line.

## **Example**

## **Examples**

The following example defines three prompts:

```
$prompt
prmt1 "ready for job4? (y/n)"
prmt2 ":job4 launched"
prmt3 "!continue?"
```

## See also

For more information about how to perform the same task from the Dynamic Workload Console, see:

the Dynamic Workload Console Users Guide, "Designing your Workload" section.

## Resource definition

Resources represent physical or logical scheduling resources that can be used as dependencies for jobs and job streams. Resources can be used as dependencies only by jobs and job streams that run on the workstation where the resource is defined.

## **Syntax**

## \$resource

[folder/]workstation#[folder/]resourcename units ["description?]

[[folder/]workstation#[folder/]resourcename ...]

## **Arguments**

## [folder/]workstation

Specifies the name of the workstation or workstation class on which the resource is used, optionally preceded by the folder name within which the workstation or workstation class is defined.

### [folder/]resourcename

Specifies the name of the resource, optionally preceded by the folder name within which the resource is defined. The resource name can contain up to eight alphanumeric characters, including dashes (-) and underscores (\_), and must start with a letter.

### units

Specifies the number of available resource units. Values can be 0 through 1024.

### "description?

Provides a description of the resource. The description can contain up to 120 alphanumeric characters. It must be enclosed in double quotation marks.

The resource units involved in needs dependencies for a job or for a job stream remain busy until the job or job stream is completed (successfully or not). The resource units are released as soon as the job or job stream is completed.

When multiple jobs and job streams depend on the same resource, if not enough resource units are currently available for all of them it is assigned according to the job or job stream priority. The status of a job or job stream becomes READY as soon as all its dependencies are resolved. If the limit CPU set on the workstation does not allow it to run at the moment, it waits in READY state. The only exception to this behavior is when the job or job stream is GO or HI, in which case it starts regardless of the value set for limit CPU.

### Example

## **Examples**

The following example defines four resources:

```
$resource
ux1#tapes 3 "tape units"
ux1#jobslots 24 "job slots"
ux2#tapes 2 "tape units"
ux2#jobslots 16 "job slots"
```

## See also

For more information about how to perform the same task from the Dynamic Workload Console, see:

the Dynamic Workload Console Users Guide, "Designing your Workload" section.

# Run cycle group definition

A run cycle group is a database object within which one or more run cycles are defined. The run cycles combined together produce a set of run dates for a job stream. A run cycle group can contain:

- *Inclusive* run cycles that specify when a job stream must run. The keywords defining the run cycle follow the on keyword.
- Exclusive run cycles that specify when a job stream is not to run. The keywords defining the run cycle follow the except keyword. Usually an exclusive run cycle is matched against an *inclusive* one to define specific dates when the job stream is exempted from running.

Each of the run cycles includes its own definition keywords. Some of these keywords can also be defined at run cycle group-level. When a run cycle and the run cycle group include the same keyword, the value in the run cycle definition is used for the run cycle. When the run cycle definition omits a certain keyword that is defined at run cycle group-level, it inherits the value.

When creating a scheduling object, you can define it in a folder. If no folder path is specified, then the object definition is created in the current folder. By default, the current folder is the root (\) folder, but you can customize it to a different folder path. You can also use the composer rename command to move and rename objects in batch mode that use a naming convention to a different folder using part of the object name to assign a name to the object.

Each run cycle group definition has the following format and arguments:

## **Syntax**

```
runcyclegroup
[folder/]runcyclegroupname [description"text"]
  vartable [folder/]tablename
   [freedays [folder/]calendarname [-sa] [-su]]
[on [runcycle [folder/]name
    [validfrom date] [validto date]
    [description "text"]
    [vartable [folder/]table_name]]
   {date|day|[folder/]calendar|request|"icalendar"|runcyclegroup} [,...]
   [fdignore|fdnext|fdprev][subset subsetname AND|OR]
    [({at time [+n day[s]] |
    schedtime time [+n day[s]]}
   [until | jsuntil time [timezone|tz tzname][+n day[s]]
    [onuntilaction]]
   [every rate {everyendtime time[+n day[s]]}
   [deadline time [+n day[s]]])]]
  [,...]]
  [except [runcycle [folder/]name]
     [validfrom date] [validto date]
     [description "text"]
     {date|day|[folder/]calendar|request|"icalendar"|runcyclegroup} [,...]
     [fdignore|fdnext|fdprev][subset subsetname AND|OR]
     [{(at time [+n dav[s]])] |
     (schedtime time [+n day[s]])}]
  [,...]
```

```
[{at time [timezone/tz tzname] [+n day[s]] |
schedtime time [timezone/tz tzname] [+n day[s]]}
[until | jsuntil time [timezone|tz tzname][+n day[s]] [onuntilaction]]
[every rate {everyendtime time[+n day[s]]}]
[deadline time [timezone|tz tzname] [+n day[s]]]
end
```

## **Arguments**

## [folder/]runcyclegroupname

Specifies the name of the run cycle group, optionally preceded by the folder name within which the run cycle group is defined. The run cycle group name can contain up to eight alphanumeric characters, including dashes (-) and underscores (\_), and must start with a letter.

## description "text"

Provides a description of the run cycle group. The description can contain up to 120 alphanumeric characters. It must be enclosed in double quotation marks. It can contain alphanumeric characters as long as it starts with a letter. It can contain the following characters: comma (,), period (.), dash (-), plus (+), single quote ('), and equal (=). It cannot contain double quotation marks (") other than the enclosing ones, colon (:), semi-colon (;), and ampersand (&).

### vartable [folder/]tablename

The name of the variable table. The name must start with a letter, and can contain alphanumeric characters, dashes, and underscores. It can contain up to 80 characters.

### [freedays [folder/]Calendar\_Name [-sa] [-su]]

Specifies a freeday calendar for calculating workdays for the job stream. It can also set Saturdays and Sundays as workdays.

## [folder/]Calendar\_Name

The name of the calendar that must be used as the non-working days calendar for the job stream. If *Calendar\_Name* is not in the database, IBM Workload Scheduler issues a warning message when you save the job stream. If *Calendar\_Name* is not in the database when the command **schedulr** runs, IBM Workload Scheduler issues an error message and uses the default calendar **holidays** in its place. Do not use the names of weekdays for the calendar names.

-sa

Saturdays are workdays.

-su

Sundays are workdays.

See freedays on page 293 for details and examples.

### runcycle name

Specifies a label with a friendly name for the run cycle specified in the following lines.

#### valid from date ... valid to date

Delimits the time frame during which the job stream is active, that is the job stream is added to the production plan. Note that the date specified as **valid to** value is not included in the run cycle, therefore on this date the job stream is not active.

#### description "text"

Contains a description of the run cycle.

#### vartable

Specifies the name of the variable table to be used by the run cycle.

#### date

Specifies a run cycle that runs on specific dates. The syntax used for this type is:

### yyyymmdd [,yyyymmdd][,...]

For example, for a job stream that is scheduled to run on the 25th of May 2018 and on the 12th of June 2018 the value is:

```
on
20180525,20180612
```

#### day

Specifies a run cycle that runs on specific days. The syntax used for this type is:

#### {mo|tu|we|th|fr|sa|su}

For example, for a job stream that is scheduled to run every Monday the value is:

```
on
```

# [folder/]calendar

The dates specified in a calendar with this name. The calendar name can be followed by an offset in the following format:

```
{+ | -}n {day[s] | weekday[s] | workday[s]}
```

Where:

n

The number of days, weekdays, or workdays.

### days

Every day of the week.

# weekdays

Every day of the week, except Saturday and Sunday.

### workdays

Every day of the week, except for Saturdays and Sundays (unless otherwise specified with the **freedays** keyword) and for the dates marked either in a designated non-working days calendar or in the **holidays** calendar.

### request

Selects the job stream only when requested. This is used for job streams that are selected by name rather than date. To prevent a scheduled job stream from being selected for **JnextPlan**, change its definition to ON REQUEST.

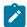

Note: When attempting to run a job stream that contains "on request" times, consider that:

- "On request" always takes precedence over "at".
- "On request" never takes precedence over "on".

#### icalendar

Represents a standard used to specify a recurring rule that describes when a job stream runs.

The syntax used for run cycle with type *icalendar* is the following:

### FREQ={DAILY|WEEKLY|MONTHLY|YEARLY}

[;INTERVAL=[-]n]

[;{BYFREEDAY|BYWORKDAY|BYDAY=weekday\_list|

**BYMONTHDAY=***monthday\_list*}]

where the default value for keyword INTERVAL is 1.

Using icalendar you can specify that a job stream runs:

### every n days

by using the following format:

## FREQ=DAILY[;INTERVAL=n]

where the value set for valid from is the first day of the resulting dates.

For example, for a job stream that is scheduled to run daily the value is:

FREQ=DAILY

For a job stream that is scheduled to run every second day the value is:

FREQ=DAILY; INTERVAL=2

### every free or work days

by using the following format:

### FREQ=DAILY[;INTERVAL=n]

#### ;BYFREEDAY|BYWORKDAY

For example, for a job stream that is scheduled to run every non-working day the value is:

```
FREQ=DAILY; BYFREEDAY
```

For a job stream that is scheduled to run every second workday the value is:

```
FREQ=DAILY; INTERVAL=2; BYWORKDAY
```

### every n weeks on specific weekdays

by using the following format:

### FREQ=WEEKLY[;INTERVAL=n]

### ;BYDAY=weekday\_list

where the value set for weekday\_list is

```
[SU][,MO][,TU][,WE][,TH][,FR][,SA]
```

For example, for a job stream that is scheduled to run every week on Friday and Saturday the value is:

```
FREQ=WEEKLY; BYDAY=FR, SA
```

For a job stream that is scheduled to run every three weeks on Friday the value is:

```
FREQ=WEEKLY; INTERVAL=3; BYDAY=FR
```

## every n months on specific dates of the month

by using the following format:

### FREQ=MONTHLY[;INTERVAL=n]

## ;BYMONTHDAY=monthday\_list

where the value set for monthday\_list is represented by a list of

```
[+number_of_day_from_beginning_of_month]
[-number_of_day_from_end_of_month]
[number_of_day_of_the_month]
```

For example, for a job stream that is scheduled to run monthly on the 27th day the value is:

```
FREQ=MONTHLY; BYMONTHDAY=27
```

For a job stream that is scheduled to run every six months on the 15th and on the last day of the month the value is:

```
FREQ=MONTHLY; INTERVAL=6; BYMONTHDAY=15,-1
```

### every n months on specific days of specific weeks

by using the following format:

### FREQ=MONTHLY[;INTERVAL=n]

```
;BYDAY=day_of_m_week_list
```

where the value set for day\_of\_m\_week\_list is represented by a list of

```
[+number_of_week_from_beginning_of_month]
[-number_of_week_from_end_of_month]
[weekday]
```

For example, for a job stream that is scheduled to run monthly on the first Monday and on the last Friday the value is:

```
FREQ=MONTHLY; BYDAY=1MO,-1FR
```

For a job stream that is scheduled to run every six months on the 2nd Tuesday the value is:

```
FREQ=MONTHLY; INTERVAL=6; BYDAY=2TU
```

# every n years

by using the following format:

# FREQ=YEARLY[;INTERVAL=n]

where the value set for valid from is the first day of the resulting dates.

For example, for a job stream that is scheduled to run yearly the value is:

```
FREQ=YEARLY
```

For a job stream that is scheduled to run every two years the value is:

```
FREQ=YEARLY; INTERVAL=2
```

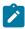

Note: The following limitations apply:

- the maximum supported interval for a daily run cycle is 31 days.
- the maximum supported interval for a weekly run cycle is 8 weeks.
- the maximum supported interval for a monthly run cycle is 12 months. For run cycles specifying the day of the week based on the month, for example the third Saturday or the second Friday, the maximum supported interval is 5 days.
- the maximum supported interval for a yearly run cycle is 10 years.

### runcyclegroup

Specified one or more run cycles that combined together produce a set of run dates for a job stream. The run cycle group must be expressed using the following syntax: \$RCG runcyclegroupname.

## fdignore|fdnext|fdprev

Indicates the rule to be applied if the date selected for running the job or job stream falls on a non-working day. The available settings are:

### fdignore

Do not add the date.

#### fdnext

Add the nearest workday after the non-working day.

#### fdprev

Add the nearest workday before the non-working day.

#### [subset subsetname AND|OR]

#### subset subsetname

Specifies the name of the subset. If you do not specify a name, SUBSET\_1, is used by default.

#### AND|OR

By default, run cycles within a subset are in a logical **OR** relationship but you can change it to a logical **AND**, as long as the run cycle group result is a positive date or set of dates (Inclusive).

### at time [timezone|tz tzname][+n day[s]]

Specifies a time dependency

#### time

Specifies a time of day. Possible values can range from 0000 to 2359.

### tzname

Specifies the time zone to be used when computing the start time. See Managing time zones on page 918 for time zone names. The default is the time zone of the workstation on which the job or job stream is launched.

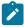

**Note:** If an **at** time and an **until** or **deadline** time are specified, the time zones must be the same.

n

Specifies an offset in days from the scheduled start date and time.

# schedtime time [timezone|tz tzname][+n day[s]]

Represents the time when the job stream is positioned in the plan.

#### time

Specifies a time of day in the format: HHHHmm. Possible values are from **0000** to **240000**, or **0000 + <number of days>**.

Where <number of days> can be from 1 to 100 days.

#### tzname

Specifies the time zone to be used when calculating the start time. See Managing time zones on page 918 for time zone names. The default is the time zone of the workstation on which the job or job stream is launched.

n

Specifies an offset in days from the scheduled start date and time.

# until time [timezone|tz tzname][+n day[s]] [onuntil action]

Depending on the object definition the until keyword belongs to, specifies the latest time a job stream must be completed or the latest time a job can be launched. It is mutually exclusive with the **jsuntil** keyword.

#### time

Specifies the time of day. The possible values are 0000 through 2359.

#### tzname

Specifies the time zone to be used when computing the time. See Managing time zones on page 918 for time zone names. The default is the time zone of the workstation on which the job or job stream is launched.

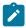

**Note:** If an **until** time and an **at** or **deadline** time are specified, the time zones must be the same.

n

Specifies an offset, in days, from the scheduled date and time.

### onuntil action

Depending on the object definition the until keyword belongs to, specifies:

- The action to be taken on a job whose until time has expired but the job has not yet started.
- The action to be taken on a job stream whose until time has expired but the job stream is not yet completed in SUCC state.

The following are the possible values of the action parameter:

#### suppr

The job or job stream and any dependent job or job stream do not run. This is the default behavior.

Once the until time expired on a job stream, the status for the job stream is calculated following the usual rules; suppressed jobs are not considered in the

calculation. In case the job stream contains at least one **every** job its status is HOLD.

When the until time expires for a job, the job moves to HOLD status or keeps any previous status which is a final status.

If the until time is passed together with the **onuntil suppr** and the **carryforward** options, the job stream is *carry forwarded* by JnextPlan only if the until date is equal to the date when JnextPlan runs. If the until and the JnextPlan run dates are not the same, the job stream is not *carry forwarded*.

#### cont

The job or job stream runs when all necessary conditions are met and a notification message is written to the log when the until time elapses.

If the until time is passed together with the **onuntil cont** and the **carryforward** options, the job stream is always *carry forwarded* by JnextPlan.

#### canc

A job or job stream is cancelled when the **until** time specified expires. When using **onuntil canc** on jobs, the cancel operation on the job is issued by the FTA on which the job runs. Any job or job stream that was dependent on the completion of a job or job stream that was cancelled, runs because the dependency no longer exists.

If the until time is passed together with the **onuntil canc** and the **carryforward** options, the job stream is not *carry forwarded* by JnextPlan because it is already canceled.

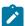

**Note:** When using *onuntil canc* at job stream level, define as owner of the job stream the workstation highest in the hierarchy of the scheduling environment, among all workstations that own jobs contained in the job stream.

## [jsuntil time [+n day[s]]] [onuntilaction]

Defines the latest start time of a job stream. It also determines the behavior of the jobs in the job stream when the job stream is approaching its latest start time. This keyword is mutually exclusive with the **until** keyword. Use the **jsuntil** keyword to avoid your job stream being suppressed if it starts right before its latest start time and the duration of one or more jobs in it exceeds the latest start time. For example, if you have a job stream with **jsuntil** set to 1000, and one of the jobs starts running at 959 and its duration exceeds the latest start time, the job and its successors run as scheduled.

#### time

Specifies the time of day. The possible values are **0000** through **2359**.

#### tzname

Specifies the time zone to be used when computing the time. See Managing time zones on page 918 for time zone names. The default is the time zone of the workstation on which the job or job stream is launched.

n

Specifies an offset, in days, from the scheduled date and time.

#### onuntil action

Depending on the object definition the until keyword belongs to, specifies:

- The action to be taken on a job whose until time has expired but the job has not yet started.
- The action to be taken on a job stream whose until time has expired but the job stream is not yet completed in SUCC state.

The following are the possible values of the action parameter:

#### suppr

The job or job stream and any dependent job or job stream do not run. This is the default behavior.

Once the until time expired on a job stream, the status for the job stream is calculated following the usual rules; suppressed jobs are not considered in the calculation. In case the job stream contains at least one **every** job its status is HOLD.

When the until time expires for a job, the job moves to HOLD status or keeps any previous status which is a final status.

If the until time is passed together with the **onuntil suppr** and the **carryforward** options, the job stream is *carry forwarded* by JnextPlan only if the until date is equal to the date when JnextPlan runs. If the until and the JnextPlan run dates are not the same, the job stream is not *carry forwarded*.

#### cont

The job or job stream runs when all necessary conditions are met and a notification message is written to the log when the until time elapses.

If the until time is passed together with the **onuntil cont** and the **carryforward** options, the job stream is always *carry forwarded* by JnextPlan.

#### canc

A job or job stream is cancelled when the **until** time specified expires. When using **onuntil canc** on jobs, the cancel operation on the job is issued by the FTA on which

the job runs. Any job or job stream that was dependent on the completion of a job or job stream that was cancelled, runs because the dependency no longer exists.

If the until time is passed together with the **onuntil canc** and the **carryforward** options, the job stream is not *carry forwarded* by JnextPlan because it is already canceled.

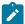

**Note:** When using **onuntil canc** at job stream level, define as owner of the job stream the workstation highest in the hierarchy of the scheduling environment, among all workstations that own jobs contained in the job stream.

### every rate {everyendtime time[+n day[s]]}

Defines the repetition rate at which instances of the same job stream are run over a time interval. The job stream is launched repeatedly at the specified rate until the time specified in everyendtime.

#### rate

The repetition rate, expressed in hours and minutes (*hhmm*), at which the instances of the job stream are launched.

#### time

The end time, expressed in hours and minutes (*hhmm*) when the repetition interval stops. After this time no more instances of the job stream are run. Use of the everyendtime keyword is mandatory.

n

The number of days that the value of everyendtime can be extended. For example, if you specify:

```
everyendtime 1550 + 1
```

and the job stream is scheduled to start running today at 10:00, the end time that the job stream instances will stop being launched is tomorrow at 15:50.

# **Example**

#### **Example**

The following example defines a run cycle group named, RCG2, that contains one inclusive run cycle, RUN\_CYCLE1, and two exclusive run cycles, RUN\_CYCLE2, and RUN\_CYCLE3. To determine the run schedule of the job stream associated to this run cycle group, the intersection of the two exclusive run cycles (the two exclusive run cycles have a logical AND relationship between them) is subtracted from the inclusive run cycle. The following are the characteristics of the run cycle group:

### An inclusive run cycle RUN\_CYCLE1

where,

- The calendar, CAL1, defines days that should be considered non-working days for the job stream. Saturday and Sunday are declared working days.
- The job stream runs not earlier than two days after March 31, 2018 (April 2), and not later than two days after April 12, 2018 (April 14). Every day, the job stream is delayed by two days.
- The job streams runs every day (after the two-day delay) beginning at 7 a.m. and it cannot start later than 9 a.m., otherwise, it is suppressed and does not run at all. The job stream should complete by 10 a.m.

### An exclusive run cycle, RUN\_CYCLE2

If the job stream falls on a non-working day, then the nearest workday before the non-working day is excluded.

If the job stream falls on April 1, 2018, and this day happens to be a non-working day, then the nearest workday after the non-working day is excluded.

### An exclusive run cycle, RUN\_CYCLE3

If the job stream falls on April 1, 2018, and this day happens to be a non-working day, then the nearest workday after the non-working day is excluded.

```
RUNCYCLEGROUP RCG2
DESCRIPTION "Sample RunCycle Group"
VARTABLE TABLE1
FREEDAYS CAL1 -SA -SU
        RUNCYCLE RUN_CYCLE1 VALIDFROM 03/31/2018 VALIDTO 04/12/2018 DESCRIPTION
        "Inclusive Run Cycle" VARTABLE TABLE1 "FREQ=DAILY;" FDIGNORE
         (AT 0700 +2 DAYS UNTIL 0900 +2 DAYS ONUNTIL SUPPR DEADLINE 1000 +2 DAYS)
  EXCEPT RUNCYCLE RUN_CYCLE2 VALIDFROM 03/31/2018 VALIDTO 04/12/2018 DESCRIPTION
         "Exclusive Run Cycle" CAL1 FDPREV SUBSET_SUBSET_A AND
         (AT 0700 +2 DAYS)
  EXCEPT RUNCYCLE RUN_CYCLE3 VALIDFROM 03/31/2018 VALIDTO 04/12/2018 DESCRIPTION
         "Exclusive Run Cycle" 04/01/2018 FDNEXT SUBSET_A AND
         (SCHEDTIME 0700 +2 DAYS)
SCHEDTIME 0700 TZ Europe/Berlin +2 DAYS UNTIL 0900 TZ Europe/Berlin +2 DAYS ONUNTIL
         CONT DEADLINE 1000 TZ Europe/Berlin +2 DAYS
END
```

#### See also

From the Dynamic Workload Console you can perform the same task as described in:

the Dynamic Workload Console Users Guide, section about Creating job stream definitions.

### Job stream definition

A job stream consists of a sequence of jobs to be run, together with times, priorities, and other dependencies that determine the order of processing. You can define job streams related to the same line of business in a specified folder. You can also use the composer rename command to rename and move job streams in batch mode that use a naming convention to specified folders where the folder names are taken from the job stream name.

A job stream begins with a **schedule** keyword followed by attributes and dependencies. The colon delimiter introduces the jobs invoked by the job stream. Each job has its own attributes and dependencies.

# **Syntax**

```
schedule [folder/]workstation#][folder/]jobstreamname
  # comment
  [validfrom date]
  [timezone|tz tzname]
  [description "text"]
  [draft]
  [vartable [folder/]table_name]
  [freedays [folder/]calendarname [-sa] [-su]]
  [on [runcycle name
   [validfrom date] [validto date]
   [description "text"]
   [vartable [folder/]table_name]]
   {date|day|[folder/]calendar|request|"icalendar"[folder/]|runcyclegroup} [,...]
   [fdignore|fdnext|fdprev]
   [({at time [+n day[s]] |
    schedtime time [+n day[s]]}
   [until | jsuntil time [+n day[s]] [onuntil action]]
   [every rate {everyendtime time[+n day[s]]}
   [deadline time [+n day[s]]])]]
  [,...]]
  [except [runcycle name]
     [validfrom date] [validto date]
     [description "text"]
     {date|day|[folder/]calendar|request|"icalendar"[folder/]|runcyclegroup} [,...]
     [fdignore|fdnext|fdprev]
     [{(at time [+n day[s]])] |
     (schedtime time [+n day[s]])}]
  [startcond filecreated | filemodified [folder/]workstation_name#file_name
     user username
     interval seconds
     [(alias startcond_jobname
     rerun batch outfile outputfilename
     params "filemonitor additional parameters")] |
```

```
startcond job [folder/]workstation_name#[folder/]job_name
     outcond joboutputcondition
     interval seconds
     [(alias startcond_jobname rerun)]]
  [{at time [timezone|tz tzname] [+n day[s]] |
  schedtime time [timezone/tz tzname] [+n day[s]]}]
  [until | jsuntil time [timezone|tz tzname] [+n day[s]] [onuntil action]]
  [deadline time [timezone|tz tzname] [+n day[s]]]
  [carryforward]
  [matching {previous|sameday|relative from [+ | -] time to [+ | -] time|
   from time[+ | -n day[s]] to time[+ n day[s]][,...]
  [follows {[netagent::][workstation#]jobstreamname[.jobname |
   @] [previous]
   sameday|relative from [+|-] time to [+|-] time|
   from time[+|-n day[s]] to time[+|-n day[s]]
  [if < condition > [| < condition > ...]]
   }][,...][...]
  [join condition_name [number | numconditions | all] of
   description "..."]
   .....
   endjoin
     [keysched]
  [limit joblimit]
  [needs { [n] [[folder/]workstation#][folder/]resourcename } [,...] ] [...]
  [opens { [[folder/]workstation#]"filename" [ (qualifier) ] [,...] }] [...]
  [priority number | hi | go]
  [prompt {[folder/]promptname|"[:|!]text"} [,...] ] [...]
  [onoverlap {parallel|enqueue|donotstart}]
job-statement
  # comment
job_name [job_alias]
[outcond joboutputcondition interval seconds]
  [{at time [timezone|tz tzname] [+n day[s]] |
  schedtime time [timezone|tz tzname] [+n day[s]]}][,...]
  [until time [timezone|tz tzname] [+n day[s]] [onuntil action]
  [deadline time [timezone|tz tzname] [+n day[s]] [onlate action] ]
  [maxdur time | percentage % onmaxdur action]
  [mindur time | percentage % onmindur action]
  [every rate]
  [follows {[netagent::][workstation#]jobstreamname{.jobname @} [previous]
```

| sameday relative from [+ -] time to [+ -] time                                            |
|-------------------------------------------------------------------------------------------|
| <b>from</b> <i>time</i> [+ - <i>n</i> day[s]] <b>to</b> <i>time</i> [+ - <i>n</i> day[s]] |
| ]} ][if <condition> [  <condition>]] [,]</condition></condition>                          |
| [join condition_name [number   numconditions   all] of                                    |
| description ""]                                                                           |
|                                                                                           |
| endjoin                                                                                   |
|                                                                                           |
| [confirmed]                                                                               |
| [critical]                                                                                |
| [keyjob]                                                                                  |
| [needs { [n] [[folder/]workstation#][folder/]resourcename } [,] ] []                      |
| [opens { [[folder/]workstation#]" filename" [ (qualifier) ] [,] }] []                     |
| [priority number   hi   go]                                                               |
| [ <b>prompt</b> {[folder/]promptname "[: !]text"} [,] ] []                                |
| [nop]                                                                                     |
| [statistictype custom]                                                                    |
| [job-statement]                                                                           |
| end                                                                                       |

# **Arguments**

Table 36: List of scheduling keywords on page 265 contains a brief description of the job stream definition keywords. A detailed description of each scheduling keyword is provided in the next subsections.

Table 36. List of scheduling keywords (continued)

| Keyword                       | Description                                                                                                    | Page                    |
|-------------------------------|----------------------------------------------------------------------------------------------------|-------------------------|
| deadline                      | Specifies the time within which a job or job stream should complete. When defined in a run cycle specifies the time within which a job or a job stream must complete in that specific run cycle.                                                                                                    | deadline on page 275    |
| description                   | Contains a description of the job stream. The maximum length of this field is 120 characters.                                                                                                    | description on page 276 |
| draft                         | Specifies that the plan generation process must ignore this job stream.                                                                                                    | draft on page 276       |
| end                           | Marks the end of a job stream.                                                                                                    | end on page 277         |
| every                         | Launches a job stream or a job repeatedly at a specified rate.                                                                                                    | every on page 277       |
| except                        | Specifies dates that are exceptions to the <b>on</b> dates the job stream is selected to run. It can be followed by a run cycle definition.                                                                                                    | except on page 282      |
| fdignore   fdnext  <br>fdprev | Specifies a rule that must be applied when the date selected for exclusion falls on a non-working day.                                                                                                    | except on page 282      |
| folder fol                    | Specifies the folder where the scheduling object is stored. If you generally work from a precise folder, then you can use the chfolder command to navigate to folders and sub-folders. The chfolder command changes the working directory or current folder, which is set to root ("/") by default, so that you can use relative folder paths when submitting commands. If no folder path is specified, then the object definition is created in the current folder and not in the root. If a relative path is specified, the path is relative to the current folder. See chfolder on page 396 for more information about changing folder paths. | folder on page 288      |
| follows                       | Specifies jobs or job streams that must complete successfully or must satisfy one or more output conditions before the job or the job stream that is being defined is launched.                                                                                                    | follows on page 289     |
| freedays                      | Specifies a freeday calendar for calculating workdays for<br>the job stream. It can also set Saturdays and Sundays as<br>workdays.                                                                                                    | freedays on page 293    |

Table 36. List of scheduling keywords (continued)

| Keyword       | Description                                                                                                    | Page                      |
|---------------|----------------------------------------------------------------------------------------------------|---------------------------|
| interval      | How often IBM® Workload Scheduler checks whether the condition is met.                                                                                                    | startcond on page 326     |
| job statement | Defines a job and its dependencies.                                                                                                    | job statement on page 294 |
| join          | Defines a set of conditional dependencies on a job or job stream.                                                                                                    | join on page 296          |
| jsuntil       | Specifies that the job stream continues running also if one of its jobs starts running right before the time specified in the <b>jsuntil</b> keyword. This keyword is enabled by default starting from version 9.4, Fix Pack 1. It is mutually exclusive with the <b>until</b> keyword. For more information about the <b>until</b> keyword, see until on page 331. | jsuntil on page 298       |
| keyjob        | Marks a job as key in both the database and in the plan for monitoring by applications, such as IBM® Tivoli® Business Systems Manager or IBM® Tivoli Enterprise Console®.                                                                                                    | keyjob on page 300        |
| keysched      | Marks a job stream as key in both the database and in the plan for monitoring by applications, such as IBM® Tivoli® Business Systems Manager or IBM® Tivoli Enterprise Console®.                                                                                                    | keysched on page 301      |
| limit         | Sets a limit on the number of jobs that can be launched concurrently from the job stream.                                                                                                    | limit on page 301         |
| matching      | Defines the matching criteria used when a matching criteria is not specified in the follows specifications in the job stream definition or in the job definition within the job stream.                                                                                                    | matching on page 302      |
| maxdur        | Specifies the maximum length of time a job can run. You can express this time in either minutes, or as a percentage of the latest estimated duration for the job.                                                                                                    | maxdur on page 304        |
| mindur        | Specifies the shortest amount of time within which a job normally runs and completes.                                                                                                    | mindur on page 305        |
| needs         | Defines the number of units of a resource required by the job or job stream before it can be launched. The highest                                                                                                    | needs on page 307         |

Table 36. List of scheduling keywords (continued)

| Keyword   | Description                                                                                                    | Page                                                        |
|-----------|----------------------------------------------------------------------------------------------------|-------------------------------------------------------------|
|           | number of resources the job stream can be dependent from is 1024.                                                                                                    |                                                             |
| nop       | Specifies that a job is not to be run when the plan executes. The job is included in the plan but, as the plan runs, it is placed in Cancel Pending Status and is not executed.                                                                                             | nop on page 308                                             |
| on        | Defines the dates on which the job stream is selected to run. It can be followed by a run cycle definition.                                                                                                    | on on page 309                                              |
| onlate    | Defines the action to be taken on a job in the job stream when the job's deadline expires.                                                                                                    | onlate on page 316                                          |
| onoverlap | Specifies how to handle a job stream instance that is scheduled to start although the preceding instance has not yet completed.                                                                                                    | onoverlap on page 316                                       |
| opens     | Defines files that must be accessible before the job or job stream is launched.                                                                                                    | opens on page 317                                           |
| onuntil   | Specifies the action to take on a job or job stream whose until time has been reached.                                                                                                    | until on page 331                                           |
| outcond   | The output condition which, when met, releases the remaining part of the job stream or the job where it is specified.                                                                                                    | startcond on page 326                                       |
| priority  | Defines the priority for a job or job stream.                                                                                                    | priority on page 320                                        |
| prompt    | Defines prompts that must be replied to before the job or job stream is launched.                                                                                                    | prompt on page 321                                          |
| runcycle  | Specifies a label with a friendly name for the run cycle. It is used in conjunction with the following keywords:  except  For exclusive run cycles, that define when the job stream is not to run.  on  For inclusive run cycles, that define when the job stream will run. | <ul><li>except on page 282</li><li>on on page 309</li></ul> |
| schedule  | Assigns a name to the job stream.                                                                                                    | schedule on page 324                                        |

Table 36. List of scheduling keywords (continued)

| Keyword       | Description                                                                                                    | Page                          |
|---------------|----------------------------------------------------------------------------------------------------|-------------------------------|
| schedtime     | Specifies the time used to set the job stream in the time line within the plan to determine successors and predecessors.                                                                                                    | schedtime on page 323         |
| startcond     | Builds into the job stream a mechanism which checks for specific events and conditions and releases the job stream when the specified events or conditions take place.                                                                                                    | startcond on page 326         |
| timezone   tz | Specifies the time zone to be used when computing the start time.                                                                                                    | timezone on page 330          |
| until         | Defines the latest time a job or a job stream can be launched. When defined in a run cycle specifies the latest time a job or a job stream can be launched for that specific run cycle. It is mutually exclusive with the <b>jsuntil</b> keyword. For more information about the <b>jsuntil</b> keyword, see jsuntil on page 298. | until on page 331             |
| validfrom     | Defines the date from which the job stream instance starts.                                                                                                    | validfrom/validto on page 334 |
| validto       | Indicates the date on which the job stream instance ends.                                                                                                    | validfrom/validto on page 334 |
| vartable      | Defines the variable table to be used by the job stream and the run cycle.                                                                                                    | Variable table on page 335    |

# Note:

- 1. Job streams scheduled to run on workstations marked as *ignored* are not added to the production plan when the plan is created or extended.
- 2. Wrongly typed keywords used in job definitions lead to truncated job definitions stored in the database. In fact the wrong keyword is considered extraneous to the job definition and so it is interpreted as the job name of an additional job definition. Usually this misinterpretation causes also a syntax error or an inexistent job definition error for the additional job definition.
- 3. Granting access to a workstation class or a domain means to give access just to the object itself, and grant no access to the workstations in the object.

# Time zone specification rules

You can specify a time zone at several keyword levels within a job stream definition; that is:

- For the whole job stream (inclusive of all its keyword specifications)
- At time restriction level (with the at, deadline, schedtime, and until keywords)
- · For each included job statement

The following rules apply when resolving the time zones specified within a job stream definition:

- When you specify the time zone at job stream level, this applies to the time definitions of the run cycle (defined with the on keyword) as well as to those in the time restrictions.
- If you specify a time zone both at job stream level and at time restriction level, they must be the same. If you specify no time zone, either at job stream and time restriction levels, the time zone specified on the workstation is used.
- The time zone specified at job level can differ from the one specified at job stream level and overrides it. If you specify no time zone, either at job stream and job levels, the time zone specified on the workstation running the job is used.

### Time restriction specification rules

Within a job stream definition you can specify time restrictions (with the at, deadline, schedtime, and until keywords) at both job stream and run cycle levels. When both are specified, the time restrictions specified at run cycle level override the ones specified at job stream level.

### Example

# **Example**

This is an example of job stream definition:

```
SCHEDULE M235062_99#TEST/SCHED_FIRST1 VALIDFROM 06/30/2018
ON RUNCYCLE SCHED1_PREDSIMPLE VALIDFROM 07/18/2018 "FREQ=DAILY;INTERVAL=1"
    ( AT 1010 )
ON RUNCYCLE SCHED1_PRED_SIMPLE VALIDFROM 07/18/2018 "FREQ=DAILY;INTERVAL=1"
CARRYFORWARD
PROMPT "Do you want the job to start?"
PRIORITY 55
:
M235062_99#MYFOLDER/JOBMDM
PRIORITY 30
NEEDS 16 M235062_99#JOBSLOTS
PROMPT PRMT3

B236153_00#JOB_FTA
FOLLOWS MYFOLDER/JOBMDM
END
```

#### See also

From the Dynamic Workload Console you can perform the same task as described in:

the Dynamic Workload Console Users Guide, section about Creating job stream definitions.

# Job stream definition keyword details

This section describes the job stream definition keywords listed in table Table 36: List of scheduling keywords on page 265.

#### at

Specifies a time dependency. If the **at** keyword is used, then the job or job stream cannot start before the time set with this keyword.

### **Syntax**

at time [timezone|tz tzname][+n day[s]]

### **Arguments**

#### time

Specifies a time of day. Possible values can range from **0000** to **2359**.

#### tzname

Specifies the time zone to be used when computing the start time. See Managing time zones on page 918 for time zone names. The default is the time zone of the workstation on which the job or job stream is launched.

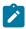

Note: If an at time and an until or deadline time are specified, the time zones must be the same.

n

Specifies an offset in days from the scheduled start date and time.

#### **Comments**

If an **at** time is not specified for a job or job stream, its launch time is determined by its dependencies and priority and its position in the preproduction plan is determined by the value assigned to the **schedtime** keyword. For more information about the **schedtime** keyword refer to **schedtime** on page 323.

If the run cycle and job stream start times are both defined, the run cycle start time takes precedence when the job stream is scheduled with JNextPlan. When the job stream is launched with the submit command, the run cycle start time is not used.

The time value in the at option is considered as follows:

- If the time value is less than the value set in the **startOfDay** global option, it is taken to be for the following day.
- If the time value is greater than the value set in the startOfDay global option, it is taken to be for the current day.

If neither the **at** nor the **schedtime** keywords are specified in the job stream definition then, by default, the job or job stream instance is positioned in the plan at the time specified in the *startOfDay* global option.

### **Example**

## **Examples**

The following examples assume that the IBM Workload Scheduler processing day starts at 6:00 a.m.

• The following job stream, selected on Tuesdays, is launched no sooner than 3:00 a.m. Wednesday morning. Its two jobs are launched as soon as possible after that time.

```
schedule sked7 on tu at 0300:
job1
job2
end
```

• The following example launches job stream mysked on Sundays at 8:00 a.m.. Jobs job1, job2, and job3 are all launched on Sundays.

```
schedule mysked on fr at 0800 + 2 days
:
job1
job2 at 0900
job3 follows job2 at 1200
end
```

• The time zone of workstation sfran is defined as America/Los\_Angeles, and the time zone of workstation nycity is defined as America/New\_York. The following job stream is selected to run on Friday. It is launched on workstation sfran at 10:00 a.m. America/Los\_Angeles Saturday. job1 is launched on sfran as soon as possible after that time. job2 is launched on sfran at 2:00 p.m. America/New\_York (11:00 a.m. America/Los\_Angeles) Saturday. job3 is launched on workstation nycity at 4:00 p.m. America/New\_York (1:00 p.m. America/Los\_Angeles) Saturday.

```
sfran#schedule sked8 on fr at 1000 + 1 day:
job1
job2 at 1400 tz America/New_York
nycity#job3 at 1600
end
```

# carryforward

Makes a job stream eligible to be carried forward to the next production plan if it is not completed before the end of the current production plan.

# **Syntax**

carryforward

#### **Example**

# **Examples**

The following job stream is carried forward if its jobs have not completed before preproduction processing begins for a new production time frame.

```
schedule sked43 on th
carryforward
:
job12
```

```
job13
job13a
end
```

The following is an example of a job stream that does not have a job defined.

1. Define two job streams and submit them in the correct order:

```
MDM#JS001
PRIORITY 0
:
MDM#JOB001
END

MDM#JSNOJOB
FOLLOWS MDM#JS001.@
:
END
```

- 2. Both job streams will be in **HOLD** status at the next JnextPlan time.
- 3. After JnextPlan, MDM#JSNOJOB will not carryforward.

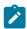

**Note:** Job streams that do not contain jobs are not carried forward.

### comment

Includes comments in a job stream definition and the jobs contained in a job stream.

## **Syntax**

# text

#### Comments

Inserts a comment line. The first character in the line must be a pound sign #.

You can add comments in a job stream definition immediately after the line with the **schedule** keyword, or in a job contained in a job stream definition immediately after the *job statement* line.

### **Example**

## **Examples**

The following example includes both types of comments:

```
# final totals and reports
job2
# update database
end
```

# confirmed

Specifies that a job's completion must be confirmed.

# **Syntax**

confirmed

### Example

# **Examples**

In the following job stream, confirmation of the completion of job1 must be received before job2 and job3 are launched.

```
schedule test1 on fr:
job1 confirmed
job2 follows job1
job3 follows job1
end
```

# critical

Specifies that the job is mission-critical and must be processed accordingly.

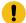

**Important:** Critical jobs, included in the plan because associated to a run cycle, must have a deadline specified at job, job stream or run cycle level. Whereas, critical jobs submitted in plan on request might not have a specified deadline, and, in this case, the global option <code>deadlineOffset</code> is used.

# **Syntax**

critical

# deadline

Specifies the time within which a job or job stream must complete. Jobs or job streams that have not yet started or that are still running when the deadline time is reached, are considered *late* in the plan. When a job (or job stream) is late, the following actions are performed:

## **Syntax**

deadline time [timezone|tz tzname][+n day[s]

# **Arguments**

### time

Specifies a time of day. Possible values range from 0000 to 2359.

## tzname

Specifies the time zone to be used when computing the deadline. See Managing time zones on page 918 for time zone names. The default is the time zone of the workstation on which the job or job stream is launched.

n

Specifies an offset in days from the scheduled deadline time.

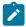

Note: If a deadline time and an until or at time are specified, the time zones must be the same.

## **Example**

# **Examples**

The following example launches job stream sked7 every day and job jobc to start running at 14:30 and to be completed by 16:00.

```
schedule sked7 on everyday :
   jobc at 1430 deadline 1600
end
```

# description

Includes a description for the job stream.

# **Syntax**

description 'text'

# **Comments**

The maximum length of this field is 120 bytes.

## **Example**

# **Examples**

```
schedule test1
description ?Revenue at the end of the month?
on monthend
:
job1
job2
job3
end
```

# draft

Marks a job stream as draft. A draft job stream is not added to the preproduction plan.

# **Syntax**

#### draft

### **Comments**

A draft job stream is not considered when resolving dependencies and is not added to the production plan. After removing the draft keyword from a job stream you need to run **JnextPlan** command to add the job stream to the preproduction plan and so to the production plan.

### Example

# **Examples**

```
schedule test1 on monthend
draft
:
job1
job2
job3
end
```

## end

Marks the end of a job stream definition.

# **Syntax**

end

# **Example**

# **Examples**

```
schedule test1 on monthend
:
job1
job2
job3
end << end of job stream >>
```

## every

Defines the repetition rate for a job stream or for a job. The syntax and the location of the keyword vary according to which object the keyword is being used for. When used for a job stream, it is specified within the definition of a run cycle for the job stream. When used for a job, it is specified within the definition of the job in the job stream.

For details, see:

- every (used for job streams) on page 278
- every (used for jobs) on page 279

# every (used for job streams)

Defines the repetition rate for the job stream. The job stream is launched repeatedly at the specified rate. The keyword can be specified only within the definition of a run cycle for the job stream.

The use of this keyword results in the creation at plan-generation time of a number of instances of the job stream that depends on the repetition rate, on the start time (defined either with at or schedtime, or based on the start of day), and on the time defined for everyendtime.

## **Syntax**

every rate {everyendtime time[+n day[s]]}

# **Arguments**

#### rate

The repetition rate, expressed in hours and minutes (*hhmm*), at which the instances of the job stream are launched.

#### time

The end time, expressed in hours and minutes (*hhmm*) when the repetition interval stops. After this time no more instances of the job stream are run. Use of the everyendtime keyword is mandatory.

n

The number of days that the value of everyendtime can be extended. For example, if you specify:

```
everyendtime 1550 + 1
```

and the job stream is scheduled to start running today at 10:00, the end time that the job stream instances will stop being launched is tomorrow at 15:50.

#### Comments

Based on the values used, the job stream instances are created at the time that the plan is generated and run following the defined start dates for the job stream. They are not created dynamically during the execution of the plan.

## Example

# **Examples**

1. In the following example, an instance of job stream JS\_151439298 is run every 2 hours until 6 PM starting from 2 PM of June 15, 2018.

```
SCHEDULE MDM021#JS_151439298

ON RUNCYCLE RC1 06/15/2018

( AT 1400 EVERY 0200 EVERYENDTIME 1800 )

:
MDM021#J_151439298
END
```

2. In the following example, an instance of job stream JS\_0415 is run every 10 minutes until 3:15 PM starting from 2:45 PM of June 16, 2018.

```
SCHEDULE MDM005#JS_0415

ON RUNCYCLE ACCTRC 06/16/2018

( SCHEDTIME 1445 DEADLINE 1530 EVERY 0010 EVERYENDTIME 1515 )

:

MDM005#JS_0415

END
```

# every (used for jobs)

Defines the repetition rate for a job. The job is launched repeatedly at the specified rate. If the job has a dependency that is not satisfied, the iteration is started only after the dependency is satisfied. The keyword is specified within the definition of a job.

### **Syntax**

every rate

## **Arguments**

#### rate

The repetition rate expressed in hours and minutes, in the *hhmm* format. The rate can be longer than 24 hours. The maximum supported value is 99 hours and 59 minutes.

#### Comments

- The **every** iteration of a job does not stop even if one of the job repetitions abends.
- If the **every** option is used without the **at** dependency, the rerun jobs are scheduled respecting the **every** rate specified, starting from the time when the job actually started.
- In the specific case that the **every** option is used with the **at** dependency and one rerun is delayed (for a dependency or for any other reason), then, while IBM Workload Scheduler realigns to the **at** time, there might one or two iterations that do not respect the **every** rate. For all other cases the every rate is always respected.

Example 2 on page 280 explains how IBM Workload Scheduler realigns to the **at** time if the job starts later than the defined **at** time and some iterations are lost.

• If an **every** instance of a job does not start at its expected start time, use the **bm late every** option to set the maximum number of minutes that elapse before IBM Workload Scheduler skips the job. The value of the option must be defined in the <TWSHOME>/localopts file:

#### bm late every = xx

Where xx is the number of minutes.

This option is local for each agent, therefore it must be defined on every fault-tolerant agent that has **every** jobs with **bm late every** option set.

The **bm late every** option applies only to jobs with both the **every** option and the **at** time dependency defined, it has no impact on jobs that have only the **every** option defined. Only jobs whose **every** rate is greater than the **bm late every** value will be impacted.

Example 4 on page 282 shows the behavior of IBM Workload Scheduler when the delay of an **every** instance does not exceed the **bm late every** option value.

Example 5 on page 282 shows the behavior of IBM Workload Scheduler when the delay of an **every** instance exceeds the **bm late every** option value.

Example 6 on page 282 shows the behavior of IBM Workload Scheduler when the first instance of a job does not run at its expected start time and exceeds the **bm late every** option value.

• If the **every** keyword is defined for a job when the Daylight Saving Time (DST) turns off, that is the clock is put one hour back, the command **every job** is DST aware and it runs also during the second, repeated time interval.

#### **Example**

# **Examples**

1. The following example runs the testjob job every hour:

```
testjob every 100
```

2. The following example shows the testjob1 job that is defined to run every 15 minutes, between the hours of 6:00 p.m. and 8:00 p.m.:

```
testjob1 at 1800 every 15 until 2000
```

The job is supposed to run at 1800, 1815, 1830, and so on every 15 minutes.

If the job is submitted adhoc at 1833, the reruns are at 1833, 1834, 1845, etc. The reason for this is explained next:

At first notice that in a job there are two time values to consider:

- The *start\_time*; this is the time when the job is expected to run. It is set to the **at** time specified for the job or to the time when the rerun should be launched. This value can be viewed using contain showjobs before the job iteration starts.
- The *time\_started*; this is the time when the job actually starts, for example 1833. This value can be viewed by using comman showjobs after the job iteration started.

Because testjob1 was submitted adhoc at 1833, this is the information you see immediately after submission:

```
with comman showjobs

TESTJOB1 HOLD 1800
```

### in the Symphony file

```
start_time=1800 (because the job is expected to run at 1800)
time_started=NULL (because the job has not yet started)
```

Since the start\_time (1800) is smaller than the current time (1833), testjob1 starts immediately and the updated information becomes:

## with comman showjobs

TESTJOB1 SUCC 1833

### in the Symphony file

```
start_time=1800 (because the job was expected to run at 1800)
```

time\_started=1833 (because the job started at 1833)

When batchman calculates the time for the next iteration, it uses the following data:

start\_time=1800

rate=0015

current\_time=1833

Since the next iteration time (1800+0015=1815) would still be sooner than the *current\_time* value (1833), **batchman** identifies the last planned iteration that was not run by adding to the *start\_time* as many *every\_rate* as possible without exceeding the *current\_time* 

```
1800 + 0015 + 0015 = 1830 < 1833
```

and then issues the command to run that iteration. Assuming that this iteration is run at 1834, the information, after the job starts, becomes the following:

#### with comman showjobs

TESTJOB1 SUCC 1834

#### in the Symphony file

start\_time=1830 (because that job iteration was expected to run at 1830)

time\_started=1834 (because that job iteration started at 1834)

After this job iteration completed, **batchman** calculates again the time the next iteration has to start using these updated values:

start\_time=1830

rate=0015

current\_time=1834

The fact that the next iteration time (1830+0015=1845) is later than the *current\_time* value (1834), shows **batchman** that the iteration is recovered. The iteration time, starting from 1845 onwards, can now be realigned with the planned iteration times set in the job definition by the **at** and **every** keywords.

3. The following example does not start the testjob2 job iteration until job testjob1 has completed successfully:

```
testjob2 every 15 follows testjob1
```

4. In the following example, the delay of an instance of an every job does not exceed the bm late every option value:

```
bm late every = 10
JOB AT 1400 EVERY 0030
```

This job is supposed to run at 1400, 1430, 1500, and so on every thirty minutes.

If the server is down from 1435 to 1605, the instances at 1500, 1530, and 1600 do not run. At 1605, IBM Workload Scheduler restarts. When it analyses the Symphony file, it determines that the potential best time for the next **every** job instance is 1600. IBM Workload Scheduler checks if the potential best time (1600) exceeds the maximum allowed delay for an **every** job (10 minutes).

In this case the delay has not exceeded the **bm late every** option, therefore IBM Workload Scheduler behaves as usual and creates the instance of the **every** job with start time set to 1600. The subsequent instances are at 1630, 1700 and so on, every thirty minutes.

5. In the following example, the delay of the instance of an every job exceeds the bm late every option value:

```
bm late every = 10
JOB AT 1400 EVERY 00030
```

This job is supposed to run at 1400, 1430, 1500, and so, on every thirty minutes.

If the server is down from 1435 to 1620, the instances at 1500, 1530, and 1600 do not run. At 1620, IBM Workload Scheduler restarts. When it analyses the Symphony file, it determines that the potential best time for the next **every** job instance is 1600. IBM Workload Scheduler checks if the potential best time (1600) exceeds the maximum allowed delay for an **every** instance of a job (10 minutes).

In this case the delay is greater that the **bm late every** option, therefore IBM Workload Scheduler applies the new behavior, it does not launch the instance of the **every** job at 1600 and it creates the instance of the **every** job with start time set to 1630.

6. The following example shows the behaviour of IBM Workload Scheduler when the first instance of a job does not run at its expected start time and exceeds the **bm late every** option value:

```
bm late every = 10
JOB AT 1400 EVERY 00030
```

This job is supposed to run at 1400, 1430, 1500, and so on, every thirty minutes.

If the server is down from 1000 to 1415, the first instance of the job does not run. At 1415, IBM Workload Scheduler restarts. When it analyses the Symphony file, it determines that the first instance of this **every** job has not run. In this case IBM Workload Scheduler launches the job at 1415.

### except

Defines the dates that are exceptions to the **on** dates of a job stream. See on on page 309 for more information.

# **Syntax**

### except [runcycle name]

[validfrom date] [validto date]

[description "text"]

{date|day|[folder/]calendar|request|"icalendar"|runcyclegroup}

,...

[fdignore|fdnext|fdprev][subset subsetname AND|OR]

## **Arguments**

### runcycle name

Specifies a label with a friendly name for the run cycle specified in the following lines.

#### valid from date ... valid to date

Delimits the time frame during which the job stream is active, that is the job stream is added to the production plan. Note that the date specified as **valid to** value is not included in the run cycle, therefore on this date the job stream is not active.

### description "text"

Contains a description of the run cycle.

### date

Specifies a run cycle that runs on specific dates. The syntax used for this type is:

## yyyymmdd [,yyyymmdd][,...]

For example, for a job stream that is scheduled to run on the 25th of May 2009 and on the 12th of June 2009 the value is:

```
on
20090525,20090612
```

#### day

Specifies a run cycle that runs on specific days. The syntax used for this type is:

### {mo|tu|we|th|fr|sa|su}

For example, for a job stream that is scheduled to run every Monday the value is:

```
on
mo
```

# [folder/]calendar

The dates specified in a calendar with this name. The calendar name can be followed by an offset in the following format:

```
\{+ \mid -\}n \{day[s] \mid weekday[s] \mid workday[s]\}
```

Where:

n

The number of days, weekdays, or workdays.

### days

Every day of the week.

### weekdays

Every day of the week, except Saturday and Sunday.

### workdays

Every day of the week, except for Saturdays and Sundays (unless otherwise specified with the **freedays** keyword) and for the dates marked either in a designated non-working days calendar or in the **holidays** calendar.

#### request

Selects the job stream only when requested. This is used for job streams that are selected by name rather than date. To prevent a scheduled job stream from being selected for **JnextPlan**, change its definition to ON REQUEST.

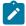

Note: When attempting to run a job stream that contains "on request" times, consider that:

- "On request" always takes precedence over "at".
- "On request" never takes precedence over "on".

### icalendar

Represents a standard used to specify a recurring rule that describes when a job stream runs.

The syntax used for run cycle with type *icalendar* is the following:

### FREQ={DAILY|WEEKLY|MONTHLY|YEARLY}

[;INTERVAL=[-]n]

[;{BYFREEDAY|BYWORKDAY|BYDAY=weekday\_list

**BYMONTHDAY=**monthday\_list**}**]

where the default value for keyword INTERVAL is 1.

Using icalendar you can specify that a job stream runs:

### every n days

by using the following format:

FREQ=DAILY[;INTERVAL=n]

where the value set for valid from is the first day of the resulting dates.

For example, for a job stream that is scheduled to run daily the value is:

```
FREQ=DAILY
```

For a job stream that is scheduled to run every second day the value is:

FREQ=DAILY; INTERVAL=2

## every free or work days

by using the following format:

## FREQ=DAILY[;INTERVAL=n]

#### ;BYFREEDAY|BYWORKDAY

For example, for a job stream that is scheduled to run every non-working day the value is:

```
FREQ=DAILY; BYFREEDAY
```

For a job stream that is scheduled to run every second workday the value is:

FREQ=DAILY; INTERVAL=2; BYWORKDAY

### every n weeks on specific weekdays

by using the following format:

#### FREQ=WEEKLY[;INTERVAL=n]

## ;BYDAY=weekday\_list

where the value set for weekday\_list is

```
[SU][,MO][,TU][,WE][,TH][,FR][,SA]
```

For example, for a job stream that is scheduled to run every week on Friday and Saturday the value is:

```
FREQ=WEEKLY; BYDAY=FR, SA
```

For a job stream that is scheduled to run every three weeks on Friday the value is:

```
FREQ=WEEKLY; INTERVAL=3; BYDAY=FR
```

### every n months on specific dates of the month

by using the following format:

### FREQ=MONTHLY[;INTERVAL=n]

### ;BYMONTHDAY=monthday\_list

where the value set for monthday\_list is represented by a list of

```
[+number_of_day_from_beginning_of_month]
[-number_of_day_from_end_of_month]
[number_of_day_of_the_month]
```

For example, for a job stream that is scheduled to run monthly on the 27th day the value is:

```
FREQ=MONTHLY; BYMONTHDAY=27
```

For a job stream that is scheduled to run every six months on the 15th and on the last day of the month the value is:

```
FREQ=MONTHLY; INTERVAL=6; BYMONTHDAY=15,-1
```

### every n months on specific days of specific weeks

by using the following format:

### FREQ=MONTHLY[;INTERVAL=n]

```
;BYDAY=day_of_m_week_list
```

where the value set for day\_of\_m\_week\_list is represented by a list of

```
[+number_of_week_from_beginning_of_month]
[-number_of_week_from_end_of_month]
[weekday]
```

For example, for a job stream that is scheduled to run monthly on the first Monday and on the last Friday the value is:

```
FREQ=MONTHLY; BYDAY=1MO,-1FR
```

For a job stream that is scheduled to run every six months on the 2nd Tuesday the value is:

```
FREQ=MONTHLY; INTERVAL=6; BYDAY=2TU
```

### every n years

by using the following format:

#### FREQ=YEARLY[;INTERVAL=n]

where the value set for valid from is the first day of the resulting dates.

For example, for a job stream that is scheduled to run yearly the value is:

```
FREQ=YEARLY
```

For a job stream that is scheduled to run every two years the value is:

```
FREQ=YEARLY; INTERVAL=2
```

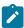

Note: The following limitations apply:

- the maximum supported interval for a daily run cycle is 31 days.
- the maximum supported interval for a weekly run cycle is 8 weeks.

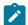

- the maximum supported interval for a monthly run cycle is 12 months. For run cycles specifying the day of the week based on the month, for example the third Saturday or the second Friday, the maximum supported interval is 5 days.
- the maximum supported interval for a yearly run cycle is 10 years.

#### runcyclegroup

Specified one or more run cycles that combined together produce a set of run dates for a job stream. The run cycle group must be expressed using the following syntax: \$RCG runcyclegroupname.

#### fdignore|fdnext|fdprev

Specifies a rule that must be applied when the date selected for exclusion falls on a non-working day. It can be one of the following:

### fdignore

Do not exclude the date.

#### fdnext

Exclude the nearest workday after the non-working day.

### fdprev

Exclude the nearest workday before the non-working day.

#### subset subsetname

Specifies the name of the subset. If you do not specify a name, SUBSET\_1, is used by default.

### AND|OR

By default, run cycles within a subset are in a logical **OR** relationship but you can change it to a logical **AND**, as long as the run cycle group result is a positive date or set of dates (Inclusive).

For an explanation about remaining keywords contained in the except syntax refer to on on page 309.

### **Comments**

You can define multiple instances of the **except** keyword for the same job stream. Each instance is equivalent to a run cycle to which you can associate a freeday rule.

Multiple **except** instances must be consecutive within the job stream definition.

Each instance of the keyword can contain any of the values allowed by the except syntax.

### **Example**

### **Examples**

The following example selects job stream testskd2 to run every weekday except those days whose dates appear on calendars named monthend and holidays:

```
schedule testskd2 on weekdays except monthend,holidays
```

The following example selects job stream testskd3 to run every weekday except May 15, 2018 and May 23, 2018:

```
schedule testskd3 on weekdays
except 05/15/2018,05/23/2018
```

The following example selects job stream testskd4 to run every day except two weekdays prior to any date appearing on a calendar named monthend:

```
schedule testskd4 on everyday
except monthend-2 weekdays
```

Select job stream sked4 to run on Mondays, Tuesdays, and 2 weekdays prior to each date listed in the monthead calendar. If the run date is a non-working day, run the job stream on the nearest following workday. Do not run the job stream on Wednesdays.

```
schedule sked4
on mo
on tu, MONTHEND -2 weekdays fdnext
except we
```

Select job stream testskd2 to run every weekday except for the days listed in monthend. If a date in monthend falls on a non-working day, exclude the nearest workday before it. In this example, the non-working days are Saturdays, Sundays, and all the dates listed in the default holidays calendar.

```
schedule testskd2
on weekdays
except MONTHEND fdprev
```

# folder

Specifies the folder where the scheduling object, such as job, job stream, workstation, and so on, is stored.

### **Syntax**

folder | fol foldername

### **Arguments**

# foldername

Specifies the folder where the scheduling object is stored.

### **Comments**

A folder is a container of jobs, job streams, or sub-folders and has a tree-like structure similar to a file system. The folder name is an alphanumeric string that cannot start with a "-" (hyphen), but it can contain the following characters: "/" (forward slash), "-" (hyphen), and "\_" (underscore). It cannot contain spaces. If an object is not defined in a folder, then the default folder "/" is used. If you specify an absolute path, include a "/" forward slash before the folder name. A forward slash is not necessary for relative paths. The maximum length for the full folder path (that is, the path name including the parent folder

and all nested sub-folders) is 800 characters, while each folder name supports a maximum of 256 characters. Wildcard characters are supported. A single scheduling object belongs to one folder only, but each folder can contain numerous objects.

For information about commands you can use to manage folders, see Folder definition on page 238.

#### Example

### **Examples**

```
SCHEDULE FOLDER3/FTA1#/FOLDER1/FOLDER2/JS4

STARTCOND JOB FTA1#JOBDEF1 OUTCOND "RC>0 AND RC<=20" INTERVAL 60

(ALIAS mystartcond RERUN)
:
FTA1#JOBDEF1
DEADLINE 2000 +1 DAYS ONLATE KILL
END
```

### follows

Defines the other jobs and job streams that must complete successfully before a job or job stream is launched.

#### **Comments**

Use the following syntax for job streams:

[follows {[netagent::][workstation#]jobstreamname

[previous|sameday|relative from [+/-] time to [+/-] time|from time [+/-n day[s]] to time [+/-n day[s]]

Use the following syntax for jobs:

[follows {[netagent::][workstation#]jobstreamname{.jobname}

[previous|sameday|relative from [+/-] time to [+/-] time | from time [+/-n day[s]] to time [+/-n day[s]] [if < condition> [| < condition>...]]

### **Arguments**

### netagent

The name of the network agent where the internetwork dependency is defined.

#### [folder/]workstation

The workstation on which the job or job stream that must have completed runs. The default is the same workstation as the dependent job or job stream.

If a *workstation* is not specified with *netagent*, the default is the workstation to which the network agent is connected.

Network agent workstations do not support folders, therefore neither the network agent nor the jobs or job streams running on them can be defined in folders. Folders are supported on all other workstation types, as follows:

```
[follows {[folder/][workstation#]
[folder/]jobstreamname[.jobname]
```

#### [folder/]jobstreamname

The name of the job stream that must have completed. For a job, the default is the same job stream as the dependent job.

#### time

Specifies a time of day. Possible values range from 0000 to 2359.

#### [folder/]jobname

The name of the job that must have completed. An at sign (@) can be used to indicate that all jobs in the job stream must complete successfully.

#### previous|sameday|relative from [+/-] time to [+/-] time | from time [+/-n day[s]] to time [+/-n day[s]]

Defines how the job stream or job referenced by an external follows dependency is matched to a specific job stream or job instance in the plan. See Comments on page 291 for a detailed explanation of these options.

#### [if < condition > [| < condition > ...]]

Conditional dependencies are used when you need a successor job or job stream to start only after certain conditions are satisfied by the predecessor job or job stream. They can also be used to specify alternative flows in a job stream starting from a predecessor job or job stream. The successor job is determined by which conditions the predecessor job or job stream satisfies. The jobs in the flow that do not run, because the output conditions were not satisfied, are put in SUPPR state which is different from regular dependencies where jobs are put in Hold until the predecessor is in SUCC state.

The conditions expressed by [if <condition> [I <condition>...]] can be of different types: based on the job execution status of the predecessor job or job stream, the job status, and other conditions based on the output or outcome of the predecessor job or job stream. You can specify more than one condition, separated by the pipe (I) symbol but, you cannot specify a combination of types, one type only. For example, IF ABEND | FAIL | SUPPR.

When the predecessor is a job stream, the conditional dependency is only a status condition, as follows:

abend, succ, and suppr. The successor job runs when the predecessor job stream status satisfies the job status specified using these arguments. You can specify one status, a combination of statuses, or all statuses. When specifying more than one status or condition name, separate the statuses or names by using the pipe (I) symbol.

#### if Condition\_Name

Where, *Condition\_Name* can represent both a status or an actual name that you assign to a condition that you define.

#### if exec

The successor job runs when the predecessor job has started.

#### if fail|abend|succ|suppr

The successor job runs when the predecessor job status satisfies the job status specified using these arguments. You can specify one status, a combination of statuses, or all statuses. When specifying more than one status, separate the statuses by using the pipe (|) symbol.

#### if Condition\_Name

The successor job runs when the predecessor job satisfies the output conditions defined for the *Condition\_Name* specified. You can specify one condition name, or a combination of names. When specifying more than one condition name, separate the names by using the pipe (I) symbol. These output conditions are initially defined in the job definition.

#### **Comments**

Dependency resolution criteria define how the job stream or job referenced by an external follows dependency is matched to a specific job stream or job instance in the plan. Because the plan allows the inclusion of multiple instances of the same job or job stream, you can identify the instance that resolves the external follows dependency based on the following resolution criteria:

#### previous

Closest Preceding: The job or job stream instance that resolves the dependency is the closest preceding the instance that includes the dependency.

#### sameday

Same Day: The job or job stream instance that resolves the dependency is the closest one in time scheduled to start on the day when the instance that includes the dependency is scheduled to run.

#### relative from [+/-] time to [+/-] time

Within a Relative Interval: The job or job stream instance that resolves the dependency is the closest one in a time interval of your choice, which is defined relatively to the scheduled start time of the dependent instance.

### from time[+/-n day[s]] to time[+/-n day[s]]

Within an Absolute Interval: The job or job stream instance that resolves the dependency is the closest one in a time interval of your choice. The time interval is not related to the scheduled start time of the dependent instance.

Regardless of which matching criteria are used, if multiple instances of potential predecessor job streams exist in the specified time interval, the rule used by the product to identify the correct predecessor instance is the following:

- 1. IBM Workload Scheduler searches for the closest instance that precedes the depending job or job stream start time.

  If such an instance exists, this is the predecessor instance.
- 2. If there is no preceding instance, IBM Workload Scheduler considers the correct predecessor instance as the closest instance that starts after the depending job or job stream start time.

The scheduler classifies follows dependencies as *internal* when they are specified only by their job name within the job stream. It classifies them as *external* when they are specified in the *workstation#/folder/jobstreamName.jobName* format.

When a job stream includes a job with a follows dependency that shares the same job stream name (for example, job stream scheda includes a job named job6 that has a follows dependency on scheda. job2), the dependency is added to the plan as an external follows dependency. Since Version 8.3, unlike in previous versions, because the scheduler uses the sameday matching criteria to resolve external dependencies, dependencies originated in this way are never added the first time the object is submitted.

For more information and examples on how external follows dependencies are resolved in the plan refer to Managing external follows dependencies for jobs and job streams on page 87.

#### Example

### **Examples**

The following example specifies to not launch job stream skedc until the closest preceding job stream instance sked4 on workstation site1 has completed successfully:

```
schedule skedc on fr follows site1#sked4 previous
```

The following example specifies to not launch job stream skeds until the job stream instance of sked4, contained in the payroll folder, on workstation site1 that run between 12:00 of 3 days before to 3:00 of the day after have completed successfully:

```
schedule skedc on fr follows site1#PAYROLL/sked4 from 1200 -3 days to 0300 1 day
```

The following example specifies not to launch job stream skedc until job stream sked4 on workstation site1 and job joba in job stream sked5 on workstation site2 have completed successfully:

```
schedule skedc on fr
follows site1#sked4,site2#sked5.joba
```

Do not launch sked6 until jobx in the job stream skedx on network agent cluster4 has completed successfully:

```
sked6 follows cluster4::site4#skedx.jobx
```

The following example specifies not to launch joba until joba in the same job stream, and job3 in job stream skeda have completed successfully:

```
jobd follows joba,skeda.job3
```

The following example specifies to launch the job LOADDATA\_INFO after the job CHECKJOB in the CHECKDATA job stream, only if job CHECKJOB completes in FAIL or ABEND state, and if job CHECKJOB1 in the CHECKDATA1 job stream satisfies the condition STATUS\_OK defined in the CHECKJOB1 job definition:

WK1#LOADDATA\_INFO
FOLLOWS WK2#CHECKDATA.CHECKJOB IF FAIL|ABEND
FOLLOWS W32#CHECKDATA1.CHECKJOB1 IF STATUS\_OK

# freedays

Use **freedays** to specify the name of a non-working days calendar that lists the non-working days for your enterprise. If and how a job stream runs on these particular days is defined in a *freedays* rule during the run cycle setup. IBM Workload Scheduler uses this calendar as the base calendar for calculating *workdays* for the job stream.

The keyword affects only the scheduling of the job streams for which it is specified.

### **Syntax**

freedays [folder/]Calendar\_Name [-sa] [-su]

### **Arguments**

#### [folder/]Calendar\_Name

The name of the calendar that must be used as the non-working days calendar for the job stream. If Calendar\_Name is not in the database, IBM Workload Scheduler issues a warning message when you save the job stream. If Calendar\_Name is not in the database when the command **schedulr** runs, IBM Workload Scheduler issues an error message and uses the default calendar **holidays** in its place. Do not use the names of weekdays for the calendar names.

-sa

Saturdays are workdays.

-su

Sundays are workdays.

### **Comments**

If you specify a non-working days calendar in the job stream definition, then the concept of *workdays* takes the following value: *workdays* = *everyday excluding saturday and sunday (unless you specified -sa or -su along with freedays) and excluding all the dates of Calendar\_Name* 

If you do not specify **freedays** in the job stream definition, then: workdays = everyday excluding saturday and sunday and all the dates of the holidays calendar

By default, *saturday* and *sunday* are considered as non-working days unless you specify the contrary by adding **-sa**, **-su** or both after *Calendar\_Name*.

#### **Example**

### **Examples**

Select job stream sked2 to run on 01/01/2018 and on all workdays as long as they are not listed in the non-working days calendar named germhol.

```
schedule sked2
freedays GERMHOL
on 01/01/2018, workdays
```

Select job stream sked3 to run two workdays before each date in the PAYCAL calendar. Workdays are every day from Monday to Saturday as long as they are not listed in the non-working days calendar named USAHOL.

```
schedule sked3
freedays USAHOL -sa
on PAYCAL -2 workdays
```

Select job stream sked3 on the dates listed in the APDATES calendar. If the selected date is a non-working day, do not run the job stream. In this example, Sundays and all the dates listed in the GERMHOL calendar are to be considered as non-working days. All days from Monday to Saturday, except for the dates listed in GERMHOL, are workdays.

```
schedule sked3
freedays GERMHOL -sa
on APDATES fdignore
```

Select job stream testsked3 to run every weekday except 5/15/2018 and 5/23/2018. If 5/23/2018 is a non-working day, do not exclude it. In this example, Saturdays, Sundays, and all the dates listed in GERMHOL are to be considered as non-working days. All days from Monday to Friday, except for the dates listed in GERMHOL, are workdays.

```
schedule testskd3

freedays GERMHOL

on weekdays

except 5/15/2018 fdignore

except 5/23/2018
```

Select job stream testsked4 to run every day except two weekdays prior to every date listed in the MONTHEND calendar. If the date to be excluded is a non-working day, do not exclude it, but exclude the nearest following workday. In this example, non-working days are all the dates listed in USAHOL, while workdays are all the days from Monday to Sunday that are not listed in USAHOL.

```
schedule testskd4

freedays USAHOL -sa -su
on everyday
except MONTHEND -2 weekdays fdnext
```

# job statement

Jobs can be defined in the database independently (as described in Job definition on page 204), or as part of job streams. In either case, the changes are made in the database and do not affect the production plan until the start of a new production plan.

### **Syntax**

To define a job as part of a job stream, use the following syntax inside the job stream definition:

```
[workstation#]jobname [as newname]
 {scriptname | docommand "command"}
 streamlogon username
 [description "description"]
 [tasktype tasktype]
 [interactive]
 [succoutputcond Condition_Name "Condition_Value"]
 [outputcond Condition_Name "Condition_Value"]
 recovery
{stop
[after [[folder/]workstation#][folder/]jobname]
[abendprompt "text"]]
continue
[after [[folder/]workstation#][folder/]jobname]
[abendprompt "text"]]
|rerun [same_workstation]
[[repeatevery hhmm] [for number attempts]]
[after [[folder/]workstation#][folder/]jobname]
```

| [after [folder/]workstation#][folder/]jobname]

To use a job already defined in the database in the job stream definition define job statement using the following syntax: [folder/]workstation#][folder/]jobname [as newname]

### **Arguments**

[abendprompt "text"]}

as

The name you want to use to refer to the job instance within that job stream.

For the other keywords refer to Job definition on page 204.

#### Comments

When defining a job as part of a job stream as the job stream definition is added to the database also the new job definition is added and can be referenced, from that moment on, also from other job streams.

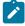

**Note:** Wrongly typed keywords used in job definitions lead to truncated job definitions stored in the database. In fact the wrong keyword is considered extraneous to the job definition and so it is interpreted as the job name of an

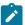

additional job definition. Usually this misinterpretation causes also a syntax error or an inexistent job definition error for the additional job definition.

When a job stream is added or modified, the attributes or recovery options of its jobs are also added or modified. Remember that when you add or replace a job stream, any job modifications affect all other job streams that use the jobs. Note that the cross reference report, *xref*, can be used to determine the names of the job streams including a specific job.

For more information about cross reference report refer to xref on page 875.

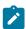

**Note:** Jobs scheduled to run on workstations marked as *ignored*, and belonging to job streams scheduled to run on active workstations, are added to the plan even though they are not processed.

### **Example**

### **Examples**

The following example defines a job stream with three previously defined jobs:

```
schedule bkup on fr at 20:00 :
   cpu1#jbk1
   cpu2#jbk2
   needs 1 tape
   cpu3#jbk3
    follows jbk1
end
```

The following job stream definition contains job statements that add or modify the definitions of two jobs in the database:

```
schedule sked4 on mo :
   job1 scriptname "d:\apps\maestro\scripts\jcljob1"
    streamlogon jack
   recovery stop abendprompt "continue production"
   site1#job2 scriptname "d:\apps\maestro\scripts\jcljob2"
    streamlogon jack
   follows job1
end
```

### join

Defines a set of joined dependencies on a job or job stream. The set of joined dependencies is satisfied when the specified number of dependencies are met.

#### **Syntax**

```
[join join_name [number | numconditions | ALL] OF

DESCRIPTION "..."]
```

•••

#### **ENDJOIN**

### **Arguments**

#### join\_name

A meaningful name for the set of joined conditions. The maximum length is 16 characters.

#### number

The number of dependencies that must be met for the joined conditions to be satisfied. Supported values are:

0

All dependencies must be met.

1

The number of dependencies that must be met for the joined conditions to be satisfied.

#### numconditions

The number of dependencies that must be met for the joined conditions to be satisfied.

#### **ALL**

All dependencies must be met for the joined conditions to be satisfied

#### **DESCRIPTION**

A meaningful description for the set of joined conditions. This argument is optional.

### **Comments**

For any single object, you are limited to a maximum of 4 join instances for each object with unlimited conditional statements within each join.

On a job, you can define standard and conditional dependencies, both internal and external.

On a job stream, you can define standard and conditional dependencies, only internal.

Internetwork dependencies are not supported.

#### Example

### **Examples**

The following example shows a job stream containing the following dependencies:

- 1. A follows dependency on a job stream in ABEND or SUPPRESS state
- 2. A set of joined conditional dependencies, containing two dependencies, the first on job nc007108#COND\_DEP\_JS1.COND\_DEP\_J1, which must finish successfully for the dependency to be satisfied, the second on job nc007108#COND\_DEP\_JS2.COND\_DEP\_J2, which must meet the EXT\_STATUS\_PREREQ\_SUCC\_2 condition. This condition is defined by the user when creating the job definition. At least one of these conditions must be met for the set of joined conditional dependencies to be satisfied.

- 3. A follows dependency on an external job stream in EXEC state.
- 4. A second set of joined conditional dependencies, containing two dependencies, the first on job CDJ\_PRED\_2\_163955532 which must be in SUCC state and the second on job CDJ\_PRED\_1\_163955532, which must be in INT\_STATUS\_PREDEC\_SUCC\_1 state. The second condition is defined by the user when creating the job definition. Both these conditions must be met for the set of joined conditional dependencies to be satisfied.

SCHEDULE nc007108#CDJS\_163955532 FOLLOWS nc007108#COND\_DEP\_JS1.@ IF ABEND | SUPPRESS JOIN JOINDEP\_COV\_01 1 OF DESCRIPTION "Description for join JOINDEP\_COV\_01" FOLLOWS nc007108#COND\_DEP\_JS1.COND\_DEP\_J1 IF SUCC FOLLOWS nc007108#COND\_DEP\_JS2.COND\_DEP\_J2 IF EXT\_STATUS\_PREREQ\_SUCC\_2 **ENDJOIN** nc007108#CDJ\_PRED\_1\_163955532 nc007108#CDJ\_PRED\_2\_163955532 FTA\_nc007108#CDJ\_FTA\_163955532 FOLLOWS nc007108#COND\_DEP\_JS1.COND\_DEP\_J1 IF EXEC JOIN JOINDEP\_COV\_02 ALL OF FOLLOWS CDJ\_PRED\_2\_163955532 IF SUCC FOLLOWS CDJ\_PRED\_1\_163955532 IF INT\_STATUS\_PREDEC\_SUCC\_1 ENDJOIN END

# jsuntil

The **jsuntil** keyword defines the latest start time of a job stream. It also determines the behavior of the jobs in the job stream when the job stream is approaching its latest start time. Use the **jsuntil** keyword to avoid that the job stream is either suppressed, canceled, or set to continue (depending on the action specified in the **onuntil** keyword) if it starts before its latest start time. For example, if you have a job stream with **jsuntil** set to 10:00 am, and one of the jobs starts running at 9:59 am, the job and its successors run as scheduled.

This keyword is mutually exclusive with the until keyword.

There is also a major difference with between the until and jsuntil keywords:

### If you specify the until keyword in your job stream definition

This keyword is evaluated also after the job stream has started. As a result, if the latest start time expires before the job stream completes successfully, the action specified in the related **onuntil** keyword is performed on the job stream and on its jobs, which have not yet started.

#### If you specify the jsuntil keyword in your job stream definition

This keyword is evaluated only once, as soon as all dependencies of the job stream are satisfied and the job stream state changes to READY. If the latest start time defined using the **jsuntil** keyword has not expired at this time, it is no longer evaluated and the job stream runs independently of it. However, to prevent the job stream from remaining in READY state indefinitely, two days after the time specified in the **jsuntil** keyword has expired, the job stream is suppressed by default.

For more information about the until keyword, see until on page 331.

### **Syntax**

[jsuntil time [timezone|tz tzname][+n day[s]] [onuntilaction]]

### **Arguments**

#### time

Specifies the time of day. The possible values are **0000** through **2359**.

#### tzname

Specifies the time zone to be used when computing the time. See Managing time zones on page 918 for time zone names. The default is the time zone of the workstation on which the job or job stream is launched.

n

Specifies an offset, in days, from the scheduled date and time.

### onuntil action

The action to be taken on a job stream whose until time has expired but the job stream is not yet completed in SUCC state. The following are the possible values of the *action* parameter:

### suppr

The job or job stream and any dependent job or job stream do not run. This is the default behavior.

Once the until time expired on a job stream, the status for the job stream is calculated following the usual rules; suppressed jobs are not considered in the calculation. In case the job stream contains at least one **every** job its status is HOLD.

When the until time expires for a job, the job changes to HOLD status or keeps any previous status which is a final status.

If the until time is passed together with the **onuntil suppr** and the **carryforward** options, the job stream is *carry forwarded* by JnextPlan only if the until date is equal to the date when JnextPlan runs. If the until and the JnextPlan run dates are not the same, the job stream is not *carry forwarded*.

#### cont

The job or job stream runs when all necessary conditions are met and a notification message is written to the log when the until time elapses.

If the until time is passed together with the **onuntil cont** and the **carryforward** options, the job stream is always *carry forwarded* by JnextPlan.

#### canc

A job or job stream is cancelled when the **until** time specified expires. When using **onuntil canc** on jobs, the cancel operation on the job is issued by the FTA on which the job runs. Any job or job stream that was dependent on the completion of a job or job stream that was cancelled, runs because the dependency no longer exists.

If the until time is passed together with the **onuntil canc** and the **carryforward** options, the job stream is not *carry forwarded* by JnextPlan because it is already canceled.

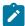

**Note:** When using *onuntil canc* at job stream level, define as owner of the job stream the workstation highest in the hierarchy of the scheduling environment, among all workstations that own jobs contained in the job stream.

#### **Comments**

The **jsuntil** keyword is supported on components at version 9.4 Fix Pack 1, or later, with the exception of dynamic agents connected to a master at version 9.4 Fix Pack 1, or later. On all other agent types where a previous version of the product is installed, the **jsuntil** keyword is ignored.

#### **Example**

### **Examples**

To schedule the BankReports job stream so that it starts at 08:00 and continues running if one of its jobs starts running within 9:59 and its duration exceeds 10:00, specify the following syntax:

```
schedule BankReports
on everyday
AT 0800 JSUntil 1000
end
```

### keyjob

The **keyjob** keyword is used to mark a job as key in both the database and in the plan and for monitoring by applications, such as Tivoli® Business Systems Manager or Tivoli Enterprise Console®. See the *IBM Workload Scheduler Integrating with Other Products* guide for information about enabling the key flag mechanism.

#### **Syntax**

### keyjob

### Example

### **Examples**

In the following example, both the job and the job stream are marked as key.

```
SCHEDULE cpu1#sched1
ON everyday
KEYSCHED
AT 0100
cpu1#myjob1 KEYJOB
END
```

# keysched

The **keysched** keyword is used to mark a job stream as key in both the database and in the plan and for monitoring by applications, such as Tivoli® Business Systems Manager. See the *IBM Workload Scheduler Integrating with Other Products* guide for information about enabling the key flag mechanism.

### **Syntax**

keysched

### **Example**

### **Examples**

The following example:

```
SCHEDULE cpu1#sched1
ON everyday
KEYSCHED
AT 0100
cpu1#myjob1 KEYJOB
```

### limit

The **limit** keyword limits the number of jobs that can run simultaneously in a job stream. This keyword works only if all the jobs in the job stream are defined on workstations that are managed by the same batchman process. There are three possible cases:

#### The workstation on which batchman runs is a fault-tolerant agent

In this case, the **limit** keyword limits the number of jobs, defined in the fault-tolerant agent and in the extended agents defined on this fault-tolerant agent, that can run simultaneously in the job stream. The job stream must contain only jobs defined in the fault-tolerant agent or in the extended agents running on the fault-tolerant agent.

### The workstation on which batchman runs is a domain manager

In this case, in addition to workstations of the previous case, the job stream can contain jobs running on standard agents connected to the domain manager, or to any fault-tolerant agent managed by this domain manager, configured with the FULLSTATUS parameter set to **on**.

#### The workstation on which batchman runs is a dynamic domain manager

In addition to workstations of the previous cases, the job stream can contain jobs defined on the broker and its dynamic agents.

In other scenarios, the use of the **limit** keyword to limit the number of jobs that can run simultaneously might not work as expected.

### **Syntax**

limit joblimit

### **Arguments**

#### joblimit

Specifies the number of jobs that can be running at the same time in the job stream. Possible values are **0** through **1024**. If you specify **0**, you prevent all jobs from being launched, including the one with priority set to **GO** or **HI**.

#### Example

### **Examples**

The following example limits to five the number of jobs that can run simultaneously in job stream sked2:

```
schedule sked2 on fr
limit 5 :
```

### matching

Sets a default for the matching criteria to be used in all follows dependencies where a matching criteria is not set in the job stream definition or in the jobs contained in the job stream.

### **Syntax**

matching {previous | sameday | relative from [+/-] time to [+/-] time

### **Arguments**

For information about the keyword used with matching see the follows on page 289 keyword.

### **Example**

### **Examples**

The following example shows the definition of job stream SCHED2 that:

- Contains a job1 that can be run today only if it was run yesterday.
- Needs the instance of job stream SCHED1 running the same day to complete before running.

```
SCHEDULE PDIVITA1#SCHED2

ON RUNCYCLE RULE1 "FREQ=DAILY;"

ON RUNCYCLE CALENDAR2 CAL1

MATCHING PREVIOUS

FOLLOWS PDIVITA1#SCHED1.@ SAMEDAY

FOLLOWS PDIVITA1#SCHED2.JOB1
:

PDIVITA1#JOB1

PDIVITA1#JOB2
END
```

In this sample the external follows dependency from PDIVITAL#SCHED2.JOB1 inherits the matching criteria specified in the matching keyword.

#### **Comments**

Note that if you delete a job stream and then add it again to the database, the job stream gets another identifier. For this reason, if the job stream contains FOLLOWS dependencies with PREVIOUS matching criteria, these dependencies are not matched when **JnextPlan** runs again, because they are cross-plan dependencies that refer to an old identifier.

In the following example, if you delete job stream JS01, to assure the referential integrity of the database, also FOLLOWS TWS851MASTER#JS01.@ is deleted from the definition of JS02 and from the Preproduction plan.

If you delete job stream JS03, to assure the referential integrity of the database, also FOLLOWS TWS851MASTER#JS03.@ PREVIOUS is deleted from the definition of JS02 and from the Preproduction plan.

If you delete job stream JS02 and then add it again to the plan, also its FOLLOWS dependencies are added again. When the plan is extended, the FOLLOWS TWS851MASTER#JS03. PREVIOUS dependency of job stream JS02 does not match the instance of job stream JS03 coming from the previous plan, and this dependency is not added.

At the next plan extension, the process works again.

```
SCHEDULE TWS851MASTER#JS01
ON RUNCYCLE RULE1 "FREQ=DAILY;"
:
TWS851MASTER#J02
END
SCHEDULE TWS851MASTER#JS03
ON RUNCYCLE RULE1 "FREQ=DAILY;"
SCHEDTIME 1000
CARRYFORWARD
:
TWS851MASTER#J03
END
SCHEDULE TWS851MASTER#JS02
```

```
ON RUNCYCLE RULE1 "FREQ=DAILY;"
:
TWS851MASTER#J01
FOLLOWS TWS851MASTER#JS01.@
FOLLOWS TWS851MASTER#JS03.@ PREVIOUS
END
```

To avoid this problem, use the composer command replace because, in this case, job stream identifiers do not change.

### maxdur

Specifies the maximum length of time a job can run. You can express this time in either minutes, or as a percentage of the latest estimated duration for the job. If a job is running, and the maximum duration time has been exceeded, then the following actions occur:

- One of the following actions is triggered: Kill or Continue.
- The job is shown as exceeded in the following places:
  - When running showjob from the conman command line, MaxDurationExceeded is displayed.
  - From the Dynamic Workload Console in the job properties for the job.
  - An informational message is written to the TWS\_home/stdlist/logs/yyyymmdd\_TWSMERGE.log file.

If this job is still running when JnextPlan is run, then the job is inserted in the USERJOBS job stream. The maximum duration setting is not maintained for the job in the USERJOBS job stream and will not be monitored. To have the job stream carried forward and avoid having the job being moved to the USERJOBS job stream, flag the original job stream where the maximum duration setting was specified as a carryforward job stream (setting the carryforward keyword in the job stream) if the enCarryForward global option is set to yes, otherwise, set the enCarryForward global option to all.

#### **Syntax**

maxdur time | percentage % onmaxdur action

#### Arguments

#### time

Specifies a length of time expressed using the syntax HHHMM where,

#### HHH

Represents the number of hours and is a number ranging from 000-500.

#### MM

Represents the number of minutes and is a number ranging from 00-59.

#### percentage

Specifies the percentage of the latest estimated duration. It can be a number ranging from 0-1000000.

#### onmaxdur action

Specifies the action to be triggered on a job that is still running when the maximum duration specified for this job has been exceeded. The following are the possible values of the *action* parameter:

#### Kill

Specify to stop the running job. Killed jobs end in the ABEND state. Any jobs or job streams that are dependent on a killed job are not released. Killed jobs can be rerun.

#### Continue

Specifies to let the running job continue to run even if it has exceeded the maximum time duration.

When submitting a conman command to set or change the **onmaxdur** action, you must also specify the **maxdur** keyword in connection with the **onmaxdur** argument.

#### Example

### **Examples**

The following example specifies to continue a running job if it is still running after one hour and 20 minutes:

MAXDUR 80 ONMAXDUR CONT

The following example specifies to kill a running job when if the job runs longer than one hour and 20 minutes:

MAXDUR 80 ONMAXDUR KILL

The following example specifies to continue a running job if the job is still running after it has exceeded 120% of its maximum duration where the maximum duration is based on the latest estimated duration:

MAXDUR 120 % ONMAXDUR KILL

#### mindur

Specifies the shortest amount of time within which a job normally runs and completes. If a job completes before this minimum amount of time is reached, then the following actions are performed:

- One of the following actions is triggered: Abend, Confirm, or Continue.
- The job is shown as to have not reached its minimum duration in the following places only if the job completes with SUCCESS:
  - When running showjobs, showjobs ;props from the conman command line, MinDurationNotReached is displayed.
  - $\circ$  From the Dynamic Workload Console in the job properties for the job.
  - An informational message is written to the TWS\_home/stdlist/logs/yyyymmdd\_TWSMERGE.log file.

If this job is still running when JnextPlan is run, then the job is inserted in the USERJOBS job stream. The minimum duration setting is not maintained for the job in the USERJOBS job stream and will not be monitored. To have the job stream carried forward and avoid having the job being moved to the USERJOBS job stream, flag the original job stream where the minimum duration setting was specified as a carryforward job stream (setting the carryforward keyword in the job stream) if the enCarryForward global option is set to yes, otherwise, set the enCarryForward global option to all.

### **Syntax**

mindur time | percentage % onmindur action

### **Arguments**

#### time

Specifies a length of time expressed using the syntax HHHMM where,

#### ННН

Represents the number of hours and is a number ranging from 000-500.

MM

Represents the number of minutes and is a number ranging from 00-59.

#### percentage

Specifies the percentage of the latest estimated duration. It can be a number ranging from 0-1000000.

#### onmindur action

Specifies the action to be triggered on a job that completes before its minimum duration. The following are the possible values of the *action* parameter:

#### Abend

The job is set to **ABEND** status.

#### Confirm

The job is set to CONFIRM status The workload requires a user confirmation to proceed.

#### Continue

The workload running continues without taking any action.

### Example

#### **Examples**

The following example specifies to continue a running workload even if the job does not reach a minimum duration of at least 80 minutes:

MINDUR 120 ONMINDUR CONT

The following example specifies to set the job status to Error if the job does not run for at least 80 minutes:

MINDUR 120 ONMINDUR ABEND

The following example requires a user to confirm the job when it has reached 50% or half of its latest estimated minimum duration:

MINDUR 50 % ONMINDUR CONFIRM

### needs

The **needs** keyword defines resources that must be available before a job or job stream is launched. You can use the **needs** keyword either in a job stream definition or in the definition of the contained jobs, not in both.

### **Syntax**

**needs** [n] [folder/][workstation#][folder/]resourcename [,...]

### **Arguments**

n

Specifies the number of resource units required. Possible values are **1** to **1024** for each **needs** statement. The default is 1.

### [folder/]workstation

Specifies the name of the workstation on which the resource is locally defined, and optionally, the name of the folder in which the workstation is defined. If not specified, the default is the workstation where the dependent job or job stream runs. Resources can be used as dependencies only by jobs and job streams that run on the workstation where the resource is defined.

Due to the resources dependencies resolution mechanism, a resource dependency at job stream level can be considered 'local' (and then its use supported) rather than 'global', when both the job stream and all its jobs are defined on the same workstation as the resource.

However, a standard agent and its host can reference the same resources.

#### [folder/]resourcename

Specifies the name of the resource.

### **Comments**

A job or job stream can request a maximum of 1024 units of a resource in a **needs** statement. At run time, each **needs** statement is converted in *holders*, each holding a maximum of 32 units of a specific resource. Independently from the amount of available units of the resource, for a single resource there can be a maximum of 32 holders. If 32 holders are already defined for a resource, the next job or job stream waiting for that resource waits until a current holder terminates AND the needed amount of resource becomes available.

### Example

### **Examples**

The following example prevents job stream sked3 from being launched until three units of cputime, and two units of tapes become available:

```
schedule sked3 on fr
needs 3 cputime,2 tapes :
```

The <code>jlimit</code> resource has been defined with two available units. The following example allows no more than two jobs to run concurrently in job stream <code>sked4</code>:

### nop

The nop keyword specifies that the job is not to run when the plan executes. The job is included in the plan, as part of the job stream in which it is featured, but as the plan runs, it is placed in Cancel Pending status and is not executed. If there are standard dependencies defined on the job, the dependencies are released and the successors are executed. In the case of conditional dependencies, the condition must be verified as true for the successors to be executed.

This option represents a quick and easy way to temporarily *disable* a job from executing without having to delete it from the job stream and change its dependencies. For example, if you need to temporarily disable a print job from running because the printer is out of service, you can NOP the job in the job stream definition until the printer is fixed or replaced.

### **Syntax**

job-statement

[...]

[nop]

[...]

### Example

#### **Examples**

In the following example job jbk1 is defined in job stream bkup with the NOP option. It will be flagged as Cancel Pending in all the Symphony files to come as long as the option is defined. Successor job jbk3 will run.

```
schedule bkup on fr at 20:00 :
cpu1#jbk1
nop
cpu2#jbk2
needs 1 tape
cpu3#jbk3
follows jbk1
end
```

#### on

This is a job stream keyword that defines when and how often a job stream is selected to run. If omitted the job stream is not added to the preproduction plan. The **on** keyword must follow the **schedule** keyword. See except on page 282 for more information.

### **Syntax**

on [runcycle name

[valid from date] [valid to date]

[description "text"]

[vartable table\_name]]

{date|day|[folder/]calendar|request|"icalendar"|runcyclegroup} [,...]

[fdignore|fdnext|fdprev][subset subsetname AND|OR]

### **Arguments**

#### runcycle name

Specifies a label with a friendly name for the run cycle specified in the following lines.

#### valid from date ... valid to date

Delimits the time frame during which the job stream is active, that is the job stream is added to the production plan. Note that the date specified as **valid to** value is not included in the run cycle, therefore on this date the job stream is not active.

#### description "text"

Contains a description of the run cycle.

#### vartable

Specifies the name of the variable table to be used by the run cycle.

#### date

Specifies a run cycle that runs on specific dates. The syntax used for this type is:

### yyyymmdd [,yyyymmdd][,...]

For example, for a job stream that is scheduled to run on the 25th of May 2018 and on the 12th of June 2018 the value is:

```
on
20180525,20180612
```

# day

Specifies a run cycle that runs on specific days. The syntax used for this type is:

### {mo|tu|we|th|fr|sa|su}

For example, for a job stream that is scheduled to run every Monday the value is:

on

# [folder/]calendar

The dates specified in a calendar with this name. The calendar name can be followed by an offset in the following format:

```
{+ | -}n {day[s] | weekday[s] | workday[s]}
```

Where:

n

The number of days, weekdays, or workdays.

#### days

Every day of the week.

### weekdays

Every day of the week, except Saturday and Sunday.

#### workdays

Every day of the week, except for Saturdays and Sundays (unless otherwise specified with the **freedays** keyword) and for the dates marked either in a designated non-working days calendar or in the **holidays** calendar.

### request

Selects the job stream only when requested. This is used for job streams that are selected by name rather than date. To prevent a scheduled job stream from being selected for **JnextPlan**, change its definition to ON REQUEST.

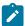

Note: When attempting to run a job stream that contains "on request" times, consider that:

- "On request" always takes precedence over "at".
- "On request" never takes precedence over "on".

### icalendar

Represents a standard used to specify a recurring rule that describes when a job stream runs.

The syntax used for run cycle with type *icalendar* is the following:

### FREQ={DAILY|WEEKLY|MONTHLY|YEARLY}

[;INTERVAL=[-]n]

### [;{BYFREEDAY|BYWORKDAY|BYDAY=weekday\_list|

#### **BYMONTHDAY=**monthday\_list}]

where the default value for keyword INTERVAL is 1.

Using *icalendar* you can specify that a job stream runs:

### every n days

by using the following format:

### FREQ=DAILY[;INTERVAL=n]

where the value set for valid from is the first day of the resulting dates.

For example, for a job stream that is scheduled to run daily the value is:

FREQ=DAILY

For a job stream that is scheduled to run every second day the value is:

FREQ=DAILY; INTERVAL=2

### every free or work days

by using the following format:

### FREQ=DAILY[;INTERVAL=n]

### ;BYFREEDAY|BYWORKDAY

For example, for a job stream that is scheduled to run every non-working day the value is:

FREQ=DAILY; BYFREEDAY

For a job stream that is scheduled to run every second workday the value is:

FREQ=DAILY; INTERVAL=2; BYWORKDAY

### every n weeks on specific weekdays

by using the following format:

### FREQ=WEEKLY[;INTERVAL=n]

#### ;BYDAY=weekday\_list

where the value set for weekday\_list is

```
[SU][,MO][,TU][,WE][,TH][,FR][,SA]
```

For example, for a job stream that is scheduled to run every week on Friday and Saturday the value is:

FREQ=WEEKLY; BYDAY=FR, SA

For a job stream that is scheduled to run every three weeks on Friday the value is:

FREQ=WEEKLY; INTERVAL=3; BYDAY=FR

### every n months on specific dates of the month

by using the following format:

#### FREQ=MONTHLY[;INTERVAL=n]

#### ;BYMONTHDAY=monthday\_list

where the value set for monthday\_list is represented by a list of

```
[+number_of_day_from_beginning_of_month]
[-number_of_day_from_end_of_month]
[number_of_day_of_the_month]
```

For example, for a job stream that is scheduled to run monthly on the 27th day the value is:

```
FREQ=MONTHLY; BYMONTHDAY=27
```

For a job stream that is scheduled to run every six months on the 15th and on the last day of the month the value is:

FREQ=MONTHLY; INTERVAL=6; BYMONTHDAY=15,-1

#### every n months on specific days of specific weeks

by using the following format:

### FREQ=MONTHLY[;INTERVAL=n]

```
;BYDAY=day_of_m_week_list
```

where the value set for day\_of\_m\_week\_list is represented by a list of

```
[+number_of_week_from_beginning_of_month]
[-number_of_week_from_end_of_month]
[weekday]
```

For example, for a job stream that is scheduled to run monthly on the first Monday and on the last Friday the value is:

```
FREQ=MONTHLY; BYDAY=1MO,-1FR
```

For a job stream that is scheduled to run every six months on the 2nd Tuesday the value is:

```
FREQ=MONTHLY; INTERVAL=6; BYDAY=2TU
```

### every n years

by using the following format:

### FREQ=YEARLY[;INTERVAL=n]

where the value set for valid from is the first day of the resulting dates.

For example, for a job stream that is scheduled to run yearly the value is:

FREQ=YEARLY

For a job stream that is scheduled to run every two years the value is:

FREQ=YEARLY; INTERVAL=2

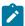

Note: The following limitations apply:

- the maximum supported interval for a daily run cycle is 31 days.
- the maximum supported interval for a weekly run cycle is 8 weeks.
- the maximum supported interval for a monthly run cycle is 12 months. For run cycles specifying the day of the week based on the month, for example the third Saturday or the second Friday, the maximum supported interval is 5 days.
- the maximum supported interval for a yearly run cycle is 10 years.

#### runcyclegroup

Specified one or more run cycles that combined together produce a set of run dates for a job stream. The run cycle group must be expressed using the following syntax: \$RCG runcyclegroupname.

#### fdignore|fdnext|fdprev

Indicates the rule to be applied if the date selected for running the job or job stream falls on a non-working day. The available settings are:

#### fdignore

Do not add the date.

#### fdnext

Add the nearest workday after the non-working day.

#### fdprev

Add the nearest workday before the non-working day.

### [subset subsetname AND|OR]

#### subset subsetname

Specifies the name of the subset. If you do not specify a name, <code>SUBSET\_1</code>, is used by default.

### AND|OR

By default, run cycles within a subset are in a logical **OR** relationship but you can change it to a logical **AND**, as long as the run cycle group result is a positive date or set of dates (Inclusive).

### Comments

You can define multiple instances of the **on** keyword for the same job stream. Multiple **on** instances must be consecutive within the job stream definition. Each instance is equivalent to a run cycle to which you can associate a freeday rule.

Each instance of the keyword can contain any of the values allowed by the on syntax.

If the run cycle and job stream start times are both defined, the run cycle start time takes precedence when the job stream is scheduled with JNextPlan. When the job stream is launched with the submit command, the run cycle start time is not used.

#### **Example**

### **Examples**

The following example selects job stream sked1 on Mondays and Wednesdays:

```
schedule sked1 on mo,we
```

The following example selects job stream sked3 on June 15, 2018, and on the dates listed in the apdates calendar:

```
schedule sked3 on 6/15/08,apdates
```

The following example selects job stream sked4 two weekdays before each date appearing in the monthend calendar:

```
schedule sked4 on monthend -2 weekdays
```

The following example selects job stream testskd1 every weekday except on Wednesdays:

```
schedule testskd1 on weekdays
except we
```

The following example selects job stream testskd3 every weekday except May 15, 2018 and May 24, 2018:

```
schedule testskd3 on weekdays
except 05/16/2018,05/24/2018
```

The following example selects job stream testskd4 every day except two weekdays prior to any date appearing in a calendar named monthend:

```
schedule testskd4 on everyday
except monthend -2 weekdays
```

Select job stream sked1 to run all Mondays, Fridays, and on 29/12/2018. If Mondays and 29/12/2018 are non-working days, run the job stream on the nearest following workday. If Fridays are non-working days, run the job stream on the nearest preceding day. In this example, the non-working days are Saturdays, Sundays, and all the dates listed in the default HOLIDAYS calendar. Workdays are all days from Monday to Friday if they are not listed in the HOLIDAYS calendar.

```
schedule sked1
on mo, 12/29/2018 fdnext
on fr fdprev
```

This example shows the output of the display command of job stream testcli defined to run on different run cycles on workstation site2:

```
display js=site2#testcli
```

obtained in 120-column format by setting MAESTROCOLUMNS=120 before accessing the composer command-line:

```
DRAFT
ON RUNCYCLE M5 VALID FROM 08/25/2018
   DESCRIPTION "monthly"
   "FREQ=MONTHLY; INTERVAL=5; BYMONTHDAY=-3,1"
   ( AT 0000 )
ON RUNCYCLE W4 VALID FROM 08/25/2018
   DESCRIPTION "weekly"
   "FREQ=WEEKLY; INTERVAL=5; BYDAY=MO, WE"
   FDNEXT ( AT 0000 )
ON RUNCYCLE D3 VALID FROM 08/25/2018
   DESCRIPTION "daily"
   "FREQ=DAILY; INTERVAL=2"
   FDPREV ( AT 0000 )
ON RUNCYCLE C2 VALID FROM 08/25/2018
   DESCRIPTION "calendar"
  ITALY +2 DAYS
   ( AT 0000 )
ON RUNCYCLE M6 VALID FROM 08/25/2018
   DESCRIPTION "monthly"
   "FREQ=MONTHLY; INTERVAL=2; BYDAY=1MO, 1TH, 2WE"
   ( AT 0000 +2 DAYS )
ON RUNCYCLE Y7 VALID FROM 08/25/2018
   DESCRIPTION "yearly"
   "FREQ=YEARLY; INTERVAL=7"
   ( AT 0100 )
ON RUNCYCLE SS1 VALID FROM 08/25/2018
   08/10/2018,08/18/2018,08/20/2018,08/25/2018
   ( AT 0000 UNTIL 0000 +1 DAYS ONUNTIL SUPPR DEADLINE 0000 +2 DAYS )
EXCEPT RUNCYCLE S1 VALID FROM 08/25/2018
   DESCRIPTION "simple"
   08/26/2018,08/28/2018,08/30/2018,09/13/2018
   ( AT 0000 )
CARRYFORWARD
MATCHING SAMEDAY
FOLLOWS LAB235004#SROBY2.@
FOLLOWS X8#COPYOFJS2.RR
FOLLOWS XA15::TPA
KEYSCHED
LIMIT 22
PRIORITY 15
X8#PIPPO AS JOBTC
CONFIRMED
 PRIORITY 13
 KEYJOB
 FOLLOWS W5#POPO.@
 FOLLOWS X8#JS2.F3
END
AWSBIA291I Total objects: 1
```

The calendar ITALY is a custom calendar defined in the database that sets the workdays and holidays of the calendar in use in Italy.

### onlate

The onlate keyword defines the action to be taken on a job in job stream when the job's deadline expires.

### **Syntax**

onlate action

### **Arguments**

#### action

Specifies the action to be taken on the job when the job's deadline expires. The supported action is **kill**. If the job is running when the deadline expires, it is killed. Killed jobs end in the ABEND state. Any jobs or job streams that are dependent on a killed job are not released. If the dependency on the job is a conditional dependency on the job completing in ABEND state, that dependency is released.

#### Comments

This keyword applies only to jobs defined in job streams.

If you do not specify an **until** time for the job and specify a **deadline** time with an **onlate kill** action, the **until** keyword is automatically set to the same time as the **deadline** keyword. As a result, if the job has not yet started, it is suppressed anyway.

The until keyword is defined only at plan level, therefore it does not modify the job definition.

#### **Example**

### **Examples**

The following example launches job stream ABSENCES every day and job calc\_job to start running at 14:30 and to be completed by 16:00. If the calc\_job job does not complete by the 1600 deadline, it is killed and stops running.

```
schedule ABSENCES on everyday :

ABSENCES at 1430 deadline 1600 onlate kill
end
```

# onoverlap

Defines the action that the scheduler must take on a job stream instance that is about to start but the previous instance has not yet completed. The options are to:

- · Start the job stream instance anyway
- · Wait for the previous instance to complete.
- · Cancel running the new instance altogether

### **Syntax**

onoverlap parallel|enqueue|donotstart

### **Arguments**

### parallel

The next instance is started regardless, and the two instances run concurrently. This is the default behavior for the job stream if you do not use the <code>onoverlap</code> keyword.

#### enqueue

The next instance is not started until the previous instance has completed its run.

#### donotstart

The next instance is not started at all. At planning time, a new dependency is added to the previous instance. The new instance will start when the dependency is released, provided that the dependency is released within four minutes of the previous instance start time. If this timeout is exceeded, the new instance does not start.

#### Example

### **Example**

In the following example, an instance of job stream JS\_0415 is run every 10 minutes. In case an instance has not completed when the next one is to start, the next instance waits for its completion.

```
SCHEDULE MDM005#JS_0415

ON RUNCYCLE ACCTRC 06/16/2018
( SCHEDTIME 1445 DEADLINE 1530 EVERY 0010 EVERYENDTIME 1515 )

ONOVERLAP ENQUEUE
:
MDM005#JS_0415
END
```

### opens

Specifies files that must be available before a job or job stream can be launched.

### **Syntax**

opens [folder/][workstation#]"filename" [(qualifier)] [,...]

#### **Arguments**

### [folder/]workstation

Specifies the name of the workstation or workstation class on which the file exists, and optionally, the name of the folder in which the workstation is defined. The default is the workstation or workstation class of the dependent job or job stream. If you use a workstation class, it must be the same as that of the job stream that includes this statement.

#### filename

Specifies the name of the file, inclusive of its full path, enclosed in quotation marks. You can use IBM Workload Scheduler parameters as part or all of the file name string. You can also use variables defined in the variable table of the workstation on which the file exists. Refer to Variable and parameter definition on page 240 for additional information and examples.

#### qualifier

Specifies a valid test condition. In UNIX®, the qualifier is passed to a **test** command, which runs as **root** in bin/sh. However, on dynamic agents, if a no root agent installation was performed, then you must verify that the test command is available to the installation user and the test will be run as the IBM Workload Scheduler user (for example, the installation user).

For pools and dynamic pools, because it is not possible to know in advance on which member agent the test will run, and there is no affinity between the agent that satisfies the condition and the agent that runs the job, then a file dependency is recommended only in the case of a condition that is to be evaluated on a shared file system.

If you want to have at least one agent satisfy the condition and to run the job, see the event-driven workload automation file monitor with the TWSAction submit actions, using a variable as the workstation. See TWSAction actions in the Event-driven workload automation event and action definitions section of the *IBM Workload Scheduler: User's Guide and Reference*. See also the topic about using file dependencies in dynamic scheduling for more information about managing file dependencies with dynamic agents, pools, and dynamic pools in the *IBM Workload Scheduler: User's Guide and Reference*.

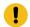

### Attention:

- On UNIX operating systems, the list of the supported qualifiers depends on the operating system type. You can verify the supported qualifiers by running the bin/sh/test command.
- On Windows®, the test function is performed as theIBM Workload Scheduler user (for example, the installation user).
- The -e %p qualifier is not supported on Solaris operating systems.

The valid qualifiers are:

-d %p

True if the file exists and is a directory.

-е %р

True if the file exists.

-f %p

True if the file exists and is a regular file.

-r %p

True if the file exists and is readable.

-s %p

True if the file exists and its size is greater than zero.

-w %p

True if the file exists and is writable.

-a

Boolean operator AND.

-0

Boolean operator OR.

In both UNIX® and Windows®, the expression %**p**, is used to pass the value assigned to *filename* to the test function.

Entering (notempty) is the same as entering (-s %p). If no qualifier is specified, the default is (-f %p).

#### Comments

The combination of the *path of the file* and the *qualifiers* cannot exceed 145 characters, and the *name of the file* cannot exceed 28 characters.

#### **Example**

#### **Examples**

The following example checks to see that file c:\users\fred\datafiles\file88 on workstation nt5 is available for read access before launching ux2#sked6:

```
schedule ux2#sked6 on tu opens nt5#"c:\users\fred\datafiles\file88"
```

The following example checks to see if three directories, /john, /mary, and /roger, exist under /users before launching job jobr2:

```
jobr2 opens "/users"(-d %p/john -a -d %p/mary -a -d %p/roger)
```

The following example checks to see if eron has created its FIFO file before launching job job6:

```
job6 opens "/usr/lib/cron/FIFO"(-p %p)
```

The following example checks to see that file d:\work\john\execit1 on workstation dev3 exists and is not empty, before running job jobt2:

```
jobt2 opens dev3#"d:\work\john\execit1"(notempty)
```

The following example checks to see that file c:\tech\checker\startf on workstation nyc exists, is not empty, and is writable, before running job job77:

```
job77 opens nyc#"C:\tech\checker\startf"(-s %p -a -w %p)
```

# Security for test(1) Commands

In UNIX®, a special security feature prevents unauthorized use of other commands in the qualifier. For example, the file below contains a command in the qualifier:

```
/users/xpr/hp3000/send2(-n "`ls /users/xpr/hp3000/m*`" -o -r %p)
```

If the qualifier contains another command, the following checks are made:

- The local option *jm no root* must be set to no.
- In the security file, the user documenting the schedule or adding the Open Files dependency with a **conman adddep** command, must have submit access to a job with the following attributes:

```
name=cmdstest.fileeq
logon=root
jcl=the path of the opens files
cpu=the CPU on which the opens files reside
Note that cmdstest and fileeq do not exist.
```

## priority

Sets the priority of a job or job stream. By assigning a different priority to jobs or job streams you determine which one starts first, if the dependencies are solved.

Assuming the jobs and job streams are ready to be launched, if you set a priority for the job streams and for the jobs in the job streams:

- The job stream that starts first is the one with the highest priority.
- · Among the jobs in the job stream with the highest priority, the job that starts first is the one with the highest priority.

### **Syntax**

priority number | hi | go

#### **Arguments**

#### number

Specifies the priority. Possible values are **0** through **99**. A priority of 0 prevents the job or job stream from launching. The default value is 10 and is not displayed when viewing the job stream definition.

hi

Represents a value higher than any value that can be specified with a number. When set, the job or job stream is immediately launched as soon as it is free from all dependencies.

#### go

Represents the highest priority that can be set. When set, the job or job stream is immediately launched as soon as it is free from all dependencies.

#### **Comments**

Jobs and job streams with hi or go priority levels are launched as soon as all their dependencies are resolved. In this case:

- · Job streams override the cpu job limit.
- Jobs override the cpu job limit, but they override neither the schedule job limit nor the cpu job fence.

### **Example**

### **Examples**

The following example shows the relationship between job stream and job priorities. The two job streams, sked1 and sked2 have the following definitions in the database:

```
schedule sked1 on tu
priority 50
:
job1 priority 15
job2 priority 10
end

schedule sked2 on tu
priority 10
:
joba priority 60
jobb priority 50
end
```

Since the job stream sked1 has the highest priority then the jobs are launched in the following order: job1, job2, joba, jobb.

If, instead, the job stream priorities are the same, the jobs are launched in the following order: joba, jobb, job1, job2.

If job2 has a dependency **A** and job1 has a dependency **B** and the dependency **A** becomes solved (while **B** remains not solved) then job2 starts before job1 even though job2 has a priority lower than the one set for job1.

### prompt

Specifies prompts that must be answered affirmatively before a job or job stream is launched.

#### **Syntax**

```
prompt [folder/]promptname [,...]
prompt "[: | !]text" [,...]
```

### **Arguments**

### [folder/]promptname

Specifies the name of a prompt in the database. You can specify more than one *promptname* separated by commas but you cannot mix under the same **prompt** keyword prompts defined in the database with literal prompts.

#### text

Specifies a literal prompt as a text string enclosed in quotes ("). Multiple strings separated by backlash  $\mathbf{n}$  (\n) can be used for long messages. If the string begins with a colon (:), the message is displayed but no reply is necessary. If the string begins with an exclamation mark (!), the message is displayed, but it is not recorded in the log file. You can include backslash  $\mathbf{n}$  (\n) within the text for new lines.

You can use one or more parameters as part or all of the text string. To use a parameter, place its name between carets (^). Refer to Variable and parameter definition on page 240 for additional information and examples.

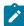

**Note:** Within a local prompt, when not specifying a parameter, carets (^) must be preceded by a backslash (\) or they cause errors in the prompt. Within global prompts, carets do not have to be preceded by a backslash.

#### Example

### **Examples**

The following example shows both literal and named prompts. The first prompt is a literal prompt that uses a parameter named sys1. When a single affirmative reply is received for the prompt named apmsg, the dependencies for both job1 and job2 are satisfied.

```
schedule sked3 on tu,th
  prompt "All ap users logged out of ^sys1^? (y/n)"
:
  job1 prompt apmsg
  job2 prompt apmsg
end
```

The following example defines a literal prompt that appears on more than one line. It is defined with backlash  $\mathbf{n}$  (\n) at the end of each line:

```
schedule sked5 on fr
prompt "The jobs in this job stream consume \n
an enormous amount of cpu time.\n
Do you want to launch it now? (y/n)"
:
    j1
    j2 follows j1
end
```

### schedtime

Represents the time when the job stream is positioned in the plan. The value assigned to **schedtime** does not represent a dependency for the job stream. While the production plan is in process, the job or job stream instance might start processing before the time set in the **schedtime** keyword if all its dependencies are resolved and if its priority allows it to start.

### **Syntax**

schedtime time [timezone|tz tzname][+n day[s]] [,...]

#### Arguments

#### time

Specifies a time of day in the format: HHHHmm. Possible values are from **0000** to **240000**, or **0000 + <number** of days>.

Where <number of days> can be from 1 to 100 days.

#### tzname

Specifies the time zone to be used when calculating the start time. See Managing time zones on page 918 for time zone names. The default is the time zone of the workstation on which the job or job stream is launched.

n

Specifies an offset in days from the scheduled start date and time.

#### Comments

Differently from the **at** key, the **schedtime** key does not represent a time dependency, that is it does not state a time before which a job or job stream cannot start. Instead, the value specified in the **schedtime** keyword is used only to position the specific job or job stream instance in the preproduction plan. While the production plan is in process, the job or job stream instance might start processing before the time set in the **schedtime** keyword if all its dependencies are resolved and if its priority allows it to start.

For an explanation on how the **schedtime** keyword is used to identify predecessors in the preproduction plan, refer to Managing external follows dependencies for jobs and job streams on page 87.

The **at** and **schedtime** keywords are mutually exclusive. If **schedtime** is not specified and the **at** keyword is specified in the job or job stream, then its value is used to position the instance in the preproduction plan.

If neither the **at** nor the **schedtime** keywords are specified in the job or job stream definition, it is assumed by default to be the value assigned to the *startOfDay* global option set on the master domain manager.

For job streams with a **schedtime** definition, the value of the Start time field displayed on the Dynamic Workload Console depends on the setting of the enPreventStart global option (which determines if job streams without an at dependency can start immediately, without waiting for the run cycle specified in the job stream):

- If enPreventStart is set to yes, the start time is 12:00 AM converted to the time zone specified on the graphical user interface
- If enPreventStart is set to no, the start time field is blank.

#### **Example**

### **Examples**

The following examples assume that the IBM Workload Scheduler processing day starts at 6:00 a.m.

• The following job stream, selected on Tuesdays, is scheduled to start at 3:00 a.m. on Wednesday morning. Its two jobs are launched as soon as possible after the job stream starts processing.

```
schedule sked7 on tu schedtime 0300:
job1
job2
end
```

• The time zone of workstation sfran is defined as America/Los\_Angeles, and the time zone of workstation nycity is defined as America/New\_York. Job stream sked8 is selected to run on Friday. It is scheduled to start on workstation sfran at 10:00 a.m. America/Los\_Angeles Saturday (as specified by the + 1 day offset). Job job1 is launched on sfran as soon as possible after the job stream starts processing. Job job2 is launched on sfran at 2:00 p.m. America/New\_York (11:00 a.m. America/Los\_Angeles) Saturday. job3 is launched on workstation nycity at 4:00 p.m. America/New\_York (1:00 p.m. America/Los\_Angeles) Saturday.

```
sfran#schedule sked8 on fr schedtime 1000 + 1 day:
job1
job2 at 1400 tz America/New_York
nycity#job3 at 1600
end
```

### schedule

Specifies the job stream name. With the exception of comments, this must be the first keyword in a job stream, and must be followed by the **on** keyword.

### **Syntax**

schedule [folder/]workstation#][folder/]jstreamname

[timezone|tz tzname]

### **Arguments**

#### [folder/]workstation

Specifies the name of the workstation on which the job stream is launched. The default is the workstation on which **composer** runs to add the job stream.

# [folder/]jstreamname

Specifies the name of the job stream and optionally, the folder that contains the job stream. The name must start with a letter, and can contain alphanumeric characters, dashes, and underscores. It can contain up to 16 characters.

#### timezone|tz tzname

Specifies the time zone to be used when managing for the job stream. This setting is ignored if the global option *enTimeZone* is set to **no** on the master domain manager. For information on time zone settings, refer to Managing time zones on page 918.

#### Comments

In a job stream definition you can set a time zone for the entire job stream by using the **timezone** keyword in the validity interval or when specifying time restrictions using **at**, **until**, or **deadline**.

You can set also a time zone for a job contained in a job stream by setting keywords at, until, or deadline for that job.

Regardless of whether you are defining a job or a job stream, if you use a time zone in a time restriction, for example **at** then you must use the same time zone when specifying the other time restrictions, such as **deadline** and **until**.

In a job stream definition you can set a time zone for the entire job stream and for the jobs it contains. These time zones can differ from each other, in which case the time zone set for the job is converted into the time zone set for the job stream.

To manage all possible time zone settings, the time zone conversion that is performed when processing jobs and job streams across the IBM Workload Scheduler network is made respecting the following criteria:

- 1. If a time zone is not set for a job within a job stream, then that job inherits the time zone set on the workstation where the job is planned to run.
- 2. If a time zone is not set for a job stream, then the time zone set is the one set on the workstation where the job stream is planned to run.
- 3. If none of the mentioned time zones is set, then the time zone used is the one set on the master domain manager.

# **Example**

#### **Examples**

This is the definition of a time zone of the job sked8 contained in the folder TEST, on workstation sfran on which is set the time zone America/New\_York. The time zone set for job2 to run on workstation LA is defined as America/Los\_Angeles.

```
schedule sfran#TEST/sked8
tz America/New_York
on fr at 1000 + 1 day:
job1
LA#job2 at 1400 tz America/Los_Angeles
end
```

# statisticstype custom

Flags a job so that its estimated duration is calculated by an Al-based set of algorithms instead of the default logman on page 130 process (automatic).

# **Syntax**

### statisticstype custom

If you omit this keyword, the estimated duration - and its associated confidence interval - for the job is by default calculated by the process run by the logman on page 130 command and made available on the same media.

# startcond

Use this keyword to build into the job stream a mechanism which checks for specific events and conditions and releases the job stream when the specified events or conditions take place.

You can check for one of the following event types:

#### filecreated

You can check whether one or more files have been created on the specified workstation.

# filemodified

You can check for modifications in one or more files present on the specified workstation.

### job

You can define a job definition whose output condition is to be monitored.

For conditions based on files being created or modified, when you save the job stream, a monitoring job is automatically created to monitor the specified condition. This job becomes the first job in the job stream and remains in EXEC status until the condition it is monitoring is met or the job's deadline expires.

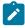

**Note:** If you do not specify a deadline, by default the value is defined using the **startConditionDeadlineOffset** optman option.

This job type is identified by the **+AUTOGEN+** label in the command line and by an icon with the **A** character in the Dynamic Workload Console.

For conditions based on the result of a specified job, when you save the job stream, the job becomes the first job in the job stream and restarts until the condition is satisfied, or the job's deadline expires.

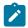

**Note:** If you do not specify a deadline, by default the value is defined using the **startConditionDeadlineOffset** optman option.

This applies also if the job completes in Success status. This is the monitoring job. When you specify this condition type, IBM® Workload Scheduler automatically defines a success output condition on the monitoring job. As a result, the monitoring job completes successfully when any of its output conditions is satisfied, including the condition on the monitoring job itself. You can apply this logic to the job stream or to specific jobs in the job stream. For more information about output conditions, see the section about Applying conditional branching logic in *User's Guide and Reference*.

If you do not specify a name for the monitoring job, by default the **file\_StartCond** name is used. This value is defined using the **fileStartConditionJobName** option. For more information about the **fileStartConditionJobName** option, see the description of global options in Administration Guide.

By default, IBM® Workload Scheduler keeps monitoring the condition also after it is first met. This is accomplished by automatically creating a new Job Stream Submission job and adding it to the job stream as a successor of the monitoring job. This job type is identified by the **+AUTOGEN+** label in the command line and by an icon with the **A** character in the Dynamic Workload Console. To have IBM® Workload Scheduler stop when the condition is first met, select the **Start once** check box in the Workload Designer, or omit the **rerun** keyword in the **composer** command line.

The Job Stream Submission job is defined on a specific pool workstation named MASTERAGENTS. This pool workstation contains the dynamic agent installed on the master domain manager and on the backup domain manager, if present. The dynamic agent installed on the master domain manager and backup domain manager (if present) are automatically added at installation time to this pool workstation. If you delete the MASTERAGENTS pool workstation and then recreate it, you must stop and restart the dynamic agent to add it back to the MASTERAGENTS pool workstation. See the topic about automatically registering agents to pools in the *Planning and Installation Guide*.

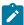

**Note:** The default name for the pool workstation, MASTERAGENTS, can be modified using the optman global option resubmitJobName. See the detailed description of the global options in the *Administration Guide* for details about this option.

The Job Stream Submission job creates a new instance of the job stream in which the start condition is defined. By default, the new job stream instance starts also if the previous instance is still running and the two instances run concurrently. To change this behavior, in the Workload Designer, switch to the **Scheduling options** tab and select **Queue the new instance** in the **Actions** section. From the **composer** command line, use the **onoverlap** keyword. For more information, see . The newly-generated instance is identical to the previous one it and is set to repeat the condition check, therefore a series of new instances is created until the job stream's deadline expires.

The name of the Job Stream Submission job is defined using the value set for the **resubmitJobname** optman option. By default, the value assigned to this option is **restart\_StartCond**. For more information about the **resubmitJobname** option, see the description of global options in Administration Guide.

# **Syntax**

startcond filecreated | filemodified | job

startcond filecreated [folder/]workstation\_name#file\_name user username interval seconds [alias startcond\_jobname rerun batch outfile outputfilename params "filemonitor additional parameters"]

**startcond filemodified** [folder/]workstation\_name#file\_name **user** username **interval** seconds [**alias** startcond\_jobname **rerun batch outfile** outputfilename **params** "filemonitor additional parameters"]

startcond job [folder/]workstation\_name#[folder/]job\_name outcond joboutputcondition interval seconds [alias startcond\_jobname rerun]

# **Arguments**

# filecreated [folder/]workstation\_name#file\_name

Check whether the specified file or files are created, where:

# [folder/]workstation\_name#file\_name

Specifies the workstation name and the fully qualified path to file or files to be monitored.

### filemodified [folder/]workstation\_name#file\_name

Check whether the specified file or files are modified, where:

#### [folder/]workstation\_name#file\_name

Specifies the workstation name and the fully qualified path to file or files to be monitored.

### job [folder/]workstation\_name#[folder/]job\_name

Check whether the specified job definition has completed successfully meeting the condition specified with the **outcond** keyword.

#### user username

The login information for accessing the workstation where the file or files to be monitored are located. Applicable only to **filecreated** and **filemodified** keywords.

#### interval seconds

How often IBM® Workload Scheduler checks whether the condition is met, expressed in seconds. For the **job** start condition only, the value will be approximated to 60 seconds, if lower than 60 seconds. If the value is higher than 60 seconds and not divisible by 60, it will be approximated to the nearest value which is also divisible by 60.

### alias startcond\_jobname

The name of the job which is automatically added to the plan to run the monitoring task.

# For conditions of type filecreated or filemodified

If you do not specify any names, the **file\_StartCond** name is used by default. The default name is retrieved from the **fileStartConditionJobName** global option. For more information, see the section about global options in the Administration Guide

### For conditions of type job,

If you do not specify any value, the name of the job definition is used.

#### rerun

Have IBM® Workload Scheduler automatically create a Job Stream Submission job, which is added as a successor of the monitoring job. The Job Stream Submission job submits a new instance of the job stream in which the start condition is defined.

### batch

When the process returns multiple files at the same time, a single job stream instance is used to process them in batch mode. If do not specify this parameter, a job stream instance is launched for each file retrieved. Applicable only to **filecreated** and **filemodified** keywords.

# outfile outputfilename

The names of the retrieved file or files are returned as a variable. You can optionally specify an output file where to store the file names. Ensure that the directory where the output file is to be created is already existing. Applicable only to **filecreated** and **filemodified** keywords.

# params "filemonitor additional parameters"

Optionally specify **filemonitor** additional parameters. Applicable only to **filecreated** and **filemodified** keywords. For more information, see Filemonitor on page 800.

#### outcond

The output condition which, when met, releases the remaining part of the job stream. Applicable only to the **job** keyword. You can specify this keyword both at the job stream and job level. When you save the job stream, the job restarts until the condition is met or the job's deadline expires.

#### **Comments**

Ensure that all the components in the IBM® Workload Scheduler environment are at version 9.4, Fix Pack 1, or later.

The following workstation types are not supported if you specify a start condition based on files being created or modified:

- · Extended agent
- · Workload broker
- · Remote engine

# Example

# **Examples**

The following example illustrates a job stream which starts only when the Reports.txt file is created on workstation  $s_{MDM}$  in the Reports path. The FileMngr user is used to connect to the specified workstation and the check on the condition is performed every 100 seconds. The monitoring job is named ReportCheck and the retrieved information is stored in the ReportsOutput.txt file. Using the **params** keyword, two **filemonitor** parameters (**-recursive -maxEventsThreshold**) have been inserted to specify that the check is performed also on sub folders and all events must be returned.

```
SCHEDULE S_MDM#JS1
VARTABLE MAIN_TABLE
ON RUNCYCLE RC2 08/04/2017
( AT 0800 +1 DAYS )
STARTCOND FILECREATED S_MDM#/Reports/Report.txt USER FileMngr INTERVAL 100
( ALIAS ReportCheck PARAMS "-recursive -maxEventsThreshold all"
OUTFILE /logs/ReportsOutput.txt )
LIMIT 5
OPENS S_MDM#"/my file . txt" (-f %p)
S_MDM#NATIVE
NOP
FOLLOWS DYNAMIC
S_AGT#DYNAMIC
S_AGT#SLEEP3
FOLLOWS NATIVE
FOLLOWS S_MDM#JS1_EXT.SLEEP3
S_AGT#JOB_MGMT
FOLLOWS SLEEP3
END
```

# timezone

Specifies-at job stream level-the time zone used to calculate the time when the job stream must start processing.

# **Syntax**

timezone|tz tzname

# **Arguments**

#### tzname

Specifies the name of the time zone. See Managing time zones on page 918 for time zone names.

### **Comments**

The time zone specified at job stream level applies to the time definitions for the run cycles and the time restrictions (defined by the at, deadline, schedtime, and until keywords).

If you specify a time zone for the job stream and one for a time restriction keyword, they must be the same.

If you specify no time zone, either at job stream and time restriction levels, the time zone specified for the workstation is used.

# until

Depending on the object definition the until keyword belongs to, specifies the latest time a job stream must be completed or the latest time a job can be launched. This keyword is mutually exclusive with the **jsuntil** keyword. For more information about the **jsuntil** keyword, see jsuntil on page 298.

# **Syntax**

[until time [timezone|tz tzname][+n day[s]][onuntil action]]

# **Arguments**

#### time

Specifies the time of day. The possible values are 0000 through 2359.

#### timezone tzname

Specifies the time zone to be used when computing the time. See Managing time zones on page 918 for time zone names. The default is the time zone of the workstation on which the job or job stream is launched.

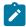

Note: If an until time and an at or deadline time are specified, the time zones must be the same.

### day n

Specifies an offset, in days, from the scheduled date and time.

#### onuntil action

Depending on the object definition the until keyword belongs to, specifies:

- The action to be taken on a job whose until time has expired but the job has not yet started.
- The action to be taken on a job stream whose until time has expired but the job stream is not yet completed in SUCC state.

The following are the possible values of the *action* parameter:

#### suppr

The job or job stream and any dependent job or job stream do not run. This is the default behavior.

Once the until time expired on a job stream, the status for the job stream is calculated following the usual rules; suppressed jobs are not considered in the calculation. In case the job stream contains at least one **every** job its status is HOLD.

When the until time expires for a job, the job moves to HOLD status or keeps any previous status which is a final status.

If the until time is passed together with the **onuntil suppr** and the **carryforward** options, the job stream is *carry forwarded* by JnextPlan only if the until date is equal to the date when JnextPlan runs. If the until and the JnextPlan run dates are not the same, the job stream is not *carry forwarded*.

#### cont

The job or job stream runs when all necessary conditions are met and a notification message is written to the log when the until time elapses.

If the until time is passed together with the **onuntil cont** and the **carryforward** options, the job stream is always *carry forwarded* by JnextPlan.

### canc

A job or job stream is cancelled when the **until** time specified expires. When using **onuntil canc** on jobs, the cancel operation on the job is issued by the FTA on which the job runs. Any job or job stream that was dependent on the completion of a job or job stream that was cancelled, runs because the dependency no longer exists.

If the until time is passed together with the **onuntil canc** and the **carryforward** options, the job stream is not *carry forwarded* by JnextPlan because it is already canceled.

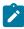

**Note:** When using *onuntil canc* at job stream level, define as owner of the job stream the workstation highest in the hierarchy of the scheduling environment, among all workstations that own jobs contained in the job stream.

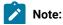

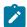

- Both the keyword **until** and **deadline** can be used in the same definition but they must be expressed using the same time zone setting.
- The **untilDays** global option can only apply to a jobstream when the jobstream is added to the plan. If the **untilDays** was set to 0 when a jobstream was added to the plan changing the **untilDays** parameter after the jobstream is in the plan can have no impact on that jobstream.
- If an **until** time (latest start time) is not specified for a job stream, then a default **until** time can be set using the **untilDays** global option. The **until** time is calculated adding the value of the **untilDays** global option, expressed in number of days, to the scheduled time for the job stream. If the *enCarryForward* option is set to **all**, and the number of days specified for *untilDays* is reached, then any job stream instances in the plan that ended in error are automatically removed from the plan and are not added to the new production plan. If the default value for **untilDays** is maintained (0), then no default time is set for the **until** time.

# **Example**

# **Examples**

The following example prevents sked1 from launching after 5:00 p.m. on Tuesdays:

```
schedule sked1 on tu until 1700 :
```

The following example launches sked1 at 5:00 p.m., when its until time is reached:

```
schedule sked1 until 1700 onuntil cont
```

The following example launches job1 between 1:00 p.m. and 5:00 p.m. on weekdays:

```
schedule sked2 on weekdays:
job1 at 1300 until 1700
end
```

The following example launches joba every 15 minutes between 10:30 p.m. and 11:30 p.m. on Mondays:

```
schedule sked3 on mo :
  joba at 2230 every 0015 until 2330
end
```

The following example launches job stream sked4 on Sundays between 8:00 a.m. and 1:00 p.m. The jobs are to be launched within this interval:

```
schedule sked4 on fr at 0800 + 2 days
until 1300 + 2 days
:
  job1
  job2 at 0900 <<launched on sunday>>
  job3 follows job2 at 1200 <<launched on sunday>>
end
```

The following example launches job stream sked8 on weekdays at 4:00 p.m. and should complete running by 5 p.m. If the job stream is not completed by 5 p.m., it is considered a late job stream. The jobs are to be launched as follows: job1 runs at 4

p.m., or at the latest, 4:20 p.m., at which time, if job1 has not yet started, a notification message is written to the log and it starts running. job2 runs at 4:30 p.m. or at the latest 4:50 p.m., at which time, if job2 has not yet started, it is cancelled.

```
schedule sked8 on weekdays at 1600 deadline 1700 :
   job1 at 1600 until 1620 onuntil cont
   job2 at 1630 until 1650 onuntil canc
end
```

The following example launches job stream <code>sked01</code>. When the **until** event occurs, the job stream <code>sked02</code> is run because the job stream <code>sked01</code> is placed in SUCC state. The job stream <code>sked03</code>, instead, is not run because it has a punctual time dependency on job <code>job01</code> and this dependency has not been released.

```
SCHEDULE sked01 on everyday:
job01 until 2035 onuntil suppr
end

SCHEDULE sked02 on everyday follows sked01.@
:
job02
end

SCHEDULE sked03 on everyday follows sked01.job01
:
job03
END
```

# validfrom/validto

You can set a validity time for a job stream, which is a time frame within which the job stream is included in the preproduction plan. The validity time is set using the **validfrom** key in the job stream definition.

# **Syntax**

validfrom date

# **Arguments**

#### validfrom date

Defines from which date the job stream is active, that is it must be included in a production plan if the production plan duration includes that date. It also defines the first date the instances in the preproduction plan are included in the current plan.

# **Comments**

Different *versions* of the same job stream can be defined by creating different job streams with the same name and workstation, but having different validity intervals. The concept of versions of the same job stream sharing the same *jobstreamname* and the same *workstationname* are key when managing dependency on that job stream. In fact when you define an external follows dependencies on a job stream you identify the predecessor job stream using its *jobstreamname* and *workstationname*. The job stream identified as the dependency is the one whose validity interval is during the period the dependency is active.

If you change the *jobstreamname* or the *workstationname* in one version of the job stream, the change is propagated in all its versions.

If you lock a version of the job stream, all versions of that job stream are locked.

If you change the name of a job defined in a job stream version then the new job name is propagated in all versions of the job stream. This means that, if you modify something, other than the *jobstreamname* or the *workstationname*, the internal and external job stream associations remain consistent.

When defining a job stream version, you are only asked to enter the **validfrom** date, and the **validto** date is automatically set to the value of the **validfrom** date of the following version. The **validto** date is shown when issuing **list** and **display** command when *MAESTROCOLUMNS* is set to 120. Different versions of the same job stream continue to share the name and workstation fields after their creation. If you modify the name of a version or change the workstation on which it was defined, the change is applied to all versions of that job stream.

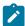

**Note:** If the keywords used in the job stream definition are **validfrom** and **validto**, the corresponding filtering keywords used when issuing commands against object definitions stored in the database are **validfrom** and **validto**. For more information refer to Managing objects in the database - composer on page 373.

The date specified as validto value is not included in the run cycle, therefore the job stream is not active on this date.

# Variable table

Using variable tables you assign different values to the same variable and therefore reuse the same variable in job definitions and when defining prompts and file dependencies.

When creating a scheduling object, you can define it in a folder. If no folder path is specified, then the object definition is created in the current folder. By default, the current folder is the root (\) folder, but you can customize it to a different folder path. You can also use the composer rename command to move and rename objects in batch mode that use a naming convention to a different folder using part of the object name to assign a name to the object.

# **Syntax**

vartable [folder/]table\_name

# **Arguments**

# vartable[folder/]table\_name

The name of the variable table. The name can contain up to 80 alphanumeric characters including dashes (-) and underscores (\_), and must start with a letter.

For more information, see Customizing your workload using variable tables on page 143.

# Event rule definition

A scheduling event rule defines a set of actions that are to run upon the occurrence of specific event conditions. The definition of an event rule correlates events and triggers actions.

An event rule definition is identified by a rule name and by a set of attributes that specify if the rule is in draft state or not, the time interval it is active, the time frame of its validity, and other information required to decide when actions are triggered. It includes information related to the specific events (eventCondition) that the rule must detect and the specific actions it is to trigger upon their detection or timeout (action). Complex rules may include multiple events and multiple actions.

When creating a scheduling object, you can define it in a folder. If no folder path is specified, then the object definition is created in the current folder. By default, the current folder is the root (\) folder, but you can customize it to a different folder path. You can also use the composer rename command to move and rename objects in batch mode that use a naming convention to a different folder using part of the object name to assign a name to the object.

Folders are also supported for the scheduling objects contained in event rules, such as workstations, jobs, job streams.

For an overview of scheduling event rules, see Running event-driven workload automation on page 154.

# **Syntax**

You define event rules directly in XML language with the use of any XML editor. You can configure an environment variable on your computer to automatically open an XML editor of your choice to work with event rule definitions. See The composer editor on page 375 for details. The XML describing the event rule must match the rule language schemas defined in EventRules.xsd and in FilteringPredicate.xsd.

The rule language schemas defined in eventRules.xsd and in FilteringPredicate.xsd are used to validate your rule definitions and, depending upon the XML editor you have, to provide syntactic help. The files are located in the schemas subdirectory of the IBM Workload Scheduler installation directory.

Table 37. Explanation of the notation defining the number of occurrences for a language element. (continued)

**Notation** Meaning (1, 2)1 indicates that the language element is required. 2 indicates that 2 occurrences are required. 1 indicates that the language element is required. n indicates that multiple (1, n)occurrences are allowed. eventRule name=" " ruleType=" " isDraft=" " (1, 1) description (0, 1) ∘ timeZone (0, 1) validity from=" " to=" " (0, 1) activeTime start=" " end=" " (0, 1) ∘ timeInterval amount=" " unit=" " (0, 1) eventCondition eventProvider=" " eventType=" " (1, n) • scope (0, 1) • filteringPredicate (0, 1) attributeFilter name=" " operator="eq" (0, n) value (1, n) attributeFilter name=" " operator="ne" (0, n) value (1, n) attributeFilter name=" " operator="le" (0, n) value (1, 1) attributeFilter name=" " operator="ge" (0, n) value (1, 1) attributeFilter name=" " operator="range" (0, 1) • value (1, 2) correlationAttributes (0, 1) attribute name=" " (1, n) ∘ action actionProvider=" " actionType=" " responseType=" " (0, n) description (0, 1) • scope (0, 1) parameter name=" "(1, n) • value (1, 1)

Event rule definitions are grouped into event rule sets.

```
eventRuleSet (1, 1)eventRule (1, n)
```

Use the eventRuleSet language element also if you have to enclose a single rule definition.

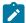

**Note:** None of the comments that you write in the XML, in the form, are saved in the database. The next time that you open a rule definition, the comments that you wrote the first time are not there. Instead, use the <code>description</code> attribute to write any additional information.

# **Arguments**

The keywords that describe an event rule are the following XML tags:

#### eventRule

The scheduling object that encloses the definition of multiple event conditions and multiple rule actions in addition to a set of attributes that define when the rule is activated. An eventRule element typically includes:

- · A number of required and optional rule attributes
- · One or more event conditions
- · One or more rule actions, although rules with no actions are also allowed

The value of the name attribute is expressed as [folder/]name. The folder can be up to 841 characters in length. For more information about the folder syntax, see Folder definition on page 238. The name of the event rule can be up to 40 alphanumeric characters. The name of the event rule must start with a letter, and cannot contain blanks. Underscore (\_) and dash (\_) characters are allowed.

The rule type is based on the number of events - and on their correlation - that the rule is defined to detect. It can be one of the following:

# filter

The rule is activated upon the detection of a single specific event.

# sequence

The rule is activated when an ordered sequence of events arrives within a specific time interval.

#### set

The rule is activated when an unordered sequence of events arrives within a specific time interval.

Rules of type set and sequence can also be activated on **timeout**, when one or more events arrive but the complete sequence does not arrive within the specified time window.

#### isDraft

Specifies if the rule definition is currently enabled. Values can be **yes** or **no**. The default is **no**.

· Optional attributes:

# description

A description of the rule. It can be of up to 120 characters.

Remember to write any XML special characters you might use in the XML special notation, such as:

- o & for &
- % &qt; for >
- % & lt; for <</pre>
- ° " for "

and so on.

### timeZone

Specifies a different time zone for the execution of the rule. The default time zone is the time zone defined on the workstation where the event processing server resides.

The application of daylight saving time (DST) has an impact on the activeTime interval (described next) of event rules:

- On the day that DST is turned on (the clock is adjusted forward one hour) the rule operation times that fall within the hour absorbed by the application of DST are moved forward by one hour. For example, 2:10 becomes 3:10.
- On the day that DST is turned off (the clock is adjusted backward one hour) the rule operation times that fall within the hour duplicated by the application of DST are regarded without DST.

# validity

Specifies the rule validity period in terms of:

# from yyyy-mm-dd

The validity period starts at midnight (of the rule time zone) of the specified day.

#### to yyyy-mm-dd

The validity period ends at midnight (of the rule time zone) of the specified day.

#### activeTime

Specifies the rule activity time window within each day of validity in terms of:

#### start hh:mm:ss

The beginning of the time window when the rule is active in hours, minutes, and seconds.

#### end hh:mm:ss

The end of the time window when the rule is active in hours, minutes, and seconds. If the time is earlier than in **start** *hh:mm:*ss, it refers to the next day.

#### timeInterval

Applies to rules that include timeout actions. Specifies the time interval within which all the events specified in the rule must have been received before a corrective timeout action is started. The time interval starts from the moment the first event specified in the rule is detected. Specify the time interval in terms of:

#### amount

The length of the time interval in time units.

#### unit

The time unit in one of the following:

- hours
- seconds
- · milliseconds

This attribute is mandatory when there are timeout actions in the event rule definition.

#### eventCondition

The event condition is made up by the following attributes:

· Required attributes:

# eventProvider

Identifies the event monitoring provider that can capture a type of event. The event providers supplied at installation time are:

# **TWSObjectsMonitor**

Monitors the status of IBM Workload Scheduler plan objects. This event provider runs on every IBM Workload Scheduler agent and sends the events to the event processing server.

# TWSApplicationMonitor

Monitors IBM Workload Scheduler processes, file system, and message box.

TWSApplicationMonitor events are supported on fault-tolerant agents only.

For a detailed example about how to set up an event rule that monitors the used disk space, see the section about Maintaining the file system in the *Administration Guide*.

### **FileMonitor**

Monitors events affecting files.

### DatasetMonitor

Monitors events affecting Data sets.

# eventType

Specifies the type of event that is to be monitored. Every event can be referred to an event provider. The following tables list the event types by event provider.

To see the properties of each event type, go to Event-driven workload automation event and action definitions on page 994.

Table 38: TWSObjectsMonitor events. on page 341 lists the TWSObjectsMonitor events.

Table 38. TWSObjectsMonitor events.

| Event type          | When the event is sent                                                                                                    |
|---------------------|----------------------------------------------------------------------------------------------------|
| JobStatusChanged    | The status of a job changes                                                                                                    |
| JobUntil            | The latest start time of a job has elapsed                                                                                                    |
| JobSubmit           | A job is submitted                                                                                                    |
| JobCancel           | A job is canceled                                                                                                    |
| JobRestart          | A job is restarted                                                                                                    |
| JobLate             | A job becomes late                                                                                                    |
| JobPromoted         | A job in a critical network approaches the critical start time and has not yet started                                                                                                    |
| JobRiskLevelChanged | <ul> <li>A new critical job is added to the plan with the risk level set to either high or potential</li> <li>The risk level for a job is set to high risk or potential risk and the risk level changes</li> <li>A critical job with the risk level set to either high or potential is removed from the plan</li> <li>An event is not sent if the critical job is in the job stream named JOBS.</li> </ul> |

| Event type                     | When the event is sent                                                                                                    |
|--------------------------------|----------------------------------------------------------------------------------------------------|
| JobExceededMaximumDuration     | A job exceeds the maximum duration time established for the job                                                                       |
| JobDidnotReachMinimumDurat ion | A job does not run long enough to reach the minimum duration time established for the job                                             |
| JobStreamStatusChanged         | The status of a job stream changes                                                                                                    |
| JobStreamCompleted             | A job stream has completed                                                                                                    |
| JobStreamUntil                 | The latest start time of a job stream has elapsed                                                                                     |
| JobStreamSubmit                | A job stream is submitted                                                                                                    |
| JobStreamCancel                | A job stream is canceled                                                                                                    |
| JobStreamLate                  | A job stream becomes late                                                                                                    |
| WorkstationStatusChanged       | A workstation is started or stopped                                                                                                   |
| ApplicationServerStatusChanged | WebSphere Application Server Liberty Base has stopped or is restarting                                                                |
| ChildWorkstationLinkChanged    | The workstation defined in the event rule links or<br>unlinks from its parent workstation (the parent<br>workstation sends the event) |
| ParentWorkstationLinkChanged   | The parent workstation links or unlinks from the workstation defined in the event rule (the child workstation sends the event)        |
| PromptStatusChanged            | A prompt is asked or replied                                                                                                    |
| ProductAlert                   | The Symphony file in the workstation specified in the event rule contains a corrupt record                                            |

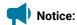

Any change performed on a workstation referenced in a rule is not reported in the rule. For example if you modify, update, or delete a workstation that is referenced in a rule, the rule ignores the change and continues to consider the workstation as it was when it was included in the rule.

A rule with event type ParentWorkstationLinkChanged is not applicable when the Filters Workstation is set to agent, pool, dynamic pool, or remote engine and the ParentWorkstation attribute is set to broker. To monitor a link status change between the workload broker server and a workstation managed by the workload broker server, define a rule with event type equal to ChildWorkstationLinkChanged.

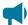

A rule with event type equal to ChildWorkstationLinkChanged works only when the broker workstation is linked, unlinked, stopped, or started. If the change in the link status is due to a stop or start operation on the agent workstation with the StartupLwa and ShutDownLwa commands, no action is started. To monitor stop or start operations on agent workstations, define a rule with event type equal to WorkstationStatusChanged.

Table 39: TWSApplicationMonitor events. on page 343 lists the TWSApplicationMonitor events.

Table 39. TWSApplicationMonitor events.

| Event type                               | When the event is sent                                                                                               |
|------------------------------------------|----------------------------------------------------------------------------------------------------|
| MessageQueuesFilling                     | A specified mailbox exceeds the percentage full value.                                                               |
| TivoliWorkloadSchedulerFileSystemFilling | The file system where the IBM Workload Scheduler instance is installed exceeds the disk usage percentage full value. |
| TivoliWorkloadSchedulerProcessNotRunning | A specified process is not running.                                                                                  |

Table 40: FileMonitor events. on page 343 lists the FileMonitor events.

Table 40. FileMonitor events.

| Event type            | When the event is sent                                                                                                    |  |
|-----------------------|----------------------------------------------------------------------------------------------------|--|
| FileCreated           | A file is created                                                                                                    |  |
| FileDeleted           | A file is deleted                                                                                                    |  |
| ModificationCompleted | A file is modified (the event is sent only if two consecutive monitoring cycles have passed since the file was created or modified with no additional changes being detected) |  |
| LoggedMessageWritten  | A specific string is found in a file (this event can be used to monitor application or system logs)                                                                           |  |

Table 41: DatasetMonitor events. on page 343 lists the DatasetMonitor events.

Table 41. DatasetMonitor events.

| Event type            | When the event is sent                                |
|-----------------------|-------------------------------------------------------|
| ModificationCompleted | A data set is modified (the event is sent only if two |
|                       | consecutive monitoring cycles have passed since       |

| Event type    | When the event is sent                              |  |
|---------------|-----------------------------------------------------|--|
|               | the file was created or modified with no additional |  |
|               | changes being detected)                             |  |
| ReadCompleted | A data set is read.                                 |  |

· Optional attributes:

### scope

One or more qualifying attributes that describe the event. It can be up to 120 characters. The scope is automatically generated from what is defined in the XML. It cannot be specified by users.

# filteringPredicate

The filtering predicate sets the event conditions that are to be monitored for each event type. It is made up by:

#### attributeFilter

The attribute filter is a particular attribute of the event type that is to be monitored:

 $_{\circ}$  Is defined by the following elements:

#### name

The attribute, or property name, of the event type that is to be monitored. Refer to Event providers and definitions on page 994 for a list of property names for every event type.

# operator

Can be:

- eq (equal to)
- ne (not equal to)
- ge (equal or greater than)
- 1e (equal or less than)
- range (range)

• Includes one or more:

#### value

The value on which the operator must be matched.

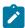

**Note:** Every event type has a number of mandatory attributes, or property names. Not all the mandatory property names have default values. All the mandatory property names without a default value must have a filtering predicate defined.

#### correlationAttributes

The correlation attributes provide a way to direct the rule to create a separate rule copy for each group of events that share common characteristics. Typically, each active rule has one rule copy that runs in the event processing server. However, sometimes the same rule is needed for different groups of events, which are often related to different groups of resources. Using one or more correlation attributes is a method for directing a rule to create a separate rule copy for each group of events with common characteristics. Use with set and sequence rule types.

You can specify one or more attributes. Each is defined by:

# attribute name=" "

The object attribute that you are correlating.

### action

The action that is to be triggered if the event is detected. Event rule definitions with events but no actions are syntactically accepted, although they may have no practical significance. You may save such rules as draft and add actions later before they are deployed.

• Is defined by the following required attributes:

# actionProvider

The name of the action provider that can implement one or more configurable actions.

The action providers available at installation time are:

# GenericAction

Runs non-IBM Workload Scheduler commands. The commands are run on the same computer where the event processor runs.

#### MailSender

Connects to an SMTP server to send an email.

### MessageLogger

Logs the occurrence of a situation in an internal auditing database.

#### **TECEventForwarder**

Forwards the event to an external Tivoli Enterprise Console (TEC) server, or any other application capable of listening to events in TEC format.

### **TWSAction**

Runs one of the following commands:

- ∘ submit job (sbj)
- submit job stream (sbs)
- submit command (sbd)
- reply to prompt (reply)

### **TWSForZosAction**

Adds an application occurrence (job stream) to the current plan on IBM® Z Workload Scheduler. This provider is for use in IBM Workload Scheduler end-to-end scheduling configurations.

The application description of the occurrence to be added must exist in the AD database of IBM® Z Workload Scheduler.

# actionType

Specifies the type of action that is to be triggered when a specified event is detected. Every action can be referred to an action provider. The following table lists the action types by action provider.

To see the properties of each action type, go to Event-driven workload automation event and action definitions on page 994.

Action types

Table 42. Action types by action provider.

Action provider

| Action provider   | Action types          |
|-------------------|-----------------------|
| GenericAction     | RunCommand            |
| MailSender        | SendMail              |
| MessageLogger     | PostOperatorMessage   |
| TECEventForwarder | TECFWD                |
|                   | reply (ReplyPrompt)   |
| TWSAction         | sbd (SubmitAdHocJob)  |
| TWSACtion         | sbj (SubmitJob)       |
|                   | sbs (SubmitJobStream) |
| TWSForZosAction   | AddJobStream          |
|                   |                       |

### responseType

Specifies when the action is to run. Values can be:

#### onDetection

The action starts as soon as all the events defined in the rule have been detected. Applies to all rule types. See also Rule operation notes on page 173.

#### onTimeOut

The action starts after the time specified in timeInterval on page 340 has expired but not all the events defined in the rule have been received. Applies to set and sequence rules only.

Note that timeout actions are not run if you do not specify a time interval. The scheduler will however let you save event rules where timeout actions have been defined without specifying a time interval, because you could set the time interval at a later time. Until then, only actions with the <code>onDetection</code> response type are processed.

Timeout actions for which a time interval was not defined are run only when the rules are deactivated. An event rule is deactivated in either of two cases:

- The planman deploy -scratch command is issued
- The rule is modified (it is then deactivated as soon as the planman deploy command is run)

In either case the rule is first deactivated and then reactivated. At this time all pending actions are executed.

Includes the following optional attributes:

# description

A description of the action. It can be of up to 120 characters.

Remember to write any XML special characters you might use in the XML special notation, such as:

- & for &> for >
- % & lt; for <</pre>
- ° " for "

and so on.

### scope

One or more qualifying attributes that describe the action. It can be of up to 120 characters. The scope is automatically generated from what is defined in the XML. It cannot be specified by users.

• Includes a list of one or more parameters, or property names. All action types have at least one mandatory parameter. Every parameter is defined by:

# parameter name=" "

See Action providers and definitions on page 1010 for a list of parameters, or property names, available for every action type.

#### value

See Action providers and definitions on page 1010 for a list of possible values or value types.

You can use variable substitution. This means that when you define action parameters, you can use the property names of the events that trigger the event rule to replace the value of the action property name. To do this, write the value for the action parameter you intend to substitute in either of these two forms:

```
  ${event.property}
```

Replaces the value as is. This is useful to pass the information to an action that works programmatically with that information, for example the schedTime of a job stream.

```
° %{event.property}
```

Replaces the value formatted in human readable format. This is useful to pass the information to an action that forwards that information to a user, for example to format the schedTime of a job stream in the body of an email.

#### Where:

#### event

Is the name you set for the triggering eventCondition.

### property

Is the attributeFilter name in the filtering predicate of the triggering event condition. The value taken by the attribute filter when the rule is triggered is replaced as a parameter value in the action definition before it is performed.

Note that you can use variable substitution also if no attributeFilter was specified for an attribute and also if the attribute is read-only.

For example, the task of an event rule is to detect when any of the jobs that have a name starting with job15 end in error and, when that happens, submit that job again. The eventCondition section of the rule is coded as follows:

```
<eventCondition
    name="event1"
    eventProvider="TWSObjectsMonitor"
    eventType="JobStatusChanged">
    <filteringPredicate>
        <attributeFilter
            name="JobName"</pre>
```

Wildcards (\* for multiple characters or ? for single characters) are used to generalize the event condition that you want to apply to all the job instances whose name starts with <code>job15</code> and to their associated workstation. Variable substitution is used in the <code>action</code> section to submit again the specific job that ended in error on the same workstation. The <code>action</code> section is:

# **Example**

### **Examples**

JOB7 has a file dependency on DAILYOPS.XLS. As soon as the file is received, JOB7 must start to process the file. The following rule controls that JOB7 starts within one minute after the transfer of DAILYOPS.XLS is finished. If this does not happen, an email is sent to the evening operator. This is accomplished by defining two sequential event conditions that have to monitored:

- 1. The first event that triggers the rule is the creation of file DAILYOPS.XLS on the workstation to which it is to be transferred. As soon as this event is detected, a rule instance is created and a one minute interval count is begun to detect the next event condition.
- 2. The second event is the submission of JOB7. If this event fails to be detected within the specified time interval, the rule times out and the SendMail action is started.

```
<?xml version="1.0"?>
<eventRuleSet
    xmlns:xsi="http://www.w3.org/2001/XMLSchema-instance"
    xmlns="http://www.ibm.com/xmlns/prod?tws/1.0/event-management/rules"
    xsi:schemaLocation="http://www.ibm.com/xmlns/prod?tws/1.0/event-management/rules"</pre>
```

```
EventRules.xsd">
<eventRule
     name="myfolder/sample_rule"
      ruleType="sequence"
      isDraft="no">
  <description>An email is sent if job JOB7 does not start within
                a minute after file DAILYOPS.XLS is created</description>
  <timeZone>America/Indianapolis</timeZone>
   <validity
         from="2007-01-01"
         to="2007-12-31" ?>
  <activeTime
        start="20:00:00"
         end="22:00:00" ?>
  <timeInterval
        amount="60"
        unit="seconds" ?>
   <eventCondition
        name="DAILYOPS_FTPed_event"
         eventProvider="FileMonitor"
         eventType="FileCreated">
      <filteringPredicate>
         <attributeFilter
               name="FileName"
               operator="eq">
            <value>c:?dailybus?DAILYOPS.XLS<?value>
         </attributeFilter>
         <attributeFilter
               name="Workstation"
               operator="eq">
            <value>ACCREC03<?value>
         </attributeFilter>
         <attributeFilter
               name="SampleInterval"
               operator="eq">
            <value>300</value>
         </attributeFilter>
      </filteringPredicate>
  </eventCondition>
   <eventCondition
         name="job_JOB7_problem_event"
         eventProvider="TWSObjectsMonitor"
         eventType="JobSubmit">
     <filteringPredicate>
        <attributeFilter
              name="JobStreamWorkstation"
              operator="eq">
           <value>ACCREC03<?value>
        </attributeFilter>
        <attributeFilter
              name="Workstation"
              operator="eq">
           <value>ACCREC03<?value>
        </attributeFilter>
        <attributeFilter
              name="JobStreamName"
              operator="eq">
           <value>JSDAILY<?value>
```

```
</attributeFilter>
           <attributeFilter
                 name="JobName"
                 operator="eq">
              <value>JOB7</value>
           </attributeFilter>
        </filteringPredicate>
     </eventCondition>
      <action
            actionProvider="MailSender"
            actionType="SendMail"
            responseType="onTimeOut">
         <description>Send email to evening operator stating job did not
                      start</description>
         <parameter name="To">
            <value>eveoper@bigcorp.com</value>
         </parameter>
         <parameter name="Subject">
            <value>Job JOB7 failed to start within scheduled time on
                   workstation ACCREC03.</value>
         </parameter>
      </action>
  </eventRule>
</eventRuleSet>
```

Note that the scope does not show the first time the rule is defined.

For more event rule examples, see Event rule examples on page 165.

### See also

From the Dynamic Workload Console you can perform the same task as described in:

the Dynamic Workload Console Users Guide, section about Creating an event rule.

# Workload application definition

You can use workload applications to standardize a workload automation solution so that the solution can be reused in one or more IBM Workload Scheduler environments thereby automating business processes.

Workload applications are defined in an IBM Workload Scheduler environment, referred to as the source environment, using **composer** command line or the Workload Designer graphical user interface accessible from the Dynamic Workload Console. You create a new workload application template and then add one or more job streams to it. To reproduce the workload automation solution in another IBM Workload Scheduler environment, the workload application template is exported and then after some manual customizations, it can be imported in the target environment.

When creating a scheduling object, you can define it in a folder. If no folder path is specified, then the object definition is created in the current folder. By default, the current folder is the root (\) folder, but you can customize it to a different folder path. You can also use the composer rename command to move and rename objects in batch mode that use a naming convention to a different folder using part of the object name to assign a name to the object.

The export process produces a compressed file containing all the files and information required to make the workload run in a different IBM Workload Scheduler environment. The compressed file contains:

#### A definitions file

An XML file, workload applicationtemplatename\_Definitions.UTF8.xml, that contains the definitions of all the exported objects. These definitions will be deployed in the target environment so as to populate the target database with the same objects existing in the source environment.

#### A mapping file

A mapping file, workload applicationtemplatename\_Mapping.UTF8.properties, required to address those objects that are dependent on the topology of the environment and that cannot be reproduced without some manual customization. The target user will modify the file replacing the names of the objects in the source environment with the names that these objects have in the target environment.

#### A reference information file

A reference information file, *workload applicationtemplatename\_*SourceEnv\_reference.txt, containing the definitions of the workstations used in the workload application template and other information that can be useful to correctly map the source environment into the target environment so as to make the workload application run.

You can import the compressed package from the Dynamic Workload Console with an intuitive guided procedure, as described in the section about importing a workload application template in the *Dynamic Workload Console User's Guide*.

You can also manually import the compressed package into the target environment where the workload application will be deployed, thus creating all the required objects in the target environment. In the target environment, the <code>workload</code> <code>application name\_Mapping.UTF8.properties</code> file must be edited manually, using a generic text editor, by specifying the names of the objects as they are defined in the target environment (for example, the names of the workstations on which the job streams run). The import operation must be performed in the target environment by using the command line. For more details, see *User's Guide and Reference* sections about workload applications and the wappman command.

When using composer command line, each workload application definition has the following format and arguments:

# **Syntax**

```
wat [folder/]wat_name
  [description "description"]
  [vendor "vendor"]
  jstreams
  [[folder/]workstation#[folder/]jobstream [[folder/]workstation#[folder/]jobstream]...]
end
```

### **Arguments**

# [folder/]wat

Mandatory field that contains the name of the workload application template. The maximum length is 80 characters. In product versions prior to IBM® Workload Scheduler version 9.4, Fix Pack 1, this keyword was named **bapplication**.

# description

Optional descriptive text to help workload application users understand the purpose and characteristics of the workload application. The maximum length is 120 characters.

#### vendor

Optional field that specifies the creator of the workload application template. It can be useful to let workload application users know who created and provided it. The maximum length is 120 characters.

# [folder/]jstreams

The job streams that you want to add to the workload application template.

# **Example**

# **Examples**

To create two workload application templates, WAT\_NAME1 and WAT\_NAME2, run:

```
new wat
WAT_WAT_NAME1
DESCRIPTION "Description"
VENDOR "Provider"
JSTREAMS
FTAfolder/FTA1#JS_1_1
Agentfolder/AGENT1#JS_1_2
END

WAT_WAT_NAME2
DESCRIPTION "Description"
VENDOR "Provider"
JSTREAMS
JS_2_1
JS_2_2
END
```

# Security object definition

You can use **composer** command line program to define security objects in the database.

# **Access control lists**

Each access control list assigns security roles to users or groups, in a certain security domain.

# **Security domains**

Each domain represents the set of scheduling objects that users or groups can manage.

### Security roles

Each role represents a certain level of authorization that defines the set of actions that users or groups can perform on a set of object types.

# Security access control list definition

In the role-based security model, an access control list assigns security roles to users or groups, in a certain security domain or on a specific folder or folder hierarchy. You can include multiple security access control list definitions in the same text file, along with security domain definitions and security role definitions.

Each security access control list definition has the following format and arguments:

# **Syntax**

```
accesscontrollist for security_domain_name
    user_or_group_name [security_role[, security_role]...]
    [user_or_group_name [security_role[, security_role]...]]...
    end

[securitydomain ...]

[securityrole ...]

accesscontrollist folder folder_name
    user_or_group_name [security_role[, security_role]...]
    [user_or_group_name [security_role[, security_role]...]]...
end
```

# **Arguments**

# security\_domain\_name

Specifies the name of the security domain on which you are defining the access control list.

### user\_or\_group\_name [security\_role], security\_role]

Assigns one or more security roles to a certain user or group, on the specified security domain.

#### folder name

Specifies the name of the folder to which you can associate an access control list. If the access control list is associated to a folder, then the security roles are valid for all of the objects contained in the folder. When specifying folder names, ensure you include a forward slash (/) before the folder name. Include a forward slash after the folder name to indicate that the access control list is defined only on the folder specified, excluding any sub-folders. A folder name without a final forward slash indicates that the access control list is defined on the folder, as well as on any sub-folders.

Associating an access control list to a folder is a quick and easy method to grant access to all of the objects defined in a folder. If, instead, you need to restrict access to a subset of objects in the folder (for example, objects with a certain name, or specific userlogon, cpu or jcl), then using an access control list associated to a security domain is more effective. With security domains you can filter objects by specifying one or more attributes for each security object type.

See the following composer commands documented in the *User's Guide and Reference* when working with folders: Chfolder, Listfolder, Mkfolder, Rmfolder, and Renamefolder.

#### Example

# **Examples**

The following example defines:

- An access control list on the SECDOM1 domain
- An access control list on SECDOM2 domain
- An access control list on the folder /FOL1/FOL2/
- An access control list on the folder /APPS/APP1 and any sub-folders, if present, for example, /APPS/APP1/APP1A.

```
ACCESSCONTROLLIST FOR SECDOM1

USER1 SECROLE1, SECROLE2, SECROLE3

USER2 SECROLE4

USER3 SECROLE2, SECROLE4

END

ACCESSCONTROLLIST FOR SECDOM2

USER1 SECROLE1, SECROLE2

USER2 SECROLE3

END

ACCESSCONTROLLIST FOLDER /FOL1/FOL2/

USER1 SECROLE1

END

ACCESSCONTROLLIST FOLDER /APPS/APP1

USER1 SECROLE1

END
```

# Security domain definition

In the role-based security model, a security domain represents the set of objects that users or groups can manage. For example, you can define a domain that contains all objects named with a prefix 'AA'. If you want to specify different security attributes for some or all of your users, you can create additional security domains based on specific matching criteria. You can filter objects by specifying one or more attributes for each security object type. You can include or exclude each attribute from the selection. For example, you can restrict access to a set of objects having the same name or being defined on the same workstation, or both.

You can include multiple security domain definitions in the same text file, along with security role definitions and access control list definitions.

By default, a security domain named ALLOBJECTS is available. It contains all scheduling objects and cannot be renamed nor modified.

Each security domain definition has the following format and arguments:

# **Syntax**

Each attribute can be included or excluded from the selection using the plus (+) and tilde (~) symbols.

```
securitydomain security_domain_name

[description "description"]

[common [[+|~object_attribute [= value | @[, value | @]...]]]

object_type [[+|~]object_attribute [= value | @[, value | @]...]]

[object_type [[+|~]object_attribute [= value | @[, value | @]...]]]...

end

[securityrole ...]
```

# **Arguments**

[accesscontrollist ...]

# securitydomain security\_domain\_name

Specifies the name of the security domain. The name must start with a letter, and can contain alphanumeric characters, dashes, and underscores. It can contain up to 16 characters.

# description "description"

Provides a description of the security domain. The description can contain up to 120 alphanumeric characters. The text must be enclosed within double quotes.

```
common [[+|~]object_attribute [= value / @[, value / @]...]]
```

Provides object attributes that are common to all the security object types.

```
object_type [[+|~]object_attribute [= value / @[, value / @]...]]
```

For each object type, specifies the attributes that apply to that object type and the related values. Each attribute can be included or excluded from the selection using the plus (+) and tilde (~) symbols. Wildcard (@) is supported for the attribute value: object\_attribute = @ means that all the objects matching the object attribute must be included in the domain. For the use of wildcard (@), see the examples below.

For the attributes that you can specify for each security object type, see the section about managing security with the Dynamic Workload Console, in the *Dynamic Workload Console User's Guide*.

For the values that you can specify for each object attribute, see the section about managing security with the Dynamic Workload Console, in the *Dynamic Workload Console User's Guide*.

# Example

### **Examples**

The following example defines a security domain named SECDOM1 and a security domain named SECDOM2:

```
+ folder = / # Jobs defined in any folder
         + name = A@  # Any job whose name starts with "A"

name = A2@  # but doesn't start
         + cpufolder = / # Workstations defined in any folder
        + name = A@
        + jcltype = SCRIPTNAME # Allow only SCRIPTNAME type of job definition
        + jcltype = DOCOMMAND # Allow only DOCOMMAND type of job definition
        + logon = $USER, # Streamlogon is the comman/composer user
                     $OWNER, # Streamlogon is the job creator
                     $JCLOWNER, # Streamlogon is the OS owner of the file
                     $JCLGROUP # Streamlogon is the OS group of the file
                      root, twsuser # The job cannot logon as "root" or "twsuser"
        + jcl = "/usr/local/bin/@" # The jobs whose executable file that is
   present in /usr/local/bin
        ~ jcl = "@rm@" # but whose JSDL definition does not contain the
   string "rm"
end
securitydomain SECDOM2
description "Sample Security Domain2"
    common     cpu=@+name=@
userobj     cpu=@ + cpufolder = /
job     cpu=@+ folder = / + cpufolder = /
schedule     cpu=@+name=AP@+ folder = / + cpufolder = /
    resource cpu=@ + folder = / + + cpufolder = /
    prompt
                folder = /
    file
               name=@
    cpu
               cpu=@ + folder = /
    parameter cpu=@ + folder = / + cpufolder = /
    calendar folder = /
    report
               name=@
    eventrule name=@ + folder = /
    action provider=@
                provider=@
    event
    vartable name=@ + folder = /
wkldapp name=@ + folder = /
runcygrp name=@ + folder = /
                 name=@
    folder
                 name=/
end
```

# Security role definition

In the role-based security model, a security role represents a certain level of authorization and includes the set of actions that users or groups can perform. You can include multiple security role definitions in the same text file, along with security domain definitions and access control list definitions.

Each security role definition has the following format and arguments:

# **Syntax**

```
securityrole security_role_name
[description "description"]
object_type access[=action[,action]...]
[object_type access[=action[,action]...]]...
end
```

# [securitydomain ...]

# [accesscontrollist ...]

# **Arguments**

# securityrole securityrole name

Specifies the name of the security role. The name must start with a letter, and can contain alphanumeric characters, dashes, and underscores. It can contain up to 16 characters.

# description "description"

Provides a description of the security role. The description can contain up to 120 alphanumeric characters. The text must be enclosed within double quotes.

# object\_type access[=action[,action]...]

For each object type, specifies a list of actions that users or groups can perform on that specific object type.

Table 43: Security object types on page 358 shows the different object types and how they are referenced with **composer** and with the Dynamic Workload Console:

# Table 43. Security object types

| Object type<br>- composer | Object type<br>- Dynamic | Description                                               |
|---------------------------|--------------------------|-----------------------------------------------------------|
|                           | Workload Console         |                                                           |
| action                    | Actions                  | Actions defined in scheduling event rules                 |
| calendar                  | Calendars                | User calendars                                            |
| cpu                       | Workstations             | Workstations, domains, and workstation classes            |
| event                     | Events                   | Event conditions in scheduling event rules                |
| eventrule                 | Event Rules              | Scheduling event rule definitions                         |
| file                      | Files                    | IBM Workload Scheduler database files                     |
| folder                    | Folders                  | The folder within which jobs and job streams are defined. |
| job                       | Jobs                     | Scheduled jobs and job definitions                        |
| lob                       | IBM Application<br>Lab   | IBM Application Lab                                       |
| parameter                 | Parameters               | Local parameters                                          |
| prompt                    | Prompts                  | Global prompts                                            |
| report                    | Reports                  | The following reports in Dynamic Workload Console:        |

# Table 43. Security object types (continued)

Object type
- composer
- Dynamic
Workload Console

**Description** 

# **RUNHIST**

Job Run History

### **RUNSTATS**

Job Run Statistics

### **wws**

Workstation Workload Summary

#### **WWR**

Workstation Workload Runtimes

#### **SQL**

Custom SQL

#### **ACTPROD**

Actual production details (for current and archived plans)

# **PLAPROD**

Planned production details (for trial and forecast plans)

Resources Scheduling resources resource runcygrp Run Cycle Groups Run cycle groups schedule Job Streams Job streams userobj **User Objects** User objects vartable Variable Tables Variable tables wkldappl Workload Workload application Application

Table 44: Actions that users or groups can perform on the different objects on page 359 shows the actions that users or groups can perform on the different objects.

Table 44. Actions that users or groups can perform on the different objects

acl deldep modify stop

Table 44. Actions that users or groups can perform on the different objects (continued)

# Actions that users or groups can perform on the different objects

| adddeletereleasesubmitadddepdisplayreplysubmitdbaltpassfencererununlinkaltprikillresetftaunlockbuildlimitresourceusecancellinkrunconfirmlistshutdownconsolemanagestart |         |         |          |          |
|----------------------------------------------------------------------------------------------------|---------|---------|----------|----------|
| altpass fence rerun unlink altpri kill resetfta unlock build limit resource use cancel link run confirm list shutdown                                                  | add     | delete  | release  | submit   |
| altpri kill resetfta unlock build limit resource use cancel link run confirm list shutdown                                                                             | adddep  | display | reply    | submitdb |
| build limit resource use cancel link run confirm list shutdown                                                                                                    | altpass | fence   | rerun    | unlink   |
| cancel link run confirm list shutdown                                                                                                    | altpri  | kill    | resetfta | unlock   |
| confirm list shutdown                                                                                                    | build   | limit   | resource | use      |
|                                                                                                    | cancel  | link    | run      |          |
| console manage start                                                                                                    | confirm | list    | shutdown |          |
|                                                                                                    | console | manage  | start    |          |

For the actions that users or groups can perform on a specific object type, for each of the IBM Workload Scheduler task, see the section about managing security roles with the Dynamic Workload Console, in the *Dynamic Workload Console User's Guide*.

### **Example**

### **Examples**

The following example defines security role SECROLE1 and Security role SECROLE2:

```
SECURITYROLE SECROLE1
DESCRIPTION "Sample Security Role"
SCHEDULE
          ACCESS=ADD, ADDDEP, ALTPRI, CANCEL, DELDEP, DELETE,
                                    DISPLAY, LIMIT, MODIFY,
 RELEASE
       RESOURCE
                        ACCESS=ADD, DELETE, DISPLAY, MODIFY, RESOURCE, USE, LIST, UNLOCK
                        ACCESS=ADD, DELETE, DISPLAY, MODIFY, REPLY, USE, LIST, UNLOCK
      PROMPT
      FILE
                       ACCESS=BUILD, DELETE, DISPLAY, MODIFY, UNLOCK
       FOLDER
                      ACCESS=ADD, DELETE, DISPLAY, MODIFY, USE, LIST, UNLOCK, ACL
                       ACCESS=LIMIT,LINK,MODIFY,SHUTDOWN,START,STOP,UNLINK,LIST,UNLOCK,RUN
      CPU
       PARAMETER
                        ACCESS=ADD, DELETE, DISPLAY, MODIFY, LIST, UNLOCK
       CALENDAR
                        ACCESS=ADD, DELETE, DISPLAY, MODIFY, USE, LIST, UNLOCK
       REPORT
                        ACCESS=DISPLAY
      EVENTRULE
                        ACCESS=ADD, DELETE, DISPLAY, MODIFY, LIST, UNLOCK
      ACTION
                        ACCESS=DISPLAY,SUBMIT,USE,LIST
                        ACCESS=USE
       EVENT
      VARTABLE
WKLDAPPL
                      ACCESS=ADD, DELETE, DISPLAY, MODIFY, USE, LIST, UNLOCK
                      ACCESS=ADD, DELETE, DISPLAY, MODIFY, LIST, UNLOCK
                      ACCESS=ADD, DELETE, DISPLAY, MODIFY, USE, LIST, UNLOCK
       RUNCYGRP
       LOB
                         ACCESS=USE
END
SECURITYROLE SECROLE2
DESCRIPTION "Sample Security Role"
```

```
SCHEDULE ACCESS=ADD, ADDDEP, ALTPRI, CANCEL, DELDEP, DELETE,
DISPLAY, LIMIT, MODIFY,

RELEASE
RESOURCE ACCESS=ADD, DELETE, DISPLAY, MODIFY, RESOURCE, USE, LIST, UNLOCK
PROMPT ACCESS=ADD, DELETE, DISPLAY, MODIFY, REPLY, USE, LIST, UNLOCK
END
```

The following example defines a new security role APP\_ADMIN, for the user APP1\_ADMIN and assigns administrator permissions on the folder hierarchy /PRD/APP1/, so that the APP1\_ADMIN user can create access control lists to give other users access to the objects in this folder or its sub-folders:

#### Security role definition

```
SECURITYROLE APP_ADMIN

DESCRIPTION "Security Role"

JOB ADD, MODIFY, SUBMITDB, USE, ADDDEP, RUN, RELEASE, REPLY, DELETE, DISPLAY,

CANCEL, SUBMIT, CONFIRM, RERUN, LIST, DELDEP, KILL, UNLOCK, ALTPRI

SCHEDULE ADD, ADDDEP, ALTPRI, CANCEL, DELDEP, DELETE, DISPLAY, LIMIT, MODIFY, RELEASE

FOLDER ADD, DELETE, DISPLAY, MODIFY, USE, LIST, UNLOCK, ACL
```

#### Security file

## Actions on security objects

The following tables show the actions that users or groups can perform on the different object types, for each IBM Workload Scheduler task. See in parenthesis the corresponding *actions* and *objects* values that you must use when defining role-based security with **composer** command line interface.

Table 45. Actions that users or groups can perform when designing and monitoring the workload

## **Design and Monitor Workload**

| Actions that users or groups can perform | Security object types  |
|------------------------------------------|------------------------|
| List (list)                              | Jobs (job)             |
| Display (display)                        | Job Streams (schedule) |
| Create (add)                             | User Objects (userobj) |
| Delete (delete)                          | Prompts (prompt)       |

## Table 45. Actions that users or groups can perform when designing and monitoring the workload

## (continued)

#### **Design and Monitor Workload**

| Actions that users or groups can perform                        | Security object types                   |
|-----------------------------------------------------------------|-----------------------------------------|
| Modify (modify)                                                 | Resources (resource)                    |
| Use (use)                                                       | Calendars (calendar)                    |
| Unlock (unlock)                                                 | Run Cycle Groups (runcygrp)             |
| Actions on remote workstations while modeling jobs (cpu-run)    | Variable Tables (vartable)              |
|                                                                 | Workload Application (wkldappl)         |
| Note: See in parenthesis the corresponding actions and objects  | Workflow Folders (folder)               |
| values that you must use when defining role-based security with | - · · · · · · · · · · · · · · · · · · · |
| the <b>composer</b> command-line interface.                     | Parameters (parameter)                  |

#### Table 46. Actions that users or groups can perform when modifying current plan

## Modify current plan

## Actions that users or groups can perform on the current plan

| Add job stream dependency (schedule - adddep)    |
|--------------------------------------------------|
| Add job dependency (job - adddep)                |
| Remove job dependency (job - deldep)             |
| Remove job stream dependency (schedule - deldep) |
| Change job priority (job - altpri)               |
| Change job stream priority (schedule - altpri)   |
| Cancel job (job - cancel)                        |
| Cancel job stream (schedule - cancel)            |
| Rerun job (job - rerun)                          |
| Confirm job (job - confirm)                      |
| Release job (job - release)                      |
| Release job stream (schedule - release)          |
| Kill jobs (job - kill)                           |

# Table 46. Actions that users or groups can perform when modifying current plan (continued)

#### Modify current plan

#### Actions that users or groups can perform on the current plan

Reply to prompts (prompt - reply)

Reply to job prompts (job - reply)

Reply to job stream prompts (schedule - reply)

Alter user password (userobj - altpass)

Change jobs limit (schedule - limit)

Actions on job remote system (job - run)

Change resource quantity (resource - resource)

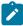

**Note:** See in parenthesis the corresponding *actions* and *objects* values that you must use when defining role-based security with the **composer** command line interface.

#### Table 47. Actions that users or groups can perform when submitting workload

#### **Submit Workload**

#### Workload definitions that can be added to the current plan

Only existing job definitions (job - submitdb)

Existing jobs definitions and ad hoc jobs (job - submit)

Existing job stream definitions (schedule - submit)

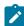

**Note:** See in parenthesis the corresponding *actions* and *objects* values that you must use when defining role-based security with the **composer** command line interface.

#### Table 48. Actions that users or groups can perform when managing the workload environment

#### **Manage Workload Environment**

Actions that users or groups can perform on workstations, domains, and workstation classes

List workstations (cpu - list)

Display workstation details (cpu - display)

# Table 48. Actions that users or groups can perform when managing the workload environment (continued)

#### **Manage Workload Environment**

| Actions that users or groups can perform on workstations, domains, and workstation classes                                                                          |
|----------------------------------------------------------------------------------------------------|
| Create workstations (cpu - add)                                                                                                    |
| Delete workstations (cpu - delete)                                                                                                    |
| Modify workstations (cpu - modify)                                                                                                    |
| Use workstations (cpu - use)                                                                                                    |
| Unlock workstations (cpu - unlock)                                                                                                    |
| Start a workstation (cpu - start)                                                                                                    |
| Stop a workstation (cpu - stop)                                                                                                    |
| Change limit (cpu - limit)                                                                                                    |
| Change fence (cpu - fence)                                                                                                    |
| Shutdown (cpu - shutdown)                                                                                                    |
| Reset FTA (cpu - resetfta)                                                                                                    |
| Link (cpu - link)                                                                                                    |
| Unlink (cpu - unlink)                                                                                                    |
| Use 'console' command from conman (cpu - console)                                                                                                    |
| Upgrade workstation (cpu - manage)                                                                                                    |
| Note: See in parenthesis the corresponding actions and objects values that you must use when defining role-based security with the composer command line interface. |
| Table 49. Actions that users or groups can perform when managing event rules                                                                                        |

## Manage Event Rules

| Actions that users or groups can perform on event rules |
|---------------------------------------------------------|
| List event rules (eventrule - list)                     |
| Display event rules details (eventrule - display)       |
| Create event rules (eventrule - add)                    |
| Delete event rules (eventrule - delete)                 |
|                                                         |

# Table 49. Actions that users or groups can perform when managing event rules (continued)

#### **Manage Event Rules**

#### Actions that users or groups can perform on event rules

Modify event rules (eventrule - modify)

Use event rules (eventrule - use)

Unlock event rules (eventrule - unlock)

Display actions in the event rules (action - display)

Monitor triggered actions (action - list)

Use action types in the event rules (action - use)

Submit action (action - submit)

Use events in the event rules (event - use)

Use a File Monitor event on the workstation where the file resides. (event - display)

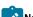

**Note:** See in parenthesis the corresponding *actions* and *objects* values that you must use when defining role-based security with the **composer** command line interface.

#### Table 50. Administrative tasks that users or groups can perform

#### **Administrative Tasks**

#### Administrative tasks that users or groups can perform

View configuration ( dump security and global options) (file - display)

Change configuration (makesec, optman add) (file - modify)

Delete objects definitions (file - delete)

Unlock objects definitions (file - unlock)

Allow planman deploy, prodsked and stageman (file - build)

Delegate security on folders (folder - acl)

# Table 50. Administrative tasks that users or groups can perform (continued)

#### **Administrative Tasks**

#### Administrative tasks that users or groups can perform

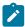

**Note:** See in parenthesis the corresponding *action* and *object* values that you must use when defining role-based security with the **composer** command-line interface.

## Table 51. Actions that users or groups can perform on workload reports

#### **Workload Reports**

#### Actions that users or groups can perform on workload reports

Generate workload reports (display report)

## **Reports in Dynamic Workload Console**

#### RUNHIST

Job Run History

#### **RUNSTATS**

Job Run Statistics

#### wws

Workstation Workload Summary

## WWR

**Workstation Workload Runtimes** 

## SQL

Custom SQL

#### **ACTPROD**

Actual production details (for current and archived plans)

## PLAPROD

Planned production details (for trial and forecast plans)

# Table 51. Actions that users or groups can perform on workload reports (continued)

#### **Workload Reports**

#### Actions that users or groups can perform on workload reports

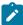

**Note:** See in parenthesis the corresponding *actions* and *objects* values that you must use when defining role-based security with the **composer** command line interface.

#### Table 52. Actions that users or groups can perform on Application Lab

#### **Application Lab**

#### Actions that users or groups can perform on Application Lab

Access Application Lab (use lob)

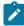

**Note:** See in parenthesis the corresponding *actions* and *objects* values that you must use when defining role-based security with **composer** command line interface.

Table 53. Actions that users or groups can perform on folders.

#### **Folders**

#### Actions that users or groups can perform on folders

Access folders

chfolder (display)

listfolder (list or list and display)

mkfolder (modify)

rmfolder (delete)

renamefolder (add)

Table 53. Actions that users or groups can perform on folders. (continued)

#### **Folders**

#### Actions that users or groups can perform on folders

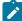

**Note:** See in parenthesis the corresponding *actions* and *objects* values that you must use when defining role-based security with the **composer** command line interface.

# Attributes for security object types

Table 54: Attributes for security object types on page 368 shows the attributes that you can specify for each security object type (see in parenthesis the corresponding object type and object attribute that you must use when defining security objects with the **composer** command line interface).

Table 54. Attributes for security object types

| Attribute               | Name (name) | Workstation | Custom   | JCL (jcl) | JCLtype   | Logon   | Provider   | Туре     | Host     | Port   | Folder   | CPU Fol   |
|-------------------------|-------------|-------------|----------|-----------|-----------|---------|------------|----------|----------|--------|----------|-----------|
| Security object type    |             | (cpu)       | (custom) |           | (jcltype) | (logon) | (provider) | (type)   | (host)   | (port) | (folder) | der (cpuf |
|                         |             |             |          |           |           |         |            |          |          |        |          | older)    |
| Actions (action)        |             |             |          |           |           |         | <b>√</b>   | <b>√</b> | <b>√</b> | ✓      |          |           |
| Calendars (calendar)    | ✓           |             |          |           |           |         |            |          |          |        | ✓        |           |
| Workstations (cpu)      | ✓           |             |          |           |           |         |            | ✓        |          |        | ✓        |           |
| Events (event)          |             |             | ✓        |           |           |         | ✓          | ✓        |          |        |          |           |
| Event rules (eventrule) | ✓           |             |          |           |           |         |            |          |          |        | ✓        |           |
| Files (file)            | ✓           |             |          |           |           |         |            |          |          |        |          |           |
| Jobs (job)              | ✓           | ✓           |          | ✓         | <b>√</b>  | ✓       |            |          |          |        | ✓        | ✓         |
| Application Lab (lob)   | ✓           |             |          |           |           |         |            |          |          |        |          |           |
| Parameters              | ✓           | ✓           |          |           |           |         |            |          |          |        | ✓        | ✓         |
| (parameter)             |             |             |          |           |           |         |            |          |          |        |          |           |
| Prompts (prompt)        | ✓           |             |          |           |           |         |            |          |          |        | ✓        |           |
| Reports (report)        | ✓           |             |          |           |           |         |            |          |          |        |          |           |
| Resource (resource)     | ✓           | ✓           |          |           |           |         |            |          |          |        | ✓        |           |
| RunCycle groups         | ✓           |             |          |           |           |         |            |          |          |        | ✓        |           |
| (runcygrp)              |             |             |          |           |           |         |            |          |          |        |          |           |
| Job streams             | ✓           | ✓           |          |           |           |         |            |          |          |        | ✓        | ✓         |
| (schedule)              |             |             |          |           |           |         |            |          |          |        |          |           |
| User objects (userobj)  |             | ✓           |          |           |           | ✓       |            |          |          |        |          | ✓         |

Table 54. Attributes for security object types (continued)

| Attri               | bute Name (name) | Workstation | Custom   | JCL (jcl) | JCLtype   | Logon   | Provider   | Туре   | Host   | Port   | Folder   | CPU Fol   |
|---------------------|------------------|-------------|----------|-----------|-----------|---------|------------|--------|--------|--------|----------|-----------|
| Security object typ | e                | (cpu)       | (custom) |           | (jcltype) | (logon) | (provider) | (type) | (host) | (port) | (folder) | der (cpuf |
|                     |                  |             |          |           |           |         |            |        |        |        |          | older)    |
| Variable tables     | <b>√</b>         |             |          |           |           |         |            |        |        |        | ✓        |           |
| (vartable)          |                  |             |          |           |           |         |            |        |        |        |          |           |
| Workload applicati  | ons ✓            |             |          |           |           |         |            |        |        |        | ✓        |           |
| (wkldappl)          |                  |             |          |           |           |         |            |        |        |        |          |           |
| Folders (folder)    | ✓                |             |          |           |           |         |            |        |        |        |          |           |

For the values that are allowed for each object attribute, see Specifying object attribute values on page 369.

## Specifying object attribute values

The following values are allowed for each object attribute (see in parenthesis the corresponding object type and object attribute for the **composer** command line interface):

#### Name (name)

Specifies one or more names for the object type.

• For the Files (file) object type, the following values apply:

#### globalopts

Allows the user to set global options with the optman command. The following access types are allowed:

- $\circ$  Display access for  ${\tt optman}$  1s and  ${\tt optman}$  show
- · Modify access for optman chg

#### prodsked

Allows the user to create, extend, or reset the production plan.

## security

Allows the user to manage the security file.

## Symphony

Allows the user to run stageman and JnextPlan.

## trialsked

Allows the user to create trial and forecast plans or to extend trial plans.

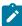

**Note:** Users who have restricted access to files should be given at least the following privilege to be able to display other object types that is, Calendars (calendar) and Workstations (cpu):

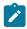

file name=globalopts action=display

For the Variable Tables (vartable) object type, you can use the \$DEFAULT value for the Name (name)
 attribute to indicate the default variable table. This selects the table that is defined with the isdefault
 attribute.

#### Workstation (cpu)

Specifies one or more workstation, domain, or workstation class name. Workstations and workstation classes can optionally be defined in a folder. If this attribute is not specified, all defined workstations and domains can be accessed. Workstation variables can be used:

#### **\$MASTER**

The IBM Workload Scheduler master domain manager.

#### SAGENTS

Any fault-tolerant agent.

#### **\$REMOTES**

Any standard agent.

#### **STHISCPU**

The workstation on which the user is running the IBM Workload Scheduler command or program.

If you use the composer command line to define security domains, the following syntax applies:

```
cpu=[folder/]workstation[,[folder/]workstation]...
```

#### folder=foldername

Scheduling objects such as, jobs, job streams, and workstations, to name a few, can be defined in a folder. A folder can contain one or more scheduling objects, while each object can be associated to only one folder. The default folder is the root folder (/).

#### cpufolder=foldername

The folder within which the workstation or workstation class is defined.

#### Custom (custom)

Use this attribute to assign access rights to events defined in event plug-ins. The precise syntax of the value depends on the plug-in. For example:

- Specify different rights for different users based on SAP R/3 event names when defining event rules for SAP R/3 events.
- Define your own security attribute for your custom-made event providers.
- Specify the type of event that is to be monitored. Every event can refer to an event provider.

If you use **composer** command line to define security domains, the following syntax applies:

```
custom=value[,value]...
```

#### JCL (jcl)

Specifies the command or the path name of a job object's executable file. If omitted, all defined job files and commands qualify.

You can also specify a string that is contained in the task string of a JSDL definition to be used for pattern matching.

If you use **composer** command line to define security domains, the following syntax applies:

```
jcl="path" | "command" | "jsdl"
```

#### JCL Type (jcltype)

Specifies that the user is allowed to act on the definitions of jobs that run only scripts (if set to scriptname) or commands (if set to docommand). Use this optional attribute to restrict user authorization to actions on the definitions of jobs of one type only. Actions are granted for both scripts and commands when JCL Type (jcltype) is missing.

A user who is not granted authorization to work on job definitions that run either a command or a script is returned a security error message when attempting to run an action on them.

If you use **composer** command line to define security domains, the following syntax applies:

```
jcltype=[scriptname | docommand]
```

#### Logon (logon)

Specifies the user IDs. If omitted, all user IDs qualify.

You can use the following values for the Logon (logon) attribute to indicate default logon:

#### \$USER

Streamlogon is the conman/composer user.

## **\$OWNER**

Streamlogon is the job creator.

## \$JCLOWNER

Streamlogon is the OS owner of the file.

## \$JCLGROUP

Streamlogon is the OS group of the file.

If you use **composer** command line to define security domains, the following syntax applies:

```
logon=username[,username]...
```

## Provider (provider)

For Actions (action) object types, specifies the name of the action provider.

For **Events (event)** object types, specifies the name of the event provider.

If **Provider (provider)** is not specified, no defined objects can be accessed.

If you use **composer** command line to define security domains, the following syntax applies:

```
provider=provider_name[,provider_name]...
```

#### Type (type)

For Actions (action) object types, is the actionType.

For **Events (event)** object types, is the eventType.

For **Workstations** (cpu) object types, the permitted values are those used in composer or the Dynamic Workload Console when defining workstations, such as manager, broker, fta, agent, s-agent, x-agent, rem-eng, pool, d-pool, cpuclass, and domain.

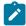

Note: The value master, used in conman is mapped against the manager security attributes.

If **Type (type)** is not specified, all defined objects are accessed for the specified providers (this is always the case after installation or upgrade, as the type attribute is not supplied by default).

If you use **composer** command line to define security domains, the following syntax applies:

```
type=type[,type]...
```

#### Host (host)

For **Actions (action)** object types, specifies the TEC or SNMP host name (used for some types of actions, such as sending TEC events, or sending SNMP). If it does not apply, this field must be empty.

If you use **composer** command line to define security domains, the following syntax applies:

host=host\_name

#### Port (port)

For **Actions (action)** object types, specifies the TEC or SNMP port number (used for some types of actions, such as sending TEC events, or sending SNMP). If it does not apply, this field must be empty.

If you use **composer** command line to define security domains, the following syntax applies:

port=port\_number

# Chapter 10. Managing objects in the database - composer

This section describes how you use the **composer** command-line program to manage scheduling objects in the IBM Workload Scheduler database. It is divided into the following sections:

- Setting up the composer command-line program on page 373
- Running commands from composer on page 380
- Composer commands on page 386

For detailed information about using command-line commands and scheduling objects in environments at various version levels, see section Compatibility scenarios and limitations in IBM Workload Scheduler Release Notes

# Setting up the composer command-line program

#### About this task

The **composer** command line program manages scheduling objects in database.

You must install the IBM Workload Scheduler Command Line Client feature on fault-tolerant agents and systems outside the IBM Workload Scheduler network to use the **composer** command-line program.

Users can decide to maintain an audit trail recording any changes they perform and the related justifications. To enable the justification option, set up in a system shell the IBM Workload Scheduler environment variables listed below before running any **composer** commands:

#### IWS\_DESCRIPTION

Specify the description to be recorded for each change performed by commands in the shell. The maximum length for this value is 512 characters. A warning message displays if you exceed the maximum and excess characters are truncated.

#### **IWS\_CATEGORY**

Specify the category to be recorded for each change performed by commands in the shell. The maximum length for this value is 128 characters. A warning message displays if you exceed the maximum and excess characters are truncated.

#### **IWS\_TICKET**

Specify the ticket to be recorded for each change performed by commands in the shell. The maximum length for this value is 128 characters. A warning message displays if you exceed the maximum and excess characters are truncated.

For more information about the justification option, see the section about keeping track of changes in Dynamic Workload Console User's Guide.

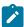

**Note:** On AIX systems, if you plan to define a large number of objects, the data segment should be increased for ensuring product reliability.

## Setting up the composer environment

#### About this task

This section describes how you set up your composer environment.

## Terminal output

The shell variables named *MAESTROLINES* and *MAESTROCOLUMNS* determine the output to your computer. The variables are defined in the tws\_env script, which you run before running command line commands. If either variable is not set, the standard shell variables, *LINES* and *COLUMNS*, are used. At the end of each screen page, composer does not pause at the end of a page. If *MAESTROLINES* (or *LINES*) is set to a positive number, composer prompts to continue.

Depending on the value set in the *MAESTROCOLUMNS* local variable, two different sets of information are displayed about the selected object. There are two possibilities:

- MAESTROCOLUMNS < 120 characters
- MAESTROCOLUMNS >= 120 characters

The value set in the MAESTROCOLUMNS local variable cannot be higher than 1024.

Refer to Table 61: Output formats for displaying scheduling objects on page 409 and Table 62: Output formats for displaying scheduling objects on page 424 to learn about the different output formats.

## Offline output

The **;offline** option in composer commands is used to print the output of a command. When you include it, the following variables control the output:

## Windows® variables

#### **MAESTROLP**

Specifies the file into which a command's output is written. The default is stdout.

#### **MAESTROLPLINES**

Specifies the number of lines per page. The default is 60.

## **MAESTROLPCOLUMNS**

Specifies the number of characters per line. The default is 132.

## UNIX® variables

The **;offline** option in composer commands is used to print the output of a command. When you include it, the following shell variables control the output:

#### **MAESTROLP**

Specifies the destination of a command's output. Set it to one of the following:

#### > file

Redirects output to a file, overwriting the contents of that file. If the file does not exist, it is created.

#### >> file

Redirects output to a file, appending the output to the end of the file. If the file does not exist, it is created.

#### command

Pipes output to a system command or process. The system command is run whether or not output is generated.

#### || command

Pipes output to a system command or process. The system command is not run if there is no output.

The default value for **MAESTROLP** is | **Ip -tCONLIST** which directs the command output to the printer and places the title "CONLIST" in the banner page of the printout.

### **MAESTROLPLINES**

Specifies the number of lines per page. The default is 60.

#### **MAESTROLPCOLUMNS**

Specifies the number of characters per line. The default is 132.

You must export the variables before you run composer.

## The composer editor

Several composer commands automatically open a text editor. You can select which editor you want composer to use.

In addition, in both Windows® and UNIX®, you can set the XMLEDIT environment variable to point to an XML editor of your choice to edit event rule definitions. The XML editor opens automatically each time you run the composer add, new, or modify commands on an event rule.

## Windows®

In Windows®, **Notepad** is used as the default editor. To change the editor, set the *EDITOR* environment variable to the path and name of the new editor before you run **composer**.

## **UNIX®**

Several commands you can issue from **composer** automatically open a text editor. The type of editor is determined by the value of two shell variables. If the variable **VISUAL** is set, it defines the editor, otherwise the variable **EDITOR** defines the editor. If neither of the variables is set, a **vi** editor is opened.

## Selecting the composer prompt on UNIX®

#### About this task

The **composer** command prompt is defined in the <u>TWS\_home/localopts</u> file. The default command prompt is a dash (-). To select a different prompt, edit the **composer prompt** option in the <u>localopts</u> file and change the dash. The prompt can be up to ten characters long, not including the required trailing pound sign (#):

For additional information about localopts configuration file, refer to Administration Guide.

## Running the composer program

#### About this task

To configure your environment to use **composer**, set the *PATH* and *TWS\_TISDIR* variables by running one of the following scripts:

#### In UNIX®:

- . ./TWA\_home/TWS/tws\_env.sh for Bourne and Korn shells
- . ./TWA\_home/TWS/tws\_env.csh for C shells

#### In Windows®:

• TWA\_home\TWS\tws\_env.cmd

Then use the following syntax to run commands from the **composer** user interface:

composer [custom\_parameters] [-file customerPropertiesFile][connection\_parameters] ["command[&[command]][...]"]

where:

## custom\_parameters

Sets the working directory or current folder:

-cf /<foldername>

>

#### -file customerPropertiesFile

Indicates an alternate custom properties file containing the settings for either the customer parameters or the connection parameters, or both, used in place of the useropts and localopts files.

## connection\_parameters

If you are using **composer** from the master domain manager, the connection parameters were configured at installation time and do not need to be supplied, unless you do not want to use the default values.

If you are using **composer** from the command line client on another workstation, the connection parameters might be supplied by one or more of these methods:

- Stored in the localopts file
- Stored in the useropts file
- · Supplied to the command in a parameter file
- · Supplied to the command as part of the command string

For an overview of these options see Setting up options for using the user interfaces on page 81. For full details of the configuration parameters see the topic on configuring the command-line client access in *Administration Guide*.

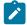

**Note:** If you are using **composer** from the command-line client on another workstation, for the following subset of scheduling objects, the composer command line connects to the server by using an HTTPS connection:

- jobs
- · job streams
- folders
- run cycle groups
- · workload applications
- · access control lists
- · security domains
- · security roles

In this case, the command-line client assembles the full set of connection parameters in the following order:

- 1. Parameters specified in the command string itself
- 2. Parameters specified in the custom properties file
- 3. Parameters specified in the useropts file
- 4. Parameters specified in the localopts file
- 5. Parameters specified in the jobmanager.ini file

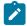

Valid values include:

#### [-username < user\_name>]

An IBM Workload Scheduler user with sufficient privileges to perform the operation.

#### [-password < password>]

The password of the IBM Workload Scheduler user.

#### [-host < hostname>]

The name of the host that you want to access by using wappman command line.

#### [-port < port\_number>]

The TCP/IP port number used to connect to the specified host.

#### [-protocol {http | https}]

The protocol used to connect to the specified host.

#### [-proxy < proxyName>]

The name of the proxy server used when accessing a command-line client.

## [-proxyport < proxyPortNumber>]

The TCP/IP port number of the proxy server used when accessing using a command-line client.

#### [-timeout < seconds>]

The timeout in seconds when accessing using a command-line client. The default is 3600 seconds.

#### [-cf /<foldername>

The current directory from where commands are submitted. The default current directory is the root (/).

#### [-file < custom\_properties\_file>]

The custom properties file where you can specify connection parameters or custom parameters that override the values specified in the useropts, localopts and jobmanager.ini files. Connection parameters specified in the custom properties file must have the following syntax:

```
HOST=<hostname>
PORT=<port>
PROTOCOL=<http/https>
PROXY=<proxyName>
PROXYPORT=<proxyPortNumber>
PASSWORD=<password>
TIMEOUT=<seconds>
USERNAME=<username>
CURRENT FOLDER=/<foldername>
```

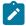

If host, port, and protocol parameters are specified in a file, all of them must be specified in the same file

The **composer** command-line program is installed automatically when installing the master domain manager. It must be installed separately on top of an IBM Workload Scheduler agent workstation or stand-alone on a node outside the IBM Workload Scheduler network. The feature that installs the **composer** command-line program is named *Command Line Client* that is installed together with the fault-tolerant agent and dynamic agent.

You can use the **composer** command line both in batch and in interactive mode.

When running **composer** in *interactive* mode, you first launch the **composer** command-line program and then, from the **composer** command line prompt, you run commands one at a time, for example:

```
composer -username admin2 -password admin2pwd
add myjobs.txt
create myjobs.txt from jobs=@
```

When running **composer** in *batch* mode, you launch the **composer** command-line program specifying as input parameter the command to be issued. When the command is processed, the **composer** command-line program exits, for example,

```
composer -f "c:\TWS\network\mylocalopts" add myjobs.txt
```

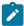

**Note:** If you use the batch mode to issue more than one command from within the **composer**, make sure you manage the semi-colon (;) character in one of the following ways:

• Using double quotation marks, for example:

```
composer "delete dom=old_domain; noask"
```

• Using a space character, for example:

```
composer delete dom=old_domain noask
```

· Escaping the ; character, for example:

```
composer delete dom=old_domain \; noask
```

Other examples on how to use the command, assuming connection parameters are set in the local configuration scripts, are the following:

• Runs print and version commands, and guits:

```
composer "p parms&v"
```

• Runs print and version commands, and then prompts for a command:

```
composer "p parms&v&"
```

• Reads commands from cmdfile:

```
composer <cmdfile</pre>
```

• Pipes commands from cmdfile to composer:

cat cmdfile | composer

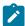

**Note:** On Windows workstations, if the User Account Control (UAC) is turned on and the UAC exception list does not contain the cmd.exe file, you must open the DOS command prompt shell with the "Run As Admnistrator" option to run **composer** on your workstation as a generic user different from Administrator or IBM Workload Scheduler user.

## Control characters

You can enter the following control characters in conversational mode to interrupt **composer** if your **stty** settings are configured to do so.

#### Ctrl+c

**composer** stops running the current command at the next step that can be interrupted and returns a command prompt.

#### Ctrl+d

composer quits after running the current command.

# Running commands from composer

#### About this task

Composer commands consist of the following elements:

commandname selection arguments

where:

#### commandname

Specifies the command name.

#### selection

Specifies the object or set of objects to be acted upon. Most scheduling objects support the use of folders. The objects can be organized into a tree-like structure of folders similar to a file system.

#### arguments

Specifies the command arguments.

When submitting commands involving folders, you can specify either a relative or absolute path to the folder. If no folder is specified, then the command is performed using the current folder which is set to root ("/") by default. If you generally work from a specific folder, then you can use the chfolder command to navigate to folders and sub-folders. The chfolder command changes the working directory or current folder, so that you can use relative folder paths when submitting commands.

To use the composer command to manage folders on components at versions earlier than 9.5.x, ensure that both the master domain manager and the backup master domain manager are at version 9.5 Fix Pack 2 or later.

See chfolder on page 396 for detailed information about the ways you can modify the current folder.

## Filters and wildcards

In IBM Workload Scheduler **composer** you can use wildcards and filters when issuing some specific commands to filter scheduling objects defined in the database. The wildcards you can use from **composer** are:

@

Replaces one or more alphanumeric characters.

?

Replaces one alphanumeric character.

To search for occurrences with names that contain either @ or ?, make sure you use the backslash character \ before @ or ? to escape them so that they are not interpreted as wildcards. Similarly, the backslash character must be prefixed by another backslash character to be interpreted as an occurrence to be found. The following examples clarify these rules, which also apply when specifying search strings using the **filter** keyword.

#### S@E

Search for all strings starting with S and ending with E, whatever is their length.

## S?E

Search for all strings starting with S and ending with E, and whose length is three characters.

## S\@E

Search for an exact match with string S@E.

#### S\?E

Search for an exact match with string S?E.

#### S\\E

Search for an exact match with string S\E.

When searching for scheduling objects in folders, the position of wildcards in the string indicates the object being searched. The following examples clarify these rules:

#### /@/@#/@/@

Search for all objects in all folders for all workstations defined in all folders. The first statement ("/@/" in the example) indicates the folder, the second statement ("@#", in the example) indicates the workstation name, the third statement ("/@/", in the example) indicates the folder, the fourth statement ("@", in the example) indicates the scheduling object.

## [folder/]workstationname#/[folder/]jobstreamname

Search for all job streams with the specified name on the specified workstation. For both job streams and workstations, you can specify the folder where the object is stored, if any.

The commands you can issue from composer and that support filtering are:

- display
- create
- delete
- list
- lock
- modify
- print
- · unlock
- update

The syntax used to filter objects when issuing one of these commands is the following:

command\_name type\_of\_object=selection; [option;] [filter filter\_keyword=selection [...]]

Table 55: Scheduling objects filtering criteria on page 382 shows the scheduling objects you can filter when issuing the commands listed above, and for each object, which fields can be filtered (in *italic*) or which key (in **bold**) is used to filter its fields.

For all objects which can be defined in a folder, such as jobs, job streams, workstations, and so on, you can optionally specify the folder where the object is defined. If no folder is specified, the root folder is used by default.

Table 55. Scheduling objects filtering criteria

| Scheduling<br>object | Filter keywords or fields that can be filtered | Description                                                                       | Example                                  |
|----------------------|------------------------------------------------|-----------------------------------------------------------------------------------|------------------------------------------|
| workstation          | [folder/]workstationname                       | Applies the command to the workstations whose name satisfies the criteria.        | list ws=p@                               |
|                      | domain                                         | Applies the command to the workstations which belong to a domain.                 | mod ws=@; filter <b>domain</b> =dom1     |
|                      | vartable                                       | Applies the command to the workstations which refer the specified variable table. | mod ws=@; filter <b>vartable</b> =table2 |
| domain               | domainname                                     | Applies the command to the domains whose name satisfies the criteria.             | display dom=dom?                         |

Table 55. Scheduling objects filtering criteria (continued)

| Scheduling object | Filter keywords or fields that can be filtered    | Description                                                                                      | Example                                                       |
|-------------------|---------------------------------------------------|--------------------------------------------------------------------------------------------------|---------------------------------------------------------------|
|                   | parent                                            | Applies the command to the domains whose parent domain satisfies the criteria.                   | list dom=@; filter <b>parent</b> =rome                        |
| prompt            | promptname                                        | Applies the command to the global prompts whose name satisfies the criteria.                     | lock prompt=p@                                                |
| user              | [folder/]workstationna<br>me# username            | Applies the command to the users whose identifier satisfies the criteria.                        | list users=cpu1#operator?                                     |
| resource          | [folder/]workstationna<br>me# resourcename        | Applies the command to the resources whose identifier satisfies the criteria.                    | print res=cpu?#operator?                                      |
| variable          | variablename                                      | Applies the command to the parameters whose name satisfies the criteria.                         | delete vb=mytable.myparm@                                     |
| folder            | folder                                            | Applies the command to the folders whose name satisfies the criteria.                            | list folder myfolder                                          |
| job definition    | [folder/]workstationname<br>#folder/jobname       | Applies the command to the job definitions whose name satisfies the criteria.                    | mod jd=mycpu#/myfolder/myjob@                                 |
|                   | RecoveryJob                                       | Applies the command to the jobs whose definition contains the specified recovery job definition. | list jobdefinition=@; filter <b>RecoveryJob</b> =CPUA#/job01  |
| job stream        | [folder/]workstationname<br>#folder/jobstreamname | Applies the command to the job stream definitions whose name satisfies the criteria.             | mod js=mycpu#testfolder/myjs@<br>mod js=mycpu#/myfolder/myjs@ |
|                   | Calendar                                          | Applies the command to the job streams that contain the calendar specified in the filter.        | list js=@#@; filter <b>Calendar</b> =cal1                     |
|                   | Jobdefinition                                     | Applies the command to the job streams that contain the job definition specified in the filter.  | list js=@#@; filter<br>jobdefinition=CPUA#job01               |
|                   | Resource                                          | Applies the command to the job streams that refer to the resource specified in the filter.       | list js=@#@; filter  Resource=cpu1#disk1                      |

Table 55. Scheduling objects filtering criteria (continued)

| Scheduling<br>object | Filter keywords or fields that can be filtered | Description                                                                                                    | Example                                       |
|----------------------|------------------------------------------------|----------------------------------------------------------------------------------------------------|-----------------------------------------------|
|                      | Prompt                                         | Applies the command to the job streams that refer to the prompt specified in the filter.                                                                                                   | list js=@#@; filter <b>Prompt</b> =myprompt   |
|                      | Vartable                                       | Applies the command to the job streams that refer to the variable table specified in the filter. The variable table can be specified either in the run cycle or in the job stream section. | list js=@#@; filter <b>Vartable</b> =table1   |
|                      | Rcvartable                                     | Applies the command to the run cycles in the job streams that refer to the variable table specified in the filter.                                                                         | list js=@#@; filter <b>Rcvartable</b> =table1 |
|                      | Jsvartable                                     | Applies the command to the job<br>streams that refer to the variable table<br>specified in the filter regardless of<br>what is specified in the run cycle.                                 | list js=@#@; filter <b>Jsvartable</b> =table1 |
|                      | draft                                          | Displays only job streams in draft status                                                                                                    | list js=@#@; filter <b>draft</b> =table1      |
|                      | active                                         | Displays only job streams in active status                                                                                                    | list js=@#@; filter <b>active</b> =table1     |
| event rule           | eventrulename                                  | Applies the command to the event rules that include an action on a specific job or job stream.                                                                                             | list er=@; filter js=accrecjs5                |
| vartable             | vartablename                                   | Applies the command to the variable tables whose name satisfies the criteria.                                                                                                    | list vartable=A@                              |
|                      | isdefault                                      | Applies the command to the default variable table.                                                                                                    | list vartable=A@; filter isdefault            |

You can combine more than one filter for the same object type as shown in the following example:

list js=@#@; filter Calendar=cal1 jobdefinition=CPUA#myfolder/mysubfolder/job01

The output of the command is a list of job streams using calendar call and containing a job with job definition CPUA#job01stored in the path myfolder/mysubfolder.

# Delimeters and special characters

Table 56: Delimeters and special characters for composer on page 385 lists characters have special meanings in composer commands.

Table 56. Delimeters and special characters for composer

| Character | Description                                                                                                    |
|-----------|----------------------------------------------------------------------------------------------------|
| &         | Command delimiter. See Running the composer program on page 376.                                                                                                    |
| ;         | Argument delimiter. For example: ;info;offline                                                                                                    |
| =         | Value delimiter. For example: sched=sked5                                                                                                    |
| :!        | Command prefixes that pass the command on to the system. These prefixes are optional; if composer does not recognize the command, it is passed automatically to the system. For example:  !ls or :ls                  |
| << >>     | Comment brackets. Comments can be placed on a single line anywhere in a job stream. For example:  schedule foo < <comment<< everyday<="" on="" td=""></comment<<>                                                     |
| *         | Comment prefix. When this prefix is the first character on a line, the entire line is a comment. When the prefix follows a command, the remainder of the line is a comment. For example:  *comment or print& *comment |
| >         | Redirects command output to a file, overwriting the contents of that file. If the file does not exist, it is created. For example:  display parms > parmlist                                                          |
| >>        | Redirects command output to a file and appends the output to the end of file. If the file does not exist, it is created. For example:  display parms >> parmlist                                                      |
| ſ         | Pipes command output to a system command or process. The system command is run whether or not output is generated. For example:  display parms   grep alparm                                                          |
| II        | Pipes command output to a system command or process. The system command is not run if there is no output. For example:  display parms    grep alparm                                                                  |

## Composer return codes

Composer return codes

## Composer return codes management

When you run a composer command, the command line can show an outcome return code. To find the return code, perform the following action:

#### On Windows Operating systems:

echo %ERRORLEVEL%

#### On UNIX Operating systems:

echo \$?

The composer command line has the following return codes:

0

Command completed successfully.

4

Command completed with a warning.

8

Command completed with an error.

16

Command fails.

32

Command has a syntax error.

# Composer commands

Table 57: List of composer commands on page 387 lists the **composer** commands.

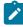

**Note:** Command names and keywords can be entered in either uppercase or lowercase characters, and can be abbreviated to as few leading characters as are needed to uniquely distinguish them from each other. Some of the command names also have short forms.

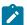

However there are some abbreviations, such as **v**, that point to a specific command, **version** in this case, even though they do not uniquely identify that command in the list. This happens when the abbreviation is hard coded in the product and so mismatches in invoking the wrong command are automatically bypassed.

Table 57. List of composer commands

| Command      | Short Name | Description                                                                                                    | See page                 |
|--------------|------------|----------------------------------------------------------------------------------------------------|--------------------------|
| add          | a          | Adds a scheduling objects definition to the database from a text file.                                                                                                    | add on page 393          |
| authenticate | au         | Changes the credentials of the user running composer.                                                                                                    | authenticate on page 395 |
| chfolder     | cf         | Changes the working directory.                                                                                                    | chfolder on page 396     |
| continue     | со         | Ignores the next error.                                                                                                    | continue on page 398     |
| create       | cr         | Extracts an object definition from the database and writes it in a text file.  Synonym for the <b>extract</b> command.                                                                                                    | extract on page 412      |
| delete       | de         | Deletes scheduling objects.                                                                                                    | delete on page 398       |
| display      | di         | Displays the details of the specified scheduling object.                                                                                                    | display on page 403      |
| edit         | ed         | Edits a file.                                                                                                    | edit on page 410         |
| exit         | е          | Exits composer.                                                                                                    | exit on page 411         |
| extract      | ext        | Extracts an object definition from the database and writes it in a text file.                                                                                                    | extract on page 412      |
| help         | h          | Invoke the help on line for a command.                                                                                                    | help on page 417         |
| list         | I          | Lists scheduling objects.                                                                                                    | list on page 418         |
| listfolder   | If         | Lists folders.                                                                                                    | listfolder on page 428   |
| lock         | lo         | Locks the access to database objects.                                                                                                    | lock on page 429         |
| mkfolder     | mf         | Creates a new folder.                                                                                                    | mkfolder on page 434     |
| modify       | m          | Modifies scheduling objects.                                                                                                    | modify on page 435       |
| new          |            | Creates a scheduling object using a text file where the object definition is inserted online. If you specify the type of scheduling object you want to define after <i>new</i> command, a predefined object definition is written in the text file. | new on page 441          |
| print        | р          | Prints scheduling objects.                                                                                                    | display on page 403      |
| redo         | red        | Edits and reruns the previous command.                                                                                                    | redo on page 444         |
| rmfolder     | rf         | Deletes a folder.                                                                                                    | rmfolder on page 446     |
| rename       | rn         | Changes the object name.                                                                                                    | rename on page 447       |
| renamefolder | rnf        | Renames a folder.                                                                                                    | renamefolder on page 450 |
| replace      | rep        | Replaces scheduling objects.                                                                                                    | replace on page 451      |

Table 57. List of composer commands (continued)

| Command        | Short Name | Description                                                                 | See page                   |
|----------------|------------|-----------------------------------------------------------------------------|----------------------------|
| system command |            | Invokes an operating system command.                                        | system command on page 453 |
| unlock         | u          | Releases lock on the scheduling object defined in the database.             | unlock on page 453         |
| update         | up         | Updates the attributes settings of the scheduling object in the database.   | update on page 458         |
| validate       | val        | Validates the syntax, semantic, and data integrity of an object definition. | validate on page 460       |
| version        | v          | Displays the <b>composer</b> command-line program banner.                   | version on page 461        |

## Referential integrity check

IBM Workload Scheduler automatically performs referential checks to avoid lack of integrity in the object definitions in the database whenever you run commands that create, modify, or delete the definition of a referenced object. These are the checks performed by the product:

- Every time you use a command that creates a new object in the database, IBM Workload Scheduler checks that:
  - An object of the same type and with the same identifier does not already exist.
  - The objects referenced by this object already exist in the database.
- Every time you run a command that modifies an object definition in the database, IBM Workload Scheduler checks that:
  - The object definition to be modified exists in the database.
  - The objects referenced by this object exist in the database.
  - To avoid integrity inconsistencies, the object definition does not appear in the definition of an object belonging to the chain of his ancestors.
- Every time you run a command that deletes an object definition in the database, IBM Workload Scheduler checks that:
  - The object definition to be deleted exists in the database.
  - The object definition to be deleted is not referenced by other objects defined in the database.

In event rules, no referential integrity check is applied to the event section of the rule. In the action section, referential integrity is checked.

Table 58: Object identifiers for each type of object defined in the database on page 388 shows, for each object type, the identifiers that are used to uniquely identify the object in the database when creating or modifying object definitions:

Table 58. Object identifiers for each type of object defined in the database

| Object type | Object identifiers                                                    |
|-------------|-----------------------------------------------------------------------|
| domain      | domainname                                                            |
| workstation | workstationname (checked across workstations and workstation classes) |

Table 58. Object identifiers for each type of object defined in the database (continued)

**Object type Object identifiers** workstationclassname (checked across workstations and workstation workstation class classes) calendar calendarname job definition workstationname and jobname workstationname and username user job stream workstationname and jobstreamname and, if defined, validfrom job within a job stream workstationname and jobstreamname, jobname, and, if defined, validfrom resource workstationname and resourcename prompt promptname variable table variabletablename variable variabletablename.variablename event rule eventrulename access control list securitydomainname security domain securitydomainname security role securityrolename

In general, referential integrity prevents the deletion of objects when they are referenced by other objects in the database. However, in some cases where the deletion of an object (for example a workstation) implies only the update of a referencing object (for example a workstation class that includes it), the deletion might be allowed. Table 59: Object definition update upon deletion of referenced object on page 389 shows all cases when a referenced object can be deleted even if other objects reference it:

Table 59. Object definition update upon deletion of referenced object

| Object                                             | References  | Upon deletion of the referenced object            |
|----------------------------------------------------|-------------|---------------------------------------------------|
| Internetwork Dependency                            | Workstation | remove the dependency from the job or job stream  |
| External Follows Depend                            | Job Stream  | remove the dependency from the job or job stream  |
|                                                    | Job         | remove the dependency from the job or job stream  |
| Internal Dependency Job remove the dependency from |             | remove the dependency from the job or job stream  |
| Workstation Class Workstation                      |             | remove the workstation from the workstation class |

Table 60: Referential integrity check when deleting an object from the database on page 390 describes how the product behaves when it is requested to delete an object referenced by another object with using a specific relationship:

Table 60. Referential integrity check when deleting an object from the database

| Object to be deleted | Referenced<br>by object      | Relationship                                                                                 | Delete rule                                                          |
|----------------------|------------------------------|----------------------------------------------------------------------------------------------|----------------------------------------------------------------------|
| domain A             | domain B                     | domain A is parent of domain B                                                               | An error specifying the existing relationship is displayed.          |
|                      | workstation B                | workstation B belongs to domain A                                                            | An error specifying the existing relationship is displayed.          |
| workstation A        | workstation B                | workstation A is host for workstation B                                                      | An error specifying the existing relationship is displayed.          |
|                      | job B                        | job B is defined on workstation A                                                            | An error specifying the existing relationship is displayed.          |
|                      | job stream B                 | job stream B is defined on workstation A                                                     | An error specifying the existing relationship is displayed.          |
|                      | user B                       | user B is defined on workstation A                                                           | An error specifying the existing relationship is displayed.          |
|                      | job stream B                 | workstation A works as network agent<br>for internetwork dependencies set in<br>job stream B | Both workstation A and the internetwork dependency are deleted       |
|                      | job stream B                 | job stream B has a file dependency from a file defined on workstation A                      | Both workstation A and the file dependency are deleted               |
|                      | job B within job<br>stream B | workstation A works as network agent<br>for internetwork dependencies set in<br>job B        | Both workstation A and the internetwork dependency are deleted       |
|                      | job B within job<br>stream B | job B has a file dependency from a file defined on workstation A                             | Both workstation A and the file dependency are deleted               |
|                      | resource B                   | resource B is defined on workstation A                                                       | An error specifying the existing relationship is displayed.          |
|                      | file B                       | file B is defined on workstation A                                                           | An error specifying the existing relationship is displayed.          |
|                      | workstation class<br>B       | workstation A belongs to workstation class B                                                 | Both workstation A and its entry in workstation class B are deleted. |
|                      | job B within job<br>stream B | job B contained in job stream B is defined on workstation A                                  | An error specifying the existing relationship is displayed.          |
| job A                | job B                        | job A is recovery job for job B                                                              | An error specifying the existing relationship is displayed.          |

Table 60. Referential integrity check when deleting an object from the database (continued)

| Object to be deleted   | Referenced<br>by object      | Relationship                                                                                                    | Delete rule                                                   |
|------------------------|------------------------------|----------------------------------------------------------------------------------------------------|---------------------------------------------------------------|
|                        | job stream B                 | job A is contained in job stream B                                                                               | An error specifying the existing relationship is displayed.   |
|                        | job stream B                 | job stream B follows job A                                                                                       | job A and the follows dependency in job stream B are deleted. |
|                        | job B within job<br>stream B | job B follows job A                                                                                              | job A and the follows dependency in job B are deleted.        |
|                        | event rule B                 | job A is in the action definition of<br>event rule B (and does not use variable<br>substitution)                 | An error specifying the existing relationship is displayed.   |
| calendar A             | job stream B                 | job stream B uses calendar A                                                                                     | An error specifying the existing relationship is displayed.   |
| workstation<br>class A | job B                        | job B is defined on workstation class A                                                                          | An error specifying the existing relationship is displayed.   |
|                        | job stream B                 | job stream B is defined on workstation class A                                                                   | An error specifying the existing relationship is displayed.   |
|                        | resource B                   | resource B is defined on workstation class A                                                                     | An error specifying the existing relationship is displayed.   |
|                        | file B                       | file B is defined on workstation class A                                                                         | An error specifying the existing relationship is displayed.   |
| resource A             | job stream B                 | needs dependency defined in job<br>stream B                                                                      | An error specifying the existing relationship is displayed.   |
|                        | job B within job<br>stream B | needs dependency defined in job B                                                                                | An error specifying the existing relationship is displayed.   |
| prompt A               | job stream B                 | prompt dependency defined in job<br>stream B                                                                     | An error specifying the existing relationship is displayed.   |
|                        | job B within job<br>stream B | prompt dependency defined in job B                                                                               | An error specifying the existing relationship is displayed.   |
| variable A             | job stream B                 | variable A is used in job stream B in:                                                                           | variable A is deleted without checking                        |
|                        |                              | <ul><li>in the text of an ad hoc prompt</li><li>or in the file name specified in<br/>a file dependency</li></ul> |                                                               |

Table 60. Referential integrity check when deleting an object from the database (continued)

| Object to be deleted | Referenced<br>by object        | Relationship                                                                                                    | Delete rule                                                          |
|----------------------|--------------------------------|----------------------------------------------------------------------------------------------------|----------------------------------------------------------------------|
|                      | job B                          | variable A is used in job stream B in:                                                                                                    | variable A is deleted without checking                               |
|                      |                                | <ul> <li>in the text of an ad hoc prompt</li> <li>or in the file name specified in<br/>a file dependency</li> <li>or in the value specified for<br/>streamlogon</li> <li>or in the value specified for<br/>scriptname</li> </ul> |                                                                      |
|                      | prompt B                       | variable A is used in the text of prompt B                                                                                                    | variable A is deleted without checking                               |
| variable table A     | job stream B                   | variable table A is referenced in job<br>stream B                                                                                                    | variable table A is not deleted                                      |
|                      | job B                          | variable table A is referenced in job B                                                                                                    | variable table A is not deleted                                      |
|                      | prompt B                       | variable table A is referenced in the text of prompt B                                                                                                    | variable table A is not deleted                                      |
| job stream A         | job stream B                   | job stream B follows job stream A                                                                                                    | job stream A and the follows dependency in job stream B are deleted. |
|                      | job B within a job<br>stream B | job B follows job stream A                                                                                                    | job stream A and the follows dependency in job B are deleted.        |
|                      | event rule B                   | job stream A is in the action definition<br>of event rule B (and does not use<br>variable substitution)                                                                                                    | An error specifying the existing relationship is displayed.          |
| security<br>domain A | access control<br>list B       | access control list B is defined on security domain A                                                                                                    | access control list B is deleted.                                    |
| security role A      | access control<br>list B       | security role A is referenced in access control list B                                                                                                    | security role A is not deleted.                                      |
| folder A             | workstation B                  | workstation B nested in folder A                                                                                                    | An error specifying the existing relationship is displayed.          |
|                      | workstation class<br>B         | workstation class B nested in folder A                                                                                                    | An error specifying the existing relationship is displayed.          |
|                      | job B                          | job B nested in folder A                                                                                                    | An error specifying the existing relationship is displayed.          |

Table 60. Referential integrity check when deleting an object from the database (continued)

| Object to be deleted | Referenced<br>by object                                                                                | Relationship                              | Delete rule                                                 |
|----------------------|----------------------------------------------------------------------------------------------------|-------------------------------------------|-------------------------------------------------------------|
|                      | calendar B                                                                                             | calendar B nested in folder A             | An error specifying the existing relationship is displayed. |
|                      | folder B                                                                                               | folder B nested in folder A               | An error specifying the existing relationship is displayed. |
|                      | variable table B                                                                                       | variable table B nested in folder A       | An error specifying the existing relationship is displayed. |
|                      | prompt B                                                                                               | prompt B nested in folder A               | An error specifying the existing relationship is displayed. |
|                      | resource B                                                                                             | resource B nested in folder A             | An error specifying the existing relationship is displayed. |
|                      | run cycle group B                                                                                      | run cycle group B nested in folder A      | An error specifying the existing relationship is displayed. |
|                      | job stream B                                                                                           | job stream B nested in folder A           | An error specifying the existing relationship is displayed. |
|                      | event rule B                                                                                           | event rule B nested in folder A           | An error specifying the existing relationship is displayed. |
|                      | workload<br>application B                                                                              | workload application B nested in folder A | An error specifying the existing relationship is displayed. |
|                      | access control<br>list B (might<br>contain an object<br>definition defined<br>on a specific<br>folder) | access control list B nested in folder A  | An error specifying the existing relationship is displayed. |

## add

Adds or updates scheduling objects to the database.

## **Authorization**

You must have add access to add a new scheduling object. If the object already exists in the database you must have:

- modify access to the object if the object is not locked.
- modify and unlock access to the object if the object is locked by another user.

To add security objects, you must have permission for the modify action on the object type file with attribute name=security.

## **Syntax**

{add | a} filename [;unlock]

#### **Arguments**

#### filename

Specifies the name of the text file that contains the object definitions. For event rules, *filename* specifies the name of the XML file containing the definitions of the event rules that you want to add (see Event rule definition on page 336 for XML reference and see The composer editor on page 375 for details about setting up an XML editor).

#### ;unlock

Indicates that the object definitions must be unlocked if locked by the same user in the same session. If you did not lock the object and you use the ;unlock option, when you issue the command you receive an error message and the object is not replaced.

#### **Comments**

The text file is validated at the client and, if correct, objects are inserted into the database on the master domain manager.

Composer transforms object definitions into an XML definition used at the server; otherwise the command is interrupted and an error message is displayed. This does not apply to event rule definitions because they are provided directly in XML format.

With the **add** command, if an object already exists, you are asked whether or not to replace it. This behavior does not affect existing job definitions inside job streams, and the job definitions are automatically updated without prompting any message. You can use the option **unlock** to update existing objects you previously locked by using only one command. For all new objects inserted, the option is ignored. If you change the name of an object, it is interpreted by **composer** as a new object and will be inserted. A **rename** command is recommended in this case.

The add command checks for loop dependencies inside job streams. For example, if job1 follows job2, and job2 follows job1 there is a loop dependency. When a loop dependency inside a job stream is found, an error is displayed.

The add command does not check for loop dependencies between job streams because, depending on the complexity of the scheduling activities, this check might take too long.

## Example

#### **Examples**

To add the jobs from the file myjobs, run the following command:

add myjobs

To add the job streams from the file mysked, run the following command:

a mysked

To add the workstations, workstation classes, and domains from the file cpus.src, run the following command:

a cpus.src

To add the user definitions from the file users\_nt, run the following command:

lata users\_nt

To add the event rule definitions you edited in a file named newrules.xml, run:

a newrules.xml

#### See also

From the Dynamic Workload Console you can perform the same tasks as described in:

the Dynamic Workload Console User's Guide.

· To add workstations, see

the Dynamic Workload Console User's Guide, section about Creating distributed workstations.

· To add event rules, see

the Dynamic Workload Console User's Guide, section about Creating an event rule.

· To add access control lists, security domains, and security roles, see

the Dynamic Workload Console User's Guide, section about Managing Workload Security.

· To add all other objects, see

the Dynamic Workload Console User's Guide, section about Designing your Workload.

• To add workload application templates, see

the Dynamic Workload Console User's Guide, section about Creating a workload application template.

## authenticate

Switches to another user credentials while running composer.

#### **Authorization**

Any user authorized to run **composer** is authorized to issue this command.

## **Syntax**

{authenticate | au} [username=username password=password]

## **Arguments**

#### username=username

The username of the user you want to switch to.

#### password=password

The password of the user you want to switch to.

#### **Comments**

A message is displayed communicating the authentication failure or success. This command is used only in interactive mode.

#### Example

## **Examples**

To switch to user **tws\_user1** with password **mypasswd1** from within the **composer** command-line program, run the following command:

au username=tws\_user1 password=mypasswd1

## chfolder

Use to navigate folders in the database. This command changes the working directory or current directory, which is set to root ("/") by default, so that you can use relative folder paths when submitting commands.

## **Authorization**

To change folder, you must have display access to the folder.

## **Syntax**

{chfolder | cf} foldername

## **Arguments**

#### foldername

Is the name and path of the folder that becomes the current folder.

#### Comments

When submitting commands involving folders, you can specify either a relative or absolute path to the folder. If no folder is specified, then the command is performed using the current folder which is set to root ("/") by default. If you generally work from a specific folder, then you can use the chfolder command to navigate to folders and sub-folders. The chfolder command changes the working directory or current folder, so that you can use relative folder paths when submitting commands.

There are additional ways you can modify the current folder. The following methods for setting the current folder are also ordered by precedence, for example, the value specified in the customer properties file overrides the current folder setting in the localopts file.

#### **CustomParameters**

You can pass **chfolder** | **cf** as a parameter together with a composer command from the composer command line.

For example, to list job streams in the folder named /TEMPLATE/, then submit the following from the composer command line:

```
composer -cf /TEMPLATE/ "li js @#@"
```

You can obtain the same result by changing the current folder in composer first, then submitting the command:

```
-cf /TEMPLATE/
-li js @#@
```

## UNISON\_CURRENT\_FOLDER

Set the value of the current folder using the UNISON\_CURRENT\_FOLDER environment variable.

### **Custom properties file**

You can use the **CURRENT FOLDER** parameter to set the value of the current folder in the custom properties file that can be passed to composer. The parameters in the custom properties file override the values specified in the useropts and localopts files. For example, set the parameter as follows:

```
CURRENT FOLDER = /<foldername>
```

See Running the composer program on page 376 for information about the custom properties file.

#### useropts

You can set the current folder in the useropts file. The useropts file contains values for localopts parameters that you can personalize for individual users. Set the current folder as follows:

```
current folder = /<<varname>foldername</varname>>
```

### localopts

You can set the current folder in the localopts file by adding current folder = /<<varname>foldername</varname>>. For example:

```
# Current Folder
# current folder = /bluefolder
```

The maximum length for the full folder path (that is, the path name including the parent folder and all nested sub-folders) is 800 characters, while each folder name supports a maximum of 256 characters. When you create a nested folder, the parent folder must be existing. See the section about folder definition in *User's Guide and Reference* for details about folder specifications.

## **Example**

# **Examples**

To change the working directory or the current folder from the root folder to the folder path "TEST/APPS/APP1", run:

chfolder /TEST/APPS/APP1/

TEST/APPS/APP1 is now the current folder path and commands can be submitted on objects in this folder using relative paths.

## See also

From the Dynamic Workload Console you can perform the same tasks as described in:

the Dynamic Workload Console User's Guide.

· To display a list of folders, see

the Dynamic Workload Console User's Guide, section about Listing object definitions in the database.

## continue

Specifies that the next command error is to be ignored.

#### **Authorization**

Any user authorized to run composer is authorized to issue this command.

## **Syntax**

{continue | co}

### Comments

This command is useful when multiple commands are entered on the command line or redirected from a file. It instructs **composer** to continue running commands even if the next command, following **continue**, results in an error. This command is not needed when you enter commands interactively because **composer** does not quit on an error.

### **Example**

## **Examples**

If you want the composer to continue with the **print** command if the **delete** command results in an error, run the following command:

composer "co&delete cpu=site4&print cpu=@"

## delete

Deletes object definitions in the database.

If the scheduling object is stored in a folder, the command is performed on the folder where the scheduling object definition is stored. If folder is omitted, the default folder ("/") is used.

#### **Authorization**

To delete scheduling objects, you must have delete access to the objects being deleted.

To **delete** security objects, you must have permission for the **modify** action on the object type **file** with attribute **name=security**.

## **Syntax**

```
{delete | de}
{[calendars | calendar | cal=[folder/]calname] |
[domain | dom]=domainame] |
[eventrule | erule | er=[folder/]eventrulename] |
[folder | fol=foldername] |
[parms | parm | vb=[[folder/]tablename.]variablename] |
[prompts | prom=[folder/]promptname] |
[resources | resource | res=[folder/]workstationame#][folder/]resourcename] |
[runcyclegroup | rcg=[folder/]runcyclegroupname] |
[vartable | vt=[folder/]tablename] |
[wat=[folder/]workloadapplicationtemplatename]
[cpu={|folder/|workstationame [;force] | |folder/|workstationclassname [;force]| domainame}]
[workstation | ws=[folder/]workstationame] [;force] |
[workstationclass | wscl]=[folder/]workstationclassname [;force] |
[jobs | jobdefinition | jd]=[folder/]workstationame#][folder/]jobname |
[sched | jobstream | js]= [[folder/]workstationame#][folder/]jstreamname
[valid from date|valid to date |valid in date date]]
[users | user=[[folder/]workstationame#]username] |
[accesscontrollist | acl for securitydomainname] |
[securitydomain | sdom=securitydomainname] |
[securityrole | srol=securityrolename]}
[:noask]
```

## **Arguments**

## calendars | calendar | cal

If no argument follows, deletes all calendar definitions.

If argument [folder/]calname follows, deletes the specified calendar. Wildcard characters are permitted.

### domain | dom

If argument domainname follows, deletes the specified domain. Wildcard characters are permitted.

### eventrule | erule | er

If no argument follows, deletes all event rule definitions.

If argument [folder/]eventrulename follows, deletes the specified event rule. Wildcard characters are permitted.

### folder

If no argument follows, an error is returned.

If argument *foldername* follows, deletes the specified folder and its sub-folders. Wildcard characters are permitted. The command is performed provided the folder does not contain any scheduling objects, neither in the sub-folders, otherwise an error message is returned.

You can also delete a folder using the dedicated composer command rmfolder on page 446.

## parms|parm|vb

If no argument follows, deletes all global variable definitions found in the default variable table.

If argument [folder/]tablename.variablename follows, deletes the variablename variable of the tablename table. If [folder/]tablename is omitted, composer looks for the variable definition in the default variable table. Wildcard characters are permitted on both [folder/]tablename and variablename. For example:

delete parms=@.@

Deletes all variables from all tables.

delete parms=@

Deletes all variables from the default table.

delete parms=@.acct@

Deletes all the variables whose name starts with acct from all the existing tables.

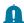

**Remember:** While you delete a variable, the variable table that contains it is locked. This implies that, while the table is locked, no other user can run any other locking commands on it or on the variables it contains.

#### prompts | prom

If no argument follows, deletes all prompt definitions.

If argument [folder/]promptname follows, deletes the specified prompt. Wildcard characters are permitted.

## resources | resource | res

If no argument follows, deletes all resource definitions.

If argument [folder/]workstationame#[folder/]resourcename follows, deletes the [folder/]resourcename resource of the [folder/]workstationame workstation on which the resource is defined. If [folder/]workstationame is omitted, the default is the workstation on which **composer** is running. Wildcard characters are permitted.

## runcyclegroup | rcg

If no argument follows, deletes all run cycle group definitions.

If argument [folder/]runcyclegroupname follows, deletes the specified run cycle group. Wildcard characters are permitted.

## vartable | vt

If no argument follows, deletes all variable table definitions.

If argument [folder/]tablename variable table follows, deletes the specified variable table. Wildcard characters are permitted.

#### wat

If no argument follows, deletes all workload application template definitions.

If argument [folder/]workloadapplicationtemplate follows, deletes the specified workload application template. Wildcard characters are permitted.

## cpu

Deletes workstations, workstation classes, or domains.

#### workstation

The name of the workstation. Wildcard characters are permitted. If you specify the **force** argument, the workstation definition is removed from the IBM Workload Scheduler database.

#### workstationclass

The name of the workstation class. Wildcard characters are permitted. If you specify the **force** argument, the workstation class definition is removed from the IBM Workload Scheduler database.

#### domain

The name of the domain. Wildcard characters are permitted.

## workstation | ws

If argument workstationname follows, deletes the specified workstation. Wildcard characters are permitted. If you specify the **force** argument, the workstation definition is removed from the IBM Workload Scheduler database.

## workstationclass | wscl

If argument workstationclassname follows, deletes the specified workstation class. Wildcard characters are permitted. If you specify the **force** argument, the workstation class definition is removed from the IBM Workload Scheduler database.

#### jobs | jobdefinition | jd

If argument [folder/]workstationame#[folder/]jobname follows, deletes the [folder/]jobname job stored on the [folder/]workstationame workstation on which the job runs. If [folder/]workstationame is omitted, the default is the workstation on which **composer** is running. Wildcard characters are permitted.

#### sched | jobstream | js

If argument [folder/]workstationame#[folder/]jstreamname follows, deletes the [folder/]jstreamname job stream on the [folder/]workstationame workstation on which the job stream is defined. If [folder/]workstationame is omitted, the default is the workstation on which **composer** is running. Wildcard characters are permitted.

#### valid from

**date** Restricts the selection to job streams that have a *valid from* date equal to the indicated value. The format is *mm/dd/yyyy*.

#### valid to

date Restricts the selection to job streams that have a valid to date equal to the indicated value. The format is mm/dd/yyyy.

#### valid in

date date The time frame during which the job stream can run. The format is mm/dd/yyyy - mm/dd/yyyy. One of the two dates can be represented by @.

#### users | user

If argument [folder/]workstationame#username follows, deletes the username user of the [folder/]workstationame workstation on which the user is defined. If [folder/]workstationame is omitted, the default is the workstation on which **composer** is running. Wildcard characters are permitted. The password field is not copied for security reasons.

#### accesscontrollist | acl

If no securitydomainname argument follows, delete access control list definitions for all the security domains.

If argument securitydomainname follows, delete the access control list definitions for the securitydomainname security domain. Wildcard characters are permitted for securitydomainname.

#### securitydomain | sdom

If no securitydomainname argument follows, delete all the security domains definitions.

If argument securitydomainname follows, delete the securitydomainname security domain definition. Wildcard characters are permitted.

## securityrole | srol

If no securityrolename argument follows, delete all the security roles definitions.

If argument *securityrolename* follows, delete the *securityrolename* security role definition. Wildcard characters are permitted.

## ;noask

Specifies not to prompt for confirmation before taking action on each qualifying object.

## **Comments**

If you use wildcard characters to specify a set of definitions, **composer** requires confirmation before deleting each matching definition. A confirmation is required before deleting each matching definition if you do not specify the **noask** option.

To delete an object, it must not be locked. If some matching objects are locked during the command processing, an error message with the list of these objects is shown to the user.

Deleting a dynamic agent stored in a folder from the database might lead to inconsistent behavior. To work around this problem, run JnextPlan after deleting an agent.

## Example

## **Examples**

To delete job3 stored in the myfolder folder that is launched on workstation site3 stored in the test folder, run the following command:

```
delete jobs=test/site3#myfolder/job3
```

To delete all workstations with names starting with ux, run the following command:

```
de cpu=ux@
```

To delete all job streams stored in the folder path test/redfolder on all workstations, run the following command:

```
de sched=@#test/redfolder/@
```

To delete all the event rules named from rulejs320 to rulejs329, run the following command:

```
de erule=rulejs32?
```

## See also

From the Dynamic Workload Console you can perform the same tasks as described in:

the Dynamic Workload Console User's Guide.

• To delete workstations, see

the Dynamic Workload Console User's Guide, section about Editing workstation definitions.

• To delete event rules, see

the Dynamic Workload Console User's Guide, section about Editing an event rule.

· To delete access control lists, security domains, and security roles, see

the Dynamic Workload Console User's Guide, section about Managing Workload Security.

· To delete all other objects, see

the Dynamic Workload Console User's Guide, section about Listing object definitions in the database.

# display

Displays the details of one or more object definitions of the same type stored in the database. The entire definition of the object is displayed.

## **Authorization**

To **display** scheduling objects, you must have **display** access to the object being displayed. If you want to use the **full** keyword you must have also the **display** access to the jobs contained in the job stream definition. If you do not have the required access, composer is unable to find the objects.

To **display** security objects, you must have permission for the **display** action on the object type **file** with attribute **name=security**.

## **Syntax**

```
{display | di}
{[calendars | calendar | cal=[folder/]calname] |
[eventrule | erule | er=[folder/]eventrulename] |
[folder|fol=foldername|]
[parms | parm | vb=variablename.] variablename] |
[vartable | vt=[folder/]tablename] |
[prompts | prom=[folder/]promptname] |
[resources | resource | res=[[folder/]workstationame#][folder/]resourcename] |
[runcyclegroup | rcg=[folder/]runcyclegroupname] |
[cpu={[folder/]workstationame | [folder/]workstationclassname | domainame}]
[wat=[folder/]workloadapplicationtemplatename]
[workstation | ws=[folder/]workstationame] |
[workstationclass | wscl=[folder/]workstationclassname] |
[domain | dom=domainame] |
[jobs | jobdefinition | jd=[/folder/]workstationame#][folder/]jobname] |
[sched | jobstream | js= [folder/]workstationame#][folder/]jstreamname
 [valid from date|valid to date |valid in date date]
 [:full]] |
[users | user=[folder/]workstationame#]username] |
[accesscontrollist | acl for securitydomainname] |
[securitydomain | sdom=securitydomainname] |
[securityrole | srol=securityrolename]}
[;offline]
```

## **Arguments**

## calendars | calendar | cal

If no argument follows, displays all calendar definitions.

If argument [folder/]calname follows, displays the [folder/]calname calendar. Wildcard characters are permitted.

#### eventrule | erule | er

If argument [folder/]eventrulename follows, displays the [folder/]eventrulename event rule. Wildcard characters are permitted.

## folder | fol

If no argument follows, displays all folder definitions.

If argument foldername follows, displays the foldername folders. Wildcard characters are permitted.

## parms | parm | vb

If no argument follows, displays all global variable definitions found in the default variable table.

If argument [folder/]tablename.variablename follows, displays the variablename variable of the specified table. If [folder/]tablename variable table is omitted, **composer** looks for the variable definition in the default variable table. Wildcard characters can be used on both [folder/]tablename variable table and variablename variable. For example:

display parms=@.@

Displays all variables on all tables.

display parms=@

Displays all variables on the default table.

display parms=@.acct@

Displays all the variables whose name starts with acct on all the existing tables.

#### vartable | vt

If no argument follows, displays all variable table definitions.

If argument [folder/]tablename variable table follows, displays the [folder/]tablename variable table. Wildcard characters are permitted.

## prompts | prom

If no argument follows, displays all prompt definitions.

If argument [folder/]promptname follows, displays the [folder/]promptname prompt. Wildcard characters are permitted.

## resources | resource | res

If no argument follows, displays all resource definitions.

If argument [folder/]workstationame#[folder/]resourcename follows, displays the [folder/]resourcename resource of the [folder/]workstationame workstation on which the resource is defined. If [folder/]workstationame is omitted, the default is the workstation on which **composer** is running. Wildcard characters are permitted.

#### runcyclegroup | rcg

If no argument follows, displays all run cycle group definitions.

If argument [folder/]runcyclegroupname follows, displays the [folder/]runcyclegroupname run cycle group. Wildcard characters are permitted.

#### cpu

Displays workstations, workstation classes, or domains.

## [folder/]workstation

The name of the workstation. Wildcard characters are permitted.

#### [folder/]workstationclass

The name of the workstation class. Wildcard characters are permitted.

#### domain

The name of the domain. Wildcard characters are permitted.

#### wat

If no argument follows, displays all workload application template definitions.

If argument [folder/]workloadapplicationtemplate follows, displays the specified workload application template. Wildcard characters are permitted.

#### workstation | ws

If no argument follows, displays all workstation definitions.

If argument [folder/]workstationname follows, displays the specified workstation. Wildcard characters are permitted.

## domain | dom

If no argument follows, displays all domain definitions.

If argument domainname follows, displays the domainname domain. Wildcard characters are permitted.

## workstationclass | wscl

If no argument follows, displays all workstation class definitions.

If argument [folder/]workstationclassname follows, displays the specified workstation class. Wildcard characters are permitted.

#### jobs | jobdefinition | jd

If no argument follows, displays all job definitions.

If argument workstationame#/folder/jobname follows, displays the folder where the jobname is stored, and the workstationame workstationame on which the job runs. If folder is omitted, the default folder ("/") is used.

You can use the **com.hcl.ws.showRootFolder** property in the TWSConfig.properties file to manage how jobs located in the root folder are displayed. The job name can either be displayed indicating the root folder (/MYJOB1), or without indicating it (MYJOB1). By default, this property is set to NO which specifies to display the job without indicating the root folder. Set the property to YES to display job names preceded by root ("/"). The TWSConfig.properties file is located in the path:

## On Windows operating systems

TWA\_home\usr\servers\engineServer\resources\properties

#### On UNIX operating systems

TWA\_DATA\_DIR/usr/servers/engineServer/resources/properties

If [folder/]workstationame is omitted, the default is the workstation on which **composer** is running. Wildcard characters are permitted.

#### sched | jobstream | js

If no argument follows, displays all job stream definitions in the current folder.

If argument workstationame#/folder/jstreamname follows, displays the folder where the job stream definition jstreamname is stored and the workstation workstationame on which the job stream is defined. If folder is omitted, the default folder ("/") is used.

You can use the **com.hcl.ws.showRootFolder** property in the TWSConfig.properties file to manage how job streams located in the root folder are displayed. The job stream name can either be displayed indicating the root folder (/MYJOBSTREAM1), or without indicating it (MYJOBSTREAM1). By default, this property is set to NO which specifies to display the job stream name without indicating the root folder. Set the property to YES to display job stream names preceded by root ("/"). The TWSConfig.properties file is located in the path:

#### On Windows operating systems

TWA\_home\usr\servers\engineServer\resources\properties

#### On UNIX operating systems

TWA\_DATA\_DIR/usr/servers/engineServer/resources/properties

If [folder/]workstationame is omitted, the default is the workstation on which **composer** is running. Wildcard characters are permitted.

#### valid from

**date** Restricts the selection to job streams that have a *valid from* date equal to the indicated value. The format is *mm/dd/yyyy*.

#### valid to

date Restricts the selection to job streams that have a valid to date equal to the indicated value. The format is mm/dd/yyyy.

#### valid in

date date The time frame during which the job stream can run. The format is mm/dd/yyyy - mm/dd/yyyy. One of the two dates can be represented by @.

## full

Displays also all job definitions contained in the job stream.

#### users | user

If no argument follows, displays all user definitions.

If argument [folder/]workstationame#username follows, displays the username user of the [folder/]workstationame workstation on which the user is defined. If [folder/]workstationame is omitted, the default is the workstation on which **composer** is running. Wildcard characters are permitted.

#### accesscontrollist | acl

If no *securitydomainname* argument follows, displays access control list definitions for all the security domains.

If argument *securitydomainname* follows, displays the access control list definitions for the *securitydomainname* security domain. Wildcard characters are permitted for *securitydomainname*.

### securitydomain | sdom

If no securitydomainname argument follows, displays all the security domains definitions.

If argument *securitydomainname* follows, displays the *securitydomainname* security domain definition. Wildcard characters are permitted for *securitydomainname*.

### securityrole | srol

If no securityrolename argument follows, displays all the security roles definitions.

If argument *securityrolename* follows, displays the *securityrolename* security role definition. Wildcard characters are permitted for *securityrolename*.

## ;offline

Sends the output of the command to the **composer** output device. For information about this device, see Offline output on page 374.

## **Results**

The **display** command returns you the following information about the object to be displayed:

- · a summary row containing information about the selected object
- · the selected object definition

Depending on the value set in the *MAESTROCOLUMNS* local variable the summary row shows different sets of information about the selected object.

Table 61: Output formats for displaying scheduling objects on page 409 shows an example of the output produced based on the value set for the *MAESTROCOLUMNS* variable.

Table 61. Output formats for displaying scheduling objects

| Object Type       | Output format if MAESTROCOLUMNS<120                                   | Output format if MAESTROCOLUMNS ≥ 120                                                                           |  |  |  |
|-------------------|-----------------------------------------------------------------------|----------------------------------------------------------------------------------------------------|--|--|--|
| Calendar          | "CalendarName : UpdatedOn : LockedBy"                                 | "CalendarName : UpdatedBy :<br>UpdatedOn : LockedBy : LockedOn"                                                 |  |  |  |
| Domain            | "DomainName : ParentDomain :<br>Master : UpdatedOn : LockedBy"        | "DomainName : ParentDomain : Master :<br>UpdatedBy : UpdatedOn : LockedBy : LockedOn"                           |  |  |  |
| Event rule        | "EventRuleName : Type : Draft :<br>Status : UpdatedOn : LockedBy"     | "EventRuleName : Type : Draft : Status :<br>UpdatedOn : LockedBy : LockedOn"                                    |  |  |  |
| Folder            | "Name : UpdateOn : LockedBy"                                          | "Name : UpdateOn : LockedBy"                                                                                    |  |  |  |
| Job               | "Workstation : JobDefinitionName :<br>UpdatedOn : LockedBy"           | "Workstation : JobDefinitionName :<br>TaskType : UpdatedBy : LockedBy : LockedOn"                               |  |  |  |
| Job Stream        | "Workstation : JobstreamName :<br>Validfrom : UpdatedOn : LockedBy"   | "Workstation : JobstreamName :<br>Draft : ValidFrom : ValidTo : UpdatedBy :<br>UpdatedOn : LockedBy : LockedOn" |  |  |  |
| Parameter         | "VariableTableName :<br>VariableName : UpdatedOn : LockedBy"          | "VariableTableName : VariableName :<br>UpdatedBy : UpdatedOn : LockedBy : LockedOn"                             |  |  |  |
| Prompt            | "PromptName : UpdatedOn : LockedBy "                                  | "PromptName : UpdatedBy :<br>UpdatedOn : LockedBy : LockedOn"                                                   |  |  |  |
| Resource          | "Workstation : ResourceName :<br>Quantity : UpdatedOn : LockedBy "    | "Workstation : ResourceName : Quantity :<br>UpdatedBy : UpdatedOn : LockedBy : LockedOn"                        |  |  |  |
| Variable Table    | "VariableTableName :<br>Default : UpdatedOn : LockedBy "              | "VariableTableName : Default : UpdatedBy :<br>UpdatedOn : LockedBy : LockedOn"                                  |  |  |  |
| User              | "Workstation : UserName :<br>UpdatedOn : LockedBy"                    | "UserName : Workstation : UpdatedBy :<br>UpdatedOn : LockedBy : LockedOn"                                       |  |  |  |
| Workstation       | "WorkstationName : Type : Domain :<br>Ignored : UpdatedOn : LockedBy" | "WorkstationName : Type : Domain :<br>OsType : Ignored : UpdatedBy :<br>UpdatedOn : LockedBy : LockedOn"        |  |  |  |
| Workstation Class | "WorkstationClassName :<br>Ignored : UpdatedOn : LockedBy"            | "WorkstationClassName : Ignored :<br>UpdatedBy : UpdatedOn : LockedBy : LockedOn"                               |  |  |  |

See Offline output on page 374 for more information on how to set *MAESTROCOLUMNS*.

# Example

# **Examples**

To display all calendars, run the following command:

display calendars=@

this is a sample output:

```
Calendar Name Updated On Locked By
         12/31/2018 tws83
HOLIDAYS
HOLIDAYS
 01/01/2019 02/15/2019 05/31/2019
Calendar Name Updated On Locked By
MONTHEND
              01/01/2019 -
MONTHEND
 "Month end dates 1st half 2019"
 01/31/2019 02/28/2019 03/31/2019 04/30/2019 05/31/2019 06/30/2019
Calendar Name Updated On Locked By
               01/02/2019 -
PAYDAYS
PAYDAYS
 01/15/2019 \ 02/15/2019 \ 03/15/2019 \ 04/15/2019 \ 05/14/2019 \ 06/15/2019
```

To print the output of the display command on all job streams that are launched on workstation site2, stored in folder myfolder run the following command:

```
di sched=myfolder/site2#@;offline
```

## See also

From the Dynamic Workload Console you can perform the same tasks as described in:

the Dynamic Workload Console User's Guide.

• To display workstations, see

the Dynamic Workload Console User's Guide, section about Editing workstation definitions.

• To display event rules, see

the Dynamic Workload Console User's Guide, section about Editing an event rule.

· To display access control lists, security domains, and security roles, see

the Dynamic Workload Console User's Guide, section about Managing Workload Security.

• To display all other objects, see

the Dynamic Workload Console User's Guide, section about Listing object definitions in the database.

## edit

Edits a file.

## **Authorization**

Any user authorized to run composer is authorized to issue this command.

## **Syntax**

{edit | ed} filename

## **Arguments**

#### filename

The name of the file to be edited.

## **Comments**

An editor is started and the specified file is opened for editing. See The composer editor on page 375 for more information.

## Example

## **Examples**

To open the file mytemp for editing, run the following command:

edit mytemp

To open the file restile for editing, run the following command:

ed resfile

## exit

Exits the **composer** command line program.

## **Authorization**

Any user authorized to run composer is authorized to issue this command.

## **Syntax**

{exit | e}

#### Comments

When you are running the **composer** command line program in help mode, this command returns **composer** to command input mode.

## **Example**

# **Examples**

To exit the **composer** command line program, run the following command:

exit

or:

e

## extract

Creates a text file containing object definitions extracted from the database.

### **Authorization**

To **extract** scheduling object, you must have **display** access to the objects being copied and, if you want to use the **;lock** keyword, also the **modify** access. If you do not have the required access composer is unable to find the objects.

To **extract** security objects, you must have permission for the **modify** action on the object type **file** with attribute **name=security**.

## **Syntax**

```
{create | cr | extract | ext} filename from
{[calendars | calendar | cal=[folder/]calname] |
[eventrule | erule | er=[folder/]eventrulename] |
[parms | parm | vb=[folder/]tablename.]variablename] |
[vartable | vt=[folder/]tablename] |
[prompts | prom=[folder/]promptname] |
[resources | resource | res=[[folder/]workstationame#][folder/]resourcename] |
[runcyclegroup | rcg=[folder/]runcyclegroupname] |
[cpu={[folder/]workstationame | [folder/]workstationclassname | domainame}] |
[workstation | ws=[folder/]workstationame] |
[workstationclass | wscl=[folder/]workstationclassname] |
[domain | dom=domainame] |
[jobs | jobdefinition | jd=[[folder/]workstationame#][folder/]jobname] |
[sched | jobstream | js= [[folder/]workstationame#][folder/]jstreamname
 [valid from date|valid to date |valid in date date]
 [;full]] |
[users | user=[[folder/]workstationame#]username [;password]] |
[accesscontrollist | acl for securitydomainname] |
[securitydomain | sdom=securitydomainname] |
[securityrole | srol=securityrolename]}
[;lock]
```

## **Arguments**

### filename

Specifies the name of the file to contain the object definitions.

#### calendars | calendar | cal

If no argument follows, copies all calendar definitions into the file.

If argument [folder/]calname follows, copies the calname calendar into the file. Wildcard characters are permitted.

#### eventrule | erule | er

If no argument follows, copies all event rule definitions into the XML file.

If argument [folder/]eventrulename follows, copies the eventrulename event rule into the file. Wildcard characters are permitted.

## parms | parm | vb

If no argument follows, copies all global variable definitions found in the default variable table into the file.

If argument [folder/]tablename.variablename follows, copies the variablename variable of the specified tablename variable table into the file. If the tablename variable table is omitted, **composer** looks for the variable definition in the default variable table. Wildcard characters are permitted on both tablename variable and variablename variable.

#### For example:

create parmfile from parms=@.@

Copies all variables from all tables.

create parmfile from parms=@

Copies all variables from the default table.

create parmfile from parms=@.acct@

Copies all the variables whose name starts with acct from all the existing tables.

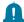

**Remember:** Using the **;lock** option on a variable locks the variable table that contains it. This implies that, while the table is locked, no other user can run any other locking commands on it or on the variables it contains.

## vartable | vt

If no argument follows, copies all variable table definitions into the file.

If argument [folder/]tablename variable table follows, copies the tablename variable table into the file. Wildcard characters are permitted.

## prompts | prom

If no argument follows, copies all prompt definitions into the file.

If argument [folder/]promptname follows, copies the promptname prompt into the file. Wildcard characters are permitted.

#### resources | resource | res

If no argument follows, copies all resource definitions into the file.

If argument [folder/]workstationame#resourcename follows, copies the resourcename resource of the workstationame workstation in the specified folder on which the resource is defined. If workstationame is omitted, the default is the workstation on which **composer** is running. Wildcard characters are permitted.

#### runcyclegroup | rcg

If no argument follows, copies all run cycle group definitions into the file.

If argument [folder/]runcyclegroupname follows, copies the runcyclegroupname run cycle group into the file. Wildcard characters are permitted.

#### cpu

Copies workstations, workstation classes, or domains into the file.

## [folder/]workstation

The name of the workstation. Wildcard characters are permitted.

## [folder/]workstationclass

The name of the workstation class. Wildcard characters are permitted.

### domain

The name of the domain. Wildcard characters are permitted.

### workstation | ws

If no argument follows, copies all workstation definitions into the file.

If argument [folder/]workstationname follows, copies the workstationname workstation. Wildcard characters are permitted.

### domain | dom

If no argument follows, copies all domain definitions into the file.

If argument *domainname* follows, copies the *domainname* domain into the file. Wildcard characters are permitted.

#### workstationclass | wscl

If no argument follows, copies all workstation class definitions into the file.

If argument [folder/]workstationclassname follows, copies the workstationclassname workstation class. Wildcard characters are permitted.

## jobs | jobdefinition | jd

If no argument follows, copies all job definitions into the file.

If argument workstationame#[folder/]jobname follows, copies the [folder/]jobname job, optionally defined in the folder named [folder/] of the workstationame workstation on which the job runs into the file. If folder is omitted, the default folder ("/") is used.

You can use the **com.hcl.ws.showRootFolder** property in the TWSConfig.properties file to manage how jobs located in the root folder are displayed. The job name can either be displayed indicating the root folder (/MYJOB1), or without indicating it (MYJOB1). By default, this property is set to NO which specifies to display the job without indicating the root folder. Set the property to YES to display job names preceded by root ("/") . The TWSConfig.properties file is located in the path:

#### On Windows operating systems

TWA\_home\usr\servers\engineServer\resources\properties

## On UNIX operating systems

TWA\_DATA\_DIR/usr/servers/engineServer/resources/properties

If workstationame is omitted, the default is the workstation on which **composer** is running. Wildcard characters are permitted for workstationame, [folder/], and jobname.

#### sched | jobstream | js

If no argument follows, copies all job stream definitions into the file.

If argument workstationame#[folder/]jstreamname follows, copies the jstreamname job stream, optionally defined in the folder named [folder/], of the workstationame workstation on which the job stream is defined into the file. If folder is omitted, the default folder ("/") is used.

You can use the **com.hcl.ws.showRootFolder** property in the TWSConfig.properties file to manage how job streams located in the root folder are displayed. The job stream name can either be displayed indicating the root folder (/MYJOBSTREAM1), or without indicating it (MYJOBSTREAM1). By default, this property is set to NO which specifies to display the job stream name without indicating the root folder. Set the property to YES to display job stream names preceded by root ("/"). The TWSConfig.properties file is located in the path:

#### On Windows operating systems

TWA\_home\usr\servers\engineServer\resources\properties

#### On UNIX operating systems

TWA\_DATA\_DIR/usr/servers/engineServer/resources/properties

If workstationame is omitted, the default is the workstation on which **composer** is running. Wildcard characters are permitted for workstationame, [folder/], and jstreamname.

#### valid from

**date** Restricts the selection to job streams that have a *valid from* date equal to the indicated value. The format is *mm/dd/yyyy*.

#### valid to

date Restricts the selection to job streams that have a valid to date equal to the indicated value. The format is mm/dd/yyyy.

#### valid in

date date The time frame during which the job stream can run. The format is mm/dd/yyyy - mm/dd/yyyy. One of the two dates can be represented by @.

## full

Copies also all job definitions contained in the job stream.

## users | user

If no argument follows, copies all user definitions into the file.

If argument [folder/]workstationame#username follows, copies the username user of the workstationame workstation in the specified folder on which the user is defined into the file. If workstationame is omitted, the default is the workstation on which **composer** is running. Wildcard characters are permitted.

If you do not add the **;password** option, the password defined for the user is saved in the output file as a sequence of 10 asterisks (\*) and cannot be reused.

If you do add the **;password** option, the password defined for the user is encrypted and saved in the output file. It can thus be re-imported and used again.

#### accesscontrollist | acl

If no securitydomainname argument follows, copies the access control list definitions for all the security domains into the file.

If argument *securitydomainname* follows, copies the access control list definitions for the *securitydomainname* security domain into the file. Wildcard characters are permitted for *securitydomainname*.

## securitydomain | sdom

If no securitydomainname argument follows, copies all the security domain definitions into the file.

If argument *securitydomainname* follows, copies the *securitydomainname* security domain definition into the file. Wildcard characters are permitted for *securitydomainname*.

## securityrole | srol

If no securityrolename argument follows, copies all the security role definitions into the file.

If argument securityrolename follows, copies the securityrolename security role definition into the file. Wildcard characters are permitted for securityrolename.

## ;lock

Specifies to keep locked the selected object.

## **Comments**

You can use this command to create a file containing parameter definitions to be imported into the parameter database defined locally on a workstation. For more information on how to import parameter definitions locally, refer to parms on page 816.

You can invoke the command with the old name "create" or the new name "extract". Without the **lock** option, database locking is not checked and all matching objects are extracted to the file. After you create a file, you can use the **edit** command to make changes to the file and the **add** or **replace** command to add or update the database.

You can specify with the **lock** option, if the objects that respond to the selected criteria, must remain locked by the user in the database. If **composer**, during the extraction, find some of these objects already locked by someone else, these objects are not inserted into the file and a message to *stdout* is presented for each locked object.

## Example

## **Examples**

To create a file named caltemp containing all calendars, run the following command:

```
create caltemp from calendars=@
```

To create a file named stemp containing all job streams defined on the workstation where **composer** runs, run the following command:

```
cr stemp from jobstream=@
```

To create a file named alljobs.txt containing all job definitions, run the following command:

```
extract alljobs.txt from jd=@#@
```

To create a file named allrules.xml containing all event rule definitions, run the following command:

```
ext allrules.xml from erule=@
```

To create a file named <code>dbmainadm.txt</code> with the definition of user <code>princeps</code> of workstation <code>dbserv349</code>, including the encrypted password, run:

```
\verb|composer| extract c:\\ | dbmainadm.txt from user=dbserv349\#princeps; password | from user=dbserv349\#princeps; password | from user=dbserv349\#princeps; password | from user=dbserv349\#princeps; password | from user=dbserv349\#princeps; password | from user=dbserv349\#princeps; password | from user=dbserv349\#princeps; password | from user=dbserv349\#princeps; password | from user=dbserv349\#princeps; password | from user=dbserv349\#princeps; password | from user=dbserv349\#princeps; password | from user=dbserv349\#princeps; password | from user=dbserv349\#princeps; password | from user=dbserv349\#princeps; password | from user=dbserv349\#princeps; password | from user=dbserv349\#princeps; password | from user=dbserv349\#princeps; password | from user=dbserv349\#princeps; password | from user=dbserv349\#princeps; password | from user=dbserv349\#princeps; password | from user=dbserv349\#princeps; password | from user=dbserv349\#princeps; password | from user=dbserv349\#princeps; password | from user=dbserv349\#princeps; password | from user=dbserv349\#princeps; password | from user=dbserv349\#princeps; password | from user=dbserv349\#princeps; password | from user=dbserv349\#princeps; password | from user=dbserv349\#princeps; password | from user=dbserv349\#princeps; password | from user=dbserv349\#princeps; password | from user=dbserv349\#princeps; password | from user=dbserv349\#princeps; password | from user=dbserv349\#princeps; password | from user=dbserv349\#princeps; password | from user=dbserv349\#princeps; password | from user=dbserv349\#princeps; password | from user=dbserv349\#princeps; password | from user=dbserv349\#princeps; password | from user=dbserv349\#princeps; password | from user=dbserv349\#princeps; password | from user=dbserv349\#princeps; password | from user=dbserv349\#princeps; password | from user=dbserv349\#princeps; password | from user=dbserv349\#princeps; password | from user=dbserv349\#princeps; password | from user=dbserv349\#princeps; password | from user=dbserv349\#princeps; password | from user=dbserv349\#princeps; passwo
```

The contents of file dbmainadm.txt will be:

```
USERNAME princeps
PASSWORD "ENCRYPT:EIu7PP+gvS8="
END
```

To create workstation Austin in folder Texas, run the command:

```
create ws Texas/Austin
```

# help

Displays the on-line help for a command or displays the list of commands that can be issued from **composer**. Not available in Windows®.

## **Authorization**

Any user authorized to run composer is authorized to issue this command.

## **Syntax**

{help | h} {command|keyword}

## **Arguments**

## command

Specifies the name of a **composer** or system command. For **composer** commands, enter the full command name; abbreviations and short forms are not supported.

## keyword

You can also enter the following keywords:

#### **COMMANDS**

Lists all composer commands.

#### **RUNCONPOSER**

How to run composer.

#### **SETUPCOMPOSER**

Describes how to setup to use composer.

### **SPECIALCHAR**

Describes the wildcards, delimiters and other special characters you can use.

### Example

# **Examples**

To display a list of all **composer** commands, run the following command:

help commands

To display information about the add command, run the following command:

help add

To display information about the special characters you can use, run the following command:

h specialchar

## list

Lists, or prints summary information about objects defined in the IBM Workload Scheduler database. List provides you with the list of objects names with their attributes. Print sends the list of objects names with their attributes to the device or file specified in the *MAESTROLP* local variable. The print command can be used to send the output to a local printer, if the *MAESTROLP* variable is set accordingly.

#### **Authorization**

If the *enListSecChk* global option is set to **yes** on the master domain manager, then to list or print an object you must have either *list* access, or *list* and *display* access.

To list security objects, you must have permission for the display action on the object type file with attribute name=security.

## **Syntax**

```
{list | I}
{[calendars | calendar | cal=[folder/]calname] |
[eventrule | erule | er=[folder/]eventrulename] |
folder|fol=foldername|
[parms | parm | vb=[/folder/]tablename.] variablename] |
[vartable | vt=[folder/]tablename] |
[prompts | prom=[folder/]promptname] |
[resources | resource | res=[[folder/]workstationame#]resourcename] |
[runcyclegroup | rcg=[folder/]runcyclegroupname] |
[cpu={[folder/]workstationame | [folder/]workstationclassname | domainame}]
[wat=workloadapplicationtemplatename]
[workstation | ws=[folder/]workstationame] |
[workstationclass | wscl=[folder/]workstationclassname] |
[domain | dom=domainame] |
[jobs | jobdefinition | jd=[/folder/]workstationame#][folder/]jobname] |
[sched |jobstream | js= [[folder/]workstationame#][folder/]jstreamname
 [valid from date]
  valid to date |valid in date date]|
[users | user=[folder/]workstationame#]username] |
[accesscontrollist | acl for securitydomainname] |
[securitydomain | sdom=securitydomainname] |
[securityrole | srol=securityrolename]}
[;offline]
[;showid]
```

## **Arguments**

#### calendars | calendar | cal

If no argument follows, lists or prints all calendar definitions.

If argument [folder/]calname follows, lists or prints the calname calendar. Wildcard characters are permitted.

## eventrule | erule | er

If no argument follows, lists or prints all event rule definitions.

If argument [folder/]eventrulename follows, lists or prints the eventrulename event rule. Wildcard characters are permitted.

#### folder | fol

If no argument follows, lists or prints the current folder.

If argument foldername follows, lists or prints the foldername folders. Wildcard characters are permitted.

You can also use the dedicated listfolder on page 428 composer command to list folders.

### parms | parm | vb

If no argument follows, lists or prints all global variable definitions found in the default variable table.

If argument [folder/]tablename.variablename follows, lists or prints the variablename variable of the tablename table. If tablename is omitted, **composer** looks for the variable definition in the default variable table. Wildcard characters can be used on both tablename and variablename. For example:

list parms=@.@

Lists all variables on all tables.

list parms=@

Lists all variables on the default table.

list parms=@.acct@

Lists all the variables whose name starts with acct on all the existing tables.

## vartable | vt

If no argument follows, lists or prints all variable table definitions.

If argument [folder/]tablename variable table follows, lists or prints the tablename variable table. Wildcard characters are permitted.

## prompts | prom

If no argument follows, lists or prints all prompt definitions.

If argument [folder/]promptname follows, lists or prints the promptname prompt. Wildcard characters are permitted.

#### resources | resource | res

If no argument follows, lists or prints all resource definitions.

If argument [folder/]workstationame#[folder/]resourcename follows, lists or prints the resourcename resource of the workstationame workstation in the specified folder on which the resource is defined. If workstationame is omitted, the default is the workstation on which **composer** is running. Wildcard characters are permitted.

## runcyclegroup | rcg

If no argument follows, lists or prints all run cycle groups.

If argument [folder/]runcyclegroupname follows, lists or prints the runcyclegroupname run cycle group. Wildcard characters are permitted.

#### [folder/]workstation

The name of the workstation. Wildcard characters are permitted.

#### [folder/]workstationclass

The name of the workstation class. Wildcard characters are permitted.

#### domain

The name of the domain. Wildcard characters are permitted.

#### wat

If no argument follows, lists or prints all workload application template definitions.

If argument [folder/]workloadapplicationtemplate follows, lists or prints the specified workload application template. Wildcard characters are permitted.

#### workstation | ws

If no argument follows, lists or prints all workstation definitions.

If argument [folder/]workstationname follows, lists or prints the workstationname workstation. Wildcard characters are permitted.

## domain | dom

If no argument follows, lists or prints all domain definitions.

If argument domainname follows, lists or prints the domainname domain. Wildcard characters are permitted.

### workstationclass | wscl

If no argument follows, lists or prints all workstation class definitions.

If argument [folder/]workstationclassname follows, lists or prints the workstationclassname workstation class. Wildcard characters are permitted.

#### [folder/]

The folder where the job or job stream definition is stored. You can specify folder names using absolute or relative paths. If you want to submit the command from a precise folder, then you can use the chfolder command to navigate folders and sub-folders. The chfolder command changes the working directory, which is set to root ("/") by default, so that you can use relative folder paths when submitting commands. See chfolder on page 396 for more information about changing folder paths.

## jobs | jobdefinition | jd

If no argument follows, lists or prints all job definitions.

If argument workstationame#[folder/]jobname follows, lists or prints the jobname job stored in the folder named [folder/] of the workstationame workstation on which the job runs. If workstationame is omitted, the default is the workstation on which **composer** is running. Wildcard characters are permitted for workstationame, [folder/], and jobname.

## sched | jobstream | js

If no argument follows, lists or prints all job stream definitions.

If argument workstationame#[folder/]jstreamname follows, lists or prints the jstreamname job stream stored in the folder named [folder/] of the workstationame workstation on which the job stream is defined. If workstationame is omitted, the default is the workstation on which composer is running. Wildcard characters are permitted for workstationame, [folder/], and jstreamname.

#### valid from

date Restricts the selection to job streams that have a *valid from* date equal to the indicated value. The format is *mm/dd/yyyy*.

#### valid to

date Restricts the selection to job streams that have a valid to date equal to the indicated value. The format is mm/dd/yyyy.

#### valid in

date date The time frame during which the job stream can run. The format is mm/dd/yyyy - mm/dd/yyyy. One of the two dates can be represented by @.

## users | user

If no argument follows, lists or prints all user definitions.

If argument [folder/]workstationame#username follows, lists or prints the username user of the workstationame workstation in the specified folder on which the user is defined. If workstationame is omitted, the default is the workstation on which **composer** is running. Wildcard characters are permitted.

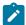

**Note:** If you are listing windows users in the UPN format username@internet\_domain , insert the escape character '\' before the '@' character in the username@internet\_domain value. For example if you are listing the administrator@bvt.com user, run the following command:

list users=administrator\@bvt.com

## accesscontrollist | acl

If no *securitydomainname* argument follows, lists or prints the access control list definitions for all the security domains.

If argument *securitydomainname* follows, lists or prints the access control list definitions for the *securitydomainname* security domain. Wildcard characters are permitted for *securitydomainname*.

## securitydomain | sdom

If no securitydomainname argument follows, lists or prints all the security domain definitions.

If argument *securitydomainname* follows, lists or prints the *securitydomainname* security domain definition. Wildcard characters are permitted for *securitydomainname*.

#### securityrole | srol

If no securityrolename argument follows, lists or prints all the security role definitions.

If argument *securityrolename* follows, lists or prints the *securityrolename* security role definition. Wildcard characters are permitted for *securityrolename*.

#### :offline

Sends the output of the command to the **composer** output device. For information about this device, see UNIX variables on page 375. The **list .....**; offline command is equivalent to the **print** command.

#### showid

Displays a unique identifier that identifies a workstation, resource or prompt. These objects are no longer identified in the plan solely by their names, but also by the folder in which they are defined. The name and folder association is mapped to a unique identifier. For example, for workstations, the this\_cpu option is the unique identifier of the workstation in the localopts file. You can verify the unique identifier for workstations, resources, and prompts by submitting the composer list command, together with the <code>ishowid</code> filter, or by submitting the command, <code>showcpus</code>, <code>showresources</code>, or <code>showprompts</code>, in combination with the <code>ishowid</code> filter. See the related example in the Examples section.

Identifying workstations by their unique identifier avoids the problem that occurred in previous versions when objects were renamed in the plan. For example, if an object was renamed and then carried forward to a new production plan, references to the old object name were lost. With the implementation of the unique identifier, this will no longer occur and dependencies will be correctly resolved.

When deleting a workstation, if the workstation is still in the plan, then another workstation cannot be renamed with the name of the deleted workstation for the number of days specified by the global option folderDays. However, a brand new workstation can be created with the name of the deleted workstation. This behavior applies only to dynamic agents, pools, and dynamic pools. The default value is 10 days.

When deleting a folder, a prompt, or resource, if there are still objects in the plan that reference these objects, then another folder, prompt, or resource cannot be renamed with the name of the deleted folder, prompt or resource for the number of days specified by folderDays. However, a brand new folder, prompt, or resource can be created with the name of the deleted object. See the folderDays global option in the *Administration Guide* 

#### Results

List provides you with the list of objects names with their attributes. Print sends the list of objects names with their attributes to the device or file set in the MAESTROLP local variable. The print command can be used to send the output to a local

printer, if you set the *MAESTROLP* variable accordingly. Make sure the *MAESTROLP* is set in your environment before running the print command.

Depending on the value set in the *MAESTROCOLUMNS* local variable the different sets of information about the selected object can be shown.

Table 62: Output formats for displaying scheduling objects on page 424 shows an example of the output produced according to the value set for the *MAESTROCOLUMNS* variable.

Table 62. Output formats for displaying scheduling objects

| Object Type     | Output format if MAESTROCOLUMNS<120                                 | Output format if MAESTROCOLUMNS ≥120                                                                            |  |  |  |
|-----------------|---------------------------------------------------------------------|----------------------------------------------------------------------------------------------------|--|--|--|
| Calendar        | "CalendarName : UpdatedOn : LockedBy"                               | "CalendarName : UpdatedBy :<br>UpdatedOn : LockedBy : LockedOn"                                                 |  |  |  |
| Domain          | "DomainName : ParentDomain :<br>Master : UpdatedOn : LockedBy"      | "DomainName : ParentDomain : Master :<br>UpdatedBy : UpdatedOn : LockedBy : LockedOn"                           |  |  |  |
| Event rule      | "EventRuleName : Type : Draft :<br>Status : UpdatedOn : LockedBy"   | "EventRuleName : Type : Draft : Status :<br>UpdatedOn : LockedBy : LockedOn"                                    |  |  |  |
| Folder          | "Name : UpdateOn : LockedBy"                                        | "Name : UpdateOn : LockedBy"                                                                                    |  |  |  |
| Job             | "Workstation : JobDefinitionName :<br>UpdatedOn : LockedBy"         | "Workstation : JobDefinitionName :<br>TaskType : UpdatedBy : LockedBy : LockedOn"                               |  |  |  |
| Job Stream      | "Workstation : JobstreamName :<br>Validfrom : UpdatedOn : LockedBy" | "Workstation : JobstreamName :<br>Draft : ValidFrom : ValidTo : UpdatedBy :<br>UpdatedOn : LockedBy : LockedOn" |  |  |  |
| Parameter       | "VariableTableName :<br>VariableName : UpdatedOn : LockedBy"        | "VariableTableName : VariableName :<br>UpdatedBy : UpdatedOn : LockedBy : LockedOn"                             |  |  |  |
| Prompt          | "PromptName : UpdatedOn : LockedBy "                                | "PromptName : UpdatedBy :<br>UpdatedOn : LockedBy : LockedOn"                                                   |  |  |  |
| Resource        | "Workstation : ResourceName :<br>Quantity : UpdatedOn : LockedBy "  | "Workstation : ResourceName : Quantity :<br>UpdatedBy : UpdatedOn : LockedBy : LockedOn"                        |  |  |  |
| Run cycle group | "RunCycleGroupName : UpdatedOn : LockedBy "                         | "RunCycleGroupName : UpdatedBy :<br>UpdatedOn : LockedBy : LockedOn"                                            |  |  |  |
| Variable Table  | "VariableTableName :<br>Default : UpdatedOn : LockedBy "            | "VariableTableName : Default : UpdatedBy :<br>UpdatedOn : LockedBy : LockedOn"                                  |  |  |  |
| User            | "Workstation : UserName :<br>UpdatedOn : LockedBy"                  | "UserName : Workstation : UpdatedBy :<br>UpdatedOn : LockedBy : LockedOn"                                       |  |  |  |

Table 62. Output formats for displaying scheduling objects (continued)

| Object Type       | Output format if MAESTROCOLUMNS<120                        | Output format if MAESTROCOLUMNS ≥120                                              |
|-------------------|------------------------------------------------------------|-----------------------------------------------------------------------------------|
| Workstation       | "WorkstationName : Type : Domain :                         | "WorkstationName : Type : Domain :                                                |
|                   | Ignored : UpdatedOn : LockedBy"                            | OsType : Ignored : UpdatedBy :                                                    |
|                   |                                                            | UpdatedOn : LockedBy : LockedOn"                                                  |
| Workstation Class | "WorkstationClassName :<br>Ignored : UpdatedOn : LockedBy" | "WorkstationClassName : Ignored :<br>UpdatedBy : UpdatedOn : LockedBy : LockedOn" |

See Offline output on page 374 for more information on how to set MAESTROLP.

## Example

# **Examples**

• To list all calendars, run the following command:

```
list calendars=@
```

## this is a sample output:

| Calendar Name                                                                                                | Updated On   | Locked By                              |  |  |  |  |  |  |
|----------------------------------------------------------------------------------------------------|--------------|----------------------------------------|--|--|--|--|--|--|
| HOLIDAYS                                                                                                    | 03/02/2010   |                                        |  |  |  |  |  |  |
| PAYDAYS                                                                                                    |              |                                        |  |  |  |  |  |  |
| HOLIDAYS                                                                                                    |              |                                        |  |  |  |  |  |  |
| 01/01/2010 02/15/2010 05/31/2010                                                                             |              |                                        |  |  |  |  |  |  |
| Calendar Name                                                                                                |              | Locked By                              |  |  |  |  |  |  |
| MONTHEND                                                                                                    | 01/01/2010   | -                                      |  |  |  |  |  |  |
| MONTHEND  "Month end dates 1st half 2010"  01/31/2010 02/28/2010 03/31/2010 04/30/2010 05/31/2010 06/30/2010 |              |                                        |  |  |  |  |  |  |
| Calendar Name                                                                                                | Updated On   | Locked By                              |  |  |  |  |  |  |
| PAYDAYS                                                                                                    | 01/02/2010   | -                                      |  |  |  |  |  |  |
| PAYDAYS<br>01/15/2010 02/1                                                                                   | 5/2010 03/15 | /2010 04/15/2010 05/14/2010 06/15/2010 |  |  |  |  |  |  |

• To list all your defined event rules, run the following command:

```
list er=@
```

If  ${\tt MAESTROCOLUMNS=80},$  the output looks something like this:

| Event Rule Name | Туре   | Draft | Status | Updated On | Locked By |
|-----------------|--------|-------|--------|------------|-----------|
|                 |        |       |        |            |           |
| EVENT-MULTIPLE1 | filter |       | active | 06/06/2009 | -         |
| EVENT-MULTIPLE2 | filter |       | active | 06/06/2009 | -         |
| EVENT-MULTIPLE3 | filter |       | active | 06/06/2009 | -         |

```
        M_SUCC_12_S
        sequence
        Y
        inactive
        06/07/2009
        -

        M_SUCC_12_S_A
        filter
        active
        06/07/2009
        -

        M_SUCC_12_S_B
        filter
        Y
        inactive
        06/07/2009
        -

        NEWEVENTRULE
        filter
        active
        06/01/2009
        administrator
```

If MAESTROCOLUMNS≥120, the output looks something like this:

| Event Rule Name | Туре     | Draft | Status   | Updated On Locked By     |
|-----------------|----------|-------|----------|--------------------------|
|                 |          |       |          |                          |
| EVENT-MULTIPLE1 | filter   |       | active   | 06/06/2009 -             |
| EVENT-MULTIPLE2 | filter   |       | active   | 06/06/2009 -             |
| EVENT-MULTIPLE3 | filter   |       | active   | 06/06/2009 -             |
| M_SUCC_12_S     | sequence | Υ     | inactive | 06/07/2009 -             |
| M_SUCC_12_S_A   | filter   |       | active   | 06/07/2009 -             |
| M_SUCC_12_S_B   | filter   | Υ     | inactive | 06/07/2009 -             |
| NEWEVENTRULE    | filter   |       | active   | 06/01/2009 administrator |

• To view the properties of the NC1150691 agent workstation, run the following command:

```
list ws=NC1150691
```

An output similar to the following is displayed:

```
Ignored Updated On Locked By
Workstation Name Type
                    Domain
NC1150691
                                         03/31/2010 -
            agent -
CPUNAME NC1150691
 DESCRIPTION "This workstation was automatically created at agent
           installation time."
 OS WNT
 NODE nc115069.romelab.it.ibm.com SECUREADDR 22114
 TIMEZONE GMT+1
 FOR MAESTRO HOST NC115069_DWB
  TYPE AGENT
   PROTOCOL HTTPS
END
```

• To view the properties of the POOL\_A pool workstation, including all its members, run the following command:

```
list ws=POOL_A
```

An output similar to the following is displayed:

```
Domain Ignored Updated On Locked By
Workstation Name Type
               pool -
POOL A
                                                03/31/2010 -
CPUNAME POOL_A
 DESCRIPTION "This is a manually created pool"
 VARTABLE TABLE1
 OS OTHER
 TIMEZONE America/Argentina/Buenos_Aires
 FOR MAESTRO HOST NC115069_DWB
   TYPE POOL
 MEMBERS
   NC1150691
   NC1150692
END
```

• To list job streams defined in the folder named FOLDJS\_API on all workstations using an absolute path, submit the following command:

```
composer li js @#/FOLDJS_API/@
```

The following is the output of this command:

Optionally, you can obtain this same result, by submitting the command using a relative path. To submit the command using a relative path, use the -cf option to change the current folder from root (/) to /FOLDJS\_API/ as follows:

```
composer -cf /FOLDJS_API_132/ "li js @#@"
```

An additional way to obtain the same result is to change the current folder in composer first, then submit the command:

```
-cf /FOLDJS_API/
-li js @#@
```

• To list workstation Austin, stored in folder Texas, run the command:

```
list ws Texas/Austin
```

• To list all workstations defined in all folders, including the unique identifier assigned to each workstation:

```
-li ws=/@/@;showid
```

The following is the output for this command:

| Workstation Name | Туре    | Domain   | Ignored | Updated On | Locked By |                    |
|------------------|---------|----------|---------|------------|-----------|--------------------|
|                  |         |          |         |            |           |                    |
| AGENT95_DYN      | agent   | -        |         | 09/30/2019 | -         |                    |
| EU-HWS-LNX36     | manager | MASTERDM |         | 10/03/2019 | -         |                    |
| EU-HWS-LNX36_1   | agent   | -        | Υ       | 09/30/2019 | -         |                    |
| EU-HWS-LNX36_1_1 | agent   | -        |         | 09/30/2019 | -         | {07775EB26F77524X} |
| EU-HWS-LNX36_1_2 | agent   | -        |         | 10/03/2019 | -         | {OAAEYDX55XC22E6C} |
| EU-HWS-LNX36_DWB | broker  | MASTERDM |         | 09/30/2019 | -         |                    |
| MASTERAGENTS     | pool    | -        |         | 09/30/2019 | -         |                    |
|                  |         |          |         |            |           |                    |
| /WSFTA95/        |         |          |         |            |           |                    |
| FTA950MAR        | fta     | MASTERDM |         | 09/30/2019 | -         | {0AAA5D7ZC7BY24A6} |

## See also

From the Dynamic Workload Console you can perform the same tasks as described in:

the Dynamic Workload Console User's Guide.

• To list or print workstations, see

the Dynamic Workload Console User's Guide, section about Editing workstation definitions.

· To list or print event rules, see

the Dynamic Workload Console User's Guide, section about Editing an event rule.

To list or print access control lists, security domains, and security roles, see

the Dynamic Workload Console User's Guide, section about Managing Workload Security.

• To list or print all other objects, see

the Dynamic Workload Console User's Guide, section about Listing object definitions in the database.

## listfolder

Lists folders defined in the IBM Workload Scheduler database, either in the root or in a folder.

## **Authorization**

If the *enListSecChk* global option is set to **yes** on the master domain manager, then to list a folder, you must have either *list* access, or *list* and *display* access.

## **Syntax**

{listfolder | If} foldername

## **Arguments**

#### foldername

If only a forward slash ("/") is specified, then all folders in the root are listed.

If a folder name follows, then all folders contained in the specified folder are listed, excluding the specified folder. Wildcard characters are permitted.

To list all folders in an entire tree structure, specify the ampersand character ("@")

## **Comments**

You can perform this same operation using the list on page 418 composer command.

## Example

## **Examples**

To list the entire tree structure of folders folders in the root, run:

```
listfolder /@
```

To list all folders contained in the folder named "Test", run:

```
listfolder /Test
```

or

listfolder /Test/

To list all folders and sub-folders contained in the folder named "Test", run:

```
listfolder /Test/@
```

#### See also

From the Dynamic Workload Console you can perform the same tasks as described in:

the Dynamic Workload Console User's Guide.

· To list database objects, see

the Dynamic Workload Console User's Guide, section about Listing object definitions in the database.

## lock

Locks the access to scheduling objects definitions in the database.

#### **Authorization**

To lock scheduling objects, you must have modify access to the object.

To **lock** security objects, you must have permission for the **modify** action on the object type **file** with attribute **name=security**.

## **Syntax**

```
{lock | lo}
{[calendars | calendar | cal=[folder/]calname] |
[eventrule | erule | er=[folder/]eventrulename] |
[folder | fol=foldername] |
[parms | parm | vb=[folder/]tablename.]variablename] |
[vartable | vt=[folder/]tablename] |
[prompts | prom=[folder/]promptname] |
[resources | resource | res=[[folder/]workstationame#][folder/]resourcename] |
[runcyclegroup | rcg=[folder/]runcyclegroupname] |
[cpu={|folder/|workstationame||folder/|workstationclassname||domainame}]
[workstation | ws=[folder/]workstationame] |
[workstationclass | wscl=[folder/]workstationclassname] |
[domain | dom=domainame] |
[jobs | jobdefinition | jd=[folder/]workstationame#][folder/]jobname] |
[sched|jobstream|js=[[folder/]workstationame#][folder/]jstreamname
 [valid from date|valid to date |valid in date date]] |
[users | user=[[folder/]workstationame#]username] |
[accesscontrollist | acl for securitydomainname] |
[securitydomain | sdom=securitydomainname] |
[securityrole | srol=securityrolename]}
```

## **Arguments**

#### calendars

Locks all calendar definitions.

#### calendars | calendar | cal

If no argument follows, locks all calendar definitions.

If argument [folder/]calname follows, locks the calname calendar. Wildcard characters are permitted.

#### eventrule | erule | er

If no argument follows, locks all event rule definitions.

If argument [folder/]eventrulename follows, locks the eventrulename event rule. Wildcard characters are permitted.

#### folder

If no argument follows, locks the current folder.

If argument *foldername* follows, locks the *foldername* folder. If a parent folder is locked, a child folder can be modified or deleted. Wildcard characters are permitted.

#### parms | parm | vb

If no argument follows, locks the entire default variable table.

If argument [folder/]tablename.variablename follows, locks the entire table containing the variablename variable. If tablename is omitted, **composer** locks the entire default variable table.

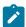

**Note:** When you lock a variable, this locks the entire variable table that contains it. This implies that, while the table is locked, no other user can run any other locking commands on it.

Wildcard characters can be used on both tablename and variablename. For example:

lock parms=@.@

Locks all variables on all tables. As a result, all variable tables are locked.

lock parms=@

Locks all variables on the default table. As a result, the variable table is locked.

lock parms=@.acct@

Locks all the variables whose name starts with acct on all the existing tables. As a result, all the variable tables that contain at least one variable named in this way are locked.

## vartable | vt

If no argument follows, locks all variable table definitions.

If argument [folder/]tablename variable table follows, locks the tablename variable table. Wildcard characters are permitted.

## prompts | prom

If no argument follows, locks all prompt definitions.

If argument [folder/]promptname follows, locks the promptname prompt. Wildcard characters are permitted.

## resources | resource | res

If no argument follows, locks all resource definitions.

If argument [folder/]workstationame#[folder/]resourcename follows, locks the resourcename resource of the workstationame workstation in the specified folder on which the resource is defined. If workstationame is omitted, the default is the workstation on which **composer** is running. Wildcard characters are permitted.

## runcyclegroup | rcg

If no argument follows, locks all run cycle group definitions.

If argument [folder/]runcyclegroupname follows, locks the runcyclegroupname run cycle group. Wildcard characters are permitted.

#### cpu

Locks workstations, workstation classes, or domains.

## [folder/]workstation

The name of the workstation. Wildcard characters are permitted.

## [folder/]workstationclass

The name of the workstation class. Wildcard characters are permitted.

## domain

The name of the domain. Wildcard characters are permitted.

## workstation | ws

If no argument follows, locks all workstation definitions.

If argument [folder/]workstationname follows, locks the workstationname workstation. Wildcard characters are permitted.

## domain | dom

If no argument follows, locks all domain definitions.

If argument domainname follows, locks the domainname domain. Wildcard characters are permitted.

#### workstationclass | wscl

If no argument follows, locks all workstation class definitions.

If argument [folder/]workstationclassname follows, locks the workstationclassname workstation class. Wildcard characters are permitted.

## jobs | jobdefinition | jd

If no argument follows, locks all job definitions.

If argument [folder/]workstationame#[folder/]jobname follows, locks the jobname job of the workstationame workstation on which the job runs. If workstationame is omitted, the default is the workstation on which composer is running. Wildcard characters are permitted.

#### sched | jobstream | js

If no argument follows, locks all job stream definitions.

If argument [folder/]workstationame#[folder/]jstreamname follows, locks the jstreamname job stream of the workstationame workstation on which the job stream is defined. If workstationame is omitted, the default is the workstation on which **composer** is running. Wildcard characters are permitted.

#### valid from

**date** Restricts the selection to job streams that have a *valid from* date equal to the indicated value. The format is *mm/dd/yyyy*.

#### valid to

date Restricts the selection to job streams that have a *valid to* date equal to the indicated value. The format is *mm/dd/yyyy*.

## valid in

date date The time frame during which the job stream can run. The format is mm/dd/yyyy - mm/dd/yyyy. One of the two dates can be represented by @.

### users | user

If no argument follows, locks all user definitions.

If argument [folder/]workstationame#username follows, locks the username user of the workstationame workstation in the specified folder on which the user is defined. If workstationame is omitted, the default is the workstation on which **composer** is running. Wildcard characters are permitted.

## accesscontrollist | acl

If no securitydomainname argument follows, locks the access control list definitions for all the security domains.

If argument *securitydomainname* follows, locks the access control list definitions for the *securitydomainname* security domain. Wildcard characters are permitted for *securitydomainname*.

## securitydomain | sdom

If no securitydomainname argument follows, locks all the security domain definitions.

If argument *securitydomainname* follows, locks the definition of the *securitydomainname* security domain. Wildcard characters are permitted for *securitydomainname*.

## securityrole | srol

If no securityrolename argument follows, locks all the security roles definitions.

If argument securityrolename follows, locks the definition of the securityrolename security role. Wildcard characters are permitted for securityrolename.

#### **Comments**

Objects are locked to make sure that definitions in the database are not overwritten by different users accessing concurrently to the same objects.

With this command the user explicitly acquires locks of database objects. When one user has an object locked, any other user has read only access until the object is released or explicitly unlocked by the administrator. If one user tries to lock an object that is already locked by someone else (other user), an error message is returned.

Locks on database objects are acquired by the user using username and session, where session is a string that can be set in the environment variable **TWS\_SESSION** identifying that specific user work session.

This means that, on a machine, the TWS\_SESSION identifier is different for:

- a user connected in two different shells to the **composer** command line program.
- a user connected, disconnected and then connected again to the composer command line from the same shell.

If no value is assigned to TWS\_SESSION, then the default value identifying the session is set as follows:

- If using **composer** in batch mode, the default value is the *username* used by the user when connecting to the master domain manager.
- If using **composer** in interactive mode, the default value corresponds to an alphanumeric string automatically created by the product.

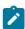

Note: In the database the *username* of the user locking an object definition is saved in uppercase.

#### **Example**

## **Examples**

To lock the calendar named Holidays, run the command:

lock calendar=HOLIDAYS

To lock a folder named Chicago, run the command:

lock folder /CHICAGO

#### See also

In the Dynamic Workload Console, objects are automatically locked as long as you or another user have them open using the **Edit** button. Objects are not locked if you or another user opened them with **View**.

## mkfolder

Creates a new folder definition in the database.

### **Authorization**

You must have **add** access if you are creating a new folder. If the folder already exists in the database, you must have **modify** access to the folder.

## **Syntax**

{mkfolder | mf} foldername

## **Arguments**

#### foldername

Specify the folder name offset by forward slashes (/folder/) if you specify an absolute path, and without slashes if you specify a relative path.

## **Comments**

You can also create a folder using the new composer command. See new on page 441. To create folders in a specific folder, then you can use the chfolder command to navigate to folders and sub-folders. The chfolder command changes the working directory, which is set to root ("/") by default, so that you can use relative folder paths when submitting commands. See chfolder on page 396 for more information about changing folder paths.

The command opens a predefined template that helps you edit the folder definition and adds it in the database when you save it.

The object templates are located in the templates subfolder in the IBM Workload Scheduler installation directory. They can be customized to fit your preferences.

The maximum length for the full folder path (that is, the path name including the parent folder and all nested sub-folders) is 800 characters, while each folder name supports a maximum of 256 characters. When you create a nested folder, the parent folder must exist.

## Example

## **Examples**

To create a new folder named "Tokyo", run:

mkfolder /Tokyo/

To create a new sub-folder named "Tokyo", under an existing folder named "Japan":

```
mkfolder /Japan/Tokyo
```

To create a new sub-folder named "Tokyo", under an existing folder named "Japan" using a relative path:

```
mkfolder Japan/Tokyo
```

#### See also

From the Dynamic Workload Console you can perform the same tasks as described in:

the Dynamic Workload Console User's Guide.

· To create database objects, see

the Dynamic Workload Console User's Guide, section about Designing your Workload.

## modify

Modifies or adds scheduling objects. When modifying objects, the **modify** command extracts only the objects that can be locked by the current user.

## **Authorization**

You must have **add** access if you add a new scheduling object. If the object already exists in the database, you must have **modify** access to the object, otherwise, composer is unable to find the objects.

To **modify** security objects, you must have permission for the **modify** action on the object type **file** with attribute **name=security**.

## **Syntax**

```
{modify | m}
{[calendars | calendar | cal=[folder/]calname] |
[eventrule | erule | er=[folder/]eventrulename] |
folder|fol |
[parms | parm | vb=[[folder/]tablename.]variablename] |
[vartable | vt=[folder/]tablename] |
[prompts | prom=[folder/]promptname] |
[resources | resource | res=[[folder/]workstationame#][folder/]resourcename] |
[runcyclegroup | reg=[folder/]runcyclegroupname] |
[cpu={[folder/]workstationame | [folder/]workstationclassname | domainame}]
[wat=workloadapplicationtemplatename]
[workstation | ws=[folder/]workstationame] |
[workstationclass | wscl=[folder/]workstationclassname] |
[domain | dom=domainame] |
[jobs | jobdefinition | jd=[[folder/]workstationame#][folder/]jobname] |
```

[sched|jobstream|js= [[folder/]workstationame#][folder/]jstreamname

[valid from date|valid to date |valid in date date]

*[;full]*] |

[users | user=[folder/]workstationame#]username] |

[accesscontrollist | acl for securitydomainname] |

[securitydomain | sdom=securitydomainname] |

[securityrole | srol=securityrolename]}

#### **Arguments**

## calendars | calendar | cal

If no argument follows, modifies all calendar definitions.

If argument [folder/]calname follows, modifies the calname calendar. Wildcard characters are permitted.

## eventrule | erule | er

If no argument follows, modifies all event rule definitions.

If argument [folder/]eventrulename follows, modifies the eventrulename event rule. Wildcard characters are permitted.

## folder | fol

If no argument follows, modifies all folder definitions.

If argument foldername follows, modifies the foldername folders. Wildcard characters are permitted.

## parms|parm|vb

If no argument follows, modifies all global variable definitions found in the default variable table.

If argument [folder/]tablename.variablename follows, modifies the specified variable of the tablename table. If tablename is omitted, **composer** looks for the variablename variable definition in the default variable table. Wildcard characters can be used on both tablename and variablename. For example:

```
modify parms=@.@
```

Modifies all variables on all tables.

```
modify parms=@
```

Modifies all variables on the default table.

```
modify parms=@.acct@
```

Modifies all the variables whose name starts with acct on all the existing tables.

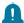

**Remember:** The action of modifying or adding a variable locks the variable table that contains it. This implies that, while the table is locked, no other user can run any other locking commands on it or on the variables it contains.

#### vartable | vt

If no argument follows, modifies all variable table definitions.

If argument [folder/]tablename variable table follows, modifies the tablename variable table. Wildcard characters are permitted.

## prompts | prom

If no argument follows, modifies all prompt definitions.

If argument [folder/|promptname follows, modifies the promptname prompt. Wildcard characters are permitted.

#### resources | resource | res

If no argument follows, modifies all resource definitions.

If argument [folder/]workstationame#[folder/]resourcename follows, modifies the resourcename resource of the workstationame workstation in the specified folder on which the resource is defined. If workstationame is omitted, the default is the workstation on which **composer** is running. Wildcard characters are permitted.

## runcyclegroup | rcg

If no argument follows, modifies all run cycle group definitions.

If argument [folder/]runcyclegroupname follows, modifies the runcyclegroupname run cycle group. Wildcard characters are permitted.

#### cpu

Modifies workstations, workstation classes, or domains.

#### [folder/]workstation

The name of the workstation. Wildcard characters are permitted.

## [folder/]workstationclass

The name of the workstation class. Wildcard characters are permitted.

#### domain

The name of the domain. Wildcard characters are permitted.

#### wat

If no argument follows, modifies all workload application template definitions.

If argument [folder/]workloadapplicationtemplatename follows, modifies the specified workload application template. Wildcard characters are permitted.

#### workstation | ws

If no argument follows, modifies all workstation definitions.

If argument [folder/]workstationname follows, modifies the workstationname workstation. Wildcard characters are permitted.

#### domain | dom

If no argument follows, modifies all domain definitions.

If argument domainname follows, modifies the domainname domain. Wildcard characters are permitted.

## workstationclass | wscl

If no argument follows, modifies all workstation class definitions.

If argument [folder/]workstationclassname follows, modifies the workstationclassname workstation class. Wildcard characters are permitted.

## jobs | jobdefinition | jd

If no argument follows, modifies all job definitions.

If argument [folder/]workstationame#[folder/]jobname follows, modifies the jobname job of the workstationame workstation on which the job runs. If workstationame is omitted, the default is the workstation on which composer is running. If [folder/] is omitted, then the root folder is assumed. If a relative path is used to specify the folder then the current folder is assumed. Wildcard characters are permitted.

#### sched | jobstream | js

If no argument follows, modifies all job stream definitions.

If argument [folder/]workstationame#[folder/]jstreamname follows, modifies the jstreamname job stream of the workstationame workstation on which the job stream is defined. If workstationame is omitted, the default is the workstation on which **composer** is running. If [folder/] is omitted, then the root folder is assumed. If a relative path is used to specify the folder then the current folder is assumed. Wildcard characters are permitted.

#### valid from

**date** Restricts the selection to job streams that have a *valid from* date equal to the indicated value. The format is *mm/dd/yyyy*.

#### valid to

date Restricts the selection to job streams that have a valid to date equal to the indicated value. The format is mm/dd/yyyy.

## valid in

date date The time frame during which the job stream can run. The format is mm/dd/yyyy - mm/dd/yyyy. One of the two dates can be represented by @.

## full

Modifies all job definitions contained in the job stream.

#### users | user

If no argument follows, modifies all user definitions.

If argument [folder/]workstationame#username follows, modifies the username user of the workstationame workstation in the specified folder on which the user is defined. If workstationame is omitted, the default is the workstation on which **composer** is running. Wildcard characters are permitted.

#### accesscontrollist | acl

If no securitydomainname argument follows, modifies the access control list definitions for all the security domains.

If argument *securitydomainname* follows, modifies the access control list definitions for the *securitydomainname* security domain. Wildcard characters are permitted for *securitydomainname*.

#### securitydomain | sdom

If no securitydomainname argument follows, modifies all the security domains definitions.

If argument *securitydomainname* follows, modifies the *securitydomainname* security domain definition. Wildcard characters are permitted for *securitydomainname*.

## securityrole | srol

If no securityrolename argument follows, modifies all the security roles definitions.

If argument *securityrolename* follows, modifies the *securityrolename* security role definition. Wildcard characters are permitted for *securityrolename*.

## **Comments**

The **modify** command performs the following sequence of actions:

- 1. Locks the objects in the database.
- 2. Copies the objects definition into a temporary file.
- 3. Edits the file.
- 4. Replaces the definition contained in the temporary file to the database.
- 5. If the **modify** command fails on a subset of the selected objects, **composer** asks "do you want to re-edit?" and the file saved before is reopened for editing and the next steps of the sequence are repeated.
- 6. Unlocks the objects in the database.

Event rule definitions are opened with an XML editor (see Event rule definition on page 336 for XML reference and see The composer editor on page 375 for details on setting up an XML editor).

If you modify with the same **modify** command two or more objects linked together by any relationship, for example a successor job and its predecessor job, then it might be relevant for the successful result of the **modify** command the order in which the objects are listed in the temporary file. This happens because the **modify** command reads in sequence the objects contained in the temporary file; so, if the referencing object is displayed before the object being referenced, the modify command might fail on the referencing object.

For example, if the command:

```
modify FTA1#TESTDIR/@PROVA
```

produces the following temporary file:

```
SCHEDULE FTA1#TESTDIR/PROVA VALIDFROM 08/31/2018
MATCHING SAMEDAY
:
FTA2#TESTDIR/MY-JOB
FOLLOWS FTA1#DEVDIR/COPYOFPROVA.MY-JOB06
END

SCHEDULE FTA1#DEVDIR/COPYOFPROVA VALIDFROM 08/31/2018
MATCHING SAMEDAY
:
FTA1#TESTDIR/MY-JOB06
END
```

and you change the name of the predecessor job from FTA1#DEVDIR/MY-JOB06 to FTA1#DEVDIR/MY-JOB05 in both job streams FTA1#TESTDIR/PROVA and FTA1#TESTDIR/COPYOFPROVA, then the **modify** command:

- 1. At first tries to change the definition of job stream FTA1#TESTDIR/PROVA and it fails because it finds a follows dependency from a job FTA1#TESTDIR/MY-JOB05 which is still unknown.
- 2. Then it tries to change the definition of FTA1#DEVDIR/COPYOFPROVA and it succeeds.

The second time you run **modify** to change the predecessor job from FTA1#DEVDIR/MY\_JOB06 to FTA1#DEVDIR/MY\_JOB05 in job stream FTA1#TESTDIR/PROVA, the command is successfully performed since the predecessor job FTA1#TESTDIR/MY\_JOB05 now exists in the database.

If job stream FTA1#DEVDIR/COPYOFPROVA had been listed in the temporary file before FTA1#PROVA, then the **modify** command would have run successfully the first time because the name of the predecessor job would have been modified before changing the dependency definition in the successor job.

For user definitions, if the password field keeps the "\*\*\*\*\*\*\* value when you exit the editor, the old password is retained. To specify a null password use two consecutive double quotation marks (").

The modify command checks for loop dependencies inside job streams. For example, if <code>job1</code> follows <code>job2</code>, and <code>job2</code> follows <code>job1</code> there is a loop dependency. When a loop dependency inside a job stream is found an error is displayed. The modify command does not check for loop dependencies between job streams because, depending on the complexity of the scheduling activities, this check might be too time and CPU consuming.

## Example

## **Examples**

To modify all calendars, run the following command:

```
modify calendars=@
```

To modify job stream sked9 stored in the folder named "Tools" that is launched on workstation site1, run the following command:

m sched=site1#Tools/sked9

To modify all the event rules that include an action with job DPJOB10, run:

mod er=@;filter job=DPJOB10

To modify workstation Austin, stored in folder Texas, run the command:

m ws Texas/Austin

#### See also

From the Dynamic Workload Console you can perform the same tasks as described in:

the Dynamic Workload Console User's Guide.

· To modify workstations, see

the Dynamic Workload Console User's Guide, section about Editing workstation definitions.

• To modify event rules, see

the Dynamic Workload Console User's Guide, section about Editing an event rule.

• To modify access control lists, security domains, and security roles, see

the Dynamic Workload Console User's Guide, section about Managing Workload Security.

· To modify all other objects, see

the Dynamic Workload Console User's Guide, section about Listing object definitions in the database.

## new

Adds a new scheduling object definition in the database.

#### **Authorization**

You must have **add** access if you add a new scheduling object. If the object already exists in the database you must have **modify** access to the object.

To **add** new security objects, you must have permission for the **modify** action on the object type **file** with attribute **name=security**.

#### **Syntax**

new

[calendar |

domain |

eventrule |

folder|fol |

job|

jobstream |

parameter |

prompt |

resource |

runcyclegroup |

user |

vartable |

wat |

workstation |

workstationclass |

accesscontrollist |

securitydomain |

securityrole]

## **Arguments**

The object you want to define: a calendar, a domain, an event rule, a folder, a job, a job stream, a variable, a prompt, a resource, a user, a variable table, a workload application template, a workstation, or a workstation class.

#### **Comments**

The command opens a predefined template that helps you edit the object definition and adds it in the database when you save it.

The object templates are located in the templates subfolder in the IBM Workload Scheduler installation directory. They can be customized to fit your preferences.

Event rule definitions are opened with an XML editor (see Event rule definition on page 336 for XML reference and see The composer editor on page 375 for details on setting up an XML editor).

While you create a variable, the destination variable table is locked. This implies that, while the table is locked, no other user can run any other locking commands on it.

The maximum length for the full folder path (that is, the path name including the parent folder and all nested sub-folders) is 800 characters, while each folder name supports a maximum of 256 characters. When you create a nested folder, the parent folder must be existing.

#### Example

## **Examples**

To create a new user definition, run:

new user

To create a new folder, run:

```
new folder
```

You can also create a new folder using the dedicated composer command mkfolder on page 434.

To create a new prompt definition, run:

```
new prompt
```

To create a new event rule definition, run:

```
new erule
```

To create a new variable table definition, run:

```
new vartable
```

To create a new variable definition, run:

```
new parameter
```

To create two workload application templates, WAT\_NAME1 and WAT\_NAME2, run:

```
new wat
BAPPLICATION WAT_NAME1

DESCRIPTION "Description"
VENDOR "Provider"

JSTREAMS

FTA1#JS_1_1

AGENT1#JS_1_2

END

BAPPLICATION WAT_NAME2

DESCRIPTION "Description"
VENDOR "Provider"
JSTREAMS

JS_2_1

JS_2_2

END
```

#### See also

From the Dynamic Workload Console you can perform the same tasks as described in:

the Dynamic Workload Console User's Guide.

· To create workstations, see

the Dynamic Workload Console User's Guide, section about Creating distributed workstations.

• To create event rules, see

the Dynamic Workload Console User's Guide, section about Creating an event rule.

• To create access control lists, security domains, and security roles, see

the Dynamic Workload Console User's Guide, section about Managing Workload Security.

· To create all other objects, see

the Dynamic Workload Console User's Guide, section about Designing your Workload.

## print

This is a synonym for the display command used with the **;offline** option. See display on page 403 for details.

## redo

Edits and runs the previous command again.

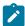

Note: If the previous command was authenticate, redo does not display the password specified.

## **Authorization**

Any user authorized to run composer is authorized to issue this command.

## **Syntax**

{redo | red}

## Context

When you run the **redo** command, composer displays the previous command, so that it can be edited and run again. Use the spacebar to move the cursor under the character to be modified, and enter the following directives.

## **Directives**

## d[dir]

Deletes the character above the  ${\bf d}$ . This can be followed by other directives.

#### itext

Inserts text before the character above the i.

## rtext

Replaces one or more characters with text, beginning with the character above the  $\mathbf{r}$ . Replace is implied if no other directive is entered.

#### >text

Appends text to the end of the line.

## >d[dir | text]

Deletes characters at the end of the line. This can be followed by another directive or text.

## >rtext

Replaces characters at the end of the line with text.

## **Directive Examples**

## ddd

Deletes the three characters above the ds.

## iabc

Inserts abc before the character above the i.

## rabc

Replaces the three characters, starting with the one above the r, with abc.

#### abc

Replaces the three characters above abc with abc.

## d diabc

Deletes the character above the first **d**, skips one character, deletes the character above the second **d**, and inserts **abc** in its place.

## >abc

Appends abc to the end of the line.

## >ddabc

Deletes the last two characters in the line, and inserts **abc** in their place.

## >rabc

Replaces the last three characters in the line with abc.

## **Example**

## **Examples**

To insert a character, run the following command:

```
redo
dislay site1#sa@
   ip
display site1#sa@
```

To replace three characters, for example change site into serv by replacing ite with erv, run the following command:

```
redo
display site1#sa@
rerv
display serv1#sa@
```

## rmfolder

Deletes folders defined in the IBM Workload Scheduler database. The folder and any sub-folders are deleted provided they do not contain any scheduling objects.

## **Authorization**

To delete a folder, you must have delete access to the folder.

## **Syntax**

{rmfolder | rf} foldername

## **Arguments**

## foldername

If a *foldername* is not specified, then by default the command deletes all folders and sub-folders in the root. If a *foldername* follows, then deletes the specified folder and its sub-folders. A folder is deleted provided that the folder and its sub-folders do not contain scheduling objects, otherwise, an error message is returned.

To delete all folders in an entire tree structure, specify the ampersand character ("@").

## **Comments**

To be removed, the folder must be unlocked or locked by the user who issues the rmfolder command.

You can perform this same operation using the delete on page 398 composer command.

## Example

## **Examples**

To delete the folder named "Test" located in the root, run:

```
rmfolder /Test
```

or,

rmfolder Test

In this case, by default, the command checks for the folder in the root.

## See also

From the Dynamic Workload Console you can perform the same tasks as described in:

the Dynamic Workload Console User's Guide.

· To list database objects, see

the Dynamic Workload Console User's Guide, section about Listing object definitions in the database.

## rename

Renames a scheduling object already existing in the database. The new name must not identify an object already defined in the database. When renaming a scheduling object, in addition to modifying the name, you can also move the object to a specified folder path, where the folder names reflect strings contained in the scheduling object name. The folder must already exist.

#### **Authorization**

To **rename** scheduling objects, you must have **delete** access to the object with the old name and **add** access to the object with the new name.

To **rename** security objects, you must have permission for the **modify** action on the object type **file** with attribute **name=security**.

## **Syntax**

```
{rename | rn}
old_object_identifier new_object_identifier [;preview]
{[calendars | calendar | cal=[folder/]calname] |
[parms | parm | vb=[[folder/]tablename.]variablename] |
[vartable | vt=[folder/]tablename] |
[prompts | prom=[folder/]promptname] |
[resources | resource | res=[[folder/]workstationame#][folder/]resourcename] |
[runcyclegroup | rcg=[folder/]runcyclegroupname] |
[workstation | ws=[folder/]workstationame] [;force] |
[workstationclass | wscl]=[folder/]workstationclassname [;force] |
[domain | dom]=domainame] |
[jobs | jobdefinition | jd]=[folder/]workstationame#][folder/]jobname |
[sched | jobstream | js]= [[folder/]workstationame#]
[eventrule | erule | er=[folder/]eventrulename] |
[wat=[folder/]workloadapplicationtemplatename]
[folder|fol] = foldername] |
[sched | jobstream | js]= [folder/]workstationame#][folder/]jstreamname
[valid from date|valid to date |valid in date date]] |
[accesscontrollist | acl for securitydomainname] |
[securitydomain | sdom=securitydomainname] |
[securityrole | srol=securityrolename] |
[users|user=usesrname] }
```

## **Arguments**

## old\_object\_identifier

Specifies the old external key identifying the scheduling object, for example calendar name call as identifier for a defined calendar object to be renamed.

#### new\_object\_identifier

Specifies the new external key identifying the scheduling object, for example calendar name cal2 as new identifier to be assigned to calendar object previously named cal1.

### ;preview

Optional. Use this option to review the result without actually performing the rename operation. No validation is performed for a preview, for example, a check on the existence of the target folders specified, or the use of reserved words in job or job stream names. This option can be used together with the following options: jobdefinition, jobstream, runcycle, runcyclegroup, folder, accesscontrollist, securityrole, securitydomain.

For what concerns jobs, job streams, resources and users both the **old\_object\_identifier** and **new\_object\_identifier** have the following formats:

## [folder/][workstationame#][folder/]jobname

The command applies to this job definition. This format is used with the jobs|jobdefinition|jd key.

## [folder/][workstationame#][folder/]jstreamname

The command applies to all versions of this job stream optionally defined in the specified folder. This format is used with the **sched|jobstream|js** key.

## [workstationame#][folder/]jstreamname.jobname

The command applies to this job instance defined in this job stream where the job stream is optionally defined in this folder. See the **js** keyword in the Job stream definition on page 262 syntax for additional details. This format is used with the **jobsched**|**jb**| key.

#### [folder/][workstationame#]resourcename

The command applies to this resource definition. You can optionally specify the folder where the workstation hosting the resource is defined. This format is used with the **resources**|**resource**|**res** key.

## [folder/][workstationame#][domain\]username

The command applies to this user definition. You can optionally specify the folder where the workstation hosting the domain manager is defined. This format is used with the **users|user** key.

For what concerns variables (global parameters):

## old\_object\_identifier

Must be specified in the *tablename.variablename* format. If *tablename* is omitted, composer looks for the variable in the default variable table.

## new\_object\_identifier

Must be specified in the variablename format. Adding the table name here generates an error.

## **Comments**

To be renamed, the object must be unlocked or locked by the user who issues the rename command.

When renaming a folder, if the folder already exists in the plan, the new folder name is also reflected in the plan. After the change, you must use the new folder name when using listfolder on page 428 and chfolder on page 396 commands or when displaying scheduling objects from the Dynamic Workload Console. You can also rename a folder using the dedicated composer command renamefolder on page 450.

The variable table containing the variable is locked, while the variable is renamed. This implies that, while the table is locked, no other user can run any other locking commands on it. Folders, however, are not locked in the database while being renamed, therefore two concurrent **rename** commands on the same folder result in the folder being renamed as specified in the most recent command submitted.

If an object named as specified in the old\_object\_identifier field does not exist in the database an error message is displayed.

One or more wildcards can be used to express part of the job or job stream name. Wildcards are not supported for other objects. When you rename a job or job stream, you can tokenize part of the job or job stream name and then use the tokens to specify the names of the folders and sub-folders into which you want to move the jobs or job streams. When multiple wildcards are used, the positional order is respected after the rename operation. See Examples on page 449 for details about how to move jobs and job streams into folders that are named after tokens in the job and job stream name. See Organizing scheduling objects into folders on page 462 for more information about how to move jobs and job streams into folders in batch mode and for more complex examples.

When **workstationame** is not specified for objects that have the workstation name as part of their object identifier (for example, job or job stream definitions), the scheduler uses one of the following for **workstationame**:

- The default workstation specified in the localopts file
- The master domain manager if the composer command line program is running on a node outside the IBM Workload Scheduler network. In this case, in fact, the default workstation set in the *localopts* file is the master domain manager.

The **rename** command is used to assign new names to objects already existing in the database. The new name assigned to an object becomes immediately effective in the database, while in the plan it maintains the previous name until the **JnextPlan** script is run again. If you submit ad-hoc jobs before generating again the production plan, use the previous name.

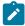

**Note:** Renaming any kind of domain manager, such as master domain manager, dynamic domain manager, or their backups is not a supported operation and might lead to unpredictable results.

#### **Example**

## **Examples**

To rename domain object DOMAIN1 to DOMAIN2, run the following command:

rename dom=DOMAIN1 DOMAIN2

To rename variable ACCTOLD (defined in table ACCTAB) to ACCTNEW, run the following command:

rename parm=ACCTAB.ACCTOLD ACCTNEW

To rename job stream LABJST1 to LABJST2 on workstation CPU1, defined in folder myfolder, run the following command:

rename js=myfolder/CPU1#LABJST1 CPU1#LABJST2

To rename and move all job stream definitions currently defined in the root (/) folder, corresponding to the naming convention <code>ltaly\_ws#rome\_milan\_job\_stream\_name</code>, to a folder structure with folder names based on strings contained in the job stream name, run the following command:

rename js @#ROME\_MILAN\_@ @#/ROME/MILAN/@

The result is structured as follows:

ITALY\_WS#/ROME/MILAN/\_JOB\_STREAM\_NAME

## See also

From the Dynamic Workload Console you can perform the same tasks as described in:

the Dynamic Workload Console User's Guide.

· To rename workstations, see

the Dynamic Workload Console User's Guide, section about Editing workstation definitions.

• To rename event rules, see

the Dynamic Workload Console User's Guide, section about Editing an event rule.

To rename security domains and security roles, see

the Dynamic Workload Console User's Guide, section about Managing Workload Security.

· To rename all other objects, see

the Dynamic Workload Console User's Guide, section about Listing object definitions in the database.

## renamefolder

Use to rename a folder definition in the database. If the folder already exists in the plan, the new folder name is also reflected in the plan. After the change, you must use the new folder name when using listfolder on page 428 and chfolder on page 396 commands or when displaying jobs and job streams from the Dynamic Workload Console.

#### **Authorization**

To **rename** a folder, you must have **delete** access to the folder with the old name and **add** access to the folder with the new name.

## **Syntax**

{renamefolder | rn} previousname newname

## **Arguments**

#### previousname

Is the previous name of the folder.

#### newname

Is the new name of the folder.

## **Comments**

You can perform this same operation using the rename on page 447 composer command.

The maximum length for the full folder path (that is, the path name including the parent folder and all nested sub-folders) is 800 characters, while each folder name supports a maximum of 256 characters. When you create a nested folder, the parent folder must be existing.

## Example

## **Examples**

To rename a folder in the root named "TEST1" to "TEST2", run:

renamefolder /TEST1 /TEST2

#### See also

From the Dynamic Workload Console you can perform the same tasks as described in:

the Dynamic Workload Console User's Guide.

· To rename all other objects, see

the Dynamic Workload Console User's Guide, section about Listing object definitions in the database.

## replace

Replaces scheduling object definitions in the database.

## **Authorization**

You must have **add** access if you add a new scheduling object. If the object already exists in the database you must have:

- modify access to the object if the object is not locked.
- modify and unlock accesses to the object if you want to use the ;unlock option against objects locked by other users.

To **replace** security objects, you must have permission for the **modify** action on the object type **file** with attribute **name=security**.

## **Syntax**

{replace | rep} filename [;unlock]

## **Arguments**

#### filename

Specifies the name of a file containing the object definitions to replace. The file can contain all types of scheduling objects definition.

#### unlock

Updates existing objects previously locked and unlocks them. An error is displayed if the objects are not previously locked. For all new objects inserted, this option, if specified, is ignored.

## Comments

The **replace** command is similar to the **add** command, except that there is no confirmation prompt to replace existing objects. For more information, refer to add on page 393.

The replace command checks for loop dependencies inside job streams. For example, if job1 follows job2, and job2 follows job1 there is a loop dependency. When a loop dependency inside a job stream is found, an error is displayed. To resolve the error, run the replace command again.

#### **Example**

## **Examples**

To replace the jobs from the file myjobs, run the following command:

replace myjobs

To replace all resources with those contained in the file myres, run the following command:

rep myres

You want to change some existing event rule definitions in the database. You also want to add some new ones as well. You use this command in the following way:

- 1. You write the entire definitions in an XML file you name 2007rules.xml.
- 2. You run:

rep 2Q07rules.xml

## system command

Runs a system command.

## **Syntax**

[: | !] system-command

## **Arguments**

## system-command

Specifies any valid system command. The prefix of colon (:) or exclamation mark (!) is required only when the command is spelled the same as a composer command.

### Example

## **Examples**

To run a ps command on UNIX®, run the following command:

```
ps -ef
```

To run a dir command on Windows®, run the following command:

```
dir \bin
```

## unlock

Releases access locks on scheduling objects defined in the database. By default, to unlock an object, the object must have been locked using the same user and session.

If the scheduling object is stored in a folder, the command is performed on the folder where the scheduling object definition is stored. If folder is omitted, the default folder ("/") is used.

#### **Authorization**

You must have the *unlock* access to unlock scheduling objects locked by other users.

To **unlock** security objects, you must have permission for the **unlock** action on the object type **file** with attribute **name=security**.

## **Syntax**

```
{unlock | u}
{[calendars | calendar | cal=[folder/]calname] |
[eventrule | erule | er=[folder/]eventrulename] |
[folder | fol=foldername] |
[parms | parm | vb=[[folder/]tablename.]variablename] |
[vartable | vt=[folder/]tablename] |
[prompts | prom=[folder/]promptname] |
```

[resources | resource | res=[[folder/]workstationame#][folder/]resourcename] |
[runcyclegroup | rcg=[folder/]runcyclegroupname] |
[cpu={[folder/]workstationame | [folder/]workstationclassname | domainame}]
[workstation | ws=[folder/]workstationame] |
[workstationclass | wscl=[folder/]workstationclassname] |
[domain | dom=domainame] |
[jobs | jobdefinition | jd=[[folder/]workstationame#][folder/]jobname] |
[sched|jobstream|js= [[folder/]workstationame#][folder/]jstreamname
 [valid from date|valid to date |valid in date date]] |
[users | user=[[folder/]workstationame#] username] |
[accesscontrollist | acl for securitydomainname] |

## Arguments

[;forced]

## calendars | calendar | cal

[securitydomain | sdom=securitydomainname] |

[securityrole | srol=securityrolename]}

If no argument follows, unlocks all calendar definitions.

If argument [folder/]calname follows, unlocks the calname calendar. Wildcard characters are permitted.

## eventrule | erule | er

If no argument follows, unlocks all event rule definitions.

If argument [folder/]eventrulename follows, unlocks the eventrulename event rule. Wildcard characters are permitted.

## folder

If no argument follows, unlocks all folder definitions.

If argument foldername follows, unlocks the foldername folder. Wildcard characters are permitted.

## parms|parm|vb

If no argument follows, unlocks the default variable table.

If argument [folder/]tablename.variablename follows, unlocks the entire table containing the variablename variable. If tablename is omitted, unlocks the default variable table. Wildcard characters can be used on both tablename and variablename. For example:

unlock parms=@.@

Unlocks all tables.

unlock parms=@

Unlocks the default table.

unlock parms=@.acct@

Unlocks all the tables containing the variables whose name starts with acct.

unlock parms=acct@

Unlocks the default table.

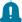

**Remember:** The action on a single variable unlocks the variable table that contains it.

#### vartable | vt

If no argument follows, unlocks all variable table definitions.

If argument [folder/]tablename variable table follows, unlocks the tablename variable table. Wildcard characters are permitted.

## prompts | prom

If no argument follows, unlocks all prompt definitions.

If argument [folder/]promptname follows, unlocks the promptname prompt. Wildcard characters are permitted.

## resources | resource | res

If no argument follows, unlocks all resource definitions.

If argument [folder/]workstationame#[folder/]resourcename follows, unlocks the resourcename resource of the workstationame workstation in the specified folder on which the resource is defined. If workstationame is omitted, the default is the workstation on which **composer** is running. Wildcard characters are permitted.

## runcyclegroup | rcg

If no argument follows, unlocks all run cycle group definitions.

If argument [folder/]runcyclegroupname follows, unlocks the runcyclegroupname run cycle group. Wildcard characters are permitted.

#### cpu

Unlocks workstations, workstation classes, or domains.

#### [folder/]workstation

The name of the workstation. Wildcard characters are permitted.

## [folder/]workstationclass

The name of the workstation class. Wildcard characters are permitted.

## domain

The name of the domain. Wildcard characters are permitted.

#### workstation | ws

If no argument follows, unlocks all workstation definitions.

If argument [folder/]workstationname follows, unlocks the workstationname workstation. Wildcard characters are permitted.

## domain | dom

If no argument follows, unlocks all domain definitions.

If argument domainname follows, unlocks the domainname domain. Wildcard characters are permitted.

## workstationclass | wscl

If no argument follows, unlocks all workstation class definitions.

If argument [folder/]workstationclassname follows, unlocks the workstationclassname workstation class. Wildcard characters are permitted.

#### jobs | jobdefinition | jd

If no argument follows, unlocks all job definitions.

If argument [folder/]workstationame#[folder/]jobname follows, unlocks the jobname job of the workstationame workstation on which the job runs. If workstationame is omitted, the default is the workstation on which composer is running. Wildcard characters are permitted.

#### sched | jobstream | js

If no argument follows, unlocks all job stream definitions.

If argument [folder/]workstationame#[folder/]jstreamname follows, unlocks the jstreamname job stream of the workstationame workstation on which the job stream is defined. If workstationame is omitted, the default is the workstation on which **composer** is running. Wildcard characters are permitted.

#### valid from

**date** Restricts the selection to job streams that have a *valid from* date equal to the indicated value. The format is *mm/dd/yyyy*.

#### valid to

date Restricts the selection to job streams that have a valid to date equal to the indicated value. The format is mm/dd/yyyy.

## valid in

date date The time frame during which the job stream can run. The format is mm/dd/yyyy - mm/dd/yyyy. One of the two dates can be represented by @.

## users | user

If no argument follows, unlocks all user definitions.

If argument [folder/]workstationame#username follows, unlocks the username user of the workstationame workstation in the specified folder on which the user is defined. If workstationame is omitted, the default is the workstation on which **composer** is running. Wildcard characters are permitted.

#### accesscontrollist | acl

If no securitydomainname argument follows, unlocks the access control list definitions for all the security domains.

If argument *securitydomainname* follows, unlocks the access control list definitions for the *securitydomainname* security domain. Wildcard characters are permitted for *securitydomainname*.

#### securitydomain | sdom

If no securitydomainname argument follows, unlocks all the security domain definitions.

If argument *securitydomainname* follows, unlocks the definition of the *securitydomainname* security domain. Wildcard characters are permitted for *securitydomainname*.

## securityrole | srol

If no securityrolename argument follows, unlocks all the security roles definitions.

If argument *securityrolename* follows, unlocks the definition of the *securityrolename* security role. Wildcard characters are permitted for *securityrolename*.

#### forced

If specified, allows the user who locked the object to unlock it regardless of the session.

If this option is used by the *superuser*, then the **unlock** command can operate regardless to the user and the session used to lock the object.

## **Comments**

If a user, other than the superuser, tries to unlock an object that is locked by another user, an error message is returned.

## Example

## **Examples**

To unlock job definition JOBDEF1, run the following command:

```
unlock jd=@#JOBDEF1
```

To unlock event rule definition ERJS21, run the following command:

```
unlock erule=ERJS21
```

To unlock workstation Austin, stored in folder Texas, run the command:

```
unlock Texas/Austin
```

To unlock a folder named Chicago, run the command:

```
unlock folder /CHICAGO
```

#### See also

From the Dynamic Workload Console you can perform the same tasks as described in:

the Dynamic Workload Console User's Guide.

· To unlock workstations, see

the Dynamic Workload Console User's Guide, section about Designing your scheduling environment.

• To unlock event rules, see

the Dynamic Workload Console User's Guide, section about Editing an event rule.

• To unlock access control lists, security domains, and security roles, see

the Dynamic Workload Console User's Guide, section about Managing Workload Security.

· To unlock all other objects, see

the Dynamic Workload Console User's Guide, section about Listing object definitions in the database.

## update

Modifies the attribute settings of some specific scheduling object type that is defined in the database without using the modify or replace commands. You might update some attribute settings for the specific object type in the database without opening and modifying the object definition in a text editor or replace the object definition by using the new content that is saved in a text file.

## **Authorization**

You must have the *modify* and *display* access to update object properties, otherwise composer is unable to update the object attributes.

## **Syntax**

```
{update | up}
{[cpu={[folder/]workstationame | [folder/]workstationclassname}] |
[workstation | ws=[folder/]workstationame] |
[workstationclass | wscl=[folder/]workstationclassname];
[filter workstation_filter_criteria= selection [...]];
set [ignore= on | off]]}
[;noask]
```

## **Arguments**

cpu

Updates workstations or workstation classes.

#### workstationame

The name of the workstation. Wildcard characters are permitted.

#### workstationclassname

The name of the workstation class. Wildcard characters are permitted.

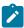

Note: The command does not update domains.

## [folder/]workstation | ws

If no argument follows, update all workstation definitions.

If argument [folder/]workstationname follows, updates the workstationname workstation. Wildcard characters are permitted.

## [folder/]workstationclass | wscl

If no argument follows, modify all workstation class definitions.

If argument [folder/]workstationclassname follows, updates the workstationclassname workstation class. Wildcard characters are permitted.

#### filter

The workstation scheduling object filter criteria to use.

For more information about workstation scheduling object filtering criteria, see Table 55: Scheduling objects filtering criteria on page 382.

#### set

The set criteria is mandatory and introduces the list of the object attribute settings to modify.

#### ignore=on | off

The ignore workstation, cpu, and workstation class attribute. If you specify on, the workstation or workstation class is set to ignore in the database and the workstation or all workstations which belong to a workstation class are not included in the next production plan. If you specify off, the workstation or all workstations belong to a workstation class are included in the next production plan.

## **Comments**

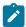

**Note:** The scheduling object definition changes are applied only in the database. To have the changes in the plan, you must wait for next production plan (Final job stream running) or you might run JnextPlan command.

## Example

## **Examples**

If you want that all workstations with names starting with AB are not included in the next production plan and you need to update the ignore attribute to ON on their definitions, run the following command:

```
update ws=AB@;set ignore=on
```

If you want that all your workstations in the network are included in the next production plan and you need to update the ignore attribute to off on all workstations definition in your database, without replying to the composer prompting confirmation, run the following command:

```
update ws;set ignore=off; noask
```

If you want that all workstations which belong to *New York* workstation class are not included in the next production plan and you need to update the ignore attribute to on on their definitions, run the following command:

```
update wscl=NewYork;set ignore=on
```

If you want that all your workstations in the domain DOMWIN1 are included in the next production plan and you need to update the ignore attribute to OFF on all workstations definition in your database, without replying to the composer prompting confirmation, run the following command:

```
update ws;filter domain=DOMWIN1; set ignore=off; noask
```

If you want that all your workstations in the MAIN\_TABLE variable are included in the next production plan, and you need to update the ignore attribute to on on all workstations definition in your database, run the following command:

```
update ws=@; filter vartable=MAIN_TABLE domain=MASTER@; set ignore=on
```

To update workstation Austin, stored in folder Texas, run the command:

```
update ws Texas/Austin
```

## See also

From the Dynamic Workload Console you can perform the same tasks as described in:

the Dynamic Workload Console User's Guide.

· To delete workstations, see

the Dynamic Workload Console User's Guide, section about Editing workstation definitions.

• To delete event rules, see

the Dynamic Workload Console User's Guide, section about Editing an event rule.

• To delete all other objects, see

the Dynamic Workload Console User's Guide, section about Listing object definitions in the database.

## validate

Performs the validation of the object definitions contained in a user file.

#### **Authorization**

You do not need any specific authorization to objects to run this command.

## **Syntax**

{validate | val} filename [;syntax]

## **Arguments**

## filename

Specifies the name of a file that contains calendars, workstations, workstation classes, domains, jobs, parameters, prompts, resources, job streams, event rules, or variable tables. For event rule definitions the file must be in the XML language. See Event rule definition on page 336 for details on writing event rule definitions.

#### syntax

Checks the file for syntax errors.

#### **Comments**

The output of the validate command can be redirected to a file as follows:

```
composer "validate filename" > outfile
```

To include error messages in the output file, use the following:

```
composer "validate filename" > outfile 2>&1
```

## Example

## **Examples**

To check the syntax of a file containing workstation definitions, run the following command:

```
validate mycpus;syntax
```

## version

Displays the **composer** command line program banner.

## **Authorization**

Any user authorized to run composer is authorized to issue this command.

## **Syntax**

{version | v}

#### Example

## **Examples**

To display the **composer** command line program banner, run the following command:

version

or:

٧

## Organizing scheduling objects into folders

Move a set of scheduling objects in batch mode to specified folders using the scheduling object naming convention to name the folders.

## Before you begin

The following scheduling objects can be defined in or moved into folders:

- jobs
- · job streams
- workstations
- · workstation classes
- · calendars
- · event rules
- · prompts
- resources
- run cycle groups
- · variable tables
- · workload applications

You can organize your existing scheduling objects that use a specific naming convention into folders. Folders might represent a line of business or any other meaningful category to help you identify and monitor your workload. When moving scheduling objects into folders, you can choose to use part of the object's name as the folder name. The folder name might be a prefix or suffix used in the object's name. Removing this string from the object name frees up some characters in the object name allowing you to create more readable or descriptive names.

Wildcards are used to represent tokens in the object names which are then used to indicate the folder names. Folders with these designated names must already exist. Rename the objects and move them to specified folders in batch mode using the composer rename command. The ;preview option is provided so you can first test the command, without actually submitting it, to get a preview of the output and verify the expected result.

In mixed environments with agents at versions earlier than 9.5 FP2, ensure that master domain manager, backup master domain manager, and domain managers are at version 9.5 FP2 level. For detailed information about using command-line commands and scheduling objects in environments at various version levels, see section Compatibility scenarios and limitations in Release Notes.

Before you go ahead and move scheduling objects into folders, it is recommended that you first verify if there are any existing event rule definitions that reference these objects. If references are found, duplicate the event rule and update the references to the objects using the new name and folder path. Then, proceed to rename and move the object to the desired folder as described in the following procedure. You can remove the original event rule definition that references the old object name only after verifying that no other instances of the object with the old name exist in the plan.

#### About this task

The high-level steps for organizing your scheduling objects into folders are as follows:

- Create the folders first. Create the folder hierarchy with the required names in the IBM® Workload Scheduler
  database. See mkfolder on page 434 for creating folders from the composer CLI. See the topic about designing
  folders in the *Dynamic Workload Console User's Guide* for information about creating folders from the Dynamic
  Workload Console.
- 2. Rename and move the scheduling object into the desired folder. Run the composer rename command mapping the object name to folder names using wildcards. Use the ;preview option the first time to ensure you obtain the expected result, and then run the command a second time without the ;preview. There are several approaches to organizing your jobs and job streams into designated folders with meaningful names. The following are some examples of how to use wildcards to map tokens contained in the object definitions to folder names. The examples are divided in two categories: renaming objects without the workstation name in the object identifier and renaming objects with the workstation in the object identifier.

Renaming objects that do not have the workstation name as part of their object identifier (calendars, event rules, prompts, workstations, workstation classes, variable tables, workload applications, run cycle groups)

Move a workstation from the root folder to a child folder

## After:

/AA/BB/EF\_GHI /AB/CD/GH\_IJK /BB/CC/EF\_GHI

Renaming objects that have the workstation name as part of their object identifier (jobs, job streams, resources)

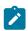

Before: WS\_NAME#ABCDEF\_JSNAME

composer rename js @#ABCDEF\_@ @#/AB/CD/EF/@

After: WS\_NAME#/AB/CD/EF/JSNAME

Move them from an existing folder to sub-folders

Before: WS\_NAME#ABC/DEFG\_JSNAME

composer rename js @#ABC/DEFG\_@ @#/ABC/DE/FG/@

After: WS\_NAME#/ABC/DE/FG/JSNAME

Move them from an existing folder to a different folder using the "?" wildcard character

Before: WS\_NAME#MK\_1\_T/JOB\_MY\_DEF1\_NOW\_A

composer rename jd /MK\_?\_T/JOB\_MY\_DEF?\_NOW\_A /MY\_TEST?/TEST\_JOB1

After: WS\_NAME#/MY\_TEST1/TEST\_JOB1

Move them from the root to a hierarchy of folders using both the "@" and "?" wildcard characters

Before: WS\_NAME#/F1\_JSMT01

composer rename WS@#F?\_JS@ WS@#/F?/JS/@

After: WS\_NAME#/F1/JS/MT01

Move them from an existing folder to a different folder and rename both the workstation and job name

Before: WS\_NAME#/ROME/JOBNAME

composer rename jd @#/ROME/@ WKS\_NAME#/PARIS/???\_DA

After: WKS\_NAME#/PARIS/A\_B\_DA

WKS\_NAME#/PARIS/A\_C\_DA

Move them from an existing folder to a different folder and rename both the workstation and job name

Before: WS\_NAME#/ROME/DPT

composer rename jd @#/ROME/@ S\_MDM#/ROME/???\_DA@

**After:** S\_MDM#/ROME/**RE\_**DA**DPT**, where the wildcard group "???" is matched to "RE" because there were no other matches with more than two characters.

For more information about the composer rename command and syntax, see rename on page 447.

3. Update the security file to assign the appropriate security access. If access was originally granted on a scheduling object based on matching criteria in the object name, then this access must be modified to include the folder. Use a security domain and add the folder name to the scheduling object, and the folder security object to the security file.
You must also add the CPUFOLDER attribute to all objects that include the CPU object attribute, for example, jobs, job

streams, userobj, resources, and parameters. See Security domain definition on page 355 if you configure security using the composer command line or the topic about managing security domains in the *Dynamic Workload Console User's Guide* if you configure security from the Dynamic Workload Console.

If you are updating or upgrading your fault-tolerant agents to version 9.5 Fix Pack 2 or later, these updates are especially important if you plan to use the command line on the fault-tolerant agents to perform operations on the objects in folders.

If you updated your 9.5 or 9.5.0.x agents to version 9.5 Fix Pack 2 or later, then see the topic about completing the security configuration in the section about applying a fix pack in the *Planning and Installation Guide*. The topic refers to updating the security file on the master domain manager and backup master domain manager for the classic security model, but the same updates apply to a fault-tolerant agent.

If you upgraded your agents from a previous product version, for example, 9.4.x, to 9.5 Fix Pack 2 or later, then see the topic about completing the security configuration in the upgrade section in the *Planning and Installation Guide*. The topic refers to updating the security file on the master domain manager and backup master domain manager for the classic security model, but the same updates apply to a fault-tolerant agent.

#### Results

The objects are now defined in the specified folder paths.

# Chapter 11. Managing workload applications

Workload applications can be created and then exported so that they can be shared with other IBM Workload Scheduler environments. In the new environment, the workload application can be subsequently updated, replaced, or deleted.

Efficient workload processes can be reused in multiple environments. If you have a standardized solution that has been tested and fine-tuned then you can include it in a workload application template and deploy it to other environments for reuse.

The lifecycle of a workload application begins with the definition of the workload application template. The template is then exported to be deployed into the target environment.

You can define the workload application template by using either **composer** command line or the Dynamic Workload Console.

You can export the workload application template by using the procedure available in the Dynamic Workload Console, as described in Creating a workload application template on page 468. You can also export a job stream definition from the Workload Designer, and save it as a workload application template in a compressed file, as described in Exporting a job stream definition as a workload application template on page 472.

You can import the workload application template by using the procedure available in the Dynamic Workload Console, as described in Importing a workload application template on page 472. When importing, you can choose whether to import the workload application bound to the objects it contains, or to import only the contents of the workload application eliminating any ties to the workload application so that objects can be managed in the new environment with more flexibility.

To export and import the workload application, you can also use the **wappman** command line as described in the following topics.

Storing scheduling objects in folders is supported starting from version 9.5 and later. When importing a workload application from a product version earlier than 9.5, all imported objects are stored in the root folder. Ensure you have write access to the root folder before starting the import.

The export process produces a compressed file containing five files:

## workload applicationname\_Definitions.UTF8.xml

A file in XML format containing a definition of all the objects referenced in the workload application. The definitions are deployed in the target environment to populate the target database with the same objects existing in the source environment. Do not edit this file.

#### workload applicationname\_Mapping.UTF8.properties

A mapping file that the target user modifies replacing the names of the objects in the source environment with the names that the objects will have in the target environment.

When the import process is performed from the **wappman** command line, you can optionally request that the mapping file is automatically modified according to rules defined using regular expressions and specified in one of the following ad-hoc files:

- workload applicationname\_BasicRegExpMapping.UTF8.rules
- workload applicationname\_AdvancedRegExpMapping.UTF8.rules

These files are produced by the export process and, if used, must be properly customized.

#### workload applicationname\_SourceEnv\_reference.txt

A file containing reference information about the workstations used in the workload application and other information that can be useful to correctly map the source environment to the target environment.

#### workload applicationname\_BasicRegExpMapping.UTF8.rules

A file containing rules, defined using basic regular expressions, to modify the mapping file. Optionally customize this file according to the names that the objects will have in the target environment. The import process performed from the **wappman** command line then applies the defined rules to modify the mapping file.

## workload applicationname\_AdvancedRegExpMapping.UTF8.rules

A file containing rules, defined using advanced regular expressions, to modify the mapping file. Optionally customize this file according to the names that the objects will have in the target environment. The import process performed from the **wappman** command line then applies the defined rules to modify the mapping file.

You can skip objects when importing a workload application template by adding the SKP prefix before the object you want to skip. If you skip an object, an object with the same name must be present in the target environment, otherwise an error message is returned.

Each line in the mapping file specifies the objects to be imported in the new environment. To avoid importing a specific object, modify the *mapping\_properties\_file* by adding the **SKP** prefix before each object you want to skip.

Consider a mapping file containing two objects, as follows:

```
JOBSTREAM_TESTJS=TESTJS
JOB_TESTJOB1=TESTJOB1
```

If the JOB\_TESTJOB1 job already exists in the target environment, modify the *mapping\_properties\_file* by adding the **SKP** prefix before the JOB\_TESTJOB1 job, as follows:

```
JOBSTREAM_TESTJS=TESTJS
SKPJOB TESTJOB1=TESTJOB1
```

## Reusing a workload in another environment

During the design of your workload it is possible to utilize workloads that have been used in other environments. For example, when necessary it is possible to import a workload application template in a different environment. Here you can find the instructions to create, export and import a workload application template.

## Creating a workload application template

How to define a workload application template using the Dynamic Workload Console.

#### Before you begin

To ensure the workload automation solution can be easily reproduced in another environment, there are some best practices to consider when creating the workload application template:

#### Job definitions

Jobs that refer to elements that are dependent on the environment or topology in which they reside, such as web service jobs, file transfer jobs, and database jobs to name a few, should make use of variables when specifying these elements such as credentials, paths, and port numbers. Variables can be managed in the mapping file so that the correct values can be assigned to the variable.

### **Workstation names**

When jobs and job streams are extracted from the workload application during the export process, the names of the workstations are extracted as they are found in the source environment. Meaningful names or a standardized naming convention can simplify the mapping process.

#### Users

Users are also extracted as they are found in the source environment. If the same user is not present in both source and target environment, then variables should be used to specify the user.

#### Mapping file

The mapping file should be maintained after performing the import process. It can be useful in the case where you want to replace a workload application or update it making the necessary changes to the mapping file.

#### Job stream variable table

All of the variables used to generically represent objects in the workload application should be added to a specific variable table related to the job stream in the workload application. This enables the customization of the job stream to reflect the target environment through the mapping file. Avoid associating the default variable table to a job stream. The default variable table is extracted like any other table and will need to be renamed, otherwise, the import process fails because a table with the same name already exists. The target environment already has a default variable table, MAIN\_TABLE, defined.

#### Run cycle variable table

All of the variables used to generically represent objects in the workload application should be added to a specific variable table related to the run cycle in the workload application. This enables the customization of the run cycle to reflect the target environment through the mapping file. Avoid associating the default variable table to a run cycle. The default variable table is extracted like any other table and will need to be renamed, otherwise, the import process fails because a table with the same name already exists. The target environment already has a default variable table, MAIN\_TABLE, defined.

# **Folders**

The folders imported from a workload application template must be already mapped in the existing environment. Therefore before importing a workload application template from another environment, the folders contained in the template must be created before the process of import.

Storing scheduling objects in folders is supported starting from version 9.5 and later. When importing a workload application from a product version earlier than 9.5, all imported objects are stored in the root folder. Ensure you have write access to the root folder before starting the import.

#### About this task

From the Workload Designer, you can create the template of a workload that can then be imported and run in another environment. You can create a workload application template containing one or more job streams with all the related jobs and internal or external dependencies (such as files, resources, prompts) so as to have a self-contained workflow. You can then export the workload application template to deploy and run it in another environment. Select the objects you do not want to import. If you choose to skip an object, an object with the same name must be present in the target environment, otherwise an error message is returned. To create a workload application template, perform the following procedure:

- 1. From the navigation toolbar, click Design > Workload Definitions > Manage Workload Definitions
- 2. Specify the name of a distributed engine.

#### Result

The Workload Designer opens.

- 3. From the Create New pane, select Workload Application Template.
  - The workload application template is created in the Details view and its properties page is displayed.
- 4. In the properties pane, specify the attributes for the workload application template that you are creating:

#### Name

Mandatory field that contains the name of the workload application template. The maximum length is 80 characters.

# **Description**

Optional descriptive text to help workload application users understand the purpose and characteristics of the workload application. The maximum length is 120 characters.

#### **Provider**

Optional field that specifies the creator of the workload application template. It can be useful to let workload application users know who created and provided it. The maximum length is 120 characters.

- From the Details view, right-click the workload application template and click Add Job Stream to add job streams to it.
- From the lookup dialog, search for and select the job streams that you want to add.
   Together with the job streams, the corresponding dependencies are automatically also added to the workload application template.
- 7. Click **Save** to save the workload application template in the database.
- 8. Right-click the workload application template and click **Export** to produce a compressed file, named **workload application template name.zip**, containing all the files and information required to allow the workload to run also in another environment.

#### Results

The compressed file contains:

### workload application template name\_Definitions.UTF8.xml

XML file that contains the definitions of all the exported objects. These definitions will be deployed in the target environment to populate the target database with the same objects existing in the source environment. The objects in the definition file can remain as they are or you can choose to rename them. If an object does not have a definition in the definition file, for example, a workstation, then at import time, a corresponding object will not be created in the target environment. The expectation is that such object is already present in the target environment, therefore, for these types of objects, you must map them in the mapping file.

## workload application template name\_Mapping.UTF8.properties

Mapping file that is used to replace the names of the objects in the source environment with the names that these objects have in the target environment. The objects that will be created in the target environment can be created with the same names as those in the source environment or you can specify a different name in this file.

When the import process is performed from the **wappman** command line, you can optionally request that the mapping file is automatically modified according to rules defined using regular expressions and specified in one of the following ad-hoc files:

- workload application template name\_BasicRegExpMapping.UTF8.rules
- workload application template name\_AdvancedRegExpMapping.UTF8.rules

These files are produced by the export process and, if used, must be properly customized.

#### workload application template name\_SourceEnv\_reference.txt

Reference information containing the definitions of the workstations used in the workload application template and other information that can be useful to correctly map the source environment into the target environment so as to allow the workload application to run.

## workload application template name\_BasicRegExpMapping.UTF8.rules

A file containing rules, defined using basic regular expressions, to modify the mapping file. Optionally customize the file according to the names that the objects will have in the target environment. The import process performed from the **wappman** command line then applies the defined rules to modify the mapping file.

#### workload application template name\_AdvancedRegExpMapping.UTF8.rules

A file containing rules, defined using advanced regular expressions, to modify the mapping file. Optionally customize the file according to the names that the objects will have in the target environment. The import process performed from the **wappman** command line then applies the defined rules to modify the mapping file.

You can import the compressed package from the Dynamic Workload Console with an intuitive guided procedure, as described in the section about importing a workload application template in the *Dynamic Workload Console User's Guide*.

You can also use the **wappman** command line to manually import the compressed package into the target environment where the workload application will be deployed, thus creating all the required objects in the target environment. In the target environment, the workload application name\_Mapping.UTF8.properties file must be modified, manually or using regular expression mapping files, by specifying the names of the objects as they are defined in the target environment (for example,

the names of the workstations on which the job streams run). For more details, see *User's Guide and Reference*sections about workload applications and the wappman command.

# Exporting a job stream definition as a workload application template

#### Before you begin

To perform this task, ensure the IBM Workload Scheduler engine connection is up and running.

#### About this task

To export a job stream definition as a workload application template, run the following procedure from the Workload Designer:

1. Open the job stream whose definition that you want to export. To find the job stream, do either of the following actions:

#### Choose from:

- Search for it using the Search menu in the Working List
- Select the job stream icon and launch a search.
- 2. You can now export the job stream by using either the **Details** or the **Graphical** view. Select the tab for the view you want.

#### Choose from:

- From the **Details** view or the **Graphical** view, by using the menus, do the following:
  - a. Right-click the job stream and select the **Download Job Stream Definition** option from the context menu or select the job stream and choose the same option from the **Select an Action** menu.
  - b. A system panel is displayed for you to specify the download location.

# Results

The job stream definition is exported as a workload application template, in a compressed file. The compressed file is named, by default, *job\_stream\_name*.zip. You can now import the job stream definition in a different environment.

# Importing a workload application template

How to import a workload application template using the Dynamic Workload Console.

# Before you begin

Ensure you have created a workload application template as described in Creating a workload application template on page 468.

#### About this task

You can import a workload application template that represents an efficient workload process or a standardized solution into a target environment to replicate all of the required objects to run the workload in the new environment.

You can also decide whether or not to maintain a tie to the workload application which binds the objects to the workload application, or to import the objects eliminating any ties to the workload application. Eliminating ties to the workload application allows you to manage objects with more flexibility.

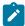

**Note:** Before you import a workload application containing folders into an environment with a product version earlier than 9.5, ensure you remove every occurrence of the FOLDER\_/=/ string from the xml file.

To import a workload application template, perform the following procedure:

- 1. From the navigation toolbar, click Administration > Workload Definitions > Import Workload Application
- 2. Specify the name of a distributed engine
- 3. Browse to the workload application template.
- 4. Click Upload.
  - If the administrator has enabled the justification option in the **Auditing Preferences** page to maintain an audit trail, a panel is displayed requesting information about the changes you are about to perform.
- 5. In the section **Import Options**, select **Import only the contents of the workload application template**, if you want to import only the objects contained in the template, without any ties to the workload application. This allows you to work freely with the objects contained in the template. (This import is supported only when connected to an engine with version 9.4.0.4 or later)
- 6. You now need to edit the names of the objects as they are defined in the target environment (for example, the names of the workstations on which the job streams run). In the left column, under the **Original Workload** heading, you can find the original objects, such as workstations, jobs, and job streams. In the fields in the right column, you can enter the names to be assigned to the objects in the target environment.
- 7. Click Import.

#### Results

The workload application template is now imported and ready for use in your target environment.

# Resolving the mapping file

The mapping file produced by the export process of a workload application contains a list of elements, some of which are dependent on the topology of the environment in which it is used. These elements need to be customized to reflect the target environment.

To use the workload application in a new environment, modify the mapping file to reflect the destination environment using the information provided in the reference file and then perform an import operation. The import operation is performed passing the mapping file and the definition file as input to the wappman command.

The wappman command can be used to import, export, replace, list, display, and delete a workload application. See wappman on page 482 for the complete command line usage and syntax to perform these actions on a workload application and any special considerations to be aware of.

During the export process, the objects contained in the workload application are extracted to the definitions file with the same definition they have in the source environment. The definitions file can contain a complete object definition or in

some cases, only a name or reference to the object that is extracted. Simple references and not a full object definition is extracted for those objects that require to be mapped to an object already present in the target environment. For some objects extracted by reference, the object definition is written to the mapping file which requires a customization to map the objects in the IBM Workload Scheduler source environment to the environment where the workload application will be deployed.

The mapping file can be viewed and edited with a text editor. It is organized in sections and contains comments to assist you in assigning the correct values to the elements.

As an alternative, when the import process is performed from the **wappman** command line, you can optionally request that the mapping file is automatically modified according to rules defined using regular expressions and specified in one of the following ad-hoc files:

- workload applicationname\_BasicRegExpMapping.UTF8.rules
- workload applicationname\_AdvancedRegExpMapping.UTF8.rules

These files are produced by the export process and, if used, must be properly customized. For additional details, see Using regular expressions to modify the mapping file on page 479.

The following table outlines all of the objects that can be contained in a workload application or that are referenced by another element in the workload application and how the export process manages them.

Table 63. Objects extracted during the export process

|             |                                                                           | What requires                                                                                                    |                                                                                                    |
|-------------|---------------------------------------------------------------------------|----------------------------------------------------------------------------------------------------|----------------------------------------------------------------------------------------------------|
| Object type | What is exported to the definitions file?                                 | customization in the mapping file?                                                                                     | What happens during the import?                                                                                                    |
| Folder      | Reference only                                                            | Folder name. Map the original folder name to either the root, or to an existing folder in the destination environment. | The folder is not imported.  A definition is not imported because the folder is already defined in the target environment, however, the folder names need to be mapped.                                                                                                    |
| Job stream  | Object definition including the job stream start condition, if specified. | Workstation Job stream name Job alias Job stream start condition, if specified                                         | Restriction: If the job stream has a dependency on a job stream or job external to the workload application, the mapping file contains a reference to the name of the external job stream or job and the relative workstation definition, however, the definitions file does not contain the job stream or job definition. The name in |

Table 63. Objects extracted during the export process (continued)

variable tables

| Table 63. Objects extracted during the export process (continued) |                                           |                                                                    |                                                                                                    |
|-------------------------------------------------------------------|-------------------------------------------|--------------------------------------------------------------------|----------------------------------------------------------------------------------------------------|
| Object type                                                       | What is exported to the definitions file? | What requires customization in the mapping file?                   | What happens during the import?                                                                                                    |
|                                                                   |                                           |                                                                    | the mapping file must be mapped to an existing job stream or job in the target environment to successfully import the workload application.                                                                                                    |
| Job                                                               | Object definition                         | Workstation Job name Affinity Password variables found in the JSDL | Job is created in the database.  If the job has a dependency on a job that is defined in a job stream external to the workload application, the mapping file contains a reference to te following objects: the name of the external job stream, the job defined int he external job stream, the workstation definitions of the job stream, and the workstation definitions of the job. However, the definitions file does not contain the job definition. The name in |
|                                                                   |                                           |                                                                    | the mapping file must be mapped to an existing job stream or job in the target environment to successfully import the workload application.  Affinity relationships cause jobs to run on the same workstation. The workstation on which the first job runs is chosen dynamically and the affine job or                                                                                                    |
|                                                                   |                                           |                                                                    | jobs run on the same workstation. The jobs must<br>belong to the same job stream. When a job with an<br>affinity is exported, the name of the job is added to<br>the mapping file.                                                                                                    |
|                                                                   |                                           |                                                                    | Variables in the JSDL use the format \${password:ws#user}. Only workstations are generically represented. The user field is copied as is to the target environment. Variables should be used for user names.                                                                                                    |
| Run cycle variable tables                                         | Object definition                         | Table name<br>Variable name                                        | Variable table is created in the database.                                                                                                    |
| Job stream                                                        |                                           |                                                                    | Workstation and default variable tables are                                                                                                    |

extracted by reference and written to the map file.

Table 63. Objects extracted during the export process (continued)

| Okionaan        | What is exported to                                                                                   | What requires customization                     | What have a desired by the second                   |
|-----------------|----------------------------------------------------------------------------------------------------|-------------------------------------------------|-----------------------------------------------------|
| Object type     | the definitions file?                                                                                 | in the mapping file?                            | What happens during the import?                     |
|                 |                                                                                                    |                                                 | The value associated to the variable can be         |
|                 |                                                                                                    |                                                 | modified, but not variable names.                   |
|                 |                                                                                                    |                                                 | Avoid associating the default variable table to job |
|                 |                                                                                                    |                                                 | streams and run cycles.                             |
| User            | Nothing. Neither an object definition nor a                                                           |                                                 | The user must exist in the target environment.      |
|                 | reference is made in                                                                                  |                                                 | Variables should be used to refer to users to make  |
|                 | the reference file.                                                                                   |                                                 | the workload application more flexible for reuse.   |
| Calendar        | Object definition                                                                                     | Calendar name                                   | Calendar is created in the database                 |
| Run cycle       | Object definition                                                                                     | Run cycle name                                  | Run cycle is created in the database                |
| Run cycle group | Object definition                                                                                     | Run cycle group name                            | Run cycle group is created in the database          |
| Internetwork    | Referenced job or job                                                                                 | Name of the network                             | Internetwork dependency is added to the job or job  |
| dependencies    | stream is not exported                                                                                | agent workstation that                          | stream.                                             |
|                 | since it belongs to a                                                                                 | handles the follows                             |                                                     |
|                 | different engine.                                                                                     | dependencies between the local network and      |                                                     |
|                 |                                                                                                    | the remote network.                             |                                                     |
| External        |                                                                                                    | If the referenced job                           | External dependency added to the job or job stream  |
| dependencies    | The referenced job or job stream is exported only if it belongs to the workload application template. | or job stream does not                          |                                                     |
|                 |                                                                                                    | belong to the workload                          |                                                     |
|                 |                                                                                                    | application template,                           |                                                     |
|                 |                                                                                                    | assign a name to the                            |                                                     |
|                 | ·                                                                                                    | job, or job stream that corresponds to a job or |                                                     |
|                 |                                                                                                    | job stream that already                         |                                                     |
|                 |                                                                                                    | exists in the target                            |                                                     |
|                 |                                                                                                    | environment.                                    |                                                     |
| Resources       | Object definition                                                                                     | Workstation                                     | Resources are created in the database               |
|                 |                                                                                                    | Resource name                                   |                                                     |
| Global prompts  | Object definition                                                                                     | Variables used in the                           |                                                     |
|                 |                                                                                                    | definition                                      | Global prompts are created in the database.         |

Table 63. Objects extracted during the export process (continued)

|                   |                       | What requires        |                                                        |
|-------------------|-----------------------|----------------------|--------------------------------------------------------|
|                   | What is exported to   | customization        |                                                        |
| Object type       | the definitions file? | in the mapping file? | What happens during the import?                        |
|                   |                       |                      | Variables can be used. Since they are resolved         |
|                   |                       |                      | using the default table, the variable used in a global |
|                   |                       |                      | prompt can be mapped to a variable in the target       |
|                   |                       |                      | environment.                                           |
| Workstations      | Reference only        | Name                 |                                                        |
|                   | ,                     |                      | Not imported.                                          |
|                   |                       |                      | Workstations are extracted to the definition file as   |
|                   |                       |                      | a reference. A definition is not imported because      |
|                   |                       |                      | the workstations are already defined in the target     |
|                   |                       |                      | environment, however, their names do need to be        |
|                   |                       |                      | mapped.                                                |
| Workstation class | Reference only        | Name                 |                                                        |
|                   |                       |                      | Not imported.                                          |
|                   |                       |                      | Workstation classes are extracted to the definition    |
|                   |                       |                      | file as a reference. A definition is not imported      |
|                   |                       |                      | because the workstation classes are already defined    |
|                   |                       |                      | in the target environment, however, their names do     |
|                   |                       |                      | need to be mapped.                                     |
| Variable          | Object definition     | Value                |                                                        |
|                   | ·                     |                      | Imported.                                              |
|                   |                       |                      | Variables are used in several places in a job stream   |
|                   |                       |                      | definition. A reference is added to the definitions    |
|                   |                       |                      | file.                                                  |
| Event rules       | Object definition     | Name                 |                                                        |
|                   |                       |                      | Event rules are created in the database for the        |
|                   |                       |                      | workstations and job streams included in the           |
|                   |                       |                      | template.                                              |
|                   |                       |                      | Note: Any scheduling objects referenced                |
|                   |                       |                      | in the <b>Actions</b> and <b>Events</b> defined in the |
|                   |                       |                      | event rule that do not belong to the user's            |
|                   |                       |                      | Stelle falls that as not belong to the aser s          |

security domain are not imported into the

**Object type** 

Table 63. Objects extracted during the export process (continued)

What requires

What is exported to customization the definitions file? in the mapping file?

What happens during the import?

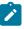

target environment and the import operation fails.

# **Example**

The following are excerpts from some of the files contained in the compressed file, created by the export of the workload application, that are used to ready the files for deployment in the target environment.

Table 64. Resolving the mapping file

# Definitions file Mapping file Reference information file

```
<model:JobStream carryforward=
 "true" draft="false" folder=
   "$FOLDER_/APPS/APP1$/"
 iskey="false" limit="55" name=
 "$JOBSTREAM_BADPBN34_JS1_1I$"
 onrequest="false" priority="100"
 workstation="$WORKSTATION_
 BADPBN34_WC1$">
     <model:runcycles/>
     <model:matching>
       <model:sameDay/>
     </model:matching>
     <model:restrictions/>
     <model:dependencies/>
     <model:iobs>
     <model:job confirmed="false"
definition=
   "$WORKSTATION_MDM112097$
 #$JOB BADPBN34 J1$"
isCritical="false" iskey="false"
 name="$JOB_BADPBN34_J1$"
priority="10">
       <model:restrictions/>
       <model:dependencies>
        <model:predecessor target=</pre>
         "$WORKSTATION BADPBN34
         WC1$#$JOBSTREAM_BADPBN34_
         JS2$.@">
          <model:matching>
           <model:previous>
          </model:matching>
       </model:predecessor>
      </model:dependencies>
```

```
#Folder names
#Replace the value with the
name of a Folder that already
exists in the target environment.
FOLDER_/=/
FOLDER_/APPS/APP1=/APPS/APP1
#Job stream names
#Job stream names in this
section refer to job streams
that will be created during
the import process.
#Assign a name for the job
stream that does not already
exist in the target environment.
JOBSTREAM_BADPBN34_JS1_1I=
 BADPBN34_JS1_1I
#Workstation names
#Replace the value with the name
of a workstation that already
exists in target environment
#Refer to the MAIN_TEMPLATE_
 SourceEnv reference.txt file
 for details about the
 workstation.
#This workstation is of type
 Manager
WORKSTATION_MDM112097=MDM112097
#This workstation is of type
```

```
CPUNAME $WORKSTATION_MDM112097$

DESCRIPTION "Sample master domain manager"

OS UNIX

NODE MDM112097.romelab.it.ibm.com

TCPADDR 35111

TIMEZONE Europe/Rome

DOMAIN MASTERDM

FOR MAESTRO

TYPE MDM

AUTOLINK ON

BEHINDFIREWALL ON

FULLSTATUS ON

SERVER A

END
```

#### Table 64. Resolving the mapping file

### (continued)

| <b>Definitions file</b> | Mapping file                 | Reference information file |
|-------------------------|------------------------------|----------------------------|
|                         | Agent                        |                            |
|                         | WORKSTATION_MDM112097_1=     |                            |
|                         | MDM112097_1                  |                            |
|                         | #This workstation is of type |                            |
|                         | Broker                       |                            |
|                         | WORKSTATION_MDM112097_DWB=   |                            |
|                         | MDM112097_DWB                |                            |

The reference information file indicates that the workstation named, MDM112097, is of type, master domain manager, running on a UNIX operating system. The definitions file contains references to the name of the workstation so, the entry in the mapping file, workstation\_mdm112097=mdm112097, must be updated. Replace mdm112097 with the name of a workstation that already exists in the target environment, and has the same characteristics as those outlined in the reference information file.

Definitions file<screen><model:JobStream carryforward="true" draft="false" folder="\$FOLDER\_/APPS/APP1\$/" iskey="false" limit="55" iskey="false" limit="55" name="\$JOBSTREAM\_BADPBN34\_JS1\_11\$" onrequest="false" priority="100" workstation="\$WORKSTATION\_BADPBN34\_WC1\$"> model:runcycles/> <model:matching> <model:sameDay/> </model:matching> <model:restrictions/> <model:dependencies/> <model:jobs> <model:job confirmed="false" defintion="\$WORKSTATION\_MDM112097\$#\$JOB\_BADPBN34\_J1\$" isCritical="false" iskey="false" name="\$JOB\_BADPBN34\_J1\$" priority="10"> <model:restrictions/> <model:dependencies> <model:predecessor target="\$WORKSTATION\_BADPBN34\_WC1\$#\$JOBSTREAM\_BADPBN34\_JS2\$.@"> <model:matching> <model:previous> </model:matching> </model:predecessor> </model:dependencies> </model:job> </model:JobStream> </screen>

# Using regular expressions to modify the mapping file

You can optionally request that the mapping file produced by the export process is automatically modified by the import process, according to rules defined using regular expressions.

The mapping file produced by the export process of a workload application contains a list of elements, some of which are dependent on the topology of the environment in which it is used. These elements need to be customized to match the target environment. When the import process is performed from the **wappman** command line, you can optionally request that the mapping file is automatically modified according to rules defined using regular expressions and specified in one of the following ad-hoc files:

# workload applicationname\_BasicRegExpMapping.UTF8.rules

This file contains rules defined using basic regular expressions that include only '\*' and '?' wildcard characters.

# workload applicationname\_AdvancedRegExpMapping.UTF8.rules

This file contains rules defined using advanced regular expressions according to Java standards. For additional details about advanced regular expressions, see the related documentation.

These files are produced by the export process and, if used, must be properly customized.

Select the file that better fits your needs and customize the regular expressions according to the names that the objects will have in the target environment. The import process, performed from the **wappman** command line, then applies the defined rules to modify the value of the elements included in the mapping file.

Each file is organized in sections, one for each type of object that can be contained in a workload application. For each section, you can find comments including examples of rules, defined using regular expressions, that apply to the specific object. For example:

```
[JOBSTREAM]

#*_DEV=*_PRD

#A24Y?=B42X?
```

Uncomment the provided examples or add your own rules. For example:

```
[JOBSTREAM]
*_DEV=*_PRD
A24Y?=B42X?
J*=A*
```

Each rule is composed of two regular expressions. The regular expression on the left defines the search pattern, the regular expression on the right defines the replacing value of each matching element. During the import process, both the search and the replace actions are performed on the value of the elements included in the mapping file.

If an object of your workload application matches more than one entry in the file, only the rule included in the last matching entry is applied. For example:

```
According to the above rules:
- the job stream JS1_DEV is renamed as AS1_DEV
- the job stream CCB_DEV is renamed as CCB_PRD
- the job stream A24YK is renamed as B42XK
```

Each line in the mapping file specifies the names to be assigned to objects when importing the workload application template. You can use the **-translationRules** parameter to specify a file to override these names using regular expressions. The compressed file representing the workload application template contains two files, named <code>wat\_name\_BasicRegExpMapping.UTF8.rules</code> and <code>wat\_name\_AdvancedRegExpMapping.UTF8.rules</code> with examples about how to build the translationRules file.

Consider the following example, which imports a workload application into a new environment, using the regular expressions specified in the *translation\_rules\_file* to assign names to the new objects:

```
wappman -import definition_xml_file mapping_properties_file -translationRules translation_rules_file
```

If the *mapping\_properties\_file* contains the JOB\_TEST\_DECOMPRESSION=TEST\_DECOMPRESSION string, and the *translation\_rules\_file* contains a rule such as [JOB]^(TEST\_)(.+)=\$2, the resulting job in the target environment is named DECOMPRESSION.

# Deploying a workload application

Deploying a workload application is a two-step process beginning with customizing the mapping file and then importing the mapping file and definitions file into the new IBM Workload Scheduler environment.

#### About this task

- 1. Extract the content of the workload application template from the compressed file created by the export operation.
- 2. Customize the mapping file. For each object listed in the mapping file, either assign the name of an existing object in the target environment, or rename it with the name you want the object to have in the target environment. For information about modifying the mapping file, see Resolving the mapping file on page 473. You can optionally modify the mapping file according to rules defined using regular expressions and specified in ad-hoc files. These files are produced by the export process and, if used, must be properly customized. For information about using regular expressions, see Using regular expressions to modify the mapping file on page 479.
- 3. When importing the workload application template into the target environment, you have the option to import the objects contained in the workload application template and maintain an association to the workload application, or you can import only the contents of the workload application, eliminating any ties to the workload application so that the objects can be managed freely in the target environment. Select the objects you do not want to import. If you choose to skip an object, an object with the same name must be present in the target environment, otherwise an error message is returned.

The import operation can be performed either from the command line, submitting the **wappman -import** command, or from the Dynamic Workload Console, selecting **Design > Import Workload Application**.

# Result

See wappman on page 482 for more details about the command usage and syntax. See the topic about importing a workload application template from the Dynamic Workload Console in the Dynamic Workload Console User's Guide.

#### Results

All of the IBM Workload Scheduler objects defined in the *definition\_xml\_file* are created in the target environment, if they do not already exist. You update the mapping file to resolve references to objects that need to be customized to reflect the target environment where the workload application will be deployed.

#### What to do next

You can subsequently update a workload application with a replace operation. The behavior of the replace operation depends on whether or not the objects to be replaced are tied to a workload application. If the objects are tied to a workload application then, when an updated version of the workload application template is reimported into the target environment, the objects in the target environment are updated if they are still present in the database, created if they are no longer present, and deleted if they are no longer present in the updated workload application template. If the objects are not tied to a workload application or, if the objects are tied to a workload application different from the one specified with the replace operation, then the objects are not replaced and an error message is issued. For more information about the replace operation see the wappman on page 482.

There are two ways in which the workload application can be updated or modified:

### Modifying the template in the source environment

An updated version of the template can be deployed again into the target environment. Any objects already present in the IBM Workload Scheduler database of the target environment are replaced with the updated versions, any objects that do not already exist in the target environment are created, and objects are deleted from the target environment if the object definition has been removed from the updated workload application. The same mapping file used to originally deploy the workload application can be used to update it, customizing any new objects being deployed with the update.

## Modifying the instance in the target environment

After a workload application has been deployed, you can modify the contents of the workload application, such as, adding a new job to a job stream, modifying a job definition, or removing a job or job stream. However, since the contents are still tied to workload application, if it is replaced with a revised workload application template, then the changes are not maintained.

If, instead, only the contents of the workload application template were imported, then since they are not tied to the workload application, they can be modified freely. A subsequent replace operation using the -contents option will replace the objects that are present and maintain any other changes that were made since the import.

# wappman

Imports, replaces, deletes, exports, displays and lists a workload application.

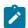

Note: On Windows 2012, the command is not supported on Windows PowerShell.

#### **Authorization**

You must have **add** access if you import a new workload application. If the object already exists in the database you must have **modify** access to the object.

The justification is propagated to all objects created, updated, or deleted.

# **Syntax**

-export [folder/]<workload\_application\_template> [-path <export\_path>]

[-zip < export\_zip\_name>]

-display [folder/]<workload\_application\_name>

# **Arguments**

# [connection\_parameters]

A file with the connection parameters to be used to connect to the server where you want to import, list, delete, export or display the workload application. You can use connection parameters to override the values specified in the useropts and localopts files. To determine which connection properties to use, a check is made in the following order:

- 1. Parameters specified in the command string itself.
- 2. Parameters specified in the custom properties file.
- 3. The useropts file.
- 4. The localopts file.
- 5. The jobmanager.ini file.

Valid values include:

## [-username < user\_name >]

An IBM Workload Scheduler user with sufficient privileges to perform the operation.

### [-password < password>]

The password of the IBM Workload Scheduler user.

# [-host < hostname>]

The name of the host that you want to access by using wappman command line.

### [-port < port\_number>]

The TCP/IP port number used to connect to the specified host.

## [-protocol {http | https}]

The protocol used to connect to the specified host.

# [-file < custom\_properties\_file>]

The custom properties file where you can specify connection parameters that override the values specified in the useropts, localopts and jobmanager.ini files. Connection parameters specified in the custom properties file must have the following syntax:

HOST=<hostname>
PORT=<port>
PROTOCOL=<http/https>
USERNAME=<username>
PASSWORD=<password>

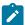

**Note:** If host, port, and protocol parameters are specified in a file, all of them must be specified in the same file.

-u

Displays command usage information and exits.

-V

Displays the command version and exits.

{-import|-replace} < definition\_xml\_file> < mapping\_properties\_file> [-translationRules < translation\_rules\_file>] [-workloadApplicationName < workload\_application\_name>] [-contents]

The name of the definitions file and mapping file to use when importing or replacing a workload application. The operation of importing a workload application is the same as deploying a workload application.

#### -import

After customizing the mapping file, the mapping file together with the definitions file are passed as input to the **wappman -import** command to deploy the workload application in an IBM Workload Scheduler environment different from the source environment where the workload application template was originally created.

#### -import -contents

Imports only the objects contained in the workload application template and not the workload application itself. Any association to the workload application is not created.

# -replace

The behavior of the replace operation depends on whether or not the objects to be replaced are tied to a workload application.

If the objects are tied to a workload application then, when an updated version of the workload application template is reimported into the target environment, the objects in the target environment are updated if they are still present in the database, created if they are no longer present, and deleted if they are no longer present in the updated workload application template.

If the objects are not tied to a workload application or, if the objects are tied to a workload application different from the one specified with the replace operation, then the objects are not replaced and an error message is issued.

The replace operation fails if an object external to the workload application references an object in the workload application and with the replace operation the referenced object is deleted because it is no longer present in the updated workload application.

If references were made from the workload application to an external element, the reference is deleted with the replace action.

The same mapping file used to originally deploy the workload application can be used to update it, making any necessary changes to reflect the updated workload application. The mapping file together with the definitions file are passed as input to the **wappman -replace** command.

## -replace -contents

The behavior of the replace operation depends on whether or not the objects to be replaced are tied to a workload application. If the objects already exist and are not tied to a workload application, then the objects are replaced, but the workload application is not created. If the objects do not exist in the target environment, then they are created without any ties to the workload application. If the objects already exist and are tied to a workload application, then the replace operation fails and an error message is issued.

Additional optional parameters that you can specify are:

#### -translationRules

The name of the file containing rules defined using regular expressions that **wappman -import**|-**replace** command will use to customize the mapping file. For more information about using reular expressions to customize the mapping file, see Using regular expressions to modify the mapping file on page 479.

## -workloadApplicationName

The name of the workload application, in case you want to import it with a new name.

#### -list

Lists all of the workload applications present in the environment.

#### -delete < workload\_application\_name>

Deletes the specified workload application and all the objects that were added to the environment when the workload application was originally deployed.

# -delete < workload\_application\_name> -noContents

The operation deletes the specified workload application, but maintains the objects that were originally tied to it. There is more flexibility in updating the objects as there is no longer an association to the workload application.

#### -export <workload\_application\_template>

Creates the compressed file, named workload application template, containing all the files and information required to deploy the workload application into the target environment.

#### -path

The file path where the workload application template is exported.

# -zip

The name of the workload application template zip file.

### -display < workload\_application\_name>

Displays the contents of the specified workload application.

Displays all of the objects contained in the workload application that were created during the import process.

#### Comments

You can skip objects when importing a workload application template by adding the SKP prefix before the object you want to skip. If you skip an object, an object with the same name must be present in the target environment, otherwise an error message is returned.

Each line in the mapping file specifies the objects to be imported in the new environment. To avoid importing a specific object, modify the *mapping\_properties\_file* by adding the **SKP** prefix before each object you want to skip.

Consider a mapping file containing two objects, as follows:

```
JOBSTREAM_TESTJS=TESTJS
JOB_TESTJOB1=TESTJOB1
```

If the JOB\_TESTJOB1 job already exists in the target environment, modify the *mapping\_properties\_file* by adding the **SKP** prefix before the JOB\_TESTJOB1 job, as follows:

```
JOBSTREAM_TESTJS=TESTJS
SKPJOB TESTJOB1=TESTJOB1
```

Storing scheduling objects in folders is supported starting from version 9.5 and later. When importing a workload application from a product version earlier than 9.5, all imported objects are stored in the root folder. Ensure you have write access to the root folder before starting the import.

Users can decide to maintain an audit trail recording any changes they perform and the related justifications. To enable the justification option, set up in a system shell the IBM Workload Scheduler environment variables listed below before running the **wappman** commands:

#### **IWS\_DESCRIPTION**

Specify the description to be recorded for each change performed by commands in the shell. The maximum length for this value is 512 characters. A warning message displays if you exceed the maximum and excess characters are truncated.

#### **IWS\_CATEGORY**

Specify the category to be recorded for each change performed by commands in the shell. The maximum length for this value is 128 characters. A warning message displays if you exceed the maximum and excess characters are truncated.

# **IWS\_TICKET**

Specify the ticket to be recorded for each change performed by commands in the shell. The maximum length for this value is 128 characters. A warning message displays if you exceed the maximum and excess characters are truncated.

To set up the environment, proceed as follows, depending on your operating system:

### On Windows operating systems

type one or more of the following commands, depending on the variable you want to define:

```
set IWS_CATEGORY='my category'
set IWS_DESCRIPTION='my desc'
set IWS_TICKET=12345
```

#### On UNIX operating systems

type one or more of the following commands, depending on the variable you want to define:

```
export IWS_CATEGORY='my category'
export IWS_DESCRIPTION='my desc'
export IWS_TICKET=12345
```

After setting the environment variables, all the commands you enter in the shell inherit the values you defined for the shell. The auditing information from the shell is stored as is in the Tivoli Common Reporting auditing reports. While the information you provide in the Dynamic Workload Console is guided using a pull-down menu, the information you provide from the command line is not filtered.

For more information about the justification option Tivoli Common Reporting auditing reports, see the section about keeping track of changes and Tivoli Common Reporting in *Dynamic Workload Console User's Guide*.

# Logs and traces

You can configure the wappman command line by modifying the parameters in the <code>CLI.ini</code> file located in the path  $TWA\_home/TWS/ITA/cpa/config$ . This file contains parameters for the message logs and trace files related to workload applications. You should only change the parameters if advised to do so in the IBM Workload Scheduler documentation or requested to do so by IBM Software Support.

### **Example**

#### **Examples**

To import a workload application into a new environment, run:

```
wappman -import <definition_xml_file> <mapping_properties_file>
```

To import only the contents of a workload application into a new environment, without any ties to the workload application, run:

```
wappman -import <definition_xml_file> <mapping_properties_file> -contents
```

To replace an existing workload application, run:

```
wappman -replace <definition_xml_file> <mapping_properties_file>
```

To replace objects that are not tied to any workload applications in an environment, run:

```
wappman -replace <definition_xml_file> <mapping_properties_file> -contents
```

To delete a workload application, run:

```
wappman -delete <workload_application_name>
```

To free objects from any ties to a workload application, run:

```
wappman -delete <workload_application_name> -noContents
```

To list all the workload applications available in an environment, run:

```
wappman -list
```

To display a specific workload application, run:

```
wappman -display <workload_application_name>
```

To export a specific workload application from a remote host, by using a custom properties file, run:

```
wappman -export <workload_application_name> -path <export_path>
  -host <remote_host> l <custom_properties_file>
```

# See also

For information about defining a workload application template in the source environment, see Reusing a workload in another environment on page 468.

For more information about managing a workload application in the target environment, see Deploying a workload application on page 481

# Chapter 12. Managing objects in the plan - conman

The IBM Workload Scheduler production plan environment is managed using the **conman** command-line program.

The **conman** program is used to start and stop processing, alter and display the symphony production plan, and control workstation linking in a network. It can be used from the master domain manager and from any fault-tolerant agent in the IBM Workload Scheduler network.

This chapter is divided into the following sections:

- Setting up the conman command-line program on page 489
- Running commands from conman on page 496
- Selecting jobs in commands on page 499
- Selecting job streams in commands on page 510
- Conman commands on page 519

For detailed information about using command-line commands and scheduling objects in environments at various version levels, see section Compatibility scenarios and limitations in IBM Workload Scheduler Release Notes

# Setting up the conman command-line program

#### About this task

The conman command-line program manages the production plan environment.

You can use the **conman** program from the master domain manager and from any fault-tolerant agent workstation in the IBM Workload Scheduler network. On dynamic agents, the following conman commands are supported:

- listsucc. For more information, see Listsucc on page 563.
- rerunsucc. For more information, see Rerunsucc on page 577.

You can decide to maintain an audit trail recording any changes they perform and the related justifications. To enable the justification option, set up in a system shell the IBM Workload Scheduler environment variables listed below before running any **comman** commands:

#### **IWS\_DESCRIPTION**

Specify the description to be recorded for each change performed by commands in the shell. The maximum length for this value is 512 characters. A warning message displays if you exceed the maximum and excess characters are truncated.

# **IWS\_CATEGORY**

Specify the category to be recorded for each change performed by commands in the shell. The maximum length for this value is 128 characters. A warning message displays if you exceed the maximum and excess characters are truncated.

# **IWS\_TICKET**

Specify the ticket to be recorded for each change performed by commands in the shell. The maximum length for this value is 128 characters. A warning message displays if you exceed the maximum and excess characters are truncated.

For more information about the justification option, see the section about keeping track of changes in Dynamic Workload Console User's Guide.

You can customize the logging and tracing level for conman commands by setting the relevant values for the tws.loggers.trcConman.level property, available in the Conman.ini.

The Conman.ini file is located in the following path:

#### On UNIX™ operating systems

TWA\_DATA\_DIR/ITA/cpa/config

# On Windows™ operating systems

TWA\_home\TWS\ITA\cpa\config

# Setting up the conman environment

### **About this task**

This section gives you the information about the setup you can choose for your conman environment.

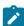

**Note:** On Windows® systems, before running **conman** ensure the code-page and fonts are correctly set in the DOS shell to avoid bad character conversion. For additional information about the required settings, see the *Internationalization notes* section in the Release Notes at IBM Workload Scheduler Release Notes.

# Terminal output

The output to your computer is determined by the shell variables defined in the tws\_env script, which you run before running command line commands. If any of the following variables is not set, the standard shell variables, *LINES* and *COLUMNS*, are used. The variables can be set as follows:

#### **MAESTROLINES**

Specifies the number of lines per screen. The default is -1. At the end of each screen page, **conman** does not pause at the end of a page. If **MAESTROLINES** (or **LINES**) is set to a positive number, **conman** prompts to continue.

Use of MAESTROLINES is recommended since the LINES variable is a shell operating system variable and in most operating systems it is automatically reset by the operating system itself.

#### **MAESTROCOLUMNS**

Specifies the number of characters per line. The following options are available:

- · Less than 120
- Equal to or more than 120

# MAESTRO\_OUTPUT\_STYLE

Specifies how object names are displayed. If set to **LONG**, full names are displayed. If set to any value other than **LONG**, long names are truncated to eight characters followed by a plus sign (+).

# Offline output

The **;offline** option in **conman** commands is generally used to print the output of a command. When you include it, the following shell variables control the output:

# **MAESTROLP**

Specifies the destination of a command's output. Set it to one of the following:

### > file

Redirects output to a file and overwrites the contents of that file. If the file does not exist, it is created.

#### >> file

Redirects output to a file and appends the output to the end of that file. If the file does not exist, it is created.

### command

Pipes output to a system command or process. The system command is run whether or not output is generated.

### || command

Pipes output to a system command or process. The system command is not run if there is no output.

The default value for *MAESTROLP* is | **Ip -tCONLIST** which pipes the command output to the printer and places the title "CONLIST" in the printout's banner page.

#### **MAESTROLPLINES**

Specifies the number of lines per page. The default is 60.

#### **MAESTROLPCOLUMNS**

Specifies the number of characters per line. The default is 132.

The variables must be exported before running **conman**.

# Selecting the conman prompt on UNIX®

### About this task

The **conman** command prompt is, by default, a percent sign (%). This is defined in the <code>TWS\_home/localopts</code> file. The default command prompt is a dash (-). To select a different prompt, edit the **conman** prompt option in the <code>localopts</code> file and change the dash. The prompt can be up to 10 characters long, not including the required trailing pound sign (#).

# Running conman

### About this task

To configure the environment for using **conman** set the *PATH* and *TWS\_TISDIR* variables by running one of the following scripts:

### In UNIX®:

- $\bullet$  . . ./TWS\_home/tws\_env.sh for Bourne and Korn shells
- . ./TWS\_home/tws\_env.csh for C shells

#### In Windows®:

• TWS\_home \ tws\_env.cmd

Then use the following syntax to run commands from the conman user interface:

conman [custom\_parameters][connection\_parameters] ["command[&[command]...] [&]"]

where:

### custom\_parameters

Sets the working directory or current folder:

```
-cf /<foldername>
```

# connection\_parameters

If you are using **conman** from the master domain manager, the connection parameters were configured at installation and do not need to be supplied, unless you do not want to use the default values.

If you are using **conman** from the command line client on another workstation, the connection parameters might be supplied by one or more of these methods:

- Stored in the localopts file
- Stored in the useropts file
- Supplied to the command in a parameter file
- · Supplied to the command as part of the command string

For an overview of these options see Setting up options for using the user interfaces on page 81. For full details of the configuration parameters see the topic on configuring the command-line client access in the *Administration Guide*.

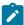

**Note:** If you are using **conman** from the command-line client on another workstation, for the following commands the **conman** command line connects to the server by using an HTTPS connection:

- Rerunsucc
- Listsucc

In this case, the command-line client assembles the full set of connection parameters in the following order:

- 1. Parameters specified in the command string itself
- 2. Parameters specified in the custom properties file
- 3. The useropts file
- 4. The localopts file
- 5. The jobmanager.ini file

Valid values include:

# [-username < user\_name >]

An IBM Workload Scheduler user with sufficient privileges to perform the operation.

### [-password < password>]

The password of the IBM Workload Scheduler user.

### [-host < hostname>]

The name of the host that you want to access by using wappman command line.

### [-port < port\_number>]

The TCP/IP port number used to connect to the specified host.

# [-protocol {http | https}]

The protocol used to connect to the specified host.

# [-proxy < proxyName>]

The name of the proxy server used when accessing a command-line client.

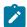

# [-proxyport < proxyPortNumber>]

The TCP/IP port number of the proxy server used when accessing using a command-line client.

#### [-timeout < seconds>]

The timeout in seconds when accessing using a command-line client. The default is 3600 seconds.

#### [-cf /<foldername>

The current directory from where commands are submitted. The default current directory is the root (/).

# [-file < custom\_properties\_file>]

The custom properties file where you can specify connection parameters that override the values specified in the useropts, localopts and jobmanager.ini files. Connection parameters specified in the custom properties file must have the following syntax:

```
HOST=<hostname>
PORT=<port>
PROTOCOL=<http/https>
PROTOCOL=<http/https>
PROXY=<proxyName>
PROXYPORT=<proxyPortNumber>
PASSWORD=<password>
TIMEOUT=<seconds>
USERNAME=<username>
CURRENT FOLDER=/<foldername>
```

If host, port, and protocol parameters are specified in a file, all of them must be specified in the same file.

You can invoke the comman command-line both in batch and in interactive mode.

When running **conman** in *interactive* mode, you at first launch the **conman** command-line program and then, from the **conman** command-line prompt you run commands one at a time, for example:

```
conman -username admin2 -password admin2pwd
ss @+state=hold;deps
dds sked5;needs=2 tapes
```

When running **conman** in *batch* mode, you first launch the **conman** command-line program specifying as input parameter the command to be issued. Once the command is processed, the **conman** command-line program exits, for example

```
conman"sj&sp"
```

When issuing commands from **conman** in batch mode make sure you enclose the commands between double quotation marks. The following are examples of using batch mode to issue more than one command from within **conman**:

conman runs the sj and sp commands, and then quits:

```
conman "sj&sp"
```

• conman runs the sj and sp commands, and then prompts for a command:

conman "sj&sp&"

• conman reads commands from the file cfile:

conman < cfile

• commands from the file cfile are piped to conman:

cat cfile | conman

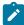

**Note:** On Windows workstations, if the User Account Control (UAC) is turned on and the UAC exception list does not contain the cmd.exe file, you must open the DOS command prompt shell with the "Run As Administrator" option to run **conman** on your workstation as a generic user different from Administrator or IBM Workload Scheduler user.

# Control characters

You can enter the following control characters to interrupt conman.

#### Control+c

**conman** stops running the current command at the next step that can be interrupted, and returns a command prompt.

#### Control+d

conman guits after running the current command, on UNIX® workstations only.

# Running system commands

# About this task

When you enter a system command using a pipe or a system command prefix (: or !), it is run by a child process. The child process's effective user ID is set to the ID of the user running **comman** to prevent security breaches.

# User prompting

#### About this task

When you use wildcard characters to select the objects to be acted upon by a command, **conman** prompts for confirmation after finding each matching object. Responding with **yes** allows the action to be taken, and **no** skips the object without taking the action.

When you run **conman** interactively, the confirmation prompts are issued at your computer. Pressing the **Return** key in response to a prompt is interpreted as a **no** response. Prompting can be disabled by including the **;noask** option in a command.

Although no confirmation prompts are issued when **conman** is not running in interactive mode, it acts as though the response had been **no** in each case, and no objects are acted on. It is important, therefore, to include the **;noask** option on commands when **conman** is not run in interactive mode.

# Running commands from conman

#### About this task

conman commands consist of the following elements:

commandname selection arguments

where:

#### commandname

Specifies the command name.

#### selection

Specifies the object or set of objects to be acted upon. Most scheduling objects support the use of folders. The objects can be organized into a tree-like structure of folders similar to a file system.

### arguments

Specifies the command arguments.

When submitting commands involving folders, you can specify either a relative or absolute path to the folder. If no folder is specified, then the command is performed using the current folder which is set to root ("/") by default. If you generally work from a specific folder, then you can use the chfolder command to navigate to folders and sub-folders. The chfolder command changes the working directory or current folder, so that you can use relative folder paths when submitting commands.

See chfolder on page 396 for detailed information about the ways you can modify the current folder.

The following is an example of a **conman** command:

```
sj sked1(1100 03/05/2006).@+state=hold~priority=0;info;offline
```

where:

sj

The abbreviated form of the **showjobs** command.

# sked1(1100 03/05/2006).@+state=hold~priority=0

Selects all jobs in the job stream **sked1(1100 03/05/2006)** that are in the HOLD state with a priority other than zero.

# ;info;offline

Arguments for the **showjobs** command.

For **conman** commands that operate on jobs and job streams where job and job stream specifications include '#' special character, the '=' value delimiter must precede the object selection.

See the following example:

cj=site3#apwkly(0900 02/19/06).report

where:

cj

The abbreviated form of the cancel job command.

### site3#apwkly(0900 02/19/06).report

Selects job report in job stream apwkly(0900 02/19/06) on workstation site3.

# Wildcards

The following wildcard characters are permitted:

@

Replaces one or more alphanumeric characters.

?

Replaces one alphanumeric character.

%

Replaces one numeric character.

When monitoring or filtering scheduling objects in folders, the position of wildcards in the string indicates the object being searched or filtered. The following examples clarify these rules:

### [folder/]workstationname#/[folder/]jobstreamname

Search for all job streams with the specified name on the specified workstation. For both job streams and workstations, you can specify the folder in which the object is defined, if any.

# /@/@#/@/@

Search for all objects defined in all folders for all workstations defined in all folders. The first statement ("/@/" in the example) indicates the folder in which the workstation is defined, the second statement ("@#", in the example) indicates the workstation name, the third statement ("/@/", in the example) indicates the folder in which the scheduling object is defined, the fourth statement ("@", in the example) indicates the scheduling object.

### @#/@/@.@

Filters all jobs in job streams defined in all folders.

# @#@.@

Filters on all jobs in job streams defined in the root (/) folder.

# @#/@

Filters on all job streams defined in the root (/) folder.

# /@/@#/@/@+state=cancl

Filters on all jobs that are in canceled state.

# Delimiters and special characters

Table 65: Delimiters and special characters for conman on page 498 lists characters having special meanings in **conman** commands:

Table 65. Delimiters and special characters for conman

| Char. | Description                                                                                                    |
|-------|----------------------------------------------------------------------------------------------------|
| &     | Command delimiter. See Setting up the conman command-line program on page 489.                                                             |
| +     | A delimiter used to select objects for commands. It adds an attribute the object must have. For example:                                   |
|       | sked1(1100 03/05/2006).@~priority=0                                                                                                    |
| ~     | A delimiter used to select objects for commands. It adds an attribute the object must not have. For example:                               |
|       | sked1(1100 03/05/2006).@~priority=0                                                                                                    |
| ;     | Argument delimiter. For example:                                                                                                    |
|       | ;info;offline                                                                                                    |
| ,     | Repetition and range delimiter. For example:                                                                                               |
|       | state=hold,sked,pend                                                                                                    |
| =     | Value delimiter. For example:                                                                                                    |
|       | state=hold                                                                                                    |
| :!    | Command prefixes that pass the command on to the system. These prefixes are optional; if <b>conman</b> does                                |
|       | not recognize the command, it is passed automatically to the system. For example:                                                          |
|       | !ls or :ls                                                                                                    |
| *     | Comment prefix. The prefix must be the first character on a command line or following a command delimiter. For example:                    |
|       | *comment                                                                                                    |
|       | or                                                                                                    |
|       | sj& *comment                                                                                                    |
| >     | Redirects command output to a file and overwrites the contents of that file. If the file does not exist, it is                             |
|       | created. For example:                                                                                                    |
|       | sj> joblist                                                                                                    |
| >>    | Redirects command output to a file and appends the output to the end of that file. If the file does not exist, it is created. For example: |
|       | sj >> joblist                                                                                                    |
|       |                                                                                                    |

Table 65. Delimiters and special characters for conman (continued)

| Char.                                                                                                    | Description                                                                                                    |
|----------------------------------------------------------------------------------------------------|----------------------------------------------------------------------------------------------------|
|                                                                                                    | Pipes command output to a system command or process. The system command is run whether or not output is generated. For example: |
|                                                                                                    | sj  grep ABEND                                                                                                    |
| Pipes command output to a system command or process. The system command is not run in output. For example: |                                                                                                    |
|                                                                                                    | sj    grep ABEND                                                                                                    |

# Conman commands processing

The **conman** program performs the commands that change the status of objects, such as start or stop for a workstation, and the commands that modify objects in the plan in an *asynchronous* way. This means that you might notice a delay between the time you submit the command and the time the information stored in the <u>symphony</u> file is updated with the result of the command.

This occurs because the **conman** program does not update the information stored in the <code>symphony</code> file; **conman** submits the commands to **batchman** which is the only process which can access and update the information contained in the <code>symphony</code> file. For this reason you need to wait for **batchman** to process the request of modifying the object issued by **conman** and then to update the information about the object stored in the <code>symphony</code> file before seeing the updated information in the output of the **showobj** command.

Any changes made using the conman program that affect the Symphony file are also applied to the replicated plan information in the database.

For example, if you request to delete a dependency using the **conman deldep** command, **conman** submits the **deldep** command by posting an event in the Mailman.msg mailbox. The **mailman** process gets the information about the deletion request from Mailman.msg and puts it in the Intercom.msg mailbox on the workstation that owns the resource you delete the dependency from. On each workstation, **batchman** receives the events in its Intercom.msg mailbox and processes them in the same order as they were received. If **batchman** is busy for any reason, events carrying requests to perform **conman** commands continue being queued in the Intercom.msg file waiting to be read and processed by **batchman**.

In addition, when **batchman** processes the event, the operator is not notified. As a result, you could delete a dependency and it might appear that it had not been deleted because **batchman** was too busy to immediately perform the requested operation. If you run the command again, the deletion might have already been successful, even though a message saying that the command has been successfully forwarded to **batchman** is displayed in the **conman** prompt.

# Selecting jobs in commands

#### About this task

For commands that operate on jobs, the target jobs are selected by means of attributes and qualifiers. The job selection syntax is shown below, and described on the following pages.

# Syntax

[jobstream\_folder/]workstation#][folder]{jobstreamname(hhmm[date]).jobname} [{+ | ~}jobqualifier[...]]

or

[job\_workstation#]jobnumber[{+ | ~}jobqualifier[...]

or

[jobstream\_[folder/]workstation#]jobstream\_id.job [{+ | ~]jobqualifier[...]];schedid

or:

netagent::[jobstream\_workstation#][folder]{jobstreamname(hhmm[date]).jobname | jobstream\_id.jobname;schedid}

# Arguments

## [folder/]workstation

When used with *jobstream.job*, this specifies the name of the workstation on which the job stream runs. When used with *jobnumber*, it specifies the workstation on which the job runs. Except when also using schedid, wildcard characters are permitted. This argument might be required depending on the workstation where you launch the command, as follows:

- If you launch the command on the workstation where the target jobs have run, the *workstation* argument is optional.
- If you launch the command on a hosted workstation, the *workstation* argument is required. Hosted workstations are:
  - extended agents
  - agents
  - o pools
  - dynamic pools

### [folder/]jobstreamname

Specifies the name of the job stream in which the job runs. Wildcard characters are permitted.

# (hhmm [date])

Indicates the time and date the job stream instance is located in the preproduction plan. The value *hhmm* corresponds to the value assigned to the **schedtime** keyword in the job stream definition if no **at** time constraint was set. After the job stream instance started processing, the value of **hhmm [date]** is set to the time the job stream started. The use of wildcards in this field is not allowed. When issuing inline **conman** commands

from the shell prompt enclose the **conman** command in double quotes " ". For example, run this command as follows:

```
conman "sj my_workstation#my_js(2101 02/23).@"
```

#### jobstream\_id

Specifies the unique job stream identifier. See Arguments on page 511 for more information on job stream identifiers.

#### schedid

Indicates that the job stream identifier is used in selecting the job stream.

# [folder/]jobname

Specifies the name of the job. Wildcard characters are permitted.

## jobnumber

Specifies the job number.

#### jobqualifier

See the following section.

#### netagent

Specifies the name of the IBM Workload Scheduler network agent that interfaces with the remote IBM Workload Scheduler network containing the target job. The two colons (::) are a required delimiter. Wildcard characters are permitted. For more information refer to Managing internetwork dependencies on page 937.

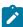

**Note:** IBM Workload Scheduler helps you to identify the correct job stream instance when the job stream selection provides an ambiguous result if more than one instance satisfy your selection criteria. For example when more than one instances of wkl#Jl are included in the production plan and so the job stream selection provides an ambiguous result the following prompt is automatically generated to allow you to choose the correct instance:

```
Process WK1#J1[(0600 03/04/19),(0AAAAAAAAAAABTB)]

(enter "y" for yes, "n" for no)?y

Command forwarded to batchman for WK1#J1[(0600 03/04/19),(0AAAAAAAAAAABTB)]

Process WK1#J1[(1010 03/04/19),(0AAAAAAAAAABTC)]

(enter "y" for yes, "n" for no)?n
```

In the output only the job stream instance scheduled on (0600 03/04/19) and with identifier OAAAAAAAAAAAABTB is selected to run the command.

# Job qualifiers

Job qualifiers specify the attributes of jobs to be acted on by a command. They can be prefixed by + or  $\sim$ . If a job qualifier is preceded by + then the jobs containing that specific attribute are selected for running the command. If a job qualifier is preceded by  $\sim$  then the jobs containing that specific attribute are excluded from running the command.

Job qualifier keywords can be abbreviated to as few leading characters as needed to uniquely distinguish them from each other.

# at[=time | lowtime, | ,hightime | lowtime,hightime]

Selects or excludes jobs based on the time specified in the at dependency.

#### time

Specifies the time as follows:

hhmm[+n days | date] [timezone|tz tzname]

where:

#### hhmm

The hour and minute.

#### +n days

The next occurrence of *hhmm* in *n* number of days.

#### date

The next occurrence of hhmm on date, expressed as mm/dd[/yy].

#### timezone|tz tzname

The name of the time zone of the job. See Managing time zones on page 918 for valid names.

time conforms to the following rules:

- When *hhmm* is earlier than the current time, the start time is tomorrow; when *hhmm* is later than the current time, the start time is today.
- When *hhmm* is greater than 2400, it is divided by 2400. Of the division result, the whole part represents the number of + *days*, while the decimal part represents the time.

#### *lowtime*

Specifies the lower limit of a time range, expressed in the same format as *time*. Jobs are selected that are scheduled to start after this time.

### hightime

Specifies the upper limit of a time range, expressed in the same format as *time*. Jobs are selected that are scheduled to start before this time.

If at is used alone and it is preceded by + then the jobs selected are those containing an at dependency.

If at is used alone and it is preceded by ~ then the jobs selected are those not containing an at dependency.

#### confirmed

Selects or excludes jobs that were scheduled using the confirm keyword.

#### critical

Selects or excludes jobs that were flagged with the critical keyword in a job stream definition.

#### critnet

Selects or excludes jobs that are flagged as **critical** or are predecessors of critical jobs. Hence, it applies to all the jobs that have a critical start time set.

The critical start time of a critical job is calculated by subtracting its estimated duration from its deadline. The critical start time of a predecessor is calculated by subtracting its estimated duration from the critical start time of its successor. Within a critical network, critical start times are calculated starting from the critical job and working backwards along the line of its predecessors.

# deadline[=time | lowtime, | ,hightime | lowtime,hightime]

Specifies the time within which a job must complete.

hhmm[+n days | date] [timezone|tz tzname]

#### hhmm

The hour and minute.

#### +n days

An offset in days from the scheduled deadline time.

#### date

The next occurrence of hhmm on date, expressed as mm/dd[/yy].

## timezone|tz tzname

Specifies the time zone to be used when computing the deadline. See Managing time zones on page 918 for time zone names. The default is the time zone of the workstation on which the job or job stream is launched.

#### lowtime

Specifies the lower limit of a time range, expressed in the same format as *time*. Selected jobs have a scheduled deadline not earlier than this time.

# hightime

Specifies the upper limit of a time range, expressed in the same format as *time*. Selected jobs have a scheduled deadline not later than this time.

### every[=rate | lowrate, | ,highrate | lowrate,highrate]

Selects or excludes jobs based on whether or not they have a repetition rate.

### rate

Specifies the scheduled run rate, expressed as hours and minutes (hhmm).

#### **lowrate**

Specifies the lower limit of a rate range, expressed in the same format as *rate*. Jobs are selected that have repetition rates equal to or greater than this rate.

# highrate

Specifies the upper limit of a rate range, expressed in the same format as *rate*. Jobs are selected that have repetition rates less than or equal to this rate.

If every is used alone and it is preceded by + then the jobs selected are those containing any repetition rate.

If every is used alone and it is preceded by ~ then the jobs selected are those not containing any repetition rate.

# finished[=time | lowtime, | ,hightime | lowtime,hightime]

Selects or excludes jobs based on whether or not they have finished.

#### time

Specifies the exact time the job finished, expressed as follows:

hhmm [date] [timezone|tz tzname]

#### hhmm

The hour and minute.

#### date

The next occurrence of hhmm on date, expressed as mm/dd[/yy].

# timezone|tz tzname

The name of the time zone of the job. See Managing time zones on page 918 for valid names.

#### lowtime

Specifies the lower limit of a time range, expressed in the same format as *time*. Jobs are selected that finished at or after this time.

## hightime

Specifies the upper limit of a time range, expressed in the same format as *time*. Jobs are selected that finished at or before this time.

If **finished** is used alone and it is preceded by + then the jobs selected are the jobs that have finished running.

If **finished** is used alone and it is preceded by  $\sim$  then the jobs selected are the jobs that have not finished running.

follows=[netagent::][workstation#][folder/]{jobstreamname(hhmm [mm/dd[/yy]])[.job | @] | jobstream\_id.job;schedid}| job[;nocheck][,...]

Selects or excludes jobs based on whether or not they have a follows dependency.

## netagent

Specifies the name of the IBM Workload Scheduler network agent that interfaces with the remote IBM Workload Scheduler network containing the prerequisite job. Wildcard characters are permitted. For more information refer to Managing internetwork dependencies on page 937.

#### workstation

Specifies the name of the workstation on which the prerequisite job runs. Wildcard characters are permitted.

#### [folder/]

Specifies the name of the folder where the prerequisite job runs. If no folder is specified, the root folder ("/") is used by default.

## jobstreamname

Specifies the name of the job stream in which the prerequisite job runs. Wildcard characters are permitted. If you enter *jobstreamname*.@, you specify that the target job follows all jobs in the job stream.

#### job

Specifies the name of the prerequisite job. When entered without a *jobstreamname*, it means that the prerequisite job is in the same job stream as the target job. Do not specify the job name using wildcard characters for a follows dependency.

#### jobstream\_id

Specifies the unique job stream identifier. See Arguments on page 511 for more information on job stream identifiers.

## schedid

This keyword, if present, applies to all the job streams identifiers specified in the clause and indicates that for all the job streams specified you are using the <code>jobstream\_ids</code> and not the <code>jobstreamnames</code>. If you want to select some job streams using the <code>jobstream\_id</code> and some job streams using the <code>jobstreamname</code>, you must use two different <code>follows</code> clauses, one containing the job streams identified by the <code>jobstreamname</code> without the <code>schedid</code> keywords, and the other containing the job streams identified by the <code>jobstream\_id</code> with the <code>schedid</code> keyword.

#### nocheck

Is valid only for the submission commands and used in conjunction with the**schedid** keyword. The **nocheck** keyword indicates that **conman** does not have to check for the existence of the prerequisite job *jobstream\_id.job* in the symphony file. It is assumed that *jobstream\_id.job* exists, in case it does not exist **batchman** prints a warning message in the stdlist.

If follows is used alone and it is preceded by + then the jobs are selected if they contain follows dependencies.

If **follows** is used alone and it is preceded by ~ then the jobs are selected if they contain no follows dependency.

## logon=username

Select jobs based on the user names under which they run. If *username* contains special characters it must be enclosed in quotes ("). Wildcard characters are permitted.

## needs[=[workstation#]resourcename]

Selects or excludes jobs based on whether or not they have a resource dependency.

#### workstation

Specifies the name of the workstation on which the resource is defined. Wildcard characters are permitted.

#### resourcename

Specifies the name of the resource. Wildcard characters are permitted.

If needs is used alone and it is preceded by + then the jobs are selected if they contain resource dependencies.

If **needs** is used alone and it is preceded by ~ then the jobs are selected if they contain no resource dependency.

## opens[=[workstation#]filename[(qualifier)]]

Select jobs based on whether or not they have a file dependency. A file dependency occurs when a job or job stream is dependent on the existence of one or more files before it can begin running.

#### workstation

Specifies the name of the workstation on which the file exists. Wildcard characters are permitted.

## filename

Specifies the name of the file. The name must be enclosed in quotes (") if it contains special characters other than the following: alphanumerics, dashes (-), slashes (/), backslashes (\), and underscores (\_). Wildcard characters are permitted.

## qualifier

A valid test condition. If omitted, jobs are selected or excluded without regard to a qualifier.

If opens is used alone and it is preceded by + then the jobs are selected if they contain file dependencies.

If opens is used alone and it is preceded by ~ then the jobs are selected if they contain no file dependency.

## priority=pri | lowpri, | ,highpri | lowpri,highpri

Selects or excludes jobs based on their priorities.

## pri

Specifies the priority value. You can enter 0 through 99, hi or go.

#### lowpri

Specifies the lower limit of a priority range. Jobs are selected with priorities equal to or greater than this value.

## highpri

Specifies the upper limit of a priority range. Jobs are selected with priorities less than or equal to this value.

## prompt[=promptname | msgnum]

Selects or excludes jobs based on whether or not they have a prompt dependency.

## promptname

Specifies the name of a global prompt. Wildcard characters are permitted.

#### msgnum

Specifies the message number of a local prompt.

If **prompt** is used alone and it is preceded by + then the jobs are selected if they contain prompt dependencies.

If prompt is used alone and it is preceded by ~ then the jobs are selected if they contain no prompt dependency.

## recovery=recv-option

Selects or excludes jobs based on their recovery options.

## recv-option

Specifies the job recovery option as stop, continue, or rerun.

## scriptname=filename

Selects or excludes jobs based on their executable file names.

## filename

Specifies the name of an executable file. The name must be enclosed in quotes (") if it contains special characters other than the following: alphanumerics, dashes (-), slashes (/), backslashes (\), and underscores (\_). Wildcard characters are permitted.

## started[=time | lowtime, | ,hightime | lowtime,hightime]

Selects or excludes jobs based on whether or not they have started.

#### time

Specifies the exact time the job started, expressed as follows:

hhmm [date] [timezone|tz tzname]

#### hhmm

The hour and minute.

## date

The next occurrence of hhmm on date, expressed as mm/dd[/yy].

## timezone|tz tzname

The name of the time zone of the job. See Managing time zones on page 918 for valid names.

#### *lowtime*

Specifies the lower limit of a time range, expressed in the same format as *time*. Only jobs that started at or after this time are selected.

## hightime

Specifies the upper limit of a time range, expressed in the same format as *time*. Only jobs that started at or before this time are selected.

If **started** is used alone and it is preceded by +, then only the jobs that have started running at this time are selected.

If **started** is used alone and it is preceded by ~, then only the jobs that have started running at or after this time and that are still running are selected.

## state=state[,...]

Selects or excludes jobs based on their states.

#### state

Specifies the current state of the job. Valid job states are as follows:

## **ABEND**

The job ended with a nonzero exit code.

# **ABENP**

An **abend** confirmation was received, but the job has not completed.

# ADD

The job is being submitted.

## **CANCL**

For internetwork dependencies only. The remote job or job stream has been cancelled.

#### **DONE**

The job completed in an unknown state.

## **ERROR**

For internetwork dependencies only, an error occurred while checking for the remote status.

## **EXEC**

The job is running. The + flag written beside the EXEC status means that the job is managed by the local **batchman** process.

#### **EXTRN**

For internetwork dependencies only, the status is unknown. An error occurred, a rerun action was just performed on the job in the EXTERNAL job stream, or the remote job or job stream does not exist.

#### **FAIL**

Unable to launch the job.

## **FENCE**

The job's priority value is below the fence.

## HOLD

The job is awaiting dependency resolution.

#### **INTRO**

The job is introduced for launching by the system. The + flag written beside the INTRO status means that the job is managed by the local **batchman** process.

## **PEND**

The job completed, and is awaiting confirmation.

#### **READY**

The job is ready to launch, and all dependencies are resolved.

## **SCHED**

The job's at time has not arrived.

# **SUCC**

The job completed with an exit code of zero.

## **SUCCP**

A **succ** confirmation was received, but the job has not completed.

## WAIT

The job is in the WAIT state (extended agent only).

## until[=time | lowtime, | ,hightime | lowtime,hightime]

Selects or excludes jobs based on their scheduled end time.

#### time

Specifies the scheduled end time expressed as follows:

hhmm[+n days | date] [timezone|tz tzname]

## hhmm

The hour and minute.

## +n days

The next occurrence of *hhmm* in *n* number of days.

#### date

The next occurrence of hhmm on date, expressed as mm/dd[/yy].

#### timezone|tz tzname

The name of the time zone of the job. See Managing time zones on page 918 for valid names.

#### *lowtime*

Specifies the lower limit of a time range, expressed in the same format as *time*. Jobs are selected that have scheduled end times on or after this time.

#### hightime

Specifies the upper limit of a time range, expressed in the same format as *time*. Jobs are selected that have scheduled end times on or before this time.

To select a list of expected objects, *hightime* requires the **date** option with the operating system time. It does not work if the current operating system time is set later than the **until** *hightime* value. To display job streams in the **ready** or **hold** state with **until** set to 12:00, you must add the **date** value to **until**=,1200.

If until is used alone and it is preceded by + then the jobs are selected if they have an until time specified.

If until is used alone and it is preceded by ~ then the jobs are selected if they have no until time specified.

# Selecting job streams in commands

#### About this task

For commands that operate on job streams, the target job streams are selected by specifying attributes and qualifiers.

Because *scheddateandtime* is specified in minutes, the combination of the *jobstreamname* and the *scheddateandtime* time might not be unique. For this reason the *jobstream\_id* has been made available to the user, either for display purposes or to perform actions against a specific instance of a job stream.

The job stream selection syntax is shown below, and described on the following pages. You can choose one of the two syntaxes described.

# **Syntax**

[[folder/]workstation#][folder/]jobstreamname(hhmm[ date]) [{+ | ~}jobstreamqualifier[...]]

[[folder/]workstation#]jobstream\_id;schedid

# Arguments

For all objects which can be defined in a folder, such as jobs, job streams, workstations, and so on, you can optionally specify the folder where the object is defined. If no folder is specified, the root folder is used by default.

#### [folder/]workstation

Specifies the name of the workstation on which the job stream runs. Except when also using schedid, wildcard characters are permitted.

# [folder/]jobstreamname

Specifies the name of the job stream. Wildcard characters are permitted.

## (hhmm [date])

Indicates the time and date the job stream instance is located in the preproduction plan. This value corresponds to the value assigned to the **schedtime** keyword in the job stream definition if no **at** time constraint was set. After the job stream instance started processing the value of **hhmm [date]** is set to the time the job stream started. The use of wildcards in this field is not allowed. When issuing in line **conman** commands from the shell prompt enclose the **conman** command in double quotation marks ("). For example, run this command as follows:

```
conman "ss my_workstation#my_js(2101 02/23)"
```

## jobstreamqualifier

See "Job Stream Qualifiers below.

#### jobstream\_id

Specifies the unique alphanumerical job stream identifier automatically generated by the planner and assigned to that job stream. It is mainly used by internal processes to identify that instance of the job stream within the production plan, but it can often be used also when managing the job stream from the **conman** command-line program by specifying the **;schedid** option.

#### schedid

Indicates that the job stream identifier is used in selecting the job stream.

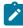

**Note:** IBM Workload Scheduler helps you to identify the correct job stream instance when the job stream selection provides an ambiguous result if more than one instance satisfy your selection criteria. For example when more than one instances of <a href="https://www.wki.html">wki.html</a> are included in the production plan and so the job stream selection provides an ambiguous result the following prompt is automatically generated to allow you to choose the correct instance:

```
Process WK1#J1[(0600 03/04/19),(0AAAAAAAAAABTB)]

(enter "y" for yes, "n" for no)?y

Command forwarded to batchman for WK1#J1[(0600 03/04/19),(0AAAAAAAAAAABTB)]

Process WK1#J1[(1010 03/04/19),(0AAAAAAAAAABTC)]

(enter "y" for yes, "n" for no)
```

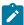

In the output only the job stream instance scheduled on (0600 03/04/19) and with identifier OAAAAAAAAAAABTB is selected to run the command.

# Job stream qualifiers

## at[=time | lowtime, | ,hightime | lowtime,hightime]

Selects or excludes job streams based on the scheduled start time.

#### time

Specifies the scheduled start time expressed as follows:

hhmm[+n days | date] [timezone|tz tzname]

#### hhmm

The hour and minute.

#### +n days

The next occurrence of *hhmm* in *n* number of days.

#### date

The next occurrence of hhmm on date, expressed as mm/dd[/yy].

#### timezone|tz tzname

The name of the time zone of the job stream. See Managing time zones on page 918 for valid names.

#### *lowtime*

Specifies the lower limit of a time range, expressed in the same format as *time*. Job streams are selected that have scheduled start times on or after this time.

## hightime

Specifies the upper limit of a time range, expressed in the same format as *time*. Job streams are selected that have scheduled start times at or before this time.

If at is used alone and it is preceded by + then the job streams selected are those containing an at dependency.

If **at** is used alone and it is preceded by  $\sim$  then the job streams selected are those not containing an **at** dependency.

#### carriedforward

Selects job streams that were carried forward if preceded by +, excludes job streams that were carried forward if preceded by ~.

## carryforward

If preceded by + selects job streams that were scheduled using the **carryforward** keyword; if preceded by ~ excludes job streams that were scheduled using the **carryforward** keyword.

## finished[=time | lowtime, | ,hightime | lowtime,hightime]

Selects or excludes job streams based on whether or not they have finished.

#### time

Specifies the exact time the job streams finished, expressed as follows:

hhmm [date] [timezone|tz tzname]

#### hhmm

The hour and minute.

#### date

The next occurrence of hhmm on date, expressed as mm/dd[/yy].

## timezone|tz tzname

The name of the time zone of the job stream. See Managing time zones on page 918 for valid names.

#### **lowtime**

Specifies the lower limit of a time range, expressed in the same format as *time*. Job streams are selected that finished at or after this time.

## hightime

Specifies the upper limit of a time range, expressed in the same format as *time*. Job streams are selected that finished at or before this time.

If **finished** is used alone and it is preceded by + then the jobs streams selected are the jobs that have finished running.

If **finished** is used alone and it is preceded by  $\sim$  then the jobs streams selected are the jobs that have not finished running.

follows=[netagent::][workstation#][folder/]{jobstreamname(hhmm [mm/dd[/yy]])[.job | @] | jobstream\_id.job;schedid}| job[;nocheck] [,...]

Selects or excludes job streams based on whether or not they have a follows dependency.

#### netagent

Specifies the name of the network agent that interfaces with the remote IBM Workload Scheduler network containing the prerequisite job or job stream. Wildcard characters are permitted. For more information about network agents, refer to Managing internetwork dependencies on page 937.

## workstation

Specifies the name of the workstation on which the prerequisite job or job stream runs. Wildcard characters are permitted.

## [folder/]

Specifies the name of the folder where the prerequisite job stream runs. If no folder is specified, the root folder ("/") is used by default.

#### jobstreamname

Specifies the name of the prerequisite job stream. Wildcard characters are permitted.

#### job

Specifies the name of the prerequisite job. Wildcard characters are permitted.

## jobstream\_id

Specifies the unique job stream identifier. See Arguments on page 511 for more information on job stream identifiers.

#### schedid

This keyword, if present, applies to all the job streams identifiers specified in the clause and indicates that for all the job streams specified you are using the <code>jobstream\_ids</code> and not the <code>jobstreamnames</code>. If you want to select some job streams using the <code>jobstream\_id</code> and some job streams using the <code>jobstreamname</code>, you must use two different <code>follows</code> clauses, one containing the job streams identified by the <code>jobstreamname</code> without the <code>schedid</code> keywords, and the other containing the job streams identified by the <code>jobstream\_id</code> with the <code>schedid</code> keyword.

#### nocheck

Is valid only for the submission commands and used in conjunction with the**schedid** keyword. The **nocheck** keyword indicates that **conman** does not have to check for the existence of the prerequisite job *jobstream\_id.job* in the <code>symphony</code> file. It is assumed that *jobstream\_id.job* exists, in case it does not exist **batchman** prints a warning message in the <code>stdlist</code>.

If **follows** is used alone and it is preceded by + then the jobs streams are selected if they contain follows dependencies.

If **follows** is used alone and it is preceded by ~ then the jobs streams are selected if they contain no follows dependency.

## limit[=limit | lowlimit, | ,highlimit | lowlimit,highlimit]

Selects or excludes job streams based on whether or not they have a job limit.

#### limit

Specifies the exact job limit value.

#### *lowlimit*

Specifies the lower limit of range. Job streams are selected that have job limits equal to or greater than this limit.

## highlimit

Specifies the upper limit of a range. Job streams are selected that have job limits less than or equal to this limit.

If limit is used alone and it is preceded by + then the jobs streams are selected if they have any job limit.

If **limit** is used alone and it is preceded by ~ then the jobs streams are selected if they have no job limit.

## needs[=[workstation#]resourcename]

Selects or excludes job streams based on whether or not they have a resource dependency.

#### workstation

Specifies the name of the workstation on which the resource is defined. Wildcard characters are permitted.

#### resourcename

Specifies the name of the resource. Wildcard characters are permitted.

If **needs** is used alone and it is preceded by + then the jobs streams are selected if they contain resource dependencies.

If **needs** is used alone and it is preceded by ~ then the jobs streams are selected if they contain no resource dependency.

#### opens[=[workstation#]filename[(qualifier)]]

Selects or excludes job streams based on whether or not they have a file dependency. A file dependency occurs when a job or job stream is dependent on the existence of one or more files before it can begin running.

## workstation

Specifies the name of the workstation on which the file exists. Wildcard characters are permitted.

#### filename

Specifies the name of the file. The name must be enclosed in quotes (") if it contains special characters other than the following: alphanumerics, dashes (-), slashes (/), backslashes (\), and underscores (\_). Wildcard characters are permitted.

#### qualifier

A valid test condition. If omitted, job streams are selected or excluded without regard to a qualifier.

If **opens** is used alone and it is preceded by + then the jobs streams are selected if they contain file dependencies.

If **opens** is used alone and it is preceded by  $\sim$  then the jobs streams are selected if they contain no file dependency.

## priority=pri | lowpri, | ,highpri | lowpri,highpri

Selects or excludes job streams based on their priorities.

## pri

Specifies the priority value. You can enter **0** through **99**, **hi** or **go**.

#### *lowpri*

Specifies the lower limit of a priority range. Job streams are selected with priorities equal to or greater than this value.

#### highpri

Specifies the upper limit of a priority range. Job streams are selected with priorities less than or equal to this value.

#### prompt[=promptname | msgnum]

Selects or excludes job streams based on whether or not they have a prompt dependency.

#### promptname

Specifies the name of a global prompt. Wildcard characters are permitted.

#### msgnum

Specifies the message number of a local prompt.

If **prompt** is used alone and it is preceded by + then the jobs streams are selected if they contain prompt dependencies.

If **prompt** is used alone and it is preceded by ~ then the jobs streams are selected if they contain no prompt dependency.

## started[=time | lowtime, | ,hightime | lowtime,hightime]

Selects or excludes job streams based on whether or not they have started.

#### time

Specifies the exact time the job stream started, expressed as follows:

hhmm [date] [timezone|tz tzname]

#### **hhmm**

The hour and minute.

## date

The next occurrence of hhmm on date, expressed as mm/dd[/yy].

## timezone|tz tzname

The name of the time zone of the job stream. See Managing time zones on page 918 for valid names.

#### *lowtime*

Specifies the lower limit of a time range, expressed in the same format as *time*. Job streams are selected that started at or after this time.

#### hightime

Specifies the upper limit of a time range, expressed in the same format as *time*. Job streams are selected that started at or before this time.

If **started** is used alone and it is preceded by + then the jobs streams selected are the jobs that have started running.

If **started** is used alone and it is preceded by  $\sim$  then the jobs streams selected are the jobs that have not started running.

#### state=state[,...]

Selects or excludes job streams based on their states.

#### state

Specifies the current state of the job stream. Valid job stream states are as follows:

#### **ABEND**

The job stream ended abnormally.

#### **ADD**

The job stream has just been submitted.

## **EXEC**

The job stream is running.

## **EXTRN**

For internetwork dependencies only. This is the state of the EXTERNAL job stream containing jobs referencing to jobs or job streams in the remote network.

#### HOLD

The job stream is awaiting dependency resolution.

#### **READY**

The job stream is ready to launch, and all dependencies are resolved.

## **STUCK**

Execution is interrupted. No jobs are launched without operator intervention.

# **SUCC**

The job stream completed successfully.

## until[=time | lowtime, | ,hightime | lowtime,hightime]

Selects or excludes job streams based on the scheduled end time.

#### time

Specifies the scheduled end time expressed as follows:

hhmm[+n days | date] [timezone|tz tzname]

#### hhmm

The hour and minute.

#### +n days

The next occurrence of *hhmm* in *n* number of days.

#### date

The next occurrence of hhmm on date, expressed as mm/dd[/yy].

## timezone|tz tzname

The name of the time zone of the job stream. See Managing time zones on page 918 for valid names.

#### *lowtime*

Specifies the lower limit of a time range, expressed in the same format as *time*. Job streams are selected that have scheduled end times on or after this time.

## hightime

Specifies the upper limit of a time range, expressed in the same format as *time*. Job streams are selected that have scheduled end times on or before this time.

If **until** is used alone and it is preceded by + then the jobs streams selected are those containing any scheduled end time.

If **until** is used alone and it is preceded by  $\sim$  then the jobs streams selected are those not containing any scheduled end time.

# Conman return codes

Conman return codes

## Conman return codes management

When you run a conman command, the command line can show an outcome return code. To find the return code, perform the following action:

## On Windows Operating systems:

echo %ERRORLEVEL%

#### On UNIX Operating systems:

echo \$?

The conman command line provides the following return codes for the submit sched and submit job commands:

0

The command completed successfully.

10

The submit sched encountered an error.

11

The submit job encountered an error.

All other commands always return the 0 return code.

# Conman commands

Table 66: List of comman commands on page 520 lists the **comman** commands. Command names and keywords can be entered in either uppercase or lowercase characters, and can be abbreviated to as few leading characters as are needed to uniquely distinguish them from each other. Some of the command names also have specific short forms.

You can use the **conman** program from the master domain manager and from any fault-tolerant agent workstation in the IBM Workload Scheduler network. On dynamic agents, the following conman commands are supported:

- listsucc. For more information, see Listsucc on page 563.
- rerunsucc. For more information, see Rerunsucc on page 577.

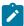

Note: The workstation types in the following table have these meanings:

D

Dynamic domain managers, backup domain managers

М

Master domain managers and backup masters

F

Domain managers and fault-tolerant agents

Т

Fault-tolerant agents

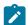

s

Standard agents (you can only display files on a standard agent)

Table 66. List of conman commands

| Command                | Short Form | Description                                                                                                    | Туре | Page                                               |
|------------------------|------------|----------------------------------------------------------------------------------------------------|------|----------------------------------------------------|
| adddep { job   sched } | adj   ads  | Adds job or job stream dependencies.                                                                                                    | F    | adddep job on page 523<br>adddep sched on page 526 |
| altjob                 | aj         | Modifies a job in the plan before it runs.                                                                                                   | F    | altjob on page 529                                 |
| altpass                |            | Alters a user object definition password.                                                                                                    | F    | altpass on page 530                                |
| altpri                 | ар         | Alters job or job stream priorities.                                                                                                    | F    | altpri on page 531                                 |
| bulk_discovery         | bulk       | Performs a bulk discovery. For use with IBM Tivoli Monitoring 6.1 (Tivoli Enterprise Portal).                                                | F    | bulk_discovery on page 532                         |
| cancel { job   sched } | cj   cs    | Cancels a job or a job stream.                                                                                                    | F    | cancel job on page 533<br>cancel sched on page 534 |
| checkhealthstatus      | chs        | Invokes <b>chkhltst</b> service to check if mailbox can be successfully read by <b>mailman</b> or if there are errors in the mailbox header. | MFS  | checkhealthstatus on page 536                      |
| chfolder               | cf         | Changes the working directory.                                                                                                    | F    | chfolder on page 537                               |
| confirm                | conf       | Confirms job completion.                                                                                                    | F    | confirm on page 538                                |
| console                | cons       | Assigns the IBM Workload Scheduler console.                                                                                                  | FS   | console on page 542                                |
| continue               | cont       | Ignores the next error.                                                                                                    | FS   | continue on page 543                               |
| deldep { job   sched } | ddj   dds  | Deletes job or job stream dependencies.                                                                                                    | F    | deldep job on page 543<br>deldep sched on page 546 |
| deployconf             | deploy     | Gets the latest monitoring configuration for the event monitoring engine on the workstation.                                                 | FS   | deployconf on page 548                             |

Table 66. List of conman commands (continued)

| Command                        | Short Form   | Description                                                            | Туре | Page                                                 |
|--------------------------------|--------------|------------------------------------------------------------------------|------|------------------------------------------------------|
| display { file   job   sched } | df   dj   ds | Displays files, jobs, and job streams.                                 | FS   | display on page 548                                  |
| exit                           | е            | Exits conman.                                                          | FS   | exit on page 551                                     |
| fence                          | f            | Sets IBM Workload Scheduler job fence.                                 | F    | fence on page 552                                    |
| help( <sup>1</sup> )           | h            | Displays command information.                                          | FS   | help on page 553                                     |
| kill                           | k            | Stops an executing job.                                                | F    | kill on page 554                                     |
| limit { cpu   sched }          | lc   Is      | Changes a workstation or job stream job limit.                         | F    | limit cpu on page 555<br>limit sched on page 557     |
| link                           | lk           | Opens workstation links.                                               | FS   | link on page 558                                     |
| listfolder                     | lf           | Lists folders.                                                         | F    | listfolder on page 560                               |
| listsym                        | lis          | Displays a list of symphony log files.                                 | F    | listsym on page 561                                  |
| listsucc                       |              | Lists the successors of a job.                                         | F    | Listsucc on page 563                                 |
| recall                         | rc           | Displays prompt messages.                                              | F    | recall on page 565                                   |
| redo                           | red          | Edits the previous command.                                            | FS   | redo on page 566                                     |
| release { job   sched }        | rj   rs      | Releases job or job stream dependencies.                               | F    | release job on page 567<br>release sched on page 569 |
| reply                          | rep          | Replies to prompt message.                                             | F    | reply on page 572                                    |
| rerun                          | rr           | Reruns a job.                                                          | F    | rerun on page 573                                    |
| rerunsucc                      |              | Reruns a job and runs its successors.                                  | F    | Rerunsucc on page 577                                |
| resetFTA                       | N/A          | Recovers a corrupt Symphony file on the specified fault-tolerant agent | Т    | resetFTA on page 580                                 |
| resource                       | res          | Changes the number of resource units.                                  | F    | resource on page 581                                 |
| setsym                         | set          | Selects a Symphony log file.                                           | F    | setsym on page 582                                   |
| showcpus                       | sc           | Displays workstation and link information.                             | FS   | showcpus on page 583                                 |

Table 66. List of conman commands (continued)

| Command             | Short Form | Description                                                                       | Туре              | Page                            |
|---------------------|------------|-----------------------------------------------------------------------------------|-------------------|---------------------------------|
| showdomain          | showd      | Displays domain information.                                                      | FS                | showdomain on page 592          |
| showfiles           | sf         | Displays information about files.                                                 | F                 | showfiles on page 594           |
| showjobs            | sj         | Displays information about jobs.                                                  | F                 | showjobs on page 597            |
| showprompts         | sp         | Displays information about prompts.                                               | F                 | showprompts on page 621         |
| showresources       | sr         | Displays information about resources.                                             | F                 | showresources on page 624       |
| showschedules       | ss         | Displays information about job streams.                                           | F                 | showschedules on page 627       |
| shutdown            | shut       | Stops IBM Workload Scheduler production processes.                                | FS                | shutdown on page 634            |
| start               |            | Starts IBM Workload Scheduler production processes.                               | FS                | start on page 635               |
| startappserver      |            | Starts the WebSphere Application Server Liberty Base process                      | DM                | startappserver on page 638      |
| starteventprocessor | startevtp  | Starts the event processing server.                                               | M( <sup>2</sup> ) | starteventprocessor on page 638 |
| startmon            | startm     | Starts the monman process that turns on the event monitoring engine on the agent. | FS                | startmon on page 639            |
| status              | stat       | Displays IBM Workload Scheduler production status.                                | FS                | status on page 640              |
| stop                |            | Stops IBM Workload Scheduler production processes.                                | FS                | stop on page 641                |
| stop ;progressive   |            | Stops IBM Workload Scheduler production processes hierarchically.                 |                   | stop ;progressive on page 643   |
| stopappserver       | stopapps   | Stops the WebSphere Application Server Liberty Base process                       | DM                | stopappserver on page 644       |
| stopeventprocessor  | stopevtp   | Stops the event processing server.                                                | M( <sup>2</sup> ) | stopeventprocessor on page 645  |
| stopmon             | stopm      | Stops the event monitoring engine on the agent.                                   | FS                | stopmon on page 646             |

Table 66. List of conman commands (continued)

| Command                                      | Short Form                     | Description                                                                                       | Туре               | Page                                                                                                    |
|----------------------------------------------|--------------------------------|---------------------------------------------------------------------------------------------------|--------------------|----------------------------------------------------------------------------------------------------|
| submit { docommand  <br>file   job   sched } | sbd  <br>sbf  <br>sbj  <br>sbs | Submits a command, file, job, or job stream.                                                      | FS( <sup>3</sup> ) | submit docommand on page 647<br>submit file on page 651<br>submit job on page 656<br>submit sched on page 660 |
| switcheventprocessor                         | switchevtp                     | Switches the event processing server from master domain managers to backup masters or vice versa. | М                  | switcheventprocessor on page 665                                                                              |
| switchmgr                                    | switchm                        | Switches the domain manager.                                                                      | F                  | switchmgr on page 666                                                                                         |
| system-command                               |                                | Sends a command to the system.                                                                    | FS                 | system command on page 668                                                                                    |
| tellop                                       | to                             | Sends a message to the console.                                                                   | FS                 | tellop on page 668                                                                                            |
| unlink                                       |                                | Closes workstation links.                                                                         | FS                 | unlink on page 669                                                                                            |
| version                                      | v                              | Displays <b>conman</b> 's command line program banner.                                            | FS                 | version on page 671                                                                                           |

- 1. Not available on supported Windows® operating system.
- 2. Includes workstations installed as backup masters but used as ordinary fault-tolerant agents.
- 3. You can use **submit job** (**sbj**) and **submit sched** (**sbs**) on a standard agent by using the connection parameters or specifying the settings in the useropts file when invoking the **conman** command line.

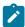

Note: In the commands, the terms sched and schedule refer to job streams, and the term CPU refers to workstation.

# adddep job

Adds dependencies to a job.

You must have **adddep** access to the job. To include needs and prompt dependencies, you must have **use** access to the resources and global prompts.

## **Syntax**

{adddep job | adj} = jobselect ;dependency[;...] [;noask]

# **Arguments**

## jobselect

See Selecting jobs in commands on page 499.

#### dependency

The type of dependency. Specify one of the following. Wildcard characters are not permitted.

at=hhmm[timezone | tz tzname][+n days | mm/dd[/yy]] | [absolute | abs]

confirmed

deadline=time [timezone|tz tzname][+n day[s | mm/dd[/yy]]

every=rate

**follows=**[netagent::][workstation#]{jobstreamname[hhmm [mm/dd[/yy]]][.job | @] | jobstream\_id.job;**schedid**}| job[,...] [**if** 'condition\_name[| condition\_name][| ...]']

**follows=**[netagent::][workstation#]{jobstreamname[hhmm [mm/dd[/yy]]][.job | @] | jobstream\_id.job;**schedid**}| job[,...] [**if** 'condition\_name[| condition\_name][| ...]']

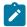

**Note:** Internetwork dependencies do not support folders, therefore, the network agent workstation, and the jobs and job streams running on them, cannot be defined in a folder different from the root (/). Folders are supported on all other workstation types as follows:

```
[follows { [ | folder/| workstation# ] [ folder/| jobstreamname [ . jobname ]
```

**follows=**[[folder/]workstation#][folder/]{jobstreamname[hhmm [mm/dd[/yy/]]][.job | @] | jobstream\_id.job;**schedid**}| job[,...] [if 'condition\_name[| condition\_name]|| ...]']

The *condition\_name* variable indicates the name of the condition defined in the job definition. Conditions must be separated by | and enclosed between single quotes. Conditions can be **status conditions**, based on job status, or other **output conditions**, based on a mapping expression such as a return code, output variables, or output found in a job log. In each **follows** statement, you can specify only one dependency type: either status or output conditions. At submission time, you can add status or output conditions, but no joined dependencies.

```
maxdur=[hhhmm] [onmaxdur action]

mindur=[hhhmm] [onmindur action]

needs=[num] [[folder/]workstation#][folder/]resource[,...]

opens=[[folder/]workstation#]"filename"[(qualifier)][,...]

priority[=pri | hi | go]

prompt="[: | !]text" | [folder/]promptname[,...]

until time [timezone|tz tzname][+n day[s]] | [absolute | abs] [;onuntil action]
```

#### noask

Specifies not to prompt for confirmation before taking action on each qualifying job.

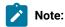

- 1. If you add twice a dependency on a job stream to a job, both dependencies are treated.
- 2. When using the **deadline** keyword, ensure the **bm check deadline** option is set to a value higher than 0 in the localopts configuration file on the workstation you are working on. You can define the **bm check deadline** option on each workstation on which you want to be aware of the deadline expiration, or, if you want to obtain up-to-date information about the whole environment, define the option on the master domain manager. Deadlines for critical jobs are evaluated automatically, independently of the **bm check deadline** option.

For more information about the **bm check deadline** option, see the section about localopts details in *Administration Guide*.

3. If you add a dependency to a job after it has completed, it is not evaluated. However, any subsequent reruns of the job will process the dependency correctly.

#### Comments

If you do not specify a value for priority, the job reverts to its original scheduled priority. If you do not specify a workstation in follows, needs, or opens, the default is the workstation on which the job runs.

You cannot use this command to add a resource or a prompt as dependencies unless they are already referenced by a job or a job stream in the symphony file.

#### Example

# **Examples**

In the following example, you want to add a resource dependency of two tapes to a job. To explain all the potentialities of the folder support, in the example the following objects are defined in a folder:

- the workstation on which the job stream is defined (/wksfolder2/mywks2)
- job stream containing the job (folderA/jsAA(0900 02/19/18))
- the resources on which the dependency is defined (/resfolder1/tapes)
- the workstation on which the two tapes are defined (/wksfolder1/mywks1)

To add a resource dependency consisting of two tapes defined in the resfolder1 folder and belonging to workstation mywks1 defined in wksfolder1 folder to a job named job3 and belonging to the jsAA job stream, which is defined in folderA folder belonging to mywks2 workstation defined in wksfolder2 folder.

 $adj / wksfolder2/mywks2\#/folderA/jsAA(0900 \ 02/19/18).job3 \ ; \ needs=2 / wksfolder1/mywks1\#/resfolder1/tapes$ 

To add an external follows dependency on job JOB022 in job stream MLN#/FOLDER1/SCHED\_02(0600 02/24/18) from JOBA in job stream MLN#/FOLDER2/NEW\_TEST(0900 02/19/18), run the following command:

```
adj=MLN#/FOLDER2/NEW_TEST(0900 02/19/18).JOBA ; follows
MLN#/FOLDER1/SCHED_02(0600 02/24/18).JOB022
```

To add a file dependency, and an until time to job j6 in job stream JS2(0900 02/19/18), run the following command:

```
adj=WK1#JS2(0900 02/19/18).j6 ; opens="/usr/lib/prdata/file5"(-s %p) ; until=2330
```

To kill job PAYROLL\_JOB in job stream ABSENCES\_JS when it has run for more than 9 hours and 1 minute, run the following command:

```
adj DUBAI#ABSENCES_JS.PAYROLL_JOB ;maxdur=901 ;onmaxdur kill
```

## See also

From the Dynamic Workload Console you can perform the same task as follows:

- 1. In the Welcome page, select **Monitor your workload**, or in the navigation bar at the top of the page, click **Monitoring & Reporting > Workload Monitoring > Monitor Workload**.
- 2. Select an engine.
- 3. In Object Type, select Job.
- 4. From the Query drop-down list, select All Jobs in plan or another task to monitor jobs.
- 5. Click **Run** to run the monitoring task.
- 6. From the table containing the list of jobs, select the job to which you want to add a dependency and click **Dependencies...**.
- 7. In the Dependencies panel, expand a dependency section and click the button corresponding to the dependency action you want to add.

# adddep sched

Adds dependencies to a job stream.

You must have **adddep** access to the job stream. To include needs and prompt dependencies, you must have **use** access to the resources and global prompts.

## **Syntax**

```
{adddep sched | ads} = jstreamselect
;dependency[;...]
[;noask]
```

## **Arguments**

#### jstreamselect

See Selecting job streams in commands on page 510.

#### dependency

The type of dependency. Specify one of the following. Wildcard characters are not permitted.

at=hhmm[timezone | tz tzname][+n days | mm/dd[/yy]] | [absolute | abs]

#### carryforward

deadline=time [timezone|tz tzname][+n day[s | mm/dd[/yy]]

**follows=**[netagent::][workstation#]{jobstreamname[hhmm [mm/dd[/yy]]][.job | @] | jobstream\_id.job;**schedid**}| job[,...] [**if**'condition\_name[| condition\_name][| ...]']

**follows=**[netagent::][workstation#]{jobstreamname[hhmm [mm/dd[/yy]]][.job | @] | jobstream\_id.job;**schedid**}| job[,...] [**if** 'condition\_name[| condition\_name][| ...]']

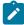

**Note:** Internetwork dependencies do not support folders, therefore, the network agent workstation, and the jobs and job streams running on them, cannot be defined in a folder different from the root (/). Folders are supported on all other workstation types as follows:

[follows {[[folder/]workstation#][folder/]jobstreamname[.jobname]

**follows=**[[folder/]workstation#][folder/]{jobstreamname[hhmm [mm/dd[/yy]]][.job | @] | jobstream\_id.job;**schedid**}| job[,...] [if 'condition\_name[| condition\_name][| ...]']

The *condition\_name* variable indicates the name of the condition defined in the job definition. Conditions must be separated by | and enclosed between single quotes. Conditions can be **status conditions**, based on job status, or other **output conditions**, based on a mapping expression such as a return code, output variables, or output found in a job log. In each **follows** statement, you can specify only one dependency type: either status or output conditions. At submission time, you can add status or output conditions, but no joined dependencies.

limit=limit

```
needs=[num] [[folder/]workstation#][folder/]resource[,...]
opens=[[folder/]workstation#]"filename"[(qualifier)][,...]
priority[=pri | hi | go]
prompt="[: | !]text" | [folder/]promptname[,...]
```

until time [timezone|tz tzname][+n day[s] | [absolute | abs]] [;onuntil action]

#### noask

Specifies not to prompt for confirmation before taking action on each qualifying job stream.

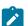

Note:

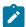

- 1. If you add a dependency on a job stream to another job stream twice, only one dependency is considered.
- 2. When using the deadline keyword, ensure the bm check deadline option is set to a value higher than 0 in the localopts configuration file on the workstation you are working on. You can define the bm check deadline option on each workstation on which you want to be aware of the deadline expiration, or, if you want to obtain up-to-date information about the whole environment, define the option on the master domain manager.
  Deadlines for critical jobs are evaluated automatically, independently of the bm check deadline option.

For more information about the bm check deadline option, see Setting local options.

3. If you add a dependency to a job stream after it has completed, it is not evaluated. However, any subsequent reruns of the job stream will process the dependency correctly.

#### **Comments**

- · If you do not specify a value for priority, the job stream reverts to its original scheduled priority.
- If you do not specify a value for limit, the value defaults to 0.
- If you do not specify a workstation in follows, needs, or opens, the default is the workstation on which the job stream runs.
- You cannot use this command to add a resource or a prompt as dependencies unless they already exists in the
  production plan. To see which resource and prompts exist in the plan refer to showresources on page 624 and
  showprompts on page 621.

## Example

#### **Examples**

To add a prompt dependency to job stream sked9(0900 02/19/06), stored in folder **myfolder**, run the following command:

```
ads myfolder/sked9(0900 02/19/06); prompt=msg103
```

To add an external follows dependency to job JOBB in job stream CPUA#SCHED\_02(0600 02/24/06) and a job limit to job stream CPUA#TEST(0900 02/19/06), run the following command:

```
ads=CPUA#TEST(0900 02/19/06); follows CPUA#SCHED_02(0600 02/24/06).JOBB; limit=2
```

## See also

From the Dynamic Workload Console you can perform the same task as follows:

- 1. In the navigation bar at the top, click Monitoring and Reporting > Workload Monitoring > Monitor Workload.
- 2. Select an engine.
- 3. In Object Type, select Job Stream.
- 4. From the Query drop-down list, select All Job Streams in plan or another task to monitor job streams.
- 5. Click Run to run the monitoring task.

- 6. From the table containing the list of job streams, select the job stream to which you want to add a dependency and click the **Dependencies...**.
- 7. In the Dependencies panel, expand a dependency section and click the button corresponding to the dependency action you want to add.

# altjob

Modify a job in the plan before it runs.

You must have **submit** access to the job.

# **Syntax**

```
{altjob | aj} jobselect
[;streamlogon|logon=new_logon]
[;docommand="new_command"|;script="new_script"]
[;noask]
```

## **Arguments**

## jobselect

See Selecting jobs in commands on page 499. Wild cards are supported.

## streamlogon|logon=new\_logon

Specifies that the job must run under a new user name in place of the original user name.

## docommand="new\_command"

Specifies the new command that the job must run in place of the original command. This argument is mutually exclusive with the **script** argument.

## script="new\_script"

Specifies the new script that the job must run in place of the original script. This argument is mutually exclusive with the **docommand** argument.

## noask

Specifies not to prompt for confirmation before taking action on each qualifying job.

#### **Comments**

With **altjob conman** command, you can make changes to the job definition after it has already been submitted into the plan, while maintaining the original definition in the database. This can also be done from either the Job Stream Graphical View or the job monitoring view of the Dynamic Workload Console.

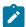

**Note:** When you edit the definition of a job in the plan that contains variables, the job runs and completes, but is unable to resolve the variables with their value.

For information about jobinfo, see jobinfo on page 806.

#### See also

From the Dynamic Workload Console you can perform the same task as follows:

- 1. In the Welcome page, select **Monitor your workload**, or in the navigation bar at the top of the page, click **Monitoring & Reporting > Workload Monitoring > Monitor Workload**.
- 2. Select an engine.
- 3. In Object Type, select Job.
- 4. From the Query drop-down list, select All Jobs in plan or another task to monitor jobs.
- 5. Click **Run** to run the monitoring task.
- 6. From the table containing the list of jobs, select a job and click Edit Job.

# altpass

Alters the password of a user object in the current production plan.

You must have altpass access to the user object.

## **Syntax**

## altpass

[[folder/]workstation#]
username
[;"password"]

## **Arguments**

## [folder/]workstation

Specifies the workstation on which the user is defined. Use the upper case for this field even though you used the mixed case when specifying the *workstation* in the user definition. For more information refer to User definition on page 232. Do not specify this field if the user belongs to a Windows domain managed by active directory. The default is the workstation on which you are running **conman**.

#### username

Specifies the name of a user. Use the same user name specified in the IBM Workload Scheduler database and nothe that they are case-sensitive. For more information, see User definition on page 232.

#### password

Specifies the new password. It must be enclosed in double quotation marks. To indicate no password for the user, use two consecutive double quotation marks ("").

## **Comments**

If you do not specify a *password*, **conman** prompts for a password and a confirmation. The password is not displayed as it is entered and should not be enclosed in quotes. Note that the change is made only in the current production plan, and is therefore temporary. To make a permanent change see User definition on page 232.

## Example

## **Examples**

To change the password of user Jim on workstation mis5, stored in folder myfolder, to mynewpw, run the following command:

```
altpass myfolder/MIS5#JIM;"mynewpw"
```

To change the password of user jim on workstation Mis5 to mynewpw without displaying the password, run the following command:

```
altpass MIS5#JIM
password: xxxxxxxx
confirm: xxxxxxxx
```

To change the password of user Jim, defined in an active directory managed Windows domain named twsDom, to mynewpw, run the following command:

```
altpass TWSDOM\JIM;"mynewpw"
```

#### See also

From the Dynamic Workload Console you can perform the same task as described in:

the Dynamic Workload Console User's Guide, section about Changing user password in the plan.

# altpri

Alters the priority of a job or job stream.

You must have altpri access to the job or job stream.

## **Syntax**

```
{altpri | ap} jobselect | jstreamselect [;pri] [;noask]
```

## **Arguments**

## jobselect

See Selecting jobs in commands on page 499.

## jstreamselect

See Selecting job streams in commands on page 510.

pri

Specifies the priority level. You can enter a value of **0** through **99**, **hi**, or **go**.

#### noask

Specifies not to prompt for confirmation before taking action on each qualifying job or job stream.

## Example

## **Examples**

To change the priority of the balance job in job stream glmonth(0900 02/19/06), run the following command:

```
ap glmonth(0900 02/19/06).balance;55
```

To change the priority of job stream <code>glmonth(0900 02/19/06)</code>, run the following command:

```
ap glmonth(0900 02/19/06);10
```

## See also

From the Dynamic Workload Console you can perform the same task as follows:

- 1. In the navigation bar at the top, click Monitoring and Reporting > Workload Monitoring > Monitor Workload.
- 2. Select an engine.
- 3. In Object Type, select Job or Job Stream.
- 4. From the Query drop-down list, select a query to monitor jobs or job streams.
- 5. Click Run to run the monitoring task.
- From the table containing the list of results, select the job or job stream whose priority you want to change and click More Actions > Priority tab.
- 7. In the displayed panel, set the new priority and click **OK**.

# bulk\_discovery

Requests a bulk discovery to update the current status of monitored objects. It is used for the integration with IBM Tivoli Monitoring 6.1 (Tivoli® Enterprise Portal).

You must have display access to the file object.

## **Syntax**

{bulk\_discovery | bulk}

## Comments

When the integration with IBM Tivoli Monitoring 6.1 is enabled, the **bulk\_discovery** command checks the status of all monitored jobs and job streams within the plan and writes the corresponding events in the event log file.

By default, events are written in the event.log file.

Messages indicating the start and end of the bulk discovery activity are logged in the twsmerge.logfile.

# cancel job

Windows™ Cancels a job.

You must have cancel access to the job.

## **Syntax**

```
{cancel job | cj} jobselect
[;pend]
[;noask]
```

## **Arguments**

#### jobselect

See Selecting jobs in commands on page 499.

#### pend

Cancels the job only after its dependencies are resolved.

#### noask

Specifies not to prompt for confirmation before taking action on each qualifying job.

#### **Comments**

If you cancel a job before it is launched, it does not launch. If you cancel a job after it is launched, it continues to run. If you cancel a job that is running and it completes in the ABEND state, no automatic job recovery steps are attempted.

If you do not use the **;pend** option, jobs and job streams that are dependent on the cancelled job are released immediately from the dependency.

If you include the ;pend option, and the job has not been launched, cancellation is deferred until all of the dependencies, including an at time, are resolved. Once all the dependencies are resolved, the job is cancelled and any jobs or job streams that are dependent on the cancelled job are released from the dependency. During the period the cancel is deferred, the notation [Cancel Pend] is listed in the Dependencies column of the job in a showjobs display.

If you include the **;pend** option and the job has already been launched, the option is ignored, and any jobs or job streams that are dependent on the cancelled job are immediately released from the dependency.

You can use the **rerun** command to rerun jobs that have been cancelled, or that are marked **[Cancel Pend]**. You can also add and delete dependencies on jobs that are marked **[Cancel Pend]**.

To immediately cancel a job that is marked [Cancel Pend], you can either enter a release command for the job or enter another cancel command without the ;pend option.

For jobs with expired **until** times, the notation **[Until]** is listed in the Dependencies column in a **showjobs** display, and their dependencies are no longer evaluated. If such a job is also marked **[Cancel Pend]**, it is not cancelled until you release or delete the **until** time, or enter another **cancel** command without the **;pend** option.

To stop evaluating dependencies, set the priority of a job to zero with the **altpri** command. To resume dependency evaluation, set the priority to a value greater than zero.

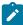

**Note:** In the case of internetwork dependencies, cancelling a job in the EXTERNAL job stream releases all local jobs and job streams from the dependency. Jobs in the EXTERNAL job stream represent jobs and job streams that have been specified as internetwork dependencies. The status of an internetwork dependency is not checked after a **cancel** is performed. For more information see Managing internetwork dependencies in the plan on page 942.

## Example

## **Examples**

To cancel job report in job stream apwkly(0900 02/19/06) on workstation site3, run the following command:

cj=site3#apwkly(0900 02/19/06).report

To cancel job setup in job stream mis5(1100 02/10/06), if it is not in the ABEND state, run the following command:

cj mis5(1100 02/10/06).setup~state=abend

To cancel job job3 in job stream sked3 (0900 02/19/03) only after its dependencies are resolved, run the following command:

cj sked3(0900 02/19/06).job3;pend

## See also

From the Dynamic Workload Console you can perform the same task as follows:

- In the Welcome page, select Monitor your workload, or in the navigation bar at the top of the page, click Monitoring & Reporting > Workload Monitoring > Monitor Workload.
- 2. Select an engine.
- 3. In Object Type, select Job.
- 4. Click Run to run the monitoring task.
- 5. From the table containing the list of jobs, select a job and click More Actions > Cancel.

## cancel sched

Cancels a job stream.

You must have *cancel* access to the job stream.

# **Syntax**

{cancel sched | cs} jstreamselect

[:pend]

[;noask]

## **Arguments**

## jstreamselect

See Selecting job streams in commands on page 510.

#### pend

Cancels the job stream only after its dependencies are resolved.

#### noask

Specifies not to prompt for confirmation before taking action on each qualifying job stream.

#### Comments

If you cancel a job stream before it is launched, it does not launch. If you cancel a job stream after it is launched, the jobs that have started complete, but no other jobs are launched.

If you do not use the **;pend** option, jobs and job streams that are dependent on the cancelled job stream are released immediately from the dependency.

If you use the **;pend** option and the job stream has not been launched, cancellation is deferred until all of its dependencies, including an **at** time, are resolved. Once all dependencies are resolved, the job stream is cancelled and any dependent jobs or job streams are released from the dependency. During the period the **cancel** is deferred, the notation **[Cancel Pend]** is listed in the Dependencies column of a **showschedules** display.

If you include the **;pend** option and the job stream has already been launched, any remaining jobs in the job stream are cancelled, and any dependent jobs and job streams are released from the dependency.

To immediately cancel a job stream marked **[Cancel Pend]**, either enter a **release** command for the job stream or enter another **cancel** command without the **;pend** option.

To stop evaluating dependencies, set the job stream's priority to zero with the **altpri** command. To resume dependency evaluation, set the priority to a value greater than zero.

If the cancelled job stream contains jobs defined with the **every** option, only the last instance of such jobs is listed as canceled in a **showjobs** display.

#### **Example**

#### **Examples**

To cancel job stream sked1(1200 02/17/06) on workstation site2, run the following command:

cs=site2#sked1(1200 02/17)

To cancel job stream mis2(0900 02/19/06) if it is in the STUCK state, run the following command:

cs mis2(0900 02/19)+state=stuck

#### See also

From the Dynamic Workload Console you can perform the same task as follows:

- 1. In the navigation bar at the top, click Monitoring and Reporting > Workload Monitoring > Monitor Workload.
- 2. Select an engine.
- 3. In Object Type, select Job Stream.
- 4. From the Query drop-down list, select All Job Streams in plan or another task to monitor job streams.
- 5. Click Run to run the monitoring task.
- 6. Select a job stream and click More Actions > Cancel.

# checkhealthstatus

Invokes **chkhltst** service to verify the connectivity between the domain manager and workstations. It checks that the Symphony file is not corrupted, the mailbox files can be successfully read by **mailman**, without errors in the mailbox header, and that the mailbox is not full. This command can be useful to diagnose the reason for an unlinked workstation and to get suggestions about how to recover the problem.

## **Syntax**

{checkhealthstatus | chs} [[folder/]workstation]

#### **Arguments**

## [folder/]workstation

Specifies the workstation on which to run the **chkhltst** service. If *workstation* is not specified, the service is launched locally.

## **Example**

## **Examples**

To check the health status of the site1 workstation, stored in folder myfolder, launch the following command:

checkhealthstatus myfolder/site1

## See also

From the Dynamic Workload Console you can perform the same task as follows:

- 1. In the navigation bar at the top, click Monitoring and Reporting > Workload Monitoring > Monitor Workload.
- 2. Select an engine.
- 3. In Object Type, select Workstation.
- 4. From the Query drop-down list, select a query to monitor workstations.

- 5. Click Run to run the monitoring task.
- 6. From the table containing the list of workstations, select the workstation whose connectivity you want to check and click More Actions > Check Health Status....

# chfolder

Use to navigate folders in the plan. This command changes the working directory or current directory, which is set to root ("/") by default, so that you can use relative folder paths when submitting commands.

#### **Authorization**

To change folder, you must have display access to the folder.

## **Syntax**

{chfolder | cf} foldername

## **Arguments**

#### foldername

Is the name and path where the folder is located and to which you want to navigate.

#### Comments

When submitting commands involving folders, you can specify either a relative or absolute path to the folder. If no folder is specified, then the command is performed using the current folder. If you generally work from a specific folder, then you can use the chfolder command to set a new current folder. The chfolder command changes the working directory or current folder, which is set to root ("/") by default, so that you can use relative folder paths when submitting commands.

There are additional ways you can modify the current folder. The following methods for setting the current folder are also ordered by precedence, for example, the value specified in the customer properties file overrides the current folder setting in the localopts file.

#### **CustomParameters**

You can pass **chfolder** | **cf** as a parameter together with a conman command from the conman command line. For example, to show job streams in the folder named /TEMPLATE/, then submit the following from the conman command line:

```
conman -cf /TEMPLATE/ ss @#@
```

You can obtain the same result by changing the current folder in conman first, then submitting the command:

```
%cf /TEMPLATE/
%ss @#@
```

## UNISON\_CURRENT\_FOLDER

Set the value of the current folder using the UNISON\_CURRENT\_FOLDER environment variable.

## **Custom properties file**

You can use the **CURRENT FOLDER** parameter to set the value of the current folder in the custom properties file that can be passed to conman. The parameters in the custom properties file override the values specified in the useropts and localopts files. For example, set the parameter as follows:

```
CURRENT FOLDER = /foldername
```

See Running conman on page 492 for information about the custom properties file.

#### useropts

You can set the current folder in the useropts file. The useropts file contains values for localopts parameters that you can personalize for individual users. Set the current folder as follows:

```
current folder = /foldername
```

#### localopts

You can set the current folder in the localopts file as follows:

```
# Current Folder

# current folder = /mycurrentfolder
```

The maximum length for the full folder path (that is, the path name including the parent folder and all nested sub-folders) is 800 characters, while each folder name supports a maximum of 256 characters.

#### Example

# **Examples**

To change the current folder to "TEST", run:

```
chfolder /TEST
```

## confirm

Confirms the completion of a job that was scheduled with the **confirmed** keyword. By default, evaluation on the job is performed when the job completes. However, if you confirm the job while it is running, the confirmation overrides the evaluation performed at job completion time. You can also override the evaluation of the output conditions: for example, if you set one or more output conditions to true (using confirm SUCC), the specified output conditions are set to true and any other conditions in the job are set to false.

You must have confirm access to the job.

## **Syntax**

```
{confirm | conf} jobselect
;{succ | abend}
[;IF 'output_condition_name[, output_condition_name]
[, ...]'] [;noask]
```

# **Arguments**

## jobselect

See Selecting jobs in commands on page 499.

#### succ

Confirms that the job ended successfully.

#### abend

Confirms that the job ended unsuccessfully.

## output\_condition\_name

Confirms the SUCC or ABEND status for one or more specified output conditions. Any conditions not specified are set to not satisfied. This setting overrides any other evaluation.

## noask

Specifies not to prompt for confirmation before taking action on each qualifying job.

## **Comments**

Changing the state of a job from ABEND to SUCC does not require that the **confirmed** keyword be used to schedule the job. For more information about job confirmation, see confirmed on page 274. For more information about EXTERNAL jobs, see Managing internetwork dependencies in the plan on page 942.

Table 67: State change after confirm command on page 539 shows the effect of the **confirm** command on the various states of jobs, with or without output conditions:

Table 67. State change after confirm command

| Initial Job State | State after confirm ;succ                    | State after confirm ;abend                   |
|-------------------|----------------------------------------------|----------------------------------------------|
| READY             | No effect, with or without output conditions | No effect, with or without output conditions |
| HOLD              | No effect, with or without output conditions | No effect, with or without output conditions |
| EXEC              | without output conditions                    | without output conditions                    |
|                   | SUCC                                         | ABEND                                        |
|                   | with output conditions                       | with output conditions                       |
|                   | SUCC_P and selected                          | ABEND_P and selected                         |
|                   | output conditions are set<br>to satisfied    | output conditions are set<br>to satisfied    |
| ABENP             | SUCCP, with or without output conditions     | No effect, with or without output conditions |

Table 67. State change after confirm command (continued)

| Initial Job State            | State after confirm ;succ                                          | State after confirm ;abend                                         |
|------------------------------|--------------------------------------------------------------------|--------------------------------------------------------------------|
| SUCCP                        | No effect, with or without output conditions                       | No effect, with or without output conditions                       |
| PEND                         | without output conditions                                          | without output conditions                                          |
|                              | SUCC                                                               | ABEND                                                              |
|                              | with output conditions                                             | with output conditions                                             |
|                              | SUCC and selected output<br>conditions are set to<br>satisfied.    | ABEND and selected output conditions are set to satisfied.         |
| DONE                         | SUCC, with or without output conditions.                           | ABEND, with or without output conditions.                          |
| succ                         | without output conditions                                          | without output conditions                                          |
|                              | The operation is not supported.                                    | The operation is not supported.                                    |
|                              | with output conditions                                             | with output conditions                                             |
|                              | SUCC and selected output<br>conditions are set to<br>satisfied.    | The operation is not supported.                                    |
| ABEND                        | SUCC, with or without output conditions.                           | No effect, with or without output conditions.                      |
| SUPPR                        | without output conditions                                          | The operation is not supported, with or                            |
|                              | SUCC                                                               | without output conditions.                                         |
|                              | with output conditions                                             |                                                                    |
|                              | SUCC and selected output<br>conditions are set to<br>satisfied.    |                                                                    |
| FAIL                         | The operation is not supported, with or without output conditions. | The operation is not supported, with or without output conditions. |
| SCHED                        | No effect, with or without output conditions                       | No effect, with or without output conditions                       |
| ERROR (for shadow jobs only) | SUCC, with or without output conditions                            | ABEND, with or without output conditions                           |

Table 67. State change after confirm command (continued)

| Initial Job State                  | State after confirm ;succ               | State after confirm ;abend    |  |  |
|------------------------------------|-----------------------------------------|-------------------------------|--|--|
| any job in the EXTERNAL job stream | SUCC, with or without output conditions | ABEND, with or without output |  |  |
|                                    |                                         | conditions                    |  |  |

#### **Example**

## **Examples**

To issue a succ confirmation for job job3 in job stream misdly(1200 02/17/06), run the following command:

```
confirm misdly(1200 02/17/06).job3;succ
```

To issue an **abend** confirmation for job number **234**, run the following command:

```
confirm 234;abend
```

To issue a ;succ confirmation for job job4 and set MYOUTPUTCOND to true in the daily(1130 02/17/2016) job stream, run the following command:

```
confirm daily(1130 02/17/2016).job4; succ if MYOUTPUTCOND
```

The following example shows the effect of the **confirm** command on the status of the 79765613 job and its output conditions. The 79765613 job completed in SUCC status:

1. Type the **showjobs;info** command to retrieve information about the job:

```
sj 79765613;info
```

The following sample output is a subset of the information you obtain by running the command:

| Workstation | Job Stream | SchedTime  | Job                                           |
|-------------|------------|------------|-----------------------------------------------|
| NC050239    | #DUBAIJS1  | 1908 10/23 | (NC050239_1#)JS2                              |
|             |            |            | oc: OUT1 false "RC=2" oc: OUT2 true "RC=1500" |

The first output condition, OUT1 is **false** and the second one, OUT2, is **true**.

2. Type the **confirm** command to confirm the ABEND status on condition out1:

```
confirm 79765613 ABEND; IF OUT1
```

3. Type the showjobs;info command again. The following sample output is a subset of the information you obtain by running the command:

```
        Workstation
        Job Stream
        SchedTime
        Job

        NC050239
        #DUBAIJS1
        1908 10/23
        (NC050239_1#)JS2

        oc: OUT1 true "RC=2"
        oc: OUT2 false "RC=1500"
```

The first output condition, OUT1 has now changed to true and the second one, OUT2, has changed to false.

# console

Assigns the IBM Workload Scheduler console and sets the message level.

You must have console access to the workstation.

## **Syntax**

```
{console | cons}
[sess | sys]
[;level=msglevel]
```

## **Arguments**

#### sess

Sends IBM Workload Scheduler console messages and prompts to standard output.

sys

Stops sending IBM Workload Scheduler console messages and prompts to standard output. This occurs automatically when you exit **conman**.

## msglevel

The level of IBM Workload Scheduler messages that are sent to the console. Specify one of the following levels:

-1

This is the value the product automatically assigns if you modify any of the arguments for the console and you do not reassign any value to msglevel. With this value the product sends all the messages generated by all agents and for all operations to the console.

0

No messages. This is the default on fault-tolerant agents.

1

Exception messages such as operator prompts and job abends.

2

Level 1, plus job stream successful messages.

3

Level 2, plus job successful messages. This is the default on the master domain manager.

4

Level 3, plus job launched messages.

#### Comments

If you enter a console command with no options, the current state of the console is displayed.

By default, IBM Workload Scheduler control processes write console messages and prompts to standard list files. In UNIX®, you can also have them sent to the **syslog** daemon.

#### Example

# **Examples**

To begin writing console messages and prompts to standard output and change the message level to **1**, run the following command:

```
console sess;level=1
```

To stop writing console messages and prompts to standard output and change the message level to **4**, run the following command:

```
cons sys;l=4
```

To display the current state of the console, run the following command:

```
cons
Console is #J675, level 2, session
```

675 is the process ID of the user's shell.

## continue

Ignores the next command error.

## **Syntax**

{continue | cont}

#### Comments

This command is useful when commands are entered non-interactively. It instructs **conman** to continue running commands even if the next command, following **continue**, results in an error.

#### **Example**

## **Examples**

To have conman continue with the rerun command even if the cancel command fails, run the following command:

```
conman "cont&cancel=176&rerun job=sked5(1200 02/17/06).job3"
```

# deldep job

Deletes dependencies from a job.

You must have **deldep** access to the job.

## **Syntax**

```
{deldep job | ddj} jobselect
;dependency[;...]
[;noask]
```

## **Arguments**

#### jobselect

See Selecting jobs in commands on page 499.

### dependency

The type of dependency. Specify at least one of the following. You can use wildcard characters in *workstation*, *jstream*, *job*, *resource*, *filename*, and *promptname*.

at[=time | lowtime | hightime | lowtime,hightime]

#### confirmed

deadline[=time[timezone | tz tzname][+n days | mm/dd[/yy]]]

#### every

**follows=**[netagent::][workstation#]{jobstreamname[hhmm [mm/dd[/yy]]][.job | @] | jobstream\_id.job;**schedid**}| job[,...] [if 'condition\_name[| condition\_name][| ...]']

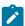

**Note:** Internetwork dependencies do not support folders, therefore, the network agent workstation, and the jobs and job streams running on them, cannot be defined in a folder different from the root (/). Folders are supported on all other workstation types as follows:

```
[follows {[[folder/]workstation#][folder/]jobstreamname[.jobname]
```

**follows=**[[folder/]workstation#][folder/]{jobstreamname[hhmm [mm/dd[/yy/]]][.job | @] | jobstream\_id.job;**schedid**}| job[,...] [if 'condition\_name[| condition\_name][| ...]']

The *condition\_name* variable indicates the name of the condition defined in the job definition. Conditions must be separated by | and enclosed between single quotes. Conditions can be **status conditions**, based on job status, or other **output conditions**, based on a mapping expression such as a return code, output variables, or output found in a job log. In each follows statement, you can specify only one dependency type: either status or output conditions. At submission time, you can delete status or output conditions. If the conditional dependency belongs to a join, if the number of conditions that must be met is different from ALL, the number is automatically reduced by one.

maxdur=[hhhmm] [onmaxdur action]

mindur=[hhhmm] [onmindur action]

```
needs[=[num] [[folder/]workstation#][folder/]resource[,...]]
opens[=[[folder/]workstation#]"filename"[(qualifier)][,...]]
priority
prompt[="[: | !]text" | promptname[,...]]
until[=time [timezone|tz tzname][+n day[s]] [;onuntil action]]
```

noask

Specifies not to prompt for confirmation before taking action on each qualifying job.

#### Comments

If you delete priority, the job reverts to its original scheduled priority. When you delete an opens dependency, you can include only the base file name and **conman** performs a case-insensitive search for matching files, ignoring the directory names. Dependencies on all matching files are deleted.

Deleted dependencies no longer remain in effect when running the **rerun** command.

To delete all the follows dependencies from the jobs contained in a specific job stream, specify the follows keyword as:

```
follows=job_stream_name
```

Do not use a wildcard in this case (such as follows=job\_stream\_name.@ because the command will be rejected.

#### Example

#### **Examples**

To delete a resource dependency from job job3 in job stream sked9(0900 02/19/06), run the following command:

```
ddj sked9(0900 02/19/06).job3 ; needs=2 tapes
```

To delete all external follows dependency from job stream CPUA#TEST(0900 02/19/06), run the following command:

```
ddj = CPUA # TEST(0900 02/19/06).JOBA; follows
```

#### See also

From the Dynamic Workload Console you can perform the same task as follows:

- 1. From the Monitoring and Reporting menu, click Monitor Workload.
- 2. Select an engine.
- 3. In Object Type, select Job.
- 4. From the Query drop-down list, select All Jobs in plan or another task to monitor jobs.
- 5. Click Run to run the monitoring task.
- 6. From the table containing the list of jobs, select the job from which you want to remove a dependency and click **Dependencies...**.
- 7. In the Dependencies panel, select the dependency you want to delete and click **Delete**.

# deldep sched

Deletes dependencies from a job stream.

You must have deldep access to the job stream.

## **Syntax**

```
{deldep sched | dds} jstreamselect ;dependency[;...]
[:noask]
```

## **Arguments**

#### jstreamselect

See Selecting job streams in commands on page 510.

## dependency

The type of dependency. Specify at least one of the following. You can use wildcard characters in *workstation*, *jstreamname*, *jobname*, *resource*, *filename*, and *promptname*, with the exception of *workstation* when used in a follows dependency.

at[=time | lowtime | hightime | lowtime,hightime]

## carryforward

deadline[=time[timezone | tz tzname][+n days | mm/dd[/yy]]]

**follows=**[netagent::][workstation#]{jobstreamname[hhmm [mm/dd[/yy]]][.job | @] | jobstream\_id.job;**schedid**}| job[,...] [**if** 'condition\_name[| condition\_name][| ...]']

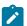

**Note:** Internetwork dependencies do not support folders, therefore, the network agent workstation, and the jobs and job streams running on them, cannot be defined in a folder different from the root (/). Folders are supported on all other workstation types as follows:

[follows {[[folder/]workstation#][folder/]jobstreamname[.jobname]

 $\label{lows} \textbf{follows=}[[folder/] workstation\#][folder/] \{jobstreamname[hhmm[mm/dd[/yy]]][.job | @] | jobstream_id.job; \textbf{schedid}\}| job[,...] [\textbf{if} 'condition_name[| condition_name][| ...]']$ 

The *condition\_name* variable indicates the name of the condition defined in the job definition. Conditions must be separated by | and enclosed between single quotes. Conditions can be **status conditions**, based on job status, or other **output conditions**, based on a mapping expression such as a return code, output variables, or output found in a job log. In each follows statement, you can specify only one dependency type: either status or output conditions. At submission time, you can delete status or output conditions. If the conditional

dependency belongs to a join, if the number of conditions that must be met is different from ALL, the number is automatically reduced by one.

#### limit

```
needs[=[num] [[folder/]workstation#][folder/]resource[,...]]
opens[=[[folder/]workstation#]"filename"[(qualifier)][,...]]
priority
prompt[="[: | !]text" | promptname[,...]]
until[=time [timezone|tz tzname][+n day[s]] [;onuntil action]]
```

#### noask

Specifies not to prompt for confirmation before taking action on each qualifying job stream.

#### **Comments**

If you delete priority, the job reverts to its original scheduled priority. When you delete an opens dependency, you can include only the base file name, and **conman** performs a case-insensitive search for matching files, ignoring the directory names. Dependencies on all matching files are deleted.

Deleted dependencies no longer remain in effect when running the **rerun** command.

#### Example

# **Examples**

To delete a resource dependency from job stream sked5(0900 02/19/06), run the following command:

```
dds sked5(0900 02/19/06);needs=2 tapes
```

To delete all follows dependencies from job stream sked3 (1000 04/19/06), run the following command:

```
dds sked3(1000 04/19/06);follows
```

#### See also

- 1. In the navigation bar at the top, click Monitoring and Reporting > Workload Monitoring > Monitor Workload.
- 2. Select an engine.
- 3. In Object Type, select Job Stream.
- 4. From the Query drop-down list, select All Job Streams in plan or another task to monitor job streams.
- 5. Click Run to run the monitoring task.
- 6. From the table containing the list of job streams, select the job streams from which you want to remove a dependency and click **Dependencies...**.
- 7. In the Dependencies panel, select the dependency you want to delete and click **Delete**.

# deployconf

Downloads the latest monitoring configuration for the event monitoring engine on a workstation.

# **Syntax**

{deployconf | deploy} [domain!][folder/]workstation

#### **Arguments**

#### domain

Specifies the name of the destination domain for the operation. Wildcard characters are not permitted.

If you do not include domain, the default domain is the one in which conman is running.

#### [folder/]workstation

Specifies the name of the workstation to which the configuration is to be deployed. Wildcard characters are not permitted.

#### **Comments**

Use this command to deploy to one workstation at a time.

If the existing configuration is already up-to-date, the command has no effect.

Permission to start actions on cpu objects is required in the security file to be enabled to run this command.

#### Example

# **Examples**

To deploy the latest monitoring configuration for the event monitoring engine on workstation miss, stored in folder myfolder, run the following command:

deployconf myfolder/MIS5

# display

Displays a job file or a job stream definition.

If you specify a file by name, you must have read access to the file. For job files and job stream definitions, you must have **display** access to the job or job stream.

## **Syntax**

{display file | df} filename [;offline]

{display job | dj} jobselect [;offline]

# {display sched | ds} jstreamselect [valid {at date | in date date} [;offline]

## **Arguments**

#### filename

Specifies the name of the file, usually a job script file. The name must be enclosed in quotes (") if it contains characters other than the following: alphanumeric characters, dashes (-), slashes (/), backslashes (\), and underscores (\_). Wildcard characters are permitted. The file must be accessible from your login workstation. Use this option is you want to show only the content of the job script file.

#### iobselect

The job whose job file is displayed. See Selecting jobs in commands on page 499. The job file must be accessible from your login workstation. This keyword applies only to path and filename of the script file of jobs defined with the **scriptname** option.

#### jstreamselect

The job stream whose definition is displayed. See Selecting job streams in commands on page 510.

#### valid

Specifies the day or the interval of days during which the job stream instances to be displayed must be active. This means that the validity interval of those job stream instances must contain the time frame specified in **valid** argument. The format used for *date* depends on the value assigned to the *date format* variable specified in the localopts file. If not specified the selected instance is the one valid today.

## offline

Sends the output of the command to the **conman** output device. For information about this device, see Offline output on page 491.

#### **Example**

## **Examples**

To display the file c:\maestro\jclfiles\arjob3, run the following command:

```
df c:\apps\maestro\jclfiles\arjob3
```

To display the script file for job createpostreports in job stream FINALPOSTREPORTS offline, run the following command:

```
dj FINALPOSTREPORTS(2359 02/14/22).CREATEPOSTREPORTS
```

This is a sample output of this command:

```
# (C) Copyright IBM Corp. 1998, 2016 All rights reserved.
# (C) Copyright HCL Technologies Ltd. 2016, 2022 All rights reserved.
\# * Trademark of International Business Machines
# ** Trademark of HCL Technologies Limited
#@(#) $Id: CreatePostReports.sh,v 1.0
##
## CreatePostReports message catalog definitions.
##
## message set id
##
MAE_CREATEPOSTREPORTS_SET=226
MAE_COPYRIGHT_SET=234
##
. . . .
. . .
#
# End
```

To display the job stream definition for job stream mod, run the following command:

ds mod

This is a sample output of this command:

```
Job Stream Name Workstation Valid From Updated On Locked By
       M235062_99 06/30/2021 03/04/2022 -
MOD
SCHEDULE M235062_99#MOD VALIDFROM 06/30/2021
ON RUNCYCLE SCHED1_PREDSIMPLE VALIDFROM 07/18/2021 "FREQ=DAILY;INTERVAL=1"
( AT 1111 )
CARRYFORWARD
FOLLOWS M235062_99#SCHED_FIRST1.@
FOLLOWS M235062_99#SCHED_FIRST.JOB_FTA
PRIORITY 66
M235062_99#JOBMDM
SCRIPTNAME "/usr/acct/scripts/gl1" STREAMLOGON root
DESCRIPTION "general ledger job1"
TASKTYPE UNIX
RECOVERY STOP
PRIORITY 30
NEEDS 16 M235062_99#JOBSLOTS
PROMPT PRMT3
B236153_00#J0B_FTA
FOLLOWS M235062_99#SCHED_FIRST1.@
FOLLOWS M235062_99#SCHED_FIRST.JOB_FTA
PRIORITY 66
M235062_99#JOBMDM
```

```
SCRIPTNAME "/usr/acct/scripts/gl1" STREAMLOGON root
DESCRIPTION "general ledger job1"

TASKTYPE UNIX
RECOVERY STOP
PRIORITY 30
NEEDS 16 M235062_99#JOBSLOTS
PROMPT PRMT3

B236153_00#JOB_FTA
DOCOMMAND "echo trial" STREAMLOGON root
DESCRIPTION "general ledger job1"
TASKTYPE UNIX
RECOVERY STOP
FOLLOWS JOBMDM
END
```

#### See also

From the Dynamic Workload Console you can perform the same task as described in:

the Dynamic Workload Console Users Guide, section about Listing object definitions in the database.

For more information about how to create and edit scheduling objects, see:

the Dynamic Workload Console Users Guide, section about Designing your Workload.

## exit

Exits the **conman** command line program.

## **Syntax**

{exit | e}

## Comments

When you are in help mode in UNIX®, this command returns conman to command-input mode.

## Example

#### **Examples**

To exit the **conman** command-line program, run the following command:

```
exit

or

e
```

# fence

Changes the job fence on a workstation. Jobs are not launched on the workstation if their priorities are less than or equal to the job fence.

You must have fence access to the workstation.

## **Syntax**

```
{fence | f} workstation
;pri
[;noask]
```

## **Arguments**

#### workstation

Specifies the workstation name. The default is your login workstation.

pri

Specifies the priority level. You can enter **0** through **99**, **hi**, **go**, or **system**. Entering **system** sets the job fence to zero.

#### noask

Specifies not to prompt for confirmation before taking action on each qualifying workstation.

# **Comments**

The job fence prevents low priority jobs from being launched, regardless of the priorities of their job streams. It is possible, therefore, to hold back low priority jobs in high priority job streams, while allowing high priority jobs in low priority job streams to be launched.

When you first start IBM Workload Scheduler following installation, the job fence is set to zero. When you change the job fence, it is carried forward during preproduction processing to the next day's production plan.

To display the current setting of the job fence, use the **status** command.

#### Example

## **Examples**

To change the job fence on workstation site4, run the following command:

```
fence site4;20
```

To change the job fence on the workstation on which you are running conman, run the following command:

```
f ;40
```

To prevent all jobs from being launched by IBM Workload Scheduler on workstation tx3, run the following command:

f tx3;go

To change the job fence to zero on the workstation on which you are running conman, run the following command:

f ;system

#### See also

From the Dynamic Workload Console you can perform the same task as follows:

- 1. In the navigation bar at the top, click Monitoring and Reporting > Workload Monitoring > Monitor Workload.
- 2. Select an engine.
- 3. In Object Type, select Workstation.
- 4. From the Query drop-down list, select a query to monitor workstations.
- 5. Click Run to run the monitoring task.
- 6. In the displayed panel, set the new priority and click **OK**.

# help

Displays help information about commands. Not available in Windows®.

# **Syntax**

{help | h} {command|keyword}

#### **Arguments**

#### command

Specifies the name of a **conman** or system command. For **conman** commands, enter the full command name; abbreviations and short forms are not supported. For commands consisting of two words, enter the first word, and help for all versions of the command is displayed. For example, entering **help display** displays information about the **display file**, **display job**, and **display sched** commands.

## keyword

You can also enter the following keywords:

#### **COMMANDS**

Lists all conman commands.

#### **SETUPCONMAN**

Describes how to setup to use conman.

#### **RUNCONMAN**

How to run conman.

## **SPECIALCHAR**

Describes the wildcards, delimiters and other special characters you can use.

#### **JOBSELECT**

Lists information about selecting jobs for commands.

#### **JOBSTATES**

Lists information about job states.

#### **JSSELECT**

Lists information about selecting job streams for commands.

#### **JSSTATES**

Lists information about job stream states.

#### **MANAGEBACKLEVEL**

Managing jobs and job streams from back-level agents.

#### Example

## **Examples**

To display a list of all conman commands, run the following command:

help commands

To display information about the **fence** command, run the following command:

help fence

To display information about the altpri job and altpri sched commands, run the following command:

h altori

To display information about the special characters you can use, run the following command:

h specialchar

# kill

Stops a job that is running. In UNIX®, this is accomplished with a UNIX® kill command. You must have kill access to the job.

## **Syntax**

{kill | k} jobselect [;noask]

## **Arguments**

#### jobselect

See Selecting jobs in commands on page 499.

#### noask

Specifies not to prompt for confirmation before taking action on each qualifying job.

#### **Comments**

The **kill** operation is not performed by **conman**; it is run by an IBM Workload Scheduler production process, so there might be a short delay.

Killed jobs end in the ABEND state. Any jobs or job streams that are dependent on a killed job are not released. Killed jobs can be rerun.

#### **Example**

## **Examples**

To kill the job report in job stream apwkly(0600 03/05/06) on workstation site3, run the following command:

```
kill site3#apwkly(0600 03/05/06).report
```

To kill job number 124 running on workstation geneva, run the following command:

```
kill geneva#124
```

#### See also

From the Dynamic Workload Console you can perform the same task as follows:

- 1. In the Welcome page, select **Monitor your workload**, or in the navigation bar at the top of the page, click **Monitoring & Reporting > Workload Monitoring > Monitor Workload**.
- 2. Select an engine.
- 3. In Object Type, select Job.
- 4. From the Query drop-down list, select All Jobs in plan or another task to monitor jobs.
- 5. Click Run to run the monitoring task.
- 6. From the table containing the list of jobs, select the job you want to kill and click  $\mathbf{More\ Actions} > \mathbf{Kill}$  .

# limit cpu

Changes the limit of jobs that can run simultaneously on a workstation. You must have *limit* access to the workstation.

# **Syntax**

```
{limit cpu | lc } [folder/]workstation
;limit
[;noask]
```

## **Arguments**

# [folder/]workstation

Specifies the name of the workstation. Wildcard characters are permitted. The default is your login workstation.

#### limit

Specifies the how many jobs can run concurrently on the workstation. Supported values are from **0** to **1024** and **system**.

If you set limit cpu to 0:

- For a job stream in the READY state, only jobs with hi and go priority values can be launched on the workstation.
- For a job stream with a **hi** or **go** priority value, all jobs with a priority value other than 0 can be launched on the workstation.

If you set limit cpu to **system**, there is no limit to the number of concurrent jobs on the workstation. For the extended agent, the limit to SYSTEM sets the job limit to 0.

#### noask

Specifies not to prompt for confirmation before taking action on each qualifying workstation.

#### **Comments**

To display the current job limit on your login workstation, use the **status** command.

When you first start IBM Workload Scheduler following installation, the workstation job limit is set to zero, and must be increased before any jobs are launched. When you change the limit, it is carried forward during preproduction processing to the next day's production plan.

IBM Workload Scheduler attempts to launch as many jobs as possible within the job limit. There is a practical limit to the number of processes that can be started on a workstation. If this limit is reached, the system responds with a message indicating that system resources are not available. When a job cannot be launched for this reason, it enters the **fail** state. Lowering the job limit can prevent this from occurring.

# **Example**

#### **Examples**

To change the job limit on the workstation on which you are running conman, run the following command:

lc ;12

To change the job limit on workstation rx12, stored in folder myfolder, run the following command:

lc myfolder/rx12;6

To set to 10 the job limit on all the workstations belonging to the domain and to child domains, run the following command:

lc @!@;10

#### See also

From the Dynamic Workload Console you can perform the same task as follows:

- 1. In the navigation bar at the top, click Monitoring and Reporting > Workload Monitoring > Monitor Workload.
- 2. Select an engine.
- 3. In Object Type, select Workstation.
- 4. From the **Query** drop-down list, select a query to monitor workstations.
- 5. Click **Run** to run the monitoring task.
- 6. From the table containing the list of workstations, select a workstation and click More Actions > Limit....
- 7. Set the limit as required.

# limit sched

Changes the **limit** set in the definition of a job stream. For additional information on setting a limit in a job stream definition, refer to limit on page 301. You must have *limit* access to the job stream.

## **Syntax**

```
{limit sched | ls } jstreamselect 
;limit 
[;noask]
```

## **Arguments**

## jstreamselect

See Selecting job streams in commands on page 510.

#### limit

Specifies the job limit. You can enter **0** through **1024**.

#### noask

Specifies not to prompt for confirmation before taking action on each qualifying job stream.

#### Example

# **Examples**

To change the job limit on all job streams that include sales in their name, run the following command:

```
ls sales@;4
```

To change the job limit on job stream CPUA#Job1, run the following command:

```
ls=CPUA#apwkly;6
```

#### See also

From the Dynamic Workload Console you can perform the same task as follows:

- In the navigation bar at the top, click Monitoring and Reporting > Workload Monitoring > Monitor Workload.
- 2. Select an engine.

- 3. In Object Type, select Job Stream.
- 4. Click Run to run the monitoring task.
- 5. Select a job stream and click More Actions > Limit....
- 6. Set the limit as required.

#### link

Opens communication links between workstations. In an IBM Workload Scheduler network, fault-tolerant and standard agents are linked to their domain managers, and domain managers are linked to their parent domain managers. Extended agents are not linked; they communicate through a host.

You must have *link* access to the target workstation.

The command requires that another workstation be present in your environment in addition to the master domain manager.

## **Syntax**

{link | lk} [domain!][folder/]workstation [;noask]

## **Arguments**

#### domain

Specifies the name of the domain in which links are opened. Wildcard characters are permitted.

This argument is useful when linking more than one workstation in a domain. For example, to link all the agents in domain stlouis, use the following command:

lk stlouis!@

The domain is not needed if you do not include wildcard characters in workstation.

If you do not include *domain*, and you include wildcard characters in *workstation*, the default domain is the one in which **conman** is running.

#### [folder/]workstation

Specifies the name of the workstation to be linked. Wildcard characters are permitted.

This command is not supported on remote engine workstations.

#### noask

Specifies not to prompt for confirmation before taking action on each qualifying workstation.

#### Comments

If the **autolink** option is set to **on** in a workstation definition, its link is opened automatically each time IBM Workload Scheduler is started. If **autolink** is set to **off**, you must use **link** and **unlink** commands to control linking. For information about **autolink** see Workstation definition on page 181.

Assuming that a user has link access to the workstations being linked, the following rules apply:

- A user running conman on the master domain manager can link any workstation in the network.
- A user running **conman** on a domain manager other than the master can link any workstation in its own domain and subordinate domains. The user cannot link workstations in peer domains.
- A user running **conman** on an agent can link any workstation in its local domain provided that the workstation is a domain manager or host. A peer agent in the local domain cannot be linked.
- To link a subordinate domain while running **conman** in a higher domain, it is not necessary that the intervening links be open.

# Example

# **Examples**

Figure 25: Network links on page 559 and Table 68: Opened links on page 559 show the links opened by **link** commands run by users in various locations in the network.

Figure 25. Network links

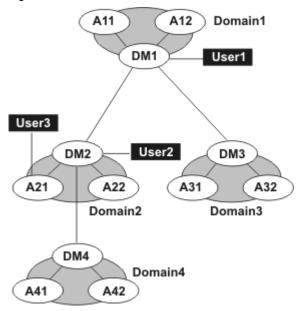

**DM***n* are domain managers and **A***nn* are agents.

Table 68. Opened links

| Command  | Links Opened by User1 | Links Opened by User2 | Links Opened by User3 |
|----------|-----------------------|-----------------------|-----------------------|
| link @!@ | All links are opened. | DM1-DM2               | DM2-A21               |
|          |                       | DM2-A21               |                       |
|          |                       | DM2-A22               |                       |
|          |                       | DM2-DM4               |                       |

Table 68. Opened links (continued)

| Command        | Links Opened by User1 | Links Opened by User2 | Links Opened by User3 |
|----------------|-----------------------|-----------------------|-----------------------|
|                |                       | DM4-A41               |                       |
|                |                       | DM4-A42               |                       |
| link @         | DM1-A11               | DM1-DM2               | DM2-A21               |
|                | DM1-A12               | DM2-A21               |                       |
|                | DM1-DM2               | DM2-A22               |                       |
|                | DM1-DM3               | DM2-DM4               |                       |
| link DOMAIN3!@ | DM3-A31               | Not allowed.          | Not allowed.          |
|                | DM3-A32               |                       |                       |
| link DOMAIN4!@ | DM4-A41               | DM4-A41               | Not allowed.          |
|                | DM4-A42               | DM4-A42               |                       |
| link DM2       | DM1-DM2               | Not applicable.       | DM2-A21               |
| link A42       | DM4-A42               | DM4-A42               | Not allowed.          |
| link A31       | DM3-A31               | Not allowed.          | Not allowed.          |

## See also

From the Dynamic Workload Console you can perform the same task as follows:

- 1. In the navigation bar at the top, click Monitoring and Reporting > Workload Monitoring > Monitor Workload.
- 2. Select an engine.
- 3. In Object Type, select Workstation.
- 4. From the **Query** drop-down list, select a query to monitor workstations.
- 5. Click **Run** to run the monitoring task.
- 6. From the table containing the list of workstations, select a workstation and click Link.

# listfolder

Lists folders defined in the plan, either in the root or in a folder.

# **Authorization**

If the *enListSecChk* global option is set to **yes** on the master domain manager, then to list a folder, you must have either *list* access, or *list* and *display* access.

# **Syntax**

{listfolder | If} foldername

# **Arguments**

#### foldername

If only a forward slash ("/") is specified, then all folders in the root are listed.

If a folder name follows, then all folders contained in the specified folder are listed, excluding the specified folder. Wildcard characters are permitted.

To list all folders in an entire tree structure, specify the ampersand character ("@")

## Example

# **Examples**

To list all folders in the root, run:

listfolder /

To list all folders contained in the folder named "Test", run:

listfolder /Test/

To list all folders and sub-folders contained in the folder named "Test", run:

listfolder /Test/@

# listsym

Lists the production plan (Symphony files) already processed.

When used from a fault-tolerant agent command line, this command shows the latest Symphony file, saved as MSymOldBackup.

#### **Syntax**

{listsym | lis} [trial | forecast] [;offline]

## **Arguments**

#### trial

Lists trial plans.

## forecast

Lists forecast plans.

## offline

Sends the output of the command to the **conman** output device. For information about this device, see Offline output on page 491.

## **Results**

#### **Job Stream Date**

The date used to select the job streams to run.

#### **Actual Date**

The date **batchman** began running the symphony file.

#### **Start Time**

The time batchman began running the symphony file.

## Log Date

The date the plan (symphony file) was logged by the **stageman** command.

#### **Run Num**

The run number assigned to the plan (symphony file). This is used internally for IBM Workload Scheduler network synchronization.

## Size

The number of records contained in the symphony file.

#### Log Num

The log number indicating the chronological order of log files. This number can be used in a **setsym** command to switch to a specific log file.

#### **Filename**

The name of the log file assigned by the **stageman** command.

## **Example**

# **Examples**

To list the production plan files, run the following command:

listsym

this is a sample output for the command:

| Job Stream | Actual   | Start | Log      | Run |      | Log |               |     |
|------------|----------|-------|----------|-----|------|-----|---------------|-----|
| Date       | Date     | Time  | Date     | Num | Size | Num | Filename      |     |
| 03/05/20   | 03/05/20 | 21:06 | 03/05/20 | 42  | 534  | 1   | M202003052111 | Exp |
| 03/05/20   | 03/05/20 | 15:59 | 03/05/20 | 41  | 463  | 2   | M202003052106 | Exp |
| 03/05/20   | 03/05/20 | 15:51 | 03/05/20 | 40  | 362  | 3   | M202003041559 | Exp |
| 03/05/20   | 03/05/20 | 14:31 | 03/05/20 | 39  | 460  | 4   | M202003041551 | Exp |
| 03/05/20   | 03/05/20 | 14:26 | 03/05/20 | 38  | 436  | 5   | M202003041431 | Exp |
| 03/05/20   | 03/05/20 | 14:24 | 03/05/20 | 37  | 436  | 6   | M202003041426 | Exp |
| 03/05/20   | 03/05/20 | 14:19 | 03/05/20 | 36  | 436  | 7   | M202003041424 | Exp |
| 03/05/20   | 03/05/20 | 14:17 | 03/05/20 | 35  | 436  | 8   | M202003041419 | Exp |
| 03/05/20   | 03/05/20 | 14:17 | 03/05/20 | 34  | 364  | 9   | M202003041417 | Exp |

To view the latest production plan file that was processed on a fault-tolerant agent, run the following command from the fault-tolerant agent **comman** command line program:

#### listsym

this is a sample output for the command:

```
Job Stream Actual Start
                                       Run
                                                     Log
Date
           Date
                   Time
                              Date
                                       Num
                                              Size
                                                     Num
                                                           Filename
03/05/20 03/05/20 14:01
                           07/08/20
                                       19
                                              1607
                                                      1 MSymOldBackup (Exp)
```

To list files containing trial plans, run the following command:

```
listsym trial
```

this is a sample output for the command:

| Job Stream | Actual | l Start | Log      | Run |      | Log |          |     |
|------------|--------|---------|----------|-----|------|-----|----------|-----|
| Date       | Date   | Time    | Date     | Num | Size | Num | Filename |     |
| 03/03/20   |        |         | 03/03/20 | 0   | 126  | 1   | Tpippo   | Exp |
| 03/03/20   |        |         | 03/03/20 | 0   | 1850 | 2   | Tangelo2 | Exp |
| 03/03/20   |        |         | 03/03/20 | 0   | 1838 | 3   | Tangelo1 | Exp |

To list the files containing the forecast plans, run the following command:

```
listsym forecast
```

This is a sample output for the command:

| Job Stream | Actual | Start | Log      | Run |      | Log |          |     |
|------------|--------|-------|----------|-----|------|-----|----------|-----|
| Date       | Date   | Time  | Date     | Num | Size | Num | Filename |     |
| 03/03/20   |        |       | 03/03/20 | Θ   | 62   | 1   | Fpluto   | Exp |

## See also

In the Dynamic Workload Console:

- 1. From the navigation bar, click Planning > Workload Forecast > Manage Available plans.
- 2. Select an engine.
- 3. Click a plan type or write a plan filename
- 4. Click Display Plans List.

# Listsucc

Lists the successors of a job.

You must have *rerun* access to the job. You also need to enable plan data replication in the database. For more information, see Replicating plan data in the database on page 122.

#### **Syntax**

listsucc jobselect

## **Arguments**

#### jobselect

See Selecting jobs in commands on page 499.

#### Comments

If the user running the command is not authorized to see and rerun all the successors of the failed job, the list being displayed contains only the successors he is allowed to see. An error message is displayed, stating there are some additional successors he is not authorized to see or run.

The maximum number of successor jobs that can be returned is 1.000. To change this value, edit the com.hcl.tws.conn.plan.rerun.successors.maxjobs property in the TWSConfig.properties file, located in TWA\_DATA\_DIR/usr/servers/engineServer/resources/properties/TWSConfig.properties. To make this change effective, restart the master domain manager. When you run the command, the parent job is returned in the list of successors, but it does not count towards the total number of successor jobs listed. For example, if you set the com.hcl.tws.conn.plan.rerun.successors.maxjobs property to ten, and the total number of successors of your parent job is ten, a total of eleven jobs will be returned. This happens because the parent job is also listed, because it is scheduled to be rerun with its successors.

The action is always performed on the last rerun instance of the specified job. Also if you specify the job number of an intermediate job in the rerun sequence, the action is performed on the last job in the rerun sequence.

The Sched Time column in the command output is expressed in the timezone of the workstation where the job ran.

## Example

## **Examples**

When you launch the listsucc WXA\_VMDM#FINAL.STARTAPPSERVER command, the following output is displayed:

| Successors i  | n the same job str | eam               |        |            |                 |                |
|---------------|--------------------|-------------------|--------|------------|-----------------|----------------|
| Workstation   | Job stream         | Job               | Status | Sched Time | Sched Id        | Messages       |
|               |                    |                   |        |            |                 |                |
| WXA_VMDM      | FINAL              | STARTAPPSERVER    | HOLD   | 2359 03/17 | 0AAAAAAAAAAAADY | Invalid status |
| WXA_VMDM      | FINAL              | MAKEPLAN          | HOLD   | 2359 03/17 | 0AAAAAAAAAAAADY | Invalid status |
| WXA_VMDM      | FINAL              | SWITCHPLAN        | HOLD   | 2359 03/17 | 0AAAAAAAAAAAADY | Invalid status |
| Successors in | n other job stream | s                 |        |            |                 |                |
| Workstation   | Job stream         | Job               | Status | Sched Time | Sched Id        | Messages       |
|               |                    |                   |        |            |                 |                |
| WXA_VMDM      | FINALPOSTREPORTS   | CREATEPOSTREPORTS | HOLD   | 2359 03/17 | 0AAAAAAAAAAAAEH | Invalid status |
| WXA_VMDM      | FINALPOSTREPORTS   | CHECKSYNC         | HOLD   | 2359 03/17 | 0AAAAAAAAAAAAEH | Invalid status |
| WXA_VMDM      | FINALPOSTREPORTS   | UPDATESTATS       | HOLD   | 2359 03/17 | 0AAAAAAAAAAAAEH | Invalid status |
|               |                    |                   |        |            |                 |                |

The Messages column shows the value Invalid status when for a job it is not possible to rerun all the successor jobs.

#### See also

From the Dynamic Workload Console you can perform the same task as follows:

- In the Welcome page, select Monitor your workload, or in the navigation bar at the top of the page, click Monitoring & Reporting > Workload Monitoring > Monitor Workload.
- 2. Select an engine.
- 3. In Object Type, select Job.
- 4. From the Query drop-down list, select All Jobs in plan or another task to monitor jobs.

- 5. Click Run to run the monitoring task.
- 6. From the table containing the list of jobs, select a job and click Rerun with successors....

## recall

Displays prompts that are waiting for a response.

You must have *display* access to the prompts.

## **Syntax**

```
{recall | rc} [[folder/]workstation]
[;offline]
```

## **Arguments**

#### [folder/]workstation

Specifies the name of the workstation on which the prompt was issued. If you do not specify a workstation, only prompts for the login workstation and global prompts are displayed.

#### offline

Sends the output of the command to a file or command specified in **conman**. For more information, see Offline output on page 491.

#### **Results**

#### State

The state of the prompt. The state of pending prompts is always ASKED.

#### Message or Prompt

For named prompts, the message number, the name of the prompt, and the message text. For unnamed prompts, the message number, the name of the job or job stream, and the message text.

#### Example

## **Examples**

To display pending prompts issued on the workstation on which you are running **conman**, run the following command:

recall

or:

rc

To display pending prompts on workstation site3, stored in folder myfolder, run the following command:

rc myfolder/site3

To display pending prompts on all workstations and have the output sent to a file or command, run the following command:

#### rc @;offline

#### See also

From the Dynamic Workload Console you can perform the same task as follows:

- 1. In the navigation bar at the top, click Monitoring and Reporting > Workload Monitoring > Monitor Workload.
- 2. Select an engine.
- 3. In Object Type, select Prompt.
- 4. In the **Query** drop-down list, select **All Prompts in plan**, which will list all prompts regardless of their status, or create and select another task.
- 5. Click Run to run the monitoring task.

## redo

Edits and reruns the previous command.

## **Syntax**

{redo | red}

## Context

When you run the **redo** command, **conman** displays the previous command, so that it can be edited and rerun. Use the spacebar to move the cursor under the character to be modified, and enter the following directives.

#### **Directives**

## d[dir]

Deletes the character above the **d**. This can be followed by other directives.

#### i*text*

Inserts text before the character above the i.

# rtext

Replaces one or more characters with text, beginning with the character above the  $\mathbf{r}$ . Replace is implied if no other directive is entered.

#### >text

Appends text to the end of the line.

# >d[dir | text]

Deletes characters at the end of the line. This can be followed by another directive or text.

#### >rtext

Replaces characters at the end of the line with text.

# **Directive Examples**

#### ddd

Deletes the three characters above the ds.

#### iabc

Inserts abc before the character above the i.

#### rabc

Replaces the three characters, starting with the one above the  $\mathbf{r}$ , with  $\mathbf{abc}$ .

#### abc

Replaces the three characters above abc with abc.

#### d diabc

Deletes the character above the first  $\mathbf{d}$ , skips one character, deletes the character above the second  $\mathbf{d}$ , and inserts  $\mathbf{abc}$  in its place.

#### >abc

Appends abc to the end of the line.

#### >ddabc

Deletes the last two characters in the line, and inserts **abc** in their place.

#### >rabc

Replaces the last three characters in the line with abc.

## Example

# **Examples**

To insert a character, run the following command:

```
redo
setsm 4
iy
setsym 4
```

To replace a character, run the following command:

```
redo
setsym 4
5
setsym 5
```

# release job

Releases jobs from dependencies.

You must have *release* access to the job.

# **Syntax**

```
{release job | rj} jobselect
[;dependency[;...]]
[;noask]
```

## **Arguments**

#### jobselect

Specifies the job or jobs to be released. See Selecting jobs in commands on page 499.

### dependency

The type of dependency. You can specify one of the following. You can use wildcard characters in *workstation, jstreamname, jobname, resource, filename,* and *promptname*.

at[=time | lowtime | hightime | lowtime,hightime]

#### confirmed

deadline[=time[timezone | tz tzname][+n days | mm/dd[/yy]]]

#### every

**follows=**[netagent::][workstation#]{jobstreamname[hhmm [mm/dd[/yy]]][.job | @] | jobstream\_id.job;**schedid**}| job[,...] [if 'condition\_name[| condition\_name][| ...]'][from join\_join\_name]

Network agent workstations do not support folders, therefore neither the network agent nor the jobs or job streams running on them can be defined in folders. Folders are supported on all other workstation types, as follows:

```
[follows {[folder/][workstation#]
[folder/]jobstreamname[.jobname]
```

The condition\_name variable indicates the name of the condition defined in the job definition. Conditions must be separated by | and enclosed between single quotes. Conditions can be **status conditions**, based on job status, or other **output conditions**, based on a mapping expression such as a return code, output variables, or output found in a job log. In each follows statement, you can specify only one dependency type: either status or output conditions. At submission time, you can release status or output conditions. If the conditional dependency belongs to a join, if the number of conditions that must be met is different from ALL, the number is automatically reduced by one.

```
needs[=[num] [[folder/]workstation#][folder/]resource[,...]]
opens[=[[folder/]workstation#]"filename"[(qualifier)][,...]]
priority
prompt[="[: | !]text" | [folder/]promptname[,...]]
```

## until[=time [timezone|tz tzname][+n day[s]] [;onuntil action]]

#### noask

Specifies not to prompt for confirmation before taking action on each qualifying job.

#### **Comments**

The command applies only to jobs that are in the HOLD state; that is, jobs that are waiting for the resolution of a dependency. Note also that the dependency is released only for the current run of the job and not for future reruns (the permanent release from a dependency can be obtained with the deldep command).

When you release an opens dependency, you can include only the base file name, and **conman** performs a case-insensitive search for matching files, ignoring the directory names. Dependencies on all matching files are released.

For needs dependencies, the released job is given the required number of units of the resource, even though they might not be available. This can cause the available units in a **showresources** to display a negative number.

When you release a job from a priority dependency, the job reverts to its original scheduled priority.

Released dependencies remain in effect when running the rerun command.

#### Example

## **Examples**

To release job job3 in job stream ap(1000 03/05/18), stored in folder **myfolder**, from all of its dependencies, run the following command:

```
rj myfolder/ap(1000 03/05/18).job3
```

To release all jobs on workstation site4 from their dependencies on a prompt named glprmt, run the following command:

```
rj=site4#@.@;prompt=glprmt
```

## See also

From the Dynamic Workload Console you can perform the same task as follows:

- In the Welcome page, select Monitor your workload, or in the navigation bar at the top of the page, click Monitoring & Reporting > Workload Monitoring > Monitor Workload.
- 2. Select an engine.
- 3. In Object Type, select Job.
- 4. From the Query drop-down list, select All Jobs in plan or another task to monitor jobs.
- 5. Click **Run** to run the monitoring task.
- 6. From the table containing the list of jobs, select one or more jobs and click Release Dependencies.

## release sched

Releases job streams from dependencies.

You must have *release* access to the job stream.

## **Syntax**

```
{release sched | rs} jstreamselect
[;dependency[;...]]
[;noask]
```

## **Arguments**

#### jstreamselect

See Selecting job streams in commands on page 510.

#### dependency

The type of dependency. Specify one of the following. You can use wildcard characters in *workstation*, *jstream*, *job*, *resource*, *filename*, and *promptname*.

at[=time | lowtime | hightime | lowtime,hightime]

## carryforward

deadline[=time[timezone | tz tzname][+n days | mm/dd[/yy]]]

**follows=**[netagent::][workstation#]{jobstreamname[hhmm [mm/dd[/yy]]][.job | @] | jobstream\_id.job;**schedid**}| job[,...] [**if** 'condition\_name[| condition\_name][| ...]'][**from join** join\_name]

Network agent workstations do not support folders, therefore neither the network agent nor the jobs or job streams running on them can be defined in folders. Folders are supported on all other workstation types, as follows:

```
[follows {[folder/][workstation#]
[folder/]jobstreamname[.jobname]
```

The *condition\_name* variable indicates the name of the condition defined in the job definition. Conditions must be separated by | and enclosed between single quotes. Conditions can be **status conditions**, based on job status, or other **output conditions**, based on a mapping expression such as a return code, output variables, or output found in a job log. In each follows statement, you can specify only one dependency type: either status or output conditions. At submission time, you can release status or output conditions. If the conditional dependency belongs to a join, if the number of conditions that must be met is different from ALL, the number is automatically reduced by one.

#### limit

```
needs[=[num] [[folder/]workstation#][folder/]resource[,...]]
opens[=[[folder/]workstation#]"filename"[(qualifier)][,...]]
priority
```

prompt[="[: | !]text" | [folder/]promptname[,...]]

until[=time [timezone|tz tzname][+n day[s]] [;onuntil action]]

#### noask

Specifies not to prompt for confirmation before taking action on each qualifying job stream.

#### Comments

When deleting an opens dependency, you can include only the base file name, and **conman** performs a case-insensitive search for matching files, ignoring the directory names. Dependencies on all matching files are released.

For needs dependencies, the released job stream is given the required number of units of the resource, even though they might not be available. This can cause the available units in a **showresources** to display a negative number.

When you release a job stream from a priority dependency, the job stream reverts to its original priority.

In certain circumstances, when you have submitted a **deldep** command, the command might have succeeded even though it is again forwarded to **batchman**. For more information, see Conman commands processing on page 499.

#### **Example**

## **Examples**

To release job stream instance with *jobstream\_id* OAAAAAAAAAAABSE, stored in folder **myfolder**, from all of its dependencies, run the following command:

```
rs myfolder/0AAAAAAAAAAABSE; schedid
```

To release job stream sked5(1105 03/07/06) from all of its opens dependencies, run the following command:

```
rs sked5(1105 03/07/06);opens
```

To release all job streams on workstation site3 from their dependencies on job stream sked23 contained in the TEST folder, on workstation main, run the following command:

```
rs=site3#@;follows=main#/TEST/sked23
```

where TEST is the folder where the job stream is located.

#### See also

From the Dynamic Workload Console you can perform the same task as follows:

- 1. In the navigation bar at the top, click Monitoring and Reporting > Workload Monitoring > Monitor Workload.
- 2. Select an engine.
- 3. In Object Type, select Job Stream.
- 4. From the Query drop-down list, select All Job Streams in plan or another task to monitor job streams.
- 5. Click **Run** to run the monitoring task.
- 6. From the table containing the list of job streams, select one or more job streams and click Release Dependencies.

# reply

Replies to a job or job stream prompt.

You must have *reply* access to the named or global prompt. To reply to an unnamed prompt, you must have *reply* access to prompts, and *reply* access to the associated job or job stream.

## **Syntax**

#### {reply | rep}

{ promptname | [[folder/]workstation#]msgnum}

;reply

[;noask]

## **Arguments**

#### promptname

Specifies the name of a global prompt. Wildcard characters are permitted.

#### [folder/]workstation

Specifies the name of the workstation on which an unnamed prompt was issued.

#### msgnum

Specifies the message number of an unnamed prompt. You can display message numbers with the **recall** and **showprompts** commands.

#### reply

Specifies the reply, either Y for yes or N for no.

## noask

Specifies not to prompt for confirmation before taking action on each qualifying prompt.

#### **Comments**

If the reply is **Y**, dependencies on the prompt are satisfied. If the reply is **N**, the dependencies are not satisfied and the prompt is not reissued.

Prompts can be replied to before they are issued. You can use the **showprompts** command to display all prompts, whether or not they have been issued.

## **Example**

#### **Examples**

To reply Y to the global prompt arpmt, run the following command:

```
reply arprmt;y
```

To reply **N** to message number **24** on workstation site4, run the following command:

rep site4#24;n

#### See also

From the Dynamic Workload Console you can perform the same task as follows:

- 1. In the navigation bar at the top, click Monitoring and Reporting > Workload Monitoring > Monitor Workload.
- 2. Select an engine.
- 3. In Object Type, select Prompt.
- 4. Select All Prompts in plan or another task to monitor prompts.
- 5. From the table of results, select a prompt and click Reply Yes or Reply No.

#### rerun

Reruns a job.

You must have rerun access to the job.

To use streamlogon|logon, docommand, or script arguments, you must have submit access to the job.

To use the **from** argument, you must have **submitdb** access to the job.

# **Syntax**

## **Arguments**

#### jobselect

See Selecting jobs in commands on page 499. Wildcards are supported.

#### from=[[folder/]wkstat#]job

Specifies the name of a job defined in the database whose job file or command will be run in place of the job specified by *jobselect*. You can rerun jobs also in the SUPPR state, as long as they do not belong to job streams that are in the cancelled or suppressed state.

#### wkstat#

Specifies the name of the workstation on which the **from** job runs. The default is the workstation on which **conman** is running.

#### job

Specifies the name of the from job definition The following types of job names are not permitted:

- The names of jobs submitted using the submit file and submit docommand commands.
- The alias names of jobs submitted using the submit job command.

This argument is mutually exclusive with streamlogon|logon and docommand|script arguments.

The recovery options, if any, are partly inherited from the original job definition and partly retrieved from the **from** job. Table 69: Recovery options retrieval criteria on page 574 describes the criteria by which recovery options in the original and **from** job definition are retrieved.

Table 69. Recovery options retrieval criteria

| recovery option | Inherited from original job | Retrieved from "from" job |  |  |
|-----------------|-----------------------------|---------------------------|--|--|
| stop            | No                          | Yes                       |  |  |
| continue        | No                          | Yes                       |  |  |
| rerun           | Yes                         | No                        |  |  |
| repeatevery     | Yes                         | No                        |  |  |
| for             | Yes                         | No                        |  |  |
| after           | Yes                         | No                        |  |  |
| abendprompt     | Yes                         | No                        |  |  |

To use the **from** argument, you must have access to the database from the computer on which you are running **conman** 

#### at=time

Specifies the rerun job's start time, expressed as follows:

hhmm [timezone|tz tzname] [+n days | date]

where:

#### hhmm

The hour and minute.

# +n days

The next occurrence of *hhmm* in *n* number of days.

#### date

The next occurrence of hhmm on date, expressed as mm/dd[/yy].

#### timezone|tz tzname

The name of the time zone of the job. See Managing time zones on page 918 for valid names.

#### pri=*pri*

Specifies the priority to be assigned to the rerun job. If you do not specify a priority, the job is given the same priority as the original job.

#### sameworkstation

If the parent job ran on a workstation that is part of a pool or a dynamic pool, you can decide whether it must rerun on the same workstation or on a different one. This is because the workload on pools and dynamic pools is assigned dynamically based on a number of criteria and the job might be rerun on a different workstation.

When you rerun the job manually, the **sameworkstation** setting you define with the **rerun** command is applied only to the instance you rerun, and is ignored in any subsequent reruns of that instance. For example, also if the job you rerun already contains rerun information (defined with the **rerun**, **repeatevery**, and **for** arguments in the job definition) the **sameworkstation** setting you define with the **rerun** command applies only to the specific instance you rerun. For the subsequent reruns, the setting defined in the job definition is used. For more information about arguments in the job definition, see Job definition on page 204.

#### step=step

Specifies that the job is rerun using this name in place of the original job name. See Comments on page 575 for more information.

# streamlogon|logon=new\_logon

Specifies that the job is rerun under a new user name in place of the original user name. This argument applies only to completed jobs. This argument is mutually exclusive with the **from** argument.

## docommand="new\_command"

Specifies the new command that the rerun job runs in place of the original command. This argument is mutually exclusive with the **script** and **from** arguments. This argument applies only to completed jobs.

## script="new\_script"

Specifies the new script that the rerun job runs in place of the original script. This argument is mutually exclusive with the **docommand** and **from** arguments. This argument applies only to completed jobs.

#### noask

Specifies not to prompt for confirmation before taking action on each qualifying job.

## Comments

You can rerun jobs that are in the SUCC, FAIL, or ABEND state. A rerun job is placed in the same job stream as the original job, and inherits the original job's dependencies. If you rerun a repetitive (**every**) job, the rerun job is scheduled to run at the same rate as the original job.

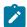

**Note:** You can issue **rerun** for jobs in the EXTERNAL job stream that are in the ERROR state. Jobs in the EXTERNAL job stream represent jobs and job streams that have been specified as internetwork dependencies. The job state is initially set to **extrn** immediately after a **rerun** is run, and **conman** begins checking the state.

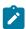

**Note:** When you rerun a job using **docommand**, or **script** arguments, if the job contains variables, the job reruns and completes, but is unable to resolve the variables with their value.

When ;from is used, the name of the rerun job depends on the value of the Global Option enRetainNameOnRerunFrom. If the option is set to Y, rerun jobs retain the original job names. If the option is set to N, rerun jobs are given the from job names. For more information, see *Administration Guide*.

In **conman** displays, rerun jobs are displayed with the notation **>>rerun as**. To refer to a rerun job in another command, such as **altpri**, you must use the original job name.

When a job is rerun with the ;**step** option, the job runs with *step* in place of its original name. Within a job script, you can use the **jobinfo** command to return the job name and to run the script differently for each iteration. For example, in the following UNIX® script, the **jobinfo** command is used to set a variable named **STEP** to the name that was used to run the job. The **STEP** variable is then used to determine how the script is run.

```
MPATH=`maestro`
STEP=`$MPATH/bin/jobinfo job_name`
if [$STEP = JOB3]
    then
    ...
    STEP=JSTEP1
    fi
if [$STEP = JSTEP1]
    then
    ...
    STEP=JSTEP2
    fi
if [$STEP = JSTEP2]
    then
    ...
    fi
...
fi
```

In conman displays, jobs rerun with the ;step option are displayed with the notation >>rerun step.

For information about **jobinfo**, see jobinfo on page 806.

## Example

#### **Examples**

To rerun job job4 in job stream sked1 on workstation main, run the following command:

```
rr main#sked1.job4
```

To rerun job jobs in job stream sked2 using the job definition for job jobx where the job's **at** time is set to 6:30 p.m. and its priority is set to **25**, run the following command:

```
rr sked2.job5;from=jobx;at=1830;pri=25
```

To rerun job job3 in job stream sked4 using the job name jstep2, run the following command:

```
rr sked4.job3;step=jstep2
```

#### See also

From the Dynamic Workload Console you can perform the same task as follows:

- 1. In the Welcome page, select **Monitor your workload**, or in the navigation bar at the top of the page, click **Monitoring & Reporting > Workload Monitoring > Monitor Workload**.
- 2. Select an engine.
- 3. In Object Type, select Job.
- 4. From the Query drop-down list, select All Jobs in plan or another task to monitor jobs.
- 5. Click Run to run the monitoring task.
- 6. From the table containing the list of jobs, select a job and click **Rerun...**.

## Rerunsucc

Reruns a job and its successors. You can choose whether you want to rerun all successors in the same job stream of the failed job (internal successors), or all successors, both in the same job stream and in external job streams (internal and external successors).

You must have *rerun* access to the job. You also need to enable plan data replication in the database. For more information, see Replicating plan data in the database on page 122.

## **Syntax**

rerunsucc jobselect [;internal][;all]

## **Arguments**

## jobselect

See Selecting jobs in commands on page 499.

#### ;internal

Specifies that all successors of the failed job (parent job) in the same job stream must be rerun. Any successors in external job streams are not rerun.

#### ;all

Specifies that all successors of the failed job (parent job) both in the same job stream and in external job streams must be rerun.

#### **Comments**

If you enter the command without any options, a list of the internal and external successors with the related status is returned. A message is displayed asking to confirm whether you want to rerun only the internal successors or both the internal and external successors.

If the user running the command is not authorized to see and rerun all the successors of the failed job, the list being displayed contains only the successors he is allowed to see. An error message is displayed, stating there are some additional successors he is not authorized to see or run.

The maximum number of successor jobs that can be returned is 1,000. To change this value, edit the com.hcl.tws.conn.plan.rerun.successors.maxjobs property in the TWSConfig.properties file, located in TWA\_DATA\_DIR/usr/servers/engineServer/resources/properties/TWSConfig.properties. To make this change effective, restart the master domain manager. When you run the command, the parent job is returned in the list of successors, but it does not count towards the total number of successor jobs listed. For example, if you set the com.hcl.tws.conn.plan.rerun.successors.maxjobs property to ten, and the total number of successors of your parent job is ten, a total of eleven jobs will be returned. This happens because the parent job is also listed, because it is scheduled to be rerun with its successors.

The rerun action is always performed on the last rerun instance of the specified job. Also if you specify the job number of an intermediate job in the rerun sequence, the action is performed on the last job in the rerun sequence.

You can rerun job successors only if they are in specific states. For example, successors in intermediate states, such as EXEC, WAIT, INTRO, cannot be rerun. See Table 70: Successors status on page 578 for a complete list.

Table 70. Successors status

| Status             | Expected behavior                                                                                            |
|--------------------|----------------------------------------------------------------------------------------------------|
| WAIT               | An error is returned and the rerun operation is not performed                                                |
| INTRO              | An error is returned and the rerun operation is not performed                                                |
| EXEC               | An error is returned and the rerun operation is not performed                                                |
| EXTERNAL           | An error is returned and the rerun operation is not performed                                                |
| ABENDP/SUCCP       | An error is returned and the rerun operation is not performed                                                |
| READY              | An error is returned and the rerun operation is not performed                                                |
| PEND               | An error is returned and the rerun operation is not performed                                                |
| SUPPR (job stream) | An error is returned and the rerun operation is not performed                                                |
| HOLD               | The predecessor of the job in HOLD status is rerun, but the rerun sequence stops at the job in HOLD status   |
| BOUND              | The predecessor of the job in BOUND status is rerun, but the rerun sequence stops at the job in BOUND status |

Table 70. Successors status (continued)

| Status      | Expected behavior                                                                                            |
|-------------|----------------------------------------------------------------------------------------------------|
| FENCE       | The predecessor of the job in FENCE status is rerun, but the rerun sequence stops at the job in FENCE status |
| SUPPR (job) | The rerun operation is performed                                                                             |
| SUCC        | The rerun operation is performed                                                                             |
| CANCEL      | The rerun operation is performed                                                                             |

#### Example

## **Examples**

To return a list of all successors of the failed job (parent job) with the related status, type the following command:

Rerunsucc MDM94FP1#RequestInfo.UpdateData

An output similar to the following is returned:

```
Successors in the same job stream:

MDM94FP1#RequestInfo.UpdateFunction SUCC
SUCCMDM04FP1#RequestInfo.NotifyOfTheRequestReived SUCC

Successors to be rerun in another job stream:

MDM94FP1#BatchProcessing.UpdateFunction SUCC
MDM94FP1#BatchProcessing.EvaluateRisk SUCC
....

MDM94FP1#ReportProcessing.RunReport SUCC
Do you want to run all successors, both internal and external? Y
```

To run the command in batch mode and rerun all internal successors without confirmation by the user, type the following command:

```
Rerunsucc MDM94FP1#RequestInfo.UpdateData;internal
```

An output similar to the following is displayed:

```
Successors in the same job stream:

MDM94FP1#RequestInfo.UpdateFunction

MDM04FP1#RequestInfo.NotifyOfTheRequestReceived

SUCC

.......
```

To run the command in batch mode and rerun all successors, both internal and external, without confirmation by the user, type the following command:

```
Rerunsucc MDM94FP1#RequestInfo.UpdateData;all
```

An output similar to the following is displayed:

| MDM94FP1#RequestInfo.UpdateFunction             | SUCC |
|-------------------------------------------------|------|
| MDM04FP1#RequestInfo.NotifyOfTheRequestReceived | SUCC |
| MDM94FP1#BatchProcessing.UpdateFunction         | SUCC |
| MDM94FP1#BatchProcessing.EvaluateRisk           | SUCC |
| MDM94FP1#ReportProcessing.RunReport             | SUCC |
| m++                                             |      |
|                                                 |      |

#### See also

From the Dynamic Workload Console you can perform the same task as follows:

- In the Welcome page, select Monitor your workload, or in the navigation bar at the top of the page, click Monitoring & Reporting > Workload Monitoring > Monitor Workload.
- 2. Select an engine.
- 3. In Object Type, select Job.
- 4. From the Query drop-down list, select All Jobs in plan or another task to monitor jobs.
- 5. Click Run to run the monitoring task.
- 6. From the table containing the list of jobs, select a job and click More Actions > Rerun with successors.... A dialog is displayed listing all successors, both internal and external in two separate tables. In the dialog you can choose whether you want to rerun all successors in the same job stream or all successors both in the same job stream and in any other job streams.

## resetFTA

Generates an updated Sinfonia file and sends it to a fault-tolerant agent on which the Symphony file has corrupted.

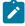

**Note:** Complete removal and replacement of the Symphony file causes some loss of data, for example events on job status, or the contents of the Mailbox.msg message and the tomaster.msg message queues. If state information about a job was contained in those queues, that job is rerun. It is recommended that you apply this command with caution.

In the process, the following files are moved to the *TWA\_home*/TWS/tmp directory:

- · Appserverbox.msg
- clbox.msg
- · Courier.msg
- Intercom.msg
- Mailbox.msg
- · Monbox.msg
- · Moncmd.msg
- Symphony
- Sinfonia

Before the command is performed, an information message is displayed to request confirmation and ensure the command is not issued by mistake. If one of the target files cannot be moved because it is being used by another process (for example, the mailman process is still running) the operation is not performed and an error message is displayed.

## **Authorization**

You must have RESETFTA access to the fault-tolerant agent you want to reset.

## **Syntax**

resetFTA cpu

## **Arguments**

cpu

Is the fault-tolerant agent to be reset.

This command is not available in the Dynamic Workload Console.

## **Example**

## **Examples**

To reset the fault-tolerant agent with name omaha, run the following command:

resetFTA omaha

## See also

For more information about the fault-tolerant agent recovery procedure, see the section about the recovery procedure on a fault-tolerant agent in *Troubleshooting Guide*.

## resource

Changes the number of total units of a resource.

You must have *resource* access to the resource.

## **Syntax**

{resource | reso} [[folder/]workstation#]
 [folder/]resource;num
 [;noask]

## **Arguments**

# [folder/]workstation

Specifies the name of the workstation on which the resource is defined. The default is the workstation on which **conman** is running.

## [folder/]resource

Specifies the name of the resource.

#### num

Specifies the total number of resource units. Valid values are 0 through 1024.

#### noask

Specifies not to prompt for confirmation before taking action on each qualifying resource.

#### Example

## **Examples**

To change the number of units of resource tapes to 5, run the following command:

```
resource tapes;5
```

To change the number of units of resource jobslots on workstation site2, stored in folder myfolder, to 23, run the following command:

reso myfolder/site2#jobslots;23

#### See also

From the Dynamic Workload Console you can perform the same task as follows:

- In the Welcome page, select Monitor your workload, or in the navigation bar at the top of the page, click Monitoring & Reporting > Workload Monitoring > Monitor Workload.
- 2. Select an engine.
- 3. In Object Type, select Resource.
- 4. From the Query drop-down list, select All Resources in plan or another task to monitor resources.
- 5. Click Run to run the monitoring task.
- 6. From the table of results, select a resource and click Change Units....

## setsym

Selects a production plan archive file. Subsequent display commands show the contents of the archived production plan. You cannot modify the information in a production plan archive file.

#### **Syntax**

{setsym | set} [trial | forecast] [filenum]

#### **Arguments**

#### trial

Lists trial plans.

#### forecast

Lists forecast plans.

#### filenum

Specifies the number of the production plan archive file. If you do not specify a log file number, the pointer returns to zero, the current production plan (symphony). Use the **listsym** command to list archive file numbers.

#### Example

## **Examples**

To select production plan archive file 5, run the following command:

```
setsym 5
```

To select the current production plan (Symphony file), run the following command:

set

#### See also

In the Dynamic Workload Console:

- 1. From the navigation bar, click Planning > Workload Forecast > Manage Available Plans.
- 2. Select an engine.
- 3. Click **Archived plans** or provide a plan filename.
- 4. Click Display Plans List.

## showcpus

Displays information about workstations and links.

The displayed information is updated only while IBM Workload Scheduler (batchman) is running on the workstations. If **batchman** is up or down is confirmed on screen by the Batchman LIVES or Batchman down message when you issue the comman start command.

You must have *list* access to the object being shown if the *enListSecChk* option was set to **yes** on the master domain manager when the production plan was created or extended.

#### **Syntax**

```
{showcpus | sc} [[domain!][folder/]workstation]
  [;info|;link]
  [;offline]
  [;showid]
```

{showcpus | sc} [[domain!]/folder/]workstation] [;getmon]

## **Arguments**

#### domain

Specifies the name of a domain. The default is the domain in which the command is run.

#### [folder/]workstation

Specifies the name of a workstation and optionally, the folder in which is it defined. The default is the workstation where the command is run. When no domain and no workstation are specified, the output can be the following:

The following command displays all the workstations that are in the domain of the workstation
where the command was run, plus all the connected domain managers if the workstation is a domain
manager.

```
conman "sc"
```

• The following command displays all the workstations that are in the domain of the workstation where the command was run, without the connected domain managers.

```
conman "sc @"
```

#### info

Displays information in the info format.

#### link

Displays information in the **link** format.

#### offline

Sends the output of the command to the **conman** output device. For information about this device, see Offline output on page 491.

## showid

Displays a unique identifier that identifies a workstation, resource or prompt. These objects are no longer identified in the plan solely by their names, but also by the folder in which they are defined. The name and folder association is mapped to a unique identifier. For example, for workstations, the **this\_cpu** option is the unique identifier of the workstation in the localopts file. You can verify the unique identifier for workstations, resources, and prompts by submitting the composer list command, together with the <code>ishowid</code> filter, or by submitting the conman command, <code>showcpus</code>, <code>showresources</code>, or <code>showprompts</code>, in combination with the <code>ishowid</code> filter. See the related example in the **Examples** section.

Identifying workstations by their unique identifier avoids the problem that occurred in previous versions when objects were renamed in the plan. For example, if an object was renamed and then carried forward to a new production plan, references to the old object name were lost. With the implementation of the unique identifier, this will no longer occur and dependencies will be correctly resolved.

When deleting a workstation, if the workstation is still in the plan, then another workstation cannot be renamed with the name of the deleted workstation for the number of days specified by the global option folderDays.

However, a brand new workstation can be created with the name of the deleted workstation. This behavior applies only to dynamic agents, pools, and dynamic pools. The default value is 10 days.

#### getmon

Returns the list of event rules defined for the monitor running on the specified workstation in the following format:

```
<rule_name>::<eventProvider>#<eventType>:<scope>
```

The rule scope is automatically generated information about rule attributes, such as the workstations where it is used, a job or file name, and so on.

The header of the output contains also the time stamp of when the rule configuration package was last generated.

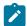

**Note:** This option is not valid on dynamic workload broker workstations (or dynamic domain managers). In this case, you can retrieve the information about the active rules defined in these workstations in the <a href="mailto:twsobjectsMonitor.cfg">twsobjectsMonitor.cfg</a> file on the master domain manager.

#### Results

When the getmon parameter is not used, the output of the command is produced in three formats, **standard**, **info**, and **link**. The default value is **standard**. The meaning of the characters displayed depends on the type of format you select.

When the getmon parameter is used, the list of rules is provided as separate output.

#### **Example**

## **Examples**

1. To display all workstations in all folders, run the following command:

```
sc /@/@
```

2. To display all workstations, in all folders, including the unique identifier for the workstation in the plan, run the following command:

```
sc @;showid
```

The following is a sample of the output for this command. The unique identifier for workstations defined in the root folder is identical to the workstation name (CPUID). For workstations defined in a folder different from the root, the unique identifier is different from the workstation name (CPUID). In this output sample, ">>>/MERGERS/AP/WINFTA", refers to the folder path where the WINFTA workstation is defined:

| CPUID             | RUN | NODE  |        | LIMIT | FENCE | DATE     | TIME  | STATE  | METHOD | DOMAIN   |
|-------------------|-----|-------|--------|-------|-------|----------|-------|--------|--------|----------|
| AP-MERGERS-WIN    | 35  | *UNIX | MASTER | 10    | 0     | 10/01/19 | 23:59 | ΙJ     | M EA   | MASTERDM |
| {AP-MERGERS-WIN   | }   |       |        |       |       |          |       |        |        |          |
| AP-MERGERS-LNX86  | 35  | UNIX  | AGENT  | 10    | Θ     | 10/01/19 | 23:59 | LBI J  | M      | MASTERDM |
| {AP-MERGERS-LNX86 | }   |       |        |       |       |          |       |        |        |          |
| AP-MERGERS-LNX36  | 35  | OTHR  | BROKER | 10    | 0     | 10/01/19 | 23:59 | LTI JW |        | MASTERDM |
| {AP-MERGERS-LNX36 | }   |       |        |       |       |          |       |        |        |          |

```
MASTERAGENTS 35 OTHR POOL 10 0 10/01/19 23:59 LBI J MASTERDM

{MASTERAGENTS }

>>/MERGERS/AP/

WINFTA 35 UNIX FTA 10 0 10/01/19 23:59 LTI JW M MASTERDM

{0AAA5D7ZC7BY24A6}
```

3. To display information about the workstation on which you are running **conman** in the **info** format, run the following command:

```
showcpus ;info
```

A sample output for this command is:

```
CPUID VERSION TIME ZONE INFO

MASTER 9.5.0.0 US/Pacific Linux 2.6.5-7.191-s390 #1 SM

FTA1 9.5.0.0 Linux 2.4.9-e.24 #1 Tue May

FTA2 9.5.0.0 HP-UX B.11.11 U 9000/785
```

4. To display link information for all workstations, run the following command:

```
sc @!@;link
```

A sample output is the following:

```
CPUID HOST FLAGS ADDR NODE

MASTER MASTER AF T 51099 9.132.239.65

FTA1 FTA1 AF T 51000 CPU235019

FTA2 FTA2 AF T 51000 9.132.235.42

BROKER1 MASTER A T 51111 9.132.237.17
```

5. To display information about the workstation, run the following command:

```
showcpus
```

If you run this command in an environment when the primary connection of the workstation with its domain or higher manager is not active, you receive the following output:

| CPUID   | RUN | NOI  | DE L    | IMIT | FENCE | DATE       | TIME | 9   | STAT | ГΕ | METHOD | DOMAIN   |
|---------|-----|------|---------|------|-------|------------|------|-----|------|----|--------|----------|
| MASTER  | 360 | *WNT | MASTER  | 10   | 0     | 03/05/2018 | 1348 | I   | J    | Е  |        | MASTERD  |
| FTA1    | 360 | WNT  | FTA     | 10   | 0     | 03/05/2018 | 1348 | FTI | JW   | М  |        | MASTERDM |
| FTA2    | 360 | WNT  | FTA     | 10   | 0     | 03/05/2018 | 1348 | FTI | JW   | М  |        | MASTERDM |
| FTA3    | 360 | WNT  | MANAGER | 10   | 0     | 03/05/2018 | 1348 | LTI | JW   | М  |        | DOMAIN1  |
| FTA4    | 360 | WNT  | FTA     | 10   | 0     | 03/05/2018 | 1348 | F I | J    | М  |        | DOMAIN1  |
| FTA5    | 360 | WNT  | FTA     | 10   | 0     | 03/05/2018 | 1348 | I   | J    | М  |        | DOMAIN1  |
| SA1     | 360 | WNT  | S-AGENT | 10   | 0     | 03/05/2018 | 1348 | F I | J    | М  |        | DOMAIN1  |
| XA_FTA4 | 360 | OTHR | X-AGENT | 10   | 0     | 03/05/2018 | 1348 | LI  | J    | М  |        | DOMAIN1  |
| FTA6    | 360 | WNT  | MANAGER | 10   | 0     | 03/05/2018 | 1348 | F I | J    | М  |        | DOMAIN2  |
| FTA7    | 360 | WNT  | FTA     | 10   | 0     | 03/05/2018 | 1349 | F I | J    | М  |        | DOMAIN2  |
| FTA7    | 360 | WNT  | FTA     | 10   | 0     | 03/05/2018 | 1349 | F I | J    | М  |        | DOMAIN2  |
| BROKER  | 360 | OTHR | BROKER  | 10   | 0     | 03/05/2018 | 1349 | LTI | JW   |    |        | MASTERDM |

If you run this command in an environment when the primary connection of the workstation with its domain or higher manager is active and at least one secondary connection is not active, you receive the following output:

| CPUID  | RUN | N    | ODE     | LIMIT | FENCE | DATE       | TIME | STATE    | METHOD DOMAIN |
|--------|-----|------|---------|-------|-------|------------|------|----------|---------------|
| MASTER | 360 | *WNT | MASTER  | 10    | 0     | 03/05/2018 | 1348 | I J E    | MASTERDM      |
| FTA1   | 360 | WNT  | FTA     | 10    | 0     | 03/05/2018 | 1348 | FTI JW M | MASTERDM      |
| FTA2   | 360 | WNT  | FTA     | 10    | 0     | 03/05/2018 | 1348 | FTI JW M | MASTERDM      |
| FTA3   | 360 | WNT  | MANAGER | R 10  | 0     | 03/05/2018 | 1348 | FTI JW M | DOMAIN1       |
| FTA4   | 360 | WNT  | FTA     | 10    | 0     | 03/05/2018 | 1348 | FIJ M    | DOMAIN1       |

| FTA5    | 360 | WNT  | FTA     | 10 | 0 | 03/05/2018 | 1348 | LI    | М | DOMAIN1 |
|---------|-----|------|---------|----|---|------------|------|-------|---|---------|
| SA1     | 360 | WNT  | S-AGENT | 10 | 0 | 03/05/2018 | 1348 | FІJ   | М | DOMAIN1 |
| XA_FTA4 | 360 | OTHR | X-AGENT | 10 | 0 | 03/05/2018 | 1348 | LIJ   | М | DOMAIN1 |
| FTA6    | 360 | WNT  | MANAGER | 10 | 0 | 03/05/2018 | 1348 | FІJ   | М | DOMAIN2 |
| FTA7    | 360 | WNT  | FTA     | 10 | 0 | 03/05/2018 | 1349 | F I J | М | DOMAIN2 |

If you run this command in an environment when the primary connection of the workstation with its domain or higher manager and all secondary connections are active, you receive the following output:

| CPUID   | RUN | N    | ODE     | LIMIT | FENCE | DATE       | TIME | :   | STA | TE | M | ETHOD | DOMA    |
|---------|-----|------|---------|-------|-------|------------|------|-----|-----|----|---|-------|---------|
| MASTER  | 360 | *WNT | MASTER  | 10    | 0     | 03/05/2018 | 1348 | I   | J   | -  | E |       | MASTE   |
| FTA1    | 360 | WNT  | FTA     | 10    | 0     | 03/05/2018 | 1348 | FTI | JW  | М  |   |       | MASTER  |
| FTA2    | 360 | WNT  | FTA     | 10    | 0     | 03/05/2018 | 1348 | FTI | JW  | М  |   |       | MASTERD |
| FTA3    | 360 | WNT  | MANAGER | R 10  | 0     | 03/05/2018 | 1348 | FTI | JW  | М  |   |       | DOMAIN1 |
| FTA4    | 360 | WNT  | FTA     | 10    | 0     | 03/05/2018 | 1348 | FΙ  | J   | М  |   |       | DOMAIN1 |
| FTA5    | 360 | WNT  | FTA     | 10    | 0     | 03/05/2018 | 1348 | FΙ  |     | М  |   |       | DOMAIN1 |
| SA1     | 360 | WNT  | S-AGENT | Γ 10  | 0     | 03/05/2018 | 1348 | FΙ  | J   | М  |   |       | DOMAIN1 |
| XA_FTA4 | 360 | OTHR | X-AGENT | Γ 10  | 0     | 03/05/2018 | 1348 | LI  | J   | М  |   |       | DOMAIN1 |
| FTA6    | 360 | WNT  | MANAGER | R 10  | 0     | 03/05/2018 | 1348 | FΙ  | J   | М  |   |       | DOMAIN2 |
| FTA7    | 360 | WNT  | FTA     | 10    | 0     | 03/05/2018 | 1349 | FΙ  | J   | М  |   |       | DOMAIN2 |

6. To get a list of active rule monitors on the workstation named CPU1, stored in folder myfolder, run this command:

```
sc CPU1 getmon
```

You get the following output:

#### See also

From the Dynamic Workload Console you can perform the same task as follows:

- 1. In the navigation bar at the top, click Monitoring and Reporting > Workload Monitoring > Monitor Workload.
- 2. Select an engine.
- 3. In Object Type, select Workstation.
- 4. From the **Query** drop-down list, select a query to monitor workstations.
- 5. Click **Run** to run the monitoring task.

## Standard format

## **CPUID**

The name of the workstation to which this information applies.

#### **RUN**

The run number of the symphony file .

#### NODE

The node type and workstation type. Node types are as follows:

- UNIX®
- WNT
- OTHER
- ZOS
- IBM i

Workstation types are as follows:

- MASTER
- MANAGER
- FTA
- S-AGENT
- X-AGENT
- AGENT
- P00L
- D-POOL
- REM-ENG

#### LIMIT

The IBM Workload Scheduler job limit.

## **FENCE**

The IBM Workload Scheduler job fence.

## **DATE TIME**

The date and time IBM Workload Scheduler started running the current production plan (Symphony file).

## **STATE**

Displays the following information:

• The state of the workstation's links and processes. Up to five characters are displayed as follows. The explanation of the characters is divided based on the character scope:

[L|F] [T|H|X|B] [I] [J] [W|H|X] [M] [E|e] [D] [A|R]

where:

L

The primary link is open (linked) to its domain or upper manager.

If the workstation is of type agent or remote engine, this flag indicates that the workstation is connected to the workload broker server.

If the workstation is of type pool or dynamic pool, this flag indicates that the workload broker workstation the pool or dynamic pool is registered to is linked to its domain or upper manager.

F

The workstation is fully linked through primary and all secondary connections. This flag appears only if the *enSwfaultTol* global option is set to *YES* using the *optman* command line on the master domain manager and it indicates that the workstation is directly linked to its domain manager and to all its full backup domain managers. For information on how to use the *optman* command line, refer to *Administration Guide*.

Т

This flag is displayed if the fault-tolerant agent is directly linked to the domain manager from where you run the command.

Н

The workstation is linked through its host.

X

The workstation is linked as an extended agent (x-agent).

В

The workstation communicates through the workload broker server.

I

If the workstation is of type agent, MASTER, MANAGER, FTA, S-AGENT, X-AGENT, this flag indicates that **jobman** program has completed startup initialization.

If the workstation is of type agent, pool or dynamic pool, this flag indicates that the agent is correctly initialized.

If the workstation is of type remote engine, this flag indicates that the communication between the remote engine workstation and the remote engine is correctly initialized.

J

If the workstation is of type agent MASTER, MANAGER, FTA, S-AGENT, X-AGENT, this flag indicates that **jobman** program is running.

If the workstation is of type agent, this flag indicates that JobManager is running. Because no monitoring is performed on dynamic pool workstations, for this workstation type the J character is always shown.

If the workstation is of type pool, this flag indicates that the JobManager process is running on at least one agent registered to the pool.

If the workstation is of type remote engine, this flag indicates that the ping command to the remote engine is successful.

W

The workstation is linked via TCP/IP using the writer process.

If the workstation running **conman** is directly linked to the remote workstation, you see the flag W because the local mailman is linked to the remote writer process.

LTI JW

If the workstation running **conman** is not directly linked to the remote workstation, you do not see the flag W because the local mailman is not directly linked to the remote writer process.

LIJ

For more details about the **writer** process, the topic about network processes in the *Administration Guide*.

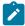

**Note:** If the workstation running **conman** is the extended agent's host, the state of the extended agent is

LXI JX

If the workstation running **conman** is not the extended agent's host, the state of the extended agent is

LHI JH

• The state of the monitoring agent. Up to three characters are displayed as follows:

[M] [E|e] [D]

where:

М

The monman process is running. This flag is displayed for all the workstations in the network when the event-driven workload automation feature is enabled (global option enEventDrivenWorkloadAutomation is set to yes), with the exception of those workstations where monman was manually stopped (using either **conman** or the Dynamic Workload Console).

Ε

The event processing server is installed and running on the workstation.

е

The event processing server is installed on the workstation but is not running.

D

The workstation is using an up-to-date package monitoring configuration. This flag is displayed for the workstations on which the latest package of event rules was deployed (either manually with the planman deploy command or automatically with the frequency specified by the deploymentFrequency global option).

 The state of the WebSphere Application Server Liberty Base. A one-character flag is displayed, if the application server is installed:

[A|R]

where:

Α

WebSphere Application Server Liberty Base was started.

R

WebSphere Application Server Liberty Base is restarting.

The flag is blank if the application server is down or if it was not installed.

#### **METHOD**

The name of the access method specified in the workstation definition. For extended agents only.

#### **DOMAIN**

The name of the domain in which the workstation is a member.

## Info format

#### **CPUID**

The name of the workstation to which this information applies.

#### **VERSION**

The version of the IBM Workload Scheduler agent installed on the workstation.

#### **TIMEZONE**

The time zone of the workstation. It is the same as the value of the TZ environment variable. For an extended agent, this is the time zone of its host. For a remote engine workstation, this is the time zone of the remote engine.

## **INFO**

An informational field. For all the workstation types except the extended agent and the broker workstations it contains the operating system version and the hardware model. For extended agents and remote engine workstations, no information is listed. For remote engine workstation it shows Remote Engine.

## Link format

#### **CPUID**

The name of the workstation to which this information applies.

#### HOST

The name of the workstation acting as the host to a standard agent or extended agent. For domain managers and fault-tolerant agents, this is the same as CPUID. For standard agent and broker workstations, this is the name of the domain manager. For extended agents, this is the name of the host workstation.

#### **FLAGS**

The state of the workstation properties. Up to five characters are displayed as follows:

[A] [B] [F] [s] [T]

Α

Autolink is turned on in the workstation definition.

В

This flag is used only in end-to-end environment and it indicates if the **deactivate job launching** flag is disabled.

F

Full Status mode is turned on in the workstation definition.

s

The ID of mailman server for the workstation.

Т

The link is defined as TCP/IP.

#### **ADDR**

The TCP/IP port number for the workstation.

#### **NODE**

The node name of the workstation.

## showdomain

Displays domain information.

The displayed information is updated only as long as IBM Workload Scheduler (batchman) is running. Whether batchman is up or down is confirmed on screen by the Batchman LIVES OF Batchman down message when you issue the comman start command.

You must have *list* access to the object being shown if the *enListSecChk* option was set to **yes** on the master domain manager when the production plan was created or extended.

## **Syntax**

{showdomain | showdom | sd} [domain]

[;info]

[;offline]

## **Arguments**

#### domain

Specifies the name of the domain. The default is the domain in which **conman** is running. Wildcard characters are permitted.

#### info

Displays information in the info format.

## offline

Sends the output of the command to the **conman** output device. For information about this device, see Offline output on page 491.

#### **Results**

The output of the command is produced in two formats, **standard**, and **info**.

## Example

## **Examples**

To display information about the domain masterdm, run the following command:

 ${\tt showdomain}\ {\tt masterdm}$ 

A sample output is the following:

| DOMAIN    | MANAGER PARENT |
|-----------|----------------|
| *MASTERDM | *MASTER        |

To display the member workstations in all domains in the info format, run the following command:

```
showdomain @;info
```

#### a sample output is the following:

| DOMAIN   | MEMBER-CPUs | CPU-Type |
|----------|-------------|----------|
| MASTERDM | *MASTER     | MASTER   |
| DOM1     | FTA1        | MANAGER  |
| DOM2     | FTA2        | MANAGER  |

## See also

From the Dynamic Workload Console you can perform the same task as follows:

- 1. In the navigation bar at the top, click Monitoring and Reporting > Workload Monitoring > Monitor Workload.
- 2. Select an engine.
- 3. In Object Type, select Domain.
- 4. From the Query drop-down list, select a task to monitor domains.
- 5. Click **Run** to run the monitoring task.

## Standard format

#### **DOMAIN**

The name of the domain to which this information applies.

#### **MANAGER**

The name of the domain manager.

#### **PARENT**

The name of the parent domain.

## Info format

#### **DOMAIN**

The name of the domain to which this information applies.

#### **MEMBER-CPUS**

The names of the workstations in the domain.

## **CPU-TYPE**

The type of each workstation: MASTER, MANAGER, FTA, S-AGENT, X-AGENT, or BROKER.

# showfiles

Displays information about file dependencies. A file dependency occurs when a job or job stream is dependent on the existence of one or more files before it can begin running.

The displayed information is updated only as long as IBM Workload Scheduler (batchman) is running. Whether batchman is up or down is confirmed on screen by the Batchman LIVES OF Batchman down message when you issue the comman start command.

## **Syntax**

```
{showfiles | sf} [[[folder/]workstation#]file]
[;state[;...]]
[;keys]
[;offline]
```

# {showfiles | sf} [[[folder/]workstation#]file] [;state[;...]] [;deps[;keys | info | logon]] [;offline]

## **Arguments**

#### [folder/]workstation

Specifies the name of the workstation on which the file exists. The default is the workstation on which **conman** is running. Wildcard characters are permitted.

#### file

Specifies the name of the file. The name must be enclosed in quotes (") if it contains characters other than the following: alphanumerics, dashes (-), slashes (/), backslashes (\), and underscores (\_). The default is to display all file dependencies. Wildcard characters are permitted.

#### state

Specifies the state of the file dependencies to be displayed. The default is to display file dependencies in all states. The states are as follows:

#### yes

File exists and is available.

no

File is unavailable, or does not exist.

?

Availability is being checked.

## <blank>

The file has not yet been checked, or the file was available and used to satisfy a job or job stream dependency.

## keys

Displays a single column list of the objects selected by the command.

#### deps

Displays information in the deps format. Use keys, info, or logon to modify the display.

## offline

Sends the output of the command to the **conman** output device. For information about this device, see Offline output on page 491.

## **Results**

The output of the command is produced in three formats: **standard**, **keys**, and **deps**. The arguments **keys**, **info**, and **logon** modify the **deps** display.

## Example

## **Examples**

To display the status of a file dependency for d:\apps\mis\lib\data4, run the following command:

```
showfiles d:\apps\mis\lib\data4
```

To display **offline** the status of all file dependencies on all workstations stored in all folders in the deps format, run the following command:

```
sf /@/@#@;deps;offline
```

To display the status of all file dependencies on all workstations in the deps format, run the following command:

```
sf @#@;deps
```

A sample output is the following:

#### See also

From the Dynamic Workload Console you can perform the same task as follows:

- 1. In the navigation bar at the top, click Monitoring and Reporting > Workload Monitoring > Monitor Workload.
- 2. Select an engine.
- 3. In Object Type, select File.
- 4. From the Query drop-down list, select a task to monitor files.
- 5. Click **Run** to run the monitoring task.

## Standard format

#### **Exists**

The state of the file dependency.

#### **File Name**

The name of the file.

# Keys format

Files are listed with one file on each line. Directory names are not included. Each file is listed in the following format:

workstation#file

# Deps format

Files are listed followed by the dependent jobs and job streams. Jobs are listed in the standard **showjobs** format. Job streams are listed in the standard **showschedules** format.

# Deps;keys format

Jobs and job streams that have file dependencies are listed with one on each line, in the following format:

workstation#jstream[.job]

# Deps;info format

Files are listed, followed by the dependent jobs and job streams. Jobs are listed in the **showjobs;info** format. Job streams are listed in the standard **showschedules** format.

# Deps;logon format

Files are listed followed by the dependent jobs and job streams. Jobs are listed in the **showjobs;logon** format. Job streams are listed in the standard **showschedules** format.

# showjobs

Displays information about jobs.

For information about how to use wildcards to filter jobs and the folders within which they are defined, see Wildcards on page 497.

The displayed information is updated only as long as IBM Workload Scheduler (batchman) is running. Whether batchman is up or down is confirmed on screen by the Batchman LIVES or Batchman down message when you issue the comman start command.

You must have *list* access to the object being shown if the *enListSecChk* option was set to **yes** on the master domain manager when the production plan was created or extended.

#### **Syntax**

```
{showjobs | sj} [jobselect]
  [;keys | info | step | logon | crit | keys retcod]
  [;short | single]
  [;offline]
  [;showid]
```

```
{showjobs | sj} [jobselect]
  [;deps[;keys | info | logon]]
  [;short | single]
  [;offline]
  [;showid]
  [;props]
```

#### {showjobs | sj} [jobselect |

[[folder/]workstation#]jobnumber.hhmm]

[;stdlist[;keys]] [;short | single] [;offline] [;showid] [;props]

#### **Arguments**

#### crit

Displays information in the crit format.

#### deps

Displays information in the deps on page 620 format; that is, the jobs used in *follows* dependencies are listed followed by the dependent jobs and job streams. Jobs are listed in the basic showjobs format. Job streams are listed in the basic showschedules format. Use "keys", "info", or "logon" to modify the "deps" display.

## hhmm

The time the job started. Use this, together with the **stdlist** and **single** arguments, to display a specific instance of the job.

#### info

Displays information in the info format.

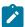

**Note:** When displaying the output for a job, the job definition is not displayed correctly in USERJOBS and the output conditions are not displayed. However, the correct information can be seen in the stdlist.

## jobnumber

The job number.

## jobselect

See Selecting jobs in commands on page 499.

#### keys

Displays a single column list of the objects selected by the command.

## logon

Displays information in the logon format.

## offline

Sends the output of the command to the **conman** output device. For information about this device, see Offline output on page 491.

#### props

Displays the following information about the specified job instance, you must have display access to the props of the specified job instance being shown:

## **General Information**

- Job
- · Workstation Folder
- Workstation
- Task
- Task Type
- Job Stream
- · Job Stream Workstation Folder
- · Job Stream Workstation
- Scheduled Time
- Priority
- Login
- Monitored
- · Requires Confirmation
- · Interactive
- Critical

## **Runtime Information**

- Actual Workstation
- Status
- · Internal Status
- · Not Satisfied Dependencies
- Job Number
- Rerun Options
- Information
- Promoted
- Return Code
- Return Code Mapping Expression
- · Successful output conditions related to a SUCC job status
- · Other output conditions

#### **Time Information**

- Actual Start
- · Earliest Start
- · Latest Start
- · Latest Start Action
- Maximum Duration
- Maximum Duration Action
- Minimum Duration
- Minimum Duration Action
- Critical Latest Start
- Deadline
- Repeat Range
- Actual Duration
- · Estimated Duration
- · Confidence Interval

## **Recovery Information**

- Action
- Message
- Job Definition
- · Workstation Folder
- Workstation
- · Retry after
- · Number of attempts
- · Current attempt
- Run on same workstation

## **Extra Information**

This section shows additional properties specific for shadow jobs and jobs defined by JSDL. For shadow jobs it contains the following information:

# For distributed shadow jobs:

- Remote Job Scheduled Time
- Remote Job
- Remote Job Stream
- Remote Job Stream Workstation

## For z/OS shadow jobs:

- · Remote Job Scheduled Time
- Remote Job
- · Remote Job Workstation
- · Remote Job Error Code

For more information, see How the shadow job status changes after the bind is established on page 978.

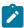

Note: Information on archived jobs is not retrievable using the props option.

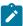

**Note:** When displaying the output for a job, the job definition is not displayed correctly in USERJOBS and the output conditions are not displayed. However, the correct information can be seen in the stdlist.

#### retcod

Displays the return code for the job. This argument must be used in conjunction with the **keys** argument, for example:

%sj @; keys retcod

## short

Shortens the display for every and rerun jobs to include only the following:

- The first iteration
- Jobs in different states
- · Exactly matched jobs

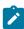

**Note:** This field shows the specific properties if the job is a shadow job or a job defined by JSDL.

## showid

Displays for each job stream the job stream identifier.

## single

Selects only the parent job in a chain that can include reruns, repetitions, and recovery jobs. The job must be identified by job number in *jobselect*. This is useful with the **stdlist** option.

#### stdlist

Displays information in the **stdlist** format. Use the **keys** argument to modify the display.

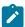

Note: Information on archived jobs is not retrievable using the stdlist option.

#### step

Displays information in the step format.

#### workstation

The name of the workstation on which the job runs. Wildcard characters are permitted.

#### Comments

If a job fails because the agent is not available, the job is automatically restarted and set to the READY status, waiting for the agent to connect again. As soon as the agent connects again, the job is submitted.

#### Results

The output of the **showjobs** command is produced in eight formats: **standard, keys, info, step, logon, deps, crit,** and **stdlist**. The **keys, info, crit,** and **logon** arguments modify the displays.

## Example

## **Examples**

• To display the status of all jobs in the acctg job stream defined in the folder echo on workstation site3, stored in folder myfolder, you can run the showjobs command in one of these two formats:

```
showjobs /myfolder/site3#/echo/acctg.@

Or:
showjobs /myfolder/site3#/echo/acctg
```

• To display the status of job JBA belonging to job stream TEST1 on workstation CPUA, on which you are running **conman**, and ask to show the job stream identifier for the job stream, run the following command:

```
sj CPUA#TEST1(0900 02/19/18).JBA
```

A sample output for this command is the following:

```
Workstation Job Stream SchedTime Job State Pr Start Elapse ReturnCode Dependencies

CPUA #TEST1 0900 02/19 *** HOLD 0(02/19) {02/20/22}; -TEST-

JBA HOLD 66(14:30) J2(0600 02/24/18).JB1
```

- $\circ$  The **at** dependency is shown as (14:30) in the Start column and the follows dependency from the job  $_{\rm J2(0600}$  02/24/18). JB1 for job  $_{\rm JOBA}$  is shown in the Dependencies column.
- In the Dependencies column the date enclosed in braces, {02/20/15}, indicates that the job stream instance
  has been carried forward and the date indicates the day when the job stream instance was added to the
  production plan for the first time.

• The following output example displays the status of all jobs, including predecessors and, in particular, job, JOBVACS, defined in job stream, JSHOLIDAYSI, that has a conditional dependency on predecessor job, JOBCHECKCALC, that specifies that JOBVACS runs if JOBCHECKCAL goes into either ABEND or FAIL state:

• To display the status of jobs belonging to job stream JSDOC on workstation site3, on which you are running **conman**, and ask to show the job stream identifier for the job stream, run the following command:

```
%sj JSDOC.@;showid
```

A sample output for this command is the following:

```
Workstation Job Stream SchedTime Job State Pr Start Elapse ReturnCode Dependencies

site3 #JSDOCOM 0600 11/26 *** SUCC 10 11/26 00:01 {0AAAAAAAAAAAAAACRZ}

JDOC SUCC 10 11/26 00:01 0 #J25565
```

The job stream identifier OAAAAAAAAAAACRZ for job stream JDOCOM is shown in the Dependencies column.

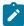

**Note:** The time or date displayed in the **Start** column is converted in the time zone set on the workstation where the job stream is to run.

• To display the status of jobs belonging to job stream JSDOCOM on workstation site3, and ask to show the information about the user ID under which the job runs, run the following command:

```
sj site3#JSDOCOM.@;logon
```

A sample output for this command is the following:

```
Workstation Job Stream SchedTime Job State Job# Logon ReturnCode site3 #JSDOCOM 0600 11/26

JDOCOM SUCC #J25565 me10_99 0
```

• To display the status of all jobs in the HOLD state on all workstations, in the deps format, run the following command:

```
sj @#@.@+state=hold;deps
```

a sample output is the following:

```
Workstation Job Stream SchedTime Job State Pr Start Elapse RetCode Dependencies

CPUA#JS2.JOBB Dependencies are:

CPUA #JS21 0900 02/19 ***** HOLD 0(02/19) {02/20/22}; -TEST- JOBA HOLD 66(14:30) JS22(0600 02/24/18).JOBB

CPUA#JS25.JOBC Dependencies are:
```

```
CPUA
          #JS25
                     0600 02/24 **** HOLD 10(02/24)
                                                                  {02/20/22}
                                jobaa HOLD 10(02/24)(00:01)
                                                                  TEST1; JOBC
                                                                                      TEST2; JOB1
                                                                               JS18(0600 02/24/18).@
CPUA#JS25.JOB1 Dependencies are:
CPUA
          #JS25
                     0600 02/24 **** HOLD 10(02/24)
                                                                   {02/20/22}
                               JOBC HOLD 10(02/24)(00:01)
                                                                   JOB1
                                jobaa HOLD 10(02/24)(00:01)
                                                                   TEST1; JOBC
                                                                                      TEST2; JOB1
JS18(0600 02/24/18).@
```

• To display the log from the standard list files for the job JOBC in the job stream JS25(0600 09/24/18) on workstation CPUA, running in a UNIX® environment, run the following command:

```
sj CPUA#JS25 (0600 09/24/18).JOBC;stdlist
```

The output is the following:

```
______
= JOB : CPUA#JS25[(0600 09/24/18),(0AAAAAAAAAAAAABQM)].JOBC
= USER : mdm93mdm
= JCLFILE : ls
= TWSRCMAP :
= AGENT : CPUA
= Job Number: 987278608
= Thu Sep 24 17:06:27 CEST 2021
______
ΑE
CAP
IMShared
InstallationManager
tsamp
TWA
WebSphere
______
= Exit Status : 0
= SC STATUS_OK : true
= OC OUTPUTCOND2 : false
= OC OUTPUTCOND1 : true
= System Time (Seconds) : 0
Elapsed Time (hh:mm:ss) : 00:00:01
= User Time (Seconds) : 0
= Job CPU usage (ms) : 20
= Job Memory usage (kb) : 1272
= Thu Sep 24 15:16:25 CEST 2021
```

## where:

#### **Exit Status**

Is the status of the job when it completed.

## OC <output\_condition\_name>

The result of the evaluation of the output conditions that when satisfied, determine which successor job runs. Output conditions that are satisfied display true, and output conditions that are not satisfied display false. Successful output conditions are represented by the sc flag in the ;stdlist output.

#### **System Time**

Is the time the kernel system spent for the job.

#### **Elapsed Time**

Is the elapsed time for the job.

#### **User Time**

Is the time the system user spent for the job.

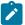

**Note:** The **System Time** and **User Time** fields are used only in UNIX®. Their values in Windows® are always set to **0**. This is because, in Windows®, the **joblnch.exe** process runs in a very short time, which can be considered null.

For workstations running an **agent version earlier than 9.3**, the **Elapsed Time** is expressed in **Hours: Minutes** and is calculated as the execution time rounded up to one minute, regardless of seconds. For example, an execution time of 4 minutes 20 seconds would be rounded up to 5 minutes, or an execution time of 10 minutes would be rounded up to 11 minutes. For workstation running **agent version v9.3 or later**, the **Elapsed Time** is expressed in **Hours: Minutes: Seconds**, however, if the workstation is under a master domain manager version earlier than 9.3, only **Hours: Minutes** are shown by **showjob**.

For an explanation of the Estimated Duration and Confidence Interval job properties, see The logman command on page 128.

• To display the properties of the job with job number 227137038, run the following command:

```
sj 227137038;props
```

A sample output for this command is the following:

```
sj SMA1964199;props
General Information
Job = JOBAUTO
Workstation = NC005090_1
Task =
   <?xml version="1.0" encoding="UTF-8"?>
   <jsdl:jobDefinition xmlns:jsdl="http://www.ibm.com/xmlns/prod/scheduling/1.0/jsdl"
    xmlns:jsdle=
        "http://www.ibm.com/xmlns/prod/scheduling/1.0/jsdle">
        <jsdl:application name="executable">
        <jsdl:executable interactive="false">
        <jsdle:executable interactive="false">
        <jsdle:executable>
        </jsdl:application>
```

```
</jsdl:jobDefinition>
Task Type = executable
Job Stream = SMA1964199
Job Stream Workstation = NC005090_1
Scheduled Time = 11/20/2021 16:57:00 TZ CET
Priority = 50
Login =
Monitored = No
Requires Confirmation = No
Interactive = No
Critical = No
Runtime Information
Status = Running
Internal Status = EXEC
Not Satisfied Dependencies = 0
Job Number = 227137038
Rerun Options =
Information =
Promoted = No
Return Code =
Success Output Conditions
STATUS_OK = true "RC=0"
Other Output Conditions
STATUS_ERR1 = false "RC=2"
STATUS_ERR2 = false "RC=3"
Time Information
Actual Start = 11/20/2021 16:57:36 TZ CET
Earliest Start =
Latest Start =
Latest Start Action =
Maximum Duration =
Maximum Duration Action =
Minimum Duration =
Minimum Duration Action =
Critical Latest Start =
Deadline =
Repeat Range =
Actual Duration =
Estimated Duration = 00:03:02 (hh:mm:ss)
Confidence Interval = 00:00:00 (hh:mm:ss)
Recovery Information
Action = Stop
Message =
Job Definition =
Workstation =
Retry after =
Number of attempts=
Current attempt =
Run on same workstation =
Extra Information
PID = 3132
```

• The following example displays the status of the job dbseload with a return code of 7 and a state of SUCCESSFUL:

```
$conman sj workstation#DAILY_DB_LOAD
# Licensed Materials - Property of IBM* and HCL**
 # 5698-WSH
 # (C) Copyright IBM Corp. 1998, 2016 All rights reserved.
 # (C) Copyright HCL Technologies Ltd. 2016, 2022 All rights reserved.
 # * Trademark of International Business Machines
 # ** Trademark of HCL Technologies Limited
 Installed for user "tme10 99".
Locale LANG set to the following: "en"
Scheduled for (Exp) 02/20/22 (#35) on CPUA.
Batchman LIVES. Limit:50, Fence:0, Audit Level:0
sj workstation#DAILY_DB_LOAD
(Est) (Est)
CPU Schedule Job State Pr Start
Elapse Dependencies Return Code
WORKSTATION #DAILY_DB_LOAD ********************************** SUCC 10 22:11
00:04
DATASPLT SUCC 10 22:11
00:01 #J17922 0
DATAMRGE ABEND 10 22:12
00:01 #J17924 1
CHCKMRGE SUCC 10 22:12
00:01 #J17926 0
DATACLNS SUCC 10 22:12
00:01 #J17932 0
DATARMRG SUCC 10 22:13
00:01 #J18704 0
DBSELOAD SUCC 10 22:13
00:01 #J18706 7
DATAREPT SUCC 10 22:13
00:01 #J18712 0
DATARTRN SUCC 10 22:14
00:01 #J18714 0
```

• The following example displays the return code for a specific job named workstation#daily\_db\_load.dbseload:

The *retcod* feature when integrated into a script can become quite powerful.

• The following example shows a job stream containing a job (named RE\_ACCOUNTS\_JOB) which ends in ABEND state. After the parent RE\_ACCOUNTS\_JOB job fails, the recovery job starts. When the recovery job completes in success state, the parent job waits a minute, then reruns. The sequence is repeated for three times, if the parent job keeps failing. If the parent job completes successfully, the rerun sequence is interrupted at the first successful run of the parent job:

```
SCHEDULE NC053009#RE_JS_04

ON RUNCYCLE RC1 "FREQ=DAILY;INTERVAL=1"
:
NC053009_1#JOB_2
FOLLOWS RE_ACCOUNTS_JOB
NC053009_1#RE_ACCOUNTS_JOB
END

NC053009_1#RE_ACCOUNTS_JOB
DOCOMMAND "sleep 60; exit 5"
STREAMLOGON bankmngr
TASKTYPE UNIX
RECOVERY RERUN REPEATEVERY 0001 FOR 3
AFTER NC053009_1#RECOVERY_JOB
```

• The following is the output of the sj command at the end of the sequence:

```
#RE_JS_04
NC053009
                         (NC053009_1#)RECOVERY_JOB
>>recovery (NC053009_1#)RECOVERY_JOB
>>rerun 1 of 3 (NC053009_1#)RE_ACCOUNTS_JOB
>>recovery (NC053009_1#)RECOVERY_JOB
>>rerun 2 of 3 (NC053009_1#)RE_ACCOUNTS_JOB
>>recovery
                                                    ABEND 10 17:44 00:01
                                                                          5 #J277948085
                                              SUCC 10 17:45 00:01
ABEND 10 17:47 00:01
SUCC 10 17:48 00:01
                                                                          5 #J277948089
                                                                         0 #J277948090
>>recovery
                    (NC053009 1#)RFCOVERY JOB
>>rerun 3 of 3
                                                                         5 #J277948092
```

• To show job streams defined in the folder named FOLDJS\_API on all workstations in all folders using an absolute path, submit the following command:

```
conman ss /@/@#/FOLDJS_API/@
```

The following is the output of this command:

```
%ss /@/@#/FOLDJS_API/@

(Est) (Est) Jobs Sch

Workstation Job Stream SchedTime State Pr Start Elapse # OK Lim

>> /FOLDJS_API/

EU-HWS-LNX127 #JS_API_132A 1155 07/31 READY 10 0 0

EU-HWS-LNX127 #JS_API_132B 1543 07/31 ABEND 10 15:44 00:00 1 0

/US/
US-HWS-WIN10 #JS_API_144C 0000 07/31 HOLD 20 1 0
```

Optionally, you can obtain this same result, by submitting the command using a relative path. To submit the command using a relative path, use the -cf option to change the current folder from root (/) to /FOLDJS\_API/ as follows:

```
conman -cf /FOLDJS_API/ ss /@/@#@
```

An additional way to obtain the same result is to change the current folder in conman first, then submit the command:

%cf /FOLDJS\_API/

%ss /@/@#@

#### See also

From the Dynamic Workload Console you can perform the same task as follows:

- 1. In the navigation bar at the top, click Monitoring and Reporting > Workload Monitoring > Monitor Workload.
- 2. Select an engine.
- 3. In Object Type, select Job.
- 4. From the Query drop-down list, select All Jobs in plan or another task to monitor jobs.
- 5. Click Run to run the monitoring task.

## Standard format

#### CPU

The workstation on which the job runs.

#### **Schedule**

The name of the job stream.

#### SchedTime

The time and date when the job was scheduled to run in the plan.

#### Job

The name of the job. The following notation may precede a job name:

#### >> rerun as

A job that was rerun with the **rerun** command, or as a result of automatic recovery.

## >> rerun rerun\_number of rerun\_total

A job that is part of a rerun sequence and its position within the sequence

#### >> rerun step

A job that was rerun with the rerun ;step command.

## >> every run

The second and subsequent runs of an every job.

## >> recovery

The run of a recovery job.

## State

The state of the job or job stream. Job states are as follows:

#### **ABEND**

The job ended with a non-zero exit code.

#### **ABENP**

An **abend** confirmation was received, but the job is not completed.

#### **ADD**

The job is being submitted.

#### **CANCL**

For internetwork dependencies only. The remote job or job stream has been cancelled.

#### DONE

The job completed in an unknown state.

#### **ERROR**

For internetwork dependencies only, an error occurred while checking for the remote status.

#### **EXEC**

The job is running.

#### **EXTRN**

For internetwork dependencies only, the status is unknown. An error occurred, a rerun action was just performed on the job in the EXTERNAL job stream, or the remote job or job stream does not exist.

## **FAIL**

Unable to launch the job.

#### **FENCE**

The priority of the job is below the fence.

#### HOLD

The job is awaiting dependency resolution.

#### **INTRO**

The job is introduced for launching by the system.

## **PEND**

The job completed, and is awaiting confirmation.

## **READY**

The job is ready to launch, and all dependencies are resolved.

## **SCHED**

The at time set for the job has not been reached.

#### **SUCC**

The job completed with an exit code of zero.

#### **SUCCP**

A SUCC confirmation was received, but the job is not completed.

#### **SUPPR**

The job is suppressed because the condition dependencies associated to its predecessors are not satisfied.

#### WAIT

The job is in the WAIT state (extended agent).

Job stream states are as follows:

#### **ABEND**

The job stream ended with a nonzero exit code.

#### **ADD**

The job stream was added with operator intervention.

#### **CANCELP**

The job stream is pending cancellation. Cancellation is deferred until all of the dependencies, including an at time, are resolved.

## **ERROR**

For internetwork dependencies only, an error occurred while checking for the remote status.

## **EXEC**

The job stream is running.

#### **EXTRN**

For internetwork dependencies only. This is the state of the EXTERNAL job stream containing jobs referencing to jobs or job streams in the remote network.

#### HOLD

The job stream is awaiting dependency resolution.

#### **READY**

The job stream is ready to launch and all dependencies are resolved.

## **STUCK**

Execution of the job stream was interrupted. No jobs are launched without operator intervention.

#### SUCC

The job stream completed successfully.

#### **SUPPR**

The job stream is suppressed because the condition dependencies associated to its predecessors are not satisfied.

Pr

The priority of the job stream or job. A plus sign (+) preceding the priority means the job has been launched.

## (Est)Start

The start time of the job stream or job. Parentheses indicate an estimate of the start time. If the command is performed on the same day when the job is scheduled to run, the **Start** parameter displays a time as (Est)Start. If the command is performed on a day different from the day when the job is scheduled to run, the **Start** parameter displays a date as (Est)Start. For example if you have the following job whose start time occurs on the same day when the job is scheduled to run:

```
SCHEDULE MASTERB1#JS_B
ON RUNCYCLE RULE1 "FREQ=DAILY;"
AT 1700
:
MASTERB1#JOB1
AT 1800
END
```

You receive the following output:

```
%sj @#@

(Est) (Est)

CPU Schedule SchedTime Job State Pr Start Elapse RetCode Deps

MASTERB1#JS_B 1700 08/18 ***** HOLD 10(17:00)

JOB1 HOLD 10(18:00)
```

For example if you have the following job whose start time occurs on a day different from the day when the job is scheduled to run:

```
SCHEDULE MASTERB1#JS_A
ON RUNCYCLE RULE1 "FREQ=DAILY;"
AT 0400
:
MASTERB1#JOB_A
AT 0500
END
```

You receive the following output:

```
%sj @#@

(Est) (Est)

CPU Schedule SchedTime Job State Pr Start Elapse RetCode Deps

MASTERB1#JS_A 0400 08/19 ***** HOLD 10(08/19)

JOB_A HOLD 10(08/19)
```

#### (Est)Elapse

The run time of the job stream or job. Parentheses indicate an estimate based on logged statistics.

#### dependencies

A list of job dependencies and comments. Any combination of the following can be listed:

• For a follows dependency, a job stream or job name is displayed.

If the job or job stream is a pending predecessor, its name is followed by a [P].

In case of an orphaned dependency an [0] is displayed.

For conditional dependencies, the name of the predecessor job or job stream is displayed followed by one or more output conditions in the format, IF <condition\_name> ... where condition\_name can represent the execution status of the predecessor job or job stream, the job or job stream status, or other conditions based on the output or outcome of the predecessor job. When there is more than one condition specified, the conditions are separated by the pipe (|) symbol. The following is what appears in the showjob output in the Dependencies column for a predecessor job, JOBL1, with several output conditions set on it. Whichever condition is satisfied determines which successor job runs:

```
JOBL1 IF EXEC | STATUS_ERR12
```

When more than one output condition is aggregated or joined, for example, when 2 conditions out of 2 need to be satisfied before the successor job can run, then the output is displayed as follows:

```
JOIN MYJOIN 2 OF

JOBL1 IF EXEC

JOBL2 IF ABEND
```

For more information on pending predecessors and orphaned dependencies refer to Managing external follows dependencies for jobs and job streams on page 87.

- For an opens dependency, the file name is displayed. If the file resides on an extended agent and its name is longer than 25 characters, only the last 25 characters are displayed.
- For a needs dependency, a resource name enclosed in hyphens (-) is displayed. If the number of units requested is greater than one, the number is displayed before the first hyphen.
- For a **deadline** time, the time preceded by an angle bracket (<) is displayed.
- For an every rate, the repetition rate preceded by an ampersand (&) is displayed.
- For an **until** time, the time preceded by an angle bracket (<) is displayed.
- For a **maximum duration** time that is exceeded, **[MaxDurationExceeded]** is displayed in addition to the setting maxdur=hhh:mm.
- For a **maximum duration** time that is exceeded, and for which the **onmaxdur** *action* is set to kill, **[KillSubmitted]** is displayed.
- For a maximum duration time that is exceeded, and for which the onmaxdur action is set to continue, [Continue] is displayed.
- For a **minimum duration** time that is not reached and for which a job completes with success, [MinDurationNotReached] is displayed in addition to the setting mindur=hhh:mm.
- For a **minimum duration** time that is not reached, and for which the **onmindur** *action* is set to continue, [Continue] is displayed.
- For a **minimum duration** time that is not reached, and for which the **onmindur** *action* is set to Abend, [Abended] is displayed.

- For a **minimum duration** time that is not reached, and for which the **onmindur** *action* is set to confirm, **[ConfirmSubmitted]** is displayed.
- For a prompt dependency, the prompt number is displayed in the format #num. For global prompts, the prompt name follows in parentheses.
- For running jobs, the process identification number (PID) is displayed in the format #Jnnnnn.
- Jobs submitted on UNIX® using the IBM Workload Scheduler at and batch commands are labeled [Usericl].
- When reporting time dependencies the showjobs command shows in the Start column:
  - Only the time hh:mm if the day when the time dependencies is set matches with the day when the showjobs command is run.
  - Only the date MM/DD if the day when the time dependencies is set does not match with the day when the showjobs command is run.
- · Cancelled jobs are labeled [Cancelled].
- Jobs cancelled with ;pend option are labeled [Cancel Pend].
- Jobs with expired until times, including jobs cancelled with ;pend option, are labeled [Until].
- [Recovery] means that operation intervention is required.
- [Confirmed] means that confirmation is required because the job was scheduled using the confirm keyword.
- [Script] applies to end-to-end networks only; it means that this job has a centralized script and that IBM® Z Workload Scheduler has not yet downloaded it to the agent.

In the **Dependencies** column is also listed the name of the actual workstation where the job ran. This detail is available only if the job has started and has run on a pool workstation. This information can be useful, for example when you need to determine your license consumption and therefore need to know on which workstation in the pool the job actually ran. For more information about licensing, see the section about license management in IBM License Metric Tool in *Administration Guide*.

# Keys format

Job names are listed one on each line in the following format:

```
workstation#jstream hhmm mm/dd.job
```

#### for example:

```
CPU Schedule SchedTime Job State Pr Start Elapse RetCode Deps

MYCPU+#SCHED_F+ 0600 03/04 ******* HOLD 55(03/04) [03/04/18]; #33
(M235062+#)JOBMDM HOLD 30(03/04) #1(PRMT3);-16 JOBSLOTS-

MYCPU+#SCHED_F+ 1010 03/04 ****** HOLD 55(03/04) [03/04/18]; #34
(M235062+#)JOBMDM HOLD 30(03/04) #1(PRMT3);-16 JOBSLOTS-
```

## Info format

#### CPU

The workstation on which the job runs.

#### **Schedule**

The name of the job stream.

#### **SchedTime**

The time and date when the job was scheduled to run in the plan.

#### Job

The name of the job. The following notation might precede a job name:

#### >> rerun as

A job that was rerun with the rerun command, or as a result of automatic recovery.

## >> rerun rerun\_number of rerun\_total

A job that is part of a rerun sequence and its position within the sequence

## >> rerun step

A job that was rerun with the **rerun**;**step** command.

## >> every run

The second and subsequent runs of an every job.

#### >> recovery

The run of a recovery job.

#### Job File

The name of the script or executable file of the job. Long file names might wrap, causing incorrect paging. To avoid this, pipe the output to **more**.

#### Opt

The job recovery option, if any. The recovery options are **RE** for rerun, **CO** for continue, and **ST** for stop.

#### Job

The name of the recovery job, if any.

#### **Prompt**

The number of the recovery prompt, if any.

## For example:

```
conman "sj;info | more
```

## produces a sample output like the following:

```
M235062+#FINAL 2359 02/13

STARTAPPSERVER /opt/IBM/TWA/TWS/../wastools/startWas.sh

CO

MAKEPLAN /opt/IBM/TWA/TWS/MakePlan TWSRCMAP:(RC=0) OR (RC=4)

SWITCHPLAN /opt/IBM/TWA/TWS/SwitchPlan

M235062+#FINALPOSTREPORTS 2359 02/13

CHECKSYNC /opt/IBM/TWA/TWS/CheckSync

CREATEPOSTREPORTS /opt/IBM/TWA/TWS/CreatePostReports

CO

UPDATESTATS /opt/IBM/TWA/TWS/UpdateStats

CO

M235062+#SCHED12 1010 03/06

JOBMDM /usr/acct/scripts/gl1

(B236153+#)JOB_FTA echo job12
```

The following example displays the status of condition dependencies set on job,  $_{\rm JOB\_WAGES}$ , in job stream,  $_{\rm PAYROLL}$ . The output conditions are displayed with " $_{\rm sc}$ " to identify successful conditions and " $_{\rm OC}$ " to identify other output conditions. For each condition name and value pair, a value is assigned to identify whether the condition was satisfied  $_{\rm true}$ , not satisfied false or not yet evaluated  $_{\rm N/A}$ .

# Step format

This format is not supported in Windows®.

#### CPU

The workstation on which the job runs.

#### **Schedule**

The name of the job stream.

#### SchedTime

The time and date when the job was scheduled to run in the plan.

#### Job

The name of the job. The following notation might precede a job name:

## >> rerun as

A job that was rerun with the **rerun** command, or as a result of automatic recovery.

## >> rerun rerun\_number of rerun\_total

A job that is part of a rerun sequence and its position within the sequence

#### >> repeated as

The second and subsequent runs of an every job.

#### State

The state of the job or job stream. See "Standard Format" for information about state.

#### Return code

The return code of the job.

#### Job#

The process identification number displayed as #Jnnnnn.

## Step

A list of descendant processes that are associated with the job. For extended agent jobs, only host processes are listed.

# Logon format

#### **CPU**

The workstation on which the job runs.

#### **Schedule**

The name of the job stream.

#### **SchedTime**

The time and date when the job was scheduled to run in the plan.

#### Job

The name of the job. The following notation might precede a job name:

#### >> rerun as

A job that was rerun with the **rerun** command, or as a result of automatic recovery.

#### >> rerun rerun\_number of rerun\_total

A job that is part of a rerun sequence and its position within the sequence

## >> repeated as

The second and subsequent runs of an every job.

## State

The state of the job or job stream. See "Standard Format" for information about state.

#### Return code

The return code of the job.

#### Job#

The process identification number displayed as #Jnnnnn.

#### Logon

The user name under which the job runs.

On Windows operating systems you can have one of the following formats:

#### user name

Where username is the name of the Windows user.

#### domain\username

Where *domain* is the Windows® domain of the user and the *username* is the name of the Windows user.

## username@internet\_domain

Where username @internet\_domain is the name of a system user in an e-mail address format. The username is followed by the "at sign" followed by the name of the Internet domain with which the user is associated.

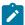

**Note:** Insert the escape character '\' before the '@' character in the username@internet\_domain value in the logon field. For example if you are using the administrator@bvt.com user in the logon field, use the following syntax:

```
.....; logon=administrator\@bvt.com
```

## Stdlist format

A standard list file is created automatically by **jobmon** in Windows® or **jobman** in UNIX®, for each job that **jobmon** and **jobman** launches. You can display the contents of the standard list files using **conman**. A standard list file contains:

- Header and trailer banners.
- · Echoed commands.
- · The stdout output of the job.
- The stderr output of the job.

To specify a particular date format to be used in the standard list files, change the IBM Workload Scheduler date format before creating the standard list files. You do this by modifying the date locale format.

Depending on your environment, change the date locale format by performing the steps listed below:

- In UNIX®, set the LANG variable in the environment when **netman** starts. If the LANG variable is not set, the operating system locale is set by default to "C".
- In Windows®, perform the following steps:
  - 1. Go to Control Panel→Regional Options and set your locale (location).
  - 2. Right-click **My Computer**, go to Properties, click **Advanced**, go to Environment Variables and set the LANG variable as a system variable.
  - 3. Shut down and restart the system.

The standard list files for the selected jobs are displayed.

# Stdlist;keys format

The names of the standard list files for the selected jobs are listed, one on each line.

## Crit format

#### **CPU**

The workstation on which the job runs.

#### **Schedule**

The name of the job stream.

#### SchedTime

The time and date when the job was scheduled to run in the plan.

#### Job

The name of the job. The following notation might precede a job name:

#### >> rerun as

A job that was rerun with the **rerun** command, or as a result of automatic recovery.

#### >> rerun rerun\_number of rerun\_total

A job that is part of a rerun sequence and its position within the sequence

#### >> repeated as

The second and subsequent runs of an every job.

## State

The state of the job or job stream. See "Standard Format" for information about state.

## Pr

The priority of the job stream or job. A plus sign (+) preceding the priority means the job has been launched.

## (Est)Start

The start time of the job stream or job. Parentheses indicate an estimate of the start time. If the start time is more than 24 hours in the past or future, the date is listed instead of the time.

#### (Est)Elapse

The run time of the job stream or job. Parentheses indicate an estimate based on logged statistics.

## CP

Indicates if the job is flagged as critical (C) and/or promoted (P).

## CritStart

The latest time a job can start without impacting the deadlines of mission critical successors.

%sj @#@;crit

For example, the result of the following generic command:

is:

| CPU     | Schedule | Sched | Time  | Job   | State | Pr | (Est)<br>Start | (Est)<br>Elapse | СР | Crit<br>Start |       |
|---------|----------|-------|-------|-------|-------|----|----------------|-----------------|----|---------------|-------|
| MYCPU_F | F+#JSA   | 1600  | 03/05 | ***** | HOLD  | 10 |                |                 |    |               |       |
|         |          |       |       | JOBA1 | HOLD  | 10 |                |                 | CP | 1759          | 03/05 |
|         |          |       |       | JOBA2 | HOLD  | 10 |                |                 |    | 1758          | 03/05 |
|         |          |       |       | JOBA3 | HOLD  | 10 |                |                 |    | 1757          | 03/05 |
|         |          |       |       | JOBA4 | HOLD  | 10 |                |                 | С  | 1659          | 03/05 |

#### Note that:

- The C flag applies only to jobs defined as critical in their job stream definition. It is set at plan or submit time.
- The **P** flag applies to both critical jobs and to their predecessors (which are jobs that are not defined as critical but might nonetheless impact the timely completion of a successor critical job). It is set at execution time if the job was promoted.
- Both critical jobs and critical predecessors have a critical start time.

The scheduler calculates the critical start time of a critical job by subtracting its estimated duration from its deadline. It calculates the critical start time of a critical predecessor by subtracting its estimated duration from the critical start time of its next successor. Within a critical network the scheduler calculates the critical start time of the critical job first and then works backwards along the chain of predecessors. These calculations are reiterated as many times as necessary until the critical job has run.

## Deps format

Jobs used in follows dependencies are listed followed by the dependent jobs and job streams. Jobs are listed in the standard **showjobs** format. Job streams are listed in the standard **showschedules** format.

# Deps;keys format

Jobs and job streams that have follows dependencies are listed, one on each line.

# Deps;info format

Jobs used in follows dependencies are listed, followed by the dependent jobs and job streams. Jobs are listed in the **showjobs;info** format. Job streams are listed in the standard **showschedules** format.

# Deps;logon format

Jobs used in follows dependencies are listed, followed by the dependent jobs and job streams. Jobs are listed in the **showjobs;logon** format. Job streams are listed in the standard **showschedules** format.

## showprompts

Displays information about prompts.

The displayed information is updated only as long as IBM Workload Scheduler (batchman) is running. Whether batchman is up or down is confirmed on screen by the Batchman LIVES or Batchman down message when you issue the comman start command.

You must have *list* access to the object being shown if the *enListSecChk* option was set to **yes** on the master domain manager when the production plan was created or extended.

## **Syntax**

```
{showprompts | sp} [[folder/]promptselect]
    [;keys]
    [;offline]
[;showid]

{showprompts | sp} [[folder/]promptselect]
    [;deps[;keys | info | logon]]
    [;offline]
    [;showid]
```

## **Arguments**

## promptselect

[[folder/]promptname | [[folder/]workstation#]msgnum][;state[;...]]

#### [folder/]promptname

Specifies the name of a global prompt. Wildcard characters are permitted.

#### [folder/]workstation

Specifies the name of the workstation on which an unnamed prompt is issued. The default is the workstation on which **conman** is running.

## msgnum

Specifies the message number of an unnamed prompt.

#### state

Specifies the state of prompts to be displayed. The states are as follows:

#### YES

The prompt was replied to with y.

#### NO

The prompt was replied to with **n**.

#### **ASKED**

The prompt was issued, but no reply was given.

#### **INACT**

The prompt has not been issued.

#### keys

Displays a single column list of the objects selected by the command.

#### deps

Displays information in the deps format. Use keys, info, or logon to modify the display.

#### info

Displays information in the info format.

## logon

Displays information in the logon format.

#### offline

Sends the output of the command to the **comman** output device. For information about this device, see Offline output on page 491.

#### showid

Displays a unique identifier that identifies a prompt. Prompts are no longer identified in the plan solely by their names, but also by the folder in which they are defined. The name and folder association is mapped to a unique identifier. You can verify the unique identifier for prompts by submitting the composer list command, together with the <code>;showid</code> filter, or by submitting the command, <code>showprompts</code>, in combination with the <code>;showid</code> filter.

Identifying prompts by their unique identifier avoids the problem that occurred in previous versions when objects were renamed in the plan. For example, if an object was renamed and then carried forward to a new production plan, references to the old object name were lost. With the implementation of the unique identifier, this will no longer occur and dependencies will be correctly resolved.

When deleting a folder, a prompt, or resource, if there are still objects in the plan that reference these objects, then another folder, prompt, or resource cannot be renamed with the name of the deleted folder, prompt or resource for the number of days specified by folderDays. However, a brand new folder, prompt, or resource can be created with the name of the deleted object. See the folderDays global option in the *Administration Guide* 

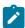

Note: Prompt numbers assigned to both global and local prompts change when the production plan is extended.

#### **Results**

The output of the command is produced in three formats: **standard**, **keys**, and **deps**. The arguments **keys**, **info**, and **logon** modify the **deps** display.

## Example

## **Examples**

To display the status of all prompt issued on the workstation on which you are running **conman**, run the following command:

```
showprompts
```

a sample is the following:

To display the status of all mis prompts that have been issued, in the **deps** format, run the following command:

```
sp mis@;asked;deps
```

To display the status of prompt number 7 on workstation CPUA, stored in folder myfolder, run the following command:

```
sp myfolder/CPUA#7
```

The output of the command is:

```
INACT 7(myfolder/CPUA#SCHED_22[(0600 03/12/18),(0AAAAAAAAAAAAAAAAAABTR)])
   Are you ready to process job3?
```

### See also

From the Dynamic Workload Console you can perform the same task as follows:

- 1. In the navigation bar at the top, click Monitoring and Reporting > Workload Monitoring > Monitor Workload.
- 2. Select an engine.
- 3. In Object Type, select Prompt.
- 4. In the **Query** drop-down list, select **All Prompts in plan**, which will list all prompts regardless of their status, or create and select another task.

## Standard format

## State

The state of the prompt.

#### Message or Prompt

For named prompts, the message number, the name, and the text of the prompt. For unnamed prompts, the message number, the name of the job or job stream, and the text of the prompt.

# Keys format

The prompts are listed one on each line. Named prompts are listed with their message numbers and names. Unnamed prompts are listed with their message numbers, and the names of the jobs or job streams in which they appear as dependencies.

## Deps format

Prompts used as dependencies are listed, followed by the dependent jobs and job streams. Jobs are listed in the standard **showjobs** format. Job streams are listed in the standard **showschedules** format.

# Deps;keys format

Jobs and job streams that have prompt dependencies are listed one on each line.

## Deps;info format

Prompts used as dependencies are listed, followed by the dependent jobs and job streams. Jobs are listed in the **showjobs;info** format. Job streams are listed in the standard **showschedules** format.

# Deps;logon format

Prompts used as dependencies are listed, followed by the dependent jobs and job streams. Jobs are listed in the **showjobs;logon** format. Job streams are listed in the standard **showschedules** format.

## showresources

Displays information about resources.

The displayed information is updated only as long as IBM Workload Scheduler (batchman) is running. Whether batchman is up or down is confirmed on screen by the Batchman LIVES or Batchman down message when you issue the comman start command.

You must have *list* access to the object being shown if the *enListSecChk* option was set to **yes** on the master domain manager when the production plan was created or extended.

## Syntax

```
{showresources | sr} [[[folder/]workstation#][folder/]resourcename]
   [;keys]
   [;offline]
   [;showid]

{showresources | sr} [[[folder/]workstation#][folder/]resourcename]
   [;deps[;keys | info | logon]]
```

## [;offline]

[;showid]

### **Arguments**

## [folder/]workstation

Specifies the name of the workstation on which the resource is defined. The default is the workstation on which **conman** is running.

### [folder/]resourcename

Specifies the name of the resource. Wildcard characters are permitted.

## keys

Displays a single column list of the objects selected by the command.

#### deps

Displays information in the deps format. Use keys, info, or logon to modify the display.

#### info

Displays information in the info format.

#### logon

Displays information in the logon format.

#### offline

Sends the output of the command to the **conman** output device. For information about this device, see Offline output on page 491.

#### showid

Displays a unique identifier that identifies a resource. Resources are no longer identified in the plan solely by their names, but also by the folder in which they are defined. The name and folder association is mapped to a unique identifier. You can verify the unique identifier for resources by submitting the composer list command, together with the <code>;showid</code> filter, or by submitting the conman command, <code>showresources</code>, in combination with the <code>;showid</code> filter.

Identifying resources by their unique identifier avoids the problem that occurred in previous versions when objects were renamed in the plan. For example, if an object was renamed and then carried forward to a new production plan, references to the old object name were lost. With the implementation of the unique identifier, this will no longer occur and dependencies will be correctly resolved.

When deleting a folder, a prompt, or resource, if there are still objects in the plan that reference these objects, then another folder, prompt, or resource cannot be renamed with the name of the deleted folder, prompt or resource for the number of days specified by folderDays. However, a brand new folder, prompt, or resource can be created with the name of the deleted object. See the folderDays global option in the *Administration Guide* 

#### **Results**

The output of the command is produced in three formats: **standard**, **keys**, and **deps**. The arguments **keys**, **info**, and **logon** modify the **deps** display.

#### Example

## **Examples**

To display information about all resources on the workstation on which you are running conman, run the following command:

```
showresources
```

#### A sample output is:

```
CPU#Resource Total Available Qty UsedBy
CPUA #JOBSLOTS 16 16 No holders of this resource
```

To display information about the jobslots resource on workstation CPUA stored in folder myfolder,in the **deps** format, run the following command:

```
sr myfolder/CPUA#JOBSLOTS;deps
```

A sample output is the following:

```
(Est) (Est)
Workstation Job Stream SchedTime Job State Pr Start Elapse RetCode Dependencies
CPUA
           #JOBSLOTS Dependencies are:
  FTAA
           #SCHED_F+ 0600 03/04 ***** HOLD 55(03/04)
                                                                    [03/04/18];#33
                         (CPUA#)JOBMDM HOLD 30(03/04)
                                                                    #1(PRMT3);-16 JOBSLOTS-
  FTAA
           #SCHED_F+ 1010 03/04 ***** HOLD 55(03/04)
                                                                    [03/04/18];#34
                         (CPUA#) JOBMDM HOLD 30(03/04)
                                                                    #1(PRMT3);-16 JOBSLOTS-
           #SCHED_F+ 0600 03/05 ***** HOLD 55(03/05)
  FTAA
                                                                    [03/04/18];#35
                         (CPUA#) JOBMDM HOLD 30(03/05)
                                                                    #1(PRMT3);-16 JOBSLOTS-
```

## See also

From the Dynamic Workload Console you can perform the same task as follows:

- 1. In the Welcome page, select **Monitor your workload**, or in the navigation bar at the top of the page, click **Monitoring & Reporting > Workload Monitoring > Monitor Workload**.
- 2. Select an engine.
- 3. In Object Type, select Resource.
- 4. From the Query drop-down list, select All Resources in plan or another task to monitor resources.
- 5. Click Run to run the monitoring task.

## Standard format

#### **CPU**

The workstation on which the resource is defined.

#### Resource

The name of the resource.

### **Total**

The total number of defined resource units.

#### Available

The number of resource units that have not been allocated.

#### Qty

The number of resource units allocated to a job or job stream.

## **Used By**

The name of the job or job stream.

# Keys format

The resources are listed one on each line.

# Deps format

Resources used as dependencies are listed, followed by the dependent jobs and job streams. Jobs are listed in the standard **showschedules** format.

# Deps;keys format

Jobs and job streams that have resource dependencies are listed one on each line.

# Deps;info format

Resources used as dependencies are listed, followed by the dependent jobs and job streams. Jobs are listed in the **showjobs;info** format. Job streams are listed in the standard **showschedules** format.

# Deps;logon format

Resources used as dependencies are listed, followed by the dependent jobs and job streams. Jobs are listed in the **showjobs;logon** format. Job streams are listed in the standard **showschedules** format.

## showschedules

Displays information about job streams.

For information about how to use wildcards to filter job streams and the folders within which they are defined, see Wildcards on page 497.

The displayed information is updated only as long as IBM Workload Scheduler (batchman) is running. Whether batchman is up or down is confirmed on screen by the Batchman LIVES or Batchman down message when you issue the comman start command.

You must have *list* access to the object being shown if the *enListSecChk* option was set to *yes* on the master domain manager when the production plan was created or extended.

## **Syntax**

```
{showscheds | ss} [jstreamselect]
[;keys]
[;offline]
[;showid]

{showscheds | ss} [jstreamselect]
[;deps[;keys | info | logon]]
[;offline]
[;showid]
```

#### **Arguments**

## jstreamselect

See Selecting job streams in commands on page 510.

#### keys

Displays a single column list of the objects selected by the command.

#### deps

Displays information in the deps on page 633 format; that is, the job streams used in *follows* dependencies are listed followed by the dependent jobs and job streams. Jobs are listed in the basic showjobs format. Job streams are listed in the basic showschedules format. Use "keys", "info", or "logon" to modify the "deps" display.

## info

Displays information in the info format.

## logon

Displays information in the logon format.

#### offline

Sends the output of the command to the **conman** output device. For information about this device, see Offline output on page 491.

#### showid

Displays for each job stream the job stream identifier.

#### Results

The output of the command is produced in three formats: standard, **keys**, and **deps**. The arguments **keys**, **info**, and **logon** modify the **deps** display. The list displayed in the output of the command does not include jobs that were rerun in previous scheduling processes, but the total shown at the end does.

#### **Example**

## **Examples**

To display the status of job stream CLEM\_DOCOM defined in the folder PROD, on workstation SITE3 defined in the folder EU, and ask for the job stream identifier, run the following command:

```
%ss /EU/SITE3#/PROD/JS_DOCOM ;showid
```

A sample output of this command is the following:

```
(Est) (Est) Jobs Sch

Workstation Job Stream SchedTime State Pr Start Elapse # OK Lim

>> /PROD/
site3 #JS_DOCOM 0600 11/26 SUCC 10 11/26 00:01 1 1 {0AAAAAAAAAAAACRZ}
```

To display the status of all job streams defined in all folders in the HOLD state on the workstation on which you are running **conman**, run the following command:

```
showschedules /@/@+state=hold
```

A sample output for this command is the following:

```
(Est) (Est) Jobs Sch

Workstation Job Stream SchedTime State Pr Start Elapse # OK Lim

>> /PROD/
site3 #FILE_JS1 0600 11/26 HOLD 10 (11/26) 1 0 parms FILE_JS1`
```

To display the status of all job streams with name beginning with sched on workstation CPUA in the **deps;info** format, run the following command:

```
ss CPUA#sched@;deps;info
```

A sample output is the following:

To display offline the status of all job streams in the ABEND state on all workstations, run the following command:

```
ss @#@+state=abend;off
```

To display the status of all job streams defined in all folder and on all workstations defined in all folders, run the following command:

```
%ss /@/@#/@/@
```

This is a sample output for the command. The output includes a job stream with two conditional dependencies. The first, job stream JS\_CALC, has an external conditional dependency on a predecessor job JOB12P in the JS\_REPORT job stream. If JOB12P satisfies the condition represented by ON STATUS\_OK, then the successor runs. The second, job stream JS\_CALC has an external conditional dependency on job stream JS\_TAX on which two output conditions are set: IF ABEND | SUPPR.

```
(Est)
                                                    (Est)
                                                              Jobs Sch
Workstation Job Stream SchedTime State Pr Start Elapse # OK Lim
       /PROD/
>>

      site3
      #JS_DOCOM
      0600 09/20 SUCC
      10 09/20 00:01
      1 1
      1 site3
      #JS_SCRIPT
      0600 09/20 SUCC
      10 09/20 00:03
      1 1
      1

         #JS_PRED1 1000 09/20 SUCC 10 09/20 00:01 1 1
site2
site3
         #JS SCRIPT1 0600 09/20 ABEND 10 09/20 00:01 1 0
site3
         #LFILEJOB 0600 09/20 READY 10
                                                     1 0
         #RES_100 0600 09/20 SUCC 10 09/20 00:09 1 1
site1
         #FILE_JS1 0600 09/20 HOLD 10 (09/20) 1 0
                                                                         parms FILE_JS1`
site3
          #FILE_JOB 0600 09/20 SUCC 10 09/20 00:01 1 1
site3
       #JS_CALC 0000 09/20 HOLD 10 (09/20)
site3
JS_REPORT (0000 09/20/18).JOB12P IF STATUS_OK
JS_TAX (0000 09/20/18).@ IF ABEND | SUPPR
```

#### See also

From the Dynamic Workload Console you can perform the same task as follows:

- 1. In the navigation bar at the top, click Monitoring and Reporting > Workload Monitoring > Monitor Workload.
- 2. Select an engine.
- 3. In Object Type, select Job Stream.
- 4. From the Query drop-down list, select All Job Streams in plan or another task to monitor job streams.
- 5. Click Run to run the monitoring task.

#### Standard format

#### **CPU**

The workstation on which the job stream runs.

#### **Schedule**

The name of the job stream.

## **SchedTime**

The time and date when the job stream was scheduled to run in the plan.

#### State

The state of the job stream. The states are as follows:

#### ADD

The job stream was added with operator intervention.

#### **ABEND**

The job stream ended with a nonzero exit code.

#### **CANCELP**

The job stream is pending cancellation. Cancellation is deferred until all of the dependencies, including an at time, are resolved.

#### **ERROR**

For internetwork dependencies only, an error occurred while checking for the remote status.

#### **EXEC**

The job stream is running.

#### **EXTRN**

For internetwork dependencies only. This is the state of the EXTERNAL job stream containing jobs referencing to jobs or job streams in the remote network.

#### **HOLD**

The job stream awaiting dependency resolution.

#### **READY**

The job stream is ready to launch and all dependencies are resolved.

## STUCK

Job stream execution was interrupted. No jobs are launched without operator intervention.

#### SUCC

The job stream completed successfully.

#### **SUPPR**

The job stream is suppressed because the condition dependencies associated to its predecessors are not satisfied.

#### Pr

The priority of the job stream.

#### (Est)Start

The start time of the job stream or job. Parentheses indicate an estimate of the start time. If the command is performed on the same day when the job stream is scheduled to run, the **Start** parameter displays a time as (Est)Start. If the command is performed on a day different from the day when the job stream is scheduled to run, the Start parameter displays a date as (Est)Start. For example if you have the following job stream whose start time occurs on the same day when the job stream is scheduled to run:

```
SCHEDULE MASTERB1#JS_B
ON RUNCYCLE RULE1 "FREQ=DAILY;"
AT 1800
:
MASTERB1#JOB1
END
```

You receive the following output:

```
%ss @#@

(Est) (Est) Jobs Sch

CPU Schedule SchedTime State Pr Start Elapse # OK Lim

MASTERB1#JS_B 1800 08/18 HOLD 10(18:00) 1 0
```

For example if you have the following job stream whose start time occurs on a day different from the day when the job stream is scheduled to run:

```
SCHEDULE MASTERB1#JS_A
ON RUNCYCLE RULE1 "FREQ=DAILY;"
AT 0500
:
MASTERB1#JOB1
END
```

You receive the following output:

```
%ss @#@

(Est) (Est) Jobs Sch

CPU Schedule SchedTime State Pr Start Elapse # OK Lim

MASTERB1#JS_A 0500 08/19 HOLD 10(08/19) 1 0
```

#### (Est)Elapse

The run time of the job stream. Parentheses indicate an estimate based on logged statistics.

#### Jobs #

The number of jobs in the job stream.

### Jobs OK

The number of jobs that have completed successfully.

## Sch Lim

The job stream's job limit. If one is not listed, no limit is in effect.

#### dependencies

A list of job stream dependencies and comments. Any combination of the following may be listed:

- For a follows dependency, a job stream or job name is displayed. If the job or job stream is a pending predecessor, its name is followed by a [P].
- For conditional dependencies, the name of the predecessor job stream is displayed followed by one or
  more output conditions in the format, IF < condition\_name > ... where condition\_name can represent the
  execution status of the predecessor job stream, the job stream status, or other conditions based on the
  output or outcome of the predecessor job stream. When there is more than one condition specified, the
  conditions are separated by the pipe (|) symbol. The following is what appears in the showschedules

output in the Dependencies column for a predecessor job stream, JOBSTREAML1, with an ABEND and FAIL status condition set. Depending on whether JOBSTREAML1 completes in ABEND or FAIL status determines which successor job runs:

JOBSTREAML1(0000 09/15/15).JOBL1 IF ABEND | FAIL

- For an opens dependency, the file name is displayed. If the file resides on an extended agent, and its name is longer than 25 characters, only the last 25 characters are displayed.
- For a needs dependency, a resource name enclosed in hyphens (-) is displayed. If the number of units requested is greater than one, the number is displayed before the first hyphen.
- For an **until** time, the time preceded by an angled bracket (<).
- For a prompt dependency, the prompt number displayed as #num. For global prompts, the prompt name in parentheses follows.
- · Cancelled job streams are labeled [Cancelled].
- Job streams cancelled with the ;pend option are labeled [Cancel Pend].
- For a deadline time, the time preceded by an angle bracket (<) is displayed.
- · Job streams that contain the carryforward keyword are labeled [Carry].
- For job streams that were carried forward from the previous production plan, the original name and date are displayed in brackets.
- · When reporting time dependencies the showschedules command shows in the Start column:
  - Only the time hh:mm if the day when the time dependencies is set matches with the day when the showschedules command is run.
  - Only the date mm/dd if the day when the time dependencies is set does not match with the day when the showschedules command is run.

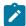

**Note:** The time or date displayed in the **Start** column is converted in the time zone set on the workstation where the job stream is to run.

# Keys format

The job streams are listed one on each line.

# Deps format

Job streams used as dependencies are listed, followed by the dependent jobs and job streams. Jobs are listed in the standard **showjobs** format. Job streams are listed in the standard **showschedules** format.

# Deps;keys format

Job streams that have follows dependencies are listed one on each line.

# Deps;info format

Job streams used in as dependencies are listed, followed by the dependent jobs and job streams. Jobs are listed in the **showjobs;info** format. Job streams are listed in the standard **showschedules** format.

# Deps;logon format

Job streams used in as dependencies are listed, followed by the dependent jobs and job streams. Jobs are listed in the **showjobs;logon** format. Job streams are listed in the standard **showschedules** format.

## shutdown

Unconditionally stops all the IBM Workload Scheduler production processes and services on Windows workstations, including **batchman**, **jobman**, **netman**, **mailman**, **appservman**, all **mailman** servers, and all **writer** processes.

Even though this command does stop the **appservman** service, it does not stop the WebSphere Application Server Liberty Base services. To stop WebSphere Application Server Liberty Base services, run the **stopappserver** command. For more information, see stopappserver on page 644.

The shutdown command does not stop the tokensrv service.

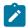

Note: This command is not supported on remote engine workstations.

You must have **shutdown** access to the workstation.

## **Syntax**

{shutdown | shut} [;wait]

## **Arguments**

wait

Waits until all processes have stopped before prompting for another command.

## **Comments**

The **shutdown** command stops the processes only on the workstation on which **conman** is running. To restart **netman** only, run the **StartUp** command. For information about the **StartUp** command, see **StartUp** on page 830. To restart the entire process tree, run the following **conman** commands:

```
start
startappserver
startmon
```

You must run a conman unlink @ command before executing a shutdown command.

## Example

#### **Examples**

To shut down production on the workstation on which you are running comman, run the following command:

```
unlink @ shutdown
```

To shut down production on the workstation on which you are running **conman** and wait for all processes to stop, run the following command:

```
unlink@;noask
shut ;wait
```

#### start

Starts IBM Workload Scheduler production processes, except for the event monitoring engine and WebSphere Application Server Liberty Base (see startappserver on page 638 and startmon on page 639 to learn about the commands that start these processes).

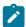

Note: Make sure conman start is not issued while either JnextPlan or stageman runs.

You must have start access to the workstation.

## **Syntax**

start [domain!][folder/]workstation

[;mgr]

[;noask]

[;demgr]

## **Arguments**

## domain

Specifies the name of the domain in which workstations are started. Wildcard characters are permitted.

This argument is useful when starting more than one workstation in a domain. For example, to start all the agents in domain **stlouis**, use the following command:

```
start stlouis!@
```

If *domain* is omitted, and *workstation* contains wildcard characters, the default domain is the one in which **conman** is running.

#### [folder/]workstation

Specifies the name of the workstation to be started. Wildcard characters are permitted.

This command is not supported on remote engine workstations.

#### mgr

This can be entered only on the workstation on which **conman** is running. It starts the local workstation as the domain manager. The workstation becomes the new domain manager and the current domain manager becomes a fault-tolerant agent. This form of the command usually follows a **stop** command.

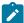

**Note:** The preferred method of switching a domain manager is to use a **switchmgr** command. See switchmgr on page 666 for more information.

#### noask

Specifies not to prompt for confirmation before taking action on each qualifying workstation.

## demgr

This option prevents the opening of external connections during the transition time between when an agent starts as an old domain manager, and when the **switchmgr** command is run, depriving the agent of the domain manager function. This option is run automatically, but until the old domain manager has processed the **switchmgr** event (in the case, for example, of delayed restart or restart after repairing a damaged agent), the *demgr* option **must** be used to start the old domain manager from the local command line.

#### **Comments**

The **start** command is used at the start of each production period to restart IBM Workload Scheduler following preproduction processing. At that time it causes the autolinked fault-tolerant agents and standard agents to be initialized and started automatically. Agents that are not autolinked are initialized and started when you run a **link** command.

Assuming the user has **start** access to the workstations being started, the following rules apply:

- A user running **conman** on the master domain manager can start any workstation in the network.
- A user running **conman** on a domain manager other than the master can start any workstation in that domain and subordinate domains. The user cannot start workstations in peer domains.
- A user running conman on an agent can start workstations that are hosted by that agent.

#### **Example**

## **Examples**

Figure 26: Example network on page 637 and Table 71: Started workstations on page 637 below show the workstations started by **start** commands run by users in various locations in the network.

**DM***n* are domain managers and **A***nn* are agents.

Figure 26. Example network

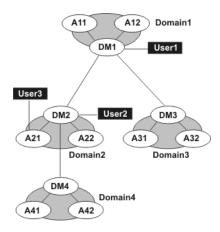

Table 71. Started workstations

| Command         | Started by User1             | Started by User2                       | Started by User3 |
|-----------------|------------------------------|----------------------------------------|------------------|
| start @!@       | All workstations are started | DM2<br>A21<br>A22<br>DM4<br>A41<br>A42 | A21              |
| start @         | DM1<br>A11<br>A12            | DM2<br>A21<br>A22                      | A21              |
| start DOMAIN3!@ | DM3<br>A31<br>A32            | Not allowed                            | Not allowed      |
| start DOMAIN4!@ | DM4<br>A41<br>A42            | DM4<br>A41<br>A42                      | Not allowed      |
| start DM2       | DM2                          | DM2                                    | Not allowed      |
| start A42       | A42                          | A42                                    | Not allowed      |
| start A31       | A31                          | Not allowed                            | Not allowed      |

## See also

From the Dynamic Workload Console you can perform the same task as follows:

- 1. In Object Type, select Workstation.
- 2. From the Query drop-down list, select a query to monitor workstations.
- 3. From the table containing the list of workstations, select a workstation and click Start.

## startappserver

Starts the WebSphere Application Server Liberty Base on the workstation.

## **Syntax**

[;wait]

startappserver [domain!][folder/]workstation

## **Arguments**

#### domain

Specifies the name of the domain of the workstation. Because workstations have unique names, the domain is not needed when starting the WebSphere Application Server Liberty Base on a specific workstation. Wildcard characters are permitted.

If *domain* is omitted, and *workstation* contains wildcard characters, the default domain is the one in which **conman** is running.

#### [folder/]workstation

Specifies the name of the workstation where you want to start the monitoring engine. Wildcard characters are permitted. If no domain and workstations are specified, the action is on the local workstation.

#### wait

Waits until WebSphere Application Server Liberty Base has started before prompting for another command.

## **Comments**

Permission to start actions on cpu objects is required in the security file to be enabled to run this command.

WebSphere Application Server Liberty Base can also be started with the StartUp utility command. For more information, see StartUp on page 830.

## starteventprocessor

Starts the event processing server on the master domain manager, backup master, or on a workstation installed as a backup master that functions as a plain fault-tolerant agent.

## **Syntax**

{starteventprocessor | startevtp} [domain!]workstation

## **Arguments**

#### domain

Specifies the name of the domain of the workstation.

#### [folder/]workstation

Specifies the name of the workstation where you want to start the event processing server. Wildcard characters are not permitted.

#### Comments

You can omit the workstation name if you run the command locally.

Permission to start actions on cpu objects is required in the security file to be enabled to run this command.

#### See also

From the Dynamic Workload Console you can perform the same task as follows:

- 1. In the navigation bar at the top, click Monitoring and Reporting > Workload Monitoring > Monitor Workload.
- 2. Select an engine.
- 3. In Object Type, select Workstation.
- 4. From the Query drop-down list, select a query to monitor workstations.
- 5. Click Run to run the monitoring task.
- From the table containing the list of workstations, select a workstation and click More Actions > Start Event Processor.

#### startmon

Starts the monman process that turns on the event monitoring engine on the workstation.

#### **Syntax**

{startmon | startm} [domain!][folder/]workstation [;noask]

## **Arguments**

#### domain

Specifies the name of the domain of the workstation. Because workstations have unique names, the domain is not needed when starting the monitoring engine on a specific workstation. Wildcard characters are permitted.

If *domain* is omitted, and *workstation* contains wildcard characters, the default domain is the one in which **conman** is running.

#### [folder/]workstation

Specifies the name of the workstation where you want to start the monitoring engine. Wildcard characters are permitted.

#### noask

Specifies not to prompt for confirmation before taking action on each qualifying workstation.

#### **Comments**

Permission to start actions on cpu objects is required in the security file to be enabled to run this command.

#### See also

From the Dynamic Workload Console you can perform the same task as follows:

- In the navigation bar at the top, click Monitoring and Reporting > Workload Monitoring > Monitor Workload.
- 2. Select an engine.
- 3. In Object Type, select Workstation.
- 4. From the **Query** drop-down list, select a query to monitor workstations.
- 5. Click Run to run the monitoring task.
- From the table containing the list of workstations, select a workstation and click More Actions > Start Event Monitoring.

## status

Displays the conman banner and the IBM Workload Scheduler production status.

#### **Syntax**

{status | stat}

#### Results

Following the word **schedule** on the second line of output, the production plan (Symphony file) mode is shown in parentheses. The **Def** or **Exp** information can appear. **Def** means that the production plan is in non-expanded mode, and **Exp** means it is in expanded mode. The mode of the production plan is determined by the setting of the global option **expanded version**.

## **Example**

#### **Examples**

The following example displays the status of the current production plan.

## stop

Stops IBM Workload Scheduler production processes. To stop the **netman** process, use the **shutdown** command. You must have **stop** access to the workstation.

## **Syntax**

stop [domain!][folder/]workstation

[;wait]

[;noask]

## **Arguments**

#### domain

Specifies the name of the domain in which workstations are stopped. Because workstations have unique names, the domain is not needed when stopping a specific workstation. Wildcard characters are permitted.

This argument is useful when stopping more than one workstation in a domain. For example, to stop all the agents in domain **stlouis**, use the following command:

```
stop stlouis!@
```

If *domain* is omitted, and *workstation* contains wildcard characters, the default domain is the one in which **conman** is running.

## [folder/]workstation

Specifies the name of the workstation to be stopped. Wildcard characters are permitted.

This command is not supported on remote engine workstations.

## wait

Specifies not to accept another command until all processes have stopped.

## noask

Specifies not to prompt for confirmation before taking action on each qualifying workstation.

#### **Comments**

If the **stop** command cannot be applied to a distant workstation (for example, if the TCP/IP path is not available), the command is stored locally in a pobox file, and is sent to the workstation when it becomes linked.

Assuming the user has stop access to the workstations being stopped, the following rules apply:

- A user running conman on the master domain manager can stop any workstation in the network.
- A user running **conman** on a domain manager other than the master can stop any workstation in that domain and subordinate domains. The user cannot stop workstations in peer domains.
- A user running conman on an agent can stop any workstation in the local domain.

When you issue a **stop** @ command on a domain manager, a local **conman stop** command runs on the remote CPUs. The command starts running on the lowest stations in the network hierarchy, then finally runs on the domain manager. However, the symphony file is not updated before the CPUs go down. Therefore, if you issue a **conman sc@!@** command from any CPU, the resulting information might be an up to date picture of the states of the CPUs, even of the domain manager.

## Example

## **Examples**

Figure 27: Example network on page 642 and Table 72: Stopped workstations on page 642 below show the workstations stopped by different **stop** commands run by users in different locations in the network.

**DM***n* are domain managers and **A***nn* are agents.

Figure 27. Example network

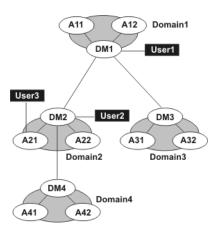

Table 72. Stopped workstations

| Command  | Stopped by: User1            | Stopped by User2         | Stopped by User3  |
|----------|------------------------------|--------------------------|-------------------|
| stop @!@ | All workstations are stopped | DM2<br>A21<br>A22<br>DM4 | DM2<br>A21<br>A22 |
|          |                              | A41<br>A42               |                   |
| stop @   | DM1<br>A11                   | DM2<br>A21               | DM2<br>A21        |
|          | A12                          | A22                      | A22               |

Table 72. Stopped workstations (continued)

| Command        | Stopped by: User1 | Stopped by User2  | Stopped by User3 |
|----------------|-------------------|-------------------|------------------|
| stop DOMAIN3!@ | DM3<br>A31<br>A32 | Not allowed       | Not allowed      |
| stop DOMAIN4!@ | DM4<br>A41<br>A42 | DM4<br>A41<br>A42 | Not allowed      |
| stop DM2       | DM2               | DM2               | DM2              |
| stop A42       | A42               | A42               | Not allowed      |
| stop A31       | A31               | Not allowed       | Not allowed      |

## stop; progressive

Stops IBM Workload Scheduler production processes hierarchically when you have defined at least one workstation as BEHINDFIREWALL in an IBM Workload Scheduler network. Similar to the stop @!@ command, but more effective in improving plan performance. The command does not run from the domain in which the command was initially issued for each subordinate domain, but runs at each hierarchical level.

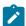

**Note:** This command is not supported on remote engine workstations.

You must have **stop** access to the workstation.

## **Syntax**

stop; progressive

#### Comments

When you issue the command on a domain manager, all workstations in that domain are stopped and then the domain manager itself is stopped and the command continues to run on any subordinate domains. The command continues to run in this hierarchical manner, the domain manager stops workstations in the same domain, stops itself, and then continues to run on subordinate domains.

#### Example

## **Examples**

Figure 28: Example network on page 644 and Table 73: Stopped workstations with stop ;progressive on page 644 show the workstations stopped by issuing the **stop** ;**progressive** command on DM2 and DM4.

## ${\bf DM}n$ are domain managers and ${\bf A}nn$ are agents.

Figure 28. Example network

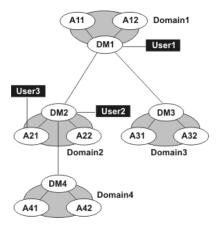

Table 73. Stopped workstations with stop ;progressive

| 1 |
|---|

## stopappserver

Stops the WebSphere Application Server Liberty Base on the workstation.

## **Syntax**

{stopappserver | stopapps} [domain!][folder/]workstation [;wait]

## **Arguments**

## domain

Specifies the name of the domain of the workstation. Because workstations have unique names, the domain is not needed when stopping the WebSphere Application Server Liberty Base on a specific workstation. Wildcard characters are permitted.

If *domain* is omitted, and *workstation* contains wildcard characters, the default domain is the one in which **conman** is running.

## [folder/]workstation

Specifies the name of the workstation where you want to stop the monitoring engine. Wildcard characters are permitted. If no domain and workstations are specified, the action is on the local workstation.

#### wait

Waits until WebSphere Application Server Liberty Base has stopped before prompting for another command.

#### **Comments**

Permission to stop actions on cpu objects is required in the security file to be enabled to run this command.

On Windows systems refrain from using Windows services to stop WebSphere Application Server Liberty Base. If you use Windows services, the *appserverman* process, which continues to run, will start WebSphere Application Server Liberty Base again. Use this command instead.

To be able to run conman stopappserver command, complete the following two customization procedure to provide the user credentials to WebSphere Application Server Liberty Base:

• Customize the Attributes for comman (CLI in version 8.4) connections section in the localopts file by specifying the details of the connector or of the master domain manager.

You must also:

- 1. Create (or customize if already present) the useropts file manually, adding the USERNAME and PASSWORD attributes for the user who will run stopappserver. Make sure the useropts file name is entered in the USEROPTS key in the Attributes for comman (CLI) connections section. See the section about setting user options in Administration Guide for further details.
- 2. Encrypt the password in the useropts file simply by running conman.

On Windows systems, you can also use the Shutdown utility command. For more information, see shutdown on page 634.

## stopeventprocessor

Stops the event processing server.

#### **Syntax**

{stopeventprocessor | stopevtp} [domain!][[folder/]workstation]

## **Arguments**

#### domain

Specifies the name of the domain of the workstation.

## workstation

Specifies the name of the master domain manager, backup master, or workstation installed as a backup master that functions as a plain fault-tolerant agent where you want to stop the event processing server. Wildcard characters are not permitted.

You can omit the workstation name if you run the command locally.

#### **Comments**

This command cannot be issued in an asynchronous way.

If you issue the command from a workstation other than the one where the event processor is configured, the command uses the command-line client, so the user credentials for the command-line client must be set correctly.

Permission to stop actions on cpu objects is required in the security file to be enabled to run this command.

#### See also

From the Dynamic Workload Console you can perform the same task as follows:

- 1. In the navigation bar at the top, click Monitoring and Reporting > Workload Monitoring > Monitor Workload.
- 2. Select an engine.
- 3. In Object Type, select Workstation.
- 4. From the Query drop-down list, select a query to monitor workstations.
- 5. Click Run to run the monitoring task.
- From the table containing the list of workstations, select a workstation and click More Actions > Stop Event Processor.

## stopmon

Stops the event monitoring engine on the workstation.

## **Syntax**

{stopmon | stopm} [domain!][folder/]workstation
[;wait]
[;noask]

## **Arguments**

#### domain

Specifies the name of the domain of the workstation. Because workstations have unique names, the domain is not needed when stopping the monitoring engine on a specific workstation. Wildcard characters are permitted.

If *domain* is omitted, and *workstation* contains wildcard characters, the default domain is the one in which **conman** is running.

## [folder/]workstation

Specifies the name of the workstation where you want to stop the monitoring engine. Wildcard characters are permitted.

#### wait

Specifies not to accept another command until the monitoring engine has stopped.

#### noask

Specifies not to prompt for confirmation before taking action on each qualifying workstation.

#### **Comments**

The monitoring engine is restarted automatically when the next production plan is activated (on Windows also when IBM Workload Scheduler is restarted) unless you disable the autostart monman local option.

The command is asynchronous, unless you specify the wait keyword.

Permission to stop actions on cpu objects is required in the security file to be enabled to run this command.

## See also

From the Dynamic Workload Console you can perform the same task as follows:

- 1. In the navigation bar at the top, click Monitoring and Reporting > Workload Monitoring > Monitor Workload.
- 2. Select an engine.
- 3. In Object Type, select Workstation.
- 4. From the **Query** drop-down list, select a query to monitor workstations.
- 5. Click **Run** to run the monitoring task.
- 6. From the table containing the list of workstations, select a workstation and click **More Actions > Stop Event Monitoring**.

## submit docommand

Submits a command to be launched as a job.

To run this command, in the security file you must have **submit** access for the job with the name specified in its database definition and, if you use the **alias** keyword, also with the name specified with this keyword. In addition, if you use the **recoveryjob** keyword, you must have **submit** access for the job specified with that keyword.

To include needs and prompt dependencies, you must have use access to the resources and global prompts.

If you submit the job from a workstation other than the master domain manager, you must be connecting as a user that:

- has proper credentials defined in the useropts on page 81 file to connect to the master domain manager through WebSphere Application Server Liberty Base
- is authorized to perform submit commands in the security file stored on the master domain manager

## **Syntax**

{submit docommand = | sbd} [[folder/]workstation#]"cmd"
[;alias[=name]]
[;into=[[folder/]workstation#]
{jobstream\_id;schedid |[folder/]jobstreamname

```
([hhmm[date]])}]
[;joboption[;...]]
```

## **Arguments**

## [folder/]workstation

Specifies the name of the workstation on which the job will be launched. Wildcard characters are permitted, in which case, the job is launched on all qualifying workstations. The default is the workstation on which **conman** is running. You cannot specify a domain or workstation class.

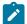

**Note:** Because of a limitation in the way Windows® manages the equal (=) sign in the shell environment, you must mask the equal (=) sign as follows '\='\ when submitting Windows® commands using **submit docommand**. For example, to set the local variable **var1** to *hello* you must issue the following command:

```
%sbd "set var1\"=\"hello"
```

#### cmd

Specifies a valid system command of up to 255 characters. The entire command must be enclosed in quotes ("). The command is treated as a job, and all job rules apply.

#### alias=name

Specifies a unique name to be assigned to the job. If you enter the **alias** keyword without specifying a name, a name is constructed using up to the first six alphanumeric characters (in upper case) of the command, depending on the number of characters in the command, followed by a ten digit random number. If there are blanks in the command, the name is constructed using up to the first six alphanumeric characters before the blank. For example, if the command is **"rm apfile"**, the generated name will be similar to **RM0123456789**. If the command is longer than six alphanumeric characters such as, **"wlsinst"**, the generated name will be **wlsins0396578515**.

If you do not include **alias** the first time you submit the command, a job name is constructed using up to 255 characters of the command name. If you submit a command a second time from the same workstation, the **alias** keyword is mandatory and must be unique for each command submission.

## into=[folder/]jobstream\_instance

Identifies the job stream instance into which the job will be placed for launching and optionally, the path to the folder where the job stream is located. If [folder/] is omitted, then the root folder is assumed. Select the job stream instance as follows:

[[folder/]workstation#][folder/]jobstreamname([hhmm[date]])

or

[[folder/]workstation#]jobstream\_id;schedid

If into is not used, the job is added to a job stream named JOBS.

## joboption

Specify any of the following:

at=hhmm [timezone|tz tzname] [+n days | mm/dd[/yy]] | [absolute | abs]

confirmed

critical

deadline=time [timezone|tz tzname][+n day[s | mm/dd[/yy]]

every=rate

**follows=**[netagent::][workstation#]{jobstreamname[hhmm [mm/dd[/yy]]][.job | @] | jobstream\_id.job;**schedid**}| job[,...] [**if** 'condition\_name[| condition\_name][| ...]']

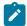

**Note:** Internetwork dependencies do not support folders, therefore, the network agent workstation, and the jobs and job streams running on them, cannot be defined in a folder different from the root (/). Folders are supported on all other workstation types as follows:

[follows {[[folder/]workstation#][folder/]jobstreamname[.jobname]

**follows=**[[folder/]workstation#][folder/]{jobstreamname[hhmm [mm/dd[/yy/]]][.job | @] | jobstream\_id.job;**schedid**}| job[,...] [if 'condition\_name[| condition\_name][| ...]']

The *condition\_name* variable indicates the name of the condition defined in the job definition. Conditions can be **status conditions**, based on job status, or other **output conditions**, based on a mapping expression such as a return code, output variables, or output found in a job log. In each follows statement, you can specify only one dependency type: either status or output conditions. At submission time, you can add status or output conditions, but no joined dependencies. Network agent workstations do not support folders, therefore neither the network agent nor the jobs or job streams running on them can be defined in folders.

#### wait

The time in seconds IBM® Workload Scheduler waits before performing a second check on the dependency if the object specified in the dependency does not exist. If the object specified in the dependency was created during the **wait** interval, the submission is performed, otherwise the job is not submitted.

#### nocheck

Ignores the dependency. If the object specified in the dependency does not exist, the submission is performed anyway.

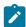

Note: The ;nocheck argument is not supported in internetwork dependencies.

### interactive

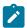

Note: This keyword can be used in Windows® environments only.

maxdur=time[onmaxdur action]

mindur=time[onmindur action]

logon=user.

needs=[num] [folder/]workstation#][folder/]resource[,...]

opens=[[folder/]workstation#]"filename"[(qualifier)][,...]

priority=[pri | hi | go]

prompt="[: | !]text" | promptname[,...]

recovery=stop | continue | rerun

recoveryjob=[[folder/]workstation#]jobname

The name of a recovery job different from the one (if present) specified in the job definition in the database.

after[[folder/]workstation#][folder/]jobname

abendprompt "text"

until time [timezone|tz tzname][+n day[s] | [absolute | abs]] [;onuntil action]

The default value for *joboption* is the user on the workstation from which the command is being run.

# **Using local parameters**

You can use local parameters as values with the following keywords:

- cmd
- opens
- logon
- prompt
- abendprompt

Local parameters are defined and managed with the parms on page 816 utility command in a local database on the workstation where the job is run. The parameters are resolved on the workstation while the submit command is in execution.

#### **Comments**

Jobs submitted in production from the **conman** command line are not included in the preproduction plan and so they cannot be taken into account when identifying external follows dependencies predecessors.

If you do not specify a workstation with follows, needs, opens, or into, the default is the workstation of the job.

The scheduler classifies follows dependencies as *internal* when they are specified only by their job name within the job stream. It classifies them as *external* when they are specified in the *workstationName#[folder/]jobStreamName.jobName* format.

When you submit the object into a job stream and add a follows dependency that shares the same job stream name (for example, you submit the object into job stream scheda and define a follows dependency on scheda. job2), the dependency is treated as an external follows dependency.

#### **Example**

#### **Examples**

To submit a rm command into the job stream JOBS with a follows dependency, run the following command:

```
submit docommand = "rm apfile";follows sked3
```

To submit a **sort** command with the alias **sortit** and place the job in the job stream reports with an **at** time of 5:30 p.m., run the following command:

```
sbd "sort < file1 > file2";alias=sortit;into=reports;at=1730
```

To submit **chmod** commands on all workstations with names beginning with site, run the following command:

```
sbd site@#"chmod 444 file2";alias
```

#### See also

From the Dynamic Workload Console you can perform the same task as described in:

the Dynamic Workload Console User's Guide, section about Submitting ad hoc jobs.

# submit file

Submits a file to be launched as a job.

To run this command, in the security file you must have **submit** access for the job with the name specified in its database definition and, if you use the **alias** keyword, also with the name specified with this keyword. In addition, if you use the **recoveryjob** keyword, you must have **submit** access for the job specified with that keyword.

To include needs and prompt dependencies, you must have use access to the resources and global prompts.

If you submit the job from a workstation other than the master domain manager, you must be connecting as a user that:

- Has proper credentials defined in the useropts on page 81 file to connect to the master domain manager through WebSphere Application Server Liberty Base
- · Is authorized to perform submit commands in the security file stored on the master domain manager

# **Syntax**

```
{submit file = | sbf} "filename"

[;alias[=name]]

[;into=[[folder/]workstation#]{jobstream_id

;schedid |[folder/]jobstreamname([hhmm[ date]])}]

[;joboption[;...]]

[;noask]
```

# **Arguments**

#### filename

Specifies the name of the file, up to 255 characters. Wildcard characters are permitted. The name must be enclosed in quotes (") if it contains characters other than alphanumeric characters, dashes (-), slashes (/), and underscores (\_). See the examples.

#### alias=name

Specifies a unique name to be assigned to the job. If you enter the **alias** keyword without specifying a name, a name is constructed using up to the first six alphanumeric characters (in upper case) of the file name, depending on the number of characters in the file name, followed by a ten digit random number. For example, if the file name is <code>jclttx5</code>, the generated name will be similar to <code>jclttx0123456789</code>.

If you do not include **alias**, a filename is constructed using up to 255 alphanumeric characters of the file's base name, in upper case.

In either of the above cases, if the file name does not start with a letter, you are prompted to use alias= name.

If you submit a file a second time from the same workstation, the **alias** keyword is mandatory and must be unique for each file submission.

#### into=[folder/]jobstream\_instance

Identifies the job stream instance, and optionally the folder in which it is defined, into which the job will be placed for launching. If [folder/] is omitted, then the root folder is assumed. Select the job stream instance as follows:

[[folder/]workstation#][folder/]jobstreamname([hhmm[date]])

or

[[folder/]workstation#]jobstream\_id;schedid

If into is not used, the job is added to a job stream named JOBS.

### joboption

Specify one of the following:

at=hhmm [timezone|tz tzname] [+n days | mm/dd[/yy]] | [absolute | abs]

confirmed

critical

deadline=time[timezone | tz tzname][+n days | mm/dd[/yy]]

every=rate

**follows=**[netagent::][workstation#]{jobstreamname[hhmm [mm/dd[/yy]]][.job | @] | jobstream\_id.job;**schedid**}| job[,...] [if 'condition\_name[| condition\_name][| ...]']

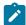

**Note:** Internetwork dependencies do not support folders, therefore, the network agent workstation, and the jobs and job streams running on them, cannot be defined in a folder different from the root (/). Folders are supported on all other workstation types as follows:

[follows { [[folder/]workstation#] [folder/]jobstreamname[.jobname]

**follows=**[[folder/]workstation#][folder/]{jobstreamname[hhmm [mm/dd[/yy]]][.job | @] | jobstream\_id.job;**schedid**}| job[,...] [if 'condition\_name[| condition\_name][| ...]']

The *condition\_name* variable indicates the name of the condition defined in the job definition. Conditions can be **status conditions**, based on job status, or other **output conditions**, based on a mapping expression such as a return code, output variables, or output found in a job log. In each follows statement, you can specify only one dependency type: either status or output conditions. At submission time, you can add status or output conditions, but no joined dependencies.

#### wait

The time in seconds IBM® Workload Scheduler waits before performing a second check on the dependency if the object specified in the dependency does not exist. If the object specified in the dependency was created during the **wait** interval, the submission is performed, otherwise the job is not submitted.

## nocheck

Ignores the dependency. If the object specified in the dependency does not exist, the submission is performed anyway.

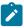

Note: The ;nocheck argument is not supported in internetwork dependencies.

#### interactive

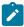

Note: This keyword can be used in Windows® environments only.

```
logon=user
```

```
maxdur=time[onmaxdur action]
```

mindur=time[onmindur action]

needs=[num] [[folder/]workstation#][folder/]resource[,...]

opens=[[folder/]workstation#]"filename"[(qualifier)][,...]

priority=[pri | hi | go]

prompt="[: | !]text" | [folder/]promptname[,...]

recovery=stop | continue | rerun

recoveryjob=[/folder/]workstation#][folder/]jobname

The name of a recovery job, and optionally the folder containing the recovery job, different from the job (if present) specified in the job definition in the database.

after [[folder/]workstation#][folder/]jobname

abendprompt "text"

until time [timezone|tz tzname][+n day[s] | [absolute | abs]] [;onuntil action]

#### noask

Specifies not to prompt for confirmation before taking action against each qualifying file.

# **Using local parameters**

You can use local parameters as values with the following keywords:

- opens
- logon
- prompt
- abendprompt

Local parameters are defined and managed with the parms on page 816 utility command in a local database on the workstation where the job is run. The parameters are resolved on the workstation while the submit command is running.

## Comments

Jobs submitted in production from the **conman** command line are not included in the preproduction plan and so they cannot be taken into account when identifying external follows dependencies predecessors.

If you do not specify a workstation with follows, needs, opens, or into, the default is the workstation on which **conman** is running.

The scheduler classifies follows dependencies as *internal* when they are specified only by their job name within the job stream. It classifies them as *external* when they are specified in the *workstationName#[folder/]jobStreamName.jobName* format.

When you submit the object into a job stream and add a follows dependency that shares the same job stream name (for example, you submit the object into job stream scheda and define a follows dependency on scheda. job2), the dependency is treated as an external follows dependency. Since Version 8.3, unlike in previous versions, because the scheduler uses the sameday matching criteria to resolve external dependencies, dependencies originated in this way are never added the first time the object is submitted.

# **Example**

## **Examples**

To submit a file into the job stream jobs (the job name is myjcl), run the following command:

```
submit file = d:\jobs\lib\daily\myjcl
```

where the ;into sequence was omitted.

To submit a file, with a job name of misjob4, into the job stream missked located in the root folder, run the following command:

```
sbf /usr/lib/mis/jcl4;alias=misjob4;into=missked ;needs=2 slots
```

The job needs two units of the slots resource.

To submit a file, with a job name of misjob4, into the job stream missked that is located in the europe folder, run the following command:

```
sbf /usr/lib/mis/jcl4;alias=misjob4;into=/europe/missked
```

To submit all files that have names beginning with back into the job stream bkup, run the following command:

```
sbf "/usr/lib/backup/back@";into=bkup
```

To submit file tws\_env.cmd, whose path contains a blank, on a Windows workstation run:

• In interactive mode:

```
sbf "\"C:\Program Files\IBM\TWS\lucaMDM\tws_env.cmd\"";alias=MYJOB
```

Being in Windows, the double quotation marks (") must be escaped by the "\ character sequence.

In command line mode:

```
conman \ sbf \ "\''\'C:\Pr{ogram Files\IBM\TWS\lucaMDM\tws\_env.cmd\'\"";alias=MYJOB}
```

Being in Windows, and running the command externally from the conman environment, the escape sequence becomes longer.

where "\" is the escape character for the blank in the file path.

# submit job

Submits a job to be launched.

To run this command, in the security file you must have **submit** (**submitdb**) access for the job with the name specified in its database definition and, if you use the **alias** keyword, also with the name specified with this keyword. In addition, if you use the **recoveryjob** keyword, you must have **submit** access for the job specified with that keyword.

Note that if you have security **submitdb** rights only, you are limited to submit jobs defined in the database. You cannot submit ad-hoc jobs.

To include needs and prompt dependencies, you must have use access to the resources and global prompts.

If you submit the job from a workstation other than the master domain manager, you must be connecting as a user that:

- Has proper credentials defined in the useropts on page 81 file to connect to the master domain manager through WebSphere Application Server Liberty Base
- Is authorized to perform submit commands in the security file stored on the master domain manager

If you submit a shadow job, see Defining and managing cross dependencies on page 965 for more details.

# **Syntax**

```
{submit job = | sbj = } [workstation#][folder/]jobname
[;alias[=name]]
[;into=[[folder/]workstation#]{jobstream_id
;schedid | [folder/]jobstreamname([hhmm[date]])}]
[;joboption[;...]]
[;vartable=tablename]
[;noask]
```

### **Arguments**

#### [folder/]workstation

Specifies the name of the workstation on which the job will be launched. Wildcard characters are permitted, in which case, the job is launched on all qualifying workstations. The default is the workstation on which comman is running. You cannot specify a domain or workstation class.

# [folder/]jobname

Specifies the name of the job, and optionally, the name of the folder in which it is included. Wildcard characters are permitted, in which case, all qualifying jobs are submitted. If the job is already in the production plan, and is being submitted into the same job stream, you must use the **alias** argument to assign a unique name.

#### alias=name

Specifies a unique name to be assigned to the job in place of *jobname*. If you enter the **alias** keyword without specifying a name, a name is constructed using the first five alphanumeric characters of *jobname* followed by a ten digit random number. The name is always upshifted. For example, if *jobname* is <a href="jobname">jorttx5</a>, the generated name will be similar to <a href="Jocrttx5">JCRTT1234567890</a>.

### into=[folder/]jobstream\_instance

Identifies the job stream instance, and optionally the folder in which it is defined, into which the job will be placed for launching. When a job definition defined in a folder is submitted into a job stream, then in the plan, the folder associated to the job becomes that of the job stream. The folder in which the job definition was originally defined is no longer considered. If a job stream instance is not specified, then the default job stream, JOBS, is used. The folder associated to the JOBS job stream is always the root (/). Select the job stream instance as follows:

[[folder/]workstation#][folder/]jobstreamname([hhmm[ date]])

or

[[folder/]workstation#]jobstream\_id;schedid

If into is not used, the job is added to a job stream named JOBS.

### joboption

Specify one of the following:

at=hhmm [timezone|tz tzname] [+n days | mm/dd[/yy]] | [absolute | abs]

confirmed

critical

deadline=time[timezone | tz tzname][+n days | mm/dd[/yy]]

every=rate

**follows=**[netagent::][workstation#]{jobstreamname[hhmm [mm/dd[/yy]]][.job | @] | jobstream\_id.job;**schedid**}| job[,...] [**if** 'condition\_name[| condition\_name][| ...]']

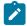

**Note:** Internetwork dependencies do not support folders, therefore, the network agent workstation, and the jobs and job streams running on them, cannot be defined in a folder different from the root (/). Folders are supported on all other workstation types as follows:

[follows {[[folder/]workstation#][folder/]jobstreamname[.jobname]

follows=[[folder/]workstation#][folder/]{jobstreamname[hhmm [mm/dd[/yy]]][.job | @] | jobstream\_id.job;schedid}| job[,...] [if 'condition\_name[| condition\_name][| ...]']

The *condition\_name* variable indicates the name of the condition defined in the job definition. Conditions can be **status conditions**, based on job status, or other **output conditions**, based on a mapping expression such as a return code, output variables, or output found in a job log. In each follows statement, you can specify only one dependency type: either status or output conditions. At submission time, you can add status or output conditions, but no joined dependencies.

#### wait

The time in seconds IBM® Workload Scheduler waits before performing a second check on the dependency if the object specified in the dependency does not exist. If the object specified in the dependency was created during the **wait** interval, the submission is performed, otherwise the job is not submitted.

#### nocheck

Ignores the dependency. If the object specified in the dependency does not exist, the submission is performed anyway.

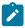

Note: The ;nocheck argument is not supported in internetwork dependencies.

```
maxdur=time[onmaxdur action]
mindur=time[onmindur action]
needs=[num] [[folder/]workstation#][folder/]resource[,...]
opens=[[folder/]workstation#]"filename"[(qualifier)][,...]
priority=[pri | hi | go]
prompt="[: | !]text" | promptname[,...]
recovery=stop | continue | rerun
```

recoveryjob= [folder/]workstation#][folder/]jobname

The name of a recovery job, and optionally the folder within which it is contained, different from the job (if present) specified in the job definition in the database.

after [[folder/]workstation#][folder/]jobname

abendprompt "text"

until time [timezone|tz tzname][+n day[s] | [absolute | abs]] [;onuntil action]

## vartable=tablename

Specifies the name of the variable table on page 245, if different than the default one, where the variables on page 240 you intend to use are defined.

# Remember:

- With this command, you can use variable substitution for the following keywords:
  - opens
  - o prompt
  - o abendprompt
- Enclose the variable between carets (^), and then enclose the entire string between quotation marks. If the variable contains a portion of a path, ensure that the caret characters are not immediately preceded by a backslash (\) because, in that case, the \( \simeq \) sequence could be wrongly interpreted as an escape sequence and resolved by the parser as caret character. If necessary, move the backslash into the definition of the variable between carets.
- Variables specified in the job definition with the \${variablename} on page 241 format are not resolved.

If you submit a job containing variables defined in a variable table that is not the default variable table and you do not specify the variable table in the run-cycle, job stream, or workstation, the variables are not resolved. See Customizing your workload using variable tables on page 143.

#### noask

Specifies not to prompt for confirmation before taking action against each qualifying job.

#### Comments

Jobs submitted in production from the **conman** command line are not included in the preproduction plan and so they cannot be taken into account when identifying external follows dependencies predecessors.

If you do not specify a workstation with follows, needs, opens, or into, the default is the workstation of the job.

at specifies at which time the job can be submitted. If the at keyword is used, then the job cannot start before the time set with this keyword. Note that if the master domain manager of your network runs with the enlegacyStartOfDayEvaluation and enTimeZone options set to yes to convert the startOfDay time set on the master domain manager to the local time zone set on each workstation across the network, you must add the absolute keyword to make it work.

The scheduler classifies follows dependencies as *internal* when they are specified only by their job name within the job stream. It classifies them as *external* when they are specified in the *workstation#[folder/] jobstreamName.jobName* format.

When you submit the object into a job stream and add a follows dependency that shares the same job stream name (for example, you submit the object into job stream scheda and define a follows dependency on scheda. job2), the dependency is treated as an external follows dependency. Since Version 8.3, unlike in previous versions, because the scheduler uses the sameday matching criteria to resolve external dependencies, dependencies originated in this way are never added the first time the object is submitted.

#### Example

# **Examples**

To submit the test jobs into the job stream JOBS, run the following command:

```
sbj = test
```

To submit a job with an alias of rptx4 and place the job in the job stream reports with an **at** time of 5:30 p.m., run the following command:

```
sbj = rjob4;alias=rptx4;into=reports;at=1730
```

To submit the test job in the job stream ORDERS that is found in the folder named ONLINE, run the following command:

```
sbj = test;into=/ONLINE/orders
```

To submit job txjob3 on all workstations whose names begin with site, run the following command:

```
sbj = site@#txjob3;alias
```

#### See also

From the Dynamic Workload Console you can perform the same task as described in:

the User's Guide and Reference, section about Submitting predefined jobs.

# submit sched

Submits a job stream for processing.

To run this command, in the security file you must have *submit* access for the job stream with the name specified in its database definition and, if you use the *alias* keyword, also with the name specified with this keyword. To include needs and prompt dependencies, you must have *use* access to the resources and global prompts.

The submit schedule command uses the credentials set in the useropts file belonging to the *TWS\_user* who installed that workstation.

If you submit the job stream from a workstation other than the master domain manager, you must be connecting as a user that:

- has proper credentials defined in the useropts on page 81 file to connect to the master domain manager through WebSphere Application Server Liberty Base
- is authorized to perform submit commands in the security file stored on the master domain manager

### **Syntax**

```
{submit sched = | sbs = } [[folder/]workstation#][folder/]jstreamname
[;alias[=name]]
[;jstreamoption[;...]]
[;vartable=tablename]
[;noask]
```

# **Arguments**

#### [folder/]workstation

Specifies the name of the workstation on which the job stream will be launched. Wildcard characters are permitted, in which case, the job stream is launched on all qualifying workstations. The default is the workstation on which **conman** is running. You cannot specify a domain or workstation class.

#### [folder/]

Specifies the name of the folder in which the job stream is defined.

#### jstreamname

Specifies the name of the job stream. Wildcard characters are permitted, in which case, all qualifying job streams are submitted. If the job stream is already in the production plan, you must use the **alias** argument to assign a unique name.

#### alias=name

Specifies a unique name to be assigned to the job stream in place of *jstreamname*. If set, this value corresponds also to the *jobstream\_id*. If you enter the **alias** keyword without specifying a name, a name is constructed using the first five alphanumeric characters of *jstreamname* followed by a ten digit random number. The name is always upshifted. For example, if *jstreamname* is strom, the generated name will be similar to STTR01234567890.

The authorization to submit the schedule is checked in the Security file using the original name not the alias name.

## jstreamoption

Enter any of the following (refer to Job stream definition keyword details on page 271 to find which options are mutually exclusive):

[at=hhmm [timezone|tz tzname] [+n days | date] [absolute | abs]] | [schedtime=[hhmm [date] | [+n days]] where:

at specifies at which time the job stream can be launched. If the at on page 271 keyword is used, then the job stream cannot start before the time set with this keyword (see the topic on the job stream definition keywords in the chapter on "Defining objects in the database" in *User's Guide and Reference* for more information about the "at" keyword). Note that if the master domain manager of your network runs with the <a href="mailto:enlegacystartofDayEvaluation">enlegacystartofDayEvaluation</a> and <a href="mailto:enlegacystartofDayEvaluation">enlegacystartofDayEvaluation</a> and <a href="mailto:enlegacystartofDayEvaluation">e

**schedtime** represents the day and time when the job stream is positioned in the plan. If by this time the job stream is free from dependencies, and has no defined **at** time restrictions, it is launched. The value assigned to **schedtime** does not represent a dependency for the job stream. Its value is then displayed in the *SchedTime* columns in the output of the show commands. If an **at** restriction is defined, then the value assigned to **schedtime** is overwritten by the **at** value. When

the job stream actually starts, the value assigned to **schedtime** is overwritten by the actual start time of the job stream.

The format used for *date* depends on the value assigned to the *date format* variable specified in the localopts file.

If no additional time zone is specified, the time zone set on the workstation running the command is assumed.

### carryforward

Makes a job stream eligible to be carried forward to the next production plan if it is not completed before the end of the current production plan.

### deadline=time[timezone | tz tzname][+n days | date]

If no additional time zone is specified, the time zone set on the workstation running the command is assumed.

follows=[netagent::][workstation#][folder/]{jobstreamname(hhmm [mmdd[/yy]]) [.job | @] | jobstream\_id.job;schedid}| job'[IF condition\_name[| condition\_name][| ...]]' [;nocheck][;wait=time][,...]

The matching criteria used when submitting job streams in production is different from the way **follows** dependencies are resolved in the preproduction plan. When a job stream, for example JS\_A, containing a **follows** dependency from a job or a job stream, for example JS\_B, is submitted from the **conman** command line program, the predecessor instance of JS\_B is defined following this criterion:

- 1. The closest instance of JS\_B preceding JS\_A.
- 2. If no preceding instance of JS\_B exists, then the predecessor instance is the closest instance of JS\_B following JS\_A.
- Otherwise an error is displayed and the command fails if the ;nocheck keyword is not used.

The predecessor job stream instance is searched among the instances added to the production plan when **JnextPlan** was run and the instances submitted in production with the **sbs** command, including those submitted with an alias.

**follows=**[netagent::][workstation#]{jobstreamname[hhmm [mm/dd[/yy]]][.job | @] | jobstream\_id.job;**schedid**}| job[,...] [**if** 'condition\_name[| condition\_name][| ...]']

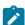

**Note:** Internetwork dependencies do not support folders, therefore, the network agent workstation, and the jobs and job streams running on them, cannot be defined in a folder different from the root (/). Folders are supported on all other workstation types as follows:

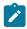

[follows {[[folder/]workstation#][folder/]jobstreamname[.jobname]

**follows=**[[folder/]workstation#][folder/]{jobstreamname[hhmm [mm/dd[/yy]]][.job | @] | jobstream\_id.job;**schedid**}| job[,...] [**if** 'condition\_name[| condition\_name][| ...]']

The condition\_name variable indicates the name of the condition defined in the job definition. Conditions can be **status conditions**, based on job status, or other **output conditions**, based on a mapping expression such as a return code, output variables, or output found in a job log. In each follows statement, you can specify only one dependency type: either status or output conditions. At submission time, you can add status or output conditions, but no joined dependencies.

#### wait

The time in seconds IBM® Workload Scheduler waits before performing a second check on the dependency if the object specified in the dependency does not exist. If the object specified in the dependency was created during the **wait** interval, the submission is performed, otherwise the job is not submitted.

#### nocheck

Ignores the dependency. If the object specified in the dependency does not exist, the submission is performed anyway.

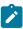

**Note:** The ;nocheck argument is not supported in internetwork dependencies.

## limit=joblimit

Limits the number of jobs that can run simultaneously in a job stream on the same CPU.

#### needs=[num] [[folder/]workstation#][folder/]resource[,...]

Defines resources that must be available before a job or job stream is launched. You can use the needs keyword either in a job stream definition or in the definition of the contained jobs, not in both.

### opens=[[folder/]workstation#]"filename"[(qualifier)][,...]

Specifies files that must be available before a job or job stream can be launched.

#### priority=[pri | hi | go]

Sets the priority of a job or job stream. By assigning a different priority to jobs or job streams you determine which one starts first, if the dependencies are solved.

# prompt="[: | !] text" | promptname[,...]

Specifies prompts that must be answered affirmatively before a job or job stream is launched.

### until time [timezone|tz tzname][+n day[s] | [absolute | abs]] [;onuntil action]

Depending on the object definition the until keyword belongs to, specifies the latest time a job stream must be completed or the latest time a job can be launched.

If no additional time zone is specified, the time zone set on the workstation running the command is assumed.

#### vartable=tablename

Specifies the name of the variable table on page 245, if different than the default one, where the variables on page 240 you intend to use are defined.

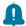

# Remember:

- With this command, you can use variable substitution for the following keywords:
  - o opens
  - o prompt
- Enclose the variable between carets (^), and then enclose the entire string between quotation marks. If the variable contains a portion of a path, ensure that the caret characters are not immediately preceded by a backslash (\) because, in that case, the \scripts sequence could be wrongly interpreted as an escape sequence and resolved by the parser as caret character. If necessary, move the backslash into the definition of the variable between carets.

If you submit a job stream with jobs containing variables defined in a variable table that is not the default variable table and you do not specify the variable table in the run-cycle, job stream, or workstation, the variables are not resolved. See Customizing your workload using variable tables on page 143.

#### noask

Specifies not to prompt for confirmation before taking action against each qualifying job stream.

#### Comments

Job streams submitted in production from the **conman** command line are not included in the preproduction plan and so they cannot be taken into account when identifying external follows dependencies predecessors.

If you do not specify a workstation with follows, needs, or opens, the default is the workstation of the job stream.

The scheduler classifies follows dependencies as *internal* when they are specified only by their job name within the job stream. It classifies them as *external* when they are specified in the *workstationName#[folder/]jobStreamName.jobName* format.

When you submit a job stream that includes a job with a follows dependency that shares the same job stream name (for example, job stream scheda includes a job named job6 that has a follows dependency on scheda.job2), the dependency is added as an external follows dependency. Since Version 8.3, unlike in previous versions, because the scheduler uses the sameday matching criteria to resolve external dependencies, dependencies originated in this way are never added the first time the object is submitted.

# Example

# **Examples**

To submit the adhoc job stream included in the payroll folder on workstation site1 stored in folder myfolder, and flags it as a carryforward job stream, run the following command:

```
submit sched = myfolder/site1#PAYROLL/adhoc;carryforward
```

To submit job stream fox4 with a job limit of 2, a priority of 23, and an until time of midnight, run the following command:

```
sbs = fox4;limit=2;pri=23;until=0000
```

To submit job stream sched3 on all workstations with names that start with site, run the following command:

```
sbs = site@#sched3
```

#### See also

From the Dynamic Workload Console you can perform the same task as described in:

the Dynamic Workload Console User's Guide, section about Submitting predefined job streams.

# switcheventprocessor

Switches the event processing server from the master domain manager to the backup master or vice versa.

Note that you can run the event processing server also on a workstation installed as a backup master that runs as a plain fault-tolerant agent.

## **Syntax**

{switcheventprocessor | switchevtp} [folder/]workstation

# **Arguments**

## [folder/]workstation

Specifies the name of the master domain manager or of the backup master domain manager where you want to switch the event processing server. Wildcard characters are not permitted.

#### **Comments**

If you issue the command from a workstation other than the one where the event processor is configured, the command uses the command-line client, so the user credentials for the command-line client must be set correctly.

In case of backup masters the workstation must have the full-status attribute set to on.

Permission to start and stop actions on cpu objects is required in the security file to be enabled to run this command.

The correlation state of pending correlation rule instances is lost whenever the server is turned off or migrated. If caching of received events is enabled in the configuration file of the EIF listener, the cached events are lost after the event processor is switched.

# Important:

- Before running this command, run planman deploy as a precaution. Do this to make sure that your latest changes or additions to active event rules are deployed before the event processor is switched and so avoid the risk that, because of a time mismatch, the latest updates (sent automatically based on the setup of the deploymentFrequency global option) are received by the old event processor instead of the new one.
- The master and backup masters designated to run the event processor should have their clocks
  synchronized at all times to avoid inconsistencies in the calculation of the time interval of running event
  rules. In fact, if the event processor is switched to a not-synchronized computer, timeout actions in the
  process of being triggered might undergo unexpected delays. Use a Network Time Protocol (NTP) server to
  keep all clocks synchronized.

## See also

From the Dynamic Workload Console you can perform the same task as follows:

- 1. In the navigation bar at the top, click Monitoring and Reporting > Workload Monitoring > Monitor Workload.
- 2. Select an engine.
- 3. In Object Type, select Workstation.
- 4. From the Query drop-down list, select a query to monitor workstations.
- 5. Click **Run** to run the monitoring task.
- 6. From the table containing the list of workstations, select a workstation and click **More Actions > Become Event Processor**.

# switchmgr

Switches domain management to and from the following workstation types:

- from a master domain manager to a backup master domain manager.
- · from a domain manager to a backup domain manager.
- from a dynamic domain manager to a backup dynamic domain manager.

You must have **start** and **stop** access to the backup workstation.

The **switchmgr** command must only be used as part of specific procedures for switching domain management capabilities from a domain manager to its backup domain manager either permanently or temporarily. For information about these procedures, see the section about changing a domain manager and changing a master domain manager *Administration Guide*.

#### **Syntax**

{switchmgr | switchm} domain;newmgr

# **Arguments**

#### domain

Specifies the domain in which you want to switch managers.

#### newmgr

Specifies the name of the new domain manager. This must be a workstation in the same domain, and should be defined beforehand as a fault-tolerant agent with Resolve Dependencies and Full Status enabled.

#### **Comments**

The command stops a specified workstation and restarts it as the domain manager. All domain member workstations are informed of the switch, and the old domain manager is converted to a fault-tolerant agent in the domain.

The next time JnextPlan is run on the old domain manager, the domain acts as though another **switchmgr** command had been run and the old domain manager automatically resumes domain management responsibilities.

Fault-tolerant agents defined with securitylevel = on might fail to use the SSL port to connect to the new master domain manager after the switchmgr command is run. In this case do either of the following to let the agent start correctly:

- Unlink and then link the agent from the new master domain manager.
- Use the securitylevel = force option on the agent.

### Example

# **Examples**

To switch the domain manager to workstation orca in the masterdm domain, run the following command:

switchmgr masterdm;orca

To switch the domain manager to workstation ruby in the blag2 domain, run the following command:

switchmgr bldg2;ruby

#### See also

- To use the broker CLI after the switch, define the parameters of the CLIConfig.properties file. For further details, see the section about the command-line configuration file in *User's Guide and Reference*.
- From the Dynamic Workload Console you can perform the same task as follows:
  - 1. In the navigation bar at the top, click Monitoring and Reporting > Workload Monitoring > Monitor Workload.
  - 2. Select an engine.
  - 3. In Object Type, select Workstation.
  - 4. From the **Query** drop-down list, select a query to monitor workstations.
  - 5. Click **Run** to run the monitoring task.
  - 6. From the table containing the list of workstations, select a workstation and click **More Actions > Become**Master Domain Manager.

# system command

Runs a system command.

# **Syntax**

[: | !] system-command

## **Arguments**

### system-command

Specifies any valid system command. The prefix (: or !) is required only when a command name has the same spelling as a **comman** command.

#### Example

## **Examples**

To run a ps command in UNIX®, run the following command:

ps -ef

To run a dir command in Windows®, run the following command:

dir \bin

# tellop

Sends a message to the IBM Workload Scheduler console.

# **Syntax**

{tellop | to} [text]

# **Arguments**

text

Specifies the text of the message. The message can contain up to 900 characters.

## **Comments**

If **tellop** is issued on the master domain manager, the message is sent to all linked workstations. If issued on a domain manager, the message is sent to all of the linked agents in its domain and subordinate domains. If issued on a workstation other than a domain manager, the message is sent only to its domain manager if it is linked. The message is displayed only if the console message level is greater than zero. See console on page 542.

If **tellop** is entered alone, it prompts for the message text. At the prompt, type each line and press the Return key. At the end of the message, type two slashes (//) or a period (.), and press the Return key. You can use the new line sequence (\n) to format messages. Typing **Control+c** at any time will exit the **tellop** command without sending the message.

## Example

# **Examples**

To send a message, run the following command:

```
tellop TWS will be stopped at\n4:30 for 15 minutes.
```

To prompt for text before sending a message, run the following command:

# unlink

Closes communication links between workstations.

You must have *unlink* access to the target workstation.

# **Syntax**

unlink [domain!][folder/]workstation
[;noask]

# **Arguments**

## domain

Specifies the name of the domain in which to close links. It is not necessary to specify the domain name of a workstation in the master domain. Wildcard characters are permitted.

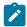

**Note:** You must always specify the domain name when unlinking a workstation not in the master domain.

This argument is useful when unlinking more than one workstation in a domain. For example, to unlink all the agents in domain stlouis, use the following command:

```
unlink stlouis!@
```

If you do not specify *domain*, and *workstation* includes wildcard characters, the default domain is the one in which **conman** is running.

### [folder/]workstation

Specifies the name of the workstation to be unlinked. Wildcard characters are permitted.

This command is not supported on remote engine workstations.

#### noask

Specifies not to prompt for confirmation before taking action on each qualifying workstation.

### **Comments**

Assuming that a user has unlink access to the workstations being unlinked, the following rules apply:

- A user running **conman** on the master domain manager can unlink any workstation in the network.
- A user running **conman** on a domain manager other than the master can unlink any workstation in its own domain and subordinate domains. The user cannot unlink workstations in peer domains.
- A user running **conman** on an agent can unlink any workstation in its local domain provided that the workstation is either a domain manager or host. A peer agent in the same domain cannot be unlinked.

For additional information see link on page 558.

### Example

# **Examples**

Figure 29: Unlinked network workstations on page 670 and Table 74: Unlinked workstations on page 670 show the links closed by **unlink** commands run by users in various locations in the network.

**DM***n* are domain managers and **A***nn* are agents.

Figure 29. Unlinked network workstations

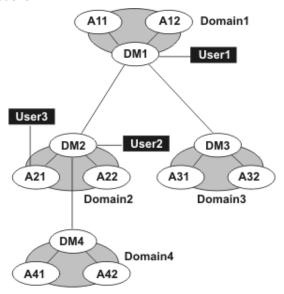

**Table 74. Unlinked workstations** 

| Command   | Closed by User1      | Closed by User2 | Closed by User3 |
|-----------|----------------------|-----------------|-----------------|
| unlink@!@ | All links are closed | DM1-DM2         | DM2-A21         |
|           |                      | DM2-A21         |                 |

Table 74. Unlinked workstations (continued)

| Command          | Closed by User1 | Closed by User2 | Closed by User3 |
|------------------|-----------------|-----------------|-----------------|
|                  |                 | DM2-A22         |                 |
|                  |                 | DM2-DM4         |                 |
|                  |                 | DM4-A41         |                 |
|                  |                 | DM4-A42         |                 |
| unlink @         | DM1-A11         | DM1-DM2         | DM2-A21         |
|                  | DM1-A12         | DM2-A21         |                 |
|                  | DM1-DM2         | DM2-A22         |                 |
|                  | DM1-DM3         | DM2-DM4         |                 |
| unlink DOMAIN3!@ | DM3-A31         | Not allowed     | Not allowed     |
|                  | DM3-A32         |                 |                 |
| unlink DOMAIN4!@ | DM4-A41         | DM4-A41         | Not allowed     |
|                  | DM4-A42         | DM4-A42         |                 |
| unlink DM2       | DM1-DM2         | Not applicable  | DM2-A21         |
| unlink A42       | DM4-A42         | DM4-A42         | Not allowed     |
| unlink A31       | DM3-A31         | Not allowed     | Not allowed     |

# See also

From the Dynamic Workload Console you can perform the same task as follows:

- 1. In the navigation bar at the top, click Monitoring and Reporting > Workload Monitoring > Monitor Workload.
- 2. Select an engine.
- 3. In Object Type, select Workstation.
- 4. From the **Query** drop-down list, select a query to monitor workstations.
- 5. Click Run to run the monitoring task.
- 6. From the table containing the list of workstations, select a workstation and click **Unlink**.

# version

Displays the **conman** program banner, inclusive of the version up to the installed fix pack level.

# **Syntax**

{version | v}

# **Example**

# **Examples**

To display the **conman** program banner, run the following command:

%version

The output is similar to this:

# Chapter 13. Monitoring with Prometheus

Access metrics that provide insight into the state, health, and performance of your workload environment and infrastructure.

Prometheus is an open-source monitoring and alerting solution. It is particularly useful for collecting time series data that can be easily queried. Prometheus pulls data from targets and then exposes it as metrics through a host address. Prometheus can be configured to retrieve metrics at regular intervals.

Prometheus integrates with monitoring tools like Grafana to visualize the metrics collected. Grafana uses the Prometheus system as a datasource and all of the IBM Workload Automation metrics can be accessed and added to dashboards. See Visualizing the metrics on page 677 for the procedure to expose metrics to your monitoring tool.

Dashboards display information such as:

- Middleware metrics (WebSphere Application Server Liberty Base)
- IBM Workload Automation infrastructure (message files)
- · Workload statistics (jobs per status, total count or grouped by folder or by workstation)
- · Critical job information (risk level, confidence factor, incomplete predecessors, estimated end)
- Workstation status (running, linked)

Collecting these metrics can be useful for many reasons:

- Generating alerts and addressing problems before they actually occur.
- · Monitoring and analyzing trends to
- · Compare historical data
- · Detect anomalies

Table 75. Workload Automation exposed metrics

| Metric Display Name | Metric name                             | Description                       |
|---------------------|-----------------------------------------|-----------------------------------|
| Workload            | application_wa_JobsInPlanCount_jobs     | Workload by job status: WAITING,  |
|                     |                                         | READY, HELD, BLOCKED, CANCELED,   |
|                     |                                         | ERROR, RUNNING, SUCCESSFUL,       |
|                     |                                         | SUPPRESS, UNDECIDED               |
|                     | application_wa_JobsByWorkstation        | Job status by workstation         |
|                     | application_wa_JobsByFolder_jobs        | Job status by folder              |
|                     | application_wa_JobsInPlanCount_jobs     | Workload throughput (jobs/minute) |
| Critical Jobs       | application_wa_criticalJob_incomplete   | Incomplete predecessors           |
|                     | Predecessor                             |                                   |
|                     | application_wa_criticalJob_potentialRis | Risk level: potential risk        |
|                     | k_boolean                               |                                   |

Table 75. Workload Automation exposed metrics (continued)

| Metric Display Name                                  | Metric name                                       | Description                                                                                                    |
|------------------------------------------------------|---------------------------------------------------|----------------------------------------------------------------------------------------------------|
|                                                      | application_wa_criticalJob_highRisk_bo olean      | Risk level: high risk                                                                                                    |
|                                                      | application_wa_criticalJob_estimateEn d_seconds   | Estimated end                                                                                                    |
|                                                      | application_wa_criticalJob_confidence_<br>factor  | Confidence factor                                                                                                    |
| WA Server - Internal Message Queues                  | application_wa_msgFileFill_percent                | Internal message queue usage for Appserverbox.msg, Courier.msg, mirrorbox.msg, Mailbox.msg, Monbox.msgn, Moncmd.msg, auditbox.msg, clbox.msg, planbox.msg, Intercom.msg, pobox messages, and server.msg |
| Workstation Status                                   | application_wa_workstation_running                | Workstations running                                                                                                    |
|                                                      | application_wa_workstation_linked_boo             | Workstations linked                                                                                                    |
| Database Connection Status                           | application_wa_DB_connected_boolean               | 1 - connected, 0 - not connected                                                                                                    |
| WA Server and Console - Liberty                      | base_memory_usedHeap_bytes                        | Heap usage percentage                                                                                                    |
|                                                      | vendor_session_activeSessions                     | Active sessions                                                                                                    |
|                                                      | vendor_session_liveSessions                       | Live sessions                                                                                                    |
|                                                      | vendor_threadpool_activeThreads                   | Active threads                                                                                                    |
|                                                      | vendor_threadpool_size                            | Threadpool size                                                                                                    |
|                                                      | base_gc_time_seconds                              | Time per garbage collection cycle moving average                                                                                                    |
| WA Sever and Console - Connection<br>Pools (Liberty) | vendor_connectionpool_inUseTime_tot<br>al_seconds | Average time usage per connection in milliseconds                                                                                                    |
|                                                      | vendor_connectionpool_managedConn<br>ections      | Managed connections                                                                                                    |
|                                                      | vendor_connectionpool_freeConnecti<br>ons         | Free connections                                                                                                    |
|                                                      | vendor_connectionpool_connectionHan dles          | Connection handles                                                                                                    |

Table 75. Workload Automation exposed metrics (continued)

| Metric Display Name | Metric name                         | Description                       |
|---------------------|-------------------------------------|-----------------------------------|
|                     | vendor_connectionpool_destroy_total | Created and destroyed connections |

## Authorizing access to the metrics

To allow a user to access the metrics from the server, you must grant the administrator role to the user from the configured user registry.

If you access the metrics from the console, no configuration is required. See Visualizing the metrics on page 677.

Create a configuration file named, prometheus.xml, in which you define a user with administrator privileges to access the metrics data. Perform the following procedure to authorize a user access to the metrics with a basic user registry:

1. To grant the default user specified in the authentication\_config.xml file the administrator role to access the metrics, create a file named prometheus.xml with the following content:

2. Save the file prometheus.xml in the following location:

### On UNIX operating systems

#### master domain manager

 $\textit{TWA\_DATA\_DIR}/\text{usr/servers/engineServer/configDropins/overrides}$ 

#### On Windows operating systems

#### master domain manager

TWA\_home\usr\servers\engineServer\configDropins\overrides

- 3. If, instead, you want to use a user different from the default user to access metrics from the server, you must update the authentication\_config.xml file with this user.
  - a. Make a backup copy of the existing authentication\_config.xml file located in the following path:

### On UNIX operating systems

#### master domain manager

TWA\_DATA\_DIR/usr/servers/engineServer/configDropins/overrides

### On Windows operating systems

#### master domain manager

TWA\_home\usr\servers\engineServer\configDropins\overrides

b. Edit the existing authentication\_config.xml file adding the user to which you want to grant access to the metrics. The following is an example of a configuration that enables a user different from the default user, for example, OTHERUSER, in the configured user registry to access the metrics:

- c. Save the authentication\_config.xml file with the changes.
- 4. Dynamic Workload Console users defined in the authentication\_config.xml on the console can access the metrics data from the console. To authorize additional users, add them to the authentication\_config.xml as follows:
  - a. Make a backup copy of the existing authentication\_config.xml file located in the following path:

#### **Dynamic Workload Console**

DWC\_DATA\_dir/usr/servers/dwcServer/configDropins/templates/authentication

### On Windows operating systems

#### **Dynamic Workload Console**

DWC\_home\usr\servers\dwcServer\configDropins\templates\authentication

b. Edit the existing authentication\_config.xml file adding the user to which you want to grant access to the metrics. The following is an example of a configuration that enables a user different from the default user, for example, otheruser, in the configured user registry to access the metrics:

c. Save the authentication\_config.xml file with the changes.

# Visualizing the metrics

If you use Grafana then you have access to an out-of-the-box preconfigured dashboard. You can access the preconfigured dashboard named, **Grafana Dashboard: Distributed Environments**, from Automation Hub to use in your on-premises deployments including Docker. A separate preconfigured dashboard named, **Grafana Dashboard: Kubernetes Environments**, is available for cluster monitoring, including monitoring pods. Automation Hub gives you access to the downloadable JSON file on the Grafana web site. The dashboard visualizes the metrics for observability. The metrics are exposed so that any monitoring tool can display them. To access the metrics:

#### From the server:

You can view the metrics from any browser by accessing the <code>/metrics</code> endpoint with the credentials of the user defined in the <code>prometheus.xml</code> file. The product REST APIs retrieve and expose the metrics data through the following address:

```
https://MDM_HOST:MDM_PORT_HTTP/metrics
```

where,

#### MDM HOST

Represents the hostname or IP address of the master domain manager.

#### MDM PORT HTTP

Represents the HTTP port number of the master domain manager.

#### From the console:

You can view the metrics from any browser by accessing the <code>/metrics</code> endpoint with the credentials of the user defined in the <code>authentication\_config.xml</code> file. The product REST APIs retrieve and expose the metrics data through the following address:

```
https://DWC_HOST:DWC_PORT_HTTP/metrics
```

where,

## DWC\_HOST

Represents the hostname or IP address of the console.

# DWC\_PORT\_HTTP

Represents the HTTP port number of the console.

# Chapter 14. Predicting job duration using Al-based algorithms

A powerful analytical tool for the prediction of estimated job durations - in addition to the one provided by the logman command - is available through the deployment of the agent docker container. In addition to using Artificial Intelligence (AI) algorithms to predict the job duration, it also uses machine learning to train the tool to adjust predictions comparing previously predicted durations with actual durations. This tool does not employ specific time series to calculate the estimated job durations, as logman does. On the contrary, it uses a very sophisticated algorithm that considers the previous 50 job runs of a job instance to forecast the estimated durations for the next 7 job runs. The forecasts are precise to the very second thanks to the job duration trainer that trains jobs and updates the job duration data enabling the job predictor to perfect its predictions.

Whereas logman is tailored to provide accurate estimates when the workload is subject to periodical shifts, the job duration predictor system is ideal in case of more complex patterns. For example, the job can be particularly useful to see beyond the accepted impacts of already known cyclic events, and understand what apparently hidden conflicts can affect the duration of a job. It can be effective to measure and forecast the durations of jobs along a critical path that occasionally does not meet its deadline.

The logman command logs job statistics from a production plan log file. By default, the statistics are logged automatically for all the jobs in the plan. On the contrary, the job duration predictor processes only the jobs that you previously flagged for this purpose.

# Using the job duration predictor system

To use the job duration predictor system on selected jobs to have a 7-run forecast of their estimated duration, follow these steps:

- 1. Create an engine connection between server and dynamic agent; the latter must be a specific agent that contains the machine learning and runs on Docker. For more information, see the section about deploying with Docker compose in *Administration Guide*.
- 2. Once the agent is started, launch the following command:

```
docker exec wa-agent sed -i '/"outputWindow"/s/: .*/: 7/' /opt/JDP/config.json
```

- 3. Add the workstation on which the dynamic agent runs.
- 4. Select on page 678 the jobs that you want to be measured by the job predictor.
- 5. Import and configure on page 679 the job stream, the job training instance and the job prediction instance.
- 6. Schedule the time when the job predictor and the job trainer must run.

# Selecting the jobs to be measured by the job duration predictor system

To select the jobs for which the estimated duration is to be forecast by the job duration predictor, you can use either the composer command line or the Dynamic Workload Console. In either case you update the definition of the job within the job stream definition.

### In composer:

- 1. Open the job stream definition that includes the jobs that you want to flag.
- Flag the jobs by adding the statisticstype custom keyword in their definition. For more information, see the section about the statisticstype custom keyword in *User's Guide and Reference*.

#### In the Dynamic Workload Console:

- 1. In Manage Workload Definitions, edit the job stream definition that includes the jobs that you want to flag.
- 2. In the job stream definition, select every job you want to flag to open its definition.
- 3. In the Properties panel of the job, select the Duration forecast tab.
- 4. In Duration forecast, select the Use Advanced analytics checkbox.

You can change your selection anytime around your workload. The jobs that are not flagged for advanced statistics have their estimated duration calculated by logman. For more information, see the section about logman in *User's Guide and Reference*.

# Importing and configuring the job stream

To start using the job duration predictor system, a job stream must be added: you can import it with the workload application template (WAT) or create it manually through the user interface.

## Workload Application Template (WAT)

The workload application template is provided as a zip file. You must unpack the workload application template from the zip file and import it to the master domain manager of your network as a job stream. The job stream contains the job predictor and job trainer instances already configured. By importing the WAT you must configure the name of the job stream, the name of the job predictor and job trainer, and the workstation where the agent with the machine learning engine is running.

#### · Manually add a new job stream

Create a new job stream definition. For more information, see the section about creating job stream definitions in *User's Guide and Reference*.

Define the workstation where the agent with the machine learning engine is running.

Add the Job duration trainer instance and then add the Job duration predictor instance. For more information about adding a job, see the section about adding a job to a job stream in *User's Guide and Reference*.

Once the job stream definition has been created/imported and configured, define when scheduling the job duration predictor and the job duration trainer. It is suggested to schedule the job duration predictor accordingly to the runs of the job to be analyzed.

# Chapter 15. Extending IBM Workload Scheduler capabilities

You can extend IBM Workload Scheduler capabilities by integrating with IBM and third-party products, such as IBM Sterling Connect:Direct or MS SQL. This integration allows you to easily start IBM Workload Scheduler jobs on external products, while using IBM Workload Scheduler scheduling capabilities. IBM Workload Scheduler also provides jobs that perform everyday operations, such as file transfer and web services, and utility jobs that automate and simplify operations such as the centralized agent update.

The integration consists of a number of job types with advanced options available with the Dynamic Workload Console and with the **composer** command.

You can also create custom plug-ins to implement your own job types with advanced options for applications that are not supported by IBM Workload Scheduler. Before you create a new plug-in, check if the plug-in that you are looking for already exists on Automation Hub. If you do not find what you need, you can access the Workload Automation, Lutist Development Kit through the Automation Hub.

Standard IBM Workload Scheduler jobs are generic executable files, programs, or commands. You can define jobs to perform specific tasks, such as invoking OSLC providers, performing file transfers, and running commands on remote systems where no IBM Workload Scheduler component is installed, using the job types with advanced options. You can easily define these jobs without having specific skills on the applications on which the job runs.

For more information about defining standard IBM Workload Scheduler jobs, see Job definition on page 204.

Once job definitions have been submitted into the production plan, you still have the opportunity to make one-off changes to the definitions before they run, or after they have run. You can update the definition of a job that has already run and then rerun it. The job definition in the database remains unchanged.

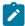

**Note:** Some of the old plug-ins previously provided with the product, are now out-of-the-box integrations available on Automation Hub. The related documentation has been removed from the product library and has been made available on Automation Hub.

In addition to these job plug-ins, you can find new integrations on Automation Hub that extend your automation processes.

The following job types with advanced options are available:

Table 76. Job types with advanced options

| Category |          | Job Type | Description                                                                                |
|----------|----------|----------|--------------------------------------------------------------------------------------------|
| Native   | Windows™ |          | Jobs that run on Windows™ operating systems.                                               |
|          | UNIX™    |          | Jobs that run on UNIX™ platforms. Jobs that run on limited fault-tolerant agent for IBM i. |

# (continued)

| Category | Job Type                        | Description                                                                              |
|----------|---------------------------------|------------------------------------------------------------------------------------------|
|          | Other                           | Jobs that run on extended agents. Refer to Scheduling Applications with IBM Workload     |
|          |                                 | Automation for information about customized task types for supported vendor acquired     |
|          |                                 | applications.                                                                            |
|          | z/OS                            | Jobs that run the specified command in the JCL tab on a JCL system.                      |
|          | Remote Command                  | Jobs that run on remote computers where no IBM Workload Scheduler agent installation     |
|          |                                 | is installed.                                                                            |
|          |                                 | Note: On z/OS® systems, you create it by using the Dynamic Workload Console.             |
|          | IBM i                           | Jobs that run a command on IBM i systems.                                                |
|          | Executable                      | Jobs that run scripts or commands with advanced options, such as redirecting standard    |
|          |                                 | input and standard output to a file.                                                     |
| ERP      | SAP Job on XA Workstations      | Jobs that run on an SAP extended agent. This includes the following types of SAP R/3     |
|          |                                 | job definitions:                                                                         |
|          |                                 | Standard R/3 job                                                                         |
|          |                                 | BW Process Chain job                                                                     |
|          |                                 | BW InfoPackage job                                                                       |
|          |                                 | For more information, see Scheduling Applications with IBM Workload Automation.          |
|          | SAP Job on Dynamic Workstations | Jobs that run on dynamic agent workstations, pools, dynamic pools, and z-centric         |
|          |                                 | agents. The following types of SAP job definition are available:                         |
|          |                                 | Standard R/3 job                                                                         |
|          |                                 | BW Process Chain job                                                                     |
|          |                                 | BW InfoPackage job                                                                       |
|          |                                 | For more information, see Scheduling Applications with IBM Workload Automation.          |
|          | Access Method                   | Jobs that extend IBM Workload Scheduler scheduling functions to other systems and        |
|          |                                 | applications by using access methods. The access methods communicate with the            |
|          |                                 | external system to launch the job and return the status of the job. The following access |
|          |                                 | methods are available:                                                                   |
|          |                                 | • PeopleSoft                                                                             |
|          |                                 | • SAP                                                                                    |
|          |                                 | • z/0S                                                                                   |
|          |                                 | • Unixssh                                                                                |
|          |                                 | Custom methods                                                                           |

# (continued)

| Category | Job Type                                       | Description                                                                                 |
|----------|------------------------------------------------|---------------------------------------------------------------------------------------------|
|          |                                                | For more information, see Scheduling Applications with IBM Workload Automation.             |
|          | SAP PI Channel                                 | Jobs that run SAP Process Integration (PI) Channel jobs to control communication            |
|          |                                                | channels between the Process Integrator and a backend SAP R/3 system. For further           |
|          |                                                | details, see the related information on Automation Hub.                                     |
|          | SAP BusinessObjects Business Intelligence (BI) | Jobs that enable automation, monitor and control of workflows containing SAP                |
|          |                                                | BusinessObjects BI reports (Crystal and Webi reports). For further details, see the related |
|          |                                                | information on Automation Hub.                                                              |
|          | Oracle E-Business Suite                        | Jobs that enable automation, monitor and control of workflows containing Oracle             |
|          |                                                | E-Business Suite jobs. For further details, see the related information on Automation       |
|          |                                                | Hub.                                                                                        |
| Cloud    | Workload Broker                                | Jobs that manage the lifecycle of a dynamic workload broker job.                            |
|          |                                                | For more information about Workload Broker, see the documentation in the previous           |
|          |                                                | release at IBM Workload Automation 9.4.0 and browse to the <b>Scheduling Workload</b>       |
|          |                                                | Dynamically manual.                                                                         |
|          | Kubernetes                                     | Jobs that enable submission and monitor of jobs that run on a Kubernetes cluster. For       |
|          |                                                | further details, see the related information on Automation Hub.                             |
|          | IBM® SoftLayer                                 | Jobs that enable automation, monitor and control of IBM® SoftLayer activities. For          |
|          |                                                | further details, see the related information on Automation Hub.                             |
|          | Apache Spark                                   | Jobs that enable automation, monitor and control of Apache Spark activities and data.       |
|          |                                                | For further details, see the related information on Automation Hub.                         |
|          | Provisioning                                   | Jobs that span physical computers, virtual machines, and private and public cloud           |
|          |                                                | environments creating an on-demand environment. This job type integrates with IBM           |
|          |                                                | SmartCloud Provisioning.                                                                    |
|          | UrbanCode Deploy                               | Jobs that create, run and get information about applications and application processes      |
|          |                                                | defined on an UrbanCode Deploy server. For further details, see the related information     |
|          |                                                | on Automation Hub.                                                                          |
|          | Amazon EC2                                     | Jobs that enable automation, monitor and control of Amazon EC2 activities. For further      |
|          |                                                | details, see the related information on Automation Hub.                                     |
|          | Microsoft Azure                                | Jobs that enable automation, monitor and control of Microsoft Azure activities. For         |
|          |                                                | further details, see the related information on Automation Hub.                             |
|          | Salesforce                                     | Jobs that enable automation, monitor and control of Salesforce activities and data. For     |
|          |                                                | further details, see the related information on Automation Hub.                             |

# (continued)

| Category          | Job Type                       | Description                                                                                                |
|-------------------|--------------------------------|----------------------------------------------------------------------------------------------------|
| File Transfer and | Shadow Distributed             | Jobs that run locally and map other jobs running in remote IBM Workload Scheduler                          |
| Coordination      |                                | distributed environments.                                                                                  |
|                   | Shadow z/OS®                   | Jobs that run locally and map other jobs running in remote IBM Z Workload Scheduler                        |
|                   |                                | environment.                                                                                               |
|                   | File Transfer                  | Jobs that run programs to transfer files to and from a server reachable using FTP, SSH,                    |
|                   |                                | or other protocols. For further details, see the related information on Automation Hub.                    |
|                   | IBM Sterling Connect:Direct    | Jobs that run IBM Sterling Connect:Direct programs to transfer one or more files from                      |
|                   |                                | a primary node to a secondary node. For further details, see the related information on                    |
|                   |                                | Automation Hub.                                                                                            |
|                   | Hadoop Distributed File System | Jobs that defines, schedules, monitors, and manages file transfer programs between                         |
|                   |                                | your workstation and the Hadoop Distributed File System server. For further details, see                   |
|                   |                                | the related information on Automation Hub.                                                                 |
| OSLC              | OSLC Automation                | Jobs that invoke any OSLC provider that is implementing the OSLC Automation                                |
|                   |                                | $Specification. \ Automation \ resources \ define \ automation \ plans, \ automation \ requests, \ and$    |
|                   |                                | automation results of the software development, test, and deployment lifecycle.                            |
|                   | OSLC Provisioning              | Jobs that invoke any OSLC provider, such as IBM Workload Scheduler and IBM                                 |
|                   |                                | $SmartCloud\ Or chestrator, that is implementing\ the\ OSLC\ Provisioning\ Specification.$                 |
|                   |                                | Provisioning resources define provisioning plans, provisioning requests, and                               |
|                   |                                | provisioning results of the software development, test, and deployment lifecycle.                          |
| Database and      | Database                       | Jobs that perform queries, SQL statements, and jobs on a number of databases,                              |
| Integrations      |                                | including custom databases. You can also create and run stored procedures on DB2,                          |
|                   |                                | Oracle, Microsoft™ SQL Server, Netezza, Hive, BigSql, and Azure SQL databases. For                         |
|                   |                                | further details, see the related information on Automation Hub.                                            |
|                   | IBM® Cloudant                  | Jobs that run actions on the IBM® Cloudant database, on its documents, or                                  |
|                   |                                | attachments. For further details, see the related information on Automation Hub.                           |
|                   | MS SQL                         | Jobs that run a Microsoft $\mbox{^{\text{\tiny{M}}}}$ SQL Server job. For further details, see the related |
|                   |                                | information on Automation Hub.                                                                             |
|                   | IBM WebSphere® MQ              | Jobs that enable communications among applications that run in different distributed                       |
|                   |                                | environment at different times. Communications are based on the following message                          |
|                   |                                | exchange patterns:                                                                                         |
|                   |                                | Request/Response.                                                                                          |
|                   |                                | Publish on queues or topics.                                                                               |

For further details, see the related information on Automation Hub.

# (continued)

| Category           | Job Type                | Description                                                                                                    |
|--------------------|-------------------------|----------------------------------------------------------------------------------------------------|
|                    | Web Services            | Jobs that run a web service. For further details, see the related information on Automation Hub.                                                                                                    |
|                    | RESTful Web Services    | Jobs that send requests via HTTP methods (PUT, POST, GET, HEAD, DELETE) to Web resources. For further details, see the related information on Automation Hub.                                                                         |
|                    | Java™                   | Jobs that run a Java™ class. For further details, see the related information on Automation Hub.                                                                                                    |
|                    | J2EE                    | Jobs that allow Java <sup>™</sup> applications in the same network to send and receive messages to and from a JMS destination. For further details, see the related information on Automation Hub.                                    |
|                    | JSR 352 Java Batch      | Jobs that run Java Batch applications that implement the JSR 352 standard programming specification. For further details, see the related information on Automation Hub.                                                              |
|                    | мотт                    | Jobs that run publish and subscribe actions on topics managed by an MQTT message broker. For further details, see the related information on Automation Hub.                                                                          |
|                    | EJB                     | Jobs that run EJB JAR files. For further details, see the related information on Automation Hub.                                                                                                    |
| Business Analytics | InfoSphere DataStage    | Jobs that run IBM InfoSphere DataStage jobs. For further details, see the related information on Automation Hub.                                                                                                    |
|                    | IBM® Cognos Reports     | Jobs that run IBM® Cognos reports, interactive reports, queries, and report views. For more information, see Scheduling Applications with IBM Workload Automation.                                                                    |
|                    | Informatica PowerCenter | Jobs that schedule Informatica PowerCenter workflows and track their outcome from the Dynamic Workload Console and from the IBM Workload Scheduler command line.  For further details, see the related information on Automation Hub. |
|                    | Hadoop Map Reduce       | Jobs that define, schedule, monitor, and manage the execution of Hadoop Map  Reduce .jar files. For further details, see the related information on Automation Hub.                                                                   |
|                    | Apache Oozie            | Jobs that define, schedule, monitor, and manage the execution of Apache Oozie workflows and of the following Hadoop jobs:                                                                                                    |
|                    |                         | <ul><li> MapReduce,</li><li> Pig,</li><li> Hive,</li><li> Sqoop.</li></ul>                                                                                                    |

For further details, see the related information on Automation Hub.

Table 76. Job types with advanced options

#### (continued)

| Category             | Job Type                 | Description                                                                            |
|----------------------|--------------------------|----------------------------------------------------------------------------------------|
|                      | IBM® BigInsights         | Jobs that define, schedule, monitor, and manage IBM® BigInsights Workbook data         |
|                      |                          | sheets or Applications. For more information, see Scheduling Applications with IBM     |
|                      |                          | Workload Automation.                                                                   |
| Automation Utilities | Job Stream Submission    | Jobs that submit a job stream for processing. For more information, see IBM Workload   |
| Jobs that facilitate |                          | Scheduler User's Guide and Reference.                                                  |
| specific IBM         | Job Duration Predictor   | Jobs that predict the duration of the jobs with the advanced analytics flag. For more  |
| Workload Scheduler   |                          | information, see IBM Workload Scheduler User's Guide and Reference                     |
| operations           | Variable Table           | Jobs that add or modify a variable in a specified variable table. The Variable Table   |
|                      |                          | jobs enable variable passing from one job to another, in the same job stream or in a   |
|                      |                          | different job stream. For more information, see IBM Workload Scheduler User's Guide    |
|                      |                          | and Reference.                                                                         |
|                      | Job Management           | Jobs that run actions on a job in a job stream. For more information, see IBM Workload |
|                      |                          | Scheduler User's Guide and Reference.                                                  |
|                      | Centralized agent update | Jobs that schedule the centralized update of multiple agent instances. For more        |
|                      |                          | information, see IBM Workload Scheduler Planning and Installation.                     |
| Other                | Ansible                  | Jobs that schedule and monitor the Ansible automated processes. For further details,   |
|                      |                          | see the related information on Automation Hub.                                         |
|                      | Chef                     | Jobs that schedule and monitor the cookbooks and recipes configured on a Chef server.  |
|                      |                          | For further details, see the related information on Automation Hub.                    |

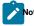

**Note:** For detailed information about software requirements, see System Requirements Document.

You can run job types with advanced options only on workstations with dynamic capabilities that is dynamic agents, pools, and dynamic pools. These workstation types use the dynamic functions built into IBM Workload Scheduler and provide the possibility at run time to dynamically associate your submitted workload (or part of it) to the best available resources. For more information about dynamic scheduling, see Managing dynamic scheduling capabilities in your environment on page 767.

# Prerequisite steps to create job types with advanced options

How to define a new job definitions using the Dynamic Workload Console.

## About this task

Perform the following steps before you define and schedule job types with advanced options.

#### 1. Install a number of dynamic agents and add the Java run time

To install dynamic agents, run the installation program. You can install the dynamic agents during the full installation of IBM Workload Scheduler or in a stand-alone installation of just the agent. During the installation, you have the option of adding the Java run time to run job types with advanced options, both those types supplied with the product and the additional types implemented through the custom plug-ins.

Follow the installation wizard to complete the installation.

See the section about installation options in *Planning and Installation Guide* for descriptions of the installation parameters and options.

## 2. Organize the dynamic agents in pools and dynamic pools.

Pools and dynamic pools help you organize the environment based on the availability of your workstations and the requirements of the jobs you plan to run.

- a. From the navigation toolbar, click Design > Workload Definitions > Create Workstations.
- b. Select an engine.
- c. Select the workstation type you want to create.
  - To create a pool, define the dynamic agents you want to add to the pool and the workload broker workstation where the pool is hosted.
  - To create a dynamic pool, specify the requirements that each dynamic agent must meet to be added to the dynamic pool.

## 3. Grant the required authorization for defining job types with advanced options.

The IBM Workload Scheduler administrator has to grant specific authorizations in the security file to allow the operators to create job types with advanced options.

- a. Navigate to the TWA\_home/TWSdirectory from where the dumpsec and makesec commands must be run.
- b. Run the dumpsec command to decrypt the current security file into an editable configuration file.

For more information, see the section about dumpsec in Administration Guide.

- c. Add display and run access to the workstation, as follows:
  - If the operation is performed on the IBM Workload Scheduler Connector, display and run access is required on the CPU corresponding to the workstation where the job is created.
  - If the operation is performed on the workstation where the job runs, display access is required on the workload broker workstation.

For more information, see the section about configuring the security file in Administration Guide.

- d. Close any open conman user interfaces using the exit command.
- e. Stop any connectors on systems running Windows operating systems.
- f. Run the makesec command to encrypt the security file and apply the modifications.

For more information, see the section about makesec in Administration Guide.

- g. If you are using local security, the file is immediately available on the workstation where it has been updated.
  - i. If you are using a backup master domain manager, copy the file to it.
  - ii. Distribute the centralized file manually to all fault-tolerant agents in the network (not standard, extended, or broker agents), and store it in the TWA\_home/TWS directory.
  - iii. Run JnextPlan to distribute the Symphony file that corresponds to the new security file.
- 4. Define the job types with advanced options as described in Creating advanced job definitions on page 687.

# Creating advanced job definitions

From the **composer** command line you can create both standard jobs and job types with advanced options. The syntax for creating both job types is similar; the only difference is in the arguments that you use to define the job to be run.

To define standard job types, use the **docommand** or **scriptname** arguments; to define job types with advanced options, use the **task** argument, as described in Job definition on page 204. Each job type with advanced options has specific attributes, which are described in detail in the following sections.

#### See also

From the Dynamic Workload Console you can perform the same task as described in:

the Dynamic Workload Console Users Guide, section about Creating job definitions.

For more information about how to create and edit scheduling objects, see:

the Dynamic Workload Console Users Guide, section about Designing your Workload.

# Job definition - z/OS jobs

A z/OS job runs the command you specify in the JCL tab on a JCL system. This job type runs only on IBM Workload Scheduler Agent for z/OS.

This section describes the required and optional attributes for z/OS jobs. Each job definition has the following format and arguments:

Table 77. Required and optional attributes for the definition of a z/OS job.

| Attribute        | Description/value                                                       | Required |
|------------------|-------------------------------------------------------------------------|----------|
| application name | jel                                                                     | ✓        |
| byDefinition     | The type of job submission. This is the only supported submission type. |          |
| jclDefinition    | The operation to be performed on the JCL system.                        | ✓        |

The following example shows a job that returns the status of the JCL system:

| ZOSAGENT#JCLDEF |  |  |  |
|-----------------|--|--|--|
| TASK            |  |  |  |

```
<?xml version="1.0" encoding="UTF-8"?>
 <jsdl:jobDefinition xmlns:jsdl=="http://www.ibm.com/xmlns/prod/scheduling/1.0/jsdl"</pre>
 xmlnss:jsdljcl="http://www.ibm.com/xmlns/prod/scheduling/1.0/jsdljcl">
 <jsdl:application name="jcl">
 <jsdljcl:jcl>
 <jsdljcl:JCLParameters>
 <jsdljcl:jcl>
 <jsdljcl:byRefOrByDef>
 <jsdljcl:byDefinition>
 <jsdljcl:jclDefinition>//NORMAL JOB ,'TWS JOB',CLASS=A,MSGCLASS=A,>
// MSGLEVEL=(1,1)
//*
//STEP1 EXEC PGM=IEFBR14</jsdljcl:jclDefinition>
</jsdljcl:byDefinition>
</jsdljcl:byRefOrByDef>
</isdlicl:icl>
</jsdljcl:JCLParameters>
<jsdljcl:JOBParameters>
<jsdljcl:jobStreamName>${tws.jobstream.name}jsdljcl:jobStreamName>${tws.jobstream.name}>
<jsdljcl:inputArrival>${tws.job.ia}jsdljcl:inputArrival>${tws.job.ia}>
</jsdljcl:JOBParameters>
</jsdljcl:jcl>
</jsdl:application>
</jsdl:jobDefinition>
DESCRIPTION "Sample JCL Job Definition"
```

#### See also

From the Dynamic Workload Console you can perform the same task as described in

the Dynamic Workload Console User's Guide, section about Creating job definitions.

For more information about how to create and edit scheduling objects, see

the Dynamic Workload Console User's Guide, section about Designing your Workload.

# Remote command jobs

A remote command job runs on remote computers that are not required to have the IBM Workload Scheduler agent installed.

To read a common real-life scenario that achieves business goals, including the implementation of a remote command job, see Cloud scenarios - Managing workload in dynamic environments.

A description of the job properties and valid values are detailed in the context-sensitive help in the Dynamic Workload Console by clicking the question mark (?) icon in the top-right corner of the properties pane.

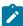

**Note:** On Windows systems, the RemoteCommand plug-in has a hardcoded timeout set to 5 minutes (300 seconds). It might happen that this timeout is reached when a job is still running, causing its abnormal ending. To prevent this, a new property file, RemoteCommandExecutor.properties, has been added to the plug-in, having the attribute **timeout** 

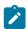

that can be set to a different amount of seconds to give more time to run to the job. The attribute format is as follows: **timeout**=*sec*, where *sec* is the amount of time in seconds. Restart the agent to make this change effective.

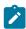

**Note:** A Remote Command job that runs on a Windows workstation that is configured to use the samba protocol version 2 or 3, without an active SSH server, fails.

This section describes the required and optional attributes for remote command jobs. Each job definition has the following format and arguments:

Table 78. Required and optional attributes for the definition of a remote command job

| Attribute        | Description/value                                                                                                   | Required |
|------------------|----------------------------------------------------------------------------------------------------|----------|
| application name | remotecommand                                                                                                    | <b>√</b> |
| userName         | The user name authorized to start a connection on the remote computer using the defined protocol. As an alternative | ✓        |
|                  | to hard-coding actual values, you can parametrize in one of the following ways:                                     |          |
|                  | • Enter a username specified in the database with the user definition (it is applicable to all operating systems    |          |
|                  | on this job type) and key the statement:                                                                            |          |
|                  | <jsdl:password>\${password:usemame}</jsdl:password>                                                                 |          |
|                  | The password is retrieved from the username user definition in the database and resolved at runtime. See            |          |
|                  | Using user definitions on job types with advanced options on page 236 for further details.                          |          |
|                  | You can also specify the user of a different workstation and use the following syntax for the password:             |          |
|                  | <pre><jsdl:password>\${password:workstation#usemame} </jsdl:password></pre>                                         |          |
|                  | • Enter a user and password defined with the param utility command locally on the dynamic agent that will           |          |
|                  | run the job (if the job is to be submitted to a pool or to a dynamic pool, the definition must be present on        |          |
|                  | all the agents of the pool). Provided you defined the user name with the variable user and a password, the          |          |
|                  | corresponding credential statements would be:                                                                       |          |
|                  | <pre><jsdl:username>\${agent:user}</jsdl:username>   <jsdl:password>\${agent:password.user}</jsdl:password></pre>   |          |
| password         | The password of the authorized user. The password is encrypted when the job is created. See description for         |          |
|                  | userName for more details.                                                                                          |          |
| server name      | The host name of the computer where the remote command instance is running.                                         | ✓        |
| port             | The port number of the remote computer where the command runs.                                                      | ✓        |
| protocol         | Possible values:                                                                                                    |          |
|                  | АИТО                                                                                                    |          |
|                  | The protocol is selected automatically from the existing protocols: SSH, Windows, RSH and REXEC.                    |          |
|                  | The product tries using the SSH protocol first. If this protocol fails, the Windows protocol is used.               |          |
|                  | When using SSH, the path has to be in the SSH format. In this case the Cygwin ssh server is mounted                 |          |
|                  | on /home/Administrator.                                                                                             |          |

Table 78. Required and optional attributes for the definition of a remote command job (continued)

Attribute Description/value Required

#### SSH

A network protocol that provides file access, file transfer, and file management functions over any data stream.

#### WINDOWS

The Microsoft™ file sharing protocol. The default port used is 445. At least one samba share must exist on the server regardless of the command to be executed.

#### RSH

Remote Shell Protocol (rsh) is a protocol that allows a user to execute commands on a remote system without having to log in to the system.

#### REXEC

The Remote Execution (REXEC) server is a Transmission Control Protocol/Internet Protocol (TCP/IP) application that allows a client user to submit system commands to a remote system. The Remote Execution Protocol (REXEC) allows processing of these commands or programs on any host in the network. The local host then receives the results of the command processing.

keystore file path

The fully qualified path of the keystore file containing the private key used to make the connection. A keystore is a database of keys. Private keys in a keystore have a certificate chain associated with them which authenticates the corresponding public key on the remote server. A keystore also contains certificates from trusted entities. Applicable to SSH protocol only.

keystore password

The password that protects the private key and is required to make the connection. This attribute is required only if
you specify a keystore file path. If the keystore file path and keystore password combination fail to make a connection,
then an attempt is made using the userName and password that correspond to the user authorized to start a
connection on the remote computer.

command

Type the command to be submitted on the remote computer.

environment

The standard output and standard error files for the remote command. These files are located on the agent, not locally on the workstations where the remote command runs. Ensure you have write rights on the specified directories, otherwise no file will be created.

#### Standard Output

Specify the path and file name where the standard output for the command is to be saved. Specify either an absolute path name or a path name relative to the working directory. The file is overwritten each time the command produces a new output.

#### Standard Error

Specify the path and file name where the standard error for the command is to be saved. Specify either an absolute path name or a path name relative to the working directory. The file is overwritten each time the command produces a new error.

The following example shows the JSDL "application" section of a sample job definition for a remote command job:

```
$JOBS
NC112016#REMCMD
TASK
<?xml version="1.0" encoding="UTF-8"?>
<jsdl:jobDefinition xmlns:jsdl="http://www.ibm.com/xmlns/prod/scheduling/1.0/jsdl"</pre>
  xmlns:jsdlremotecommand="http://www.ibm.com/xmlns/prod/scheduling/1.0/
    <jsdlremotecommand" name="REMOTECOMMAND">
  <jsdl:application name="remotecommand">
    <jsdlremotecommand:remotecommand>
  <jsdlremotecommand:RemoteCommandParameters>
    <jsdlremotecommand:taskPanel>
    <jsdlremotecommand:command>ping -c 10 localhost </jsdlremotecommand:command>
    </jsdlremotecommand:taskPanel>
    <jsdlremotecommand:environmentPanel>
    <jsdlremotecommand:standardOutput>stdout</jsdlremotecommand:standardOutput>
    <jsdlremotecommand:standardError>stderr</jsdlremotecommand:standardError>
    </jsdlremotecommand:environmentPanel>
    <jsdlremotecommand:serverPanel>
     <jsdlremotecommand:serverInfo>
     <jsdlremotecommand:serverName>9.168.112.16</jsdlremotecommand:serverName>
     <jsdlremotecommand:port>23</jsdlremotecommand:port>
     <jsdlremotecommand:protocol>ssh</jsdlremotecommand:protocol>
     </jsdlremotecommand:serverInfo>
     <jsdlremotecommand:credentials>
     <jsdl:userName>userName</jsdl:userName>
     <jsdl:password>{aes}mv0GJq0HWo8lbuhcpFaluL9RkGQKrYvTiAUpKTMgp90=
             </jsdl:password>
     </jsdlremotecommand:credentials>
     <jsdlremotecommand:certificates>
     <jsdlremotecommand:keystoreFilePath>/var/keyStoreFile</jsdlremotecommand:</pre>
                 keystoreFilePath>
     <jsdlremotecommand:keystorePassword>pwd</jsdlremotecommand:keystorePassword>
     </jsdlremotecommand:certificates>
    </jsdlremotecommand:serverPanel>
  </jsdlremotecommand:RemoteCommandParameters>
  </jsdlremotecommand:remotecommand>
  </jsdl:application>
</jsdl:jobDefinition>
RECOVERY STOP
```

## See also

From the Dynamic Workload Console you can perform the same task as described in

the Dynamic Workload Console User's Guide, section about Creating job definitions.

For more information about how to create and edit scheduling objects, see

the Dynamic Workload Console User's Guide, section about Designing your Workload.

# IBM i jobs

An IBM i job runs the command you specify on an IBM i system (formerly known as AS/400 and i5 OS).

This section describes the required and optional attributes for IBM i jobs. Each job definition has the following format and arguments:

Table 79. Required and optional attributes for the definition of an IBM i job.

| Attribute             | Description/value                                                                                        | Required                          |
|-----------------------|----------------------------------------------------------------------------------------------------|-----------------------------------|
| application name      | ibmi                                                                                                    | ✓                                 |
| user name             | The user name authorized to run the job on the IBMi system.                                              |                                   |
| otherCommandType      | The generic command to be run on the IBM i system.                                                       | Required for generic type command |
| SBMJOBType            | The SBMJOB command to be run on the IBM i system.                                                        | Required for SBMJOB type command  |
| jobName               | The name of the job that is associated with the submitted job while it is being processed by the system. |                                   |
| jobDescription        | The job description used to submit jobs for batch processing.                                            |                                   |
| jobDescriptionLibrary | The library that qualifies the job description.                                                          |                                   |
| jobQueue              | The qualified name of the job queue on which the job is placed.                                          |                                   |
| jobQueueLibrary       | The library that qualifies the job queue.                                                                |                                   |
| jobPriority           | The scheduling priority for the submitted job.                                                           |                                   |
| outputPriority        | The output priority for spooled files that are produced by the submitted job.                            |                                   |
| outputQueue           | The qualified name of the output queue used for spooled files.                                           |                                   |
| outputQueueLibrary    | The library that qualifies the output queue.                                                             |                                   |
| printDevice           | The qualified name of the default printer device for the submitted job.                                  |                                   |
| systemLibraryList     | The system portion of the initial library list that is used by the submitted job.                        |                                   |
| currentLibrary        | The name of the current library associated with the submitted job.                                       |                                   |

Table 79. Required and optional attributes for the definition of an IBM i job. (continued)

| Attribute                      | Description/value                                                                                                    | Required |
|--------------------------------|----------------------------------------------------------------------------------------------------|----------|
| initialLibraryList             | The initial user part of the library list that is used to search for any object names that were specified without a library qualifier. |          |
| Child job options              | The list of options to define if monitoring child jobs or not. Choose one of the following options:                                    |          |
|                                | Use agent settings                                                                                                    |          |
|                                | Depending on the variable defined on the IBM i agent, child jobs are monitored or not.                                                 |          |
|                                | Follow child jobs                                                                                                    |          |
|                                | Child jobs are monitored.                                                                                                    |          |
|                                | Ignore child jobs                                                                                                    |          |
|                                | Child jobs are not monitored.                                                                                                    |          |
| LDA source (library name/name) | The name of the library and the name of the Local Data Area (LDA).                                                                     |          |
| msgReplyList                   | The list of messages for which you want to define an automated reply. For each message, specify:                                       |          |
|                                | msgReply                                                                                                    |          |
|                                | msgld                                                                                                    |          |
|                                | The message identifier.                                                                                                    |          |
|                                | msgCmpDta                                                                                                    |          |
|                                | The message text.                                                                                                    |          |
|                                | msgRpy                                                                                                    |          |
|                                | The automated reply that you want to define.                                                                                           |          |
|                                | Message Max Replies                                                                                                    |          |
|                                | The maximum number of automated replies                                                                                                |          |

Table 79. Required and optional attributes for the definition of an IBM i job. (continued)

| Attribute | Description/value | Required |
|-----------|-------------------|----------|
|           | accepted for the  |          |
|           | message. Valid    |          |
|           | range is from 0   |          |
|           | to 100. Default   |          |
|           | value is 10. If 0 |          |
|           | is specified, the |          |
|           | automated reply   |          |
|           | to the message is |          |
|           | disabled.         |          |

For more information about how to define the Submit Job (SBMJOB) command parameters, see IBM i product documentation.

The following example shows a job that issues a SBMJOB command with the related parameters:

```
$JOBS
IBMI72_94#IBMI_NEWDEF_TEST
</jsdlibmi:commandTypeGroup>
</jsdlibmi:Task>
<jsdlibmi:credential>
<jsdlibmi:userName>userName</jsdlibmi:userName>
</jsdlibmi:credential>
</jsdlibmi:IBMIParameters>
</jsdlibmi:ibmi>
(indent <jsdlibmi:credential> and </jsdlibmi:credential> at the same level of </jsdlibmi:Task>)
<?xml version="1.0" encoding="UTF-8"?>
<jsdl:jobDefinition xmlns:jsdl="http://www.ibm.com/xmlns/prod/scheduling/1.0/jsdl"
xmlns:jsdlibmi="http://www.ibm.com/xmlns/prod/scheduling/1.0/jsdlibmi" name="ibmi">
 <jsdl:application name="ibmi">
    <jsdlibmi:ibmi>
            <jsdlibmi:IBMIParameters>
                <jsdlibmi:Task>
                    <jsdlibmi:command>WRKSYSSTS</jsdlibmi:command>
                    <jsdlibmi:commandTypeGroup>
                        <jsdlibmi:SBMJOBType>
                            <jsdlibmi:jobName>TESTMEL</jsdlibmi:jobName>
                            <jsdlibmi:jobDescription>QDFTJOBD</jsdlibmi:jobDescription>
                            <jsdlibmi:jobDescriptionLibrary>QGPL</jsdlibmi:jobDescriptionLibrary>
                            <jsdlibmi:jobQueue/>
                            <jsdlibmi:jobQueueLibrary/>
                            <jsdlibmi:jobPriority>3</jsdlibmi:jobPriority>
                            <jsdlibmi:outputPriority>4</jsdlibmi:outputPriority>
                            <jsdlibmi:outputQueue>*DEV</jsdlibmi:outputQueue>
                            <jsdlibmi:outputQueueLibrary/>
                            <jsdlibmi:printDevice>PRT01</jsdlibmi:printDevice>
                            <jsdlibmi:systemLibraryList/>
                            <jsdlibmi:currentLibrary>*CRTDFT</jsdlibmi:currentLibrary>
                            <jsdlibmi:initialLibraryList>QGPL
                                                                   QTEMP
                                                                               QDEVELOP
                                QBLDSYS</jsdlibmi:initialLibraryList>
                        </jsdlibmi:SBMJOBType>
                    </jsdlibmi:commandTypeGroup>
                </jsdlibmi:Task>
            </jsdlibmi:IBMIParameters>
```

```
</jsdlibmi:ibmi>
</jsdl:application>
</jsdl:jobDefinition>
RECOVERY STOP
```

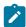

**Note:** The user needs full access, that is possibility of creating files and directories and changing their ownership to the agent stdlist directory (agent\_data\_dir/stdlist/JM)

The following example shows a job that runs a command on an IBM i system and defines automated message replies, both for parent and child IBM i jobs. For more information about defining an automated reply for a message, see Scheduling and monitoring jobs on IBM i systems on page 983.

```
$JOBS
AGTIBMI_MEL#IBMI_MSG_REPLY
TASK
    <?xml version="1.0" encoding="UTF-8"?>
<jsdl:jobDefinition xmlns:jsdl="http://www.ibm.com/xmlns/prod/scheduling/1.0/jsdl"</pre>
xmlns:jsdlibmi="http://www.ibm.com/xmlns/prod/scheduling/1.0/jsdlibmi" name="ibmi">
  <jsdl:application name="ibmi">
    <jsdlibmi:ibmi>
            <jsdlibmi:IBMIParameters>
               <isdlibmi:Task>
                    <jsdlibmi:command>SBMJOB CMD(CALL PGM(MINERMA/SENDMSGALL)) INQMSGRPY(*SYSRPYL)
                    </isdlibmi:command>
                    <jsdlibmi:commandTypeGroup>
                        <isdlibmi:otherCommandType/>
                    </jsdlibmi:commandTypeGroup>
                    <jsdlibmi:msgReplyList>
                        <jsdlibmi:msgReply>
                            <jsdlibmi:msgId>CPA2401/jsdlibmi:msgId>
                            <jsdlibmi:msgCmpDta>*/jsdlibmi:msgCmpDta>
                            <jsdlibmi:msgRpy>Y/jsdlibmi:msgRpy>
                            <jsdlibmi:msgMaxReplies>2/jsdlibmi:msgMaxReplies>
                        </jsdlibmi:msgReply>
                        <jsdlibmi:msgReply>
                            <jsdlibmi:msgId>CPA24*/jsdlibmi:msgId>
                            <jsdlibmi:msgCmpDta>*1*/jsdlibmi:msgCmpDta>
                            <jsdlibmi:msgRpy>Y/jsdlibmi:msgRpy>
                            <jsdlibmi:msgMaxReplies>54/jsdlibmi:msgMaxReplies>
                        </jsdlibmi:msgReply>
                    </jsdlibmi:msgReplyList>
                </jsdlibmi:Task>
            </jsdlibmi:IBMIParameters>
        </isdlibmi:ibmi>
  </jsdl:application>
</jsdl:jobDefinition>
 RECOVERY STOP
```

# See also

From the Dynamic Workload Console you can perform the same task as described in

the Dynamic Workload Console User's Guide, section about Creating job definitions.

For more information about how to create and edit scheduling objects, see

the Dynamic Workload Console User's Guide, section about Designing your Workload.

# Executable jobs

An executable job runs scripts or commands with advanced options, such as redirecting standard input and standard output to a file.

A description of the job properties and valid values are detailed in the context-sensitive help in the Dynamic Workload Console by clicking the question mark (?) icon in the top-right corner of the properties pane.

This section describes the required and optional attributes for executable jobs. Each job definition has the following format and arguments:

Table 80. Required and optional attributes for the definition of an executable job.

| Attribute        | Description/value                                                                                                    | Required |
|------------------|----------------------------------------------------------------------------------------------------|----------|
| application name | executable                                                                                                    | ✓        |
| interactive      | Specify whether the job requires user intervention. This option applies only to jobs that run on Windows operating systems.                                                                               | ✓        |
| value            | Specify the name and value of one or more arguments.                                                                                                    |          |
| script           | Type a script to be run by the job. The script is created and ran when the job runs. You can specify the arguments in this tag, or you can type them in the <b>value</b> tag and call them in the script. | <b>√</b> |
| suffix           | Specify the file name extension for the script to be run by the job. This option applies only to jobs that run on Windows operating systems. Do not insert the "." at the begin of the extension name.    |          |

#### **Example**

The following example shows a job that pings two web sites. The address of the web sites is defined in the **value** tag and called in the **script** tag. This job has an affinity relationship with job affine\_test, which means this job runs on the same workstation as affine\_test:

```
$J0BS
AGENT#EXECUTABLE
<?xml version="1.0" encoding="UTF-8"?>
<jsdl:jobDefinition xmlns:jsdl="http://www.ibm.com/xmlns/prod/scheduling/1.0/jsdl"</pre>
xmlns:jsdle="http://www.ibm.com/xmlns/prod/scheduling/1.0/jsdle" name="executable">
 <jsdl:application name="executable">
    <jsdle:executable interactive="false" workingDirectory="c:\">
           <jsdle:arguments>
                <jsdle:value>www.mysite.com</jsdle:value>
                <jsdle:value>www.yoursite.com</jsdle:value>
            </jsdle:arguments>
            <jsdle:script>ping %1 ping %2</jsdle:script>
        </jsdle:executable>
 </jsdl:application>
</jsdl:jobDefinition>
DESCRIPTION "Defined using composer."
TWSAFFINITY "affine_test"
RECOVERY STOP
```

#### **Example**

The following example shows a job that runs a vbs script on Windows operating systems. The file name extension is defined in the suffix attribute of the script tag:

#### See also

From the Dynamic Workload Console you can perform the same task as described in

the Dynamic Workload Console User's Guide, section about Creating job definitions.

For more information about how to create and edit scheduling objects, see

the Dynamic Workload Console User's Guide, section about Designing your Workload.

# Access method jobs

Access method jobs extend IBM Workload Scheduler scheduling functions to other systems and applications using access methods. The access methods communicate with the external system to launch the job and return the status of the job.

A description of the job properties and valid values are detailed in the context-sensitive help in the Dynamic Workload Console by clicking the question mark (?) icon in the top-right corner of the properties pane.

This section describes the required and optional attributes for access method jobs. Each job definition has the following format and arguments:

Table 81. Required and optional attributes for the definition of an access method job

| Attribute        | Description/value                                                                                           | Required |
|------------------|----------------------------------------------------------------------------------------------------|----------|
| application name | xajob                                                                                                    | <b>√</b> |
| accessMethod     | The name of the access method used to communicate with the external system to start the job and return      | ✓        |
|                  | the status of the job.                                                                                      |          |
| target           | The name of an option file.                                                                                 |          |
| taskString       | Command to be interpreted by the selected method. The maximum line length is 8 KB.                          | ✓        |
| credentials      | The name and password of the user running this job. As an alternative to hard-coding actual values, you can |          |
|                  | parametrize in one of the following ways:                                                                   |          |

Table 81. Required and optional attributes for the definition of an access method job (continued)

Attribute Description/value Required

Enter a username specified in the database with the user definition (it is applicable to all
operating systems on this job type) and key the statement:

```
<jsdl:password>${password:username}</jsdl:password>
```

The password is retrieved from the *username* user definition in the database and resolved at runtime. For further details, see Using user definitions on job types with advanced options on page 236.

You can also specify the user of a different workstation and use the following syntax for the

```
<jsdl:password>${password:workstation#username}
</jsdl:password>
```

Enter a user and password defined with the param utility command locally on the dynamic agent
that will run the job (if the job is to be submitted to a pool or to a dynamic pool, the definition must
be present on all the agents of the pool). If you defined the user name with the variable user and a
password, the corresponding credential statements is:

```
<jsdl:userName>${agent:user}</jsdl:userName>
<jsdl:password>${agent:password.user}</jsdl:password>
```

The user and password variables are resolved on the agent at runtime. For further details, see

Defining variables and passwords for local resolution on dynamic agents on page 727.

The following example shows a job that creates a file in the /methods folder using a default access method job:

```
$JOBS
AGENT#XA_JOB
TASK
<?xml version="1.0" encoding="UTF-8"?>
<jsdl:jobDefinition xmlns:jsdl="http://www.ibm.com/xmlns/prod/scheduling/1.0/jsdl" xmlns:jsdlxa=</pre>
"http://www.ibm.com/xmlns/prod/scheduling/1.0/jsdlxa" name="xajob">
  <jsdl:application name="xajob">
    <jsdlxa:xajob accessMethod="unixlocl" target="optionFile">
       <jsdlxa:taskString>touch file</jsdlxa:taskString>
       <jsdlxa:credentials>
         <jsdlxa:userName>TestUser</jsdlxa:userName>
         <jsdlxa:password>{aes}IEr/DES8wRzQEij1ySQBfUR587QBxM0iwfQ1EWJaDds=</jsdlxa:password>
       </jsdlxa:credentials>
     </jsdlxa:xajob>
  </jsdl:application>
</jsdl:jobDefinition>
DESCRIPTION "Defined using composer."
RECOVERY STOP
```

#### See also

From the Dynamic Workload Console you can perform the same task as described in

the Dynamic Workload Console User's Guide, section about Creating job definitions.

For more information about how to create and edit scheduling objects, see

the Dynamic Workload Console User's Guide, section about Designing your Workload.

# Prerequisite steps to create Provisioning jobs

How to define a new Provisioning job definition using the Dynamic Workload Console.

#### **About this task**

To create a Provisioning job definition, you must first complete the prerequisite steps listed below.

- 1. Install IBM SmartCloud® Provisioning. To find out the version supported by the product, generate the Data Integration report from the IBM® Software Product Compatibility Reports web site, and select the **Supported Software** tab.
- 2. Obtain the SmartCloud HTTP server certificate and save it in a directory for later use.
  The Provisioning administrator can provide the certificate, or you can retrieve the certificate performing the following steps in your browser. The following example is based on Mozilla Firefox:
  - a. Log in to Provisioning server providing Provisioning credentials.
  - b. To download the certificate, click: Tools>Options>Advanced>Encryption>View Certificates
  - c. Select IBM® > IBM® WebSphere® Cloudburst Appliance and click Export.
    A file, named IBMWebSphereCloudBurstAppliance.crt (X509 Certificate PEM) is created.
- 3. Browse to the directory where a JRE is installed, for example: C:\Program Files\IBM\TWS\javaExt\JRE\JRE
- 4. Create a new truststore by launching the following command: keytool -genkeypair -alias certificatekey -keyalg RSA -validity 7 -keystore keystore.jks,

where, keystore. jks is the file path to the keystore.

5. Add IBM SmartCloud® certificate to the truststore by launching the following command: keytool

```
-import -file certificate_directory\IBMWebSphereCloudBurstAppliance.crt -alias scp -keystore trustore_directory\keystore.jks,
```

- 6. Open the TWA\_HOME\TWS\ITA\cpa\config\JobManager.ini file, and locate JavaJobLauncher section, JVMOptions row.
- 7. Add the following instructions to the row: "-Djavax.net.ssl.trustStore= DIRECTORY\_TRUSTSTORE/keystore.jks
  -Djavax.net.ssl.trustStorePassword=TRUSTSTORE\_PASSWORD"

For example:

```
JVMOptions = -Djavax.net.ssl.trustStore=C:/myUtils/keystore.jks
-Djavax.net.ssl.trustStorePassword=password
```

8. To complete the procedure, stop and restart the agent.

# IBM SmartCloud Provisioning jobs

A Provisioning job interacts with IBM SmartCloud Provisioning to manage resources in a cloud computing environment; you can manage resources, build and manage cloud configurations, and deploy virtual images with patterns and scripts.

To read a real-life scenario that demonstrates how IBM Workload Scheduler and IBM SmartCloud Provisioning can help you achieve your business goals, see Managing workloads in dynamic environments.

A description of the job properties and valid values are detailed in the context-sensitive help in the Dynamic Workload Console by clicking the question mark (?) icon in the top-right corner of the properties pane.

For more information about Provisioning, see IBM SmartCloud Provisioning Information Center

This section describes the required and optional attributes for Provisioning jobs. Each job definition has the following format and arguments:

Table 82. Required and optional attributes for the definition of a Provisioning job

| Attribute               | Description and value                                                                                           | Required |
|-------------------------|----------------------------------------------------------------------------------------------------|----------|
| application name        | provisioning                                                                                                    | <b>√</b> |
| actionType              | Valid values:                                                                                                   | ✓        |
|                         | deploy                                                                                                    |          |
|                         | Deploy a virtual image in the cloud group and create a new virtual system instance containing                   |          |
|                         | the number of virtual image instances you specify.                                                              |          |
|                         | manage                                                                                                    |          |
|                         | Start, stop or delete virtual resources (such as virtual machines or virtual images of complex environment).    |          |
| cloudGroupId            | The unique identifier of the cloud group from which you are choosing the virtual instance to be deployed.       | ✓        |
| instanceId              | The unique identifier of the existing virtual instance on which you are acting. A virtual instance can be one   | ✓        |
|                         | or more virtual machines. If you want to act only on a single virtual machine belonging to current instance,    |          |
|                         | specify its ID as the <b>virtualMachineId</b> attribute.                                                        |          |
| virtualMachineId        | The unique identifier of the existing virtual machine on which you are acting.                                  |          |
| Virtuallmageld          | The unique identifier of the existing virtual image that is used as a template for a new virtual image that you | ✓        |
|                         | are deploying.                                                                                                  |          |
| instanceNameDeploy      | The unique name of the virtual instance.                                                                        | ✓        |
| numberOfVirtualMachines | The number of virtual machines you are deploying.                                                               | ✓        |
| description             | A text string describing the virtual system instance.                                                           |          |
| tags                    | An array of tags defined by the user. These user data specified here can be retrieved inside the virtual        |          |
|                         | machine. It can be used to configure a virtual machine at first boot or to run a boot script registered in the  |          |
|                         | virtual machine.                                                                                                |          |
| Size                    | The size of the instance. This is the size of each single virtual machine belonging to the instance. Valid      | ✓        |
|                         | values:                                                                                                    |          |
|                         | xsmall: Extra small                                                                                             |          |
|                         | • small: Small                                                                                                  |          |
|                         | medium: Medium                                                                                                  |          |
|                         | • large: Large                                                                                                  |          |
|                         | • xlarge: Extra Large                                                                                           |          |

Table 82. Required and optional attributes for the definition of a Provisioning job (continued)

| Attribute        | Description and value                                                                                           | Required |
|------------------|----------------------------------------------------------------------------------------------------|----------|
| winPassword      | The administrator password to access the deployed Windows systems.                                              |          |
| unixSSHPublicKey | Applicable for UNIX only. The Secure Shell key must be provided by the Provisioning administrator.              |          |
| userName         | The credentials associated with the Provisioning server. As an alternative to hard-coding actual values, you    | ✓        |
|                  | can parametrize in one of the following ways:                                                                   |          |
| password         | Enter a username specified in the database with the user definition (it is applicable to all                    |          |
|                  | operating systems on this job type) and key the statement:                                                      |          |
|                  | <jsdl:password>\${password:username}</jsdl:password>                                                            |          |
|                  | The password is retrieved from the <i>username</i> user definition in the database and resolved at              |          |
|                  | runtime. See Using user definitions on job types with advanced options on page 236 for further                  |          |
|                  | details.                                                                                                    |          |
|                  | You can also specify the user of a different workstation and use the following syntax for the                   |          |
|                  | password:                                                                                                    |          |
|                  | <pre><jsdl:password>\${password:workstation#username} </jsdl:password></pre>                                    |          |
|                  | • Enter a user and password defined with the param utility command locally on the dynamic agent                 |          |
|                  | that will run the job (if the job is to be submitted to a pool or to a dynamic pool, the definition must        |          |
|                  | be present on all the agents of the pool). Provided you defined the user name with the variable                 |          |
|                  | user and a password, the corresponding credential statements would be:                                          |          |
|                  | <pre><jsdl:username>\${agent:user}</jsdl:username> <jsdl:password>\${agent:password.user}</jsdl:password></pre> |          |
|                  | The user and password variables are resolved on the agent at runtime. See Defining variables and                |          |
|                  | passwords for local resolution on dynamic agents on page 727 for further details.                               |          |
| hostname         | The host name of the Provisioning server.                                                                       | ✓        |
| port             | The port number of the Provisioning server. The default value is 443.                                           | ✓        |
| manageType       | Valid values:                                                                                                   | ✓        |
|                  | actionStart: Starts the virtual system instance.                                                                |          |
|                  | actionStop: Stops the virtual system instance.                                                                  |          |
|                  | actionDelete: Deletes the virtual system instance.                                                              |          |

The following example shows a job definition to be used to deploy a virtual machine in the Provisioning environment:

```
<jsdlprovisioning:groupCloud>
        <jsdlprovisioning:cloudGroupId>8</jsdlprovisioning:cloudGroupId>
       </jsdlprovisioning:groupCloud>
       <jsdlprovisioning:groupVirtualImage>
       <jsdlprovisioning:virtualImageId>52</jsdlprovisioning:virtualImageId>
       /jsdlprovisioning:groupVirtualImage>
       <jsdlprovisioning:instanceNameDeploy>TESTPROP</jsdlprovisioning:instanceNameDeploy>
       <jsdlprovisioning:numberOfVirtualMachines>1</jsdlprovisioning:numberOfVirtualMachines>
       <isdlprovisioning:description/>
       <jsdlprovisioning:tags/>
       <jsdlprovisioning:size>xsmall</jsdlprovisioning:size>
       <jsdlprovisioning:winPassword/>
      <jsdlprovisioning:unixSSHPublicKey/>
      </jsdlprovisioning:deploy>
     </jsdlprovisioning:actionType>
    </isdlprovisioning:actions>
    <jsdlprovisioning:connectionInfo>
     <jsdlprovisioning:credentials>
     <jsdl:userName>cbadmin</jsdl:userName>
      <jsdl:password>{aes}2WfJH/3a0xyX2f+QXeW+1YnrN2tM4z338QMYlYVgpOA=</jsdl:password>
     </jsdlprovisioning:credentials>
     <isdlprovisioning:server>
     <jsdlprovisioning:hostname>9.168.58.192</jsdlprovisioning:hostname>
      <jsdlprovisioning:port>443</jsdlprovisioning:port>
     </jsdlprovisioning:server>
   </jsdlprovisioning:connectionInfo>
  </jsdlprovisioning:ProvisioningParameters>
 </jsdlprovisioning:provisioning>
 </jsdl:application>
</jsdl:jobDefinition>
```

#### The following example shows a job definition to be used to stop a virtual machine:

```
<?xml version="1.0" encoding="UTF-8"?>
<jsdl:jobDefinition xmlns:jsdl="http://www.ibm.com/xmlns/prod/scheduling/1.0/jsdl" xmlns:</pre>
  name="PROVISIONING">
 <jsdl:application name="provisioning">
   <jsdlprovisioning:provisioning>
  <isdlprovisioning:ProvisioningParameters>
   <jsdlprovisioning:actions>
    <jsdlprovisioning:actionType>
     <jsdlprovisioning:manage>
      <jsdlprovisioning:manageType>actionStop</jsdlprovisioning:manageType>
      <jsdlprovisioning:instanceId>102</jsdlprovisioning:instanceId>
      <jsdlprovisioning:virtualMachineId/>
     </jsdlprovisioning:manage>
    </jsdlprovisioning:actionType>
   </isdlprovisioning:actions>
   <jsdlprovisioning:connectionInfo>
    <jsdlprovisioning:credentials>
     <jsdl:userName>cbadmin/jsdl:userName>
     <jsdl:password>{aes}2WfJH/3a0xyX2f+QXeW+1YnrN2tM4z338QMYlYVgpOA=</jsdl:password>
    </jsdlprovisioning:credentials>
    <jsdlprovisioning:server>
     <jsdlprovisioning:hostname>9.168.58.192</jsdlprovisioning:hostname>
     <jsdlprovisioning:port>443</jsdlprovisioning:port>
    </jsdlprovisioning:server>
   </jsdlprovisioning:connectionInfo>
  </jsdlprovisioning:ProvisioningParameters>
 </jsdlprovisioning:provisioning>
 </isdl:application>
</jsdl:jobDefinition>
```

## Scheduling and stopping a job in IBM Workload Scheduler

You schedule IBM SmartCloud Provisioning jobs by defining them in job streams. Add the job to a job stream with all the necessary scheduling arguments and submit it.

You can submit jobs using the Dynamic Workload Console, Application Lab, or the conman command line.

After submission, when the job is running and is reported in **EXEC** status in IBM Workload Scheduler, you can stop it if necessary, by using the kill command. However, this action is effective only on the IBM Workload Scheduler job, and it does not affect the process or processes running on the IBM SmartCloud Provisioning workstation. When you stop the IBM Workload Scheduler job, IBM Workload Scheduler assigns the **Error** or **ABEND** status to the IBM Workload Scheduler job, regardless of the status of the IBM SmartCloud Provisioning job.

# Monitoring the job

If the IBM Workload Scheduler stops when you submit the Provisioning job or while the job is running, IBM Workload Scheduler begins monitoring the job from where it stopped as soon as the agent restarts.

#### See also

From the Dynamic Workload Console you can perform the same task as described in

the *Dynamic Workload Console User's Guide*, section about Creating job definitions.

For more information about how to create and edit scheduling objects, see

the Dynamic Workload Console User's Guide, section about Designing your Workload.

# Shadow jobs

A shadow job is a job defined on the local workstation which is used to map a job running on a remote workstation, called a remote job. You can use shadow jobs to integrate the workload running on different engines, which can be IBM Z Workload Scheduler engines or IBM Workload Scheduler engines.

Shadow jobs are defined using XML syntax. The key attributes to identify the remote job instance and the related matching criteria depend on the type of remote engine where the remote job instance is defined. Fields highlighted in bold are those used to identify the remote job instance.

Because z/OS engines support only closest preceding matching criteria the XML template to define a z/OS shadow job is the following:

```
$JOBS
WORKSTATION#ZSHADOW_CLOS_PRES
TASK
   <?xml version="1.0" encoding="UTF-8"?>
    <jsdl:jobDefinition
        xmlns:jsdl="http://www.ibm.com/xmlns/prod/scheduling/1.0/jsdl"
        xmlns:zshadow="http://www.ibm.com/xmlns/prod/scheduling/1.0/zshadow">
        <jsdl:application name="zShadowJob">
        <zshadow:ZShadowJob>
```

```
<zshadow:JobStream</pre>
<zshadow:JobNumber</pre>
<zshadow:JobNumber</pre>
<zshadow:matching>
<zshadow:previous/>
</zshadow:matching>
</zshadow:ZshadowJob>
</jsdl:application>
</jsdl:jobDefinition>

DESCRIPTION "Sample Job Definition"

RECOVERY STOP
```

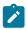

Note: Make sure that you enter valid settings in the JobStream and JobNumber fields.

Distributed shadow jobs support the four matching criteria available for external dependencies.

The following shows the XML templates you can use to define distributed shadow jobs:

## Matching criteria: Closest preceding

#### XML sample:

```
$JOBS
WORKSTATION#DSHADOW_CLOS_PRES
    <?xml version="1.0" encoding="UTF-8"?>
    <jsdl:jobDefinition
      xmlns:jsdl="http://www.ibm.com/xmlns/prod/scheduling/1.0/jsdl"
      xmlns:dshadow="http://www.ibm.com/xmlns/prod/scheduling/1.0/dshadow">
    <jsdl:application name="distributedShadowJob">
    <dshadow:DistributedShadowJob>
    <dshadow:JobStream>JobStream</dshadow:JobStream>
    <dshadow:Workstation>Workstation</dshadow:Workstation>
    <dshadow:Job>Job</dshadow:Job>
    <dshadow:matching>
    <dshadow:previous/>
   </dshadow:matching>
   </dshadow:DistributedShadowJob>
   </jsdl:application>
    </jsdl:jobDefinition>
 DESCRIPTION "Sample Job Definition"
 RECOVERY STOP
```

## Matching criteria: Within an absolute interval

#### XML sample:

```
<dshadow:matching>
  <dshadow:absolute from="0600 -4" to="1100 +3"/>
  </dshadow:matching>
  </dshadow:DistributedShadowJob>
  </jsdl:application>
  </jsdl:jobDefinition>
DESCRIPTION "Sample Job Definition"
RECOVERY STOP
```

## Matching criteria: Within a relative interval

```
$JOBS
WORKSTATION#DSHADOW_RELATIVE
TASK
    <?xml version="1.0" encoding="UTF-8"?>
    <jsdl:jobDefinition
         xmlns:jsdl="http://www.ibm.com/xmlns/prod/scheduling/1.0/jsdl"
         xmlns:dshadow="http://www.ibm.com/xmlns/prod/scheduling/1.0/dshadow">
    <jsdl:application name="distributedShadowJob">
    <dshadow:DistributedShadowJob>
    <dshadow:JobStream>JobStream</dshadow:JobStream>
    <dshadow:Workstation>Workstation</dshadow:Workstation>
    <dshadow:Job>Job</dshadow:Job>
    <dshadow:matching>
    <dshadow:relative from="-400" to="+500" />
   </dshadow:matching>
    </dshadow:DistributedShadowJob>
   </jsdl:application>
    </jsdl:jobDefinition>
 DESCRIPTION "Sample Job Definition"
 RECOVERY STOP
```

#### Matching criteria: Same scheduled date

## XML sample:

```
$JOBS
WORKSTATION#DSHADOW_SAMEDAY
TASK
    <?xml version="1.0" encoding="UTF-8"?>
    <jsdl:jobDefinition
         xmlns:jsdl="http://www.ibm.com/xmlns/prod/scheduling/1.0/jsdl"
         xmlns:dshadow="http://www.ibm.com/xmlns/prod/scheduling/1.0/dshadow">
    <jsdl:application name="distributedShadowJob">
    <dshadow:DistributedShadowJob>
    <dshadow:JobStream>JobStream</dshadow:JobStream>
    <dshadow:Workstation>Workstation</dshadow:Workstation>
    <dshadow:Job>Job</dshadow:Job>
    <dshadow:matching>
   <dshadow:sameDay/>
   </dshadow:matching>
   </dshadow:DistributedShadowJob>
   </jsdl:application>
    </jsdl:jobDefinition>
 DESCRIPTION "Sample Job Definition"
 RECOVERY STOP
```

For more information about the matching criteria, see Managing external follows dependencies for jobs and job streams on page 87.

#### See also

From the Dynamic Workload Console you can perform the same task as described in

the Dynamic Workload Console User's Guide, section about Creating job definitions.

For more information about how to create and edit scheduling objects, see

the Dynamic Workload Console User's Guide, section about Designing your Workload.

# Prerequisite steps to create OSLC Automation and OSLC Provisioning jobs

How to define a new OSLC Automation and OSLC Provisioning job definition by using the Dynamic Workload Console.

#### About this task

To create an OSLC Automation or OSLC Provisioning job definition, you must first complete the prerequisite steps listed hereafter.

For more information about creating OSLC Automation and OSLC Provisioning job definitions, see the sections about Job definition - OSLC Provisioning and OSLC Automation jobs, in *User's Guide and Reference*.

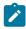

**Note:** Before performing the following procedure, ensure that you installed the Jazz for Service Management Registry Services from the Installation Manager.

- Obtain the Registry Services server certificate and save it in a directory that you will later use.
   Registry Services administrator can provide the certificate, or, with Firefox browser, for example, you can retrieve the certificate performing the following steps:
  - a. Log in to a Registry Services (for example, https://hostname:16311/oslc/pr)
  - b. Download the certificate by clicking in the browser toolbar: **Tools>Options>Advanced>Encryption>View**Certificates
  - c. Select IBM>Registry\_Services\_hostname:port and click Export.

    A file is created with the name that you specify, for example myserver:16311.
- 2. Browse to the directory where a JRE is installed, for example: C:\Program Files\IBM\TWA\_<TWS\_user>\TWS \JavaExt\jre\jre\bin
- 3. Create a new truststore by launching the following command: keytool -genkeypair -alias certificatekey -keyalg RSA -validity 7 -keystore trustore\_directory\keystore.jks

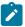

**Note:** Ensure that the *trustore\_directory* is not created in the <code>javaExt\JRE</code> path.

- 4. Add the IBM Registry Services certificate to the truststore by launching the following command: keytool -import -file certificate\_directory\certificate\_name -alias oslc -keystore trustore\_directory\keystore.jks
- 5. Open the TWA\_HOME\TWS\ITA\cpa\config\JobManager.ini file, and locate JavaJobLauncher section, JVMOptions row.
- 6. Add the following instructions to the row: "-Djavax.net.ssl.trustStore=DIRECTORY\_TRUSTSTORE/keystore.jks
  -Djavax.net.ssl.trustStorePassword=TRUSTSTORE\_PASSWORD".

For example:

```
JVMOptions = -Djavax.net.ssl.trustStore=C:/myUtils/keystore.jks
-Djavax.net.ssl.trustStorePassword=passw0rd
```

- 7. Stop and restart the agent.
- 8. Create the oslcautomation.properties and oslcprovisioning.properties files, respectively for the OSLC Automation and OSLC Provisioning jobs, and locate them in <TWA\_Home>/TWS/JavaExt/cfg/.

Specify the service provider catalogs (or Registry Services) that you will later use to create the job in the following format:

ServiceProviderCatalogName=RegistryServicesURI

Close and restart the WebSphere® Application Server on the master domain manager and on Jazz for Service Management.

# Job definition - OSLC Automation

An OSLC Automation job invokes any OSLC provider that is implementing the OSLC Automation Specification. Automation resources define automation plans, automation requests and automation results of the software development, test and deployment lifecycle. For detailed information, see <a href="http://open-services.net/wiki/automation/OSLC-Automation-Specification-Version-2.0/">http://open-services.net/wiki/automation/OSLC-Automation-Specification-Version-2.0/</a>.

This section describes the required and optional attributes for OSLC Automation jobs. Each job definition has the following format and arguments:

Table 83. Required and optional attributes for the definition of an OSLC Automation job.

| Attribute              | Description and value                                            | Required     |
|------------------------|------------------------------------------------------------------|--------------|
| Registry Services URI  | The address of the Registry Services (for example,               |              |
|                        | https://myhost.mydomain:16311/oslc/pr).                          |              |
| Registry Services User | The user connecting to the Registry Services.                    |              |
| name                   |                                                                  |              |
| Registry Services      | The password associated with the user connecting to the Registry |              |
| Password               | Services.                                                        |              |
| Service Provider URI   | The address of the Service Provider.                             | $\checkmark$ |

Table 83. Required and optional attributes for the definition of an OSLC Automation job. (continued)

| Attribute                    | Description and value                                                     | Required |
|------------------------------|---------------------------------------------------------------------------|----------|
| Service Provider User name   | The user connecting to the Service Provider.                              |          |
| Service Provider<br>Password | The password associated with the user connecting to the Service Provider. |          |
| Request                      | The RDF representation of the automation request.                         | ✓        |

The following example shows a job that schedules an IBM Workload Scheduler job stream:

```
$JOBS
WKS#AUTOMATION
  TASK
  <?xml version="1.0" encoding="UTF-8"?>
<jsdl:jobDefinition xmlns:jsdl="http://www.ibm.com/xmlns/prod/scheduling/1.0/jsdl"</pre>
           xmlns:jsdloslcautomation="
http://www.ibm.com/xmlns/prod/scheduling/1.0/jsdloslcautomation" name="OSLCAUTOMATION">
    <jsdl:application name="oslcautomation">
         <jsdloslcautomation:oslcautomation>
                             <jsdloslcautomation:OSLCAutomationParameters>
                                           <jsdloslcautomation:AutomationRequest>
                                                         <jsdloslcautomation:automationRequestGroup>
                                                                      <jsdloslcautomation:automationRequestBody>
</jsdloslcautomation:automationRequestBody>
                                                                    </jsdloslcautomation:automationRequestGroup>
                                                      </jsdloslcautomation:AutomationRequest>
                                                      <jsdloslcautomation:ConnectionInfo>
                                                                <jsdloslcautomation:ServiceProviderCatalogGroup>
                                                                             <jsdloslcautomation:catalogURI>
                                                                              https://registryserviceshost.domain:16311/oslc/pr>
                                                                             </jsdloslcautomation:catalogURI>
                                                                             \verb|\cite{continuous}| since the continuous error of the continuous error of t
                                                                             <jsdloslcautomation:password>registryPassword</jsdloslcautomation:</pre>
                                                                                    password>
                                                                </jsdloslcautomation:ServiceProviderCatalogGroup>
                                                                <jsdloslcautomation:ServiceProviderGroup>
                                                                             <jsdloslcautomation:serviceProviderURI>
https://serviceprovideraddress.domain:16310/oslc/providers/1360665198982/jsdloslcautomation:
                                                                                   <serviceProviderURI>
                                                                                 <jsdloslcautomation:usernameSP>
                                                                                   serviceProviderUser
                                                                                 </jsdloslcautomation:usernameSP>
                                                                                  <jsdloslcautomation:passwordSP>
                                                                                   serviceProviderPassword
                                                                                  </jsdloslcautomation:passwordSP>
                                                                </jsdloslcautomation:ServiceProviderGroup>
                                                         </jsdloslcautomation:ConnectionInfo>
                                  </jsdloslcautomation:OSLCAutomationParameters>
                        </jsdloslcautomation:oslcautomation>
    </jsdl:application>
</jsdl:jobDefinition>
```

# Scheduling and stopping a job in IBM Workload Scheduler

You schedule IBM Workload Scheduler OSLC Automation jobs by defining them in job streams. Add the job to a job stream with all the necessary scheduling arguments and submit it.

You can submit jobs using the Dynamic Workload Console or the conman command line.

After submission, when the job is running and is reported in **EXEC** status in IBM Workload Scheduler, you can stop it if necessary, by using the **kill** command from the command line or the Dynamic Workload Console. However, this action is effective only on the IBM Workload Scheduler job, and it does not affect any processes running on the OSLC Automation workstation. When you stop the IBM Workload Scheduler job, IBM Workload Scheduler assigns the **Error** or **ABEND** status with return code 0 to the IBM Workload Scheduler job, regardless of the status of the OSLC Automation job.

# Monitoring the job

If the IBM Workload Scheduler agent stops when you submit the OSLC Automation job or while the job is running, IBM Workload Scheduler begins monitoring the job from where it stopped.

#### See also

From the Dynamic Workload Console you can perform the same task as described in

the Dynamic Workload Console User's Guide, section about Creating job definitions.

For more information about how to create and edit scheduling objects, see

the Dynamic Workload Console User's Guide, section about Designing your Workload.

# Job definition - OSLC Provisioning

An OSLC Provisioning job invokes any OSLC provider, such as IBM Workload Scheduler and IBM SmartCloud Orchestrator, that is implementing the OSLC Provisioning Specification. Provisioning resources define provisioning plans, provisioning requests and provisioning results of the software development, test and deployment lifecycle.

This section describes the required and optional attributes for OSLC Provisioning jobs. Each job definition has the following format and arguments:

Table 84. Required and optional attributes for the definition of an OSLC Provisioning job.

| Attribute                   | Description/value                                                | Required     |
|-----------------------------|------------------------------------------------------------------|--------------|
| Registry Services URI       | The address of the Registry Services (for example,               | ✓            |
|                             | https://myhost.mydomain:16311/odlc/pr).                          |              |
| Registry Services User name | The user connecting to the Registry Services.                    | ✓            |
| Registry Services           | The password associated with the user connecting to the Registry | $\checkmark$ |
| Password                    | Services.                                                        |              |

Table 84. Required and optional attributes for the definition of an OSLC Provisioning job. (continued)

| Attribute                    | Description/value                                                         | Required |
|------------------------------|---------------------------------------------------------------------------|----------|
| Service Provider URI         | The address of the Service Provider.                                      | <b>√</b> |
| Service Provider User name   | The user connecting to the Service Provider.                              | ✓        |
| Service Provider<br>Password | The password associated with the user connecting to the Service Provider. | ✓        |
| Instance                     | The RDF representation of the instance to be deployed.                    | ✓        |

The following example shows a job that schedules the provisioning of a system pattern:

```
WKS#PROVSAMPLETASK
<?xml version="1.0" encoding="UTF-8"?>
<jsdl:jobDefinition xmlns:jsdl="http://www.ibm.com/xmlns/prod/scheduling/1.0/jsdl"</pre>
 xmlns:jsdloslcprovisioning="http://www.ibm.com/xmlns/prod/scheduling/1.0/jsdloslcprovisioning"
 name="OSLCPROVISIONING">
 <jsdl:application name="oslcprovisioning">
   <jsdloslcprovisioning:oslcprovisioning>
    <jsdloslcprovisioning:OSLCProvisioningParameters>
    <jsdloslcprovisioning:actionPanel>
     <jsdloslcprovisioning:instanceFromTemplate>
       <jsdloslcprovisioning:instance>
<?ml version=&quot;1.0&quot; encoding=&quot;UTF-8&quot;?>
     xmlns:rdf="http://www.w3.org/1999/02/22-rdf-syntax-ns#"
    xmlns:oslc="http://open-services.net/ns/core#"
    xmlns:sco="http://jazz.net/ns/ism/provisioning/sco#"
    xmlns:oslc_auto="http://open-services.net/ns/auto#"
    xmlns:dcterms="http://purl.org/dc/terms/"
    xmlns:rdfs="http://www.w3.org/2000/01/rdf-schema#" >
    <rf:Description rdf:about=&quot;
http://myServiceProvider.domain:31115/CLIModelWeb/OSLC/BatchApplicationInstance/BatchApplication/
 0f01af24-72e0-3c4b-b95c-18f908c76898&quot:>
    <olc_auto:parameterDefinition rdf:nodeID=&quot;A1&quot;/>
     <olc_auto:parameterDefinition rdf:nodeID=&quot;A2&quot;/>
     <rf:type rdf:resource=&quot;http://jazz.net/ns/ism/provisioning/sco#Entity&quot;/>
     <olc_auto:parameterDefinition rdf:nodeID=&quot;A4"/>
     <dcterms:identifier>0f01af24-72e0-3c4b-b95c-18f908c76898/dcterms:identifier>
    <oslc auto:parameterDefinition rdf:nodeID="A5"/>
    <dcterms:title>InstanceName</dcterms:title>
     <oslc_auto:parameterDefinition rdf:nodeID="A0"/>
   </rdf:Description>
   <rdf:Description rdf:nodeID="A5">
     <oslc:name>XML</oslc:name>
     <oslc:value><?xml version=&quot1.0&quot encoding=&quotUTF-8&quot;?>
        <model:TWSBatchApplicationInstance xmlns:model=&quot;</pre>
http://www.ibm.com/xmlns/prod/scheduling/1.0/Model&quot>
        <model:Name>InstanceName</model:Name>
            . . .
 </model:TWSBatchApplicationInstance&gt;&lt;</slc:value>
  <olc:defaultValue>&lt;</slc:defaultValue>
    <rdf:type rdf:resource=&quot;http://open-services.net/ns/core#Property&quot;/>
   </rdf:Description>
```

```
<rdf:Description rdf:nodeID=&quot;A0&quot;>
    <oslc:name>JOB_SAMPLE&lt;</oslc:name>
        <oslc:value>JOB_TARGET&lt;</oslc:value>
    <oslc:defaultValue>JOB_TARGET&lt;</oslc:defaultValue>
    <rdf:type rdf:resource=&quot;http://open-services.net/ns/core#Property&quot;/>
 </rdf:Description>
  <rdf:Description rdf:nodeID=&quot;A7&quot;>
     <sco:node rdf:resource=&quot;</pre>
http://thinklinux:31115/CLIModelWeb/OSLC/BatchApplicationInstance/BatchApplication/
     Of01af24-72e0-3c4b-b95c-18f908c76898"/>
    <rdf:type rdf:resource=&quot;http://jazz.net/ns/ism/provisioning/sco#Template&quot;/>
   </rdf:Description>
  <rdf:Description rdf:nodeID=&quot;A1&quot;>
     <oslc:name>ICON&lt;</oslc:name>
     <oslc:value>../js/images/default.png&lt;</oslc:value>
    <oslc:defaultValue>../js/images/default.png&lt;</oslc:defaultValue>
   <rdf:type rdf:resource=&quot;http://open-services.net/ns/core#Property&quot;/>
  </rdf:Description> &lt;/rdf:RDF></jsdloslcprovisioning:instance>
     </jsdloslcprovisioning:instanceFromTemplate>
     </jsdloslcprovisioning:actionPanel>
     <jsdloslcprovisioning:connectionInfo>
     <jsdloslcprovisioning:serviceProviderCatalog>
      <jsdloslcprovisioning:catalogURI>
            https://myregistry.domain:16311/oslc/pr/jsdloslcprovisioning:catalogURI>
      <jsdloslcprovisioning:username>registryServicesUser</jsdloslcprovisioning:username>
      <jsdloslcprovisioning:password>registryServicesPassword</jsdloslcprovisioning:password>
                                             </jsdloslcprovisioning:serviceProviderCatalog>
                                              <jsdloslcprovisioning:serviceProvider>
                                              <jsdloslcprovisioning:serviceProviderURI>
https://myregistry.domain:16311/oslc/providers/1380617052297
                                                   </jsdloslcprovisioning:serviceProviderURI>
       <jsdloslcprovisioning:usernameSP>myServiceProviderUser</jsdloslcprovisioning:usernameSP>
       <jsdloslcprovisioning:passwordSP>myServiceProviderPassword</jsdloslcprovisioning:passwordSP>
                                               </jsdloslcprovisioning:serviceProvider>
                                       </jsdloslcprovisioning:connectionInfo>
                                  </jsdloslcprovisioning:OSLCProvisioningParameters>
                          </jsdloslcprovisioning:oslcprovisioning>
 </jsdl:application>
</jsdl:jobDefinition>
```

## See also

From the Dynamic Workload Console you can perform the same task as described in

the Dynamic Workload Console User's Guide, section about Creating job definitions.

For more information about how to create and edit scheduling objects, see

the Dynamic Workload Console User's Guide, section about Designing your Workload.

# Variable Table jobs

A Variable Table job adds or modifies a variable in a specified variable table.

Use the Variable Table job type to add or modify a variable in a specified variable table. The Variable Table job type enables variable passing from one job to another, in the same job stream or in a different job stream.

A description of the job properties and valid values are detailed in the context-sensitive help in the Dynamic Workload Console by clicking the question mark (?) icon in the top-right corner of the properties pane.

This section describes the required and optional attributes for Variable Table jobs. Required attributes can be specified either at job definition time, or in the job plug-in properties file. Each job definition has the following format and attributes:

Table 85. Required and optional attributes for the definition of a Variable Table job

| Attribute                   | Description and value                                                                                                    | Required                  |
|-----------------------------|----------------------------------------------------------------------------------------------------|---------------------------|
| hostname                    | The host name of the workstation where the IBM Workload Scheduler master server is installed, on which you want to         | ✓                         |
|                             | add or modify a variable.                                                                                                  |                           |
| port                        | The TCP/IP port number of the workstation where the IBM Workload Scheduler master server is installed.                     | ✓                         |
| protocol                    | The protocol for connecting the dynamic agent running the Variable Table job and the IBM Workload Scheduler master         | ✓                         |
|                             | server. Supported values are http and https.                                                                               |                           |
| user name                   | The user to be used for accessing the IBM Workload Scheduler master server.                                                |                           |
| password                    | The password to be used for accessing the IBM Workload Scheduler master server.                                            | Required if you specify a |
|                             |                                                                                                    | user name.                |
| keystore file path          | The fully qualified path of the keystore file containing the private key that is used to make the connection.              |                           |
| keystore file password      | The password that protects the private key and is required to make the connection.                                         |                           |
| number of retries           | The number of times that the program retries when connecting to the IBM Workload Scheduler master server. Default          |                           |
|                             | value is 0.                                                                                                    |                           |
| retry interval (in seconds) | The number of seconds that the program waits before retrying to connect to the IBM Workload Scheduler master               |                           |
|                             | server. Default value is 30 seconds.                                                                                       |                           |
| variable table              | The name of the variable table, on the IBM Workload Scheduler master server where you want to add or modify a              | ✓                         |
|                             | variable. Use the format [folder/]jobstreamname. If [folder/] is omitted, then the root folder is assumed.                 |                           |
| variable list               | The list of variables and related values, in the selected variable table, that you want to add or modify. Specify at least | ✓                         |
|                             | one variable.                                                                                                    |                           |

The following example shows the job definition for a Variable Table job:

```
<jsdlvariabletable:protocol>https</jsdlvariabletable:protocol>
                   <jsdlvariabletable:credentials>
                        <jsdl:userName>tws_user</jsdl:userName>
                        <jsdl:password>{aes}
                        /2GNMAY8Z2pSx6JXHqcbKwd2xxxxxkyKXD/WNgthhnw=
                        </jsdl:password>
                   </isdlvariabletable:credentials>
                   <jsdlvariabletable:CertificateGroup>
                        <jsdlvariabletable:keyStoreFilePath/>
                        <jsdlvariabletable:keyStorePassword/>
                   </jsdlvariabletable:CertificateGroup>
           </jsdlvariabletable:connectionInfo>
           <jsdlvariabletable:retryOptions>
                   <jsdlvariabletable:NumberOfRetries>0
                   </jsdlvariabletable:NumberOfRetries>
                   <jsdlvariabletable:RetryIntervalSeconds>30</jsdlvariabletable:</pre>
                     RetryIntervalSeconds>
           </jsdlvariabletable:retryOptions>
     </jsdlvariabletable:Connection>
     <jsdlvariabletable:Action>
         <jsdlvariabletable:actionInfo>
              <jsdlvariabletable:varTable>TABLE1</jsdlvariabletable:varTable>
              <jsdlvariabletable:varListValues>
                 <jsdlvariabletable:varListValue key="DB2Name">HCLDB
                  </jsdlvariabletable:varListValue>
              </jsdlvariabletable:varListValues>
         </jsdlvariabletable:actionInfo>
    </jsdlvariabletable:Action>
    </jsdlvariabletable:VariableTableParameters>
    </jsdlvariabletable:variabletable>
  </jsdl:application>
</jsdl:jobDefinition>
```

# Scheduling a job in IBM Workload Scheduler

You schedule Variable Table jobs by defining them in job streams. Add the job to a job stream with all the necessary scheduling arguments and submit it.

You can submit jobs by using the Dynamic Workload Console, Application Lab, or the conman command line.

# Stopping and restarting a job

Stopping and restarting a Variable Table job are not supported.

# Variable TableJobExecutor.properties file

The properties file is automatically generated either when you run a "Test Connection" from the Dynamic Workload Console in the job definition panels, or when you submit the job to run the first time. Once the file has been created, you can customize it. This is especially useful when you need to schedule several jobs of the same type. You can specify the values in the properties file and avoid having to provide information such as credentials and other information, for each job. You can override the values in the properties files by defining different values at job definition time.

The properties file, named VariableTableJobExecutor.properties, is located in the following path:

#### On Windows operating systems

TWS\_INST\_DIR\TWS\JavaExt\cfg

#### On UNIX operating systems

TWA\_DATA\_DIR/TWS/JavaExt/cfg

The file contains the following properties:

```
#Variable Table properties
hostname=
port=
port=
protocol=http
user=
password=
keyStoreFilePath=
keyStorePassword=
HostnameVerifyCheckbox=false
NumberOfRetries=0
RetryIntervalSeconds=30
varTable=
#add here the variables in the format
VARLISTPROPERTY.
variable_value>
#For example VARLISTPROPERTY.queueName=default
```

## Job properties

You can see the job properties by running comman sj <job\_name>;props, where<job\_name> is the Variable Table job name.

# Job log content

You can see the job log content by running comman sj <job\_name>;stdlist, where <job\_name> is the Variable Table job name.

## See also

From the Dynamic Workload Console you can perform the same task as described in

the Dynamic Workload Console User's Guide, section about Creating job definitions.

For more information about how to create and edit scheduling objects, see

the Dynamic Workload Console User's Guide, section about Designing your Workload.

# Job Management jobs

A Job Management job runs actions on a job in a job stream.

Use the Job Management job type to run actions on a job in a job stream.

Actions that you can run on a job are:

- Rerun
- Rerun the job and all its successor jobs

- · Rerun the job and its successor jobs in the same job stream
- Release
- Release Dependencies
- Cancel
- · Cancel Pending
- Hold
- Kill
- Confirm ABEND
- Confirm SUCC

For more information about the actions that you can run on a job, by using the Dynamic Workload Console, see

the Dynamic Workload Console Users Guide, section about Controlling Jobs and Job Streams Processing.

For more information about the actions that you can run on a job, by using conman command line, see

the IBM Workload Scheduler User's Guide and Reference, section about Managing objects in the plan - conman.

A description of the job properties and valid values are detailed in the context-sensitive help in the Dynamic Workload Console by clicking the question mark (?) icon in the top-right corner of the properties pane.

This section describes the required and optional attributes for Job Management jobs. Required attributes must be specified at job definition time. No properties file is available for this plug-in. Each job definition has the following format and attributes:

Table 86. Required and optional attributes for the definition of a Job Management job

| Attribute              | Description and value                                                                                                    | Required                  |
|------------------------|----------------------------------------------------------------------------------------------------|---------------------------|
| Url                    | A variable that specifies the web address of IBM Workload Scheduler master server. You can override this variable             | ✓                         |
|                        | with the web address of the master server and any IBM Workload Scheduler backup master (in case the master is not             |                           |
|                        | available). Use a comma or a semicolon to separate the different addresses that you specify.                                  |                           |
|                        | If you do not override this variable at job definition time, the variable is resolved automatically at job execution time. In |                           |
|                        | this case, if the connection to the master server is not available, the plug-in tries to connect automatically to any of the  |                           |
|                        | backup masters.                                                                                                    |                           |
| userName               | The user to be used for accessing the IBM Workload Scheduler master server.                                                   |                           |
| password               | The password to be used for accessing the IBM Workload Scheduler master server.                                               | Required if you specify a |
|                        |                                                                                                    | user name.                |
| keyStoreFilePath       | The fully qualified path of the keystore file containing the private key that is used to make the connection.                 |                           |
| keyStorePassword       | The password that protects the private key and is required to make the connection.                                            |                           |
| HostnameVerifyCheckbox | Use this attribute to require that the syntax of the IBM Workload Scheduler master server name, as featured in the            |                           |
|                        | keystore file, must match exactly the URL. If they do not match, no authorization is granted to access the server. If this    |                           |
|                        | attribute is not specified, the control is not enforced.                                                                      |                           |

Table 86. Required and optional attributes for the definition of a Job Management job (continued)

| Attribute            | Description and value                                                                                                    | Required |
|----------------------|----------------------------------------------------------------------------------------------------|----------|
| NumberOfRetries      | The number of times that the program retries when connecting to the IBM Workload Scheduler master server. Default                                                                                                    |          |
|                      | value is 0.                                                                                                    |          |
| RetryIntervalSeconds | The number of seconds that the program waits before retrying to connect to the IBM Workload Scheduler master                                                                                                    |          |
|                      | server. Default value is 30 seconds.                                                                                                    |          |
| jobname              | The name of the job on which you want to run the action.                                                                                                    | ✓        |
| workstation          | A variable that specifies the name of the workstation on which the job runs. You can override this variable with a                                                                                                    | ✓        |
|                      | $work station \ name\ in\ the\ format\ \textit{/folder\_path/work station\_name}\ or\ \textit{/work station\_name}, if\ the\ work station\ is\ defined\ in\ defined\ in\ define\ defined\ in\ define\ define\ $ |          |
|                      | the root (/) folder. If you do not override this variable at job definition time, the variable is resolved automatically at job                                                                                                    |          |
|                      | execution time.                                                                                                    |          |
| jobstreamid          | A variable that specifies the name of the job stream containing the job. You can override this variable with a job                                                                                                    | ✓        |
|                      | stream name. If you do not override this variable at job definition time, the variable is resolved automatically at job                                                                                                    |          |
|                      | execution time.                                                                                                    |          |
| method               | The action that you want to run on the job. Valid values are:                                                                                                    | ✓        |
|                      | • rerun                                                                                                    |          |
|                      | • rerunsuccessors                                                                                                    |          |
|                      | reruninternal successors                                                                                                    |          |
|                      | • release                                                                                                    |          |
|                      | releasedependencies                                                                                                    |          |
|                      | • cancel                                                                                                    |          |
|                      | • cancelpending                                                                                                    |          |
|                      | • hold                                                                                                    |          |
|                      | • kill                                                                                                    |          |
|                      | confirm_abend                                                                                                    |          |
|                      | confirm_succ                                                                                                    |          |
| sameworkstation      | Specify this parameter only for the rerun action. Use this parameter if you want to rerun the job on the same                                                                                                    |          |
|                      | workstation where it ran previously. This parameter is applicable only to pool and dynamic pool workstations.                                                                                                    |          |
| condition            | The condition name to confirm the SUCC or ABEND status for the specified output conditions. Any conditions not                                                                                                    |          |
|                      | specified are set to not satisfied.                                                                                                    |          |

# The following example shows the job definition for a Job Management job that runs the **rerun** action:

```
<?xml version="1.0" encoding="UTF-8"?>
<jsdl:jobDefinition xmlns:jsdl="http://www.abc.com/xmlns/prod/scheduling/1.0/jsdl"
xmlns:jsdljobmanagement="http://www.abc.com/xmlns/prod/
scheduling/1.0/jsdljobmanagement"
name="JOBMANAGEMENT">
<jsdl:application name="jobmanagement">
<jsdljobmanagement:jobmanagement>
<jsdljobmanagement:JobManagementParameters>
<jsdljobmanagement:Connection>
```

```
<jsdljobmanagement:connectionInfo>
 <jsdljobmanagement:credentials>
   <jsdl:userName>twsuser1</jsdl:userName>
   <jsdl:password>{aes}ywIpc7ISIQSq9xb7xrzqxoYJn04rNj/d1IfLa20r7Rg=
               </jsdl:password>
 </jsdljobmanagement:credentials>
 <jsdljobmanagement:CertificateGroup>
   jsdljobmanagement:keyStoreFilePath></jsdljobmanagement:keyStoreFilePath>
   <jsdljobmanagement:keyStorePassword></jsdljobmanagement:keyStorePassword>
                     <jsdljobmanagement:HostnameVerifyCheckbox/>
 </jsdljobmanagement:CertificateGroup>
</jsdljobmanagement:connectionInfo>
<jsdljobmanagement:retryOptions>
 <jsdljobmanagement:NumberOfRetries>0</jsdljobmanagement:NumberOfRetries>
 <jsdljobmanagement:RetryIntervalSeconds>30
             </jsdljobmanagement:RetryIntervalSeconds>
</jsdljobmanagement:retryOptions>
   </jsdljobmanagement:Connection>
   <jsdljobmanagement:Action>
<jsdljobmanagement:informations>
 <jsdljobmanagement:jobname>JOBDIR</jsdljobmanagement:jobname>
 <jsdljobmanagement:workstation>LAPTOP-E0DIBP1_2 (type: Agent, version: 9.4.0.01)
            </jsdljobmanagement:workstation>
 <jsdljobmanagement:jobstreamid>${tws.jobstream.id}
             </jsdljobmanagement:jobstreamid>
</jsdljobmanagement:informations>
<jsdljobmanagement:actions>
 <jsdljobmanagement:method>rerun</jsdljobmanagement:method>
</jsdljobmanagement:actions>
<jsdljobmanagement:options>
 <jsdljobmanagement:sameworkstation/>
 <jsdljobmanagement:condition></jsdljobmanagement:condition>
</jsdljobmanagement:options>
   </jsdljobmanagement:Action>
 </jsdljobmanagement:JobManagementParameters>
</jsdljobmanagement:jobmanagement>
</jsdl:application>
</jsdl:jobDefinition>
```

The following example shows the job definition for a Job Management job that runs the **rerunsuccessors** action:

```
<?xml version="1.0" encoding="UTF-8"?>
<jsdl:jobDefinition xmlns:jsdl="http://www.abc.com/xmlns/prod/scheduling/1.0/jsdl"</pre>
xmlns:jsdljobmanagement="http://www.abc.com/xmlns/prod/
scheduling/1.0/jsdljobmanagement"
name="JOBMANAGEMENT">
<jsdl:application name="jobmanagement">
<jsdljobmanagement:jobmanagement>
  <jsdljobmanagement:JobManagementParameters>
    <jsdljobmanagement:Connection>
 <jsdljobmanagement:connectionInfo>
 <jsdljobmanagement:Url>https://localhost:31116/jsdljobmanagement:Url>
  <jsdljobmanagement:credentials>
    <jsdl:userName>twsuser1</jsdl:userName>
    <jsdl:password>{aes}ywIpc7ISIQSq9xb7xrzqxoYJn04rNj/d1IfLa20r7Rg=
                </jsdl:password>
  </jsdljobmanagement:credentials>
  <jsdljobmanagement:CertificateGroup>
```

```
<jsdljobmanagement:keyStoreFilePath></jsdljobmanagement:keyStoreFilePath>
    <jsdljobmanagement:keyStorePassword></jsdljobmanagement:keyStorePassword>
                      <jsdljobmanagement:HostnameVerifyCheckbox/>
 </jsdljobmanagement:CertificateGroup>
 </jsdljobmanagement:connectionInfo>
 <jsdljobmanagement:retryOptions>
 <jsdljobmanagement:NumberOfRetries>0</jsdljobmanagement:NumberOfRetries>
  <jsdljobmanagement:RetryIntervalSeconds>30
              </jsdljobmanagement:RetryIntervalSeconds>
 </jsdljobmanagement:retryOptions>
    </jsdljobmanagement:Connection>
    <jsdljobmanagement:Action>
 <jsdljobmanagement:informations>
 <jsdljobmanagement:jobname>JOBDIR</jsdljobmanagement:jobname>
  <jsdljobmanagement:workstation>LAPTOP-E0DIBP1_2
             (type: Agent, version: 9.4.0.01)
             </jsdljobmanagement:workstation>
  <jsdljobmanagement:jobstreamid>${tws.jobstream.id}
              </jsdljobmanagement:jobstreamid>
 </jsdljobmanagement:informations>
 <jsdljobmanagement:actions>
 <jsdljobmanagement:method>rerunsuccessors</jsdljobmanagement:method>
 </jsdljobmanagement:actions>
 <jsdljobmanagement:options>
   <jsdljobmanagement:condition></jsdljobmanagement:condition>
 </jsdljobmanagement:options>
  </jsdljobmanagement:Action>
 </jsdljobmanagement:JobManagementParameters>
</jsdljobmanagement:jobmanagement>
</jsdl:application>
</jsdl:jobDefinition>
```

#### The following example shows the job definition for a Job Management job that runs the **confirm\_succ** action:

```
<?xml version="1.0" encoding="UTF-8"?>
<jsdl:jobDefinition xmlns:jsdl="http://www.ibm.com/xmlns/prod/scheduling/1.0/jsdl"</pre>
xmlns:jsdljobmanagement="http://www.ibm.com/xmlns/prod/
scheduling/1.0/jsdljobmanagement"
name="JOBMANAGEMENT">
<jsdl:application name="jobmanagement">
<jsdljobmanagement:jobmanagement>
  <jsdljobmanagement:JobManagementParameters>
    <jsdljobmanagement:Connection>
 <jsdljobmanagement:connectionInfo>
  <jsdljobmanagement:Url>https://localhost:31116/jsdljobmanagement:Url>
  <jsdljobmanagement:credentials>
    <jsdl:userName>twsuser1/jsdl:userName>
    <jsdl:password>{aes}ywIpc7ISIQSq9xb7xrzqxoYJn04rNj/d1IfLa20r7Rg=
                </jsdl:password>
  </jsdljobmanagement:credentials>
  <jsdljobmanagement:CertificateGroup>
    <jsdljobmanagement:keyStoreFilePath></jsdljobmanagement:keyStoreFilePath>
    <jsdljobmanagement:keyStorePassword></jsdljobmanagement:keyStorePassword>
  </jsdljobmanagement:CertificateGroup>
 </jsdljobmanagement:connectionInfo>
 <jsdljobmanagement:retryOptions>
  <jsdljobmanagement:NumberOfRetries>0</jsdljobmanagement:NumberOfRetries>
  <jsdljobmanagement:RetryIntervalSeconds>30
              </jsdljobmanagement:RetryIntervalSeconds>
```

```
</jsdljobmanagement:retryOptions>
    </jsdljobmanagement:Connection>
    <jsdljobmanagement:Action>
 <jsdljobmanagement:informations>
 <jsdljobmanagement:jobname>JOBDIR</jsdljobmanagement:jobname>
 <jsdljobmanagement:workstation>LAPTOP-E0DIBP1_2 (type: Agent, version: 9.4.0.01)
            </jsdljobmanagement:workstation>
 <jsdljobmanagement:jobstreamid>${tws.jobstream.id}
             </jsdljobmanagement:jobstreamid>
 </jsdljobmanagement:informations>
 <jsdljobmanagement:actions>
       <jsdljobmanagement:method>confirm_succ</jsdljobmanagement:method>
 </jsdljobmanagement:actions>
 <jsdljobmanagement:options>
 <jsdljobmanagement:condition>CONF_SUCC_CONDITION/jsdljobmanagement:condition>
 </jsdljobmanagement:options>
    </jsdljobmanagement:Action>
 </jsdljobmanagement:JobManagementParameters>
</jsdljobmanagement:jobmanagement>
</jsdl:application>
</jsdl:jobDefinition>
```

# Scheduling a job in IBM Workload Scheduler

You schedule Job Management jobs by defining them in job streams. Add the job to a job stream with all the necessary scheduling arguments and submit it.

You can submit jobs by using the Dynamic Workload Console, Application Lab, or the conman command line.

## Stopping and restarting a job

Stopping and restarting a Job Management job are not supported.

#### Job properties

You can see the job properties by running comman sj < job\_name > : props, where < job\_name > is the Job Management job name.

You can export some of the Job Management job properties that you see in the Extra Information section of the output command, to a successive job in the same job stream or in a different job stream. For more information about the list of job properties that you can export, see Table 107: Properties for Job Management jobs on page 759.

#### Job log content

You can see the job log content by running comman sj < job\_name > ; stdlist, where < job\_name > is the Job Management job name.

## See also

From the Dynamic Workload Console you can perform the same task as described in

the Dynamic Workload Console User's Guide, section about Creating job definitions.

For more information about how to create and edit scheduling objects, see

the Dynamic Workload Console User's Guide, section about Designing your Workload.

# Job Stream Submission jobs

A Job Stream Submission job submits a job stream for processing.

The Job Stream Submission job is one of the Automation Utilities that facilitate specific IBM Workload Scheduler operations. Use the Job Stream Submission job type to automate the submission of a job stream for processing.

A description of the job properties and valid values are detailed in the context-sensitive help in the Dynamic Workload Console by clicking the question mark (?) icon in the top-right corner of the properties pane.

This section describes the required and optional attributes for Job Stream Submission jobs. Required attributes must be specified at job definition time. No properties file is available for this plug-in. Each job definition has the following format and attributes:

Table 87. Required and optional attributes for the definition of a Job Stream Submission job

| Attribute                 | Description and value                                                                                                    | Required                  |
|---------------------------|----------------------------------------------------------------------------------------------------|---------------------------|
| Url                       | A variable that specifies the web address of IBM Workload Scheduler master server. You can override this variable             | ✓                         |
|                           | with the web address of the master server and any IBM Workload Scheduler backup master (in case the master is not             |                           |
|                           | available). Use a comma or a semicolon to separate the different addresses that you specify.                                  |                           |
|                           | If you do not override this variable at job definition time, the variable is resolved automatically at job execution time. In |                           |
|                           | this case, if the connection to the master server is not available, the plug-in tries to connect automatically to any of the  |                           |
|                           | backup masters.                                                                                                    |                           |
| userName                  | The user to be used for accessing the IBM Workload Scheduler master server.                                                   |                           |
| password                  | The password to be used for accessing the IBM Workload Scheduler master server.                                               | Required if you specify a |
|                           |                                                                                                    | user name.                |
| keyStoreFilePath          | The fully qualified path of the keystore file containing the private key that is used to make the connection.                 |                           |
|                           | Note: For Workload Automation on Cloud users, this attribute must be equal to:                                                |                           |
|                           | <pre>\${agent-config:keystore-file}</pre>                                                                                     |                           |
|                           | As an alternative, you can specify this attribute in the following format:                                                    |                           |
|                           | [ <key-store-type>::]<key-store-path></key-store-path></key-store-type>                                                       |                           |
| keyStorePassword          | The password that protects the private key and is required to make the connection.                                            |                           |
|                           | Note: For Workload Automation on Cloud users, this attribute must be equal to:                                                |                           |
|                           | <pre>\${agent-config:keystore-file-password}</pre>                                                                            |                           |
| llantana a Varifa Oban II | Has this strike to a series the table survive falls IDMW adds of Oak dules are the series of the U.S.                         |                           |
| HostnameVerifyCheckbox    | Use this attribute to require that the syntax of the IBM Workload Scheduler master server name, as featured in the            |                           |
|                           | keystore file, must match exactly the URL. If they do not match, no authorization is granted to access the server. If this    |                           |
|                           | attribute is not specified, the control is not enforced.                                                                      |                           |

Table 87. Required and optional attributes for the definition of a Job Stream Submission job (continued)

| Attribute            | Description and value                                                                                                    | Required |
|----------------------|----------------------------------------------------------------------------------------------------|----------|
|                      | Note: For Workload Automation on Cloud users, this attribute cannot be specified.                                                                                                    |          |
| NumberOfRetries      | The number of times that the program retries when connecting to the IBM Workload Scheduler master server. Default value is 0.                                                                                                  |          |
| RetryIntervalSeconds | The number of seconds that the program waits before retrying to connect to the IBM Workload Scheduler master server. Default value is 30 seconds.                                                                              |          |
| specifyjobstream     | To define the job stream that you want to submit for processing.                                                                                                    |          |
| workstation          | The name of the workstation on which the job stream was defined. Specify the workstation in the format in the format /folder_path/workstation_name or /workstation_name, if the workstation is defined in the root (/) folder. | ✓        |
| jobstreamname        | The name of the job stream. Use the format [folder/]jobstreamname. If [folder/] is omitted, then the root folder is assumed.                                                                                                   | <b>✓</b> |
| alias                | A unique name to be assigned to the job stream in place of jobstreamname.                                                                                                    |          |
| resubcurrjobstream   | To resubmit the current job stream. This attribute is alternative to specifyjobstream.                                                                                                    |          |
| startafter           | To define an offset in hours for the start time.                                                                                                    |          |
| delayforhours        | The offset is calculated from the time of the submission of the Job Stream Submission job. Possible values can range from 00:00 to 23:59. The default value is '00:00'.                                                        |          |
| startat              | To define the time of day before which the job stream must not start. This attribute is alternative to startafter.                                                                                                    |          |
| time                 | The time of day before which the job stream must not start. Possible values can range from 00:00 to 23:59.                                                                                                    |          |
| delayfordays         | You can specify an offset in days for the start time. The offset is calculated from the day of the submission of the Job                                                                                                    |          |
|                      | Stream Submission job. The default value is '0'.                                                                                                    |          |
| variabletablename    | The name of the variable table to be used by the job stream.                                                                                                    |          |
| variablelistValues   | The list of variables in the variable table, and related values.                                                                                                    |          |

## The following example shows the job definition for a Job Stream Submission job:

```
<?xml version="1.0" encoding="UTF-8"?>
<jsdl:jobDefinition xmlns:jsdl="http://www.ibm.com/xmlns/prod/scheduling/1.0/jsdl"</pre>
       xmlns:jsdljobstreamsubmission="http://www.ibm.com/xmlns/prod/
scheduling/1.0/jsdljobstreamsubmission"
      name="JOBSTREAMSUBMISSION">
jsdl:application name="jobstreamsubmission">
jsdljobstreamsubmission:jobstreamsubmission>
 jsdljobstreamsubmission:JobstreamSubmissionParameters>
 jsdljobstreamsubmission:Connection>
    jsdljobstreamsubmission:connectionInfo>
  jsdljobstreamsubmission:Url>${agent-config:master-address}
                       /jsdljobstreamsubmission:Url>
  jsdljobstreamsubmission:credentials>
         jsdl:userName>twsuser/jsdl:userName>
         jsdl:password>{aes}FKFBcQTNuxyPMye+hqRGdXC2Ya7chYe8rk2Ia80JDNY=
                            /jsdl:password>
  /jsdljobstreamsubmission:credentials>
```

```
jsdljobstreamsubmission:CertificateGroup>
    jsdljobstreamsubmission:keyStoreFilePath>
                         /jsdljobstreamsubmission:keyStoreFilePath>
        jsdljobstreamsubmission:keyStorePassword>
                          /jsdljobstreamsubmission:keyStorePassword>
    jsdljobstreamsubmission:HostnameVerifyCheckbox/>
        /jsdljobstreamsubmission:CertificateGroup>
    /jsdljobstreamsubmission:connectionInfo>
    jsdljobstreamsubmission:retryOptions>
     jsdljobstreamsubmission:NumberOfRetries>0
                  /jsdljobstreamsubmission:NumberOfRetries>
     jsdljobstreamsubmission:RetryIntervalSeconds>30
                         /jsdljobstreamsubmission:RetryIntervalSeconds>
    /jsdljobstreamsubmission:retryOptions>
  /jsdljobstreamsubmission:Connection>
 jsdljobstreamsubmission:Action>
  jsdljobstreamsubmission:method>
    jsdljobstreamsubmission:specifyjobstream>
        jsdljobstreamsubmission:workstation>LAPTOP-E0DIBP1_3
        /jsdljobstreamsubmission:workstation>
        jsdljobstreamsubmission:jobstreamname>JS1
                          /jsdljobstreamsubmission:jobstreamname>
                        jsdljobstreamsubmission:alias>JSalias
                        /jsdljobstreamsubmission:alias>
     /jsdljobstreamsubmission:specifyjobstream>
  /jsdljobstreamsubmission:method>
  jsdljobstreamsubmission:earlieststart>
      jsdljobstreamsubmission:timeoptions>
         jsdljobstreamsubmission:startafter>
         jsdljobstreamsubmission:delayforhours>00:10
                           /jsdljobstreamsubmission:delayforhours>
         /jsdljobstreamsubmission:startafter>
      /jsdljobstreamsubmission:timeoptions>
  /jsdljobstreamsubmission:earlieststart>
  jsdljobstreamsubmission:managevariabletable>
    jsdljobstreamsubmission:variablename>/jsdljobstreamsubmission:variablename>
  /jsdljobstreamsubmission:managevariabletable>
  /jsdljobstreamsubmission:Action>
  /jsdljobstreamsubmission:JobstreamSubmissionParameters>
  /jsdljobstreamsubmission:jobstreamsubmission>
 /jsdl:application>
/jsdl:jobDefinition>
```

### Scheduling a job in IBM Workload Scheduler

You schedule Job Stream Submission jobs by defining them in job streams. Add the job to a job stream with all the necessary scheduling arguments and submit it.

You can submit jobs by using the Dynamic Workload Console, Application Lab, or the conman command line.

#### Stopping and restarting a job

Stopping and restarting a Job Stream Submission job are not supported.

### Job properties

For information about how to display the job properties from the various supported interfaces, see the section about analyzing the job log in *Scheduling Applications with IBM Workload Automation*. For example, you can see the job properties by running conman sj <job\_name>;props, where<job\_name> is the Job Stream Submission job name.

You can export some of the Job Stream Submission job properties that you see in the Extra Information section of the output command, to a successive job in the same job stream or in a different job stream. For more information about the list of job properties that you can export, see Table 108: Properties for Job Stream Submission jobs on page 759.

#### Job log content

You can see the job log content by running comman sj < job\_name > ; stdlist, where < job\_name > is the Job Stream Submission job name.

#### See also

From the Dynamic Workload Console you can perform the same task as described in

the Dynamic Workload Console User's Guide, section about Creating job definitions.

For more information about how to create and edit scheduling objects, see

the Dynamic Workload Console User's Guide, section about Designing your Workload.

# Job Duration Predictor jobs

A Job Duration Predictor forecasts the duration of jobs.

The Job Duration Predictor job is a powerful analytical tool based on Artificial Intelligence (AI) algorithms for the prediction of estimated job durations. Use the Job Duration Predictor job type to monitor jobs and predict their duration.

A description of the job properties and valid values are detailed in the context-sensitive help in the Dynamic Workload Console by clicking the question mark (?) icon in the top-right corner of the properties pane.

This section describes the required and optional attributes for Job Duration Predictor jobs. Required attributes must be specified at job definition time. No properties file is available for this plug-in. Each job definition has the following format and attributes:

Table 88. Required and optional attributes for the definition of a Job Duration Predictor job

| Attribute  | Description and value                                                                                             | Required |
|------------|----------------------------------------------------------------------------------------------------|----------|
| Server URL | A variable that specifies the web address of IBM Workload Scheduler master server. You can override this variable | ✓        |
|            | with the web address of the master server and any IBM Workload Scheduler backup master (in case the master is not |          |
|            | available). Use a comma or a semicolon to separate the different addresses that you specify.                      |          |

Table 88. Required and optional attributes for the definition of a Job Duration Predictor job (continued)

| Attribute              | Description and value                                                                                                    | Required                  |
|------------------------|----------------------------------------------------------------------------------------------------|---------------------------|
|                        | If you do not override this variable at job definition time, the variable is resolved automatically at job execution time. In |                           |
|                        | this case, if the connection to the master server is not available, the plug-in tries to connect automatically to any of the  |                           |
|                        | backup masters.                                                                                                    |                           |
| User                   | The user to be used for accessing the IBM Workload Scheduler master server.                                                   |                           |
| Password               | The password to be used for accessing the IBM Workload Scheduler master server.                                               | Required if you specify a |
|                        |                                                                                                    | user name.                |
| Job duration train     | Select it to train jobs and adjust predictions about job duration.                                                            |                           |
| Job duration predictor | Select it to predict job duration.                                                                                            |                           |

#### The following example shows the job definition for a Job Duration Trainer job:

```
idp agent
  <?xml version="1.0" encoding="UTF-8"?>
<jsdl:jobDefinition xmlns:jsdl="http://www.ibm.com/xmlns/prod/scheduling/1.0/jsdl"</pre>
   xmlns:jsdljobdurationpredictor="http://www.ibm.com/xmlns/prod/scheduling/1.0/jsdljobdurationpredictor"
   name="JOBDURATIONPREDICTOR">
      <jsdl:application name="jobdurationpredictor">
           <jsdljobdurationpredictor:jobdurationpredictor>
        <jsdljobdurationpredictor:JobDurationPredictorParameters>
           <jsdljobdurationpredictor:Connection>
              < js dljob duration predictor: serverurl > \$ \{agent-config: master-address\} < / js dljob duration predictor: serverurl > \$ \{agent-config: master-address\} < / js dljob duration predictor: serverurl > \$ \{agent-config: master-address > \$ \{agent-config: master-address > \$ \{agent-config: master-addre
              <jsdljobdurationpredictor:user>USER</jsdljobdurationpredictor:user>
   <jsdljobdurationpredictor:password>{aes}VxXAQdVgVA93z/aKEGHuLPlPryafKy18zPH3Srb2hZA=/jsdljobdurationpredictor:
password>
           </jsdljobdurationpredictor:Connection>
           <jsdljobdurationpredictor:Action>
              <jsdljobdurationpredictor:modeGroup>
                 <jsdljobdurationpredictor:jobDurationTrainer/>
              </jsdljobdurationpredictor:modeGroup>
           </jsdljobdurationpredictor:Action>
        </jsdljobdurationpredictor:JobDurationPredictorParameters>
      </jsdljobdurationpredictor:jobdurationpredictor>
      </jsdl:application>
</jsdl:jobDefinition>
```

#### The following example shows the job definition for a Job Duration Predictor job:

### Scheduling a job in IBM Workload Scheduler

You schedule Job Duration Predictor jobs by defining them in job streams. Add the job to a job stream with all the necessary scheduling arguments and submit it.

You can submit jobs by using the Dynamic Workload Console, Application Lab, or the conman command line.

### Stopping and restarting a job

Stopping and restarting a Job Duration Predictor job are not supported.

#### Job properties

For information about how to display the job properties from the various supported interfaces, see the section about analyzing the job log in *Scheduling Applications with IBM Workload Automation*. For example, you can see the job properties by running conman sj <job\_name>:props, where<job\_name> is the Job Duration Predictor job name.

### Job log content

You can see the job log content by running comman sj <job\_name>istdlist, where <job\_name> is the Job Duration Predictor job name.

### See also

From the Dynamic Workload Console you can perform the same task as described in

the Dynamic Workload Console User's Guide, section about Creating job definitions.

For more information about how to create and edit scheduling objects, see

the Dynamic Workload Console User's Guide, section about Designing your Workload.

# Return codes

The following is a list of the return codes for job types with advanced options

```
Database jobs:

RC = 0 -> Job completed successfully
```

```
RC = -1 \rightarrow SQL statement was run with an exit code different from 1
RC = -2 \rightarrow MSSQL Job error
RC = -3 -> SQL statement did not run because of an error in the statement
File transfer jobs:
RC = 0 -> The file transfer completed successfully
RC = -1 -> The file transfer is not performed. The job fails with the following
error code: AWKFTE007E
Explanation: An error occured during the file transfer operation
Possible reasons: Remote file not found or permission denied
RC = -2 -> The file transfer is not performed. The job fails with the following
error code: AWKFTE020E
Explanation: Only for SSH or Windows protocols. An error was returned
while attempting to convert the code page
Possible reasons: For SSH or Windows protocols, the code page is
automatically detected and converted. In this case, there is an error in the
code page of the file to be transferred, which is not compliant with the
code page of the local system
RC = -3 -> The file transfer is not performed. The job fails with the following
error code: AWKFTE015E
Explanation: An error occurred during the file transfer operation
Possible reasons: Local file is not found
RC = -4 -> The file transfer is performed with the default code page. The job
fails with the following error code: AWKFTE023E
Explanation: The specified codepage conversion has not been performed.
File transfer has been performed with default code pages
Possible reasons: The specified code page is not available
IBM i jobs:
Return code = user return code when retrieved
Return code = 0 -> job completed successfully
Return code > -1 -> job completed unsuccessfully
Java jobs:
RC = 0 -> Job completed successfully
RC = -1 -> The Java application launched by the job failed due to an exception
Web services jobs:
RC = 0 -> Job completed successfully
RC = -1 \rightarrow The server hostname contained in the Web Service URL is unknown
RC = -2 -> Web Service invocation error
```

When the user return code is retrieved, the IBM i Agent Monitor assigns a priority to it.

# Defining variables and passwords for local resolution on dynamic agents

For job types with advanced options you have the possibility to let variables and passwords be defined and resolved locally on the dynamic agents (including pools and dynamic pools).

This is particularly useful in the case of passwords because you are not required to specify them in the job definition. The advantage is that, if the password has to change, you do not modify the job definition, but you change it with the param on page 845 command locally on the agents (or on the pool agents) that run or may run the job. If the job is to be submitted to a pool or dynamic pool, you can copy the file with the variable definitions to all the agents participating in that pool, so that the variables are resolved locally wherever the job will run.

This feature is not restricted to Windows workstations alone. You can use it also on UNIX, as long as you apply it on job types with advanced options.

To define a variable or a password locally on a dynamic agent, use the param on page 845 utility command. This command has the power to create, delete, and list local variables in dynamic agents. See the details on page 845 on this command to learn how to use it.

# Specifying local variables and passwords in the job definitions

After defining a variable and its value with the param command, to add it within a job definition so that it is resolved locally on the agent at runtime, use the following syntax:

```
${agent:variable_name}
```

After defining a password with the param command, to add it within a job definition so that it is resolved locally on the agent at runtime, use the following syntax:

```
${agent:password.user_name}
```

You can nest variables within passwords. If you used a variable to define a user, enter the password as follows within the job definition:

```
${agent:password.${agent:variable_name}}
```

where variable\_name was previously defined as having value user\_name with the param command.

#### Example

#### **Example**

An IBM Workload Scheduler administrator needs to define a file transfer job that downloads a file from a remote server to one of the dynamic agents making up a pool of agents. The administrator wants to parametrize in the job definition:

- The name with which the remote file will be saved locally
- The remote user name and its password

The administrator proceeds in the following way on one of the agents:

1. Defines a variable named <code>localfile</code>. The variable is given a value equal to <code>./npp.5.1.1.Installer.dw.exe</code> and is created in a new variables file named <code>FTPvars</code> (no section). The command to do this is:

```
E:\IBM\TWA\TWS\CLI\bin>param -c FTPvars..localfile ./npp.5.1.1.Installer.DW.exe
```

2. Defines a variable named remoteUser. The variable is given a value equal to FTPuser and is created in the FTPvars file (no section). The command to do this is:

```
E:\IBM\TWA\TWS\CLI\bin>param -c FTPvars..remoteUser FTPuser
```

3. Defines the password for FTPuser. The password value is tdwb8nxt and is created in the password section of the FTPvars file. The command to do this is:

```
E:\IBM\TWA\TWS\CLI\bin>param -c FTPvars.password.FTPuser tdwb8nxt
```

4. With a text editor opens file

```
E:\IBM\TWA\TWS\ITA\cpa\config\jm_variables_files\FTPvars
```

and checks its contents:

```
localfile = ./npp.5.1.1.Installer.DW.exe
remoteuser = FTPuser

[password]
FTPuser = {aes}XMMYMY2zBHvDEDBo5DdZVmw0Jao60pX1K6x2HhRcovA=
```

- 5. Copies file FTPvars in the agent\_installation\_path\TWA\TWS\ITA\cpa\config\jm\_variables\_files> path of every other agent defined in the pool.
- 6. Starts defining the new file transfer job in the Workload Designer panel of Dynamic Workload Console. In the FileTransfer window:
  - a. Enters \${agent:FTPvars..localfile} in the Local file field.
  - b. Enters \${agent:FTPvars..remoteuser} in the Remote Credentials >>User Name field.
  - c. Clicks the ... button next to the Remote Credentials →Password field. The Password type window pops up and the administrator selects Agent User.

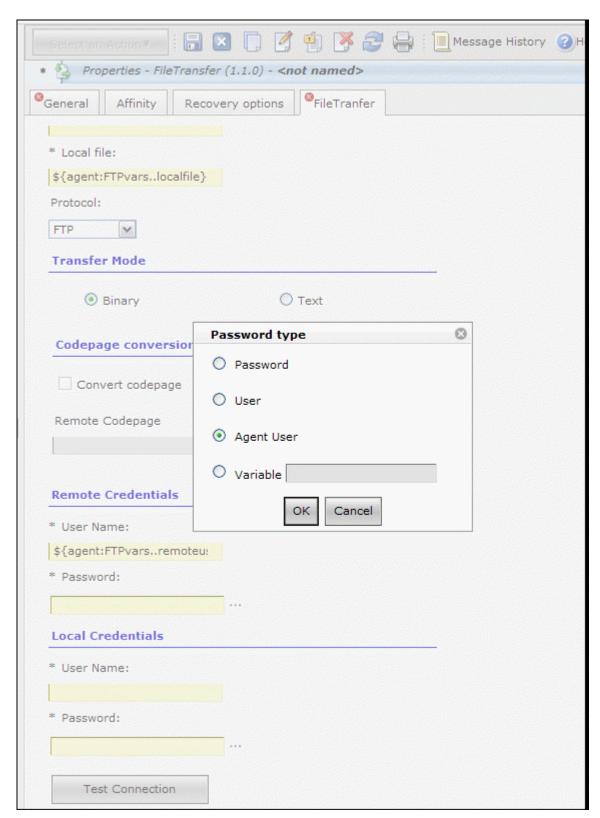

d. After the administrator clicks the ok button for confirmation in the popup window, the Remote Credentials 

Password field is filled with the \${agent:password.\${agent:FTPvars..remoteuser}} value.

7. Fills in all the other fields to complete the job definition.

When the job is run, the entities and the password entered as variables are resolved with the values defined in the FTPvars file.

# Defining variables in dynamic workload broker jobs

This section explains how to add variables to jobs you plan to run with dynamic workload broker.

You can include variables in your job definition. The variables are resolved at submission time.

The supported variables are as follows:

Table 89. Supported IBM Workload Scheduler variables in JSDL definitions.

| Variables that can be inserted in the dynamic workload | broker job definition | Des<br>crip<br>tion |
|--------------------------------------------------------|-----------------------|---------------------|
| tws.host.workstation                                   |                       | N                   |
|                                                        |                       | ame                 |
|                                                        |                       | of                  |
|                                                        |                       | the                 |
|                                                        |                       | h                   |
|                                                        |                       | ost                 |
|                                                        |                       | wor                 |
|                                                        |                       | kst                 |
|                                                        |                       | ati                 |
|                                                        |                       | on.                 |
| tws.job.date                                           |                       | D                   |
|                                                        |                       | ate                 |
|                                                        |                       | of                  |
|                                                        |                       | the                 |
|                                                        |                       | sub                 |
|                                                        |                       | mit                 |
|                                                        |                       | ted                 |
|                                                        |                       | job.                |
| tws.job.fqname                                         |                       | Fu                  |
|                                                        |                       | lly                 |
|                                                        |                       | qua                 |
|                                                        |                       | lif                 |
|                                                        |                       | ied                 |
|                                                        |                       | n                   |
|                                                        |                       | ame                 |

Table 89. Supported IBM Workload Scheduler variables in JSDL definitions. (continued)

|                                                                              | Des  |
|------------------------------------------------------------------------------|------|
| Variables that can be inserted in the dynamic workload broker job definition | crip |
|                                                                              | tion |
|                                                                              | of   |
|                                                                              | the  |
|                                                                              | job  |
|                                                                              | (UN  |
|                                                                              | ISO  |
|                                                                              | N_J  |
|                                                                              | 0    |
|                                                                              | B).  |
| tws.job.ia                                                                   | In   |
|                                                                              | put  |
|                                                                              | arri |
|                                                                              | val  |
|                                                                              | t    |
|                                                                              | ime  |
|                                                                              | of   |
|                                                                              | the  |
|                                                                              | job. |
| tws.job.interactive                                                          | Job  |
|                                                                              | is   |
|                                                                              | inte |
|                                                                              | ract |
|                                                                              | ive. |
|                                                                              | Val  |
|                                                                              | ues  |
|                                                                              | can  |
|                                                                              | be   |
|                                                                              | t    |
|                                                                              | rue  |
|                                                                              | or   |
|                                                                              | fal  |
|                                                                              | se.  |
|                                                                              | Арр  |
|                                                                              | lies |
|                                                                              | 0    |
|                                                                              | nly  |
|                                                                              | to   |

Table 89. Supported IBM Workload Scheduler variables in JSDL definitions. (continued)

|               |                                                                              | Des  |
|---------------|------------------------------------------------------------------------------|------|
|               | Variables that can be inserted in the dynamic workload broker job definition | crip |
|               |                                                                              | tion |
|               |                                                                              | j    |
|               |                                                                              | obs  |
|               |                                                                              | со   |
|               |                                                                              | mp   |
|               |                                                                              | ati  |
|               |                                                                              | ble  |
|               |                                                                              | W    |
|               |                                                                              | ith  |
|               |                                                                              | earl |
|               |                                                                              | ier  |
|               |                                                                              | ver  |
|               |                                                                              | sio  |
|               |                                                                              | ns.  |
| tws.job.logon |                                                                              | Cre  |
|               |                                                                              | den  |
|               |                                                                              | ti   |
|               |                                                                              | als  |
|               |                                                                              | of   |
|               |                                                                              | the  |
|               |                                                                              | u    |
|               |                                                                              | ser  |
|               |                                                                              | who  |
|               |                                                                              | r    |
|               |                                                                              | uns  |
|               |                                                                              | the  |
|               |                                                                              | job  |
|               |                                                                              | (LO  |
|               |                                                                              | GI   |
|               |                                                                              | N).  |
|               |                                                                              | Арр  |
|               |                                                                              | lies |
|               |                                                                              | 0    |
|               |                                                                              | nly  |
|               |                                                                              | to   |
|               |                                                                              | j    |
|               |                                                                              | obs  |
|               |                                                                              |      |

Table 89. Supported IBM Workload Scheduler variables in JSDL definitions. (continued)

|                  |                                                                              | Des  |
|------------------|------------------------------------------------------------------------------|------|
|                  | Variables that can be inserted in the dynamic workload broker job definition | crip |
|                  |                                                                              | tion |
|                  |                                                                              | со   |
|                  |                                                                              | mp   |
|                  |                                                                              | ati  |
|                  |                                                                              | ble  |
|                  |                                                                              | W    |
|                  |                                                                              | ith  |
|                  |                                                                              | earl |
|                  |                                                                              | ier  |
|                  |                                                                              | ver  |
|                  |                                                                              | sio  |
|                  |                                                                              | ns.  |
| tws.job.name     |                                                                              | N    |
|                  |                                                                              | ame  |
|                  |                                                                              | of   |
|                  |                                                                              | the  |
|                  |                                                                              | sub  |
|                  |                                                                              | mit  |
|                  |                                                                              | ted  |
|                  |                                                                              | job. |
| tws.job.num      |                                                                              | UNI  |
|                  |                                                                              | SO   |
|                  |                                                                              | N_J  |
|                  |                                                                              | ОВ   |
|                  |                                                                              | N    |
|                  |                                                                              | UM.  |
| tws.job.priority |                                                                              | Prio |
|                  |                                                                              | rity |
|                  |                                                                              | of   |
|                  |                                                                              | the  |
|                  |                                                                              | sub  |
|                  |                                                                              | mit  |
|                  |                                                                              | ted  |
|                  |                                                                              | job. |
| tws.job.promoted |                                                                              | Job  |
|                  |                                                                              | is   |

Table 89. Supported IBM Workload Scheduler variables in JSDL definitions. (continued)

| Table 65. Supported 15th Workload Scheduler Variables in 6652 definitions. (Continued) |          |
|----------------------------------------------------------------------------------------|----------|
|                                                                                        | Des      |
| Variables that can be inserted in the dynamic workload broker job definition           | crip     |
|                                                                                        | tion     |
|                                                                                        | pro      |
|                                                                                        | mot      |
|                                                                                        | ed.      |
|                                                                                        | Val      |
|                                                                                        | ues      |
|                                                                                        | can      |
|                                                                                        | be       |
|                                                                                        | YES      |
|                                                                                        | or       |
|                                                                                        | No.      |
|                                                                                        | For      |
|                                                                                        | m        |
|                                                                                        | ore      |
|                                                                                        | info     |
|                                                                                        | rma      |
|                                                                                        | tion     |
|                                                                                        | ab       |
|                                                                                        | out      |
|                                                                                        | pro      |
|                                                                                        | mot      |
|                                                                                        | ion      |
|                                                                                        | for      |
|                                                                                        | dyn      |
|                                                                                        | a        |
|                                                                                        | mic      |
|                                                                                        | jo       |
|                                                                                        | bs,      |
|                                                                                        | see      |
|                                                                                        | Pro      |
|                                                                                        | mot      |
|                                                                                        | ing<br>: |
|                                                                                        | j        |
|                                                                                        | obs      |
|                                                                                        | sch      |
|                                                                                        | edu      |
|                                                                                        | led      |
|                                                                                        | on       |

Table 89. Supported IBM Workload Scheduler variables in JSDL definitions. (continued)

|                                                                              | Des   |
|------------------------------------------------------------------------------|-------|
| Variables that can be inserted in the dynamic workload broker job definition | crip  |
|                                                                              | tion  |
|                                                                              | dyn   |
|                                                                              | a     |
|                                                                              | mic   |
|                                                                              | ро    |
|                                                                              | ols   |
|                                                                              | on    |
|                                                                              | pa    |
|                                                                              | ge 77 |
| ws.job.recnum                                                                | Rec   |
|                                                                              | ord   |
|                                                                              | nu    |
|                                                                              | m     |
|                                                                              | ber   |
|                                                                              | of    |
|                                                                              | the   |
|                                                                              | job.  |
| ws.job.resourcesForPromoted                                                  | Qua   |
|                                                                              | nt    |
|                                                                              | ity   |
|                                                                              | of    |
|                                                                              | the   |
|                                                                              | req   |
|                                                                              | ui    |
|                                                                              | red   |
|                                                                              | logi  |
|                                                                              | cal   |
|                                                                              | res   |
|                                                                              | our   |
|                                                                              | ces   |
|                                                                              | ass   |
|                                                                              | ig    |
|                                                                              | ned   |
|                                                                              | on    |
|                                                                              | a     |
|                                                                              | dyn   |
|                                                                              | а     |

Table 89. Supported IBM Workload Scheduler variables in JSDL definitions. (continued)

| Table 69. Supported IBM Workload Scheduler Variables in SOBE definitions. (continued) | _               |
|---------------------------------------------------------------------------------------|-----------------|
|                                                                                       | Des             |
| Variables that can be inserted in the dynamic workload broker job definition          | crip<br>        |
|                                                                                       | tion            |
|                                                                                       | mic             |
|                                                                                       | p               |
|                                                                                       | ool             |
|                                                                                       | to a            |
|                                                                                       | pro             |
|                                                                                       | mo              |
|                                                                                       | ted             |
|                                                                                       | job.            |
|                                                                                       | Val             |
|                                                                                       | ues             |
|                                                                                       | can             |
|                                                                                       | be              |
|                                                                                       | 1 if            |
|                                                                                       | the             |
|                                                                                       | job<br>:-       |
|                                                                                       | is              |
|                                                                                       | pro             |
|                                                                                       | mo              |
|                                                                                       | ted             |
|                                                                                       | or              |
|                                                                                       | 10<br><b>if</b> |
|                                                                                       | the             |
|                                                                                       | job             |
|                                                                                       | is              |
|                                                                                       | not             |
|                                                                                       | pro             |
|                                                                                       | mot             |
|                                                                                       | ed.             |
|                                                                                       | For             |
|                                                                                       | m               |
|                                                                                       | ore             |
|                                                                                       | info            |
|                                                                                       | rma             |
|                                                                                       | tion            |
|                                                                                       | ab              |
|                                                                                       | out             |
|                                                                                       |                 |

Table 89. Supported IBM Workload Scheduler variables in JSDL definitions. (continued)

|                    |                                                                              | Des     |
|--------------------|------------------------------------------------------------------------------|---------|
|                    | Variables that can be inserted in the dynamic workload broker job definition | crip    |
|                    |                                                                              | tion    |
|                    |                                                                              | pro     |
|                    |                                                                              | mot     |
|                    |                                                                              | ion     |
|                    |                                                                              | for     |
|                    |                                                                              | dyn     |
|                    |                                                                              | a       |
|                    |                                                                              | mic     |
|                    |                                                                              | jo      |
|                    |                                                                              | bs,     |
|                    |                                                                              | see     |
|                    |                                                                              | Pro     |
|                    |                                                                              | mot     |
|                    |                                                                              | ing     |
|                    |                                                                              | j       |
|                    |                                                                              | obs     |
|                    |                                                                              | sch     |
|                    |                                                                              | edu     |
|                    |                                                                              | led     |
|                    |                                                                              | on      |
|                    |                                                                              | dyn     |
|                    |                                                                              | a       |
|                    |                                                                              | mic     |
|                    |                                                                              | ро      |
|                    |                                                                              | ols     |
|                    |                                                                              | on      |
|                    |                                                                              | pa      |
|                    |                                                                              | ge 773. |
| tws.job.taskstring |                                                                              | Т       |
|                    |                                                                              | ask     |
|                    |                                                                              | str     |
|                    |                                                                              | ing     |
|                    |                                                                              | of      |
|                    |                                                                              | the     |
|                    |                                                                              | sub     |
|                    |                                                                              | mit     |
|                    |                                                                              | ted     |
|                    |                                                                              |         |

Table 89. Supported IBM Workload Scheduler variables in JSDL definitions. (continued)

| Table 69. Supported Ibin Workload Scheduler Variables III JSDL definitions. (Continued) |      |
|-----------------------------------------------------------------------------------------|------|
|                                                                                         | Des  |
| Variables that can be inserted in the dynamic workload broker job definition            | crip |
|                                                                                         | tion |
|                                                                                         | job. |
|                                                                                         | Арр  |
|                                                                                         | lies |
|                                                                                         | 0    |
|                                                                                         | nly  |
|                                                                                         | to   |
|                                                                                         | j    |
|                                                                                         | obs  |
|                                                                                         | СО   |
|                                                                                         | mp   |
|                                                                                         | ati  |
|                                                                                         | ble  |
|                                                                                         | W    |
|                                                                                         | ith  |
|                                                                                         | earl |
|                                                                                         | ier  |
|                                                                                         | ver  |
|                                                                                         | sio  |
|                                                                                         | ns.  |
| tws.job.workstation                                                                     | N    |
| ,                                                                                       | ame  |
|                                                                                         | of   |
|                                                                                         | the  |
|                                                                                         | wor  |
|                                                                                         | kst  |
|                                                                                         | at   |
|                                                                                         | ion  |
|                                                                                         | on   |
|                                                                                         | wh   |
|                                                                                         | ich  |
|                                                                                         | the  |
|                                                                                         | job  |
|                                                                                         | is   |
|                                                                                         | defi |
|                                                                                         | n    |
|                                                                                         | ed.  |
|                                                                                         |      |

Table 89. Supported IBM Workload Scheduler variables in JSDL definitions. (continued)

|                    | Variables that can be inserted in the dynamic workload broker job definition | Des<br>crip |
|--------------------|------------------------------------------------------------------------------|-------------|
|                    | variables that san be meeted in the dynamic workload broker job deminion     | tion        |
| tws.jobstream.id   |                                                                              | ID          |
|                    |                                                                              | of          |
|                    |                                                                              | the         |
|                    |                                                                              | job         |
|                    |                                                                              | str         |
|                    |                                                                              | eam         |
|                    |                                                                              | that        |
|                    |                                                                              | incl        |
|                    |                                                                              | u           |
|                    |                                                                              | des         |
|                    |                                                                              | the         |
|                    |                                                                              | job         |
|                    |                                                                              | (UN         |
|                    |                                                                              | ISO         |
|                    |                                                                              | N_S         |
|                    |                                                                              | СН          |
|                    |                                                                              | ED_         |
|                    |                                                                              | ID).        |
| tws.jobstream.name |                                                                              | N           |
|                    |                                                                              | ame         |
|                    |                                                                              | of          |
|                    |                                                                              | the         |
|                    |                                                                              | job         |
|                    |                                                                              | str         |
|                    |                                                                              | eam         |
|                    |                                                                              | that        |
|                    |                                                                              | incl        |
|                    |                                                                              | u           |
|                    |                                                                              | des         |
|                    |                                                                              | the         |
|                    |                                                                              | job         |
|                    |                                                                              | (UN         |
|                    |                                                                              | ISO         |
|                    |                                                                              | N_S         |
|                    |                                                                              | CH          |

Table 89. Supported IBM Workload Scheduler variables in JSDL definitions. (continued)

|                                                                              | Des  |
|------------------------------------------------------------------------------|------|
| Variables that can be inserted in the dynamic workload broker job definition | crip |
|                                                                              | tion |
|                                                                              | E    |
|                                                                              | D).  |
| tws.jobstream.workstation                                                    | N    |
|                                                                              | ame  |
|                                                                              | of   |
|                                                                              | the  |
|                                                                              | wor  |
|                                                                              | kst  |
|                                                                              | at   |
|                                                                              | ion  |
|                                                                              | on   |
|                                                                              | wh   |
|                                                                              | ich  |
|                                                                              | the  |
|                                                                              | job  |
|                                                                              | str  |
|                                                                              | eam  |
|                                                                              | that |
|                                                                              | incl |
|                                                                              | u    |
|                                                                              | des  |
|                                                                              | the  |
|                                                                              | job  |
|                                                                              | is   |
|                                                                              | defi |
|                                                                              | n    |
|                                                                              | ed.  |
| tws.master.workstation                                                       | N    |
|                                                                              | ame  |
|                                                                              | of   |
|                                                                              | the  |
|                                                                              | ma   |
|                                                                              | ster |
|                                                                              | do   |
|                                                                              | m    |
|                                                                              | ain  |

Table 89. Supported IBM Workload Scheduler variables in JSDL definitions. (continued)

|                     |                                                                              | Des  |
|---------------------|------------------------------------------------------------------------------|------|
|                     | Variables that can be inserted in the dynamic workload broker job definition | crip |
|                     |                                                                              | tion |
| _                   |                                                                              | ma   |
|                     |                                                                              | na   |
|                     |                                                                              | ger  |
|                     |                                                                              | (UN  |
|                     |                                                                              | ISO  |
|                     |                                                                              | N_   |
|                     |                                                                              | MA   |
|                     |                                                                              | STE  |
|                     |                                                                              | R).  |
| tws.plan.date       |                                                                              | St   |
|                     |                                                                              | art  |
|                     |                                                                              | d    |
|                     |                                                                              | ate  |
|                     |                                                                              | of   |
|                     |                                                                              | the  |
|                     |                                                                              | pro  |
|                     |                                                                              | duc  |
|                     |                                                                              | tion |
|                     |                                                                              | p    |
|                     |                                                                              | lan  |
|                     |                                                                              | (UN  |
|                     |                                                                              | ISO  |
|                     |                                                                              | N_S  |
|                     |                                                                              | СН   |
|                     |                                                                              | ED_  |
|                     |                                                                              | DA   |
|                     |                                                                              | TE). |
| tws.plan.date.epoch |                                                                              | St   |
|                     |                                                                              | art  |
|                     |                                                                              | d    |
|                     |                                                                              | ate  |
|                     |                                                                              | of   |
|                     |                                                                              | the  |
|                     |                                                                              | pro  |
|                     |                                                                              | duc  |
|                     |                                                                              | tion |
|                     |                                                                              |      |

Table 89. Supported IBM Workload Scheduler variables in JSDL definitions. (continued)

|                    |                                                                              | Des  |
|--------------------|------------------------------------------------------------------------------|------|
|                    | Variables that can be inserted in the dynamic workload broker job definition | crip |
|                    |                                                                              | tion |
|                    |                                                                              | pl   |
|                    |                                                                              | an,  |
|                    |                                                                              | in   |
|                    |                                                                              | ер   |
|                    |                                                                              | och  |
|                    |                                                                              | for  |
|                    |                                                                              | mat  |
|                    |                                                                              | (UN  |
|                    |                                                                              | ISO  |
|                    |                                                                              | N_S  |
|                    |                                                                              | CH   |
|                    |                                                                              | ED_  |
|                    |                                                                              | EP   |
|                    |                                                                              | OC   |
|                    |                                                                              | H).  |
| tws.plan.runnumber |                                                                              | Run  |
|                    |                                                                              | nu   |
|                    |                                                                              | m    |
|                    |                                                                              | ber  |
|                    |                                                                              | of   |
|                    |                                                                              | the  |
|                    |                                                                              | pro  |
|                    |                                                                              | duc  |
|                    |                                                                              | tion |
|                    |                                                                              | p    |
|                    |                                                                              | lan  |
|                    |                                                                              | (UN  |
|                    |                                                                              | ISO  |
|                    |                                                                              | N_R  |
|                    |                                                                              | U    |
|                    |                                                                              | N).  |

# Passing variables between jobs

In many scenarios, the job output or a job property of the first job in a job stream can be the input for the execution of the successive jobs in the same job stream or in a different job stream.

In the following scenario, you have *JobA* and *JobB* in the same job stream instance and *JobA* is a predecessor of *JobB*. *JobA* passes some variables values to *JobB* at execution time.

You can pass the following variables from JobA to JobB:

- JobA exports some properties and JobB references these properties in its definition as variables in a predefined format. At execution time, the JobB variables are automatically resolved. The job properties that you can export depend on the job type you are defining. See Passing job properties from one job to another in the same job stream instance on page 743.
- JobA exports its standard output value and JobB references this standard output as a variable. At execution time the JobB variable is automatically resolved. See Passing job standard output from one job to another in the same job stream instance on page 761.
- Only for executable jobs. JobA exports its standard output value and the JobB references this standard output as its standard input value. See Passing job standard output from one job to another as standard input in the same job stream instance on page 762.
- Only for native and executable jobs. JobA sets some variable values by using the jobprop utility on UNIX operating systems and jobprop.exe utility on Windows operating systems that are installed on dynamic agents. JobB references these variable values in its definition. At execution time, the JobB variables are automatically resolved. See Passing variables set by using jobprop in one job to another in the same job stream instance on page 763.

In a different scenario, *JobA* exports variables in a variable table. The variable table makes the exported variables available to *JobB*, where *JobB* is any successor job, in the same job stream or in a different job stream. See Passing variables from one job to another in the same job stream or in a different job stream by using variable tables on page 764.

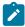

**Note:** The USERJOBS job stream that is created by IBM Workload Scheduler processes, does not support the passing of variables among jobs that belong to it.

# Passing job properties from one job to another in the same job stream instance

The job properties that you can export from one dynamic job to a successive job in the same job stream instance depend on the job type you are defining. To add a job property within another successor job definition, to have it resolved locally on the agent at run time, use the following syntax:

\${job:<JOB\_NAME>.cproperty\_name>}

where *<JOB\_NAME>* is the name value or alias name value of the job from which you are exporting the property values and *<property\_name>* is the property that you are referring to. The *<property\_name>* value is case insensitive.

Only some job types can pass property values to other successor jobs. The following types of job can export variables:

#### IBM InfoSphere DataStage jobs

Table 90: Properties for IBM InfoSphere DataStage jobs on page 748 shows the list of properties that you can pass from one IBM InfoSphere DataStage job to another and indicates the mapping between the Extra information properties of the job and the properties that you can use. For more information about IBM InfoSphere DataStage jobs, see *Scheduling Applications with IBM Workload Automation*.

#### Shadow jobs

Table 91: Properties for shadow jobs on page 750 shows the list of properties that you can pass from one shadow job to another and indicates the mapping between the Extra information properties of the job and the properties that you can use.

#### OSLC jobs

Table 92: Properties for OSLC jobs on page 751 shows the list of properties that you can pass from one OSLC job to another and indicates the mapping between the Extra information properties of the job and the properties that you can use.

#### IBM WebSphere® MQ jobs

Table 93: Properties for IBM WebSphere MQ jobs on page 751 shows the list of properties that you can pass from one IBM WebSphere® MQ job to another and indicates the mapping between the Extra information properties of the job and the properties that you can use.

#### IBM Sterling Connect:Direct jobs

Table 94: Properties for IBM Sterling Connect:Direct jobs on page 751 shows the list of properties that you can pass from one IBM Sterling Connect:Direct job to another and indicates the mapping between the Extra information properties of the job and the properties that you can use.

#### Salesforce jobs

Table 95: Properties for Salesforce jobs on page 752 shows the list of properties that you can pass from one Salesforce job to another and indicates the mapping between the Extra information properties of the job and the properties that you can use.

#### SAP BusinessObjects BI jobs

Table 96: Properties for SAP BusinessObjects BI jobs on page 753 shows the list of properties that you can pass from one SAP BusinessObjects BI job to another and indicates the mapping between the Extra information properties of the job and the properties that you can use.

#### **Oracle E-Business Suite jobs**

Table 97: Properties for Oracle E-Business Suite jobs on page 753 shows the list of properties that you can pass from one Oracle E-Business Suite job to another and indicates the mapping between the Extra information properties of the job and the properties that you can use.

#### File transfer jobs

Table 98: Properties for file transfer jobs on page 754 shows the list of properties that you can pass from one file transfer job to another and indicates the mapping between the Extra information properties of the job and the properties that you can use.

Since you can use wildcards to specify a partial name condition, you can transfer more than one file within the same job, and you have one full set of properties for each transferred file.

#### **Hadoop Map Reduce jobs**

Table 99: Properties for Hadoop Map Reduce jobs on page 754 shows the list of properties that you can pass from one Hadoop Map Reduce job to another and indicates the mapping between the Extra information properties of the job and the properties that you can use.

#### **Hadoop Distributed File System jobs**

Table 100: Properties for Hadoop Distributed File System jobs on page 755 shows the list of properties that you can pass from one Hadoop Distributed File System job to another and indicates the mapping between the Extra information properties of the job and the properties that you can use.

#### IBM® BigInsights jobs

Table 101: Properties for IBM BigInsights jobs, Application section on page 755 shows the list of properties that you can pass from one IBM® BigInsights Application job to another and indicates the mapping between the Extra information properties of the job and the properties that you can use.

#### JSR 352 Java Batch jobs

Table 102: Properties for JSR 352 Java Batch jobs on page 756 shows the list of properties that you can pass from one JSR 352 Java Batch job to another and indicates the mapping between the Extra information properties of the job and the properties that you can use.

### **MQTT** jobs

Table 103: Properties for MQTT jobs on page 756 shows the list of properties that you can pass from one MQTT job to another and indicates the mapping between the Extra information properties of the job and the properties that you can use.

#### **Apache Oozie jobs**

Table 104: Properties for Apache Oozie jobs on page 757 shows the list of properties that you can pass from one Apache Oozie job to another and indicates the mapping between the Extra information properties of the job and the properties that you can use.

## **Cloudant jobs**

Table 105: Properties for Cloudant jobs on page 758 shows the list of properties that you can pass from one Cloudant job to another and indicates the mapping between the Extra information properties of the job and the properties that you can use.

#### OpenWhisk jobs

Table 106: Properties for OpenWhisk jobs on page 758 shows the list of properties that you can pass from one OpenWhisk job to another and indicates the mapping between the Extra information properties of the job and the properties that you can use.

#### Job Management jobs

Table 107: Properties for Job Management jobs on page 759 shows the list of properties that you can pass from one Job Management job to another and indicates the mapping between the Extra information properties of the job and the properties that you can use.

#### **Job Stream Submission jobs**

Table 108: Properties for Job Stream Submission jobs on page 759 shows the list of properties that you can pass from one Job Stream Submission job to another and indicates the mapping between the Extra information properties of the job and the properties that you can use.

#### **Database jobs**

Table 109: Properties for database jobs on page 759 shows the list of properties that you can pass from one database job to another and indicates the mapping between the Extra information properties of the job and the properties that you can use.

#### **Apache Spark jobs**

Table 110: Properties for Apache Spark jobs on page 760 shows the list of properties that you can pass from one Apache Spark job to another and indicates the mapping between the Extra information properties of the job and the properties that you can use.

#### **Amazon EC2 jobs**

Table 111: Properties for Amazon EC2 jobs on page 760 shows the list of properties that you can pass from one Amazon EC2 job to another and indicates the mapping between the Extra information properties of the job and the properties that you can use.

### **IBM® SoftLayer jobs**

Table 112: Properties for IBM SoftLayer jobs on page 760 shows the list of properties that you can pass from one IBM® SoftLayer job to another and indicates the mapping between the Extra information properties of the job and the properties that you can use.

#### Microsoft Azure jobs

Table 113: Properties for Microsoft Azure jobs on page 760 shows the list of properties that you can pass from one Microsoft Azure job to another and indicates the mapping between the Extra information properties of the job and the properties that you can use.

#### **EJB** jobs

Table 114: Properties for EJB jobs on page 761 shows the list of properties that you can pass from one EJB job to another and indicates the mapping between the Extra information properties of the job and the properties that you can use.

#### **Example**

#### **Example**

The following example demonstrates how specifying variables in different formats allows for variables to have different values because they are resolved at different times. It also demonstrates how variables can be passed from job to job in a job stream instance. The WIN92MAS\_REW#VP\_JS\_141800058 job stream contains JOBA and JOBB jobs. The JOBB executable job references the following properties of the JOBA shadow job:

- ScheduledTime
- dJobNAme
- dJobStreamName
- dJobStreamWorkstation

#### The database definitions:

```
SCHEDULE WIN92MAS_REW#VP_JS_141800058
WIN92MAS_REW#JOBA
TASK
 <?xml version="1.0" encoding="UTF-8"?>
 <jsdl:jobDefinition xmlns:dshadow=
"http://www.ibm.com/xmlns/prod/scheduling/1.0/dshadow" xmlns:
jsdl="http://www.ibm.com/xmlns/prod/scheduling/1.0/jsdl">
 <jsdl:application name="distributedShadowJob">
 <dshadow:DistributedShadowJob>
 <dshadow:JobStream>VPJS_141800058</dshadow:JobStream>
 <dshadow:Workstation>nc125133</dshadow:Workstation>
 <dshadow:Job>VP_JOBMON_141800058</dshadow:Job>
 <dshadow:matching>
 <dshadow:previous/>
 </dshadow:matching>
 </dshadow:DistributedShadowJob>
 </jsdl:application>
 </jsdl:jobDefinition>
DESCRIPTION "Sample Job Definition for DISTRIBUTED environment"
RECOVERY STOP
NC125133#JOBB
TASK
<?xml version="1.0" encoding="UTF-8"?>
 <jsdl:jobDefinition xmlns:XMLSchema=
"http://www.w3.org/2001/XMLSchema" xmlns:jsdl="http://www.ibm.com/xmlns/
    prod/scheduling/1.0/jsdl" xmlns:
jsdle="http://www.ibm.com/xmlns/prod/scheduling/1.0/jsdle"
XMLSchema:text="resolveVariableTable" name="executable">
 <isdl:application name="executable">
 <jsdle:executable>
 <jsdle:script>
echo ScheduledTime:${job:JOBA.ScheduledTime}
echo JobName:${job:JOBA.dJobName}
echo JobStreamName:${job:JOBA.dJobStreamName}
echo JobStreamWorkstation:${job:JOBA.dJobStreamWorkstation}
</jsdle:script>
</jsdle:executable>
</jsdl:application>
</jsdl:jobDefinition>
DESCRIPTION "Added by composer."
 RECOVERY STOP
 FOLLOWS JOBA
END
```

IBM Workload Scheduler uses the IBM InfoSphere DataStage jobs properties as is. The IBM InfoSphere DataStage jobs Extra Information property values depend on the locale of the workstation where the IBM InfoSphere DataStage is installed. Table

90: Properties for IBM InfoSphere DataStage jobs on page 748 shows the IBM InfoSphere DataStage job Extra Information property values for a workstation with the locale set to en\_US.

Table 90. Properties for IBM InfoSphere DataStage jobs

| lable 90. Properties for IBM infoSphere DataStage Jobs                               |           |
|--------------------------------------------------------------------------------------|-----------|
|                                                                                      | IBM       |
|                                                                                      | InfoS     |
|                                                                                      | phere     |
|                                                                                      |           |
|                                                                                      | Data      |
|                                                                                      | St        |
|                                                                                      | age       |
| IBM InfoSphere DataStage Job properties that can be passed in another job definition | job       |
|                                                                                      | Extra     |
|                                                                                      | Infor     |
|                                                                                      | mat       |
|                                                                                      | ion       |
|                                                                                      | prop      |
|                                                                                      | erties    |
|                                                                                      |           |
| <pre>\${job:<job_name>.Interim Status}</job_name></pre>                              | Int       |
|                                                                                      | e         |
|                                                                                      | rim<br>St |
|                                                                                      | a         |
|                                                                                      | tus       |
|                                                                                      |           |
| <pre>\${job:<job_name>.Invocation ID}</job_name></pre>                               | Inv       |
|                                                                                      | oca       |
|                                                                                      | ion       |
|                                                                                      | ID        |
|                                                                                      |           |
| <pre>\${job:<job_name>.Invocation List}</job_name></pre>                             | Inv       |
|                                                                                      | oca       |
|                                                                                      | ion       |
|                                                                                      | L         |
|                                                                                      | ist       |
|                                                                                      |           |
| \${job:< <i>JOB_NAME</i> >.Job Control}                                              | Job<br>Co |
|                                                                                      | nt        |
|                                                                                      | rol       |
|                                                                                      |           |
| <pre>\${job:<job_name>.Job Controller}</job_name></pre>                              | Job       |
|                                                                                      | Co        |
|                                                                                      | ntr<br>ol |
|                                                                                      | ler       |
|                                                                                      |           |

# Table 90. Properties for IBM InfoSphere DataStage jobs (continued)

| Table 90. Properties for IBM InfoSphere DataStage jobs (continued)                   |           |
|--------------------------------------------------------------------------------------|-----------|
|                                                                                      | IBM       |
|                                                                                      | InfoS     |
|                                                                                      | phere     |
|                                                                                      | Data      |
|                                                                                      | St        |
|                                                                                      | age       |
| IBM InfoSphere DataStage Job properties that can be passed in another job definition | job       |
|                                                                                      | Extra     |
|                                                                                      | Infor     |
|                                                                                      | mat       |
|                                                                                      | ion       |
|                                                                                      | prop      |
|                                                                                      | erties    |
|                                                                                      |           |
| \${job:.Job Process ID}                                                              | Job       |
|                                                                                      | Pr<br>oc  |
|                                                                                      | ess       |
|                                                                                      | ID        |
|                                                                                      |           |
| \${job:< <i>JOB_NAME</i> >.Job Restartable}                                          | Job<br>Re |
|                                                                                      | sta       |
|                                                                                      | rta       |
|                                                                                      | ble       |
| \${job: <pre>\${job:<job_name>.Job Start Time}</job_name></pre>                      | Job       |
| Q[]OB. NOOB_INTINES. SOURCE TIME]                                                    | St        |
|                                                                                      | art       |
|                                                                                      | T<br>ime  |
|                                                                                      |           |
| \${job:.Job Status}                                                                  | Job       |
|                                                                                      | St        |
|                                                                                      | a<br>tus  |
|                                                                                      |           |
| \${job: <job_name>.Job Wave Number}</job_name>                                       | Job       |
|                                                                                      | W         |
|                                                                                      | ave<br>Nu |
|                                                                                      | m         |
|                                                                                      | ber       |
|                                                                                      |           |
| \${job:.Last Run Time}                                                               | L         |
|                                                                                      | Run       |

Table 90. Properties for IBM InfoSphere DataStage jobs (continued)

| Table 90. Properties for IBM InfoSphere DataStage jobs (continued)                   |          |
|--------------------------------------------------------------------------------------|----------|
|                                                                                      | IBM      |
|                                                                                      | InfoS    |
|                                                                                      | phere    |
|                                                                                      | Data     |
|                                                                                      | St       |
|                                                                                      | age      |
| IBM InfoSphere DataStage Job properties that can be passed in another job definition | job      |
|                                                                                      | Extra    |
|                                                                                      | Infor    |
|                                                                                      | mat      |
|                                                                                      | ion      |
|                                                                                      | prop     |
|                                                                                      | erties   |
|                                                                                      | Т        |
|                                                                                      | ime      |
| \${job:.User Status}                                                                 | U        |
| +(Joon 1002_10111121 10001                                                           | ser      |
|                                                                                      | St       |
|                                                                                      | a<br>tus |
|                                                                                      |          |

Table 91. Properties for shadow jobs

| Shadow job properties that can be passed in another job |
|---------------------------------------------------------|
| definition                                              |

# **Shadow job Extra Information properties**

| \${job:\$ScheduledTime}                                        | Remote Job Scheduled Time     |
|----------------------------------------------------------------|-------------------------------|
| \${job: <pre>JOB_NAME&gt;.dJobName}</pre>                      | Remote Job                    |
| <pre>\${job:<job_name>.dJobStreamName}</job_name></pre>        | Remote Job Stream             |
| <pre>\${job:<job_name>.dJobStreamWorkstation}</job_name></pre> | Remote Job Stream Workstation |

# Table 92. Properties for OSLC jobs

| Table 92. Properties for OSEC Jobs                    |          |
|-------------------------------------------------------|----------|
|                                                       | OSLC     |
|                                                       | job      |
|                                                       | Extra    |
| OSLC job properties that can be passed to another job | Infor    |
|                                                       | mat      |
|                                                       | ion      |
|                                                       | prop     |
|                                                       | erties   |
| \${job:.RESULT_URI}                                   | RES      |
| + (jost 1002_1, mm2, 1112001, 2012)                   | ULT      |
|                                                       | -<br>URI |
|                                                       | OKI      |

Table 93. Properties for IBM WebSphere® MQ jobs

# IBM WebSphere® MQ properties that can be passed in another job definition

# IBM WebSphere® MQ job Extra Information properties

| <pre>\${job:<job_name>.CHANNEL_PROP}</job_name></pre>          | Channel         |
|----------------------------------------------------------------|-----------------|
| <pre>\${job:<job_name>.SERVER_PROP}</job_name></pre>           | Server          |
| <pre>\${job:<job_name>.MANAGER_PROP}</job_name></pre>          | Manager         |
| <pre>\${job:<job_name>.PORT_PROP}</job_name></pre>             | Port            |
| <pre>\${job:<job_name>.MSG_ID_PROP}</job_name></pre>           | MessageID       |
| <pre>\${job:<job_name>.CORRELATION_ID_PROP}</job_name></pre>   | CorrelationID   |
| <pre>\${job:<job_name>.MESSAGE_SENT_PROP}</job_name></pre>     | MessageSent     |
| <pre>\${job:<job_name>.MESSAGE_RECEIVED_PROP}</job_name></pre> | MessageReceived |
| <pre>\${job:<job_name>.OPERATION_PROP}</job_name></pre>        | Operation       |

Table 94. Properties for IBM Sterling Connect:Direct jobs

| IBM Sterling Connect:Direct | properties that can be passed in |
|-----------------------------|----------------------------------|
| another job definition      |                                  |

# IBM Sterling Connect:Direct job Extra Information properties

| \${job:.PrimaryNodeAddress} | Primary Node Address |
|-----------------------------|----------------------|
| \${job:                     | Primary Node User    |

Table 94. Properties for IBM Sterling Connect:Direct jobs (continued)

# IBM Sterling Connect:Direct properties that can be passed in another job definition

# IBM Sterling Connect:Direct job Extra Information properties

| <pre>\${job:<job_name>.SecondaryNodeName}</job_name></pre>      | Secondary Node Name     |
|-----------------------------------------------------------------|-------------------------|
| <pre>\${job:<job_name>.SecondaryNodeUserID}</job_name></pre>    | Secondary Node User     |
| <pre>\${job:<job_name>.ProcessName}</job_name></pre>            | Process Name            |
| <pre>\${job:<job_name>.DestinationDisposition}</job_name></pre> | Destination Disposition |
| <pre>\${job:<job_name>.ProcessFileName}</job_name></pre>        | Process File Name       |
| <pre>\${job:<job_name>.ProcessFileLocation}</job_name></pre>    | Process File Location   |
| <pre>\${job:<job_name>.CompressType}</job_name></pre>           | Compression Type        |
| <pre>\${job:<job_name>.CheckPointRestart}</job_name></pre>      | Check Point Restart     |
| <pre>\${job:<job_name>.ActionSelected}</job_name></pre>         | Action Selected         |
| <pre>\${job:<job_name>.SourceFilePath}</job_name></pre>         | Source File Path        |
| <pre>\${job:<job_name>.DestinationFilePath}</job_name></pre>    | Destination File Path   |
| <pre>\${job:<job_name>.ProcessNumber}</job_name></pre>          | Process Number          |

Table 95. Properties for Salesforce jobs

# Salesforce properties that can be passed in another job definition

# **Salesforce job Extra Information properties**

| \${job:.ApexJobID}                                      | Apex job ID      |
|---------------------------------------------------------|------------------|
|                                                         |                  |
| <pre>\${job:<job_name>.TotalJobItems}</job_name></pre>  | Total Job items  |
|                                                         |                  |
| <pre>\${job:<job_name>.NumberOfErrors}</job_name></pre> | Number of errors |
|                                                         |                  |
| \${job:.Status}                                         | Batch status     |
|                                                         |                  |
| <pre>\${job:<job_name>.ExtendedStatus}</job_name></pre> | Extended status  |

### Table 96. Properties for SAP BusinessObjects BI jobs

# SAP BusinessObjects BI properties that can be passed in another job definition

## SAP BusinessObjects BI job Extra Information properties

| <pre>\${job:<job_name>.AuthType}</job_name></pre>         | Authorization Type                           |
|-----------------------------------------------------------|----------------------------------------------|
| <pre>\${job:<job_name>.BOInstanceID}</job_name></pre>     | SAP BusinessObjects resource instance ID     |
| <pre>\${job:<job_name>.BOInstanceStatus}</job_name></pre> | SAP BusinessObjects resource instance status |
| \${job:.BOObject}                                         | SAP BusinessObjects resource                 |
| <pre>\${job:<job_name>.Server}</job_name></pre>           | Server address                               |
| \${job:.UserName}                                         | User name                                    |

# Table 97. Properties for Oracle E-Business Suite jobs

# Oracle E-Business Suite properties that can be passed in another job definition

# Oracle E-Business Suite job Extra Information properties

| <pre>\${job:<job_name>.DevelopmentPhase}</job_name></pre>  | Development Phase The request phase as a constant string that can be used for program logic comparisons.  |
|------------------------------------------------------------|----------------------------------------------------------------------------------------------------|
| <pre>\${job:<job_name>.DevelopmentStatus}</job_name></pre> | Development Status The request status as a constant string that can be used for program logic comparison. |
| <pre>\${job:<job_name>.JobId}</job_name></pre>             | Job Id The ID of the request submitted and managed by Oracle E-Business Suite.                            |
| <pre>\${job:<job_name>.Message}</job_name></pre>           | Message The completion message related to the completed request.                                          |
| \${job:.Phase}                                             | Phase The user-friendly request phase.                                                                    |
| <pre>\${job:<job_name>.Status}</job_name></pre>            | Status The user-friendly request status.                                                                  |

Table 98. Properties for file transfer jobs

For the file number *counter*, the properties that can be passed in another job definition (a set of properties for each transferred file)

For the file number *counter*, the job Extra Information properties (a set of properties for each transferred file)

| <pre>\${job:<job_name>.File.counter.LocalFile}</job_name></pre>          | File.counter.LocalFile         |
|--------------------------------------------------------------------------|--------------------------------|
| <pre>\${job:<job_name>.File.counter.LocalUser}</job_name></pre>          | File.counter.LocalUser         |
| <pre>\${job:<job_name>.File.counter.Protocol}</job_name></pre>           | File.counter.Protocol          |
| <pre>\${job:<job_name>.File.counter.RemoteFile}</job_name></pre>         | File.counter.RemoteFile        |
| <pre>\${job:<job_name>.File.counter.RemoteUser}</job_name></pre>         | File.counter.RemoteUser        |
| <pre>\${job:<job_name>.File.counter.Size}</job_name></pre>               | File.counter.Size              |
| <pre>\${job:<job_name>.File.counter. TotalTransferTime}</job_name></pre> | File.counter.TotalTransferTime |
| <pre>\${job:<job_name>.NumberOfTransferredFiles}</job_name></pre>        | Number of transferred files    |

Only one value for each job.

Table 99. Properties for Hadoop Map Reduce jobs

Hadoop Map Reduce job properties that can be passed to another job

## Label

| <pre>\${job::<job_name>.HadoopDir}</job_name></pre>                                 | Hadoop installation directory |
|-------------------------------------------------------------------------------------|-------------------------------|
| <pre>\${job::<job_name>.JarFile}</job_name></pre>                                   | Jar File                      |
| <pre>\${job::<job_name>.MainClassName}</job_name></pre>                             | Main Class                    |
| <pre>\${job::<job_name>.Arguments}</job_name></pre>                                 | Arguments                     |
| <pre>\${job::<job_name>.Job<index>JobId</index></job_name></pre>                    | Job ID                        |
| <pre>\${job::<job_name>.Job<index>JobStatus</index></job_name></pre>                | Job Status                    |
| <pre>\${job::<job_name>.Application<index>Applic</index></job_name></pre>           | Application ID                |
| <pre>\${job::<job_name>.Application<index>. AppTrackingUrl</index></job_name></pre> | Application Tracking URL      |
|                                                                                     |                               |

# Table 100. Properties for Hadoop Distributed File System jobs Hadoop Distributed File System job properties that can be passed to another job

#### Label

| <pre>\${job:<job_name>.RemoteFile}</job_name></pre>       | RemoteFile       |
|-----------------------------------------------------------|------------------|
| <pre>\${job:<job_name>.LocalFile}</job_name></pre>        | LocalFile        |
| <pre>\${job:<job_name>.Permissions}</job_name></pre>      | Permissions      |
| <pre>\${job:<job_name>.NewRemoteFile}</job_name></pre>    | NewRemoteFile    |
| <pre>\${job:<job_name>.FileDeleted}</job_name></pre>      | FileDeleted      |
| <pre>\${job:<job_name>.AccessTime}</job_name></pre>       | AccessTime       |
| <pre>\${job:<job_name>.BlockSize}</job_name></pre>        | BlockSize        |
| <pre>\${job:<job_name>.Group}</job_name></pre>            | Group            |
| <pre>\${job:<job_name>.Length}</job_name></pre>           | Length           |
| <pre>\${job:<job_name>.ModificationTime}</job_name></pre> | ModificationTime |
| <pre>\${job:<job_name>.Owner}</job_name></pre>            | 0wner            |
| <pre>\${job:<job_name>.PathSuffix}</job_name></pre>       | PathSuffix-      |
| <pre>\${job:<job_name>.Replication}</job_name></pre>      | Replication      |
| <pre>\${job:<job_name>.FileType}</job_name></pre>         | FileType         |

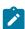

Note: The \${job:<JOB\_NAME>.RemoteFile} and \${job:<JOB\_NAME>.LocalFile} properties apply to all actions in the Hadoop Distributed File System job. The remaining properties apply to the Wait for a file action only.

Table 101. Properties for IBM® BigInsights jobs, Application section

#### IBM® BigInsights job properties that can be passed to another Label job

| <pre>\${job:<job_name>.Status}</job_name></pre>      | Status      |
|------------------------------------------------------|-------------|
| <pre>\${job:<job_name>.ElapsedTime}</job_name></pre> | ElapsedTime |
| <pre>\${job:<job_name>.StartTime}</job_name></pre>   | StartTime   |

Table 101. Properties for IBM® BigInsights jobs, Application section (continued)

# IBM® BigInsights job properties that can be passed to another $$\operatorname{\mathsf{Label}}$$

|                |         |  |  | - |
|----------------|---------|--|--|---|
| . I (300 NAME) | - 1-: 3 |  |  | _ |

| <pre>\${job:<job_name>.EndTime}</job_name></pre>  | EndTime  |
|---------------------------------------------------|----------|
| <pre>\${job:<job_name>.Progress}</job_name></pre> | Progress |
| <pre>\${job:<job_name>.User}</job_name></pre>     | User     |
| <pre>\${job:<job_name>.Workflow}</job_name></pre> | Workflow |

# Table 102. Properties for JSR 352 Java Batch jobs

# JSR 352 Java Batch job properties that can be passed to another job

#### Label

| <pre>\${job:<job_name>.ExitStatus}</job_name></pre>                   | Job Exit Status  |
|-----------------------------------------------------------------------|------------------|
| <pre>\${job:<job_name>.JobInstanceId}</job_name></pre>                | Job Instance Id  |
| <pre>\${job:<job_name>.executionId}</job_name></pre>                  | Job Execution Id |
| <pre>\${job:<job_name>.JobName}</job_name></pre>                      | Job Name         |
| <pre>\${job:<job_name>.JobBatchStatus}</job_name></pre>               | Job Batch Status |
| \${job: <job_name>.self}</job_name>                                   | Self             |
|                                                                       |                  |
| <pre>\${job:<job_name>.joblogs}</job_name></pre>                      | Job Logs         |
| <pre>\${job:<job_name>.Jobexecution}</job_name></pre>                 | Job Execution    |
| The following variables are exported for each step of the job:        |                  |
| <pre>\${job:<job_name>.<step_name>.Name}</step_name></job_name></pre> | Step Name        |

# Table 103. Properties for MQTT jobs

\${job:<JOB\_NAME>.<STEP\_NAME>.BatchStatus}

| <pre>\${job:<job_name>.Message}</job_name></pre> | Message |
|--------------------------------------------------|---------|

Step Batch Status

Table 104. Properties for Apache Oozie jobs

## Apache Oozie job properties that can be passed to another job Label

| {job: <job_name>.id}</job_name>                                                             | id                                             |
|---------------------------------------------------------------------------------------------|------------------------------------------------|
| {job: <job_name>.appName}</job_name>                                                        | appName                                        |
| {job: <job_name>.appPath}</job_name>                                                        | appPath                                        |
| {job: <job_name>.status}</job_name>                                                         | status                                         |
| {job: <job_name>.externalId}</job_name>                                                     | externalId                                     |
| {job: <job_name>.user}</job_name>                                                           | user                                           |
| {job: <job_name>.conf}</job_name>                                                           | conf                                           |
| <pre>{job:<job_name>.createdTime}</job_name></pre>                                          | createdTime                                    |
| <pre>{job:<job_name>.startTime}</job_name></pre>                                            | startTime                                      |
| {job: <job_name>.endTime}</job_name>                                                        | endTime                                        |
| {job: <job_name>.run}</job_name>                                                            | run                                            |
| <pre>\${job:<job_name>.action.<index>.name}</index></job_name></pre>                        | action. <index>.name</index>                   |
| <pre>\${job:<job_name>.action.<action_name>.id}</action_name></job_name></pre>              | action. <action_name>.id</action_name>         |
| <pre>\${job:<job_name>.action.<action_name>. type}</action_name></job_name></pre>           | action. <action_name>.type</action_name>       |
| <pre>\${job:<job_name>.action.<action_name>.     status}</action_name></job_name></pre>     | action. <action_name>.status</action_name>     |
| <pre>\${job:<job_name>.action.<action_name>.     transition}</action_name></job_name></pre> | action. <action_name>.transition</action_name> |
| <pre>\${job:<job_name>.action.<action_name>.     startTime}</action_name></job_name></pre>  | action. <action_name>.startTime</action_name>  |
| <pre>\${job:<job_name>.action.<action_name>. endTime}</action_name></job_name></pre>        | action. <action_name>.endTime</action_name>    |
| <pre>\${job:<job_name>.action.<action_name>.     externalId}</action_name></job_name></pre> | action. <action_name>.externalId</action_name> |

Table 104. Properties for Apache Oozie jobs (continued)

#### Apache Oozie job properties that can be passed to another job Label

| <pre>\${job:<job_name>.action.<action_name>.     externalStatus}</action_name></job_name></pre> | action. <action_name>.externalStatus</action_name> |
|-------------------------------------------------------------------------------------------------|----------------------------------------------------|
| <pre>\${job:<job_name>.action.<action_name>. conf}</action_name></job_name></pre>               | action. <action_name>.conf</action_name>           |
| <pre>\${job:<job_name>.action.<action_name>.   retries}</action_name></job_name></pre>          | action. <action_name>.retries</action_name>        |
| <pre>\${job:<job_name>.action.<action_name>.   consoleUrl}</action_name></job_name></pre>       | action. <action_name>.consoleUrl</action_name>     |
| <pre>\${job:<job_name>.action.<action_name>.     trackerUri}</action_name></job_name></pre>     | action. <action_name>.trackerUri</action_name>     |
| <pre>\${job:<job_name>.action.<action_name>.   errorCode}</action_name></job_name></pre>        | action. <action_name>.errorCode</action_name>      |
| <pre>\${job:<job_name>.action.<action_name>. errorMessage}</action_name></job_name></pre>       | action. <action_name>.errorMessage</action_name>   |

Table 105. Properties for Cloudant jobs

| Cloudant job properties that can be passed to another job  | Label             |
|------------------------------------------------------------|-------------------|
| \${job: <job_name>.size}</job_name>                        | Database Size     |
| \${job: <job_name>.document}</job_name>                    | Document ID       |
| \${job: <job_name>.rev}</job_name>                         | Document Revision |
| \${job: <job_name>.source}</job_name>                      | Source Database   |
| \${job: <job_name>.target}</job_name>                      | Target Database   |
| \${job: <job_name>.replication_id}</job_name>              | Replication ID    |
| \${job: <job_name>.attachName}</job_name>                  | Attachment Name   |
| Table 106. Properties for OpenWhisk jobs                   |                   |
| OpenWhisk job properties that can be passed to another job | Label             |
| \${job: <job_name>.actionName}</job_name>                  | Action Name       |
| \${job: <job_name>.triggerName}</job_name>                 | trigger Name      |
| \${job: <job_name>.namespace}</job_name>                   | Namespace         |
| \${job: <job_name>.operationType}</job_name>               | Operation Type    |

| Table 106. Properties for OpenWhisk jobs (continued)                   |                                                      |  |  |
|------------------------------------------------------------------------|------------------------------------------------------|--|--|
| OpenWhisk job properties that can be passed to another job             | Label                                                |  |  |
| \${job: <job_name>.parameters}</job_name>                              | Parameters                                           |  |  |
| \${job: <job_name>.success}</job_name>                                 | Success                                              |  |  |
| \${job: <job_name>.status}</job_name>                                  | Status                                               |  |  |
| \${job: <job_name>.activationId}</job_name>                            | Activation ID                                        |  |  |
| Table 107. Properties for Job Management jobs                          |                                                      |  |  |
| Job Management job properties that can be passed to another job        | Label                                                |  |  |
| \${job: <job_name>. jobName}</job_name>                                | jobname                                              |  |  |
| \${job: <job_name>. jobstreamId}</job_name>                            | jobstreamid                                          |  |  |
| \${job: <job_name>.workstation}</job_name>                             | workstation                                          |  |  |
| \${job: <job_name>.user}</job_name>                                    | userName                                             |  |  |
| \${job: <job_name>.url}</job_name>                                     | Url                                                  |  |  |
| Table 108. Properties for Job Stream Submission jobs                   |                                                      |  |  |
| Job Stream Submission job properties that can be passed to another job | Label                                                |  |  |
| \${job: <job_name>.Url}</job_name>                                     | Url                                                  |  |  |
| \${job: <job_name>.workstation}</job_name>                             | Workstation                                          |  |  |
| \${job: <job_name>. jobstreamname}</job_name>                          | Job Stream Name                                      |  |  |
| \${job: <job_name>.datetime}</job_name>                                | Earliest Start DateTime                              |  |  |
| \${job: <job_name>.variabletablename}</job_name>                       | Variable Table Name                                  |  |  |
| \${job: <job_name>.variablelistValues}</job_name>                      | Variable Table Values {"key1":value1,"key2":value2,} |  |  |
| Table 109. Properties for database jobs                                |                                                      |  |  |
| Database job properties that can be passed to another job              | Label                                                |  |  |
| \${job: <job_name>.NumberOfRows}</job_name>                            | Number of rows                                       |  |  |
| \${job: <job_name>.PPS_<br/>PROPERTY_NAME}</job_name>                  | The name of the procedure expressed                  |  |  |

| Table 109. Properties for database jobs (continued)              |                                      |
|------------------------------------------------------------------|--------------------------------------|
| Database job properties that can be passed to another job        | Label                                |
| \${job: <job_name>.PPS_<br/>PROPERTY_VALUE}</job_name>           | The value of the procedure expressed |
| Table 110. Properties for Apache Spark jobs                      |                                      |
| Apache Spark job properties that can be passed to another job    | Label                                |
| \${job: <job_name>.sparkmaster}</job_name>                       | Master URL                           |
| Table 111. Properties for Amazon EC2 jobs                        |                                      |
| Amazon EC2 job properties that can be passed to another job      | Label                                |
| \${job: <job_name>.instancename}</job_name>                      | Instance name                        |
| \${job: <job_name>.action}</job_name>                            | Action                               |
| \${job: <job_name>.region}</job_name>                            | Region                               |
| \${job: <job_name>.imagename}</job_name>                         | AMI name                             |
| \${job: <job_name>.instancelp}</job_name>                        | Instance IP address                  |
| Table 112. Properties for IBM® SoftLayer jobs                    |                                      |
| IBM® SoftLayer job properties that can be passed to another job  | Label                                |
| \${job: <job_name>.action}</job_name>                            | Action                               |
| \${job: <job_name>.username}</job_name>                          | User name                            |
| \${job: <job_name>.virtualServerName}</job_name>                 | Virtual server name                  |
| \${job: <job_name>.hostname}</job_name>                          | Virtual server hostname              |
| \${job: <job_name>.virtualServerId}</job_name>                   | Virtual server identifier            |
| Table 113. Properties for Microsoft Azure jobs                   |                                      |
| Microsoft Azure job properties that can be passed to another job | Label                                |
| \${job: <job_name>.virtualmachinename}</job_name>                | Virtual machine name                 |
| \${job: <job_name>.action}</job_name>                            | Action                               |
| \${job: <job_name>.client}</job_name>                            | Client                               |

Image name

\${job:<JOB\_NAME>.imagename}

#### Table 114. Properties for EJB jobs

| EJB job properties that can be passed to another job | Label      |
|------------------------------------------------------|------------|
| \${job: <job_name>.ejboutput}</job_name>             | EJB output |
| \${job: <job_name>.ejbmethod}</job_name>             | EJB method |

#### Passing job standard output from one job to another in the same job stream instance

You can export the job standard output from one dynamic job to a successive job in the same job stream instance. The job standard output variable is used in the script field of the job definition

To add a job standard output within another job definition, to have it resolved locally on the agent at run time, use the following syntax:

```
${job:<JOB_NAME>.stdlist}
```

where <JOB\_NAME> is the name or the alias name of the job from which you are exporting the job standard output.

#### **Example**

#### **Example**

In this example, the win92Mas\_Rew#VP\_Js\_141800058 job stream contains JOBA\_ALIAS that is the JOBA alias and JOBB jobs. The JOBB executable job references the JOBA\_ALIAS standard output.

The database definitions:

```
SCHEDULE WIN92MAS_REW#VP_JS_141800058
WIN92MAS_REW#JOBA as JOBA_ALIAS
<?xml version="1.0" encoding="UTF-8"?>
<jsdl:jobDefinition xmlns:dshadow=
"http://www.ibm.com/xmlns/prod/scheduling/1.0/dshadow" xmlns:
jsdl="http://www.ibm.com/xmlns/prod/scheduling/1.0/jsdl">
 <jsdl:application name="distributedShadowJob">
 <dshadow:DistributedShadowJob>
 <dshadow:JobStream>VPJS_141800058</dshadow:JobStream>
 <dshadow:Workstation>nc125133</dshadow:Workstation>
 <dshadow:Job>VP_JOBMON_141800058</dshadow:Job>
 <dshadow:matching>
 <dshadow:previous/>
 </dshadow:matching>
 </dshadow:DistributedShadowJob>
 </jsdl:application>
 </jsdl:jobDefinition>
DESCRIPTION "Sample Job Definition for DISTRIBUTED environment"
RECOVERY STOP
NC125133#JOBB
TASK
<?xml version="1.0" encoding="UTF-8"?>
 <jsdl:jobDefinition xmlns:XMLSchema="http://www.w3.org/2001/XMLSchema" xmlns:</pre>
jsdl="http://www.ibm.com/xmlns/prod/scheduling/1.0/jsdl" xmlns:
```

# Passing job standard output from one job to another as standard input in the same job stream instance

You can export the job standard output from a dynamic job to a successive executable job as standard input in the same job stream instance. The job standard output variable is used in the input field of the executable job definition

To add a job standard output within another executable job definition, to have it resolved locally on the agent at run time, use the following syntax:

```
${job:<JOB_NAME>.stduri}
```

where <JOB\_NAME> is the name value or alias name value of the job from which you are exporting the job standard output.

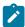

**Note:** The *stduri* variable passing is not supported for shadow jobs. Because shadow jobs do not produce a job log, if you pass the job stdout variable as input to another job in the same job stream, the output of the job is empty. A shadow job can only print a status message.

#### **Example**

#### **Example**

In this example, the NC112019#JS\_PROP job stream contains the JOBALIAS\_A that is the NC112019#JOBA alias and NC112019#JOBB jobs. The NC112019#JOBB executable job references the JOBALIAS\_A standard output as standard input.

The database definitions:

```
RECOVERY STOP
NC112019#JOBB
TASK
<?xml version="1.0" encoding="UTF-8"?>
<jsdl:jobDefinition xmlns:XMLSchema="http://www.w3.org/2001/XMLSchema"</pre>
xmlns:jsdl="http://www.ibm.com/xmlns/prod/scheduling/1.0/jsdl" xmlns:
jsdle="http://www.ibm.com/xmlns/prod/scheduling/1.0/jsdle" XMLSchema:text=
   "resolveVariableTable"
         name="executable">
        <jsdl:application name="executable">
 <jsdle:executable input="${job:JOBALIAS_A.stduri}"</pre>
       interactive="false" path="cat"/>
 </jsdl:application>
 </jsdl:jobDefinition>
DESCRIPTION "Added by composer for job stream: WIN92MAS#JS_PROP."
RECOVERY STOP
FOLLOWS JOBALIAS A
END
```

## Passing variables set by using jobprop in one job to another in the same job stream instance

You can use the jobprop utility installed on dynamic agents to set variable and its value in a job and pass the variable to the successive job in the same job stream instance.

To set variable and its value in the first job use the following syntax:

```
jobprop <VAR-NAME> <value>
```

where <*VAR-NAME*> is the variable that you can export into another job and <value> is the value assigned to the <*VAR-NAME*>. For more information about jobprop utility, see jobprop on page 842.

To define the variables in another job use the following syntax:

```
${job:</DB_NAME>.<VAR-NAME>}
```

where *<JOB\_NAME>* is the name value or alias name value of the job from which you are exporting the *<VAR-NAME>* variable value.

#### Example

#### Example

In this example, the win92Mas#Js\_PROP job stream contains NC125133#JOBA and NC125133#JOBB executable jobs. The NC125133#JOBB job references the following NC125133#JOBA variable values set by using the jobprop utility:

- VAR1 variable set to value1 value.
- VAR2 variable set to value2 value.
- VAR3 variable set to value3 value.
- VAR4 variable set to value4 value.

The database definitions:

```
SCHEDULE WIN92MAS#JS_PROP
NC125133#JOBA
 TASK
 <?xml version="1.0" encoding="UTF-8"?>
 <jsdl:jobDefinition xmlns:jsdl="http://www.ibm.com/xmlns/</pre>
prod/scheduling/1.0/jsdl" xmlns:
jsdle="http://www.ibm.com/xmlns/prod/scheduling/1.0/jsdle">
<jsdl:application name="executable">
<jsdle:executable interactive="false">
<jsdle:script>#!/bin/sh
. /home/ITAuser/TWA/TWS/tws_env.sh
jobprop VAR1 value1
jobprop VAR2 value2
jobprop VAR3 value3
jobprop VAR4 value4
</jsdle:script>
</jsdle:executable>
</jsdl:application>
</jsdl:jobDefinition>
 DESCRIPTION "Sample Job Definition"
 RCCONDSUCC "RC>=0"
 RECOVERY STOP
NC125133#JOBB
 <?xml version="1.0" encoding="UTF-8"?>
 <jsdl:jobDefinition xmlns:jsdl=
"http://www.ibm.com/xmlns/prod/scheduling/1.0/jsdl" xmlns:
jsdle="http://www.ibm.com/xmlns/prod/
scheduling/1.0/jsdle">
<jsdl:application name="executable">
<jsdle:executable interactive="false">
<jsdle:script>
echo VAR1=${job:joba.VAR1}
echo VAR2=${job:joba.VAR2}
echo VAR3=${job:joba.VAR3}
echo VAR4=${job:joba.VAR4}
</jsdle:script>
</jsdle:executable>
</jsdl:application>
</jsdl:jobDefinition>
 DESCRIPTION "Sample Job Definition"
 RCCONDSUCC "RC>=0"
 RECOVERY STOP
 FOLLOWS JOBA
```

# Passing variables from one job to another in the same job stream or in a different job stream by using variable tables

You can use variable tables to set variables exported from a job, and pass the variables to any successor job, in the same job stream or in a different job stream.

To export variables from a job into a variable table, an ad-hoc IBM Workload Scheduler job type is available: the VariableTable job type. The VariableTable job must be added to the job stream as a successor of the job that is exporting variables. The

Variable Table job sets the exported variables in a variable table and makes them available to any other successor job, in the same job stream or in a different job stream.

You can easily define a VariableTable job by using the Dynamic Workload Console or composer command line. For more information about defining a VariableTable job, see Variable Table jobs on page 711

## Running a script when a job completes

In many scenarios, when a job completes, you might want to run one or more actions, by using the information related to the job completion. For this purpose, you can write a script file and store it in a directory of the agent file system. The script is run every time that a job completes, either successfully or unsuccessfully. The script runs with the same credentials as the agent user that is running the job.

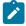

Note: The agent user must be authorized to access the script file and its directory.

To provide IBM Workload Scheduler with the path of the script file, you must modify the Jobmanager.ini file as follows:

- 1. Locate the JobManager.ini file on the local agent instance where the script will run. The file is located in the TWA\_home/TWS/ITA/cpa/config directory on the agent.
- 2. In the [NativeJobLauncher] section of the file, define the value of the **PostJobExecScriptPathName** property, with the fully qualified path of the script file that you want to run when a job completes.
- 3. Save the changes to the file.

If you do not specify any file path or the script file doesn't exist, no action is taken when the job completes. For details about customizing the **PostJobExecScriptPathName** property, see *Administration Guide*.

The following job variables can be used in the script:

- JOB\_ID
- JOB\_ALIAS
- JOB\_SPOOL\_DIR
- JOB\_STATUS
- JOB\_RETURN\_CODE
- JOB\_DURATION
- JOB\_START\_TIME
- JOB\_END\_TIME

The script is run for any of the following job final statuses:

- SUCCEEDED\_ EXECUTION
- UNKNOWN
- CANCELLED
- FAILED\_ EXECUTION

In the JobManager\_message.log, you are notified via a message if the job started successfully, or if any error prevented the job from starting. To analyze the output of the script execution, you can check the out.log file in the post\_script subdirectory of the job SpoolDir.

# Chapter 16. Managing dynamic scheduling capabilities in your environment

This section explains how you can manage dynamic scheduling capabilities in your environment to schedule both existing IBM Workload Scheduler jobs and job types with advanced options, both those supplied with the product and the additional types implemented through the custom plug-ins.

Dynamic capabilities help you maintain business policies and ensure service level agreements by:

- · Automatically discovering scheduling environment resources
- Matching job requirements to available resources
- · Controlling and optimizing use of resources
- · Automatically following resource changes
- · Requesting additional resources when needed

You can enable dynamic capabilities to your environment by defining a set of workstation types:

#### Dynamic agent

A workstation that manages a wide variety of job types, for example, specific database or FTP jobs, in addition to existing job types. This workstation is automatically defined and registered in the IBM Workload Scheduler database when you install the dynamic agent. You can group dynamic agents in pools and dynamic pools.

In a simple network, dynamic agents connect directly to its master domain manager or through a dynamic domain manager. In more complex network topologies where the master domain manager or the dynamic domain manager cannot directly communicate with the dynamic agent, you can configure your dynamic agents to use a local or remote gateway.

#### Pool

A workstation that groups a set of dynamic agents with similar hardware or software characteristics to which to submit jobs. IBM Workload Scheduler balances the jobs among the dynamic agents within the pool and automatically reassigns jobs to available dynamic agents if a dynamic agent is no longer available. To create a pool of dynamic agents in your IBM Workload Scheduler environment, define a workstation of type **pool** hosted by the workload broker workstation, then select the dynamic agents you want to add to the pool. You can define the pool using the Dynamic Workload Console or the **composer** command.

You can also register an agent with a pool by directly editing the pools.properties file located in <code>TWS\_home/ITA/cpa/config</code>. See the topic about automatically registering agents to a pool in the Planning and Installation.

#### Dynamic pool

A workstation that groups a set of dynamic agents, which is dynamically defined based on the resource requirements you specify and hosted by the workload broker workstation. For example, if you require a workstation with low CPU usage and Windows installed to run your job, you specify these requirements using the Dynamic Workload Console or the **composer** command. When you save the set of requirements, a new

workstation is automatically created in the IBM Workload Scheduler database. This workstation is hosted by the workload broker workstation. This workstation maps all the dynamic agents in your environment that meet the requirements you specified. The resulting pool is dynamically updated whenever a new suitable dynamic agent becomes available. Jobs run on the first workstation in the dynamic pool which marches all the requirements. Jobs scheduled on this workstation automatically inherit the requirements defined for the workstation.

For information about how to create pools and dynamic pools using the Dynamic Workload Console, see

the section on creating a pool of agents in the *IBM Dynamic Workload Console User's Guide*. For more information about how to create pools and dynamic pools using the **composer** command, see the *User's Guide and Reference*, *SC32-1274*.

The dynamic agents, pools, and dynamic pools leverage the dynamic functionality built into IBM Workload Scheduler and provide the possibility at run time to dynamically associate your submitted workload (or part of it) to the best available resources. You can enable dynamic scheduling capabilities to workstations at installation time. For more information about installing the dynamic agents, see the section on installing a new agent in the *Planning and Installation Guide*, *SC32-1273*.

You can use dynamic agents, pools and dynamic pools to schedule job types with advanced options. The job types with advanced options include both those supplied with the product and the additional types implemented through the custom plug-ins. Both job types run only on dynamic agents, pools, and dynamic pools. For more information about how to schedule job types with advanced options, see Creating advanced job definitions on page 687. For more information about how to create custom plug-ins, see Extending IBM Workload Automation.

You can also use dynamic agents, pools, and dynamic pools to run the jobs you created for the existing IBM Workload Scheduler workstation types. To run these jobs on the dynamic workstation types, you only have to change the specification of the workstation where you want the job to run. For more information about how to schedule existing IBM Workload Scheduler jobs, see Adding dynamic capabilities to existing IBM Workload Scheduler jobs.

If you want to leverage the dynamic capability when scheduling job types with advanced options, you schedule them on pools and dynamic pools, which assign dynamically the job to the best available resource. If you are interested only in defining job types with advanced options, without using the dynamic scheduling capability, you schedule these jobs on a specific dynamic agent, on which the job runs statically.

## A business scenario on dynamic capability

This section demonstrates a sample business scenario which outlines the advantages of job types with advanced options and dynamic capability.

An insurance company runs a number of jobs at night to save the data processed during the day in the backup database. They also need to gather all data about the transactions completed during the day from all the workstations in the company branches. They use DB2 databases. Using the job types with advanced options provided in the Workload Designer, they create a job to perform a DB backup and another job to extract the data for the daily transactions. To perform these operations, they use the new database job type with advanced options.

After gathering data from all the company workstations, they copy the resulting data on a single workstation and process it to generate a report. They choose dynamically the best available workstation by defining the requirements necessary to run the job: a workstation with large disk space, powerful CPU and the program required to generate the report.

If the administrator does not want to modify the job stream he used before IBM® Workload Scheduler. version 8.6 to run a Java job, for example, he can modify the name of the workstation where he wants the job to run, inserting the name of a pool or dynamic pool of dynamic agents where the Java executable is installed. IBM Workload Scheduler translates the syntax of the job so that it can be run by the Java program and assigns the job to the best available resource in the pool.

The report highlights how many new contracts were signed and how many customers are late with their payments. A mail is sent to the chief accountant, listing the number of new contracts and late customers.

The company can reach this objective by:

- Using the new workstations with dynamic capabilities to run the jobs the administrator created for the existing IBM Workload Scheduler workstations. To run these jobs on the new workstations, the administrator changes only the workstation where he wants the job to run. The major advantage is that he can use the workflows he previously created without additional effort.
- Defining several job types with advanced options without having specific skills on the applications where the job runs.

These job types with advanced options run on the following workstations:

#### dynamic agents

Workstations capable of running both existing jobs and job types with advanced options.

#### **Pools**

Groups to which you can add dynamic agents depending on your needs. Jobs are assigned dynamically to the best available agent.

#### Dynamic pools

Groups of dynamic agents for which you specify your requirements and let IBM Workload Scheduler select the dynamic agents which meet your needs. Jobs are assigned dynamically to the best available dynamic agent.

## Scenario: Creating a job definition and submitting to a dynamic pool

In this scenario, you define the requirements for running the job when creating the dynamic pool, for example you can include in the dynamic pool all workstations with Windows operating system and DB2 installed and maximum CPU utilization at 50%. The dynamic pool is then populated with the workstations which match your requirements and is ready for the job to be submitted.

#### About this task

To create a dynamic pool and submit a job to it, perform the following steps:

- 1. Log in to the Dynamic Workload Console.
- 2. From the navigation toolbar, click **Design > Workload Definitions > Create Workstations**.
- 3. Select an engine and click OK.

- 4. The Workstation Properties page is displayed.
- 5. Select **Dynamic Pool** in the **Workstation type** menu.
- 6. Complete the required fields.
- 7. Click **Edit Requirements**. The **Requirements** page is displayed.
- 8. Specify the following requirements:
  - Select the operating system in the **Operating System** pane.
  - Select the CPU utilization in the CPU utilization pane.
  - Select the required logical resource in the Logical Resources pane. To include workstations with DB2 installed, click Add and specify your requirement in the Requirements pane.
  - · Optionally, select the required optimization policy.
- 9. Click **OK** to save your requirements.
- 10. Click **Save** to save the dynamic pool.
- 11. From the navigation toolbar, click Design > Workload Definitions > Manage Workload Definitions
- 12. Specify an engine name, either distributed or z/OS®.

#### Result

The Workload Designer opens. Job types and characteristics vary depending on whether you select a distributed or a z/OS® engine.

- 13. Select Create New > Job Definition > Database and Integrations > Database.
- 14. Complete the required fields and specify the dynamic pool you previously created in the Workstation field.
- 15. Type your SQL instructions in the SQL tab.
- 16. Click Save to save the job.
- 17. From the navigation toolbar, click Planning > Workload Submission > Submit Predefined Jobs.

## Scenario: Creating a job definition and submitting to a pool

In this scenario, you need to run an inventory update script, therefore you create a pool, grouping workstations where the required program is installed, and a job to run the script. You select the target system for the job from the invadmin pool.

#### About this task

To create a pool and submit a job to it, perform the following steps:

- 1. Log in to the Dynamic Workload Console.
- 2. From the navigation toolbar, click Design > Workload Definitions > Create Workstations.
- 3. Select an engine and click Create Workstation.
- 4. The Workstation Properties page is displayed.
- 5. Select **Pool** in the **Workstation type** menu.
- 6. Name the pool invadmin and complete the required fields.
- 7. Select the workstations you want to add to the pool. Select the workstations where the required program is installed.
- 8. Click **Save** to save the pool.
- 9. From the navigation toolbar, click Design > Workload Definitions > Manage Workload Definitions
- 10. Specify an engine name, either distributed or z/OS®.

#### Result

The Workload Designer opens. Job types and characteristics vary depending on whether you select a distributed or a z/OS® engine.

- 11. Select New > Job Definition > Native > Executable.
- 12. Specify a name for the job.
- 13. In the Workstation field, specify the invadmin pool you previously defined.
- 14. Browse to the **Task** tab and select **Command**.
- 15. Type the name and path to the executable file you want to run, located on each workstation in the pool.
- 16. Click **Save** to save the job.
- 17. From the navigation toolbar, click Planning > Workload Submission > Submit Predefined Jobs .

## Defining file dependencies in dynamic scheduling

You can manage file dependencies with dynamic agents, pools, and dynamic pools

#### File dependencies introduction

You use file dependencies in dynamic scheduling to control job and job stream processing that is based on the existence of one or more files or directories. When you specify a file dependency, IBM Workload Scheduler processes check if the specified file or directory exists before job and job stream processing starts.

You can select one or more of the following conditions, which are associated to the file, that must be true before the jobs or job stream processing starts:

- · The file exists.
- · The file exists and is a directory.
- The file exists and is a regular file.
- The file exists and is readable.
- The file exists and its size is greater than zero.
- The file exists and is writable.

#### File dependencies behavior

The file dependencies have a different behaviour for dynamic agents, pools, and dynamic pools.

#### **Dynamic agents**

IBM Workload Scheduler manages the file dependency resolution for dynamic agents, in the same way as for the workstation that is defined in the classic scheduling as fault-tolerant agent, master domain manager and its backup, domain manager and its backup, and so on.

If you define the  $\[ \]$  job on  $\[ \]$  job on  $\[ \]$  dynamic agent, which depends on the  $\[ \]$  file, before  $\[ \]$  job runs, IBM Workload Scheduler processes perform a file existence check on the  $\[ \]$  workstation. When the  $\[ \]$  file is found, the dependency is resolved and the  $\[ \]$  job runs on the  $\[ \]$  dynamic agent.

#### Pools and dynamic pools

A pool contains several dynamic agent workstations with similar hardware or software characteristics. A dynamic pool contains several dynamic agent workstations that are dynamically defined based on the resource requirements you specify. If you define a file dependency for jobs or job streams that are defined in a pool or a dynamic pool, IBM Workload Scheduler processes perform a file existence check on each dynamic agent workstation of the pool or dynamic pool. The file dependency is resolved when the first file is found on a dynamic agent workstation. The job does not necessarily run on the dynamic agent workstation where the file is located, but runs on one of the active workstations in the pool or dynamic pool when the file dependency is resolved.

In your environment, you have POOL\_A that contains DYN\_A1, DYN\_A2, DYN\_A3 dynamic agents. If you define the JOB\_A job in POOL\_A pool, which depends on the FILE\_A file, before JOB\_A job runs, IBM Workload Scheduler processes perform a file existence check on the DYN\_A1, DYN\_A2, and DYN\_A3 workstations. If the FILE\_A file is found on the DYN\_A2 workstation, the file dependency is resolved. The JOB\_A job automatically runs on DYN\_A3 which is the active dynamic agent workstation in the POOL\_A pool.

#### How to define file dependencies

You can define file dependencies for jobs and job streams on dynamic agents, pools, or dynamic pool workstations, by setting the opens keyword in the job or job stream scheduling definition. For more information about the opens keyword syntax, see opens on page 317.

#### **Example**

The following example shows that IBM Workload Scheduler processes check that the <code>/opt/SF1-DIR/myfileSF1.txt</code> file exists and is readable on the <code>DYN-AGT-SF1</code> dynamic agent workstation before the <code>SF1-JOB-HOSTNAME-0001</code> job runs on the <code>DYN-AGT-SF1</code> workstation:

```
SCHEDULE MDMWKSNY1#NY1-JS1
VARTABLE VARTABLENY
OPENS DYN-AGT-SF1#"/opt/SF1-DIR/myfileSF1.txt" (-r %p)
DYN-AGT-SF1#SF1-JOB-HOSTNAME-0001
    <?xml version="1.0" encoding="UTF-8"?>
<jsdl:jobDefinition xmlns:jsdl="http://www.ibm.com/xmlns/prod/
scheduling/1.0/isdl"
xmlns:jsdle="http://www.ibm.com/xmlns/prod/scheduling/1.0/jsdle" na
me="executable">
  <jsdl:application name="executable">
    <jsdle:executable interactive="false">
            <jsdle:script suffix="">hostname >>/opt/SF1-DIR/myfileSF1.txt
            </jsdle:script>
        </jsdle:executable>
  </jsdl:application>
</jsdl:jobDefinition>
 RECOVERY STOP
END
```

#### See also

You can define the file dependencies for jobs and job streams also, by using the Dynamic Workload Console.

For more information about how to define file dependencies by using Dynamic Workload Console, see:

the Dynamic Workload Console User's Guide, section about Designing your Workload.

## Promoting jobs scheduled on dynamic pools

This section explains how to promote a critical job scheduled on a dynamic pool. A promoted job can run on a larger number of dynamic agents in the dynamic pool than a non-promoted job. This ensures that an important job runs before other jobs that are less important.

To ensure that a critical job obtains the necessary resources and is processed in a timely manner, specify the following variables:

#### tws.job.promoted

This variable indicates if the job is promoted. Supported values are **YES** and **NO**. The value of this variable applies to all jobs submitted in the specified environment.

#### tws.job.resourcesForPromoted

This variable is defined in the dynamic pool definition and indicates the quantity of the required logical resources assigned on a dynamic pool to a promoted job. Values can be **1** if the job is promoted or **10** if the job is not promoted. The quantity is indicated with this notation: **\${tws.job.resourcesForPromoted}**}.

When a job is scheduled on the dynamic pool, the value of the **tws.job.promoted** variable in the job determines the behavior of the dynamic pool:

- If the value of the **tws.job.promoted** variable is **NO**, the value of the **tws.job.resourcesForPromoted** variable on the dynamic pool is 10, which means that few resources match the requirement.
- If the value of the **tws.job.promoted** variable is **YES**, the value of the **tws.job.resourcesForPromoted** variable on the dynamic pool is 1, which means that more resources match the requirement because the dynamic pool includes workstations with resource quantity equal to or greater than 1 and not only workstations with value equal or greater than 10.

For example, you can write a script that checks the value assigned to the **tws.job.promoted** variable in the job and performs different actions based on whether or not the job is promoted.

## Limitations in dynamic scheduling

Features and properties partially or not supported in dynamic scheduling

Dynamic scheduling supports most of the IBM Workload Scheduler features for static scheduling. The Table 115: Features partially or not supported for dynamic scheduling on page 774 lists some features or properties that are partially or not supported.

Table 115. Features partially or not supported for dynamic scheduling

Feature dynamic agent

Event-driven workload automation.

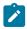

**Note:** For more details about the events type, see *IBM Workload Scheduler User's Guide and Reference: Appendixes - Event-driven workload automation event and action definitions* 

 ${\tt TivoliWorkloadScheduler0bjectMonitor} \ \ {\tt events\ supported}.$ 

FileMonitor events supported, except for IBM i systems.

TivoliWorkloadSchedulerApplicationMonitor events not supported.

Utility commands (datecalc, jobinfo, and so on).

Not supported.

## Chapter 17. Using utility commands

This chapter describes IBM Workload Scheduler utility commands. These commands, with the exceptions listed below, are installed in the <a href="mailto:twa\_home/bin">twa\_home/bin</a> directory. You run utility commands from the operating system command prompt.

The **StartUp** is installed in the *TWA\_home* directory and **version** is installed in the *TWA\_home*/version directory.

## Command descriptions

Table 116: List of utility commands on page 775 contains the list of the utility commands, and for each command, its description and the operating systems it supports.

Table 116. List of utility commands

| Command     | Description                                                                                     | Operating system   |
|-------------|-------------------------------------------------------------------------------------------------|--------------------|
| at          | Submits a job to be run at a specific time.                                                     | UNIX®              |
| batch       | Submits a job to be run as soon as possible.                                                    | UNIX®              |
| cpuinfo     | Returns information from a workstation definition.                                              | UNIX®,<br>Windows® |
| dataexport  | Exports all scheduling object definitions and global options from the source environment        | UNIX®,<br>Windows® |
| dataimport  | Imports all scheduling object definitions and global options to the target environment database | UNIX®,<br>Windows® |
| datecalc    | Converts date and time to a required format.                                                    | UNIX®,<br>Windows® |
| datestconn  | Checks connection to a dynamic agent or dynamic workload broker                                 | UNIX®,<br>Windows® |
| delete      | Removes script files and standard list files by name.                                           | UNIX®,<br>Windows® |
| evtdef      | Imports/exports custom events definitions.                                                      | UNIX®,<br>Windows® |
| evtsize     | Defines the maximum size of event message files.                                                | UNIX®,<br>Windows® |
| filemonitor | Checks for changes in files (files that were either created or modified)                        | UNIX®,<br>Windows® |

Table 116. List of utility commands (continued)

| Command         | Description                                                                                                    | Operating system   |
|-----------------|----------------------------------------------------------------------------------------------------|--------------------|
| exportservedata | Downloads the list of dynamic workload broker instances from the IBM Workload Scheduler database and changes a port number or a host name.                            | UNIX®,<br>Windows® |
| importservedata | Uploads the list of dynamic workload broker instances to the IBM Workload Scheduler database after editing the temporary file to change a port number or a host name. | UNIX®,<br>Windows® |
| jobinfo         | Returns information about a job.                                                                                                    | UNIX®,<br>Windows® |
| jobstdl         | Returns the pathnames of standard list files.                                                                                                    | UNIX®,<br>Windows® |
| listproc        | Lists processes. This command is not supported.                                                                                                    | Windows®           |
| killproc        | Kills processes. This command is not supported.                                                                                                    | Windows®           |
| maestro         | Returns the IBM Workload Scheduler home directory.                                                                                                    | UNIX®,<br>Windows® |
| makecal         | Creates custom calendars.                                                                                                    | UNIX®,<br>Windows® |
| metronome.pl    | Is replaced by tws_inst_pull_info.                                                                                                    | UNIX®,<br>Windows® |
| morestdl        | Displays the contents of standard list files.                                                                                                    | UNIX®,<br>Windows® |
| movehistorydata | Moves the data present in the IBM Workload Scheduler database to the archive tables.                                                                                  | UNIX®,<br>Windows® |
| param           | Creates, displays, and deletes variables and user passwords on dynamic agents.                                                                                        | UNIX®,<br>Windows® |
| parms           | Displays, changes, and adds parameters.                                                                                                    | UNIX®,<br>Windows® |
| release         | Releases units of a resource.                                                                                                    | UNIX®,<br>Windows® |
| rmstdlist       | Removes standard list files based on age.                                                                                                    | UNIX®,<br>Windows® |

Table 116. List of utility commands (continued)

| Command     | Description                                                                                  | Operating system                                                      |
|-------------|----------------------------------------------------------------------------------------------|-----------------------------------------------------------------------|
| sendevent   | Sends generic events to the currently active event processor server.                         | UNIX®,<br>Windows®                                                    |
| showexec    | Displays information about executing jobs.                                                   | UNIX®                                                                 |
| shutdown    | Stops the <b>netman</b> process and, optionally, WebSphere Application Server Liberty Base.  | UNIX®,<br>Windows®                                                    |
| ShutDownLwa | Stops the agent locally.                                                                     | UNIX®,<br>Windows®                                                    |
|             |                                                                                              | Note: On UNIX syste ms, it can be run by TWS_u ser or root user only. |
| StartUp     | Starts the <b>netman</b> process and, optionally, WebSphere Application Server Liberty Base. | UNIX®,<br>Windows®                                                    |
| StartUpLwa  | Starts the agent locally.                                                                    | UNIX®, Windows®  Note: On UNIX                                        |
|             |                                                                                              | syste ms, it can be run by TWS_u ser or root                          |

Table 116. List of utility commands (continued)

| Command            | Description                                                                                                    | Operating system   |
|--------------------|----------------------------------------------------------------------------------------------------|--------------------|
|                    |                                                                                                    | user only.         |
| tws_inst_pull_info | Collects data on the local IBM Workload Scheduler instance and workstation, WebSphere Application Server Liberty Base, and DB2 for diagnostic purposes. It is documented in IBM Workload Scheduler: Troubleshooting Guide. | UNIX®,<br>Windows® |
| version            | Displays version information.                                                                                                    | UNIX®              |

#### at and batch

Submit ad hoc commands and jobs to be launched by IBM Workload Scheduler.

These command runs on UNIX® only.

See at.allow and at.deny below for information about the availability to users.

#### **Syntax**

at -V | -U

at {-s jstream | -q queue} time-spec

batch -V | -U

batch [-s jstream]

#### **Arguments**

-V

Displays the command version and exits.

-U

Displays command usage information and exits.

#### -s jstream

Specifies the *jobstream\_id* of the job stream instance into which the job is submitted. If a job stream instance with that *jobstream\_id* does not exist, it is created a new job stream having *jstream* both as alias and as *jobstream\_id*. The name must start with a letter, and can contain alphanumeric characters and dashes. It can contain up to 16 characters.

If the -s and -q arguments are omitted, a job stream name is selected based on the value of the environment variable *ATSCRIPT*. If *ATSCRIPT* contains the word **maestro**, the job stream alias will be the first eight characters of the user's group name. If *ATSCRIPT* is not set, or is set to a value other than **maestro**, the job stream alias will be at (for jobs submitted with **at**), or batch (for jobs submitted with **batch**).

See Other considerations on page 781 for more information about job streams.

The following keywords apply only to at jobs:

#### -qqueue

Specifies to submit the job into a job stream with the name *queue*, which can be a single letter (a through z). See Other considerations on page 781 for more information about job streams.

#### time-spec

Specifies the time at which the job will be launched. The syntax is the same as that used with the UNIX® at command.

#### Comments

After entering **at** or **batch**, enter the commands that constitute the job. End each line of input by pressing the Return key. The entire sequence is ended with end-of-file (usually **Control+d**), or by entering a line with a period (.). Alternatively, use an angle bracket (<) to read commands from a file. See Examples on page 779.

Information about **at** and **batch** jobs is sent to the master domain manager, where the jobs are added to job streams in the production plan, symphony file. The jobs are launched based on the dependencies included in the job streams.

The UNIX® shell used for jobs submitted with the **at** and **batch** commands is determined by the **SHELL\_TYPE** variable in the <code>jobmanrc</code> configuration script. Do not use the C shell. For more information, see Customizing job processing on a UNIX workstation - jobmanrc on page 72.

Once submitted, jobs are launched in the same way as other scheduled jobs. Each job runs in the submitting user's environment. To ensure that the environment is complete, **set** commands are inserted into the script to match the variable settings in the user's environment.

#### **Example**

#### **Examples**

To submit a job into job stream with jobstream\_id schede to be launched as soon as possible, run the following command:

```
batch -s sched8
command <Return>
...
<Control d>
```

To submit a job to be launched two hours from the time when the command was entered, run the following command:

```
at now + 2 hours

command <Return>
```

If the variable **ATSCRIPT** is null, the job is submitted into a job stream having the same name as the user's group. Otherwise, it is submitted into a job stream named at.

To submit a job into a job stream instance with *jobstream\_id* sked-mis to be launched at 5:30 p.m., run the following command:

```
at -s sked-mis 17h30

command <Return>
...

<Control d>
```

The following command is the same as the previous command, except that the job's commands are read from a file:

```
at -s sked-mis 17h30 < ./myjob
```

The fact that the commands are read from a file does not change the way they are processed. That is, the commands are copied from the ./myjob file into a script file.

#### Replacing the UNIX® commands

The standard UNIX® at and batch commands can be replaced by IBM Workload Scheduler commands. The following commands show how to replace the UNIX® at and batch commands:

```
$ mv /usr/bin/at /usr/bin/uat
$ mv /usr/bin/batch /usr/bin/ubatch
$ ln -s TWShome/bin/at /usr/bin/at
$ ln -s TWShome/bin/batch /usr/bin/batch
```

## The at.allow and at.deny files

The at and batch commands use the files /usr/lib/cron/at.allow and /usr/lib/cron/at.deny to restrict usage. If the at.allow file exists, only users listed in the file are allowed to use at and batch. If the file does not exist, at.deny is checked to see if the user is explicitly denied permission. If neither of the files exists, only the root user is permitted to use the commands.

## Script files

The commands entered with **at** or **batch** are stored in script files. The file are created by IBM Workload Scheduler using the following naming convention:

```
TWS_home/atjobs/epoch.sss
```

where:

#### epoch

The number of seconds since 00:00, 1/1/70.

sss

The first three characters of the job stream name.

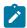

**Note:** IBM Workload Scheduler removes script files for jobs that are not carried forward. However, you should monitor the disk space in the at jobs directory and remove older files if necessary.

#### Job names

All **at** and **batch** jobs are given unique names by IBM Workload Scheduler when they are submitted. The names consist of the user's process ID (PID) preceded by the user's name truncated so as not to exceed eight characters. The resulting name is upshifted.

#### Other considerations

- The job streams into which **at** and **batch** jobs are submitted should be created beforehand with composer. The job streams can contain dependencies that determine when the jobs will be launched. At a minimum, the job streams should contain the **carryforward** keyword. This ensures that jobs that do not complete, or are not launched, while the current production plan is in process are carried forward to the next production plan.
- Include the expression on everyday to have the job streams selected every day.
- Use the limit keyword to limit the number of submitted jobs that can be run concurrently.
- Use the **priority** keyword to set the priority of submitted jobs relative to other jobs.

If the time value is less than the current time, the value is regarded as for the following day. If the time value is greater than the current time, the value is regarded as for the current day.

#### cpuinfo

Returns information from a workstation definition.

#### **Syntax**

cpuinfo -V | -U

cpuinfo [folder/]workstation [infotype] [...]

#### **Arguments**

-V

Displays the command version and exits.

-U

Displays command usage information and exits.

#### [folder/]workstation

The name of the workstation, optionally preceded by the folder name in which the worstation is defined.

#### infotype

The type of information to display. Specify one or more of the following:

#### os\_type

Returns the value of the **os** field: **UNIX**®, **WNT**, **ZOS**, **OTHER**, and **IBM i**. The value **ZOS** applies only to remote engine workstations used to communicate to an IBM Z Workload Scheduler controller.

#### node

Returns the value of the **node** field. For a workload broker server it is the host name or the TCP/IP address of the workstation where you installed the IBM Workload Scheduler Bridge. For a remote engine workstation it is the host name of workstation where the remote engine is installed. In any other case specify the host name or the TCP/IP address of the workstation.

#### port

Returns the value of the **tcpaddr** field. If you are defining a workload broker workstation, specify the value of the **TWS.Agent.Port** property of the TWSAgentConfig.properties file. For remote engine workstations the value of this field is the HTTP port number used by the remote engine. If HTTPS protocol is used the value of this field is 31111.

#### sslport

Returns the value of the **secureaddr** field. It is the port used to listen for incoming SSL connections. For remote engine workstations the value of this field is the HTTPS port number used by the remote engine. If HTTP protocol is used the value of this field is 31113.

#### protocol

Returns the value of the **protocol** field: HTTP or HTTPS. When the type of workstation is remote engine this value indicates the protocol used to communicate between the broker server and the remote engine.

#### sec\_level

Returns the value of the securitylevel field: NONE, ENABLED, ON, or FORCE.

#### autolink

Returns the value of the autolink field: ON or OFF.

#### fullstatus

Returns the value of the fullstatus field: ON or OFF.

#### resolvedep

Returns ON or OFF. No longer used in version 8.6.

#### behindfirewall

Returns the value of the **behindfirewall** field: ON or OFF.

#### host

Returns the value of the host field. It is the name of the workstation hosting the agent.

#### domain

Returns the value of the domain field.

#### ID

Returns the agent identifier used by the workstation when connecting to the broker server. For workstation with type: AGENT, REM-ENG, POOL, D-POOL.

#### method

For extended and network agents only. Returns the value of the access field.

#### server

Returns the value of the server field.

#### type

Returns the value of **type** field. It shows the type of workstation: MASTER, MANAGER, FTA, S-AGENT, REM-ENG, AGENT, POOL, D-POOL and X-AGENT.

#### time\_zone

Returns the value of **timezone** field. It shows the time zone of the workstation. For an extended agent, the field is blank. For a remote engine workstation, this is the time zone of the remote engine.

#### version

Returns the IBM Workload Scheduler version that is running on the workstation. For an extended agent, the field is blank.

#### info

Returns the operating system version and workstation model. For extended agents the field is blank. For remote engine workstations this field displays Remote Engine.

#### Comments

The values are returned, one on each line, in the same order that the arguments were entered on the command line. If no arguments are specified, all applicable information is returned with labels, one on each line.

#### **Example**

#### **Examples**

The examples below are based on the following workstation definition:

| Workstation Name | Туре    | Domain | Updated On | Locked By |
|------------------|---------|--------|------------|-----------|
|                  |         |        |            |           |
| RE-ZOS           | REM-ENG | -      | 09/06/2010 | -         |

```
CPUNAME RE-ZOS
OS ZOS
NODE 9.168.119.189 TCPADDR 635
FOR MAESTRO HOST NC123162_DWB
TYPE REM-ENG
PROTOCOL HTTP
END
```

To print the **type** and **protocol** for workstation RE-ZOS, run the following command:

```
>cpuinfo RE-ZOS type protocol
REM-ENG
HTTP
```

To print all information for workstation RE-ZOS, run the following command:

```
>cpuinfo RE-ZOS
OS_TYPE: ZOS
NODE: 9.168.119.189
PORT: 635
SSLPORT: 31113
ENGINEADDR: 0
PROTOCOL: HTTP
AUTOLINK: OFF
FULLSTATUS: OFF
RESOLVEDEP: OFF
BEHINDFIREWALL: OFF
HOST: NC123162_DWB
DOMAIN: MASTERDM
ID: D795263CBCD2365CA7B5C5BC0C3DD363
SERVER:
TYPE: REM-ENG
TIME_ZONE: Europe/Rome
VERSION: 8.6
INFO: Remote Engine
```

#### dataexport

Run the **dataexport** command or script on a master domain manager to export all scheduling object definitions and global options from a source environment.

#### **Syntax**

dataexport source\_dir export\_dir

#### **Arguments**

where:

#### source\_dir

is the TWS\_HOME directory of the source environment instance of IBM® Workload Scheduler.

#### export\_dir

is the directory where the export files are created. Ensure the twsuser user has write rights on this directory.

#### Example

#### **Examples**

dataexport.cmd F:\IWS95\twsDB2user F:\IWS95\export

For further details about the dataexport command usage, see the section about cloning scheduling definition from one environment to another in *Administration Guide*.

## dataimport

Run the **dataimport** command or script on a master domain manager to import all scheduling object definitions and global options to the target environment database.

#### **Syntax**

dataimport source\_dir export\_dir

#### **Arguments**

where:

#### source\_dir

is the TWA\_home directory of the target environment instance of IBM® Workload Scheduler.

#### export\_dir

is the directory where you copied the object definitions and the global options retrieved from the source environment.

#### Example

#### **Examples**

dataimport.cmd F:\IWS95\twsDB2user F:\IWS95\export

For further details about the dataimport command usage, see the related section in User's Guide and Reference.

#### datecalc

Run the datecalc utility on a master domain manager or a fault-tolerant agent workstation (not supported on dynamic agents) to resolve date expressions and return dates in the format you choose.

#### **Syntax**

datecalc -V | -U

#### datecalc base-date

[offset]

```
[pic format]
[freedays Calendar_Name [-sa] [-su]]
```

#### datecalc -t time

[base-date] [offset]

[pic format]

#### datecalc yyyymmddhhtt

[offset]

[pic format]

#### **Arguments**

-V

Displays the command version and exits.

-U

Displays command usage information and exits.

#### base-date

Specify one of the following:

day | date | today | tomorrow | scheddate

where:

#### day

Specifies a day of the week. Valid values are: su, mo, tu, we, th, fr, or sa.

#### date

Specifies a date, in the format *element/element[/element]*, where *element* is: d[d], m[m], and yy[yy]. Any different format of date is not valid.

If two digits are used for the year (yy), a number greater than 70 is a 20th century date, and a number less than 70 is a 21st century date.

The parameter refers to the actual date, not to the UNIX *date* command. The following example shows an option to use the output of the UNIX *date* as input for IBM Workload Scheduler *date* parameter.

```
hdate='date +"%m/%d/%y"'
echo $hdate
datecalc $hdate pic mm/dd/yyyy
```

Valid values for the month (m[m]) are jan, feb, mar, apr, may, jun, jul, aug, sep, oct, nov, or dec.

The slashes (/) can be replaced by dashes (-), periods (.), commas (,), or spaces. For example, any of the following can be entered for March 28, 2005:

03/28/05 3-28-2005 28.mar.05 05,28,3 mar 28 2005 28 3 05

If numbers are used, it is possible to enter an ambiguous date, for example, 2,7,04. In this case, **datecalc** uses the date format defined in the IBM Workload Scheduler message catalog to interpret the date. If the date does not match the format, **datecalc** generates an error message.

#### today

Specifies the current system date.

#### tomorrow

Specifies the current system date plus one day, or, in the case of time calculations, plus 24 hours.

#### scheddate

Specifies the date of the production plan. This might not be the same as the system date. When used inside jobs within a job stream that is not a carried forward job stream, it returns the date when the job should run, which could be different from the production date of the job stream if the job has an at dependency specified.

When used inside jobs within a carried forward job stream, it returns the date when the job should have run, which could be different from the production date of the carried forward job stream if the job has an at dependency specified. If the at dependency is used with the following syntax: at=hhmm+ n days, the n days are not added to the variable TIVOLI\_JOB\_DATE and therefore, the datecalc command does not report these days.

For example, consider a plan for the day 15/01/2015 with a start of day set at 0700, and this schedule

```
SCHEDULE NET92A#JS0200CF
ON RUNCYCLE RULE1 "FREQ=DAILY;"
AT 0200
:
NET92A#DATECALC
END
```

If the job runs at 0200, **datecalc** returns the time 0200 of the day 16/01/2015. If the schedule is carried forward, and the job runs at 1000, the reported result for **datecalc** is the time 1000 of the day 15/01/2015.

#### -t time [base-date]

Specify time in one of the following formats:

```
now \mid noon \mid midnight \mid [h[h][[:]mm] [am \mid pm] [zulu]
    where:
      now
           Specifies the current system date and time.
      noon
           Specifies 12:00 p.m. (or 1200).
      midnight
           Specifies 12:00 a.m. (or 0000).
       h[h][[:]mm]
           Specifies the hour and minute in 12-hour time (if am or pm are used), or 24-hour time. The
           optional colon (:) delimiter can be replaced by a period (.), a comma (,), an apostrophe ('), the
           letter h, or a space. For example, any of the following can be entered for 8:00 p.m.:
           8:00pm
           20:00
           0800pm
           2000
           8pm
           20
           8,00pm
           20.00
           8\'00pm
           20 00
       zulu
           Specifies that the time you entered is Greenwich Mean Time (Universal Coordinated Time).
           datecalc converts it to the local time.
yyyymmddhhtt
    Specifies the year, month, day, hour, and minute expressed in exactly twelve digits. For example, for 2005, May
    7, 9:15 a.m., enter the following: 200505070915
offset
    Specifies an offset from base-date in the following format:
    {[+ | | - | number | nearest] | next} day[s] | weekday[s] |
    workday[s] | week[s] | month[s] | year[s] | hour[s] | minute[s] |
    day | calendar
    where:
```

#### + | >

Specifies an offset to a later date or time. Use + (Plus) in Windows®; use > (greater than) in UNIX $ext{0}$ . Be sure to add a backslash (\) before the angle bracket (>).

-|

Specifies an offset to an earlier date or time. Use - (Minus) in Windows®; use < (less than) in UNIX®. Be sure to add a backslash (\) before the angle bracket (>).

#### number

The number of units of the specified type.

#### nearest

Specifies an offset to the nearest occurrence of the unit type (earlier or later).

#### next

Specifies the next occurrence of the unit type.

#### day[s]

Specifies every day.

#### weekday[s]

Specifies every day except Saturday and Sunday.

#### workday[s]

Same as weekday[s], but also excludes the dates on the holidays calendar.

#### week[s]

Specifies seven days.

#### month[s]

Specifies calendar months.

#### year[s]

Specifies calendar years.

#### hour[s]

Specifies clock hours.

#### minute[s]

Specifies clock minutes.

#### day

Specifies a day of the week. Valid values are: su, mo, tu, we, th, fr, or sa.

#### calendar

Specifies the entries in a calendar with this name.

#### pic format

Specifies the format in which the date and time are returned. The format characters are as follows:

m

Month number.

d

Day number.

у

Year number.

j

Julian day number.

h

Hour number.

t

Minute number.

**^**|/

One space. Use / (slash) in Windows®; use  $^$  (carat) in UNIX® (add a backslash ( $^$ ) before the carat ( $^$ ) if you are in the Bourne shell).

You can also include punctuation characters. These are the same as the delimiters used in date and time.

If a format is not defined, **datecalc** returns the date and time in the format defined by the Native Language Support (NLS) environment variables. If the NLS variables are not defined, the native language defaults to C.

#### freedays

Specifies the name of a non-working days calendar *Calendar\_Name* that is to replace **holidays** in the evaluation of *workdays*.

In this case, workdays is evaluated as everyday excluding saturday, sunday, and all the dates listed in Calendar\_Name.

By default, saturday and sunday are not regarded as workdays, unless you explicitly state the opposite by adding -sa and -su after Calendar\_Name.

You can also specify **holidays** as the name of the non-working days calendar.

#### Example

#### **Examples**

To return the next date, from today, on the monthend calendar, run the following command:

datecalc today next monthend

In the following examples, the current system date is Friday, April 16, 2006.

```
datecalc today +2 days pic mm/dd/yyyy
04/16/2006

datecalc today next tu pic yyyy\^mm\^dd
2006 04 16

LANG=american;export LANG
>datecalc -t 14:30 tomorrow
Sat, Apr 17, 2006 02:30:00 PM

LANG=french;datecalc -t 14:30 tomorrow
Samedi 17 avril 2006 14:30:00
```

In the following example, the current system time is 10:24.

```
datecalc -t now \> 4 hours pic hh:tt
14:24
```

#### da\_test\_connection

Run the da\_test\_connection utility on a dynamic agent to check the connection to a dynamic workload broker or on a dynamic workload broker to check the connection to a dynamic agent.

#### **Syntax**

#### On UNIX operating systems

da\_test\_connection.shhostname [port\_number [IS\_DA TRUE/FALSE]]

#### On Windows operating systems

da\_test\_connection.bathostname[port\_number [IS\_DA TRUE/FALSE]]

#### **Arguments**

#### hostname

Specify the hostname of the agent or dynamic workload broker to be checked.

#### port

Optionally specify the port number on which the connection is to be checked. The default value varies depending on value you specify for the **IS\_DA** parameter:

#### IS\_DA=TRUE

In this case the check is performed on the dynamic agent with the specified hostname and the default value of the **port** parameter is **31114**.

#### IS\_DA=FALSE

In this case the check is performed on the dynamic workload broker with the specified hostname and the default value of the **port** parameter is **31116**.

#### IS\_DA

Specify whether the workstation whose connection you want to check is a dynamic agent or dynamic workload broker. Use one of the following values:

#### **TRUE**

Specify **TRUE** if you want to check the connection of the dynamic agent with the specified hostname. This is the default value.

#### **FALSE**

Specify **FALSE** if you want to check the connection of the dynamic workload broker with the specified hostname.

#### **Example**

To check the connection for the dynamic agent with IP address my\_IP\_address, run the following command:

```
da_test_connection.sh my_IP_address 31114 TRUE
```

To check the connection for the dynamic workload broker with hostname my\_IP\_address, run the following command:

```
da_test_connection.sh my_IP_address 31116 FALSE
```

#### delete

Removes files. Even though this command is intended to remove standard list files you are suggested to use the rmstdlist command instead. The users maestro and root in UNIX®, and Administrator in Windows® can remove any file. Other users can remove only files associated with their own jobs.

#### **Syntax**

delete -V | -U

delete filename

#### **Arguments**

-V

Displays the command version and exits.

-U

Displays command usage information and exits.

#### filename

Specifies the name of the file or group of files to be removed. The name must be enclosed in quotes (") if it contains characters other than the following: alphanumerics, dashes (-), slashes (/), backslashes (\), and underscores (\_). Wildcard characters are permitted.

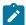

Note: Use this command carefully. Improper use of wildcard characters can result in removing files accidentally.

### Example

## **Examples**

To remove all the standard list files for 4/11/04, run the following command:

```
delete d:\win32app\maestro\stdlist\2004.4.11\@
```

The following script, included in a scheduled job in UNIX®, removes the job's standard list file if there are no errors:

```
#Remove the stdlist for this job:

if grep -i error $UNISON_STDLIST

then

exit 1

else

`maestro`/bin/delete $UNISON_STDLIST

fi
...
```

The standard configuration script, jobmanrc, sets the variable *UNISON\_STDLIST* to the name of the job standard list file. For more information about jobmanrc, see Customizing job processing on a UNIX workstation - jobmanrc on page 72.

## evtdef

Imports/exports a generic event provider XML definition file where you can add and modify custom event types. You can then use the **sendevent** command to send these events to the event processing server. See also Defining custom events on page 175.

### **Syntax**

## evtdef -U | -V

evtdef [connection parameters] dumpdef file-path

evtdef [connection parameters] loaddef file-path

## **Arguments**

-U

Displays command usage information and exits.

-V

Displays the command version and exits.

### connection parameters

If you are using **evtdef** from the master domain manager, the connection parameters were configured at installation and do not need to be supplied, unless you do not want to use the default values.

If you are using **evtdef** from the command line client on another workstation, the connection parameters might be supplied by one or more of these methods:

- Stored in the localopts file
- Stored in the useropts file
- · Supplied to the command in a parameter file
- · Supplied to the command as part of the command string

For an overview of these options, see Setting up options for using the user interfaces on page 81.

For full details of the configuration parameters see the topic on configuring the command-line client access in the *Administration Guide*.

#### dumpdef file-path

Downloads the generic event provider XML file. The file is downloaded with the file name and path you provide in *file-path*. You can edit the file to add your own custom event types.

The name of the generic event provider supplied with the product is <code>GenericEventPlugIn</code>. You can change this name by acting on the <code>name</code> tag of the <code>eventPlugin</code> keyword.

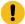

Important: You must use this name as the value of:

- The source keyword of the sendevent on page 825 command
- The eventProvider keyword in the definition of the event rules triggered by these custom events.

### loaddef file-path

Uploads the modified generic event provider XML file from the file and path you provide in file-path.

### **Comments**

The following rule language schemas are used to validate your custom event definitions and, depending upon the XML editor you have, to provide syntactic help:

- · eventDefinitions.xsd
- common.xsd

The files are located in the schemas subdirectory of the IBM Workload Scheduler installation directory.

When you download the generic event provider template file, it looks like this:

```
<?xml version="1.0" encoding="UTF-8"?>
 <eventDefinitions
xmlns="http://www.ibm.com/xmlns/prod/tws/1.0/event-management/plugins/events"
xmlns:xsi="http://www.w3.org/2001/XMLSchema-instance"
xsi:schemaLocation="http://www.ibm.com/xmlns/prod/tws/1.0/event-management/
plugins/events/eventDefinitions.xsd">
eventPlugin>
<complexName displayName="Custom event" name="GenericEventPlugIn"/>
<scopes>
<scope name="Generic">
<scopedef text="{Param1} on {Workstation}"/>
</scope>
</scopes>
 <event baseAliasName="genericEvt" scope="Generic">
 <complexName displayName="Generic event" name="Event1"/>
 <displayDescription>The event is sent when the specified expression is
 matched.</displayDescription>
 cproperty type="string" required="true" wildcardAllowed="true"
multipleFilters="true" minlength="1">
<complexName displayName="Parameter 1" name="Param1"/>
<displayDescription>The value of parameter 1</displayDescription>
 </property>
 cproperty type="string" required="true" wildcardAllowed="false"
multipleFilters="false" minlength="1>
<complexName displayName="Workstation" name="Workstation"/>
<displayDescription>The workstation for which the event is
generated.</displayDescription>
</property>
</property>
</event>
</eventPlugin>
</eventDefinitions>
```

You then edit this file to add the property types that you need to define a specific event. You can add the following property types:

Table 117. Additional properties that can be used for defininig custom events.

| Property type | Add into XML event file as shown                                                         |
|---------------|------------------------------------------------------------------------------------------|
|               | <pre><pre><pre><pre><pre><pre><pre><pre></pre></pre></pre></pre></pre></pre></pre></pre> |
|               | <pre><pre><pre><pre><pre><pre><pre><pre></pre></pre></pre></pre></pre></pre></pre></pre> |
|               | <pre><pre><pre><pre><pre><pre><pre><pre></pre></pre></pre></pre></pre></pre></pre></pre> |
| datetimeutc   | <pre><pre><pre><pre><pre><pre><pre><pre></pre></pre></pre></pre></pre></pre></pre></pre> |

Table 117. Additional properties that can be used for defining custom events.

#### (continued)

| Property type      | Add into XML event file as shown                                                                                                    |
|--------------------|----------------------------------------------------------------------------------------------------|
|                    | <pre><complexname displayname="Date Time UTC field" name="Datetimeutc"></complexname> <displaydescription>Add a date time UTC field</displaydescription> </pre> |
| duration           | <pre><pre><pre><pre><pre><pre><pre><pre></pre></pre></pre></pre></pre></pre></pre></pre>                                                                        |
| fileSize           | <pre><pre><pre><pre><pre><pre><pre><pre></pre></pre></pre></pre></pre></pre></pre></pre>                                                                        |
| nonnegativeinteger | <pre><pre><pre><pre><pre><pre><pre><pre></pre></pre></pre></pre></pre></pre></pre></pre>                                                                        |
| numeric            | <pre><pre><pre><pre><pre><pre><pre><pre></pre></pre></pre></pre></pre></pre></pre></pre>                                                                        |
| percentage         | <pre><pre><pre><pre><pre><pre><pre><pre></pre></pre></pre></pre></pre></pre></pre></pre>                                                                        |
| string             | <pre><pre><pre><pre><pre><pre><pre><pre></pre></pre></pre></pre></pre></pre></pre></pre>                                                                        |
| or                 |                                                                                                    |
|                    | <pre><pre><pre><pre><pre><pre><pre><pre></pre></pre></pre></pre></pre></pre></pre></pre>                                                                        |

You can change the values of all the property attributes, with the exception of type, to fit your requirements.

The properties so defined are converted into input fields after the event definition is uploaded and opened in the Dynamic Workload Console.

You can also define more than one event by repeating <eventPlugin>...</eventPlugin> sections. For example:

```
<?xml version="1.0" encoding="UTF-8"?>
    <eventDefinitions
xmlns="http://www.ibm.com/xmlns/prod/tws/1.0/event-management/plugins/events"
xmlns:xsi="http://www.w3.org/2001/XMLSchema-instance"
xsi:schemaLocation="http://www.ibm.com/xmlns/prod/tws/1.0/event-management/
plugins/events/eventDefinitions.xsd">
    <eventPlugin>
```

```
<complexName displayName="Custom event" name="GenericEventPlugIn"/>
  <scopes>
  <scope name="Art042StockQuantity">
  <scopedef text="{Art042pieces}"/>
  </scope>
  </scopes>
  <event baseAliasName="genericEvt" scope="Generic">
  <complexName displayName="Stock of article 042 reaches minimum level"</pre>
name="art042qty"/>
<displayDescription>The event is sent when the number of art.42
items on stock reaches
minimum level.</displayDescription>
cproperty type="numeric" required="true" wildcardAllowed="false"
multipleFilters="true" minlength="1">
<complexName displayName="Art042 items on stock" name="art042items"/>
<displayDescription>The number of art042 items left</displayDescription>
</property>
</event>
  <event baseAliasName="Hard drive saturation" scope="Generic">
  <complexName displayName="Hard drive saturation" name="HDSatEvent"/>
  <displayDescription>displayDescription>The event is sent when the percentage field
  reaches the warning level.</displayDescription>
  cproperty type="percentage" required="true" wildcardAllowed="false"
multipleFilters="true" minlength="1>
<complexName displayName="Percentage Full" name="PercentFull"/>
<displayDescription>The percentage of total disk space used</displayDescription>
</property>
cproperty type="string" required="true" wildcardAllowed="false"
multipleFilters="false" minlength="1>
<complexName displayName="Workstation" name="Workstation"/>
<displayDescription>The workstation where the hard drive is installed
</displayDescription>
</property>
</event>
  </eventPlugin>
  </eventDefinitions>
```

### **Example**

## **Examples**

In this example you:

1. Download the generic event provider XML file as file c:\custom\myevents.xml

```
evtdef dumpdef c:\custom\myevents.xml
```

- 2. Edit the file to add your own event type definitions.
- 3. When finished, you upload the generic event provider XML file from file c:\custom\myevents.xml

```
evtdef loaddef c:\custom\myevents.xml
```

## evtsize

Defines the size of the IBM Workload Scheduler message files. This command is used by the IBM Workload Scheduler administrator either to increase the size of a message file after receiving the message, "End of file on events file.", or to monitor the size of the queue of messages contained in the message file. You must be **maestro** or **root** in UNIX®, or **Administrator** in Windows® to run **evtsize**. Stop the IBM Workload Scheduler engine before running this command.

## **Syntax**

```
evtsize -V | -U

evtsize filename size

evtsize -compact filename [size]

evtsize -info filename

evtsize -show filename

evtsize -info | -show pobox
```

### **Arguments**

-V

Displays the command version and exits.

-U

Displays command usage information and exits.

## -compact filename [size]

Reduces the size of the specified message file to the size occupied by the messages present at the time you run the command. You can optionally use this keyword to also specify a new file size.

### -info filename

Displays the percentage use of the queue of messages contained in the message file.

### -show filename

Displays the size of the queue of messages contained in the message file

#### filename

The name of the event file. Specify one of the following:

```
Courier.msg
Intercom.msg
Mailbox.msg
Planbox.msg
pobox/workstation.msg
```

mirrorbox.msg

mirrorbox<n>.msg

#### size

The maximum size of the event file in bytes. It must be no less than 1048576 bytes (1 MB).

When first built by IBM Workload Scheduler, the maximum size is set to 60 MB.

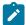

**Note:** The size of the message file is equal to or bigger than the real size of the queue of messages it contains and it progressively increases until the queue of messages becomes empty; as this occurs the message file is emptied.

#### -info | -show pobox

Displays the name of the message file, within the pobox directory, with the largest queue size calculated as a percentage of the total file size. Both the name of the file and the percentage used are returned. Either **-info** and **-show** return the same results.

### Example

### **Examples**

To set the maximum size of the Intercom.msg file to 20 MB, run the following command:

```
evtsize Intercom.msg 20000000
```

To set the maximum size of the pobox file for workstation chicago to 15 MB, run the following command:

```
evtsize pobox\chicago.msg 15000000
```

The following command:

```
evtsize -show Intercom.msg
```

returns the following output:

```
IBM Workload Scheduler (UNIX)/EVTSIZE 9.5.0.02 (20191118)

Licensed Materials - Property of IBM* and HCL**

5698-WSH

(C) Copyright IBM Corp. 1998, 2016 All rights reserved.

(C) Copyright HCL Technologies Ltd. 2016, 2022 All rights reserved.

* Trademark of International Business Machines

** Trademark HCL Technologies Limited

AWSDEK703I Queue size current 880, maximum 10000000 bytes (read 48, write 928)
```

where:

#### 880

Is the size of the current queue of the Intercom.msg file

## 10000000

Is the maximum size of the Intercom.msg file

#### read 48

Is the pointer position to read records

#### write 928

Is the pointer position to write records

If the following command:

```
evtsize -info Mailbox.msg
```

returns:

25

it means that 25 percent of the file has been used.

## Filemonitor

Use the **filemonitor** utility to check for file changes (files that were either created or modified). This could be useful when, for example, you want to make sure that a file exists before running a job that processes that file. By defining a job that runs the filemonitor utility, you can implement file dependency, that is, a relationship between a file and an operation in which specific activity on the file determines the start of the operation.

You can use the **filemonitor** utility as a stand-alone command, or you can set the **filemonitor** keywords as additional parameters for the start condition of a job stream, either in the Workload Designer or from the **composer** command line. For more information about the start condition, see Condition-based workload automation on page 149.

Run the **filemonitor** utility to monitor whether the specified files have been modified within a time interval. All product components must be at least at the Version 9.4, Fix Pack 1 level.

### **Syntax**

filemonitor -V | -U

filemonitor {-path path\_to\_monitor | -epath path\_to\_monitor}

[-exitOnPathToMonitorNotFound]

-event {fileCreated | fileModified} [-modificationCompletedTime seconds]

[-repositoryName repository\_name]

[-repositoryPath repository\_path]

[-recursive]

[-outputFile output\_filename]

[-scanInterval scan\_interval]

[-maxEventsThreshold max\_events]

[-minFileSize min\_file\_size]

[-timeout seconds | time\_of\_the\_day]

[-preserve Events On Delete]

## filemonitor -reset

[-repositoryName repository\_name]

[-repositoryPath repository\_path - generateEventsOnFirstScan]

### **Arguments**

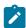

**Note:** If you set the same argument more than once, the last value specified is applied and no error message is reported.

-V

Displays the command version and exits.

-U

Displays command usage information and exits.

### -path path\_to\_monitor

The path where the files to be processed are located. You can specify blank or special characters within double quotation marks. Wildcard characters are supported. To include more files in the monitoring process, store the files in a specific directory and specify the directory with the **-path** option.

The following syntax rules apply:

- Paths containing blank or special characters must be specified within double quotation marks.
- Wildcard characters question mark (?) and asterisk (\*) are supported.

Universal Naming Convention (UNC) paths are also supported with the following syntax types:

- \\server\_name\share\_name\directory\_name\...
- \\?\UNC\server\_name\share\_name\directory\_name
- \\?\path\_name

where the question mark (?) indicates extended-length paths.

## -epath path\_to\_monitor

The path where the files to be processed are located, specified with slashes (/) as separators. Backslashes (\) are not allowed as separators, even if you are indicating a Windows™ path. To include more files in the monitoring process, store all the files in the directory set with the -epath argument.

The following syntax rules apply:

- Paths containing blank or special characters must be specified within double quotation marks.
- Supported wildcard characters: question mark (?) and asterisk (\*).

- Any character other than backslash (\), question mark (?), asterisk (\*), square brackets ([]) or a backslash at the end of the value (\) is intended exactly as it is written. For example, MYpath is not equivalent to mypath.
- Use the syntax [class description] to indicate a single character as follows:

#### [range\_of\_characters]

A range of characters separated by a minus sign (-). For example, A-B or 1-9.

#### [list\_of\_characters]

A string of characters. For example, ABC or 1ax.

• The characters exclamation mark (!) and caret (^) are used to reverse the sense. For example, [!A-Z] matches a single character that is not equivalent to any letter from A to Z. [!F] matches any character that is not F.

### For example:

- -epath /mypath/myp?th/e[!1].txt
- -epath /mypath/my[1-9]path/e[A-Z].txt
- -epath c:/mypath/p?th/e[!1].txt

#### [-exitOnPathToMonitorNotFound]

Optionally, specify this argument to have the command exit if the specified path is not found.

### -event {fileCreated | fileModified} [-modificationCompletedTime seconds]

The event type to be monitored. Supported types are **fileCreated** and **fileModified**. This argument is required when you specify **-path**. If you specify the **fileCreated** or the **fileModified** argument, you can optionally specify the **-modificationCompletedTime** option which is a time interval, in seconds that is used to determine when the event is sent.

#### -event fileCreated

As soon as the file is created, the event, FileCreated, is sent.

#### -event fileModified

As soon as the file is modified, the event, ModificationCompleted, is sent.

#### -event fileCreated -modificationCompletedTime <seconds>

When a file is created, the event is not sent immediately, but only after the interval of time specified by **-modificationCompletedTime** < seconds > has elapsed, and during which no subsequent changes were made to the file, which includes the file being deleted and recreated with the same name.

#### -event fileModified -modificationCompletedTime <seconds>

When a file is modified, the event is not sent immediately, but only after the interval of time specified by -modificationCompletedTime <seconds> has elapsed and during which no additional changes were made to the file.

#### -repositoryName repository\_name

Optionally, specify a database where to log the status of the retrieved files.. By default, the name filemonitor.db is used if you do not specify any names.

#### -repositoryPath repository\_path

The path to the **filemonitor** database. By default, the following path is used, if you do not specify any paths:

### On Windows operating systems

TWA\_Home\TWS\stdlist\JM\filemonitor

## On UNIX operating systems

TWA\_DATA\_DIR/TWS/stdlist/JM/filemonitor

Paths containing spaces must be enclosed in double quotes. Wildcards are not supported.

### -generateEventsOnFirstScan

All files retrieved during the first scan performed by filemonitor are considered as created or modified and can generate events. This argument is available only if you specify the **repositoryPath** argument.

#### -recursive

Include sub-folders when monitoring files. This is an optional parameter.

## -outputFile output\_filename

An output file where to store the retrieved events. Ensure that the directory where the output file is to be created is already existing. The command output is also printed to standard output and stored in the job properties, if you launch the **filemonitor** command from a job. Paths containing spaces must be enclosed in double quotes. Wildcards are not supported. This is an optional parameter.

#### -scanInterval scan interval

A period of time in seconds between two consecutive checks on the files being created or modified. The default value is 300 seconds. The supported range is 1-3600 seconds. This is an optional parameter.

#### -maxEventsThreshold max events

The maximum number of events to be returned. The default value is **1**. If you specify **all**, all events are returned. This is an optional parameter.

#### -minFileSize min\_file\_size

The minimum size in bytes that files must reach to be included in the scan. The default value is  ${\bf 0}$ .

#### -timeout seconds | hh:mm:ss

The maximum time, in seconds, that **filemonitor** runs or the time of the current day until which **filemonitor** runs. If you do not specify this parameter, **filemonitor** waits indefinitely. The time refers to the local time of the workstation where **filemonitor** is running. This is an optional parameter.

#### -preserveEventsOnDelete

Returns events on the specified file, also if the file was deleted in the meantime. If you do not specify this argument, when a file is deleted all events preceding the file deletion, if any, are discarded.

#### -reset

Resets the information collected. With this argument, you can optionally specify the **-repositoryPath** and **-repositoryName** arguments.

## Configuring trace properties for filemonitor

To configure the trace properties, edit the [FileMonitor.Logging] section in the FileMonitor.ini file located in the following path:

### On Windows operating systems

<TWAHome>\TWS\ITA\cpa\config/

### On UNIX operating systems

TWA\_DATA\_DIR/TWS/ITA/cpa/config/

and restart the filemonitor utility.

The section containing the trace properties is named:

[FileMonitor.Logging.cclog]

### FileMonitor.trhd.fileName

The name of the trace file.

### FileMonitor.trhd.maxFileBytes

The maximum size that the trace file can reach. The default is 1024000 bytes.

#### FileMonitor.trhd.maxFiles

The maximum number of trace files that can be stored. The default is 3.

### FileMonitor.trfl.level

Determines the type of trace messages that are logged. Change this value to trace more or fewer events, as appropriate, or on request from Software Support. Valid values are:

## **DEBUG\_MAX**

Maximum tracing. Every trace message in the code is written to the trace logs.

#### **INFO**

All *informational, warning, error* and *critical* trace messages are written to the trace. The default value.

### **WARNING**

All warning, error and critical trace messages are written to the trace.

### **ERROR**

All error and critical trace messages are written to the trace.

#### **CRITICAL**

Only messages which cause the agent to stop are written to the trace.

The output trace (by default, FileMonitor\_trace.log) is provided in XML format, and is located in <TWA\_Home>/TWS/stdlist/JM.

## **Return Codes**

0

The operation completed successfully.

4

Filemonitor stopped running, because timeout expired. No results were returned.

8

Filemonitor cannot run because the timeout is set to a time that is already passed.

12

Filemonitor stopped running because the timeout expired without having ever successfully accessed the repository.

-1

An error occurred. Search the trace log (by default, FileMonitor\_trace.log) for additional details.

### **Comments**

Any parameters defined with this command override the default values internally set by IBM® Workload Scheduler.

If one or more files have been created or modified in between subsequent invocations, the modifications are detected. However, files already detected in a previous run are not listed again in subsequent invocations. Wildcards are supported in both file names and directory names.

### **Example**

## **Examples**

In the following example, the **filemonitor** command checks every 2 minutes for all files created in the C:\temp\logs path and having a minimum size greater than 1024 bytes. The check is performed on all sub folders and the results are stored in C:\backup\logs\reports.txt:

```
filemonitor -path "C:\temp\logs" -event fileCreated -recursive -outputFile "C:\backup\logs\reports.txt" -scanInterval 120 -maxEventsThreshold all -minFileSize 1024
```

# jobinfo

Used in a job script to return information about the job. This command is not supported on dynamic agents, pools, dynamic pools, and job types with advanced options.

# **Syntax**

### jobinfo -V | -U

jobinfo job-option [...]

## **Arguments**

-V

Displays the command version and exits.

-U

Displays command usage information and exits.

### job-option

The job option. Specify one or more of the following:

### confirm\_job

Returns **YES** if the job requires confirmation.

#### is\_command

Returns YES if the job was scheduled or submitted using the docommand construct.

## job\_name

Returns the job's name without the workstation and job stream names.

### job\_pri

Returns the job's priority level.

## programmatic\_job

Returns YES if the job was submitted with using the at or batch command. UNIX® only.

### re\_job

Returns **YES** if the job is being rerun as the result of a **conman rerun** command, or the rerun recovery option.

### re\_type

Returns the job's recovery option (stop, continue, or rerun).

### rstrt\_flag

Returns YES if the job is being run as the recovery job.

#### rstrt\_retcode

If the current job is a recovery job, returns the return code of the parent job.

#### schedule

Returns the name of the job stream where the job is submitted.

#### schedule\_ia

Returns the time and date the job stream is scheduled to start.

### schedule\_id

Returns the *jobstream\_ID* of the job stream where the job is submitted.

### time\_started

Returns the time the job started running.

#### **Comments**

Job option values are returned, one on each line, in the same order they were requested.

#### **Example**

### **Examples**

1. The script file /jcl/backup is referenced twice, giving it the job names **partback** and **fullback**. If the job runs as **partback**, it performs a partial backup. If it runs as **fullback**, it performs a full backup. Within the script, commands like the following are used to make the distinction:

```
#Determine partial (1) or full (2):
if [ "`\`maestro\`/bin/jobinfo job_name`" = "PARTBACK" ]
then
bkup=1
else
bkup=2
fi
...
```

2. To display the return code of the parent job, if the current job is a recovery job, run the following command:

```
$ jobinfo rstrt_retcode
```

The first job (parent job) has been defined in the script recovery.sh while the second job (recovery job) gets enabled only if the first job abends.

When combined with a return code condition, **jobinfo rstrt\_retcode** can be used to direct the recovery job to take different actions depending on the parent job's return code. A recovery job is shown in the example below:

```
$JOBS

MASTER#DBSELOAD DOCOMMAND "/usr/local/tws/maestro/scripts/populate.sh"

STREAMLOGON "^TWSUSER^"

DESCRIPTION "populate database manual"

RECOVERY RERUN AFTER MASTER#RECOVERY

RCCONDSUCC "(RC = 0) OR ((RC > 4) AND (RC < 11))"
```

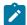

**Note:** The job is defined with the recovery action RERUN. This enables the recovery job to take some corrective action, before the parent job attempts to run again.

The recovery job itself is defined as shown in the example below:

```
$ JOBS

MASTER#RECOVERY DOCOMMAND "^TWSHOME^/scripts/recovery.sh"

STREAMLOGON "^TWSUSER^"

DESCRIPTION "populate database recovery manual"

RECOVERY STOP
```

# jobstdl

Returns the names of standard list files. This command must be run by the user for which IBM Workload Scheduler was installed. If you use this command without any parameters, ensure that you are logged on as an IBM Workload Scheduler user.

### **Syntax**

```
jobstdl -V | -U

jobstdl

[-day num]

[{-first | -last | -num n | -all}]

[-twslog]

[{-name ["[folder/]jobstreamname [(hhmm date),(jobstream_id)].]jobname"
| jobnum | -schedid jobstream_id.jobname}]
```

### **Arguments**

-V

Displays the command version and exits.

-U

Displays command usage information and exits.

#### -day num

Returns the names of standard list files that are the specified number of days old (1 for yesterday, 2 for the day before yesterday, and so on). The default is zero (today).

#### -first

Returns the name of the first qualifying standard list file.

#### -last

Returns the name of the last qualifying standard list file.

#### -num *n*

Returns the name of the standard list file for the specified run of a job.

#### -all

Returns the name of all qualifying standard list files.

#### -twslog

Returns the path of the current day stdlist file.

## -name ["[folder/]jobstreamname[(hhmm date), (jobstream\_id)].]jobname" | jobnum

Specifies the instance of the job stream and name of the job for which standard list file names are returned.

### jobnum

Specifies the job number of the job for which standard list file names are returned.

### -schedid jobstream\_id.jobname

Specifies the job stream ID and name of the job for which standard list file names are returned.

## **Comments**

File names are returned in a format suitable for input to other commands. Multiple names are returned separated by a space.

When you use the full syntax of the **-name** argument, the square brackets in the expression [(hhmm date), (jobstream\_id)] are part of the command, not syntax indicators. Also, the whole job identification string must be enclosed in double quotation marks if the part identifying the job stream instance contains blanks. For example, because the *schedtime*, represented by hhmm date, has a space in it, you must enclose the whole job identification in double quotation marks.

You can also run abbreviated versions of the **-name** argument using a simpler syntax. If you want less specific outputs from the command, you can specify just the *schedtime* (the *date* is not required if it is for the same day) or the *jobstream\_id* together with the *jobname*. As long as there are no blanks in the arguments, you can omit the double quotation marks. You can also omit the square brackets if you do not specify both the *schedtime* and the *jobstream\_id*.

```
jobstdl -name "job_stream1[(0600 04/05/10),(0AAAAAAAAAAAAB5)].job1"
```

Returns the standard list file name of <code>job1</code> for the specific instance of <code>job\_stream1</code> with the specified *schedtime* and <code>jobstream\_id</code>.

```
jobstdl -name job_stream1(0AAAAAAAAAAAAAB5).job1
```

```
jobstdl -name "job_stream1(0600 04/05/10).job1"
```

Returns the standard list file names for job1 for all possible instances of job\_stream1 scheduled to run at 0600 of 04/05/10.

```
jobstdl -name job_stream1(0600).job1
```

Returns the standard list file names for job1 for all possible instances of job\_stream1 scheduled to run at 0600 of the current day.

```
jobstdl -name 310
```

Returns the standard list file names for job1 for all the instances it had job number 310.

#### **Example**

### **Examples**

To return the path names of all standard list files for the current day, run the following command:

```
jobstdl
```

To return the path name of the standard list for the first run of job MY\_CPU#ELI[(1824 03/09/06),(0AAAAAAAAAAAAEE)].DIR on the current day, run the following command:

```
jobstdl -first -name "MY_CPU#ELI[(1824 03/09/06),(0AAAAAAAAAAAAEE)].DIR"
```

To return the path name of the standard list for the first run of job OAAAAAAAAAAAAEE.DIR on the current day, run the following command:

```
jobstdl -first -schedid OAAAAAAAAAAAAEE.DIR
```

To return the path name of the standard list for the second run of job MY\_CPU#ELI[(1824 03/09/06),(0AAAAAAAAAAAAEE)].DIR on the current day, run the following command:

```
jobstdl -num 2 -name "MY_CPU#ELI[(1824 03/09/06),(0AAAAAAAAAAAAAEE)].DIR"
```

To return the path names of the standard list files for all runs of job MY\_CPU#ELI[(1824 03/09/06),(0AAAAAAAAAAAAEE)].DIR from three days ago, run the following command:

```
jobstdl -day 3 -name "MY_CPU#ELI[(1824 03/09/06),(0AAAAAAAAAAAAEE)].DIR"
```

To return the path name of the standard list for the last run of job MY\_CPU#ELI[(1824 03/09/06),(0AAAAAAAAAAAAAEE)].DIR from four days ago, run the following command:

```
jobstdl -day 4 -last -name "MY_CPU#ELI[(1824 03/09/06),(0AAAAAAAAAAAAEE)].DIR"
```

To return the path name of the standard list for job number 455, run the following command:

```
jobstdl 455
```

To print the contents of the standard list file for job number **455**, run the following command:

```
cd `maestro`/bin
lp -p 6 `jobstdl 455`
```

## maestro

Returns the path name of the IBM Workload Scheduler home directory, referred to as TWS\_home.

## **Syntax**

maestro [-V | -U]

## **Arguments**

-V

Displays the command version and exits.

-U

Displays command usage information and exits.

## **Example**

## **Examples**

To display the IBM Workload Scheduler home directory, run the following command:

```
$ maestro
/usr/lib/maestro
```

To change the directory to the IBM Workload Scheduler home directory, run the following command:

```
$ cd `maestro`
```

# makecal

Creates a custom calendar. In UNIX®, the Korn shell is required to run this command.

## **Syntax**

```
makecal [-V | -U]
```

## makecal

```
[-c name]
-d n
|-e
|{-f 1 | 2 | 3 -s date}
|-l
|-m
|-p n
|{-r n -s date}
|-w n
```

```
[-i n]
```

[-x | -z]

[-freedays [folder/]Calendar\_Name [-sa] [-su]]

## **Arguments**

-V

Displays the command version and exits.

-U

Displays command usage information and exits.

#### -c name

Specifies a name for the calendar. IBM Workload Scheduler keywords (such as *Freedays* or *Schedule*) cannot be used as calendar names. The name can contain up to eight alphanumeric characters and must start with a letter. Do not use the names of weekdays for the calendar names. The default name is: **C**hhmm, where hhmm is the current hour and minute.

#### -d n

Specifies the nth day of every month.

-е

Specifies the last day of every month.

## -f 1 | 2 | 3

Creates a fiscal month-end calendar containing the last day of the fiscal month. Specify one of the following formats:

1

4-4-5 week format

2

4-5-4 week format

3

5-4-4 week format

This argument requires the -s argument.

### -i *n*

Specifies to insert *n* dates in the calendar.

-1

Specifies the last workday of every month. For this argument to work properly, the production plan (Symphony file) and the **holidays** calendar must already exist.

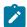

**Note:** Using this argument results in the new calendar also including the last workday of the month that precedes the date of creation of the calendar.

-m

Specifies the first and fifteenth days of every month.

#### -р *п*

Specifies the workday before the *n*th day of every month. For this argument to work properly, the production plan (Symphony file) and the **holidays** calendar must already exist

-r *n* 

Specifies every *n*th day. This argument requires the **-s** argument.

#### -s date

Specifies the starting date for the **-f** and **-r** arguments. The date must be enclosed in quotation marks, and must be valid and unambiguous, for example, use **JAN 10 2005**, not **1/10/05**. See *base-date* for **datecalc** on page base-date on page 786 for more information about date formats.

#### -w n

Specifies the workday after the *n*th of the month. For this argument to work properly, the production plan (Symphony file) and the **holidays** calendar must already exist.

-x

Sends the calendar output to **stdout** instead of adding it to the database.

-z

Adds the calendar to the database and compiles the production plan (Symphony file).

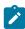

**Note:** This argument re-submits jobs and job streams from the current day's production plan. It might be necessary to cancel job streams and jobs.

### -freedays

Specifies the name of a non-working days calendar *Calendar\_Name*, optionally preceded by the folder within which it is defined, that is to replace **holidays** in the evaluation of *workdays*.

In this case, workdays is evaluated as everyday excluding saturday, sunday and all the dates listed in Calendar\_Name.

By default, *saturday* and *sunday* are not regarded as *workdays*, unless you explicitly state the opposite by adding **-sa** and/or **-su** after *Calendar Name*.

You can also specify holidays as the name of the non-working days calendar.

This keyword affects the processing of **makecal** with options -**I**, -**p**, and -**w**.

### Example

## **Examples**

To make a two-year calendar with the last day of every month selected, run the following command:

```
makecal -e -i 24
```

To make a calendar with 30 days that starts on May 30, 2005, and has every third day selected, run the following command:

```
makecal -r 3 -s "30 MAY 2005" -i 30
```

### metronome

Metronome has been replaced by the wa\_pull\_info script.

For more information about this command, see the section about Data capture utility in *IBM Workload Scheduler: Troubleshooting Guide*.

## morestdl

Displays the contents of standard list files. This command must be run by the user for which IBM Workload Scheduler was installed. If you use this command without any parameters, ensure that you are logged on as an IBM Workload Scheduler user. This command is supported for fault-tolerant agents and standard agents.

### **Syntax**

```
morestdl -V | -U
```

#### morestdl

```
[-day num]
[-first | -last | -num n | -all]
[-twslog]
[{-name ["[folder/]jobstreamname [(hhmm date),(jobstream_id)].]jobname"
| jobnum | -schedid jobstream_id.jobname}]
```

# **Arguments**

-V

Displays the command version and exits.

-U

Displays command usage information and exits.

## -day num

Displays standard list files that are the specified number of days old (1 for yesterday, 2 for the day before yesterday, and so on). The default is zero (today).

#### -first

Displays the first qualifying standard list file.

#### -last

Displays the last qualifying standard list file.

#### -num *n*

Displays the standard list file for the specified run of a job.

#### -all

Displays all qualifying standard list files.

#### -twslog

Displays the content of the current day stdlist file.

## -name ["[folder/]jobstreamname [(hhmm date),(jobstream\_id)].]jobname"|jobnum

Specifies the instance of the job stream, optionally preceded by the folder within which the job stream is defined, and the name of the job for which the standard list file is displayed.

### jobnum

Specifies the job number of the job for which the standard list file is displayed.

#### -schedid jobstream\_id.jobname

Specifies the job stream ID and name of the job for which standard list file names are returned.

### Comments

The square brackets in the expression [(hhmm date), (jobstream\_id)] are part of the command, not syntax indicators. This means that you can supply either of the following for the **-name** argument:

```
morestdl -name ["[folder/]jobstreamname[(hhmm date),(jobstream_id)].jobname"
morestdl -name jobnum
```

The whole job identification string must be enclosed in double quotation marks if the part identifying the job stream instance contains blanks. For example, because the *schedtime*, represented by <a href="https://date">https://date</a>, has a space in it you must enclose the whole job identification in double quotation marks.

If you just want to identify a job name, you do not need the double quotation marks.

The following is an example of the syntax to use when identifying a job both with and without its job stream. In the example, 
<code>job\_stream1</code> is the name of the job stream, <code>0600 04/05/06</code> is the scheduled time, <code>OAAAAAAAAAAAAAB5</code> is the job stream ID, and 
<code>job1</code> is the job name. You can run the **morestdl** command against <code>job1</code> using either of these two formats:

```
morestdl -name "job_stream1[(0600 04/05/06),(0AAAAAAAAAAAAAAAB5)].job1"
morestdl -name job1
```

## **Example**

## **Examples**

To display the standard list file for the first run of job MY\_CPU#ELI[(1824 03/09/06),(0AAAAAAAAAAAAAEE)].DIR on the current day, run the following command:

```
morestdl -first -name "MY_CPU#ELI[(1824 03/09/06),(0AAAAAAAAAAAEE)].DIR"
```

To display the standard list file for the first run of job OAAAAAAAAAAEE.DIR on the current day, run the following command:

```
morestdl -first -schedid 0AAAAAAAAAAAEE.DIR
```

To display the standard list file for the second run of job MY\_CPU#ELI[(1824 03/09/06),(0AAAAAAAAAAAAAEE)].DIR on the current day, run the following command:

```
morestdl -num 2 -name "MY_CPU#ELI[(1824 03/09/06),(0AAAAAAAAAAAEE)].DIR"
```

To display the standard list files for all runs of job MY\_CPU#ELI[(1824 03/09/06),(0AAAAAAAAAAAAAAEE)].DIR from three days ago, run the following command:

```
morestdl -day 3 -name "MY_CPU#ELI[(1824 03/09/06),(0AAAAAAAAAAAAEE)].DIR"
```

To display the standard list file for the last run of job MY\_CPU#ELI[(1824 03/09/06),(0AAAAAAAAAAAAEE)].DIR from four days ago, run the following command:

```
morestdl -day 4 -last -name "MY_CPU#ELI[(1824 03/09/06),(0AAAAAAAAAAAAAEE)].DIR"
```

To print the standard list file for job number 455, run the following command:

```
morestdl 455 | lp -p 6
```

### parms

Run the parms utility on a master domain manager or a fault-tolerant agent workstation (not supported on dynamic agents) to manage parameters defined locally on workstations. Parameters managed by **parms** can only be used in job or job stream definitions with the **scriptname** or **opens** keywords or in a job script file.

These parameters are resolved at submission time on the workstation where the job or job stream is submitted. If there is no match between the specified *parametername* and the name of the parameters defined in the local database on the workstation, then a *null* value is returned.

#### **Authorization**

You must have *display* access to the locally defined parameters database. In addition you must be authorized with the following access:

### build on object file

If you use the **-b** option to create or rebuild the local parameters database.

#### delete

If you use the **-d** option to delete parameter definitions.

## modify on object file

If you use the **-replace** option to add or modify parameter definitions.

## **Syntax**

```
parms {[-V | -u] | -build}

parms {-replace | -extract} filename

parms [-d][folder/]parametername

parms -c parametername value
```

### **Arguments**

-V

Displays the command version and exits.

-u

Displays command usage information and exits.

#### -build

Creates the parameters database on the workstation if it does not exist. Rebuilds the parameters database, removing unused records and avoiding fragmentation from numerous additions and deletions, if it already exists.

### -extract

Extracts all parameter definitions from the local database and stores them in the file with name filename.

Use this option if you want to export local parameter definitions to import them as global parameter definitions into the scheduling objects database using the add on page 393 or the replace on page 451 commands.

#### -replace

Add in the local database new parameter definitions stored in a file named *filename* or substitute the already existing ones.

Use this option if you want to import, as local parameter definitions, the global parameter definitions contained in the file named *filename* and extracted from the scheduling objects database using the extract on page 412 command.

-d

Deletes the parameters with name [folder/]parametername from the local database on the workstation.

## [folder/]parametername

Specifies the name of the parameter, optionally preceded by the folder within which it is defined, whose value is displayed. When used with the argument **-d** it represents the name of the parameter to be deleted.

#### -c name value

Specifies the name and the value of a parameter. The name can contain up to 16 alphanumeric characters, including dashes (-) and underscores (\_), and must start with a letter. The value can contain up to 72 characters. Enclose the value in double quotation marks if it contains special characters. If the parameter does not exist, it is added to the database. If the parameter already exists, its value is changed.

#### Comments

When parms is run on the command line without arguments, it prompts for parameter names and values.

The use of **parms** in either job definitions and job script files requires that the parameter already exists locally in the parameters database on the workstation.

This is a sample usage of a local parameter, MYFILE, in a file dependency clause:

```
schedule test_js
on everyday
opens "/usr/home/tws_99/'/usr/home/tws_99/bin/parms MYFILE'"
:
test_job
end
```

The following example explains how the variable *var* enclosed by carets (^) is replaced while the job is in process. If the job is submitted as an ad hoc job, the parameter *var* is expanded, that means replaced by the value assigned to *var* in the local database, at submission time and not when the job launches.

UNIX® job definition example:

```
DATA#UX_P_TEST DOCOMMAND "ls ^var^"
STREAMLOGON "mae82"
DESCRIPTION "Test parms in job definition on UNIX."
RECOVERY STOP
```

Windows® job definition example:

```
BORG#WIN_P_TEST DOCOMMAND "dir ^var^"
STREAMLOGON "mae82"
DESCRIPTION "Test parms in job definition on Windows."
RECOVERY STOP
```

When used in a job script file, the parameter is not expanded until the script launches. It is not expanded when the job stream containing the job is processed by **JnextPlan**. These are examples on how to use the **var** parameter in job script files.

UNIX® script example:

```
#!/bin/sh
TWS_HOME="/opt./tws/mae82/maestro"
export TWS_HOME
MDIR='$TWS_HOME/bin/parms var'
export MDIR
ls -l $MDIR
```

Windows® script example:

```
set TWS_HOME=d:\win32app\TWS\mae82\maestro
echo %TWS_HOME%

FOR /F "Tokens=*" %%a in (%TWS_HOME%\bin\parms var) do set MDIR=%%a
echo %MDIR%
dir %MDIR%
```

### **Example**

## **Examples**

To return the value of myparm, run the following command:

```
parms myparm
```

To change the value of myparm defined in the folder myfolder, run the following command:

```
parms -c myfolder/myparm "item 123"
```

To create a new parameter named hisparm, run the following command:

```
parms -c hisparm "item 789"
```

To change the value of myparm and add herparm, run the following command:

```
parms
Name of parameter ? myparm < Return>
Value of parameter? "item 456" < Return>
Name of parameter ? herparm < Return>
Value of parameter? "item 123" < Return>
Name of parameter ? < Return>
```

For more information, see Customizing your workload using variable tables on page 143.

## release

Run the release utility on a master domain manager or a fault-tolerant agent workstation (not supported on dynamic agents) to release jobs and job streams from **needs** dependencies on a resource. This command must be issued only from within the job script file. This command is effective only if the target jobs and job streams are running when the command is issued. If you rerun the job or job stream, the required resources are allocated again. All product components must be at least at the Version 9.4 level.

### **Syntax**

release -V | -U

## release

[-s| -schedule] [[folder/]workstation#] [folder/]resourcename [count]

## **Arguments**

**-V** 

Displays the command version and exits.

-U

Displays command usage information and exits.

### -s | -schedule

Releases the needs dependency from the specified resource only at the job stream level.

If -s is not used, the **needs** dependency from the specified resource is released at the job level, or at the job stream level if the **needs** dependency from that resource is not found at the job level.

### [folder/]workstation#

Specifies the name of the workstation or workstation class, optionally preceded by the folder in which the workstation or workstation class is defined, on which the resource is defined. The default is the local workstation.

### [folder/]resourcename

Specifies the name of the resource, , optionally preceded by the folder in which it is defined, involved in the **needs** dependency.

#### count

Specifies the number of units of the resource to be released. If no number is specified, all resources are released.

#### Comments

Units of a resource are acquired by a job or job stream at the time it is launched and are released automatically when the job or job stream completes. The **release** command can be used in a job script to release resources before job or job stream completion or to release manually jobs and job streams from needs dependencies in emergency situations.

### **Example**

#### **Examples**

In the following job stream, two units of the dbase resource are required by job stream sked5:

```
schedule ux1#sked5 on tu
needs 2 dbase :
job1
jobrel follows job1
job2 follows jobrel
end
```

To release the dbase resource before job2 begins, the script file for jobre1 contains the following command:

## On UNIX™ operating systems:

```
`maestro`/bin/release -s dbase
```

## On Windows™ operating systems:

```
<TWS_home>\bin\release -s dbase
```

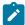

Note: The -s argument can be omitted, because no resources were reserved at the job level.

### Example

The following example demonstrates how to partially release resources at the job stream level.

In the following job stream, four units of the dbase resource are required by job stream sked5:

```
schedule ux1#sked5 on tu
needs 4 dbase :
job1
jobrel follows job1
job2 follows jobrel
end
```

To release the dbase resource before job2 begins, the script file for jobre1 contains the following command:

### On UNIX™ operating systems:

```
`maestro`/bin/release -s dbase 3
```

### On Windows™ operating systems:

```
<TWS_home>\bin\release -s dbase 3
```

In this case, while job job1 is running, the number of resources required by the uxl#sked5 job stream is 4. When job jobrel starts, launching the **release** command, the number of resources in use changes to one, because the **release** command has released three resources.

The following is the output of the **conman sr** @#@ command launched while <code>job1</code> is running:

```
%sr @#@
CPU#Resource Total Available Qty UsedBy
UX1#DBASE 10 6 4 UX1#SKED5[(1032 11/03/16),(0AAAAAAAAAAAAAAAA)]
```

The following is the output of the **conman sr** @#@ command launched after the second job (jobrel) in the job stream has completed, and before the last job (job2) in the job stream completes:

```
%sr @#@

CPU#Resource Total Available Qty UsedBy

UX1#DBASE 10 9 1 UX1#SKED5[(1032 11/03/16),(0AAAAAAAAAAAAAAAAAA)]
```

### **Example**

The following example demonstrates how to completely release resources at the job stream level.

In the following job stream, four units of the dbase resource are required by job stream skeds:

```
schedule ux1#sked5 on tu
needs 4 ux1#dbase :
job1
jobrel follows job1
```

```
job2 follows jobrel end
```

To release the dbase resource before job2 begins, the script file for jobre1 contains the following command:

#### On UNIX™ operating systems:

```
`maestro`/bin/release -s dbase 4
```

#### On Windows™ operating systems:

```
<TWS_home>\bin\release -s dbase 4
```

In this case, while job job1 is running, the number of resources required by the uxl#sked5 job stream is 4. When job jobre1 starts, launching the **release** command, the number of resources in use changes to zero, because the **release** command has released all four resources. You can obtain the same result by specifying a higher number of resources than are actually required by the job stream or by specifying no number at all: in both cases, the command releases all resources required by the job stream.

The following is the output of the conman sr @#@ command launched while job1 is running:

```
%sr @#@
CPU#Resource Total Available Qty UsedBy
UX1#DBASE 10 6 4 UX1#SKED5[(1040 11/03/16),(0AAAAAAAAAAAAAAAA)]
```

The following is the output of the **conman sr** @#@ command launched after the second job (jobrel) in the job stream has completed, and before the last job (job2) in the job stream completes:

```
%sr @#@

CPU#Resource Total Available Qty UsedBy

UX1#DBASE 10 10 No holders of this resource
```

#### Example

The following example demonstrates how to partially release resources at the job level.

In the following job stream, four units of the dbase resource are required by job jobrel:

```
schedule ux1#sked5 on tu
:
job1
jobrel follows job1
needs 4 fta1#dbase
job2 follows jobrel
end
```

To release the dbase resource before job2 begins, the script file for jobrel contains the following command:

## On UNIX™ operating systems:

```
`maestro`/bin/release dbase 1
```

### On Windows™ operating systems:

```
<TWS_home>\bin\release dbase 1
```

In this case, while job job1 is running, the number of required resources is zero. As soon as job jobre1 starts and before the **release** command it contains is launched, the number of resources in use changes to four. When the **release** command in

job jobrel is launched, the number of resources in use changes to three because the **release** command has released one resource.

## **Example**

The following example demonstrates how to partially release resources at the job stream level.

In the following job stream, 34 units of the dbase resource are required by job jobrel:

```
schedule ux1#sked5 on tu
needs 34 dbase
:
job1
jobrel follows job1
job2 follows jobrel
end
```

To release the dbase resource before job2 begins, the script file for jobre1 contains the following command:

## On UNIX™ operating systems:

```
`maestro`/bin/release dbase
```

#### On Windows™ operating systems:

```
<TWS_home>\bin\release dbase
```

In this case, while job job1 is running, the number of resources required by job stream ux1#sked5 is 34. When job jobre1 starts, the number of resources in use changes to two. This happens because the products divides the resources into blocks formed by 32 units. The dependency from 34 resources is evaluated by Workload Scheduler as a double dependency: the first dependency having 32 units, and the second one having two units. When the **release** command in job jobre1 is launched, the number of resources in use changes to two because the **release** command (for which no quantity has been defined) has completed released the first dependency, containing 32 units.

The following is the output of the conman sr @#@ command launched while job1 is running:

```
%sr @#@

CPU#Resource Total Available Qty UsedBy

UX1#DBASE 34 0 34 UX1#SKED5[(1101 11/03/16),(0AAAAAAAAAAAAAAAA)]
```

The following is the output of the **conman sr** @#@ command launched after the second job (jobrel) in the job stream has completed, and before the last job (job2) in the job stream completes:

```
%sr @#@

CPU#Resource Total Available Qty UsedBy

UX1#DBASE 34 32 2 UX1#SKED5[(1101 11/03/16),(0AAAAAAAAAAAAAAAAA)]
```

### **Example**

The following example demonstrates the internal working of the product and why no resource release occurs in this case

In the following job stream, four units of the dbase resource are required by job job1:

```
schedule ux1#sked5 on tu
:
job1
```

```
needs 4 dbase
jobrel
job2 follows jobrel
end
```

To release the dbase resource before job2 begins, the script file for jobre1 contains the following command:

### On UNIX™ operating systems:

```
`maestro`/bin/release dbase 2
```

#### On Windows™ operating systems:

```
<TWS_home>\bin\release dbase 2
```

In this case, job job1 requires four resources. When job jobre1 starts, the release command it contains does not have any effect because no resource dependency is present for job jobre1. This happens because the **release** command releases resources only for the job instance which runs the command. In the case that other jobs or job streams, or other instances of the same job which launches the **release** command, are using units of a specific resource, such units are not released, even when the resource in use matches the resource name in the command.

## rmstdlist

Removes or displays standard list files based on the age of the file. This utility should be used by the IBM Workload Scheduler administrator to maintain the scheduling environment.

## **Syntax**

rmstdlist -V | -U

rmstdlist [-p] [daysold]

## **Arguments**

-V

Displays the command version and exits.

-U

Displays command usage information and exits.

-p

Displays the names of qualifying standard list file directories. No directories or files are removed. If you do not specify **-p**, the qualifying standard list files are removed.

### daysold

The minimum age, in days, of standard list file directories to be displayed or removed. The default is 10 days.

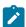

**Note:** Because the list of directories and files shown or deleted using **rmstdlist** is produced based on the last time they were accessed, the dates shown in the list of directories could differ from the dates displayed in the list of files.

## **Syntax**

As a rule, you should regularly remove standard list files somewhere between every 10-20 days. Larger backlogs may be harder to manage and, if the number of files becomes exceedingly large, you might be required to erase some of them manually before you can use **rmstdlist** again.

This problem might occur on AIX systems, particularly, because of a currently unresolved limitation with the rm -rf command. When **rmstdlist** fails because of this limitation, it does not display any errors other than exit code 126. If you would rather have the rm -rf error displayed, you can edit the rmstdlist script in the following way:

- 1. Locate the script in the TWS\_home/bin directory
- 2. Find the line:

```
rm -rf `cat /tmp/rm$$` 2> /dev/null
```

3. Remove the redirection to /dev/null so that the line becomes:

```
rm -rf `cat /tmp/rm$$`
```

#### Example

## **Examples**

To display the names of standard list file directories that are more than 14 days old, run the following command:

```
rmstdlist -p 14
```

To remove all standard list files (and their directories) that are more than seven days old, run the following command:

```
rmstdlist 7
```

## sendevent

The command sends the custom events defined with the evtdef on page 793 command to the event processor server currently active in the production plan. As the events are received by the event processor, they trigger the event rules in which they were specified.

## **Syntax**

sendevent -V | ? | -help | -u | -usage

## sendevent [-hostname hostname]

```
[{-port | -sslport} port]
eventType
source
[[attribute=value]...]
```

## **Arguments**

-V

Displays the command version and exits.

### ? | -help | -u | -usage

Displays command usage information and exits.

#### -hostname hostname

Specifies the host name of an alternate event processor server other than the currently active one.

This parameter is required if the command is launched from a command-line client on page 54.

### -port | -sslport) port

Specifies the port number of an alternate event processor server other than the currently active one. **-sslport** defines the port used to listen for incoming SSL connections.

This parameter is required if the command is launched from a command-line client on page 54.

### eventType

One of the custom event types defined with the evtdef on page 793 command in the generic event provider and specified as the triggering event in an event rule definition.

#### source

The name of the event provider that you customized with evtdef on page 793. This is also the name you must specify as the argument for the eventProvider keyword in the definition of the event rules triggered by these custom events.

The default name is Generic EventPlugIn.

### attribute=value

One or more of the attributes qualifying the custom event type that are specified as the triggering event attributes for the event rule.

### **Comments**

This command can be run also on systems where only the IBM Workload Scheduler remote command line client is installed.

### **Example**

## **Examples**

In this example an application sends the BusprocCompleted custom event type to an alternate event processor server named master3. The event is that file calcweek finished processing.

```
sendevent -hostname master3 -port 4294 BusProcCompleted
GenericEventPlugIn TransacName=calcweek Workstation=ab5supp
```

The file name and the associated workstation are the two <code>BusProcCompleted</code> event attributes that were specified as triggering event attributes in an associated event rule.

### showexec

Displays the status of running jobs. This command applies to UNIX® only. This command is for standard agents. On domain managers and fault-tolerant agents, use the **comman showjobs** command instead.

### **Syntax**

showexec [-V | -U | INFO]

## **Arguments**

**-V** 

Displays the command version and exits.

-U

Displays command usage information and exits.

#### **INFO**

Displays the name of the job file instead of the user, date, and time.

## **Results**

The output of the command is available in two formats: standard and INFO.

### Example

## **Examples**

To display running jobs in the **standard** format, run the following command:

```
showexec
```

To display running jobs in the **INFO** format, run the following command:

```
showexec INFO
```

# Standard format

#### **CPU**

The workstation on which the job runs.

### **Schedule**

The name of the job stream in which the job runs.

#### Job

The job name.

#### Job#

The job number.

### User

The user name of the job.

### **Start Date**

The date the job started running.

### **Start Time**

The time the job started running.

## (Est) Elapse

The estimated time, in minutes, that the job will run.

# Info format

## **CPU**

The workstation on which the job runs.

### **Schedule**

The name of the job stream in which the job runs.

### Job

The job name.

### Job#

The job number.

## JCL

The file name of the job.

## shutdown

Stops the IBM Workload Scheduler processes, and optionally also stops the WebSphere Application Server Liberty Base. Applies to Windows® workstations only. You must have *shutdown* access to the workstation.

# **Syntax**

## shutdown [-V | -U] [-appsrv]

# **Arguments**

-V

Displays the command version and exits.

-U

Displays command usage information and exits.

#### -appsrv

Stops also WebSphere Application Server Liberty Base.

#### **Comments**

Make sure the TWS\_user you are using belongs to the Admnistrators group defined on the Windows® workstation.

#### **Example**

# **Examples**

To display the command name and version, run the following command:

```
shutdown -V
```

To stop both the IBM Workload Scheduler processes and WebSphere Application Server Liberty Base, run the following command:

shutdown -appsrv

# ShutDownLwa - Stop the agent

Stops the agent. On Windows systems, no specific access to the workstation is required. On UNIX systems, it can be run by *TWS\_user* or root user only. Run this command locally on the agent you want to stop.

# **Syntax**

# ShutDownLwa

# **Arguments**

No arguments are necessary.

# **Example**

# **Examples**

To stop the agent, run the following command:

ShutDownLwa

# StartUp

Starts netman, the IBM Workload Scheduler network management process.

You must have start access to the workstation.

# **Syntax**

StartUp [-V | -U]

# **Arguments**

-۷

Displays the command version and exits.

-U

Displays command usage information and exits.

#### **Comments**

In Windows®, the **netman** service is started automatically when a computer is restarted. **StartUp** can be used to restart the service if it is stopped for any reason.

In UNIX®, the **StartUp** command can be run automatically by invoking it from the <code>/etc/inittab</code> file, so that WebSphere Application Server Liberty Base infrastructure and **netman** is started each time a computer is rebooted. **StartUp** can be used to restart **netman** if it is stopped for any reason.

The remainder of the process tree can be restarted with the

```
conman start conman startmon
```

commands.

See conman start on page 635 for more information.

## Example

#### **Examples**

To display the command name and version, run the following command:

```
StartUp -V
```

To start the **netman** process, run the following command:

StartUp

# StartUpLwa - Start the agent

Starts the agent . On Windows<sup>M</sup> systems, no specific access to the workstation is required. On UNIX<sup>M</sup> systems, it can be run by  $TWS\_user$  or root user only. Run this command locally on the agent you want to start.

# **Syntax**

# StartUpLwa

# **Arguments**

No arguments are necessary.

# Example

# **Examples**

To start the agent, run the following command:

StartUpLwa

#### version

Displays information about the current release of IBM Workload Scheduler installed on the system. This command applies to UNIX® only. The information is extracted from a version file.

# **Syntax**

```
version -V | -u | -h
```

version [-a] [-f vfile] [file [...]]

# **Arguments**

-V

Displays the version of the command and exits.

-u

Displays command usage information and exits.

-h

Displays command help information and exits.

-a

Displays information about all product files. The default is to display information only about the specified files.

#### -f vfile

Specifies the path and name of the version file if different from the default setting. The default is a file named version.info in the current working directory.

#### file

Specifies the names of product files, separated by spaces, for which version information is displayed. The default is to display no file information, or, if **-a** is used, all file information.

#### **Results**

The output header contains the product name, version, operating system, patch level, and installation date. The remaining display lists information about the file or files specified. The files are listed in the following format:

#### File

The name of the file.

## Revision

The revision number of the file.

#### **Patch**

The patch level of the file, if any.

#### Size (bytes)

The size of the file in bytes.

#### Checksum

The checksum for the file. Checksum is calculated using the UNIX® **sum** command. On AIX®, **sum** is used with the **-o** argument.

#### **Comments**

IBM Workload Scheduler file information is contained in the version.info file. This file is placed in the tws\_home/version directory during installation. The version.info file is in a specific format and is not altered.

You can move the version.info file to another directory. However, you must then include the -f argument to locate the file.

#### **Example**

## **Examples**

To display information about the release of IBM Workload Scheduler installed, run the following command:

```
./version
```

A sample output of this command is:

```
IBM Workload Scheduler/VERSION 9.21 (C) Copyright IBM Corp 1998, 2016

IBM Workload Scheduler 9.5 UNIX
```

To display information about all files, run the following command:

```
version/version -a -f version/version.info
```

To display information about the file customize, run the following command:

```
cd version
./version customize
```

To display information about the file customize, when version.info is in /apps/maestro, run the following command:

cd version
./version -f /apps/maestro/version.info customize

# wa\_pull\_info

This is a script that produces information about your IBM Workload Scheduler environment and your local workstation, and can take a snapshot of DB2 and WebSphere Application Server Liberty Base data on the master domain manager, saving them as a dated package.

It can also generate a report containing not only the results of the snapshot, but also many configuration and environment parameters. The tool is useful when describing a problem to IBM Software Support. For best results, it must be run as soon as the problem is discovered.

## **Comments**

For more information about this command, see the section about Data capture utility in *IBM Workload Scheduler: Troubleshooting Guide*.

# Unsupported commands

The following unsupported utility commands provide functions in Windows® that are similar to UNIX® **ps** and **kill** commands. They can be used if similar Windows® utilities are not available.

# **Syntax**

listproc

killproc pid

#### **Comments**

#### listproc

Displays a tabular listing of processes on the system.

# killproc

Kills the process with the process ID pid.

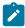

Note: When run by the Administrator, killproc is capable of killing system processes.

# Chapter 18. Using utility commands in the dynamic environment

This chapter describes IBM Workload Scheduler utility commands for the dynamic environment. While some commands run on the master domain manager or on a dynamic domain manager, others run on the agents. They are installed in path TWA\_home/TDWB/bin, with the exceptions listed below, and run with the UNIX® and Windows® operating systems. You run utility commands from the operating system command prompt except the jobprop utility that you can use only in a job definition as described in Passing variables set by using jobprop in one job to another in the same job stream instance on page 763.

Table 118: List of utility commands for dynamic workstations on page 834 contains the list of the utility commands, and for each command, its description and the type of workstation where you can run it.

Table 118. List of utility commands for dynamic workstations

| Command          | Description                                                                                                    | Workstation type                                          |
|------------------|----------------------------------------------------------------------------------------------------|-----------------------------------------------------------|
| exportserverdata | Downloads the list of dynamic workload broker instances from the IBM Workload Scheduler database and changes a port number or a host name.                                                                                                    | master domain manager or dynamic<br>domain manager        |
| importserverdata | Uploads the list of dynamic workload broker instances to the IBM Workload Scheduler database after editing the temporary file to change a port number or a host name.                                                                                                    | master domain manager or dynamic domain manager           |
| jobprop          | Sets variables values in a job that you can pass to the successive job in the same job stream instance. For more information about how to use this utility in a job definition, see Passing variables set by using jobprop in one job to another in the same job stream instance on page 763. It is installed in <tws_installation_dir>/TWS/bin directory and runs on UNIX and Windows operating systems.</tws_installation_dir> | agents                                                    |
| movehistorydata  | Moves the data present in the IBM Workload Scheduler database to the archive tables                                                                                                    | master domain manager or dynamic domain manager           |
| param            | Creates, displays, and deletes variables and user passwords on dynamic agents.                                                                                                    | agents This command is installed in TWA_home/TWS/CLI/bin. |

Table 118. List of utility commands for dynamic workstations (continued)

| Command   | Description                                                                  | Workstation type                                                                          |
|-----------|------------------------------------------------------------------------------|-------------------------------------------------------------------------------------------|
| resource  | Creates, modifies, associates, queries, or sets resources online or offline. | master domain manager, dynamic<br>domain manager, or agents                               |
| sendevent | Sends generic events to the currently active event processor server.         | dynamic domain managers, and agents.  This command is installed in  TWA_home/TWS/CLI/bin. |
| twstrace  | Modifies at runtime the settings for tracing on agents                       | agents This command is installed in TWA_home/TWS/CLI/bin.                                 |

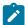

**Note:** To remove the job logs files for dynamic agents workstations, set the value of the MaxAge property in the JobManager.ini. For more details, see *IBM Workload Scheduler manuals: Administration guide - Configuring the agent - Configuring common launchers properties [Launchers].* 

# Command-line configuration file

The CLIConfig.properties file contains configuration information which is used when typing commands. By default, arguments required when typing commands are retrieved from this file, unless explicitly specified in the command syntax.

The CLIConfig.properties file is created at installation time and is located on the master domain manager in the following path:

# on Windows

TWA\_home\broker\config

#### on UNIX

TWA\_DATA\_DIR/broker/config

The CLIConfig.properties file contains the following set of parameters:

#### Dynamic workload broker default properties

#### **ITDWBServerHost**

Specifies the IP address of dynamic workload broker.

#### **ITDWBServerPort**

Specifies the number of the dynamic workload broker port. The default value is 9550.

# **ITDWBServerSecurePort**

Specifies the number of the dynamic workload broker port when security is enabled. The default value is **9551**.

#### use\_secure\_connection

Specifies whether secure connection must be used. The default value is false.

## KeyStore and trustStore file name and path

# keyStore

Specifies the name and path of the keyStore file containing private keys. A keyStore file contains both public keys and private keys. Public keys are stored as signer certificates while private keys are stored in the personal certificates. The default value is /Certs/TDWBClientKeyFile.jks.

#### trustStore

Specifies the name and path of the trustStore file containing public key certificates. A trustStore file is a key database file that should contain the master domain manager and the backup master domain manager public key certificates to enable the CLI to communicate with them. The public key is stored as a signer certificate. The keys are used for a variety of purposes, including authentication and data integrity. The default value is /Certs/TDWBClientTrustFile.jks.

# Passwords for keyStore and trustStore files

#### keyStorepwd

Specifies the password for the keyStore file.

#### trustStorepwd

Specifies the password for the trustStore file.

#### File types for keyStore and trustStore files

# keyStoreType

Specifies the file type for the keyStore file. The default value is JKS.

#### trustStoreType

Specifies the file type for the trustStore file. The default value is JKS.

# Default user ID and password for dynamic workload broker

#### tdwb\_user

Specifies the user name for a user authorized to perform operations on dynamic workload broker when security is enabled. The default value is **ibmschedcli**. This user must be previously defined on WebSphere Application Server Liberty Base. For more information on security considerations, see the section about connection security in *Administration Guide*.

# tdwb\_pwd

Specifies the password for a user authorized to perform operations on dynamic workload broker when security is enabled. This password must be previously defined on WebSphere Application Server Liberty Base. For more information on security considerations, see the section about connection security in *Administration Guide*.

# Detail level for command-line log and trace information

#### logger.Level

Specifies the detail level for the command-line trace and log files. The command-line trace and log files are created in the following location:

#### log file

TWA\_DATA\_DIR/broker/logs/Msg\_cli.log.log

#### trace file

TWA\_DATA\_DIR/broker/logs/Trace\_cli.log

The default value is INFO.

#### logger.consoleLevel

Specifies the detail level for the log and trace information to be returned to standard output. The default value is FINE. Supported values for both the **consoleLevel** and **loggerLevel** parameters are as follows:

#### ALL

Indicates that all messages are logged.

#### **SEVERE**

Indicates that serious error messages are logged.

#### **WARNING**

Indicates that warning messages are logged.

# INFO

Indicates that informational messages are logged.

# **CONFIG**

Indicates that static configuration messages are logged.

#### **FINE**

Indicates that tracing information is logged.

#### **FINER**

Indicates that detailed tracing information is logged.

#### **FINEST**

Indicates that highly detailed tracing information is logged.

# **OFF**

Indicates that logging is turned off.

#### logger.limit

Specifies the maximum size of a log file in bytes. The default value is 400000. When the maximum size is reached, a new file is created, until the maximum number of files is reached. When all files reach the maximum size and the maximum number of files is exceeded, the oldest file is re-written.

#### logger.count

Specifies the maximum number of log files. The default value is 6. When the maximum size is reached, a new file is created, until the maximum number of files is reached. When all files reach the maximum size and the maximum number of files is exceeded, the oldest file is re-written. When a new file is created the 0 suffix is appended after the file extension. The file with the 0 suffix is always the current file. Any older files are renumbered accordingly.

#### **DAO** common configuration

This section defines the RDBMS settings for the **exportserverdata**, **importserverdata**, and **movehistorydata** commands. These commands use the RDBMS installed on dynamic workload broker. These parameters are given values at installation time and should not be modified, except for com.ibm.tdwb.dao.rdbms.useSSLConnections as noted below.

#### com.ibm.tdwb.dao.rdbms.rdbmsName

Specifies the RDBMS name.

#### com.ibm.tdwb.dao.rdbms.useDataSource

Specifies the data source to be used.

#### com.ibm.tdwb.dao.rdbms.jdbcPath

Specifies the path to the JDBC driver.

# com.ibm.tdwb.dao.rdbms.jdbcDriver

Specifies the JDBC driver.

#### com.ibm.tdwb.dao.rdbms.userName

Specifies the name of the RDBMS user.

## com.ibm.tdwb.dao.rdbms.password

Specifies the password of the RDBMS user.

#### com.ibm.tdwb.dao.rdbms.useSSLConnections

Specifies that access to the IBM Workload Scheduler DB2 database by some of the CLI commands is over SSL. Is set to FALSE by default. You must set to TRUE, if the database is DB2 and you use FIPS security, for the following commands to work:

- · exportserverdata
- · importserverdata
- movehistorydata

# exportserverdata

Use the **exportserverdata** command to download the list of dynamic workload broker instances from the IBM Workload Scheduler database and change a port number or a host name.

# **Syntax**

exportserverdata?

exportserverdata -dbUsr db\_user\_name -dbPwd db\_user\_password -exportFile filename

# **Description**

This command extracts a list of URIs (Uniform Resource Identifier) of all the dynamic workload broker instances from the IBM Workload Scheduler database and copies them to a temporary file so that, if either the hostname or the port number of any of the instances listed are changed, the administrator can record this information in the file and place it back in the database with the <a href="mainto:importserverdata">importserverdata</a> command. By default, the list of URIs is saved to the server properties file, located in the current directory.

This action is necessary because the list of dynamic workload broker instances must be kept up-to-date at all times, since the Resource Advisor agents periodically connect to the active instance to send their data about the resources discovered in each computer. They are able to automatically switch between the instances of this list and find the active one to copy these data in its Resource Repository. Since the master domain manager and every backup master are installed with a dynamic workload broker instance, the active dynamic workload broker instance runs in the master domain manager, while an idle instance resides in each backup master.

The URI pointing to each dynamic workload broker instance is the following:

 $\verb|https://hostname:port_number/JobManagerRESTWeb/JobScheduler|$ 

You can change only the hostname and the port number.

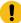

**Important:** The list is ordered. You can change the order of the instances as they appear in this list, and the agents will follow this order. If you have several backup masters and decide to follow a specific switching order when a master fails, you can instruct the agents to switch to the right instance using this ordered list, speeding up the transition time.

If your IBM Workload Scheduler database is DB2 and you use FIPS security, to run this command successfully you need to have the **com.ibm.tdwb.dao.rdbms.useSSLConnections** option set to TRUE in the CLIConfig.properties file.

# **Options**

?

Displays help information.

#### -dbUsr db\_user\_name

The user name required to access the IBM Workload Scheduler database server.

# -dbPwd db\_user\_password

The user password required to access the IBM Workload Scheduler database server.

#### -exportFile filename

The name of the temporary file where the URIs extracted from the database are copied for editing. This text file is created when you run the command and you can open it with any editor to change the hostname or the port number. If you do not specify a path, the file is created in the same directory where the command is located, that is:

#### on Windows

TWA\_home/TDWB/bin

#### on UNIX

<TWS\_DATA>/TDWB\_CLI/bin

If you do specify a different path, make sure the path exists before you run this command.

#### Example

# Example

To download the current list of all (active and backup) dynamic workload broker instances and copy them in a file named c: \myservers\uris160709, run:

```
exportserverdata -dbUsr twsadm -dbPwd fprefect -exportFile c:\myservers\uris160709
```

The command returns file uris160709, that looks like this:

```
https://accrec015:42127/JobManagerRESTWeb/JobScheduler
https://prodop099:52529/JobManagerRESTWeb/JobScheduler
https://prodop111:31116/JobManagerRESTWeb/JobScheduler
```

prodop099 is the active dynamic workload broker instance because is hosted by the currently active master domain manager, whereas accrec015 and prodop111 are idle because they are hosted by backup masters.

You can edit this file to apply your changes before using the importserverdata command to upload the URIs back to the database.

# See Also

importserverdata on page 840

# importserverdata

Use the **importserverdata** command to upload the list of dynamic workload broker instances to the IBM Workload Scheduler database after editing the temporary file to change a port number or a host name.

# **Syntax**

#### importserverdata?

importserverdata -dbUsr db\_user\_name -dbPwd db\_user\_password -importFile filename

# **Description**

This command puts back the list of dynamic workload broker instances in the IBM Workload Scheduler database from the temporary file where they were previously downloaded with the exportserverdata command.

Use the exportserverdata and importserverdata commands if you have to record any hostname or port number changes in the URIs of the instances. This is necessary to keep the list of dynamic workload broker instances up-to-date at all times, since the Resource Advisor agents periodically connect to the active instance to send their data about the resources discovered in each computer. They are able to automatically switch between the instances of this list and find the active one to copy these data in its Resource Repository. Since the master domain manager and every backup master are installed with a dynamic workload broker instance, the active dynamic workload broker instance runs in the master domain manager, while an idle instance resides in each backup master.

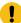

**Important:** The list is ordered. You can change the order of the instances as they appear in this list, and the agents will follow this order. If you have several backup masters and decide to follow a specific switching order when a master fails, you can instruct the agents to switch to the right instance using this ordered list, speeding up the transition time.

If your IBM Workload Scheduler database is DB2 and you use FIPS security, to run this command successfully you need to have the **com.ibm.tdwb.dao.rdbms.useSSLConnections** option set to TRUE in the CLICOnfig.properties file.

## **Options**

?

Displays help information.

#### -dbUsr db\_user\_name

The user name required to access the IBM Workload Scheduler database server.

#### -dbPwd db\_user\_password

The user password required to access the IBM Workload Scheduler database server.

#### -importFile ffilename

The name of the temporary file you specified with the <code>-exportFile</code> keyword in the <code>exportserverdata</code> command.

#### **Example**

# **Example**

To upload the edited list of dynamic workload broker instance URIs from file c:\myservers\uris160709 to the IBM Workload Scheduler database, run:

importserverdata -dbUsr twsadm -dbPwd fprefect -importFile c:\myservers\uris160709

#### See Also

exportserverdata on page 839

# jobprop

Use the jobprop command on a job definition to set variables locally for a job on dynamic agents.

You can use this command on a native or executable job to set variable value that you can pass in a successive job in the same job stream. The values are set at run time. To use this utility, you must be logged in as TWS\_user.

## **Syntax**

jobprop variable value

## **Arguments**

#### variable

The variable name.

#### value

The value for variable.

#### **Comments**

Variable names are case-sensitive. If variable names or values contain spaces, they must be included in single quotes.

#### **Example**

# **Examples**

On UNIX operating systems the jobprop utility set the following variables in the NC125133#JOBA executable job:

- VAR1 variable set to value1 value.
- VAR2 variable set to value2 value.
- VAR3 variable set to value3 value.
- VAR4 variable set to value4 value.

#### NC125133#JOBA

```
?xml version="1.0" encoding="UTF-8"?>
<jsdl:jobDefinition xmlns:jsdl="http://www.ibm.com/xmlns/prod/</pre>
scheduling/1.0/jsdl" xmlns:
jsdle="http://www.ibm.com/xmlns/prod/scheduling/1.0/jsdle">
  <jsdl:application name="executable">
    <jsdle:executable interactive="false">
    <jsdle:script>#!/bin/sh
. /home/ITAuser/TWA/TWS/tws_env.sh
jobprop VAR1 value1
jobprop VAR2 value2
jobprop VAR3 value3
jobprop VAR4 value4
</jsdle:script>
    </jsdle:executable>
 </jsdl:application>
</jsdl:jobDefinition>
```

```
DESCRIPTION "Sample Job Definition"

RCCONDSUCC "RC>=0"

RECOVERY STOP
```

On Windows operating systems, the jobprop utility set the following variables in the WIN1#JOB1 executable job:

- var1 variable set to value1 value.
- var2 variable set to value2 value.
- var3 variable set to value3 value.
- var4 variable set to value4 value.

```
WIN1#JOB1
 TASK
    ?xml version="1.0" encoding="UTF-8"?>
<jsdl:jobDefinition xmlns:jsdl="http://www.ibm.com/xmlns/prod/</pre>
scheduling/1.0/jsdl" xmlns:
<jsdle="http://www.ibm.com/xmlns/prod/scheduling/1.0/jsdle">
  <jsdl:application name="executable">
    <jsdle:executable interactive="false">
    <jsdle:script>
call C:\Progra~1\IBM\TWA\TWS\tws_env.cmd
jobprop var1 value1
jobprop var2 value2
jobprop var3 value3
jobprop var4 value4
</jsdle:script>
    </jsdle:executable>
  </jsdl:application>
</jsdl:jobDefinition>
 DESCRIPTION "Sample Job Definition"
 RCCONDSUCC "RC>=0"
 RECOVERY STOP
```

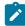

**Note:** Before running the jobprop utility in the job definition, ensure you run the tws\_env.cmd command with the correct syntax <code>call <TWS\_INST\_DIR>\TWS\tws\_env.cmd</code> where <TWS\_INST\_DIR> is the IBM Workload Scheduler installation directory.

# movehistorydata

Use the **movehistorydata** when access to the database becomes too slow. This command moves the data present in the Job Repository to the archive tables

Slow database access might be due to a huge number of records being present in the database, for example when bulk job submissions are performed.

When you run this command, the jobs are moved to the following tables in the database:

#### JOA\_JOB\_ARCHIVES

Contains archived job instances

# JRA\_JOB\_RESOURCE\_ARCHIVES

Contains resource information related to the jobs

#### MEA\_METRIC\_ARCHIVES

Contains metrics collected for the jobs

For more information on historical tables, refer to the IBM Workload Scheduler: Administration Guide, SC23-9113.

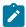

**Note:** Depending on the number of jobs and accesses to the database, a cleanup operation might cause some peaks in memory or CPU usage.

If your IBM Workload Scheduler database is DB2 and you use FIPS security, to run this command successfully you need to have the **com.ibm.tdwb.dao.rdbms.useSSLConnections** option set to TRUE in the CLIConfig.properties file.

# **Syntax**

movehistorydata?

movehistorydata -dbUsr db\_user\_name-dbPwd db\_user\_password [-successfulJobsMaxAge successfulJobsMaxAge [-notSuccessfulJobsMaxAge ]

# **Description**

This command performs a cleanup operation on the Job Repository database. Based on the values you specify, information on submitted jobs is moved to the archive database and the information in the archive database is deleted.

Use this command to temporarily override the settings defined in the **JobDispatcherConfig.properties** file, when unexpected events require an immediate database cleanup. The settings in the **JobDispatcherConfig.properties** file remain unchanged. For more information on the **JobDispatcherConfig.properties** file, refer to the *IBM Workload Scheduler: Administration Guide*.

# **Options**

?

Displays help information.

#### -dbUsr db\_user\_name

Specifies the username for a user authorized to perform operations on the database server.

#### -dbPwd db\_user\_password

Specifies the password for a user authorized to perform operations on the database server.

#### -successfulJobsMaxAge successfulJobsMaxAge

Specifies how many hours jobs completed successfully or canceled must be kept in the Job Repository database before being archived. The default value is 240 hours, that is ten days.

#### -notSuccessfulJobsMaxAge notSuccessfulJobsMaxAge

Specifies how many hours jobs completed unsuccessfully or in unknown status must be kept in the Job Repository database before being archived. The default value is 720 hours, that is 30 days.

# **Return Values**

The movehistorydata command returns one of the following values:

0

Indicates that movehistorydata completed successfully.

< > 0

Indicates that movehistorydata failed.

# **Example**

#### **Examples**

1. To move to the archive database all successful jobs completed in the last 40 hours, type the following command:

```
movehistorydata -dbUsr halmst -dbPwd dgordon -successfulJobsMaxAge 40
```

2. To move to the archive database all jobs in all supported statuses and remove from the archive database all jobs older than 700 hours, type the following command:

```
movehistorydata -dbUsr halmst -dbPwd dgordon -successfulJobsMaxAge 0 -notSuccessfulJobsMaxAge 0
```

# param

Use the **param** command to define and manage user passwords and variables locally on dynamic agents and IBM Z Workload Scheduler Agents.

You can use this command on job types with advanced options. The values are resolved at submission time on the agent where the job is submitted.

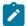

Note: On Windows 2012, the command is not supported on Windows PowerShell.

# **Authorization**

To create, delete, or display variables or passwords, you must have Administrator or root user rights on the workstation that runs the agent or *TWS\_user* rights on the agent.

#### **Syntax**

```
param -u | -V |
    {-c | -ec} [file.section.|file..|section.] variable [value] |
    [file.section.|file..|section.] variable |
```

{-d | -fd} [file.section.|file..|section.] variable

# **Arguments**

-u

Displays command usage information and exits.

-V

Displays the command version and exits.

#### -c | -ec

Creates variable or password *variable* and defines its value *value*. The variable or password is placed in a namespace *file* that you can organize in one or more sections named *section*.

If you do not provide a file name *file*, the variable or password is placed in default file  $jm\_variables$  in path  $agent\_installation\_path$ \TWA\TWS\ITA\cpa\config\jm\\_variables\_files (/TWA/TWS/ITA/cpa/config/jm\_variables\_files) on the dynamic agent.

If you do not provide a section name section, the variable or password is placed in the main body of the file.

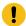

**Important:** If you are defining a password, you must specify a section named password for *variable*. This specifies that *variable* is a password.

If you are creating a variable, *variable* is the variable name and *value* is its value. If you are creating a password, *variable* is the user name and *value* is its password. If you do not enter *value* within the arguments, the command requests interactively to enter a value.

Argument **-c** creates the variable in clear form. Argument **-ec** creates the variable in encrypted form. Passwords are encrypted by default also if you use **-c**.

#### -d | -fd

Deletes (-d) or forces deletion (-fd) of a file, section, or variable (password). You can use the following wildcards:

\*

Replaces one or more alphanumeric characters.

?

Replaces one alphanumeric character.

With -d the command asks for confirmation before deleting. With -fd it deletes without asking confirmation.

When you delete all the variables in a section, the section is removed from the file. When you delete all the sections and all the variables from a file, the file is removed.

#### file

The name of the file used as a namespace for *variable*. If you do not specify *file*, the command uses the default file jm\_variables in path *agent\_installation\_path*\TWA\TWS\ITA\cpa\config\jm\_variables\_files (/ TWA/TWS/ITA/cpa/config/jm\_variables\_files).

All the variable namespaces go in path <code>agent\_installation\_path\TWA\TWS\ITA\cpa\config \jm\_variables\_files (/TWA/TWS/ITA/cpa/config/jm\_variables\_files).</code>

#### section

The name of the section within *file* where *variable* is defined. When *variable* is used for a password, it must be placed in a section named password. No section name is required to store variables.

#### value

The value for variable.

#### variable

Can be a variable name or a user identification. If it is used for identification, it must be placed in a section named password within the namespace file.

#### **Comments**

To display a variable or password, a namespace file, or a section, use the command as follows:

```
param [file.section.|file..|section.] variable
```

where you can use the \* and? wildcards described for the deletion command.

The namespace files, including default jm\_variables, have no extension.

Variable names are case sensitive.

On IBM i systems, if you use the QP2TERM and the QSH shells, passwords are made visible during the creation process with param and are displayed clearly in the shell logs. To guarantee the obfuscation of a password, you need to use the AIXTERM or XTERM shells.

#### Example

# **Examples**

The command:

```
param -c compassets.hardware.platform1 unix
```

defines variable platform1 with value unix in section hardware of the new or existing file named compassets. The value is not encrypted.

The command:

```
param -c compassets..platform1 unix
```

defines variable platform1 with value unix in the new or existing file named compassets. The value is not encrypted.

#### The command:

```
param -ec hardware.platform1 unix
```

defines variable platform1 with value unix in section hardware in the default file agent\_installation\_path\TWA\TWS\ITA\cpa\config\jm\_variables\_files\jm\_variables. The value is encrypted.

#### The command:

```
param -c compassets.password.jladams san07rew
```

defines variable <code>jladams</code> with value <code>san07rew</code> in section <code>password</code> of the new or existing file named <code>compassets</code>. Since <code>jladams</code> is defined in section <code>password</code>, it is interpreted as a username. The value <code>san07rew</code> is encrypted by default since it is interpreted as a password.

#### The command:

```
param *.*.platform1
```

lists variable platform1 in all its defined locations. That is:

- ...\TWA\TWS\ITA\cpa\config\jm\_variables\_files\compassets.hardware.platform1=unix
- $.... \verb|TWA\TWS\ITA\cpa| config\jm\_variables\_files\compassets... platform 1= unix$
- ...\TWA\TWS\ITA\cpa\config\jm\_variables\_files\jm\_variables.hardware.platform1=\*\*\*

#### The command:

```
param password.*adam*
```

lists all variables including the string adam contained in the password section of all files. In this case:

```
...\TWA\TWS\ITA\cpa\config\jm_variables_files\compassets.password.jladams=*******
```

#### The command:

```
param -d compassets.password.jladams
```

deletes variable jladams.

# The command:

```
param -d compassets.password.*
```

deletes all the variables found in section password and therefore removes this section from file compassets.

# The command:

```
param -d compassets.*.*
```

deletes all the contents (variables and sections containing variables) found in file compassets and therefore removes the file.

#### resource

Use the resource command to create, modify, associate, query, or set resources online or offline.

By correctly configuring the CLIConfig.properties file on the agent, you can run this command also from any connected IBM Workload Scheduler agent. See Using the resource command from an agent on page 858 for details. For more information about the CLIConfig.properties file, see Command-line configuration file on page 835.

# **Syntax**

}

```
resource?
resource [-usr user_name -pwd password]
[-create{ -logical name -type type[-quantity quantity ][-offline ] |
-group name[-offline ]}]
[-delete{-logical name |
-group name }]
[-update{-computer name{[ -setOnline | -setOffline]} |
-logical name
[-setName name]
[-setType type]
[-setQuantity quantity]
[-setOnline | -setOffline]
[-addComputer name |
-addComputerByID ID |
-removeComputer name |
-removeComputerByID /D]
1
-group name
[-setName name]
[-setOnline | -setOffline]
[-addComputer name |
-addComputerByID ID |
-removeComputer name |
-removeComputerByID ID |
-addLogical name |
-removeLogical name]}]
[-query{-computer name [-v] |
-logical name [-v] |
-group name [-v]}
[-configFile configuration_file]
```

# **Description**

Use this command to work with computers, logical resources, and resource groups. In particular it is possible to:

- Create, update, list, and delete logical resources or groups
- Create logical resources, associate them to computers, define groups of logical resources or computers, and set them online or offline
- Retrieve and update resource properties using the query and the update options
- Discover the list of computers associated to a logical resource performing a detailed query on the logical resource
- · Change the association between computers and logical resources
- Set resources online or offline and query computer properties

# **Options**

?

Displays help information.

#### -usr user\_name

Specifies the user name for a user authorized to perform operations on the command line. This option is required when security is enabled and the user name is not defined in the <code>cliconfig.properties</code> configuration file (with the <code>tdwb\_user</code> keyword).

#### -pwd password

Specifies the password for a user authorized to perform operations on the command line. This option is required when security is enabled and the password is not defined in the <code>cliconfig.properties</code> configuration file (with the <code>tdwb\_pwd</code> keyword).

#### -create -logical name -type type

Creates the logical resource with the specified name and type. It is also possible to set a specific quantity or set the resource offline by using optional parameters in the following way:

-create -logical name -type type-quantity quantity -offline

#### -create -group name

Creates the resource group with the specified name. It is also possible to set it offline by using the -offline optional parameter in the following way:

-create -group name -offline

# -delete -logical name

Deletes the logical resource with the specified name.

#### -delete -group name

Deletes the resource group with the specified name.

#### -update -computer name

Updates the computer system with the specified name. You can set the computer online or offline as follows:

## -update -computer name -setOnline

Sets the specified computer online.

#### -update -computer name -setOffline

Sets the specified computer offline.

#### -update -logical name

Updates the specified logical resource. You can update the properties and status of a resource in the following ways:

#### -update -logical name -setName name

Updates the name of the specified logical resource.

#### -update -logical name -setType type

Updates the type of the specified logical resource.

# -update -logical name -setQuantity quantity

Updates the quantity of the specified logical resource.

#### -update -logical name -setOnline

Sets online the specified logical resource.

#### -update -logical name -setOffline

Sets offline the specified logical resource.

You can change the association between a logical resource and a computer in the following ways:

#### -update -logical name -addComputer name

Associates the specified logical resource to the computer with the specified name.

## -update -logical name -addComputerByID ID

Associates the specified logical resource to the computer with the specified ID.

#### -update -logical name -removeComputer name

Removes the association between the specified logical resource and the computer with the specified name.

# -update -logical name -removeComputerByID ID

Removes the association between the specified logical resource and the computer with the specified ID.

#### -update -group name

Updates the specified resource group. You can update the properties and status of a resource group in the following ways:

#### -update -group name -setName name

Updates the name of the specified resource group.

# -update -group name -setOnline

Sets online the specified resource group.

# -update -group name -setOffline

Sets offline the specified resource group.

You can add and remove logical resources or computers to and from a resource group in the following ways:

## -update -group name -addLogical name

Adds the logical resource with the specified name to the resource group.

#### -update -group name -removeLogical name

Removes the logical resource with the specified name from the resource group.

#### -update -group name -addComputer name

Adds the computer with the specified name to the resource group.

## -update -group name -addComputerByID ID

Adds the computer with the specified ID to the resource group.

#### -update -group name -removeComputer name

Removes the computer with the specified name from the resource group.

#### -update -group name -removeComputerByID ID

Removes the computer with the specified ID from the resource group.

#### -query -computer name

Retrieves the following properties of the specified computer:

- Name
- Computer ID
- · Operating system name
- · Operating system type
- · Operating system version
- Status
- · Availability status

Retrieves the following additional properties if you add the -v option:

- · Physical memory
- · Virtual memory
- CPU utilization
- Free physical memory

- Free virtual memory
- · Free swap space
- Allocated physical memory
- Allocated virtual memory
- · Allocated swap space
- · Processors number
- Allocated processors number
- · Processor type
- Processor speed
- Manufacturer
- Model
- Serial number
- · Network interfaces
- · File systems

You can use the asterisk (\*) as a wildcard character in the following ways:

#### As a single parameter

You must enclose it between double quotation marks, for example:

```
C:\IBM\TWA\TDWB\bin>resource -query -computer "*"
```

This command returns a list of all existing computers.

#### To complete a computer name

You must enclose the entire name between double quotation marks, for example:

```
C:\IBM\TWA\TDWB\bin> resource -query -computer "lab123*"
```

This command returns a list of all existing computers with a name starting with lab123.

#### -query -logical name

Retrieves the name and the type of the specified logical resource. Retrieves the following additional properties if you add the -v option:

- Status
- Quantity
- · Current allocation
- · Computers list

You can use the asterisk (\*) as a wildcard character in the following ways:

# As a single parameter

You must enclose it between double quotation marks, for example:

```
C:\IBM\TWA\TDWB\bin>resource -query -logical "*"
```

This command returns a list of all existing logical resources.

#### To complete a resource name

You must enclose the entire name between double quotation marks, for example:

```
C:\IBM\TWA\TDWB\bin> resource -query -logical "myRes*"
```

This command returns a list of all existing logical resources with a name starting with myres.

# -query -group name

Retrieves the name and the status of the specified resource group. Retrieves the list of computers and of logical resources contained in the resource group if you use the -v option.

You can use the asterisk (\*) as a wildcard character in the following ways:

#### As a single parameter

You must enclose it between double quotation marks, for example:

```
C:\IBM\TWA\TDWB\bin>resource -query -group "*"
```

This command returns a list of all existing resource groups.

## To complete a resource group name

You must enclose the entire name between double quotation marks, for example:

```
C:\IBM\TWA\TDWB\bin> resource -query -group "myResGrou*"
```

This command returns a list of all existing resource groups with a name starting with myResGrou.

#### -configFile configuration\_file

Specifies the name and the path of a custom configuration file. This keyword is optional. If you do not specify it, the default configuration file is assumed. For more information on the configuration file, see the section about the CLIConfig.properties.

#### **Authorization**

The user name and password for the command are defined in the CLIConfig.properties file. To override the settings defined in this file, you can enter the user name and the password when you type the command. For more information on the CLIConfig.properties file, see the section about the CLIConfig.properties.

#### **Return Values**

The resource command returns one of the following values:

0

Indicates that the command completed successfully.

< > 0

Indicates that the command failed.

#### **Example**

# **Examples**

• To create a logical resource named myApplication, of type Applications, type the following command:

```
resource.bat -usr john -pwd BXVFDCGS -create -logical myApplication -type Applications
```

The following output is displayed:

```
AWKCLI153I Logical resource "myApplication" created.
```

To update the quantity of the logical resource named myApplication, type the following command:

```
resource.bat -update -logical myApplication -setQuantity 5 -usr john -pwd BXVFDCGS
```

The following output is displayed:

```
AWKCLI165I Logical resource "myApplication" updated.
```

• To add the relationship between a logical resource and a computer, type the following command:

```
resource.bat -update -logical myApplication -addComputer myComputer -usr john -pwd BXVFDCGS
```

The following output is displayed:

```
AWKCLI165I Logical resource "myApplication" updated.
```

• To retrieve details of a logical resource named myApplication, type the following command:

```
resource.bat -usr john -pwd BXVFDCGS -query -logical myApplication -v
```

The following output is displayed:

```
AWKCLI171I Calling the resource repository to perform a query on resources.

AWKCLI172I "1" logical resources were found for your query.

Details are as follows:

Resource Name:myApplication
Resource Type:Applications
Resource Status:Online
Resource Quantity:5
Resource Current Allocation:0

Computers List:

Computer Name:myComputer
Computer ID:D656470E8D76409F9F4FDEB9D764FF59
Computer Status:Online
Computer Availability Status:Unavailable
```

• To set the logical resource named myApplication offline, type the following command:

```
resource.bat -usr john -pwd BXVFDCGS -update -logical myApplication -setOffline
```

The following output is displayed:

```
AWKCLI165I Logical resource "myApplication" updated.
```

• To set the computer named myComputer offline, type the following command:

```
resource.bat -usr john -pwd BXVFDCGS -update -computer myComputer -setOffline
```

The following output is displayed:

```
AWKCLI165I Computer "myComputer" updated.
```

• To retrieve basic properties of the computer named mycomputer, type the following command:

```
resource.bat -usr john -pwd BXVFDCGS -query -computer myComputer
```

The following output is displayed:

```
AWKCLI171I Calling the resource repository to perform a query on resources.

AWKCLI174I "1" computers were found for your query.

Details are as follows:

Computer Name: myComputer

Computer ID:D656470E8D76409F9F4FDEB9D764FF59

Computer OS Name: Microsoft Windows XP Professional English (United States) version

Computer OS Type:Windows XP

Computer OS Version:5

Computer Status:Offline

Computer Availability Status:Unavailable
```

• To retrieve detailed properties of the computer named mycomputer, type the following command:

```
resource.bat -usr john -pwd BXVFDCGS -query -computer myComputer -v
```

The following output is displayed:

```
AWKCLI171I Calling the resource repository to perform a query on resources.
AWKCLI174I "1" computers were found for your query.
Details are as follows:
Computer Name: myComputer
Computer ID:D656470E8D76409F9F4FDEB9D764FF59
Computer OS Name: Microsoft Windows XP Professional English (United States) version
Computer OS Type:Windows XP
Computer OS Version:5
Computer Status:Offline
Computer Availability Status: Unavailable
Computer details:
        Physic memory = 2095536.0
        Virtual memory = 3513788.0
        Cpu utilization = 16.0
        Free physic memory = 947972.0
        Free virtual memory = 2333484.0
        Free swap space = 52.0
        Allocated physic memory = 0.0
        Allocated virtual memory = 0.0
        Allocated swap space = 0.0
        Processors number = 1.0
        Allocated processors number = 0.0
        Processor type = x86
        Processor speed = 1995.00
        Manufacturer = IBM
```

```
Model = 2668F8G
Serial number = L3WZYNC
```

• To retrieve detailed properties of the logical resource named geneva, including the list of associated computers, type the following command:

```
resource.bat -usr john -pwd BXVFDCGS -query -logical geneva -v
```

The following output is displayed:

```
Setting CLI environment variables....

AWKCLI171I Calling the resource repository to perform a query on resources.

AWKCLI172I "1" logical resources were found for your query.

Details are as follows:

Resource Name:geneva
Resource Type:prod_wks
Resource Status:Online
Resource Quantity:1
Resource Current Allocation:0

Computers List:

Computer Name:bd_ff139_1

Computer ID:666AADE61CBA11E0ACBECD0E6F3527DE

Computer Status:Online

Computer Availability Status:Available

AWKCLI171I Calling the resource repository to perform a query on resources.
```

• To create a resource group named myGroup, type the following command:

```
resource.bat -usr john -pwd BXVFDCGS -create -group myGroup
```

The following output is displayed:

```
AWKCLI153I Resource group "myGroup" created.
```

• To retrieve basic properties of a resource group named myGroup, type the following command:

```
resource.bat -query -group myGroup
```

The following output is displayed:

```
Setting CLI environment variables...

AWKCLI171I Calling the resource repository to perform a query on resources.

AWKCLI173I "1" groups were found for your query.

Details are as follows:

Group Name:myGroup

Group Status:Online
```

• To add the computer named mycomputer to a resource group named myGroup, type the following command:

```
resource.bat -update -group myGroup -addComputer myComputer
```

The following output is displayed:

```
Setting CLI environment variables....
AWKCLI165I Resource Group "myGroup" updated.
```

• To retrieve details of a resource group named myGroup, type the following command:

```
resource.bat -query -group myGroup -v
```

The following output is displayed:

```
Setting CLI environment variables....

AWKCLI171I Calling the resource repository to perform a query on resources.

AWKCLI173I "1" groups were found for your query.

Details are as follows:

Group Name:myGroup

Group Status:Online

Computers List:

Computer Name:myComputer

Computer ID:D656470E8D76409F9F4FDEB9D764FF59

Computer Status:Online

Computer Availability Status:Unavailable

Resources List:
```

# Using the resource command from an agent

You can create and manage resources and groups of resources and computers from IBM Workload Scheduler agents other than on the master domain manager.

# **Enabling the resource command**

To enable this feature you must:

- 1. Add the runtime for Java jobs when installing the agent. See information on how to install the agent in the *Planning* and *Installation* manual.
- 2. Configure the CLIConfig.properties file. See Command-line configuration file on page 835.
- 3. Run the **resource** command. See Running the resource command on page 859.

For this purpose an additional instance of the CLIConfig.properties file is installed on every agent. If you intend to run the resource command from an agent, you must configure the CLIConfig.properties locally.

# Configuring the local CLIConfig.properties file

When you install the agent, a local copy of CLIConfig.properties is automatically installed and partially configured on your agent in the following path:

```
/home/ITAuser/datadir/TDWB_CLI/config
```

#### **ITDWBServerHost**

Specify the IP address or the hostname of the master domain manager.

#### **ITDWBServerPort**

Specify the number of the WebSphere Application Server Liberty Base HTTP port.

#### **ITDWBServerSecurePort**

Specify the number of the WebSphere Application Server Liberty Base HTTPS port.

#### tdwb\_user

Specify the user name for a user authorized to perform operations on IBM Workload Scheduler when security is enabled. This user must be previously defined on WebSphere Application Server Liberty Base. For more information on security considerations, refer to *IBM Workload Scheduler: Administration Guide, SC23-9113*.

#### tdwb\_pwd

Specify the password for a user authorized to perform operations on IBM Workload Scheduler when security is enabled. This password must be previously defined on IBM® WebSphere®. For more information on security considerations, refer to *IBM Workload Scheduler: Administration Guide*.

# Running the resource command

Depending on your operating system, to run the command enter:

#### On Windows

resource.bat

#### On UNIX

resource.sh

#### **Switching managers**

You can define in the <code>cliconfig.properties</code> file the backup broker servers to be contacted by the resource CLI if the current broker server does not respond. To configure the resource CLI to contact the backup servers in case of failure, you must specify in the <code>cliconfig.properties</code> file the connection properties for each backup broker server. List the same properties specified for the broker server running on the primary master domain manager.

Specify the following connection properties:

```
ITDWBServerHost
ITDWBServerPort
ITDWBServerSecurePort
use_secure_connection
tdwb_user
tdwb_pwd
```

For backup servers, the same ordinal number must be appended to each property name associated to the same backup server.

In the following example, in the CLIConfig.properties file is specified the broker server running on the primary master domain manager and two backup broker servers:

```
# Properties of the Broker Server running on the primary master domain manager
ITDWBServerHost = BrokerServer.mycompany.com
ITDWBServerPort = 51117
ITDWBServerSecurePort = 51118
use_secure_connection = true
tdwb_user = tdwbUser
tdwb_pwd = xxxx
# First (_1) Backup Broker Server Properties
ITDWBServerHost_1 = FirstBackupBrokerServer.mycompany.com
ITDWBServerPort 1 = 41117
ITDWBServerSecurePort_1 = 41118
use_secure_connection_1 = false
tdwb_user_1 = backup1TdwbUser
tdwb_pwd_1 = yyyy
# Second (_2) Backup Broker Server Properties
ITDWBServerHost_2 = SecondBackupBrokerServer.mycompany.com
ITDWBServerPort_2 = 61117
ITDWBServerSecurePort_2 = 61118
use_secure_connection_2 = false
tdwb_user_2 = backup2TdwbUser
tdwb_pwd_2 = zzzz
```

You can define a maximum of 10 broker servers.

To prevent the resource CLI from contacting unavailable servers, the name of the last successfully contacted broker server is saved in the ITDWBLastGoodServerHost property of the CLIConfig.properties file.

# sendevent

The command sends from a dynamic agent or domain manager the custom events defined with the evtdef on page 793 command to the event processor server currently active in the production plan. As the events are received by the event processor, they trigger the event rules in which they were specified.

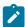

Note: On Windows 2012, the command is not supported on Windows PowerShell.

# **Syntax**

```
sendevent -V | ? | -help | -u | -usage
sendevent [-hostname hostname]
[-port port]
eventType
```

#### source

[[attribute=value]...]

# **Arguments**

#### -V

Displays the command version and exits.

#### ? | -help | -u | -usage

Displays command usage information and exits.

#### -hostname hostname

Specifies the host name of an alternate event processor server other than the currently active one.

#### -port port

Specifies the port number of an alternate event processor server other than the currently active one.

# eventType

One of the custom event types defined with the evtdef on page 793 command in the generic event provider and specified as the triggering event in an event rule definition.

#### source

The name of the event provider that you customized with evtdef on page 793. This is also the name you must specify as the argument for the eventProvider keyword in the definition of the event rules triggered by these custom events.

The default name is  ${\tt GenericEventPlugIn}.$ 

## attribute=value

One or more of the attributes qualifying the custom event type that are specified as the triggering event attributes for the event rule.

#### **Comments**

The command in this form applies to the dynamic environment only. To send events from non-dynamic agents, see sendevent on page 825.

#### Example

# **Examples**

In this example an application running on a dynamic agent sends the BusprocCompleted custom event type to the default event processor. The event is that file calcweek finished processing.

sendevent BusProcCompleted GenericEventPlugIn TransacName=calcweek Workstation=acagn002

The file name and the associated workstation are the two <code>BusProcCompleted</code> event attributes that were specified as triggering event attributes in an associated event rule.

# twstrace

Changes the trace level on the dynamic agent and, at the same time, the same trace level on the job manager gateway, without having to stop and restart the agent.

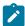

Note: On Windows 2012, the command is not supported on Windows PowerShell.

#### **Authorization**

You must login with the credentials of the user which installed the dynamic agent. You can also use any authorization higher than the user which installed the dynamic agent.

# **Syntax**

twstrace -u | -V | -enable | -disable [-level value] [-maxFilesfiles\_number] [-maxFileBytes bytes\_number] [-getLogs [-zipFile zip\_file\_name] [-hosthostname] [-protocol {http|https}] [-port port number] [-inifile ini\_filename]]

#### **Arguments**

#### enable

Enables tracing to the maximum level. The maximum level is 3000. By default, traces are disabled.

#### disable

Disables tracing.

#### level value

The level of detail for the traces:

1000

Error, warning, and informational messages are traced.

2000

Error and warning messages are traced.

3000

Error messages are traced.

#### maxFiles files\_number

The maximum number of the trace files you want to create.

# maxFileBytes bytes\_number

The maximum size in bytes that the trace file can reach. The default is 1024000 bytes.

#### getLogs

To collect the trace files, the message files and the configuration files in a compressed file.

# zipfile zip\_file\_name

The name of the compressed file that contains all the information, that is logs, traces, and configuration files (ita.ini and jobManager.ini) for the agent. The default is logs.zip.

#### host hostname

The host name or the IP address of the agent for which you want to collect the traces. The default is **localhost**.

#### protocol http/https

The protocol of the agent for which you are collecting the traces. The default is the protocol specified in the .ini file of the agent.

#### port port number

The port of the agent. The default is the port number of the agent where you are running the command line.

#### inifile ini\_filename

The name of the .ini file that contains the SSL configuration of the agent for which you want to collect the traces. The default is the .ini file of the local agent. If you are collecting the tracing for a remote agent for which you customized the security certificates, you must import the certificate on the local agent and specify the name of the .ini file that contains the configuration. To do this, perform the following actions:

- 1. Extract the certificate from the keystore of the remote agent.
- Import the certificate in a local agent keystore. You can create an ad hoc keystore whose name must be TWSClientKeyStore.kdb.
- 3. Create a .ini file in which you specify:
  - 0 in the tcp\_port property as follows:

```
tcp_port=0
```

• The port of the remote agent in the ssl\_port property as follows:

```
ssl_port=<ssl_port>
```

 The path to the keystore you created in step 2. in the key\_repository\_path property as follows:

```
key_repository_path=<local_agent_keystore_path>
```

u

Displays the command usage.

٧

Displays the version of the product.

#### **Example**

# **Examples**

To set the trace level to record error and warning messages, run the following command:

```
twstrace -enable -level 2000
```

To retrieve the information about the trace level, run the following command:

```
twstrace -level -maxFiles -maxFileBytes

AWSITA1761 The trace properties are: level="1000",
maxFiles="3", file size="1024000"
```

# Chapter 19. Getting reports and statistics

This chapter describes the report commands that you use to get summary or detailed information about the previous or next production plan. These commands are run from the operating system command prompt on the master domain manager. The chapter is divided into the following sections:

- · Setup for using report commands on page 865
- · Command descriptions on page 866
- · Sample report outputs on page 876
- Report extract programs on page 888
- Running Dynamic Workload Console reports and batch reports on page 902
- Running batch reports from the command line interface on page 911

# Setup for using report commands

#### About this task

To configure the environment for using report commands set the *PATH* and *TWS\_TISDIR* variables by running one of the following scripts:

- . . /TWS\_home/tws\_env.sh for Bourne and Korn shells in UNIX®
- . ./TWS\_home/tws\_env.csh for C shells in UNIX®
- TWS\_home \ tws\_env.cmd in Windows®

The report commands must be run from the TWS\_home directory.

The output of the report commands is controlled by the following environment variables:

#### MAESTROLP

Specifies the destination of the output of a command. The default is **stdout**. You can set it to any of the following:

#### filename

Writes the output to a file.

#### > filename

UNIX® only. Redirects output to a file, overwriting the contents of the file. If the file does not exist it is created.

#### >> filename

UNIX® only. Redirects output to a file, appending to the end of the file. If the file does not exist it is created.

## | command

UNIX® only. Pipes output to a system command or process. The system command is always run.

#### || command

UNIX® only. Pipes output to a system command or process. The system command is not run if there is no output.

#### MAESTRO OUTPUT STYLE

Specifies the output style for long object names. With value **LONG**, full length (long) fields are used for object names.

If the variable is set to anything other than **LONG**, long names are truncated to eight characters and a plus sign. For example: **A1234567+**.

You should use a fixed font size to obtain the correct format of the reports outputs.

# Changing the date format

#### About this task

In IBM Workload Scheduler, the date format affects all commands that accept a date as an input option (except the **datecalc** command), and the headers in all reports. The default date format is *mm/dd/yy*. To select a different format, edit the *date format* local option store in the localopts file. The values are:

Table 119. Date formats

|   | date format value    | Corresponding date format output |
|---|----------------------|----------------------------------|
| 0 | yy/mm/dd             |                                  |
| 1 | mm/dd/yy             |                                  |
| 2 | dd/mm/yy             |                                  |
| 3 | Native language supp | ort variables.                   |

See the IBM Workload Scheduler Administration Guide for details on modifying local variables in the localopts file.

# Command descriptions

IBM Workload Scheduler report commands are listed in Table 120: List of report commands on page 866:

Table 120. List of report commands

| Command | Description                     |  |  |  |
|---------|---------------------------------|--|--|--|
| rep1    | Report 01 - Job Details Listing |  |  |  |
| rep2    | Report 02 - Prompt Listing      |  |  |  |
| rep3    | Report 03 - Calendar Listing    |  |  |  |
| rep4a   | Report 04A - Parameter Listing  |  |  |  |

Table 120. List of report commands (continued)

| Command | Description                                                                                                    |
|---------|----------------------------------------------------------------------------------------------------|
| rep4b   | Report 04B - Resource Listing                                                                                                    |
| rep7    | Report 07 - Job History Listing                                                                                                    |
| rep8    | Report 08 - Job Histogram                                                                                                    |
| rep11   | Report 11 - Planned Production Schedule                                                                                                    |
| reptr   | Report 09A - Planned Production Summary Report 09B - Planned Production Detail Report 09D - Planned Production Detail (Long Names) Report 10A - Actual Production Summary Report 10B - Actual Production Detail |
| xref    | Report 12 - Cross Reference Report                                                                                                    |

# rep1 - rep4b

These commands print the following reports:

# Report 01

Job Details Listing

# Report 02

**Prompt Listing** 

## Report 03

Calendar Listing

## Report 04A

Parameters Listing

# Report 04B

Resource Listing

# **Syntax**

# rep[x] [-V|-U]

Run the command from the *TWS\_home* directory.

For rep3, run the command from a directory to which you have write access.

When printing reports for job types with advanced options, the JCL file field returns the application name.

# **Arguments**

X

A number corresponding to the report. The numbers are: 1, 2, 3, 4a, or 4b.

-U

Displays the command usage information and exits.

-V

Displays the command version and exits.

# **Comments**

The Job Details Listing (report 01) cannot include jobs that were submitted using an alias name.

The elapsed time displayed for a shadow job is the elapsed time of the remote job to which it is bound.

#### **Example**

#### **Examples**

Print Report 03, User Calendar Listing:

```
rep3
```

Display usage information for the rep2 command:

```
rep2 -U
```

In UNIX®, print two copies of report 04A, User Parameters Listing, on printer 1p2:

```
MAESTROLP="| lp -dlp2 -n2"
export MAESTROLP
rep4a
```

This is a sample report for job WAGES2\_1:

```
Job: WAGES2_1
                                                   Description:
JCL File : filetransfer
                                                   Creator: tws86
Logon
Recovery Job :
Recovery Type : STOP
Recovery Prompt :
Composer Autodoc : Yes
                                               0 Aborted
Total Runs : 0 -
                         0 Successful,
                Elapsed(mins)
                                    CPU(secs)
Total
                                    0
                0
Normal
                0
Last Run
                                    0 (On
                                                0 at
                                                        0)
                0
Maximum
                                    0 (On
                                                0)
{\tt Minimum}
                0
                                    0 (On
                                                0)>
```

# rep7

This command prints Report 07-Job History Listing.

## **Syntax**

#### rep7 -V|-U

#### rep7

[-c wkstat]
[-s jstream\_name]

[**-j** *job*]

[-f date]

[-t date]

[-I]

Run the command from the TWS\_home directory.

## **Arguments**

-U

Displays the command usage information and exits.

-V

Displays the command version and exits.

#### -c wkstat

Specifies the name of the workstation on which the jobs run. The default is all workstations.

#### -s jstream\_name

Specifies the name of the job stream in which the jobs run. The default is all job streams.

## -j job

Specifies the name of the job. The default is all jobs.

#### -f date

Specifies to print job history from this date forward. Enter the date as *yyyymmdd*. The default is the earliest available date.

## -t date

Specifies to print job history up to this date. Enter the date as yyyymmdd. The default is the most recent date.

-I

Limits the summary line information to the jobs which fall in the date range specified by the -f or -t options. Using this option causes the order of output to be reversed: the job summary line will be printed after the individual job run lines. This option is valid only if you also specify at least one of the -f or -t options.

#### **Comments**

The elapsed time displayed for a shadow job is the elapsed time of the remote job to which it is bound.

Any time you run **rep7** the output of the command contains the information stored until the last time you run **JnextPlan**, the information related to the run of the current production plan will be contained in the **rep7** output the next time you run **JnextPlan**. For this reason if you run **rep7** after having generated the production plan for the first time or after a **ResetPlan** command, the output of the command contains no statistic information.

#### Example

# **Examples**

Print all job history for workstation ux3:

```
rep7 -c ux3
```

Print all job history for all jobs in job stream sked25:

```
rep7 -s sked25
```

Print job history for all jobs in job stream mysked on workstation x15 between 1/21/2005 and 1/25/2005:

```
rep7 -c x15 -s mysked -f 20050121 -t 20050125
```

# rep8

This command prints Report 08-Job Histogram.

## **Syntax**

```
rep8 -V|-U
```

## rep8

```
[-f date -b time -t date -e time]
[-i file]
[-p]
```

#### rep8

```
[-b time -e time]
[-i file]
[-p]
```

Run the command from the *TWS\_home* directory.

## **Arguments**

-U

Displays the command usage information and exits.

#### -V

Displays the command version and exits.

#### -f date

Specifies to print job history from this date forward. Enter the date as yyyymmdd. The default is today's date.

#### -b time

Specifies to print job history from this time forward. Enter the time as *hhmm*. The default is the IBM Workload Scheduler *startOfDay*.

#### -t date

Specifies to print job history up to this date. Enter the date as yyyymmdd. The default is the most recent date.

#### -e time

Specifies to print job history up to this time. Enter the time as *hhmm*. The default is the IBM Workload Scheduler start of day time.

#### -i file

Specifies the name of the log file from which job history is extracted. Note that log files are stored in the schedlog directory. The default is the current symphony file.

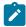

**Note:** Ensure that the time range specified by the [-f date -b time -t date -e time] arguments is within the date and time range defined in the -i file log file name.

-p

Specifies to insert a page break after each run date.

#### Comments

Any time you run **rep8** the output of the command contains the information stored until the last time you run **JnextPlan**, the information related to the run of the current production plan will be contained in the **rep8** output the next time you run **JnextPlan**. For this reason if you run **rep8** after having generated the production plan for the first time or after a **ResetPlan** command, the output of the command contains no statistic information.

#### Example

# **Examples**

Print a job histogram which includes all information in the current plan (symphony file):

rep8

Print a job histogram beginning at 6:00 a.m. on 1/25/2005, and ending at 5:59 a.m. on 1/26/2005:

```
rep8 -f 20050125 -b 0600 -t 20050126 -e 0559 -i schedlog/M199801260601
```

Print a job histogram, from the current plan (Symphony file), beginning at 6:00 am, and ending at 10:00 pm:

```
rep8 -b 0600 -e 2200
```

# rep11

This command prints Report 11-Planned Production Schedule.

# **Syntax**

#### rep11 -V|-U

#### rep11

```
[-m mm[yy] [...]]
[-c wkstat [...]]
[-s jstream_name]
[-o output]
```

Run the command from the *TWS\_home* directory.

## **Arguments**

-U

Displays the command usage information and exits.

-V

Displays the command version and exits.

## -m *mm[yy*]

Specifies the months to be reported. Enter the month number as mm. The default is the current month.

You can also enter a year as *yy*. The default is the current year or next year if you specify a month earlier than the current month.

#### -c wkstat

Specifies the workstations to be reported. The default is all workstations.

#### -s jstream\_name

Specifies the name of the job stream in which the jobs run. The default is all job streams.

#### -o output

Specifies the output file. The default is the file defined by the **MAESTROLP** variable. If **MAESTROLP** is not set, the default is **stdout**.

## **Example**

## **Examples**

Report on June, July, and August of 2004 for workstations main, site1 and sagent1:

```
rep11 -m 0604 0704 0804 -c main site1 sagent1
```

Report on June, July, and August of this year for all workstations, and direct output to the file rilout:

```
rep11 -m 06 07 08 -o r11out
```

Report on this month and year for workstation site2:

```
rep11 -c site2
```

# reptr

This command prints the following reports:

## Report 09A

**Planned Production Summary** 

## Report 09B

**Planned Production Detail** 

## Report 10A

**Actual Production Summary** 

## Report 10B

**Actual Production Detail** 

Report 09A and Report 09B refer to future production processing while Report 10A and Report 10B show processing results and status of each single job of already processed production.

## **Syntax**

reptr [-V|-U]

#### reptr -pre

[-{summary | detail}]

[symfile]

## reptr -post

[-{summary | detail}]

[logfile]

Run the command from a directory to which you have write access.

## **Arguments**

-U

Displays the command usage information and exits.

-V

Displays the command version and exits.

#### -pre

Specifies to print the preproduction reports (09A and 09B).

#### -post

Specifies to print the post-production reports (10A and 10B).

#### -summary

Specifies to print the summary reports (09A and 10A). If **-summary** and **-detail** are omitted, both sets of reports are printed.

#### -detail

Specifies to print the detail reports (09B and 10B). If **-summary** and **-detail** are omitted, both sets of reports are printed.

#### symfile

Specifies the name of the plan file from which reports will be printed. The default is symnew in the current directory. If the file is not in the current working directory, you must add the absolute path to the file name.

## logfile

Specifies the full name of the log file from which the reports will be printed. Note that plan log files are stored in the schedlog directory. The default is the current plan (symphony file).

If the command is run with no options, the two **pre** reports (09A and 09B) are printed and the information is extracted from the symphony file.

#### Example

#### **Examples**

Print the preproduction detail report from the symnew file:

```
reptr -pre -detail
```

Print the preproduction summary report from the file mysym:

```
reptr -pre -summary mysym
```

Print the post-production summary report from the log file M199903170935:

```
reptr -post -summary schedlog/M199903170935
```

Print the preproduction reports reading from the Symphony file.

```
reptr
```

When the arguments are specified, the preproduction reports are based on information read from the symphony file while the post-production reports are based on information read from the symphony file.

# xref

This command prints Report 12-Cross Reference Report.

# **Syntax**

xref [-V|-U]

#### xref

[-cpu wkstat]

[-depends|-files|-jobs|-prompts|-resource|-schedules|-when[...]]

Run the command from the TWS\_home directory.

#### **Arguments**

-U

Displays the command usage information and exits.

-V

Displays the command version and exits.

#### -cpu wkstat

Specifies to print the report for the named workstation. The @ wildcard is permitted, in which case, information from all qualified workstations is included. The default is all workstations.

#### -depends

Specifies to print a report showing the job streams and jobs that are successors of each job.

#### -files

Specifies to print a report showing the job streams and jobs that are dependent on each file.

#### -jobs

Specifies to print a report showing the job streams in which each job is run.

#### -prompts

Specifies to print a report showing the job streams and jobs that are dependent on each prompt.

#### -resource

Specifies to print a report showing the job streams and jobs that are dependent on each resource.

#### -schedules

Specifies to print a report showing the job streams and jobs that are successors of each job stream.

#### -when

Specifies to print a report showing job stream Include and Exclude dates.

If the command is run with no options, all workstations and all options are selected.

#### Example

# **Examples**

Print a report for all workstations, showing all cross-reference information:

```
xref
```

Print a report for all workstations. Include cross-reference information about all successor dependencies:

```
xref -cpu @ -depends -schedules
```

# Sample report outputs

# Report 01 - Job Details Listing:

```
TWS for UNIX (AIX)/REPORT1 8.3 (1.7)
                                        ibm
                                                                    Page
                                                                           1
Report 01
                                   Job Details Listing
                                                                    03/06/06
                               #SCHEDDDD
Job
             : FTAWIN8+
Description
             : dir
JCL File
Logon
               : maestro_adm
Creator
              : root
Recovery Job
Recovery Type : STOP
Recovery Prompt :
composer Autodoc : Yes
Total Runs : 0 - 0
                                Successful,
                                                 0 Aborted
               Elapsed(mins)
                                 CPU(secs)
Total
               00:00:00
                                    0
Normal
               00:00:00
Last Run
               00:00:00
                                    0 (On
                                                 at 00:00)
Maximum
                00:00:00
                                    0 (On
Minimum
                00:00:00
                                    0 (On
                                                )
Job
             : MASTER8+
                              #JnextPlan
Description : ADDED BY composer FOR SCHEDULE MASTER821#FINAL.
             : /test/maestro_adm/tws/JnextPlan
JCL File
Logon
             : maestro_adm
Creator
              : maestro_adm
Recovery Job
Recovery Type : STOP
Recovery Prompt :
composer Autodoc : Yes
Total Runs : 11 - 11
                                 Successful,
                                                 0 Aborted
                Elapsed(mins)
                                 CPU(secs)
Total
                00:00:14
                                   44
Normal
                00:00:01
                                    4 (On 03/05/06 at 23:16)
Last Run
                00:00:01
```

```
Maximum
             00:00:02
                             4 (On 03/04/06)
Minimum
             00:00:01
                             4 (On 03/04/06)
Job
            : MASTER8+
                         #JOB1
Description
           : ADDED BY composer.
JCL File
           : pwd
           : ^ACCLOGIN^
Logon
           : root
Creator
Recovery Job :
Recovery Type : STOP
Recovery Prompt :
composer Autodoc : Yes
Total Runs : 1 - 1 Successful,
                                      0 Aborted
             Elapsed(mins) CPU(secs)
Total
            00:00:01
                             0
          00:00:01
Normal
Last Run
Maximum
Minimum
                  * * * * End of Report * * * *
```

In the output you see the values set in the Job on page 1074 as follows::

#### composer Autodoc

Says if the job statement was described in the job stream definition using the command line interface.

#### CPU (secs)

Is the actual time, expressed in seconds, the job made use of the CPU to run.

#### Total

Is the sum of CPU time recorded for the 'Total Runs'.

#### Normal

Is the average value of CPU time recorded during the 'Total Runs'.

#### **Last Run**

Is the CPU time recorded during the last run of the job.

#### Maximum

Is the maximum among the values collected for CPU time during the 'Total Runs' (calculated only for jobs ended successfully).

#### Minimum

Is the minimum among the values collected for CPU time during the 'Total Runs' (calculated only for jobs ended successfully).

#### Creator

Is the name of the user who created the job definition.

## **Description**

Is the textual description of the job set in the **description** field of the job definition statement.

#### **Elapsed**

Is the amount of time, expressed in minutes, that includes both the time during which the job made use of the CPU and the time the job had to wait for other processes to release the CPU.

#### **Total**

Is the sum of Elapsed time recorded for the 'Total Runs'.

#### Normal

Is the average value of Elapsed time recorded during the 'Total Runs'.

#### **Last Run**

Is the Elapsed time recorded during the last run of the job.

#### Maximum

Is the maximum among the values collected for Elapsed time during the 'Total Runs' (calculated only for jobs ended successfully).

#### Minimum

Is the minimum among the values collected for Elapsed time during the 'Total Runs' (calculated only for jobs ended successfully).

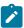

**Note:** The elapsed time displayed for a shadow job is the elapsed time of the remote job to which it is bound.

#### **JCL File**

Is the name of the file set in the **scriptname** field that contains the script to run, or the command specified in the **docommand** field to invoke when running the job.

#### Job

Is the identifier of the job, [workstation#]jobname.

#### Logon

Is the user name, specified in the **streamlogon** field, under which the job runs.

#### **Recovery Job**

Is the job, specified as after [workstation#]jobname, that is run if the parent job abends.

#### **Recovery Prompt**

Is the text of the prompt, specified in the abendprompt field, that is displayed if this job abends.

# **Recovery Type**

Is the recovery option set in the job definition. It can be set to stop, continue, or rerun.

# Report 02 - Prompt Listing:

#### **Example**

```
TWS for UNIX (AIX)/REPORT2 8.3 (1.7)
                                           ibm
                                                                      Page
Report 02
                                                                       03/06/06
                                    Prompt Message Listing
Prompt
           Message
           Reply YES when ready to run acc103 and acc104.
PROMPT1
PROMPT2
           Have all users logged out?
CALLNO
           555-0911
CALLOPER Call ^PERSON2CALL^ at ^CALLNO^ to ensure all time cards have been processed.
PERSON2CALL Lou Armstrong
Total number of prompts on file:
                        **** End of Report ***
```

The Report 02 output lists the name and the text of the prompts defined in the environment.

# Report 03 - Calendar Listing:

```
TWS for UNIX (AIX)/REPORT3 8.3 (1.7)
                                          ibm
                                                                       Page
                                                                        03/06/06
Report 03
                                    User Calendar List
Calendar Type: MONTHEND
Description: End of month until end of 2006.
         Jan 2006
                                     Feb 2006
                                                                  Mar 2006
Sun Mon Tue Wed Thu Fri Sat Sun Mon Tue Wed Thu Fri Sat Sun Mon Tue Wed Thu Fri Sat
                            . 28
 . 31
         Apr 2006
                                    May 2006
                                                                 Jun 2006
Sun Mon Tue Wed Thu Fri Sat Sun Mon Tue Wed Thu Fri Sat Sun Mon Tue Wed Thu Fri Sat
               . . 30
                            . . 31
                                                                   . 30
         Jul 2006
                                                                  Sep 2006
                                     Aug 2006
Sun Mon Tue Wed Thu Fri Sat Sun Mon Tue Wed Thu Fri Sat Sun Mon Tue Wed Thu Fri Sat
```

In the output you see highlighted the end of month days selected in calendar MONTHEND.

# Report 04A - Parameter Listing:

## **Example**

```
TWS for UNIX (AIX)/REPORT4A 8.3 (1.7)
                                            ibm
                                                                        Page
                                                                                1
Report 4A
                                     User Parameter Listing
                                                                         03/06/06
Parameter Name
                         Contents
ACCHOME
                         /usr/local/Tivoli/maestro_adm
ACCLOGIN
                         {\tt maestro\_adm}
BADEXIT
                         99
GOODEXIT
SCRPATH
                         /usr/local/Tivoli/maestro_adm/scripts
Number of Parameters on file:
                         **** End of Report ****
```

The Report 04A output lists the name and the content of the parameters defined in the environment.

# Report 04B - Resource Listing:

```
TWS for UNIX (AIX)/REPORT4B 8.3 (1.7) ibm Page 1
Report 4B TWS Resources Listing 03/06/06

Resource Number
CPU Name Avail Description

FTAHP #DATTAPES 1 DAT tape units
```

```
FTAWIN8+ #QUKTAPES 2 Quick tape units

MASTER8+ #TAPES 2 Tape units

MASTER8+ #JOBSLOTS 1024 Job slots

Number of Resources on file: 4

*** * End of Report ****
```

The Report 04B output lists the name, the number of available resources defined in the environment and their description.

# Report 07 - Job History Listing:

## **Example**

| TWS for UNI<br>Report 07 | X (AIX)/RE | PORT7 8.3 (1.13)   | ibm<br>Job History Li | sting                | Page 1<br>03/08/06         |
|--------------------------|------------|--------------------|-----------------------|----------------------|----------------------------|
| Date                     | Time       | Job Stream Name    | Elapsed               | CPU                  | Status                     |
| Job:MASTER8              | +#MyJS Run | s: Aborted 0 Succe | essful 11 Ela         | osed Time            | : Normal 1 Min 1 Max 2     |
| 03/03/06                 | 01:46      | MASTER8+#JS1       | 1                     | 4                    | SU                         |
| 03/03/06                 | 19:08      | MASTER8+#JS2       | 1                     | 4                    | SU                         |
| 03/03/06                 | 19:33      | MASTER8+#JS3       | 1                     | 4                    | SU                         |
| 03/03/06                 | 19:37      | MASTER8+#JS4       | 1                     | 4                    | SU                         |
| 93/03/06                 | 23:08      | MASTER8+#JS5       | 2                     | 4                    | SU                         |
| 03/03/06                 | 05:59      | MASTER8+#JS_A      | 1                     | 4                    | SU                         |
| 03/05/06                 | 05:59      | MASTER8+#JS_G      | 1                     | 4                    | SU                         |
| 03/06/06                 | 05:59      | MASTER8+#JS_H      | 1                     | 4                    | SU                         |
| 03/06/06                 | 21:57      | MASTER8+#TIMEJ     | 2                     | 4                    | SU                         |
| 03/06/06                 | 23:16      | MASTER8+#SLEEPJ    | 1                     | 4                    | SU                         |
| Job:MASTER8              | +#JOB1     | Runs: Aborted 0    | Successful 1          | Elapsed <sup>-</sup> | Time: Normal 1 Min 1 Max 1 |
| 03/06/06                 | 22:22      | MASTER8+#JOBS      | 1                     | 0                    | SU                         |
|                          |            | * * * * E r        | nd of Re <sub>l</sub> | oort                 | * * * *                    |

The Report 7 reads the information about job run stored in the database and displays them. The possible states for a job are:

ΑB

for failed jobs

SU

for successfully completed jobs

#### DN

for submitted jobs whose state is unknown because neither a successful or a failure message has been received yet.

# Report 08 - Job Histogram:

## **Example**

The output of Report 8 shows the time slots during which the jobs run. The numbers at the top of the job histogram are times, written top-down, for example the first column 1405 means 2:05PM. The time slots when the job run are marked by asterisks when the position of the marker is aligned with a time written top-down, and dots.

# Report 9B - Planned Production Detail:

| TWS for UNIX (AIX) Report 09B Symno |               | (1.7)<br>ed Production |          | or 03/06/06     | 1           | Page<br>03/06/0 |                   |
|-------------------------------------|---------------|------------------------|----------|-----------------|-------------|-----------------|-------------------|
|                                     | Estimat       | ed                     |          |                 |             |                 |                   |
| Jo                                  | b Name Run Ti | me Pri Start           | Time (   | Until           | Every Limit | Depende         | encies            |
| Schedule NETAG #EX                  | TERNAL        | 0<br>0                 |          |                 |             |                 |                   |
| Tota                                |               | 0                      |          |                 |             |                 |                   |
| Tota                                | l 00:0        | 0                      |          |                 |             |                 |                   |
| Schedule MYFTA #IV                  |               | 10                     |          | ( ( )           |             | NETAG#E         | EXTERNAL.E0000000 |
| J(<br>Tota                          | BIWD 00:0     | 10                     | :        | 23:00(03/06/06) | 01:00       |                 |                   |
|                                     |               |                        |          |                 |             |                 |                   |
| Schedule MYMST #T                   | STSKE 00:2    | 9 10                   |          |                 |             |                 |                   |
|                                     |               | 1 10                   |          |                 |             |                 |                   |
|                                     | WTEST 00:2    | •                      | 3/06/06) |                 |             | TESTCRO         | DME               |
| Tota                                | l 00:2        | 9                      |          |                 |             |                 |                   |

```
Schedule MYMST #FINAL 00:00 10 05:59(03/07/06)

JnextPlan 00:01 10

Total 00:34

* * * * End of Report * * * *
```

The output of Report 9B shows what is in plan to run on the selected date in the IBM Workload Scheduler environment. The information displayed is taken from the definitions stored in the IBM Workload Scheduler database. The output shows the job streams that are planned to run on the 6th of March 2006 with their description, the list of jobs they contain, the time dependencies, repetition rate, and job limit, if set, and the dependency on other jobs or job streams. For example, job stream named iwdske that is planned to run on MYFTA has a follows dependency on job NETAG#EXTERNAL.E0000000 that is planned to run on the network agent named NETAG.

The **Start Time** field in the output of the reports generated by the **reptr** command shows:

#### A time restriction set in the job stream definition using the at keyword.

If the date is enclosed in parenthesis (), for example:

```
Start Time
06:00(03/20/06)
```

The time the job stream is planned to run set in the job stream definition using the schedtime keyword.

If the date is enclosed in braces {}, for example:

```
Start Time
06:00{03/20/06}
```

#### The time the job stream actually started to run.

If the date is not enclosed either in braces or in parenthesis, for example:

```
Start Time
06:00 03/20/06
```

# Report 10B - Actual Production Detail:

```
TWS for UNIX (AIX) REPORTER 8.3 (1.7)
                                               ibm
                                                                               Page
                                                                                      1
Report 10B Symphony
                                Actual Production Detail For 03/06/19
                                                                               03/07/19
                        Estimated
                                                                    CPU
                                                          Actual
                                                                          Joh
                Job Name Run Time Priority Start Time
                                                         Run Time Seconds Number Status
Schedule NETAG #EXTERNAL
                                     0
                                                                                   EXTRN
               E0000000
                                     0
                                                                                   FRROR
                Total
                           00:00
                                                            00:00
                                                                     0
Schedule MYMST #MONTHSKE
                           00:02
                                    10
                                           06:01(03/06/19)
                                                            00:03
                                                                                   SUCC
                GETLOGS
                           00:02
                                    10
                                           06:01(03/06/19)
                                                            00:03
                                                                         #J11612
                                                                                   SUCC
                Total
                           00:02
                                                            00:03
                                                                     0
```

| Schedule MYFTA #IWSKE   | 10          |                 |       |         |         | HOLD  |
|-------------------------|-------------|-----------------|-------|---------|---------|-------|
| JOBIWD                  | 10          |                 |       |         |         | HOLD  |
| Total                   | 00:00       |                 | 00:00 | 0       |         |       |
|                         |             |                 |       |         |         |       |
| Schedule MYMST #TESTSKE | 00:29 10    | 06:01(03/06/19) | 00:02 |         |         | STUCK |
| TESTCRO-                | + 00:01 10  | 06:01(03/06/19) | 00:02 |         | #J11613 | ABEND |
| NEWTEST                 | 00:29 10    |                 |       |         |         | HOLD  |
| Total                   | 00:30       |                 | 00:02 | 0       |         |       |
|                         |             |                 |       |         |         |       |
| Schedule MYMST #FINAL   | 00:01 10    | 05:59(03/07/19) |       |         |         | HOLD  |
| JnextPla                | an 00:01 10 | )               |       |         |         | HOLD  |
| Total                   | 00:01       |                 | 00:00 | 0       |         |       |
|                         |             |                 |       |         |         |       |
|                         |             |                 |       |         |         |       |
| Total                   | 01:38       |                 | 00:09 | 0       |         |       |
|                         |             |                 |       |         |         |       |
|                         | * * * >     | End of Re       | port  | * * * * |         |       |
|                         |             |                 |       |         |         |       |

The output of Report 10B shows states of the scheduling activities currently running across the IBM Workload Scheduler network. The information displayed is taken from copy of the symphony file that is currently used and updated across the scheduling environment. This means that anytime this report command is run during the processing the information displayed reflects the actual status of the planned activity.

If you compare this output with the output of Report 9B you see that job stream MONTHSKE has run during the current production day, the 6th of March, but is not in plan to run the next day, the 7th of March. The job stream EXTERNAL instead failed on the network agent NETAG and so the IWSKE job stream that has a follows dependency from EXTERNAL job stream remains in the HOLD state.

The job stream TESTSKE, instead, is in state STUCK, that means that operator intervention is needed, because within the job stream run time, job TESTCROME, after having started with job ID J11613, failed in ABEND state causing the depending job NEWTEST to turn into HOLD state.

The **ActualRuntime** field is displayed as HH:MM. Assuming the elapsed time of the joblog output is 50 seconds (hh:mm:ss) : 0:00:50, the output of Report 10B is displayed as follows: 00:01;

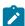

**Note:** When value of seconds is greater then 30, the duration is reported as 1 minute, to indicate that the job duration is higher than 30 seconds.

# Report 11 - Planned Production Schedule:

An  $\star$  between Schedule name and Num Jobs indicates that the schedule has jobs running on other cpus.

| Estimated | Cpu Time | Per Day | in Secon | nds |     |     |
|-----------|----------|---------|----------|-----|-----|-----|
| Mon       | Tue      | Wed     | Thu      | Fri | Sat | Sun |
|           |          |         |          |     |     |     |
|           | 1        | 2       | 3        | 4   | 5   | 6   |
|           | 0        | 0       | 0        | 0   | 0   | 0   |
|           |          |         |          |     |     |     |
| 7         | 8        | 9       | 10       | 11  | 12  | 13  |
| 0         | 0        | 0       | 0        | 1   | 0   | 0   |
|           |          |         |          |     |     |     |
| 14        | 15       | 16      | 17       | 18  | 19  | 20  |
| 0         | 0        | 0       | 0        | 0   | 0   | 0   |
|           |          |         |          |     |     |     |
| 21        | 22       | 23      | 24       | 25  | 26  | 27  |
| 0         | 0        | 0       | 0        | 0   | 0   | 0   |
|           |          |         |          |     |     |     |
| 28        |          |         |          |     |     |     |
| 0         |          |         |          |     |     |     |

TWS for UNIX (AIX)/REPORT11 8.3 (1.7)

Page 2

Report 11

Planned Production Schedule for FEB 2006

03/08/06

CPU: MASTER8+

Num Est Cpu 1 2 3 4 5 6 7 8 9 10 11 12 13 14 15 16 17 18 19 20 21 22 23 24 25 26 27 28 Schedule Jobs Time Tu We Th Fr Sa Su Mo Tu We Th Fr Sa Su Mo Tu We Th Fr Sa Su Mo Tu We Th Fr Sa Su Mo 

An \* between Schedule name and Num Jobs indicates that the schedule has jobs running on other cpus.

| Estimated | Cpu Time | Per Day | in Secon | nds |     |     |
|-----------|----------|---------|----------|-----|-----|-----|
| Mon       | Tue      | Wed     | Thu      | Fri | Sat | Sun |
|           |          |         |          |     |     |     |
|           | 1        | 2       | 3        | 4   | 5   | 6   |
|           | 4        | 4       | 4        | 4   | 4   | 4   |
|           |          |         |          |     |     |     |
| 7         | 8        | 9       | 10       | 11  | 12  | 13  |
| 4         | 4        | 4       | 4        | 4   | 4   | 4   |
|           |          |         |          |     |     |     |
| 14        | 15       | 16      | 17       | 18  | 19  | 20  |
| 4         | 4        | 4       | 4        | 4   | 4   | 4   |
|           |          |         |          |     |     |     |
| 21        | 22       | 23      | 24       | 25  | 26  | 27  |
| 4         | 4        | 4       | 4        | 4   | 4   | 4   |
|           |          |         |          |     |     |     |
| 28        |          |         |          |     |     |     |
| 1         |          |         |          |     |     |     |

\*\*\*\* End of Report \*\*\*

The output of Report 11 shows when the job streams are planned to run during the selected month. In the first line it is displayed the number of jobs the job stream contains, the estimated CPU time used by the job stream to run, and when the job stream is planned to run. In the matrix it is displayed for each day of the selected month the estimated CPU time used by that job stream to run.

# Report 12 - Cross Reference Report:

The output of Report 12 shows different information according to the flag used when issuing the xref command. In this section you find some samples of output. For each of these sample the corresponding flag used with the xref command is highlighted.

#### xref -when

#### **Example**

```
TWS for UNIX (AIX)/CROSSREF 8.3 (1.7)
                                             ibm
                                                                              Page
Report 12 Cross Reference Report for the ON, EXCEPT(*) and FREEDAYS(f) options. 03/08/06
CPU: FTAHP
WHEN
                     Used by the following schedules:
REQUEST
                     TRFINAL
TWS for UNIX (AIX)/CROSSREF 8.3 (1.7)
Report 12 Cross Reference Report for the ON, EXCEPT(*) and FREEDAYS(f) options. 03/08/06
CPU: FTAWIN8+
WHEN
                     Used by the following schedules:
MONTHEND
                     SCHED1
                     SCHED1 , SCHEDDAA
REQUEST
TWS for UNIX (AIX)/CROSSREF 8.3 (1.7)
Report 12 Cross Reference Report for the ON, EXCEPT(*) and FREEDAYS(f) options. 03/08/06
CPU: MASTER8+
WHEN
                     Used by the following schedules:
EVERYDAY
                     FINAL
REQUEST
                      TMP
                         * * * * End of Report * * * *
```

## xref -jobs

TWS for UNIX (AIX)/CROSSREF 8.3 (1.7) Page Report 12 Cross Reference Report for Job Names. 03/08/06

CPU: FTAWIN8+

Job Name Exists in Schedules

SCHEDDDD SCHED1

TWS for UNIX (AIX)/CROSSREF 8.3 (1.7) ibm Page 5 Report 12 Cross Reference Report for Job Names. 03/08/06

CPU: MASTER8+

Job Name Exists in Schedules

JnextPlan FINAL JOB1 TMP

\*\*\*\* End of Report \*\*\*\*

#### xref -resource

#### Example

TWS for UNIX (AIX)/CROSSREF 8.3 (1.7) ibm Page Report 12 Cross Reference Report for Resource Users. 03/08/06

CPU: FTAWIN8+

Resource Used by the following:

QUKTAPES(N/F) SCHED1

TWS for UNIX (AIX)/CROSSREF 8.3 (1.7) ibm Page Report 12 Cross Reference Report for Resource Users. 03/08/06

CPU: MASTER8+

Resource Used by the following:

TAPES(N/F) TMP

\*\*\*\* End of Report \*\*\*

#### xref -prompts

#### **Example**

TWS for UNIX (AIX)/CROSSREF 8.3 (1.7) ibm Page 6 Report 12 Cross Reference Report for Prompt Dependencies. 03/08/06

CPU: FTAWIN8+

Prompt Used by the following:

User defined text SCHED1

TWS for UNIX (AIX)/CROSSREF 8.3 (1.7) ibm Page 7
Report 12 Cross Reference Report for Prompt Dependencies. 03/08/06

CPU: MASTER8+

Prompt Used by the following: BADEXIT FTAWIN8+#SCHED1

GOODEXIT FTAWIN8+#SCHED1 , TMP

User defined text TMP

\*\*\*\* End of Report \*\*\*\*

#### xref -files

#### Example

TWS for UNIX (AIX)/CROSSREF 8.3 (1.7) ibm Page 10
Report 12 Cross Reference Report for File Dependencies. 03/08/06

CPU: MASTER8+

File Name Used by the following:
/root/MY\_FILE.sh FTAWIN8+#SCHED1 , TMP

# Report extract programs

Data extraction programs are used to generate several of the IBM Workload Scheduler reports. The programs are listed in Table 121: Report extract programs. on page 888:

Table 121. Report extract programs.

| Report extract program | Description                                                                              |
|------------------------|------------------------------------------------------------------------------------------|
| jbxtract               | Used to generate Report 01 - Job Details Listing and for Report 07 - Job History Listing |
| prxtract               | Used to generate Report 02 - Prompt Listing                                              |
| caxtract               | Used to generate Report 03 - Calendar Listing                                            |
| paxtract               | Used to generate Report 04A - Parameters Listing                                         |

Table 121. Report extract programs. (continued)

| Report extract program | Description                                              |
|------------------------|----------------------------------------------------------|
| rextract               | Used to generate Report 04B - Resource Listing           |
| r11xtr                 | Used to generate Report 11 - Planned Production Schedule |
| xrxtrct                | Used to generate Report 12 - Cross Reference Report      |

The output of the extract programs is controlled by the **MAESTRO\_OUTPUT\_STYLE** variable, which defines how long object names are handled. For more information on the **MAESTRO\_OUTPUT\_STYLE** variable, refer to Command descriptions on page 866.

# jbxtract

Extracts information about jobs from the database.

## **Syntax**

#### jbxtract [-V | -U]

[**-j** *job*]

[-c wkstat]

[-o output]

# **Arguments**

-V

Displays the command version and exits.

-U

Displays command usage information and exits.

# -j job

Specifies the job for which extraction is performed. The default is all jobs.

#### -c wkstat

Specifies the workstation of jobs for which extraction is performed. The default is all workstations.

#### -o output

Specifies the output file. The default is stdout.

#### Results

The *MAESTRO\_OUTPUT\_STYLE* variable specifies the output style for long object names. With value **LONG**, full length (long) fields are used for object names. If the variable is set to anything other than **LONG**, long names are truncated to eight characters and a plus sign. For example: A1234567+.

Each job record contains tab-delimited, variable length fields. The fields are described Table 122: Jbxtract output fields on page 890.

Table 122. Jbxtract output fields

| Field | Description                                     | Max Length (bytes) |
|-------|-------------------------------------------------|--------------------|
| 1     | workstation name                                | 16                 |
| 2     | job name                                        | 16                 |
| 3     | job script file name                            | 4096               |
| 4     | job description                                 | 65                 |
| 5     | recovery job name                               | 16                 |
| 6     | recovery option (0=stop, 1=rerun, 2=continue)   | 5                  |
| 7     | recovery prompt text                            | 64                 |
| 8     | auto-documentation flag (0=disabled, 1=enabled) | 5                  |
| 9     | job login user name                             | 36                 |
| 10    | job creator user name                           | 36                 |
| 11    | number of successful runs                       | 5                  |
| 12    | number of abended runs                          | 5                  |
| 13    | total elapsed time of all job runs              | 8                  |
| 14    | total cpu time of all job runs                  | 8                  |
| 15    | average elapsed time                            | 8                  |
| 16    | last run date (yymmdd)                          | 8                  |
| 17    | last run time (hhmm)                            | 8                  |
| 18    | last cpu seconds                                | 8                  |
| 19    | last elapsed time                               | 8                  |
| 20    | maximum cpu seconds                             | 8                  |
| 21    | maximum elapsed time                            | 8                  |
| 22    | maximum run date (yymmdd)                       | 8                  |
| 23    | minimum cpu seconds                             | 8                  |
| 24    | minimum elapsed time                            | 8                  |
| 25    | minimum run date (yymmdd)                       | 8                  |

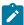

Note: The elapsed time displayed for a shadow job is the elapsed time of the remote job to which it is bound.

## **Example**

## **Examples**

To extract information about job myjob on workstation main and direct the output to the file jinfo, run the following command:

jbxtract -j myjob -c main -o jinfo

# prxtract

Extracts information about prompts from the database.

## **Syntax**

prxtract [-V | -U] [-o output]

# **Arguments**

-V

Displays the command version and exits.

-U

Displays command usage information and exits.

## -o output

Specifies the output file. The default is **stdout**.

## **Results**

Each prompt record contains tab-delimited, variable length fields. The fields are described in Table 123: Prxtract output fields on page 891.

Table 123. Prxtract output fields

| Field | Description  | Max Length (bytes) |
|-------|--------------|--------------------|
| 1     | prompt name  | 8                  |
| 2     | prompt value | 200                |

# **Examples**

To extract information about all prompt definitions and direct the output to the file prinfo, run the following command:

prxtract -o prinfo

#### caxtract

Extracts information about calendars from the database.

# **Syntax**

caxtract [-V | -U] [-o output]

# **Arguments**

-V

Displays the command version and exits.

-U

Displays command usage information and exits.

## -o output

Specifies the output file. The default is stdout.

## **Results**

Each calendar record contains tab-delimited, variable length fields. The fields are described in Table 124: Caxtract output fields on page 892.

Table 124. Caxtract output fields

| Field | Description          | Max Length (bytes) |
|-------|----------------------|--------------------|
| 1     | calendar name        | 8                  |
| 2     | calendar description | 64                 |

## **Example**

# **Examples**

To extract information about all calendar definitions and direct the output to the file cainfo, run the following command:

caxtract -o cainfo

# paxtract

Extracts information about global parameters (variables) from the database.

## **Syntax**

paxtract [-V | -U] [-o output] [-a]

## **Arguments**

-V

Displays the command version and exits.

-U

Displays command usage information and exits.

#### -o output

Specifies the output file. The default is stdout.

-a

Displays all the variables defined in all the variable tables. If not specified, only the variables defined in the default variable table are displayed.

## **Results**

Each variable record contains tab-delimited, variable length fields. The fields are described in Table 125: Paxtract output fields on page 893.

Table 125. Paxtract output fields

| Field | Description    | Max Length (bytes) |
|-------|----------------|--------------------|
| 1     | table name     | 80                 |
| 2     | variable name  | 16                 |
| 3     | variable value | 72                 |

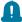

**Remember:** If you do not specify the **-a** (all) option in the command, only fields 2 and 3 are displayed and the variables listed are the ones contained in the default variable table only.

# Example

## **Examples**

To extract information about all variable definitions and direct the output to the file allvarinfo, run the following command:

paxtract -a -o allvarinfo

## rextract

Extracts information about resources from the database.

# **Syntax**

rextract [-V | -U] [-o output]

# **Arguments**

-V

Displays the command version and exits.

-U

Displays command usage information and exits.

## -o output

Specifies the output file. The default is stdout.

# **Results**

Each resource record contains tab-delimited, variable length fields. The fields are described in Table 126: Rextract output fields on page 894.

Table 126. Rextract output fields

| Field | Description          | Max Length (bytes) |
|-------|----------------------|--------------------|
| 1     | workstation name     | 8/16               |
| 2     | resource name        | 8                  |
| 3     | total resource units | 4                  |
| 4     | resource description | 72                 |

#### Example

# **Examples**

To extract information about all resource definitions and direct the output to the file reinfo, run the following command:

rextract -o reinfo

# r11xtr

Extracts information about job streams from the database.

# **Syntax**

# r11xtr [-V | -U]

[-**m** *mm*[*yy*]]

[-c wkstat]

[-o output]

[-s jstream\_name]

## **Arguments**

#### -V

Displays the program version and exits.

-U

Displays program usage information and exits.

## -m *mm*[*yy*]

Specifies the month (mm) and, optionally, the year (yy) of the job streams. The default is the current month and year.

#### -c wkstat

Specifies the workstation to be reported. The default is all workstations.

# -s jstream\_name

Specifies the name of the job stream in which the jobs run. The default is all job streams.

#### -o output

Specifies the output file. The default is stdout.

## Results

The *MAESTRO\_OUTPUT\_STYLE* variable specifies the output style for long object names. With value **LONG**, full length (long) fields are used for object names. If the variable is set to anything other than **LONG**, long names are truncated to eight characters and a plus sign. For example: A1234567+.

Each job stream record contains tab-delimited, variable length fields. The fields are described in Table 127: R11xtr output fields on page 895.

Table 127. R11xtr output fields

| Field | Description                                                             | Max Length (bytes) |
|-------|-------------------------------------------------------------------------|--------------------|
| 1     | workstation name                                                        | 16                 |
| 2     | job stream name                                                         | 16                 |
| 3     | job stream date (yymmdd)                                                | 6                  |
| 4     | estimated cpu seconds                                                   | 6                  |
| 5     | multiple workstation flag (* means some jobs run on other workstations) | 1                  |

Table 127. R11xtr output fields (continued)

| Field | Description                              | Max Length (bytes) |
|-------|------------------------------------------|--------------------|
| 6     | number of jobs                           | 4                  |
| 7     | day of week (Su, Mo, Tu, We, Th, Fr, Sa) | 2                  |

## **Example**

## **Examples**

To extract information about job streams on June 2004 for workstation main, run the following command:

```
rllxtr -m 0604 -c main
```

To extract information about job streams on June of this year for all workstations, and direct the output to file rilout, run the following command:

```
rllxtr -m 06 -o rllout
```

## xrxtrct

Extracts information about cross-references from the database.

## **Syntax**

xrxtrct [-V | -U]

## **Arguments**

-V

Displays the command version and exits.

-U

Displays command usage information and exits.

## **Results**

The *MAESTRO\_OUTPUT\_STYLE* variable specifies the output style for long object names. With value **LONG**, full length (long) fields are used for object names. If the variable is set to anything other than **LONG**, long names are truncated to eight characters and a plus sign. For example: A1234567+.

The command output is written to eight files, **xdep\_job**, **xdep\_sched**, **xfile**, **xjob**, **xprompt**, **xresources**, **xsched**, and **xwhen**. These files are written in the current working directory. You must have write and execution rights on this directory to run the command.

# **Examples**

To extract information about all cross-references, run the following command:

xrxtrct

# xdep\_job file

The **xdep\_job** file contains two record types. The first contains information about jobs and job streams that are dependent on a job. Each dependent job and job stream record contains the fixed length fields, with no delimiters. The fields are described in Table 128: Xdep\_job output fields on page 897.

Table 128. Xdep\_job output fields

| Field | Description                           | Length (bytes) |
|-------|---------------------------------------|----------------|
| 1     | 03                                    | 2              |
| 2     | workstation name                      | 16             |
| 3     | job name                              | 40             |
| 4     | job stream name                       | 16             |
| 5     | not used                              | 240            |
| 6     | dependent job stream workstation name | 16             |
| 7     | dependent job stream name             | 16             |
| 8     | dependent job workstation name        | 16             |
| 9     | dependent job name                    | 40             |
| 10    | not used                              | 6              |
| 11    | not used                              | 6              |
| 12    | not used                              | 8              |
| 13    | end-of-record (null)                  | 1              |

The second record type contains information about jobs and job streams that are dependent on an internetwork dependency. Each dependent job and job stream record contains fixed length fields, with no delimiters. The fields are described in Table 129: Xdep\_job output fields (continued) on page 897.

Table 129. Xdep\_job output fields (continued)

| Field | Description      | Length (bytes) |
|-------|------------------|----------------|
| 1     | 08               | 2              |
| 2     | workstation name | 16             |
| 3     | job name         | 120            |

Table 129. Xdep\_job output fields (continued) (continued)

| Field | Description                           | Length (bytes) |
|-------|---------------------------------------|----------------|
| 4     | not used                              | 128            |
| 5     | dependent job stream workstation name | 16             |
| 6     | dependent job stream name             | 16             |
| 7     | dependent job workstation name        | 16             |
| 8     | dependent job name                    | 40             |
| 9     | not used                              | 6              |
| 10    | not used                              | 6              |
| 11    | not used                              | 8              |
| 12    | end-of-record (null)                  | 1              |

# xdep\_sched file

The **xdep\_sched** file contains information about jobs and job streams that are dependent on a job stream. Each dependent job or job stream record contains fixed length fields, with no delimiters. The fields are described in Table 130: Xdep\_sched output fields on page 898.

Table 130. Xdep\_sched output fields

| Field | Description                           | Length (bytes) |
|-------|---------------------------------------|----------------|
| 1     | 02                                    | 2              |
| 2     | workstation name                      | 16             |
| 3     | job stream name                       | 16             |
| 4     | not used                              | 248            |
| 5     | dependent job stream workstation name | 16             |
| 6     | dependent job stream name             | 16             |
| 7     | dependent job workstation name        | 16             |
| 8     | dependent job name                    | 40             |
| 9     | not used                              | 6              |
| 10    | not used                              | 6              |
| 11    | not used                              | 8              |
| 12    | end-of-record (null)                  | 1              |

# xfile file

The **xfile** file contains information about jobs and job streams that are dependent on a file. Each record contains fixed length fields, with no delimiters. The fields are described in Table 131: Xfile output fields on page 899.

Table 131. Xfile output fields

| Field | Description                           | Length (bytes) |
|-------|---------------------------------------|----------------|
| 1     | 07                                    | 2              |
| 2     | workstation name                      | 16             |
| 3     | file name                             | 256            |
| 4     | dependent job stream workstation name | 16             |
| 5     | dependent job stream name             | 16             |
| 6     | dependent job workstation name        | 16             |
| 7     | dependent job name                    | 40             |
| 8     | not used                              | 6              |
| 9     | not used                              | 6              |
| 10    | not used                              | 8              |
| 11    | end-of-record (null)                  | 1              |

# xjob file

The **xjob** file contains information about the job streams in which each job appears. Each job record contains fixed length fields, with no delimiters. The fields are described in Table 132: Xjob output fields on page 899.

Table 132. Xjob output fields

| Field | Description                 | Length (bytes) |
|-------|-----------------------------|----------------|
| 1     | 04                          | 2              |
| 2     | workstation name            | 16             |
| 3     | job name                    | 40             |
| 4     | not used                    | 248            |
| 5     | job stream workstation name | 16             |
| 6     | job stream name             | 16             |
| 7     | not used                    | 8              |
| 8     | not used                    | 8              |

Table 132. Xjob output fields (continued)

| Field | Description          | Length (bytes) |
|-------|----------------------|----------------|
| 9     | not used             | 6              |
| 10    | not used             | 6              |
| 11    | not used             | 8              |
| 12    | end-of-record (null) | 1              |

# xprompt file

The **xprompt** file contains information about jobs and job streams that are dependent on a prompt. Each prompt record contains fixed length fields, with no delimiters. The fields are described in Table 133: Xprompts output fields on page 900.

Table 133. Xprompts output fields

| Field | Description                           | Length (bytes) |
|-------|---------------------------------------|----------------|
| 1     | 05                                    | 2              |
| 2     | workstation name                      | 16             |
| 3     | prompt name or text                   | 20             |
| 4     | not used                              | 236            |
| 5     | dependent job stream workstation name | 16             |
| 6     | dependent job stream name             | 16             |
| 7     | dependent job workstation name        | 16             |
| 8     | dependent job name                    | 40             |
| 9     | not used                              | 6              |
| 10    | not used                              | 6              |
| 11    | not used                              | 8              |
| 12    | end-of-record (null)                  | 1              |

# xresource file

The **xresource** file contains information about jobs and job streams that are dependent on a resource. Each resource record contains fixed length fields, with no delimiters. The fields are described in Table 134: Xresource output fields on page 900.

Table 134. Xresource output fields

| Field | Description | Length (bytes) |
|-------|-------------|----------------|
| 1     | 06          | 2              |

Table 134. Xresource output fields (continued)

| Field | Description                           | Length (bytes) |
|-------|---------------------------------------|----------------|
| 2     | workstation name                      | 16             |
| 3     | resource name                         | 8              |
| 4     | not used                              | 248            |
| 5     | dependent job stream workstation name | 16             |
| 6     | dependent job stream name             | 16             |
| 7     | dependent job workstation name        | 16             |
| 8     | dependent job name                    | 40             |
| 9     | units allocated                       | 6              |
| 10    | not used                              | 6              |
| 11    | not used                              | 8              |
| 12    | end-of-record (null)                  | 1              |

# xsched file

The **xsched** file contains information about job streams. Each job stream record contains fixed length fields, with no delimiters. The fields are described in Table 135: Xsched output fields on page 901.

Table 135. Xsched output fields

| Field | Description                        | Length (bytes) |
|-------|------------------------------------|----------------|
| 1     | 00                                 | 2              |
| 2     | workstation name                   | 16             |
| 3     | job stream name                    | 16             |
| 4     | not used                           | 248            |
| 5     | workstation name (same as 2 above) | 16             |
| 6     | job stream name (same as 3 above)  | 16             |
| 7     | not used                           | 8              |
| 8     | not used                           | 8              |
| 9     | not used                           | 6              |
| 10    | not used                           | 6              |
| 11    | not used                           | 8              |

Table 135. Xsched output fields (continued)

| Field | Description          | Length (bytes) |
|-------|----------------------|----------------|
| 12    | end-of-record (null) | 1              |

## xwhen file

The **xwhen** file contains information about when job streams will run. Each job stream record contains the following fixed length fields, with no delimiters. The fields are described in Table 136: Xwhen output fields on page 902.

Table 136. Xwhen output fields

| Field | Description            | Length (bytes) |
|-------|------------------------|----------------|
| 1     | 01                     | 2              |
| 2     | workstation name       | 16             |
| 3     | ON/EXCEPT name or date | 8              |
| 4     | except flag (*=EXCEPT) | 1              |
| 5     | not used               | 128            |
| 6     | workstation name       | 16             |
| 7     | job stream name        | 16             |
| 8     | not used               | 8              |
| 9     | not used               | 8              |
| 10    | not used               | 6              |
| 11    | offset num             | 6              |
| 12    | offset unit            | 8              |
| 13    | end-of-record (null)   | 1              |

# Running Dynamic Workload Console reports and batch reports

You can run the following reports from the Dynamic Workload Console:

### **Job Run History Report**

A report collecting the historical job run data during a specified time interval. It is useful to detect which jobs ended in error or were late, as well as critical and promoted jobs and the latest time within which the job can start without causing the critical job miss its deadline. It also shows which jobs missed their deadline, long duration jobs, and rerun indicators for reruns.

### **Job Run Statistics Report**

A report collecting the job run statistics. It is useful to detect success, error rates; minimum, maximum, and average duration; late and long duration statistics.

#### **Workstation Workload Summary Report**

A report showing the workload on the specified workstations. The workload is expressed in terms of number of jobs that ran on them. It is useful for capacity planning adjustments (workload modelling and workstation tuning).

#### **Workstation Workload Runtimes Report**

A report showing job run times and duration on the specified workstations. It is useful for capacity planning adjustments (workload modelling and workstation tuning).

#### **Planned Production Details Report**

A report based on the information stored either in a trial or in a forecast plan. The information contained in these plans is retrieved from the IBM Workload Scheduler database. A Planned Production Details Report can be run on distributed engines (master domain manager and backup domain manager). A real production report extracted from a fault-tolerant agent might contain different information with respect to a plan extracted from a master domain manager. For example, the number of jobs and job streams is the same, but their status can change, because a job successful on the master can be in hold or ready on the agent. The update status rate is the same only on the full status agent that runs on the domain master.

#### **Actual Production Details Report**

A report based on the information stored either in the current or in an archived plan. The information contained in these plans is retrieved from the Symphony files. Actual Production Details Report can be run on distributed engines (master domain manager, backup domain manager, domain manager with connector, and fault-tolerant agent with connector).

### **Custom SQL Report**

It enables you to create reports by running your own SQL queries. The reports will display a table with the column name as specified in the SELECT part of the SQL statement. The data for reporting is stored in a DB2 relational database and resides on the distributed side. IBM Z Workload Scheduler connects to the database through the Java Database Connectivity (JDBC) interface. A JDBC driver type 4 is used to connect to the remote DB2 for LUW version 8.2, or later.

## Personalized reports created with Business Intelligence and Reporting Tools (BIRT)

Use this function to upload your custom reports created with BIRT and import them as task.

For more information about creating reports from the Dynamic Workload Console, see the Dynamic Workload Console Users Guide, section about Reporting.

Some of these reports are also available as *batch reports* and can be run from a command line. For more information on how to run batch reports, see Running batch reports from the command line interface on page 911.

Depending on the interface from where you run the report or the operating system of the engine the following output formats are available:

Table 137. Supported report output formats

| Name of the report                                                                                                    | Output formats<br>supported by the Dynamic<br>Workload Console | Output formats supported by batch reports    |
|----------------------------------------------------------------------------------------------------|----------------------------------------------------------------|----------------------------------------------|
| Job Run Statistics Report                                                                                                    | HTML, CSV, PDF<br>Table and chart formats                      | HTML, CSV, PDF<br>Table and chart<br>formats |
| Job Run History Report                                                                                                    | HTML, CSV, PDF<br>Only table format                            | HTML, CSV, PDF<br>Only table format          |
| Workstation Workload Summary Report                                                                                                    | HTML, CSV, PDF<br>Table and chart formats                      | HTML, CSV, PDF<br>Table and chart<br>formats |
| Workstation Workload Runtimes Report                                                                                                    | HTML, CSV, PDF Table and chart formats                         | HTML, CSV, PDF<br>Table and chart<br>formats |
| Actual Production Details Report                                                                                                    | XML, CSV<br>Only table format                                  | N/A                                          |
| Planned Production Details Report                                                                                                    | XML, CSV<br>Only table format                                  | N/A                                          |
| Custom SQL Report                                                                                                    | HTML, CSV, PDF<br>Only table format                            | HTML, CSV, PDF<br>Only table format          |
| Auditing general report  (For more information, see the information about keeping track of database changes using audit reports in the <i>Administration Guide</i> ) | N/A                                                            | HTML, CSV, PDF<br>Only table format          |
| Auditing details report  (For more information, see the information about keeping track of database changes using audit reports in the <i>Administration Guide</i> ) | N/A                                                            | HTML, CSV, PDF<br>Only table format          |

You must have the appropriate security file authorizations for report objects to run these reports (granted by default to the *tws\_user* on fresh installations). See the *Administration Guide* for security file information.

See also the Administration Guide to learn how to configure the Dynamic Workload Console to view reports.

# Historical reports

The following table summarizes the historical reports in terms of their:

- Functionality
- Selection criteria
- · Output content options

Table 138. Summary of historical reports

| Report     |                                                                                     | Out out to a cut to a to                                                           |                                                                                                    |
|------------|-------------------------------------------------------------------------------------|------------------------------------------------------------------------------------|----------------------------------------------------------------------------------------------------|
| name       | Description                                                                         | Selection criteria                                                                 | Output content options                                                                                                |
| Job<br>run | Corresponds to <b>Report 07</b> .                                                   | • Job name, job stream                                                             | You can select from the following:                                                                                    |
| history    | Collects historical job execution data during a time interval. Helps you find:      | name, workstation name,<br>and workstation name (job<br>stream). Each field can be | <ul><li>Actual start time</li><li>Estimated duration</li></ul>                                                        |
|            | <ul><li>Jobs ended in error</li><li>Late jobs</li></ul>                             | <ul><li>specified using a wildcard.</li><li>Status (Success, Error,</li></ul>      | <ul><li>Actual duration</li><li>Job number</li></ul>                                                                  |
|            | <ul><li> Missed deadlines</li><li> Long duration</li></ul>                          | Unknown) • Delay indicators                                                        | <ul><li>Started late (delay)</li><li>Ended late (delay)</li></ul>                                                     |
|            | <ul><li>Rerun indicators for reruns</li><li>Other historical information.</li></ul> | <ul> <li>Job execution interval</li> <li>Include/Exclude rerun</li> </ul>          | Status     Critical latest start                                                                                      |
|            |                                                                                     | iterations                                                                         | <ul><li>Critical</li><li>Promoted</li><li>Long duration</li><li>Job definition name</li><li>CPU consumption</li></ul> |
|            |                                                                                     |                                                                                    | (not available on Windows workstations) • Logon user • Rerun type • Iteration number • Return code                    |
|            |                                                                                     |                                                                                    |                                                                                                    |

The output is in table view.

Table 138. Summary of historical reports (continued)

| name  | Description                                         | Selection criteria                        | Output content options          |
|-------|-----------------------------------------------------|-------------------------------------------|---------------------------------|
| Job   | Corresponds to Peneut 01                            |                                           | You can select from the         |
| run   | Corresponds to <b>Report 01</b> .                   | <ul> <li>Job name, workstation</li> </ul> | following:                      |
| stati | Collects job execution statistics. Helps you find:  | name, and user login. Each                |                                 |
| stics | concetts jub exception statistics. Telps you mid.   | field can be specified using              | <ul><li>Job details:</li></ul>  |
|       | Success/error rates                                 | a wildcard.                               | ∘ Logon user                    |
|       | <ul> <li>Minimum and maximum elapsed and</li> </ul> | <ul> <li>Percentage of jobs in</li> </ul> | <ul> <li>Job creator</li> </ul> |
|       | CPU times                                           | Success, Error, Started                   | <ul> <li>Description</li> </ul> |

Table 138. Summary of historical reports (continued)

| name | Description                                           | Selection criteria         | Output content options |
|------|-------------------------------------------------------|----------------------------|------------------------|
|      | Average duration                                      | late, Ended late, and Long | ∘ Script               |
|      | <ul> <li>Late and long duration statistics</li> </ul> | duration                   |                        |

Table 138. Summary of historical reports (continued)

name **Description** Selection criteria **Output content options** · Total runs and total reruns Recovery Note: The report does not include jobs information that were submitted using an alias · Job statistics: name. Total runs (divided in Successful and Error) Total of runtime exceptions (Started late, Ended late, Long duration) · Minimum, maximum and average duration and CPU times (for successful runs only) · CPU consumption (not available on Windows workstatio ns) • Report format: · Charts view • Table view • Include table of contents by job or by workstation

You can select from the

following:

• Workstation names. Each

a wildcard.

field can be specified using

908

Works Provides data on the workload in terms of

tation the number of jobs that have run on each

work workstation. Helps making the necessary

Table 138. Summary of historical reports (continued)

| •                                               |                                                                                                    |                                                                                                    |                                                                                                    |
|-------------------------------------------------|----------------------------------------------------------------------------------------------------|----------------------------------------------------------------------------------------------------|----------------------------------------------------------------------------------------------------|
| name                                            | Description                                                                                                    | Selection criteria                                                                                                    | Output content options                                                                                                    |
| load<br>sum<br>mary                             | capacity planning adjustments (workload modeling, and workstation tuning).                                                                                                    | Date ranges or specific days for workload filtering.     Relative time intervals (allows to reuse the same report task for running each day and getting the report of the production of the day before) | Workstation information granularity arranged by:                                                                            |
| Works<br>tation<br>work<br>load<br>runti<br>mes | Corresponds to <b>Report 08</b> .  Provides data on the job runs (time and duration) on the workstations. Helps making the necessary capacity planning adjustments (workload modeling, and workstation tuning). | <ul> <li>Job and workstation<br/>names. Each field can be<br/>specified using a wildcard.</li> <li>Workload execution period</li> <li>Daily time intervals</li> </ul>                                   | You can select from the following:  • Information grouped by:  • Workstation  • Run date  Can be ordered by rerun iteration |

Table 138. Summary of historical reports (continued)

| name | Description                                     | Selection criteria            | Output content options             |
|------|-------------------------------------------------|-------------------------------|------------------------------------|
|      |                                                 |                               | Production day                     |
|      |                                                 |                               | <ul><li>Job information:</li></ul> |
|      |                                                 |                               | ∘ Actual                           |
|      |                                                 |                               | duration                           |
|      |                                                 |                               | ∘ Status                           |
|      |                                                 |                               | ∘ Rerun                            |
|      |                                                 |                               | iteration                          |
|      |                                                 |                               | ∘ Job                              |
|      |                                                 |                               | definition                         |
|      |                                                 |                               | name                               |
|      |                                                 |                               | <ul> <li>Report format:</li> </ul> |
|      |                                                 |                               | <ul><li>Charts view</li></ul>      |
|      |                                                 |                               | ∘ Table view                       |
|      |                                                 |                               |                                    |
| Cus  | A wizard helps you define your custom SQL       | The criteria specified in the | The resulting report has a         |
| tom  | query (only on the database views which you are | custom SQL query.             | table with the column name         |
| SQL  | authorized to access).                          |                               | as specified in the SELECT         |
|      |                                                 |                               | part of the SQL statement.         |

# **Production reports**

The following table summarizes the production reports in terms of their:

- Functionality
- · Selection criteria
- Output content options

Table 139. Summary of production reports

| Report name               | Description                                  | Selection criteria                                                                              | Output content options                  |
|---------------------------|----------------------------------------------|-------------------------------------------------------------------------------------------------|-----------------------------------------|
| Actual production details | Corresponds to <b>Report 10B</b> .           | • Job name                                                                                      | You can select from the following:      |
|                           | Provides data on current and archived plans. | <ul><li>Workstation name (job)</li><li>Job stream name</li><li>Workstation name (job)</li></ul> | • Report format:                        |
|                           |                                              | stream)                                                                                         | <ul><li>CSV</li><li>Microsoft</li></ul> |
|                           |                                              |                                                                                                 | Project • Include:                      |

Table 139. Summary of production reports (continued)

| Report name                | Description                                                                   | Selection criteria                                                                                                    | Output content options                                                                                                    |
|----------------------------|-------------------------------------------------------------------------------|----------------------------------------------------------------------------------------------------|----------------------------------------------------------------------------------------------------|
|                            |                                                                               |                                                                                                    | ∘ First level                                                                                                    |
|                            |                                                                               |                                                                                                    | predecessor                                                                                                    |
|                            |                                                                               |                                                                                                    | ∘ Job log                                                                                                    |
| Planned production details | Corresponds to <b>Report 9B</b> .  Provides data on trial and forecast plans. | <ul> <li>Job name</li> <li>Workstation name (job)</li> <li>Job stream name</li> <li>Workstation name (job stream)</li> </ul> | You can select from the following:  • Report format:  • Flat  • CSV  • Microsoft  Project  • Include:  • First level  predecessor  • Job log |
|                            |                                                                               |                                                                                                    | ∘ Job log                                                                                                    |

## Running batch reports from the command line interface

This section describes how you can run from the command line the reports listed in Historical reports on page 905.

Using a command-line interface, you can schedule these reports to run on a timely basis.

# A sample business scenario

To avoid unexpected slowing down in the workload processing, the analyst of a big company needs weekly reports collecting historical information about the processed workload to determine and analyze any workload peaks that might occur.

To satisfy this request, the TWSWEBUIDeveloper creates *Workload Workstation Summary Reports* (WWS) and *Workload Workstation Runtimes Reports* (WWR).

To accomplish his task, he runs the following steps:

- 1. He customizes the property files related to the Workload Workstation Summary and Workload Workstation Runtimes reports, specifying the format and content of the report output.
- 2. He schedules jobs to obtain WWS and WWR reports:
  - The first job generates a WWS report to be saved locally.
  - The second job runs a WWR report overnight on expected workload peaks time frames. The report output is sent using an mail to the analyst. The information collected are used to optimize the workload balance on the systems.
- 3. He adds the two jobs to a job stream scheduled to run weekly and generates the plan.

## Setting up for command line batch reporting

#### About this task

Before running batch reports you must run a few setup steps:

1. The software needed to run batch reports is contained in a package named TWSBatchReportCli, in the TWSBatchReportCli directory. TWSBatchReportCli can be downloaded from the Passport Advantage page, at the following URL: IBM Workload Scheduler download document. If you plan to run batch reports from within a scheduled job, extract the package file on one of the operating systems listed in the System Requirements Document at Dynamic Workload Console Detailed System Requirements.

After you extract the package, you will have the following file structure:

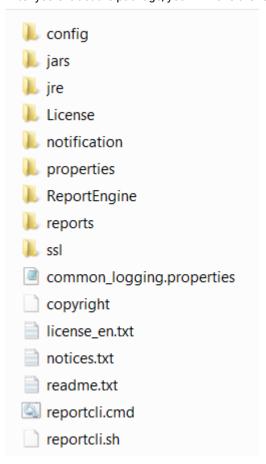

Because the native UNIX™ tar utility does not support long file names, if you are extracting the files on AIX®, Solaris, or HP-UX systems, ensure that the latest GNU version of tar (gtar) is installed to extract the files successfully.

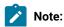

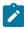

a. Make sure you run the following commands in the directory where you extracted the files:

#### On UNIX™

```
chmod -R +x *
chown -R username *
```

#### On Windows™

Ensure IBM Workload Scheduler is installed.

```
setown -u username *
```

where username is the IBM Workload Scheduler user that will run the reports.

- b. If you plan to schedule jobs that run batch reports, the system where you extract the package must be accessible as network file system from a fault-tolerant agent defined in the local scheduling environment.
- 2. If you use an Oracle database, download the JDBC drivers required by your Oracle server version.
- 3. Copy the JDBC drivers in the  ${\it report\_cli\_installation\_dir}\$  directory and in

```
report_cli_installation_dir\ReportEngine\plugins
\org.eclipse.birt.report.data.oda.jdbc_4.8.0.v201806261756\drivers directory. The report CLI automatically discovers the two jar files.
```

- 4. Configure the template file .\config\common.properties specifying the following information:
  - a. If you use an Oracle database, connect to the database where the historical data are stored as follows:
    - i. Retrieve the location of the Oracle JDBC drivers. This information is stored in the com.ibm.tws.webui.oracleJdbcURL property in the file <a href="mailto:twa\_homeTWSDATA/usr/servers/engineServer/">twa\_homeTWSDATA/usr/servers/engineServer/</a> resources/properties/TWSConfig.properties on the workstation where the master domain manager is installed.

For more information about this file, see the section about configuring for an Oracle database in *IBM Workload Scheduler: Administration Guide*.

ii. Specify the location of the Oracle JDBC drivers in the **PARAM\_DataSourceUrl** property in the common.properties file.

No customization is required if you use DB2.

- b. Set the date and time format, including the time zone. The file .\config\timezone.txt contains a list of time zones supported by IBM Workload Scheduler and the information on how to set them. The time zone names are case sensitive.
- c. Make available the report output on the URL specified in **ContextRootUrl** field. This is an example of configuration settings:

```
ContextRootUrl=http://myserver/reportoutput
```

In this case make sure that the *output\_report\_dir* specified when running the batch reports command points to the same directory specified in the **ContextRootUrl** field.

d. Send the report output using a mail. This is an example of configuration settings:

```
# Email Server configuration
PARAM_SendReportByEmail=true
#SMTP server
mail.smtp.host=myhost.mydomain.com
#IMAP provider
mail.imap.socketFactory.fallback=false
mail.imap.port=993
mail.imap.socketFactory.port=993
#POP3 provider
mail.pop3.socketFactory.fallback=false
mail.pop3.port=995
mail.pop3.socketFactory.port=995
# Email properties
PARAM_EmailFrom=user1@your_company.com
PARAM_EmailTo=user2@your_company.com,user3@your_company.com
PARAM_EmailCC=user4@your_company.com
PARAM_EmailBCC=user5@your_company.com
PARAM_EmailSubject=Test send report by email
PARAM_EmailBody=This is the report attached
```

An explanation of all the customizable fields is contained in the template file.

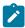

**Note:** If you plan to run Workstation Workload Runtime reports ensure that the file system where database is installed has enough free space. If a shortage of disk space occurs an SQL exception like the following is triggered:

```
DB2 SQL error: SQLCODE: -968, SQLSTATE: 57011
```

# Running batch reports

The \reports\templates directory contains a sample template file for each type of report.

Before running any of these reports make sure you customize the corresponding template file.

In that file, named report\_name.properties, you can specify:

- The information to display in the report header.
- How to filter the information to display the expected result.
- The format and content of the report output.

For more information about the specific settings see the explanation provided in the template file beside each field.

If you are using DBCS characters to specify the parameters in the template .properties files, ensure you save the file in UTF-8 encoding.

After you set up the environment as it is described in Setting up for command line batch reporting on page 912, and you configured the report template file, use the following syntax to run the report:

#### reportcli -p report\_name.property

```
[-o output_report_dir]
[-r report_output_name]
[-k key=value]
[-k key=value]
```

where:

Specifies the path name to the report template file.

### -o output\_report\_dir

-p report\_name.property

Specifies the output directory for the report output.

## -r report\_output\_name

Specifies the name of the report output.

### -k key=value

Specifies the value of a settings. This value override the corresponding value, if defined, in the common.properties file or in the report\_name.properties file.

### Example

### **Examples**

1. In this example the reportcli.cmd is run with the default parameter and produces jrhl report:

```
reportcli.cmd -p D:\ReportCLI\TWSReportCli\reports\templates\jrh.properties
-r jrh1
```

2. In this example the reportcli.cmd is run using the -k parameter to override the values set for **PARAM\_DateFormat** in the .\config\common.properties file produces jrh1 report:

```
reportcli.cmd -p D:\ReportCLI\TWSReportCli\reports\templates\jrh.properties
-r jrh2 -k PARAM_DateFormat=short
```

3. In this example the reportcli.cmd is run using the -k parameter to override the format specified for the report output in the PROPERTIES file produces jrhl report:

```
./reportcli.sh -p /TWSReportCli/REPCLI/reports/templates/wwr.properties
-r wwr3 -k REPORT_OUTPUT_FORMAT=html -k OutputView=charts
```

4. Do the following if you want to run a Custom SQL report and make available the output of the report at the following URL as <a href="http://myserver/reportoutput/report1.html">http://myserver/reportoutput/report1.html</a>:

a. Configure the <code>contextRootUrl</code> parameter in the <code>common.properties</code> files as follows:

b. When you run a batch reports command specify as <code>output\_report\_dir</code> a directory that points to the same HTTP directory specified in the <code>contextRootUrl</code>. For example, if you mapped locally the <code>http://myserver/</code> as <code>R:</code> driver, you can run the following command:

```
reportclibat
  -p REPORT_CLI_DIR\reports\TWS\historical\templates\sql.properties
  -r report1
  -o R:\reportoutput
```

c. As a confirmation for the successful run of the report, the following message is displayed:

```
AWSBRC0106I Report available on: http://myserver/reportoutput/report1.html
```

This URL shows where the report output is available.

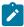

**Note:** If the report is run through an IBM Workload Scheduler job, the output of the command is displayed in the job output.

# Logs and traces for batch reports

The file ./common\_logging.properties contains the parameters you can use to configure tracing and logging.

The file contains the following settings:

```
logFileName=reportcli.log
traceFileName=trace.log
trace=off
birt_trace=off
```

## where:

#### logFileName

Specifies the name of the file containing generic information, warning about potential problems, and information about errors. This file is store under ./log.

#### traceFileName

Specifies the name of the file containing traces. If you set trace=on the trace file is store under ./log.

#### trace

Specifies whether to enable or not traces. Enable the traces by setting trace=on if you want to investigate further about an error,

## birt\_trace

Specifies whether to enable or not traces to diagnose errors in BIRT engine. If you set  $birt_trace=on$  a file containing the trace and named  $ReportEngine_aaaa_mm_dd_hh_mm_ss.log$  is stored in the  $ReportEngine_logs$  folder

# Chapter 20. Managing time zones

IBM Workload Scheduler supports different time zones. If you enable time zones you can manage your workload across a multiple time zone environment.

Both the 3-character and the long time zone names are supported, but it is suggested that you use the long names if they exist. If you are scheduling in MST or EST time zones, you are required to use the long names, for example "America/New\_York" for EST. This is because those time zones no longer observed daylight savings time (DST) rules and the product incorrectly schedules jobs or job streams during the DST time frame with one hour offset for time dependencies.

The 3-character notation is supported for compatibility with earlier versions of IBM Workload Scheduler.

The variable length notation format is area/city, for example Europe/Paris as equivalent to ECT (European Central Time).

The chapter is made up by the following sections:

- Enabling time zone management on page 918
- How IBM Workload Scheduler manages time zones on page 919
- · Moving to daylight saving time on on page 921
- Moving to daylight saving time off on page 922
- General rules on page 922

# Enabling time zone management

#### About this task

You can enable or disable the management of time zones by modifying the setting assigned to the global option **enTimeZone** on the master domain manager using the **optman** command line. The setting takes effect after the next **JnextPlan** is run. These are the available settings:

no

Disable time zone management. This means that the values assigned to all **timezone** keywords in the definitions are ignored. All the at, until, and deadline time restrictions are managed individually by each fault-tolerant agent, including the master and the domain managers, thus ignoring the time zone of the agent scheduling the job or job stream. As a consequence, when different time zones are involved:

- For jobs, incorrect information is displayed about these time dependencies when looked at from an agent other than the job owner. This has no impact however on the scheduling process of the job.
- For job streams, the impact is that each agent processes the time dependencies by its own time zone, and therefore at different times, causing jobs of the same job stream, but defined on a different agent, to run at a different time.

#### yes

Enable time zone management. This means that the values assigned to the **timezone** settings are used to calculate the time when the jobs and job streams run on the target workstations.

By default the enTimeZone option is set to yes.

For more details on how to use the **optman** command line to manage global options on the master domain manager, refer to the *IBM Workload Scheduler Administration Guide*.

# How IBM Workload Scheduler manages time zones

When the time zone is enabled, you can use time zone settings in workstation, job, and job stream definitions.

While performing plan management activities, IBM Workload Scheduler converts the value set for the time zones into object definitions. The conversions are applied in this order:

- 1. When the job stream instances are added to the preproduction plan, the time zone set in the job stream definitions is converted into the GMT time zone and then the external follows dependencies are resolved.
- When the production plan is created or extended, the job stream instances are assigned to workstations where the instance is scheduled to run and the time zone is converted from GMT into the time zone set in the target workstation definition.

This is why if you use the **conman showsched** or **conman showjobs** commands to see the information about scheduled jobs and job streams you see the time zone values expressed using the time zone set on the workstation where the job or job stream is planned to run. Based on the setup of the *enLegacyStartOfDayEvaluation* global option, you can decide how the product manages time zones while processing, and precisely:

#### If you set the value of enLegacyStartOfDayEvaluation to no

The value assigned to the *startOfDay* option on the master domain manager is not converted into the local time zone set on each workstation across the network. This means that if the *startOfDay* option is set to 0600 on the master domain manager, it is 0600 in the local time zone set on each workstation in the network. This also means that the processing day begins at the same hour, but not at the same moment, on all workstations.

Figure 30: Example when start of day conversion is not applied on page 920 shows you how the start of day, set to 0600 on the master domain manager, is applied to the different time zones on the two fault-tolerant agents. The same time conversion is applied to the three instances of job stream **JS1** scheduled to run on the three machines and containing an **at** time dependency at or45 US/Central time zone. The time frame that identifies the new processing day is greyed out in Figure 30: Example when start of day conversion is not applied on page 920.

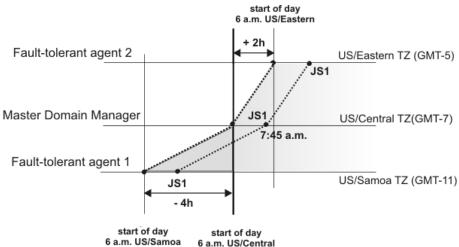

Figure 30. Example when start of day conversion is not applied

### If you set the value of enLegacyStartOfDayEvaluation to yes

The value assigned to the *startOfDay* option on the master domain manager is converted into the local time zone set on each workstation across the network. This means that if the *startOfDay* option is set to 0600 on the master domain manager, it is converted on each workstation into the corresponding time according to the local time zone set on that workstation. This also means that the scheduling day begins at the same moment, but not necessarily at the same hour, on all workstations in the network.

Figure 31: Example when start of day conversion is applied on page 921 shows you how the start of day, set to 0600 on the master domain manager, is applied to the different time zones on the two fault-tolerant agents. It also shows how the timing of the three instances of job stream **JS1** scheduled to run on the three machines and containing an **at** time dependency at 0745 US/Central time zone is not modified because of the *startOfDay* conversion. The time frame that identifies the new processing day is greyed out in Figure 31: Example when start of day conversion is applied on page 921.

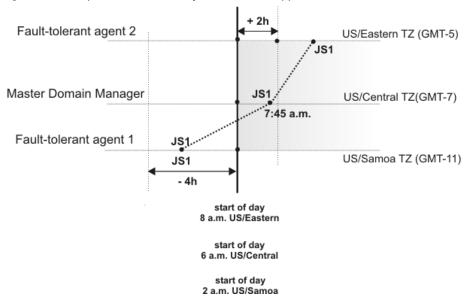

Figure 31. Example when start of day conversion is applied

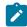

**Note:** Starting from version 8.3 there is no linking between the time set for the *startOfDay* and the moment when **JnextPlan** is run. **JnextPlan** can be run at any time and the *startOfDay* indicates only the moment when the new processing day starts.

By default the enLegacyStartOfDayEvaluation global option is set to no.

For more details on how to use the **optman** command line to manage global options on the master domain manager, refer to the *IBM Workload Scheduler Administration Guide*.

# Moving to daylight saving time on

IBM Workload Scheduler manages the moving to daylight saving time (DST) when generating the production plan. This means that the date and time to run assigned to jobs and job streams in the plan is already converted into the corresponding date and time with DST on.

The following example explains how IBM Workload Scheduler applies the time conversion when **JnextPlan** is run to generate or extend the production plan while the time moves to DST.

If DST is turned on at 3:00 p.m., all job streams scheduled to start between 2:00 and 2:59 are set to start one hour later. For example a job defined to run AT 0230 in the morning, will be scheduled to run at 03:30 a.m.

On the day when DST starts, if the start of day happens in coincidence with the missing hour (for example from 00:00 to 00:59 for America/Sao\_Paulo or from 02:00 to 02:59 for America/Chicago) both the day before DST starts and the day after DST starts, the plan is extended for 24 hours, postponing the production plan start time one hour later than the expected one. To prevent this problem, manually modify the first plan extension after the DST entering to extend for 23 hours instead of 24. This correction does not apply to forecast plan, trial plan, and plans generated using the JnextPlan script with the -to option.

# Moving to daylight saving time off

Moving to daylight saving time (DST) off, the clock time is set to one hour earlier with respect to the DST time. To maintain consistency with production planning criteria, IBM Workload Scheduler ensures that the job stream instances planned to run during the hour before the time shift backward are run only one time. Because the time conversion is applied when generating or extending the production plan, the date and time to run assigned to jobs and job streams in the plan is already converted into the corresponding date and time with DST off.

If a job stream or a job run on a timezone where the DST time turns off, that is the clock is put one hour back, and if you define a time dependency for such job streams or jobs in relation to another timezone, it might happen that this time dependency occurs during the second, repeated time interval. In this case the time dependency would be resolved during the first time interval.

IBM Workload Scheduler recognizes that the time dependency occurs on the second, repeated time interval and resolves it accordingly.

# General rules

When the time zone is enabled in the IBM Workload Scheduler environment, regardless of which value is set for the enLegacyStartOfDayEvaluation option, some general rules are applied. These rules are now described divided by topic:

## Identifying default time zone settings for jobs and job streams:

Within a job stream definition you can set a time zone for the entire job stream and for the jobs contained in the job stream. These time zones can differ from each other. To manage all possible time zone settings the time zone conversion is made respecting the following criteria:

- If a time zone is not set for a job within a job stream, then that job inherits the time zone set on the workstation where the job is planned to run.
- If a time zone is not set for a job stream, then the time zone set is the one set on the workstation where the job stream is planned to run.
- If none of the mentioned time zones is set, then the time zone used is the one set on the master domain manager.

#### Choosing the correct time zone for the workstations:

To avoid inconsistencies, before enabling the time zone management feature across the IBM Workload Scheduler network, make sure that, if a time zone is set in the workstation definition, it is the same as the time zone set on the system where the workstation is installed.

#### Default time zone setting for the master domain manager:

If a time zone is not set in the master domain manager definition, it inherits the time zone set on the system where the master domain manager is installed. To see which time zone is set on the master domain manager you can run the following command:

conman showcpu;info

## Using the time zone on extended agents:

Extended agents inherit the time zone of the master domain manager.

## Displaying time zone setting in production for an AT time dependency:

If you use **conman** commands **sj** or **ss** to display a job or a job stream having an **at** time dependency with a time zone set, the time specified for the **at** dependency is displayed applying the time zone defined on the workstation where the job or job stream is defined to run.

## Applying an offset to a time zone when scheduling a job stream:

If you submit in production a job stream specifying an **at** dependency with an offset of +n days, then IBM Workload Scheduler first adds the offset to the date and then converts the time zone set in the **at** dependency. This is important especially when referring to the time when daylight saving time moving occurs.

As a best practice, if you enable time zone management, set a time zone on each workstation of your IBM Workload Scheduler network.

# Chapter 21. Defining access methods for agents

Access methods are used to extend the job scheduling functions of IBM Workload Scheduler to other systems and applications. They run on:

### **Extended agents**

They are logical workstations related to an access method hosted by a physical IBM Workload Scheduler workstation (not another extended agent). More than one extended agent workstation can be hosted by the same IBM Workload Scheduler workstation and use the same access method. The extended agent runs on fault-tolerant agents defined using a standard IBM Workload Scheduler workstation definition, which gives the extended agent a name and identifies the access method. The access method is a program that is run by the hosting workstation whenever IBM Workload Scheduler submits a job to an external system.

Jobs are defined for an extended agent in the same manner as for other IBM Workload Scheduler workstations, except that job attributes are dictated by the external system or application.

Information about job running execution is sent to IBM Workload Scheduler from an extended agent using the job stdlist file. A method options file can specify alternate logins to launch jobs and check *opens* file dependencies. For more information, see the *User's Guide and Reference*.

A physical workstation can host a maximum of 255 extended agents.

### dynamic agents and IBM Z Workload Scheduler agents

They communicate with external systems to start the job and return the status of the job. To run access methods on external applications using dynamic agents, you define a job of type **access method**.

Access methods are available on the following systems and applications.

- SAP
- z/0S
- Custom methods
- unixssh
- unixrsh
- · Local UNIX (fault-tolerant agents only)

The UNIX™ access methods included with IBM Workload Scheduler, are described in the related section in *Administration Guide*.

If you are working with dynamic agents, for information about defining IBM Workload Scheduler workstations, see the section that explains how to define workstations in the database in *User's Guide and Reference*. For information about writing access methods, see the section about the access method interface in *User's Guide and Reference*.

More information about access methods is found in Scheduling Applications with IBM Workload Automation.

# Access method interface

The interface between IBM Workload Scheduler and an access method consists of information passed to the method on the command line, and of messages returned to IBM Workload Scheduler in **stdout**.

## Method command line syntax

The IBM Workload Scheduler host runs an access method using the following command line syntax:

methodname -t task options -- taskstring

where:

### methodname

Specifies the file name of the access method. All access methods must be stored in the directory:

TWS\_home/methods

#### -t task

Specifies the task to be performed, where task is one of the following:

LJ

Launches a job.

MJ

Manages a previously launched job. Use this option to resynchronize if a prior **LJ** task ended unexpectedly.

CF

Extended agents only. Checks the availability of a file. Use this option to check file opens dependencies.

GS

Extended agents only. Gets the status of a job. Use this option to check job  $_{ t follows}$  dependencies.

#### options

Specifies the options associated with the task. See Task options on page 925 for more information.

#### taskstring

A string of up to 255 characters associated with the task. See Task options on page 925.

# Task options

The task options are listed in Table 140: Method command task options on page 926. An X means that the option is valid for the task.

Table 140. Method command task options

| Task | -с | -n | -р | -r | -s | -d | -I | -о | -ј | -q | -w | -s | Task String |
|------|----|----|----|----|----|----|----|----|----|----|----|----|-------------|
| LJ   | х  | Х  | Х  | Х  | х  | х  | х  | х  | x  |    |    | х  | ljstring    |
| MJ   | х  | Х  | Х  | Х  | х  | х  | х  | х  | х  |    |    |    | mjstring    |
| CF   | х  | Х  | Х  |    |    |    |    |    |    | Х  |    |    | cfstring    |
| GS   | Х  | Х  | Х  | Х  |    | х  |    |    |    |    | х  |    | gsstring    |

### -c xagent,host,master

Specifies the names of the agent, the host, and the master domain manager separated by commas.

#### -n nodename

Specifies the node name of the computer associated with the agent, if any. This is defined in the extended agent's workstation definition **Node** field.

### -p portnumber

Specifies the TCP/IP port number associated with the agent, if any. This is defined in the agent workstation definition **TCP Address** field.

## -r currentrun, specificrun

Specifies the current run number of IBM Workload Scheduler and the specific run number associated with the job separated by a comma. The current and specific run numbers might be different if the job was carried forward from an earlier run.

## -s jstream

Specifies the name of the job's job stream.

## -d scheddate,epoch

Specifies the job stream date (yymmdd) and the epoch equivalent, separated by a comma.

#### -l user

Specifies the job's user name. This is defined in the job definition **Logon** field.

## -o stdlist

Specifies the full path name of the job's standard list file. Any output from the job must be written to this file.

#### -j jobname,id

Specifies the job's name and the unique identifier assigned by IBM Workload Scheduler, separated by a comma. The name is defined in the job definition **Job Name** field.

## -q qualifier

Specifies the qualifier to be used in a test command issued by the method against the file.

#### -w timeout

Specifies the amount of time, in seconds, that IBM Workload Scheduler waits to get a reply on an external job before sending a SIGTERM signal to the access method. The default is 300.

#### -S new name

Specifies that the job is rerun using this name in place of the original job name. Within a job script, you can use the <u>jobinfo</u> command to return the job name and run the script differently for each iteration.

#### -- ljstring

Used with the LJ task. The string from the Script File or Command field of the job definition.

### -- mjstring

Used with the **MJ** task. The information provided to the IBM Workload Scheduler by the method in a message indicating a job state change **%CJ** (for additional details on messages indicating job state change, see Method response messages on page 927) following to an **LJ** task. Usually, this identifies the job that was launched. For example, a UNIX® method can provide the process identification (PID) of the job it launched, which is then sent by the IBM Workload Scheduler as part of an **MJ** task.

#### -- cfstring

Used with the **CF** task. For a file opens dependency, the string from the **Opens Files** field of the job stream definition.

#### -- gsstring

Used with the GS task. Specifies the job whose status is checked. The format is as follows:

followsjob[,jobid]

where:

## followsjob

The string from the Follows Sched/Job list of the job stream definition.

## jobid

An optional job identifier received by IBM Workload Scheduler in a **%CJ** response to a previous **GS** task.

## Method response messages

Methods return information to IBM Workload Scheduler in messages written to **stdout**. Each line starting with a percent sign (%) and ending with a new line is interpreted as a message. The messages have the following format:

**%CJ** state [mjstring | jobid]

%JS [cputime]

%RC rc

%UT [errormessage]

where:

#### CJ

Changes the job state.

#### state

The state to which the job is changed. All IBM Workload Scheduler job states are valid except HOLD and READY. For the **GS** task, the following states are also valid:

#### **ERROR**

An error occurred.

#### **EXTRN**

Status is unknown.

### mjstring

A string of up to 255 characters that IBM Workload Scheduler will include in any **MJ** task associated with the job.

## jobid

A string of up to 64 characters that IBM Workload Scheduler will include in any **GS** task associated with the job.

## JS [cputime]

Indicates successful completion of a job and provides its elapsed run time in seconds.

## RC rc

rc is a number that is interpreted by IBM Workload Scheduler as the return code of the extended agent job. The return code is taken into account only if a return code condition was specified in the definition of the extended agent job. Otherwise, it is ignored and the successful completion of the extended agent job is indicated by the presence of message %JS [cputime]. Likewise, if the method does not send the %RC message, then the successful completion of the extended agent job is indicated by the presence of message %JS [cputime].

## UT [errormessage]

Indicates that the requested task is not supported by the method. Displays a string of up to 255 characters that IBM Workload Scheduler will include in its error message.

## Method options file

For extended, agents, and IBM Z Workload Scheduler Agent you can use a method options file to specify login information and other options.

An options file is a text file located in the methods directory of the IBM Workload Scheduler installation, containing a set of options to customize the behavior of the access method. The options must be written one per line and have the following format (with no spaces included):

option=value

All access methods use two types of options files:

## **Extended agents**

### Global options file

A common configuration file created by default for each access method installed, whose settings apply to all the extended agent workstations defined for that method. When the global options file is created, it contains only the **LJuser** option, which represents the operating system user ID used to launch the access method. You can customize the global options file by adding the options appropriate to the access method.

#### Local options file

A configuration file that is specific to each extended agent workstation within a particular installation of an access method. The name of this file is XANAME\_accessmethod.opts, where:

#### **XANAME**

Is the name of the extended agent workstation. The value for *XANAME* must be written in uppercase alphanumeric characters. Double-byte character set (DBCS), Single-byte character set (SBCS), and Bidirectional text are not supported.

#### accessmethod

Is the name of the access method.

If you do not create a local options file, the global options file is used. Every extended agent workstation, except for z/OS, must have a local options file with its own configuration options.

For example, if the installation of the access method includes two extended agent workstations, CPU1 and CPU2, the names of the local options files are respectively CPU1\_accessmethod.opts and CPU2\_accessmethod.opts.

IBM Workload Scheduler reads the options file, if it exists, before running an access method. For extended agents, if the options file is modified after IBM Workload Scheduler is started, the changes take effect only when it is stopped and restarted.

## IBM Z Workload Scheduler Agents and agents

#### Global options file

A common configuration file created by default for each access method installed, whose settings apply to all the agent workstations defined for that method. When the global options file is created, it contains only the **LJuser** option, which represents the operating system user ID used to run the access method. You can customize the global options file by adding the options appropriate to the access method.

The name of the global options file is accessmethod.opts, where access method is the name of the method you are creating.

#### Local options file

A configuration file that is specific to each access method. The name of this file is <code>optionsfile\_accessmethod.opts</code>,

#### In a distributed environment:

- If you are defining a job to run the access method by using the Dynamic Workload Console it is the options file you specified in the New > Job definition > ERP > Access Method XA Task tab.
- If you are defining the access method by using composer it is the options file you specified in the target attribute of the job definition.

If you do not create a local options file, the global options file is used.

#### In a z/OS environment:

- If you are defining a job to run the access method by using the Dynamic Workload Console it is the options file you specified in the New > ERP > Access Method XA Task tab.
- If you are defining the access method by using the **JOBREC** statement it is the name of the workstation where the access method runs.

If you do not create a local options file, the global options file is used.

If you do not specify an option in the *options\_file\_accessmethod*.opts file the product uses the value specified for that option in the global option file. If you do not specify them neither in the *options\_file\_accessmethod*.opts file nor in the global option file the product issues an error message.

The options file must have the same path name as its access method, with an <code>.opts</code> file extension. For example, the Windows® path name of an options file for a method named <code>netmeth</code> is

TWS\_home\methods\netmeth.opts

IBM Workload Scheduler reads the options file, if it exists, before running an access method.

The options recognized by IBM Workload Scheduler are as follows:

#### LJuser=username

Specifies the login to use for the **LJ** and **MJ** tasks. The default is the login from the job definition. See Launch job task (LJ) on page 931 and Manage job task (MJ) on page 932.

## CFuser=username

Extended agents only. Specifies the login to use for the **CF** task. The default for UNIX® is **root**, and for Windows® is the user name of the account in which the product was installed. See the topic about check file tasks (CF) extended agents in the *IBM Workload Scheduler: User's Guide and Reference*.

#### GSuser=username

Specifies the login to use for the **GS** tasks. The default for UNIX® is **root**, and for Windows® is the user name of the account with which IBM Workload Scheduler was installed. See Get status task (GS) extended agents only.

#### GStimeout=seconds

Specifies the amount of time, in seconds, IBM Workload Scheduler waits for a response before killing the access method. The default is **300** seconds.

#### nodename=node\_name

Specifies the host name or IP address if required by the method you are defining. For the **unixssh** access method, the host name or IP address to connect to the remote engine.

## PortNumber=port\_number

Specifies the port number if required by the method you are defining. For the **unixssh** access method, the port to connect to the remote engine.

For IBM Z Workload Scheduler Agents and agents, you can specify the node name and port number also in the JobManager.ini file.

If you do not specify them in the *options\_file\_accessmethod*.opts file the product uses the value specified in the global option file. If you do not specify them neither in the *options\_file\_accessmethod*.opts file nor in the global option file the product uses the value specified in the *option\_file* stanza of the JobManager.ini file.

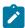

**Note:** If the extended agent host is a Windows® computer, these users must be defined as IBM Workload Scheduler user objects.

# Running methods

The following subsections describe the interchange between IBM Workload Scheduler and an access method.

# Launch job task (LJ)

#### **About this task**

The **LJ** task instructs the extended agent method to launch a job on an external system or application. Before running the method, IBM Workload Scheduler establishes a run environment. The **LJuser** parameter is read from the method options file to determine the user account with which to run the method. If the parameter is not present or the options file does not exist, the user account specified in the **Logon** field of the job's definition is used. In addition, the following environment variables are set:

#### **HOME**

The login user's home directory.

#### **LOGNAME**

The login user's name.

#### **PATH**

For UNIX®, it is set to/bin:/usr/bin. For Windows®, it is set to%system%\system32.

#### TWS\_PROMOTED\_JOB

Set to YES, when the job (a mission-critical job or one of its predecessors) is promoted.

ΤZ

The time zone.

If the method cannot be run, the job is placed in the FAIL state.

Once a method is running, it writes messages to its **stdout** that indicate the state of the job on the external system. The messages are summarized in Table 141: Launch job task (LJ) messages on page 932.

Table 141. Launch job task (LJ) messages

| Task      | Method Response                           | IBM Workload Scheduler Action                                                               |
|-----------|-------------------------------------------|---------------------------------------------------------------------------------------------|
| LJ and MJ | %CJ state [mjstring]                      | Sets job state to <i>state</i> . Includes <i>mjstring</i> in any subsequent <b>MJ</b> task. |
|           | %JS [cputime]                             | Sets job state to SUCC.                                                                     |
|           | Exit code=non-zero                        | Sets job state to ABEND.                                                                    |
|           | <b>%UT</b> [errormessage] and Exit code=2 | Sets job state to ABEND and displays errormessage.                                          |

A typical sequence consists of one or more %CJ messages indicating changes to the job state and then a %JS message before the method exits to indicate that the job ended successfully. If the job is unsuccessful, the method must exit without writing the %JS message. A method that does not support the LJ task, writes a %UT message to stdout and exits with an exit code of 2.

# Manage job task (MJ)

## **About this task**

The **MJ** task is used to synchronize with a previously launched job if IBM Workload Scheduler determines that the **LJ** task ended unexpectedly. IBM Workload Scheduler sets up the environment in the same manner as for the **LJ** task and passes it the *mjstring*. See Launch job task (LJ) on page 931 for more information.

If the method locates the specified job, it responds with the same messages as an **LJ** task. If the method is unable to locate the job, it exits with a nonzero exit code, causing IBM Workload Scheduler to place the job in the ABEND state.

## Killing a job

## About this task

While an **LJ** or **MJ** task is running, the method must trap a SIGTERM signal (signal **15**). The signal is sent when an operator issues a **kill** command from IBM Workload Scheduler console manager. Upon receiving the signal, the method must attempt to stop (**kill**) the job and then exit without writing a **%JS** message.

## Check file task (CF) extended agents only

### About this task

The **CF** task requests the extended agent method to check the availability of a file on the external system. Before running the method, IBM Workload Scheduler establishes a run environment. The **CFuser** parameter is read from the method options file to determine the user account with which to run the method. If the parameter is not present or the options file does not exist, on UNIX® the **root** user is used and, on Windows®, the user name of the account in which IBM Workload Scheduler was installed is used. If the method cannot be run, the file opens dependency is marked as failed, that is, the file status is set to **NO** and any dependent job or job stream is not allowed to run.

Once it is running, the method runs a test command, or the equivalent, against the file using the qualifier passed to it in the -q command line option. If the file test is true, the method exits with an exit code of zero. If the file test is false, the method exits with a nonzero exit code. This is summarized in Table 142: Check file task (CF) messages on page 933.

Table 142. Check file task (CF) messages

| Task | Method Response                    | IBM Workload Scheduler Action  |  |  |  |  |
|------|------------------------------------|--------------------------------|--|--|--|--|
| CF   | Exit code=0                        | Set file state to <b>YES</b> . |  |  |  |  |
|      | Exit code=nonzero                  | Set file state to <b>NO</b> .  |  |  |  |  |
|      | %UT [errormessage] and Exit code=2 | Set file state to <b>NO</b> .  |  |  |  |  |

A method that does not support the CF task writes a %UT message to stdout and exits with an exit code of 2.

# Get status task (GS) extended agents only

#### **About this task**

The **GS** task tells the extended agent's method to check the status of a job. This is necessary when another job is dependent on the successful completion of an external job. Before running the method, the **GSuser** parameter is read from the method options file to determine the user account with which to run the method. If the parameter is not present or the options file does not exist, on UNIX® the **root** user is used, and, on Windows®, the user name of the account in which IBM Workload Scheduler was installed is used. If the method cannot be run, the dependent job or job stream is not allowed to run. If a *jobid* is available from a prior **GS** task, it is passed to the method.

The method checks the state of the specified job, and returns it in a **%CJ** message written to **stdout**. It then exits with an exit code of zero. At a rate set by the **bm check status** local option, the method is re-run with a **GS** task until one of the following job states is returned:

#### abend

The job ended abnormally.

#### succ

The job completed successfully.

#### cancl

The job was cancelled.

#### done

The job is ended, but its success or failure is not known.

#### fail

The job could not be run.

#### error

An error occurred in the method while checking job status.

#### extrn

The job check failed or the job status could not be determined.

Note that **GStimeout** in the method options file specifies how long IBM Workload Scheduler will wait for a response before killing the method. See Method options file on page 928 for more information.

Method responses are summarized in Table 143: Get status task (GS) messages on page 934:

Table 143. Get status task (GS) messages

| Task | Method Response                    | IBM Workload Scheduler Action                                                              |  |  |  |  |
|------|------------------------------------|--------------------------------------------------------------------------------------------|--|--|--|--|
| GS   | %CJ state [jobid]                  | Sets job state to <i>state</i> and includes <i>jobid</i> in any subsequent <b>GS</b> task. |  |  |  |  |
|      | %UT [errormessage] and Exit code=2 | Job state is unchanged.                                                                    |  |  |  |  |

A method that does not support the GS task writes a %UT message to stdout and exits with an exit code of 2.

# Cpuinfo command for extended agents only

The **cpuinfo** command can be used in an access method to return information from a workstation definition. See Cpuinfo command for extended agents only on page 934 for complete command information.

# Troubleshooting

#### About this task

The following topics are provided to help troubleshoot and debug extended agent and access method problems.

## Job standard list error messages

All output messages from an access method, except those that start with a percent sign (%), are written to the job's standard list (stdlist) file. For GS and CF tasks that are not associated IBM Workload Scheduler jobs, messages are written to IBM Workload Scheduler standard list file. For information about a problem of any kind, check these files.

## Method not executable

If an access method cannot be run, the following occurs:

- For LJ and MJ tasks, the job is placed in the FAIL state.
- For the CF task, the file dependency is unresolved and the dependent job remains in the HOLD state.
- For the GS task, the job dependency is unresolved and the dependent job remains in the HOLD state.

To get more information, review the standard list files (stdlist) for the job and for IBM Workload Scheduler.

## Console Manager messages for extended agents only

This error message is displayed if you issue a start, stop, link, or unlink command for an extended agent:

## **Example**

```
AWSBHU058E The command issued for workstation: workstation_name,
cannot be performed, because the workstation is an extended agent,
where the command is not supported.
```

# Composer and compiler messages for extended agents only

The following error messages are generated when **composer** encounters invalid syntax in a workstation definition:

### **Example**

```
AWSDEM045E There is an error in the workstation definition. The ACCESS keyword was not followed by a valid method. Valid methods correspond with the name of a file in the TWS_home/methods directory (the file need not be present when the access method is defined).
```

#### Example

```
AWSDEM046E There is an error in the workstation definition. The ACCESS keyword has been specified more than once.
```

## Example

```
AWSDEM047E There is an error in the workstation definition. The ACCESS keyword was not followed by a valid method. Valid methods correspond with the name of a file in the TWS_home/methods directory (the file need not be present when the access method is defined).
```

If an extended agent is defined with an access method but without a host, the following message is displayed:

## Example

AWSBIA140E For an extended agent you must specify the host and the access method.

## Jobman messages for extended agents only

For extended agents, error, warning, and information messages are written to jobmans stdlist file.

A successful job launch generates the following message:

### **Example**

```
AWSBDW019I Launched job job_name, #Jrun_number for user user_ID.
```

Failure to launch a job generates the following message:

### **Example**

```
AWSBDW057E The job job_name was not launched for this reason:

error_message
```

Failure of a check file task generates the following message:

## **Example**

```
AWSBDW062E Jobman was unable to invoke the following method file method_name for the extended agent. The operating system error is:

system_error
```

Failure of a manage job task generates the following message:

#### **Example**

```
AWSBDW066E Planman has asked jobman to run a task that is not supported on the targeted agent. The following method options file was used:

method_options_file. The job identifier and monitor PID are as follows: job, #Jmonitor_pid
```

When a method sends a message to jobman that is not recognized, the following message is generated:

#### **Example**

```
AWSBDW064E A job that jobman is monitoring has returned the following unrecognizable message: incorrect_message. The job identifier, monitor PID and method file are as follows: job_name, #Jmonitor_pid using method file.
```

# Chapter 22. Managing internetwork dependencies

IBM Workload Scheduler *internetwork dependencies* allow jobs and job streams in the local network to use jobs and job streams in a remote network as *follows* dependencies. This chapter describes how to customize your environment to be able to define internetwork dependencies and how to manage the internetwork dependencies.

The chapter is divided into the following sections:

- Internetwork dependencies overview on page 937
- Configuring a network agent on page 939
- Defining an internetwork dependency on page 941
- Managing internetwork dependencies in the plan on page 942
- Internetwork dependencies in a mixed environment on page 945

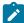

**Note:** Depending on your needs and requirements, you can choose between internetwork dependencies and cross dependencies to establish a dependency between a job running on the local engine and a job running on a remote IBM Workload Scheduler engine. See Defining dependencies on page 40 for a description about the differences between these two types of dependencies.

# Internetwork dependencies overview

Before you specify an internetwork dependency, you must create a workstation definition for the *network agent*. A network agent is an IBM Workload Scheduler workstation that handles follows dependencies between its local network and a remote IBM Workload Scheduler network.

In the local IBM Workload Scheduler network there can be more than one network agent, each representing a specific IBM Workload Scheduler remote network where jobs and job streams referring to locally defined internetwork dependencies are defined. Internetwork dependencies are assigned to jobs and job streams in the same way as local follows dependencies, with the exception that the network agent's name is included to identify the followed job or job stream.

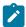

Note: The internetwork dependencies are supported only on ROOT folder.

A special job stream named *EXTERNAL* is automatically created by IBM Workload Scheduler for each network agent in the local network. It contains placeholder jobs to represent each internetwork dependency.

An EXTERNAL job is created for each internetwork dependency belonging to job streams planned to start in different days with different schedule dates. This means that an EXTERNAL job differs from another one by:

- The script file name, which identifies the remote job or job stream the local job or job stream is dependent on.
- The date the local job stream containing the internetwork dependency is planned to start. If the dependency is
  defined in a job within the job stream the date the job stream is planned to start is taken into account.

The check of the internetwork dependency check does not start until the job stream matches its time dependency or it is released.

In case of two jobs belonging to different job streams and referring to the same internetwork dependency, as one of their job streams is released and the job starts the internetwork dependency is checked and possibly released. In this case when the second job starts to check its internetwork dependency it finds the dependency already solved but not necessarily on the expected day. If you want to prevent this situation from occurring you must rerun the job representing the internetwork dependency after it is solved the first time.

IBM Workload Scheduler checks the status of the referred jobs and job streams in the remote network and maps their status in the jobs representing the internetwork dependencies in the EXTERNAL job stream. The status of these jobs and job streams is checked over a fixed time interval until the remote job or job stream reaches the SUCC, CANCL, OF ERROR State.

# Understanding how an internetwork dependency is shown

#### About this task

This section describes a sample scenario about internetwork dependencies and how to link the job representing the internetwork dependency to the job stream where the dependency is defined. Assume that:

- You defined a job stream named ELISCHED running on workstation TWS206 containing a job named ELI with an internetwork dependency from a job stream TWS207#FINAL.MAKEPLAN running in a different IBM Workload Scheduler network.
- XA\_MAST is the network agent defined in the local network to manage internetwork dependencies from jobs and job streams defined in that remote network.

Use the **conman sj** command to see the internetwork dependency set:

```
(Est) (Est)

CPU Schedule SchedTime Job State Pr Start Elapse RetCode Deps

TWS206#ELISCHE 0600 03/31 **** HOLD 10 (03/31)

ELI HOLD 10 XA-MAST::"TWS207#MYJS.JOB1"
```

where (03/31) represents the **at** time restriction set in TWS206#ELISCHE. Starting from (03/31) the status of TWS207#MYJS.JOB1 is checked in the remote network to see if the internetwork dependency XA-MAST:: "TWS207#MYJS.JOB1" is satisfied.

If you run the command:

```
%sj XA-MAST#EXTERNAL;info
```

you see the list of jobs representing internetwork dependencies defined in jobs and job streams running in the local network from jobs and job streams defined in the remote network reachable through the network agent XA-MAST:

```
CPU Schedule SchedTime Job JobFile Opt Job
Prompt
XA-MAST #EXTERNAL
E8802332 TWS207#MYJS.JOB1
```

You can see the details about the job or job stream depending on TWS207#MYJS.JOB1 in the internetwork dependency represented by job E8802332 in the EXTERNAL job stream, by running the following command:

```
%sj @#EXTERNAL.E8802332;deps
```

The output shows the link between the dependent job and the internetwork dependency:

```
(Est) (Est)

CPU Schedule SchedTime Job State Pr Start Elapse RetCode Deps

XA-MAST#EXTERNAL.E8802332 Dependencies are:

TWS206#ELISCHE 0600 03/31 **** HOLD 10 (03/31)

ELI HOLD 10 XA-MAST::"TWS207#MYJS.JOB1"
```

The internetwork dependency check does not start until the job stream TWS206#ELISCHE matches its time dependency, (03/31), or is released.

If there is another job defined within another job stream in the local network that has a dependency on TWS2007#MYJS.JOB1 and the local job stream is planned to start on the same day, 03/31/06, then also the dependency of this other job on TWS2007#MYJS.JOB1 will be listed in the job E8802332 within the XA-MAST#EXTERNAL job stream.

# Configuring a network agent

# About this task

Network agent workstations are defined as extended agents and require a hosting physical workstation and an access method. The access method for network agents is named **netmth**.

The **batchman** process on the master domain manager queries the **netmth** on the network agent at fixed time intervals to get the status of the remote predecessor job or job stream. You can customize the time interval between two consecutive checks by setting the global option *bm check status* in the localopts file on the master domain manager. The IBM Workload Scheduler continues checking until the remote job or job stream reaches the SUCC, CANCE, OF ERROR state.

You must create an options file named netmth.opts on the workstation where the network agent runs. In this file are defined the user under which the access method runs and the time to wait to get a response from the access method before shutting it down. This options file must have the same path as the access method:

```
TWS_home/methods/netmth.opts
```

The content of the netmth.opts file has the following structure:

```
GSuser=login_name
GStimeout=seconds
```

where:

# login\_name

Is the login used to run the method. If the network agent's host is a Windows® computer, this user must be defined in IBM Workload Scheduler.

#### seconds

Is the number of seconds, IBM Workload Scheduler waits for a response before shutting down the access method. The default setting is 300 seconds. The next time **batchman** needs to check the status of the remote predecessor job or job stream, the access method starts automatically.

Changes to this file do not take effect until you stop and restart IBM Workload Scheduler.

# A sample network agent definition

The following example shows how to define a network agent workstation for a remote network, Network A, that allows local network, Network B, to use jobs and job streams in the remote network as internetwork dependencies.

Figure 32. Local and remote networks

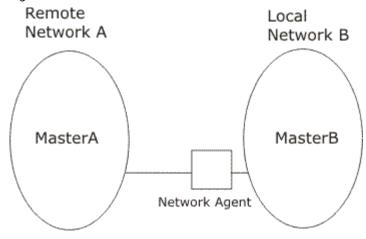

# Assuming that:

- ${\tt MasterA}$  is the master domain manager of the remote network,  ${\tt Network}$  A, and that:
  - tws\_masterA is the TWS user defined on MasterA.
  - The TCP port number for MasterA as 12345.
  - The node where MasterA is defined is MasterA.rome.tivoli.com.
- $\bullet$  MasterB is the master domain manager of the local network, Network B, and that:
  - tws\_masterB is the TWS\_user defined on MasterB.
  - The node where MasterB is defined is MasterB.rome.tivoli.com.

A network agent workstation named NetAgt, defined on MasterB to manage internetwork dependencies on jobs or job streams defined in Network A can be the following:

```
CPUNAME NETAGT

DESCRIPTION "NETWORK AGENT"

OS OTHER

NODE MASTERA.ROME.ITALY.COM

TCPADDR 12345
```

```
FOR maestro
HOST MASTERB
ACCESS netmth
END
```

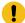

Important: Write the network access name netmth in lowercase on case-sensitive operating systems.

The options file, netmth.opts defined on MasterB can be:

```
GSuser=tws_masterB
GStimeout=600
```

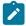

Note: The network agent can be defined on either the master domain manager or a fault-tolerant agent.

# Defining an internetwork dependency

## **About this task**

The syntax used to specify an internetwork dependency within a job stream definition is the following:

```
follows Network_agent_name::remote_workstation#jobstreamname(time [date]).jobname
```

where the (time [date]) are specific to the time zone used on the workstation of the remote network the network agent is connected to; in our sample the time zone of MasterA. If (time [date]) is not specified in this syntax or if there is more than one job stream with the same (time [date]), the first job stream found is taken into account.

## Assuming that:

- schedA is a job stream defined in the MasterA database.
- jobA is a job defined in the MasterA database.
- schedB is a job stream defined in the MasterB database.
- jobB is a job defined in the MasterB database.

you can define internetwork dependencies using the following follows statements:

To define an internetwork dependency of schedB from the job stream instance schedA(1100)

Use the following statement:

```
schedule schedB
    on everyday
    follows NetAgt::MasterA#schedA(1100)
    :
end
```

To define an internetwork dependency of jobs from jobs contained in the job stream instance scheda(1100)

Use the following statement:

```
schedule schedB
on everyday
:
```

```
jobB
     follows NetAgt::MasterA#schedA(1100).jobA
end
```

You can also define internetwork dependencies of a job on a job stream or a job stream on a job.

# Managing internetwork dependencies in the plan

## About this task

Internetwork dependencies are managed in the plan from the **conman** command line by managing the EXTERNAL job stream. Within the EXTERNAL job stream the internetwork dependencies are listed as jobs regardless of whether they are defined for jobs or job streams. There is an EXTERNAL job stream for every network agent in the plan.

Within the EXTERNAL job stream, unique job names representing internetwork dependencies are generated as follows:

E*nnnmmss* 

where:

nnn

Is a random number.

mm

Is the current minutes.

SS

Is the current seconds.

The actual name of the job or job stream is stored in the script files specification of the job record.

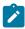

**Note:** Remote jobs and job streams are defined and run on their local network in the standard manner. Their use as internetwork dependencies has no effect on their local behavior.

# States of jobs defined in the EXTERNAL job stream

The status of the jobs defined in the EXTERNAL job stream is determined by the access method and listed in the Release Status field of the EXTERNAL job stream. The reported status refers to the last time the remote network was checked. Jobs might appear to skip states when states change in between two different checks.

All states for jobs and job streams, except FENCE, are listed. In addition to these there are three states that are specific to the EXTERNAL jobs, they are:

## **CANCL**

The corresponding job or job stream in the remote network has been cancelled.

## **ERROR**

An error occurred while checking for the remote status.

#### **EXTRN**

This is the initial state. If the job is not found in the remote network, it remains in EXTRN state.

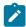

**Note:** If you cancel in the local network the instances of jobs or job streams dependent on the same instance of a job or job stream defined in a remote network, make sure you manually cancel also the job, representing that internetwork dependency in the EXTERNAL job stream, to prevent the EXTERNAL job stream from being continuously carried forward. The same consideration applies when the local job stream dependent on the job or job stream defined in the remote network is not carried forward to the new plan.

# Working with jobs defined in the EXTERNAL job stream

#### About this task

These are the available actions you can perform against jobs in an EXTERNAL job stream:

## Cancel

Cancels the EXTERNAL job, releasing the internetwork dependency for all local jobs and job streams. The status of the dependency is no longer checked.

#### Rerun

Instructs **conman** to restart checking the state of the EXTERNAL job. The job state is set to EXTRN immediately after a **rerun** is performed.

Rerun is useful for EXTERNAL jobs in the ERROR state. For example, if an EXTERNAL job cannot be launched because the network access method does not grant execute permission, the job enters the ERROR state and its status ceases to be checked. After you correct the permissions, the method can start but **conman** will not start checking the EXTERNAL job state until you perform a **rerun**.

#### **Confirm SUCC / ABEND**

Sets the status of the EXTERNAL job to SUCC or ABEND, releasing the dependency for all depending local jobs and job streams. The status of the dependency in no longer checked.

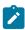

**Note:** None of these commands has any effect on the remote job or job stream in the remote network. They simply manipulate the dependency for the local network.

# Sample internetwork dependency management scenarios

## About this task

This section provides sample scenarios describing how you can manage internetwork dependency in production using the **conman** command line commands.

Assuming that you have already defined the following:

- A local workstation called local1
- A job stream defined for the local workstation local1 called sched1
- A job defined in local1#sched1 called job1
- A network agent called netagt defined in the local network to manage internetwork dependency from jobs and job streams defined in the remote network.
- A workstation in the remote network called remote1
- A job stream defined for the remote workstation remote1 called rcshed
- A job in defined in remote1#rsched called rjob

You can perform several actions from the **conman** command line in the local network. The following list contains some examples:

## Adding an internetwork dependency from a remote job to a local job.

For example, to add the remote job rjob as an internetwork dependency for job1, run the following command:

```
adj local1#sched1.job1;follows=netagt::remote1#rsched.rjob
```

## Adding an internetwork dependency from a remote job stream to a local job stream.

For example, to add the remote job stream rsched as an internetwork dependency for job stream sched1, run the following command:

```
ads local1#sched1;follows=netagt::remote1#rsched
```

#### Cancelling internetwork dependencies managed by a network agent.

For example, to cancel all EXTERNAL jobs for a network agent netagt, run one of the following two commands:

```
cj netagt#EXTERNAL.@
cj netagt::@
```

# Confirming the successful completion of an internetwork dependency.

For example, to confirm that the remote job remotel#rsched.rjob completed successfully and so release the corresponding internetwork dependency, run the following command:

```
confirm netagt::remotel#rsched.rjob;succ
```

#### Deleting an internetwork dependency from a job for a job.

For example, to delete the internetwork dependency from the remote job remotel#rsched.rjob for the local job local1#sched.job1, run the following command:

```
ddj local1#sched1.job1;follows=netagt::remote1#rsched.rjob
```

## Deleting an internetwork dependency from a job for a job stream.

For example, to delete the internetwork dependency from the remote job remotel#rsched.rjob for the local job stream locall#sched1, run the following command:

```
dds local1#sched1;follows=netagt::remote1#rsched.rjob
```

# Releasing a local job from an internetwork dependency from a remote job.

For example, to release a job from an internetwork dependency from a remote job, run the following command:

```
rj local1#sched1.job1;follows=netagt::remote1#rsched.rjob
```

## Releasing a local job stream from an internetwork dependency from a remote job.

For example, to release a job stream from an internetwork dependency from a remote job, run the following command:

```
rs local1#sched1;follows=netagt::remote1#rsched.rjob
```

### Rerunning a job in the EXTERNAL job stream to restart checking a dependency.

For example, to rerun a job belonging to the EXTERNAL job stream to restart checking the internetwork dependency from the remote job remotel#rsched.rjob, run one of the following two commands:

```
rr netagt#EXTERNAL.rjob
rr netagt::remotel#rsched.rjob
```

# Displaying internetwork dependencies from jobs and job streams defined in a remote network.

For example, to display all the internetwork dependencies defined for a network agent with their original names and their generated job names, run the following command:

```
sj netagt#EXTERNAL.@;info
```

#### Submitting a job with an internetwork dependency from a job stream defined in a remote network

For example, to submit a rm command into the JOBS job stream with an internetwork dependency on a remote job stream, run the following command:

```
sbd "rm apfile";follows=netagt::remote1#rsched
```

# Internetwork dependencies in a mixed environment

Table 144: Internetwork dependencies in a mixed environment on page 946 shows the supported configuration for internetwork dependencies defined in a mixed version 8.3 environment. The key to the table is as follows:

#### Net\_A

The network agent defined in the local network.

# Wks\_B

The workstation in the remote network that the network agent Net\_A is connected to. Wks\_B is the workstation that identifies and checks the state of the remote job or job stream specified in the internetwork dependency.

## Sym\_A

The symphony file processed in the local network.

#### Sym\_B

The symphony file processed in the remote network.

#### back-level

Version 8.1, 8.2, or 8.2.1

Table 144. Internetwork dependencies in a mixed environment

|                                   | Net_A back-level<br>Sym_A back-level                      | Net_A 8.3<br>Sym_A back-level                                                                                                    | Net_A back-level<br>Sym_A 8.3                                                                                                    | Net_A 8.3<br>Sym_A 8.3                                                                                                    |
|-----------------------------------|-----------------------------------------------------------|----------------------------------------------------------------------------------------------------|----------------------------------------------------------------------------------------------------|----------------------------------------------------------------------------------------------------|
| Wks_B back-level Sym_B back-level | This is not a mixed version 8.3 environment.              | Net_A sends the information to Wks_B as if it had the same version as Wks_B.                                                     | Net_A sends the information to Wks_B in 8.1, 8.2, or 8.2.1 format. The use of the schedtime keyword in the job definition is not supported. | Net_A sends the information to Wks_B as if it had the same version as Wks_B. If defined, the schedtime keyword in the job definition is automatically removed by Net_A. |
| Wks_B 8.3<br>Sym_B back-level     | Wks_B works as if it had<br>the same version as<br>Net_A. | Net_A sends the information to Wks_B. If defined, the schedtime keyword in the job definition is automatically removed by Wks_B. | Net_A sends the information to Wks_B. If defined, the schedtime keyword in the job definition is automatically removed by Wks_B.            | Net_A sends the information to Wks_B. If defined, the schedtime keyword in the job definition is automatically removed by Wks_B.                                        |
| Wks_B back-level<br>Sym_B 8.3     | Not supported.                                            | Not supported.                                                                                                    | Not supported.                                                                                                    | Not supported.                                                                                                    |
| Wks_B 8.3<br>Sym_B 8.3            | Not supported.                                            | Not supported.                                                                                                    | Net_A sends the information to Wks_B. If defined, the <i>schedtime</i> keyword is parsed by Wks_B.                                          | This is a version 8.3 environment.                                                                                                    |

# Chapter 23. Applying conditional branching logic

With IBM® Workload Scheduler you can define jobs to run when and as often as necessary. Sometimes some jobs might have to wait for other jobs to finish successfully before they start. Add even more flexibility to your job flows by choosing which job to run depending on the result of the job status or output of a previous job. Whenever you have conditions that specify whether or not a segment of your job flow should run, then that is a conditional dependency.

When specifying dependencies, you can define job flows with alternative branches based on conditions, specifically to achieve the same results as using IF/THEN/ELSE statements. You can use return codes, job status, output variables, and job log content as *conditional logic* elements to determine the start of a successor job. In addition to providing flexibility to your job flows, the Graphical View provides a graphical representation of the relationships between the jobs and job streams, including the dependencies and conditions. This at-a-glance view of your job flow is easy to read and you can also edit your job flow from this view.

The following example shows the PAYROLL job stream that starts with the ABSENCES job, which is a predecessor job and is then followed by two possible branches of jobs that can run. The branch that runs depends on the outcome of the initial job, the predecessor ABSENCES job. Possible outcomes of the ABSENCES job are defined in *output conditions*. Any jobs in the flow that do not run, because the output conditions were not satisfied, are put in SUPPRESSED state, which is different from regular dependencies where jobs are put in Hold until the predecessor is in successful (SUCC) state. Predecessors can be either jobs or job streams.

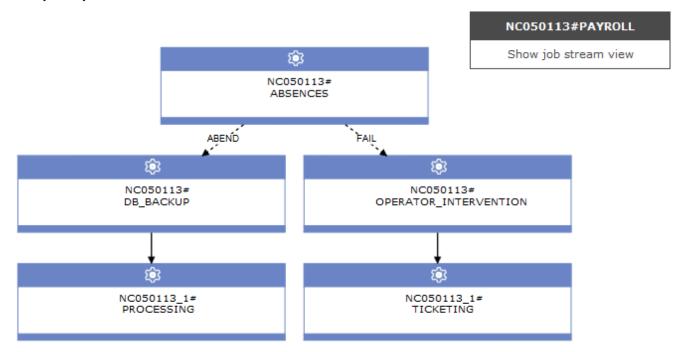

Conditions can be **status conditions**, based on job status, or **other output conditions**, based on a mapping expression such as a return code, output variables, or output in a job log. When the predecessor is a job stream, the conditional dependency can only be a status condition.

#### Status conditions

These are conditions based on job status, such as if the job started, or if the job completes in FAIL, ABEND, SUCC, or SUPPR state. For job streams, the valid statuses are SUCC, SUPPR, and ABEND.

#### Other output conditions

Other types of conditions, including successful output conditions, can be specified using a mapping expression, which can be:

- · A return code (fault-tolerant and dynamic agents)
- Output variables (dynamic agents)
- · Job log content (dynamic agents)

A condition dependency relationship is set up by using a *condition*. You specify the output conditions in the job definition. You can define an unlimited number of conditional dependencies. When you choose to add a conditional dependency on this job, you select the status and output conditions that you want to be considered during the job processing. The following example shows other output conditions defined in the job definition.

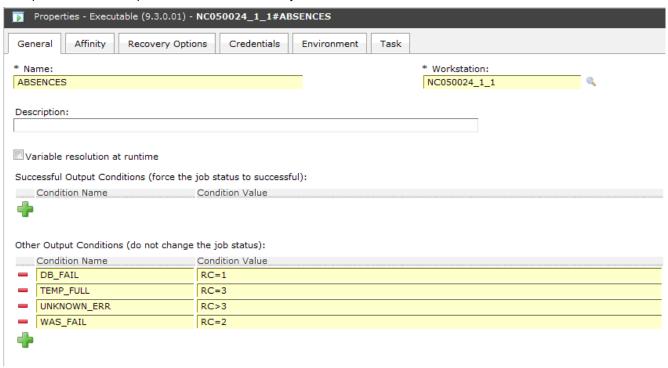

You can define both successful output conditions, conditions that when satisfied signify that the job completed successfully, and other output conditions, which when satisfied determine which successor job to run. The output conditions are evaluated in "OR".

When this job is added to a job stream as a successor job, and a conditional dependency is added to the job preceding this job (predecessor job), then a selection of the conditions is made. The properties panel for the internal or external dependency is dynamically updated to include the conditions originally specified in the job definition. In addition to the

conditions originating from the job definition, you can select conditions based on job status. If the selected conditions are satisfied during job processing, then the corresponding successor job runs.

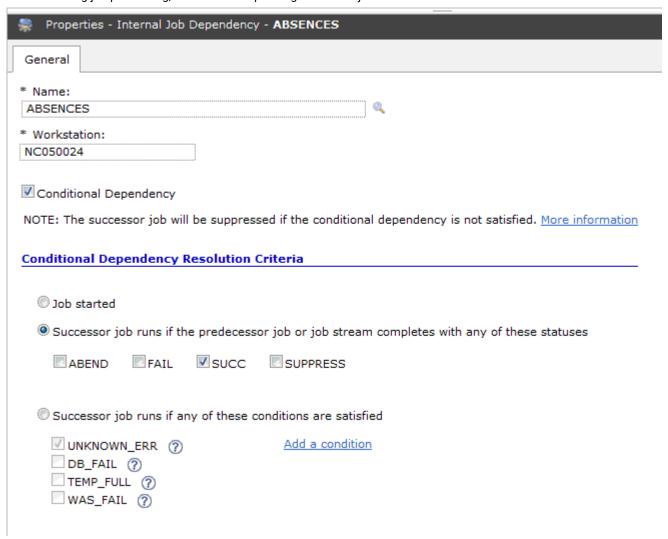

You can also join or aggregate conditional dependencies related to different predecessors. A join contains multiple dependencies, but you decide how many of those dependencies must be satisfied for the join to be considered satisfied. You can define an unlimited number of conditional dependencies, standard dependencies, or both in a join.

Conditional dependencies are supported only for dependencies where the predecessor is a job or a job stream in the same network and where all the components are at least at the Version 9.3 Fix Pack 2 level. They are not supported on internetwork dependencies, nor on Limited Fault-Tolerant Agents for IBM i.

# Setting up conditional dependencies

You can set up conditional dependencies to define workflows with alternative branches based on conditions.

## About this task

Using conditional dependencies you can control when a successor job starts depending on the combination of one or more mapping expressions (for example, return codes) or statuses of a predecessor job.

Ensure that all the components in the IBM® Workload Scheduler environment are at version 9.3, Fix Pack 1, or later.

In the following example, the DB\_BACKUP job runs if the ABSENCES job satisfies the condition associated with the STATUS\_OK, and the OPERATOR\_INTERVENTION job runs if the ABSENCES job satisfies the condition defined for STATUS\_ERR1.

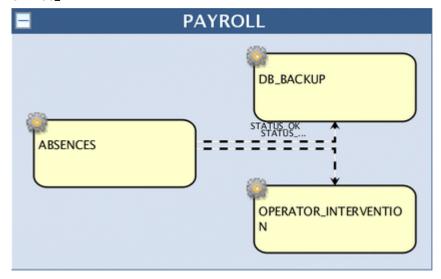

To set up this type of job processing, complete the following steps:

- 1. Create the job definition and define the output conditions.
- 2. Define the conditional dependency.

To create the PAYROLL job stream, complete the following steps:

- 1. Add the ABSENCES, DB\_BACKUP, and OPERATOR\_INTERVENTION jobs to the job stream named PAYROLL.
- 2. Add a dependency, in this case an internal dependency, to the DB\_BACKUP job. In the properties of the internal job dependency, choose to make this a conditional dependency by selecting the **Conditional Dependency** check box.
- 3. In Conditional Dependency Resolution Criteria, select **Successor job runs if any of these conditions are satisfied** and then select **STATUS\_OK**.
- 4. Add a dependency to the OPERATOR\_INTERVENTION job. In the properties of the internal job dependency, choose to make this a conditional dependency by selecting the **Conditional Dependency** check box.
- 5. In Conditional Dependency Resolution Criteria, select **Successor job runs if any of these conditions are satisfied** and then select **STATUS\_ERR1**.
- 6. Save the job stream.

#### Example

You can define the same scenario by using the composer command line as follows:

#### Job definition

```
WK1#ABSENCES

SCRIPTNAME "myscript.sh"

STREAMLOGON root

DESCRIPTION "Sample Job Definition"

TASKTYPE UNIX

SUCCOUTPUTCOND STATUS_OK "RC=0"

OUTPUTCOND STATUS_ERR1 "RC =2"

RECOVERY CONTINUE

END
```

#### Job stream

```
SCHEDULE WK1#PAYROLL

ON RUNCYCLE RULE1 "FREQ=DAILY;"

AT 1800

CARRYFORWARD

:

WK1#DB_BACKUP

FOLLOWS WK1#ABSENCES IF STATUS_OK

WK1#OPERATOR_INTERVENTION

FOLLOWS WK1#ABSENCES IF STATUS_ERR1

END
```

For more information about defining conditional dependencies using the composer command line see Job definition on page 204, Job stream definition on page 262, and follows on page 289.

# Joining or combining conditional dependencies

You can choose to combine a set of dependencies into a joined dependency.

#### About this task

You can add multiple dependencies related to different predecessors to a join dependency and then specify how many of those dependencies must be satisfied to consider the join satisfied. When the join is satisfied, then the successor job runs.

In the following example, a join dependency, PROBLEM\_SOLVING was inserted into the job stream and aggregates three conditional dependencies, each related to different predecessor jobs. Only one conditional dependency must be satisfied to consider the PROBLEM\_SOLVING join satisfied. The ABSENCES\_RETRY job follows the PROBLEM\_SOLVING join and runs when at least one of the three predecessor jobs completes successfully, thereby satisfying the rule established on the join. If the join is not satisfied then the ABSENCES\_RETRY job is suppressed.

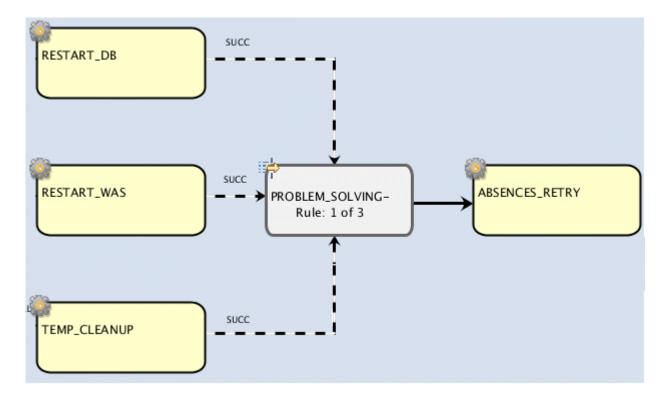

To set up the join in this example, complete the following steps:

- 1. Add the RESTART\_DB, RESTART\_WAS, TEMP\_CLEANUP, and ABSENCES\_RETRY jobs to a job stream.
- 2. Right-click the ABSENCES\_RETRY job and select Add Dependencies > Join Dependencies.
- 3. In the properties for the join dependency, assign a name, PROBLEM\_SOLVING.
- 4. The rule to be applied to the PROBLEM\_SOLVING join is at least one of the dependencies must be satisfied. Leave the default selection, **At least 1**.
- 5. Right-click the PROBLEM\_SOLVING join dependency in the Details view and select **Add Dependencies > Job in the same Job Stream**.
- 6. Click **Search** to display all the jobs in the job stream.
- 7. Select the RESTART\_DB, RESTART\_WAS, and TEMP\_CLEANUP jobs and click Add.
- 8. For each internal job dependency, edit the properties to make it a conditional dependency.
  - a. Select the **Conditional Dependency** check box.
  - b. In Conditional Dependency Resolution Criteria, select Successor job runs if the predecessor job or job stream completes with any of these statuses.
  - c. Select the SUCC check box.
  - d. Save the changes.

## Results

The three conditional dependencies on the ABSENCES\_RETRY job have been joined together in the PROBLEM\_SOLVING join dependency where at least one of the conditions (predecessor job completes in SUCC), must be satisfied for the ABSENCES\_RETRY job to run.

#### **Example**

You can define the same scenario by using the composer command line as follows:

```
SCHEDULE WK1#PROCESSINFO
ON RUNCYCLE RULE1 "FREQ=DAILY;"
AT 1800
:
WK1#ABSENCES_RETRY
JOIN PROBLEM_SOLVING 1 OF
[DESCRIPTION "..."]
FOLLOWS WK2#RESTART_DB IF SUCC
FOLLOWS W32#RESTART_WAS IF SUCC
FOLLOWS W32#TEMP_CLEANUP IF SUCC
ENDJOIN
END
```

For more information about defining a join from the composer command line, see join on page 296.

# Scheduling and submitting conditional dependencies

You schedule IBM® Workload Scheduler jobs by defining them in job streams.

You can use the Dynamic Workload Console or the comman command line to schedule and submit jobs.

After you define an IBM® Workload Scheduler job, add it to a job stream with all the necessary scheduling arguments and submit it to run.

## How to schedule a job or job stream using the Dynamic Workload Console

To schedule a job or job stream based on specific criteria, see the section about designing your workload in Dynamic Workload Console User's Guide

# How to schedule a job or job stream using the command line

To schedule a job or job stream based on specific criteria, see the section about controlling job and job stream processing in *User's Guide and Reference*.

## How to submit a job or job stream using the Dynamic Workload Console

To submit a job or job stream to run according to a defined schedule, see the section about submitting workload on request in production in *Dynamic Workload Console User's Guide*.

#### How to submit a job or job stream from the conman command line

To submit a job for processing, see the section about the **submit sched** command in *User's Guide and Reference*. To submit a job to be launched, see the section about the **submit job** command in *User's Guide and Reference*.

# Evaluating and processing a conditional dependency flow

After you submit your jobs or job streams, IBM Workload Scheduler adds them to the production plan and evaluates them.

Conditional dependencies increase the flexibility of your workload by choosing which job to run as a result of the job status or of the output of a previous job.

Conditional dependencies are evaluated after any standard dependencies in the job or job stream are satisfied.

If you rerun a job or job stream, the evaluation of the conditional dependency flow is cleared and all dependencies are evaluated again.

If a predecessor job or job stream is cancelled, and the predecessor is in a final state, then the output condition or status condition is evaluated and may or may not be satisfied, or may not be assessable. If the predecessor is not in a final state and has not evaluated any conditions, then the successor remains in HOLD and the job or job stream remains in STUCK.

# Follows dependency

A follows dependency is satisfied when the job on which the dependency is defined completes successfully. Figure 33. A follows dependency on the ABSENCES job

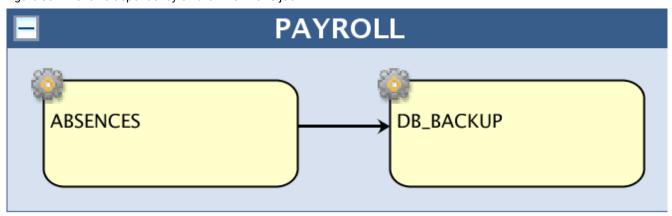

In this example, the DB\_BACKUP job can start only after the ABSENCES job completes successfully. If the ABSENCES job does not complete successfully, the DB\_BACKUP job remains in HOLD status.

# Conditional dependencies on job status

You can use conditional dependencies to make your workload more flexible and automate some recurring tasks. For example, you can decide that a certain job must run when a predecessor completes successfully and a different job must run when the predecessor fails.

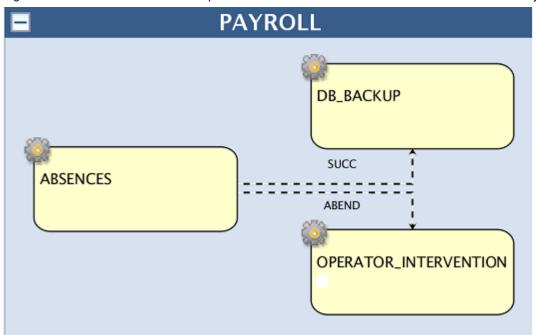

Figure 34. Two different conditional dependencies on SUCC and ABEND statuses on the ABSENCES job

In this example, if the ABSENCES job completes successfully, the DB\_BACKUP job runs and the OPERATOR\_INTERVENTION job is suppressed. On the contrary, if the ABSENCES job ends in ABEND status, the OPERATOR\_INTERVENTION job runs and the DB\_BACKUP job is suppressed. If you have a standard follows dependency on the DB\_BACKUP job, for example, and the job is suppressed, the follows dependency is released and the successor job can run. If you want to propagate the SUPPR status from the DB\_BACKUP job, for example, to a successor job, you define a conditional dependency on the SUPPR status on the DB\_BACKUP job. This dependency causes the successor of the DB\_BACKUP job to go into SUPPR status when the DB\_BACKUP job ends in SUPPR status

If all the conditional dependencies defined in the job stream are satisfied, the job or job stream goes into READY status. If a conditional dependency is not satisfied, the related successor job or job stream goes into SUPPR status.

# Conditional dependencies on job output conditions

You can also condition the behavior of your workload based on the job return code and automate a set of responses based on the problems encountered by the predecessor job. There are a number of reasons why the ABSENCES job might fail and some of them can be easily anticipated and solved. The job might fail because the database is down, because WebSphere Application Server Liberty Base is down, and so on, or an unexpected problem might arise, which requires the intervention of an operator.

Figure 35. Conditional dependencies on output conditions on the ABSENCES job

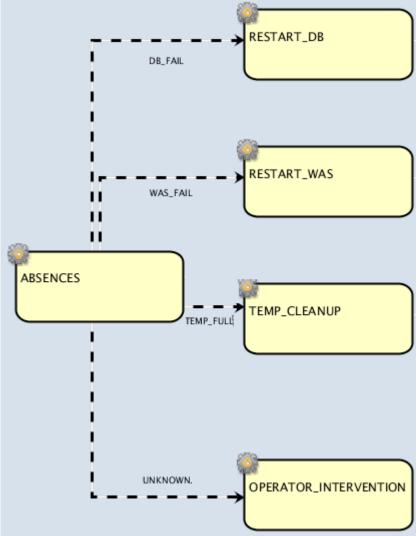

When defining the ABSENCES job, you associate a specific return code to the problems that might arise, so that a specific job is started to try and solve the problem. For example, a return code of 1 indicates that the database cannot be reached and causes the DB\_RESTART job to start, which starts the database; a return code of 2 indicates that WebSphere Application Server Liberty Base cannot be reached and causes the WAS\_RESTART job to start, which starts the WebSphere Application Server Liberty Base, and so on. Any return code greater than 3 indicates that an unexpected error has occurred and starts the OPERATOR\_INTERVENTION job, which alerts the operator.

If the ABSENCES job fails with one of the return codes defined in the output conditions, the corresponding job is started, while the remaining jobs are suppressed.

When no output conditions are satisfied, the job or job stream remains in HOLD status.

# Join conditional dependencies

You can also combine a set of dependencies into a join dependency and specify how many of them must be met for the join dependency to be satisfied.

For example, consider this portion of the PAYROLL job stream:

Figure 36. A join dependency containing three dependencies on SUCC status

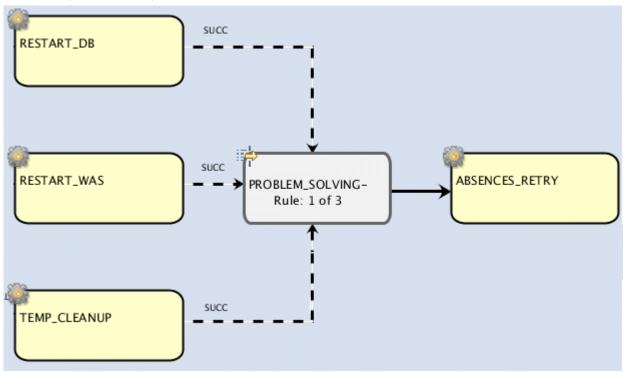

In this case, the PROBLEM\_SOLVING join dependency contains three dependencies on SUCC status on three different jobs. This means that when at least one of the RESTART\_DB, RESTART\_WAS or TEMP\_CLEANUP jobs completes successfully, the join dependency is satisfied and the ABSENCES\_RETRY job can start.

If none of the predecessor jobs completed successfully, the PROBLEM\_SOLVING join dependency is not satisfied and the ABSENCES\_RETRY job is suppressed.

If the number of conditional dependencies defined in the join dependency is satisfied, the job or job stream goes into READY status. If the specified number of conditional dependencies in a join dependency is not satisfied, the job or job stream goes into SUPPR status.

## **Evaluating conditional dependencies in job streams**

The evaluation of conditional dependencies in job streams depends on several factors, as described in the following examples.

When a job within the job stream is in SUPPR status, its status is evaluated as CANCELLED. If all jobs within the job stream are in SUPPR status, the job stream goes into SUCC status. This is the same behavior that causes a job stream containing only CANCELLED jobs to go into SUCC status.

When you change a job stream status to SUPPR, all the jobs in the job stream that have not reached a final status are changed into SUPPR status. This applies, for example, to jobs that are in READY or HOLD status.

# NON-SATISFIED STATUS CONDITION AND RECOVERY STOP SETTING CAUSING THE JOB STREAM TO COMPLETE IN ABEND STATUS

The PERFORMANCE job has a conditional dependency on the SALES job completing in SUCC status. However, the SALES job completes in ABEND status. The conditional dependency on the SALES job is evaluated as unsatisfied and the PERFORMANCE job is suppressed. The job stream completes in ABEND status because the abended SALES job is set to **recovery stop**, and the suppressed status of the PERFORMANCE job is considered as a CANCELLED status.

Figure 37. Status conditional dependency on a job with recovery stop setting

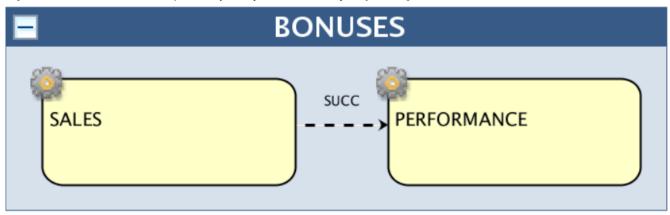

For more information about the **recovery stop** setting, see the section about defining job recovery actions in *User's Guide* and *Reference*.

#### NON-SATISFIED STATUS DEPENDENCY CAUSING THE JOB STREAM TO COMPLETE IN SUCC STATUS

The OPERATOR\_CALL job has a conditional dependency on the DB2\_BACKUP job completing in ABEND status. However, the DB2\_BACKUP job completes in SUCC status. The conditional dependency on the DB2\_BACKUP job is evaluated as not being satisfied and the OPERATOR\_CALL job is suppressed. The job stream status is evaluated in SUCC status because the suppressed status of the OPERATOR\_CALL job is considered as a cancelled status.

Figure 38. ABEND status conditional dependency

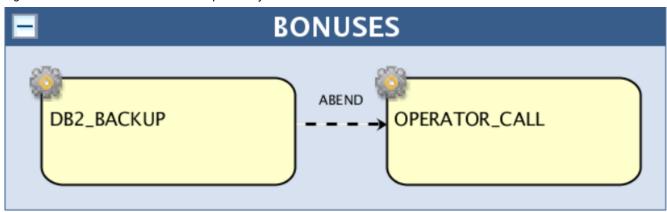

#### UNSATISFIED STATUS DEPENDENCY CAUSING THE JOB STREAM TO COMPLETE IN STUCK STATUS

The PERFORMANCE job has a conditional dependency on the SALES job completing with the STATUS\_OK output condition. However, the SALES job ends in ABEND status and no output condition is satisfied. As a result, the conditional dependency on the SALES job is not evaluated and the job stream completes in STUCK status.

Figure 39. STATUS\_OK output condition

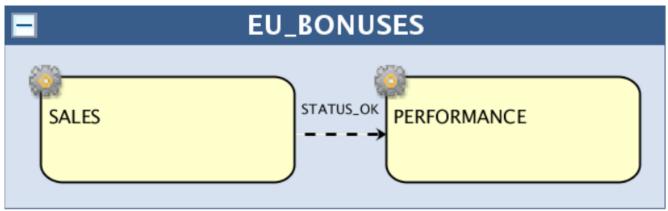

# SATISFIED OUTPUT CONDITION AND RECOVERY STOP SETTING CAUSING THE JOB STREAM TO COMPLETE IN ABEND STATUS

The OPERATOR\_CALL job has a conditional dependency on the DB2\_BACKUP job completing with the ERROR output condition. The DB2\_BACKUP ends in ABEND and the ERROR output condition is satisfied. As a result, the conditional dependency on the DB2\_BACKUP job is evaluated as satisfied. The OPERATOR\_CALL job completes in SUCC status. However, the job stream completes in ABEND status because it contains at least one job in ABEND status set to **recovery stop**. To have the job stream complete in SUCC status, set the DB2\_BACKUP job to **recovery continue**. Figure 40. ERROR output condition

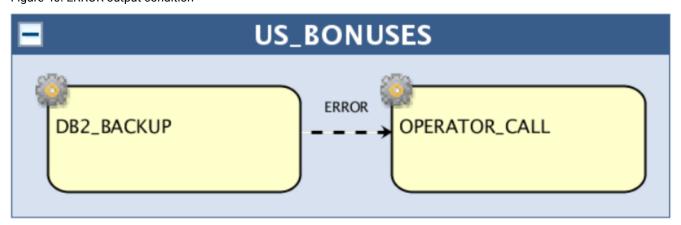

# NON-SATISFIED OUTPUT CONDITION AND RECOVERY STOP SETTING CAUSING THE JOB STREAM TO COMPLETE IN ABEND STATUS

The PERFORMANCE job has a conditional dependency on the SALES job completing with the STATUS\_OK output condition. However, the SALES job completes in ABEND status and the STATUS\_OK output condition is not satisfied. As a result, the

conditional dependency on the SALES job is evaluated as not satisfied and the PERFORMANCE job is suppressed. The job stream completes in ABEND status because the abended SALES job is set to **recovery stop** and the suppressed status of the PERFORMANCE job is considered as a CANCELLED status.

Figure 41. STATUS\_OK output condition

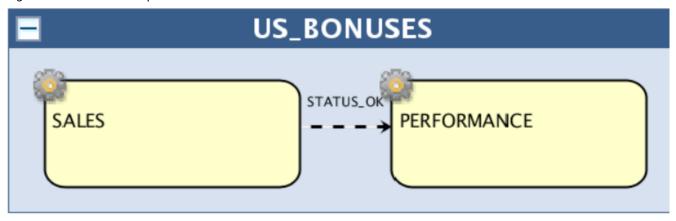

# Monitoring conditional dependencies

Monitor IBM® Workload Scheduler jobs by using the Dynamic Workload Console or the **conman** command line.

The Dynamic Workload Console displays the following sample information:

# 'PAYROLL' Properties

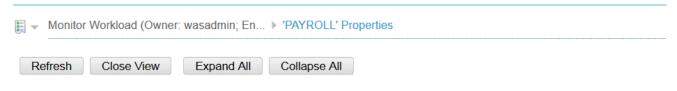

# "PAYROLL" Properties

| "PAYROLL" Properties   | Value                 |  |  |  |
|------------------------|-----------------------|--|--|--|
| ▼ Properties           |                       |  |  |  |
| ▼ General              |                       |  |  |  |
| ▼ Information          |                       |  |  |  |
| Name                   | PAYROLL               |  |  |  |
| Workstation Name       | NC050024              |  |  |  |
| Original Name          |                       |  |  |  |
| Internal Identifier    | 0AAAAAAAAAAAPL7       |  |  |  |
| Scheduled Time         | 11/19/15 10:33 AM EST |  |  |  |
| Information            |                       |  |  |  |
| <u>Limit</u>           |                       |  |  |  |
| Contains Monitored Job | No                    |  |  |  |
| <u>Priority</u>        | 10                    |  |  |  |
| Carry Forward          | No                    |  |  |  |
| Monitored              | No                    |  |  |  |
| ▼ Status               |                       |  |  |  |
| Status                 | Ready                 |  |  |  |
| Internal Status        | READY                 |  |  |  |

You can monitor output conditions using the conman showjobs and showschedules command line.

In this example, you can see the status of the PAYROLL job stream after submission and before it is run:

```
%ss @#PAYROLL (Est) Jobs Sch
Workstation Job Stream SchedTime State Pr Start Elapse # OK Lim
NC050024 #PAYROLL 0958 11/19 HOLD 10 7 0
```

This example shows the details about the jobs in the PAYROLL job stream:

| %sj @#PAYROLL |            |                                      |         |         |                                |
|---------------|------------|--------------------------------------|---------|---------|--------------------------------|
| •             |            |                                      |         |         | (Est) (Est)                    |
| Workstation   | Job Stream | SchedTime Job                        | State F | r Start | Elapse ReturnCode Dependencies |
| NC050024      | #PAYROLL   | 0958 11/19 ****************          | READY   | 10      |                                |
|               |            | (NC050024_1_1#)OPERATOR_INTERVENTION | HOLD    | 10      | ABSENCES IF UNKNOWN_ERR        |
|               |            | (NC050024_1_1#)DB_BACKUP             | HOLD    | 10      | JOIN SUCCESS 1 OF              |
|               |            |                                      |         |         | ABSENCES IF SUCC               |
|               |            |                                      |         |         | ABSENCES_RETRY IF SUCC         |
|               |            | (NC050024_1_1#)ABSENCES              | READY   | 10      |                                |
|               |            | (NC050024_1_1#)RESTART_DB            | HOLD    | 10      | ABSENCES IF DB_FAIL            |
|               |            | (NC050024_1_1#) RESTART_WAS          | HOLD    | 10      | ABSENCES IF WAS_FAIL           |
|               |            | (NC050024_1_1#)TEMP_CLEANUP          | HOLD    | 10      | ABSENCES IF TEMP_FULL          |
|               |            | (NC050024_1_1#)ABSENCES_RETRY        | HOLD    | 10      | JOIN PROBLEM_SOLVING 1 OF      |
|               |            |                                      |         |         | RESTART_DB                     |

```
RESTART_WAS
TEMP_CLEANUP
```

If you run the **showjob;info** command on one of the jobs, you can obtain some details about the job:

```
%sj NC050024#PAYROLL.ABSENCES;info
------- Restart --------
Workstation Job Stream SchedTime Job JobFile Opt Job Prompt
NC050024 #PAYROLL 0958 11/19
(NC050024_1_1#)ABSENCES
......

oc: DB_FAIL n/a "RC=1"
oc: TEMP_FULL n/a "RC=3"
oc: UNKNOWN_ERR n/a "RC>3"
oc: WAS_FAIL n/a "RC=2"
```

To obtain more details, run the **showjob;props** command. The following sample output is a subset of the information you obtain by running this command:

```
%sj NC050024#PAYROLL.ABSENCES;props
General Information
   Job = ABSENCES
   Workstation = NC050024_1_1
   .....
   Other Output Conditions
    DB_FAIL = n/a "RC=1"
    TEMP_FULL = n/a "RC=3"
    UNKNOWN_ERR = n/a "RC>3"
   WAS_FAIL = n/a "RC=2"
......
```

# Monitoring join conditional dependencies

The Dynamic Workload Console displays the following sample information:

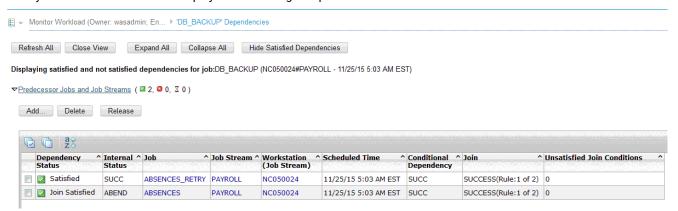

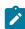

**Note:** From the Dynamic Workload Console, you can retrieve information about dependencies in the join, whether or not they are satisfied, while this is not possible from the command line.

Join dependencies are represented using composer-like syntax. Only unresolved and undecided join dependencies are displayed. If the join dependency is satisfied, no dependencies are displayed.

Here is an example of how the join conditional dependencies are displayed using **conman**. You can see that the PROBLEM\_SOLVING join dependency has been satisfied and is no longer displayed. The SUCCESS join dependency will be evaluated next:

| %sj @#PAYROLL |            |                                      |       |    |       |                           |                                                           |
|---------------|------------|--------------------------------------|-------|----|-------|---------------------------|-----------------------------------------------------------|
| Workstation   | Job Stream | SchedTime Job                        | State |    |       | (Est)<br>Elapse ReturnCod | e Dependencies                                            |
| NC050024      | #PAYROLL   | 1007 11/19 ***********************   | READY | 10 | 10:08 | (00:01)                   |                                                           |
|               |            | (NC050024_1_1#)OPERATOR_INTERVENTION | SUPPR | 10 |       |                           | ABSENCES IF UNKNOWN_ERR                                   |
|               |            | (NC050024_1_1#) DB_BACKUP            | HOLD  | 10 |       | (00:01)                   | JOIN SUCCESS 1 OF ABSENCES IF SUCC ABSENCES_RETRY IF SUCC |
|               |            | (NC050024_1_1#) ABSENCES             | ABEND | 10 | 10:08 | 00:01                     | 1 #J355305499                                             |
|               |            | (NC050024_1_1#) RESTART_DB           | SUCC  | 10 | 10:08 | 00:01                     | 0 #J355305500                                             |
|               |            | (NC050024_1_1#) RESTART_WAS          | SUPPR | 10 |       |                           | ABSENCES IF WAS_FAIL                                      |
|               |            | (NC050024_1_1#)TEMP_CLEANUP          | SUPPR | 10 |       |                           | ABSENCES IF TEMP_FULL                                     |
|               |            | (NC050024_1_1#) ABSENCES_RETRY       | SUCC  | 10 | 10:09 | 00:01                     | 0 #J355305501                                             |

When the job stream completes, the ABSENCES job completed in ABEND status, which caused the RESTART\_DB job to start and recover the problem. The REATART\_WAS and TEMP\_CLEANUP jobs have been suppressed, because they are no longer necessary. The PROBLEM\_SOLVING join dependency is now satisfied. The ABSENCES\_RETRY job also completes successfully, causing the SUCCESS join dependency to be satisfied, which in turn causes the DB\_BACKUP job to start. You can retrieve the following information from the **showjobs** command:

| %sj @#PAYROLL |                    |            |        |          |             |       |                         |
|---------------|--------------------|------------|--------|----------|-------------|-------|-------------------------|
|               |                    |            |        | (Es      | t) (Est)    |       |                         |
| Workstation   | Job Stream         | SchedTime  | Job    | State    | Pr Start El | lapse | ReturnCode Dependencies |
|               |                    |            |        |          |             |       |                         |
| NC050024      | #PAYROLL           | 1007 11/19 | ****** | *****    | ******      | ABEND | 10 10:08 00:02          |
| (NC050024_1   | _1#)OPERATOR_INTER | VENTION    | SUPPR  | 10       |             |       | ABSENCES IF UNKNOWN_ERR |
| (NC050024_1   | _1#)DB_BACKUP      |            | SUCC   | 10 10:09 | 00:01       | 0     | ) #J355305502           |
| (NC050024_1   | _1#)ABSENCES       |            | ABEND  | 10 10:08 | 00:01       | 1     | L #J355305499           |
| (NC050024_1   | _1#)RESTART_DB     |            | SUCC   | 10 10:08 | 00:01       | 0     | #J355305500             |
| (NC050024_1   | _1#)RESTART_WAS    |            | SUPPR  | 10       |             |       | ABSENCES IF WAS_FAIL    |
| (NC050024_1   | _1#)TEMP_CLEANUP   |            | SUPPR  | 10       |             |       | ABSENCES IF TEMP_FULL   |
| (NC050024_1   | _1#)ABSENCES_RETRY |            | SUCC   | 10 10:09 | 00:01       | 0     | ) #J355305501           |

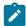

**Note:** There are some differences in the way dependencies are evaluated and resolved when plan replication is enabled. When it is enabled (the default setting), then dependencies are resolved as soon as the conditions necessary to satisfy the dependencies are present. When plan replication is not enabled, then a specific order of evaluation is followed where job streams with dependencies on external job streams or jobs are resolved first, and then dependencies between jobs within the job stream are resolved second.

Similarly, when plan replication is enabled, all dependencies of a job or job stream in suppress state are evaluated. When plan replication is not enabled, the evaluation of dependencies stops as soon as a job or job stream is put in suppress state because of a conditional dependency that was not satisfied. In both of these cases, the end result is the same, however, when monitoring the progress of the jobs and job streams in these two situations, you might see differing results.

# Plan handling of conditional dependencies

Conditional dependencies are managed in the plan from either the conman command line or from the Dynamic Workload Console web user interface.

You can complete the following available actions against jobs where a conditional dependency is defined between the predecessor job and the successor job:

# Add a dependency

- Add a dependency to a job: adddep job on page 523
- Add a dependency to a job stream: adddep sched on page 526

# Delete a dependency

- Delete a dependency from a job: deldep job on page 543
- Delete a dependency from a job stream: deldep sched on page 546

# Release a dependency

- Release a job from its dependencies: release job on page 567
- Release a job stream from its dependencies: release sched on page 569

# **Confirm the completion**

Confirm the completion of job in various status: confirm on page 538

# Chapter 24. Defining and managing cross dependencies

IBM Workload Scheduler *cross dependencies* help you to integrate and automate job processing when:

- The workload is spread across different scheduling environments, because some of the activities run at different sites or involve different organizational units or require different skills to be run.
- Even if most of the batch workload is managed locally, none of these environments is completely isolated from the others because they frequently interoperate to exchange or synchronize data and activities.

More specifically, the cross dependency feature is key when you need to synchronize activities between different scheduling environments in an easy way so that you can:

- Define in one scheduling environment dependencies on batch activities that are managed by another scheduling environment
- · Monitor the status of the remote predecessor jobs as if they were running in your local environment.

Additionally, you can control the status of these dependencies by navigating from a unique user interface across the different scheduling environments.

This chapter describes how you define and use cross dependencies.

It contains the following sections:

- An introduction to cross dependencies on page 965
- Processing flow across the distributed scheduling environment on page 967
- Defining a cross dependency on page 970
- How the shadow job status changes until a bind is established on page 972
- How a z/OS shadow job is bound on page 974
- How the shadow job status changes after the bind is established on page 978

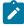

**Note:** Depending on your needs and requirements, you can choose between internetwork dependencies and cross dependencies to establish a dependency between a job running on the local engine and a job running on a remote IBM Workload Scheduler engine. See Defining dependencies on page 40 for a description of the differences between these two types of dependencies.

# An introduction to cross dependencies

A cross dependency is, from a logical point of view, a dependency that a local job has on a job instance that is scheduled to run on a remote engine.

Use cross dependencies to integrate the workload running on different engines, which can be IBM Z Workload Scheduler engines (controller) or IBM Workload Scheduler engines (master domain manager and backup master domain manager).

The following objects and terms are used to describe and implement cross dependencies:

## Remote engine workstation

A new type of workstation that represents locally a remote IBM Workload Scheduler engine, either distributed or z/OS. This type of workstation uses a connection based on HTTP or HTTPS protocol to allow the local environment to communicate with the remote environment.

#### Remote job

A job scheduled to run on a remote IBM Workload Scheduler engine.

# Shadow job

A job defined locally, on a remote engine workstation, which is used to map a remote job. The shadow job definition contains all the information necessary to correctly match, in the remote engine plan, the remote job instance.

#### Bind

The process to associate a shadow job with a remote job instance scheduled in the remote IBM Workload Scheduler engine plan.

From a logical point of view in the local environment:

- The remote engine workstation is used to map the remote IBM Workload Scheduler engine.
- The shadow job, defined on that remote engine workstation, is used to map a remote job instance scheduled to run on that remote IBM Workload Scheduler engine.

You define a cross dependency when you want that a *local job* (running on your local engine) depends on a *remote job* (running on a remote engine).

To do it, you must do as follows:

- 1. Create a shadow job that runs on your local engine.
- 2. Define a normal dependency that makes your local job dependent on the shadow job.

When you create the shadow, consider that

- It must be defined on a workstation of remote engine type, which points to the remote engine (that is the engine where the remote job is scheduled to run).
- You must make it point to the remote job with which you are creating the cross dependency.

Figure 42: Cross dependency logic on page 967 shows the logical flow implementing cross dependencies:

- 1. In the bind process, the shadow job is associated to the remote job instance.
- 2. After the bind is established, the shadow job status is updated according to the remote job status transition.
- 3. When the shadow job status becomes SUCC the normal dependency of the local job is released, and so also the cross dependency of that local job on the remote job is also released.

Figure 42. Cross dependency logic

Local IBM Workload Scheduler engine

Remote IBM Workload Scheduler engine

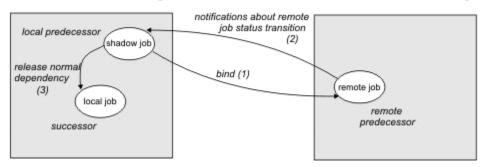

# Processing flow across the distributed scheduling environment

Depending on whether the local engine emits or receives a bind request, the processing flow and the components involved change. In both cases, the broker workstation in the local environment must be up and running to allow the bind requests management.

## Processing flow when the local engine sends a bind request to a remote engine

When you define a shadow job, you specify the information needed to establish a bind with a job in the remote engine plan.

When the shadow job scheduled time arrives, if the shadow job is free from dependencies, it is selected by the local **batchman** for submission and its status is set to INTRO.

The bind request is sent to the remote engine. The shadow job status is set to WAIT.

As soon as the bind processing completes, the remote engine sends back to the local engine a notification with the bind result.

z/OS

Table 145: Shadow job status transition on page 967 shows how the shadow job status changes based on:

- Whether the instance to bind exists or not in the remote engine plan.
- · The status of the remote job bound.

Table 145. Shadow job status transition

Status of the shadow job in the production plan:

When on the remote engine:

BOUND

The remote job stream instance for the bind was found in the long term plan or in the current plan.

Table 145. Shadow job status transition (continued)

# Status of the shadow job in the production plan:

## When on the remote engine:

# **Distributed**

The remote job stream instance for the bind was found in the preproduction plan.

ERROR

z/OS

One of the following situations occurred:

- The remote job stream instance for the bind exists neither in the long term plan nor in the current plan.
- The remote job stream instance for the bind was found in the long term plan but, when it is included in the current plan, it does not contain the requested job instance.

## **Distributed**

One of the following situations occurred:

- The remote job stream instance to bind does not exist in the preproduction plan.
- The remote job stream instance for the bind was found in the preproduction plan but, when it is included in the production plan, it does not contain the requested job instance.
- The remote bind user is not authorized to access the requested job instance in the production plan.

The status of the remote job is EXEC.

The status of the remote job is SUCC.

The status of the remote job is FAIL.

**EXEC** 

SUCC

**FAIL** 

## Table 145. Shadow job status transition (continued)

# Status of the shadow job in the production plan: When on the remote engine:

The status of the remote job is ABEND.

SUCC

**ABEND** 

The status of the remote job is CANCELED.

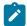

Note: The status of the shadow job is FAIL also when its submission failed.

For more details about the shadow job status transition, see How the shadow job status changes until a bind is established on page 972 and How the shadow job status changes after the bind is established on page 978.

#### Processing flow when the remote engine receives a bind request from the local engine

When the remote engine receives a bind request from the local engine, the information contained in the request is used to run the bind in the remote preproduction plan.

The bind request also contains an ordered list of URLs that the remote engine uses to send notifications to the local engine. If the local engine is distributed, the list is made up of the URL specified in the JDURL property of the file named <code>TDWB\_HOME/config/JobDispatcherConfig.properties</code>.

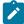

**Note:** By default the IBM Workload Scheduler uses the TWSUser to run the bind in the production plan. If you want to limit and control which jobs can be bound, you can specify a different user using the global option **bindUser**. The user specified does not need to be defined as a user on the operating system, or even have a password, but it must exist as entry in the security file with the following access privileges:

- DISPLAY access to the job and schedule objects that can be bound
- LIST access to the *job* objects that can be bound. This access is required only if the global option enListSecChk is set to yes.

If the required access privileges are not specified, a notification with an error is sent back to the engine that requested the bind.

The remote engine sends back to the local engine:

## A notification with the status BOUND

If the preproduction plan contains at least one instance of the job stream specified in the bind request and the definition of that job stream contains the job to bind.

# A notification with the status of the job instance bound

If the instance of the job to bind is found in the production plan and whenever its status changes.

#### A notification with an error

If the job instance to bind is not found or if the bind user is not authorized.

The remote **batchman** process writes an entry in the PlanBox.msg queue whenever the status of a remote job changes.

Every 30 seconds, the PlanBox.msg queue is scanned for new entries that document a change in the status of remote jobs that were bound. Whenever a status change is found, a notification containing the status of the remote job bound is sent back to the engine that requested the bind.

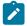

**Note:** To change the polling interval, specify a value, in seconds, for **com.ibm.tws.planner.monitor.checkPlanboxInterval** in the file **TWSConfig.properties** and then restart the WebSphere Application Server.

# Defining a cross dependency

#### About this task

Perform these steps to define a cross dependency between a job running in your environment and another job running on a different IBM Workload Scheduler engine:

1. Create a remote engine workstation

Create a remote engine workstation for a specific remote engine when you need to define dependencies on job instances running on that remote engine. On a remote engine workstation you can run only shadow jobs.

As a best practice, if the remote IBM Workload Scheduler engine is distributed, you can define a dynamic pool containing an ordered list of remote engine workstations pointing to the remote master and to its backup masters, to ensure that failover and switch manager capabilities are applied. For more information about workstations pool, see Workstation on page 30.

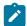

Note: It is recommended that:

- All the distributed environments involved have the timezone feature enabled. For more information, see Enabling time zone management on page 918.
- You specify as TIMEZONE property of the remote engine workstations the timezone set on the operating system of the remote Master Domain Managers or Backup Master Domain Managers they point to.

For more information about the specific settings to use when defining a remote engine workstation, see Workstation definition on page 181.

2. Define a shadow job running on the remote engine workstation

Create a shadow job pointing to a specific job instance defined on a remote engine when you want to track in your local environment the status of that remote job and define cross dependencies on that remote job.

On IBM Workload Scheduler distributed environments, you can use alias for job stream names and job names. If you are defining a distributed shadow job, make sure that:

- · The remote job stream name specified, contains the job stream name as it is defined in the database.
- · The remote job name specified, contains the alias, if defined, of the remote job to bind.

If you do not follow these guidelines, the bind fails and the status of the shadow job becomes ERROR.

In the shadow job definition set COMPLETE\_IF\_BIND\_FAILS in the *rccondsucc* field to specify if the shadow job status must be forced to SUCC or ERROR if the bind in the remote engine plan fails.

For more information about the specific settings to use when defining a shadow job, see Job definition on page 204.

Depending on whether the remote engine is z/OS or distributed, you can use different matching criteria:

# If the remote engine is distributed

You can choose any of the these matching criteria:

Table 146. Matching criteria for distributed shadow jobs

| On the Dynamic Workload Console | Corresponding keyword used in composer                                   |  |  |  |
|---------------------------------|--------------------------------------------------------------------------|--|--|--|
| Closest preceding               | previous                                                                 |  |  |  |
| Within a relative interval      | relative from=time_before_scheduled_time<br>to=time_after_scheduled_time |  |  |  |
| Within an absolute interval     | absolute from=interval_start to=interval_end                             |  |  |  |
| Same scheduling date            | sameDay                                                                  |  |  |  |

For more information about these matching criteria, see Managing external follows dependencies for jobs and job streams on page 87.

# If the remote engine is z/OS based

Closest preceding is the only matching criteria supported by IBM Z Workload Scheduler.

The scheduled time of the job stream instance containing the shadow job is used for the matching in the remote engine plan.

The shadow job status transition is mapped to the remote job instance status transition.

## 3. Add a dependency on the shadow job

You add the cross dependency for a local job on the remote job by defining a dependency for the local job on a shadow job that:

- Points to the remote job instance.
- Is defined on a local workstation that points to the remote engine where the remote job is defined.

The cross dependency on the remote job instance is released when the local dependency on the shadow job is released.

# Monitoring a cross dependency resolution in the production plan

Shadow jobs are added to the plan as follows:

- At run time if either of the following situations occurs:
  - A shadow job definition is submitted using the sbj command.
  - A job stream containing a shadow job definition is submitted using the **sbs** command.

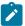

**Note:** When submitting a shadow job, specify a destination job stream with a known scheduled time to better control the remote job instance that will be bound.

· When the preproduction plan is extended or created and its time frame includes the shadow job scheduled time.

When a shadow job instance is added to the plan, you can start monitoring its status.

# How the shadow job status changes until a bind is established

Figure 43: Shadow job status transition until the bind is established on page 972 summarizes how a shadow job status changes until the bind is established.

Figure 43. Shadow job status transition until the bind is established

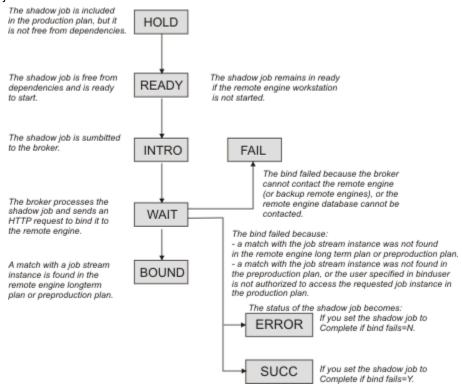

As for any other job, the initial status of the shadow job is HOLD and it turns to READY when the job becomes free from dependencies and is ready to start.

The scheduler then sends an HTTP request to the remote engine containing both the information to identify the shadow job in the local production plan and the information to uniquely identify the remote job instance to bind in the remote engine plan, including the matching criteria. The scheduler must also be notified about the status of the remote job instance bound.

The scheduler tries to contact the remote engine, at regular intervals, until a specific timeout expires. If, by then, the remote engine could not be reached, the shadow job status is set to FAIL. To change the timeout and the interval, specify a value, in seconds, for both MaxWaitingTime and StatusCheckInterval in the file TDWB\_HOME/config/ResourceAdvisorConfig.properties and then restart the broker.

If the preproduction plan does not exist on the remote engine when the bind request is received, the distributed shadow job status remains WAIT until the preproduction plan generation is completed and the bind request is processed. This might happen, for example, when the preproduction plan is created again from scratch on the remote engine.

For more information on the reason why the shadow job status is FAIL, see How to see why the shadow job status is FAIL on page 979.

When the remote engine receives the HTTP request, it tries to identify the job stream instance to use for the bind in its plan; the preproduction plan if the remote engine is distributed or the long term plan if the remote engine is z/OS. The definition of the job stream must contain the definition of the remote job to bind.

For more information about how the match is made in a distributed remote engine plan, see How a distributed shadow job is bound on page 973.

For more information about how the match is made in a z/OS remote engine plan, see How a z/OS shadow job is bound on page 974.

## How a distributed shadow job is bound

If the remote engine is an IBM Workload Scheduler master domain manager or backup master domain manager, the search for the remote job instance to bind is done in the preproduction plan. Distributed remote job instances, belonging to the JOBS or USERJOBS job streams, are not involved in the bind process. However, remote jobs that are moved to USERJOBS after binding continue to send status change notifications.

The matching interval, except for the closest preceding matching criteria that does not require interval calculation, is calculated on the remote engine using the settings specified in the distributed shadow job definition.

For example, when the sameDay matching criteria is specified, the day that is referred to is the day specified on the remote engine in terms of [startOfDay, startOfDay+23:59].

When using an interval-based matching criteria, the HTTP request sent to the remote engine contains the following information to allow the remote engine to calculate the matching interval:

#### For absolute interval matching criteria:

The values hhmm, HHMM and, optionally, a and D, specified in the clause:

```
<dshadow:matching>
  <dshadow:absolute from="hhmm [+/-d day[s]]" to="HHMM [+/-D day[s]]"/>
  </dshadow:matching>
```

Boundary values are hhmm -6 days and HHMM +6 days.

The time zone used for the matching criteria is the time zone of the shadow job.

#### For relative matching criteria:

The shadow job scheduled time and the values [hh]hmm and [HH]HMM specified in the clause:

```
<dshadow:matching>
<dshadow:relative from="+/-[hh]hmm" to="+/-[HH]HMM"/>
</dshadow:matching>
```

Boundary values are +/-167:59 hours.

For example, to create a shadow job that matches a remote job instance whose Earliest start is November, 17 at 2:00 AM, you can specify either of the following matching criteria:

- Same scheduled date
- Within an absolute interval specifying as an offset: 1 day Before earliest start time.

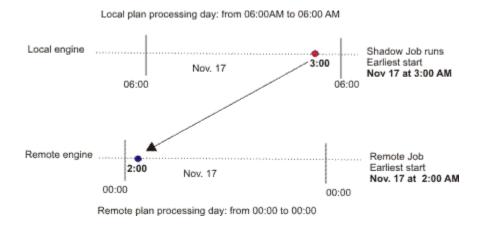

The remote job instance to match is identified on the remote engine according to the rules stated for the external follows dependencies. For more details about external follows dependencies resolution criteria, see Managing external follows dependencies for jobs and job streams on page 87.

For more information about defining shadow jobs, see Job definition on page 204.

# How a z/OS shadow job is bound

If the remote engine is an IBM® Z Workload Scheduler controller, the search for the remote instance to bind is done as follows:

- First, the instance is searched in the Long Term Plan (LTP) in the part of the bind interval that follows the Current Plan (CP) end time and precedes the shadow job scheduled time.
- If no instance is found, the instance is searched in the CP in the part of the bind interval that precedes the current plan end.

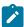

**Note:** If the remote controller receives a bind request with a client notify URI that is not defined among the HTTP destinations, the bind request is discarded and the message EQQHT62W is logged in the MLOG.

The following sections describe the scenarios that can occur when binding a z/OS shadow job having:

Scheduled time: 18:00
 Remote job information:

 Application ID: JS2
 Operation number: OP2

#### In the figures:

- The white box indicates the time interval covered by the LTP.
- The light grey box indicates the time interval covered by the CP.
- The dark grey box indicates the interval in the remote engine plan during which the job instance to bind must be searched.
- The JS2 occurrence highlighted in bold is the instance selected for the bind.

#### Scenario 1: The CP interval contains the shadow job scheduled time and JS2 occurrences exist.

Figure 44. Instance to be bound if the shadow job scheduled time is included in the CP interval

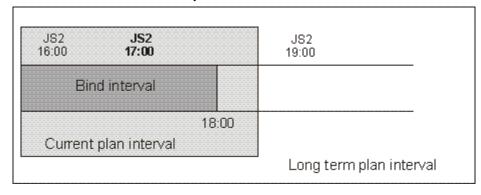

Figure 44: Instance to be bound if the shadow job scheduled time is included in the CP interval on page 975shows, highlighted in bold, the **JS2** instance that more closely precedes the shadow job scheduled time. This instance is selected for the bind because the scheduled time is contained in the CP. The shadow job and the remote job instance are associated. If, at a later time, a new instance of **JS2** that closest precedes the shadow job scheduled time is submitted ad hoc in the remote engine plan, the match with the **JS2** instance

At this point, one of the following situations can occur:

#### The selected JS2 instance contains OP2.

selected for the bind is not modified.

The bind with OP2 belonging to JS2 is established and a notification containing:

- The remote job information identifying OP2 instance in the remote engine plan
- The current status of that OP2 instance

is sent back, the shadow job instance is updated with the remote job information, and its status is updated accordingly.

The selected JS2 instance no longer contains OP2 because either it was deleted and a daily plan removed it from the CP, or it was never contained in JS2.

The bind fails. A notification informing that the bind failed is sent back, and the shadow job status is updated according to what you set in the **Complete if bind fails** field.

#### The selected JS2 instance contains OP2 that was deleted but not yet removed from the CP.

The bind is established and a notification informing about the successful execution status is sent back. The shadow job instance is marked as SUCC. Its successors can start.

Scenario 2: The current plan interval contains the shadow job scheduled time, the JS2 instance that most closely precedes the shadow job scheduled time exists in the LTP but was canceled from the CP.

Figure 45. Instance to be bound if the instance that most closely precedes the shadow job scheduled time exists in the LTP but was canceled from the CP

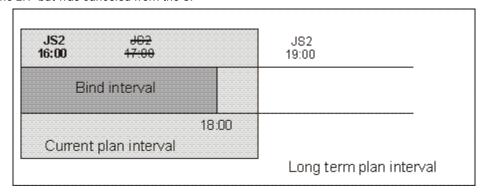

Figure 45: Instance to be bound if the instance that most closely precedes the shadow job scheduled time exists in the LTP but was canceled from the CP on page 976 shows, highlighted in bold, the **JS2** instance that is selected for the bind, because the occurrence that better matched was deleted.

The bind with **OP2** belonging to **JS2** is established and a notification containing:

- The remote job information identifying the OP2 instance in the remote engine plan
- The current status of that OP2 instance

is sent back, the shadow job instance is updated with the remote job information, and its status is updated accordingly.

#### Scenario 3: The CP interval contains the shadow job scheduled time but no JS2 occurrence exist.

Figure 46. The scheduled time of the shadow job is included in the CP but no instance to bind exists

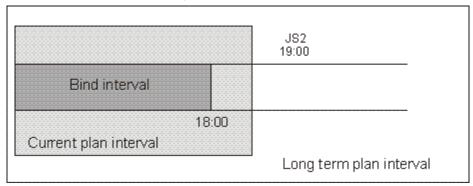

Figure 46: The scheduled time of the shadow job is included in the CP but no instance to bind exists on page 977 shows that a **JS2** instance that closely precedes the shadow job scheduled time does not exist.

The bind fails. A notification informing that the bind failed is sent back, and the shadow job status is updated according to what you set in the **Complete if bind fails** field.

# Scenario 4: The LTP interval contains the shadow job scheduled time and the CP does not yet include the closest preceding JS2 instance.

Figure 47. The instance to be bound exists but it is not yet included in the CP

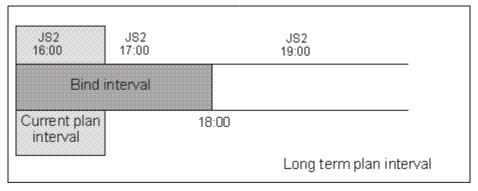

Figure 47: The instance to be bound exists but it is not yet included in the CP on page 977 shows the **JS2** instance that can be associated with the shadow job, even though the job **JOB2** is not yet in the CP.

A notification informing that the bind is established is sent back and the status of the shadow job is set to BOUND.

#### Scenario 5: The LTP interval still does not contain the shadow job scheduled time.

Figure 48. The LTP interval still does not contain the shadow job scheduled time

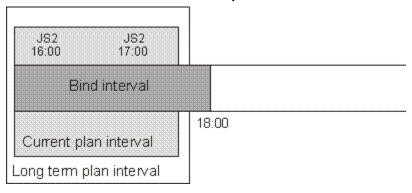

Figure 48: The LTP interval still does not contain the shadow job scheduled time on page 978 shows that no **JS2** instance can be associated with the shadow job because, until the LTP includes the shadow job scheduled time, closer preceding **JS2** instances can still be added.

In this case, the bind request is put in hold until the LTP is extended to include the shadow job scheduled time. Until then the status of the shadow job remains WAIT.

## How the shadow job status changes after the bind is established

When a bind is established, the remote engine sends back an HTTP notification containing the status of the bind and, if the bind was successful, the information to identify the remote job instance bound. This information is shown in the shadow job instance details.

Depending on the type of a remote engine, the following information about the remote job instance is shown in the shadow job properties:

#### The remote engine type is distributed

- · Job stream name
- · Scheduled time
- · Job stream workstation
- · Job name

#### The remote engine type is z/OS

- · Application ID
- · Scheduled time
- Operation number
- Workstation
- Job name, if it was defined on the remote engine.

When the shadow job instance is mapped to an existing remote job instance, notifications about job status changes are sent asynchronously from the remote engine. These notifications are used to map remote job status transition to shadow

job status transition. The store and forward mechanism ensures the delivery of the messages and the recovery in case of failures. Figure 49: Shadow job status transition chain after the bind was established on page 979 shows how the status of a distributed shadow job changes, from when a bind is established until the shadow job status becomes SUCC or ERROR. Only status SUCC and ERROR are considered as the final status for a shadow job.

Figure 49. Shadow job status transition chain after the bind was established

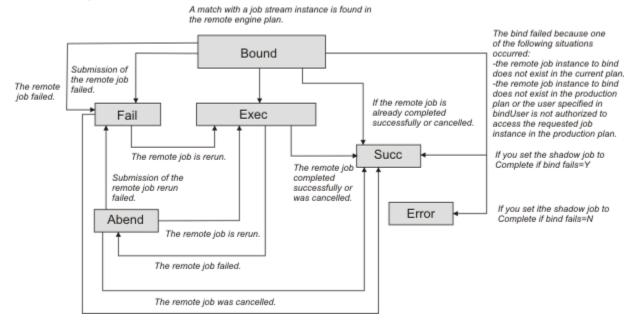

If the remote job instance is already completed when the match is done, the shadow job status becomes SUCC immediately.

For more information on the reason why the shadow job status is FAIL, see How to see why the shadow job status is FAIL on page 979.

When the shadow job status satisfies the dependency rule, the dependency of the local job on the shadow job is resolved, and the cross dependency for the local job on the remote job is also resolved.

# How to see why the shadow job status is FAIL

The shadow job status can be FAIL in one of the following situations:

- · The shadow job submission failed.
- · The submission of the remote job failed.

To determine why the shadow job status is FAIL, see the log of the shadow job either by running the showjobs command with the ;stdlist option, or by clicking **Job Log...** for the shadow job instance in the **Monitor jobs** view on the Dynamic Workload Console.

# Shadow job status during the remote job recovery or rerun

After the bind is established it might happen that the remote job bound is rerun, in this case the status of the shadow job reflects the status of the rerun job. The shadow job status remains EXEC while the remote job recovery is in progress.

The shadow job status is updated only when the remote job reaches one of the following states:

#### **ABEND**

When the remote job fails to run.

#### **SUCC**

When the remote job succeeds.

#### **FAIL**

When the remote job submission fails.

You can see more details about the remote job in the shadow job properties. To see these details:

- Run the **conman** command **showjobs** with the **props** option against the shadow job.
- Access the shadow job properties panel in the Dynamic Workload Console.

# How carry forward applies to cross dependencies

Carry forward works the same way with shadow jobs as it does with other types of jobs. Shadow jobs in **WAIT** and **BOUND** status are treated just like jobs in **EXEC** status. Shadow jobs in **ERROR** status are treated like jobs in **FAIL** or **ABEND** status.

The status of a shadow job, bound to a remote job that is not carried forward, is set to ERROR when the remote production plan is extended.

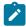

**Note:** As a best practice, use cross dependencies with carry forward job streams on both local and remote distributed scheduling environments.

For more information about the carryStates global option, see the Administration Guide.

# Managing shadow jobs in the production plan

Depending on the status of the shadow job, you can run the following commands:

#### Kill

You can kill a shadow job with status BOUND, EXEC, or WAIT. The association established through the bind with the remote job is automatically canceled and the status of the shadow job is set to ABEND with return code 0.

#### Rerun

You can rerun a shadow job with status ABEND, ERROR, SUCC, or FAIL. When you rerun a shadow job a new bind request is triggered.

# Chapter 25. Managing an IBM i dynamic environment

#### About this task

Managing IBM i agents in a dynamic environment and scheduling jobs with advanced options on IBM i agents.

# Defining agents on IBM i systems

#### About this task

To begin scheduling jobs on IBM i agents, the agent must be in the IBM Workload Scheduler network. At the end of the installation process, the agent is automatically registered in the IBM Workload Scheduler database.

You can check the existence of the workstation definition of the agent installed on an IBM i system either by using the Dynamic Workload Console or by using the composer command line.

For information about using the console to see the workstation definitions, see the *Dynamic Workload Console User's Guide*, section about Designing your scheduling environment.

For information about using the command line interface to see the workstation definitions, see Workstation definition on page 181.

To include the IBM i agent in the plan, see IBM Workload Scheduler Planning and Installation: Part 3. IBM Workload Scheduler on IBM i - Configuring a dynamic agent.

# Defining jobs on IBM i systems

#### About this task

On IBM i agents you can define the following types of jobs with advanced options:

#### Web services jobs

To define web services jobs, see Web services jobs.

#### File transfer jobs

To define file transfer jobs, see File transfer jobs.

#### J2EE jobs

To define J2EE jobs, see J2EE jobs.

#### **Database jobs**

To define database jobs, see Database jobs.

#### Java jobs

To define Java jobs, see Java jobs.

#### **Executable jobs**

To define executable jobs, see Executable jobs on page 696.

#### IBM i jobs

To define IBM i jobs that run IBM i operating systems native commands, see IBM i jobs on page 691.

#### remote command jobs

To define remote command jobs, see Remote command jobs on page 688.

#### **Provisioning jobs**

To define Provisioning jobs, see IBM SmartCloud Provisioning jobs on page 699.

#### IBM WebSphere® MQ jobs

To define IBM WebSphere® MQ jobs, see the section about the job plug-in for IBM WebSphere® MQ in Scheduling Applications with IBM Workload Automation.

#### **IBM Sterling Connect:Direct jobs**

To define IBM Sterling Connect:Direct jobs, see the section about the job plug-in forIBM Sterling Connect:Direct in *Scheduling Applications with IBM Workload Automation*.

You can define jobs with advanced options on an IBM i agent either by using the Dynamic Workload Console or by using the composer command line.

For more information about the procedure for defining IBM i job definitions, see the sections about the prerequisite steps to create job types with advanced options and about creating job definitions in IBM Dynamic Workload Console User's Guide.

For information about using the command line interface to create job definitions, see Job definition on page 204.

# Managing agents on IBM i systems

#### About this task

You can use IBM Workload Scheduler on IBM i agents only to start and stop the agent processes. For more information about starting and stopping IBM i agents, see Starting and stopping agents on IBM i systems on page 982.

To manage the IBM i agent, use the utilities described in Using utility commands for agents on IBM i systems on page 983.

## Starting and stopping agents on IBM i systems

#### About this task

You can use IBM Workload Scheduler on IBM i agents only to start and stop the agent processes.

#### Starting agents on IBM i systems:

Use the utility StartUpLwa.

For information about the utility to start agents on IBM i, see StartUpLwa - Start the agent on page 830.

#### Stopping agents on IBM i systems:

Use the utility ShutDownLwa.

For information about the utility to stop agents on IBM i, see ShutDownLwa - Stop the agent on page 829.

## Using utility commands for agents on IBM i systems

#### About this task

For agents on IBM i systems, you can use the following utilities:

#### param

To use param utility, see param on page 845.

#### twstrace

To use twstrace utility, see twstrace on page 862.

#### resource

To use resource utility, see resource on page 848.

#### cpuinfo

To use cpuinfo utility, see cpuinfo on page 781.

#### version

To use version utility, see version on page 831.

# Scheduling and monitoring jobs on IBM i systems

#### About this task

When scheduling a job on IBM i systems, the job launches a native command that can be either a system or a user command. For example, the native command might consist of SBMJOB system command, which launches a batch job. The native command can starts one or more IBM i programs. The IBM i programs can be monitored only if they are started by the native command.

You can specify the name of the queue where the monitoring agent component runs by using the **MonitorQueueName** property in the native job launcher section of the JobManager.ini file. If you do not specify this property, the default queue (QBATCH) is used.

For more information, see the section about configuring properties of the native job launcher [NativeJobLauncher] in *Administration Guide*.

IBM i programs might generate runtime inquiry messages that require a reply before the program can continue to run. While monitoring IBM i jobs, IBM® Workload Scheduler operators have to check the IBM i console to find inquiry messages waiting for a reply. IBM® Workload Scheduler provides a set of useful features that help operators detecting and replying to inquiry messages.

#### Check of inquiry messages waiting for a reply

You can use the Dynamic Workload Console and **conman showjobs** command line to check whether an IBM i job is waiting for a reply to a message. An IBM i job that is waiting for a message reply is in the **SUSP** 

(suspended) status. This status indicates that the job is waiting for input while running. When the input is received, the job status changes to **EXEC** (executing).

For more information about job statuses, see the section about status description and mapping for distributed jobs in *Dynamic Workload Console User's Guide*.

#### Direct reply to inquiry messages from the Dynamic Workload Console

When an IBM i job is waiting for a reply to a message, you can reply to the message directly from the **Monitor Workload** of the Dynamic Workload Console. The job in SUSP (suspended) status requires your attention on additional information to be displayed. Click on the hyperlink. A pop-up window shows the message that is waiting for your reply. Reply to the message in the pop-up window, then select one of the following actions:

#### Forward action

To forward your reply. A message in the pop-up window confirms that your reply was sent successfully.

#### **Cancel action**

To cancel your reply. The pop-up window is closed.

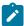

**Note:** For a correct display of the pop-up window that shows the message waiting for your reply, your master domain manager must be at version 9.3.0.2.

#### Monitoring and reply to messages for IBM i child jobs

While you are monitoring a parent job from the Dynamic Workload Console, you can monitor also the child jobs for that parent job. When the parent job is in **SUSP** (suspended) status, you can reply to messages for the parent job and also for the child jobs.

#### Automated reply to inquiry messages

For the most frequent inquiry messages, you can even define standard rules to automate the reply to the waiting messages. When defining an IBM i job, by using the Workload Designer of the Dynamic Workload Console or the composer command line, specify the list of messages for which you want to set up an automated reply. For each message, specify:

#### Message Id

The message identifier.

#### **Message Text**

The message text.

#### **Message Reply**

The automated reply that you want to define.

#### Message Max Replies

The maximum number of automated replies accepted for this specific message. Valid range is from 0 to 100. Default value is 10. If 0 is specified, the automated reply to the message is disabled.

This parameter optimizes the management of IBM i inquiry messages. For example, when you set a wrong reply to a message in the job definition, IBM i system keeps on sending out the same inquiry message repeatedly while waiting for the a correct reply. To avoid this issue, IBM® Workload Scheduler has the capability to intercept and disable the wrong automatic reply and require, with a prompt, a direct reply from the Dynamic Workload Console. The job remains in SUSP (suspended) status until the correct reply is provided.

For more information, see the section about job definition for IBM i jobs in User's Guide and Reference.

#### Logging of inquiry messages

If an IBM i job generates inquiry messages, the messages and the related replies are written into the correspondent IBM® Workload Scheduler output job log so that the IBM® Workload Scheduler operator can keep track of them.

#### Reliable monitoring of IBM i job status changes

As an inquiry message receives an automated reply, the IBM i job status changes from SUSP (suspended) to EXEC (executing) and vice versa. All the job status changes are monitored and tracked. This is useful, for example, when you want to create an event rule definition to send an email every time a job status change occurs.

#### Improved trace facilities

To track an IBM i job, run the following steps:

1. Activate the trace facilities on the IBM i system, by running the following commands:

```
ADDENVVAR ENVVAR(DMON_TRACE_ENABLED) VALUE('true') LEVEL(*SYS)

ADDENVVAR ENVVAR(DMON_TRACE_LEVEL) VALUE('trace_level') LEVEL(*SYS)
```

where trace\_level indicates the tracking level and can have one of the following values:

- 1: DEBUG MIN
- 2: DEBUD MID
- 3: DEBUG MAX
- 2. Customize your IBM i agent, by properly setting the following configuration parameters in the ITA section of JobManager.ini file, for example:

```
DMON_TRACE_ENABLED = true
DMON_TRACE_LEVEL = trace_level
```

where *trace\_level* indicates the tracking level and must have the same value already set on the IBM i system.

3. Analyze the trace file native.outTR that you can find in the compressed file named with the job ID in the following path:

TWA\_home/TWS/stdlist/JM/yyyy.mm.dd/archive

## The agent joblog and TWSASPOOLS environment variable

#### About this task

By default, all information about the running of jobs is stored in the agent joblog. Most of this information usually consists of spool files. To select the spool file types that you want included in the agent joblog, use the **TWSASPOOLS** system variable, which works at IBM i agent level for any job to be submitted.

The TWSASPOOLS system variable forces the IBM i agent to either ignore all spool files or include one or more of them.

On the IBM i agent, create a new system level environment variable named TWSASPOOLS and set it to a list of the spool file types that are to be included. The list must begin with the SPOOLS: token.

For example, to force the IBM i agent to ignore all spool files, create the TWSASPOOLS variable as follows.

```
ADDENVVAR ENVVAR(TWSASPOOLS) VALUE(SPOOLS:) LEVEL(*SYS)
```

where the list after the SPOOL: token is empty. In this case, any agent joblog report for the IBM i agent is limited to the activity report that the Agent Monitor produces to trace its submission and monitoring action, and to the IBM i joblog of the Agent Monitor, which is always added at the end of the agent joblog.

To allow the IBM i agent to include only the QPRINT and the QPJOBLOG spool file types, that is, any spool files produced by printf instructions inside any ILE-C program and any produced joblog, create the TWSASPOOLS as follows:

```
ADDENVVAR ENVVAR(TWSASPOOLS) VALUE('SPOOLS: QPRINT QPJOBLOG') LEVEL(*SYS)
```

If the TWSASPOOLS variable already exists, change it as follows:

```
CHGENVVAR ENVVAR(TWSASPOOLS) VALUE('SPOOLS: QPRINT QPJOBLOG') LEVEL(*SYS)
```

If any VALUE parameter is set to an incorrect string, the IBM i agent ignores the TWSASPOOLS environment variable option. You can create and change the TWSASPOOLS environment variable while with the IBM i agent active, but no workload activity must be running.

# Child job monitoring on IBM i agents

#### About this task

When you submit a command on an IBM i agent, the command might start one or more batch jobs. The IBM i agent monitors these batch jobs, which are referred to as child jobs.

When searching and monitoring any child jobs that are started, the IBM i agent uses a high percentage of its processing time.

If you know that your job scheduling does not start any child jobs or you have no interest in monitoring child jobs, you can instruct the IBM i agent to not search and monitor child jobs, and hence improve the performance of the agent.

You can exclude child job monitoring either at the agent level for all the commands or at the job definition level for a single command. If you want child job monitoring only for some specific submitted commands, you can set this option at the job definition level for a single command.

You can perform one or both of the following procedures to exclude or include child job monitoring:

#### Exclude child jobs from job monitoring at the agent level

By default child jobs are monitored. You can exclude child jobs from job monitoring for all submitted commands by creating the TWS\_NOCHILDS system environment variable using the following IBM i system command:

```
ADDENVVAR ENVVAR(TWS_NOCHILDS) LEVEL(*SYS)
```

If the IBM i agent finds the TWS\_NOCHILDS on the IBM i system, it does not monitor child jobs for any submitted command.

#### Exclude or include child jobs from job monitoring at the job definition level

You can exclude or include child jobs from job monitoring for a specific job by using :NOCHILDS or :CHILDS as ending tokens of the command string for the specific command.

- If you add the **:**NOCHILDS end token at the end of the native command you are submitting, the IBM i agent ignores any child jobs that are started by the command.
- If you add the ECHILDS end token at the end of the command you are submitting, the IBM i agent finds and monitors all the child jobs that are started by the command.

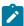

Note: The setting at job definition level overrides the setting at agent level.

#### Example

#### **Examples**

To monitor any child jobs that are started when the PAYROLL program is run, define the following command in the job definition:

• If the TWS\_NOCHILDS system variable is defined on the IBM i system:

```
CALL PGM(MYLIB/PAYROLL) : CHILDS
```

• If the TWS\_NOCHILDS system variable is not defined on the IBM i system:

```
CALL PGM(MYLIB/PAYROLL)
```

To not monitor any child jobs that are started when MYSCHEDULE program is run, define the following command in the job definition:

• If the TWS\_NOCHILDS system variable is not defined on the IBM i system:

```
CALL PGM(MYLIB/MYSCHEDULE) :NOCHILDS
```

• If the TWS\_NOCHILDS system variable is defined on the IBM i system:

```
CALL PGM(MYLIB/MYSCHEDULE)
```

## Information about child job monitoring in IBM i agent joblogs

#### About this task

If you include child job monitoring on IBM i agents as described in Child job monitoring on IBM i agents on page 986, you can see information related to child job monitoring in the IBM i agent joblog.

#### **Example**

## **Examples**

This example shows the information related to child job monitoring included at job level for the CHILDLONG\_CHILD job on the NC117025 agent:

```
Job CHILDLONG_CHILD
Workstation (Job) NC117025
Job Stream AS400ENVSET
Workstation (Job Stream) NC117025
______
          : NC117025#AS400ENVSET[(1417 10/30/12),(AS400ENVSET)].CHILDLONG_CHILD
           : <?xml version="1.0" encoding="UTF-8"?>
<jsdl:jobDefinition xmlns:jsdl="http://www.ibm.com/xmlns/prod/scheduling/1.0/jsdl"</pre>
xmlns:jsdlibmi="http://www.ibm.com/xmlns/prod/scheduling/1.0/jsdlibmi" name="ibmi">
 <jsdl:variables>
   <jsdl:stringVariable name="tws.jobstream.id">AS400ENVSET</jsdl:stringVariable>
   <jsdl:stringVariable name="tws.job.workstation">NC117025</jsdl:stringVariable>
   <jsdl:stringVariable name="tws.job.iawstz">201210301417</jsdl:stringVariable>
  </jsdl:variables>
  <jsdl:application name="ibmi">
   <jsdlibmi:ibmi>
     <jsdlibmi:IBMIParameters>
        <jsdlibmi:Task>
         <jsdlibmi:command>CALL PGM(MINERMA/SBM5JOBS) :CHILDS</jsdlibmi:command>
        </jsdlibmi:Task>
     </jsdlibmi:IBMIParameters>
    </jsdlibmi:ibmi>
 </jsdl:application>
  <isdl:resources>
   <jsdl:orderedCandidatedWorkstations>
     <jsdl:workstation>805E5EAC1F5911E2B9DB6F8202778C47</jsdl:workstation>
   </jsdl:orderedCandidatedWorkstations>
  </jsdl:resources>
</jsdl:jobDefinition>
```

```
= TWSRCMAP :
= AGENT : NC117025
= Job Number: 760232858
= Tue Oct 30 14:16:31 CET 2012
______
The Dynamic Agent submitter-monitor job is qualified as:
   JobName=DYNAMICMON JobUser=CLAUDIO JobNumber=361743
Here follows the user command string
 <CALL PGM(MINERMA/SBM5JOBS) :CHILDS>
2012/10/30 14:16:28.844 - Dynamic Agent job submitted the User Command
   CALL PGM(MINERMA/SBM5JOBS)
The FOLLOWING 5 JOBS STARTED under the submitted User Command
  JobName=CLAUDIO JobNumber=361765
  JobName=CLAUDIO JobUser=CLAUDIO JobNumber=361756
  JobName=CLAUDIO JobUser=CLAUDIO JobNumber=361762
  JobName=CLAUDIO JobUser=CLAUDIO JobNumber=361775
  JobName=CLAUDIO JobUser=CLAUDIO JobNumber=361774
Message CPF1241 (Success) received on MsgQueue CLAUDIO QUSRSYS
  for the job CLAUDIO CLAUDIO 361765
Message CPF1241 (Success) received on MsgQueue CLAUDIO QUSRSYS
  for the job CLAUDIO CLAUDIO 361756
Message CPF1241 (Success) received on MsgQueue CLAUDIO QUSRSYS
   for the job CLAUDIO CLAUDIO 361762
Message CPF1241 (Success) received on MsgQueue CLAUDIO
                                                    QUSRSYS
   for the job CLAUDIO CLAUDIO 361775
Message CPF1241 (Success) received on MsgQueue CLAUDIO
  for the job CLAUDIO CLAUDIO 361774
*** END codes gathered by the Monitor job ***
 > END Status Code (Status): 0
 > PROGRAM Return Code (Prc): 0
 > USER Return Code (Urc): 0
   Urc was retrieved through SYSAPI
2012/10/30 14:21:37.890 - Dynamic Agent job ended monitoring the User Command
*** Return Code for submitted Command is 0 ***
*** User Command ended successfully ***
```

This example shows the joblog for the CHILDLING\_NC job on the NC117025 agent when child job monitoring is excluded at job level:

```
<jsdl:stringVariable name="tws.job.iawstz">201210301417</jsdl:stringVariable>
 </jsdl:variables>
  <jsdl:application name="ibmi">
   <jsdlibmi:ibmi>
      <jsdlibmi:IBMIParameters>
        <jsdlibmi:Task>
          <jsdlibmi:command>CALL PGM(MINERMA/SBM5JOBS) :NOCHILDS</jsdlibmi:command>
        </isdlibmi:Task>
      </jsdlibmi:IBMIParameters>
       </jsdlibmi:ibmi>
  </jsdl:application>
  <jsdl:resources>
   <jsdl:orderedCandidatedWorkstations>
     <jsdl:workstation>805E5EAC1F5911E2B9DB6F8202778C47</jsdl:workstation>
   </jsdl:orderedCandidatedWorkstations>
 </jsdl:resources>
</jsdl:jobDefinition>
= TWSRCMAP :
= AGENT : NC117025
= Job Number: 760232857
= Tue Oct 30 14:17:01 CET 2012
______
The Dynamic Agent submitter-monitor job is qualified as:
  JobName=DYNAMICMON JobUser=CLAUDIO JobNumber=361817
Here follows the user command string
<CALL PGM(MINERMA/SBM5JOBS) :NOCHILDS>
2012/10/30 14:16:58.330 - Dynamic Agent job submitted the User Command
  CALL PGM(MINERMA/SBM5JOBS)
As per user choice, NO job started under the submitted command will be monitored
*** END codes gathered by the Monitor job ***
> END Status Code (Status): 0
> PROGRAM Return Code (Prc): 0
> USER Return Code (Urc): 0
  Urc was retrieved through SYSAPI
2012/10/30 14:17:10.220 - Dynamic Agent job ended monitoring the User Command
*** Return Code for submitted Command is 0 ***
*** User Command ended successfully ***
```

## The agent return code retrieval

#### About this task

The IBM i programming model was originally based on an early object orientation model in which programs communicated through message passing, rather than using return codes. The introduction of the Integrated Language Programming (ILE) model lead to the definitions of common areas to exchange data as return codes in the same job environment: the user return codes and the system end codes.

For information about user return codes, see Controlling the job environment with the user return code on page 991.

When the IBM i agent verifies that a submitted command or job is completed, it assigns a return code to the job based on the job status of the completed job. The return code is set depending on the completion message of the command or job. If the command or job completes successfully, the return code is set to 0. If the command or job does not complete successfully, the return code is set to the value of the severity of the message related to the exception that caused the abnormal end of

the job. The IBM i agent can also set the return code to the value of the user return code when it is returned by the submitted command. If retrieved, the user return code is used as the value to set the return code.

The return code value assigned to the job is included in the IBM i agent joblog for the job and sent back to the scheduler user interface (WEB UI or z/OS ISPF panels) as return code, for compatibility reasons with agents on other operating systems.

## Controlling the job environment with the user return code

#### About this task

With the introduction of the IBM i ILE model, it is possible to retrieve a value returned by a called program inside the same job.

When the Agent Monitor verifies that a submitted command is completed, it retrieves the following end of job codes using an IBM i System API:

#### End status code or <Status> (0 if successful)

It indicates if the system issued a controlled cancellation of the job. Possible values are:

1

the subsystem or the job itself is canceled.

0

the subsystem or the job itself is not canceled.

#### blank

the job is not running.

#### Program return code or <Prc> (0000 if successful)

It specifies the completion code of the last program (such as a data file utility program, or an RPG or COBOL program, invoked by the job).

If the job includes no program, the program return code is 0.

#### User return code or <Urc> (0000 if successful)

It specifies the user-defined return code set by ILE high-level language constructs. For example, the return code of a program written in C language.

It represents the most recent return code set by any thread within the job.

If the submitted command is a call to a user ILE program returning a value on exiting, this value is found in the Urc end of job code.

You can decide how to control the job environment of your submitted jobs by preparing the commands to be submitted as CALLs to your ILE programs, where the internal flow is controlled and the end status is decided through proper exit values. If a user program ends in error for an incorrect flow control, without returning a value, the Agent Monitor does not set the Return Code as user return code (Urc), but follows the criteria described in The agent return code retrieval on page 990.

The following example shows an ILE C user program where two batch jobs are launched and a value of 10 is returned to the caller, regardless of the completion status of the batch jobs.

```
#include <stdio.h>
#include <stdlib.h>
#include <string.h>
void main(int argc, char *argv[])

{
   int EnvVarRC=0;
   printf("issuing SBMJOB CMD(CALL MYLIB/DIVBY0)...\n");
   system("SBMJOB CMD(CALL MYLIB/DIVBY0)");
   printf("issuing SBMJOB CMD(WRKACTJOB OUTPUT(*PRINT))...\n");
   system("SBMJOB CMD(WRKACTJOB OUTPUT(*PRINT)) LOG(4 0 *SECLVL)");
   exit(10);
   return;
}
```

### Alternative method to set the user return code

#### About this task

In some IBM i environments, the system API retrieving the user return code (Urc) from the Agent Monitor code does not retrieve the correct value for Urc. It is therefore not recommended that you use any IBM i system APIs to retrieve the user return code. To receive a value returned by a called program, it is better to provide, instead, a parameter to receive the value.

Even if the Agent Monitor can retrieve the user return code using system API, an alternative user return code retrieval method was implemented in the Agent Monitor code. The alternative retrieval method has the following logic. The USERRC job environment variable is created and set to the *INI* value before submitting the user command. When the command ends, the Agent Monitor retrieves its user return code using the system APIs, but it also verifies if the USERRC job environment variable was updated at user program level. If a value different from *INI* is found, this is considered as the user return code and the value retrieved using the system APIs is ignored because the user program modified the value of USERRC job environment variable.

The change of the USERRC variable at user program level requires the USERRC value change before exiting from the application user code. In the ILE C case, you can do this using the putenv statement, where the user return code is set to be returned.

The following example shows how the user code returns the user return code using the IBM i agent reserved job environment variable USERRC. This code was obtained from the code of the example in Controlling the job environment with the user return code on page 991 by replacing the exit with the puterny statement.

```
#include <stdio.h>
#include <stdiib.h>
#include <string.h>

void main(int argc, char *argv[])
{
  int EnvVarRC=0;
  printf("issuing SBMJOB CMD(CALL MYLIB/DIVBY0)...\n");
  system("SBMJOB CMD(CALL MYLIB/DIVBY0)");
  printf("issuing SBMJOB CMD(WRKACTJOB OUTPUT(*PRINT))...\n");
```

```
system("SBMJOB CMD(WRKACTJOB OUTPUT(*PRINT)) LOG(4 0 *SECLVL)");
EnvVarRC = putenv("USERRC=10");
return;
}
```

# Appendix A. Event-driven workload automation event and action definitions

This appendix documents the event and action providers you can use for event-driven workload automation and gives details on event and action definitions.

# Event providers and definitions

One or more events can be added to the event rule.

This section gives details on the event types of the following event providers:

- TWSObjectsMonitor events on page 994
- FileMonitor events on page 997
- TWSApplicationMonitor events on page 1007
- DatasetMonitor events on page 1008

# TWSObjectsMonitor events

TWSObjectsMonitor events are:

- · Job Status Changed
- Job Until
- · Job Submitted
- Job Cancelled
- Job Restarted
- Job Late
- · Job Promoted
- · Job Risk Level Changed
- Job Exceeded Maximum Duration
- Job Did not Reach Minimum Duration
- Job Stream Status Changed
- Job Stream Completed
- Job Stream Until
- · Job Stream Submitted
- · Job Stream Cancelled
- Job Stream Late
- · Workstation Status Changed
- · Application Server Status Changed
- · Child Workstation Link Changed
- · Parent Workstation Link Changed
- · Prompt Status Changed
- ProductAlert

These events are generated by batchman (or mailman for the workstations) and written in a mailbox file named monbox.msg. The scheduling objects are monitored as follows:

- · Jobs are monitored by the workstation where they run
- · Job streams are monitored by the master domain manager
- · Workstations monitor themselves
- · Local prompts are monitored by the workstation running the job or job stream that have a dependency on the prompt
- · Global prompts are monitored by the master domain manager

Click here to see the Dynamic Workload Console fields of each event type.

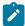

**Note:** PDF users, the above parameter tables are an html file referenced by the PDF. It is not saved locally with the PDF from the IBM Knowledge Center. You must first view it in IBM Knowledge Center before saving or printing.

#### Working with WorkstationStatusChanged events

The event is sent when a workstation is started or stopped. But the following operational differences exist depending on the type of workstation that is monitored:

- For a fault-tolerant agent the event is sent when the workstation is started or stopped.
- For a dynamic workload broker workstation the event is sent also when it is linked or unlinked (as these commands also start or stop the workstation).
- For a dynamic pool workstation the event is never sent (even if the hosting dynamic workload broker is stopped) because there is no monitoring on this type of workstations.

#### **Examples**

The rule in the following example submits job stream  $RJS_102739750$  on workstation NC125102 as soon as all the jobs of job stream  $RCF_307577430$  of workstation NA022502 are in the RUNNING or SUCCESSFUL status.

```
<?xml version="1.0"?>
<eventRuleSet xmlns:xsi="http://www.w3.org/2001/XMLSchema-instance"</pre>
     xmlns="http://www.ibm.com/xmlns/prod/tws/1.0/event-management/rules"
     xsi:schemaLocation="http://www.ibm.com/xmlns/prod/tws/1.0/
                          event-management/rules/EventRules.xsd">
  <eventRule name="TWS_PLAN_EVENTS_JOB_STATUS_CHANGED" ruleType="filter" isDraft="no">
     <description>Event: Job Status Changed; Action: Submit job stream
     <timeZone>Europe/Rome</timeZone>
     <validity from="2011-04-24" to="2012-04-24" />
     <activeTime start="00:00:00" end="12:00:00" />
     <eventCondition name="jobStatChgEvt1"</pre>
                      eventProvider="TWSObjectsMonitor"
                      eventType="JobStatusChanged">
      <scope>* # JOBSTREAMVALUE . * [RUNNING, SUCCESSFUL]</scope>
         <filteringPredicate>
         <attributeFilter name="JobStreamWorkstation" operator="eq">
         <value>NA022502</value>
          </attributeFilter>
         <attributeFilter name="JobStreamName" operator="eq">
```

```
<value>RCF_307577430</value>
         </attributeFilter>
         <attributeFilter name="JobName" operator="eq">
         <value>*</value>
         </attributeFilter>
         <attributeFilter name="Priority" operator="ge">
        <value>10</value>
        </attributeFilter>
         <attributeFilter name="Monitored" operator="eq">
         <value>true</value>
         </attributeFilter>
         <attributeFilter name="Status" operator="eq">
        <value>Running</value>
        <value>Successful</value>
        </attributeFilter>
        <attributeFilter name="Login" operator="eq">
        <value>TWS_user
        </attributeFilter>
         </filteringPredicate>
     </eventCondition>
      <action actionProvider="TWSAction" actionType="sbs" responseType="onDetection">
         <description>Launch an existing TWS job stream</description>
         <scope>SBS NC125102#RJS_102739750</scope>
         <parameter name="JobStreamWorkstationName">
           <value>NC125102</value>
        </parameter>
         <parameter name="JobStreamName">
            <value>RJS_102739750
        </parameter>
      </action>
  </eventRule>
</eventRuleSet>
```

The rule in the following example submits job  $RJR_30411$  on workstation NC122160 as soon as job stream  $RJS_102739750$  of workstation NC125102 is submitted.

```
<?xml version="1.0"?>
<eventRuleSet xmlns:xsi="http://www.w3.org/2001/XMLSchema-instance"</pre>
      xmlns="http://www.ibm.com/xmlns/prod/tws/1.0/event-management/rules"
      xsi:schemaLocation="http://www.ibm.com/xmlns/prod/tws/1.0/
                          event-management/rules/EventRules.xsd">
   <eventRule name="TWS_PLAN_EVENTS_JOB_STREAM_SUBMITTED" ruleType="filter" isDraft="no">
      <description>Event: Job Stream Submitted; Action: Submit job</description>
      <eventCondition name="jsSubEvt1"</pre>
                      <eventProvider="TWSObjectsMonitor"</pre>
                      <eventType="JobStreamSubmit">
      <scope>WORKSTATIONVALUE # JOBSTREAMVALUE</scope>
         <filteringPredicate>
          <attributeFilter name="JobStreamWorkstation" operator="eq">
         <value>NC125102</value>
          </attributeFilter>
         <attributeFilter name="JobStreamName" operator="eq">
         <value>RJS_102739750</value>
         </attributeFilter>
         <attributeFilter name="Priority" operator="range">
         <value>15</value>
         <value>30</value>
         </attributeFilter>
```

```
<attributeFilter name="LatestStart" operator="le">
         <value>2011-04-26</value>
         </attributeFilter>
         </filteringPredicate>
     </eventCondition>
     <action actionProvider="TWSAction" actionType="sbj" responseType="onDetection">
         <description>Launch an existing TWS job stream</description>
         <scope>SBJ NC122160#RJR_30411 INTO NC122160#JOBS</scope>
         <parameter name="JobUseUniqueAlias">
           <value>true</value>
         </parameter>
         <parameter name="JobDefinitionName">
           <value>RJR_30411</value>
         </parameter>
         <parameter name="JobDefinitionWorkstationName">
           <value>NC122160</value>
         </parameter>
      </action>
  </eventRule>
</eventRuleSet>
```

#### FileMonitor events

FileMonitor events are:

- FileCreated
- FileDeleted
- ModificationCompleted
- LogMessageWritten

When you monitor files by using the FileCreated, FileDeleted, and LogMessageWritten events, the memory consumed by the ssmagent.bin and ssmagent.exe processes increases linearly with the number of files monitored and with the number of events created. Therefore, keep in mind that the heavier use of wildcards you make within these event types, and the consequent higher number of files monitored, will result in a heavier memory consumption by the ssmagent.bin and ssmagent.exe processes.

FileMonitor events are not supported on:

- Pools, dynamic pools, and remote engine workstations.
- IBM i systems.

Click here to see the Dynamic Workload Console fields for each event type.

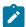

Note: PDF users, the above parameter tables are an html file referenced by the PDF. It is not saved locally with the PDF from the infocenter. You must first view it on the infocenter before saving or printing.

#### Using the MatchExpression property of the LogMessageWritten event rule

The LogMessageWritten event plug-in uses the regular expression specified in the MatchExpression property to perform substring matches on entries in the log files being monitored. The value of MatchExpression must be a valid regular expression in accordance with the regular expression syntax rules of the Netcool/SSM agent that the event plug-in uses.

The following table describes the syntax of the regular expression tokens supported by Netcool/SSM. Note that to write a valid regular expression for the MatchExpression property, you must write the \ (backslash) escape character before each token used in the regular expression syntax (for example, \^ or \\$). When the token already specifies a backslash character, you must write two backslash characters (for example, \\< or \\b).

Table 147. Regular expression syntax.

| Token      | Matches                                                                                                    |  |  |  |  |
|------------|----------------------------------------------------------------------------------------------------|--|--|--|--|
|            | Any character.                                                                                                    |  |  |  |  |
| ۸          | The start of a line (a zero-length string).                                                                                                    |  |  |  |  |
| \$         | The end of a line; a new line or the end of the search buffer.                                                                                                    |  |  |  |  |
| \<         | The start of a word (where a word is a string of alphanumeric characters).                                                                                                    |  |  |  |  |
| \>         | The end of a word (the zero length string between an alphanumeric character and a non-alphanumeric character).                                                                                                    |  |  |  |  |
| \b         | Any word boundary (this is equivalent to (\< $ \cdot\rangle$ ).                                                                                                    |  |  |  |  |
| \d         | A digit character.                                                                                                    |  |  |  |  |
| <b>\</b> D | Any non-digit character.                                                                                                    |  |  |  |  |
| \w         | A word character (alphanumeric or underscore).                                                                                                    |  |  |  |  |
| \W         | Any character that is not a word character (alphanumeric or underscore).                                                                                                    |  |  |  |  |
| \s         | A whitespace character.                                                                                                    |  |  |  |  |
| \\$        | Any non-whitespace character.                                                                                                    |  |  |  |  |
| \c         | Special characters and escaping. The following characters are interpreted according to the C language conventions: \0, \a, \f, \n, \r, \t. To specify a character in hexadecimal, use the \xNN syntax. For example, \x41 is the ASCII character A. |  |  |  |  |
| \          | All characters apart from those described above may be escaped using the backslash prefix. For example, to specify a plain left-bracket use \[.                                                                                                    |  |  |  |  |
| 0          | Any one of the specified characters in a set. An explicit set of characters may be specified as in [aeiou] as well as character ranges, such as [0-9A-Fa-f], which match any hexadecimal digit. The                                                |  |  |  |  |

#### Table 147. Regular expression syntax. (continued)

Token Matches

dash (-) loses its special meaning when escaped, such as in [A\-Z] or when it is the first or last character in a set, such as in [-xyz0-9].

All of the above backslash-escaping rules may be used within []. For example, the expression [\x41-\x45] is equivalent to [A-D] in ASCII. To use a closing bracket in a set, either escape it using [\]] or use it as the first character in the set, such as []xyz].

POSIX-style character classes are also allowed inside a character set. The syntax for character classes is [:class:]. The supported character classes are:

- [:alnum:] alphanumeric characters.
- [:alpha:] alphabetic characters.
- [:blank:] space and TAB characters.
- [:cntrl:] control characters.
- [:digit:] numeric characters.
- [:graph:] characters that are both printable and visible.
- [:lower:] lowercase alphabetic characters.
- [:print:] printable characters (characters that are not control characters).
- [:punct:] punctuation characters (characters that are not letters, digits, control characters, or spaces).
- [:space:] space characters (such as space, TAB and form feed).
- [:upper:] uppercase alphabetic characters.
- [:xdigit:] characters that are hexadecimal digits.

Brackets are permitted within the set's brackets. For example, [a-z0-9!] is equivalent to [[:lower:][:digit:]!] in the C locale.

- [^] Inverts the behavior of a character set [] as described above. For example, [^[:alpha:]] matches any character that is not alphabetical. The ^ caret symbol only has this special meaning when it is the first character in a bracket set.
- $\{n\}$  Exactly n occurrences of the previous expression, where  $0 \le n \le 255$ . For example, a $\{3\}$  matches aaa.
- $\{n,m\}$  Between n and m occurrences of the previous expression, where  $0 \le n \le m \le 255$ . For example, a 32-bit hexadecimal number can be described as  $0x[[:xdigit:]]\{1,8\}$ .
- {n,} At least n or more (up to infinity) occurrences of the previous expression.
- Zero or more of the previous expression.
- One or more of the previous expression.
- ? Zero or one of the previous expression.

Table 147. Regular expression syntax. (continued)

Token

(exp) Grouping; any series of expressions may be grouped in parentheses so as to apply a postfix or bar (!) operator to a group of successive expressions. For example:

• ab+ matches all of abbb
• (ab)+ matches all of ababab

Alternate expressions (logical OR). The vertical bar (!) has the lowest precedence of all tokens in the regular expression language. This means that ablcd matches all of cd but does not match abd (in this case use a(blc)d).

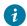

**Tip:** When defining regular expressions to match multi-byte characters, enclose each multi-byte character in parentheses ().

Table 148: Regular expression examples. on page 1000 provides a set of regular expression examples, together with sample strings as well as the results of applying the regular expression to those strings.

There are two important cases in matching regular expressions with strings. A regular expression may match an entire string (a case known as a *string match*) or only a part of that string (a case known as a *sub-string match*). For example, the regular expression \<int\> will generate a sub-string match for the string int x but will not generate a string match. This distinction is important because some subagents do not support sub-string matching. Where applicable, the results listed in the examples differentiate between string and sub-string matches.

Table 148. Regular expression examples.

| This expression | Applied to this string | Results in                   |  |  |
|-----------------|------------------------|------------------------------|--|--|
|                 | a                      | String match                 |  |  |
|                 | !                      | String match                 |  |  |
|                 | abcdef                 | Sub-string match on a        |  |  |
|                 | empty string           | No match                     |  |  |
| MCOUNT          | MINCOUNT               | String match                 |  |  |
|                 | MXXCOUNTY              | Sub-string match on MXXCOUNT |  |  |
|                 | NONCOUNT               | No match                     |  |  |
| .*              | empty string           | String match                 |  |  |
|                 | Animal                 | String match                 |  |  |
| .+              | Any non-empty string   | String match                 |  |  |
|                 | empty string           | No match                     |  |  |

Table 148. Regular expression examples. (continued)

| This expression | Applied to this string | Results in                                                                          |
|-----------------|------------------------|-------------------------------------------------------------------------------------|
| ۸               | empty string           | String match                                                                        |
|                 | hello                  | Sub-string match of length 0 at position 0 (position 0 = first character in string) |
| \$              | empty string           | String match                                                                        |
|                 | hello                  | Sub-string match of length 0 at position 5 (position 0 = first character in string) |
| ^\$             | empty string           | String match                                                                        |
|                 | hello                  | No match                                                                            |
| <b>\b</b> ee    | tee                    | No match                                                                            |
|                 | Paid fee               | No match                                                                            |
|                 | feel                   | No match                                                                            |
|                 | eel                    | Sub-string match on ee                                                              |
| .*thing.*       | The thing is in here   | String match                                                                        |
|                 | there is a thing       | String match                                                                        |
|                 | it isn't here          | No match                                                                            |
|                 | thinXXX                | No match                                                                            |
| a <b>*</b>      | empty string           | String match                                                                        |
|                 | aaaaaaaa               | String match                                                                        |
|                 | a                      | String match                                                                        |
|                 | aardvark               | Sub-string match on aa                                                              |
|                 | this string            | Sub-string match                                                                    |
| ((ab)*c)*       | empty string           | String match                                                                        |
|                 | ccccccc                | String match                                                                        |
|                 | ccccabcccabc           | String match                                                                        |
| a+              | empty string           | No match                                                                            |
|                 | aaaaaaaa               | String match                                                                        |
|                 | a                      | String match                                                                        |
|                 | aardvark               | Sub-string match on aa                                                              |
|                 | this string            | No match                                                                            |

Table 148. Regular expression examples. (continued)

| This expression          | Applied to this string | Results in                                                                          |  |  |  |
|--------------------------|------------------------|-------------------------------------------------------------------------------------|--|--|--|
| (ab)+c)*                 | empty string           | String match                                                                        |  |  |  |
|                          | ababababcabc           | String match                                                                        |  |  |  |
| (ab){2}                  | abab                   | String match                                                                        |  |  |  |
|                          | cdabababab             | Sub-string match on abab                                                            |  |  |  |
| [0-9]{4,}                | 123                    | No match                                                                            |  |  |  |
|                          | a1234                  | Sub-string match on 1234                                                            |  |  |  |
| a{0}                     | empty string           | String match                                                                        |  |  |  |
|                          | a                      | No match                                                                            |  |  |  |
|                          | hello                  | Sub-string match of length 0 at position 0 (position 0 = first character in string) |  |  |  |
| [0-9]{1,8}               | this is not a number   | No match                                                                            |  |  |  |
|                          | a=4238, b=4392876      | Sub-string match on 4238                                                            |  |  |  |
| ([aeiou][^aeiou])+       | Hello                  | Sub-string match on e1                                                              |  |  |  |
|                          | !!! Supacalafraglistic | Sub-string match on upacalaf                                                        |  |  |  |
| [+-]?1                   | 1 String match         |                                                                                     |  |  |  |
|                          | +1                     | String match                                                                        |  |  |  |
|                          | -1                     | String match                                                                        |  |  |  |
|                          | .1                     | Sub-string match on 1                                                               |  |  |  |
|                          | value+1                | Sub-string match on +1                                                              |  |  |  |
| a <mark>l</mark> b       | a                      | String match                                                                        |  |  |  |
|                          | b                      | String match                                                                        |  |  |  |
|                          | C                      | No match                                                                            |  |  |  |
|                          | Daniel                 | Sub-string match on a                                                               |  |  |  |
| abcd <mark>l</mark> efgh | abcd                   | String match                                                                        |  |  |  |
|                          | efgh                   | String match                                                                        |  |  |  |
|                          | abcdfgh                | Sub-string match on abcd                                                            |  |  |  |
| [0-9 <sub>A-F</sub> ]+   | BAADF00D               | String match                                                                        |  |  |  |
|                          | C                      | String match                                                                        |  |  |  |
|                          | baadF00D               | Sub-string match on FOOD                                                            |  |  |  |

Table 148. Regular expression examples. (continued)

| This expression | Applied to this string                             | Results in                                                   |
|-----------------|----------------------------------------------------|--------------------------------------------------------------|
|                 | С                                                  | No match                                                     |
|                 | G                                                  | No match                                                     |
|                 | g                                                  | No match                                                     |
| x = \d+         | x = 1234                                           | String match                                                 |
|                 | x = 0                                              | String match                                                 |
|                 | x = 1234a                                          | Sub-string match on $x = 1234$                               |
|                 | x = y                                              | No match                                                     |
|                 | x^=^ where ^ represents                            | No match                                                     |
|                 | a space character                                  |                                                              |
| \D\d            | al                                                 | String match                                                 |
|                 | a11                                                | Sub-string match on a1                                       |
|                 | -9                                                 | String match                                                 |
|                 | a                                                  | No match                                                     |
|                 | 8                                                  | No match                                                     |
|                 | aa                                                 | No match                                                     |
|                 | 4t                                                 | No match                                                     |
| \s+             | Hello_w0rld                                        | No match                                                     |
|                 | Hello^^^world where ^ represents a space character | Sub-string match on ^^^ where ^ represents a space character |
|                 | widget^ where ^ represents a space character       | Sub-string match on ^ where ^ represents a space character   |
|                 | a space character                                  | String match                                                 |
| \S+             | Hello_w0rld                                        | Sub-string match of length 11 on Hello_w0rld                 |
|                 | Hello^^^world where ^ represents a space character | Sub-string match on Hello                                    |
|                 | widget^ where ^ represents<br>a space character    | Sub-string match on widget                                   |
|                 | a space character                                  | No match                                                     |

Table 148. Regular expression examples. (continued)

| This expression Applied to this string |                                | Results in                                                   |  |  |  |
|----------------------------------------|--------------------------------|--------------------------------------------------------------|--|--|--|
| \w+                                    | D4n_v4n Vugt                   | Sub-string match on D4n_v4n                                  |  |  |  |
|                                        | ^^^hello where ^ represents    | Sub-string match on hello                                    |  |  |  |
|                                        | a space character              |                                                              |  |  |  |
|                                        | blah                           | String match                                                 |  |  |  |
|                                        | x#1                            | No match                                                     |  |  |  |
|                                        | foo bar                        | No match                                                     |  |  |  |
| \W                                     | Hello there                    | Sub-string match of length 1 on separating space character   |  |  |  |
|                                        | ~                              | String match                                                 |  |  |  |
|                                        | aa                             | No match                                                     |  |  |  |
|                                        | a                              | No match                                                     |  |  |  |
|                                        | 1                              | No match                                                     |  |  |  |
|                                        | ^^^444 == 5 where ^ represents | Sub-string match of length 1 on first ^ where ^ represents a |  |  |  |
|                                        | a space character              | space character                                              |  |  |  |
| \w+\s*=\s*\d+                          | x = 123                        | String match                                                 |  |  |  |
|                                        | count0=555                     | String match                                                 |  |  |  |
|                                        | my_var=66                      | String match                                                 |  |  |  |
|                                        | 0101010=0                      | String match                                                 |  |  |  |
|                                        | xyz = e                        | No match                                                     |  |  |  |
|                                        | delta=                         | No match                                                     |  |  |  |
|                                        | ==8                            | No match                                                     |  |  |  |
| [[:alnum:]]+                           | 1234                           | String match                                                 |  |  |  |
|                                        | D4N13L                         | Sub-string match on D4N13L                                   |  |  |  |
| [[:alpha:]]+                           | Bubble                         | String match                                                 |  |  |  |
|                                        | DANI3L                         | Sub-string match on DANI                                     |  |  |  |
|                                        | 69                             | No match                                                     |  |  |  |
| [:blank:]]+                            | alpha^^^and beta where ^       | Sub-string match on ^^^^ where ^ represents a space          |  |  |  |
|                                        | represents a space character   | character                                                    |  |  |  |
|                                        | Animal                         | No match                                                     |  |  |  |
|                                        | empty string                   | No match                                                     |  |  |  |

Table 148. Regular expression examples. (continued)

| This expression | Applied to this string                                | Results in                                                   |  |  |  |
|-----------------|-------------------------------------------------------|--------------------------------------------------------------|--|--|--|
| [[:space:]]+    | alpha^^^and beta where ^ represents a space character | Sub-string match on ^^^ where ^ represents a space character |  |  |  |
|                 | Animal                                                | No match                                                     |  |  |  |
|                 | empty string                                          | No match                                                     |  |  |  |
| [[:cntrl:]]+    | Hello W0rld!                                          | No match                                                     |  |  |  |
|                 | empty string                                          | No match                                                     |  |  |  |
| [[:graph:]]+    | hello world                                           | Sub-string match on hello                                    |  |  |  |
|                 | a space character                                     | No match                                                     |  |  |  |
|                 | a space character                                     | Sub-string match on 1?                                       |  |  |  |
| [:lower:]]+     | Animal                                                | Sub-string match on nimal                                    |  |  |  |
|                 | ABC                                                   | No match                                                     |  |  |  |
|                 | 0123                                                  | No match                                                     |  |  |  |
|                 | foobar                                                | String match                                                 |  |  |  |
|                 | ^^^0blaH! where ^                                     | Sub-string match on bla                                      |  |  |  |
|                 | represents a space character                          |                                                              |  |  |  |
| [_[:lower:]]+   | foo_bar                                               | String match                                                 |  |  |  |
|                 | this_thinG!!!                                         | Sub-string match on _thin                                    |  |  |  |
| [[:upper:]]+    | YES                                                   | String match                                                 |  |  |  |
|                 | #define MAX 100                                       | Sub-string match on MAX                                      |  |  |  |
|                 | f00 b4r                                               | No match                                                     |  |  |  |
| [[:print:]]+    | hello world                                           | String match                                                 |  |  |  |
|                 | a space character                                     | String match                                                 |  |  |  |
| [[:punct:]]+    | didn't                                                | Sub-string match on ·                                        |  |  |  |
|                 | Animal                                                | No match                                                     |  |  |  |
| [[:xdigit:]]+   | 43298742432392187ffe                                  | String match                                                 |  |  |  |
|                 | x = bAAdF00d                                          | Sub-string match on baadF00d                                 |  |  |  |
|                 | 4327afeffegokpoj                                      | Sub-string match on 4327afeffe                               |  |  |  |

Table 148. Regular expression examples. (continued)

#### **Example**

The rule in the following example sends an email to a list of recipients as soon as file /home/book.txt is created on workstation editor\_wrkstn.

```
<?xml version="1.0"?>
<eventRuleSet xmlns:xsi="http://www.w3.org/2001/XMLSchema-instance"</pre>
     xmlns="http://www.ibm.com/xmlns/prod/tws/1.0/event-management/rules"
     xsi:schemaLocation="http://www.ibm.com/xmlns/prod/tws/1.0/
                          event-management/rules/EventRules.xsd">
  <eventRule name="FILE_MONITOR_FILE_CREATED" ruleType="filter" isDraft="no">
      <description>Event: File Created; Action: Send mail</description>
      <validity to="2012-04-22" />
      <eventCondition name="fileCrtEvt1" eventProvider="FileMonitor" eventType="FileCreated">
      <scope>/HOME/BOOK.TXT ON EDITOR_WRKSTN</scope>
        <filteringPredicate>
         <attributeFilter name="FileName" operator="eq">
        <value>/home/book.txt</value>
         </attributeFilter>
         <attributeFilter name="SampleInterval" operator="eq">
         <value>60</value>
         </attributeFilter>
         <attributeFilter name="Workstation" operator="eq">
        <value>editor_wrkstn</value>
         </attributeFilter>
         <attributeFilter name="Hostname" operator="eq">
         <value>ceditor</value>
         </attributeFilter>
                  </filteringPredicate>
      </eventCondition>
      <action actionProvider="MailSender" actionType="SendMail" responseType="onDetection">
         <description>Send an eMail</description>
         <scope>SAUL.FELLOW@US.IBM.COM, ISAAC.LINGER@US.IBM.COM : THE EXPECTED FILE
               HAS BEEN CREATED!</scope>
         <parameter name="Cc">
            <value>william.waulkner@us.ibm.com</value>
         </parameter>
         <parameter name="Bcc">
            <value>ernest.demingway@us.ibm.com</value>
         </parameter>
         <parameter name="Body">
           <value>The expected file was created!
                 The book is ready to be published.</value>
         </parameter>
         <parameter name="To">
           <value>saul.fellow@us.ibm.com, isaac.linger@us.ibm.com</value>
         </parameter>
         <parameter name="Subject">
           <value>The expected file was created!</value>
        </parameter>
      </action>
  </eventRule>
</eventRuleSet>
```

## TWSApplicationMonitor events

TWSApplicationMonitor events concern IBM Workload Scheduler processes, file system, and message box. They are:

- MessageQueuesFilling
- TivoliWorkloadSchedulerFileSystemFilling
- TivoliWorkloadSchedulerProcessNotRunning

TWSApplicationMonitor events are not supported on IBM i systems.

TWSApplicationMonitor events are supported on fault-tolerant agents only.

Click Application Monitor parameters to see the Dynamic Workload Console fields for each event type.

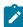

**Note:** PDF users, the above parameter tables are an html file referenced by the PDF. It is not saved locally with the PDF from the documentation web site. You must first view it on the web site before saving or printing.

For a detailed example about how to set up an event rule that monitors the used disk space, see the section about Maintaining the file system in the *Administration Guide*.

#### **Example**

The rule in the following example logs warning message LOGMSGOIW as soon as either intercom or mailbox message queue files on workstation NC122160 reach 70 percent of their size.

```
<?xml version="1.0"?>
<eventRuleSet xmlns:xsi="http://www.w3.org/2001/XMLSchema-instance"</pre>
     xmlns="http://www.ibm.com/xmlns/prod/tws/1.0/event-management/rules"
     xsi:schemaLocation="http://www.ibm.com/xmlns/prod/tws/1.0/
                         event-management/rules/EventRules.xsd">
  <eventRule name="TWS_APPL_MONITOR_MESSAGE_QUEUES_FILLING" ruleType="filter" isDraft="no">
      <description>Event: Message queues filling; Action: Message logger</description>
     <timeZone>America/Los_Angeles</timeZone>
     <validity from="2011-04-25"/>
     <activeTime end="17:00:00"/>
     <eventCondition name="twsMesQueEvt1" eventProvider="TWSApplicationMonitor"</pre>
eventType="TWSMessageQueues">
      <scope>INTERCOM, MAILBOX FILLED UP 70% ON NC122160</scope>
        <filteringPredicate>
         <attributeFilter name="MailboxName" operator="eq">
        <value>intercom</value>
        <value>mailbox</value>
         </attributeFilter>
         <attributeFilter name="FillingPercentage" operator="ge">
         <value>70</value>
         </attributeFilter>
         <attributeFilter name="Workstation" operator="eq">
         <value>NC122160</value>
         </attributeFilter>
         <attributeFilter name="SampleInterval" operator="eq">
         <value>60</value>
         </attributeFilter>
                  </filteringPredicate>
      </eventCondition>
      <action actionProvider="MessageLogger" actionType="MSGLOG" responseType="onDetection">
         <description>Write a warning message log</description>
```

#### DatasetMonitor events

Use this function to create event rules and trigger events

DatasetMonitor events are:

- ReadCompleted
- ModificationCompleted

#### Table 149. SMF events

| Event type           | Event trigger                                                                                                    |  |  |
|----------------------|----------------------------------------------------------------------------------------------------|--|--|
| ReadCompleted        | A data set is closed after it was opened in read mode.                                                             |  |  |
| ModifcationCompleted | A data set is closed after it was opened in write mode. This event is sent also when you create an empty data set. |  |  |

Table 150. Parameters of ReadCompleted and ModificationCompleted event types

| attributeFilter name | Type Required | Wilcard<br>allowed | Length (min-max) |   | Default<br>value |  |
|----------------------|---------------|--------------------|------------------|---|------------------|--|
| FileName             | string        | ✓                  | <b>√</b>         | 1 | 44               |  |

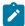

**Note:** For parameters with wildcard allowed, you can use the following wildcards:

To match any sequence of characters.

?

To match any single character. For example, if you specify AB?, ABC is a match, AB or ABCD are not a match.

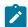

%

For compatibility with earlier versions, it is supported for the same function as ?.

The following list provides a detailed description of the parameters:

#### **FileName**

Specifies the data set name to be monitored for actions on special resources. For details about how the Agent requests to change the resource availability, based on the specified FileName value.

Click here to see the Dynamic Workload Console fields for each event type.

# **Examples**

The following examples show how to combine language elements and use wildcards:

```
<?xml version="1.0"?>
<eventRuleSet xmlns:xsi="http://www.w3.org/2001/XMLSchema-instance"</pre>
      xmlns="http://www.ibm.com/xmlns/prod/tws/1.0/event-management/rules"
      xsi:schemaLocation="http://www.ibm.com/xmlns/prod/tws/1.0/
                          event-management/rules/EventRules.xsd">
   <eventRule name="FILE_MONITOR_FILE_CREATED" ruleType="filter" isDraft="no">
      description>Event: File Created; Action: Send mail/description>
      validity to="2012-04-22" />
      <eventCondition name="fileCrtEvt1" eventProvider="FileMonitor" eventType="FileCreated">
      <scope>/HOME/BOOK.TXT ON EDITOR_WRKSTN</scope>
         <filteringPredicate>
          <attributeFilter name="FileName" operator="eq">
         <value>/home/book.txt</value>
         </attributeFilter>
         <attributeFilter name="SampleInterval" operator="eq">
         <value>60</value>
         </attributeFilter>
         <attributeFilter name="Workstation" operator="eq">
         <value>editor_wrkstn</value>
         </attributeFilter>
         <attributeFilter name="Hostname" operator="eq">
         <value>ceditor</value>
         </attributeFilter>
                  </filteringPredicate>
      </eventCondition>
      <action actionProvider="MailSender" actionType="SendMail" responseType="onDetection">
         <description>Send an eMail</description>
         <scope>SAUL.FELLOW@US.IBM.COM, ISAAC.LINGER@US.IBM.COM : THE EXPECTED FILE
               HAS BEEN CREATED!</scope>
         <parameter name="Cc">
            <value>william.waulkner@us.ibm.com</value>
         </parameter>
         <parameter name="Bcc">
            <value>ernest.demingway@us.ibm.com</value>
         </parameter>
         <parameter name="Body">
            <value>The expected file was created!
                  The book is ready to be published.</value>
         </parameter>
         <parameter name="To">
            <value>saul.fellow@us.ibm.com, isaac.linger@us.ibm.com</value>
         </parameter>
         <parameter name="Subject">
            <value>The expected file was created!</value>
      </action>
```

```
</eventRule>
</eventRuleSet>
```

# Action providers and definitions

This section gives details on the action types of the following action providers:

- GenericAction on page 1010
- MailSender on page 1011
- MessageLogger on page 1011
- SmartCloud Control Desk on page 1012
- TBSMEventForwarder on page 1012
- TECEventForwarder on page 1013
- TWSAction on page 1013
- TWSForZosAction on page 1014

# GenericAction actions

This provider implements a single action named RunCommand that runs non-IBM Workload Scheduler commands. Commands are run on the same computer where the event processor runs.

Only TWS\_user is authorized to run the command.

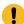

**Important:** When the command includes output redirection (through the use of one or two > signs), insert the command in an executable file, and set the file name as the argument of the Command property.

Click here to see the Dynamic Workload Console fields for RunCommand.

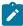

**Note:** PDF users, the above parameter tables are an html file referenced by the PDF. It is not saved locally with the PDF from the infocenter. You must first view it on the infocenter before saving or printing.

#### **Example**

The rule in the following example runs the ps -ef command to list all the currently running processes on a UNIX workstation when an invalid parameter is found on that workstation. Note that the rule is based on a custom event developed using the <a href="Maintenancements-genericEventPlugIn">GenericEventPlugIn</a> event provider. For more information on developing custom event types, see <a href="Defining custom events on page 175">Defining custom events on page 175</a>.

```
eventType="Event1">
      <scope>INVALID PARAMETER ON WORKSTATIONVALUE</scope>
         <filteringPredicate>
           <attributeFilter name="Param1" operator="ne">
            <value>Invalid Parameter
           </attributeFilter>
           <attributeFilter name="Workstation" operator="eq">
            <value>WorkstationValue
           </attributeFilter>
        </filteringPredicate>
      </eventCondition>
      <action actionProvider="GenericActionPlugin" actionType="RunCommand"</pre>
      responseType="onDetection">
         <description>Run a command</description>
         <scope>PS -EF</scope>
         <parameter name="Command">
            <value>ps -ef</value>
         </parameter>
         <parameter name="WorkingDir">
            <value>/home</value>
         </parameter>
      </action>
   </eventRule>
</eventRuleSet>
```

#### MailSender actions

This provider implements a single action named <code>sendMail</code> that connects to an SMTP server to send an email. Use <code>optman</code> to customize the following related attributes (for detailed information about <code>optman</code>, see the *Administration Guide*):

- Mail sender
- SMTP server
- SMTP port number
- · Mail user name
- · Mail user password
- SSL

Click here to see the Dynamic Workload Console fields for SendMail.

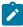

**Note:** PDF users, the above parameter table is an html file referenced by the PDF. It is not saved locally with the PDF from the infocenter. You must first view it on the infocenter before saving or printing.

# MessageLogger actions

This provider implements a single action named MSGLOG that logs the occurrence of a situation in an internal auditing database. The number of entries within the auditing database is configurable. There is an automatic cleanup based on a FIFO policy.

Click here to see the Dynamic Workload Console fields for MSGLOG.

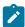

**Note:** PDF users, the above parameter table is an html file referenced by the PDF. It is not saved locally with the PDF from the infocenter. You must first view it on the infocenter before saving or printing.

# SmartCloud Control Desk actions

This provider implements a single action named <code>openTicket</code> that opens a ticket on a default SmartCloud Control Desk. Use <code>optman</code> to specify the SmartCloud Control Desk server by setting the <code>sccdUrl</code>, <code>sccdName</code>, and <code>sccdUserPassword</code> global options. For detailed information about <code>optman</code>, see the Administration Guide.

Click here to see the Dynamic Workload Console fields for OpenTicket.

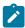

**Note:** PDF users, the above parameter table is an html file referenced by the PDF. It is not saved locally with the PDF from the infocenter. You must first view it on the infocenter before saving or printing.

#### ServiceNow actions

This provider implements a single action named <code>open Incident</code> that opens an incident in ServiceNow when a job that matches a defined policy ends in error. Use <code>optman</code> to specify the ServiceNow server by setting the <code>servicenowUsrl</code>, <code>servicenowUserName</code>, and <code>servicenowUserPassword</code> global options.

For detailed information about optman and these global options, see the topic with a detailed description of all global options in the *Administration Guide*.

Click here to see the Dynamic Workload Console fields for the ServiceNow open Incident.

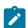

**Note:** PDF users, the above parameter table is an html file referenced by the PDF. It is not saved locally with the PDF from the IBM® Workload Scheduler Knowledge Center. You must first view it in the product Knowledge Center before saving or printing.

# TBSMEventForwarder actions

This provider implements a single action named TBSMFWD that forwards the event to an external Tivoli Business Service Manager server (or any other application capable of listening to events in TBSM format, for example Netcool/OMNIbus). The provider uses a default EIF Probe server whose host name and port you define by setting the TECSETVETNAME and TECSETVETPORT global options with Optman.

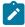

**Note:** TECServerName and TECServerPort are used both for applications that process events in TEC or TBSM format. For detailed information about optman, see the *Administration Guide*.

The IEF Probe used as recipient can be overridden by action settings.

Click here to see the Dynamic Workload Console fields for TBSMFWD.

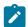

**Note:** PDF users, the above parameter table is an html file referenced by the PDF. It is not saved locally with the PDF from the infocenter. You must first view it on the infocenter before saving or printing.

#### **Configuring the Tivoli Business Services Manager to receive events**

To configure Tivoli Business Service Manager to receive events from IBM Workload Scheduler, on the EIF Probe you must copy the utilities/tivoli\_eif\_tws.rules file that is provided with the IBM Workload Scheduler DVD. Then you must edit the tivoli\_eif.rules file by adding the following line:

include "tivoli\_eif\_tws.rules"

#### TECEventForwarder actions

This provider implements a single action named TECFWD that forwards the event to an external Tivoli Enterprise Console server (or any other application capable of listening to events in TEC format). The provider uses a default EIF Probe server whose host name and port you define by setting the TECServerName and TECServerPort global options with optman. For detailed information about optman, see the Administration Guide.

The TEC used as recipient can be overridden by action settings.

Click here to see the Dynamic Workload Console fields for TECFWD.

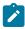

**Note:** PDF users, the above parameter table is an html file referenced by the PDF. It is not saved locally with the PDF from the infocenter. You must first view it on the infocenter before saving or printing.

# TWSAction actions

TWSAction actions are:

- SubmitJobStream
- SubmitJob
- SubmitAdHocJob
- ReplyPrompt

Click here to see the Dynamic Workload Console fields of each action type.

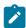

**Note:** PDF users, the above parameter tables are an html file referenced by the PDF. It is not saved locally with the PDF from the infocenter. You must first view it on the infocenter before saving or printing.

## Using the SchedTimeResolutionCriteria property of the SubmitJob action

You use this property to match the job in question with a specific instance of the job stream that contains it (defined with the JobstreamName property) based on the job stream scheduled time. The possible values that you can set are:

#### **Previous**

The job is submitted with the closest previous job stream instance in plan.

#### Next

The job is submitted with the closest next job stream instance in plan.

#### Any

The job is submitted with any of the closest previous or closest next job stream instance in plan.

## **TWSForZosAction**

This provider implements a single action named AddJobStream that adds an application occurrence (job stream) to the current plan on IBM® Z Workload Scheduler. This provider is for use in IBM Workload Scheduler end-to-end scheduling configurations.

The application description of the occurrence to be added must exist in the AD database of IBM® Z Workload Scheduler.

Click here to see the Dynamic Workload Console fields for AddJobStream.

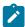

**Note:** PDF users, the above parameter table is an html file referenced by the PDF. It is not saved locally with the PDF from the infocenter. You must first view it on the infocenter before saving or printing.

#### **Example**

In this example, a pharmaceutical company uses rule <code>zosrule031</code> to produce a distribution schedule of the merchandise under the control of department <code>DISTR07</code>. As soon as the list of ordered merchandise that is up for delivery in the upcoming month is ready and placed in file <code>MONTHLYORDERS.TXT</code> on agent <code>RU192298</code> in a branch office, the centralized system adds application (job stream) <code>ADFIRST</code> to the current plan. <code>ADFIRST</code> contains the operations (jobs) that produce an optimized delivery schedule for the next month.

```
<?xml version="1.0"?>
<eventRuleSet xmlns:xsi="http://www.w3.org/2001/XMLSchema-instance"</pre>
     xmlns="http://www.ibm.com/xmlns/prod/tws/1.0/event-management/rules"
     xsi:schemaLocation="http://www.ibm.com/xmlns/prod/tws/1.0/
                          event-management/rules/EventRules.xsd">
  <eventRule name="ZOSRULE031" ruleType="filter" isDraft="no">
     <eventCondition name="fileCrtEvt19" eventProvider="FileMonitor"</pre>
     eventType="FileCreated">
     <scope>/PRODORDER/MONTHLYORDERS.TXT ON RU192298
        <filteringPredicate>
           <attributeFilter name="Param1" operator="ne">
           <value>/prodorder/monthlyorders.txt</value>
           </attributeFilter>
           <attributeFilter name="SampleInterval" operator="eq">
            <value>60</value>
           </attributeFilter>
           <attributeFilter name="Workstation" operator="eq">
           <value>RU192298</value>
           </attributeFilter>
        </filteringPredicate>
```

```
</eventCondition>
     <action actionProvider="TWSForZosAction" actionType="AddJobStream"
     responseType="onDetection">
        <scope>
          ADD JOBSTREAM ADFIRST[DEADLINE OFFSET: 0001] WITH OWNER DISTRO7 IN PLAN
         <parameter name="HoldAll">
           <value>false</value>
         </parameter>
         <parameter name="Priority">
           <value>5</value>
         </parameter>
         <parameter name="JobStreamDeadlineOffset">
            <value>0001</value>
         </parameter>
         <parameter name="JobStreamName">
           <value>ADFIRST</value>
         </parameter>
         <parameter name="OwnerDescription">
            <value>Owner description</value>
         </parameter>
         <parameter name="Owner">
            <value>distr07</value>
         </parameter>
         <parameter name="DependenciesResolution">
            <value>All</value>
         </parameter>
         <parameter name="AuthorityGroup">
            <value>AuthGrpBase</value>
         </parameter>
         <parameter name="Parm_1">
            <value>var1=value1</value>
         </parameter>
         <parameter name="Parm_2">
           <value>var2=value2</value>
         </parameter>
         <parameter name="JCLVariableTable">
           <value>VarTableZos01</value>
         </parameter>
         <parameter name="JobStreamDescription">
            <value>This job stream contains jobs that process orders for
                        owner DISTR07.</value>
         </parameter>
         <parameter name="Group">
           <value>GroupBase</value>
         </parameter>
     </action>
  </eventRule>
</eventRuleSet>
```

# Appendix B. Job Submission Description Language schema reference

This reference section specifies the semantics and structure of the Job Submission Description Language (JSDL) that apply specifically for use with dynamic workload broker. The JSDL schema is used to describe the job requirements for submission to resources. dynamic workload broker analyzes the IT environment and assigns the best available resource to run the job, based on the requirements you specify.

#### Introduction

The Job Submission Description Language (JSDL) is a language for describing the job requirements for submission to resources. The JSDL language contains a vocabulary and normative XML schema that facilitate the expression of those requirements as a set of XML elements.

JSDL files adhere to the XML syntax and semantics as defined in the JSDL schema.

## **Job Submission Description Language document structure**

A JSDL file is described using the XML syntax and adheres to the XML syntax and semantics. The XML syntax is an industry standard and is not explained in this manual. The JSDL file also adheres to specific JSDL syntax rules, as explained in Job Submission Description Language element types on page 1019 and in JSDL elements on page 1022.

The JSDL file consists of elements (either complex or simple) and types. Complex elements contain other elements while simple elements do not contain any other elements. A type specification performs a syntax check on the value specified for the element it refers to. For example, the **physicalMemory** element adheres to the jsdl:NumericRangeType type. The jsdl:NumericRangeType type specifies that you can assign to this element either a specific numeric value or a numeric range value. No other value types are supported for the **physicalMemory** element.

The JSDL file is arranged in a hierarchical structure where the **jobDefinition** element is the root element. The **jobDefinition** element contains all the elements that describe the job and their attributes.

The pseudo schema definition looks like this:

```
<jobDefinition >
<annotation ... />?
<category>... />*
<variables ... />?
<application ... />
<resources ... />?
<relatedResources ... />*
<optimization ... >?
<scheduling ...>?
</jobDefinition>
```

Table 151: Hierarchical structure of the JSDL file on page 1017 provides a table view of the JSDL file indicating the hierarchical relationships between the elements contained in the **jobDefinition** element.

Table 151. Hierarchical structure of the JSDL file

| First level | Second level              | Third level      | Fourth level |
|-------------|---------------------------|------------------|--------------|
| annotation  |                           |                  |              |
| category    |                           |                  |              |
| variables   | stringVariable            |                  |              |
|             | uintVariable              |                  |              |
|             | doubleVariable            |                  |              |
| application | script                    |                  |              |
|             | arguments                 | value            |              |
|             | environment               | variable name    |              |
|             | credential                | username         |              |
|             |                           | groupname        |              |
|             |                           | password         |              |
|             | j2ee                      | invoker          | type         |
|             |                           | jms              | connFactory  |
|             |                           |                  | destination  |
|             |                           |                  | message      |
|             |                           | ejb              | jndiHome     |
|             |                           | credential       | userName     |
|             |                           |                  | password     |
|             |                           |                  | JAASalias    |
| resources   | candidateHosts            | hostName         |              |
|             | candidateCPUs             | cpu              | speed        |
|             | physicalMemory            |                  |              |
|             | virtualMemory             |                  |              |
|             | candidateOperatingSystems | operatingsystems |              |
|             | fileSystem                |                  |              |
|             | logicalResource           |                  |              |
|             | group                     |                  |              |
|             | properties                | and              | and          |
|             |                           |                  | or           |

Table 151. Hierarchical structure of the JSDL file (continued)

| First level      | Second level                                      | Third level                                   | Fourth level |
|------------------|---------------------------------------------------|-----------------------------------------------|--------------|
|                  |                                                   |                                               | requirement  |
|                  |                                                   | or                                            | and          |
|                  |                                                   |                                               | or           |
|                  |                                                   |                                               | requirement  |
|                  |                                                   | requirement                                   | and          |
|                  |                                                   |                                               | or           |
|                  |                                                   |                                               | requirement  |
|                  | allocation                                        |                                               |              |
|                  | relationship                                      |                                               |              |
|                  | candidateResources<br>(reserved for internal use) | endpointReference (reserved for internal use) |              |
| relatedResources | logicalResource                                   |                                               |              |
|                  | group                                             |                                               |              |
|                  | properties                                        | and                                           | and          |
|                  |                                                   |                                               | or           |
|                  |                                                   |                                               | requirement  |
|                  |                                                   | or                                            | and          |
|                  |                                                   |                                               | or           |
|                  |                                                   |                                               | requirement  |
|                  |                                                   | requirement                                   | and          |
|                  |                                                   |                                               | or           |
|                  |                                                   |                                               | requirement  |
|                  | allocation                                        |                                               |              |
|                  | relationship                                      |                                               |              |
|                  | candidateResources<br>(reserved for internal use) | endpointReference (reserved for internal use) |              |
| optimization     | objective                                         |                                               |              |
|                  | ewlm                                              |                                               |              |

Table 151. Hierarchical structure of the JSDL file (continued)

| First level | Second level                   | Third level | Fourth level |
|-------------|--------------------------------|-------------|--------------|
| scheduling  | maximumResourceWaitingT<br>ime |             |              |
|             | estimatedDuration              |             |              |
|             | priority                       |             |              |
|             | recoveryActions                | action      | parameters   |
|             |                                |             | credential   |
|             |                                |             | tpmaddress   |
|             |                                |             | workflow     |

The JSDL syntax uses the BNF-style conventions for elements and attributes:

?

Indicates that the element or attribute is optional and can be specified once.

\*

Indicates that the element or attribute is optional and can be specified zero or more times.

+

Indicates that the element or attribute is required and can be specified one or more times.

[...]

Indicate that the elements or attributes contained within the brackets form a group.

1

Indicates that two or more elements or attributes are mutually exclusive.

# **Job Submission Description Language element types**

The JSDL specification uses a number of standard XML Schema types. It also uses a number of types specific to the description of job requirements.

Both types perform a syntax check on the value that can be assigned to each element in the JSDL file. For example, the **physicalMemory** element adheres to the jsdl:NumericRangeType type. The jsdl:NumericRangeType type specifies that you can assign to this element either a specific numeric value or a numeric range value. No other value types are supported for the **physicalMemory** element.

#### Normative XML schema types

The JSDL specification adopts the normative XML schema (xsd) types listed below. The XML syntax is an industry standard and is not explained in this manual.

- xsd:any
- xsd:anyURI
- xsd:boolean
- xsd:double
- xsd:DoubleVariableType
- xsd:duration
- xsd:IDREF
- xsd:NCName
- xsd:PriorityType
- xsd:QName
- · xsd:string
- xsd:unsignedInt
- xsd:UnsignedIntVariableType

#### JSDL types

The following types are specific to the JSDL syntax:

#### **StringVariableExpressionType**

A string variable expression type is a simple type in which you can specify a variable expression that might contain one or more variable references, such as \${var}, any character, and any string. The following is the syntax schema for this type:

```
<...>
<xsd:simpleType name="StringVariableExpressionType">
 <xsd:union>
  <xsd:simpleType>
   <xsd:restriction base='xsd:string' />
  </xsd:simpleType>
   <xsd:simpleType>
   <xsd:restriction base='xsd:string'>
    <xsd:pattern</pre>
     value=".*\t*\r*\n*((\$\{[a-zA-Z_]+
          [0-9a-zA-Z_{\cdot,-}*)+[^{{\cdot,n}*}+"/
    </xsd:restriction>
  </xsd:simpleType>
 </xsd:union>
</xsd:simpleType>
</...>
```

#### **DoubleVariableExpressionType**

A double variable expression type is a simple type in which you can specify a variable expression that might contain one variable reference, such as \${var}, or a double value. The following is the syntax schema for this type:

```
<...>
<xsd:simpleType name="DoubleVariableExpressionType">
  <xsd:union>
```

# Un signed Int Variable Expression Type

An unsigned variable expression type is a simple type in which you can specify a variable expression that might contain one variable reference, such as \${var}, or an unsigned integer value. The following is the syntax schema for this type:

#### NotEmptyStringVariableExpressionType

A string variable expression type is a simple type that allows the specification of a variable expression that might contain one or more variable references such as \${var}, optionally in association with any character or with a simple string. This variable expression cannot be empty. The following is the syntax schema for this type:

#### NumericRangeOnlyType

A numeric range value is a complex type that allows the definition of intervals and ranges higher than, smaller than, or contained within the specified value. All numbers given are double variable expressions. The following is the syntax schema for this type:

```
<...>
<minimum>jsdl:DoubleVariableExpressionType/minimum> ?
<maximum> jsdl:DoubleVariableExpressionType/maximum> ?
</...>
```

## NumericRangeType

A numeric range value is a complex type that allows the definition of exact values or ranges. All numbers given are double variable expressions. The following is the syntax schema for this type:

#### StringRangeOnlyType

A string range value is a complex type that allows the definition of intervals and ranges higher than, smaller than, or contained within the specified value. All numbers and strings given are string variable expressions. The following is the syntax schema for this type:

```
<...>
<minimum>jsdl:StringVariableExpressionType</minimum> ?
<maximum>jsdl:StringVariableExpressionType</maximum> ?
</...>
```

#### StringRangeType

A string range value is a complex type that allows the definition of exact values as string variable expressions or ranges that can be applied to integer or string types. The following is the syntax schema for this type:

```
<...>
  <exact>jsdl:StringVariableExpressionType</exact> |
  <range>jsdl:StringRangeOnlyType</range>
</...>
```

# JSDL elements

The JSDL core element set contains the semantics for elements that are defined by JSDL.

The JSDL file consists of elements (either complex or simple) and types. Complex elements contain other elements while simple elements do not contain any other elements. A type specification performs a syntax check on the value specified for the element it refers to.

The following is a list of the elements contained in the JSDL syntax:

# jobDefinition element

# **Pseudo Schema**

```
<jobDefinition
name="xsd:NCName"
description="xsd:string"?
xsd:anyAttribute##other>
<annotation ... />?
<category>.../>*
<variables ... />?
<application ... />
<resources ... />?
<relatedResources .../>*
<optimization ...>?
<scheduling ...>?
<xsd:any##other/>*
</jobDefinition>
```

# annotation element

**Definition** 

# category element

No attributes are defined.

# Pseudo Schema

```
<category>
xsd:string
</category>
```

# variables element

#### **Definition**

This element describes a variable specifying the variable name and the assigned default string value. This element is optional and can be specified zero or more times.

# Type

The type of this element is jsdl:StringVariableType.

#### **Attributes**

The following attributes are defined:

#### name

This attribute specifies the name of the variable. The type of this attribute is xsd:NCName. This attribute is required.

# description

This attribute specifies the description of the variable. The type of this attribute is xsd:string. This attribute is optional.

# Pseudo Schema

```
<stringVariable
name="xsd:NCName"
description="xsd:string"?
xsd:anyAttribute##other>
xsd:string
<xsd:any##other/>*
</stringVariable>
```

## doubleVariable element

# **Pseudo Schema**

```
<doubleVariable
name="xsd:NCName"
description="xsd:string"?
xsd:anyAttribute##other>
xsd:double
<xsd:any##other/>*
</doubleVariable>
```

# uintVariable element

**Definition** 

# application element

The following attributes are defined:

#### name

Specifies the type of the application. Supported values are as follows:

#### **Executable**

A file which is used to perform various functions or operations on a computer.

#### J2EE

An application based on Java™ 2 Platform Enterprise Edition (J2EE).

This attribute is mandatory and can be specified once.

# description

Specifies the name of the application. The type of this attribute is xsd:string. This attribute is optional.

#### version

Specifies the version of the application. The type of this attribute is xsd:string. This attribute is optional.

#### **Pseudo Schema**

```
<application
name="xsd:NCName"
description="xsd:string"?
version="xsd:string"?
xsd:anyAttribute##other>
<xsd:any##other/>*
</application>
```

#### resources element

- candidateHosts
- candidateCPUs
- physicalMemory
- virtualMemory
- candidateOperatingSystems
- fileSystem
- logicalResource
- group
- · properties
- allocation
- relationship
- · candidateResources

No attributes are defined.

#### **Pseudo Schema**

```
<resources
xsd:anyAttribute##other>
<candidateHosts .../>?
<candidateCPUs .../>?
<physicalMemory .../>?
<virtualMemory .../>?
\verb| <candidateOperatingSystems .../>? \\
<fileSystem .../>*
<logicalResource ...>*
<group ...>*
properties ...>
<allocation ...>*
<relationship ...>*
<candidateResources ...>?
<xsd:any##other>*
</resources>
```

#### relatedResources element

# **Type**

The type of this element is jsdl:RelatedResourceType. It can contain the following elements:

- logicalResource
- · group
- · properties
- allocation
- · relationship
- · candidateResources

#### **Attributes**

The following attributes are defined:

id

Specifies the internal ID of the resource you want to associate to the resources element. This ID is used only for internal reference within the JSDL file. The type for this attribute is xsd:ID. This attribute is required.

#### type

Specifies the type of the required resource. Supported types are ComputerSystem and Logical Resource. If this attribute is not present, the resource type ComputerSystem is assumed. A resource type is identified by a unique type name and describes the properties that each resource instance provides. For more information on the available resource properties, see Table 152: Resource types and properties on page 1068. The type of this attribute is xsd:NCName. This attribute is optional.

#### Pseudo Schema

```
<relatedResources
id="xsd:ID"
type="xsd:NCName"?
xsd:anyAttribute##other>
<logicalResource ...>*
<group ...>*
< rouperties ...>
<allocation ...>*
<relationship ...>*
<candidateResources ...>?
<xsd:any##other>*
</relatedResources>
```

# candidateHosts element

must be matched by the Operating System resource contained in the target resource. If none of the hosts you specify is available when the job is submitted, the job waits for one of them to become available. If no host becomes available before the timeout expires, the job fails. This attribute is optional.

# Type

The type of this element is jsdl:CandidateHostsRequirementType. It can contain the following element:

hostName

#### **Attributes**

No attributes are defined.

#### Pseudo Schema

#### orderedCandidatedWorkstations element

#### **Definition**

# hostName element

#### **Definition**

This element specifies a string variable expression containing the name of a single host which may be selected for running the job. If none of hosts you specify is available when the job is submitted, the job waits for one of them to become available. If no host becomes available before the timeout expires, the job fails. To specify the host name, you can use a variable expression that can contain one or more variable references, such as \${var}, any character, and any string. Wildcards are supported. This attribute is required and can be specified one or more times.

#### Type

The type of this attribute is jsdl:StringVariableExpressionType.

#### **Attributes**

No attributes are defined.

#### **Pseudo Schema**

```
<hostName>jsdl:StringVariableExpressionTypehostName/>
<hostName>lab145674.example.com<hostName/>
```

<hostName>\${my\_preferred\_host}<hostName/>

# candidateCPUs element

# cpu element

speed element

| Definition             |  |  |
|------------------------|--|--|
|                        |  |  |
|                        |  |  |
|                        |  |  |
| physicalMemory element |  |  |
| Definition             |  |  |
|                        |  |  |
|                        |  |  |
|                        |  |  |
|                        |  |  |
|                        |  |  |
| virtualMemory element  |  |  |
| Definition             |  |  |

No attributes are defined.

# **Pseudo Schema**

```
<virtualMemory
xsd:anyAttribute##other>
jsdl:NumericRangeType
<xsd:any##other>*
</virtualMemory>
```

# candidateOperatingSystems element

**Definition** 

# operatingSystem element

The following attributes are defined:

#### type

This attribute defines the name of operating system required for running the job. The type of this attribute is xsd:string. This attribute is required. Supported values are as follows:

- AIX®
- Linux®
- Windows® 2000
- Windows® 2003
- Windows® XP
- · Windows® Vista
- HPUX
- Solaris

#### version

Specify the operating system version. You can specify the exact operating system version or sub version, for example 5.2 or 5.2.3.30, or you can specify a part of the version, for example 5.2.3. In this case, the requirement applies to all operating systems having the 5.2.3 version and any sub versions, such as fix packs and maintenance levels. The type of this attribute is xsd:string. This attribute is optional.

#### **Pseudo Schema**

```
<operatingSystem
type="xsd:string"
version="xsd:string"?
xsd:anyAttribute##other>
<xsd:any##other>*
</operatingSystem>
```

# fileSystem element

#### **Type**

The type for this element is jsdl:FileSystemRequirementType. It contains the **diskSpace** element.

#### **Attributes**

The following attributes are defined:

#### type

Is a token specifying the type of file system of the containing fileSystem element. The type of this attribute is jsdl:FileSystemTypeEnumeration. This attribute is optional. Supported values are as follows:

#### Unkonwn

The file system is not specified.

## **No Root Directory**

Is a local file system that is not the root directory.

#### Removable Disk

Is a file system mounted on a removable hard disk.

#### **Local Disk**

Is a file system mounted on a local disk.

#### **Remote Drive**

Is a file system mounted on a remote drive.

# CD-ROM

Is a file system mounted on a CD ROM drive.

#### **RAM Disk**

Is a file system mounted on a RAM disk.

#### mountPoint

Is a string variable expression specifying the local mapping where the file system is available for the job. The type of this attribute is jsdl:StringVariableExpressionType. To specify the mount point, you can use a variable expression that can contain one or more variable references, such as \${var}, any character, and any string. Wildcards are supported. This attribute is optional.

#### **Pseudo Schema**

```
<fileSystem
type="jsdl:FileSystemTypeEnumeration"?
mountPoint="jsdl:StringVariableExpressionType"?
xsd:anyAttribute##other>
<diskSpace>jsdl:NumericRangeType</diskSpace>?
<xsd:any##other/>*
</fileSystem>
```

User's Guide and Reference

# diskSpace element

Definition

# logicalResource element

# subType

Is a string variable expression specifying the type of the requested logical resource. To specify the logical resource type, you can use a variable expression that can contain one or more variable references, such as \${var}, any character, and any string. This attribute is optional.

#### quantity

The integer value specifying the required quantity of the logical resource. The specified quantity is allocated exclusively to the job while it runs. To specify the amount of the resource, you can use a variable expression that can contain one variable reference, such as \${var}, or an unsigned integer value. This attribute is optional.

#### **Pseudo Schema**

```
<logicalResource
name="jsdl:StringVariableExpressionType"?
subType="jsdl:StringVariableExpressionType"?
quantity="jsdl:UnsignedIntVariableExpressionType"?
xsd:anyAttribute##other>
<xsd:any##other/>*
</logicalResource>
```

# group element

User's Guide and Reference

# properties element

Definition

# and element

No attributes are defined.

# **Pseudo Schema**

```
<and
xsd:anyAttribute##other>
<and .../>?
<or .../>?
<requirement .../>?
<xsd:any##other/>*
</and>
```

# or element

Definition

# requirement element

The following attribute is defined:

# propertyName

Is a string specifying the resource property that the requirement applies to. The available properties vary depending on resources you selected in the resources element. For more information on resource types and properties, see Table 152: Resource types and properties on page 1068. The type of this attribute is xsd:NCName. This attribute is required.

# **Pseudo Schema**

```
<requirement
propertyName="xsd:NCName"
xsd:anyAttribute##other>
jsdl.StringRangeType
<xsd:any##other/>*
</and>
```

# allocation element

<xsd:any##other/>\*
</and>

# relationship element

**Definition** 

candidateResources element

This element is reserved for internal use.

#### **Definition**

This element specifies the set of resources, which may be selected from for running the job. If this element is specified, one or more resources from the set must be chosen to run the job. The resources are identified using the Endpoint Reference address (WS-Addressing EPR) of the Job Factory service managing the resource. The requirement combinations are matched in OR, that is at least one of them must be matched by the resource contained in the target resource. At least one of the resources listed must be available for the job to run. If none of the resources you specify is available when the job is submitted, the job waits for one of them to become available. If no resource becomes available before the timeout expires, the job fails. This element is optional and can be specified once.

#### Type

The type of this element is jsdl:CandidateResourcesRequirementType. It contains the **endpointReference** element.

#### **Attributes**

No attributes are defined.

#### Pseudo Schema

```
<candidateResources
xsd:anyAttribute##other>
<endpointReference>wsa:EndpointReferenceTypeendpointReference/>+
<xsd:any##other>*
</candidateResources>
```

# endpointReference element

This element is reserved for internal use.

</candidateResources>

## optimization element

```
<objective .../> |
<ewlm .../>
<xsd:any##other>*
</optimization>
```

# objective element

and properties on page 1068. For example, you might want to perform a stress test on a workstation by creating jobs where the CPU Utilization resource property for the Computer System resource type is set to Maximize Utilization. This would cause all jobs with this setting to be assigned to the workstation where the CPU usage is higher, generating a loop.

#### resourceType

Is a string specifying the type of the resource that the policy applies to. If this element is not specified, the resource type ComputerSystem is assumed. The type of this attribute is xsd:QName. This attribute is optional.

#### resourcePropertyName

Is a string specifying the resource property that the policy applies to. The type of this attribute is xsd:QName. This attribute is required.

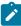

**Note:** When specifying an optimization requirement on any property of a resource type, you must have previously defined a requirement on that resource type. For example, if you want to optimize the total physical memory on an operating system, you must previously define a requirement on the Operating System resource type. This procedure does not apply to the Computer System resource type, because Computer System is the default resource type.

#### Pseudo Schema

```
<objective
propertyObjective="minimize" | "maximize"
resourceType="xsd:QName"?
resourcePropertyName="xsd:QName"
xsd:anyAttribute##other>
<xsd:any##other>*
</objective>
```

#### ewlm element

## Pseudo Schema

```
<ewlm>
xsd:anyAttribute##other>
<xsd:any##other>*
</ewlm>
```

# scheduling element

Definition

## maximumResourceWaitingTime element

## **Attributes**

No attributes are defined.

## **Pseudo Schema**

<maximumResourceWaitingTime>?
 xsd:anyAttribute##other>
 <xsd:duration>\*
<maximumResourceWaitingTime>

## estimatedDuration element

**Definition** 

## priority element

## **Pseudo Schema**

```
<scheduling
xsd:anyAttribute##other>
<maximumResourceWaitingTime>xsd:duration<maximumResourceWaitingTime>?
<estimatedDuration>xsd:duration<estimatedDuration>?
<priority>xsd:unsignedint<priority>?
<xsd:any##other>*
</objective>
```

## recoveryActions

**Definition** 

## action

#### name

Specifies the name of the recovery action to be performed. This attribute is optional.

#### additionalTimeOnCompletion

Specifies the time interval dynamic workload broker must wait for the recovery action to become effective after completing. If this attribute is specified for a recovery action, the subsequent recovery action is performed only after the specified time interval expires. If the required resource becomes available before the interval expires, dynamic workload broker might decide to run the job before the action completes.

#### maximumExecutionTime

Specifies the expected time period dynamic workload broker waits for the recovery action to complete. If the recovery action is not completed when this timeout expires, the recovery procedure fails and the recovery sequence is stopped.

#### **Pseudo Schema**

```
<action>
name="xsd:NCName"
additionalTimeOnCompletion ="xsd:duration"?
maximumExecutionTime ="xsd:duration"?
xsd:anyAttribute##other>
<xsd:any##other/>*
</ action >
```

## tpmaction element

```
<tpmaddress.../>?
workFlow="jsdl:StringVariableExpressionType"
</tpmaction>
```

## parameters element

Definition

## credential element

| userName element   |  |
|--------------------|--|
| Definition         |  |
|                    |  |
|                    |  |
|                    |  |
|                    |  |
|                    |  |
|                    |  |
| password element   |  |
| Definition         |  |
|                    |  |
|                    |  |
|                    |  |
|                    |  |
|                    |  |
|                    |  |
| tpmaddress element |  |
| Definition         |  |
|                    |  |

## **Attributes**

The following attributes are defined:

#### host

Specifies the host name of the Tivoli Provisioning Manager server to be used when running the recovery action.

#### port

Specifies the port number of the Tivoli Provisioning Manager server to be used when running the recovery action.

## **Pseudo Schema**

```
<tpmaddress
<host... />
<port... />
</ tpmaddress >
```

## workflow element

#### **Definition**

## executable element

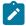

- On Windows® systems, you can run scripts containing batch commands. Supported formats for scripts are:
  - o.cmd
  - ∘ .bat
- On UNIX® and Linux® systems, only shell scripts are supported. At the beginning of the shell script, you must specify the command interpreter.
- On UNIX® and Linux® systems, commands contained in scripts must run in foreground. This means that you cannot use the "&" parameter in association with the command.
- On all supported platforms, you cannot include in jobs any commands starting a program with a graphic interface.

#### **Type**

The type of this element is jsdle:ExecutableType. It can contain the following elements:

- · script
- · arguments
- · environment
- · credential

#### **Attributes**

The following attributes are defined:

#### path

Is a string variable expression specifying the path name of the executable file to run. If the **script** element is not present, the **path** attribute must be specified. If the **script** element is present, the **path** attribute cannot be specified. To specify the path, you can use a variable expression that can contain one or more variable references, such as \${var}, any character, and any string.

You must specify the file extension. If you want to run an executable file without specifying its extension, you can specify the executable file name in the **script** element, so that the file is run within the shell.

#### input

Is a string variable expression specifying the standard input for the command. This attribute is an absolute path name or a path name relative to the working directory. To specify the path, you can use a variable expression that can contain one or more variable references, such as \${var}, any character, and any string. This attribute is optional.

#### output

Is a string variable expression specifying the standard output for the command. This attribute is an absolute path name or a path name relative to the working directory. To specify the path, you

can use a variable expression that can contain one or more variable references, such as \${var}, any character, and any string. This attribute is optional.

#### error

Is a string variable expression specifying the standard error for the command. This attribute is an absolute path name or a path name relative to the working directory. To specify the path, you can use a variable expression that can contain one or more variable references, such as \${var}, any character, and any string. This attribute is optional.

#### workingDirectory

Is a string variable expression specifying the working directory required by the job to run. To specify the directory, you can use a variable expression that can contain one or more variable references, such as \${var}, any character, and any string. This attribute is optional. If you do not specify this attribute, the job runs in the following directories, depending on the operating system:

#### On UNIX® systems

The following cases apply:

- The job runs in the \$HOME\_DIRECTORY of the user who submits the job, if existing.
- If this directory does not exist, it runs on /root, if the user who submits the job has the required rights.
- If the user does not have the required rights, the job runs in the IBM Workload Scheduler agent working directory.

#### On Windows® systems

The job runs in the IBM Workload Scheduler agent working directory.

## script

Specifies the script code to be run. To specify special characters required by scripting languages, the content of the script element can be specified with a CDATA section

#### Pseudo Schema

```
<executable
path="jsdl:StringVariableExpressionType"
input="jsdl:StringVariableExpressionType"?
output="jsdl:StringVariableExpressionType"?
error="jsdl:StringVariableExpressionType"?
workingDirectory="jsdl:StringVariableExpressionType"?
xsd:anyAttribute##other>
<script ... />?
<arguments .../>?
<environment .../>?
<credential .../>?
<xsd:any#other>*
</executable>
```

| script element    |  |
|-------------------|--|
| Definition        |  |
|                   |  |
|                   |  |
|                   |  |
|                   |  |
| argumento element |  |
| arguments element |  |
| Definition        |  |
|                   |  |
|                   |  |
|                   |  |
|                   |  |
|                   |  |
|                   |  |
|                   |  |
| value element     |  |
| Definition        |  |

## Type

The type of this element is jsdl:StringVariableExpressionType.

## **Attributes**

No attributes are defined.

#### Pseudo Schema

```
<arguments
xsd:anyAttribute##other>
<value>jsdl:StringVariableExpressionType</value>+
<xsd:any##other>*
</arguments>
```

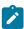

**Note:** If you need to specify that a value consists of a blank space, you must enclose it within double quotation marks.

## environment element

#### **Definition**

## variable element

## **Definition**

This element specifies a string variable expression of environment variables that will be defined for the job in the running environment. This element is optional and can be specified once.

## Type

The type of this element is jsdl:StringVariableExpressionType.

## **Attributes**

The following attributes are defined:

#### name

Specifies the name of the variable.

#### value

Specifies the value of the variable. To specify the variable value, you can use a variable expression that can contain one or more variable references, such as \${var}, any character, and any string.

#### credential element

User's Guide and Reference

## userName element

Definition

## groupName element

## **Pseudo Schema**

```
<credential
xsd:anyAttribute##other>
<userName> jsdl:StringVariableExpressionType </userName>
<groupName> jsdl:StringVariableExpressionType </groupName>
<password> jsdl:StringVariableExpressionType </password>
<xsd:any##other>*
</credential>
```

## password element

#### **Definition**

## j2ee element

- ejb
- credential

## **Attributes**

No attributes are defined.

## Pseudo Schema

```
<j2ee>?
xsd:anyAttribute##other>
<jsdlj:J2EEType
<j2ee>
```

## invoker element

## Definition

## jms element

## Pseudo Schema

```
<jms>?
xsd:anyAttribute##other>
<jsdlj:JMSActionType
<jms>
```

## ejb element

Definition

## jndiHome element

# JMS action element

Definition

# connFactory element

Definition

destination element

## **Definition**

This element specifies an administered object that encapsulates the identity of a message destination, which is where messages are delivered and consumed. This element is required and can be specified once.

## Type

The type of this element is jsdl:StringVariableExpressionType.

## **Attributes**

No attributes are defined.

#### **Pseudo Schema**

## message element

#### **Definition**

## credential element

## **Attributes**

No attributes are defined.

## **Pseudo Schema**

<credential>?
 xsd:anyAttribute##other>
 <jsdl:CredentialType
<credential>

## userName element

## **Definition**

## password element

#### **Pseudo Schema**

<password>
 xsd:anyAttribute##other>
 <jsdl:StringVariableExpressionType
<password>

#### JAASAuthenticationAlias element

#### **Definition**

# Resources in the job definition

This topic provides an overview of how resources and their properties are used in the job definition to identify possible targets, to reserve allocations of consumable resources, and to optimize load balancing between available resources.

An understanding of physical and logical resources and their properties is the key to creating a job definition that accurately targets suitable resources for running the job, determines the resource allocation requirement, and contributes to balancing the load between available resources. Each resource has one or more properties associated with it. Properties can have the following characteristics:

#### Is consumable

Properties of resources that are consumable have finite amount associated with them which can be consumed by the jobs that are allocated to the resource. For example, a computer system has a finite number of processors.

#### Can be optimized

Some properties can be used to define optimization objectives, which determine how load is to be balanced when jobs are allocated to a group of resources. For example, you could choose to allocate a job to the matching resource that has the lowest CPU usage.

## **Supports wildcards**

Some properties can be specified in the job definition using wildcards. For example, a requirement for a particular series of computer models could be defined by specifying the model using wildcards.

Table 152: Resource types and properties on page 1068 shows the different resource types that can be included in a job definition and their available properties.

Table 152. Resource types and properties

| Resource Type   | Available properties    | Is consumable | Can be optimized | Supports wildcards |
|-----------------|-------------------------|---------------|------------------|--------------------|
| ComputerSystem  | CPUUtilization          | No            | Yes              | No                 |
|                 | HostName                | No            | No               | Yes                |
|                 | Manufacturer            | No            | No               | Yes                |
|                 | Model                   | No            | No               | Yes                |
|                 | NumOfProcessors         | Yes           | Yes              | No                 |
|                 | ProcessingSpeed         | No            | Yes              | No                 |
|                 | ProcessorType           | No            | No               | No                 |
| LogicalResource | DisplayName             | No            | No               | Yes                |
|                 | SubType                 | No            | No               | Yes                |
|                 | Quantity                | Yes           | Yes              | No                 |
| OperatingSystem | DisplayName             | No            | No               | Yes                |
|                 | FreePhysicalMemory      | No            | Yes              | No                 |
|                 | FreeSwapSpace           | No            | Yes              | No                 |
|                 | FreeVirtualMemory       | No            | Yes              | No                 |
|                 | OperatingSystemType     | No            | No               | No                 |
|                 | OperatingSystemVers ion | No            | No               | No                 |
|                 | TotalPhysicalMemory     | Yes           | Yes              | No                 |
|                 | TotalSwapSpace          | Yes           | Yes              | No                 |
|                 | TotalVirtualMemory      | Yes           | Yes              | No                 |
| FileSystem      | DisplayName             | No            | No               | Yes                |
|                 | FileSystemRoot          | No            | No               | Yes                |
|                 | FileSystemType          | No            | No               | No                 |
|                 | FreeStorageCapacity     | No            | Yes              | No                 |

Table 152. Resource types and properties (continued)

| Resource Type | Available properties | Is consumable | Can be optimized | Supports wildcards |
|---------------|----------------------|---------------|------------------|--------------------|
|               | TotalStorageCapacity | Yes           | Yes              | No                 |
| NetworkSystem | NetworkAddress       | No            | No               | No                 |
|               | NetworkSystemHostN   | No            | No               | Yes                |
|               | ame                  |               |                  |                    |

# Appendix C. Quick reference for commands

This appendix is divided into four sections:

- Managing the plan on page 1070
- Managing objects in the database on page 1072
- Managing objects in the plan on page 1086
- Utility commands on page 1095
- Report commands on page 1099

# Managing the plan

This section describes the operations you can perform against the plan using the **JnextPlan** script and the **planman** command line:

Table 153. Commands used against the plan

| Command or script syntax                                     | Action performed                                   |
|--------------------------------------------------------------|----------------------------------------------------|
| JnextPlan [-from mm/dd/[yy]yy[hh[:]mm[tz   timezone tzname]] | Creates or extends the production plan.            |
| {-to mm/dd/[yy]yy[hh[:]mm[tz   timezone tzname]]             |                                                    |
| -for [h]hh[:]mm [-days n]   -days n}                         |                                                    |
| planman [connection_parameters] crt                          | Creates an intermediate production plan.           |
| [-from mm/dd/[yy]yy [hh[:]mm [tz   timezone tzname]]]        |                                                    |
| {-to mm/dd/[yy]yy[hh[:]mm[tz   timezone tzname]]             |                                                    |
| -for [h]hh[:]mm [-days n]   -days n}                         |                                                    |
| planman [connection_parameters] deploy [-scratch]            | Deploys all rules that are not in draft state.     |
| planman [connection_parameters] ext                          | Creates an intermediate plan for a plan extension. |
| {-to mm/dd/[yy]yy[hh[:]mm[tz   timezone tzname]]             |                                                    |
| -for [h]hh[:]mm [-days n]   -days n}                         |                                                    |
| planman [connection_parameters] showinfo                     | Retrieves the production plan information.         |
| planman [connection_parameters] crttrial file_name           | Creates a trial plan.                              |

Table 153. Commands used against the plan (continued)

# **Command or script syntax Action performed** [ -from mm/dd/[yy]yy [hh[:]mm [tz | timezone tzname]]] {-to mm/dd/[yy]yy[hh[:]mm[tz | timezone tzname]] | **-for** [h]hh[:]mm [-days n] | -days n} Creates a trial plan of a production planman [connection\_parameters] exttrial file\_name plan extension. {-to mm/dd/[yy]yy[hh[:]mm[tz | timezone tzname]] | **-for** [h]hh[:]mm [-days n] | -days n} Creates a forecast plan. planman [connection\_parameters] crtfc file\_name [ -from mm/dd/[yy]yy [hhmm [tz | timezone tzname]]] {-to mm/dd/[yy]yy[hh[:]mm[tz | timezone tzname]] | **-for** [h]hh[:]mm [-days n] | -days n} Unlocks the production plan. planman [connection\_parameters] unlock Resets the production plan. ResetPlan [connection\_parameters] [-scratch] Removes the preproduction plan planman reset -scratch while maintaining the Symphony file. Replicates plan data from the planman [connection\_parameters] resync Symphony file to the database. Monitors the progress and outcome planman [connection\_parameters] checksync of the process of replicating plan data in the database. where connection\_parameters are the following: [-file filename] [-host hostname] [-port port\_name] [-protocol protocol\_name] [-proxy proxy\_name] [-proxyport proxy\_port\_number] [-password user\_password] [-timeout seconds] [-username user\_name]

For more information, see Creating and extending the production plan on page 107.

# Managing objects in the database

The section is divided into the following subsections:

- General purpose commands on page 1072
- Scheduling objects on page 1072
- Composer commands on page 1080

## General purpose commands

This section describes the names, the syntax of general purpose commands that are run from the **composer** program, and the user authorization, when needed, that is necessary to run them.

Table 154. General purpose commands

| Command  | Syntax                                     | User Authorization               |
|----------|--------------------------------------------|----------------------------------|
| continue | continue&command argument&command argument | Authorization for using composer |
| edit     | edit filename                              | Authorization for using composer |
| exit     | exit                                       | Authorization for using composer |
| help     | help commandname                           | Authorization for using composer |
| redo     | redo directives                            | Authorization for using composer |
| validate | validate filename [;syntax]                | Authorization for using composer |
| version  | version                                    | Authorization for using composer |

# Scheduling objects

This section contains all scheduling objects definition syntax.

In the table displaying the list of commands that can be used against the scheduling object, *filename* indicates an existing file when used in the syntax for the **add** and **replace** commands, it indicates a not existing file when used in the syntax for the **create/extract** command.

## Calendar

```
File definition syntax:
```

```
$calendar
```

```
[folder/]calendarname ["description"] date [...]
```

## Domain

## File definition syntax:

```
domain domainname[description "description"]
 * manager workstation
  [parent domainname | ismaster]
end
```

## Event rule

#### XML definition syntax:

```
• eventRule name=" " ruleType=" " isDraft=" " (1, 1)
       ∘ description (0, 1)
       ∘ timeZone (0, 1)
       validity from=" " to=" " (0, 1)
       activeTime start=" " end=" " (0, 1)
       ∘ timeInterval amount=" " unit=" " (0, 1)
       ∘ eventCondition eventProvider=" " eventType=" " (1, n)
               • scope (0, 1)
               • filteringPredicate (0, 1)
                       attributeFilter name=" " operator="eq" (0, n)
                               value (1, n)
                       attributeFilter name=" " operator="ne" (0, n)
                               value (1, n)
                       attributeFilter name=" " operator="le" (0, n)
                               value (1, 1)
                       attributeFilter name=" " operator="ge" (0, n)
                               • value (1, 1)
                       attributeFilter name=" " operator="range" (0, 1)
                               • value (1, 2)
       correlationAttributes (0, 1)
               attribute name=" " (1, n)
       \circ action action
Provider=" " action
Type=" " response
Type=" " (0, n)
               description (0, 1)
               • scope (0, 1)
```

```
• parameter name=" "(1, n)
```

```
• value (1, 1)
```

## Folder

```
Folder definition syntax:
```

```
folder foldername
end
folder foldername/foldername
end
```

## Job

## File definition syntax:

```
$jobs
[[folder/]workstation#][folder/]jobname
 {scriptname filename streamlogon username |
  docommand "command" streamlogon username |
  task job_definition }
 [description "description"]
 [tasktype tasktype]
 [interactive]
 [succoutputcond Condition_Name "Condition_Value"]
 [outputcond Condition_Name "Condition_Value"]
[recovery
{stop
[after [[folder/]workstation#][folder/]jobname]
[abendprompt "text"]]
continue
[after [[folder/]workstation#][folder/]jobname]
[abendprompt "text"]]
|rerun [same_workstation]
[[repeatevery hhmm] [for number attempts]]
[after [[folder/]workstation#][folder/]jobname]
|[after [[folder/]workstation#][folder/]jobname]
[abendprompt "text"]}
```

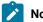

Note:

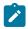

1. This keyword is available on Windows platforms only.

## Job stream

## File definition syntax:

```
schedule [[folder/]workstation#][folder/]jobstreamname
  # comment
  [validfrom date]
  [timezone|tz tzname]
  [description "text"]
  [draft]
  [vartable [folder/]table_name]
  [freedays [folder/]calendarname [-sa] [-su]]
  [on [runcycle name
   [validfrom date] [validto date]
   [description "text"]
   [vartable [folder/]table_name]]
   {date|day|[folder/]calendar|request|"icalendar"[folder/]|runcyclegroup} [,...]
   [fdignore|fdnext|fdprev]
   [({at time [+n day[s]] |
   schedtime time [+n day[s]]}
   [until | jsuntil time [+n day[s]] [onuntil action]]
   [every rate {everyendtime time[+n day[s]]}
   [deadline time [+n day[s]]])]]
  [,...]]
  [except [runcycle name]
     [validfrom date] [validto date]
     [description "text"]
     {date|day|[folder/]calendar|request|"icalendar"[folder/]|runcyclegroup} [,...]
     [fdignore|fdnext|fdprev]
     [{(at time [+n day[s]])] |
     (schedtime time [+n day[s]])}]
  [startcond filecreated | filemodified | folder/]workstation_name#file_name
     user username
     interval seconds
     [(alias startcond_jobname
     rerun batch outfile outputfilename
     params "filemonitor additional parameters")] |
 startcond job [folder/]workstation_name#[folder/]job_name
```

```
outcond joboutputcondition
     interval seconds
     [(alias startcond_jobname rerun)]]
  [{at time [timezone|tz tzname] [+n day[s]] |
  schedtime time [timezone|tz tzname] [+n day[s]]}]
  [until | jsuntil time [timezone|tz tzname] [+n day[s]] [onuntil action]]
  [deadline time [timezone|tz tzname] [+n day[s]]]
  [carryforward]
  [matching {previous|sameday|relative from [+ | -] time to [+ | -] time|
   from time [+ | -n day[s]] to time [+ n day[s]] [,...]}]
  [follows {[netagent::][workstation#]jobstreamname[.jobname]
   @] [previous]
   sameday|relative from [+|-] time to [+|-] time|
   from time[+|-n day[s]] to time[+|-n day[s]]
  ][if < condition> [| < condition>...]]
   }][,...][...]
  [ioin condition name [number | numconditions | all] of
   description "..."]
   endjoin
     [keysched]
  [limit joblimit]
  [needs { [n] [[folder/]workstation#][folder/]resourcename } [,...] ] [...]
  [opens { [[folder/]workstation#]" filename" [ (qualifier) ] [,...] }] [...]
  [priority number | hi | go]
  [prompt { [folder/]promptname|"[:|!]text"} [,...] ] [...]
  [onoverlap {parallel|enqueue|donotstart}]
job-statement
  # comment
job_name [job_alias]
[outcond joboutputcondition interval seconds]
  [{at time [timezone|tz tzname] [+n day[s]] |
  schedtime time [timezone|tz tzname] [+n day[s]]}][,...]
  [until time [timezone|tz tzname] [+n day[s]] [onuntil action]
  [deadline time [timezone|tz tzname] [+n day[s]] [onlate action] ]
  [maxdur time | percentage % onmaxdur action]
  [mindur time | percentage % onmindur action]
  [every rate]
  [follows {| netagent::] | workstation#| jobstreamname{.jobname @} | previous|
   sameday|relative from [+|-] time to [+|-] time |
```

```
from time [+|-n day[s]] to time [+|-n day[s]]
    ]} ][if <condition> [| <condition>...]] [,...] [...]
  [join condition_name [number | numconditions | all] of
   description "..."]
    ....
   endjoin
     [confirmed]
  [critical]
  [keyjob]
  [needs { [n] [[folder/]workstation#][folder/]resourcename } [,...] ] [...]
  [opens { [[folder/]workstation#]" filename" [ (qualifier) ] [,...] }] [...]
  [priority number | hi | go]
  [prompt {[folder/]promptname|"[:|!]text"} [,...] ] [...]
  [nop]
  [statistictype custom]
[job-statement...]
end
Parameter
  File definition syntax:
       $parm
       [tablename.][folder/]variablename "variablevalue"
Prompt
  File definition syntax:
       $prompt
       [folder/]promptname "[: | !]text?
Resource
  File definition syntax:
       $resource
       [folder/]workstation#[folder/]resourcename units ["description?]
```

## Run cycle group

# File definition syntax: runcyclegroup [folder/]runcyclegroupname [description"text"] vartable [folder/]tablename [freedays [folder/]calendarname [-sa] [-su]] [on [runcycle [folder/]name [validfrom date] [validto date] [description "text"] [vartable [folder/]table\_name]] {date|day|[folder/]calendar|request|"icalendar"|runcyclegroup} [,...] [fdignore|fdnext|fdprev][subset subsetname AND|OR] [({at time [+n day[s]] | schedtime time [+n day[s]]} [until | jsuntil time [timezone|tz tzname][+n day[s]] [onuntilaction]] [every rate {everyendtime time[+n day[s]]} [deadline time [+n day[s]]])]] [except [runcycle [folder/]name] [validfrom date] [validto date] [description "text"] {date|day|[folder/]calendar|request|"icalendar"|runcyclegroup} [,...] [fdignore|fdnext|fdprev][subset subsetname AND|OR] [{(at time [+n day[s]])] | (schedtime time [+n day[s]])}] [,...] [{at time [timezone|tz tzname] [+n day[s]] | schedtime time [timezone/tz tzname] [+n day[s]]}] [until | jsuntil time [timezone|tz tzname][+n day[s]] [onuntilaction]] [every rate {everyendtime time[+n day[s]]}] [deadline time [timezone|tz tzname] [+n day[s]]] end Variable table File definition syntax: vartable [folder/]table\_name [description "description"] [isdefault]

members

```
[variablename "variablevalue"]
...
[variablename "variablevalue"]
end
```

For more information, see Customizing your workload using variable tables on page 143.

## Workload application

```
File definition syntax:
```

```
wat [folder/]wat_name
  [description "description"]
  [vendor "vendor"]
  jstreams
  [[folder/]workstation#[folder/]jobstream [[folder/]workstation#[folder/]jobstream]...]
end
```

## Workstation

#### File definition syntax:

```
cpuname [folder/]workstation [description "description"]
[licensetype type]
[vartable table_name]
os os-type
[node hostname] [tcpaddr port]
[secureaddr port] [timezone|tz tzname]
[domain domainname]
[for maestro [host | folder/]workstation [access method | agentID | agentID |]
   [type fta | s-agent | x-agent | manager | broker | agent | rem-eng |
   pool | d-pool]
   [ignore]
   [autolink on | off]
  [behindfirewall on | off]
   [securitylevel enabled | on | force | force_enabled]
  [fullstatus on | off]
   [server serverid]]
   [protocol http | https]
   [members [folder/]workstation] [...]]
[requirements jsdl_definition]]
end
```

## Workstation class

#### File definition syntax:

```
cpuclass [folder/]workstationclass
[description "description"]
[ignore]
members [[folder/]workstation | @] [...]
end
[cpuname ...]
[cpuclass ...]
[domain ...]
```

## User definition

## File definition syntax:

```
username[workstation#][domain\]username[@internet_domain]
password "password"
end
```

## Composer commands

This section describes the operations you can perform in the database using the **composer** command line interface program with syntax:

```
composer [connection_parameters] [-defaultws twscpu]
    ["command[&[command]][...]"]
```

where connection\_parameters, if they are not supplied in the localopts or useropts files, are the following:

```
[-file filename] |
[-host hostname]
[-port port_name]
[-protocol protocol_name]
[-proxy proxy_name]
[-proxyport proxy_port_number]
[-password user_password]
[-timeout seconds]
[-username user_name]
```

See Setting up options for using the user interfaces on page 81 for more details.

These operations can only be run from any composer client command line installed.

In Table 155: Composer commands on page 1081 displaying the list of commands that can be used against the scheduling object, *filename* indicates an existing file when used in the syntax for the **add** and **replace** commands, it indicates a not existing file when used in the syntax for the **create/extract** command.

Table 155. Composer commands

| Command        | Syntax                                                                       | User Authorization |
|----------------|------------------------------------------------------------------------------|--------------------|
| add            | {add   a} filename [;unlock]                                                 | add or modify      |
| authenticate   | {authenticate   au} [username=username password=password]                    |                    |
| chgfolder      | {chfolder   cf} foldername                                                   | display            |
| continue       | {continue   co}                                                              |                    |
| create extract | {create   cr   extract   ext} filename from                                  | display            |
|                | {[calendars   calendar   cal=[folder/]calname]                               |                    |
|                | [eventrule   erule   er=[folder/]eventrulename]                              |                    |
|                | [parms   parm   vb=[[folder/]tablename.]variablename]                        |                    |
|                | [vartable   vt=[folder/]tablename]                                           |                    |
|                | [prompts   prom=[folder/]promptname]                                         |                    |
|                | [resources   resource   res=[[folder/]workstationame#][folder/]resourcename] |                    |
|                | [runcyclegroup   rcg=[folder/]runcyclegroupname]                             |                    |
|                | [cpu={[folder/]workstationame   [folder/]workstationclassname   domainame}]  |                    |
|                | [workstation   ws=[folder/]workstationame]                                   |                    |
|                | [workstationclass   wscl=[folder/]workstationclassname]                      |                    |
|                | [domain   dom=domainame]                                                     |                    |
|                | [jobs   jobdefinition   jd=[folder/]workstationame#][folder/]jobname         |                    |
|                | [sched   jobstream   js= [[folder/]workstationame#][folder/]jstreamname      |                    |
|                | [valid from date valid to date  valid in date date]                          |                    |
|                | [;full]                                                                      |                    |
|                | [users   user=[[folder/]workstationame#]username [:password]]                |                    |
|                | [accesscontrollist   acl for securitydomainname]                             |                    |
|                | [securitydomain   sdom=securitydomainname]                                   |                    |
|                | [securityrole   srol=securityrolename]}                                      |                    |
|                | [;lock]                                                                      |                    |
| delete         | {delete   de}                                                                | delete             |
|                | {[calendars   calendar   cal=[folder/]calname]                               |                    |
|                | [domain   dom]=domainame]                                                    |                    |
|                | [eventrule   erule   er=[folder/]eventrulename]                              |                    |
|                | [folder   fol=foldername]                                                    |                    |
|                | [parms   parm   vb=[folder/]tablename.]variablename]                         |                    |
|                | [prompts   prom=[folder/]promptname]                                         |                    |
|                | [resources   resource   res=[[folder/]workstationame#][folder/]resourcename] |                    |
|                | [runcyclegroup   rcg=[folder/]runcyclegroupname]                             |                    |
|                | [vartable   vt=[folder/]tablename]                                           |                    |

Table 155. Composer commands (continued)

| Command | Syntax                                                                                       | User Authorization |
|---------|----------------------------------------------------------------------------------------------|--------------------|
|         | [wat=[folder/]workloadapplicationtemplatename]                                               |                    |
|         | [cpu={[folder/]workstationame [;force]   [folder/]workstationclassname [;force]  domainame}] |                    |
|         | [workstation   ws=[folder/]workstationame] [;force]                                          |                    |
|         | [workstationclass   wscl]=[folder/]workstationclassname [;force]                             |                    |
|         | [jobs   jobdefinition   jd]=[[folder/]workstationame#][folder/]jobname                       |                    |
|         | [sched   jobstream   js]= [[folder/]workstationame#][folder/]jstreamname                     |                    |
|         | [valid from date valid to date  valid in date date]]                                         |                    |
|         | [users   user=[[folder/]workstationame#]username]                                            |                    |
|         | [accesscontrollist   acl for securitydomainname]                                             |                    |
|         | [securitydomain   sdom=securitydomainname]                                                   |                    |
|         | [securityrole   srol=securityrolename]}                                                      |                    |
|         | [;noask]                                                                                     |                    |
| display | {display   di}                                                                               | display            |
|         | {[calendars   calendar   cal=[folder/]calname]                                               |                    |
|         | [eventrule   erule   er=[folder/]eventrulename]                                              |                    |
|         | [folder fol=foldername ]                                                                     |                    |
|         | [parms   parm   vb=variablename.]variablename]                                               |                    |
|         | [vartable   vt=[folder/]tablename]                                                           |                    |
|         | [prompts   prom=[folder/]promptname]                                                         |                    |
|         | [resources   resource   res=[[folder/]workstationame#][folder/]resourcename]                 |                    |
|         | [runcyclegroup   rcg=[folder/]runcyclegroupname]                                             |                    |
|         | [cpu={[folder/]workstationame   [folder/]workstationclassname   domainame}]                  |                    |
|         | [wat=[folder/]workloadapplicationtemplatename]                                               |                    |
|         | [workstation   ws=[folder/]workstationame]                                                   |                    |
|         | [workstationclass   wscl=[folder/]workstationclassname]                                      |                    |
|         | [domain   dom=domainame]                                                                     |                    |
|         | [jobs   jobdefinition   jd=[[folder/]workstationame#][folder/]jobname]                       |                    |
|         | [sched   jobstream   js= [[folder/]workstationame#][folder/]jstreamname                      |                    |
|         | [valid from date valid to date  valid in date date]                                          |                    |
|         | [;full]]                                                                                     |                    |
|         | [users   user=[[folder/]workstationame#]username]                                            |                    |
|         | [accesscontrollist   acl for securitydomainname]                                             |                    |
|         | [securitydomain   sdom=securitydomainname]                                                   |                    |
|         | [securityrole   srol=securityrolename]}                                                      |                    |
|         | [;offline]                                                                                   |                    |
| edit    | {edit   ed} filename                                                                         |                    |

Table 155. Composer commands (continued)

| Command    | Syntax                                                                       | User Authorization        |
|------------|------------------------------------------------------------------------------|---------------------------|
| exit       | {exit   e}                                                                   |                           |
|            | (exit   e)                                                                   |                           |
| list print | {list   I}                                                                   | display                   |
|            | {[calendars   calendar   cal=[folder/]calname]                               |                           |
|            | [eventrule   erule   er=[folder/]eventrulename]                              |                           |
|            | folder fol=foldername                                                        |                           |
|            | [parms   parm   vb=[[folder/]tablename.]variablename]                        |                           |
|            | [vartable   vt=[folder/]tablename]                                           |                           |
|            | [prompts   prom=[folder/]promptname]                                         |                           |
|            | [resources   resource   res=[[folder/]workstationame#]resourcename]          |                           |
|            | [runcyclegroup   rcg=[folder/]runcyclegroupname]                             |                           |
|            | [cpu={[folder/]workstationame   [folder/]workstationclassname   domainame}]  |                           |
|            | [wat=workloadapplicationtemplatename]                                        |                           |
|            | [workstation   ws=[folder/]workstationame]                                   |                           |
|            | [workstationclass   wscl=[folder/]workstationclassname]                      |                           |
|            | [domain   dom=domainame]                                                     |                           |
|            | [jobs   jobdefinition   jd=[folder/]workstationame#][folder/]jobname]        |                           |
|            | [sched  jobstream   js= [[folder/]workstationame#][folder/]jstreamname       |                           |
|            | [valid from date                                                             |                           |
|            | valid to date  valid in date date]                                           |                           |
|            | [users   user=[[folder/]workstationame#]username]                            |                           |
|            | [accesscontrollist   acl for securitydomainname]                             |                           |
|            | [securitydomain   sdom=securitydomainname]                                   |                           |
|            | [securityrole   srol=securityrolename]}                                      |                           |
|            | [;offline]                                                                   |                           |
|            | [;showid]                                                                    |                           |
| listfolder | {listfolder   If} foldername                                                 | list, or list and display |
| lock       | {lock   lo}                                                                  | modify                    |
|            | {[calendars   calendar   cal=[folder/]calname]                               |                           |
|            | [eventrule   erule   er=[folder/]eventrulename]                              |                           |
|            | [folder   fol=foldername]                                                    |                           |
|            | [parms   parm   vb=[[folder/]tablename.]variablename]                        |                           |
|            | [vartable   vt=[folder/]tablename]                                           |                           |
|            | [prompts   prom=[folder/]promptname]                                         |                           |
|            | [resources   resource   res=[[folder/]workstationame#][folder/]resourcename] |                           |
|            | [runcyclegroup   rcg=[folder/]runcyclegroupname]                             |                           |
|            | [cpu={[folder/]workstationame   [folder/]workstationclassname   domainame}]  |                           |
|            | [workstation   ws=[folder/]workstationame]                                   |                           |

Table 155. Composer commands (continued)

| Command  | Syntax                                                                       | User Authorization                    |
|----------|------------------------------------------------------------------------------|---------------------------------------|
|          | [workstationclass   wscl=[folder/]workstationclassname]                      |                                       |
|          | [domain   dom=domainame]                                                     |                                       |
|          | [jobs   jobdefinition   jd=[[folder/]workstationame#][folder/]jobname]       |                                       |
|          | [sched jobstream js= [[folder/]workstationame#][folder/]jstreamname          |                                       |
|          | [valid from date valid to date  valid in date date]]                         |                                       |
|          | [users   user=[[folder/]workstationame#]username]                            |                                       |
|          | [accesscontrollist   acl for securitydomainname]                             |                                       |
|          | [securitydomain   sdom=securitydomainname]                                   |                                       |
|          | [securityrole   srol=securityrolename]}                                      |                                       |
| mkfolder | ( 1611 - 1 661)                                                              | <b>add</b> , if new, <i>modify</i> if |
| vide:    | {mkfolder   mf} foldername                                                   | existing                              |
|          |                                                                              |                                       |
| modify   | {modify   m}                                                                 | modify or add                         |
|          | {[calendars   calendar   cal=[folder/]calname]                               |                                       |
|          | [eventrule   erule   er=[folder/]eventrulename]                              |                                       |
|          | folder fol                                                                   |                                       |
|          | [parms   parm   vb=[folder/]tablename.]variablename]                         |                                       |
|          | [vartable   vt=[folder/]tablename]                                           |                                       |
|          | [prompts   prom=[folder/]promptname]                                         |                                       |
|          | [resources   resource   res=[[folder/]workstationame#][folder/]resourcename] |                                       |
|          | [runcyclegroup   rcg=[folder/]runcyclegroupname]                             |                                       |
|          | [cpu={[folder/]workstationame   [folder/]workstationclassname   domainame}]  |                                       |
|          | [wat=workloadapplicationtemplatename]                                        |                                       |
|          | [workstation   ws=[folder/]workstationame]                                   |                                       |
|          | [workstationclass   wscl=[folder/]workstationclassname]                      |                                       |
|          | [domain   dom=domainame]                                                     |                                       |
|          | [jobs   jobdefinition   jd=[[folder/]workstationame#][folder/]jobname]       |                                       |
|          | [sched jobstream js= [[folder/]workstationame#][folder/]jstreamname          |                                       |
|          | [valid from date valid to date  valid in date date]                          |                                       |
|          | [;full]]                                                                     |                                       |
|          | [users   user=[folder/]workstationame#]username]                             |                                       |
|          | [accesscontrollist   acl for securitydomainname]                             |                                       |
|          | [securitydomain   sdom=securitydomainname]                                   |                                       |
|          | [securityrole   srol=securityrolename]}                                      |                                       |
| new      | new                                                                          | add or modify                         |
|          | [calendar                                                                    |                                       |
|          | domain                                                                       |                                       |
|          | eventrule                                                                    |                                       |

Table 155. Composer commands (continued)

| Command      | Syntax                                         | User Authorization           |
|--------------|------------------------------------------------|------------------------------|
|              | folder fol                                     |                              |
|              | job                                            |                              |
|              | jobstream                                      |                              |
|              | parameter                                      |                              |
|              | prompt                                         |                              |
|              | resource                                       |                              |
|              | runcyclegroup                                  |                              |
|              | user                                           |                              |
|              | vartable                                       |                              |
|              | wat                                            |                              |
|              | workstation                                    |                              |
|              | workstationclass                               |                              |
|              | accesscontrollist                              |                              |
|              | securitydomain                                 |                              |
|              | securityrole]                                  |                              |
| rename       | {rename   rn}                                  | add and delete               |
|              | {calendars calendar cal                        |                              |
|              | parms parm vb                                  |                              |
|              | vartable vt                                    |                              |
|              | prompts prom                                   |                              |
|              | resorces resource res                          |                              |
|              | runcyclegroup rcg                              |                              |
|              | workstation ws                                 |                              |
|              | workstationclass wscl                          |                              |
|              | domain dom                                     |                              |
|              | jobs jobdefinition jd                          |                              |
|              | jobsched jb                                    |                              |
|              | eventrule erule er                             |                              |
|              | sched jobstream js                             |                              |
|              | users user }                                   |                              |
|              | old_object_identifier new_object_identifier    |                              |
| renamefolder | {renamefolder   rn} previousname newname       | <i>delete</i> and <i>add</i> |
|              | (renameroider   III) previoushane neumanie     |                              |
| replace      | {replace   rep} filename [;unlock]             | modify or add                |
| rmfolder     | {rmfolder   rf} foldername                     | delete                       |
| unlock       | {unlock   u}                                   | modify and unlock            |
|              | {[calendars   calendar   cal=[folder/]calname] |                              |

Table 155. Composer commands (continued)

| Command  | Syntax                                                                       | User Authorization |
|----------|------------------------------------------------------------------------------|--------------------|
|          | [eventrule   erule   er=[folder/]eventrulename]                              |                    |
|          | [folder   fol=foldername]                                                    |                    |
|          | [parms   parm   vb=[[folder/]tablename.]variablename]                        |                    |
|          | [vartable   vt=[folder/]tablename]                                           |                    |
|          | [prompts   prom=[folder/]promptname]                                         |                    |
|          | [resources   resource   res=[[folder/]workstationame#][folder/]resourcename] |                    |
|          | [runcyclegroup   rcg=[folder/]runcyclegroupname]                             |                    |
|          | [cpu={[folder/]workstationame   [folder/]workstationclassname   domainame}]  |                    |
|          | [workstation   ws=[folder/]workstationame]                                   |                    |
|          | [workstationclass   wscl=[folder/]workstationclassname]                      |                    |
|          | [domain   dom=domainame]                                                     |                    |
|          | [jobs   jobdefinition   jd=[[folder/]workstationame#][folder/]jobname]       |                    |
|          | [schedljobstreamljs= [[folder/]workstationame#][folder/]jstreamname          |                    |
|          | [valid from date valid to date  valid in date date]]                         |                    |
|          | [users   user=[[folder/]workstationame#]username]                            |                    |
|          | [accesscontrollist   acl for securitydomainname]                             |                    |
|          | [securitydomain   sdom=securitydomainname]                                   |                    |
|          | [securityrole   srol=securityrolename]}                                      |                    |
|          | [;forced]                                                                    |                    |
| update   | {update   up}                                                                | modify and display |
|          | {[cpu={[folder/]workstationame   [folder/]workstationclassname}]             |                    |
|          | [workstation   ws=[folder/]workstationame]                                   |                    |
|          | [workstationclass   wscl=[folder/]workstationclassname];                     |                    |
|          | [filter workstation_filter_criteria= selection []];                          |                    |
|          | set [ignore= on   off]]}                                                     |                    |
|          | [;noask]                                                                     |                    |
| validate | {validate   val} filename [;syntax]                                          |                    |
| version  | {version   v}                                                                |                    |

# Managing objects in the plan

This section describes the operations you can perform against the plan using the **conman** command line interface program with syntax:

```
conman ["command[&[command]...] [&]"]
```

#### Conman commands

This section lists the commands you can run from the conman program.

This is how you access to the conman command line:

```
conman [connection_parameters] ["command[&[command]...] [&]"]
```

where connection\_parameters, if they are not supplied in the localopts or useropts files, are the following:

```
[-file filename]
[-host hostname]
[-port port_name]
[-protocol protocol_name]
[-proxy proxy_name]
[-proxyport proxy_port_number]
[-password user_password]
[-timeout seconds]
[-username user_name]
```

For more details, see Setting up options for using the user interfaces on page 81.

This is how you select jobs in commands:

```
[workstation#]
[folder/] {jobstreamname(hhmm[date]) job|jobnumber}
[{+|~}jobqualifier[...]]
```

or:

```
[workstation#]
jobstream_id.
job
[{+|~]jobqualifier[...]]
;schedid
```

This is how you select job streams in commands:

```
[workstation#]
[folder/]jobstreamname(hhmm[ date])
[{+|~}jobstreamqualifier[...]]
```

or:

```
[workstation#]
jobstream_id
;schedid
```

You can run these commands from different types of workstations. In this table:

F

stands for domain managers and fault-tolerant agents.

S

stands for standard agents.

For each command you find the name, the syntax, the type of workstations from where you can issue the command, and the needed authorization, if any.

Table 156. Commands that can be run from conman

| Command           | Syntax                                                                                                    | Worksta<br>tion types | User Authorization                                |
|-------------------|----------------------------------------------------------------------------------------------------|-----------------------|---------------------------------------------------|
| adddep job        | {adddep job   adj} = jobselect<br>;dependency[;]<br>[;noask]                                                              | F                     | adddep - (use when<br>using prompts and<br>needs) |
| adddep sched      | {adddep sched   ads} = jstreamselect ;dependency[;] [;noask]                                                              | F                     | adddep - (use when<br>using prompts and<br>needs) |
| altpass           | altpass [[folder/]workstation#] username [;"password"]                                                                    | F                     | altpass                                           |
| altpri            | {altpri   ap} jobselect   jstreamselect [;pri] [;noask]                                                                   | F                     | altpri                                            |
| bulk_discovery    | {bulk_discovery   bulk}                                                                                                   | F                     | display                                           |
| cancel job        | {cancel job   cj} jobselect [;pend] [;noask]                                                                              | F                     | cancel                                            |
| cancel sched      | {cancel sched   cs} jstreamselect [;pend] [;noask]                                                                        | F                     | cancel                                            |
| checkhealthstatus | {checkhealthstatus   chs} [[folder/]workstation]                                                                          | M,F,S                 |                                                   |
| chfolder          | {chfolder   cf} foldername                                                                                                | F                     | display                                           |
| confirm           | <pre>{confirm   conf} jobselect ;{succ   abend} [;IF 'output_condition_name[, output_condition_name] [,]'] [;noask]</pre> | F                     | confirm                                           |

Table 156. Commands that can be run from conman (continued)

| Command           | Syntax                                                                        | Worksta<br>tion types | User Authorization                         |
|-------------------|-------------------------------------------------------------------------------|-----------------------|--------------------------------------------|
| console           | {console   cons} [sess   sys] [;level=msglevel]                               | F-S                   | console                                    |
| continue          | {continue   cont}                                                             | F-S                   |                                            |
| deldep job        | {deldep job   ddj} jobselect<br>;dependency[;]<br>[;noask]                    | F                     | deldep                                     |
| deldep sched      | {deldep sched   dds} jstreamselect ;dependency[;] [;noask]                    | F                     | deldep                                     |
| deployconf        | {deployconf   deploy} [domain!][folder/]workstation                           | F,S                   | Permission to start actions on cpu objects |
| display           | {display file   df} filename [;offline]                                       | F-S <sup>1</sup>      | display                                    |
|                   | {display job   dj} jobselect [;offline]                                       |                       |                                            |
|                   | {display sched   ds} jstreamselect [valid {at date   in date date} [;offline] |                       |                                            |
| exit              | {exit   e}                                                                    | F-S                   |                                            |
| fence             | {fence   f} workstation ;pri [;noask]                                         | F                     | fence                                      |
| help (UNIX® only) | {help   h} {command keyword}                                                  | F-S                   |                                            |
| kill              | {kill   k} jobselect [;noask]                                                 | F                     | kill                                       |

Table 156. Commands that can be run from conman (continued)

| Command       | Syntax                                                       | Worksta<br>tion types | User Authorization                                                                                                    |
|---------------|--------------------------------------------------------------|-----------------------|----------------------------------------------------------------------------------------------------|
| limit cpu     | {limit cpu   lc } [folder/]workstation<br>;limit<br>[;noask] | F                     | limit                                                                                                    |
| limit sched   | {  limit sched     ls   jstreamselect   ;  imit   [;noask]   | F                     | limit                                                                                                    |
| link          | {link   lk} [domain!][folder/]workstation [;noask]           | F-S                   | link                                                                                                    |
| listfolder    | {listfolder   If} foldername                                 | F                     | If enListSecChk<br>global option is set<br>to yes on the MDM,<br>then, you must have<br>either list access,<br>or list and display<br>access. |
| listsym       | {listsym   lis} [trial   forecast]<br>[;offline]             | F                     |                                                                                                    |
| recall        | {recall   rc} [[folder/]workstation] [;offline]              | F                     | display                                                                                                    |
| redo          | {redo   red}                                                 | F-S                   |                                                                                                    |
| release job   | {release job   rj} jobselect [;dependency[;]] [;noask]       | F                     | release                                                                                                    |
| release sched | {release sched   rs} jstreamselect [;dependency[;]] [;noask] | F                     | release                                                                                                    |
| reply         | {reply   rep} { promptname   [[folder/]workstation#]msgnum}  | F                     | reply                                                                                                    |

Table 156. Commands that can be run from conman (continued)

| Command    | Syntax                                                                                                    | Worksta<br>tion types | User Authorization |
|------------|----------------------------------------------------------------------------------------------------|-----------------------|--------------------|
|            | ;reply<br>[;noask]                                                                                                    |                       |                    |
| rerun      | <pre>{rerun   rr} jobselect   [[;from=[[folder/]wkstat#]job   [;at=time]   [;pri=pri]]     [[;streamlogon logon=new_logon]   [;docommand="new_command" ;script="new_script"]]     [;step=step]]   [;sameworkstation=]   [;noask]</pre> | F                     | rerun              |
| resource   | {resource   reso} [[folder/]workstation#] [folder/]resource;num [;noask]                                                                                                    | F                     | resource           |
| setsym     | {setsym   set} [trial   forecast] [filenum]                                                                                                    | F                     |                    |
| showcpus   | {showcpus   sc} [[domain!][folder/]workstation] [;info ;link] [;offline] [;showid]                                                                                                    | F-S                   | list <sup>2</sup>  |
| showdomain | {showdomain   showdom   sd} [domain] [;info] [;offline]                                                                                                    | F-S                   | list <sup>2</sup>  |
| showfiles  | {showfiles   sf} [[[folder/]workstation#]file] [;state[;]] [;keys] [;offline]                                                                                                    | F                     |                    |
|            | {showfiles   sf} [[[folder/]workstation#]file] [;state[;]] [;deps[;keys   info   logon]] [;offline]                                                                                                    |                       |                    |

Table 156. Commands that can be run from conman (continued)

| Command       | Syntax                                                                                                    | Worksta<br>tion types | User Authorization |
|---------------|----------------------------------------------------------------------------------------------------|-----------------------|--------------------|
| showjobs      | {showjobs   sj} [jobselect] [;deps[;keys   info   logon]] [;short   single] [;offline] [;showid] [;props]                             | F                     | list <sup>2</sup>  |
|               | {showjobs   sj} [jobselect   [[folder/]workstation#]jobnumber.hhmm] [;stdlist[;keys]] [;short   single] [;offline] [;showid] [;props] |                       |                    |
| showprompts   | {showprompts   sp} [[folder/]promptselect] [;keys] [;offline] [;showid]                                                               | F                     | list <sup>2</sup>  |
|               | {showprompts   sp} [[folder/]promptselect] [;deps[;keys   info   logon]] [;offline] [;showid]                                         |                       |                    |
| showresources | {showresources   sr}  [[[folder/]workstation#][folder/]resourcename]  [;keys]  [;offline]  [;showid]                                  | F                     | list <sup>2</sup>  |
|               | {showresources   sr}  [[[folder/]workstation#][folder/]resourcename]  [;deps[;keys   info   logon]]  [;offline]  [;showid]            |                       |                    |
| showschedules | {showscheds   ss} [jstreamselect] [;keys]                                                                                             | F                     | list <sup>2</sup>  |

Table 156. Commands that can be run from conman (continued)

| Command           | Syntax                                                           | Worksta        | User Authorization                                       |
|-------------------|------------------------------------------------------------------|----------------|----------------------------------------------------------|
|                   |                                                                  | tion types     |                                                          |
|                   | [;offline]<br>[;showid]                                          |                |                                                          |
|                   | {showscheds   ss} [jstreamselect]                                |                |                                                          |
|                   | [;deps[;keys   info   logon]]                                    |                |                                                          |
|                   | [;offline]                                                       |                |                                                          |
|                   | [;showid]                                                        |                |                                                          |
| shutdown          | {shutdown   shut} [;wait]                                        | F-S            | shutdown                                                 |
| start             | start [domain!][folder/]workstation                              | F-S            | start                                                    |
|                   | [;mgr]<br>[;noask]<br>[;demgr]                                   |                |                                                          |
| startappserver    | startappserver [domain!][folder/]workstation<br>[;wait]          | F-S            | Permission to start actions on cpu objects               |
| startevtp         | {starteventprocessor   startevtp} [domain!]workstation           | M <sup>4</sup> | Permission to <i>start</i> actions on <i>cpu</i> objects |
| startmon          | {startmon   startm} [domain!][folder/]workstation [;noask]       | F-S            | Permission to <i>start</i> actions on <i>cpu</i> objects |
| status            | {status   stat}                                                  | F-S            | appserver                                                |
| stop              | stop [domain!][folder/]workstation [;wait] [;noask]              | F-S            | stop                                                     |
| stop ;progressive | stop ;progressive                                                |                | stop                                                     |
| stopappserver     | {stopappserver   stopapps} [domain!][folder/]workstation [;wait] | F-S            | Permission to <i>stop</i> actions on <i>cpu</i> objects  |

Table 156. Commands that can be run from conman (continued)

| Command             | Syntax                                                                                                    | Worksta          | User Authorization                                      |
|---------------------|----------------------------------------------------------------------------------------------------|------------------|---------------------------------------------------------|
|                     |                                                                                                    | tion types       |                                                         |
| stopevtp            | {stopeventprocessor   stopevtp} [domain!][[folder/]workstation]                                                                                                    | M <sup>4</sup>   | Permission to <i>stop</i> actions on <i>cpu</i> objects |
| stopmon             | {stopmon   stopm} [domain!][folder/]workstation [;wait] [;noask]                                                                                                    | F-S              | Permission to <i>stop</i> actions on <i>cpu</i> objects |
| submit<br>docommand | {submit docommand =   sbd} [[folder/]workstation#]"cmd" [;alias[=name]] [;into=[[folder/]workstation#] {jobstream_id;schedid  [folder/]jobstreamname ([hhmm[date]])}] [;joboption[;]]                               | F-S              | submit - (use when<br>using prompts and<br>needs)       |
| submit file         | {submit file =   sbf} "filename"  [;alias[=name]]  [;into=[[folder/]workstation#]{jobstream_id  ;schedid  [folder/]jobstreamname([hhmm[ date]])}]  [;joboption[;]]  [;noask]                                        | F-S              | submit - (use when using prompts and needs)             |
| submit job          | {submit job =   sbj = } [workstation#][folder/]jobname [;alias[=name]] [;into=[[folder/]workstation#]{jobstream_id ;schedid   [folder/]jobstreamname([hhmm[date]])}] [;joboption[;]] [;vartable=tablename] [;noask] | F-S <sup>3</sup> | submit - (use when using prompts and needs)             |
| submit sched        | {submit sched =   sbs = }  [[folder/]workstation#][folder/]jstreamname  [;alias[=name]]  [;jstreamoption[;]]  [;vartable=tablename]  [;noask]                                                                       | F-S <sup>3</sup> | submit - (use when<br>using prompts and<br>needs)       |

Table 156. Commands that can be run from conman (continued)

| Command    | Syntax                                                   | Worksta<br>tion types | User Authorization                                                       |
|------------|----------------------------------------------------------|-----------------------|--------------------------------------------------------------------------|
| switchevtp | {switcheventprocessor   switchevtp} [folder/]workstation | M <sup>4</sup>        | Permission to <i>start</i> and <i>stop</i> actions on <i>cpu</i> objects |
| switchmgr  | {switchmgr   switchm} domain;newmgr                      | F                     | start stop                                                               |
| system     | [:   !] system-command                                   | F-S                   |                                                                          |
| tellop     | {tellop   to} [text]                                     | F-S                   |                                                                          |
| unlink     | unlink [domain!][folder/]workstation [;noask]            | F-S                   | unlink                                                                   |
| version    | {version   v}                                            | F-S                   |                                                                          |

where:

(1)

Indicates that you can only display files on a standard agent.

(2)

You must have **list** access to the object being shown if the **enListSecChk** option was set to **yes** on the master domain manager when the production plan was created or extended.

(3)

Indicates that you can use submit job (**sbj**) and submit sched (**sbs**) on a standard agent by using the connection parameters or specifying the settings in the useropts file when invoking the **conman** command line.

(4)

You can use this command on master domain managers and backup masters as well as on workstations installed as backup masters but used as ordinary fault-tolerant agents.

## Utility commands

This section contains the list of the utility commands that you can run from the operating system command prompt. The utility commands are divided into three groups, those you can run on both UNIX® and Windows® operating systems, those you can run only on UNIX®, and those you can run only on Windows®.

## Utility commands available for both UNIX® and Windows® operating systems

Table 157. Utility commands available for both UNIX $\! ^{_{\tiny \rm I\!R}}$  and Windows  $\! ^{_{\tiny \rm I\!R}}$ 

| Command     | Syntax                                                                                               |
|-------------|----------------------------------------------------------------------------------------------------|
| cpuinfo     | cpuinfo -V   -U                                                                                      |
|             | cpuinfo workstation [infotype] []                                                                    |
| datecalc    | datecalc -V   -U                                                                                     |
|             | datecalc base-date [offset] [pic format][freedays [folder/]Calendar_Name [-sa] [-su]]                |
|             | datecalc -t time [base-date] [offset] [pic format]                                                   |
|             | datecalc yyyymmddhhtt [offset] [pic format]                                                          |
| delete      | delete -V   -U                                                                                       |
|             | delete filename                                                                                      |
| evtdef      | evtdef -U   -V                                                                                       |
|             | evtdef [connection parameters] dumpdef file-path                                                     |
|             | evtdef [connection parameters] loaddef file-path                                                     |
| evtsize     | evtsize -V   -U                                                                                      |
|             | evtsize filename size                                                                                |
|             | evtsize -compact filename [size]                                                                     |
|             | evtsize -info filename                                                                               |
|             | evtsize -show filename                                                                               |
|             | evtsize -info   -show pobox                                                                          |
| filemonitor | filemonitor -V   -U                                                                                  |
|             | filemonitor -path path_to_monitor                                                                    |
|             | <pre>-event event_to_monitor {fileCreated   fileModified [-modificationCompletedTime seconds]}</pre> |
|             | [-repositoryName repository_name]                                                                    |

Table 157. Utility commands available for both UNIX® and Windows® (continued)

| Command  | Syntax                                                                                                    |
|----------|----------------------------------------------------------------------------------------------------|
|          | [-repositoryPath repository_path]                                                                                                    |
|          | [-recursive] [-outputFile output_filename]                                                                                                    |
|          | [-scanInterval scan_interval]                                                                                                    |
|          | [-maxEventsThreshold max_events]                                                                                                    |
|          | [-minFileSize min_file_size]                                                                                                    |
|          | [-timeout seconds                                                                                                    |
|          | filemonitor -reset                                                                                                    |
| jobinfo  | jobinfo -V   -U                                                                                                    |
|          | jobinfo job-option []                                                                                                    |
| jobstdl  | jobstdl -V   -U                                                                                                    |
|          | <pre>jobstdl [-day num] [{-first   -last   -num n   -all}] [-twslog] [{-name ["[folder/]jobstreamname [(hhmm date),(jobstream_id)].]jobname" jobnum   -schedid jobstream_id.[folder/]jobname}]</pre> |
| maestro  | maestro [-V   -U]                                                                                                    |
| makecal  | makecal [-c name] -d n   -e   {-f 1   2   3 -s date}   -l   -m   -p n                                                                                                    |
|          | {-r n -s date}   -w n [-i n] [-x   -z][-freedays [folder/]Calendar_Name [-sa] [-su]]                                                                                                    |
| morestdl | morestdl -V   -U                                                                                                    |
|          | morestdl [-day num] [-first   -last   -num n   -all] [-twslog] [{-name ["[folder/]jobstreamname [(hhmm date),(jobstream_id)].]jobname" jobnum   -schedid jobstream_id.jobname}]                      |
| param    | param -u   -V                                                                                                    |
|          | param {-c   -ec} [file.section. file. section.] variable [value] param [file.section. file. section.] variable param {-d   -fd} [file.section. file. section.] variable                              |
| parms    | parms {[-V   -U]   -build}                                                                                                    |

Table 157. Utility commands available for both UNIX® and Windows® (continued)

| Command            | Syntax                                                                                                    |
|--------------------|----------------------------------------------------------------------------------------------------|
|                    | parms {-replace   -extract} filename                                                                                                    |
|                    | parms [-d][folder/]parameternameparms -c parametername value                                                                                                    |
| release            | release -V   -U                                                                                                    |
|                    | release [-s] [[folder/]workstation#][folder/]resourcename [count]                                                                                                    |
| rmstdlist          | rmstdlist -V   -U                                                                                                    |
|                    | rmstdlist [-p] [age]                                                                                                    |
| sendevent          | sendevent -V   ?   -help   -U   -usage                                                                                                    |
|                    | sendevent [-hostname hostname]                                                                                                    |
|                    | [{-port   -sslport} port]                                                                                                    |
|                    | eventType                                                                                                    |
|                    | source                                                                                                    |
|                    | [[attribute=value]]                                                                                                    |
|                    | In dynamic environments:                                                                                                    |
|                    | sendevent [-hostname hostname]                                                                                                    |
|                    | [-port port]                                                                                                    |
|                    | eventType                                                                                                    |
|                    | source                                                                                                    |
|                    | [[attribute=value]]                                                                                                    |
| showexec           | showexec [-V   -U   INFO]                                                                                                    |
| ShutDownLwa        | ShutDownLwa                                                                                                    |
| StartUp            | StartUp [-V   -U]                                                                                                    |
| StartUpLwa         | StartUpLwa                                                                                                    |
| tws_inst_pull_info | $\label{tws_inst_pull_info-twsuser} \textbf{userid-log\_dir\_base} \ path \ [-\textbf{u} \mid [-\textbf{run\_db2\_module} \ [\textbf{y} \mid \textbf{n}] \mid -\textbf{extract\_db\_defs} \ [\textbf{y} \mid \textbf{n}] \mid -\textbf{date} \ yyyymmdd]$ |

## Utility commands available for UNIX® operating system only

Table 158. Utility commands available for UNIX® only

| Command  |                                   | Syntax |
|----------|-----------------------------------|--------|
| at       | at -V   -U                        |        |
|          | at -sjstream   -qqueuetime-spec   |        |
| batch    | batch -V   -U                     |        |
|          | batch [-s jstream]                |        |
| showexec | showexec [-V   -U   -info]        |        |
| version  | version -V   -U   -h              |        |
|          | version [-a] [-f vfile] [file []] |        |

#### Utility commands available for Windows® operating system only

Table 159. Utility commands available for Windows® only

| Command       | Syntax                       |  |
|---------------|------------------------------|--|
| listproc      | listproc                     |  |
| (UNSUPPORTED) |                              |  |
| killproc      | killproc pid                 |  |
| (UNSUPPORTED) |                              |  |
| shutdown      | shutdown [-V   -U] [-appsrv] |  |

# Report commands

This section contains a list and syntax of report commands and report extract programs. These commands are run from the operating system command prompt.

## Report commands

Table 160. Report commands

| Name  | Output produced                                                    | Syntax                                                                                                 |
|-------|--------------------------------------------------------------------|----------------------------------------------------------------------------------------------------|
| rep1  | Reports 01 - Job Details<br>Listing                                | rep[x] [-V -U]                                                                                         |
| rep2  | Report 02 - Prompt Listing                                         | rep[x] [-V -U]                                                                                         |
| rep3  | Report 03 - Calendar Listing                                       | rep[x] [-V -U]                                                                                         |
| rep4a | Report 04A - Parameter<br>Listing                                  | rep[x] [-V -U]                                                                                         |
| rep4b | Report 04B - Resource<br>Listing                                   | rep[x] [-V -U]                                                                                         |
| rep7  | Report 07 - Job History<br>Listing                                 | rep7 -V -U rep7 [-c wkstat] [-s jstream_name] [-j job] [-f date -t date] [-l]                          |
| rep8  | Report 08 - Job Histogram                                          | rep8 -V -U rep8 [-f date -b time -t date -e time] [-i file] [-p ]                                      |
|       |                                                                    | rep8 [-b time -e time] [-i file] [-p ]                                                                 |
| rep11 | Report 11 - Planned<br>Production Schedule                         | rep11 -V -U rep11 [-m mm[yy] []] [-c wkstat []] [-s jstream_name] [-o output]                          |
| reptr | Report 09A - Planned<br>Production Summary<br>Report 09B - Planned | reptr [-V -U]  reptr -pre [-{summary   detail}] [symfile]  reptr -post [-{summary   detail}] [logfile] |
|       | Production Detail  Report 10A - Actual  Production Summary         | repti -post [-(summary   uetany] [rogine]                                                              |

Table 160. Report commands (continued)

| Name | Output produced                       | Syntax                                                                                                    |
|------|---------------------------------------|----------------------------------------------------------------------------------------------------|
|      | Report 10B - Actual                   |                                                                                                    |
|      | Production Detail                     |                                                                                                    |
| xref | Report 12 - Cross Reference<br>Report | xref [-V -U]  xref [-cpu wkstat] [-s jstream_name]  [-depends -files -jobs -prompts -resource -schedules -when []] |

## Report extract programs

Table 161. Report extract programs

| Extract<br>Program | Used to generate | Syntax                                                                   |
|--------------------|------------------|--------------------------------------------------------------------------|
| jbxtract           | Report 01        | jbxtract [-V   -U] [-j job] [-c wkstat] [-o output]                      |
|                    | Report 07        |                                                                          |
| prxtract           | Report 02        | prxtract [-V   -U] [-o output]                                           |
|                    |                  | prxtract [-V   -U] [-m mm[yyyy]] [-c wkstat] [-o output]                 |
| caxtract           | Report 03        | caxtract [-V   -U] [-o output]                                           |
| paxtract           | Report 04A       | paxtract [-V   -U] [-o output]                                           |
| rextract           | Report 04B       | rextract [-V   -U] [-o output]                                           |
| r11xtr             | Report 11        | r11xtr [-V   -U] [-m mm[yyyy]] [-c wkstat] [-o output] [-s jstream_name] |
| xrxtrct            | Report 12        | xrxtrct [-V   -U]                                                        |

# Appendix D. Accessibility

Accessibility features help users with physical disabilities, such as restricted mobility or limited vision, to use software products successfully. The major accessibility features in this product enable users to do the following:

- Use assistive technologies, such as screen-reader software and digital speech synthesizer, to hear what is displayed on the screen. Consult the product documentation of the assistive technology for details on using those technologies with this product.
- Operate specific or equivalent features using only the keyboard.
- Magnify what is displayed on the screen.

In addition, the product documentation was modified to include features to aid accessibility:

- All documentation is available in both HTML and convertible PDF formats to give the maximum opportunity for users to apply screen-reader software.
- All images in the documentation are provided with alternative text so that users with vision impairments can understand the contents of the images.

#### Navigating the interface using the keyboard

Standard shortcut and accelerator keys are used by the product and are documented by the operating system. Refer to the documentation provided by your operating system for more information.

The Event Rule Editor panel is the only one that does not allow keyboard-only operations and CSS cannot be disabled. However, as an alternative, you can perform all the operations available in this panel by launching the composer on page 373 command from the command line interface.

#### Magnifying what is displayed on the screen

You can enlarge information on the product windows using facilities provided by the operating systems on which the product is run. For example, in a Microsoft Windows environment, you can lower the resolution of the screen to enlarge the font sizes of the text on the screen. Refer to the documentation provided by your operating system for more information.

# **Notices**

This document provides information about copyright, trademarks, terms and conditions for product documentation.

© Copyright IBM Corporation 1993, 2016 / © Copyright HCL Technologies Limited 2016, 2024

This information was developed for products and services offered in the US. This material might be available from IBM in other languages. However, you may be required to own a copy of the product or product version in that language in order to access it.

IBM may not offer the products, services, or features discussed in this document in other countries. Consult your local IBM representative for information on the products and services currently available in your area. Any reference to an IBM product, program, or service is not intended to state or imply that only that IBM product, program, or service may be used. Any functionally equivalent product, program, or service that does not infringe any IBM intellectual property right may be used instead. However, it is the user's responsibility to evaluate and verify the operation of any non-IBM product, program, or service.

IBM may have patents or pending patent applications covering subject matter described in this document. The furnishing of this document does not grant you any license to these patents. You can send license inquiries, in writing, to:

IBM Director of Licensing
IBM Corporation
North Castle Drive, MD-NC119
Armonk, NY 10504-1785
US

For license inquiries regarding double-byte character set (DBCS) information, contact the IBM Intellectual Property Department in your country or send inquiries, in writing, to:

Intellectual Property Licensing
Legal and Intellectual Property Law
IBM Japan Ltd.
19-21, Nihonbashi-Hakozakicho, Chuo-ku
Tokyo 103-8510, Japan

INTERNATIONAL BUSINESS MACHINES CORPORATION PROVIDES THIS PUBLICATION "AS IS" WITHOUT WARRANTY OF ANY KIND, EITHER EXPRESS OR IMPLIED, INCLUDING, BUT NOT LIMITED TO, THE IMPLIED WARRANTIES OF NON-INFRINGEMENT, MERCHANTABILITY OR FITNESS FOR A PARTICULAR PURPOSE. Some jurisdictions do not allow disclaimer of express or implied warranties in certain transactions, therefore, this statement may not apply to you.

This information could include technical inaccuracies or typographical errors. Changes are periodically made to the information herein; these changes will be incorporated in new editions of the publication. IBM may make improvements and/or changes in the product(s) and/or the program(s) described in this publication at any time without notice.

Any references in this information to non-IBM websites are provided for convenience only and do not in any manner serve as an endorsement of those websites. The materials at those websites are not part of the materials for this IBM product and use of those websites is at your own risk.

IBM may use or distribute any of the information you provide in any way it believes appropriate without incurring any obligation to you.

Licensees of this program who wish to have information about it for the purpose of enabling: (i) the exchange of information between independently created programs and other programs (including this one) and (ii) the mutual use of the information which has been exchanged, should contact:

IBM Director of Licensing
IBM Corporation
North Castle Drive, MD-NC119
Armonk, NY 10504-1785
US

Such information may be available, subject to appropriate terms and conditions, including in some cases, payment of a fee.

The licensed program described in this document and all licensed material available for it are provided by IBM under terms of the IBM Customer Agreement, IBM International Program License Agreement or any equivalent agreement between us.

The performance data discussed herein is presented as derived under specific operating conditions. Actual results may vary.

Information concerning non-IBM products was obtained from the suppliers of those products, their published announcements or other publicly available sources. IBM has not tested those products and cannot confirm the accuracy of performance, compatibility or any other claims related to non-IBM products. Questions on the capabilities of non-IBM products should be addressed to the suppliers of those products.

This information is for planning purposes only. The information herein is subject to change before the products described become available.

This information contains examples of data and reports used in daily business operations. To illustrate them as completely as possible, the examples include the names of individuals, companies, brands, and products. All of these names are fictitious and any similarity to actual people or business enterprises is entirely coincidental.

#### COPYRIGHT LICENSE:

This information contains sample application programs in source language, which illustrate programming techniques on various operating platforms. You may copy, modify, and distribute these sample programs in any form without payment to IBM, for the purposes of developing, using, marketing or distributing application programs conforming to the application programming interface for the operating platform for which the sample programs are written. These examples have not been thoroughly tested under all conditions. IBM, therefore, cannot guarantee or imply reliability, serviceability, or function of these programs. The sample programs are provided "AS IS", without warranty of any kind. IBM shall not be liable for any damages arising out of your use of the sample programs.

Portions of this code are derived from IBM Corp. Sample Programs. © Copyright IBM Corp. 2016

## **Trademarks**

IBM, the IBM logo, and ibm.com are trademarks or registered trademarks of International Business Machines Corp., registered in many jurisdictions worldwide. Other product and service names might be trademarks of IBM® or other companies. A current list of IBM® trademarks is available on the web at "Copyright and trademark information" at www.ibm.com/legal/copytrade.shtml.

Adobe<sup>™</sup>, the Adobe<sup>™</sup> logo, PostScript<sup>™</sup>, and the PostScript<sup>™</sup> logo are either registered trademarks or trademarks of Adobe<sup>™</sup> Systems Incorporated in the United States, and/or other countries.

IT Infrastructure Library™ is a Registered Trade Mark of AXELOS Limited.

Linear Tape-Open™, LTO™, the LTO™ Logo, Ultrium™, and the Ultrium™ logo are trademarks of HP, IBM® Corp. and Quantum in the U.S. and other countries.

Intel<sup>™</sup>, Intel<sup>™</sup> logo, Intel Inside<sup>™</sup>, Intel Inside<sup>™</sup> logo, Intel Centrino<sup>™</sup>, Intel Centrino<sup>™</sup> logo, Celeron<sup>™</sup>, Intel Xeon<sup>™</sup>, Intel SpeedStep<sup>™</sup>, Itanium<sup>™</sup>, and Pentium<sup>™</sup> are trademarks or registered trademarks of Intel<sup>™</sup> Corporation or its subsidiaries in the United States and other countries.

Linux™ is a registered trademark of Linus Torvalds in the United States, other countries, or both.

Microsoft™, Windows™, Windows NT™, and the Windows™ logo are trademarks of Microsoft™ Corporation in the United States, other countries, or both.

COMPARIBLE Java™ and all Java-based trademarks and logos are trademarks or registered trademarks of Oracle and/or its affiliates.

Cell Broadband Engine™ is a trademark of Sony Computer Entertainment, Inc. in the United States, other countries, or both and is used under license therefrom.

ITIL™ is a Registered Trade Mark of AXELOS Limited.

UNIX™ is a registered trademark of The Open Group in the United States and other countries.

## Terms and conditions for product documentation

Permissions for the use of these publications are granted subject to the following terms and conditions.

#### **Applicability**

These terms and conditions are in addition to any terms of use for the IBM website.

#### Personal use

You may reproduce these publications for your personal, noncommercial use provided that all proprietary notices are preserved. You may not distribute, display or make derivative work of these publications, or any portion thereof, without the express consent of IBM.

#### Commercial use

You may reproduce, distribute and display these publications solely within your enterprise provided that all proprietary notices are preserved. You may not make derivative works of these publications, or reproduce, distribute or display these publications or any portion thereof outside your enterprise, without the express consent of IBM.

#### **Rights**

Except as expressly granted in this permission, no other permissions, licenses or rights are granted, either express or implied, to the publications or any information, data, software or other intellectual property contained therein.

IBM reserves the right to withdraw the permissions granted herein whenever, in its discretion, the use of the publications is detrimental to its interest or, as determined by IBM, the above instructions are not being properly followed.

You may not download, export or re-export this information except in full compliance with all applicable laws and regulations, including all United States export laws and regulations.

IBM MAKES NO GUARANTEE ABOUT THE CONTENT OF THESE PUBLICATIONS. THE PUBLICATIONS ARE PROVIDED "AS-IS" AND WITHOUT WARRANTY OF ANY KIND, EITHER EXPRESSED OR IMPLIED, INCLUDING BUT NOT LIMITED TO IMPLIED WARRANTIES OF MERCHANTABILITY, NON-INFRINGEMENT, AND FITNESS FOR A PARTICULAR PURPOSE.

# Index

| Special Characters                                         | element 1040                       | element 1043                                            |
|------------------------------------------------------------|------------------------------------|---------------------------------------------------------|
| •                                                          | annotation                         | carry forward                                           |
| .jobmanrc configuration script 75<br>\$MANAGER keyword 190 | element 1024                       | remote job 980                                          |
|                                                            | application                        | shadow job 980                                          |
| \$MASTER keyword 190                                       | element 1027                       | carryforward                                            |
| A                                                          | application job plug-ins 208       | customizing 100                                         |
| abend                                                      | scheduling 32, 680, 767            | job stream keywords 100                                 |
| job state 508                                              | application server                 | stageman 100                                            |
| job stream state 517                                       | stopping 644                       | variable 126                                            |
| abend prompt 29                                            | Appserverbox.msg 61                | carryforward keyword 272                                |
| abenp                                                      | appservman                         | carryStates                                             |
| job state 508                                              | stopping 634                       | variable 100, 104                                       |
| access                                                     | architecture 54 archiving          | category<br>element 1024                                |
| extended and network agents 191                            | job instances 843                  | caxtract command 892                                    |
| workstation definition 191                                 | arguments                          | check file task                                         |
| access control list definition                             | element 1057                       | extended agent                                          |
| security access control list 354                           | at command 778                     | syntax 933                                              |
| access method 925                                          | ATSCRIPT variable 778              | checkhealthstatus command 536                           |
| agent                                                      | at keyword 265, 271                | checking mailbox health 536                             |
| syntax 925                                                 | auditbox.msg 61                    | chfolder command 396, 537                               |
| dynamic agent                                              | authenticate command 395           | child job on i5/OS 986                                  |
| option file 928                                            | autolink                           | child job on IBM i 986                                  |
| extended agent                                             | workstation definition 194         | child job settings on AS/400 for                        |
| option file 928                                            | automating plan processing         | performances 986                                        |
| IBM Z Workload Scheduler Agent                             | final job stream 132               | child job settings on i5/OS for                         |
| option file 928<br>interface 925                           | automating processing              | performance 986                                         |
| task options 925                                           | production plan 132                | child job settings on IBM i for                         |
| access method for                                          | autostart monman 647               | performances 986                                        |
| dynamic agent                                              | average run time 130               | child jobs settings for performances on                 |
| overview 924                                               | В                                  | AS/400 986                                              |
| access method for extended agent                           | _                                  | class                                                   |
| overview 924                                               | backup master domain manager 30    | workstation 34                                          |
| access method jobs 685                                     | batch command 778                  | CLIConfig.properties file                               |
| accessibility xvi, 1102                                    | batch reports                      | command-line configuration 835                          |
| action                                                     | logs 916<br>sample scenario 911    | closest preceding                                       |
| element 1050                                               | traces 916                         | follows 289                                             |
| actions on security objects                                | batchman process 55                | follows previous 87                                     |
| specifying actions on security objects 361                 | behindfirewall                     | join 296                                                |
| ad-hoc prompt 29                                           | workstation definition 195         | matching criteria 87                                    |
| add                                                        | bind                               | cloud                                                   |
| job state 508, 508                                         | definition 965                     | SmartCloud Provisioning jobs 699                        |
| job stream state 517                                       | bind process                       | Cloud & Smarter Infrastructure technica<br>training xvi |
| add command 393                                            | for distributed shadow job 973     | combine                                                 |
| adddep job command 523                                     | broker                             | dependencies 951                                        |
| adddep sched command 526                                   | workstation definition 192         | command                                                 |
| advanced rerun options 44                                  | broker jobs promotion 773          | Cpuinfo 934                                             |
| advanced statistics                                        | broker promotion variables 773     | logman 128                                              |
| ELAB_JOB_STAT_JS 679                                       | bulk_discovery command 532         | stageman 125                                            |
| flagging jobs 678                                          | С                                  | command line                                            |
| use to forecast job duration 678                           |                                    | composer 48                                             |
| agent                                                      | calendar                           | conman 48                                               |
| 30, 32                                                     | freedays 29, 29<br>holidays 29, 29 | optman 48                                               |
| access method<br>syntax 925                                | run cycle 29, 29, 253, 283, 310    | command line interface                                  |
| defining Windows user 235                                  | calendar definition 237            | setting 81                                              |
| starting 58                                                | call to a Web service 768          | command line reporting                                  |
| stopping 58                                                | sample JSDL files 685              | setting up 912                                          |
| workstation definition 193                                 | cancel command 533                 | command-line configuration                              |
| aggregate                                                  | cancel sched command 534           | CLIConfig.properties file 835                           |
| dependencies 951                                           | candidateCPUs                      | commands                                                |
| allocation                                                 | element 1032                       | adddep job 523                                          |
| element 1042                                               | candidateHosts                     | adddep sched 526                                        |
| altjob command 529                                         | element 1030                       | altjob 529                                              |
| altpass command 530                                        | candidateOperatingSystems          | altpass 530                                             |
| altpri command 531                                         | element 1035                       | altpri 531                                              |
| and                                                        | candidateResources                 | at 778                                                  |
|                                                            |                                    | batch 778                                               |

| bulk_discovery 532                                                                                                    | showexec 827                        | join 951                     |
|----------------------------------------------------------------------------------------------------|-------------------------------------|------------------------------|
| cancel job 533                                                                                                    | showfiles 594                       | plan replication 963         |
| cancel sched 534                                                                                                    | showjobs 597                        | conditional logic 947        |
| caxtract 892                                                                                                    | showprompts 621                     | confidence factor 130        |
| checkhealthstatus 536                                                                                                    | showresources 624                   | confidence interval 130, 678 |
| confirm 538                                                                                                    | showschedules 627                   | configuration scripts        |
| console 542                                                                                                    | shutdown 634                        | .jobmanrc 75                 |
| continue (composer) 398                                                                                                    | start 635                           | djobmanrc.cmd 79             |
| ` '                                                                                                    |                                     | jobrnanic.cmu 79             |
| continue (conman) 543                                                                                                    | startappserver 638                  | •                            |
| cpuinfo 781                                                                                                    | starteventprocessor 638             | jobmanrc.cmd 77              |
| da_test_connection 791                                                                                                    | startmon 639                        | configuring                  |
| dataexport 784                                                                                                    | StartUp 830                         | local properties 68          |
| dataimport 785                                                                                                    | StartUpLwa 830                      | confirm command 538          |
| datecalc 785                                                                                                    | status 640                          | confirmed keyword 274        |
| deldep job 543                                                                                                    | stop 641                            | conman                       |
| deldep sched 546                                                                                                    | stop ;progressive 643               | command line 48              |
| delete 792                                                                                                    | stopappserver 644                   | filters 497                  |
| deployconf 548                                                                                                    | stopeventprocessor 645              | wildcards 497                |
| display 548                                                                                                    | stopmon 646                         | conman program 489           |
| evtdef 793                                                                                                    | submit docommand 647                | control characters 495       |
| evtsize 798                                                                                                    | submit file 651                     | delimiters 498               |
| exit 551                                                                                                    | submit job 656                      | filters 497                  |
| exportserverdata 839                                                                                                    | submit sched 660                    | list of commands 519         |
| fence 552                                                                                                    | switcheventprocessor 665            | offline output 491           |
| getmon 583                                                                                                    | switchmgr 666                       | processing 499               |
| help 553                                                                                                    | tellop 668                          | prompt 491                   |
| importserverdata 840                                                                                                    | unlink 669                          | running commands 492, 496    |
| The state of the state of the s |                                     | =                            |
| jbxtract 889                                                                                                    | version 671                         | selecting job 499            |
| jobinfo 806                                                                                                    | version utility command 831         | arguments 500                |
| jobprop 842                                                                                                    | xref 875                            | jobstream_ID 501             |
| jobstdl 808                                                                                                    | xrxtrct 896                         | jobstreamname 500            |
| kill 554                                                                                                    | comment keyword 273                 | schedid 501                  |
| limit cpu 555, 555                                                                                                    | compiler                            | using at 502                 |
| limit sched 557                                                                                                    | messages 935                        | using confirm 502            |
| link 558                                                                                                    | composer                            | using critical 503           |
| listsucc 563                                                                                                    | command line 48                     | using critnet 503            |
| listsym 561                                                                                                    | messages 935                        | using deadline 503           |
| maestro 811                                                                                                    | composer program 373                | using every 503              |
| makecal 811                                                                                                    | command line return codes 386       | using finished 504           |
| metronome 814, 833                                                                                                    | connection parameters 376           | using follows 504            |
| morestdl 814                                                                                                    | control characters 380              | using logon 506              |
| movehistorydata 843                                                                                                    | delimiters 385                      | using needs 506              |
| param 845                                                                                                    | editor 375                          | using opens 506              |
| parms 816                                                                                                    | filters 381                         | using priority 506           |
| paxtract 892                                                                                                    | list of commands 386                | using prompt 507             |
| prxtract 891                                                                                                    | offline output 374                  | using recovery 507           |
| r11xtr 894                                                                                                    | prompt 376                          | using scriptname 507         |
| recall 565                                                                                                    | running commands 376                | using started 507            |
| redo 566                                                                                                    | setup 374                           | using state 508              |
| release 819                                                                                                    | variables 865                       | using state 300              |
| release job 567                                                                                                    | variables on UNIX 375               | selecting job streams 510    |
| release sched 569                                                                                                    | variables on Windows 374            | arguments 511                |
| rep1 867                                                                                                    | special characters 385              | •                            |
| •                                                                                                    | •                                   | jobstream_id 511             |
| rep11 872                                                                                                    | terminal output 374                 | jobstreamname 511            |
| rep2 867                                                                                                    | wildcards 381                       | schedid 511                  |
| rep3 867                                                                                                    | XML editor 375                      | using at 512                 |
| rep4a 867                                                                                                    | composer reference 177              | using carriedforward 512     |
| rep4b1 867                                                                                                    | computer                            | using carryforward 512       |
| rep7 869                                                                                                    | resource 1067                       | using finished 513           |
| rep8 870                                                                                                    | computer association                | using follows 513            |
| reply 572                                                                                                    | retrieving 848                      | using limit 514              |
| reptr 873                                                                                                    | COMPUTERNAME variable 69            | using needs 515              |
| rerun 573                                                                                                    | computers associated to a resource  | using opens 515              |
| rerunsucc 577                                                                                                    | retrieving 848                      | using priority 516           |
| resource 581, 848                                                                                                    | condition-based automation 149      | using prompt 516             |
| rextract 893                                                                                                    | condition-based workload automation | using started 516            |
| rmstdlist 824                                                                                                    | defining 152                        | using state 517              |
| sendevent 825, 860                                                                                                    | conditional automation 149          | using until 517              |
| setsym 582                                                                                                    | conditional dependencies            | setup 490                    |
| showcpus 583                                                                                                    | defining 949                        | set variables 490            |
| showdomain 592                                                                                                    | definition 947                      | special characters 498       |
|                                                                                                    |                                     |                              |

| terminal output 490                       | as dependency on a shadow job 970                     | Security access control list definition 354     |
|-------------------------------------------|-------------------------------------------------------|-------------------------------------------------|
| user prompting 495                        | definition 970                                        | Security domain definition 355                  |
| wildcards 497                             | how to add to the plan 972                            | Security role definition 357                    |
| Conman program                            | information flow 967, 974                             | shadow jobs 703                                 |
| Conman command line return codes 518      | introduction 965                                      | twstrace command 862                            |
| conman reference 489                      | logic 965                                             | unlock command 453                              |
| conman startappserver                     | monitoring resolution in plan 972                     | update command 458                              |
| JnextPlan 108                             | production plan 972                                   | users 232<br>validate command 460               |
| connection parameters setting 81          | remote engine workstation 965<br>remote job 965       | variable table 245                              |
| connFactory                               | shadow job 965                                        | variables 240                                   |
| element 1064                              | steps to define 970                                   | Variable 711                                    |
| console command 542                       | crucial dynamic jobs 773                              | wappman command 482                             |
| Console Manager                           | custom events                                         | workstation classes 201                         |
| messages 935                              | defining 175, 793                                     | workstations 181                                |
| continue command (composer) 398           | sending 175, 825                                      | database operations 768                         |
| continue command (conman) 543             | sending from dynamic agents 860                       | sample JSDL files 685                           |
| controlling                               | customizing the workload                              | database performance                            |
| job processing                            | using variable table 143                              | improving 843                                   |
| edit job definition 46                    | D                                                     | database stored procedure                       |
| conventions, typeface xvii                | _                                                     | database jobs                                   |
| Courier.msg 61                            | d-pool<br>workstation 194                             | 768                                             |
| сри                                       | da_test_connection command 791                        | sample JSDL files 685                           |
| element 1033                              | daily run cycle 23                                    | sample JSDL files 685                           |
| cpuclass                                  | data integrity                                        | dataexport command 784                          |
| workstation class definition 202          | variable table 145                                    | dataimport command 785                          |
| Cpuinfo command 934                       | database                                              | date                                            |
| cpuinfo command 781                       | replicating plan 46                                   | run cycle 253, 283, 309<br>datecalc command 785 |
| cpuname                                   | database data extract 685, 768                        | day                                             |
| workstation definition 187                | database data validation 685, 768                     | run cycle 253, 283, 309                         |
| create                                    | database job return codes 725                         | DB tables maintenance                           |
| folder 434                                | database objects 461                                  | movehistorydata command 843                     |
| create command 412                        | access method jobs 697                                | deadline keyword 275                            |
| CreatePostReports                         | add command 393                                       | default variable table                          |
| JnextPlan 109                             | authenticate command 395                              | using 144                                       |
| creating                                  | calendars 237                                         | defining                                        |
| workload application                      | continue command 398                                  | condition-based workload automation 152         |
| 468                                       | create command 412                                    | conditional dependencies 949                    |
| creating forecast                         | delete command 398                                    | database objects                                |
| planman command line 118                  | display command 403<br>displaying composer banner 461 | access method jobs 697                          |
| creating job definition                   | domains 203                                           | AS/400 jobs 691                                 |
| oslc automation, prerequisite steps 706   | edit command 410                                      | calendars 237                                   |
| oslc provisioning, prerequisite steps 706 | event rules 336                                       | domains 203                                     |
| scp, prerequisite steps 699               | executable jobs 696                                   | event rules 336<br>executable jobs 696          |
| creating trial planman command line 116   | exit command 411                                      | folders 238                                     |
| credential                                | extract command 412, 412                              | i5/OS jobs 691                                  |
| element 1052, 1059, 1065                  | folders 238                                           | IBM i jobs 691                                  |
| critical dynamic job promotion 773        | help command 417                                      | JCL jobs 687                                    |
| critical                                  | IBM i jobs 691                                        | job stream 262                                  |
| IBM                                       | JCL jobs 687                                          | Job Stream Submission job 720                   |
| Workload Scheduler                        | job stream 262                                        | JobManagement 714                               |
| jobs                                      | Job Stream submission jobs 720                        | jobs 204                                        |
| 220                                       | JobManagement 714                                     | OSLC Automation jobs 707                        |
| critical job                              | jobs 204                                              | OSLC                                            |
| prioritization 220                        | list command 418                                      | Provisioning jobs                               |
| promotion 220                             | lock command 429                                      | 709                                             |
| critical job priority                     | modify command 435<br>new command 441                 | prompts 29, 247                                 |
| enhancing 220                             | OSLC Automation jobs 707                              | resources 249                                   |
| critical jobs                             | OSLC Automation jobs 707                              | run cycle group 250                             |
| global options 135                        | Provisioning jobs                                     | Security access control list 354                |
| local options 136                         | 709                                                   | Security domain 355                             |
| security file 137                         | print command 418                                     | Security role 357                               |
| critical keyword 274                      | prompts 29, 247                                       | shadow jobs 703                                 |
| critical path<br>job promotion 220        | redo command 444                                      | variables 240<br>VariableTable 711              |
| cross dependencies                        | rename command 447                                    | windows users 232                               |
| defining 965                              | replace command 451                                   | workstation classes 201                         |
| managing 965                              | resources 249                                         | workstations 181                                |
| cross dependency                          | run cycle group 250                                   |                                                 |
|                                           |                                                       |                                                 |

| defining security objects in the          | 680, 767, 767                                | ejb 1063, 1064                        |
|-------------------------------------------|----------------------------------------------|---------------------------------------|
| database 353                              | dynamic capabilities 680, 767                | endpointReference 1044                |
| dependencies                              | dynamic database jobs 204, 687               | environment 1058                      |
| follows 289                               | dynamic file transfer jobs 204, 687          | estimatedDuration 1049                |
| join 296                                  | dynamic java jobs 204, 687                   | ewlm 1047                             |
| •                                         |                                              |                                       |
| needs 307                                 | dynamic job creation 204, 687                | executable 1054                       |
| opens 317                                 | dynamic job promotion 773                    | fileSystem 1036                       |
| prompts 321                               | dynamic jobs 181, 204, 208, 687              | group 1039                            |
| remote command jobs 688                   | access method jobs 697                       | groupName 1060                        |
| security objects in the database 353      | AS/400 jobs 691                              | hostName 1031                         |
| SmartCloud Provisioning jobs 699          | executable jobs 696                          | invoker 1062                          |
| Defining agents on AS/400 systems 981     | i5/OS jobs 691                               | j2ee 1061                             |
| Defining agents on i5/OS systems 981      | IBM i jobs 691                               | JAASAuthenticationAlias 1067          |
| Defining agents on IBM i systems 981, 981 | JCL jobs 687                                 | ims 1062                              |
| Defining IBMi jobs 981                    |                                              | •                                     |
| • ,                                       | Job Stream Submission job 720                | jndiHome 1063                         |
| Defining jobs on AS/400 981               | JobManagement job 714                        | jobDefinition 1023                    |
| Defining jobs on i5/OS 981                | OSLC Automation jobs 707                     | logicalResource 1038                  |
| Defining jobs on IBM i 981                | OSLC                                         | maximumResourceWaitingTime 1048       |
| defining non-operational jobs in job      | Provisioning jobs                            | message 1065                          |
| streams 308                               | 709                                          | objective 1046                        |
| Defining objects                          | remote command job 688                       | operatingSystem 1035                  |
| in the database 177                       | SmartCloud Provisioning job 699              | optimization 1045                     |
| defining                                  | Variable Table job 711                       | or 1041                               |
| workload application                      | •                                            |                                       |
|                                           | dynamic pool 30, 33, 767                     | orderedCandidatedWorkstations 1031    |
| 468                                       | defining 181                                 | parameters 1052                       |
| definition                                | defining Windows user 235                    | password 1053, 1061, 1066             |
| variable table 245                        | workstation 194                              | physicalMemory 1034                   |
| deldep job command 543                    | dynamic pools                                | priority 1049                         |
| deldep sched command 546                  | scheduling                                   | properties 1040                       |
| delete                                    | job types with advanced options              | recoveryActions 1050                  |
| folders 446                               | 680. 767                                     | relatedResources 1029                 |
| delete command 398, 792                   | dynamic scheduling 30, 32, 33, 33, 680, 767, | relationship 1043                     |
|                                           | 767, 767, 767                                |                                       |
| dependencies                              |                                              | requirement 1041                      |
| conditional 947                           | job definition 204, 687                      | resources 1028                        |
| join, combine 951                         | job types with advanced options              | scheduling 1048                       |
| orphaned 91                               | 680, 767                                     | script 1057                           |
| dependency                                | task job definition 208                      | speed 1034                            |
| cross 974                                 | workstation definition 181                   | stringVariable 1025                   |
| internetwork 937, 942                     | dynamic web service jobs 204, 687            | tpmaction 1051                        |
| deployconf command 548                    | dynamic workload broker instance             | tpmaddress 1053                       |
| Deploying rules                           | URI                                          | uintVariable 1027                     |
|                                           | 839, 841                                     | userName 1053, 1060, 1066             |
| planman command line 120                  | •                                            |                                       |
| description keyword 276                   | Dynamic Workload Console                     | value 1057                            |
| destination                               | accessibility xvi                            | variable 1058                         |
| element 1064                              | dynamic workstations 30, 181                 | variables 1025                        |
| directory names, notation xviii           | E                                            | virtualMemory 1034                    |
| diskSpace                                 | _                                            | workflow 1054                         |
| element 1038                              | edit command 410                             | enabling                              |
| display command 403, 548                  | editing job definitions 769, 770             | SSL communication 195                 |
| djobmanrc configuration script 79         | education xvi                                | time zone 918                         |
| docommand                                 | ejb                                          | enCarryForward                        |
|                                           | element 1063, 1064                           | •                                     |
| job definition 208                        | ELAB_JOB_STAT_JS 679                         | variable 100, 104                     |
| domain 35                                 | elements                                     | enCFInterNetworkDeps                  |
| workstation definition 190                |                                              | variable 105                          |
| domain definition 203                     | action 1050                                  | enCFResourceQuantity                  |
| ismaster 204                              | allocation 1042                              | variable 105                          |
| manager 203                               | and 1040                                     | end keyword 277                       |
| parent 204                                | annotation 1024                              | endpointReference                     |
| domain manager 30                         | application 1027                             | element 1044                          |
| done                                      | arguments 1057                               | enLegacyStartOfDayEvaluation          |
|                                           | candidateCPUs 1032                           |                                       |
| job state 508                             | candidateHosts 1030                          | variable 107, 919                     |
| doubleVariable                            |                                              | enPreventStart                        |
| element 1026                              | candidateOperatingSystems 1035               | variable 106                          |
| draft keyword 276                         | candidateResources 1043                      | enTimeZone                            |
| dynamic agent                             | category 1024                                | variable 107, 918                     |
| access method                             | connFactory 1064                             | environment                           |
| option file 928                           | cpu 1033                                     | element 1058                          |
| gateway 32                                | credential 1052, 1059, 1065                  | environment variables                 |
| overview 924                              | destination 1064                             |                                       |
|                                           | diskSpace 1038                               | job promotion 773                     |
| workstation definition 193                | doubleVariable 1026                          | environment variables, notation xviii |
| dynamic agents                            | GOUDIC VALIABLE 1020                         | error                                 |

| job state 508                                  | workstation definition 192         | matching criteria 289                             |
|------------------------------------------------|------------------------------------|---------------------------------------------------|
| estimated duration 130, 678                    | EXTERNAL                           | follows absolute to                               |
| estimated run time 130, 678                    | job stream 942                     | matching criteria 89                              |
| estimatedDuration                              | jobs 943                           | within an absolute interval 89                    |
| element 1049                                   | extract command 412                | follows keyword 289                               |
| event rule 37                                  | extrn                              | follows previous                                  |
| event rule definition 336                      | job state 509                      | closest preceding 87                              |
| ID 1 1006                                      | F                                  | matching criteria 87                              |
| keywords                                       | •                                  | follows relative to                               |
| actionProvider 345                             | fail                               | matching criteria 88                              |
| actionType 346                                 | job state 509                      | within a relative interval 88                     |
| activeTime 340                                 | fault-tolerant agent 30            | follows sameday                                   |
| correlationAttributes 345                      | fdignore                           | matching criteria 87                              |
| daylight saving time 339                       | except 287                         | same day 87                                       |
| description 339, 347                           | on 257, 313                        | forecast plan                                     |
| eventCondition 340                             | fdnext                             | creating 118                                      |
| eventProvider 340                              | except 287                         | description 102                                   |
| eventRule 338                                  | on 257, 313                        | earliest start time calculation 102               |
| eventType 341                                  | fdprev                             | forecast start time enablement 102                |
| filteringPredicate 344                         | except 287                         | freedays keyword 293                              |
| isDraft 339                                    | on 257, 313                        | freedays run cycle 23                             |
| name 338                                       | fence                              | fta                                               |
| onDetection 347                                | job state 509                      | workstation definition 191                        |
| onTimeOut 347                                  | fence command 552                  | fullstatus                                        |
| operator 344                                   | file dependencie                   | workstation definition 195                        |
| responseType 347                               | defining 771                       | G                                                 |
| ruleType 338                                   | file dependencies 771, 771, 771    | _                                                 |
| scope 344, 347                                 | defining 771, 771, 771             | generic Java job 768                              |
| timeInterval 340                               | file dependencies 771              | template 685                                      |
| timeZone 339                                   | file system                        | generic Web service call 768                      |
| validity 339                                   | related resource 1067              | template 685                                      |
| event rules                                    | file transfer job return codes 725 | get status task                                   |
| instances 175                                  | file transfer jobs 768             | extended agent                                    |
| sample scenarios 155, 165                      | sample JSDL files 685              | syntax 933                                        |
| timeout option 164                             | file transfer operations 768       | global options                                    |
| variable substitution 164                      | sample JSDL files 685<br>files     | carryforward variable 126<br>carryStates 100      |
| every keyword 277                              | Appserverbox.msg 61                | carryStates 100                                   |
| used in job definitions 279                    | at.allow 780                       | enCarryForward variable 100, 104                  |
| used in job stream definitions 278             | at.deny 780                        | enCFInterNetworkDeps variable 105                 |
| evtdef command 793                             | auditbox.msg 61                    | enCFResourceQuantity variable 105                 |
| evtsize command 798                            | Courier.msg 61                     | enLegacyStartOfDayEvaluation                      |
| ewlm                                           | Intercom.msg 61                    | variable 107, 919                                 |
| element 1047                                   | Mailbox.msg 62                     | enPreventStart variable 106                       |
| EWLM integration                               | mirrorbox.msg 62                   | enTimeZone variable 107, 918                      |
| enabling in jobs 1045                          | Monbox.msg 62                      | logmanMinMaxPolicy variable 106                   |
| optimization capability 1045 EWLM optimization | Moncmd.msg 62                      | logmanSmoothPolicy variable 106                   |
| enabling in jobs 1045                          | NetReq.msg 62                      | maxLen variable 104                               |
| except keyword 282                             | PlanBox.msg 62                     | minLen variable 104                               |
| exclusive run cycle 23                         | Server.msg 62                      | startOfDay variable 104, 919                      |
| exec                                           | fileSystem                         | untilDays 104                                     |
| job state 508                                  | element 1036                       | global options file                               |
| job state 500<br>job stream state 517, 517     | filters                            | name 929                                          |
| executable                                     | composer 381                       | global parameter 143                              |
| element 1054                                   | final job stream                   | definition 240                                    |
| executable jobs 685                            | automating plan processing 132     | variable table 143                                |
| existing job types                             | FNCJSI                             | global parameters 143, 143                        |
| definition 21                                  | preproduction plan 85              | global prompt 29                                  |
| exit command 411, 551                          | Folder                             | group                                             |
| exportserverdata command 839                   | Folder definition syntax 1074      | element 1039                                      |
| extended agent                                 | folder definition 238              | groupName                                         |
| access method                                  | folder keyword 288                 | element 1060                                      |
| option file 928                                | folders                            | Н                                                 |
| response messages 927                          | chfolder command 396, 537          |                                                   |
| running 931                                    | create 434                         | help command 417, 553                             |
| troubleshooting 934                            | delete 446                         | hold                                              |
| check file task                                | list command 428, 560              | job state 509                                     |
| syntax 933                                     | mkfolder command 434               | job stream state 517                              |
| get status task                                | remove command 446                 | hold status 567                                   |
| syntax 933                                     | renamefolder command 450           | HOME variable 69, 70, 77<br>HOMEDRIVE variable 69 |
| overview 924                                   | follows                            | HOMEDATH variable 69                              |

| host                                       | domain definition 204              | environment variables 773                |
|--------------------------------------------|------------------------------------|------------------------------------------|
| extended agents 190                        | J                                  | job promotion on dynamic pools 773       |
| workstation definition 190                 | J                                  | job statement                            |
| hostName                                   | j2ee                               | in job streams 294                       |
| element 1031                               | element 1061                       | job states                               |
|                                            | J2EE jobs 685                      | abend 508                                |
| 1                                          | JAASAuthenticationAlias            | abenp 508                                |
| IBM i jobs 685                             | element 1067                       | add 508, 508                             |
| AS400 jobs 685                             | Java API 49                        | done 508                                 |
| IBM Workload Scheduler                     | Java job return codes 725          | error 508                                |
| architecture 54                            | Java jobs 768                      | exec 508                                 |
| basic concepts 20                          | sample JSDL files 685              | extrn 509                                |
| controlling job processing 40              | Java operations 768                | fail 509                                 |
| critical jobs 220                          | sample JSDL files 685              | fence 509                                |
| critical path 220                          | jbxtract command 889               | hold 509                                 |
| defining activities 40                     | jms                                | intro 509                                |
| issuing commands on Windows 54             | element 1062                       | pend 509                                 |
| managing production 46                     | jndiHome                           | ready 509                                |
| network 38                                 | element 1063                       | sched 509                                |
| object 20                                  | JnextPlan                          | succ 509                                 |
| overview 20                                | conman startappserver 108          | succp 509                                |
| processes 54                               | CreatePostReports 109              | wait 509                                 |
| quick start 50                             | MakePlan 108                       | job stream 21                            |
| running event management 47                | SwitchPlan 108                     | •                                        |
| runtime environment 39                     | UpdateStats 109                    | calculating run time 130<br>EXTERNAL 942 |
| user interfaces 48, 48                     | job 21                             |                                          |
| IBM                                        | calculating run time 130           | job stream definition 262                |
| Workload Scheduler                         | controlling process                | job stream keywords                      |
| jobs                                       | edit job definition 46             | at 271                                   |
| prioritizing 220                           | forecasting run time 678           | carryforward 100, 272                    |
| IBM Z Workload Scheduler Agent             | Job Brokering Definition Console   | comment 273                              |
| access method                              | editing job definitions 769, 770   | confirmed 274                            |
| option file 928                            | job creation 204, 687              | critical 274                             |
| icalendar                                  | job definition 204                 | deadline 275                             |
| run cycle 254, 284, 310                    | access method jobs 697             | description 276                          |
| identifying job stream instances           | creating 685, 769, 770             | draft 276                                |
| in the plan 86                             | docommand 208                      | end 277                                  |
| at 86                                      | executable jobs 696                | every 277                                |
| scheddateandtime 86                        | IBM i jobs 691                     | used in job definitions 279              |
| preproduction plan 86                      | interactive 210                    | used in job stream definitions 278       |
| ignore                                     | JCL jobs 687                       | except 282                               |
| workstation class definition 202           | JobManagement jobs 714             | folder 288                               |
| important dynamic jobs 773                 | OSLC Automation jobs 707           | follows 289                              |
| importing                                  | OSLC                               | freedays 293                             |
| workload application                       | Provisioning jobs                  | job statement 294                        |
| 472                                        | 709                                | join 296                                 |
| importing                                  | recovery option 213                | jsuntil 298                              |
| workload application                       | remote command jobs 688            | keyjob 300                               |
| 472                                        | scriptname 207                     | keysched 301                             |
| importserverdata command 840               | shadow jobs 703                    | limit 301                                |
| improving database performance 843         | SmartCloud Provisioning jobs 699   | matching 302                             |
| inclusive run cycle 23                     | streamlogon 209                    | maxdur 304                               |
| Integration with IBM Tivoli Monitoring 6.1 | task 208                           | mindur 305                               |
| bulk_discovery 532                         | tasktype 209                       | needs 307                                |
| integrity of data                          | using variables and parameters 218 | nop 308                                  |
| variable table 145                         | Variable jobs 711                  | on 309, 316                              |
| interactive                                | job duration predictor             | onoverlap 316                            |
| job definition 210                         | Job Duration Predictor jobs 723    | opens 317                                |
| Intercom.msq 61                            | job environment on AS/400 991      | priority 320                             |
| intercommisg of                            | job environment on i5/OS 991       | prompt 321                               |
| internace 923                              | job environment on IBM i 991       | schedtime 323                            |
| •                                          | •                                  | schedule 324                             |
| extending with 114                         | job executor return codes 725      | startcond 326                            |
| generating 112                             | job in job stream                  | statisticstype custom 326                |
| internetwork dependency                    | onlate 316                         | timezone 330                             |
| creating 941                               | job instances                      | until 331                                |
| managing using conman 942                  | archiving 843                      | validfrom 334                            |
| intro                                      | job optimization                   | vartable 335                             |
| job state 509                              | EWLM integration 1045              | job stream states                        |
| invoker                                    | job processing                     | abend 517                                |
| element 1062                               | configuring 79                     | add 517                                  |
| ismaster                                   | job promotion 135, 220             | exec 517, 517                            |

| hold 517                                   | comment 273                                  | managing 816                                                                  |
|--------------------------------------------|----------------------------------------------|-------------------------------------------------------------------------------|
| ready 517                                  | confirmed 274                                | local password                                                                |
| stuck 517                                  | critical 274                                 | managing on dynamic agents 845                                                |
| succ 517                                   | deadline 275                                 | local prompt 29                                                               |
| job stream submission                      | description 276                              | local properties 68                                                           |
| Job Stream Submission jobs 720             | draft 276                                    | local variable                                                                |
| job streams                                | end 277                                      | managing on dynamic agents 845                                                |
| move 462                                   | every 277                                    | LOCAL_RC_OK variable 73, 78                                                   |
| rename 462                                 | used in job definitions 279                  | lock command 429                                                              |
| job streams keywords                       | used in job definitions 278                  | lock mechanism                                                                |
| at 265                                     | except 282                                   | variable table 145                                                            |
|                                            | folder 288                                   | log level on AS/400 983, 986                                                  |
| jsuntil 298                                | follows 289                                  | 3                                                                             |
| onmaxdur 304                               |                                              | log level on i5/OS 983, 986                                                   |
| onmindur 305                               | freedays 293                                 | log level on IBM i 983, 986                                                   |
| onuntil 258, 260, 299, 331, 331            | join 296                                     | log settings on AS/400 983, 986                                               |
| startcond 326                              | jsuntil 298                                  | log settings on i5/OS 983, 986                                                |
| Job Submission Description Language        | keyjob 300                                   | log settings on IBM i 983, 986                                                |
| (JSDL) 1016                                | keysched 301                                 | logging job statistics 128                                                    |
| job targets                                | limit 301                                    | logical resource 37                                                           |
| defining 1067                              | matching 302                                 | related resource 1067                                                         |
| job types 768                              | maxdur 304                                   | logical resource association                                                  |
| template 685                               | mindur 305                                   | retrieving 848                                                                |
| job types with advanced options            | needs 307                                    | logical resource information                                                  |
| 680, 767, 768                              | nop job in job stream 308                    | retrieving 848                                                                |
| definition 21                              | on 309                                       | logicalResource                                                               |
| dynamic scheduling 21                      | onlate 316                                   | element 1038                                                                  |
| sample JSDL files 685                      | onoverlap 316                                | logmanMinMaxPolicy                                                            |
| scheduling 32, 208                         | opens 317                                    | variable 106                                                                  |
| <b>3</b> ,                                 | priority 320                                 | logmanSmoothPolicy                                                            |
| scheduling dynamically 680, 767            |                                              | •                                                                             |
| scheduling statically 680, 767             | prompt 321                                   | variable 106                                                                  |
| static scheduling 21                       | schedtime 323                                | LOGNAME variable 69, 70                                                       |
| template 685                               | schedule 324                                 | long term plan                                                                |
| job variables 219                          | startcond 326                                | preproduction plan 85                                                         |
| job with advanced options return codes 725 | statisticstype custom 326                    | M                                                                             |
| jobDefinition                              | timezone 330                                 | magatra command 011                                                           |
| element 1023                               | until 331                                    | maestro command 811                                                           |
| jobinfo command 806                        | validfrom 334                                | MAESTRO_OUTPUT_STYLE variable 69, 70                                          |
| jobman                                     | vartable 335                                 | MAIL_ON_ABEND variable 73, 74, 78                                             |
| environment variables 69                   | kill command 554                             | on a Windows workstation 78                                                   |
| Jobman                                     | L                                            | mailbox files                                                                 |
| messages 936                               |                                              | Appserverbox.msg 61                                                           |
| jobman process 56                          | LANG variable 69, 70                         | auditbox.msg 61                                                               |
| limit cpu 56                               | late status 275                              | Courier.msg 61                                                                |
| jobmanrc configuration script 72, 77       | LD_LIBRARY_PATH variable 70                  | Intercom.msg 61                                                               |
| jobprop command 842                        | LD_RUN_PATH variable 70                      | Mailbox.msg 62                                                                |
| jobs                                       | licensetype                                  | mirrorbox.msg 62                                                              |
| allocation 1067                            | licensing 188                                | Monbox.msg 62                                                                 |
| creating 1067                              | licensing                                    | Moncmd.msg 62                                                                 |
| defining 1067                              | licensetype 188                              | NetReq.msg 62                                                                 |
| jobs                                       | licensing model                              | PlanBox.msg 62                                                                |
| =                                          | actual workstation 614                       | Server.msg 62                                                                 |
| consumable properties 1067                 | pricing model 614                            | setting size 798                                                              |
| optimizable properties 1067                | limit cpu                                    | Mailbox.msg 62                                                                |
| move 462                                   | jobman process 56                            | mailman process 55                                                            |
| optimization 1067                          | limit cpu command 555                        | ServerID 55                                                                   |
| rename 462                                 | •                                            | makecal command 811                                                           |
| jobstdl command 808, 814                   | limit keyword 301<br>limit sched command 557 | MakePlan                                                                      |
| join                                       |                                              |                                                                               |
| dependencies 951                           | link command 558                             | JnextPlan 108                                                                 |
| matching criteria 296                      | list command 418                             | manager                                                                       |
| join keyword 296                           | listfolder command 428, 560                  | workstation definition 192                                                    |
| JSDL (Job Submission Description           | listsucc command 563                         | managing                                                                      |
| Language) 1016                             | listsym command 561                          | external follows dependencies 87                                              |
| JSDL statements 1016                       | local option                                 | matching criteria 87                                                          |
| jsuntil keyword 298, 298                   | mm retry link variable 132                   | objects in the database 177                                                   |
|                                            | local options file                           | production cycle 83                                                           |
| K                                          | name 929                                     | shadow job in the plan 980                                                    |
| keyjob keyword 300                         | lacal navamentar                             | workload applications 351                                                     |
| keysched keyword 301                       | local parameter                              | Workload applications 551                                                     |
|                                            | database 816                                 | Managing agents on AS/400 systems 982                                         |
| keywords                                   | ·                                            |                                                                               |
|                                            | database 816                                 | Managing agents on AS/400 systems 982                                         |
| keywords                                   | database 816<br>definition 240               | Managing agents on AS/400 systems 982<br>Managing agents on i5/OS systems 982 |

| starting the event processing server 638                                                                                                    | unlinking workstations 669                                                                        | NetReg.msg 62                                                                                       |
|----------------------------------------------------------------------------------------------------|---------------------------------------------------------------------------------------------------|----------------------------------------------------------------------------------------------------|
| starting the monitoring engine 639                                                                                                    | updating the monitoring configuration                                                             | network agent                                                                                       |
| stopping the event processing server 645                                                                                                    | file 548                                                                                          | access method                                                                                       |
| stopping the monitoring engine 646                                                                                                    | managing time zone 918                                                                            | options file 939                                                                                    |
| switching the event processing server 665                                                                                                    | time zone name                                                                                    | access method netmth 939                                                                            |
| managing jobs and agents on AS/400 981                                                                                                    | with variable length 918                                                                          | definition 939                                                                                      |
| managing jobs and agents on i5/OS 981                                                                                                    | managing workload applications 467                                                                | EXTERNAL 942                                                                                        |
| managing jobs and agents on IBM i 981                                                                                                    | mapping file, regular expressions 479                                                             | EXTERNAL 942 EXTERNAL state                                                                         |
| managing jobs and agents on IBM i dynamic                                                                                                    | mapping file, workload applications 473                                                           | ERROR 942, 942                                                                                      |
| environment 981                                                                                                    | master domain manager 30                                                                          | EXTRN 943                                                                                           |
|                                                                                                    | <u> </u>                                                                                          |                                                                                                    |
| managing objects command line 373                                                                                                    | matching criteria                                                                                 | internetwork dependency 937                                                                         |
| in plan 489                                                                                                    | closest preceding 87, 302<br>follows 289                                                          | creating 941                                                                                        |
| •                                                                                                    | follows absolute to 89                                                                            | managing using conman 942<br>overview 937                                                           |
| managing plan                                                                                                    |                                                                                                   |                                                                                                    |
| adding dependency to job streams 526                                                                                                    | follows previous 87                                                                               | reference 937                                                                                       |
| adding dependency to jobs 523                                                                                                    | follows relative to 88                                                                            | sample scenario 940                                                                                 |
| altering priority 531                                                                                                    | follows sameday 87                                                                                | network communication 64                                                                            |
| altering user password 530                                                                                                    | join 296                                                                                          | job processing 64                                                                                   |
| assigning console 542                                                                                                    | pending predecessor 90                                                                            | start of day 64                                                                                     |
| cancelling job streams 534                                                                                                    | predecessor 90                                                                                    | network system                                                                                      |
| cancelling jobs 533                                                                                                    | same day 87, 302                                                                                  | related resource 1067                                                                               |
| confirming job completion 538                                                                                                    | successor 90                                                                                      | new command 441                                                                                     |
| deleting dependency to job streams 546                                                                                                    | within a relative interval 88, 302                                                                | new executor 768                                                                                    |
| deleting dependency to jobs 543                                                                                                    | within an absolute interval 89, 302                                                               | new executors 208                                                                                   |
| displaying conman banner 671                                                                                                    | matching keyword 302                                                                              | access method jobs 697                                                                              |
| displaying help information 553                                                                                                    | maxdur keyword 304                                                                                | AS/400 jobs 691                                                                                     |
| displaying jobs or job streams 548                                                                                                    | maximumResourceWaitingTime                                                                        | executable jobs 696                                                                                 |
| displaying production plan status 640                                                                                                    | element 1048                                                                                      | i5/0S jobs 691                                                                                      |
| displaying workstation information 583                                                                                                    | maxLen                                                                                            | IBM i jobs 691                                                                                      |
| exiting conman 551                                                                                                    | variable 104                                                                                      | JCL jobs 687                                                                                        |
| get active monitors 583                                                                                                    | mechanism of lock                                                                                 | Job Stream Submission job 720                                                                       |
| ignoring command 543                                                                                                    | variable table 145                                                                                | JobManagement job 714                                                                               |
| limiting jobs running in job stream 557                                                                                                    | members                                                                                           | OSLC Automation jobs 707                                                                            |
| linking workstations 558                                                                                                    | workstation class definition 202, 356, 358                                                        | OSLC                                                                                                |
| listing job successors 563                                                                                                    | workstation definition 197                                                                        | Provisioning jobs                                                                                   |
| listing processed plans 561                                                                                                    | message                                                                                           | 709                                                                                                 |
| listing unresolved prompts 565                                                                                                    | element 1065                                                                                      | remote command job 688                                                                              |
| modifying job fence 552                                                                                                    | messages                                                                                          | scheduling 32, 680, 767                                                                             |
| modifying jobs 529                                                                                                    | compiler 935                                                                                      | SmartCloud Provisioning job 699                                                                     |
| modifying jobs running on workstation 555                                                                                                    | composer 935                                                                                      | template 685                                                                                        |
| modifying resource units 581                                                                                                    | Console Manager 935                                                                               | VariableTable job 711                                                                               |
| releasing job streams from                                                                                                    | Jobman 936                                                                                        | new plug-ins 685, 768                                                                               |
| dependency 569                                                                                                    | metronome command 814, 833                                                                        | access method jobs 697                                                                              |
| releasing jobs from dependency 567                                                                                                    | migrating 143, 143                                                                                | AS/400 jobs 691                                                                                     |
| replying to prompts 572                                                                                                    | mindur keyword 305                                                                                | executable jobs 696                                                                                 |
| requesting a bulk_discovery 532                                                                                                    | minLen                                                                                            | i5/0S jobs 691                                                                                      |
| rerunning commands 566                                                                                                    | variable 104                                                                                      | IBM i jobs 691                                                                                      |
| rerunning job successors 577                                                                                                    | mirrorbox.msg 62                                                                                  | JCL jobs 687                                                                                        |
| rerunning jobs 573                                                                                                    | mirroring 46                                                                                      | Job Duration Predictor job 723                                                                      |
| selecting processed plan 582                                                                                                    | mkfolder command 434                                                                              | Job Stream Submission job 720                                                                       |
| sending messages to operator 668                                                                                                    | modify command 435                                                                                | JobManagement job 714                                                                               |
| setting message level 542                                                                                                    | Monbox.msg 62                                                                                     | OSLC Automation jobs 707                                                                            |
| showing domain information 592                                                                                                    | Moncmd.msg 62                                                                                     | OSLC                                                                                                |
| showing file dependencies 594                                                                                                    | monman process 55                                                                                 | Provisioning jobs                                                                                   |
| showing the dependencies 394<br>showing job information 597                                                                                                    | move                                                                                              | 709                                                                                                 |
| showing job streams information 627                                                                                                    | job streams 462                                                                                   | remote command job 688                                                                              |
| showing prompts information 621                                                                                                    |                                                                                                   | <del>-</del>                                                                                        |
| •                                                                                                    | jobs 462                                                                                          | SmartCloud Provisioning 699<br>template 685                                                         |
| showing resource information 624                                                                                                    | resources 464                                                                                     | VariableTable job 711                                                                               |
| shutting down workstation processes 634                                                                                                    | variable table 463                                                                                | ,                                                                                                   |
| starting the application server 638                                                                                                    | workstation 463                                                                                   | nop keyword 308                                                                                     |
| starting workstation processes 635                                                                                                    | movehistorydata command 843                                                                       | notation                                                                                            |
| stopping behindfirewall workstation                                                                                                    | MSSQL jobs 685                                                                                    | environment variables xviii                                                                         |
| processes 643                                                                                                    |                                                                                                   |                                                                                                    |
| stopping jobs 554                                                                                                    | N                                                                                                 | path names xviii                                                                                    |
| * *                                                                                                    |                                                                                                   | typeface xviii                                                                                      |
| stopping the application server 644                                                                                                    | name                                                                                              | ·                                                                                                   |
| stopping the application server 644 stopping workstation processes 641                                                                                                    | name<br>global options file 929                                                                   | typeface xviii  O                                                                                   |
| stopping the application server 644<br>stopping workstation processes 641<br>submitting commands as jobs 647                                                              | name<br>global options file 929<br>local options file 929                                         | typeface xviii  O  object attribute values                                                          |
| stopping the application server 644<br>stopping workstation processes 641<br>submitting commands as jobs 647<br>submitting file as jobs 651                               | name<br>global options file 929<br>local options file 929<br>named prompt 29                      | typeface xviii  O  object attribute values specifying object attribute values 369                   |
| stopping the application server 644<br>stopping workstation processes 641<br>submitting commands as jobs 647<br>submitting file as jobs 651<br>submitting job streams 660 | name<br>global options file 929<br>local options file 929<br>named prompt 29<br>needs keyword 307 | typeface xviii  O  object attribute values specifying object attribute values 369 object attributes |
| stopping the application server 644<br>stopping workstation processes 641<br>submitting commands as jobs 647<br>submitting file as jobs 651                               | name<br>global options file 929<br>local options file 929<br>named prompt 29                      | typeface xviii  O  object attribute values specifying object attribute values 369                   |

| element 1046                                          | pend                                   | extending 107                                   |
|-------------------------------------------------------|----------------------------------------|-------------------------------------------------|
| offset-based run cycle 23                             | job state 509                          | generating 107, 109                             |
| on                                                    | pending predecessor                    | JnextPlan 83, 107, 109                          |
| run cycle 309                                         | matching criteria 90                   | monitor replication 124                         |
| on keyword 309                                        | orphaned dependencies 91               | replicating data 122                            |
| run cycle 309                                         | successor 90                           | resetting plan 121                              |
| onlate                                                | physical resource 37                   | retrieving info 115                             |
| job in job stream 316                                 | physicalMemory                         | run number 107                                  |
| onlate keyword 316                                    | element 1034                           | starting processing 131                         |
| run cycle 316                                         | plan                                   | Symphony file 83, 107, 109                      |
| onmaxdur keyword 304<br>onmindur keyword 305          | quick start 50<br>plan data 46         | unlocking plan 121<br>promoting a job 135       |
| onoverlap keyword 316                                 | plan data 40<br>plan management        | prompt                                          |
| onuntil keyword 258, 260, 299, 331, 331               | basic concepts 83                      | abend 29                                        |
| opens keyword 317                                     | customizing 100, 103                   | ad-hoc 29                                       |
| operating system                                      | logman 128                             | global 29                                       |
| related resource 1067                                 | stageman 125                           | local 29                                        |
| operatingSystem                                       | plan replication                       | named 29                                        |
| element 1035                                          | conditional dependencies 963           | recovery 29                                     |
| optimization                                          | PlanBox.msg 62                         | prompt definition 29, 247                       |
| element 1045                                          | planman command line                   | prompt keyword 321                              |
| option file                                           | connection parameters 111              | prompts                                         |
| dynamic agent                                         | creating forecast 118                  | unique ID 622                                   |
| access method 928                                     | creating trial 116                     | properties                                      |
| extended agent                                        | Deploying rules 120                    | element 1040                                    |
| access method 928                                     | intermediate plan 112, 114             | protocol                                        |
| IBM Z Workload Scheduler Agent                        | monitor replication 124                | workstation definition 197                      |
| access method 928                                     | removing plan 122                      | Provisioning                                    |
| options                                               | replicating plan data 122              | job definition                                  |
| untilDays 104                                         | resetting plan 121                     | prerequisite steps 699                          |
| optman                                                | retrieving plan info 115               | prxtract command 891                            |
| command line 48                                       | trial extension 117                    | R                                               |
| or                                                    | unlocking plan 121                     |                                                 |
| element 1041                                          | planman deploy 163                     | r11xtract command 894                           |
| orderedCandidatedWorkstations                         | plug-ins 49                            | ready                                           |
| element 1031                                          | pool 30, 33, 767                       | job state 509                                   |
| orphaned                                              | defining 181                           | job stream state 517<br>recall command 565, 565 |
| dependencies 91                                       | defining Windows user 235              | recovery                                        |
| os type                                               | workstation 194                        | job definition 213                              |
| workstation definition 188                            | pools                                  | recovery options                                |
| oslc automation job definition                        | scheduling                             | continue 44                                     |
| prerequisite steps 706                                | job types with advanced options        | recovery jobs 44                                |
| oslc provisioning job definition                      | 680, 767                               | rerun 44                                        |
| prerequisite steps 706                                | POSIXHOME variable 77                  | stop 44                                         |
| overview                                              | predecessor                            | recovery prompt 29                              |
| access method for                                     | matching criteria 90                   | recoveryActions                                 |
| dynamic agent                                         | successor 85, 90                       | element 1050                                    |
| 924                                                   | preproduction plan                     | redo command 444, 566                           |
| access method for extended agent 924<br>dynamic agent | description 85<br>FNCJSI 85            | referential integrity check 388                 |
| 924                                                   |                                        | related resource                                |
| extended agent 924                                    | long term plan 85<br>removing plan 122 | file system 1067                                |
| 3                                                     | print command 418                      | logical resource 1067                           |
| P                                                     | priority                               | network system 1067                             |
| param command 845                                     | element 1049                           | operating system 1067                           |
| parameter 37                                          | priority keyword 320                   | relatedResources                                |
| parameter definition 240                              | processes                              | element 1029                                    |
| parameters                                            | batchman 55                            | relationship                                    |
| element 1052                                          | jobman 56                              | element 1043                                    |
| in job definitions 218                                | mailman 55                             | release command 819                             |
| parent                                                | monman 55                              | release job command 567, 572                    |
| domain definition 204                                 | netman 55                              | release sched command 569                       |
| parms command 816                                     | ssmagent 55                            | rem-eng                                         |
| password                                              | writer 55                              | workstation 193                                 |
| defining on dynamic agent 727                         | production cycle 83                    | remote engine                                   |
| element 1053, 1061, 1066                              | identifying job stream instances 86    | cross dependency 974                            |
| job types with advanced options 727                   | managing 83                            | how it is bound 973                             |
| resolving on dynamic agent 727                        | planman command line 111               | workstation 181, 193                            |
| path names, notation xviii                            | production plan                        | remote engine workstation 30, 34, 38            |
| PATH variable 70                                      | automating processing 132              | defining 965, 970                               |
| paxtract command 892                                  | description 99                         | remote job                                      |

| carry forward 980                                | rerun command 573              | follows 289                                 |
|--------------------------------------------------|--------------------------------|---------------------------------------------|
| defining 965                                     | rerun with successors 44       | follows sameday 87                          |
| failed 979                                       | rerunsucc command 577          | join 296                                    |
| status transition during recovery 979            | reserved keywords              | matching criteria 87                        |
| removing plan                                    | for job streams 179            | sched                                       |
| planman command line 122                         | for user definitions 180       | job state 509                               |
| rename                                           | for workstations 180           | schedtime keyword 323                       |
| job streams 462                                  | reserved words                 | schedule keyword 324                        |
| jobs 462                                         | for job streams 179            | scheduling                                  |
| resources 464                                    | for user definitions 180       | element 1048                                |
| variable table 463                               | for workstations 180           | scheduling                                  |
| workstation 463                                  | resetFTA command 580           | job types with advanced options             |
| rename command 447                               | resetting plan                 | 680, 767                                    |
| renamefolder command 450                         | planman command line 121       | scheduling language 262                     |
| rep1 command 867                                 | resolution                     | scheduling objects                          |
| rep11 command 872                                | variable 146                   | moving to folders in batch mode 462         |
| rep2 command 867                                 | resource                       | scheduling resource 37                      |
| rep3 command 867                                 | computer 1067                  | script                                      |
| rep4a command 867                                | logical 37                     | element 1057                                |
| rep4b command 867                                | physical 37                    | scriptname                                  |
| rep7 command 869                                 | scheduling 37                  | job definition 207                          |
| rep8 command 870                                 | resource command 581, 848      | secureaddr                                  |
| replace command 451                              | running from agent             | workstation definition 189                  |
| replicate plan 46                                | CLIConfig.properties setup 858 | security                                    |
| report commands 865                              | requirement 858                | variable tables 145                         |
| Actual Production Detail                         | resource definition 249        | security access control list                |
| sample output 883                                | resource optimization          | security access control list definition 354 |
| Actual Production Details 873                    | enabling in jobs 1045          | Security access control list definition 354 |
| Actual Production Summary 873                    | EWLM integration 1045          | security domain                             |
| Calendar Listing 867                             | resource types                 | security domain definition 356              |
| sample output 879                                | consumable 1068                | security domain definition                  |
| changing date format 866                         | resources                      | security domain 356                         |
| Cross Reference 875                              | element 1028                   | Security domain definition 355              |
| sample output 886                                | optimizable 1068               | security role                               |
| extract programs 888                             | unique ID 625                  | security role definition 358                |
| caxtract 892                                     | return code on AS/400 990      | security role definition                    |
| jbxtract 889                                     | return code on i5/OS 990       | security role 358                           |
| paxtract 892                                     | return code on IBM i 990       | Security role definition 357                |
| prxtract 891                                     | Reusing a workload in another  | securitylevel 195                           |
| r11xtr 894                                       | environment 468, 468           | workstation definition 195                  |
| rextract 893                                     | rextract command 893           | sendevent command 825, 860                  |
| xrxtract 896                                     | rmfolder command 446           | Server.msg 62                               |
| Job Details Listing 867                          | rmstdlist command 824          | ServerID                                    |
| sample output 876                                | rule 37                        | mailman process 55                          |
| Job Histogram 870                                | rule-based run cycle 23        | workstation definition 197                  |
| sample output 882                                | run cycle                      | ServiceNow                                  |
| Job History Listing                              | calendar 253, 283, 310         | event actions 1012                          |
| sample output 881                                | daily 23                       | setsym command 582                          |
| Parameter Listing                                | date 253, 283, 309             | setting                                     |
| sample output 880                                | day 253, 283, 309              | connection parameters 81                    |
| Parameters Listing 867                           | exclusive 23, 29, 29           | setup                                       |
| Planned Production Detail sample output 882      | freedays 23                    | command line reporting 912                  |
| • •                                              | icalendar 254, 284, 310        | shadow job 21                               |
| Planned Production Details 873                   | inclusive 23, 29, 29           | carry forward 980                           |
| Planned Production Schedule 872                  | offset-based 23<br>on 309      | defining 965, 970<br>definition 703         |
| sample output 884 Planned Production Summary 873 | rule-based 23                  | during remote job recovery 979              |
| Prompt Listing 867                               | run cycle group 256, 287, 313  | failed 979                                  |
| sample output 879                                | simple 23                      | managing in the current plan 980            |
| Resource Listing 867                             | weekly 23                      | status fail 979                             |
| sample output 880                                | yearly 23                      | status ransition after bind 978             |
| sample output 876                                | run cycle group 250            | SHELL_TYPE variable 73                      |
| setup 865                                        | file definition syntax 1078    | showcpus command 583                        |
| reports commands                                 | run cycle 256, 287, 313        | showdomain command 592                      |
| Job History Listing 869                          | run cycle group definition 250 | showexec command 827                        |
| list of commands 866                             | running system commands        | showfiles command 594                       |
| reptr command 873                                | from composer 453              | showjobs command 597                        |
| requirement                                      | from conman 495, 668           | showprompts command 621                     |
| element 1041                                     |                                | showresources command 624                   |
| requirements                                     | S                              | showschedules command 627                   |
| workstation definition 197                       | same day                       | shutdown                                    |

| utility command 828                                  | return code 518                                         | forecast plan 102                     |
|------------------------------------------------------|---------------------------------------------------------|---------------------------------------|
| shutdown command 634                                 | submit job command 656                                  | trial plan 101                        |
| ShutDownLwa                                          | submit sched command 660                                | trigger action 37                     |
| utility command 829                                  | succ                                                    | tws_inst_pull_info                    |
| simple run cycle 23                                  | job state 509                                           | new version of 833                    |
| skipping objects when importing 468, 486             | job stream state 517                                    | tws_inst_pull_info command 833        |
| slow database access 843                             | successor                                               | TWS_PROMOTED_JOB 932                  |
| specific job types 768                               | matching criteria 90                                    | TWS_PROMOTED_JOB variable 69, 71      |
| sample JSDL files 685                                | pending predecessor 90                                  | TWS_TISDIR variable 71                |
| speed                                                | predecessor 85, 90                                      | twstrace command 862                  |
| element 1034                                         | succp                                                   | type                                  |
| SPSS                                                 | job state 509                                           | workstation definition 191            |
| ELAB_JOB_STAT_JS                                     | switcheventprocessor command 665                        | typeface conventions xvii             |
| importing and configuring 679                        | switching extended agents                               | TZ variable 69, 71                    |
| flagging jobs 678                                    | \$MANAGER keyword 190                                   | U                                     |
| use to forecast job duration 678                     | \$MASTER keyword 190                                    | uintVariable                          |
| SSL communication                                    | switchmgr command 666<br>SwitchPlan                     | element 1027                          |
| enabling 195                                         | JnextPlan 108                                           | UNISON_CPU variable 69, 71            |
| stageman                                             |                                                         | UNISON_DATE variable 70               |
| carryforward 100<br>SwitchPlan 125, 125              | Symphony corruption<br>resetFTA command 580             | UNISON_DATE_FORMAT variable 72        |
| standard agent                                       | Symphony file                                           | UNISON_DIR variable 69, 71            |
| workstation definition 192                           | JnextPlan 107, 109                                      | UNISON_EXEC_PATH variable 69, 71      |
| start command 635                                    | production plan 99, 107, 109                            | UNISON_EXIT variable 73               |
| start condition 149                                  | syntax                                                  | UNISON_HOST variable 69, 71           |
| start of day                                         | agent                                                   | UNISON_JCL variable 73                |
| establishing communication 65                        | access method 925                                       | UNISON_JOB variable 69, 71            |
| startappserver command 638                           | extended agent                                          | UNISON_JOBNUM variable 70, 71         |
| startcond keyword 326, 326                           | check file task 933                                     | UNISON_MASTER variable 70, 71         |
| starteventprocessor command 638                      | get status task 933                                     | UNISON_RUN variable 70, 71            |
| starting                                             | SystemDrive variable 69                                 | UNISON_SCHED variable 70, 71          |
| WebSphere Application Server Liberty Base            | SystemRoot variable 69                                  | UNISON_SCHED_DATE variable 71         |
| 58                                                   | _ *                                                     | UNISON_SCHED_EPOCH variable 70, 71    |
| workstation processes 58                             | Т                                                       | UNISON_SCHED_IA variable 70, 71       |
| Starting and stopping agents on AS/400               | table of variables                                      | UNISON_SCHED_ID variable 70, 71       |
| systems 982                                          | using 143                                               | UNISON_SHELL variable 70, 71          |
| Starting and stopping agents on i5/OS                | task                                                    | UNISON_STDLIST variable 70, 71, 73    |
| systems 982                                          | job definition 208                                      | UNISON_SYM variable 70, 71            |
| Starting and stopping agents on IBM i 982            | task options                                            | UNISONHOME variable 69, 71            |
| Starting and stopping agents on IBM i                | access method 925                                       | UNIXTASK 209                          |
| systems 982                                          | tasktype                                                | UNKNOWN 209                           |
| starting processing                                  | job definition 209                                      | unlink command 669                    |
| production plan 131                                  | tcpaddr                                                 | unlock command 453                    |
| startmon command 639                                 | workstation definition 189                              | unlocking plan                        |
| startOfDay                                           | technical training xvi                                  | planman command line 121              |
| variable 104, 919                                    | tellop command 668                                      | until keyword 331                     |
| StartUp command 830                                  | TEMP variable 69                                        | untilDays                             |
| StartUpLwa command 830                               | templates                                               | option 104                            |
| statisticstype custom, keyword 326                   | for scheduling object definitions 180                   | update command 458                    |
| status                                               | time zone                                               | UpdateStats<br>JnextPlan 109          |
| late 275                                             | enabling 918                                            |                                       |
| status command 640                                   | timezone<br>in job streams 330                          | upgrading 143<br>USE EXEC variable 74 |
| stop command 641                                     | ,                                                       | user 37                               |
| stop; progressive command 643                        | workstation definition 190                              | user 37<br>user definition 232        |
| stopappserver command 644                            | timezone keyword 330<br>TIVOLI_JOB_DATE variable 69, 71 | trusted domain 236                    |
| stopeventprocessor command 645                       | TMPDIR variable 69                                      | using on job types with advanced      |
| stopmon command 646                                  | TMPTEMP variable 69                                     | options 236                           |
| stopping                                             | tpmaction                                               | user interfaces                       |
| WebSphere Application Server Liberty Base            | element 1051                                            | composer 49                           |
| 58                                                   | tpmaddress                                              | conman 49                             |
| workstation processes 58                             | element 1053                                            | Dynamic Workload Console 49           |
| streamlogon                                          | training                                                | Java API 49                           |
| job definition 209                                   | technical xvi                                           | optman 49                             |
| windows user definition 232                          | trial extension                                         | planman 50                            |
| stringVariable                                       | planman command line 117                                | plug-ins 49                           |
| element 1025                                         | trial plan                                              | Web Services Interface 50             |
| stuck                                                | creating 116                                            | user return code on AS/400 990, 992   |
| job stream state 517<br>submit docommand command 647 | description 101                                         | user return code on i5/OS 990, 992    |
| submit file command 651                              | extension 117                                           | user return code on IBM i 990, 992    |
| submit ine command 651                               | trialsked                                               | USERDOMAIN variable 70                |
| odomini job                                          |                                                         |                                       |

| userName                                                      | variable management 219                      | UNISON_SCHED_EPOCH 70, 71                    |
|---------------------------------------------------------------|----------------------------------------------|----------------------------------------------|
| element 1053, 1060, 1066                                      | variable table 38                            | UNISON_SCHED_IA 70, 71                       |
| USERNAME variable 70                                          | data integrity 145                           | UNISON_SCHED_ID 70, 71                       |
| USERPROFILE variable 70                                       | default 144                                  | UNISON_SHELL 70, 71                          |
| using                                                         | definition 245                               | UNISON_STDLIST 70, 71, 73                    |
| default variable table 144                                    | lock mechanism 145                           | UNISON_SYM 70, 71                            |
| variable table 143                                            | using 143                                    | UNISONHOME 69, 71                            |
| Using utility commands on agents on AS/400                    | variable table definition                    | untilDays 104                                |
| systems 983                                                   | vartable 188                                 | USE_EXEC 74                                  |
| Using utility commands on agents on i5/0S                     | variable tables                              | USERDOMAIN 70                                |
| systems 983                                                   | security 145                                 | USERNAME 70                                  |
| Using utility commands on agents on IBM i                     | security file migration 144                  | USERPROFILE 70                               |
| systems 983, 983                                              | variables                                    | variables, environment, notation xviii       |
| utility commands 775                                          | ATSCRIPT 778                                 | vartable                                     |
| agents                                                        | carryforward 126                             | variable table definition 188                |
| 834                                                           | carryStates 100, 104                         | vartable keyword 335                         |
| at 778                                                        | COMPUTERNAME 69                              | version                                      |
| at.allow file 780                                             | defining and using 219                       | utility command 831                          |
| at.deny file 780                                              | Dynamic workload broker                      | version command 461, 671                     |
| ATSCRIPT variable 778                                         | 219                                          | displaying composer banner 461               |
| batch 778                                                     | element 1025                                 | virtualMemory                                |
| changing date format 785                                      | enCarryForward 100, 104                      | element 1034                                 |
| checking                                                      | enCFInterNetworkDeps 105                     |                                              |
| dynamic agent                                                 | enCFResourceQuantity 105                     | W                                            |
| connection                                                    | enLegacyStartOfDayEvaluation 107, 919        | wa_pull_info command 833                     |
| 791                                                           | enPreventStart 106                           | wait                                         |
| creating and managing variables and                           | enTimeZone 107, 918                          | iob state 509                                |
| passwords locally on dynamic agents 845                       | exported locally by .jobmanrc 72, 75, 77, 79 | wappman command 482                          |
| creating calendars 811                                        | exported in UNIX 70                          | logs and traces 482                          |
|                                                               | HOME 69, 70, 77                              | WAS                                          |
| defining custom events 793<br>deleting files 792              | HOMEDRIVE 69                                 | stopping 644                                 |
| displaying content of standard list files 814                 | HOMEPATH 69                                  | Web service jobs 768                         |
| displaying product version 831                                | LANG 69, 70                                  | sample JSDL files 685                        |
| displaying product version 631<br>displaying running jobs 827 | LD_LIBRARY_PATH 70                           | web services job return codes 725            |
|                                                               | LD_RUN_PATH 70                               | WebSphere Application Server Liberty Base    |
| displaying standard list files 824                            |                                              | infrastructure 54                            |
| dynamic 834                                                   | local variables 77, 79, 374                  | starting 58                                  |
| dynamic domain manager 834                                    | LOCAL_RC_OK 73, 78                           | stopping 58, 644                             |
| exporting data 784                                            | logmanMinMaxPolicy 106                       | weekly run cycle 23                          |
| getting HTML reports 814, 833                                 | logmanSmoothPolicy 106                       | wildcards                                    |
| getting job information 806                                   | LOGNAME 69, 70                               | composer 381                                 |
| getting TWS_home path 811                                     | MAESTRO_OUTPUT_STYLE 69, 70                  | Windows command prompt                       |
| getting workstation information 781                           | MAIL_ON_ABEND 73, 74, 78, 78                 | privilege level to issue                     |
| importing data 785                                            | maxLen 104                                   | IBM Workload Scheduler                       |
| list of commands 775                                          | minLen 104                                   | commands                                     |
| listing standard list files 808                               | PATH 70                                      | 54                                           |
| managing parameters locally 816                               | POSIXHOME 77                                 | Windows operating systems                    |
| releasing resource units 819                                  | SHELL_TYPE 73                                | privilege level to issue                     |
| removing standard list files 824                              | startOfDay 104, 919                          | IBM Workload Scheduler                       |
| sending custom events 825                                     | SystemDrive 69                               | commands                                     |
| setting mailbox file size 798                                 | SystemRoot 69                                | 54                                           |
| setting variables locally on dynamic                          | TEMP 69                                      | Windows OS                                   |
| agents 842                                                    | TIVOLI_JOB_DATE 69, 71                       | special characters, handling 129             |
| shutdown 828                                                  | TMPDIR 69                                    | Windows user                                 |
| ShutDownLwa 829                                               | TMPTEMP 69                                   | defining 235                                 |
| starting up netman 830, 830                                   | TWS_PROMOTED_JOB 69, 71                      | definition 235                               |
| utility commands for dynamic agents                           | TWS_TISDIR 71                                | running jobs on a dynamic pool 235           |
| sending custom events 860                                     | TZ 69, 71                                    | running jobs on a gool 235                   |
| V                                                             | UNISON_CPU 69, 71                            | running jobs on a pool 233                   |
| validate command 460                                          | UNISON_DATE 70                               | agent                                        |
| validate command 460<br>validfrom keyword 334                 | UNISON_DATE_FORMAT 72                        | 235                                          |
| value                                                         | UNISON_DIR 69, 71                            |                                              |
|                                                               | UNISON_EXEC_PATH 69, 71                      | scheduling on a dynamic pool 235             |
| element 1057<br>variable 38                                   | UNISON_EXIT 73                               | scheduling on a pool 235<br>scheduling on an |
|                                                               | UNISON_HOST 69, 71                           | =                                            |
| defining on dynamic agent 727                                 | UNISON_JCL 73                                | agent                                        |
| definition 240                                                | UNISON_JOB 69, 71                            | 235                                          |
| element 1058                                                  | UNISON_JOBNUM 70, 71                         | WINDOWSTASK 209                              |
| in job definitions 218                                        | UNISON_MASTER 70, 71                         | within a relative interval                   |
| job types with advanced options 727                           | UNISON_RUN 70, 71                            | follows 289                                  |
| resolution 146                                                | UNISON_SCHED 70, 71                          | follows relative to 88                       |
| resolving on dynamic agent 727                                | UNISON SCHED DATE 71                         | join 296                                     |

matching criteria 88 standard agent 192 within an absolute interval tcpaddr 189 follows 289 timezone 190 follows absolute to 89 type 191 join 296 workstation links status 587 matching criteria 89 workstation process status 587 workflow workstation processes 55, 55 element 1054 batchman 55 workload application 468, 472 inter-process communication 61 command line 482 jobman 56 definition 22 mailman 55 skipping objects 468, 486 ServerID 55 workload applications managing change of job states 66 defining 351 monman 55 importing 481 logs and traces 482 processes tree on UNIX 56 mapping 481 processes tree on Windows 57 mapping file 473 start of day regular expressions 479 establishing communication 65 skipping objects 482 starting 58 workload applications managing 467 stopping 58 workload automation 149 writer 55 workload customizing workstation properties 592 using variable table 143 workstation status 587, 592 workload service assurance workstations unique ID 423, 584 220, 220 calculating job start times 102 writer process 55 forecast plan 102 X workstation XATASK 209 backup master domain manager 30 xref command 875 class 34 xrxtrct command 896 creating 181 d-pool type 194 defining 181 yearly run cycle 23 domain manager 30 dynamic pool 30 dynamic pool type 194 fault-tolerant agent 30 mailbox files NetReq.msg 61 master domain manager 30 pool 30 pool type 194 processes 54 remote engine type 181, 193 remote engine workstation 30 workstation class 34 workstation class definition 201 cpuclass 202 ignore 202 members 202, 356, 358 workstation definition 181, 195 access 191 agent 193 autolink 194 behindfirewall 195 broker 192 cpuname 187 domain 190 dynamic agent 193 extended agent 192 fta 191 fullstatus 195 host 190 manager 192 members 197 os type 188 protocol 197 requirements 197 secureaddr 189 ServerID 197